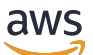

**Entwicklerhandbuch** 

# AWS Serverless Application Model

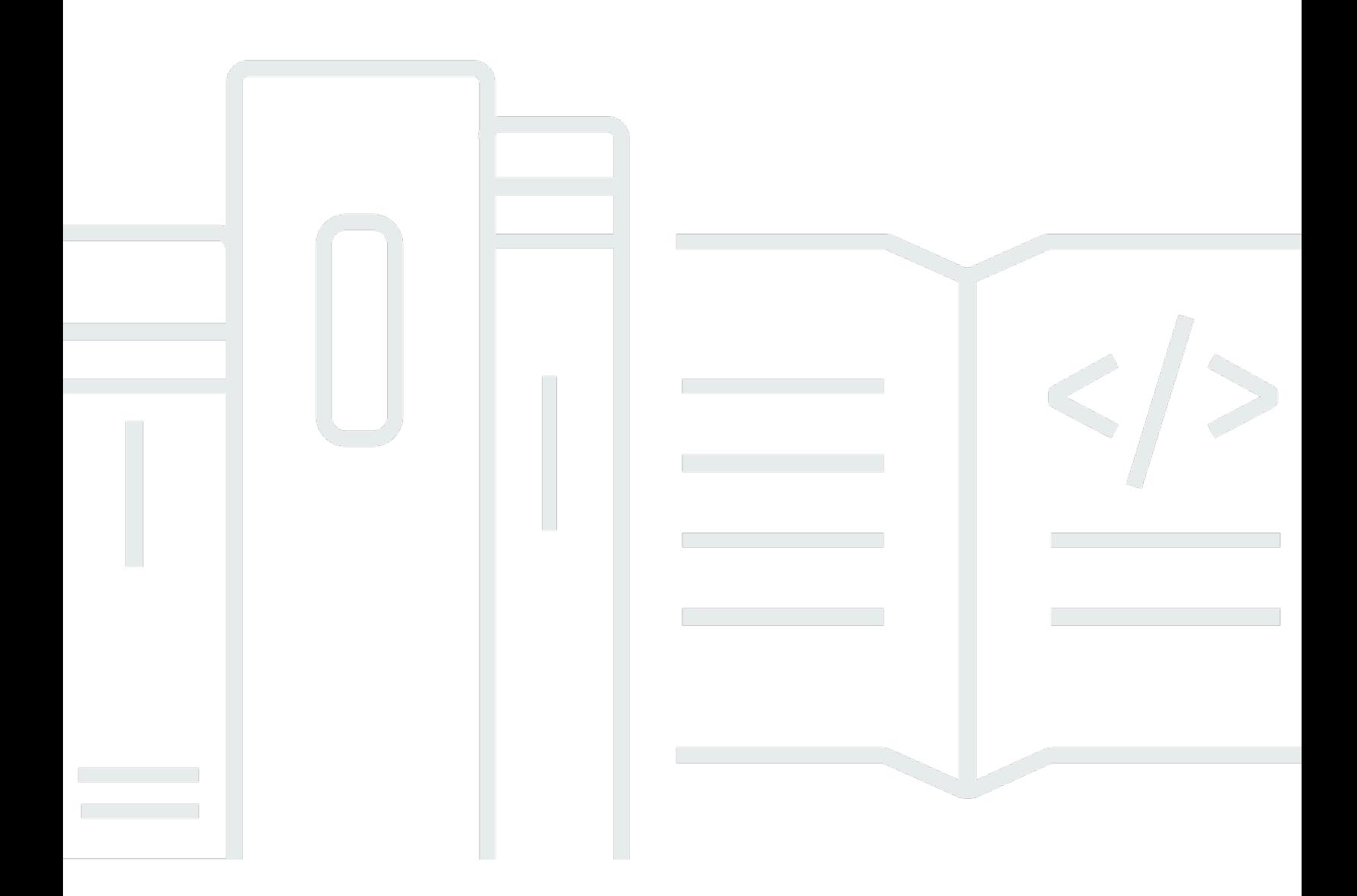

Copyright © 2024 Amazon Web Services, Inc. and/or its affiliates. All rights reserved.

### AWS Serverless Application Model: Entwicklerhandbuch

Copyright © 2024 Amazon Web Services, Inc. and/or its affiliates. All rights reserved.

Die Handelsmarken und Handelsaufmachung von Amazon dürfen nicht in einer Weise in Verbindung mit nicht von Amazon stammenden Produkten oder Services verwendet werden, durch die Kunden irregeführt werden könnten oder Amazon in schlechtem Licht dargestellt oder diskreditiert werden könnte. Alle anderen Handelsmarken, die nicht Eigentum von Amazon sind, gehören den jeweiligen Besitzern, die möglicherweise zu Amazon gehören oder nicht, mit Amazon verbunden sind oder von Amazon gesponsert werden.

# **Table of Contents**

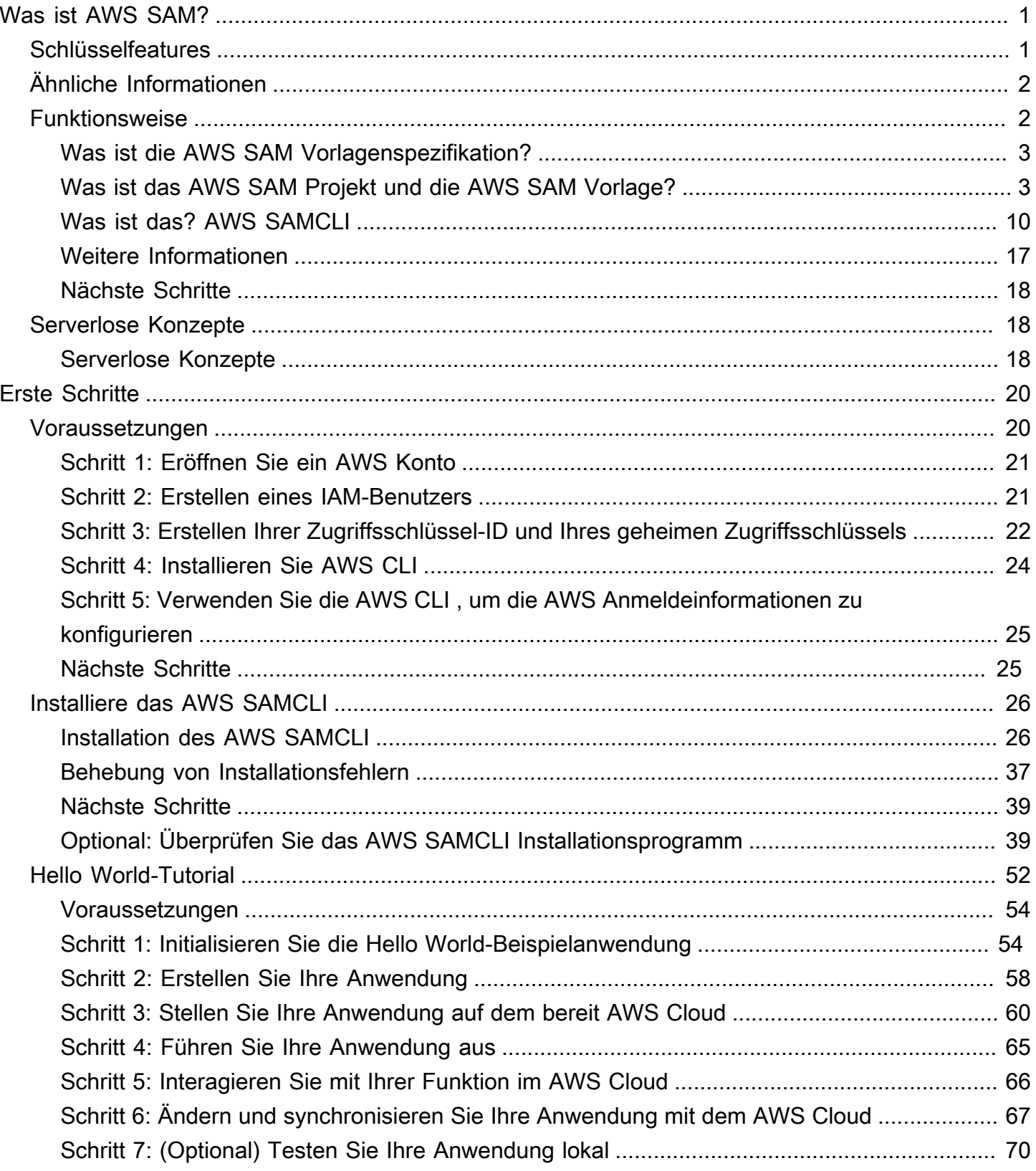

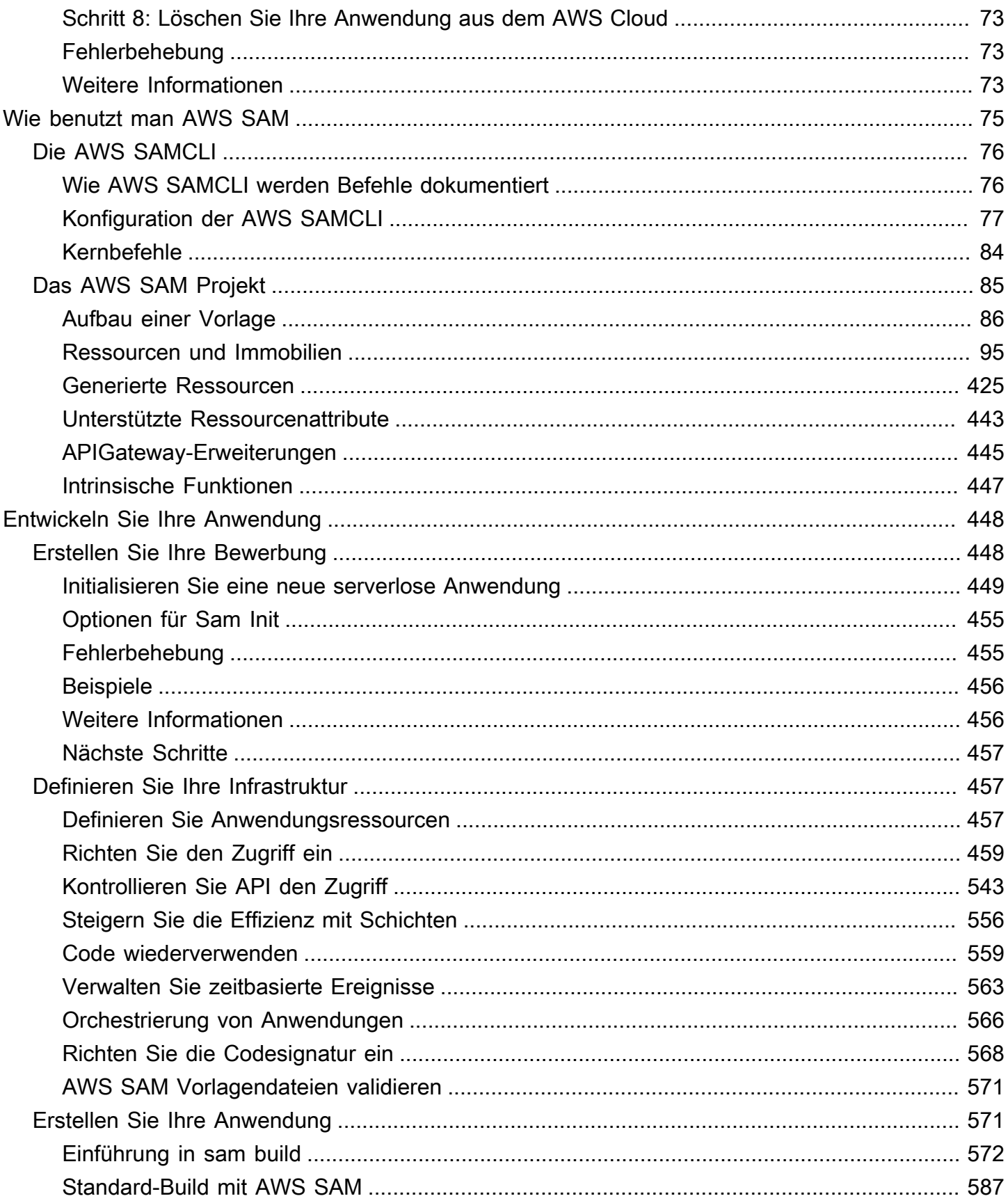

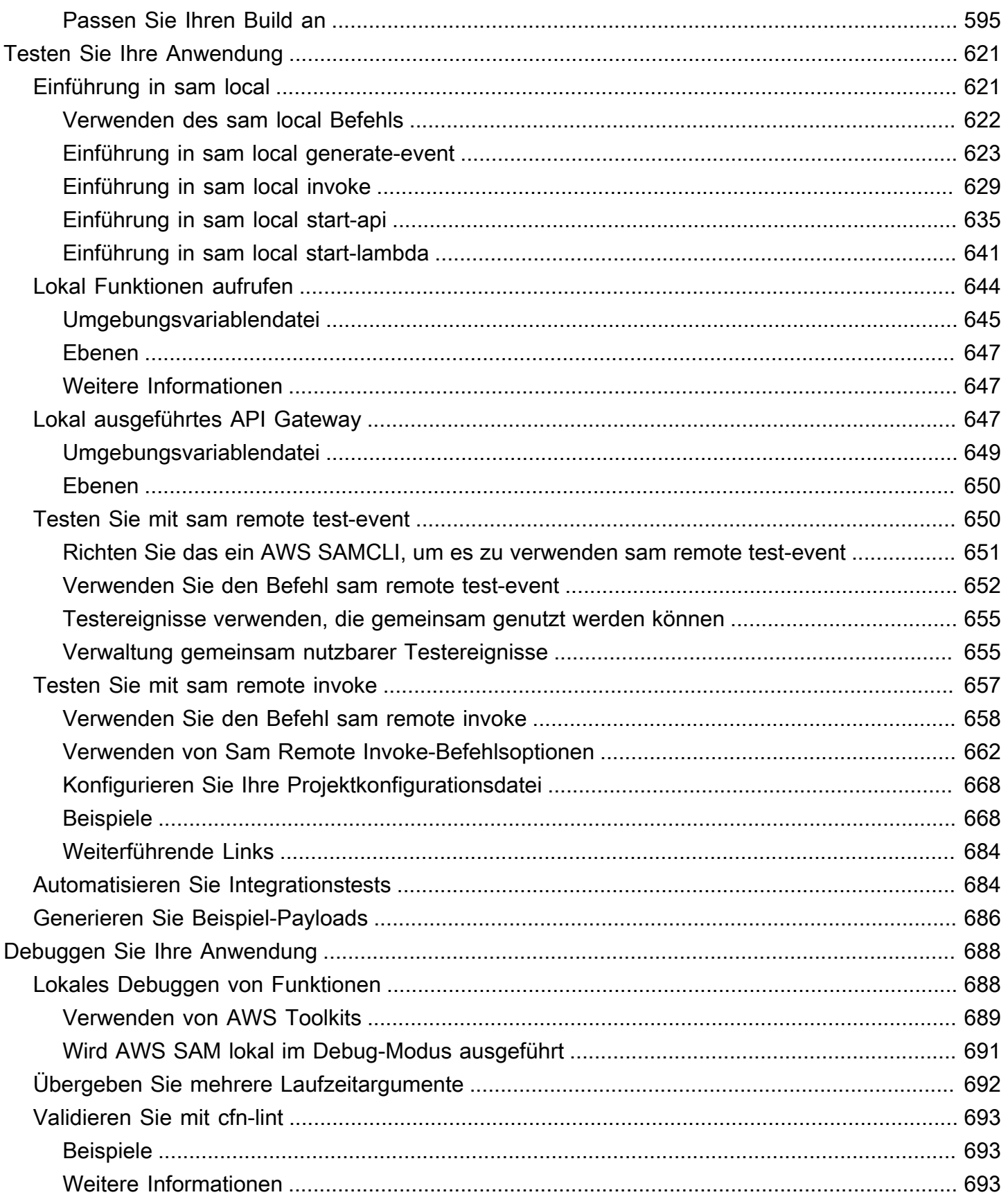

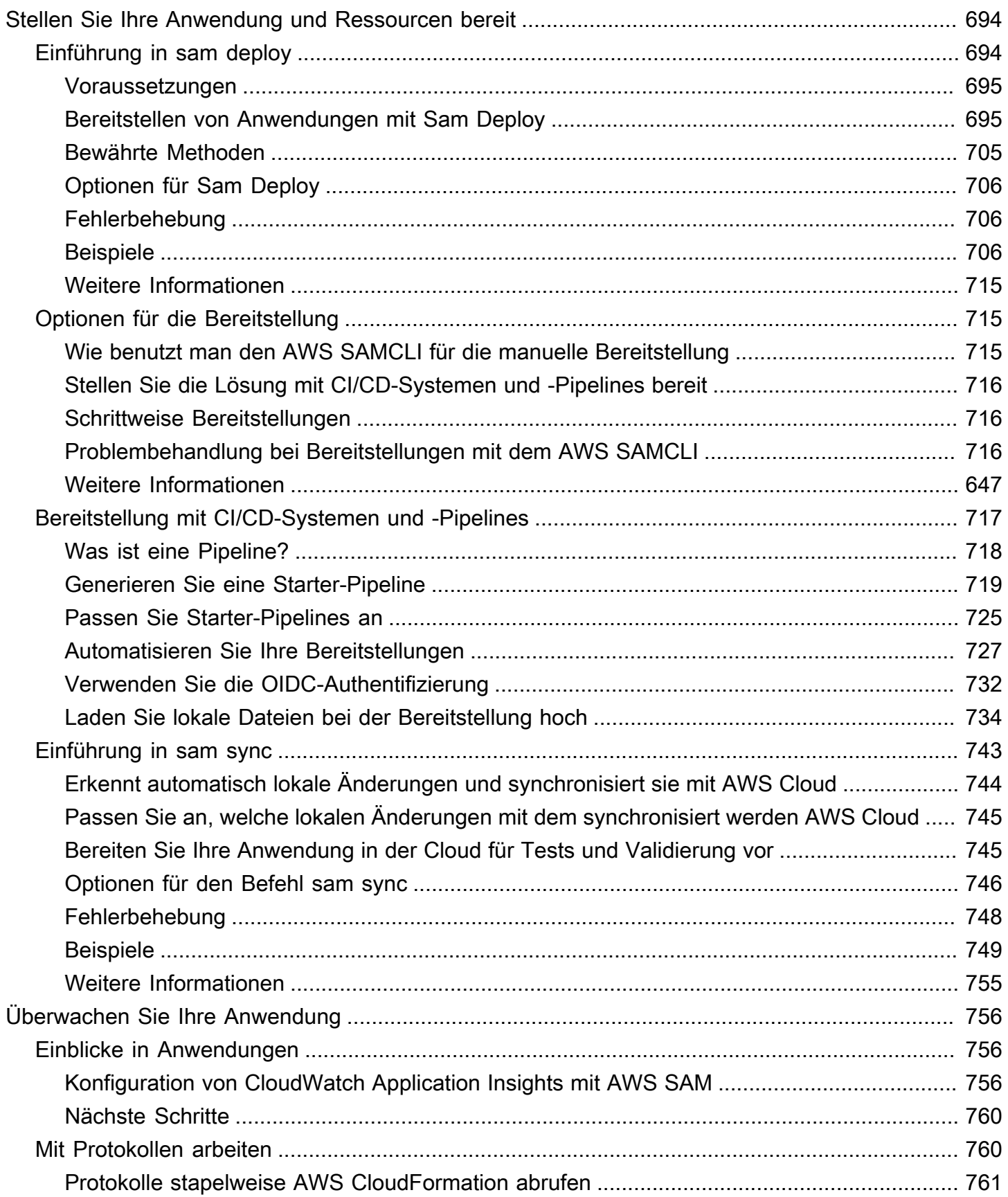

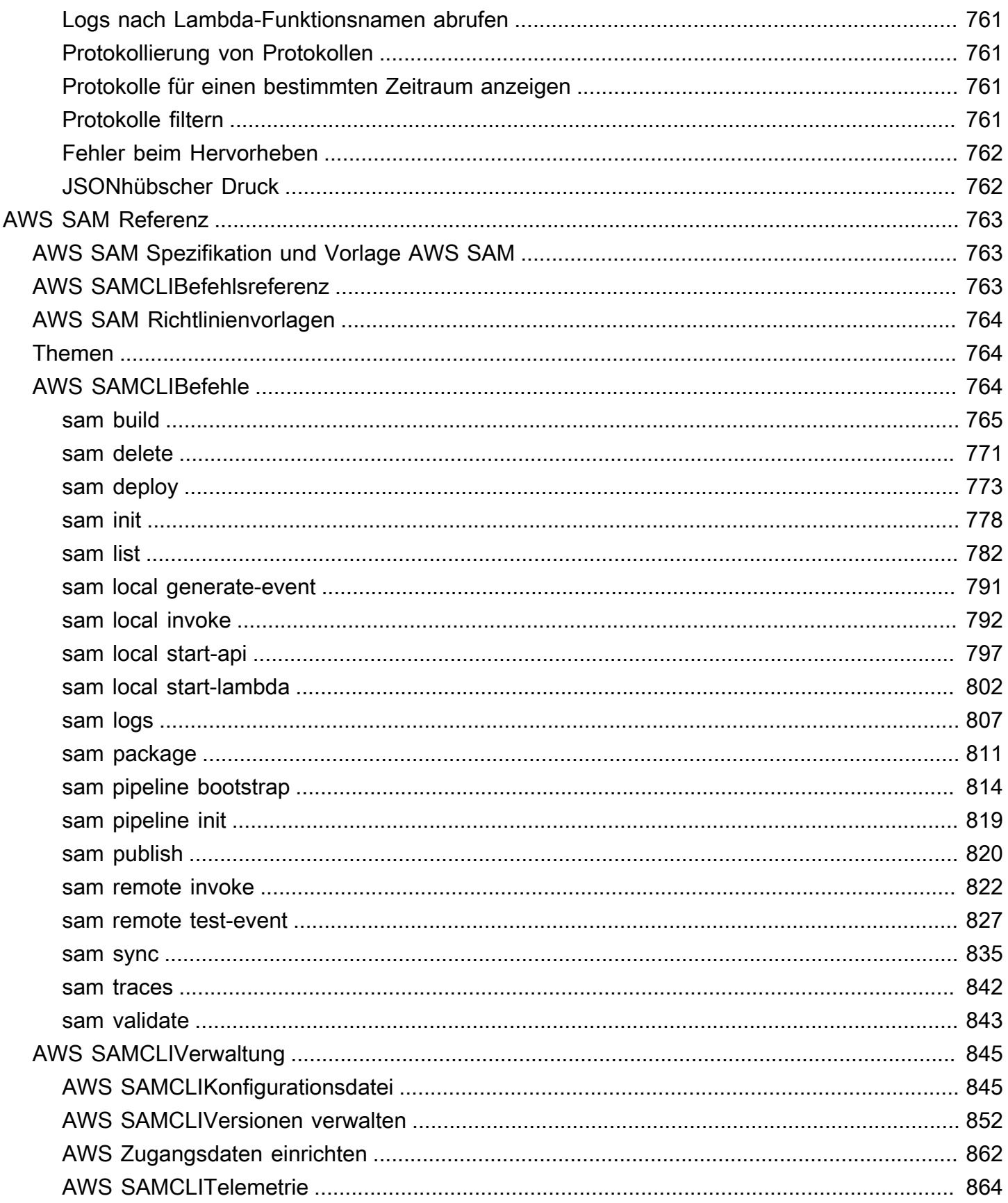

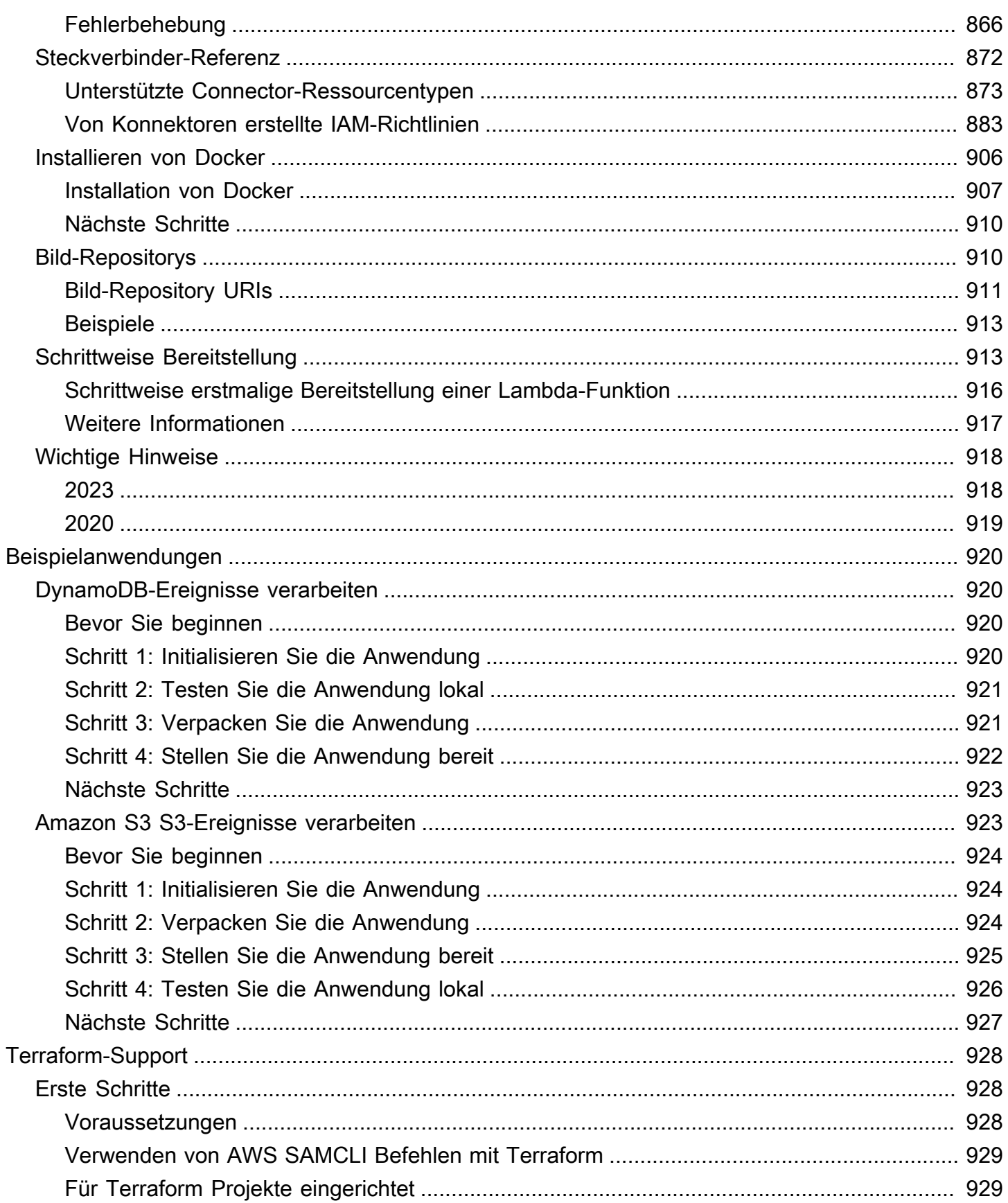

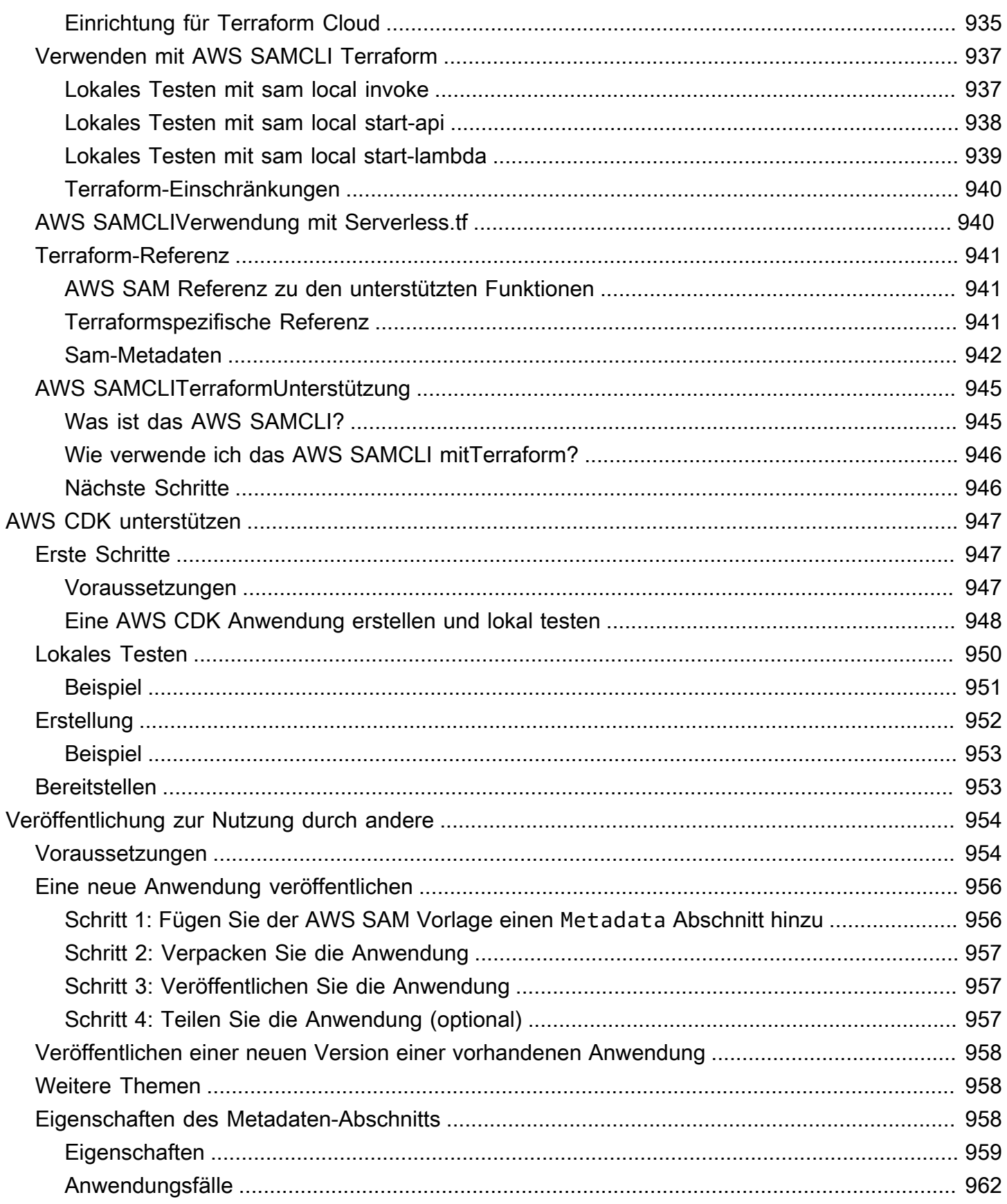

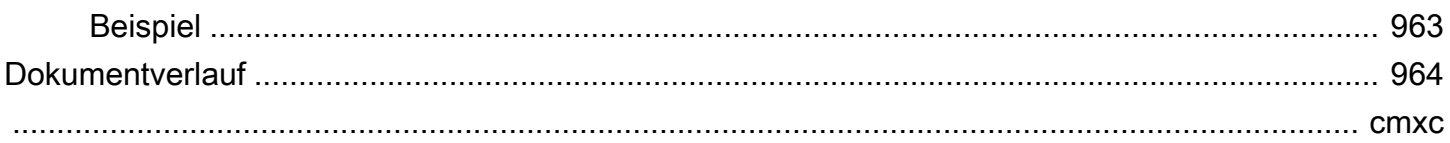

# <span id="page-10-0"></span>Was ist das AWS Serverless Application Model (AWS SAM)?

AWS Serverless Application Model (AWS SAM) ist ein Open-Source-Framework für die Erstellung serverloser Anwendungen unter Verwendung von Infrastructure as Code (IaC). Mit AWS SAM der Kurzsyntax deklarieren Entwickler [AWS CloudFormation](https://aws.amazon.com/cloudformation)Ressourcen und spezialisierte serverlose Ressourcen, die während der Bereitstellung in Infrastruktur umgewandelt werden. Dieses Framework umfasst zwei Hauptkomponenten: das AWS SAMCLI und das Projekt. AWS SAM Das AWS SAM Projekt ist das Projektverzeichnis der Anwendung, das bei der Ausführung erstellt wirdsam init. Das AWS SAM Projekt enthält Dateien wie die AWS SAM Vorlage, die die Vorlagenspezifikation (die Kurzsyntax, die Sie zur Deklaration von Ressourcen verwenden) enthält.

# <span id="page-10-1"></span>**Schlüsselfeatures**

AWS SAM bietet eine Vielzahl von Vorteilen, die das Entwicklererlebnis verbessern, indem sie Ihnen folgende Möglichkeiten bieten:

Definieren Sie Ihren Anwendungsinfrastrukturcode schnell und mit weniger Code

Erstellen Sie AWS SAM Vorlagen, um den Infrastrukturcode für Ihre serverlose Anwendung zu definieren. Stellen Sie Ihre Vorlagen direkt bereit, AWS CloudFormation um Ihre Ressourcen bereitzustellen.

Verwalten Sie Ihre serverlosen Anwendungen während ihres gesamten Entwicklungszyklus

Verwenden Sie den AWS SAMCLI, um Ihre serverlose Anwendung während der Phasen des Entwicklungsprozesses, der Erstellung, der Bereitstellung, des Tests und der Überwachung zu verwalten. Weitere Informationen finden Sie unter [Die AWS SAMCLI](#page-85-0).

Stellen Sie mithilfe von Konnektoren schnell Berechtigungen zwischen Ressourcen bereit AWS SAM

Verwenden Sie AWS SAM Konnektoren in Ihren AWS SAM Vorlagen, um Berechtigungen zwischen Ihren AWS Ressourcen zu definieren. AWS SAM wandelt Ihren Code in die IAM-Berechtigungen um, die für Ihre Absicht erforderlich sind. Weitere Informationen finden Sie unter [Verwaltung von Ressourcenberechtigungen mit AWS SAM Konnektoren](#page-470-0).

Synchronisieren Sie während der Entwicklung kontinuierlich lokale Änderungen mit der Cloud

Verwenden Sie den AWS SAMCLI sam sync Befehl, um lokale Änderungen automatisch mit der Cloud zu synchronisieren und so Ihre Entwicklungs- und Cloud-Test-Workflows zu beschleunigen. Weitere Informationen finden Sie unter [Einführung in die Verwendung von sam sync to sync to](#page-752-0)  [AWS Cloud.](#page-752-0)

Verwalten Sie Ihre Terraform serverlosen Anwendungen

Verwenden Sie die AWS SAMCLI, um Ihre Lambda-Funktionen und -Layer lokal zu debuggen und zu testen. Weitere Informationen finden Sie unter [AWS SAMCLITerraformUnterstützung](#page-937-0).

# <span id="page-11-0"></span>Ähnliche Informationen

- Informationen darüber, wie das AWS SAM funktioniert, finden Sie unter. [Wie funktioniert AWS SAM](#page-11-1)
- Informationen zum Einstieg in die Nutzung AWS SAM finden Sie unter[Erste Schritte mit AWS SAM.](#page-29-0)
- Eine Übersicht darüber, wie Sie AWS SAM damit eine serverlose Anwendung erstellen können, finden Sie unterWie benutzt man AWS SAM.

## <span id="page-11-1"></span>Wie funktioniert AWS SAM

AWS SAM besteht aus zwei Hauptkomponenten, mit denen Sie Ihre Serverless-Anwendung erstellen:

- 1. [Das AWS SAM Projekt](#page-94-0) Die Ordner und Dateien, die erstellt werden, wenn Sie den sam init Befehl ausführen. Dieses Verzeichnis enthält die AWS SAM Vorlage, eine wichtige Datei, die Ihre AWS Ressourcen definiert. Diese Vorlage enthält die AWS SAM Vorlagenspezifikation das Open-Source-Framework mit einer vereinfachten Kurzsyntax, mit der Sie die Funktionen, Ereignisse, APIs, Konfigurationen und Berechtigungen Ihrer serverlosen Anwendung definieren.
- 2. [Die AWS SAMCLI](#page-85-0) Ein Befehlszeilentool, das Sie mit Ihrem AWS SAM Projekt und unterstützten Integrationen von Drittanbietern verwenden können, um Ihre serverlosen Anwendungen zu erstellen und auszuführen. Das AWS SAMCLI) ist das Tool, mit dem Sie Befehle für Ihr AWS SAM Projekt ausführen und es schließlich in Ihre serverlose Anwendung umwandeln.

Um Ressourcen, Zuordnungen von Ereignisquellen und andere Eigenschaften auszudrücken, die Ihre serverlose Anwendung definieren, definieren Sie Ressourcen und entwickeln Ihre Anwendung in der AWS SAM Vorlage und anderen Dateien in Ihrem Projekt. AWS SAM Sie verwenden die AWS SAMCLI, um Befehle in Ihrem AWS SAM Projekt auszuführen. Auf diese Weise initialisieren, erstellen, testen und implementieren Sie Ihre serverlose Anwendung.

#### **G** Sind Sie neu im Bereich Serverless?

Wir empfehlen Ihnen, es zu überprüfe[nServerlose Konzepte für AWS Serverless Application](#page-27-1)  [Model.](#page-27-1)

### <span id="page-12-0"></span>Was ist die AWS SAM Vorlagenspezifikation?

Die AWS SAM Vorlagenspezifikation ist ein Open-Source-Framework, mit dem Sie Ihren Infrastrukturcode für serverlose Anwendungen definieren und verwalten können. Die AWS SAM Vorlagenspezifikation lautet:

- Darauf AWS CloudFormation aufbauend Sie verwenden die AWS CloudFormation Syntax direkt in Ihrer AWS SAM Vorlage und profitieren dabei von der umfassenden Unterstützung von Ressourcen- und Eigenschaftenkonfigurationen. Wenn Sie bereits damit vertraut sind AWS CloudFormation, müssen Sie sich nicht erst mit einem neuen Service vertraut machen, um Ihren Anwendungsinfrastrukturcode zu verwalten.
- Eine Erweiterung von AWS CloudFormation AWS SAM bietet eine eigene, einzigartige Syntax, die sich speziell auf die Beschleunigung der serverlosen Entwicklung konzentriert. Sie können sowohl die AWS SAM Syntax als AWS CloudFormation auch innerhalb derselben Vorlage verwenden.
- Eine abstrakte, kurze Syntax Mithilfe der AWS SAM Syntax können Sie Ihre Infrastruktur schnell, mit weniger Codezeilen und mit einer geringeren Fehlerwahrscheinlichkeit definieren. Die Syntax wurde speziell entwickelt, um die Komplexität bei der Definition Ihrer serverlosen Anwendungsinfrastruktur zu verringern.
- Transformativ AWS SAM übernimmt die komplexe Aufgabe, Ihre Vorlage in den Code umzuwandeln, der für die Bereitstellung Ihrer Infrastruktur erforderlich ist. AWS CloudFormation

### <span id="page-12-1"></span>Was ist das AWS SAM Projekt und die AWS SAM Vorlage?

Das AWS SAM Projekt enthält die AWS SAM Vorlage, die die AWS SAM Vorlagenspezifikation enthält. Bei dieser Spezifikation handelt es sich um das Open-Source-Framework, mit dem Sie Ihre serverlose Anwendungsinfrastruktur definieren. Es enthält einige zusätzliche Komponenten AWS, die die Arbeit mit ihnen erleichtern. In diesem Sinne sind AWS SAM Vorlagen eine Erweiterung von AWS CloudFormation Vorlagen.

Hier ist ein Beispiel für eine einfache serverlose Anwendung. Diese Anwendung verarbeitet Anfragen, um alle Elemente aus einer Datenbank über eine HTTP-Anfrage abzurufen. Sie besteht aus den folgenden Teilen:

- 1. Eine Funktion, die die Logik zur Verarbeitung der Anfrage enthält.
- 2. Eine HTTP-API, die als Kommunikation zwischen dem Client (Anforderer) und der Anwendung dient.
- 3. Eine Datenbank zum Speichern von Elementen.
- 4. Berechtigungen für die sichere Ausführung der Anwendung.

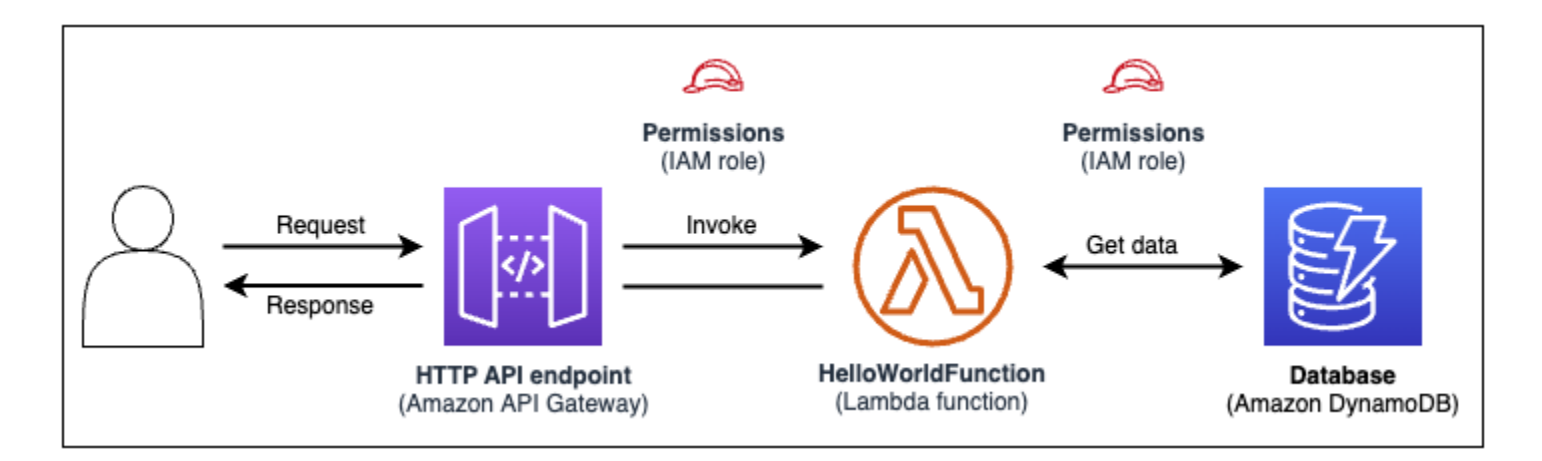

Der Infrastrukturcode dieser Anwendung kann in der folgenden AWS SAM Vorlage definiert werden:

```
AWSTemplateFormatVersion: 2010-09-09
Transform: AWS::Serverless-2016-10-31
Resources: 
   getAllItemsFunction: 
     Type: AWS::Serverless::Function 
     Properties: 
       Handler: src/get-all-items.getAllItemsHandler 
       Runtime: nodejs12.x 
       Events: 
          Api: 
            Type: HttpApi 
            Properties: 
              Path: / 
              Method: GET 
     Connectors: 
       MyConn: 
          Properties:
```

```
 Destination: 
            Id: SampleTable 
          Permissions: 
            - Read 
 SampleTable: 
   Type: AWS::Serverless::SimpleTable
```
In 23 Codezeilen ist die folgende Infrastruktur definiert:

- Eine Funktion, die den AWS Lambda Dienst verwendet.
- Eine HTTP-API, die den Amazon API Gateway Gateway-Service verwendet.
- Eine Datenbank, die den Amazon DynamoDB-Service verwendet.
- Die AWS Identity and Access Management (IAM-) Berechtigungen, die erforderlich sind, damit diese Dienste miteinander interagieren können.

Um diese Infrastruktur bereitzustellen, wird die Vorlage auf AWS CloudFormation bereitgestellt. AWS SAM Transformiert während der Bereitstellung die 23 Codezeilen in die AWS CloudFormation Syntax, die für die Generierung dieser Ressourcen erforderlich ist. AWS Die transformierte AWS CloudFormation Vorlage enthält über 200 Codezeilen!

Transformierte AWS CloudFormation Vorlage

```
{ 
   "AWSTemplateFormatVersion": "2010-09-09", 
   "Resources": { 
     "getAllItemsFunction": { 
        "Type": "AWS::Lambda::Function", 
       "Metadata": { 
          "SamResourceId": "getAllItemsFunction" 
       }, 
       "Properties": { 
          "Code": { 
            "S3Bucket": "aws-sam-cli-managed-default-samclisourcebucket-1a4x26zbcdkqr", 
            "S3Key": "what-is-app/a6f856abf1b2c4f7488c09b367540b5b" 
          }, 
          "Handler": "src/get-all-items.getAllItemsHandler", 
          "Role": { 
            "Fn::GetAtt": [ 
              "getAllItemsFunctionRole", 
              "Arn" 
           \mathbf{I}
```

```
 }, 
         "Runtime": "nodejs12.x", 
         "Tags": [ 
           { 
              "Key": "lambda:createdBy", 
              "Value": "SAM" 
           } 
         ] 
       } 
     }, 
     "getAllItemsFunctionRole": { 
       "Type": "AWS::IAM::Role", 
       "Properties": { 
         "AssumeRolePolicyDocument": { 
            "Version": "2012-10-17", 
            "Statement": [ 
\{\hspace{.1cm} \} "Action": [ 
                  "sts:AssumeRole" 
                ], 
                "Effect": "Allow", 
                "Principal": { 
                  "Service": [ 
                    "lambda.amazonaws.com" 
 ] 
 } 
 } 
           ] 
         }, 
         "ManagedPolicyArns": [ 
            "arn:aws:iam::aws:policy/service-role/AWSLambdaBasicExecutionRole" 
         ], 
         "Tags": [ 
           { 
              "Key": "lambda:createdBy", 
              "Value": "SAM" 
           } 
        \mathbf{I} } 
     }, 
     "getAllItemsFunctionApiPermission": { 
       "Type": "AWS::Lambda::Permission", 
       "Properties": { 
         "Action": "lambda:InvokeFunction",
```

```
 "FunctionName": { 
           "Ref": "getAllItemsFunction" 
         }, 
         "Principal": "apigateway.amazonaws.com", 
         "SourceArn": { 
           "Fn::Sub": [ 
             "arn:${AWS::Partition}:execute-api:${AWS::Region}:${AWS::AccountId}:
${__ApiId__}/${__Stage__}/GET/", 
\{\hspace{.1cm} \}" ApiId ": {
                 "Ref": "ServerlessHttpApi" 
               }, 
                "__Stage__": "*" 
 } 
           ] 
         } 
       } 
     }, 
     "ServerlessHttpApi": { 
       "Type": "AWS::ApiGatewayV2::Api", 
       "Properties": { 
         "Body": { 
           "info": { 
             "version": "1.0", 
             "title": { 
               "Ref": "AWS::StackName" 
             } 
           }, 
           "paths": { 
             "/": { 
               "get": { 
                  "x-amazon-apigateway-integration": { 
                    "httpMethod": "POST", 
                    "type": "aws_proxy", 
                    "uri": { 
                      "Fn::Sub": "arn:${AWS::Partition}:apigateway:
${AWS::Region}:lambda:path/2015-03-31/functions/${getAllItemsFunction.Arn}/invocations" 
\}, \{ "payloadFormatVersion": "2.0" 
\qquad \qquad \text{ } "responses": {} 
 } 
 } 
           },
```

```
 "openapi": "3.0.1", 
            "tags": [ 
\{\hspace{.1cm} \} "name": "httpapi:createdBy", 
                "x-amazon-apigateway-tag-value": "SAM" 
 } 
            ] 
         } 
       } 
     }, 
     "ServerlessHttpApiApiGatewayDefaultStage": { 
       "Type": "AWS::ApiGatewayV2::Stage", 
       "Properties": { 
          "ApiId": { 
            "Ref": "ServerlessHttpApi" 
          }, 
          "StageName": "$default", 
          "Tags": { 
            "httpapi:createdBy": "SAM" 
          }, 
          "AutoDeploy": true 
       } 
     }, 
     "SampleTable": { 
       "Type": "AWS::DynamoDB::Table", 
       "Metadata": { 
          "SamResourceId": "SampleTable" 
       }, 
       "Properties": { 
          "AttributeDefinitions": [ 
            { 
              "AttributeName": "id", 
              "AttributeType": "S" 
            } 
          ], 
          "KeySchema": [ 
            { 
              "AttributeName": "id", 
              "KeyType": "HASH" 
            } 
          ], 
          "BillingMode": "PAY_PER_REQUEST" 
       } 
     },
```

```
 "getAllItemsFunctionMyConnPolicy": { 
       "Type": "AWS::IAM::ManagedPolicy", 
       "Metadata": { 
         "aws:sam:connectors": { 
            "getAllItemsFunctionMyConn": { 
              "Source": { 
                "Type": "AWS::Serverless::Function" 
             }, 
              "Destination": { 
                "Type": "AWS::Serverless::SimpleTable" 
 } 
           } 
         } 
       }, 
       "Properties": { 
         "PolicyDocument": { 
           "Version": "2012-10-17", 
           "Statement": [ 
             { 
                "Effect": "Allow", 
                "Action": [ 
                  "dynamodb:GetItem", 
                  "dynamodb:Query", 
                  "dynamodb:Scan", 
                  "dynamodb:BatchGetItem", 
                  "dynamodb:ConditionCheckItem", 
                  "dynamodb:PartiQLSelect" 
                ], 
                "Resource": [ 
\overline{a} "Fn::GetAtt": [ 
                      "SampleTable", 
                      "Arn" 
\sim 100 \sim 100 \sim 100 \sim 100 \sim 100 \sim 100 \sim }, 
\overline{a} "Fn::Sub": [ 
                      "${DestinationArn}/index/*", 
\{ "DestinationArn": { 
                           "Fn::GetAtt": [ 
                             "SampleTable", 
                             "Arn" 
\blacksquare
```

```
 } 
1 1 1 1 1 1 1
\sim 100 \sim 100 \sim 100 \sim 100 \sim 100 \sim 100 \sim } 
 ] 
 } 
 ] 
        }, 
        "Roles": [ 
\overline{a} "Ref": "getAllItemsFunctionRole" 
 } 
        ] 
      } 
    } 
  }
}
```
Mithilfe AWS SAM von definieren Sie 23 Zeilen Infrastrukturcode. AWS SAM wandelt Ihren Code in die mehr als 200 AWS CloudFormation Codezeilen um, die für die Bereitstellung Ihrer Anwendung erforderlich sind.

### <span id="page-19-0"></span>Was ist das? AWS SAMCLI

Das AWS SAMCLI ist ein Befehlszeilentool, das Sie zusammen mit AWS SAM Vorlagen und unterstützten Integrationen von Drittanbietern verwenden können, um Ihre serverlosen Anwendungen zu erstellen und auszuführen. Verwenden Sie das, um AWS SAMCLI:

- Initialisieren Sie schnell ein neues Anwendungsprojekt.
- Erstellen Sie Ihre Anwendung für die Bereitstellung.
- Führen Sie lokales Debugging und Testen durch.
- Stellen Sie die Anwendung bereit.
- Konfigurieren Sie CI/CD-Bereitstellungspipelines.
- Überwachen Sie Ihre Anwendung in der Cloud und beheben Sie Fehler.
- Synchronisieren Sie lokale Änderungen während der Entwicklung mit der Cloud.
- Und mehr!

Das AWS SAMCLI wird am besten verwendet, wenn es mit AWS SAM AWS CloudFormation Vorlagen verwendet wird. Es funktioniert auch mit Produkten von Drittanbietern wieTerraform.

#### Initialisieren Sie ein neues Projekt

Wählen Sie aus den Startvorlagen oder wählen Sie einen Speicherort für benutzerdefinierte Vorlagen, um ein neues Projekt zu beginnen.

Hier verwenden wir den sam init Befehl, um ein neues Anwendungsprojekt zu initialisieren. Wir wählen zunächst das Hello World Example-Projekt aus. Das AWS SAMCLI lädt eine Startvorlage herunter und erstellt unsere Projektordner-Verzeichnisstruktur.

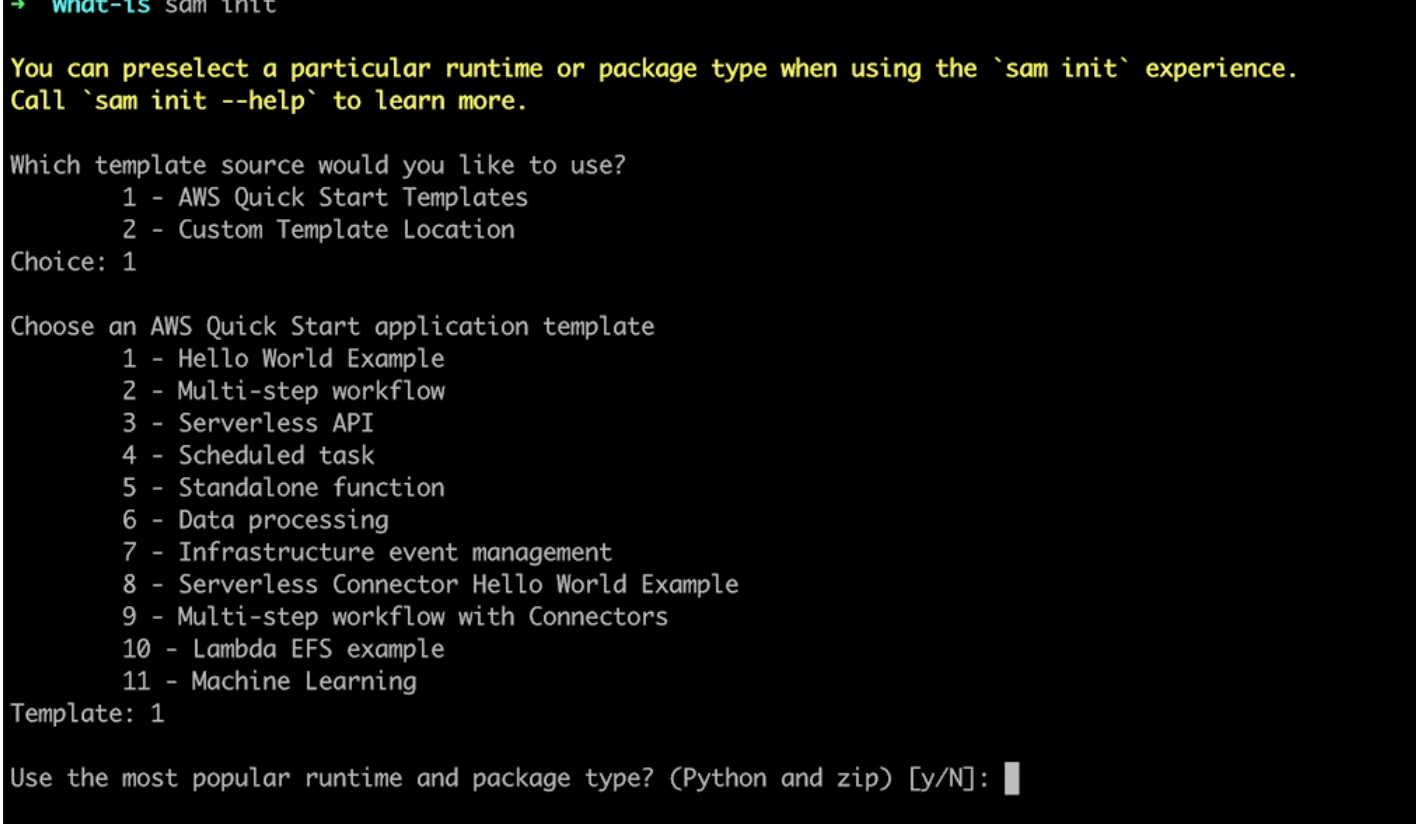

Weitere Details finden Sie unter [Erstellen Sie Ihre Bewerbung in AWS SAM.](#page-457-1)

Erstellen Sie Ihre Anwendung für die Bereitstellung

Package Sie Ihre Funktionsabhängigkeiten und organisieren Sie Ihren Projektcode und Ihre Ordnerstruktur, um die Bereitstellung vorzubereiten.

Hier verwenden wir den sam build Befehl, um unsere Anwendung für die Bereitstellung vorzubereiten. Das AWS SAMCLI erstellt ein .aws-sam Verzeichnis und organisiert dort unsere Anwendungsabhängigkeiten und Dateien für die Bereitstellung.

sam-app sam build Building codeuri: /Users/evzz/Demo/what-is/sam-app/hello\_world runtime: python3.9 metadata: {} archit ecture: x86\_64 functions: HelloWorldFunction Running PythonPipBuilder:ResolveDependencies Running PythonPipBuilder:CopySource **Build Succeeded** Built Artifacts : .aws-sam/build Built Template : .aws-sam/build/template.yaml Commands you can use next [\*] Validate SAM template: sam validate \*] Invoke Function: sam local invoke [\*] Test Function in the Cloud: sam sync --stack-name {{stack-name}} --watch [\*] Deploy: sam deploy --guided sam-app cd .aws-sam .aws-sam ls build.toml build  $. a$ ws-sam

Weitere Details finden Sie unter [Erstellen Sie Ihre Anwendung.](#page-580-1)

#### Führen Sie lokales Debugging und Testen durch

Simulieren Sie auf Ihrem lokalen Computer Ereignisse, testen Sie APIs, rufen Sie Funktionen auf und vieles mehr, um Ihre Anwendung zu debuggen und zu testen.

Hier verwenden wir den sam local invoke Befehl, um unsere lokal aufzurufen.

HelloWorldFunction Um dies zu erreichen, AWS SAMCLI erstellt der einen lokalen Container, erstellt unsere Funktion, ruft sie auf und gibt die Ergebnisse aus. Sie können eine Anwendung wie Docker verwenden, um Container auf Ihrem Computer auszuführen.

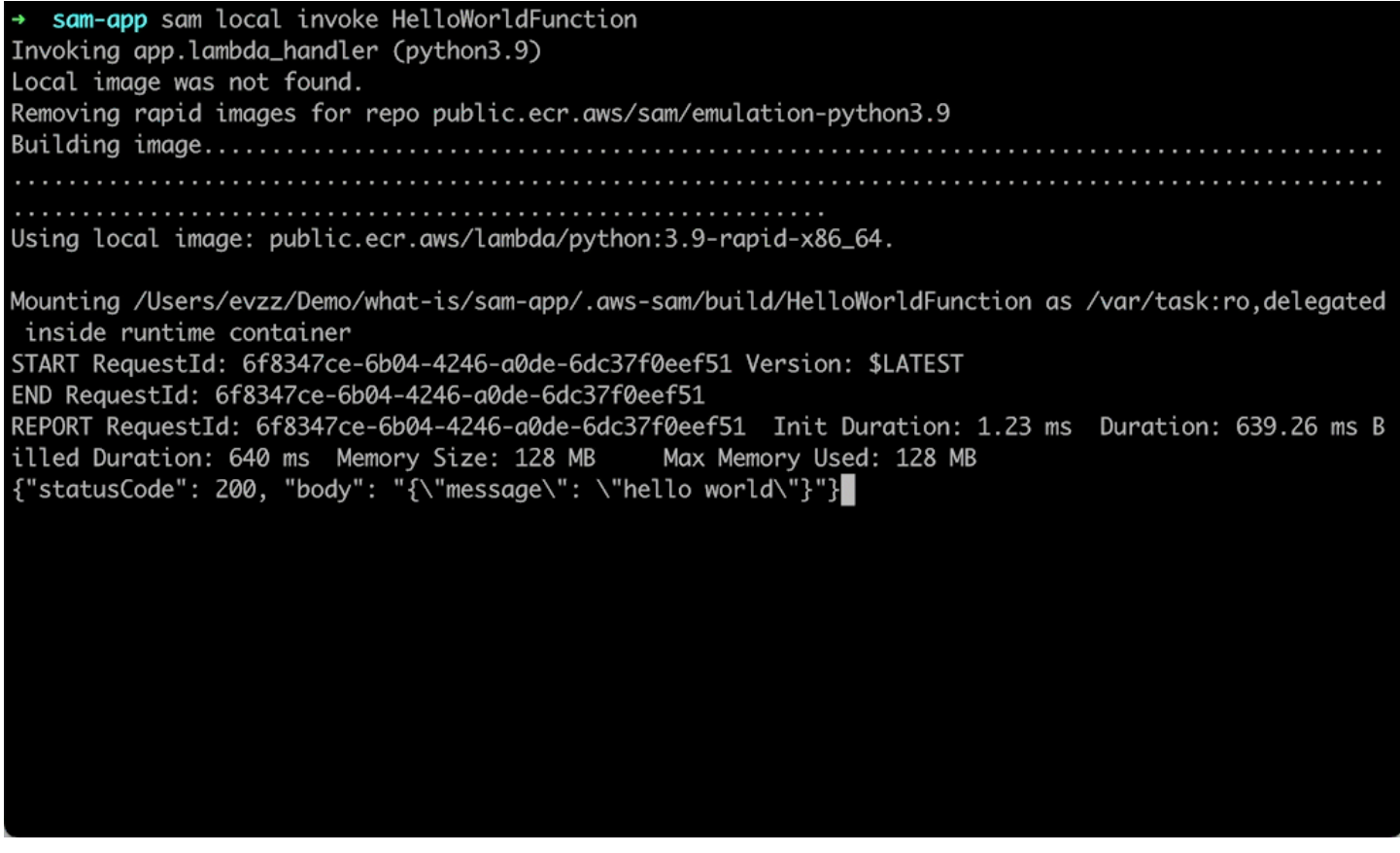

Weitere Informationen finden Sie unter [Testen Sie Ihre Anwendung](#page-630-0) und [Debuggen Sie Ihre](#page-697-0) [Anwendung](#page-697-0).

#### Bereitstellen der Anwendung

Konfigurieren Sie die Bereitstellungseinstellungen Ihrer Anwendung und stellen Sie sie in der AWS Cloud bereit, um Ihre Ressourcen bereitzustellen.

Hier verwenden wir den sam deploy --guided Befehl, um unsere Anwendung über einen interaktiven Ablauf bereitzustellen. Er AWS SAMCLI führt uns durch die Konfiguration der Bereitstellungseinstellungen unserer Anwendung, wandelt unsere Vorlage in Ressourcen um und stellt sie bereit AWS CloudFormation, um unsere AWS CloudFormation Ressourcen zu erstellen.

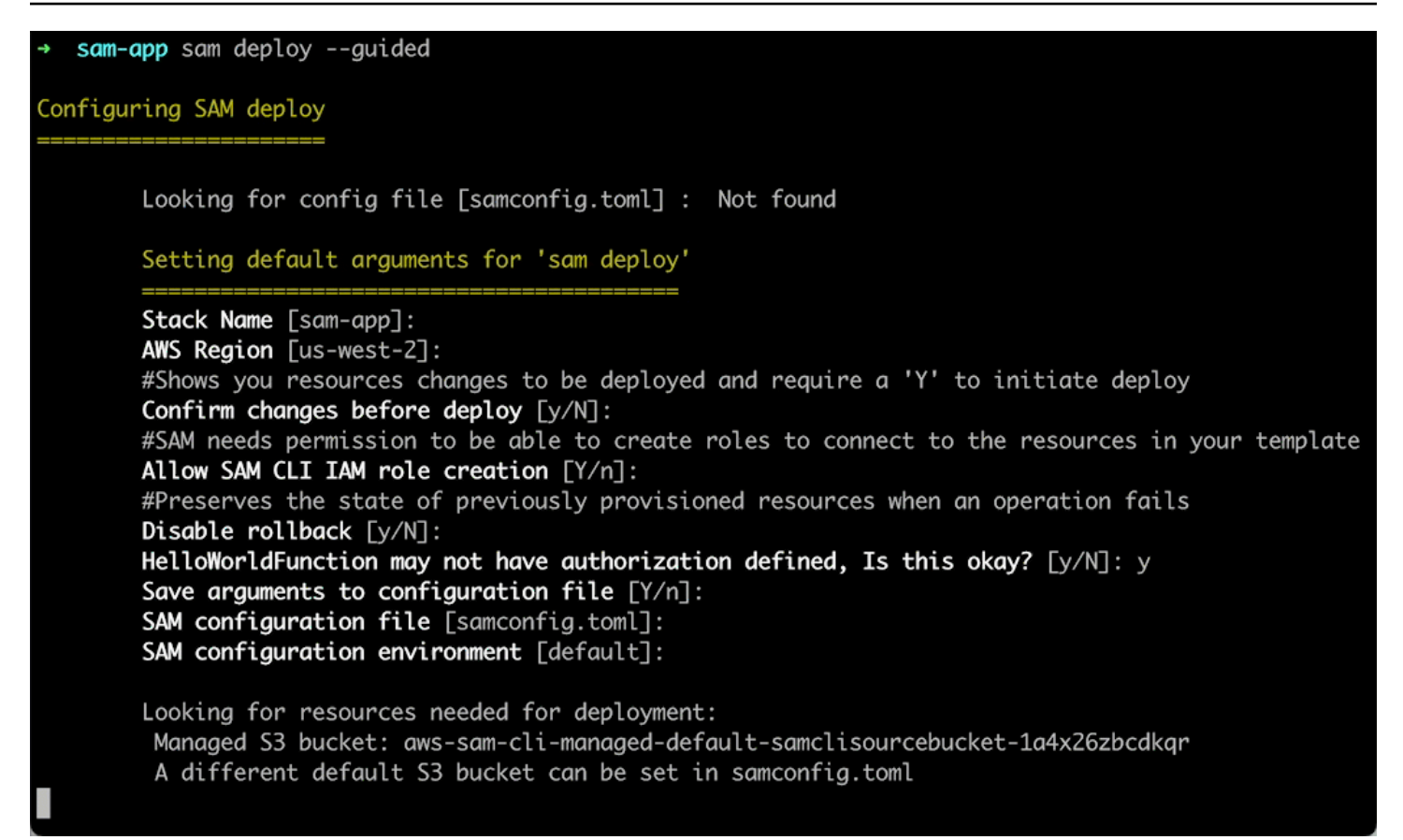

Weitere Details finden Sie unter [Stellen Sie Ihre Anwendung und Ressourcen bereit.](#page-703-0)

Konfigurieren Sie CI/CD-Bereitstellungspipelines

Erstellen Sie sichere CI/CD-Pipelines (Continuous Integration and Delivery) mithilfe eines unterstützten CI/CD-Systems.

Hier verwenden wir den sam pipeline init --bootstrap Befehl, um eine CI/CD-Bereitstellungspipeline für unsere Anwendung zu konfigurieren. Der AWS SAMCLI führt uns durch unsere Optionen und generiert die AWS Ressourcen und die Konfigurationsdatei für unser CI/CD-System.

[3] Reference application build resources Enter the pipeline execution role ARN if you have previously created one, or we will create one for y  $ou$   $[]$ : Enter the CloudFormation execution role ARN if you have previously created one, or we will create one for you  $[]$ : Please enter the artifact bucket ARN for your Lambda function. If you do not have a bucket, we will c reate one for you []: Does your application contain any IMAGE type Lambda functions? [y/N]: n [4] Summary Below is the summary of the answers: 1 - Account: 513423067560 2 - Stage configuration name: dev 3 - Region: us-west-2 4 - Pipeline user: [to be created] 5 - Pipeline execution role: [to be created] 6 - CloudFormation execution role: [to be created] 7 - Artifacts bucket: [to be created] 8 - ECR image repository: [skipped] Press enter to confirm the values above, or select an item to edit the value: This will create the following required resources for the 'dev' configuration: - Pipeline IAM user - Pipeline execution role - CloudFormation execution role - Artifact bucket Should we proceed with the creation?  $[y/N]$ :

Weitere Details finden Sie unter [Stellen Sie die Lösung mit CI/CD-Systemen und -Pipelines bereit.](#page-725-0)

Überwachen Sie Ihre Anwendung in der Cloud und beheben Sie Fehler

Sehen Sie sich wichtige Informationen über Ihre bereitgestellten Ressourcen an, sammeln Sie Protokolle und nutzen Sie integrierte Überwachungstools wie AWS X-Ray.

Hier verwenden wir den sam list Befehl, um unsere bereitgestellten Ressourcen einzusehen. Wir rufen unseren API-Endpunkt ab und rufen ihn auf, was unsere Funktion auslöst. Dann sehen wir uns sam logs die Protokolle unserer Funktion an.

sam-app sam logs --stack-name sam-app 2023/03/13/[\$LATEST]0a433e844dd445bd82d0d78cd55e0cdc 2023-03-13T21:06:42.075000 INIT\_START Runtime Ve rsion: python:3.9.v16 Runtime Version ARN: arn:aws:lambda:us-west-2::runtime:07a48df201798d627f2b95 0f03bb227aab4a655a1d019c3296406f95937e2525 2023/03/13/[\$LATEST]0a433e844dd445bd82d0d78cd55e0cdc 2023-03-13T21:06:42.180000 START RequestId: 778e 4226-0a80-435f-929b-5b19292ed9a7 Version: \$LATEST 2023/03/13/[\$LATEST]0a433e844dd445bd82d0d78cd55e0cdc 2023-03-13T21:06:42.181000 END RequestId: 778e42 26-0a80-435f-929b-5b19292ed9a7 2023/03/13/[\$LATEST]0a433e844dd445bd82d0d78cd55e0cdc 2023-03-13T21:06:42.182000 REPORT RequestId: 778 e4226-0a80-435f-929b-5b19292ed9a7 Duration: 1.69 ms Billed Duration: 2 ms Memory Size: 128 MB Max Memory Used: 36 MB Init Duration: 104.13 ms

Weitere Details finden Sie unter [Überwachen Sie Ihre Anwendung.](#page-765-0)

Synchronisieren Sie lokale Änderungen während der Entwicklung mit der Cloud

Synchronisieren Sie während der Entwicklung auf Ihrem lokalen Computer automatisch Änderungen mit der Cloud. Sehen Sie sich Ihre Änderungen schnell an und führen Sie Tests und Validierungen in der Cloud durch.

Hier verwenden wir den sam sync --watch Befehl, um nach lokalen Änderungen AWS SAMCLI Ausschau zu halten. Wir ändern unseren HelloWorldFunction Code und erkennen die Änderung AWS SAMCLI automatisch und stellen unsere Updates in der Cloud bereit.

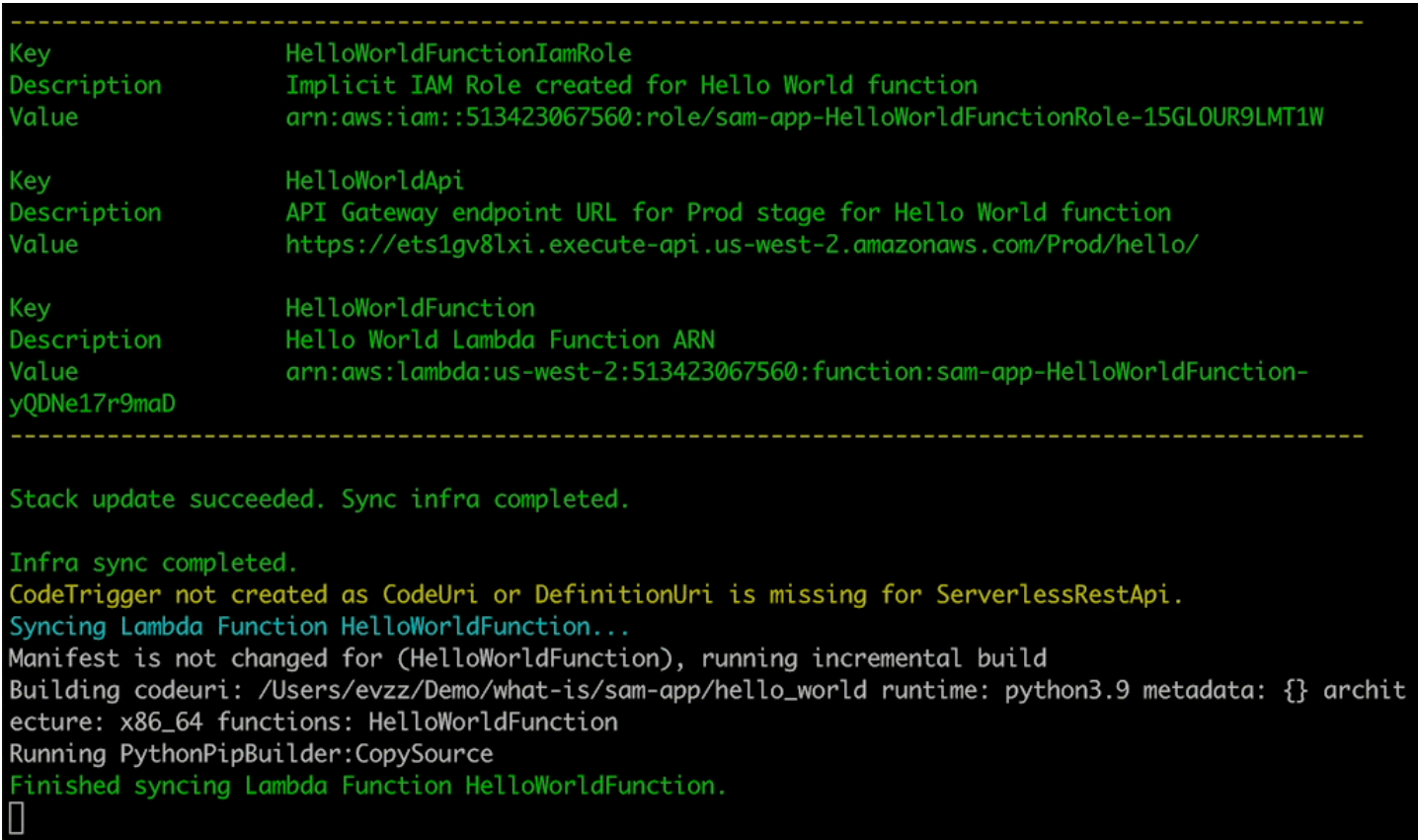

#### Testen Sie unterstützte Ressourcen in der Cloud

Rufen Sie Ereignisse auf und leiten Sie sie an unterstützte Ressourcen in der Cloud weiter.

Hier verwenden wir den sam remote invoke Befehl, um eine bereitgestellte Lambda-Funktion in der Cloud zu testen. Wir rufen unsere Lambda-Funktion auf und erhalten ihre Protokolle und Antworten. Da unsere Lambda-Funktion so konfiguriert ist, dass sie Antworten streamt, AWS SAMCLI streamt sie ihre Antwort in Echtzeit zurück.

#### <span id="page-26-0"></span>Weitere Informationen

Weitere Informationen AWS SAM finden Sie in den folgenden Ressourcen:

- [Der komplette AWS SAM Workshop](https://s12d.com/sam-ws-en-intro) Ein Workshop, in dem Sie viele der wichtigsten Funktionen des Workshops kennenlernen AWS SAM möchten.
- [Sessions with SAM](https://www.youtube.com/playlist?list=PLJo-rJlep0ED198FJnTzhIB5Aut_1vDAd) Videoserie, die von unserem AWS Serverless Developer Advocate-Team zur Verwendung AWS SAM erstellt wurde.

• [Serverless Land](https://serverlessland.com/) — Website, die die neuesten Informationen, Blogs, Videos, Code und Lernressourcen für AWS Serverless zusammenfasst.

### <span id="page-27-0"></span>Nächste Schritte

Wenn Sie es zum ersten Mal verwenden AWS SAM, finden Sie weitere Informationen unter. [Erste](#page-29-0) [Schritte mit AWS SAM](#page-29-0)

## <span id="page-27-1"></span>Serverlose Konzepte für AWS Serverless Application Model

Informieren Sie sich vor der Verwendung von () über grundlegende serverlose Konzepte. AWS Serverless Application Model AWS SAM

### <span id="page-27-2"></span>Serverlose Konzepte

#### Ereignisgesteuerte Architektur

Eine serverlose Anwendung besteht aus einzelnen AWS Diensten, z. B. AWS Lambda für Datenverarbeitung und Amazon DynamoDB für die Datenbankverwaltung, die jeweils eine spezielle Rolle erfüllen. Diese Dienste sind dann über eine ereignisgesteuerte Architektur lose miteinander integriert. Weitere Informationen zur ereignisgesteuerten Architektur finden Sie unter [Was ist](https://aws.amazon.com/event-driven-architecture/) eine ereignisgesteuerte Architektur? .

Infrastruktur als Code (IaC)

Infrastructure as Code (IaC) ist eine Methode, Infrastruktur auf die gleiche Weise zu behandeln, wie Entwickler Code behandeln, wobei die gleiche Strenge bei der Entwicklung von Anwendungscode auf die Infrastrukturbereitstellung angewendet wird. Sie definieren Ihre Infrastruktur in einer Vorlagendatei, stellen sie bereit AWS und erstellen die Ressourcen AWS für Sie. Mit IaC definieren Sie im Code, was Sie bereitstellen AWS möchten. Weitere Informationen finden Sie unter [Infrastruktur als Code](https://docs.aws.amazon.com/whitepapers/latest/introduction-devops-aws/infrastructure-as-code.html) in der Einführung in ein AWS AWS Whitepaper. DevOps

#### Serverlose Technologien

Mit AWS serverlosen Technologien können Sie Anwendungen erstellen und ausführen, ohne Ihre eigenen Server verwalten zu müssen. Die gesamte Serververwaltung erfolgt AWSüber und bietet viele Vorteile wie automatische Skalierung und integrierte Hochverfügbarkeit, sodass Sie Ihre Idee schnell in die Produktion umsetzen können. Durch den Einsatz serverloser Technologien können Sie sich auf den Kern Ihres Produkts konzentrieren, ohne sich um die Verwaltung und den Betrieb von Servern kümmern zu müssen. Weitere Informationen zu Serverless finden Sie im Folgenden:

- [Serverlos an AWS](https://aws.amazon.com/serverless/)
- [Serverless Developer Guide](https://docs.aws.amazon.com/serverless/latest/devguide/serverless-preface.html) Bietet einen konzeptionellen Überblick über die serverlose Entwicklung in der Cloud. AWS

Eine grundlegende Einführung in die wichtigsten AWS serverlosen Dienste finden Sie unter Serverless [101: Understanding the serverless services at Serverless Land](https://serverlessland.com/learn/serverless-101).

# <span id="page-29-0"></span>Erste Schritte mit AWS SAM

Lesen und vervollständigen Sie zunächst die Themen in diesem Abschnitt. AWS SAM [AWS SAM](#page-29-1) [Voraussetzungen](#page-29-1)enthält detaillierte Anweisungen zum Einrichten eines AWS Kontos, zum Erstellen von IAM-Benutzern, zum Erstellen von Schlüsselzugriffen sowie zur Installation und Konfiguration von. AWS SAMCLI Nachdem Sie die Voraussetzungen erfüllt haben, sind Sie bereit dafü[rInstalliere](#page-35-0)  [das AWS SAMCLI,](#page-35-0) was Sie auf Linux-, Windows- und MacOS-Betriebssystemen tun können. Nach Abschluss der Installation können Sie optional das AWS SAM Hello World-Tutorial durchgehen. Im Anschluss an dieses Tutorial werden Sie durch den Prozess der Erstellung einer grundlegenden serverlosen Anwendung mit AWS SAM geführt. Nach Abschluss des Tutorials können Sie sich mit den unter beschriebenen Konzepten vertraut machen. [Wie benutzt man AWS Serverless Application](#page-84-0)  [Model \(AWS SAM\)](#page-84-0)

#### Themen

- [AWS SAM Voraussetzungen](#page-29-1)
- [Installiere das AWS SAMCLI](#page-35-0)
- [Tutorial: Stellen Sie eine Hello World-Anwendung bereit mit AWS SAM](#page-61-0)

# <span id="page-29-1"></span>AWS SAM Voraussetzungen

Erfüllen Sie die folgenden Voraussetzungen, bevor Sie die AWS Serverless Application Model Befehlszeilenschnittstelle (AWS SAMCLI) installieren und verwenden.

Um das verwenden zu können AWS SAMCLI, benötigen Sie Folgendes:

- Ein AWS Konto, AWS Identity and Access Management (IAM-) Anmeldeinformationen und ein IAM-Zugriffsschlüsselpaar.
- Das AWS Command Line Interface (AWS CLI) zum Konfigurieren AWS von Anmeldeinformationen.

#### Themen

- [Schritt 1: Eröffnen Sie ein AWS Konto](#page-30-0)
- [Schritt 2: Erstellen eines IAM-Benutzers](#page-30-1)
- [Schritt 3: Erstellen Ihrer Zugriffsschlüssel-ID und Ihres geheimen Zugriffsschlüssels](#page-31-0)
- [Schritt 4: Installieren Sie AWS CLI](#page-33-0)
- [Schritt 5: Verwenden Sie die AWS CLI , um die AWS Anmeldeinformationen zu konfigurieren](#page-34-0)
- [Nächste Schritte](#page-34-1)

### <span id="page-30-0"></span>Schritt 1: Eröffnen Sie ein AWS Konto

Wenn Sie noch keine haben AWS-Konto, führen Sie die folgenden Schritte aus, um eine zu erstellen.

Um sich für eine anzumelden AWS-Konto

- 1. Öffnen Sie <https://portal.aws.amazon.com/billing/signup>.
- 2. Folgen Sie den Online-Anweisungen.

Bei der Anmeldung müssen Sie auch einen Telefonanruf entgegennehmen und einen Verifizierungscode über die Telefontasten eingeben.

Wenn Sie sich für eine anmelden AWS-Konto, Root-Benutzer des AWS-Kontoswird eine erstellt. Der Root-Benutzer hat Zugriff auf alle AWS -Services und Ressourcen des Kontos. Aus Sicherheitsgründen sollten Sie einem Benutzer Administratorzugriff zuweisen und nur den Root-Benutzer verwenden, um [Aufgaben auszuführen, für die Root-Benutzerzugriff erforderlich](https://docs.aws.amazon.com/accounts/latest/reference/root-user-tasks.html) ist.

### <span id="page-30-1"></span>Schritt 2: Erstellen eines IAM-Benutzers

Wählen Sie zum Erstellen eines Administratorbenutzers eine der folgenden Optionen aus.

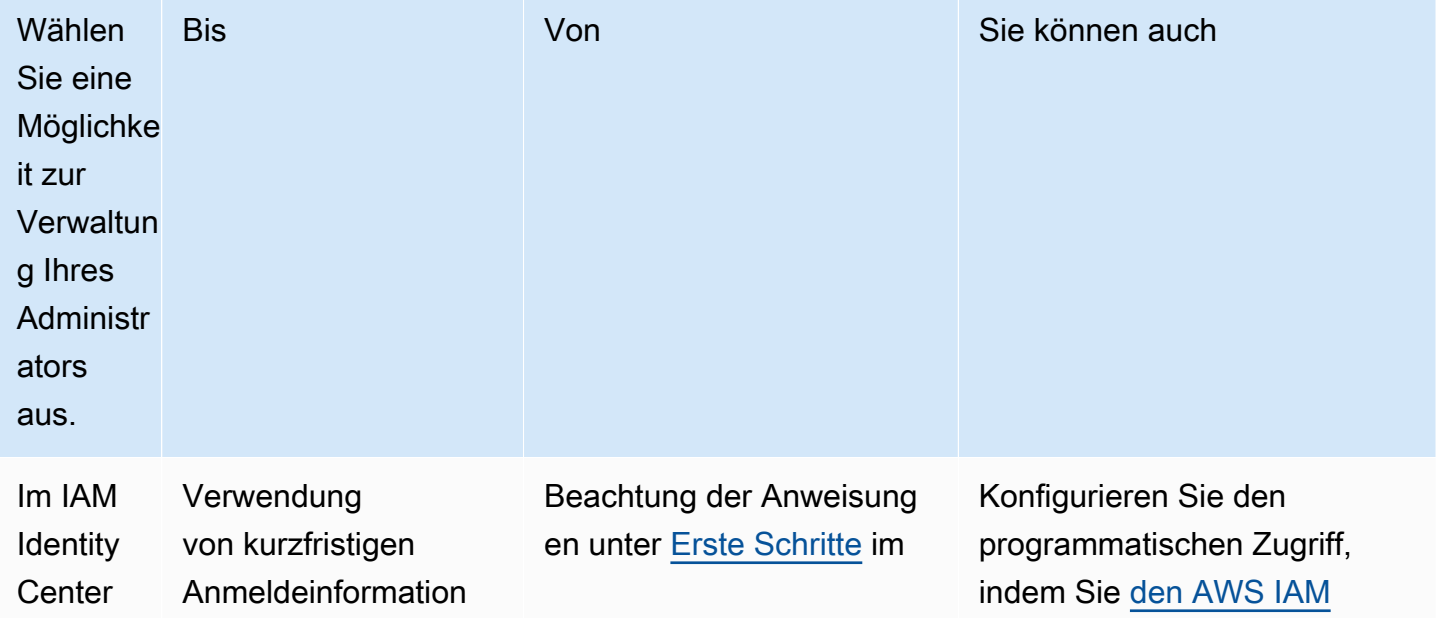

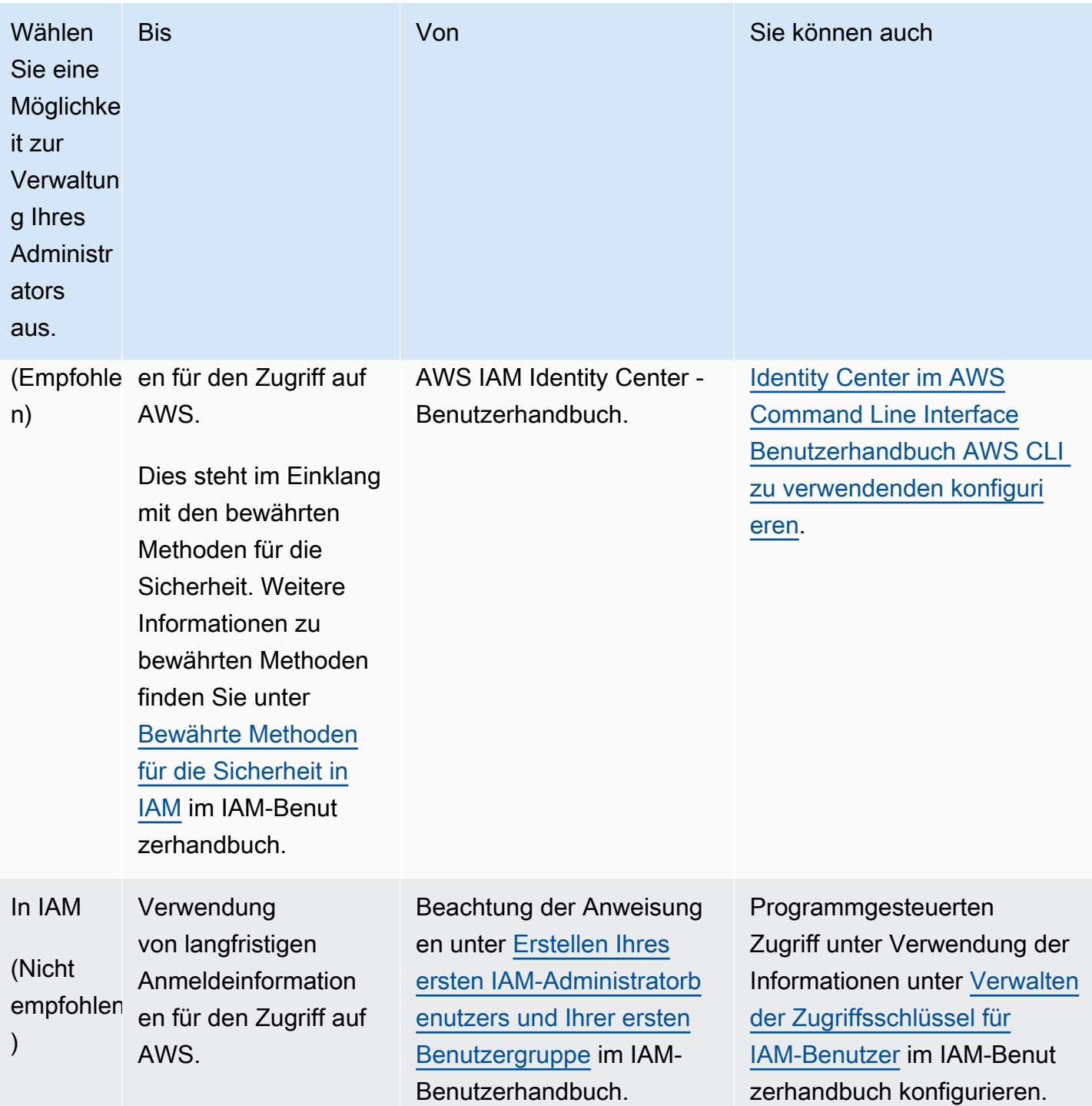

# <span id="page-31-0"></span>Schritt 3: Erstellen Ihrer Zugriffsschlüssel-ID und Ihres geheimen **Zugriffsschlüssels**

Für CLI-Zugriff benötigen Sie eine Zugriffsschlüssel-ID und einen geheimen Zugriffsschlüssel. Verwenden Sie möglichst temporäre Anmeldeinformationen anstelle langfristiger Zugriffsschlüssel.

Temporäre Anmeldeinformationen bestehen aus einer Zugriffsschlüssel-ID, einem geheimen Zugriffsschlüssel und einem Sicherheits-Token, das angibt, wann die Anmeldeinformationen ablaufen. Weitere Informationen finden Sie unter [Verwenden temporärer Anmeldeinformationen mit](https://docs.aws.amazon.com/IAM/latest/UserGuide/id_credentials_temp_use-resources.html)  [AWS Ressourcen](https://docs.aws.amazon.com/IAM/latest/UserGuide/id_credentials_temp_use-resources.html) im IAM-Benutzerhandbuch.

Benutzer benötigen programmgesteuerten Zugriff, wenn sie mit AWS außerhalb des interagieren möchten. AWS Management Console Die Art und Weise, wie programmatischer Zugriff gewährt wird, hängt von der Art des Benutzers ab, der zugreift. AWS

Um Benutzern programmgesteuerten Zugriff zu gewähren, wählen Sie eine der folgenden Optionen.

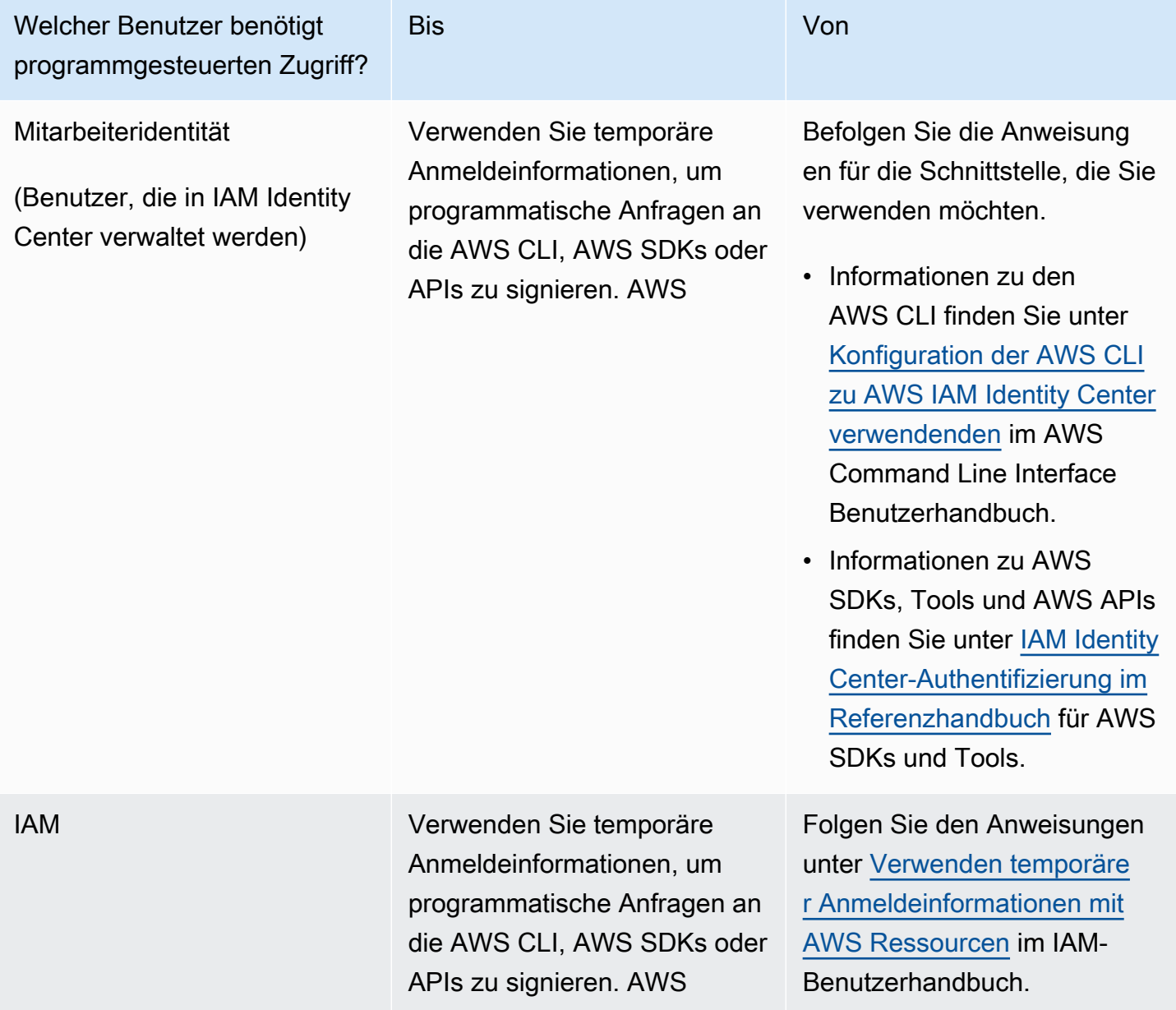

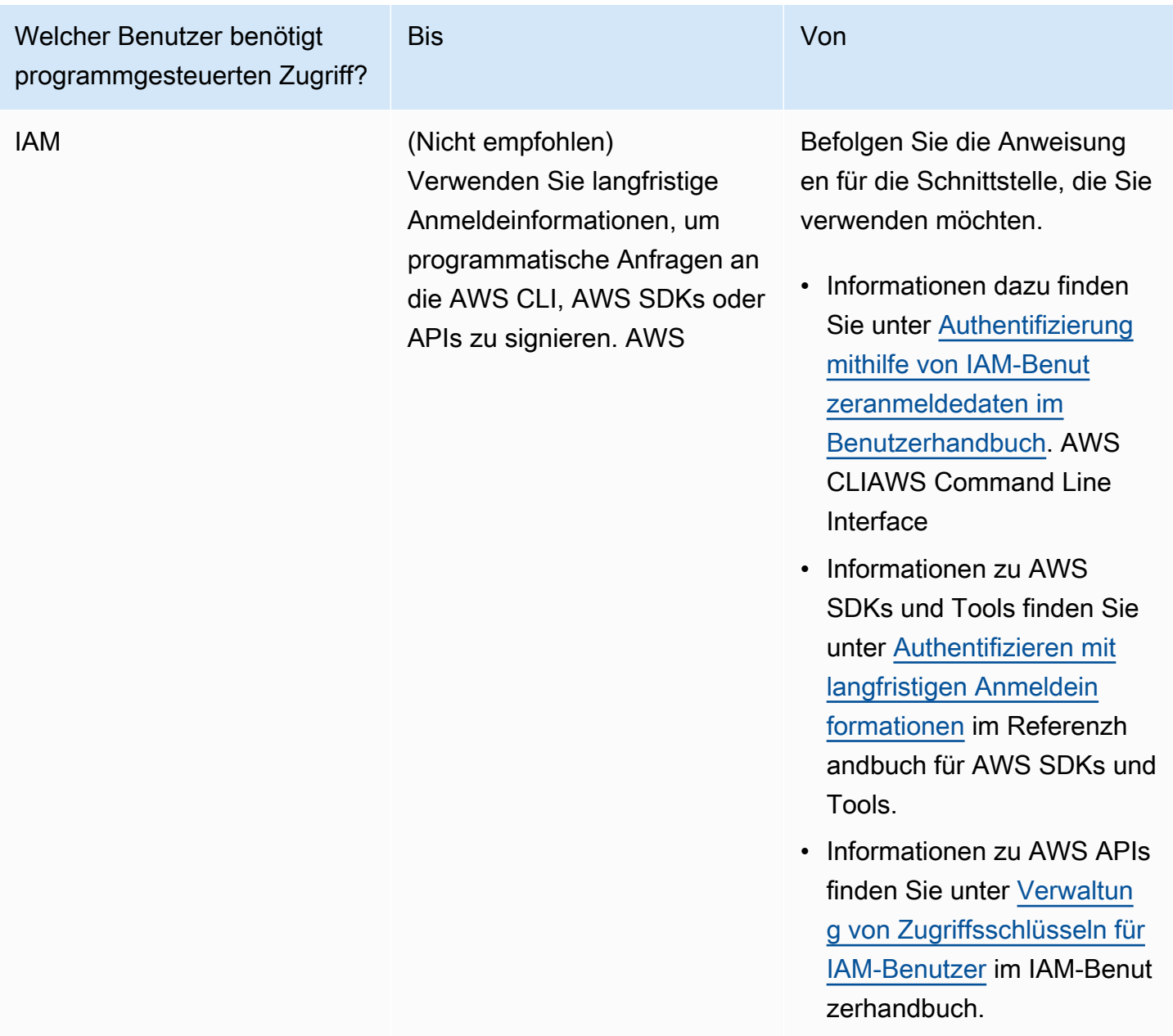

### <span id="page-33-0"></span>Schritt 4: Installieren Sie AWS CLI

Das AWS CLI ist ein Open-Source-Tool, mit dem Sie AWS -Services mithilfe von Befehlen in Ihrer Befehlszeilen-Shell interagieren können. Das AWS SAMCLI erfordert die AWS CLI für Aktivitäten wie das Konfigurieren von Anmeldeinformationen. Weitere Informationen zu finden Sie AWS CLI unter [Was ist der AWS Command Line Interface?](https://docs.aws.amazon.com/cli/latest/userguide/cli-chap-welcome.html) im AWS Command Line Interface Benutzerhandbuch.

Informationen zur AWS CLI Installation [von finden Sie unter Installation oder Aktualisierung der](https://docs.aws.amazon.com/cli/latest/userguide/getting-started-install.html)  [neuesten Version von AWS CLI](https://docs.aws.amazon.com/cli/latest/userguide/getting-started-install.html) im AWS Command Line Interface Benutzerhandbuch.

# <span id="page-34-0"></span>Schritt 5: Verwenden Sie die AWS CLI , um die AWS Anmeldeinformationen zu konfigurieren

Um Anmeldeinformationen mit dem zu konfigurieren AWS CLI

- 1. Führen Sie den aws configure Befehl von der Befehlszeile aus.
- 2. Konfigurieren Sie Folgendes. Wählen Sie jeden Link aus, um mehr zu erfahren:
	- a. [Zugriffs-Schlüssel-ID](https://docs.aws.amazon.com/cli/latest/userguide/cli-configure-quickstart.html#cli-configure-quickstart-creds)
	- b. [Geheimer Zugriffsschlüssel](https://docs.aws.amazon.com/cli/latest/userguide/cli-configure-quickstart.html#cli-configure-quickstart-creds)
	- c. [AWS-Region](https://docs.aws.amazon.com/cli/latest/userguide/cli-configure-quickstart.html#cli-configure-quickstart-region)
	- d. [Ausgabeformat](https://docs.aws.amazon.com/cli/latest/userguide/cli-configure-quickstart.html#cli-configure-quickstart-format)

Das folgende Beispiel zeigt Beispielwerte.

\$ **aws configure** AWS Access Key ID [None]: *AKIAIOSFODNN7EXAMPLE* AWS Secret Access Key [None]: *wJalrXUtnFEMI/K7MDENG/bPxRfiCYEXAMPLEKEY* Default region name [None]: *us-west-2* Default output format [None]: *json*

Das AWS CLI speichert diese Informationen in einem Profil (einer Sammlung von Einstellungen), das default in den config Dateien credentials und benannt ist. Diese Dateien befinden sich in der .aws Datei in Ihrem Home-Verzeichnis. Standardmäßig werden die Informationen in diesem Profil verwendet, wenn Sie einen AWS CLI Befehl ausführen, der nicht explizit ein zu verwendendes Profil angibt. Weitere Informationen zu der credentials Datei finden Sie im AWS Command Line Interface Benutzerhandbuch unter [Konfiguration und Einstellungen für Anmeldeinformationsdateien.](https://docs.aws.amazon.com/cli/latest/userguide/cli-configure-files.html)

Weitere Informationen zur Konfiguration von Anmeldeinformationen, z. B. zur Verwendung einer vorhandenen Datei mit Konfigurationen und Anmeldeinformationen, finden Sie unter [Schnellinstallation](https://docs.aws.amazon.com/cli/latest/userguide/getting-started-quickstart.html) im AWS Command Line Interface Benutzerhandbuch.

### <span id="page-34-1"></span>Nächste Schritte

Sie sind jetzt bereit, das zu installieren AWS SAMCLI und mit der Verwendung zu beginnen AWS SAM. Informationen zur Installation von AWS SAMCLI finden Sie unte[rInstalliere das AWS SAMCLI.](#page-35-0)

# <span id="page-35-0"></span>Installiere das AWS SAMCLI

Installieren Sie die neueste Version der AWS Serverless Application Model Befehlszeilenschnittstelle (AWS SAMCLI) auf unterstützten Betriebssystemen.

Informationen zur Verwaltung einer aktuell installierten Version von AWS SAMCLI, einschließlich der Aktualisierung, Deinstallation oder Verwaltung nächtlicher Builds, finden Sie unte[rAWS](#page-861-0)  [SAMCLIVersionen verwalten](#page-861-0).

**a** Installieren Sie das zum ersten Mal? AWS SAM CLI

Erfüllen Sie alle [Voraussetzungen](#page-29-1) im vorherigen Abschnitt, bevor Sie fortfahren. Dies umfasst:

- 1. Eröffnen Sie ein AWS Konto.
- 2. Einen administrativen IAM-Benutzer erstellen.
- 3. Erstellen einer Zugriffsschlüssel-ID und eines geheimen Zugriffsschlüssels.
- 4. Installation der AWS CLI.
- 5. AWS Anmeldeinformationen konfigurieren.

#### Themen

- **[Installation des AWS SAMCLI](#page-35-1)**
- [Behebung von Installationsfehlern](#page-46-0)
- [Nächste Schritte](#page-48-0)
- [Optional: Überprüfen Sie die Integrität des AWS SAMCLI Installationsprogramms](#page-48-1)

### <span id="page-35-1"></span>Installation des AWS SAMCLI

**a** Note

Ab September 2023 AWS wird das AWS verwaltete Homebrew Installationsprogramm für AWS SAMCLI (aws/tap/aws-sam-cli) nicht mehr verwaltet. Wenn Sie Homebrew zur Installation und Verwaltung von verwenden AWS SAMCLI, finden Sie die folgenden Optionen:
- Um die Nutzung fortzusetzenHomebrew, können Sie das von der Community verwaltete Installationsprogramm verwenden. Weitere Informationen finden Sie unter [Verwaltung des](#page-868-0)  [AWS SAMCLI mit Homebrew.](#page-868-0)
- Wir empfehlen, eine der Installationsmethoden von Erstanbietern zu verwenden, die auf dieser Seite dokumentiert sind. Bevor Sie eine dieser Methoden verwenden, finden Sie weitere Informationen unter[Wechseln von Homebrew.](#page-864-0)

Folgen Sie den Anweisungen für Ihr Betriebssystem AWS SAMCLI, um das zu installieren.

Linux

arm64 - command line installer

- 1. Laden Sie die [AWS SAMCLIZIP-Datei](https://github.com/aws/aws-sam-cli/releases/latest/download/aws-sam-cli-linux-arm64.zip) in ein Verzeichnis Ihrer Wahl herunter.
- 2. (Optional) Sie können die Integrität des Installationsprogramms vor der Installation überprüfen. Anweisungen finden Sie unter [Optional: Überprüfen Sie die Integrität des AWS](#page-48-0)  [SAMCLI Installationsprogramms.](#page-48-0)
- 3. Entpacken Sie die Installationsdateien in ein Verzeichnis Ihrer Wahl. Im Folgenden finden Sie ein Beispiel, das das sam-installation Unterverzeichnis verwendet.

**a** Note

Wenn Ihr Betriebssystem nicht über den integrierten unzip-Befehl verfügt, verwenden Sie ein Äquivalent.

\$ **unzip aws-sam-cli-linux-arm64.zip -d** *sam-installation*

4. Installieren Sie das, AWS SAMCLI indem Sie die install ausführbare Datei ausführen. Diese ausführbare Datei befindet sich in dem Verzeichnis, das im vorherigen Schritt verwendet wurde. Im Folgenden finden Sie ein Beispiel, bei dem das sam-installation Unterverzeichnis verwendet wird:

### \$ **sudo ./***sam-installation***/install**

5. Überprüfen Sie die Installation.

\$ **sam --version**

Um eine erfolgreiche Installation zu bestätigen, sollten Sie eine Ausgabe wie die folgende sehen, die jedoch den Text in Klammern durch die neueste SAM-CLI-Version ersetzt:

SAM CLI, *<latest version>*

x86\_64 - command line installer

- 1. Laden Sie die [AWS SAMCLIZIP-Datei](https://github.com/aws/aws-sam-cli/releases/latest/download/aws-sam-cli-linux-x86_64.zip) in ein Verzeichnis Ihrer Wahl herunter.
- 2. (Optional) Sie können die Integrität des Installationsprogramms vor der Installation überprüfen. Anweisungen finden Sie unter [Optional: Überprüfen Sie die Integrität des AWS](#page-48-0)  [SAMCLI Installationsprogramms.](#page-48-0)
- 3. Entpacken Sie die Installationsdateien in ein Verzeichnis Ihrer Wahl. Im Folgenden finden Sie ein Beispiel, das das sam-installation Unterverzeichnis verwendet.

```
a Note
```
Wenn Ihr Betriebssystem nicht über den integrierten unzip-Befehl verfügt, verwenden Sie ein Äquivalent.

\$ **unzip aws-sam-cli-linux-x86\_64.zip -d** *sam-installation*

4. Installieren Sie das, AWS SAMCLI indem Sie die install ausführbare Datei ausführen. Diese ausführbare Datei befindet sich in dem Verzeichnis, das im vorherigen Schritt verwendet wurde. Im Folgenden finden Sie ein Beispiel, bei dem das sam-installation Unterverzeichnis verwendet wird:

\$ **sudo ./***sam-installation***/install**

5. Überprüfen Sie die Installation.

\$ **sam --version**

Um eine erfolgreiche Installation zu bestätigen, sollten Sie eine Ausgabe sehen, die den folgenden Text in Klammern durch die neueste verfügbare Version ersetzt:

SAM CLI, *<latest version>*

### macOS

Schritte zur Installation

Verwenden Sie das Paketinstallationsprogramm, um das zu installieren AWS SAMCLI. Darüber hinaus bietet das Paketinstallationsprogramm zwei Installationsmethoden, aus denen Sie wählen können: GUI und Befehlszeile. Sie können die Installation für alle Benutzer oder nur für Ihren aktuellen Benutzer durchführen. Für die Installation für alle Benutzer ist eine Superuser-Autorisierung erforderlich.

### GUI - All users

Um das Paketinstallationsprogramm herunterzuladen und das zu installieren AWS SAMCLI

### **a** Note

Wenn Sie das Programm zuvor AWS SAMCLI über Homebrew oder installiert habenpip, müssen Sie es zuerst deinstallieren. Anweisungen finden Sie unter [Deinstallation des](#page-862-0)  [AWS SAMCLI](#page-862-0).

- 1. Laden Sie das macOS pkg in ein Verzeichnis Ihrer Wahl herunter:
	- Wählen Sie für Macs mit Intel-Prozessoren x86\_64  [-x86\\_64.pkg aws-sam-cli-macos](https://github.com/aws/aws-sam-cli/releases/latest/download/aws-sam-cli-macos-x86_64.pkg)
	- Wählen Sie für Macs, auf denen Apple Silicon ausgeführt wird[, arm64 -arm64.pkg aws](https://github.com/aws/aws-sam-cli/releases/latest/download/aws-sam-cli-macos-arm64.pkg)[sam-cli-macos](https://github.com/aws/aws-sam-cli/releases/latest/download/aws-sam-cli-macos-arm64.pkg)

# **a** Note

Sie haben die Möglichkeit, die Integrität des Installationsprogramms vor der Installation zu überprüfen. Anweisungen finden Sie unter [Optional: Überprüfen Sie die](#page-48-0) [Integrität des AWS SAMCLI Installationsprogramms](#page-48-0).

- 2. Führen Sie die heruntergeladene Datei aus und folgen Sie den Anweisungen auf dem Bildschirm, um mit den Schritten Einführung, ReadMe und Lizenz fortzufahren.
- 3. Wählen Sie unter Zielauswahl die Option Für alle Benutzer dieses Computers installieren aus.
- 4. Wählen Sie unter Installationstyp aus, wo das installiert AWS SAMCLI werden soll, und klicken Sie auf Installieren. Der empfohlene Standardspeicherort ist/usr/local/aws-samcli.

# **a** Note

Um das AWS SAMCLI mit dem sam Befehl aufzurufen, erstellt das Installationsprogramm automatisch einen Symlink zwischen /usr/local/bin/sam und einem /usr/local/aws-sam-cli/sam oder dem von Ihnen ausgewählten Installationsordner.

5. Die Meldung AWS SAMCLI wird installiert und Die Installation war erfolgreich wird angezeigt. Drücken Sie auf Schließen.

Um eine erfolgreiche Installation zu überprüfen

• Stellen Sie sicher, dass der ordnungsgemäß installiert AWS SAMCLI wurde und ob Ihr Symlink konfiguriert ist, indem Sie Folgendes ausführen:

```
$ which sam
/usr/local/bin/sam
$ sam --version
SAM CLI, <latest version>
```
### GUI - Current user

Um das herunterzuladen und zu installieren AWS SAMCLI

### **a** Note

Wenn Sie das zuvor AWS SAMCLI über Homebrew oder installiert habenpip, müssen Sie es zuerst deinstallieren. Anweisungen finden Sie unter [Deinstallation des AWS SAMCLI](#page-862-0).

- 1. Laden Sie das macOS pkg in ein Verzeichnis Ihrer Wahl herunter:
	- Wählen Sie für Macs mit Intel-Prozessoren x86\_64  [-x86\\_64.pkg aws-sam-cli-macos](https://github.com/aws/aws-sam-cli/releases/latest/download/aws-sam-cli-macos-x86_64.pkg)
	- Wählen Sie für Macs, auf denen Apple Silicon ausgeführt wird[, arm64 -arm64.pkg aws](https://github.com/aws/aws-sam-cli/releases/latest/download/aws-sam-cli-macos-arm64.pkg)[sam-cli-macos](https://github.com/aws/aws-sam-cli/releases/latest/download/aws-sam-cli-macos-arm64.pkg)

## **a** Note

Sie haben die Möglichkeit, die Integrität des Installationsprogramms vor der Installation zu überprüfen. Anweisungen finden Sie unter [Optional: Überprüfen Sie die](#page-48-0) [Integrität des AWS SAMCLI Installationsprogramms](#page-48-0).

- 2. Führen Sie die heruntergeladene Datei aus und folgen Sie den Anweisungen auf dem Bildschirm, um mit den Schritten Einführung, ReadMe und Lizenz fortzufahren.
- 3. Wählen Sie unter Destination Select die Option Nur für mich installieren aus. Wenn Sie diese Option nicht sehen, fahren Sie mit dem nächsten Schritt fort.
- 4. Gehen Sie unter Installationstyp wie folgt vor:
	- 1. Wählen Sie aus, wo das installiert AWS SAMCLI werden soll. Der Standardspeicherort ist /usr/local/aws-sam-cli. Wählen Sie einen Standort aus, für den Sie Schreibberechtigungen haben. Um den Installationsort zu ändern, wählen Sie Lokal und dann Ihren Standort aus. Drücken Sie auf Weiter, wenn Sie fertig sind.
	- 2. Falls Sie im vorherigen Schritt nicht die Option Nur für mich installieren hatten, wählen Sie "Installationsort ändern" > "Nur für mich installieren" und klicken Sie auf "Weiter".
	- 3. Drücken Sie auf Installieren.
- 5. Die Meldung AWS SAMCLI wird installiert und Die Installation war erfolgreich wird angezeigt. Drücken Sie auf Schließen.

Um einen Symlink zu erstellen

• Um den AWS SAMCLI mit dem sam Befehl aufzurufen, müssen Sie manuell einen Symlink zwischen dem AWS SAMCLI Programm und Ihrem erstellen. \$PATH Erstellen Sie Ihren Symlink, indem Sie den folgenden Befehl ändern und ausführen:

\$ *sudo* **ln -s** */path-to***/aws-sam-cli/sam** */path-to-symlink-directory***/sam**

- *sudo* Wenn Ihr Benutzer Schreibrechte hat\$PATH, sudo ist dies nicht erforderlich. Andernfalls ist sudo erforderlich.
- *path-to Pfad zu dem* Ort, an dem Sie das Programm installiert haben. AWS SAMCLI z. B. /Users/myUser/Desktop.
- *path-to-symlink-directory* Ihre \$PATH Umgebungsvariable. Der Standardspeicherort ist /usr/local/bin.

Um eine erfolgreiche Installation zu überprüfen

• Stellen Sie sicher, dass der ordnungsgemäß installiert AWS SAMCLI wurde und ob Ihr Symlink konfiguriert ist, indem Sie Folgendes ausführen:

```
$ which sam
/usr/local/bin/sam
$ sam --version
SAM CLI, <latest version>
```
### Command line - All users

Um das herunterzuladen und zu installieren AWS SAMCLI

### **a** Note

Wenn Sie das zuvor AWS SAMCLI über Homebrew oder installiert habenpip, müssen Sie es zuerst deinstallieren. Anweisungen finden Sie unter [Deinstallation des AWS SAMCLI](#page-862-0).

1. Laden Sie das macOS pkg in ein Verzeichnis Ihrer Wahl herunter:

- Wählen Sie für Macs mit Intel-Prozessoren x86\_64  [-x86\\_64.pkg aws-sam-cli-macos](https://github.com/aws/aws-sam-cli/releases/latest/download/aws-sam-cli-macos-x86_64.pkg)
- Wählen Sie für Macs, auf denen Apple Silicon ausgeführt wird[, arm64 -arm64.pkg aws](https://github.com/aws/aws-sam-cli/releases/latest/download/aws-sam-cli-macos-arm64.pkg)[sam-cli-macos](https://github.com/aws/aws-sam-cli/releases/latest/download/aws-sam-cli-macos-arm64.pkg)

### **a** Note

Sie haben die Möglichkeit, die Integrität des Installationsprogramms vor der Installation zu überprüfen. Anweisungen finden Sie unter [Optional: Überprüfen Sie die](#page-48-0) [Integrität des AWS SAMCLI Installationsprogramms](#page-48-0).

2. Ändern Sie das Installationsskript und führen Sie es aus:

```
$ sudo installer -pkg path-to-pkg-installer/name-of-pkg-installer -target /
installer: Package name is AWS SAM CLI
installer: Upgrading at base path /
installer: The upgrade was successful.
```
### **a** Note

Um das AWS SAMCLI mit dem sam Befehl aufzurufen, erstellt das Installationsprogramm automatisch einen Symlink zwischen und/usr/local/bin/ sam. /usr/local/aws-sam-cli/sam

Um eine erfolgreiche Installation zu überprüfen

• Stellen Sie sicher, dass der ordnungsgemäß installiert AWS SAMCLI wurde und ob Ihr Symlink konfiguriert ist, indem Sie Folgendes ausführen:

```
$ which sam
/usr/local/bin/sam
$ sam --version
SAM CLI, <latest version>
```
#### Command line - Current user

Um das herunterzuladen und zu installieren AWS SAMCLI

### **a** Note

Wenn Sie das zuvor AWS SAMCLI über Homebrew oder installiert habenpip, müssen Sie es zuerst deinstallieren. Anweisungen finden Sie unter [Deinstallation des AWS SAMCLI](#page-862-0).

- 1. Laden Sie das macOS pkg in ein Verzeichnis Ihrer Wahl herunter:
	- Wählen Sie für Macs mit Intel-Prozessoren x86\_64  [-x86\\_64.pkg aws-sam-cli-macos](https://github.com/aws/aws-sam-cli/releases/latest/download/aws-sam-cli-macos-x86_64.pkg)
	- Wählen Sie für Macs, auf denen Apple Silicon ausgeführt wird, arm64 - arm64.pkg aws[sam-cli-macos](https://github.com/aws/aws-sam-cli/releases/latest/download/aws-sam-cli-macos-arm64.pkg)

### **a** Note

Sie haben die Möglichkeit, die Integrität des Installationsprogramms vor der Installation zu überprüfen. Anweisungen finden Sie unter [Optional: Überprüfen Sie die](#page-48-0) [Integrität des AWS SAMCLI Installationsprogramms](#page-48-0).

2. Ermitteln Sie ein Installationsverzeichnis, für das Sie Schreibberechtigungen haben. Erstellen Sie dann mithilfe der Vorlage eine xml Datei und ändern Sie sie so, dass sie Ihrem Installationsverzeichnis entspricht. Das Verzeichnis muss bereits existieren.

Wenn Sie beispielsweise durch *path-to-my-directory*ersetzen/Users/myUser/ Desktop, wird der aws-sam-cli Programmordner dort installiert.

```
<?xml version="1.0" encoding="UTF-8"?>
<!DOCTYPE plist PUBLIC "-//Apple//DTD PLIST 1.0//EN" "http://www.apple.com/DTDs/
PropertyList-1.0.dtd">
<plist version="1.0"> 
   <array> 
     <dict> 
       <key>choiceAttribute</key> 
       <string>customLocation</string> 
       <key>attributeSetting</key> 
       <string>path-to-my-directory</string>
```

```
 <key>choiceIdentifier</key> 
       <string>default</string> 
     </dict> 
   </array>
</plist>
```
3. Speichern Sie die xml Datei und überprüfen Sie, ob sie gültig ist, indem Sie Folgendes ausführen:

```
$ installer -pkg path-to-pkg-installer \
-target CurrentUserHomeDirectory \
-showChoicesAfterApplyingChangesXML path-to-your-xml-file
```
In der Ausgabe sollten die Einstellungen angezeigt werden, die auf das AWS SAMCLI Programm angewendet werden.

4. Führen Sie den folgenden Befehl aus, um Folgendes zu installieren AWS SAMCLI:

```
$ installer -pkg path-to-pkg-installer \
-target CurrentUserHomeDirectory \
-applyChoiceChangesXML path-to-your-xml-file
# Example output
installer: Package name is AWS SAM CLI
installer: choices changes file 'path-to-your-xml-file' applied
installer: Upgrading at base path base-path-of-xml-file
installer: The upgrade was successful.
```
Um einen Symlink zu erstellen

• Um den AWS SAMCLI mit dem sam Befehl aufzurufen, müssen Sie manuell einen Symlink zwischen dem AWS SAMCLI Programm und Ihrem erstellen. \$PATH Erstellen Sie Ihren Symlink, indem Sie den folgenden Befehl ändern und ausführen:

\$ *sudo* **ln -s** */path-to***/aws-sam-cli/sam** */path-to-symlink-directory***/sam**

- *sudo* Wenn Ihr Benutzer Schreibrechte hat\$PATH, sudo ist dies nicht erforderlich. Andernfalls ist sudo erforderlich.
- *path-to Pfad zu dem* Ort, an dem Sie das Programm installiert haben. AWS SAMCLI z. B. /Users/myUser/Desktop.

• *path-to-symlink-directory*— Ihre \$PATH Umgebungsvariable. Der Standardspeicherort ist /usr/local/bin.

Um eine erfolgreiche Installation zu überprüfen

• Stellen Sie sicher, dass der ordnungsgemäß installiert AWS SAMCLI wurde und ob Ihr Symlink konfiguriert ist, indem Sie Folgendes ausführen:

```
$ which sam
/usr/local/bin/sam
$ sam --version
SAM CLI, <latest version>
```
#### **Windows**

Windows Installer (MSI) -Dateien sind die Paketinstallationsdateien für das Windows-Betriebssystem.

Gehen Sie wie folgt vor, um das AWS SAMCLI mithilfe der MSI-Datei zu installieren.

1. Laden Sie die AWS SAMCLI [64-Bit-Version](https://github.com/aws/aws-sam-cli/releases/latest/download/AWS_SAM_CLI_64_PY3.msi) herunter.

### **a** Note

Wenn Sie eine 32-Bit-Version von Windows verwenden, finden Sie weitere Informationen unte[rInstallation des AWS SAMCLI auf 32-Bit Windows.](#page-928-0)

- 2. (Optional) Sie können die Integrität des Installationsprogramms vor der Installation überprüfen. Anweisungen finden Sie unter [Optional: Überprüfen Sie die Integrität des AWS SAMCLI](#page-48-0) [Installationsprogramms.](#page-48-0)
- 3. Überprüfen Sie die Installation.

Überprüfen Sie die Installation nach Abschluss der Installation, indem Sie eine neue Befehlszeile oder eine neue PowerShell Eingabeaufforderung öffnen. Sie sollten in der Lage sein, sam von der Befehlszeile aus aufzurufen.

```
sam --version
```
Nach erfolgreicher Installation von sollten Sie eine Ausgabe wie die folgende sehen: AWS **SAMCLI** 

SAM CLI, *<latest version>*

4. Aktivieren Sie lange Pfade (nur Windows 10 und neuer).

#### **A** Important

Sie interagieren AWS SAMCLI möglicherweise mit Dateipfaden, die die maximale Pfadbeschränkung von Windows überschreiten. Dies kann sam init aufgrund von Windows 10-Einschränkungen zu Fehlern bei der Ausführung führen. MAX\_PATH Um dieses Problem zu beheben, muss das neue Verhalten für lange Pfade konfiguriert werden.

Informationen zum Aktivieren langer Pfade finden Sie unter [Aktivieren langer Pfade in Windows](https://learn.microsoft.com/en-us/windows/win32/fileio/maximum-file-path-limitation?tabs=powershell#enable-long-paths-in-windows-10-version-1607-and-later)  [10, Version 1607 und höher](https://learn.microsoft.com/en-us/windows/win32/fileio/maximum-file-path-limitation?tabs=powershell#enable-long-paths-in-windows-10-version-1607-and-later) in der Dokumentation zur Entwicklung von Microsoft Windows-Apps.

5. Installieren Sie Git.

Um Beispielanwendungen mit dem sam init Befehl herunterzuladen, müssen Sie auch Git installieren. Eine Anleitung dazu findest du unter [Git installieren.](https://git-scm.com/book/en/v2/Getting-Started-Installing-Git)

# Behebung von Installationsfehlern

### Linux

Docker-Fehler: "Es kann keine Verbindung zum Docker-Daemon hergestellt werden. Läuft der Docker-Daemon auf diesem Host?"

In einigen Fällen müssen Sie Ihre Instance möglicherweise neu startenec2-user, um Berechtigungen für den Zugriff auf den Docker-Daemon zu erteilen. Wenn Sie diesen Fehler erhalten, versuchen Sie, Ihre Instance neu zu starten.

Shell-Fehler: "Befehl nicht gefunden"

Wenn Sie diesen Fehler erhalten, kann Ihre Shell die AWS SAMCLI ausführbare Datei im Pfad nicht finden. Überprüfen Sie den Speicherort des Verzeichnisses, in dem Sie die AWS SAMCLI ausführbare Datei installiert haben, und stellen Sie dann sicher, dass sich das Verzeichnis in Ihrem Pfad befindet.

AWS SAMCLIFehler: "/lib64/libc.so.6: Version `GLIBC\_2.14' nicht gefunden (erforderlich für /usr/ local/ /dist/libz.so.1)" aws-sam-cli

Wenn Sie diesen Fehler erhalten, verwenden Sie eine nicht unterstützte Version von Linux und die eingebaute Glibc-Version ist veraltet. Versuchen Sie es mit einer der folgenden Methoden:

- Aktualisieren Sie Ihren Linux-Host auf die 64-Bit-Version einer aktuellen Distribution von CentOS, Fedora, Ubuntu oder Amazon Linux 2.
- Folgen Sie den Anweisungen für. [Installiere das AWS SAMCLI](#page-35-0)

# macOS

### Die Installation ist fehlgeschlagen

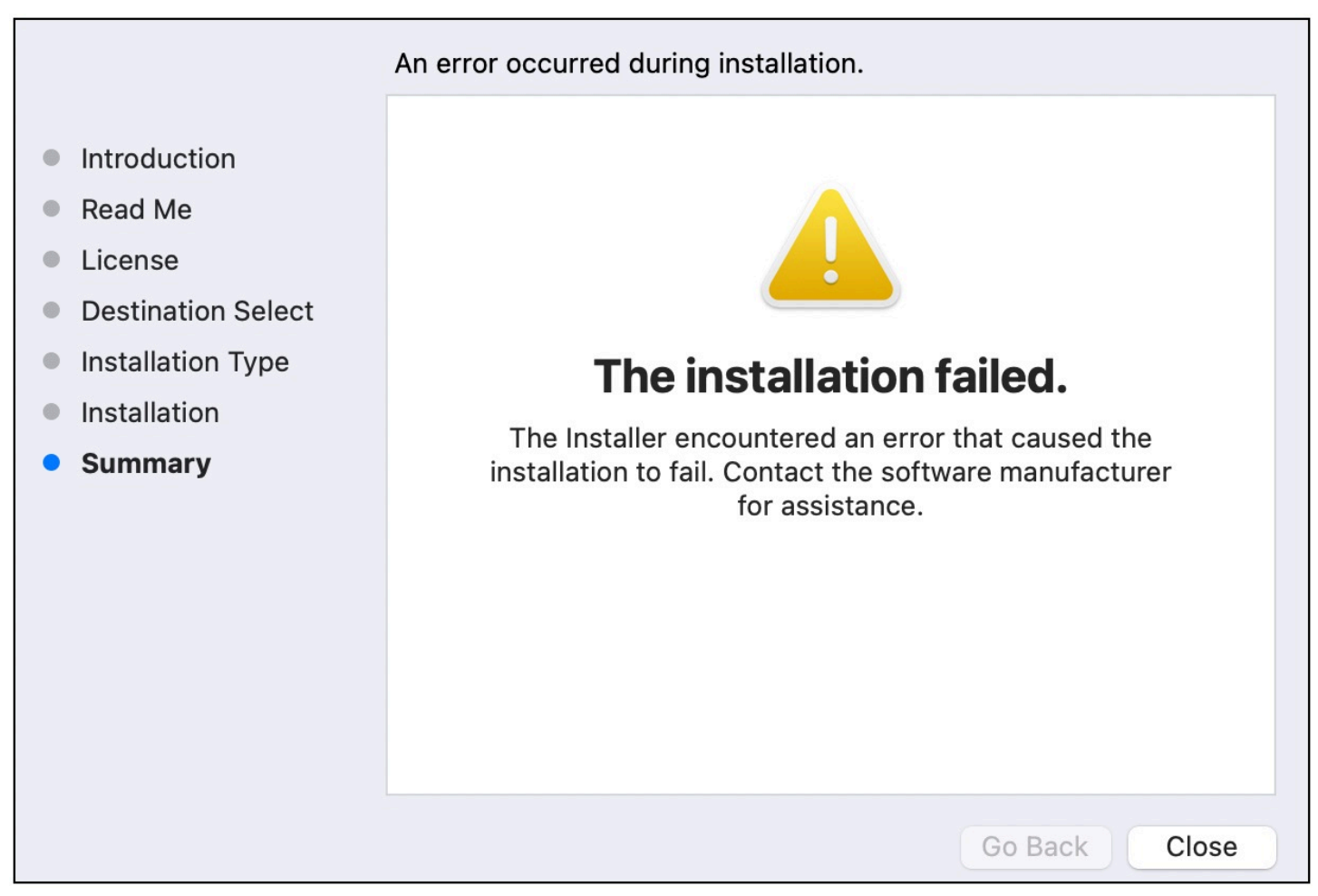

Wenn Sie das AWS SAMCLI für Ihren Benutzer installieren und ein Installationsverzeichnis ausgewählt haben, für das Sie keine Schreibberechtigungen haben, kann dieser Fehler auftreten. Versuchen Sie es mit einer der folgenden Methoden:

- 1. Wählen Sie ein anderes Installationsverzeichnis aus, für das Sie Schreibberechtigungen haben.
- 2. Löschen Sie das Installationsprogramm. Laden Sie es dann herunter und führen Sie es erneut aus.

# Nächste Schritte

Weitere Informationen über die AWS SAMCLI und wie Sie mit der Erstellung eigener serverloser Anwendungen beginnen können, finden Sie im Folgenden:

- [Tutorial: Stellen Sie eine Hello World-Anwendung bereit mit AWS SAM](#page-61-0) tep-by-step S-Anweisungen zum Herunterladen, Erstellen und Bereitstellen einer grundlegenden serverlosen Anwendung.
- [Der komplette AWS SAM Workshop](https://catalog.workshops.aws/complete-aws-sam/en-US)  Ein Workshop, in dem Sie viele der wichtigsten Funktionen des Workshops kennenlernen möchten AWS SAM .
- [AWS SAM Beispielanwendungen und Muster](https://serverlessland.com/patterns?framework=SAM)  Beispielanwendungen und Muster von Community-Autoren, mit denen Sie weiter experimentieren können.

# <span id="page-48-0"></span>Optional: Überprüfen Sie die Integrität des AWS SAMCLI Installationsprogramms

Wenn Sie die AWS Serverless Application Model Befehlszeilenschnittstelle (AWS SAMCLI) mit einem Paketinstallationsprogramm installieren, können Sie deren Integrität vor der Installation überprüfen. Dies ist ein optionaler, aber dringend empfohlener Schritt.

Ihnen stehen zwei Überprüfungsoptionen zur Verfügung:

- Überprüfen Sie die Signaturdatei des Paketinstallers.
- Überprüfen Sie den Hashwert des Paketinstallers.

Sofern für Ihre Plattform verfügbar, empfehlen wir, die Option für die Signaturdatei zu überprüfen. Diese Option bietet eine zusätzliche Sicherheitsebene, da die Schlüsselwerte hier veröffentlicht und getrennt von unserem GitHub Repository verwaltet werden.

### Themen

- [Überprüfen Sie die Signaturdatei des Installationsprogramms](#page-49-0)
- [Überprüfen Sie den Hashwert](#page-61-1)

# <span id="page-49-0"></span>Überprüfen Sie die Signaturdatei des Installationsprogramms

Linux

arm64 — Befehlszeilen-Installationsprogramm

AWS SAM benutzt [GnuPG, um das ZIP-Installationsprogramm](https://www.gnupg.org/) zu signieren AWS SAMCLI. Die Überprüfung erfolgt in den folgenden Schritten:

- 1. Verwenden Sie den öffentlichen Primärschlüssel, um den öffentlichen Schlüssel des Unterzeichners zu überprüfen.
- 2. Verwenden Sie den öffentlichen Schlüssel des Unterzeichners, um das Installationsprogramm des AWS SAMCLI Pakets zu überprüfen.

Um die Integrität des öffentlichen Schlüssels des Unterzeichners zu überprüfen

1. Kopieren Sie den öffentlichen Primärschlüssel und speichern Sie ihn als .txt Datei auf Ihrem lokalen Computer. z. B. *primary-public-key.txt*.

-----BEGIN PGP PUBLIC KEY BLOCK----- Version: GnuPG v2.0.22 (GNU/Linux)

mQINBGRuSzMBEADsqiwOy78w7F4+sshaMFRIwRGNRm94p5Qey2KMZBxekFtoryVD D9jEOnvupx4tvhfBHz5EcUHCEOdl4MTqdBy6vVAshozgxVb9RE8JpECn5lw7XC69 4Y7Gy1TKKQMEWtDXElkGxIFdUWvWjSnPlzfnoXwQYGeE93CUS3h5dImP22Yk1Ct6 eGGhlcbg1X4L8EpFMj7GvcsU8f7ziVI/PyC1Xwy39Q8/I67ip5eU5ddxO/xHqrbL YC7+8pJPbRMej2twT2LrcpWWYAbprMtRoa6WfE0/thoo3xhHpIMHdPfAA86ZNGIN kRLjGUg7jnPTRW4Oin3pCc8nT4Tfc1QERkHm641gTC/jUvpmQsM6h/FUVP2i5iE/ JHpJcMuL2Mg6zDo3x+3gTCf+Wqz3rZzxB+wQT3yryZs6efcQy7nROiRxYBxCSXX0 2cNYzsYLb/bYaW8yqWIHD5IqKhw269gp2E5Khs60zgS3CorMb5/xHgXjUCVgcu8a a8ncdf9fjl3WS5p0ohetPbO2ZjWv+MaqrZOmUIgKbA4RpWZ/fU97P5BW9ylwmIDB sWy0cMxg8MlvSdLytPieogaM0qMg3u5qXRGBr6Wmevkty0qgnmpGGc5zPiUbtOE8 CnFFqyxBpj5IOnG0KZGVihvn+iRxrv6GO7WWO92+Dc6m94U0EEiBR7QiOwARAQAB tDRBV1MgU0FNIENMSSBQcmltYXJ5IDxhd3Mtc2FtLWNsaS1wcmltYXJ5QGFtYXpv bi5jb20+iQI/BBMBCQApBQJkbkszAhsvBQkHhM4ABwsJCAcDAgEGFQgCCQoLBBYC AwECHgECF4AACgkQQv1fenOtiFqTuhAAzi5+ju5UVOWqHKevOJSO08T4QB8HcqAE

SVO3mY6/j29knkcL8ubZP/DbpV7QpHPI2PB5qSXsiDTP3IYPbeY78zHSDjljaIK3 njJLMScFeGPyfPpwMsuY4nzrRIgAtXShPA8N/k4ZJcafnpNqKj7QnPxiC1KaIQWm pOtvb8msUF3/s0UTa5Ys/lNRhVC0eGg32ogXGdojZA2kHZWdm9udLo4CDrDcrQT7 NtDcJASapXSQL63XfAS3snEc4e1941YxcjfYZ33rel8K9juyDZfi1slWR/L3AviI QFIaqSHzyOtP1oinUkoVwL8ThevKD3Ag9CZflZLzNCV7yqlF8RlhEZ4zcE/3s9El WzCFsozb5HfE1AZonmrDh3SyOEIBMcS6vG5dWnvJrAuSYv2rX38++K5Pr/MIAfOX DOI1rtA+XDsHNv9lSwSy0lt+iClawZANO9IXCiN1rOYcVQlwzDFwCNWDgkwdOqS0 gOA2f8NF9lE5nBbeEuYquoOl1Vy8+ICbgOFs9LoWZlnVh7/RyY6ssowiU9vGUnHI L8f9jqRspIz/Fm3JD86ntZxLVGkeZUz62FqErdohYfkFIVcv7GONTEyrz5HLlnpv FJ0MR0HjrMrZrnOVZnwBKhpbLocTsH+3t5It4ReYEX0f1DIOL/KRwPvjMvBVkXY5 hblRVDQoOWc=  $=$ d $9$ o $G$ -----END PGP PUBLIC KEY BLOCK-----

2. Importieren Sie den öffentlichen Primärschlüssel in Ihren Schlüsselbund.

```
$ gpg --import primary-public-key.txt
gpg: directory `/home/.../.gnupg' created
gpg: new configuration file `/home/.../.gnupg/gpg.conf' created
gpg: WARNING: options in `/home/.../.gnupg/gpg.conf' are not yet active during this 
 run
gpg: keyring `/home/.../.gnupg/secring.gpg' created
gpg: keyring `/home/.../.gnupg/pubring.gpg' created
gpg: /home/.../.gnupg/trustdb.gpg: trustdb created
gpg: key 73AD885A: public key "AWS SAM CLI Primary <aws-sam-cli-
primary@amazon.com>" imported
gpg: Total number processed: 1
gpg: imported: 1 (RSA: 1)
```
3. Kopieren Sie den öffentlichen Schlüssel des Unterzeichners und speichern Sie ihn als Datei auf Ihrem lokalen Computer. .txt z. B. *signer-public-key.txt*.

```
-----BEGIN PGP PUBLIC KEY BLOCK-----
Version: GnuPG v2.0.22 (GNU/Linux)
mQINBGRtS20BEAC7GjaAwverrB1zNEu2q3EGI6HC37WzwL5dy30f4LirZOWS3piK
oKfTqPjXPrLCf1GL2mMqUSgSnpEbPNXuvWTW1CfSnnjwuH8ZqbvvUQyHJwQyYpKm
KMwb+8V0bzzQkMzDVqolYQCi5XyGpAuo3wroxXSzG6r/mIhbiq3aRnL+2lo4XOYk
r7q9bhBqbJhzjkm7N62PhPWmi/+/EGdEBakA1pReE+cKjP2UAp5L6CPShQl2fRKL
9BumitNfFHHs1JZgZSCCruiWny3XkUaXUEMfyoE9nNbfqNvuqV2KjWguZCXASgz2
ZSPF4DTVIBMfP+xrZGQSWdGU/67QdysDQW81TbFOjK9ZsRwwGC4kbg/K98IsCNHT
ril5RZbyr8pw3fw7jYjjI2ElAacRWp53iRzvutm5AruPpLfoKDQ/tKzBUYItBwlu
```

```
Z/diKgcqtw7xDlyqNyTN8xFPFqMO2I8IsZ2Pdl131htdFiZMiin1RQG9pV9p2vHS
eQVY2uKCnvnA6vFCQYKXP7p0IwReuPNzDvECUsidw8VTakTqZsANT/bU17e4KuKn
+JgbNrKOasJX37sDb/9ruysozLvy78ozYKJDLmC3yoRQ8DhEjviT4cnjORgNmvnZ
0a5AA/DJPQW4buRrXdxu+fITzBxQn2+GO/iDNCxtJaq5SYVBKjTmTWPUJwARAQAB
tDBBV1MgU0FNIENMSSBUZWFtIDxhd3Mtc2FtLWNsaS1zaWduZXJAYW1hem9uLmNv
bT6JAj8EEwEJACkFAmRtS20CGy8FCQPCZwAHCwkIBwMCAQYVCAIJCgsEFgIDAQIe
AQIXgAAKCRDHoF9D/grd+lE4D/4kJW65He2LNsbLTta7lcGfsEXCf4zgIvkytS7U
3R36zMD8IEyWJjlZ+aPkIP8/jFJrFl4pVHbU7vX85Iut1vV7m+8BgWt25mJhnoJ9
KPjXGra9mYP+Cj8zFAcjvtl3NBAPodyfcfCTWsU3umF9ArOFICcrGCzHX2SS7wX5
h9n0vYRZxk5Qj5FsgskKAQLq33CKFAMlaqZnL5gWRvTeycSIxsyus+stX+8YBPCO
J64f7+y+MPIP1+m2njlVXg1xLEMMVa08oWccOMiakgzDev3LCrPy+wdwdn7Ut7oA
pna3DNy9aYNd2lh6vUCJeJ+Yi1Bl2jYpzLcCLKrHUmln9/rRSz7Orbg8P181kfPu
G/M7CD5FwhxP3p4+0XoGwxQefrV2jqpSnbLae7xbYJiJAhbpjWDQhuNGUbPcDmqk
aH0Q3XU8AonJ8YqaQ/q3VZ3JBiH3TbBrOXsvd59cwxYyf83aJ/WLCb2P8y75zDad
lnOP713ThF5J/Afj9HjO9waFV0Z2W2ZZe4rU2OJTAiXEtM8xsFMrc7TCUacJtJGs
u4kdBmXREcVpSz65h9ImSy2ner9qktnVVCW4mZPj63IhB37YtoLAMyz3a3R2RFNk
viEX8foOTUg1FmwHoftxZ9P91QwLoTajkDrh26ueIe45sG6Uxua2AP4Vo37cFfCj
ryV8OokCHAQQAQkABgUCZG5MWAAKCRBC/V96c62IWmglD/9idU43kW8Zy8Af1j8l
Am3lI4d9ksOleeKRZqxo/SZ5rovF32DO2nw7XRXq1+EbhgJaI3QwwOi0U0pfAMVT
4b9TdxdH+n+tqzCHh3jZqmo9sw+c9WFXYJN1hU9bLzcHXS8hOTbyoE2EuXx56ds9
L/BWCcd+LIvapw0lggFfavVx/QF4C7nBKjnJ66+xxwfgVIKR7oGlqDiHMfp9ZWh5
HhEqZo/nrNhdY0h3sczEdqC2N6eIa8mgHffHZdKudDMXIXHbgdhW9pcZXDIktVf7
j9wehsWOyYXiRgR0dz7DI26AUG4JLh5FTtx9XuSBdEsI69Jd4dJuibmgtImzbZjn
7un8DJWIyqi7Ckk96Tr4oXB9mYAXaWlR4C9j5XJhMNZgkOycuY2DADnbGmSb+1kA
ju77H4ff84+vMDwUzUt2Wwb+GjzXu2g6Wh+bWhGSirYlel+6xYrI6beu1BDCFLq+
VZFE8WggjJHpwcL7CiqadfVIQaw4HY0jQFTSdwzPWhJvYjXFOhMkyCcjssbtmB+z
/otfgySyQqThrD48RWS5GuyqCA+pK3UNmEJ11c1AXMdTn2VWInR1NOJNALQ2du3y
q8t1vMsErVOJ7pkZ50F4ef17PE6DKrXX8ilwGFyVuX5ddyt/t9J5pC3sRwHWXVZx
GXwoX75FwIEHA3n5Q7rZ69Ea6Q==
=ZIO7-----END PGP PUBLIC KEY BLOCK-----
```
4. Importieren Sie den öffentlichen Schlüssel des Unterzeichners in Ihren Schlüsselbund.

```
$ gpg --import signer-public-key.txt
gpg: key FE0ADDFA: public key "AWS SAM CLI Team <aws-sam-cli-signer@amazon.com>" 
 imported
gpg: Total number processed: 1
gpg: imported: 1 (RSA: 1)
gpg: no ultimately trusted keys found
```
Notieren Sie sich den Schlüsselwert aus der Ausgabe. z. B. *FE0ADDFA*.

5. Verwenden Sie den Schlüsselwert, um den Fingerabdruck des öffentlichen Schlüssels des Unterzeichners abzurufen und zu überprüfen.

```
$ gpg --fingerprint FE0ADDFA
pub 4096R/FE0ADDFA 2023-05-23 [expires: 2025-05-22] 
      Key fingerprint = 37D8 BE16 0355 2DA7 BD6A 04D8 C7A0 5F43 FE0A DDFA
uid 
aWS SAM CLI Team <aws-sam-cli-signer@amazon.com>
```
Der Fingerabdruck sollte folgenden Angaben entsprechen:

37D8 BE16 0355 2DA7 BD6A 04D8 C7A0 5F43 FE0A DDFA

Wenn die Zeichenfolge für den Fingerabdruck nicht übereinstimmt, verwenden Sie das AWS SAMCLI Installationsprogramm nicht. Wenden Sie sich an das AWS SAM Team, [indem Sie ein](https://github.com/aws/aws-sam-cli/issues/new?assignees=&labels=stage%2Fneeds-triage&projects=&template=Bug_report.md&title=Bug%3A+TITLE)  [Problem](https://github.com/aws/aws-sam-cli/issues/new?assignees=&labels=stage%2Fneeds-triage&projects=&template=Bug_report.md&title=Bug%3A+TITLE) im aws-sam-cli GitHub Repository erstellen.

6. Überprüfen Sie die Signaturen des öffentlichen Schlüssels des Unterzeichners:

```
$ gpg --check-sigs FE0ADDFA
pub 4096R/FE0ADDFA 2023-05-23 [expires: 2025-05-22]
uid MWS SAM CLI Team <aws-sam-cli-signer@amazon.com>
sig!3 FE0ADDFA 2023-05-23 AWS SAM CLI Team <aws-sam-cli-signer@amazon.com>
sig! 73AD885A 2023-05-24 AWS SAM CLI Primary <aws-sam-cli-
primary@amazon.com>
```
Wenn Sie Folgendes sehen1 signature not checked due to a missing key, wiederholen Sie die vorherigen Schritte, um die öffentlichen Schlüssel und den öffentlichen Schlüssel des Unterzeichners in Ihren Schlüsselbund zu importieren.

Sie sollten die Schlüsselwerte sowohl für den öffentlichen Primärschlüssel als auch für den öffentlichen Schlüssel des Unterzeichners aufgelistet sehen.

Nachdem Sie nun die Integrität des öffentlichen Schlüssels des Unterzeichners überprüft haben, können Sie den öffentlichen Schlüssel des Unterzeichners verwenden, um das Paketinstallationsprogramm zu überprüfen. AWS SAMCLI

Um die Integrität des Paketinstallationsprogramms zu überprüfen AWS SAMCLI

1. Besorgen Sie sich die AWS SAMCLI Paketsignaturdatei — Laden Sie die Signaturdatei für das AWS SAMCLI Paketinstallationsprogramm herunter, indem Sie den folgenden Befehl verwenden:

```
$ wget https://github.com/aws/aws-sam-cli/releases/latest/download/aws-sam-cli-
linux-arm64.zip.sig
```
2. Überprüfen Sie die Signaturdatei — Übergeben Sie sowohl die heruntergeladenen .sig .zip Dateien als auch die Dateien als Parameter an den gpg Befehl. Im Folgenden wird ein Beispiel gezeigt:

\$ **gpg --verify** *aws-sam-cli-linux-arm64.zip.sig aws-sam-cli-linux-arm64.zip*

Die Ausgabe sollte folgendermaßen oder ähnlich aussehen:

gpg: Signature made Tue 30 May 2023 10:03:57 AM UTC using RSA key ID FE0ADDFA gpg: Good signature from "AWS SAM CLI Team <aws-sam-cli-signer@amazon.com>" gpg: WARNING: This key is not certified with a trusted signature! gpg: There is no indication that the signature belongs to the owner. Primary key fingerprint: 37D8 BE16 0355 2DA7 BD6A 04D8 C7A0 5F43 FE0A DDFA

- Die WARNING: This key is not certified with a trusted signature! Nachricht kann ignoriert werden. Dies liegt daran, dass zwischen Ihrem persönlichen PGP-Schlüssel (falls Sie einen haben) und dem AWS SAM CLI-PGP-Schlüssel keine Vertrauenskette besteht. Weitere Informationen finden Sie unter [Web of Trust.](https://en.wikipedia.org/wiki/Web_of_trust)
- Wenn die Ausgabe den Ausdruck enthältBAD signature, überprüfen Sie, ob Sie das Verfahren korrekt ausgeführt haben. Wenn Sie weiterhin diese Antwort erhalten, wenden Sie sich an das AWS SAM Team, indem Sie [ein Problem im aws-sam-cli GitHub Repository](https://github.com/aws/aws-sam-cli/issues/new?assignees=&labels=stage%2Fneeds-triage&projects=&template=Bug_report.md&title=Bug%3A+TITLE) [erstellen](https://github.com/aws/aws-sam-cli/issues/new?assignees=&labels=stage%2Fneeds-triage&projects=&template=Bug_report.md&title=Bug%3A+TITLE) und die heruntergeladene Datei nicht verwenden.

Die Good signature from "AWS SAM CLI Team <aws-sam-clisigner@amazon.com>" Meldung bedeutet, dass die Signatur verifiziert wurde und Sie mit der Installation fortfahren können.

x86\_64 — Befehlszeilen-Installationsprogramm

AWS SAM benutzt [GnuPG, um das ZIP-Installationsprogramm](https://www.gnupg.org/) zu signieren AWS SAMCLI. Die Überprüfung erfolgt in den folgenden Schritten:

- 1. Verwenden Sie den öffentlichen Primärschlüssel, um den öffentlichen Schlüssel des Unterzeichners zu überprüfen.
- 2. Verwenden Sie den öffentlichen Schlüssel des Unterzeichners, um das Installationsprogramm des AWS SAMCLI Pakets zu überprüfen.

Um die Integrität des öffentlichen Schlüssels des Unterzeichners zu überprüfen

1. Kopieren Sie den öffentlichen Primärschlüssel und speichern Sie ihn als .txt Datei auf Ihrem lokalen Computer. z. B. *primary-public-key.txt*.

-----BEGIN PGP PUBLIC KEY BLOCK----- Version: GnuPG v2.0.22 (GNU/Linux)

mQINBGRuSzMBEADsqiwOy78w7F4+sshaMFRIwRGNRm94p5Qey2KMZBxekFtoryVD D9jEOnvupx4tvhfBHz5EcUHCEOdl4MTqdBy6vVAshozgxVb9RE8JpECn5lw7XC69 4Y7Gy1TKKQMEWtDXElkGxIFdUWvWjSnPlzfnoXwQYGeE93CUS3h5dImP22Yk1Ct6 eGGhlcbg1X4L8EpFMj7GvcsU8f7ziVI/PyC1Xwy39Q8/I67ip5eU5ddxO/xHqrbL YC7+8pJPbRMej2twT2LrcpWWYAbprMtRoa6WfE0/thoo3xhHpIMHdPfAA86ZNGIN kRLjGUg7jnPTRW4Oin3pCc8nT4Tfc1QERkHm641gTC/jUvpmQsM6h/FUVP2i5iE/ JHpJcMuL2Mg6zDo3x+3gTCf+Wqz3rZzxB+wQT3yryZs6efcQy7nROiRxYBxCSXX0 2cNYzsYLb/bYaW8yqWIHD5IqKhw269gp2E5Khs60zgS3CorMb5/xHgXjUCVgcu8a a8ncdf9fjl3WS5p0ohetPbO2ZjWv+MaqrZOmUIgKbA4RpWZ/fU97P5BW9ylwmIDB sWy0cMxg8MlvSdLytPieogaM0qMg3u5qXRGBr6Wmevkty0qgnmpGGc5zPiUbtOE8 CnFFqyxBpj5IOnG0KZGVihvn+iRxrv6GO7WWO92+Dc6m94U0EEiBR7QiOwARAQAB tDRBV1MgU0FNIENMSSBQcmltYXJ5IDxhd3Mtc2FtLWNsaS1wcmltYXJ5QGFtYXpv bi5jb20+iQI/BBMBCQApBQJkbkszAhsvBQkHhM4ABwsJCAcDAgEGFQgCCQoLBBYC AwECHgECF4AACgkQQv1fenOtiFqTuhAAzi5+ju5UVOWqHKevOJSO08T4QB8HcqAE SVO3mY6/j29knkcL8ubZP/DbpV7QpHPI2PB5qSXsiDTP3IYPbeY78zHSDjljaIK3 njJLMScFeGPyfPpwMsuY4nzrRIgAtXShPA8N/k4ZJcafnpNqKj7QnPxiC1KaIQWm pOtvb8msUF3/s0UTa5Ys/lNRhVC0eGg32ogXGdojZA2kHZWdm9udLo4CDrDcrQT7 NtDcJASapXSQL63XfAS3snEc4e1941YxcjfYZ33rel8K9juyDZfi1slWR/L3AviI QFIaqSHzyOtP1oinUkoVwL8ThevKD3Ag9CZflZLzNCV7yqlF8RlhEZ4zcE/3s9El WzCFsozb5HfE1AZonmrDh3SyOEIBMcS6vG5dWnvJrAuSYv2rX38++K5Pr/MIAfOX DOI1rtA+XDsHNv9lSwSy0lt+iClawZANO9IXCiN1rOYcVQlwzDFwCNWDgkwdOqS0 gOA2f8NF9lE5nBbeEuYquoOl1Vy8+ICbgOFs9LoWZlnVh7/RyY6ssowiU9vGUnHI L8f9jqRspIz/Fm3JD86ntZxLVGkeZUz62FqErdohYfkFIVcv7GONTEyrz5HLlnpv FJ0MR0HjrMrZrnOVZnwBKhpbLocTsH+3t5It4ReYEX0f1DIOL/KRwPvjMvBVkXY5

```
hblRVDQoOWc=
=d9oG
-----END PGP PUBLIC KEY BLOCK-----
```
2. Importieren Sie den öffentlichen Primärschlüssel in Ihren Schlüsselbund.

```
$ gpg --import primary-public-key.txt
gpg: directory `/home/.../.gnupg' created
gpg: new configuration file `/home/.../.gnupg/gpg.conf' created
gpg: WARNING: options in `/home/.../.gnupg/gpg.conf' are not yet active during this 
 run
gpg: keyring `/home/.../.gnupg/secring.gpg' created
gpg: keyring `/home/.../.gnupg/pubring.gpg' created
gpg: /home/.../.gnupg/trustdb.gpg: trustdb created
gpg: key 73AD885A: public key "AWS SAM CLI Primary <aws-sam-cli-
primary@amazon.com>" imported
gpg: Total number processed: 1
gpg: imported: 1 (RSA: 1)
```
3. Kopieren Sie den öffentlichen Schlüssel des Unterzeichners und speichern Sie ihn als Datei auf Ihrem lokalen Computer. .txt z. B. *signer-public-key.txt*.

```
-----BEGIN PGP PUBLIC KEY BLOCK-----
Version: GnuPG v2.0.22 (GNU/Linux)
mQINBGRtS20BEAC7GjaAwverrB1zNEu2q3EGI6HC37WzwL5dy30f4LirZOWS3piK
oKfTqPjXPrLCf1GL2mMqUSgSnpEbPNXuvWTW1CfSnnjwuH8ZqbvvUQyHJwQyYpKm
KMwb+8V0bzzQkMzDVqolYQCi5XyGpAuo3wroxXSzG6r/mIhbiq3aRnL+2lo4XOYk
r7q9bhBqbJhzjkm7N62PhPWmi/+/EGdEBakA1pReE+cKjP2UAp5L6CPShQl2fRKL
9BumitNfFHHs1JZgZSCCruiWny3XkUaXUEMfyoE9nNbfqNvuqV2KjWguZCXASgz2
ZSPF4DTVIBMfP+xrZGQSWdGU/67QdysDQW81TbFOjK9ZsRwwGC4kbg/K98IsCNHT
ril5RZbyr8pw3fw7jYjjI2ElAacRWp53iRzvutm5AruPpLfoKDQ/tKzBUYItBwlu
Z/diKgcqtw7xDlyqNyTN8xFPFqMO2I8IsZ2Pdl131htdFiZMiin1RQG9pV9p2vHS
eQVY2uKCnvnA6vFCQYKXP7p0IwReuPNzDvECUsidw8VTakTqZsANT/bU17e4KuKn
+JgbNrKOasJX37sDb/9ruysozLvy78ozYKJDLmC3yoRQ8DhEjviT4cnjORgNmvnZ
0a5AA/DJPQW4buRrXdxu+fITzBxQn2+GO/iDNCxtJaq5SYVBKjTmTWPUJwARAQAB
tDBBV1MgU0FNIENMSSBUZWFtIDxhd3Mtc2FtLWNsaS1zaWduZXJAYW1hem9uLmNv
bT6JAj8EEwEJACkFAmRtS20CGy8FCQPCZwAHCwkIBwMCAQYVCAIJCgsEFgIDAQIe
AQIXgAAKCRDHoF9D/grd+lE4D/4kJW65He2LNsbLTta7lcGfsEXCf4zgIvkytS7U
3R36zMD8IEyWJjlZ+aPkIP8/jFJrFl4pVHbU7vX85Iut1vV7m+8BgWt25mJhnoJ9
KPjXGra9mYP+Cj8zFAcjvtl3NBAPodyfcfCTWsU3umF9ArOFICcrGCzHX2SS7wX5
h9n0vYRZxk5Qj5FsgskKAQLq33CKFAMlaqZnL5gWRvTeycSIxsyus+stX+8YBPCO
```
J64f7+y+MPIP1+m2njlVXg1xLEMMVa08oWccOMiakgzDev3LCrPy+wdwdn7Ut7oA pna3DNy9aYNd2lh6vUCJeJ+Yi1Bl2jYpzLcCLKrHUmln9/rRSz7Orbg8P181kfPu G/M7CD5FwhxP3p4+0XoGwxQefrV2jqpSnbLae7xbYJiJAhbpjWDQhuNGUbPcDmqk aH0Q3XU8AonJ8YqaQ/q3VZ3JBiH3TbBrOXsvd59cwxYyf83aJ/WLCb2P8y75zDad lnOP713ThF5J/Afj9HjO9waFV0Z2W2ZZe4rU2OJTAiXEtM8xsFMrc7TCUacJtJGs u4kdBmXREcVpSz65h9ImSy2ner9qktnVVCW4mZPj63IhB37YtoLAMyz3a3R2RFNk viEX8foOTUg1FmwHoftxZ9P91QwLoTajkDrh26ueIe45sG6Uxua2AP4Vo37cFfCj ryV8OokCHAQQAQkABgUCZG5MWAAKCRBC/V96c62IWmglD/9idU43kW8Zy8Af1j8l Am3lI4d9ksOleeKRZqxo/SZ5rovF32DO2nw7XRXq1+EbhgJaI3QwwOi0U0pfAMVT 4b9TdxdH+n+tqzCHh3jZqmo9sw+c9WFXYJN1hU9bLzcHXS8hOTbyoE2EuXx56ds9 L/BWCcd+LIvapw0lggFfavVx/QF4C7nBKjnJ66+xxwfgVIKR7oGlqDiHMfp9ZWh5 HhEqZo/nrNhdY0h3sczEdqC2N6eIa8mgHffHZdKudDMXIXHbgdhW9pcZXDIktVf7 j9wehsWOyYXiRgR0dz7DI26AUG4JLh5FTtx9XuSBdEsI69Jd4dJuibmgtImzbZjn 7un8DJWIyqi7Ckk96Tr4oXB9mYAXaWlR4C9j5XJhMNZgkOycuY2DADnbGmSb+1kA ju77H4ff84+vMDwUzUt2Wwb+GjzXu2g6Wh+bWhGSirYlel+6xYrI6beu1BDCFLq+ VZFE8WggjJHpwcL7CiqadfVIQaw4HY0jQFTSdwzPWhJvYjXFOhMkyCcjssbtmB+z /otfgySyQqThrD48RWS5GuyqCA+pK3UNmEJ11c1AXMdTn2VWInR1NOJNALQ2du3y q8t1vMsErVOJ7pkZ50F4ef17PE6DKrXX8ilwGFyVuX5ddyt/t9J5pC3sRwHWXVZx GXwoX75FwIEHA3n5Q7rZ69Ea6Q==  $=7T<sub>07</sub>$ -----END PGP PUBLIC KEY BLOCK-----

4. Importieren Sie den öffentlichen Schlüssel des Unterzeichners in Ihren Schlüsselbund.

```
$ gpg --import signer-public-key.txt
gpg: key FE0ADDFA: public key "AWS SAM CLI Team <aws-sam-cli-signer@amazon.com>" 
 imported
gpg: Total number processed: 1
gpg: imported: 1 (RSA: 1)
gpg: no ultimately trusted keys found
```
Notieren Sie sich den Schlüsselwert aus der Ausgabe. z. B. *FE0ADDFA*.

5. Verwenden Sie den Schlüsselwert, um den Fingerabdruck des öffentlichen Schlüssels des Unterzeichners abzurufen und zu überprüfen.

```
$ gpg --fingerprint FE0ADDFA
pub 4096R/FE0ADDFA 2023-05-23 [expires: 2025-05-22] 
      Key fingerprint = 37D8 BE16 0355 2DA7 BD6A 04D8 C7A0 5F43 FE0A DDFA
uid AWS SAM CLI Team <aws-sam-cli-signer@amazon.com>
```
Der Fingerabdruck sollte folgenden Angaben entsprechen:

37D8 BE16 0355 2DA7 BD6A 04D8 C7A0 5F43 FE0A DDFA

Wenn die Zeichenfolge für den Fingerabdruck nicht übereinstimmt, verwenden Sie das AWS SAMCLI Installationsprogramm nicht. Wenden Sie sich an das AWS SAM Team, [indem Sie ein](https://github.com/aws/aws-sam-cli/issues/new?assignees=&labels=stage%2Fneeds-triage&projects=&template=Bug_report.md&title=Bug%3A+TITLE)  [Problem](https://github.com/aws/aws-sam-cli/issues/new?assignees=&labels=stage%2Fneeds-triage&projects=&template=Bug_report.md&title=Bug%3A+TITLE) im aws-sam-cli GitHub Repository erstellen.

6. Überprüfen Sie die Signaturen des öffentlichen Schlüssels des Unterzeichners:

```
$ gpg --check-sigs FE0ADDFA
pub 4096R/FE0ADDFA 2023-05-23 [expires: 2025-05-22]
uid MUS SAM CLI Team <aws-sam-cli-signer@amazon.com>
sig!3 FE0ADDFA 2023-05-23 AWS SAM CLI Team <aws-sam-cli-signer@amazon.com>
sig! 73AD885A 2023-05-24 AWS SAM CLI Primary <aws-sam-cli-
primary@amazon.com>
```
Wenn Sie Folgendes sehen1 signature not checked due to a missing key, wiederholen Sie die vorherigen Schritte, um die öffentlichen Schlüssel und den öffentlichen Schlüssel des Unterzeichners in Ihren Schlüsselbund zu importieren.

Sie sollten die Schlüsselwerte sowohl für den öffentlichen Primärschlüssel als auch für den öffentlichen Schlüssel des Unterzeichners aufgelistet sehen.

Nachdem Sie nun die Integrität des öffentlichen Schlüssels des Unterzeichners überprüft haben, können Sie den öffentlichen Schlüssel des Unterzeichners verwenden, um das Paketinstallationsprogramm zu überprüfen. AWS SAMCLI

Um die Integrität des Paketinstallationsprogramms zu überprüfen AWS SAMCLI

1. Besorgen Sie sich die AWS SAMCLI Paketsignaturdatei — Laden Sie die Signaturdatei für das AWS SAMCLI Paketinstallationsprogramm herunter, indem Sie den folgenden Befehl verwenden:

\$ **wget https://github.com/aws/aws-sam-cli/releases/latest/download/aws-sam-clilinux-x86\_64.zip.sig**

2. Überprüfen Sie die Signaturdatei — Übergeben Sie sowohl die heruntergeladenen .sig .zip Dateien als auch die Dateien als Parameter an den gpg Befehl. Im Folgenden wird ein Beispiel gezeigt:

\$ **gpg --verify** *aws-sam-cli-linux-x86\_64.zip.sig aws-sam-cli-linux-x86\_64.zip*

Die Ausgabe sollte folgendermaßen oder ähnlich aussehen:

gpg: Signature made Tue 30 May 2023 10:03:57 AM UTC using RSA key ID FE0ADDFA gpg: Good signature from "AWS SAM CLI Team <aws-sam-cli-signer@amazon.com>" gpg: WARNING: This key is not certified with a trusted signature! gpg: There is no indication that the signature belongs to the owner. Primary key fingerprint: 37D8 BE16 0355 2DA7 BD6A 04D8 C7A0 5F43 FE0A DDFA

- Die WARNING: This key is not certified with a trusted signature! Nachricht kann ignoriert werden. Dies liegt daran, dass zwischen Ihrem persönlichen PGP-Schlüssel (falls Sie einen haben) und dem AWS SAM CLI-PGP-Schlüssel keine Vertrauenskette besteht. Weitere Informationen finden Sie unter [Web of Trust.](https://en.wikipedia.org/wiki/Web_of_trust)
- Wenn die Ausgabe den Ausdruck enthältBAD signature, überprüfen Sie, ob Sie das Verfahren korrekt ausgeführt haben. Wenn Sie weiterhin diese Antwort erhalten, wenden Sie sich an das AWS SAM Team, indem Sie [ein Problem im aws-sam-cli GitHub Repository](https://github.com/aws/aws-sam-cli/issues/new?assignees=&labels=stage%2Fneeds-triage&projects=&template=Bug_report.md&title=Bug%3A+TITLE) [erstellen](https://github.com/aws/aws-sam-cli/issues/new?assignees=&labels=stage%2Fneeds-triage&projects=&template=Bug_report.md&title=Bug%3A+TITLE) und die heruntergeladene Datei nicht verwenden.

Die Good signature from "AWS SAM CLI Team <aws-sam-clisigner@amazon.com>" Meldung bedeutet, dass die Signatur verifiziert wurde und Sie mit der Installation fortfahren können.

### macOS

GUI- und Befehlszeilen-Installer

Sie können die Integrität der Signaturdatei des AWS SAMCLI Paketinstallers mithilfe des pkgutil Tools oder manuell überprüfen.

Um dies mit pkgutil zu überprüfen

1. Führen Sie den folgenden Befehl aus und geben Sie den Pfad zum heruntergeladenen Installationsprogramm auf Ihrem lokalen Computer an:

\$ **pkgutil --check-signature** */path/to/aws-sam-cli-installer.pkg*

Im Folgenden wird ein Beispiel gezeigt:

\$ **pkgutil --check-signature** */Users/user/Downloads/aws-sam-cli-macos-arm64.pkg*

2. Suchen Sie in der Ausgabe nach dem SHA256 fingerprint fürDeveloper ID Installer: AMZN Mobile LLC. Im Folgenden wird ein Beispiel gezeigt:

```
Package "aws-sam-cli-macos-arm64.pkg": 
    Status: signed by a developer certificate issued by Apple for distribution 
    Notarization: trusted by the Apple notary service 
    Signed with a trusted timestamp on: 2023-05-16 20:29:29 +0000 
    Certificate Chain: 
     1. Developer ID Installer: AMZN Mobile LLC (94KV3E626L) 
        Expires: 2027-06-28 22:57:06 +0000 
        SHA256 Fingerprint: 
             49 68 39 4A BA 83 3B F0 CC 5E 98 3B E7 C1 72 AC 85 97 65 18 B9 4C 
             BA 34 62 BF E9 23 76 98 C5 DA 
         ------------------------------------------------------------------------ 
     2. Developer ID Certification Authority 
        Expires: 2031-09-17 00:00:00 +0000 
        SHA256 Fingerprint: 
             F1 6C D3 C5 4C 7F 83 CE A4 BF 1A 3E 6A 08 19 C8 AA A8 E4 A1 52 8F 
             D1 44 71 5F 35 06 43 D2 DF 3A 
         ------------------------------------------------------------------------ 
     3. Apple Root CA 
        Expires: 2035-02-09 21:40:36 +0000 
        SHA256 Fingerprint: 
             B0 B1 73 0E CB C7 FF 45 05 14 2C 49 F1 29 5E 6E DA 6B CA ED 7E 2C 
             68 C5 BE 91 B5 A1 10 01 F0 24
```
3. Das Developer ID Installer: AMZN Mobile LLC SHA256 fingerprint sollte dem folgenden Wert entsprechen:

49 68 39 4A BA 83 3B F0 CC 5E 98 3B E7 C1 72 AC 85 97 65 18 B9 4C BA 34 62 BF E9 23 76 98 C5 DA

Wenn die Fingerabdruck-Zeichenfolge nicht übereinstimmt, verwenden Sie das AWS SAMCLI Installationsprogramm nicht. Wenden Sie sich an das AWS SAM Team, [indem Sie ein Problem](https://github.com/aws/aws-sam-cli/issues/new?assignees=&labels=stage%2Fneeds-triage&projects=&template=Bug_report.md&title=Bug%3A+TITLE) im aws-sam-cli GitHub Repository erstellen. Wenn die Zeichenfolge für den Fingerabdruck übereinstimmt, können Sie mit der Verwendung des Paketinstallationsprogramms fortfahren.

Um das Paketinstallationsprogramm manuell zu überprüfen

• Weitere Informationen finden [Sie auf der Apple-Support-Website unter So überprüfen Sie die](https://support.apple.com/en-us/HT202369)  [Echtheit manuell heruntergeladener Apple-Softwareupdates](https://support.apple.com/en-us/HT202369).

### Windows

Das AWS SAMCLI Installationsprogramm ist als MSI Dateien für das Windows Betriebssystem verpackt.

Um die Integrität des Installationsprogramms zu überprüfen

- 1. Klicken Sie mit der rechten Maustaste auf das Installationsprogramm und öffnen Sie das Eigenschaftenfenster.
- 2. Wählen Sie die Registerkarte Digital Signatures aus.
- 3. Wählen Sie in der Signaturliste Amazon Web Services, Inc. und dann Details aus.
- 4. Falls die Registerkarte General nicht bereits ausgewählt ist, klicken Sie darauf und dann auf View Certificate.
- 5. Wählen Sie die Registerkarte Details aus, und anschließend die Option All (Alle) in der Dropdown-Liste Show (Zeigen), wenn diese nicht bereits ausgewählt ist.
- 6. Scrollen Sie nach unten zum Feld Thumbprint und wählen Sie Thumbprint aus. Der gesamte Thumbprint-Wert wird im unteren Fenster angezeigt.
- 7. Ordnen Sie den Fingerabdruckwert dem folgenden Wert zu. Wenn der Wert übereinstimmt, fahren Sie mit der Installation fort. Falls nicht, wenden Sie sich an das AWS SAM Team, indem [Sie ein Problem im aws-sam-cli GitHub Repository erstellen](https://github.com/aws/aws-sam-cli/issues/new?assignees=&labels=stage%2Fneeds-triage&projects=&template=Bug_report.md&title=Bug%3A+TITLE).

c011d416e99a1142c0e0235118ef64c2681f3db9

# <span id="page-61-1"></span>Überprüfen Sie den Hashwert

### Linux

x86\_64 — Befehlszeilen-Installationsprogramm

Überprüfen Sie die Integrität und Authentizität der heruntergeladenen Installationsdateien, indem Sie mit dem folgenden Befehl einen Hashwert generieren:

\$ **sha256sum aws-sam-cli-linux-x86\_64.zip**

Die Ausgabe sollte wie im folgenden Beispiel aussehen:

*<64-character SHA256 hash value>* aws-sam-cli-linux-x86\_64.zip

Vergleichen Sie den 64-stelligen SHA-256-Hashwert mit dem Wert für Ihre gewünschte AWS SAMCLI Version in den [AWS SAMCLIVersionshinweisen](https://github.com/aws/aws-sam-cli/releases/latest) unter. GitHub

### macOS

GUI- und Befehlszeilen-Installationsprogramm

Überprüfen Sie die Integrität und Authentizität des heruntergeladenen Installationsprogramms, indem Sie mit dem folgenden Befehl einen Hashwert generieren:

```
$ shasum -a 256 path-to-pkg-installer/name-of-pkg-installer
# Examples
$ shasum -a 256 ~/Downloads/aws-sam-cli-macos-arm64.pkg
$ shasum -a 256 ~/Downloads/aws-sam-cli-macos-x86_64.pkg
```
Vergleichen Sie Ihren 64-stelligen SHA-256-Hashwert mit dem entsprechenden Wert im [AWS](https://github.com/aws/aws-sam-cli/releases/latest)  [SAMCLIVersionshinweise-Repository](https://github.com/aws/aws-sam-cli/releases/latest). GitHub

# <span id="page-61-0"></span>Tutorial: Stellen Sie eine Hello World-Anwendung bereit mit AWS SAM

In diesem Tutorial verwenden Sie die AWS Serverless Application Model Befehlszeilenschnittstelle (AWS SAMCLI), um Folgendes auszuführen:

• Initialisieren, erstellen und implementieren Sie eine Hello World-Beispielanwendung.

- Nehmen Sie lokale Änderungen vor und synchronisieren Sie mit AWS CloudFormation.
- Testen Sie Ihre Anwendung in der AWS Cloud.
- Führen Sie optional lokale Tests auf Ihrem Entwicklungshost durch.
- Löschen Sie die Beispielanwendung aus dem AWS Cloud.

Die Hello World-Beispielanwendung implementiert ein grundlegendes API Backend. Sie besteht aus den folgenden Ressourcen:

- Amazon API Gateway API Endpunkt, den Sie verwenden werden, um Ihre Funktion aufzurufen.
- AWS Lambda— Funktion, die die HTTP API GET Anfrage verarbeitet und eine hello world Nachricht zurückgibt.
- AWS Identity and Access Management (IAM) Rolle Gewährt den Diensten Berechtigungen zur sicheren Interaktion.

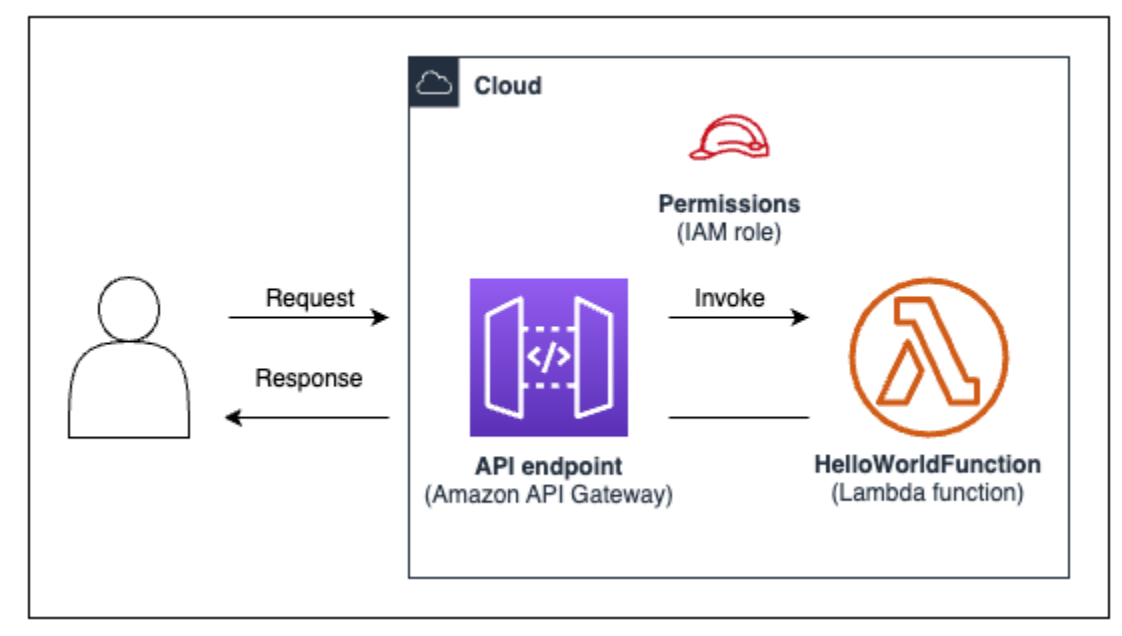

Das folgende Diagramm zeigt die Komponenten dieser Anwendung:

### Themen

- [Voraussetzungen](#page-63-0)
- [Schritt 1: Initialisieren Sie die Hello World-Beispielanwendung](#page-63-1)
- [Schritt 2: Erstellen Sie Ihre Anwendung](#page-67-0)
- [Schritt 3: Stellen Sie Ihre Anwendung auf dem bereit AWS Cloud](#page-69-0)
- [Schritt 4: Führen Sie Ihre Anwendung aus](#page-74-0)
- [Schritt 5: Interagieren Sie mit Ihrer Funktion im AWS Cloud](#page-75-0)
- [Schritt 6: Ändern und synchronisieren Sie Ihre Anwendung mit dem AWS Cloud](#page-76-0)
- [Schritt 7: \(Optional\) Testen Sie Ihre Anwendung lokal](#page-79-0)
- [Schritt 8: Löschen Sie Ihre Anwendung aus dem AWS Cloud](#page-82-0)
- **[Fehlerbehebung](#page-82-1)**
- [Weitere Informationen](#page-82-2)

# <span id="page-63-0"></span>Voraussetzungen

Stellen Sie sicher, dass Sie Folgendes abgeschlossen haben:

- [AWS SAM Voraussetzungen](#page-29-0)
- **[Installiere das AWS SAMCLI](#page-35-0)**

# <span id="page-63-1"></span>Schritt 1: Initialisieren Sie die Hello World-Beispielanwendung

In diesem Schritt verwenden Sie das, AWS SAMCLI um ein Hello World-Beispielanwendungsprojekt auf Ihrem lokalen Computer zu erstellen.

Um die Hello World-Beispielanwendung zu initialisieren

1. Führen Sie in Ihrer Befehlszeile den folgenden Befehl von einem Startverzeichnis Ihrer Wahl aus:

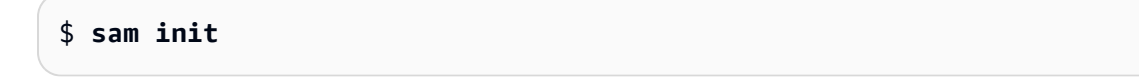

### **a** Note

Dieser Befehl initialisiert Ihre serverlose Anwendung und erstellt Ihr Projektverzeichnis. Dieses Verzeichnis wird mehrere Dateien und Ordner enthalten. Die wichtigste Datei isttemplate.yaml. Das ist deine AWS SAM Vorlage. Ihre Version von Python muss mit der Version von Python übereinstimmen, die in der template.yaml Datei aufgeführt ist, die der sam init Befehl erstellt hat.

2. Das AWS SAMCLI führt Sie durch die Initialisierung einer neuen Anwendung. Konfigurieren Sie Folgendes:

- 1. Wählen Sie AWS Schnellstartvorlagen aus, um eine Startvorlage auszuwählen.
- 2. Wählen Sie die Vorlage Hello World Example und laden Sie sie herunter.
- 3. Verwenden Sie die Python Laufzeit und den zip Pakettyp.
- 4. Deaktivieren Sie für dieses Tutorial die AWS X-Ray Ablaufverfolgung. Weitere Informationen finden Sie unter [Was ist AWS X-Ray?](https://docs.aws.amazon.com/xray/latest/devguide/aws-xray.html) im AWS X-Ray Entwicklerhandbuch.
- 5. Deaktivieren Sie für dieses Tutorial die Überwachung mit Amazon CloudWatch Application Insights. Weitere Informationen finden Sie unter [Amazon CloudWatch Application Insights](https://docs.aws.amazon.com/AmazonCloudWatch/latest/monitoring/cloudwatch-application-insights.html) im CloudWatch Amazon-Benutzerhandbuch.
- 6. Deaktivieren Sie für dieses Tutorial die Einstellung von Structured Logging im JSON Format für Ihre Lambda-Funktionen.
- 7. Benennen Sie Ihre Anwendung als Sam-App.

Um den AWS SAMCLI interaktiven Flow zu verwenden:

- Klammern ([ ]) stehen für Standardwerte. Lassen Sie Ihre Antwort leer, um den Standardwert auszuwählen.
- Geben Sie **y** für Ja und **n** für Nein ein.

Im Folgenden finden Sie ein Beispiel für den sam init interaktiven Ablauf:

```
$ sam init
...
Which template source would you like to use? 
     1 - AWS Quick Start Templates 
     2 - Custom Template Location
Choice: 1
Choose an AWS Quick Start application template 
     1 - Hello World Example 
     2 - Multi-step workflow 
     3 - Serverless API 
     4 - Scheduled task 
     5 - Standalone function 
     6 - Data processing 
     7 - Hello World Example With Powertools 
     8 - Infrastructure event management 
     9 - Serverless Connector Hello World Example
```

```
 10 - Multi-step workflow with Connectors 
     11 - Lambda EFS example 
     12 - DynamoDB Example 
     13 - Machine Learning
Template: 1
Use the most popular runtime and package type? (Python and zip) [y/N]: y
Would you like to enable X-Ray tracing on the function(s) in your application? [y/
N]: ENTER
Would you like to enable monitoring using CloudWatch Application Insights?
For more info, please view https://docs.aws.amazon.com/AmazonCloudWatch/latest/
monitoring/cloudwatch-application-insights.html [y/N]: ENTER
Would you like to set Structured Logging in JSON format on your Lambda functions? 
  [y/N]: ENTER
Project name [sam-app]: ENTER
```
3. Der AWS SAMCLI lädt Ihre Startvorlage herunter und erstellt die Verzeichnisstruktur des Anwendungsprojekts auf Ihrem lokalen Computer. Im Folgenden finden Sie ein Beispiel für die AWS SAMCLI Ausgabe:

```
Cloning from https://github.com/aws/aws-sam-cli-app-templates (process may take a 
 moment) 
       ----------------------- 
     Generating application: 
     ----------------------- 
     Name: sam-app 
     Runtime: python3.9 
     Architectures: x86_64 
     Dependency Manager: pip 
     Application Template: hello-world 
     Output Directory: . 
     Configuration file: sam-app/samconfig.toml 
     Next steps can be found in the README file at sam-app/README.md
Commands you can use next
===========================
```

```
[*] Create pipeline: cd sam-app && sam pipeline init --bootstrap
[*] Validate SAM template: cd sam-app && sam validate
[*] Test Function in the Cloud: cd sam-app && sam sync --stack-name {stack-name} --
watch
```
4. Gehen Sie von Ihrer Befehlszeile aus in das neu erstellte sam-app Verzeichnis. Das Folgende ist ein Beispiel für das, was der erstellt AWS SAMCLI hat:

```
$ cd sam-app
$ tree
### README.md
### __init__.py
### events
# ### event.json
### hello_world
# ### __init__.py
# ### app.py
# ### requirements.txt
### samconfig.toml
### template.yaml
### tests 
    \# \# \bot ___ init___.py
     ### integration 
     # ### __init__.py 
     # ### test_api_gateway.py 
     ### requirements.txt 
     ### unit 
         ### __init__.py 
         ### test_handler.py 
6 directories, 14 files
```
Einige wichtige Dateien, die hervorgehoben werden sollten:

- hello\_world/app.py— Enthält Ihren Lambda-Funktionscode.
- hello\_world/requirements.txt— Enthält alle Python Abhängigkeiten, die Ihre Lambda-Funktion benötigt.
- samconfig.toml— Konfigurationsdatei für Ihre Anwendung, in der die von der AWS SAMCLI verwendeten Standardparameter gespeichert werden.

• template.yaml— Die AWS SAM Vorlage, die Ihren Anwendungsinfrastrukturcode enthält.

<span id="page-67-0"></span>Sie haben jetzt eine vollständig erstellte serverlose Anwendung auf Ihrem lokalen Computer!

# Schritt 2: Erstellen Sie Ihre Anwendung

In diesem Schritt verwenden Sie die, AWS SAMCLI um Ihre Anwendung zu erstellen und die Bereitstellung vorzubereiten. Beim Erstellen AWS SAMCLI erstellt der ein . aws-sam Verzeichnis und organisiert dort Ihre Funktionsabhängigkeiten, Ihren Projektcode und Ihre Projektdateien.

Um Ihre Anwendung zu erstellen

• Führen Sie in Ihrer Befehlszeile im sam-app Projektverzeichnis Folgendes aus:

#### \$ **sam build**

### **a** Note

Wenn Sie es nicht Python auf Ihrem lokalen Computer haben, verwenden Sie stattdessen den sam build --use-container Befehl. Dadurch AWS SAMCLI wird ein Docker Container erstellt, der die Laufzeit und die Abhängigkeiten Ihrer Funktion enthält. Dieser Befehl erfordert Docker auf Ihrem lokalen Computer. Informationen zur Installation Docker finden Sie unte[rInstallieren von Docker](#page-915-0).

Im Folgenden finden Sie ein Beispiel für die AWS SAMCLI Ausgabe:

```
$ sam build
Starting Build use cache
Manifest file is changed (new hash: 3298f1304...d4d421) or dependency folder (.aws-
sam/deps/4d3dfad6-a267-47a6-a6cd-e07d6fae318c) is missing for (HelloWorldFunction), 
 downloading dependencies and copying/building source
Building codeuri: /Users/.../Demo/sam-tutorial1/sam-app/hello_world runtime: 
 python3.9 metadata: {} architecture: x86_64 functions: HelloWorldFunction
Running PythonPipBuilder:CleanUp
Running PythonPipBuilder:ResolveDependencies
Running PythonPipBuilder:CopySource
Running PythonPipBuilder:CopySource
```

```
Build Succeeded
Built Artifacts : .aws-sam/build
Built Template : .aws-sam/build/template.yaml
Commands you can use next
=========================
[*] Validate SAM template: sam validate
[*] Invoke Function: sam local invoke
[*] Test Function in the Cloud: sam sync --stack-name {{stack-name}} --watch
[*] Deploy: sam deploy --guided
```
Im Folgenden finden Sie ein verkürztes Beispiel für das .aws-sam Verzeichnis, das von erstellt wurde AWS SAM CLI:

```
.aws-sam
### build
# ### HelloWorldFunction
# # ### __init__.py
# # ### app.py# # ### requirements.txt
# ### template.yaml
### build.toml
```
Einige wichtige Dateien, die hervorgehoben werden sollten:

- build/HelloWorldFunction— Enthält Ihren Lambda-Funktionscode und Abhängigkeiten. Das AWS SAMCLI erstellt ein Verzeichnis für jede Funktion in Ihrer Anwendung.
- build/template.yaml— Enthält eine Kopie Ihrer AWS SAM Vorlage, auf die AWS CloudFormation bei der Bereitstellung verwiesen wird.
- build.toml— Konfigurationsdatei, in der Standardparameterwerte gespeichert werden, auf die AWS SAMCLI beim Erstellen und Bereitstellen Ihrer Anwendung verwiesen wird.

Sie sind jetzt bereit, Ihre Anwendung auf dem bereitzustellen AWS Cloud.

# <span id="page-69-0"></span>Schritt 3: Stellen Sie Ihre Anwendung auf dem bereit AWS Cloud

## **a** Note

Dieser Schritt erfordert die Konfiguration der AWS Anmeldeinformationen. Weitere Informationen finden Sie unter [Schritt 5: Verwenden Sie die AWS CLI , um die AWS](#page-34-0) [Anmeldeinformationen zu konfigurieren](#page-34-0) in [AWS SAM Voraussetzungen.](#page-29-0)

In diesem Schritt verwenden Sie die, AWS SAMCLI um Ihre Anwendung auf dem bereitzustellen AWS Cloud. Das AWS SAMCLI wird Folgendes tun:

- Führt Sie durch die Konfiguration Ihrer Anwendungseinstellungen für die Bereitstellung.
- Laden Sie Ihre Anwendungsdateien auf Amazon Simple Storage Service (Amazon S3) hoch.
- Verwandeln Sie Ihre AWS SAM Vorlage in eine AWS CloudFormation Vorlage. Anschließend wird Ihre Vorlage in den AWS CloudFormation Dienst hochgeladen, um Ihre AWS Ressourcen bereitzustellen.

So stellen Sie Ihre -Anwendung bereit

1. Führen Sie in Ihrer Befehlszeile im sam-app Projektverzeichnis Folgendes aus:

\$ **sam deploy --guided**

- 2. Folgen Sie dem AWS SAMCLI interaktiven Ablauf, um Ihre Anwendungseinstellungen zu konfigurieren. Konfigurieren Sie Folgendes:
	- 1. Der AWS CloudFormation Stack-Name Ein Stack ist eine Sammlung von AWS Ressourcen, die Sie als eine Einheit verwalten können. Weitere Informationen finden Sie unter [Arbeiten mit Stacks](https://docs.aws.amazon.com/AWSCloudFormation/latest/UserGuide/stacks.html) im AWS CloudFormation Benutzerhandbuch.
	- 2. Das AWS-Region, auf dem Sie Ihren AWS CloudFormation Stack bereitstellen möchten. Weitere Informationen finden Sie unter [AWS CloudFormation -Endpunkte](https://docs.aws.amazon.com/AWSCloudFormation/latest/UserGuide/using-cfn-endpoints.html) im AWS CloudFormation -Benutzerhandbuch.
	- 3. Deaktivieren Sie für dieses Tutorial die Bestätigung von Änderungen vor der Bereitstellung.
	- 4. IAMRollenerstellung zulassen Auf diese Weise können AWS SAM Sie die IAM Rolle erstellen, die für die Interaktion zwischen Ihrer API Gateway-Ressource und der Lambda-Funktionsressource erforderlich ist.
- 5. Deaktivieren Sie für dieses Tutorial die Deaktivierung des Rollbacks.
- 6. HelloWorldFunction Ohne Autorisierung zulassen Diese Meldung wird angezeigt, weil Ihr API Gateway-Endpunkt so konfiguriert ist, dass er ohne Autorisierung öffentlich zugänglich ist. Da dies die vorgesehene Konfiguration für Ihre Hello World-Anwendung ist, warten Sie, AWS SAMCLI bis der Vorgang abgeschlossen ist. Weitere Informationen zur Konfiguration der Autorisierung finden Sie unte[rSteuern API Sie den Zugriff mit Ihrer AWS SAM Vorlage](#page-552-0).
- 7. Argumente in Konfigurationsdatei speichern Dadurch wird die samconfig.toml Datei Ihrer Anwendung mit Ihren Bereitstellungseinstellungen aktualisiert.
- 8. Wählen Sie den Namen der Standardkonfigurationsdatei aus.
- 9. Wählen Sie die Standardkonfigurationsumgebung aus.

Im Folgenden finden Sie ein Beispiel für die Ausgabe des sam deploy --guided interaktiven Ablaufs:

```
$ sam-app sam deploy --guided
Configuring SAM deploy
====================== 
     Looking for config file [samconfig.toml] : Found 
     Reading default arguments : Success 
     Setting default arguments for 'sam deploy' 
     ========================================= 
    Stack Name [sam-app]: ENTER
    AWS Region [us-west-2]: ENTER
     #Shows you resources changes to be deployed and require a 'Y' to initiate 
 deploy 
     Confirm changes before deploy [Y/n]: n
     #SAM needs permission to be able to create roles to connect to the resources in 
 your template 
     Allow SAM CLI IAM role creation [Y/n]: ENTER
     #Preserves the state of previously provisioned resources when an operation 
 fails 
     Disable rollback [y/N]: ENTER
     HelloWorldFunction may not have authorization defined, Is this okay? [y/N]: y
     Save arguments to configuration file [Y/n]: ENTER
     SAM configuration file [samconfig.toml]: ENTER
     SAM configuration environment [default]: ENTER
```
- 3. Der AWS SAMCLI stellt Ihre Anwendung wie folgt bereit:
	- Das AWS SAMCLI erstellt einen Amazon S3 S3-Bucket und lädt Ihr . aws sam Verzeichnis hoch.
	- Das AWS SAMCLI wandelt Ihre AWS SAM Vorlage in den Service um AWS CloudFormation und lädt sie in den Service hoch. AWS CloudFormation
	- AWS CloudFormation stellt Ihre Ressourcen bereit.

Während der Bereitstellung AWS SAMCLI zeigt das Ihren Fortschritt an. Im Folgenden finden Sie ein Beispiel für eine Ausgabe:

```
Looking for resources needed for deployment: 
    Managed S3 bucket: aws-sam-cli-managed-default-samclisourcebucket-1a4x26zbcdkqr 
    A different default S3 bucket can be set in samconfig.toml 
    Parameter "stack_name=sam-app" in [default.deploy.parameters] is defined as a 
 global parameter [default.global.parameters]. 
    This parameter will be only saved under [default.global.parameters] in /
Users/.../Demo/sam-tutorial1/sam-app/samconfig.toml. 
    Saved arguments to config file 
    Running 'sam deploy' for future deployments will use the parameters saved 
 above. 
    The above parameters can be changed by modifying samconfig.toml 
    Learn more about samconfig.toml syntax at 
    https://docs.aws.amazon.com/serverless-application-model/latest/developerguide/
serverless-sam-cli-config.html
File with same data already exists at sam-app/da3c598813f1c2151579b73ad788cac8, 
 skipping upload 
    Deploying with following values 
   =================================
   Stack name : sam-app
   Region : us-west-2
    Confirm changeset : False 
    Disable rollback : False 
   Deployment s3 bucket : aws-sam-cli-managed-default-
samclisourcebucket-1a4x26zbcdkqr 
    Capabilities : ["CAPABILITY_IAM"]
```
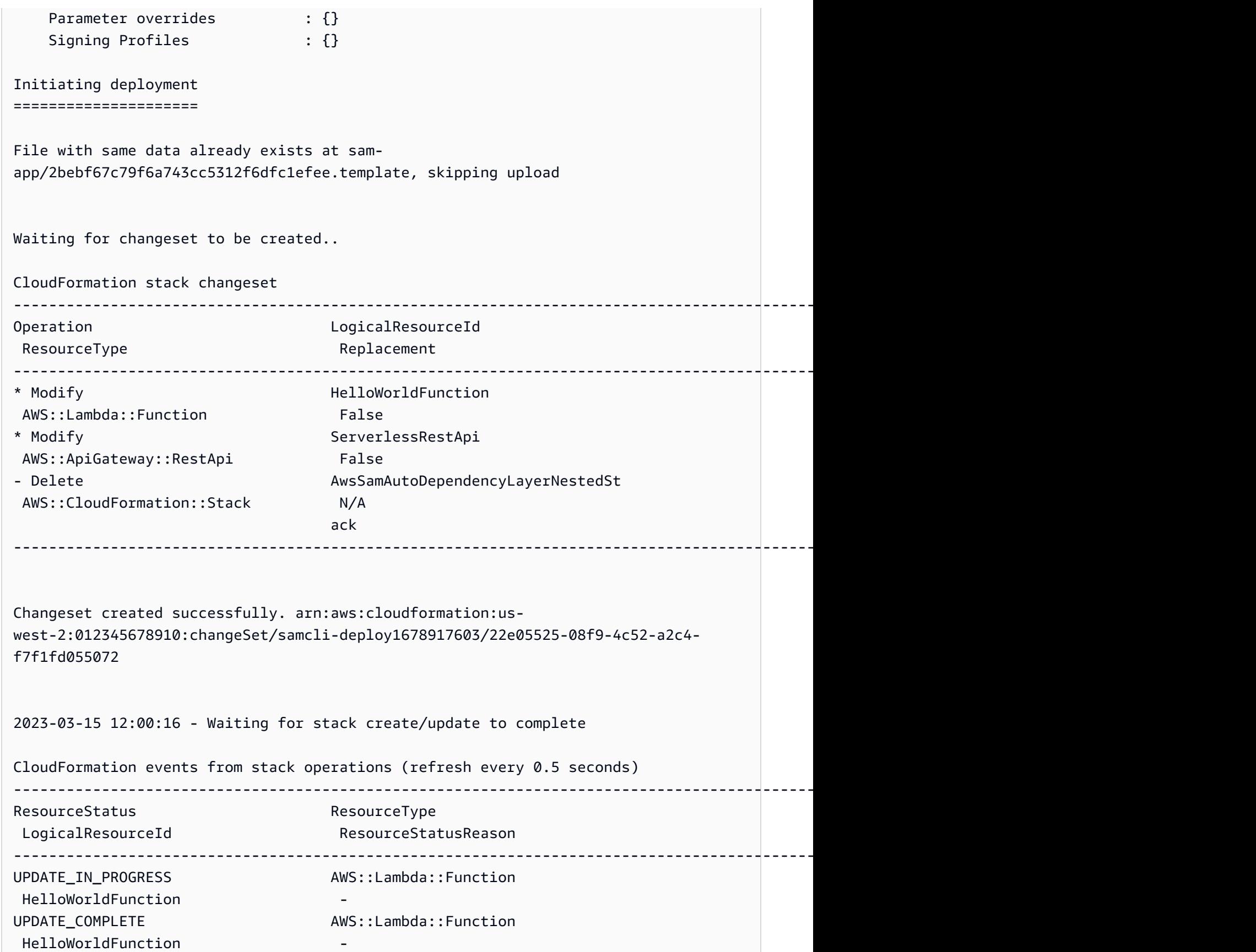

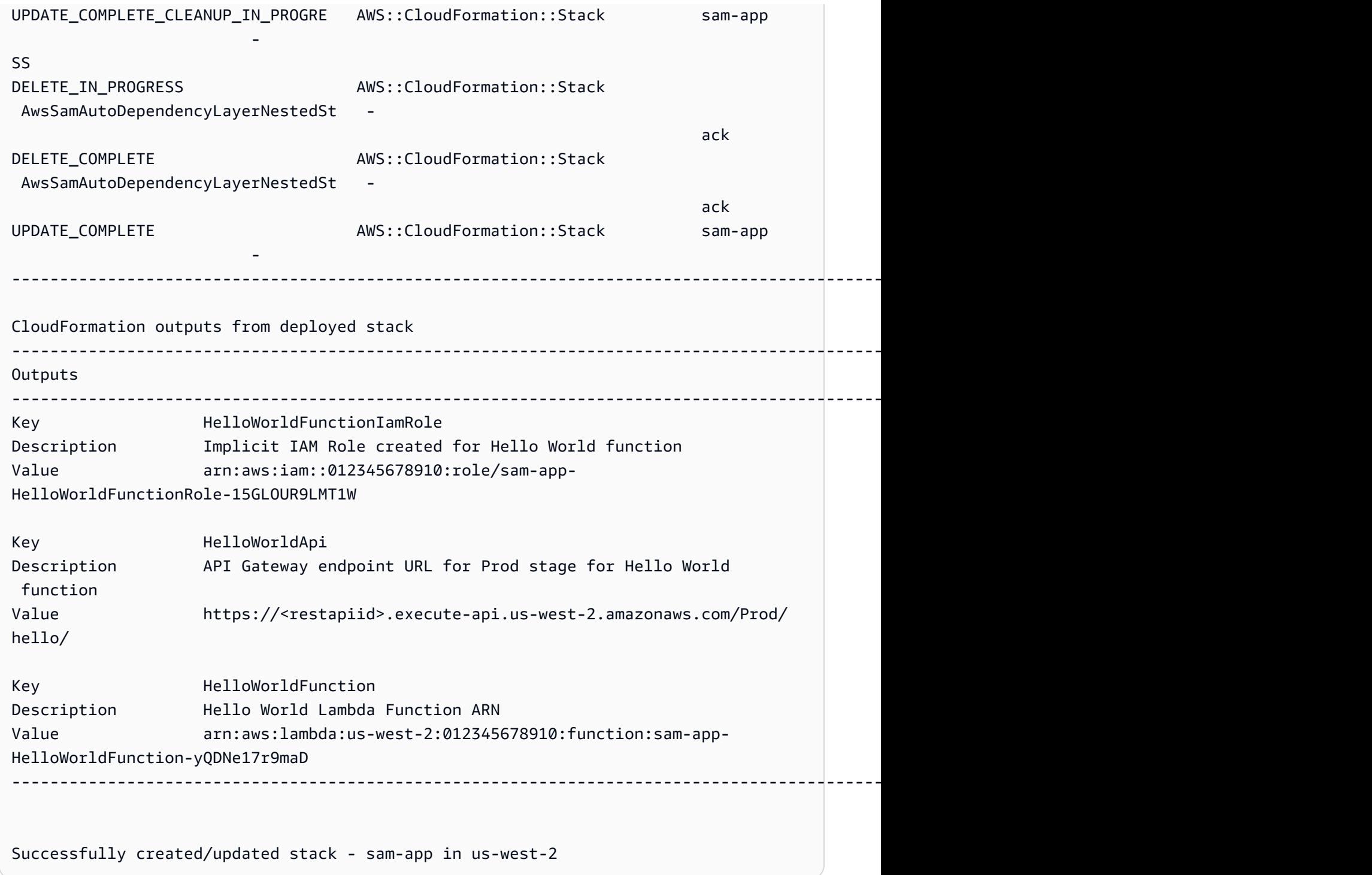

Ihre Anwendung ist jetzt bereitgestellt und läuft im AWS Cloud!

Schritt 3: Stellen Sie Ihre Anwendung auf dem bereit AWS Cloud 64

### Schritt 4: Führen Sie Ihre Anwendung aus

In diesem Schritt senden Sie eine GET Anfrage an Ihren API Endpunkt und sehen die Ausgabe Ihrer Lambda-Funktion.

Um Ihren API Endpunktwert zu ermitteln

1. Suchen Sie anhand der Informationen, die AWS SAMCLI im vorherigen Schritt angezeigt wurden, den Outputs Abschnitt. Suchen Sie in diesem Abschnitt nach Ihrer HelloWorldApi Ressource, um Ihren HTTP Endpunktwert zu ermitteln. Im Folgenden finden Sie ein Beispiel für eine Ausgabe:

```
----------------------------------------------------------------------------------------------------------------------------------------------
Outputs
----------------------------------------------------------------------------------------------------------------------------------------------
...
Key HelloWorldApi
Description API Gateway endpoint URL for Prod stage for Hello World 
 function
Value https://ets1gv8lxi.execute-api.us-west-2.amazonaws.com/Prod/
hello/
...
----------------------------------------------------------------------------------------------------------------------------------------------
```
2. Alternativ können Sie den sam list endpoints --output json Befehl verwenden, um diese Informationen abzurufen. Im Folgenden finden Sie ein Beispiel für eine Ausgabe:

```
$ sam list endpoints --output json
2023-03-15 12:39:19 Loading policies from IAM...
2023-03-15 12:39:25 Finished loading policies from IAM.
\Gamma { 
     "LogicalResourceId": "HelloWorldFunction", 
     "PhysicalResourceId": "sam-app-HelloWorldFunction-yQDNe17r9maD", 
     "CloudEndpoint": "-", 
     "Methods": "-" 
   }, 
   { 
     "LogicalResourceId": "ServerlessRestApi", 
     "PhysicalResourceId": "ets1gv8lxi", 
     "CloudEndpoint": [ 
       "https://ets1gv8lxi.execute-api.us-west-2.amazonaws.com/Prod",
```

```
 "https://ets1gv8lxi.execute-api.us-west-2.amazonaws.com/Stage" 
      ], 
      "Methods": [ 
        "/hello['get']" 
     ] 
   }
\mathbf{I}
```
Um Ihre Funktion aufzurufen

• Senden Sie mit Ihrem Browser oder der Befehlszeile eine GET Anfrage an Ihren API Endpunkt. Im Folgenden finden Sie ein Beispiel für die Verwendung des Befehls curl:

```
$ curl https://ets1gv8lxi.execute-api.us-west-2.amazonaws.com/Prod/hello/
{"message": "hello world"}
```
### Schritt 5: Interagieren Sie mit Ihrer Funktion im AWS Cloud

In diesem Schritt verwenden Sie die, AWS SAMCLI um Ihre Lambda-Funktion in der aufzurufen. AWS Cloud

So rufen Sie Ihre Lambda-Funktion in der Cloud auf

- 1. Notieren Sie sich Ihre Funktionen LogicalResourceId aus dem vorherigen Schritt. Das sollte es seinHelloWorldFunction.
- 2. Führen Sie in Ihrer Befehlszeile aus dem sam-app Projektverzeichnis Folgendes aus:

\$ **sam remote invoke** *HelloWorldFunction* **--stack-name** *sam-app*

3. Das AWS SAMCLI ruft Ihre Funktion in der Cloud auf und gibt eine Antwort zurück. Im Folgenden finden Sie ein Beispiel für eine Ausgabe:

```
$ sam remote invoke HelloWorldFunction --stack-name sam-app
Invoking Lambda Function HelloWorldFunction 
START RequestId: d5ef494b-5f45-4086-86fd-d7322fa1a1f9 Version: $LATEST
END RequestId: d5ef494b-5f45-4086-86fd-d7322fa1a1f9
```

```
REPORT RequestId: d5ef494b-5f45-4086-86fd-d7322fa1a1f9 Duration: 6.62 ms 
 Billed Duration: 7 ms Memory Size: 128 MB Max Memory Used: 67 MB Init 
 Duration: 164.06 ms
{"statusCode":200,"body":"{\"message\":\"hello world\"}"}%
```
## Schritt 6: Ändern und synchronisieren Sie Ihre Anwendung mit dem AWS Cloud

In diesem Schritt verwenden Sie den AWS SAMCLI sam sync --watch Befehl, um lokale Änderungen mit dem zu synchronisieren AWS Cloud.

Um Sam Sync zu verwenden

1. Führen Sie in Ihrer Befehlszeile im sam-app Projektverzeichnis Folgendes aus:

```
$ sam sync --watch
```
2. Sie AWS SAMCLI werden aufgefordert, zu bestätigen, dass Sie einen Entwicklungsstapel synchronisieren. Da der sam sync --watch Befehl automatisch lokale Änderungen AWS Cloud in Echtzeit bereitstellt, empfehlen wir ihn nur für Entwicklungsumgebungen.

Der AWS SAMCLI führt eine erste Bereitstellung durch, bevor er mit der Überwachung auf lokale Änderungen beginnt. Im Folgenden finden Sie ein Beispiel für eine Ausgabe:

```
$ sam sync --watch
The SAM CLI will use the AWS Lambda, Amazon API Gateway, and AWS StepFunctions APIs 
 to upload your code without
performing a CloudFormation deployment. This will cause drift in your 
 CloudFormation stack.
**The sync command should only be used against a development stack**.
Confirm that you are synchronizing a development stack.
Enter Y to proceed with the command, or enter N to cancel: 
  [Y/n]: y
Queued infra sync. Waiting for in progress code syncs to complete...
Starting infra sync.
Manifest is not changed for (HelloWorldFunction), running incremental build
Building codeuri: /Users/.../Demo/sam-tutorial1/sam-app/hello_world runtime: 
  python3.9 metadata: {} architecture: x86_64 functions: HelloWorldFunction
```
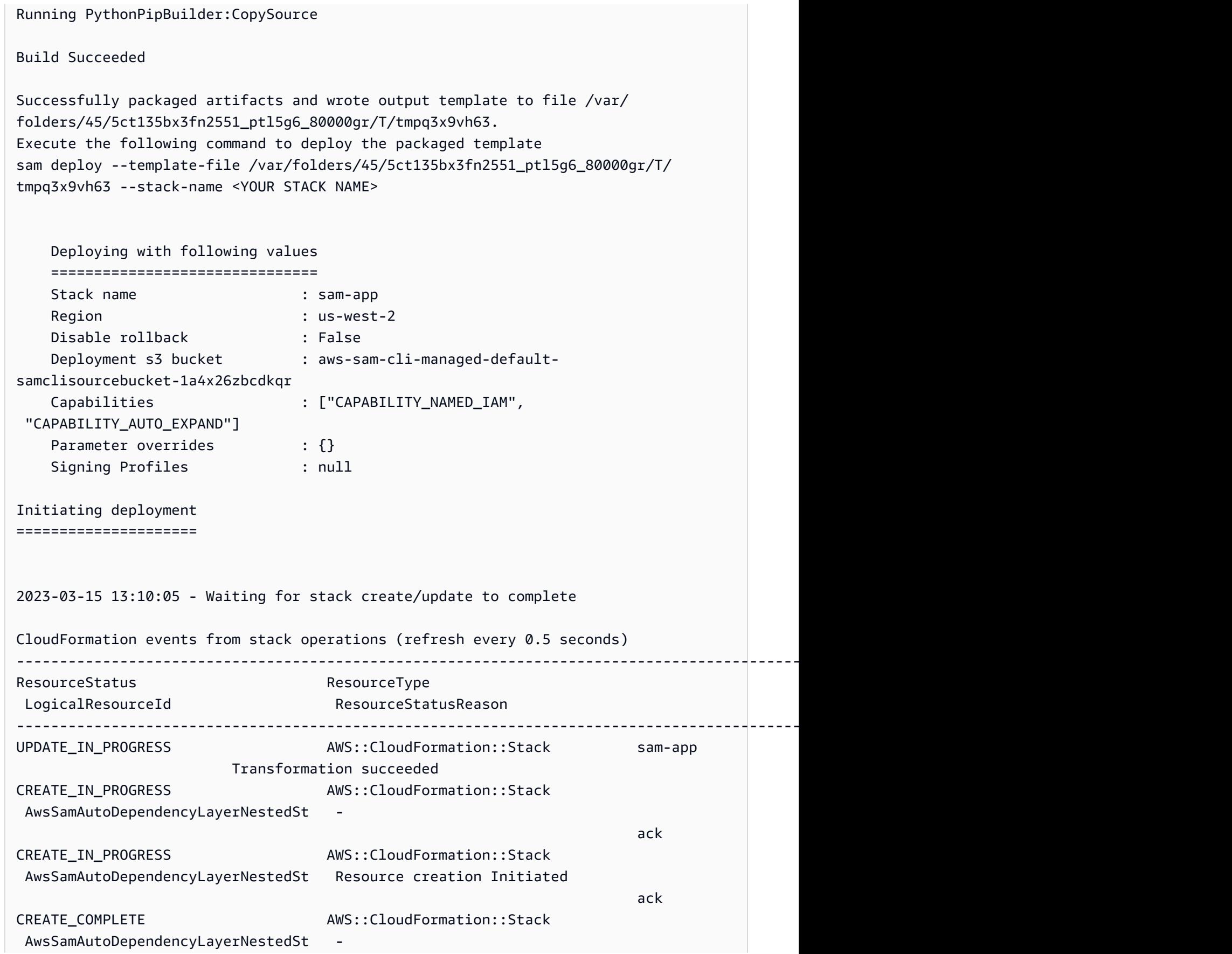

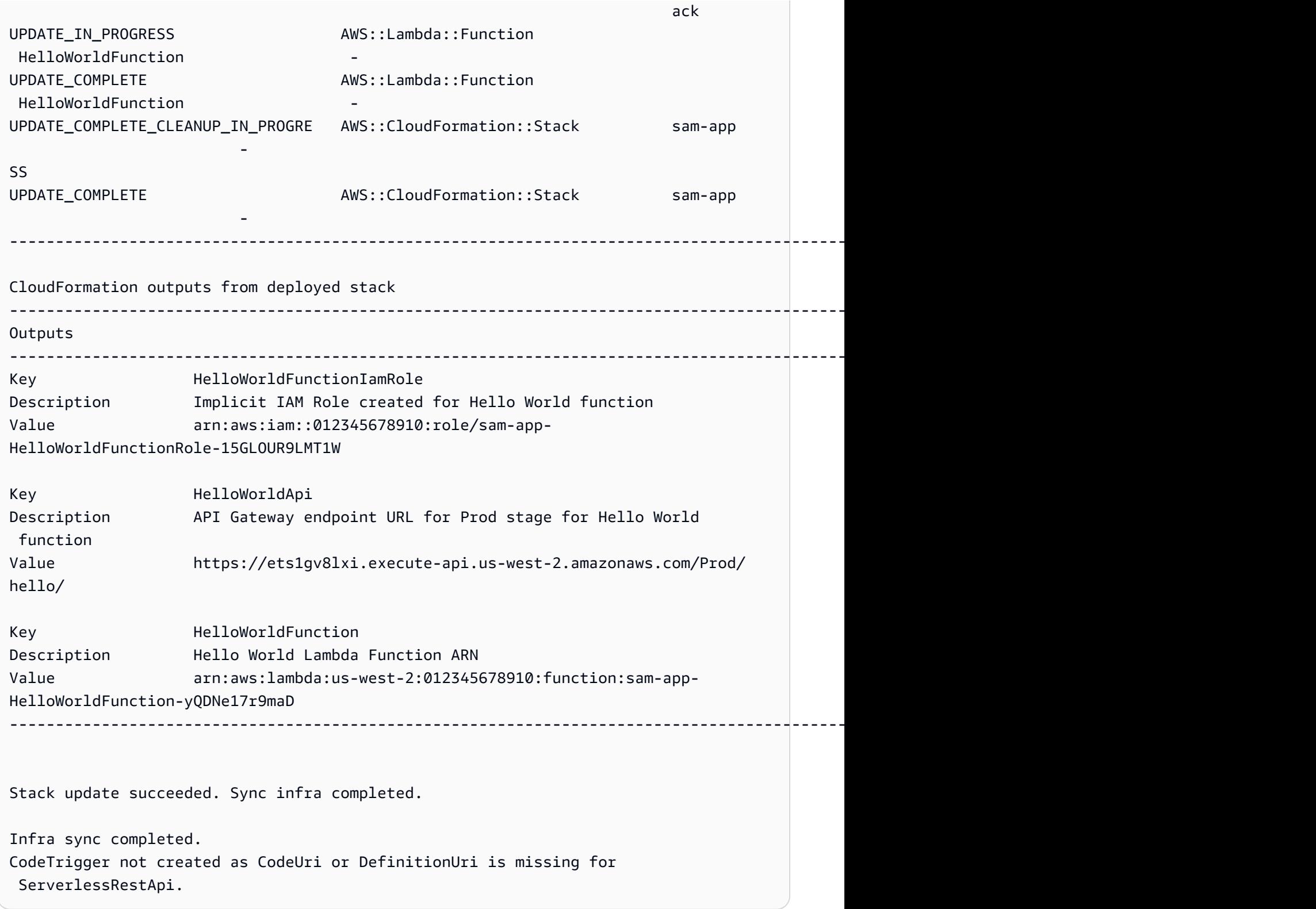

Als Nächstes ändern Sie Ihren Lambda-Funktionscode. Das AWS SAMCLI erkennt diese Änderung automatisch und synchronisiert Ihre Anwendung mit dem AWS Cloud.

#### Um Ihre Anwendung zu ändern und zu synchronisieren

- 1. Öffnen Sie IDE die sam-app/hello\_world/app.py Datei in der von Ihnen gewünschten Option.
- 2. Ändern Sie die Datei message und speichern Sie sie. Im Folgenden wird ein Beispiel gezeigt:

```
import json
...
def lambda_handler(event, context): 
     ...
     return { 
          "statusCode": 200, 
          "body": json.dumps({ 
               "message": "hello everyone!", 
               ...
          }), 
     }
```
3. Das AWS SAMCLI erkennt Ihre Änderung und synchronisiert Ihre Anwendung mit dem AWS Cloud. Im Folgenden finden Sie ein Beispiel für eine Ausgabe:

```
Syncing Lambda Function HelloWorldFunction...
Manifest is not changed for (HelloWorldFunction), running incremental build
Building codeuri: /Users/.../Demo/sam-tutorial1/sam-app/hello_world runtime: 
 python3.9 metadata: {} architecture: x86_64 functions: HelloWorldFunction
Running PythonPipBuilder:CopySource
Finished syncing Lambda Function HelloWorldFunction.
```
4. Um Ihre Änderung zu überprüfen, senden Sie erneut eine GET Anfrage an Ihren API Endpunkt.

\$ **curl https://ets1gv8lxi.execute-api.us-west-2.amazonaws.com/Prod/hello/** {"message": "hello everyone!"}

### Schritt 7: (Optional) Testen Sie Ihre Anwendung lokal

#### **a** Note

Dieser Schritt ist optional, da er Docker auf Ihrem lokalen Computer erforderlich ist.

#### **A** Important

Um den AWS SAMCLI für lokale Tests verwenden zu können, müssen Sie ihn Docker installiert und konfiguriert haben. Weitere Informationen finden Sie unter [Installieren von](#page-915-0)  [Docker](#page-915-0).

In diesem Schritt verwenden Sie den AWS SAMCLI sam local Befehl, um Ihre Anwendung lokal zu testen. Um dies zu erreichen, AWS SAMCLI erstellt der eine lokale Umgebung mitDocker. Diese lokale Umgebung emuliert die cloudbasierte Ausführungsumgebung Ihrer Lambda-Funktion.

Dafür müssen Sie Folgendes tun:

- 1. Erstellen Sie eine lokale Umgebung für Ihre Lambda-Funktion und rufen Sie sie auf.
- 2. Hosten Sie Ihren HTTP API Endpunkt lokal und verwenden Sie ihn, um Ihre Lambda-Funktion aufzurufen.

Um Ihre Lambda-Funktion lokal aufzurufen

1. Führen Sie in Ihrer Befehlszeile im sam-app Projektverzeichnis Folgendes aus:

#### \$ **sam local invoke**

2. Das AWS SAMCLI erstellt einen lokalen Docker Container und ruft Ihre Funktion auf. Im Folgenden finden Sie ein Beispiel für eine Ausgabe:

```
$ sam local invoke
Invoking app.lambda_handler (python3.9)
Local image was not found.
Removing rapid images for repo public.ecr.aws/sam/emulation-python3.9
Building image.....................
Using local image: public.ecr.aws/lambda/python:3.9-rapid-x86_64.
Mounting /Users/.../Demo/sam-tutorial1/sam-app/.aws-sam/build/HelloWorldFunction 
 as /var/task:ro,delegated inside runtime container
START RequestId: b046db01-2a00-415d-af97-35f3a02e9eb6 Version: $LATEST
END RequestId: b046db01-2a00-415d-af97-35f3a02e9eb6
REPORT RequestId: b046db01-2a00-415d-af97-35f3a02e9eb6 Init Duration: 1.01 ms 
     Duration: 633.45 ms Billed Duration: 634 ms Memory Size: 128 MB Max 
 Memory Used: 128 MB
```
{"statusCode": 200, "body": "{\"message\": \"hello world\"}"}

Um deine API lokal zu hosten

1. Führen Sie in Ihrer Befehlszeile im sam-app Projektverzeichnis Folgendes aus:

```
$ sam local start-api
```
2. Das AWS SAMCLI erstellt einen lokalen Docker Container für Ihre Lambda-Funktion und erstellt einen lokalen HTTP Server, um Ihren API Endpunkt zu simulieren. Im Folgenden finden Sie ein Beispiel für eine Ausgabe:

```
$ sam local start-api
Initializing the lambda functions containers.
Local image is up-to-date
Using local image: public.ecr.aws/lambda/python:3.9-rapid-x86_64.
Mounting /Users/.../Demo/sam-tutorial1/sam-app/.aws-sam/build/HelloWorldFunction 
  as /var/task:ro,delegated inside runtime container
Containers Initialization is done.
Mounting HelloWorldFunction at http://127.0.0.1:3000/hello [GET]
You can now browse to the above endpoints to invoke your functions. You do not 
 need to restart/reload SAM CLI while working on your functions, changes will be 
  reflected instantly/automatically. If you used sam build before running local 
  commands, you will need to re-run sam build for the changes to be picked up. You 
 only need to restart SAM CLI if you update your AWS SAM template
2023-03-15 14:25:21 WARNING: This is a development server. Do not use it in a 
  production deployment. Use a production WSGI server instead. 
  * Running on http://127.0.0.1:3000
2023-03-15 14:25:21 Press CTRL+C to quit
```
3. Senden Sie mit Ihrem Browser oder der Befehlszeile eine GET Anfrage an Ihren lokalen API Endpunkt. Im Folgenden finden Sie ein Beispiel für die Verwendung des Befehls curl:

```
$ curl http://127.0.0.1:3000/hello
{"message": "hello world"}
```
### Schritt 8: Löschen Sie Ihre Anwendung aus dem AWS Cloud

In diesem Schritt verwenden Sie den AWS SAMCLI sam delete Befehl, um Ihre Anwendung aus dem zu löschen AWS Cloud.

Um Ihre Anwendung aus dem zu löschen AWS Cloud

1. Führen Sie in Ihrer Befehlszeile im sam-app Projektverzeichnis Folgendes aus:

```
$ sam delete
```
2. Sie AWS SAMCLI werden aufgefordert, dies zu bestätigen. Anschließend werden der Amazon S3 S3-Bucket und der AWS CloudFormation Stack Ihrer Anwendung gelöscht. Im Folgenden finden Sie ein Beispiel für eine Ausgabe:

```
$ sam delete
    Are you sure you want to delete the stack sam-app in the region us-west-2 ? [y/
N]: y
     Are you sure you want to delete the folder sam-app in S3 which contains the 
  artifacts? [y/N]: y
     - Deleting S3 object with key c6ce8fa8b5a97dd022ecd006536eb5a4 
     - Deleting S3 object with key 5d513a459d062d644f3b7dd0c8b56a2a.template 
     - Deleting S3 object with key sam-app/2bebf67c79f6a743cc5312f6dfc1efee.template 
     - Deleting S3 object with key sam-app/6b208d0e42ad15d1cee77d967834784b.template 
     - Deleting S3 object with key sam-app/da3c598813f1c2151579b73ad788cac8 
     - Deleting S3 object with key sam-app/f798cdd93cee188a71d120f14a035b11 
     - Deleting Cloudformation stack sam-app
Deleted successfully
```
### Fehlerbehebung

Informationen zur Behebung von Problemen finden Sie unter[AWS SAMCLIProblembehandlung](#page-875-0). AWS **SAMCLI** 

### Weitere Informationen

Weitere Informationen AWS SAM finden Sie in den folgenden Ressourcen:

- [Der komplette AWS SAM Workshop](https://s12d.com/sam-ws-en-intro) Ein Workshop, in dem Sie viele der wichtigsten Funktionen des Workshops kennenlernen AWS SAM möchten.
- [Sitzungen mit SAM](https://www.youtube.com/playlist?list=PLJo-rJlep0ED198FJnTzhIB5Aut_1vDAd) Videoserie zur Verwendung AWS SAM, die von unserem AWS Serverless Developer Advocate-Team erstellt wurde.
- [Serverless Land](https://serverlessland.com/) Website, die die neuesten Informationen, Blogs, Videos, Code und Lernressourcen für AWS Serverless zusammenfasst.

# Wie benutzt man AWS Serverless Application Model (AWS SAM)

Die wichtigsten Tools, die Sie zur Entwicklung Ihrer Anwendung verwenden, sind die AWS SAMCLIAWS SAM Vorlage und das AWS SAM Projekt (das ist Ihr Anwendungsprojektverzeichnis). Sie verwenden diese Tools, um:

- 1. [Entwickeln Sie Ihre Anwendung\(](#page-457-0)Dazu gehören die Initialisierung Ihrer Anwendung, die Definition Ihrer Ressourcen und die Erstellung Ihrer Anwendung).
- 2. [Testen Sie Ihre Anwendung.](#page-630-0)
- 3. [Debuggen Sie Ihre Anwendung.](#page-697-0)
- 4. [Stellen Sie Ihre Anwendung und Ressourcen bereit.](#page-703-0)
- 5. [Überwachen Sie Ihre Anwendung.](#page-765-0)

AWS SAM erstellt Ihr AWS SAM Projekt, nachdem Sie den sam init Befehl ausgeführt und den nachfolgenden Workflow abgeschlossen haben. Sie definieren Ihre serverlose Anwendung, indem Sie Ihrem AWS SAM Projekt Code hinzufügen. Ihr AWS SAM Projekt besteht zwar aus einer Reihe von Dateien und Ordnern, die wichtigste Datei darin ist jedoch Ihre AWS SAM Vorlage (benannttemplate.yaml). In dieser Vorlage schreiben Sie Ihren Code, um Ressourcen, Ereignisquellenzuordnungen und andere Eigenschaften auszudrücken, die Ihre serverlose Anwendung definieren.

Die AWS SAMCLI enthält ein Repository mit Befehlen, die Sie in Ihrem Projekt verwenden. AWS SAM Genauer gesagt AWS SAMCLI ist es das, was Sie verwenden, um Ihr Projekt zu erstellen, zu transformieren, bereitzustellen, zu debuggen, zu verpacken, zu initialisieren und zu synchronisieren AWS SAM . Mit anderen Worten, es ist das, was Sie verwenden, um Ihr AWS SAM Projekt in Ihre serverlose Anwendung zu verwandeln.

#### Themen

- [Die AWS SAMCLI](#page-85-0)
- [Das AWS SAM Projekt und die AWS SAM Vorlage](#page-94-0)

## <span id="page-85-0"></span>Die AWS SAMCLI

Die AWS Serverless Application Model Befehlszeilenschnittstelle (AWS SAMCLI) ist das Tool, mit dem Sie Befehle in Ihrem AWS SAM Anwendungsprojektverzeichnis ausführen und es schließlich in Ihre serverlose Anwendung umwandeln. Genauer gesagt AWS SAMCLI ermöglicht es Ihnen, Ihr AWS SAM Anwendungsprojektverzeichnis zu erstellen, zu transformieren, bereitzustellen, zu debuggen, zu packen, zu initialisieren und zu synchronisieren.

Die AWS SAMCLI AWS SAM Vorlagen werden mit unterstützten Integrationen von Drittanbietern geliefert, mit denen Sie Ihre serverlosen Anwendungen erstellen und ausführen können.

#### Themen

- [Wie AWS SAMCLI werden Befehle dokumentiert](#page-85-1)
- [Konfiguration der AWS SAMCLI](#page-86-0)
- [AWS SAMCLIKernbefehle](#page-93-0)

### <span id="page-85-1"></span>Wie AWS SAMCLI werden Befehle dokumentiert

AWS SAMCLIBefehle werden im folgenden Format dokumentiert:

- LinuxEingabeaufforderung Die Eingabeaufforderung ist standardmäßig dokumentiert und wird als (\$) angezeigt. Bei Windows spezifischen Befehlen wird (>) als Eingabeaufforderung verwendet. Lassen Sie das Eingabeaufforderungssymbol weg, wenn Sie Befehle eingeben.
- Verzeichnis Wenn Befehle in einem bestimmten Verzeichnis ausgeführt werden müssen, steht der Name des Verzeichnisses vor dem Eingabeaufforderungssymbol.
- Benutzereingabe Befehlstext, den Sie in der Befehlszeile eingeben, ist als **user input** formatiert.
- Ersetzbarer Text Variabler Text, wie Dateinamen und Parameter, wird als *ersetzbarer Text* formatiert. Bei mehrzeiligen Befehlen oder Befehlen, für die eine bestimmte Tastatureingabe erforderlich ist, kann die Tastatureingabe auch als ersetzbarer Text angezeigt werden. *Zum Beispiel ENTER.*
- Ausgabe Die als Antwort auf den Befehl zurückgegebene Ausgabe ist formatiert alscomputer output.

Der folgende sam deploy Befehl und die folgende Ausgabe sind ein Beispiel:

```
$ sam deploy --guided --template template.yaml
Configuring SAM deploy
====================== 
     Looking for config file [samconfig.toml] : Found 
     Reading default arguments : Success 
     Setting default arguments for 'sam deploy' 
     ========================================= 
     Stack Name [sam-app]: ENTER
     AWS Region [us-west-2]: ENTER
     #Shows you resources changes to be deployed and require a 'Y' to initiate deploy 
     Confirm changes before deploy [y/N]: ENTER
     #SAM needs permission to be able to create roles to connect to the resources in 
  your template 
     Allow SAM CLI IAM role creation [Y/n]: ENTER
     #Preserves the state of previously provisioned resources when an operation fails 
     Disable rollback [y/N]: ENTER
     HelloWorldFunction may not have authorization defined, Is this okay? [y/N]: y
     Save arguments to configuration file [Y/n]: ENTER
     SAM configuration file [samconfig.toml]: ENTER
     SAM configuration environment [default]: ENTER
```
- 1. sam deploy --guided --template template.yamlist der Befehl, den Sie in der Befehlszeile eingeben.
- 2. **sam deploy --guided --template**sollte unverändert bereitgestellt werden.
- 3. *template.yaml* kann durch Ihren spezifischen Dateinamen ersetzt werden.
- 4. Die Ausgabe beginnt um. Configuring SAM deploy
- 5. In der Ausgabe stehen *ENTER* und *Y* für ersetzbare Werte, die Sie angeben.

### <span id="page-86-0"></span>Konfiguration der AWS SAMCLI

Einer der Vorteile von AWS SAM besteht darin, dass die Zeit eines Entwicklers optimiert wird, indem sich wiederholende Aufgaben entfallen. AWS SAMCLIenthält eine nach diesem Zweck benannte samconfig Konfigurationsdatei. Standardmäßig AWS SAMCLI ist keine Konfiguration für erforderlich, aber Sie können Ihre Konfigurationsdatei aktualisieren, damit Sie Befehle mit weniger Parametern ausführen können, indem Sie stattdessen zulassen, dass AWS SAM Ihre

benutzerdefinierten Parameter in Ihrer Konfigurationsdatei referenziert werden. Die Beispiele in der folgenden Tabelle zeigen, wie Sie Ihre Befehle optimieren können:

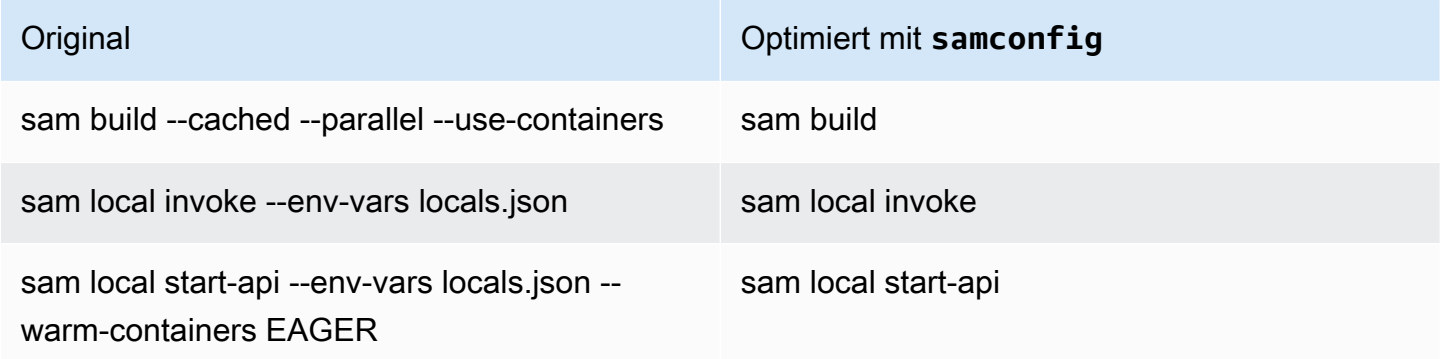

Das AWS SAMCLI bietet eine Reihe von Befehlen, mit denen Entwickler serverlose Anwendungen erstellen, entwickeln und bereitstellen können. Jeder dieser Befehle ist mit optionalen Flags konfigurierbar, die auf den Einstellungen der Anwendung und des Entwicklers basieren. Weitere Informationen finden Sie im [AWS SAMCLIInhalt in GitHub](https://github.com/aws/aws-sam-cli)

In den Themen in diesem Abschnitt erfahren Sie, wie Sie Ihre Standardeinstellungen erstellen [AWS](#page-854-0)  [SAMCLIKonfigurationsdatei](#page-854-0) und anpassen können, um die Entwicklungszeit für Ihre serverlose Anwendung zu optimieren.

#### Themen

- [So erstellen Sie Ihre Konfigurationsdatei \(die samconfig Datei\)](#page-87-0)
- [Konfigurieren Sie die Projekteinstellungen](#page-88-0)
- [Konfigurieren Sie Anmeldeinformationen und Grundeinstellungen](#page-92-0)

### <span id="page-87-0"></span>So erstellen Sie Ihre Konfigurationsdatei (die **samconfig** Datei)

Die AWS SAMCLI Konfigurationsdatei (Dateinamesamconfig) ist eine Textdatei, die normalerweise die TOML-Struktur verwendet, aber auch in YAML sein kann. Wenn Sie eine AWS Schnellstartvorlage verwenden, wird diese Datei erstellt, wenn Sie den sam init Befehl ausführen. Sie können diese Datei aktualisieren, wenn Sie eine Anwendung mithilfe des sam deploy -\-guided Befehls bereitstellen.

Nach Abschluss der Bereitstellung enthält die samconfig Datei ein Profil mit dem Namen, default ob Sie die Standardwerte verwendet haben. Wenn Sie den deploy Befehl erneut ausführen, werden AWS SAM die gespeicherten Konfigurationseinstellungen aus diesem Profil übernommen.

Der Vorteil der samconfig Datei besteht darin, dass sie die Konfigurationseinstellungen für alle anderen Befehle AWS SAM speichert, die zusätzlich zum Befehl deploy verfügbar sind. Neben diesen Werten, die bei einer neuen Bereitstellung erstellt werden, gibt es eine Reihe von Attributen, die Sie in der samconfig Datei festlegen können, um andere Aspekte des Entwickler-Workflows zu vereinfachen AWS SAMCLI.

#### <span id="page-88-0"></span>Konfigurieren Sie die Projekteinstellungen

Sie können projektspezifische Einstellungen, wie z. B. AWS SAMCLI Befehlsparameterwerte, in einer Konfigurationsdatei angeben, um sie mit dem zu verwenden. AWS SAMCLI Weitere Informationen zu dieser Konfigurationsdatei finden Sie unter. [AWS SAMCLIKonfigurationsdatei](#page-854-0)

Verwenden von Konfigurationsdateien

Konfigurationsdateien sind nach Umgebung, Befehl und Parameterwert strukturiert. Weitere Informationen finden Sie unter [Grundlagen der Konfigurationsdatei](#page-857-0).

Um eine neue Umgebung zu konfigurieren

1. Geben Sie Ihre neue Umgebung in Ihrer Konfigurationsdatei an.

Im Folgenden finden Sie ein Beispiel für die Angabe einer neuen prod Umgebung:

TOML

[prod.global.parameters]

YAML

```
prod: 
   global: 
      parameters:
```
2. Geben Sie Parameterwerte als Schlüssel-Wert-Paare im Parameterbereich der Konfigurationsdatei an.

Im Folgenden finden Sie ein Beispiel für die Angabe des Stack-Namens Ihrer Anwendung für die prod Umgebung.

#### TOML

```
[prod.global.parameters]
stack_name = "prod-app"
```
YAML

```
prod: 
   global: 
     parameters: 
        stack_name: prod-app
```
3. Verwenden Sie die --config-env Option, um die zu verwendende Umgebung anzugeben.

Im Folgenden wird ein Beispiel gezeigt:

```
$ sam deploy --config-env "prod"
```
Um Parameterwerte zu konfigurieren

1. Geben Sie den AWS SAMCLI Befehl an, für den Sie Parameterwerte konfigurieren möchten. Verwenden Sie den global Bezeichner, um Parameterwerte für alle AWS SAMCLI Befehle zu konfigurieren.

Im Folgenden finden Sie ein Beispiel für die Angabe von Parameterwerten für den sam deploy Befehl der default Umgebung:

TOML

[default.deploy.parameters] confirm\_changeset = true

YAML

```
default: 
   deploy: 
     parameters: 
        confirm_changeset: true
```
Das Folgende ist ein Beispiel für die Angabe von Parameterwerten für alle AWS SAMCLI Befehle in der default Umgebung:

TOML

```
[default.global.parameters]
stack_name = "sam-app"
```
YAML

```
default: 
   global: 
     parameters: 
        stack_name: sam-app
```
2. Sie können auch Parameterwerte angeben und Ihre Konfigurationsdatei über den AWS SAMCLI interaktiven Ablauf ändern.

Im Folgenden finden Sie ein Beispiel für den sam deploy --guided interaktiven Ablauf:

```
$ sam deploy --guided
Configuring SAM deploy
====================== 
     Looking for config file [samconfig.toml] : Found 
     Reading default arguments : Success 
     Setting default arguments for 'sam deploy' 
     ========================================= 
     Stack Name [sam-app]: ENTER
    AWS Region [us-west-2]: ENTER
     #Shows you resources changes to be deployed and require a 'Y' to initiate 
 deploy 
     Confirm changes before deploy [Y/n]: n
     #SAM needs permission to be able to create roles to connect to the resources in 
 your template 
     Allow SAM CLI IAM role creation [Y/n]: ENTER
     #Preserves the state of previously provisioned resources when an operation 
 fails 
    Disable rollback [y/N]: ENTER
```

```
 HelloWorldFunction may not have authorization defined, Is this okay? [y/N]: y
 Save arguments to configuration file [Y/n]: ENTER
 SAM configuration file [samconfig.toml]: ENTER
 SAM configuration environment [default]: ENTER
```
Weitere Informationen finden Sie unter [Konfigurationsdateien erstellen und ändern](#page-860-0).

Beispiele

Einfaches TOML Beispiel

Das Folgende ist ein Beispiel für eine samconfig.toml Konfigurationsdatei:

```
...
version = 0.1[default]
[default.global]
[default.global.parameters]
stack_name = "sam-app"
[default.build.parameters]
cached = true
parallel = true
[default.deploy.parameters]
capabilities = "CAPABILITY_IAM"
confirm_changeset = true
resolve_s3 = true
[default.sync.parameters]
watch = true[default.local_start_api.parameters]
warm_containers = "EAGER"
[prod]
[prod.sync]
[prod.sync.parameters]
watch = false
```
#### Einfaches YAML Beispiel

Das Folgende ist ein Beispiel für eine samconfig.yaml Konfigurationsdatei:

```
version 0.1
default: 
   global: 
     parameters: 
        stack_name: sam-app 
   build: 
     parameters: 
        cached: true 
        parallel: true 
   deploy: 
     parameters: 
        capabilities: CAPABILITY_IAM 
        confirm_changeset: true 
        resolve_s3: true 
   sync: 
     parameters: 
        watch: true 
   local_start_api: 
     parameters: 
        warm_containers: EAGER
prod: 
   sync: 
     parameters: 
        watch: false
```
#### <span id="page-92-0"></span>Konfigurieren Sie Anmeldeinformationen und Grundeinstellungen

Verwenden Sie AWS Command Line Interface (AWS CLI), um grundlegende Einstellungen wie AWS Anmeldeinformationen, den Namen der Standardregion und das Standardausgabeformat zu konfigurieren. Nach der Konfiguration können Sie diese Einstellungen mit dem verwenden AWS SAMCLI. Weitere Informationen finden Sie in den folgenden Abschnitten des AWS Command Line Interface Benutzerhandbuchs:

- [Grundlagen der Konfiguration](https://docs.aws.amazon.com/cli/latest/userguide/cli-configure-quickstart.html)
- [Einstellungen für die Konfiguration und die Anmeldeinformationsdatei](https://docs.aws.amazon.com/cli/latest/userguide/cli-configure-files.html)
- [Benannte Profile für AWS CLI](https://docs.aws.amazon.com/cli/latest/userguide/cli-configure-profiles.html)
- [Verwendung eines für IAM Identity Center aktivierten benannten Profils](https://docs.aws.amazon.com/cli/latest/userguide/sso-using-profile.html)

Anweisungen zur schnellen Einrichtung finden Sie unter[Schritt 5: Verwenden Sie die AWS CLI , um](#page-34-0) [die AWS Anmeldeinformationen zu konfigurieren.](#page-34-0)

### <span id="page-93-0"></span>AWS SAMCLIKernbefehle

AWS SAMCLIenthält einige grundlegende Befehle, mit denen Sie Ihre serverlose Anwendung erstellen, erstellen, testen, bereitstellen und synchronisieren können. Die folgende Tabelle listet diese Befehle auf und enthält Links mit weiteren Informationen zu den einzelnen Befehlen.

Eine vollständige Liste der AWS SAMCLI Befehle finden Sie unter[AWS SAMCLIBefehlsreferenz](#page-773-0).

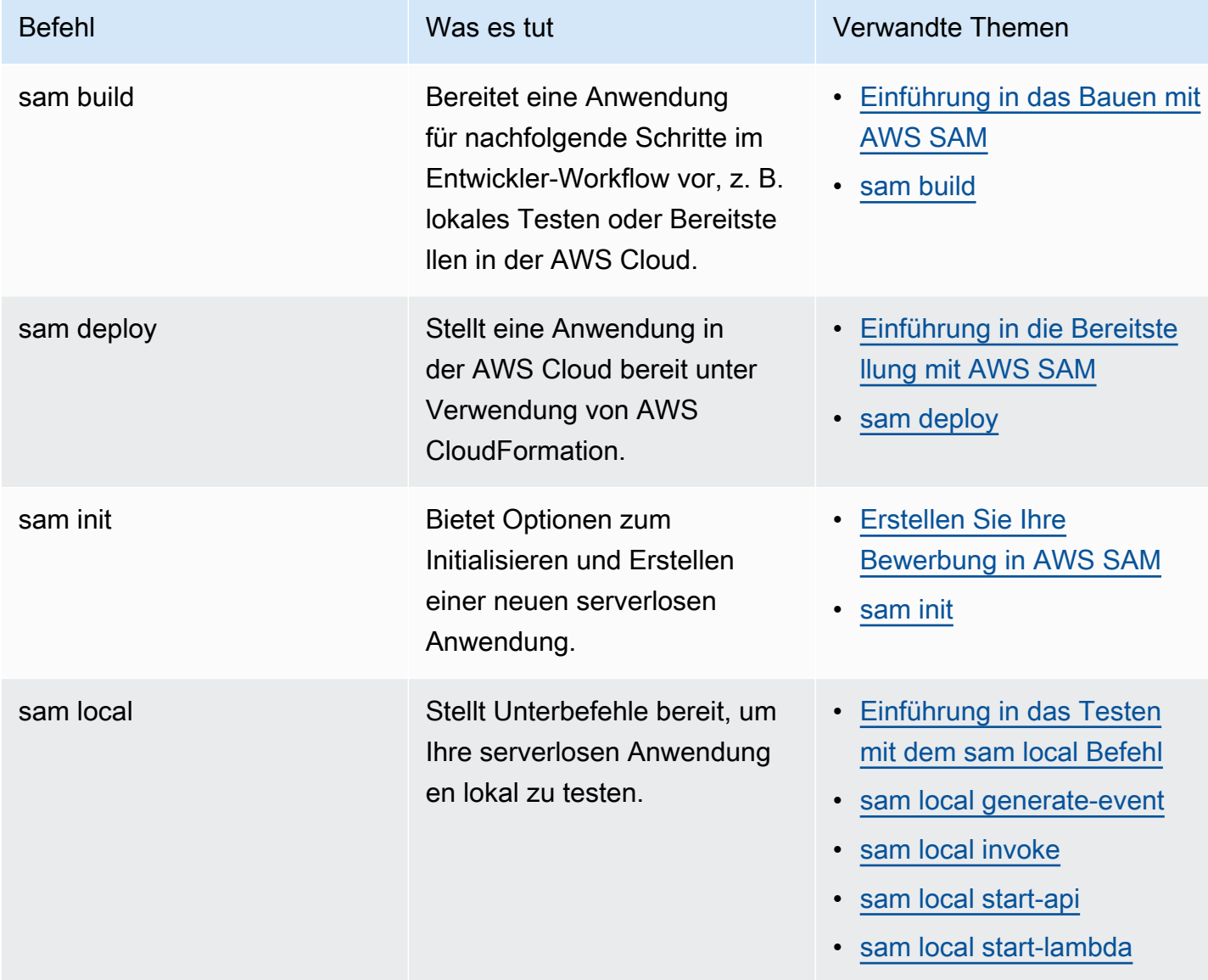

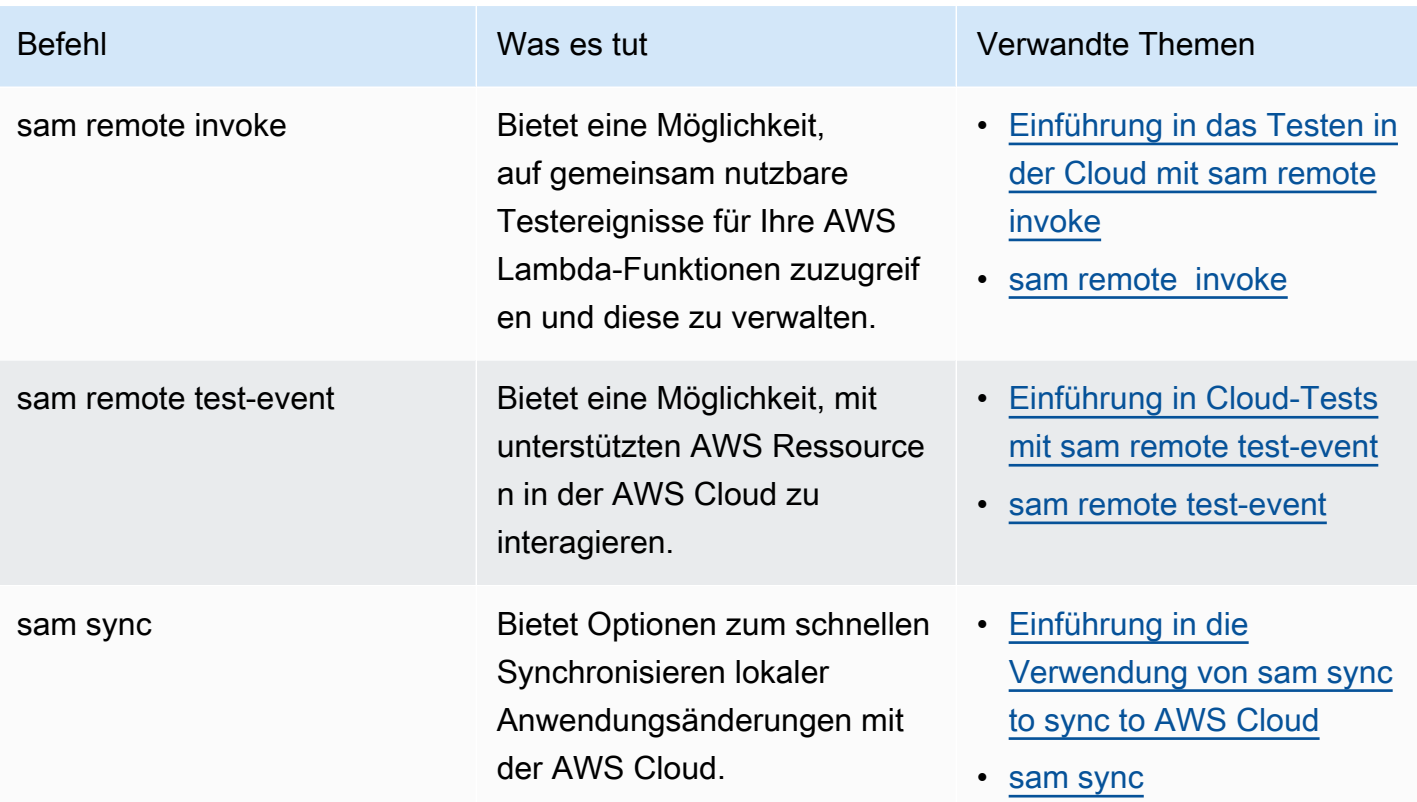

## <span id="page-94-0"></span>Das AWS SAM Projekt und die AWS SAM Vorlage

Nachdem Sie den sam init Befehl ausgeführt und den nachfolgenden Workflow abgeschlossen haben, AWS SAM erstellt das Projektverzeichnis Ihrer Anwendung, bei dem es sich um Ihr AWS SAM Projekt handelt. Sie definieren Ihre serverlose Anwendung, indem Sie Ihrem AWS SAM Projekt Code hinzufügen. Ihr AWS SAM Projekt besteht zwar aus einer Reihe von Dateien und Ordnern, aber die Datei, mit der Sie hauptsächlich arbeiten, ist Ihre AWS SAM Vorlage (benannttemplate.yaml). In dieser Vorlage schreiben Sie den Code, um Ressourcen, Ereignisquellenzuordnungen und andere Eigenschaften auszudrücken, die Ihre serverlose Anwendung definieren.

#### **a** Note

Ein Schlüsselelement der AWS SAM Vorlage ist die Vorlagenspezifikation. AWS SAM Diese Spezifikation bietet die Kurzsyntax, mit der Sie im Vergleich zu AWS CloudFormation weniger Codezeilen die Ressourcen, Zuordnungen von Ereignisquellen, Berechtigungen, APIs und anderen Eigenschaften Ihrer serverlosen Anwendung definieren können.

Dieser Abschnitt enthält Einzelheiten darüber, wie Sie Abschnitte in der AWS SAM Vorlage verwenden, um Ressourcentypen, Ressourceneigenschaften, Datentypen, Ressourcenattribute, systeminterne Funktionen und API-Gateway-Erweiterungen zu definieren.

AWS SAM Vorlagen sind eine Erweiterung von AWS CloudFormation Vorlagen mit eindeutigen Syntaxtypen, die Kurzsyntax mit weniger Codezeilen als verwenden. AWS CloudFormation Dies beschleunigt Ihre Entwicklung beim Erstellen einer serverlosen Anwendung. Weitere Informationen finden Sie unter [AWS SAM Ressourcen und Immobilien.](#page-104-0) Die vollständige Referenz zu AWS CloudFormation Vorlagen finden Sie unter [AWS CloudFormation Vorlagenreferenz](https://docs.aws.amazon.com/AWSCloudFormation/latest/UserGuide/template-reference.html) im AWS CloudFormation Benutzerhandbuch.

Themen

- [AWS SAM Anatomie der Vorlage](#page-95-0)
- [AWS SAM Ressourcen und Immobilien](#page-104-0)
- [Generierte AWS CloudFormation Ressourcen für AWS SAM](#page-434-0)
- [Ressourcenattribute, unterstützt von AWS SAM](#page-452-0)
- [APIGateway-Erweiterungen für AWS SAM](#page-454-0)
- [Intrinsische Funktionen für AWS SAM](#page-456-0)

### <span id="page-95-0"></span>AWS SAM Anatomie der Vorlage

Eine AWS SAM Vorlagendatei folgt weitgehend dem Format einer AWS CloudFormation Vorlagendatei, das im AWS CloudFormation Benutzerhandbuch unter [Anatomie der Vorlage](https://docs.aws.amazon.com/AWSCloudFormation/latest/UserGuide/template-anatomy.html) beschrieben wird. Die Hauptunterschiede zwischen AWS SAM Vorlagendateien und AWS CloudFormation Vorlagendateien sind die folgenden:

- Deklaration transformieren. Die Deklaration Transform: AWS::Serverless-2016-10-31 ist für AWS SAM Vorlagendateien erforderlich. Diese Deklaration identifiziert eine AWS CloudFormation Vorlagendatei als AWS SAM Vorlagendatei. Weitere Informationen zu Transformationen finden Sie unter [Transform](https://docs.aws.amazon.com/AWSCloudFormation/latest/UserGuide/transform-section-structure.html) im AWS CloudFormation Benutzerhandbuch.
- Abschnitt "Globals". Der Globals Abschnitt ist einzigartig für AWS SAM. Er definiert Eigenschaften, die all Ihren serverlosen Funktionen und APIs gemeinsam sind. Alle AWS::Serverless::SimpleTable Ressourcen AWS::Serverless::FunctionAWS::Serverless::Api, und erben die Eigenschaften, die Globals im Abschnitt definiert sind. Weitere Informationen zu diesem Abschnitt finden Sie unte[rGlobaler Abschnitt der AWS SAM Vorlage.](#page-99-0)

• Abschnitt "Ressourcen". In AWS SAM Vorlagen kann der Resources Abschnitt eine Kombination aus AWS CloudFormation Ressourcen und AWS SAM Ressourcen enthalten. Weitere Informationen zu AWS CloudFormation Ressourcen finden Sie in der [Referenz zu AWS](https://docs.aws.amazon.com/AWSCloudFormation/latest/UserGuide/aws-template-resource-type-ref.html)  [Ressourcen- und Eigenschaftstypen](https://docs.aws.amazon.com/AWSCloudFormation/latest/UserGuide/aws-template-resource-type-ref.html) im AWS CloudFormation Benutzerhandbuch. Weitere Informationen zu AWS SAM Ressourcen finden Sie unter[AWS SAM Ressourcen und Immobilien.](#page-104-0)

Alle anderen Abschnitte einer AWS SAM Vorlagendatei entsprechen dem gleichnamigen Abschnitt der AWS CloudFormation Vorlagendatei.

#### YAML

Das folgende Beispiel zeigt ein in YAML formatiertes Vorlagenfragment.

```
Transform: AWS::Serverless-2016-10-31
Globals: 
   set of globals
Description: 
   String
Metadata: 
   template metadata
Parameters: 
   set of parameters
Mappings: 
   set of mappings
Conditions: 
   set of conditions
Resources: 
   set of resources
Outputs: 
   set of outputs
```
#### Abschnitte einer Vorlage

AWS SAM Vorlagen können mehrere Hauptabschnitte enthalten. Nur die Resources Abschnitte Transform und sind erforderlich.

Sie können die Vorlagenabschnitte in beliebiger Reihenfolge einfügen. Wenn Sie jedoch Spracherweiterungen verwenden, sollten Sie AWS::LanguageExtensions sie vor der serverlosen Transformation (also vorAWS::Serverless-2016-10-31) hinzufügen, wie im folgenden Beispiel gezeigt:

Transform:

- AWS::LanguageExtensions
- AWS::Serverless-2016-10-31

Beim Erstellen Ihrer Vorlage kann es hilfreich sein, die logische Reihenfolge zu verwenden, die in der folgenden Liste aufgeführt ist. Das liegt daran, dass sich die Werte in einem Abschnitt möglicherweise auf Werte aus einem vorherigen Abschnitt beziehen.

#### [Transformieren \(erforderlich\)](https://docs.aws.amazon.com/AWSCloudFormation/latest/UserGuide/transform-section-structure.html)

Bei AWS SAM Vorlagen müssen Sie diesen Abschnitt mit einem Wert von einschließenAWS::Serverless-2016-10-31.

Zusätzliche Transformationen sind optional. Weitere Informationen zu Transformationen finden Sie unter [Transform](https://docs.aws.amazon.com/AWSCloudFormation/latest/UserGuide/transform-section-structure.html) im AWS CloudFormation Benutzerhandbuch.

#### [Globale Werte \(optional\)](#page-99-0)

Eigenschaften, die all Ihren serverlosen Funktionen, APIs und einfachen Tabellen gemeinsam sind. Alle AWS::Serverless::SimpleTable Ressourcen AWS::Serverless::FunctionAWS::Serverless::Api, und erben die Eigenschaften, die Globals im Abschnitt definiert sind.

Dieser Abschnitt ist einzigartig für AWS SAM. In AWS CloudFormation Vorlagen gibt es keinen entsprechenden Abschnitt.

#### [Description \(optional\)](https://docs.aws.amazon.com/AWSCloudFormation/latest/UserGuide/template-description-structure.html)

Gibt eine Textzeichenfolge als Beschreibung der Vorlage an.

Dieser Abschnitt entspricht direkt dem Description Abschnitt AWS CloudFormation Vorlagen.

#### [Metadata \(optional\)](https://docs.aws.amazon.com/AWSCloudFormation/latest/UserGuide/metadata-section-structure.html)

Gibt Objekte an, die zusätzliche Informationen über die Vorlage liefern.

Dieser Abschnitt entspricht direkt dem Metadata Abschnitt der AWS CloudFormation Vorlagen.

#### [Parameters \(optional\)](https://docs.aws.amazon.com/AWSCloudFormation/latest/UserGuide/parameters-section-structure.html)

Werte, die zur Laufzeit an die Vorlage übergeben werden sollen (also bei der Erstellung oder Aktualisierung eines Stacks). Hier können Sie Parameter aus den Vorlagenabschnitten Resources und Outputs referenzieren. Objekte, die in diesem Parameters Abschnitt deklariert sind, veranlassen den sam deploy --guided Befehl, dem Benutzer zusätzliche Eingabeaufforderungen anzuzeigen.

Werte, die mithilfe des --parameter-overrides sam deploy Befehlsparameters und der Einträge in der Konfigurationsdatei übergeben werden, haben Vorrang vor Einträgen in der Vorlagendatei. AWS SAM Weitere Informationen zu dem sam deploy Befehl finden Sie in der Befehlsreferenz. [sam deploy](#page-782-0) AWS SAMCLI Weitere Informationen zur Konfigurationsdatei finden Sie unter [AWS SAMCLIKonfigurationsdatei](#page-854-0).

#### [Mappings \(optional\)](https://docs.aws.amazon.com/AWSCloudFormation/latest/UserGuide/mappings-section-structure.html)

Eine Sammlung von Zuweisungen ähnlich einer Lookup-Tabelle, die Schlüssel und die ihnen zugeordneten Werte enthält. Mit ihrer Hilfe lassen sich Werte für bedingte Parameter festlegen. Sie können einen Schlüssel einem entsprechenden Wert zuordnen, indem Sie die [Fn::FindInMap](https://docs.aws.amazon.com/AWSCloudFormation/latest/UserGuide/intrinsic-function-reference-findinmap.html)systeminterne Funktion in den Abschnitten Resources und Outputs verwenden.

Dieser Abschnitt entspricht direkt dem Mappings Abschnitt mit den Vorlagen. AWS CloudFormation

#### [Conditions \(optional\)](https://docs.aws.amazon.com/AWSCloudFormation/latest/UserGuide/conditions-section-structure.html)

Bedingungen, die steuern, ob während der Erstellung oder Aktualisierung eines Stacks bestimmte Ressourcen erstellt werden oder ein Wert für bestimmte Ressourceneigenschaften festgelegt wird. Beispielsweise könnten Sie über Bedingungen festlegen, wie eine Ressource erstellt wird, wenn der Stack für eine Produktionsumgebung gedacht ist, und wie sie erstellt wird, wenn der Stack für eine Testumgebung gedacht ist.

Dieser Abschnitt entspricht direkt dem Conditions Abschnitt der AWS CloudFormation Vorlagen.

#### [Resources \(erforderlich\)](https://docs.aws.amazon.com/AWSCloudFormation/latest/UserGuide/resources-section-structure.html)

Die Stack-Ressourcen und ihre Eigenschaften, z. B. eine Amazon Elastic Compute Cloud (Amazon EC2) -Instance oder ein Amazon Simple Storage Service (Amazon S3) -Bucket. Hier können Sie Ressourcen aus den Vorlagenabschnitten Resources und Outputs referenzieren.

Dieser Abschnitt ähnelt dem Resources Abschnitt mit AWS CloudFormation Vorlagen. In AWS SAM Vorlagen kann dieser Abschnitt zusätzlich zu AWS SAM Ressourcen AWS CloudFormation Ressourcen enthalten.

#### [Outputs \(optional\)](https://docs.aws.amazon.com/AWSCloudFormation/latest/UserGuide/outputs-section-structure.html)

Die Werte, die zurückgegeben werden, wenn Sie sich die Eigenschaften Ihres Stacks ansehen. Sie können beispielsweise eine Ausgabe für einen S3-Bucket-Namen deklarieren und dann den Befehl aws cloudformation describe-stacks AWS Command Line Interface (AWS CLI) aufrufen, um den Namen anzuzeigen.

Dieser Abschnitt entspricht direkt dem Outputs Abschnitt der AWS CloudFormation Vorlagen.

#### Nächste Schritte

Informationen zum Herunterladen und Bereitstellen einer serverlosen Beispielanwendung, die eine AWS SAM Vorlagendatei enthält, finden [Erste Schritte mit AWS SAM](#page-29-0) Sie in [Tutorial: Stellen Sie eine](#page-61-0)  [Hello World-Anwendung bereit mit AWS SAM](#page-61-0) den Anweisungen unter.

#### <span id="page-99-0"></span>Globaler Abschnitt der AWS SAM Vorlage

Manchmal haben Ressourcen, die Sie in einer -AWS SAMVorlage deklarieren, gemeinsame Konfigurationen. Sie könnten beispielsweise eine Anwendung mit mehreren AWS::Serverless::Function Ressourcen haben, die identische Runtime-, -Memory, VPCConfig-Environment, - und -CorsKonfigurationen haben. Anstatt diese Informationen in jeder Ressource zu duplizieren, können Sie sie einmal im Globals Abschnitt deklarieren und sie von Ihren Ressourcen erben lassen.

Der Globals Abschnitt unterstützt die folgenden AWS SAM Ressourcentypen:

- AWS::Serverless::Api
- AWS::Serverless::Function
- AWS::Serverless::HttpApi
- AWS::Serverless::SimpleTable

#### • AWS::Serverless::StateMachine

#### Beispiel:

```
Globals: 
   Function: 
     Runtime: nodejs12.x 
     Timeout: 180 
     Handler: index.handler 
     Environment: 
       Variables: 
          TABLE_NAME: data-table
Resources: 
   HelloWorldFunction: 
     Type: AWS::Serverless::Function 
     Properties: 
       Environment: 
          Variables: 
            MESSAGE: "Hello From SAM" 
   ThumbnailFunction: 
     Type: AWS::Serverless::Function 
     Properties: 
        Events: 
          Thumbnail: 
            Type: Api 
            Properties: 
               Path: /thumbnail 
              Method: POST
```
In diesem Beispiel ThumbnailFunction verwenden sowohl HelloWorldFunction als auch "nodejs12.x" für Runtime, "180" Sekunden für Timeoutund "index.handler" für Handler. HelloWorldFunction fügt zusätzlich zum geerbten TABLE\_NAME die Umgebungsvariable MESSAGE hinzu. ThumbnailFunction erbt alle Globals Eigenschaften und fügt eine API-Ereignisquelle hinzu.

Unterstützte Ressourcen und Eigenschaften

AWS SAM unterstützt die folgenden Ressourcen und Eigenschaften.

#### Globals:

Api:

 AccessLogSetting: Auth: BinaryMediaTypes: CacheClusterEnabled: CacheClusterSize: CanarySetting: Cors: DefinitionUri: Domain: EndpointConfiguration: GatewayResponses: MethodSettings: MinimumCompressionSize: Name: OpenApiVersion: PropagateTags: TracingEnabled: Variables: Function: Architectures: AssumeRolePolicyDocument: AutoPublishAlias: CodeUri: DeadLetterQueue: DeploymentPreference: Description: Environment: EphemeralStorage: EventInvokeConfig: Handler: KmsKeyArn: Layers: MemorySize: PermissionsBoundary: PropagateTags: ProvisionedConcurrencyConfig: ReservedConcurrentExecutions: Runtime: Tags: Timeout: Tracing: VpcConfig:

### HttpApi: AccessLogSettings: Auth:

 PropagateTags: StageVariables: Tags:

#### SimpleTable: SSESpecification:

 StateMachine: PropagateTags:

#### a Note

Alle Ressourcen und Eigenschaften, die nicht in der vorherigen Liste enthalten sind, werden nicht unterstützt. Einige Gründe dafür, sie nicht zu unterstützen, sind: 1) Sie öffnen potenzielle Sicherheitsprobleme oder 2) Sie machen die Vorlage schwer verständlich.

#### Implizite APIs

AWS SAM erstellt implizite APIs, wenn Sie eine API im Events Abschnitt deklarieren. Sie können verwendenGlobals, um alle Eigenschaften impliziter APIs zu überschreiben.

#### Überschreibbare Eigenschaften

Ressourcen können die Eigenschaften überschreiben, die Sie im Globals Abschnitt deklarieren. Sie können beispielsweise einer Umgebungsvariablenzuordnung neue Variablen hinzufügen oder global deklarierte Variablen überschreiben. Die Ressource kann jedoch keine Eigenschaft entfernen, die im Globals Abschnitt angegeben ist.

Im Allgemeinen deklariert der Globals Abschnitt Eigenschaften, die alle Ihre Ressourcen gemeinsam nutzen. Einige Ressourcen können neue Werte für global deklarierte Eigenschaften bereitstellen, aber sie können sie nicht entfernen. Wenn einige Ressourcen eine -Eigenschaft verwenden, andere jedoch nicht, dürfen Sie sie nicht im Globals Abschnitt deklarieren.

In den folgenden Abschnitten wird beschrieben, wie das Überschreiben für verschiedene Datentypen funktioniert.

Primitive Datentypen werden ersetzt

Zu den primmitiven Datentypen gehören Zeichenfolgen, Zahlen, boolesche Werte usw.

Der im Resources Abschnitt angegebene Wert ersetzt den Wert im Globals Abschnitt .

Beispiel:

```
Globals: 
   Function: 
     Runtime: nodejs12.x
Resources: 
   MyFunction: 
     Type: AWS::Serverless::Function 
     Properties: 
        Runtime: python3.9
```
Die Runtime für MyFunction ist auf festgelegtpython3.9.

Zuordnungen werden zusammengeführt

Karten werden auch als Wörterbücher oder Sammlungen von Schlüssel-Wert-Paaren bezeichnet.

Karteneinträge im Resources Abschnitt werden mit globalen Karteneinträgen zusammengeführt. Wenn Duplikate vorhanden sind, überschreibt der Resource Abschnittseintrag den Globals Abschnittseintrag.

Beispiel:

```
Globals: 
   Function: 
     Environment: 
        Variables: 
          STAGE: Production 
          TABLE_NAME: global-table
Resources: 
   MyFunction: 
     Type: AWS::Serverless::Function 
     Properties: 
       Environment: 
          Variables: 
            TABLE_NAME: resource-table
```
NEW\_VAR: hello

Die Umgebungsvariablen von MyFunction sind wie folgt festgelegt:

```
{ 
   "STAGE": "Production", 
   "TABLE_NAME": "resource-table", 
   "NEW_VAR": "hello"
}
```
Listen sind additiv

Listen werden auch als Arrays bezeichnet.

Listeneinträge im Globals Abschnitt werden der Liste im Resources Abschnitt vorangestellt.

Beispiel:

```
Globals: 
   Function: 
     VpcConfig: 
        SecurityGroupIds: 
          - sg-123 
          - sg-456
Resources: 
   MyFunction: 
     Type: AWS::Serverless::Function 
     Properties: 
        VpcConfig: 
          SecurityGroupIds: 
             - sg-first
```
Die SecurityGroupIds für MyFunction VpcConfig werden auf Folgendes festgelegt:

[ "sg-123", "sg-456", "sg-first" ]

### <span id="page-104-0"></span>AWS SAM Ressourcen und Immobilien

In diesem Abschnitt werden die Ressourcen- und Eigenschaftstypen beschrieben, die spezifisch für sind. AWS SAM Sie definieren diese Ressourcen und Eigenschaften mithilfe der AWS SAM Kurzsyntax. AWS SAM unterstützt auch AWS CloudFormation Ressourcen- und Eigenschaftstypen. Referenzinformationen zu allen AWS Ressourcen- und Eigenschaftstypen AWS CloudFormation sowie deren AWS SAM Unterstützung finden Sie in der [Referenz zu AWS Ressourcen- und](https://docs.aws.amazon.com/AWSCloudFormation/latest/UserGuide/aws-template-resource-type-ref.html)  [Eigenschaftstypen](https://docs.aws.amazon.com/AWSCloudFormation/latest/UserGuide/aws-template-resource-type-ref.html) im AWS CloudFormation Benutzerhandbuch.

Themen

- [AWS::Serverless::Api](#page-105-0)
- [AWS::Serverless::Application](#page-160-0)
- [AWS::Serverless::Connector](#page-165-0)
- [AWS::Serverless::Function](#page-179-0)
- [AWS::Serverless::GraphQLApi](#page-312-0)
- [AWS::Serverless::HttpApi](#page-349-0)
- [AWS::Serverless::LayerVersion](#page-381-0)
- [AWS::Serverless::SimpleTable](#page-387-0)
- [AWS::Serverless::StateMachine](#page-391-0)

### <span id="page-105-0"></span>AWS::Serverless::Api

Erstellt eine Sammlung von Amazon API Gateway Gateway-Ressourcen und -Methoden, die über HTTPS-Endpunkte aufgerufen werden können.

Eine [AWS::Serverless::Api](#page-105-0) Ressource muss nicht explizit zu einer Vorlage für AWS serverlose Anwendungsdefinitionen hinzugefügt werden. Eine Ressource dieses Typs wird implizit aus der Vereinigung von API-Ereignissen erstellt, die für [AWS::Serverless::Function](#page-179-0) Ressourcen definiert sind, die in der Vorlage definiert sind und sich nicht auf eine [AWS::Serverless::Api](#page-105-0) Ressource beziehen.

Eine [AWS::Serverless::Api](#page-105-0) Ressource sollte verwendet werden, um die verwendete API zu definieren und zu dokumentieren OpenApi, was mehr Möglichkeiten bietet, die zugrunde liegenden Amazon API Gateway Gateway-Ressourcen zu konfigurieren.

Wir empfehlen, AWS CloudFormation Hooks oder IAM-Richtlinien zu verwenden, um zu überprüfen, ob an API-Gateway-Ressourcen Autorisatoren angehängt sind, um den Zugriff darauf zu kontrollieren.

Weitere Informationen zur Verwendung von AWS CloudFormation Hooks finden Sie unter [Hooks](https://docs.aws.amazon.com/cloudformation-cli/latest/userguide/registering-hook-python.html)  [registrieren](https://docs.aws.amazon.com/cloudformation-cli/latest/userguide/registering-hook-python.html) im AWS CloudFormation CLI-Benutzerhandbuch und im [apigw-enforce-authorizer](https://github.com/aws-cloudformation/aws-cloudformation-samples/tree/main/hooks/python-hooks/apigw-enforce-authorizer/) GitHub Repository.

Weitere Informationen zur Verwendung von IAM-Richtlinien finden Sie unter [Erfordern, dass API-](https://docs.aws.amazon.com/apigateway/latest/developerguide/security_iam_id-based-policy-examples.html#security_iam_id-based-policy-examples-require-authorization)[Routen autorisiert sind](https://docs.aws.amazon.com/apigateway/latest/developerguide/security_iam_id-based-policy-examples.html#security_iam_id-based-policy-examples-require-authorization) im API Gateway Developer Guide.

#### **a** Note

Bei der Bereitstellung auf werden AWS CloudFormation Ihre AWS SAM Ressourcen in Ressourcen umgewandelt AWS CloudFormation . AWS SAM Weitere Informationen finden Sie unter [Generierte AWS CloudFormation Ressourcen für AWS SAM.](#page-434-0)

#### Syntax

Verwenden Sie die folgende Syntax, um diese Entität in Ihrer AWS Serverless Application Model (AWS SAM) -Vorlage zu deklarieren.

YAML

```
Type: AWS::Serverless::Api
Properties: 
   AccessLogSetting: AccessLogSetting
   AlwaysDeploy: Boolean
   ApiKeySourceType: String
   Auth: ApiAuth
   BinaryMediaTypes: List
   CacheClusterEnabled: Boolean
   CacheClusterSize: String
   CanarySetting: CanarySetting
   Cors: String | CorsConfiguration
   DefinitionBody: JSON
   DefinitionUri: String | ApiDefinition
   Description: String
   DisableExecuteApiEndpoint: Boolean
   Domain: DomainConfiguration
   EndpointConfiguration: EndpointConfiguration
   FailOnWarnings: Boolean
   GatewayResponses: Map
   MergeDefinitions: Boolean
   MethodSettings: MethodSettings
   MinimumCompressionSize: Integer
   Mode: String
   Models: Map
   Name: String
```
 [OpenApiVersion:](#sam-api-openapiversion) *String* [PropagateTags:](#page-115-0) *Boolean* [StageName:](#sam-api-stagename) *String* [Tags:](#sam-api-tags) *Map* [TracingEnabled:](#sam-api-tracingenabled) *Boolean* [Variables:](#sam-api-variables) *Map*

#### **Eigenschaften**

#### AccessLogSetting

Konfiguriert die Einstellung für das Zugriffsprotokoll für eine Phase.

Typ: [AccessLogSetting](https://docs.aws.amazon.com/AWSCloudFormation/latest/UserGuide/aws-resource-apigateway-stage.html#cfn-apigateway-stage-accesslogsetting)

Required: No

AWS CloudFormation Kompatibilität: Diese Eigenschaft wird direkt an die [AccessLogSetting](https://docs.aws.amazon.com/AWSCloudFormation/latest/UserGuide/aws-resource-apigateway-stage.html#cfn-apigateway-stage-accesslogsetting) Eigenschaft einer AWS::ApiGateway::Stage Ressource übergeben.

<span id="page-107-0"></span>AlwaysDeploy

Stellt die API immer bereit, auch wenn keine Änderungen an der API festgestellt wurden.

Typ: Boolesch

Required: No

AWS CloudFormation Kompatibilität: Diese Eigenschaft ist einzigartig AWS SAM und hat kein AWS CloudFormation Äquivalent.

#### ApiKeySourceType

Die Quelle des API-Schlüssels für Messungsanforderungen nach einem Nutzungsplan. Gültige Werte sind HEADER und AUTHORIZER.

Typ: Zeichenfolge

Required: No

AWS CloudFormation Kompatibilität: Diese Eigenschaft wird direkt an die [ApiKeySourceType](https://docs.aws.amazon.com/AWSCloudFormation/latest/UserGuide/aws-resource-apigateway-restapi.html#cfn-apigateway-restapi-apikeysourcetype) Eigenschaft einer AWS::ApiGateway::RestApi Ressource übergeben.

Auth

Konfigurieren Sie die Autorisierung, um den Zugriff auf Ihre API-Gateway-API zu kontrollieren.
Weitere Informationen zur Konfiguration des Zugriffs mithilfe von AWS SAM finden Sie unte[rSteuern API Sie den Zugriff mit Ihrer AWS SAM Vorlage](#page-552-0).

Typ: [ApiAuth](#page-121-0)

Required: No

AWS CloudFormation Kompatibilität: Diese Eigenschaft ist einzigartig AWS SAM und hat kein AWS CloudFormation Äquivalent.

# BinaryMediaTypes

Liste der MIME-Typen, die Ihre API zurückgeben könnte. Verwenden Sie dies, um die binäre Unterstützung für APIs zu aktivieren. Verwenden Sie ~1 anstelle von/in den MIME-Typen.

Typ: Liste

Required: No

AWS CloudFormation Kompatibilität: Diese Eigenschaft ähnelt der [BinaryMediaTypes](https://docs.aws.amazon.com/AWSCloudFormation/latest/UserGuide/aws-resource-apigateway-restapi.html#cfn-apigateway-restapi-binarymediatypes) Eigenschaft einer AWS::ApiGateway::RestApi Ressource. Die Liste von BinaryMediaTypes wird sowohl der AWS CloudFormation Ressource als auch dem OpenAPI-Dokument hinzugefügt.

# CacheClusterEnabled

Gibt an, ob das Caching für die Phase aktiviert ist. Um Antworten zwischenzuspeichern, müssen Sie auch CachingEnabled auf true unter MethodSettings setzen.

Typ: Boolesch

Required: No

AWS CloudFormation Kompatibilität: Diese Eigenschaft wird direkt an die [CacheClusterEnabled](https://docs.aws.amazon.com/AWSCloudFormation/latest/UserGuide/aws-resource-apigateway-stage.html#cfn-apigateway-stage-cacheclusterenabled) Eigenschaft einer AWS::ApiGateway::Stage Ressource übergeben.

# CacheClusterSize

Die Cache-Cluster-Größe der Stufe.

Typ: Zeichenfolge

Required: No

AWS CloudFormation Kompatibilität: Diese Eigenschaft wird direkt an die [CacheClusterSize](https://docs.aws.amazon.com/AWSCloudFormation/latest/UserGuide/aws-resource-apigateway-stage.html#cfn-apigateway-stage-cacheclustersize) Eigenschaft einer AWS::ApiGateway::Stage Ressource übergeben.

# CanarySetting

Konfigurieren Sie eine Canary-Einstellung für eine Phase einer regulären Bereitstellung.

Typ: [CanarySetting](https://docs.aws.amazon.com/AWSCloudFormation/latest/UserGuide/aws-resource-apigateway-stage.html#cfn-apigateway-stage-canarysetting)

Required: No

AWS CloudFormation Kompatibilität: Diese Eigenschaft wird direkt an die [CanarySetting](https://docs.aws.amazon.com/AWSCloudFormation/latest/UserGuide/aws-resource-apigateway-stage.html#cfn-apigateway-stage-canarysetting) Eigenschaft einer AWS::ApiGateway::Stage Ressource übergeben.

#### Cors

Verwalten Sie Cross-Origin Resource Sharing (CORS) für all Ihre API-Gateway-APIs. Geben Sie die Domäne, die zugelassen werden soll, als Zeichenfolge an oder geben Sie ein Wörterbuch mit zusätzlicher Cors-Konfiguration an.

# **a** Note

CORS erfordert eine AWS SAM Änderung Ihrer OpenAPI-Definition. Erstellen Sie eine Inline-OpenAPI-Definition inDefinitionBody, um CORS zu aktivieren.

Weitere Informationen zu CORS finden Sie unter [Aktivieren von CORS für eine API-Gateway-](https://docs.aws.amazon.com/apigateway/latest/developerguide/how-to-cors.html)[REST-API-Ressource](https://docs.aws.amazon.com/apigateway/latest/developerguide/how-to-cors.html) im API Gateway Developer Guide.

Typ: Zeichenfolge | [CorsConfiguration](#page-147-0)

Required: No

AWS CloudFormation Kompatibilität: Diese Eigenschaft ist einzigartig für AWS SAM und hat kein AWS CloudFormation Äquivalent.

#### DefinitionBody

OpenAPI-Spezifikation, die Ihre API beschreibt. Wenn DefinitionUri weder noch angegeben DefinitionBody sind, generiert SAM auf der Grundlage Ihrer Vorlagenkonfiguration eine DefinitionBody für Sie.

Verwenden Sie die AWS::Include Transformation, um auf eine lokale OpenAPI Datei zu verweisen, die Ihre API definiert. Weitere Informationen hierzu finden Sie unter [Laden Sie lokale](#page-743-0) [Dateien bei der Bereitstellung hoch.](#page-743-0)

Type: JSON

# Required: No

AWS CloudFormation Kompatibilität: Diese Eigenschaft ähnelt der [Body](https://docs.aws.amazon.com/AWSCloudFormation/latest/UserGuide/aws-resource-apigateway-restapi.html#cfn-apigateway-restapi-body) Eigenschaft einer AWS::ApiGateway::RestApi Ressource. Wenn bestimmte Eigenschaften bereitgestellt werden, können Inhalte in die eingefügt oder geändert werden, DefinitionBody bevor sie an sie übergeben werden CloudFormation. Zu den Eigenschaften gehören Auth BinaryMediaTypesCors,GatewayResponses,Models, und eine EventSource vom Typ Api für eine entsprechendeAWS::Serverless::Function.

# DefinitionUri

Amazon S3 S3-URI, lokaler Dateipfad oder Speicherortobjekt des OpenAPI-Dokuments, das die API definiert. Das Amazon S3 S3-Objekt, auf das diese Eigenschaft verweist, muss eine gültige OpenAPI-Datei sein. Wenn DefinitionUri weder noch angegeben DefinitionBody sind, generiert SAM auf der Grundlage Ihrer Vorlagenkonfiguration eine DefinitionBody für Sie.

Wenn ein lokaler Dateipfad angegeben wird, muss die Vorlage den Workflow durchlaufen, der den sam package Befehl sam deploy oder enthält, damit die Definition ordnungsgemäß transformiert wird.

Systeminterne Funktionen werden in externen OpenApi Dateien, auf die von verwiesen wird, nicht unterstützt. DefinitionUri Verwenden Sie stattdessen die DefinitionBody Eigenschaft mit der [Include-Transformation,](https://docs.aws.amazon.com/AWSCloudFormation/latest/UserGuide/create-reusable-transform-function-snippets-and-add-to-your-template-with-aws-include-transform.html) um eine OpenApi Definition in die Vorlage zu importieren.

Typ: Zeichenfolge | [ApiDefinition](#page-146-0)

# Required: No

AWS CloudFormation Kompatibilität: Diese Eigenschaft ähnelt der [BodyS3Location](https://docs.aws.amazon.com/AWSCloudFormation/latest/UserGuide/aws-resource-apigateway-restapi.html#cfn-apigateway-restapi-bodys3location) Eigenschaft einer AWS::ApiGateway::RestApi Ressource. Die verschachtelten Amazon S3 S3- Eigenschaften sind unterschiedlich benannt.

Description

Eine Beschreibung der Api-Ressource.

Typ: Zeichenfolge

AWS CloudFormation Kompatibilität: Diese Eigenschaft wird direkt an die [Description](https://docs.aws.amazon.com/AWSCloudFormation/latest/UserGuide/aws-resource-apigateway-restapi.html#cfn-apigateway-restapi-description) Eigenschaft einer AWS::ApiGateway::RestApi Ressource übergeben.

DisableExecuteApiEndpoint

Gibt an, ob Clients Ihre API mithilfe des execute-api-Standardendpunkts aufrufen können. Standardmäßig können Clients Ihre API mit der Standardeinstellung https:// {api\_id}.execute-api.{region}.amazonaws.com aufrufen. Wenn Sie erzwingen möchten, dass Kunden einen benutzerdefinierten Domänennamen verwenden, um Ihre API aufzurufen, geben Sie a True.

Typ: Boolesch

Required: No

AWS CloudFormation Kompatibilität: Diese Eigenschaft ähnelt der [DisableExecuteApiEndpoint](https://docs.aws.amazon.com/AWSCloudFormation/latest/UserGuide/aws-resource-apigateway-restapi.html#cfn-apigateway-restapi-disableexecuteapiendpoint) Eigenschaft einer AWS::ApiGateway::RestApi Ressource. Sie wird direkt an die disableExecuteApiEndpoint Eigenschaft einer [x-amazon](https://docs.aws.amazon.com/apigateway/latest/developerguide/api-gateway-swagger-extensions-endpoint-configuration.html)[apigateway-endpoint-configuration](https://docs.aws.amazon.com/apigateway/latest/developerguide/api-gateway-swagger-extensions-endpoint-configuration.html) Erweiterung übergeben, die der [Body](https://docs.aws.amazon.com/AWSCloudFormation/latest/UserGuide/aws-resource-apigateway-restapi.html#cfn-apigateway-restapi-body) Eigenschaft einer AWS::ApiGateway::RestApi Ressource hinzugefügt wird.

Domain

Konfiguriert eine benutzerdefinierte Domain für diese API-Gateway-API.

Typ: [DomainConfiguration](#page-150-0)

Required: No

AWS CloudFormation Kompatibilität: Diese Eigenschaft ist einzigartig AWS SAM und hat kein AWS CloudFormation Äquivalent.

EndpointConfiguration

Der Endpunkttyp einer REST-API.

Typ: [EndpointConfiguration](#page-158-0)

Required: No

AWS CloudFormation Kompatibilität: Diese Eigenschaft ähnelt der [EndpointConfiguration](https://docs.aws.amazon.com/AWSCloudFormation/latest/UserGuide/aws-resource-apigateway-restapi.html#cfn-apigateway-restapi-endpointconfiguration) Eigenschaft einer AWS::ApiGateway::RestApi Ressource. Die verschachtelten Konfigurationseigenschaften sind unterschiedlich benannt.

# FailOnWarnings

Gibt an, ob die API-Erstellung rückgängig gemacht werden soll (true) oder nicht (false), wenn eine Warnung auftritt. Der Standardwert ist false.

Typ: Boolesch

Required: No

AWS CloudFormation Kompatibilität: Diese Eigenschaft wird direkt an die [FailOnWarnings](https://docs.aws.amazon.com/AWSCloudFormation/latest/UserGuide/aws-resource-apigateway-restapi.html#cfn-apigateway-restapi-failonwarnings) Eigenschaft einer AWS::ApiGateway::RestApi Ressource übergeben.

# GatewayResponses

Konfiguriert Gateway-Antworten für eine API. Gateway-Antworten sind Antworten, die von API Gateway entweder direkt oder mithilfe von Lambda-Autorisierern zurückgegeben werden. Weitere Informationen finden Sie in der Dokumentation zur [Api OpenApi Gateway-Erweiterung für](https://docs.aws.amazon.com/apigateway/latest/developerguide/api-gateway-swagger-extensions-gateway-responses.html)  [Gateway Responses.](https://docs.aws.amazon.com/apigateway/latest/developerguide/api-gateway-swagger-extensions-gateway-responses.html)

Typ: Karte

Required: No

AWS CloudFormation Kompatibilität: Diese Eigenschaft ist einzigartig für AWS SAM und hat kein AWS CloudFormation Äquivalent.

# MergeDefinitions

AWS SAM generiert eine OpenAPI Spezifikation aus Ihrer API-Ereignisquelle. Geben Sie true an, dass dies mit der in Ihrer AWS::Serverless::Api Ressource definierten OpenAPI Inline-Spezifikation AWS SAM zusammengeführt werden soll. Geben Sie false an, dass nicht zusammengeführt werden soll.

MergeDefinitionserfordert, dass die DefinitionBody Eigenschaft AWS::Serverless::Api für definiert wird. MergeDefinitionsist nicht kompatibel mit der DefinitionUri Eigenschaft fürAWS::Serverless::Api.

Standardwert: false

Typ: Boolesch

AWS CloudFormation Kompatibilität: Diese Eigenschaft ist einzigartig für AWS SAM und hat kein AWS CloudFormation Äquivalent.

# MethodSettings

Konfiguriert alle Einstellungen für die API-Phase, einschließlich Logging, Metrics, CacheTTL und Throttling.

Typ: Liste von [MethodSetting](https://docs.aws.amazon.com/AWSCloudFormation/latest/UserGuide/aws-properties-apigateway-stage-methodsetting.html)

Required: No

AWS CloudFormation Kompatibilität: Diese Eigenschaft wird direkt an die [MethodSettings](https://docs.aws.amazon.com/AWSCloudFormation/latest/UserGuide/aws-resource-apigateway-stage.html#cfn-apigateway-stage-methodsettings) Eigenschaft einer Ressource übergeben. AWS::ApiGateway::Stage

# MinimumCompressionSize

Erlaubt die Komprimierung von Antworttexten auf der Grundlage des Accept-Encoding-Headers des Clients. Die Komprimierung wird ausgelöst, wenn die Größe des Antworttextes größer oder gleich dem konfigurierten Schwellenwert ist. Der maximale Schwellenwert für die Körpergröße beträgt 10 MB (10.485.760 Byte). - Die folgenden Komprimierungstypen werden unterstützt: gzip, deflate und identity.

Typ: Ganzzahl

Required: No

AWS CloudFormation Kompatibilität: Diese Eigenschaft wird direkt an die [MinimumCompressionSize](https://docs.aws.amazon.com/AWSCloudFormation/latest/UserGuide/aws-resource-apigateway-restapi.html#cfn-apigateway-restapi-minimumcompressionsize) Eigenschaft einer Ressource übergeben. AWS::ApiGateway::RestApi

# Mode

Diese Eigenschaft gilt nur, wenn Sie OpenAPI zur Definition Ihrer REST-API verwenden. Der Mode bestimmt, wie API Gateway mit Ressourcen-Updates umgeht. Weitere Informationen finden Sie unter [Mode-Eigenschaft](https://docs.aws.amazon.com/AWSCloudFormation/latest/UserGuide/aws-resource-apigateway-restapi.html#cfn-apigateway-restapi-mode) des [AWS::ApiGateway::RestApi](https://docs.aws.amazon.com/AWSCloudFormation/latest/UserGuide/aws-resource-apigateway-restapi.html)Ressourcentyps.

Zulässige Werte: overwrite oder merge.

Typ: Zeichenfolge

AWS CloudFormation Kompatibilität: Diese Eigenschaft wird direkt an die [Mode](https://docs.aws.amazon.com/AWSCloudFormation/latest/UserGuide/aws-resource-apigateway-restapi.html#cfn-apigateway-restapi-mode) Eigenschaft einer AWS::ApiGateway::RestApi Ressource übergeben.

#### Models

Die Schemas, die von Ihren API-Methoden verwendet werden sollen. Diese Schemas können mit JSON oder YAML beschrieben werden. Im Abschnitt Beispiele unten auf dieser Seite finden Sie Beispielmodelle.

Typ: Karte

Required: No

AWS CloudFormation Kompatibilität: Diese Eigenschaft ist einzigartig für AWS SAM und hat kein AWS CloudFormation Äquivalent.

#### Name

Ein Name für die RestApi API-Gateway-Ressource

Typ: Zeichenfolge

Required: No

AWS CloudFormation Kompatibilität: Diese Eigenschaft wird direkt an die [Name](https://docs.aws.amazon.com/AWSCloudFormation/latest/UserGuide/aws-resource-apigateway-restapi.html#cfn-apigateway-restapi-name) Eigenschaft einer AWS::ApiGateway::RestApi Ressource übergeben.

# OpenApiVersion

Version von OpenApi , die verwendet werden soll. Dies kann entweder 2.0 für die Swagger-Spezifikation oder für eine der OpenApi 3.0-Versionen sein. 3.0.1 Weitere Informationen zu OpenAPI finden Sie in der [OpenAPI-Spezifikation.](https://swagger.io/specification/)

# **a** Note

AWS SAM erstellt eine Stage, die Stage standardmäßig aufgerufen wird. Wenn Sie diese Eigenschaft auf einen beliebigen gültigen Wert setzen, wird die Erstellung der Phase verhindertStage.

# Typ: Zeichenfolge

AWS CloudFormation Kompatibilität: Diese Eigenschaft ist einzigartig für AWS SAM und hat kein AWS CloudFormation Äquivalent.

# PropagateTags

Geben Sie an, ob Tags von der Tags Eigenschaft an Ihre [AWS::Serverless::Api](#page-438-0) generierten Ressourcen weitergegeben werden sollen oder nicht. Geben Sie True an, dass Tags in Ihren generierten Ressourcen verbreitet werden sollen.

Typ: Boolesch

Required: No

Standardwert: False

AWS CloudFormation Kompatibilität: Diese Eigenschaft ist einzigartig für AWS SAM und hat kein AWS CloudFormation Äquivalent.

# **StageName**

Der Name der Stufe, die API Gateway als erstes Pfadsegment im Aufruf-URI (Uniform Resource Identifier) verwendet.

Um auf die Staging-Ressource zu verweisen, verwenden Sie*<api-logical-id>*.Stage. Weitere Hinweise zum Verweisen auf Ressourcen, die bei der Angabe einer [AWS::Serverless::Api](#page-105-0) Ressource generiert werden, finden Sie unte[rAWS CloudFormation Ressourcen, die generiert](#page-438-0)  [werdenAWS::Serverless::Api, wenn angegeben.](#page-438-0) Allgemeine Informationen zu generierten AWS CloudFormation Ressourcen finden Sie unter[Generierte AWS CloudFormation Ressourcen für](#page-434-0)  [AWS SAM.](#page-434-0)

Typ: Zeichenfolge

Erforderlich: Ja

AWS CloudFormation Kompatibilität: Diese Eigenschaft ähnelt der [StageName](https://docs.aws.amazon.com/AWSCloudFormation/latest/UserGuide/aws-resource-apigateway-stage.html#cfn-apigateway-stage-stagename) Eigenschaft einer AWS::ApiGateway::Stage Ressource. Es ist in SAM erforderlich, aber nicht in API Gateway

Zusätzliche Hinweise: Die implizite API hat den Stagennamen "Prod".

Tags

Eine Zuordnung (Zeichenfolge zu Zeichenfolge), die die Tags angibt, die zu diesem API-Gateway-Schritt hinzugefügt werden sollen. Einzelheiten zu gültigen Schlüsseln und Werten für Tags finden Sie unter [Resource-Tag](https://docs.aws.amazon.com/AWSCloudFormation/latest/UserGuide/aws-properties-resource-tags.html) im AWS CloudFormation Benutzerhandbuch.

Typ: Karte

Required: No

AWS CloudFormation Kompatibilität: Diese Eigenschaft ähnelt der [Tags](https://docs.aws.amazon.com/AWSCloudFormation/latest/UserGuide/aws-resource-apigateway-stage.html#cfn-apigateway-stage-tags) Eigenschaft einer AWS::ApiGateway::Stage Ressource. Die Tags-Eigenschaft in SAM besteht aus Key:Value-Paaren; darin besteht CloudFormation sie aus einer Liste von Tag-Objekten.

# TracingEnabled

Zeigt an, ob aktives Tracing mit X-Ray für die Phase aktiviert ist. Weitere Informationen zu X-Ray finden Sie unter [Tracing user requests to REST APIs using X-Ray](https://docs.aws.amazon.com/apigateway/latest/developerguide/apigateway-xray.html) im API Gateway Developer Guide.

Typ: Boolesch

Required: No

AWS CloudFormation Kompatibilität: Diese Eigenschaft wird direkt an die [TracingEnabled](https://docs.aws.amazon.com/AWSCloudFormation/latest/UserGuide/aws-resource-apigateway-stage.html#cfn-apigateway-stage-tracingenabled) Eigenschaft einer AWS::ApiGateway::Stage Ressource übergeben.

# Variables

Eine Zuordnung (Zeichenfolge zu Zeichenfolge), die die Stufenvariablen definiert, wobei der Variablenname der Schlüssel und der Variablenwert der Wert ist. Variablennamen sind auf alphanumerische Zeichen beschränkt. Werte müssen dem folgenden regulären Ausdruck entsprechen: [A-Za-z0-9.\_~:/?#&=,-]+.

Typ: Karte

Required: No

AWS CloudFormation Kompatibilität: Diese Eigenschaft wird direkt an die [Variables](https://docs.aws.amazon.com/AWSCloudFormation/latest/UserGuide/aws-resource-apigateway-stage.html#cfn-apigateway-stage-variables) Eigenschaft einer AWS::ApiGateway::Stage Ressource übergeben.

Rückgabewerte

Punkt

Wenn die logische ID dieser Ressource für die Ref intrinsische Funktion bereitgestellt wird, gibt sie die ID der zugrunde liegenden API-Gateway-API zurück.

Weitere Informationen zur Verwendung der Ref Funktion finden Sie [Ref](https://docs.aws.amazon.com/AWSCloudFormation/latest/UserGuide/intrinsic-function-reference-ref.html)im AWS CloudFormation Benutzerhandbuch.

Fn:: GetAtt

Fn::GetAtt gibt einen Wert für ein angegebenes Attribut dieses Typs zurück. Im Folgenden sehen Sie die verfügbaren Attribute und Beispielrückgabewerte.

Weitere Informationen zur Verwendung Fn:: GetAtt finden Sie Fn:: GetAttim AWS CloudFormation Benutzerhandbuch.

RootResourceId

Die Stamm-Ressourcen-ID für eine RestApi-Ressource, z. B. a0bc123d4e.

Beispiele

SimpleApiExample

Eine Hello AWS SAM World-Vorlagendatei, die eine Lambda-Funktion mit einem API-Endpunkt enthält. Dies ist eine vollständige AWS SAM Vorlagendatei für eine funktionierende serverlose Anwendung.

```
AWSTemplateFormatVersion: '2010-09-09'
Transform: AWS::Serverless-2016-10-31
Description: AWS SAM template with a simple API definition
Resources: 
   ApiGatewayApi: 
     Type: AWS::Serverless::Api 
     Properties: 
       StageName: prod 
   ApiFunction: # Adds a GET method at the root resource via an Api event 
     Type: AWS::Serverless::Function 
     Properties: 
       Events: 
         ApiEvent: 
           Type: Api 
           Properties: 
              Path: / 
              Method: get
```

```
 RestApiId: 
         Ref: ApiGatewayApi 
 Runtime: python3.10 
 Handler: index.handler 
 InlineCode: | 
   def handler(event, context): 
       return {'body': 'Hello World!', 'statusCode': 200}
```
ApiCorsExample

Ein AWS SAM Vorlagenausschnitt mit einer API, die in einer externen Swagger-Datei definiert ist, zusammen mit Lambda-Integrationen und CORS-Konfigurationen. Dies ist nur ein Teil einer Vorlagendatei, der eine Definition zeigt. AWS SAM [AWS::Serverless::Api](#page-105-0)

YAML

```
Resources: 
   ApiGatewayApi: 
     Type: AWS::Serverless::Api 
     Properties: 
       StageName: Prod 
       # Allows www.example.com to call these APIs 
       # SAM will automatically add AllowMethods with a list of methods for this API 
       Cors: "'www.example.com'" 
       DefinitionBody: # Pull in an OpenApi definition from S3 
         'Fn::Transform': 
           Name: 'AWS::Include' 
           # Replace "bucket" with your bucket name 
           Parameters: 
             Location: s3://bucket/swagger.yaml
```
# ApiCognitoAuthExample

Ein AWS SAM Vorlagenausschnitt mit einer API, die Amazon Cognito verwendet, um Anfragen an die API zu autorisieren. Dies ist nur ein Teil einer AWS SAM Vorlagendatei, die eine Definition enthält. [AWS::Serverless::Api](#page-105-0)

```
Resources: 
   ApiGatewayApi: 
     Type: AWS::Serverless::Api
```

```
 Properties: 
   StageName: Prod 
   Cors: "'*'" 
   Auth: 
     DefaultAuthorizer: MyCognitoAuthorizer 
     Authorizers: 
       MyCognitoAuthorizer: 
         UserPoolArn: 
            Fn::GetAtt: [MyCognitoUserPool, Arn]
```
#### ApiModelsExample

Ein AWS SAM Vorlagenausschnitt mit einer API, die ein Models-Schema enthält. Dies ist nur ein Teil einer AWS SAM Vorlagendatei, die eine [AWS::Serverless::Api](#page-105-0) Definition mit zwei Modellschemas zeigt.

```
Resources: 
   ApiGatewayApi: 
      Type: AWS::Serverless::Api 
      Properties: 
        StageName: Prod 
        Models: 
          User: 
             type: object 
             required: 
               - username 
               - employee_id 
             properties: 
               username: 
                 type: string 
               employee_id: 
                 type: integer 
               department: 
                 type: string 
          Item: 
             type: object 
             properties: 
               count: 
                  type: integer 
               category: 
                 type: string
```
 price: type: integer

Beispiel für Caching

Eine Hello AWS SAM World-Vorlagendatei, die eine Lambda-Funktion mit einem API-Endpunkt enthält. In der API ist das Caching für eine Ressource und Methode aktiviert. Weitere Informationen zum Caching finden Sie unter [Aktivieren von API-Caching zur Verbesserung der Reaktionsfähigkeit](https://docs.aws.amazon.com/apigateway/latest/developerguide/api-gateway-caching.html) im API Gateway Developer Guide.

```
AWSTemplateFormatVersion: '2010-09-09'
Transform: AWS::Serverless-2016-10-31
Description: AWS SAM template with a simple API definition with caching turned on
Resources: 
   ApiGatewayApi: 
     Type: AWS::Serverless::Api 
     Properties: 
       StageName: prod 
       CacheClusterEnabled: true 
       CacheClusterSize: '0.5' 
       MethodSettings: 
          - ResourcePath: / 
            HttpMethod: GET 
            CachingEnabled: true 
            CacheTtlInSeconds: 300 
       Tags: 
         CacheMethods: All 
   ApiFunction: # Adds a GET method at the root resource via an Api event 
     Type: AWS::Serverless::Function 
     Properties: 
       Events: 
         ApiEvent: 
            Type: Api 
            Properties: 
              Path: / 
              Method: get 
              RestApiId: 
                Ref: ApiGatewayApi 
       Runtime: python3.10 
       Handler: index.handler
```

```
 InlineCode: | 
   def handler(event, context): 
       return {'body': 'Hello World!', 'statusCode': 200}
```
#### <span id="page-121-0"></span>ApiAuth

Konfigurieren Sie die Autorisierung, um den Zugriff auf Ihre API-Gateway-API zu kontrollieren.

Weitere Informationen und Beispiele für die Konfiguration des Zugriffs mithilfe von AWS SAM [Steuern](#page-552-0) [API Sie den Zugriff mit Ihrer AWS SAM Vorlage](#page-552-0)

#### Syntax

Verwenden Sie die folgende Syntax, um diese Entität in Ihrer Vorlage AWS Serverless Application Model (AWS SAM) zu deklarieren.

YAML

```
 AddApiKeyRequiredToCorsPreflight: Boolean
 AddDefaultAuthorizerToCorsPreflight: Boolean
 ApiKeyRequired: Boolean
 Authorizers: CognitoAuthorizer | LambdaTokenAuthorizer | LambdaRequestAuthorizer
 DefaultAuthorizer: String
 InvokeRole: String
 ResourcePolicy: ResourcePolicyStatement
 UsagePlan: ApiUsagePlan
```
**Eigenschaften** 

# <span id="page-121-1"></span>AddApiKeyRequiredToCorsPreflight

Wenn die Cors Eigenschaften ApiKeyRequired und festgelegt sind, führt AddApiKeyRequiredToCorsPreflight diese Einstellung dazu, dass der API-Schlüssel der Options Eigenschaft hinzugefügt wird.

Typ: Boolesch

Required: No

Standardwert: True

AWS CloudFormation Kompatibilität: Diese Eigenschaft ist einzigartig für AWS SAM und hat kein AWS CloudFormation Äquivalent.

# AddDefaultAuthorizerToCorsPreflight

Wenn die Cors Eigenschaften DefaultAuthorizer und gesetzt sind, AddDefaultAuthorizerToCorsPreflight führt die Einstellung dazu, dass der Standard-Authorizer zur Options Eigenschaft im OpenAPI-Abschnitt hinzugefügt wird.

Typ: Boolesch

Required: No

Standard: Wahr

AWS CloudFormation Kompatibilität: Diese Eigenschaft ist einzigartig für AWS SAM und hat kein AWS CloudFormation Äquivalent.

# ApiKeyRequired

Wenn auf true gesetzt, ist ein API-Schlüssel für alle API-Ereignisse erforderlich. Weitere Informationen zu API-Schlüsseln finden Sie unter [Nutzungspläne mit API-Schlüsseln erstellen und](https://docs.aws.amazon.com/apigateway/latest/developerguide/api-gateway-api-usage-plans.html)  [verwenden](https://docs.aws.amazon.com/apigateway/latest/developerguide/api-gateway-api-usage-plans.html) im API Gateway Developer Guide.

Typ: Boolesch

Required: No

AWS CloudFormation Kompatibilität: Diese Eigenschaft ist einzigartig für AWS SAM und hat kein AWS CloudFormation Äquivalent.

# Authorizers

Der Autorisierer, der zur Steuerung des Zugriffs auf Ihre API-Gateway-API verwendet wird.

Weitere Informationen finden Sie unter [Steuern API Sie den Zugriff mit Ihrer AWS SAM Vorlage](#page-552-0).

Typ: [CognitoAuthorizer|](#page-128-0) | [LambdaTokenAuthorizerL](#page-137-0)[ambdaRequestAuthorizer](#page-132-0)

Required: No

Standard: Keiner

AWS CloudFormation Kompatibilität: Diese Eigenschaft ist einzigartig für AWS SAM und hat kein AWS CloudFormation Äquivalent.

Zusätzliche Hinweise: SAM fügt die Authorizer zur OpenApi Definition einer API hinzu.

#### DefaultAuthorizer

Geben Sie einen Standardautorisierer für eine API-Gateway-API an, der standardmäßig für die Autorisierung von API-Aufrufen verwendet wird.

#### **a** Note

Wenn die API EventSource für die mit dieser API verknüpfte Funktion für die Verwendung von IAM-Berechtigungen konfiguriert ist, muss diese Eigenschaft auf gesetzt werdenAWS\_IAM, da andernfalls ein Fehler auftritt.

Typ: Zeichenfolge

Required: No

Standard: Keiner

AWS CloudFormation Kompatibilität: Diese Eigenschaft ist einzigartig für AWS SAM und hat kein AWS CloudFormation Äquivalent.

#### InvokeRole

Legt die Integrationsanmeldedaten für alle Ressourcen und Methoden auf diesen Wert fest.

CALLER\_CREDENTIALSordnet zuarn:aws:iam::\*:user/\*, wodurch die Anmeldeinformationen des Anrufers verwendet werden, um den Endpunkt aufzurufen.

Gültige Werte:CALLER\_CREDENTIALS,, NONE IAMRoleArn

Typ: Zeichenfolge

Required: No

Standardwert: CALLER\_CREDENTIALS

AWS CloudFormation Kompatibilität: Diese Eigenschaft ist einzigartig für AWS SAM und hat kein AWS CloudFormation Äquivalent.

#### ResourcePolicy

Konfigurieren Sie die Ressourcenrichtlinie für alle Methoden und Pfade auf einer API.

Typ: [ResourcePolicyStatement](#page-141-0)

Required: No

AWS CloudFormation Kompatibilität: Diese Eigenschaft ist einzigartig für AWS SAM und hat kein AWS CloudFormation Äquivalent.

Zusätzliche Hinweise: Diese Einstellung kann auch individuell AWS::Serverless::Function mit dem definiert werde[nApiFunctionAuth](#page-220-0). Dies ist für APIs mit erforderlichEndpointConfiguration: PRIVATE.

UsagePlan

Konfiguriert einen mit dieser API verknüpften Nutzungsplan. Weitere Informationen zu Nutzungsplänen finden Sie unter [Nutzungspläne mit API-Schlüsseln erstellen und verwenden](https://docs.aws.amazon.com/apigateway/latest/developerguide/api-gateway-api-usage-plans.html) im API Gateway Developer Guide.

Diese AWS SAM Eigenschaft generiert drei zusätzliche AWS CloudFormation Ressourcen, wenn diese Eigenschaft festgelegt ist: an [AWS::ApiGateway::UsagePlanA](https://docs.aws.amazon.com/AWSCloudFormation/latest/UserGuide/aws-resource-apigateway-usageplan.html)[WS::ApiGateway::UsagePlanKey,](https://docs.aws.amazon.com/AWSCloudFormation/latest/UserGuide/aws-resource-apigateway-usageplankey.html) an und an [AWS::ApiGateway::ApiKey.](https://docs.aws.amazon.com/AWSCloudFormation/latest/UserGuide/aws-resource-apigateway-apikey.html) Informationen zu diesem Szenario finden Sie unte[rUsagePlanEigenschaft ist spezifiziert.](#page-439-0) Allgemeine Informationen zu generierten AWS CloudFormation Ressourcen finden Sie unter[Generierte AWS CloudFormation Ressourcen für](#page-434-0)  [AWS SAM.](#page-434-0)

Typ: [ApiUsagePlan](#page-125-0)

Required: No

AWS CloudFormation Kompatibilität: Diese Eigenschaft ist einzigartig für AWS SAM und hat kein AWS CloudFormation Äquivalent.

Beispiele

**CognitoAuth** 

Beispiel für Cognito Auth

YAML

Auth:

Authorizers:

```
 MyCognitoAuth: 
    UserPoolArn: 
      Fn::GetAtt: 
         - MyUserPool 
         - Arn 
    AuthType: "COGNITO_USER_POOLS" 
 DefaultAuthorizer: MyCognitoAuth 
 InvokeRole: CALLER_CREDENTIALS 
 AddDefaultAuthorizerToCorsPreflight: false 
 ApiKeyRequired: false 
 ResourcePolicy: 
   CustomStatements: [{ 
     "Effect": "Allow", 
     "Principal": "*", 
     "Action": "execute-api:Invoke", 
     "Resource": "execute-api:/Prod/GET/pets", 
     "Condition": { 
          "IpAddress": { 
              "aws:SourceIp": "1.2.3.4" 
          } 
       } 
   }] 
   IpRangeBlacklist: 
     - "10.20.30.40"
```
# <span id="page-125-0"></span>ApiUsagePlan

Konfiguriert einen Nutzungsplan für eine API-Gateway-API. Weitere Informationen zu Nutzungsplänen finden Sie unter [Nutzungspläne mit API-Schlüsseln erstellen und verwenden](https://docs.aws.amazon.com/apigateway/latest/developerguide/api-gateway-api-usage-plans.html) im API Gateway Developer Guide.

# Syntax

Verwenden Sie die folgende Syntax, um diese Entität in Ihrer Vorlage AWS Serverless Application Model (AWS SAM) zu deklarieren.

```
 CreateUsagePlan: String
 Description: String
 Quota: QuotaSettings
 Tags: List
 Throttle: ThrottleSettings
```
[UsagePlanName:](#sam-api-apiusageplan-usageplanname) *String*

#### **Eigenschaften**

#### CreateUsagePlan

Legt fest, wie dieser Nutzungsplan konfiguriert ist. Gültige Werte sind PER\_API, SHARED und NONE.

PER\_APIerstellt [AWS::ApiGateway::UsagePlanA](https://docs.aws.amazon.com/AWSCloudFormation/latest/UserGuide/aws-resource-apigateway-usageplan.html)[WS::ApiGateway::ApiKey](https://docs.aws.amazon.com/AWSCloudFormation/latest/UserGuide/aws-resource-apigateway-apikey.html), und [AWS::ApiGateway::UsagePlanKeyR](https://docs.aws.amazon.com/AWSCloudFormation/latest/UserGuide/aws-resource-apigateway-usageplankey.html)essourcen, die für diese API spezifisch sind. Diese Ressourcen haben jeweils die logischen IDs <api-logical-id>UsagePlan <api-logical*id>*ApiKey*<api-logical-id>*UsagePlanKey, und.

SHAREDerstellt [AWS::ApiGateway::UsagePlanA](https://docs.aws.amazon.com/AWSCloudFormation/latest/UserGuide/aws-resource-apigateway-usageplan.html)[WS::ApiGateway::ApiKey](https://docs.aws.amazon.com/AWSCloudFormation/latest/UserGuide/aws-resource-apigateway-apikey.html), und [AWS::ApiGateway::UsagePlanKeyR](https://docs.aws.amazon.com/AWSCloudFormation/latest/UserGuide/aws-resource-apigateway-usageplankey.html)essourcen, die von allen APIs gemeinsam genutzt werden, die auch CreateUsagePlan: SHARED in derselben AWS SAM Vorlage enthalten sind. Diese Ressourcen haben jeweils die logischen IDs ServerlessUsagePlan ServerlessApiKeyServerlessUsagePlanKey, und. Wenn Sie diese Option verwenden, empfehlen wir, zusätzliche Konfigurationen für diesen Nutzungsplan nur für eine API-Ressource hinzuzufügen, um widersprüchliche Definitionen und einen unsicheren Status zu vermeiden.

NONEdeaktiviert die Erstellung oder Verknüpfung eines Nutzungsplans mit dieser API. Dies ist nur erforderlich, wenn SHARED oder in der [Globaler Abschnitt der AWS SAM Vorlage](#page-99-0) angegeben PER\_API ist.

Zulässige Werte: PER\_API, SHARED und NONE

Typ: Zeichenfolge

Erforderlich: Ja

AWS CloudFormation Kompatibilität: Diese Eigenschaft ist einzigartig für AWS SAM und hat kein AWS CloudFormation Äquivalent.

#### Description

Eine Beschreibung des Nutzungsplans.

Typ: Zeichenfolge

AWS CloudFormation Kompatibilität: Diese Eigenschaft wird direkt an die [Description](https://docs.aws.amazon.com/AWSCloudFormation/latest/UserGuide/aws-resource-apigateway-usageplan.html#cfn-apigateway-usageplan-description) Eigenschaft einer AWS::ApiGateway::UsagePlan Ressource übergeben.

#### Quota

Konfiguriert die Anzahl von Anforderungen, die Benutzer innerhalb eines bestimmten Intervalls vornehmen können.

Typ: [QuotaSettings](https://docs.aws.amazon.com/AWSCloudFormation/latest/UserGuide/aws-resource-apigateway-usageplan.html#cfn-apigateway-usageplan-quota)

Required: No

AWS CloudFormation Kompatibilität: Diese Eigenschaft wird direkt an die [Quota](https://docs.aws.amazon.com/AWSCloudFormation/latest/UserGuide/aws-resource-apigateway-usageplan.html#cfn-apigateway-usageplan-quota) Eigenschaft einer AWS::ApiGateway::UsagePlan Ressource übergeben.

# Tags

Ein Array an beliebigen Tags (Schlüssel-Wert-Paaren), die dem Nutzungsplan zugewiesen werden sollen.

Diese Eigenschaft verwendet den [CloudFormation Tag-Typ](https://docs.aws.amazon.com/AWSCloudFormation/latest/UserGuide/aws-properties-resource-tags.html).

Typ: Liste

Required: No

AWS CloudFormation Kompatibilität: Diese Eigenschaft wird direkt an die [Tags](https://docs.aws.amazon.com/AWSCloudFormation/latest/UserGuide/aws-resource-apigateway-usageplan.html#cfn-apigateway-usageplan-tags) Eigenschaft einer AWS::ApiGateway::UsagePlan Ressource übergeben.

# Throttle

Konfiguriert die gesamte Anforderungsrate (durchschnittliche Anforderungen pro Sekunde) und die Steigerungskapazität.

Typ: [ThrottleSettings](https://docs.aws.amazon.com/AWSCloudFormation/latest/UserGuide/aws-resource-apigateway-usageplan.html#cfn-apigateway-usageplan-throttle)

Required: No

AWS CloudFormation Kompatibilität: Diese Eigenschaft wird direkt an die [Throttle](https://docs.aws.amazon.com/AWSCloudFormation/latest/UserGuide/aws-resource-apigateway-usageplan.html#cfn-apigateway-usageplan-throttle) Eigenschaft einer AWS::ApiGateway::UsagePlan Ressource übergeben.

#### UsagePlanName

Ein Name für den Nutzungsplan.

Typ: Zeichenfolge

#### Required: No

AWS CloudFormation Kompatibilität: Diese Eigenschaft wird direkt an die [UsagePlanName](https://docs.aws.amazon.com/AWSCloudFormation/latest/UserGuide/aws-resource-apigateway-usageplan.html#cfn-apigateway-usageplan-usageplanname) Eigenschaft einer AWS::ApiGateway::UsagePlan Ressource übergeben.

# Beispiele

UsagePlan

Das Folgende ist ein Beispiel für einen Nutzungsplan.

YAML

```
Auth: 
   UsagePlan: 
     CreateUsagePlan: PER_API 
     Description: Usage plan for this API 
     Quota: 
        Limit: 500 
        Period: MONTH 
     Throttle: 
        BurstLimit: 100 
        RateLimit: 50 
     Tags: 
        - Key: TagName 
          Value: TagValue
```
# <span id="page-128-0"></span>**CognitoAuthorizer**

Definieren Sie einen Amazon Cognito Cognito-Benutzerpool-Autorisierer.

Weitere Informationen und Beispiele finden Sie unter [Steuern API Sie den Zugriff mit Ihrer AWS SAM](#page-552-0) [Vorlage](#page-552-0).

# Syntax

Verwenden Sie die folgende Syntax, um diese Entität in Ihrer Vorlage AWS Serverless Application Model (AWS SAM) zu deklarieren.

```
 AuthorizationScopes: List
 Identity: CognitoAuthorizationIdentity
```
[UserPoolArn:](#sam-api-cognitoauthorizer-userpoolarn) *String*

#### **Eigenschaften**

AuthorizationScopes

Liste der Autorisierungsbereiche für diesen Autorisierer.

Typ: Liste

Required: No

AWS CloudFormation Kompatibilität: Diese Eigenschaft ist einzigartig für AWS SAM und hat kein AWS CloudFormation Äquivalent.

#### Identity

Diese Eigenschaft kann verwendet werden, um IdentitySource in einer eingehenden Anfrage einen Autorisierer anzugeben.

Typ: [CognitoAuthorizationIdentity](#page-130-0)

Required: No

AWS CloudFormation Kompatibilität: Diese Eigenschaft ist einzigartig AWS SAM und hat kein AWS CloudFormation Äquivalent.

#### UserPoolArn

Kann auf einen Benutzerpool verweisen/einen Benutzerpool-ARN angeben, zu dem Sie diesen Cognito-Autorisierer hinzufügen möchten

Typ: Zeichenfolge

Erforderlich: Ja

AWS CloudFormation Kompatibilität: Diese Eigenschaft ist einzigartig für AWS SAM und hat kein Äquivalent. AWS CloudFormation

Beispiele

**CognitoAuth** 

Beispiel für Cognito Auth

#### YAML

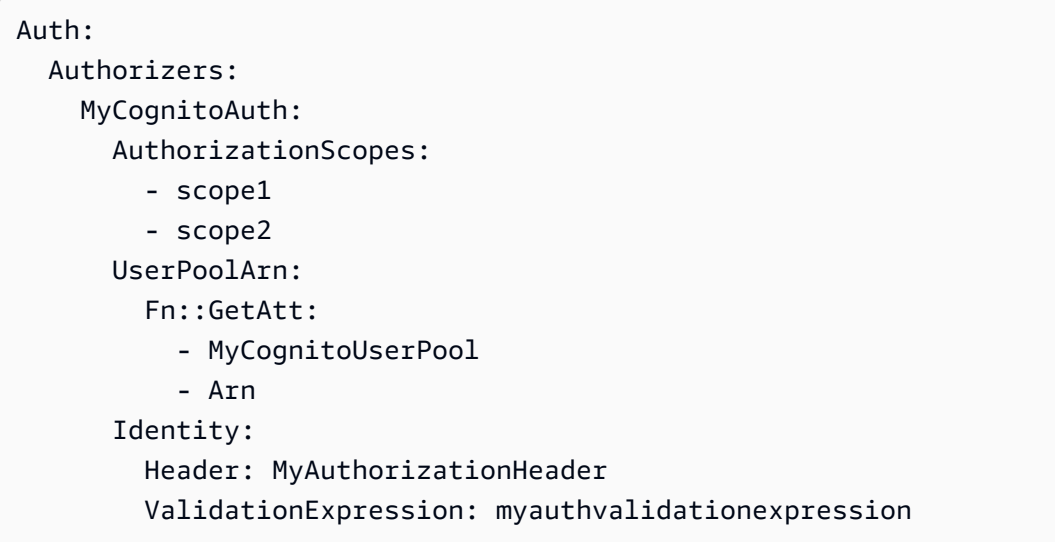

#### <span id="page-130-0"></span>CognitoAuthorizationIdentity

Diese Eigenschaft kann verwendet werden, um einen IdentitySource in einer eingehenden Anforderung für einen Genehmiger anzugeben. Weitere Informationen zu IdentitySource finden Sie in der [ApiGateway Authorizer- OpenApi Erweiterung .](https://docs.aws.amazon.com/apigateway/latest/developerguide/api-gateway-swagger-extensions-authorizer.html)

#### **Syntax**

Verwenden Sie die folgende Syntax, um diese Entität in Ihrer AWS Serverless Application Model (AWS SAM)-Vorlage zu deklarieren.

YAML

```
 Header: String
 ReauthorizeEvery: Integer
 ValidationExpression: String
```
#### **Eigenschaften**

# Header

Geben Sie den Header-Namen für Authorization in der OpenApi Definition an.

Typ: Zeichenfolge

#### Standard: Autorisierung

AWS CloudFormation Kompatibilität: Diese Eigenschaft ist eindeutig für AWS SAM und hat kein AWS CloudFormationÄquivalent.

#### ReauthorizeEvery

Der time-to-live (TTL)-Zeitraum in Sekunden, der angibt, wie lange API Gateway Genehmigerergebnisse zwischenspeichert. Wenn Sie einen Wert größer als 0 festlegen, speichert API Gateway die Genehmigerantworten im Cache. Standardmäßig legt API Gateway diese Eigenschaft auf 300 fest. Der maximale Wert ist 3600, oder 1 Stunde.

Typ: Ganzzahl

Required: No

Standard: 300

AWS CloudFormation Kompatibilität: Diese Eigenschaft ist eindeutig für AWS SAM und hat kein AWS CloudFormationÄquivalent.

#### ValidationExpression

Geben Sie einen Validierungsausdruck für die Validierung der eingehenden Identität an

Typ: Zeichenfolge

Required: No

AWS CloudFormation Kompatibilität: Diese Eigenschaft ist eindeutig für AWS SAM und hat kein AWS CloudFormationÄquivalent.

Beispiele

CognitoAuthIdentity

YAML

Identity: Header: MyCustomAuthHeader ValidationExpression: Bearer.\* ReauthorizeEvery: 30

#### <span id="page-132-0"></span>LambdaRequestAuthorizer

Konfigurieren Sie einen Lambda Authorizer, um den Zugriff auf Ihre API mit einer Lambda-Funktion zu kontrollieren.

Weitere Informationen und Beispiele finden Sie unter [Steuern API Sie den Zugriff mit Ihrer AWS SAM](#page-552-0) [Vorlage](#page-552-0).

#### Syntax

Verwenden Sie die folgende Syntax, um diese Entität in Ihrer Vorlage AWS Serverless Application Model (AWS SAM) zu deklarieren.

#### YAML

```
DisableFunctionDefaultPermissions: Boolean
FunctionArn: String
FunctionInvokeRole: String
FunctionPayloadType: String
Identity: LambdaRequestAuthorizationIdentity
```
#### **Eigenschaften**

<span id="page-132-1"></span>DisableFunctionDefaultPermissions

Geben Sie true an, dass nicht AWS SAM automatisch eine AWS::Lambda::Permissions Ressource erstellt wird, um Berechtigungen zwischen Ihrer AWS::Serverless::Api Ressource und der Autorisierungs-Lambda-Funktion bereitzustellen.

Standardwert: false

Typ: Boolesch

Required: No

AWS CloudFormation Kompatibilität: Diese Eigenschaft ist einzigartig für AWS SAM und hat kein AWS CloudFormation Äquivalent.

FunctionArn

Geben Sie den Funktions-ARN der Lambda-Funktion an, die die Autorisierung für die API bereitstellt.

# **a** Note

AWS SAM erstellt automatisch eine AWS::Lambda::Permissions Ressource, wenn dies angegeben FunctionArn ist. AWS::Serverless::Api Die AWS::Lambda::Permissions Ressource stellt Berechtigungen zwischen Ihrer API und der Autorisierungs-Lambda-Funktion bereit.

Typ: Zeichenfolge

Erforderlich: Ja

AWS CloudFormation Kompatibilität: Diese Eigenschaft ist einzigartig für AWS SAM und hat kein AWS CloudFormation Äquivalent.

FunctionInvokeRole

Fügt der OpenApi Definition des Lambda-Autorisierers Autorisierer-Anmeldeinformationen hinzu.

Typ: Zeichenfolge

Required: No

AWS CloudFormation Kompatibilität: Diese Eigenschaft ist einzigartig für AWS SAM und hat kein Äquivalent. AWS CloudFormation

FunctionPayloadType

Diese Eigenschaft kann verwendet werden, um den Typ des Lambda Authorizers für eine API zu definieren.

Zulässige Werte: TOKEN oder REQUEST.

Typ: Zeichenfolge

Required: No

Standardwert: TOKEN

AWS CloudFormation Kompatibilität: Diese Eigenschaft ist einzigartig AWS SAM und hat kein AWS CloudFormation Äquivalent.

# Identity

Diese Eigenschaft kann verwendet werden, um IdentitySource in einer eingehenden Anfrage einen Autorisierer anzugeben. Diese Eigenschaft ist nur erforderlich, wenn die FunctionPayloadType Eigenschaft auf REQUEST gesetzt ist.

Typ: [LambdaRequestAuthorizationIdentity](#page-134-0)

Required: Conditional

AWS CloudFormation Kompatibilität: Diese Eigenschaft ist einzigartig AWS SAM und hat kein AWS CloudFormation Äquivalent.

Beispiele

LambdaRequestAuth

YAML

```
Authorizers: 
   MyLambdaRequestAuth: 
     FunctionPayloadType: REQUEST 
     FunctionArn: 
        Fn::GetAtt: 
          - MyAuthFunction 
          - Arn 
     FunctionInvokeRole: 
        Fn::GetAtt: 
          - LambdaAuthInvokeRole 
          - Arn 
     Identity: 
        Headers: 
          - Authorization1
```
<span id="page-134-0"></span>LambdaRequestAuthorizationIdentity

Diese Eigenschaft kann verwendet werden, um einen IdentitySource in einer eingehenden Anforderung für einen Genehmiger anzugeben. Weitere Informationen zu IdentitySource finden Sie in der [ApiGateway Authorizer- OpenApi Erweiterung .](https://docs.aws.amazon.com/apigateway/latest/developerguide/api-gateway-swagger-extensions-authorizer.html)

# **Syntax**

Verwenden Sie die folgende Syntax, um diese Entität in Ihrer AWS Serverless Application Model (AWS SAM)-Vorlage zu deklarieren.

# YAML

```
 Context: List
 Headers: List
 QueryStrings: List
 ReauthorizeEvery: Integer
 StageVariables: List
```
# **Eigenschaften**

# Context

Konvertiert die angegebenen Kontextzeichenfolgen in die Zuordnungsausdrücke im Format context.contextString.

Typ : Liste

Required: No

AWS CloudFormation Kompatibilität: Diese Eigenschaft ist eindeutig für AWS SAM und hat kein AWS CloudFormationÄquivalent.

# Headers

Konvertiert die Header in eine durch Komma getrennte Zeichenfolge von Zuordnungsausdrücken im Format method.request.header.name.

Typ : Liste

Required: No

AWS CloudFormation Kompatibilität: Diese Eigenschaft ist eindeutig für AWS SAM und hat kein AWS CloudFormationÄquivalent.

# QueryStrings

Konvertiert die angegebenen Abfragezeichenfolgen in eine durch Komma getrennte Zeichenfolge von Zuweisungsausdrücken im Format method.request.querystring.queryString.

Typ : Liste

Required: No

AWS CloudFormation Kompatibilität: Diese Eigenschaft ist eindeutig für AWS SAM und hat kein AWS CloudFormationÄquivalent.

# ReauthorizeEvery

Der Zeitraum time-to-live (TTL) in Sekunden, der angibt, wie lange API Gateway Genehmigerergebnisse zwischenspeichert. Wenn Sie einen Wert größer als 0 festlegen, speichert API Gateway die Genehmigerantworten im Cache. Standardmäßig legt API Gateway diese Eigenschaft auf 300 fest. Der maximale Wert ist 3600, oder 1 Stunde.

Typ: Ganzzahl

Required: No

Standard: 300

AWS CloudFormation Kompatibilität: Diese Eigenschaft ist eindeutig für AWS SAM und hat kein AWS CloudFormationÄquivalent.

# StageVariables

Konvertiert die angegebenen Stufenvariablen in eine durch Komma getrennte Zeichenfolge von Zuweisungsausdrücken im Format stageVariables.stageVariable.

Typ : Liste

Required: No

AWS CloudFormation Kompatibilität: Diese Eigenschaft ist eindeutig für AWS SAM und hat kein AWS CloudFormationÄquivalent.

Beispiele

LambdaRequestIdentity

YAML

Identity:

```
 QueryStrings: 
   - auth 
 Headers: 
   - Authorization 
 StageVariables: 
   - VARIABLE 
 Context: 
   - authcontext 
 ReauthorizeEvery: 100
```
<span id="page-137-0"></span>LambdaTokenAuthorizer

Konfigurieren Sie einen Lambda Authorizer, um den Zugriff auf Ihre API mit einer Lambda-Funktion zu kontrollieren.

Weitere Informationen und Beispiele finden Sie unter [Steuern API Sie den Zugriff mit Ihrer AWS SAM](#page-552-0) [Vorlage](#page-552-0).

Syntax

Verwenden Sie die folgende Syntax, um diese Entität in Ihrer Vorlage AWS Serverless Application Model (AWS SAM) zu deklarieren.

YAML

```
DisableFunctionDefaultPermissions: Boolean
FunctionArn: String
FunctionInvokeRole: String
FunctionPayloadType: String
Identity: LambdaTokenAuthorizationIdentity
```
**Eigenschaften** 

<span id="page-137-1"></span>DisableFunctionDefaultPermissions

Geben Sie true an, dass nicht AWS SAM automatisch eine AWS::Lambda::Permissions Ressource erstellt wird, um Berechtigungen zwischen Ihrer AWS::Serverless::Api Ressource und der Autorisierungs-Lambda-Funktion bereitzustellen.

Standardwert: false

Typ: Boolesch

#### Required: No

AWS CloudFormation Kompatibilität: Diese Eigenschaft ist einzigartig für AWS SAM und hat kein AWS CloudFormation Äquivalent.

#### FunctionArn

Geben Sie den Funktions-ARN der Lambda-Funktion an, die die Autorisierung für die API bereitstellt.

#### **a** Note

AWS SAM erstellt automatisch eine AWS::Lambda::Permissions Ressource, wenn dies angegeben FunctionArn ist. AWS::Serverless::Api Die AWS::Lambda::Permissions Ressource stellt Berechtigungen zwischen Ihrer API und der Autorisierungs-Lambda-Funktion bereit.

Typ: Zeichenfolge

Erforderlich: Ja

AWS CloudFormation Kompatibilität: Diese Eigenschaft ist einzigartig für AWS SAM und hat kein AWS CloudFormation Äquivalent.

FunctionInvokeRole

Fügt der OpenApi Definition des Lambda-Autorisierers Autorisierer-Anmeldeinformationen hinzu.

Typ: Zeichenfolge

Required: No

AWS CloudFormation Kompatibilität: Diese Eigenschaft ist einzigartig für AWS SAM und hat kein Äquivalent. AWS CloudFormation

# FunctionPayloadType

Diese Eigenschaft kann verwendet werden, um den Typ des Lambda Authorizers für eine Api zu definieren.

Zulässige Werte: TOKEN oder REQUEST.

Typ: Zeichenfolge

Required: No

Standardwert: TOKEN

AWS CloudFormation Kompatibilität: Diese Eigenschaft ist einzigartig AWS SAM und hat kein AWS CloudFormation Äquivalent.

# Identity

Diese Eigenschaft kann verwendet werden, um IdentitySource in einer eingehenden Anfrage einen Autorisierer anzugeben. Diese Eigenschaft ist nur erforderlich, wenn die FunctionPayloadType Eigenschaft auf REQUEST gesetzt ist.

Typ: [LambdaTokenAuthorizationIdentity](#page-140-0)

Required: Conditional

AWS CloudFormation Kompatibilität: Diese Eigenschaft ist einzigartig AWS SAM und hat kein AWS CloudFormation Äquivalent.

# Beispiele

LambdaTokenAuth

# YAML

```
Authorizers: 
   MyLambdaTokenAuth: 
     FunctionArn: 
       Fn::GetAtt: 
         - MyAuthFunction 
         - Arn 
     Identity: 
       Header: MyCustomAuthHeader # OPTIONAL; Default: 'Authorization' 
       ValidationExpression: mycustomauthexpression # OPTIONAL 
       ReauthorizeEvery: 20 # OPTIONAL; Service Default: 300
```
# BasicLambdaTokenAuth

YAML

Authorizers: MyLambdaTokenAuth:

```
 FunctionArn: 
   Fn::GetAtt: 
     - MyAuthFunction 
     - Arn
```
<span id="page-140-0"></span>LambdaTokenAuthorizationIdentity

Diese Eigenschaft kann verwendet werden, um IdentitySource in einer eingehenden Anfrage einen Autorisierer anzugeben. Weitere Informationen dazu finden IdentitySource Sie unter der [ApiGateway](https://docs.aws.amazon.com/apigateway/latest/developerguide/api-gateway-swagger-extensions-authorizer.html)  [Authorizer-Erweiterung OpenApi .](https://docs.aws.amazon.com/apigateway/latest/developerguide/api-gateway-swagger-extensions-authorizer.html)

#### Syntax

Verwenden Sie die folgende Syntax, um diese Entität in Ihrer Vorlage AWS Serverless Application Model (AWS SAM) zu deklarieren.

# YAML

```
 Header: String
 ReauthorizeEvery: Integer
 ValidationExpression: String
```
**Eigenschaften** 

Header

Geben Sie den Header-Namen für Authorization in der OpenApi Definition an.

Typ: Zeichenfolge

Required: No

Standard: Autorisierung

AWS CloudFormation Kompatibilität: Diese Eigenschaft ist einzigartig für AWS SAM und hat kein AWS CloudFormation Äquivalent.

#### ReauthorizeEvery

Der Zeitraum time-to-live (TTL) in Sekunden, der angibt, wie lange API Gateway Autorisierungsergebnisse zwischenspeichert. Wenn Sie einen Wert größer als 0 festlegen, speichert API Gateway die Genehmigerantworten im Cache. Standardmäßig legt API Gateway diese Eigenschaft auf 300 fest. Der maximale Wert ist 3600, oder 1 Stunde.

Typ: Ganzzahl

Required: No

Standard: 300

AWS CloudFormation Kompatibilität: Diese Eigenschaft ist einzigartig für AWS SAM und hat kein AWS CloudFormation Äquivalent.

ValidationExpression

Geben Sie einen Validierungsausdruck für die Validierung der eingehenden Identität an.

Typ: Zeichenfolge

Required: No

AWS CloudFormation Kompatibilität: Diese Eigenschaft ist einzigartig für AWS SAM und hat kein AWS CloudFormation Äquivalent.

#### Beispiele

LambdaTokenIdentity

# YAML

```
Identity: 
   Header: MyCustomAuthHeader 
   ValidationExpression: Bearer.* 
   ReauthorizeEvery: 30
```
# <span id="page-141-0"></span>ResourcePolicyStatement

Konfiguriert eine Ressourcenrichtlinie für alle Methoden und Pfade einer API. Weitere Informationen zu Ressourcenrichtlinien finden Sie unter [Steuern des Zugriffs auf eine API mit API-Gateway-](https://docs.aws.amazon.com/apigateway/latest/developerguide/apigateway-resource-policies.html)[Ressourcenrichtlinien](https://docs.aws.amazon.com/apigateway/latest/developerguide/apigateway-resource-policies.html) im API Gateway Developer Guide.

# Syntax

Verwenden Sie die folgende Syntax, um diese Entität in Ihrer Vorlage AWS Serverless Application Model (AWS SAM) zu deklarieren.

#### YAML

 [AwsAccountBlacklist:](#sam-api-resourcepolicystatement-awsaccountblacklist) *List* [AwsAccountWhitelist:](#sam-api-resourcepolicystatement-awsaccountwhitelist) *List* [CustomStatements:](#sam-api-resourcepolicystatement-customstatements) *List* [IntrinsicVpcBlacklist:](#sam-api-resourcepolicystatement-intrinsicvpcblacklist) *List* [IntrinsicVpcWhitelist:](#sam-api-resourcepolicystatement-intrinsicvpcwhitelist) *List* [IntrinsicVpceBlacklist:](#sam-api-resourcepolicystatement-intrinsicvpceblacklist) *List* [IntrinsicVpceWhitelist:](#sam-api-resourcepolicystatement-intrinsicvpcewhitelist) *List* [IpRangeBlacklist:](#sam-api-resourcepolicystatement-iprangeblacklist) *List* [IpRangeWhitelist:](#sam-api-resourcepolicystatement-iprangewhitelist) *List* [SourceVpcBlacklist:](#sam-api-resourcepolicystatement-sourcevpcblacklist) *List* [SourceVpcWhitelist:](#sam-api-resourcepolicystatement-sourcevpcwhitelist) *List*

#### **Eigenschaften**

AwsAccountBlacklist

Die zu sperrenden AWS Konten.

Typ: Liste von Zeichenfolgen

Required: No

AWS CloudFormation Kompatibilität: Diese Eigenschaft ist einzigartig AWS SAM und hat kein AWS CloudFormation Äquivalent.

AwsAccountWhitelist

Die AWS Konten, die zugelassen werden sollen. Ein Beispiel für die Verwendung dieser Eigenschaft finden Sie im Abschnitt Beispiele unten auf dieser Seite.

Typ: Liste von Zeichenfolgen

Required: No

AWS CloudFormation Kompatibilität: Diese Eigenschaft ist einzigartig für AWS SAM und hat kein AWS CloudFormation Äquivalent.

CustomStatements

Eine Liste von benutzerdefinierten Ressourcenrichtlinien-Anweisungen, die auf diese API angewendet werden sollen. Ein Beispiel für die Verwendung dieser Eigenschaft finden Sie im Abschnitt Beispiele unten auf dieser Seite.

Typ: Liste

Required: No

AWS CloudFormation Kompatibilität: Diese Eigenschaft ist einzigartig AWS SAM und hat kein AWS CloudFormation Äquivalent.

# IntrinsicVpcBlacklist

Die Liste der zu blockierenden Virtual Private Clouds (VPCs), wobei jede VPC als Referenz angegeben ist, z. B. als [dynamische Referenz](https://docs.aws.amazon.com/AWSCloudFormation/latest/UserGuide/dynamic-references.html) oder als Ref [intrinsische](https://docs.aws.amazon.com/AWSCloudFormation/latest/UserGuide/intrinsic-function-reference-ref.html) Funktion. Ein Beispiel für die Verwendung dieser Eigenschaft finden Sie im Abschnitt Beispiele unten auf dieser Seite.

Typ: Liste

Required: No

AWS CloudFormation Kompatibilität: Diese Eigenschaft ist einzigartig AWS SAM und hat kein AWS CloudFormation Äquivalent.

IntrinsicVpcWhitelist

Die Liste der erlaubten VPCs, wobei jede VPC als Referenz angegeben ist, z. B. als [dynamische](https://docs.aws.amazon.com/AWSCloudFormation/latest/UserGuide/dynamic-references.html)  [Referenz](https://docs.aws.amazon.com/AWSCloudFormation/latest/UserGuide/dynamic-references.html) oder als Ref [intrinsische](https://docs.aws.amazon.com/AWSCloudFormation/latest/UserGuide/intrinsic-function-reference-ref.html) Funktion.

Typ: Liste

Required: No

AWS CloudFormation Kompatibilität: Diese Eigenschaft ist einzigartig AWS SAM und hat kein AWS CloudFormation Äquivalent.

IntrinsicVpceBlacklist

[Die Liste der zu blockierenden VPC-Endpunkte, wobei jeder VPC-Endpunkt als Referenz](https://docs.aws.amazon.com/AWSCloudFormation/latest/UserGuide/intrinsic-function-reference-ref.html)  [angegeben ist, z. B. als d](https://docs.aws.amazon.com/AWSCloudFormation/latest/UserGuide/intrinsic-function-reference-ref.html)[ynamische Referenz oder als intrinsisch](https://docs.aws.amazon.com/AWSCloudFormation/latest/UserGuide/dynamic-references.html)[e Funktion.](https://docs.aws.amazon.com/AWSCloudFormation/latest/UserGuide/intrinsic-function-reference-ref.html) Ref

Typ: Liste

Required: No

AWS CloudFormation Kompatibilität: Diese Eigenschaft ist einzigartig AWS SAM und hat kein AWS CloudFormation Äquivalent.
## IntrinsicVpceWhitelist

[Die Liste der VPC-Endpunkte, die zugelassen werden sollen, wobei jeder VPC-Endpunkt als](https://docs.aws.amazon.com/AWSCloudFormation/latest/UserGuide/intrinsic-function-reference-ref.html)  [Referenz angegeben ist, z. B. als d](https://docs.aws.amazon.com/AWSCloudFormation/latest/UserGuide/intrinsic-function-reference-ref.html)[ynamische Referenz](https://docs.aws.amazon.com/AWSCloudFormation/latest/UserGuide/dynamic-references.html) [oder als systemeigene Funktion.](https://docs.aws.amazon.com/AWSCloudFormation/latest/UserGuide/intrinsic-function-reference-ref.html) Ref Ein Beispiel für die Verwendung dieser Eigenschaft finden Sie im Abschnitt Beispiele unten auf dieser Seite.

Typ: Liste

Required: No

AWS CloudFormation Kompatibilität: Diese Eigenschaft ist einzigartig AWS SAM und hat kein AWS CloudFormation Äquivalent.

# IpRangeBlacklist

Die IP-Adressen oder Adressbereiche, die blockiert werden sollen. Ein Beispiel für die Verwendung dieser Eigenschaft finden Sie im Abschnitt Beispiele unten auf dieser Seite.

Typ: Liste

Required: No

AWS CloudFormation Kompatibilität: Diese Eigenschaft ist einzigartig AWS SAM und hat kein AWS CloudFormation Äquivalent.

## IpRangeWhitelist

Die IP-Adressen oder Adressbereiche, die zugelassen werden sollen.

Typ: Liste

Required: No

AWS CloudFormation Kompatibilität: Diese Eigenschaft ist einzigartig AWS SAM und hat kein AWS CloudFormation Äquivalent.

## SourceVpcBlacklist

Die Quell-VPC oder VPC-Endpoints, die blockiert werden sollen. Quell-VPC-Namen müssen mit beginnen "vpc-" und Quell-VPC-Endpunktnamen müssen mit beginnen. "vpce-" Ein Beispiel für die Verwendung dieser Eigenschaft finden Sie im Abschnitt Beispiele unten auf dieser Seite.

Typ: Liste

### Required: No

AWS CloudFormation Kompatibilität: Diese Eigenschaft ist einzigartig AWS SAM und hat kein AWS CloudFormation Äquivalent.

## SourceVpcWhitelist

Die Quell-VPC oder VPC-Endpoints, die zugelassen werden sollen. Quell-VPC-Namen müssen mit beginnen "vpc-" und Quell-VPC-Endpunktnamen müssen mit beginnen. "vpce-"

Typ: Liste

Required: No

AWS CloudFormation Kompatibilität: Diese Eigenschaft ist einzigartig AWS SAM und hat kein AWS CloudFormation Äquivalent.

## Beispiele

Beispiel für eine Ressourcenrichtlinie

Das folgende Beispiel blockiert zwei IP-Adressen und eine Quell-VPC und lässt ein AWS Konto zu.

## YAML

```
Auth: 
  ResourcePolicy: 
    CustomStatements: [{ 
                        "Effect": "Allow", 
                        "Principal": "*", 
                        "Action": "execute-api:Invoke", 
                        "Resource": "execute-api:/Prod/GET/pets", 
                        "Condition": { 
                          "IpAddress": { 
                            "aws:SourceIp": "1.2.3.4" 
 } 
 } 
 }] 
    IpRangeBlacklist: 
      - "10.20.30.40" 
      - "1.2.3.4" 
    SourceVpcBlacklist: 
      - "vpce-1a2b3c4d"
```

```
 AwsAccountWhitelist: 
   - "111122223333" 
 IntrinsicVpcBlacklist: 
   - "{{resolve:ssm:SomeVPCReference:1}}" 
   - !Ref MyVPC 
 IntrinsicVpceWhitelist: 
   - "{{resolve:ssm:SomeVPCEReference:1}}" 
   - !Ref MyVPCE
```
### ApiDefinition

Ein OpenAPI-Dokument, das die API definiert.

### Syntax

Verwenden Sie die folgende Syntax, um diese Entität in Ihrer AWS Serverless Application Model (AWS SAM)-Vorlage zu deklarieren.

## YAML

```
 Bucket: String
 Key: String
 Version: String
```
## **Eigenschaften**

### Bucket

Der Name des Amazon S3-Buckets, in dem die OpenAPI-Datei gespeichert ist.

Typ: Zeichenfolge

Erforderlich: Ja

AWS CloudFormation Kompatibilität: Diese Eigenschaft wird direkt an die [Bucket](https://docs.aws.amazon.com/AWSCloudFormation/latest/UserGuide/aws-properties-apigateway-restapi-s3location.html#cfn-apigateway-restapi-s3location-bucket) Eigenschaft des AWS::ApiGateway::RestApi S3Location Datentyps übergeben.

### Key

Der Amazon S3-Schlüssel der OpenAPI-Datei.

Typ: Zeichenfolge

Erforderlich: Ja

AWS CloudFormation Kompatibilität: Diese Eigenschaft wird direkt an die [Key](https://docs.aws.amazon.com/AWSCloudFormation/latest/UserGuide/aws-properties-apigateway-restapi-s3location.html#cfn-apigateway-restapi-s3location-key) Eigenschaft des AWS::ApiGateway::RestApi S3Location Datentyps übergeben.

## Version

Bei versionierten Objekten die Version der OpenAPI-Datei.

Typ: Zeichenfolge

Required: No

AWS CloudFormation Kompatibilität: Diese Eigenschaft wird direkt an die -[Version](https://docs.aws.amazon.com/AWSCloudFormation/latest/UserGuide/aws-properties-apigateway-restapi-s3location.html#cfn-apigateway-restapi-s3location-version)Eigenschaft des -AWS::ApiGateway::RestApiS3LocationDatentyps übergeben.

Beispiele

Beispiel für eine Definitions-URI

Beispiel für eine API-Definition

YAML

```
DefinitionUri: 
   Bucket: mybucket-name 
   Key: mykey-name 
   Version: 121212
```
#### **CorsConfiguration**

Verwalten Sie Cross-Origin Resource Sharing (CORS) für Ihre API-Gateway-APIs. Geben Sie die Domäne, die zugelassen werden soll, als Zeichenfolge an oder geben Sie ein Wörterbuch mit zusätzlicher Cors-Konfiguration an.

### **a** Note

CORS erfordert eine AWS SAM Änderung Ihrer OpenAPI-Definition. Erstellen Sie eine Inline-OpenAPI-Definition inDefinitionBody, um CORS zu aktivieren. Wenn CorsConfiguration das in der OpenAPI-Definition und auch auf Eigenschaftsebene festgelegt ist, werden sie AWS SAM zusammengeführt. Die Eigenschaftsebene hat Vorrang vor der OpenAPI-Definition.

Weitere Informationen zu CORS finden Sie unter [Aktivieren von CORS für eine API-Gateway-REST-](https://docs.aws.amazon.com/apigateway/latest/developerguide/how-to-cors.html)[API-Ressource](https://docs.aws.amazon.com/apigateway/latest/developerguide/how-to-cors.html) im API Gateway Developer Guide.

Syntax

Verwenden Sie die folgende Syntax, um diese Entität in Ihrer Vorlage AWS Serverless Application Model (AWS SAM) zu deklarieren.

YAML

```
 AllowCredentials: Boolean
 AllowHeaders: String
 AllowMethods: String
 AllowOrigin: String
 MaxAge: String
```
## **Eigenschaften**

## AllowCredentials

Boolescher Wert, der angibt, ob die Anfrage Anmeldeinformationen enthalten darf.

Typ: Boolesch

Required: No

AWS CloudFormation Kompatibilität: Diese Eigenschaft ist einzigartig für AWS SAM und hat kein AWS CloudFormation Äquivalent.

## AllowHeaders

Zeichenfolge von Headern, die zugelassen werden sollen.

Typ: Zeichenfolge

Required: No

AWS CloudFormation Kompatibilität: Diese Eigenschaft ist einzigartig für AWS SAM und hat kein AWS CloudFormation Äquivalent.

## AllowMethods

Zeichenfolge, die die zuzulassenden HTTP-Methoden enthält.

Typ: Zeichenfolge

### Required: No

AWS CloudFormation Kompatibilität: Diese Eigenschaft ist einzigartig für AWS SAM und hat kein AWS CloudFormation Äquivalent.

### AllowOrigin

Zuzulassende Ursprungszeichenfolge. Dies kann eine durch Kommas getrennte Liste im Zeichenkettenformat sein.

Typ: Zeichenfolge

Erforderlich: Ja

AWS CloudFormation Kompatibilität: Diese Eigenschaft ist einzigartig für AWS SAM und hat kein AWS CloudFormation Äquivalent.

### MaxAge

Zeichenfolge, die die Anzahl der Sekunden für das Zwischenspeichern der CORS-Preflight-Anfrage enthält.

Typ: Zeichenfolge

Required: No

AWS CloudFormation Kompatibilität: Diese Eigenschaft ist einzigartig für AWS SAM und hat kein AWS CloudFormation Äquivalent.

### Beispiele

### **CorsConfiguration**

Beispiel für eine CORS-Konfiguration. Dies ist nur ein Teil einer AWS SAM Vorlagendatei, die eine [AWS::Serverless::Api](#page-105-0) Definition mit konfiguriertem CORS und einem zeigt. [AWS::Serverless::Function](#page-179-0) Wenn Sie eine Lambda-Proxyintegration oder eine HTTP-Proxyintegration verwenden, muss Ihr Backend die Header Access-Control-Allow-OriginAccess-Control-Allow-Methods, und Access-Control-Allow-Headers zurückgeben.

YAML

Resources:

```
 ApiGatewayApi: 
     Type: AWS::Serverless::Api 
     Properties: 
       StageName: Prod 
       Cors: 
         AllowMethods: "'POST, GET'" 
         AllowHeaders: "'X-Forwarded-For'" 
         AllowOrigin: "'www.example.com'" 
         MaxAge: "'600'" 
         AllowCredentials: true 
  ApiFunction: # Adds a GET method at the root resource via an Api event 
     Type: AWS::Serverless::Function 
     Properties: 
       Events: 
         ApiEvent: 
           Type: Api 
           Properties: 
              Path: / 
             Method: get 
             RestApiId: 
                Ref: ApiGatewayApi 
       Runtime: python3.10 
       Handler: index.handler 
       InlineCode: | 
         import json 
         def handler(event, context): 
           return { 
            'statusCode': 200, 
            'headers': { 
              'Access-Control-Allow-Headers': 'Content-Type', 
              'Access-Control-Allow-Origin': 'www.example.com', 
              'Access-Control-Allow-Methods': 'POST, GET' 
             }, 
            'body': json.dumps('Hello from Lambda!') 
 }
```
**DomainConfiguration** 

Konfiguriert eine benutzerdefinierte Domain für eine API.

Syntax

Verwenden Sie die folgende Syntax, um diese Entität in Ihrer AWS Serverless Application Model (AWS SAM)-Vorlage zu deklarieren.

### YAML

 [BasePath:](#sam-api-domainconfiguration-basepath) *List* [NormalizeBasePath:](#sam-api-domainconfiguration-normalizebasepath) *Boolean* [CertificateArn:](#sam-api-domainconfiguration-certificatearn) *String* [DomainName:](#sam-api-domainconfiguration-domainname) *String* [EndpointConfiguration:](#sam-api-domainconfiguration-endpointconfiguration) *String* [MutualTlsAuthentication:](#sam-api-domainconfiguration-mutualtlsauthentication) *[MutualTlsAuthentication](https://docs.aws.amazon.com/AWSCloudFormation/latest/UserGuide/aws-resource-apigateway-domainname.html#cfn-apigateway-domainname-mutualtlsauthentication)* [OwnershipVerificationCertificateArn:](#sam-api-domainconfiguration-ownershipverificationcertificatearn) *String* [Route53:](#sam-api-domainconfiguration-route53) *[Route53Configuration](#page-154-0)* [SecurityPolicy:](#sam-api-domainconfiguration-securitypolicy) *String*

### **Eigenschaften**

BasePath

Eine Liste der Basispfade, die mit dem Amazon API Gateway-Domänennamen konfiguriert werden sollen.

Typ : Liste

Required: No

Standard: /

AWS CloudFormation Kompatibilität: Diese Eigenschaft ähnelt der -[BasePath](https://docs.aws.amazon.com/AWSCloudFormation/latest/UserGuide/aws-resource-apigateway-basepathmapping.html#cfn-apigateway-basepathmapping-basepath)Eigenschaft einer -AWS::ApiGateway::BasePathMappingRessource. AWS SAM erstellt mehrere AWS::ApiGateway::BasePathMapping Ressourcen, eine pro BasePath angegeben in dieser Eigenschaft.

NormalizeBasePath

Gibt an, ob nicht alphanumerische Zeichen in Basispfaden zulässig sind, die durch die -BasePathEigenschaft definiert sind. Wenn diese Option auf festgelegt istTrue, werden nicht alphanumerische Zeichen aus Basispfaden entfernt.

Verwenden Sie NormalizeBasePath mit der -BasePathEigenschaft.

Typ: Boolesch

Required: No

Standard: True

AWS CloudFormation Kompatibilität: Diese Eigenschaft ist eindeutig für AWS SAM und hat kein AWS CloudFormationÄquivalent.

## CertificateArn

Der Amazon-Ressourcenname (ARN) eines von AWS verwalteten Zertifikats, das der Endpunkt dieses Domänennamens ist. AWS Certificate Manager ist die einzige unterstützte Quelle.

Typ: Zeichenfolge

Erforderlich: Ja

AWS CloudFormation Kompatibilität: Diese Eigenschaft ähnelt der [CertificateArn](https://docs.aws.amazon.com/AWSCloudFormation/latest/UserGuide/aws-resource-apigateway-domainname.html#cfn-apigateway-domainname-certificatearn) Eigenschaft einer -AWS::ApiGateway::DomainNameRessource. Wenn auf REGIONAL (Standardwert) festgelegt EndpointConfiguration ist, CertificateArn wird [RegionalCertificateArn](https://docs.aws.amazon.com/AWSCloudFormation/latest/UserGuide/aws-resource-apigateway-domainname.html#cfn-apigateway-domainname-regionalcertificatearn) in zugeordnetAWS::ApiGateway::DomainName. Wenn auf festgelegt EndpointConfiguration istEDGE, CertificateArn wird [CertificateArn](https://docs.aws.amazon.com/AWSCloudFormation/latest/UserGuide/aws-resource-apigateway-domainname.html#cfn-apigateway-domainname-certificatearn) in zugeordnetAWS::ApiGateway::DomainName.

Zusätzliche Hinweise: Für einen EDGE Endpunkt müssen Sie das Zertifikat in der us-east-1 AWS Region erstellen.

## DomainName

Der benutzerdefinierte Domänenname für Ihre API Gateway-API. Großbuchstaben werden nicht unterstützt.

AWS SAM generiert eine -[AWS::ApiGateway::DomainName](https://docs.aws.amazon.com/AWSCloudFormation/latest/UserGuide/aws-resource-apigateway-domainname.html)Ressource, wenn diese Eigenschaft festgelegt ist. Weitere Informationen zu diesem Szenario finden Sie unter [DomainNameEigenschaft ist angegeben.](#page-439-0) Informationen zu generierten AWS CloudFormation Ressourcen finden Sie unter [Generierte AWS CloudFormation Ressourcen für AWS SAM](#page-434-0).

Typ: Zeichenfolge

Erforderlich: Ja

AWS CloudFormation Kompatibilität: Diese Eigenschaft wird direkt an die -[DomainName](https://docs.aws.amazon.com/AWSCloudFormation/latest/UserGuide/aws-resource-apigateway-domainname.html#cfn-apigateway-domainname-domainname)Eigenschaft einer -AWS::ApiGateway::DomainNameRessource übergeben.

# EndpointConfiguration

Definiert den Typ des API Gateway-Endpunkts, der der benutzerdefinierten Domain zugeordnet werden soll. Der Wert dieser Eigenschaft bestimmt, wie die CertificateArn Eigenschaft in zugeordnet wirdAWS CloudFormation.

Zulässige Werte: REGIONAL oder EDGE.

Typ: Zeichenfolge

Required: No

Standardwert: REGIONAL

AWS CloudFormation Kompatibilität: Diese Eigenschaft ist eindeutig für AWS SAM und hat kein AWS CloudFormationÄquivalent.

MutualTlsAuthentication

Die gegenseitige TLS-Authentifizierungskonfiguration (Transport Layer Security) für einen benutzerdefinierten Domänennamen.

Geben Sie ein: [MutualTlsAuthentication](https://docs.aws.amazon.com/AWSCloudFormation/latest/UserGuide/aws-resource-apigateway-domainname.html#cfn-apigateway-domainname-mutualtlsauthentication)

Required: No

AWS CloudFormation Kompatibilität: Diese Eigenschaft wird direkt an die -[MutualTlsAuthentication](https://docs.aws.amazon.com/AWSCloudFormation/latest/UserGuide/aws-resource-apigateway-domainname.html#cfn-apigateway-domainname-mutualtlsauthentication)Eigenschaft einer -AWS::ApiGateway::DomainNameRessource übergeben.

OwnershipVerificationCertificateArn

Die ARN des öffentlichen Zertifikats, das von ACM ausgestellt wurde, um den Besitz Ihrer benutzerdefinierten Domain zu überprüfen. Nur erforderlich, wenn Sie gegenseitige TLS konfigurieren und einen ARN für ein importiertes oder privates CA-Zertifikat für die angebenCertificateArn.

Typ: Zeichenfolge

Required: No

AWS CloudFormation Kompatibilität: Diese Eigenschaft wird direkt an die -[OwnershipVerificationCertificateArn](https://docs.aws.amazon.com/AWSCloudFormation/latest/UserGuide/aws-resource-apigateway-domainname.html#cfn-apigateway-domainname-ownershipverificationcertificatearn)Eigenschaft einer -AWS::ApiGateway::DomainNameRessource übergeben.

Route53

Definiert eine Amazon Route 53-Konfiguration.

Typ : [Route53Configuration](#page-154-0)

### Required: No

AWS CloudFormation Kompatibilität: Diese Eigenschaft ist eindeutig für AWS SAM und hat kein AWS CloudFormationÄquivalent.

## SecurityPolicy

Die TLS-Version plus Verschlüsselungssuite für diesen Domänennamen.

Typ: Zeichenfolge

Required: No

AWS CloudFormation Kompatibilität: Diese Eigenschaft wird direkt an die -[SecurityPolicy](https://docs.aws.amazon.com/AWSCloudFormation/latest/UserGuide/aws-resource-apigateway-domainname.html#cfn-apigateway-domainname-securitypolicy)Eigenschaft einer -AWS::ApiGateway::DomainNameRessource übergeben.

## Beispiele

DomainName

DomainName Beispiel

YAML

```
Domain: 
   DomainName: www.example.com 
   CertificateArn: arn-example 
   EndpointConfiguration: EDGE 
   Route53: 
     HostedZoneId: Z1PA6795UKMFR9 
   BasePath: 
     - foo 
     - bar
```
<span id="page-154-0"></span>Route53Configuration

Konfiguriert die Route53-Datensätze für eine API.

Syntax

Verwenden Sie die folgende Syntax, um diese Entität in Ihrer AWS Serverless Application Model (AWS SAM)-Vorlage zu deklarieren.

### YAML

 [DistributionDomainName:](#sam-api-route53configuration-distributiondomainname) *String* [EvaluateTargetHealth:](#sam-api-route53configuration-evaluatetargethealth) *Boolean* [HostedZoneId:](#sam-api-route53configuration-hostedzoneid) *String* [HostedZoneName:](#sam-api-route53configuration-hostedzonename) *String* [IpV6:](#sam-api-route53configuration-ipv6) *Boolean* [Region:](#page-157-0) *String* [SetIdentifier:](#page-157-1) *String*

### **Eigenschaften**

### DistributionDomainName

Konfiguriert eine benutzerdefinierte Verteilung des benutzerdefinierten API-Domänennamens.

Typ: Zeichenfolge

Required: No

Standard: Verwenden Sie die API Gateway-Verteilung.

AWS CloudFormation Kompatibilität: Diese Eigenschaft wird direkt an die -[DNSName](https://docs.aws.amazon.com/AWSCloudFormation/latest/UserGuide/aws-properties-route53-aliastarget-1.html#cfn-route53-aliastarget-dnshostname)Eigenschaft einer -AWS::Route53::RecordSetGroup AliasTargetRessource übergeben.

Zusätzliche Hinweise: Der Domänenname einer [CloudFront Verteilung.](https://docs.aws.amazon.com/AWSCloudFormation/latest/UserGuide/aws-resource-cloudfront-distribution.html)

EvaluateTargetHealth

Wenn "true" EvaluateTargetHealth ist, erbt ein Alias-Datensatz den Zustand der referenzierten AWS Ressource, z. B. einen Elastic Load Balancing Load Balancer oder einen anderen Datensatz in der gehosteten Zone.

Typ: Boolesch

Required: No

AWS CloudFormation Kompatibilität: Diese Eigenschaft wird direkt an die -[EvaluateTargetHealth](https://docs.aws.amazon.com/AWSCloudFormation/latest/UserGuide/aws-properties-route53-aliastarget.html#cfn-route53-aliastarget-evaluatetargethealth)Eigenschaft einer -AWS::Route53::RecordSetGroup AliasTargetRessource übergeben.

Zusätzliche Hinweise: Sie können nicht EvaluateTargetHealth auf "true" setzen, wenn das Aliasziel eine CloudFront Verteilung ist.

### HostedZoneId

Die ID der gehosteten Zone, in der Sie Datensätze erstellen möchten.

Geben Sie HostedZoneName oder HostedZoneId an, jedoch nicht beides. Wenn Sie mehrere gehostete Zonen mit dem gleichen Domainnamen haben, müssen Sie die gehostete Zone mit der HostedZoneId angeben.

Typ: Zeichenfolge

Required: No

AWS CloudFormation Kompatibilität: Diese Eigenschaft wird direkt an die -[HostedZoneId](https://docs.aws.amazon.com/AWSCloudFormation/latest/UserGuide/aws-properties-route53-recordset-1.html#cfn-route53-recordset-hostedzoneid)Eigenschaft einer -AWS::Route53::RecordSetGroup RecordSetRessource übergeben.

HostedZoneName

Der Name der gehosteten Zone, in der Sie Datensätze erstellen möchten.

Geben Sie HostedZoneName oder HostedZoneId an, jedoch nicht beides. Wenn Sie mehrere gehostete Zonen mit dem gleichen Domainnamen haben, müssen Sie die gehostete Zone mit der HostedZoneId angeben.

Typ: Zeichenfolge

Required: No

AWS CloudFormation Kompatibilität: Diese Eigenschaft wird direkt an die -[HostedZoneName](https://docs.aws.amazon.com/AWSCloudFormation/latest/UserGuide/aws-properties-route53-recordset-1.html#cfn-route53-recordset-hostedzonename)Eigenschaft einer -AWS::Route53::RecordSetGroup RecordSetRessource übergeben.

IpV6

Wenn diese Eigenschaft festgelegt ist, AWS SAM erstellt eine

-AWS::Route53::RecordSetRessource und setzt [Typ](https://docs.aws.amazon.com/AWSCloudFormation/latest/UserGuide/aws-properties-route53-recordset.html#cfn-route53-recordset-type) AAAA für das bereitgestellte auf HostedZone.

Typ: Boolesch

Required: No

AWS CloudFormation Kompatibilität: Diese Eigenschaft ist eindeutig für AWS SAM und hat kein AWS CloudFormationÄquivalent.

## <span id="page-157-0"></span>Region

Nur latenzbasierte Ressourcendatensätze: Die Amazon EC2-Region, in der Sie die Ressource erstellt haben, auf die sich dieser Ressourcendatensatz bezieht. Die Ressource ist typischerweise eine AWS-Ressource, wie z. B. eine EC2-Instance oder ein ELB-Load-Balancer, und wird je nach Datensatztyp durch eine IP-Adresse oder einen DNS-Domainnamen bezeichnet.

Wenn Amazon Route 53 eine DNS-Abfrage nach einem Domainnamen und -typ erhält, für den Sie Latenzressourcen-Datensätze erstellt haben, wählt Route 53 den Latenzressourcen-Datensatz aus, der die niedrigste Latenzzeit zwischen dem Endbenutzer und der zugehörigen Amazon EC2-Region aufweist.Input Route 53 gibt dann den Wert zurück, der dem ausgewählten Ressourcendatensatz zugeordnet ist.

Beachten Sie Folgendes:

- Sie können nur einen ResourceRecord pro Latenz-Ressourcendatensatz angeben.
- Sie können nur einen Latenz-Ressourcendatensatz für jede Amazon EC2-Region erstellen.
- Sie sind nicht verpflichtet, Latenz-Ressourcendatensätze für alle Amazon EC2-Regionen zu erstellen. Route 53 wählt die Region mit der besten Latenz aus den Regionen aus, für die Sie Latenz-Ressourcendatensätze erstellen.
- Sie können keine Nicht-Latenz-Ressourcendatensätze erstellen, die die gleichen Werte für die Elemente Name und Type haben wie Latenz-Ressourcendatensätze.

## Typ: Zeichenfolge

## Required: No

AWS CloudFormation Kompatibilität: Diese Eigenschaft wird direkt an die - [Region](https://docs.aws.amazon.com/AWSCloudFormation/latest/UserGuide/aws-properties-route53-recordset-1.html#cfn-route53-recordset-region)Eigenschaft eines -AWS::Route53::RecordSetGroupRecordSetDatentyps übergeben.

## <span id="page-157-1"></span>SetIdentifier

Ressourcendatensätze, die eine andere Routing-Richtlinie als "einfach" haben: Ein Bezeichner, der zwischen mehreren Ressourcendatensätzen unterscheidet, die die gleiche Kombination aus Name und Typ haben, wie beispielsweise mehrere gewichtete Ressourcendatensätze namens acme.example.com, die einen Typ A haben. In einer Gruppe von Ressourcendatensätzen, die den gleichen Namen und Typ haben, muss der Wert von SetIdentifier für jeden Ressourcen-Datensatz eindeutig sein.

Informationen zu Routing-Richtlinien finden Sie unter [Auswählen einer Routing-Richtlinie](https://docs.aws.amazon.com/Route53/latest/DeveloperGuide/routing-policy.html) im Amazon Route 53-Entwicklerhandbuch.

Typ: Zeichenfolge

Required: No

AWS CloudFormation Kompatibilität: Diese Eigenschaft wird direkt an die -

[SetIdentifier](https://docs.aws.amazon.com/AWSCloudFormation/latest/UserGuide/aws-properties-route53-recordset-1.html#cfn-route53-recordset-setidentifier)Eigenschaft eines -AWS:: Route53:: RecordSetGroupRecordSetDatentyps übergeben.

Beispiele

Einfaches Beispiel

In diesem Beispiel konfigurieren wir eine benutzerdefinierte Domain und Route-53-Datensätze für unsere API.

YAML

```
Resources: 
   MyApi: 
     Type: AWS::Serverless::Api 
     Properties: 
       StageName: Prod 
       Domain: 
         DomainName: www.example.com
         CertificateArn: arn:aws:acm:us-east-1:123456789012:certificate/
abcdef12-3456-7890-abcd-ef1234567890
         EndpointConfiguration: REGIONAL 
         Route53: 
           HostedZoneId: ABCDEFGHIJKLMNOP
```
EndpointConfiguration

Der Endpunkttyp einer REST-API.

Syntax

Verwenden Sie die folgende Syntax, um diese Entität in Ihrer AWS Serverless Application Model (AWS SAM)-Vorlage zu deklarieren.

YAML

[Type:](#sam-api-endpointconfiguration-type) *String*

#### [VPCEndpointIds:](#sam-api-endpointconfiguration-vpcendpointids) *List*

#### **Eigenschaften**

### Type

Der Endpunkttyp einer REST-API.

Gültige Werte: EDGE oder REGIONAL oder PRIVATE

Typ: Zeichenfolge

Required: No

AWS CloudFormation Kompatibilität: Diese Eigenschaft wird direkt an die [Types](https://docs.aws.amazon.com/AWSCloudFormation/latest/UserGuide/aws-properties-apigateway-restapi-endpointconfiguration.html#cfn-apigateway-restapi-endpointconfiguration-types) Eigenschaft des AWS::ApiGateway::RestApi EndpointConfiguration Datentyps übergeben.

## VPCEndpointIds

Eine Liste der VPC-Endpunkt-IDs einer REST-API, für die Route53-Aliase erstellt werden sollen.

Typ : Liste

Required: No

AWS CloudFormation Kompatibilität: Diese Eigenschaft wird direkt an die [VpcEndpointIds](https://docs.aws.amazon.com/AWSCloudFormation/latest/UserGuide/aws-properties-apigateway-restapi-endpointconfiguration.html#cfn-apigateway-restapi-endpointconfiguration-vpcendpointids) Eigenschaft des AWS::ApiGateway::RestApi EndpointConfiguration Datentyps übergeben.

### Beispiele

EndpointConfiguration

Beispiel für eine Endpunktkonfiguration

YAML

```
EndpointConfiguration: 
   Type: PRIVATE 
   VPCEndpointIds: 
     - vpce-123a123a
```
- vpce-321a321a

# <span id="page-160-0"></span>AWS::Serverless::Application

Bettet eine serverlose Anwendung aus dem [AWS Serverless Application Repository](https://serverlessrepo.aws.amazon.com/applications)oder aus einem Amazon S3 S3-Bucket als verschachtelte Anwendung ein. Verschachtelte Anwendungen werden als verschachtelte [AWS::CloudFormation::Stack](https://docs.aws.amazon.com/AWSCloudFormation/latest/UserGuide/aws-resource-cloudformation-stack.html)Ressourcen bereitgestellt, die mehrere andere Ressourcen, einschließlich anderer Ressourcen, enthalten können. [AWS::Serverless::Application](#page-160-0)

### **a** Note

Bei der Bereitstellung auf werden AWS CloudFormation Ihre AWS SAM Ressourcen in AWS SAM Ressourcen umgewandelt. AWS CloudFormation Weitere Informationen finden Sie unter [Generierte AWS CloudFormation Ressourcen für AWS SAM](#page-434-0).

### Syntax

Verwenden Sie die folgende Syntax, um diese Entität in Ihrer Vorlage AWS Serverless Application Model (AWS SAM) zu deklarieren.

### YAML

```
Type: AWS::Serverless::Application
Properties: 
   Location: String | ApplicationLocationObject
   NotificationARNs: List
   Parameters: Map
   Tags: Map
   TimeoutInMinutes: Integer
```
## **Eigenschaften**

## Location

Vorlagen-URL, Dateipfad oder Standortobjekt einer verschachtelten Anwendung.

Wenn eine Vorlagen-URL bereitgestellt wird, muss sie dem in der [CloudFormation TemplateUrl](https://docs.aws.amazon.com/AWSCloudFormation/latest/UserGuide/aws-properties-stack.html#cfn-cloudformation-stack-templateurl)  [Dokumentation angegebenen Format entsprechen](https://docs.aws.amazon.com/AWSCloudFormation/latest/UserGuide/aws-properties-stack.html#cfn-cloudformation-stack-templateurl) und eine gültige CloudFormation SAM-Vorlage enthalten. An [ApplicationLocationObject](#page-163-0) kann verwendet werden, um eine Anwendung anzugeben, die auf der veröffentlicht wurde [AWS Serverless Application Repository](https://docs.aws.amazon.com/serverlessrepo/latest/devguide/what-is-serverlessrepo.html).

Wenn ein lokaler Dateipfad angegeben wird, muss die Vorlage den Workflow durchlaufen, der den sam package Befehl sam deploy oder enthält, damit die Anwendung ordnungsgemäß transformiert werden kann.

Typ: Zeichenfolge | [ApplicationLocationObject](#page-163-0)

Erforderlich: Ja

AWS CloudFormation Kompatibilität: Diese Eigenschaft ähnelt der [TemplateURL](https://docs.aws.amazon.com/AWSCloudFormation/latest/UserGuide/aws-properties-stack.html#cfn-cloudformation-stack-templateurl) Eigenschaft einer AWS::CloudFormation::Stack Ressource. Die CloudFormation Version benötigt keine Zeit[ApplicationLocationObject,](#page-163-0) um eine Anwendung von der abzurufen AWS Serverless Application Repository.

## NotificationARNs

Eine Liste vorhandener Amazon SNS SNS-Themen, an die Benachrichtigungen über Stack-Ereignisse gesendet werden.

Typ: Liste

Required: No

AWS CloudFormation Kompatibilität: Diese Eigenschaft wird direkt an die [NotificationARNs](https://docs.aws.amazon.com/AWSCloudFormation/latest/UserGuide/aws-properties-stack.html#cfn-cloudformation-stack-notificationarns) Eigenschaft einer AWS::CloudFormation::Stack Ressource übergeben.

## Parameters

Werte der Anwendungsparameter.

Typ: Karte

Required: No

AWS CloudFormation Kompatibilität: Diese Eigenschaft wird direkt an die [Parameters](https://docs.aws.amazon.com/AWSCloudFormation/latest/UserGuide/aws-properties-stack.html#cfn-cloudformation-stack-parameters) Eigenschaft einer AWS::CloudFormation::Stack Ressource übergeben.

Tags

Eine Zuordnung (von Zeichenfolge zu Zeichenfolge), die die Tags angibt, die zu dieser Anwendung hinzugefügt werden sollen. Schlüssel und Werte sind auf alphanumerische Zeichen beschränkt. Schlüssel können 1 bis 127 Unicode-Zeichen lang sein und ihnen darf nicht das Präfix aws: vorangestellt werden. Werte können 1 bis 255 Unicode-Zeichen lang sein.

## Typ: Karte

# Required: No

AWS CloudFormation Kompatibilität: Diese Eigenschaft ähnelt der [Tags](https://docs.aws.amazon.com/AWSCloudFormation/latest/UserGuide/aws-properties-stack.html#cfn-cloudformation-stack-tags) Eigenschaft einer AWS::CloudFormation::Stack Ressource. Die Tags-Eigenschaft in SAM besteht aus Key:Value-Paaren; darin besteht CloudFormation sie aus einer Liste von Tag-Objekten. Wenn der Stack erstellt ist, fügt SAM dieser Anwendung automatisch ein lambda:createdBy:SAM Tag hinzu. Wenn diese Anwendung aus dem stammt AWS Serverless Application Repository, dann wird SAM außerdem automatisch die beiden zusätzlichen Tags serverlessrepo:applicationId:*ApplicationId* undserverlessrepo:semanticVersion:*SemanticVersion*.

# TimeoutInMinutes

Die Zeitspanne in Minuten, die darauf AWS CloudFormation wartet, dass der verschachtelte Stapel den CREATE\_COMPLETE Status erreicht. Standardmäßig gibt es keine Zeitüberschreitung. Wenn AWS CloudFormation erkannt wird, dass der verschachtelte Stapel den CREATE\_COMPLETE Status erreicht hat, markiert es die Ressource des verschachtelten Stacks als CREATE\_COMPLETE im übergeordneten Stapel und setzt die Erstellung des übergeordneten Stacks fort. Wenn der Timeout-Zeitraum abläuft, bevor der verschachtelte Stack den Wert erreichtCREATE\_COMPLETE, wird der verschachtelte Stack als ausgefallen AWS CloudFormation markiert und sowohl der verschachtelte Stack als auch der übergeordnete Stack zurückgesetzt.

## Typ: Ganzzahl

Required: No

AWS CloudFormation Kompatibilität: Diese Eigenschaft wird direkt an die [TimeoutInMinutes](https://docs.aws.amazon.com/AWSCloudFormation/latest/UserGuide/aws-properties-stack.html#cfn-cloudformation-stack-timeoutinminutes) Eigenschaft einer Ressource übergeben. AWS::CloudFormation::Stack

## Rückgabewerte

## Punkt

Wenn die logische ID dieser Ressource der Ref systemeigenen Funktion zur Verfügung gestellt wird, gibt sie den Ressourcennamen der zugrunde liegenden AWS::CloudFormation::Stack Ressource zurück.

Weitere Informationen zur Verwendung der Ref Funktion finden Sie [Ref](https://docs.aws.amazon.com/AWSCloudFormation/latest/UserGuide/intrinsic-function-reference-ref.html)im AWS CloudFormation Benutzerhandbuch.

### Fn:: GetAtt

Fn::GetAtt gibt einen Wert für ein angegebenes Attribut dieses Typs zurück. Im Folgenden sehen Sie die verfügbaren Attribute und Beispielrückgabewerte.

Weitere Informationen zur Verwendung Fn:: GetAtt finden Sie Fn:: GetAttim AWS CloudFormation Benutzerhandbuch.

Outputs.ApplicationOutputName

Der Wert der Stack-Ausgabe mit dem Namen*ApplicationOutputName*.

Beispiele

SAR-Anwendung

Anwendung, die eine Vorlage aus dem Serverless Application Repository verwendet

YAML

```
Type: AWS::Serverless::Application
Properties: 
   Location: 
     ApplicationId: 'arn:aws:serverlessrepo:us-east-1:012345678901:applications/my-
application' 
     SemanticVersion: 1.0.0 
   Parameters: 
     StringParameter: parameter-value 
     IntegerParameter: 2
```
Normale Anwendung

Anwendung von einer S3-URL

### YAML

```
Type: AWS::Serverless::Application
Properties: 
   Location: https://s3.amazonaws.com/demo-bucket/template.yaml
```
### <span id="page-163-0"></span>ApplicationLocationObject

Eine Anwendung, die auf dem veröffentlicht wurde [AWS Serverless Application Repository.](https://docs.aws.amazon.com/serverlessrepo/latest/devguide/what-is-serverlessrepo.html)

### Syntax

Verwenden Sie die folgende Syntax, um diese Entität in Ihrer Vorlage AWS Serverless Application Model (AWS SAM) zu deklarieren.

### YAML

 [ApplicationId:](#sam-application-applicationlocationobject-applicationid) *String* [SemanticVersion:](#sam-application-applicationlocationobject-semanticversion) *String*

## **Eigenschaften**

ApplicationId

Der Amazon-Ressourcenname (ARN) der Anwendung.

Typ: Zeichenfolge

Erforderlich: Ja

AWS CloudFormation Kompatibilität: Diese Eigenschaft ist einzigartig für AWS SAM und hat kein AWS CloudFormation Äquivalent.

## SemanticVersion

Die semantische Version der Anwendung.

Typ: Zeichenfolge

Erforderlich: Ja

AWS CloudFormation Kompatibilität: Diese Eigenschaft ist einzigartig für AWS SAM und hat kein AWS CloudFormation Äquivalent.

### Beispiele

meine Anwendung

Beispiel für ein Objekt für den Speicherort einer Anwendung

YAML

Location:

```
 ApplicationId: 'arn:aws:serverlessrepo:us-east-1:012345678901:applications/my-
application' 
   SemanticVersion: 1.0.0
```
## <span id="page-165-0"></span>AWS::Serverless::Connector

Konfiguriert Berechtigungen zwischen zwei Ressourcen. Eine Einführung in Konnektoren finden Sie unte[rVerwaltung von Ressourcenberechtigungen mit AWS SAM Konnektoren.](#page-470-0)

Weitere Informationen zu generierten AWS CloudFormation Ressourcen finden Sie unter[AWS](#page-440-0) [CloudFormation -Ressourcen, die generiert werden, wenn Sie angeben AWS::Serverless::Connector.](#page-440-0)

Wenn Sie Feedback zu Konnektoren geben möchten, [reichen Sie eine neue Ausgabe](https://github.com/aws/serverless-application-model/issues/new?assignees=&labels=area%2Fconnectors,stage%2Fneeds-triage&template=other.md&title=%28Feature%20Request%29) im serverlessapplication-model AWS GitHub Repository ein.

### **a** Note

Wenn Sie auf bereitstellen AWS CloudFormation, werden Ihre AWS SAM Ressourcen in AWS SAM AWS CloudFormation Ressourcen umgewandelt. Weitere Informationen finden Sie unter [Generierte AWS CloudFormation Ressourcen für AWS SAM.](#page-434-0)

### Syntax

Verwenden Sie eine der folgenden Syntaxen, um diese Entität in Ihrer Vorlage AWS Serverless Application Model (AWS SAM) zu deklarieren.

### **a** Note

Für die meisten Anwendungsfälle empfehlen wir, die Syntax für eingebettete Konnektoren zu verwenden. Da sie in die Quellressource eingebettet ist, ist sie im Laufe der Zeit einfacher zu lesen und zu verwalten. Wenn Sie auf eine Quellressource verweisen müssen, die sich nicht in derselben AWS SAM Vorlage befindet, z. B. eine Ressource in einem verschachtelten Stapel oder eine gemeinsam genutzte Ressource, verwenden Sie die AWS::Serverless::Connector Syntax.

### Integrierte Konnektoren

```
<source-resource-logical-id>:
```

```
 Connectors: 
   <connector-logical-id: 
     Properties: 
       Destination: ResourceReference | List of ResourceReference
       Permissions: List
       SourceReference: SourceReference
```
### AWS::Serverless::Connector

```
Type: AWS::Serverless::Connector
Properties: 
   Destination: ResourceReference | List of ResourceReference
   Permissions: List
   Source: ResourceReference
```
### **Eigenschaften**

### Destination

Die Zielressource.

Typ: [ResourceReference](#page-172-0)| Liste von [ResourceReference](#page-172-0)

Erforderlich: Ja

AWS CloudFormation Kompatibilität: Diese Eigenschaft ist einzigartig für AWS SAM und hat kein AWS CloudFormation Äquivalent.

### Permissions

Der Berechtigungstyp, den die Quellressource für die Zielressource ausführen darf.

Readbeinhaltet AWS Identity and Access Management (IAM) -Aktionen, die das Lesen von Daten aus der Ressource ermöglichen.

Writebeinhaltet IAM-Aktionen, die das Initiieren und Schreiben von Daten in eine Ressource ermöglichen.

Zulässige Werte: Read oder Write.

Typ: Liste

Erforderlich: Ja

AWS CloudFormation Kompatibilität: Diese Eigenschaft ist einzigartig AWS SAM und hat kein AWS CloudFormation Äquivalent.

#### Source

Die Quellressource. Erforderlich, wenn die AWS::Serverless::Connector Syntax verwendet wird.

Typ: [ResourceReference](#page-172-0)

Required: Conditional

AWS CloudFormation Kompatibilität: Diese Eigenschaft ist einzigartig AWS SAM und hat kein AWS CloudFormation Äquivalent.

### SourceReference

Die Quellressource.

### **a** Note

Wird zusammen mit der Syntax der eingebetteten Konnektoren verwendet, wenn Sie zusätzliche Eigenschaften für die Quellressource definieren.

## Typ: [SourceReference](#page-178-0)

Required: No

AWS CloudFormation Kompatibilität: Diese Eigenschaft ist einzigartig AWS SAM und hat kein AWS CloudFormation Äquivalent.

### Beispiele

Eingebettete Anschlüsse

Das folgende Beispiel verwendet eingebettete Konnektoren, um eine Write Datenverbindung zwischen einer AWS Lambda Funktion und einer Amazon DynamoDB-Tabelle zu definieren:

```
Transform: AWS::Serverless-2016-10-31
...
```
Resources:

```
 MyTable: 
   Type: AWS::Serverless::SimpleTable 
 MyFunction: 
   Type: AWS::Serverless::Function 
   Connectors: 
     MyConn: 
        Properties: 
          Destination: 
             Id: MyTable 
          Permissions: 
             - Write 
   ...
```
Im folgenden Beispiel werden eingebettete Konnektoren verwendet, um Berechtigungen zu definierenRead: Write

```
Transform: AWS::Serverless-2016-10-31
...
Resources: 
   MyFunction: 
     Type: AWS::Serverless::Function 
     Connectors: 
        MyConn: 
          Properties: 
            Destination: 
               Id: MyTable 
            Permissions: 
               - Read 
               - Write 
   MyTable: 
     Type: AWS::DynamoDB::Table 
      ...
```
Im folgenden Beispiel werden eingebettete Konnektoren verwendet, um eine Quellressource mit einer anderen Eigenschaft als zu definierenId:

```
Transform: AWS::Serverless-2016-10-31
Transform: AWS::Serverless-2016-10-31
...
Resources: 
   MyApi: 
     Type: AWS::Serverless::Api
```
 Connectors: ApitoLambdaConn: Properties: SourceReference: Qualifier: Prod/GET/foobar Destination: Id: MyTable Permissions: - Read - Write MyTable: Type: AWS::DynamoDB::Table ...

AWS::Serverless::Connector

Im folgenden Beispiel wird die [AWS::Serverless::Connector](#page-165-0) Ressource verwendet, damit eine AWS Lambda Funktion aus einer Amazon DynamoDB-Tabelle liest und in diese schreibt:

```
MyConnector: 
   Type: AWS::Serverless::Connector 
   Properties: 
     Source: 
        Id: MyFunction 
     Destination: 
        Id: MyTable 
     Permissions: 
        - Read 
        - Write
```
Im folgenden Beispiel wird die [AWS::Serverless::Connector](#page-165-0) Ressource verwendet, damit eine Lambda-Funktion in ein Amazon SNS SNS-Thema schreibt, wobei sich beide Ressourcen in derselben Vorlage befinden:

```
MyConnector: 
   Type: AWS::Serverless::Connector 
   Properties: 
     Source: 
        Id: MyLambda 
     Destination: 
        Id: MySNSTopic 
     Permissions:
```
AWS Serverless Application Model **Entwicklerhandbuch** Controller Entwicklerhandbuch **Entwicklerhandbuch** Entwicklerhandbuch

- Write

Im folgenden Beispiel wird die [AWS::Serverless::Connector](#page-165-0) Ressource verwendet, um ein Amazon SNS SNS-Thema in eine Lambda-Funktion schreiben zu lassen, die dann in eine Amazon DynamoDB-Tabelle schreibt, wobei sich alle Ressourcen in derselben Vorlage befinden:

```
Transform: AWS::Serverless-2016-10-31
Resources: 
   Topic: 
     Type: AWS::SNS::Topic 
     Properties: 
       Subscription: 
          - Endpoint: !GetAtt Function.Arn 
            Protocol: lambda 
   Function: 
     Type: AWS::Serverless::Function 
     Properties: 
       Runtime: nodejs16.x 
       Handler: index.handler 
       InlineCode: | 
          const AWS = require('aws-sdk'); 
          exports.handler = async (event, context) => { 
            const docClient = new AWS.DynamoDB.DocumentClient(); 
            await docClient.put({ 
              TableName: process.env.TABLE_NAME, 
              Item: { 
                id: context.awsRequestId, 
                event: JSON.stringify(event) 
 } 
            }).promise(); 
         }; 
       Environment: 
         Variables: 
            TABLE_NAME: !Ref Table 
   Table: 
     Type: AWS::Serverless::SimpleTable 
   TopicToFunctionConnector: 
     Type: AWS::Serverless::Connector 
     Properties: 
       Source:
```

```
 Id: Topic 
     Destination: 
        Id: Function 
     Permissions: 
        - Write 
 FunctionToTableConnector: 
   Type: AWS::Serverless::Connector 
   Properties: 
     Source: 
        Id: Function 
     Destination: 
        Id: Table 
     Permissions: 
        - Write
```
Im Folgenden sehen Sie die transformierte AWS CloudFormation Vorlage aus dem obigen Beispiel:

```
"FunctionToTableConnectorPolicy": { 
   "Type": "AWS::IAM::ManagedPolicy", 
   "Metadata": { 
     "aws:sam:connectors": { 
       "FunctionToTableConnector": { 
          "Source": { 
            "Type": "AWS::Lambda::Function" 
         }, 
          "Destination": { 
            "Type": "AWS::DynamoDB::Table" 
          } 
       } 
     } 
   }, 
   "Properties": { 
     "PolicyDocument": { 
       "Version": "2012-10-17", 
       "Statement": [ 
          { 
            "Effect": "Allow", 
            "Action": [ 
               "dynamodb:PutItem", 
              "dynamodb:UpdateItem", 
              "dynamodb:DeleteItem", 
               "dynamodb:BatchWriteItem",
```

```
 "dynamodb:PartiQLDelete", 
                    "dynamodb:PartiQLInsert", 
                    "dynamodb:PartiQLUpdate" 
                ], 
                "Resource": [ 
\{\hspace{.1cm} \} "Fn::GetAtt": [ 
                          "MyTable", 
                         "Arn" 
 ] 
                   }, 
\{\hspace{.1cm} \} "Fn::Sub": [ 
                          "${DestinationArn}/index/*", 
\overline{a} "DestinationArn": { 
                                "Fn::GetAtt": [ 
                                   "MyTable", 
                                   "Arn" 
\sim 100 \sim 100 \sim 100 \sim 100 \sim 100 \sim 100 \sim 100 \sim 100 \sim 100 \sim 100 \sim 100 \sim 100 \sim 100 \sim 100 \sim 100 \sim 100 \sim 100 \sim 100 \sim 100 \sim 100 \sim 100 \sim 100 \sim 100 \sim 100 \sim 
 } 
 } 
 ] 
                   } 
                ] 
             } 
          ] 
       }, 
       "Roles": [ 
          { 
             "Ref": "MyFunctionRole" 
          } 
      \overline{1} }
}
```
## <span id="page-172-0"></span>ResourceReference

Ein Verweis auf eine Ressource, die der [AWS::Serverless::Connector](#page-165-0) Ressourcentyp verwendet.

## a Note

Geben Sie für Ressourcen in derselben Vorlage den anId. Verwenden Sie für Ressourcen, die nicht in derselben Vorlage enthalten sind, eine Kombination anderer Eigenschaften. Weitere Informationen finden Sie unter [AWS SAM Steckverbinderreferenz.](#page-881-0)

## Syntax

Verwenden Sie die folgende Syntax, um diese Entität in Ihrer Vorlage AWS Serverless Application Model (AWS SAM) zu deklarieren.

## YAML

 [Arn:](#sam-connector-resourcereference-arn) *String* [Id:](#sam-connector-resourcereference-id) *String* [Name:](#sam-connector-resourcereference-name) *String* [Qualifier:](#sam-connector-resourcereference-qualifier) *String* [QueueUrl:](#sam-connector-resourcereference-queueurl) *String* [ResourceId:](#sam-connector-resourcereference-resourceid) *String* [RoleName:](#sam-connector-resourcereference-rolename) *String* [Type:](#sam-connector-resourcereference-type) *String*

## **Eigenschaften**

## Arn

Der ARN einer Ressource.

Typ: Zeichenfolge

Required: Conditional

AWS CloudFormation Kompatibilität: Diese Eigenschaft ist einzigartig für AWS SAM und hat kein AWS CloudFormation Äquivalent.

Id

Die [logische ID](https://docs.aws.amazon.com/AWSCloudFormation/latest/UserGuide/resources-section-structure.html) einer Ressource in derselben Vorlage.

# **G** Note

Wenn angegeben, Id wird, wenn der Connector AWS Identity and Access Management (IAM-) Richtlinien generiert, die diesen Richtlinien zugeordnete IAM-Rolle aus der Ressource abgeleitet. Id Wenn nicht angegeben, Id wird die Ressource für RoleName Connectors bereitgestellt, um generierte IAM-Richtlinien an eine IAM-Rolle anzuhängen.

Typ: Zeichenfolge

Required: Conditional

AWS CloudFormation Kompatibilität: Diese Eigenschaft ist einzigartig für AWS SAM und hat kein AWS CloudFormation Äquivalent.

### Name

Der Name einer -Ressource.

Typ: Zeichenfolge

Required: Conditional

AWS CloudFormation Kompatibilität: Diese Eigenschaft ist einzigartig für AWS SAM und hat kein AWS CloudFormation Äquivalent.

## Qualifier

Ein Qualifikator für eine Ressource, der ihren Umfang einschränkt. Qualifierersetzt den \* Wert am Ende einer Ressourcenbeschränkung ARN. Ein Beispiel finden Sie unter [API Gateway, das](#page-176-0) [eine Lambda-Funktion aufruft.](#page-176-0)

## **a** Note

Die Definition des Qualifikators variiert je nach Ressourcentyp. Eine Liste der unterstützten Quell- und Zielressourcentypen finden Sie unte[rAWS SAM](#page-881-0)  [Steckverbinderreferenz](#page-881-0).

## Typ: Zeichenfolge

Required: Conditional

AWS CloudFormation Kompatibilität: Diese Eigenschaft ist einzigartig für AWS SAM und hat kein AWS CloudFormation Äquivalent.

QueueUrl

Die URL der Amazon SQS SQS-Warteschlange. Diese Eigenschaft gilt nur für Amazon SQS SQS-Ressourcen.

Typ: Zeichenfolge

Required: Conditional

AWS CloudFormation Kompatibilität: Diese Eigenschaft ist einzigartig für AWS SAM und hat kein AWS CloudFormation Äquivalent.

### ResourceId

Die ID einer Ressource. Zum Beispiel die API-Gateway-API-ID.

Typ: Zeichenfolge

Required: Conditional

AWS CloudFormation Kompatibilität: Diese Eigenschaft ist einzigartig für AWS SAM und hat kein AWS CloudFormation Äquivalent.

### RoleName

Der Rollenname, der einer Ressource zugeordnet ist.

## **a** Note

Wenn angegeben, Id wird, wenn der Connector IAM-Richtlinien generiert, die diesen Richtlinien zugeordnete IAM-Rolle aus der Ressource abgeleitet. Id Wenn nicht angegeben, Id wird die Ressource für Connectoren bereitgestelltRoleName, um generierte IAM-Richtlinien an eine IAM-Rolle anzuhängen.

## Typ: Zeichenfolge

Required: Conditional

AWS CloudFormation Kompatibilität: Diese Eigenschaft ist einzigartig für AWS SAM und hat kein AWS CloudFormation Äquivalent.

## Type

Der AWS CloudFormation Typ einer Ressource. Weitere Informationen finden Sie in der [Referenz](https://docs.aws.amazon.com/AWSCloudFormation/latest/UserGuide/aws-template-resource-type-ref.html) [zu AWS Ressourcen- und Eigenschaftstypen](https://docs.aws.amazon.com/AWSCloudFormation/latest/UserGuide/aws-template-resource-type-ref.html).

Typ: Zeichenfolge

Required: Conditional

AWS CloudFormation Kompatibilität: Diese Eigenschaft ist einzigartig für AWS SAM und hat kein AWS CloudFormation Äquivalent.

Beispiele

<span id="page-176-0"></span>API Gateway, das eine Lambda-Funktion aufruft

Das folgende Beispiel verwendet die [AWS::Serverless::Connector](#page-165-0) Ressource, um Amazon API Gateway den Aufruf einer AWS Lambda Funktion zu ermöglichen.

YAML

```
Transform: AWS::Serverless-2016-10-31
Resources: 
   MyRole: 
     Type: AWS::IAM::Role 
     Properties: 
       AssumeRolePolicyDocument: 
          Statement: 
            - Effect: Allow 
              Action: sts:AssumeRole 
              Principal: 
                Service: lambda.amazonaws.com 
       ManagedPolicyArns: 
          - !Sub arn:${AWS::Partition}:iam::aws:policy/service-role/
AWSLambdaBasicExecutionRole 
   MyFunction: 
     Type: AWS::Lambda::Function 
     Properties: 
       Role: !GetAtt MyRole.Arn 
       Runtime: nodejs16.x 
       Handler: index.handler 
       Code:
```

```
 ZipFile: | 
            exports.handler = async (event) => { 
              return { 
                statusCode: 200, 
                body: JSON.stringify({ 
                  "message": "It works!" 
                }), 
              }; 
            }; 
   MyApi: 
     Type: AWS::ApiGatewayV2::Api 
     Properties: 
       Name: MyApi 
       ProtocolType: HTTP 
   MyStage: 
     Type: AWS::ApiGatewayV2::Stage 
     Properties: 
       ApiId: !Ref MyApi 
       StageName: prod 
       AutoDeploy: True 
   MyIntegration: 
     Type: AWS::ApiGatewayV2::Integration 
     Properties: 
       ApiId: !Ref MyApi 
       IntegrationType: AWS_PROXY 
       IntegrationUri: !Sub arn:aws:apigateway:${AWS::Region}:lambda:path/2015-03-31/
functions/${MyFunction.Arn}/invocations 
       IntegrationMethod: POST 
       PayloadFormatVersion: "2.0" 
   MyRoute: 
     Type: AWS::ApiGatewayV2::Route 
     Properties: 
       ApiId: !Ref MyApi 
       RouteKey: GET /hello 
       Target: !Sub integrations/${MyIntegration} 
   MyConnector: 
     Type: AWS::Serverless::Connector 
     Properties: 
       Source: # Use 'Id' when resource is in the same template
```

```
 Type: AWS::ApiGatewayV2::Api 
         ResourceId: !Ref MyApi 
         Qualifier: prod/GET/hello # Or "*" to allow all routes 
       Destination: # Use 'Id' when resource is in the same template 
         Type: AWS::Lambda::Function 
         Arn: !GetAtt MyFunction.Arn 
       Permissions: 
         - Write
Outputs: 
   Endpoint: 
     Value: !Sub https://${MyApi}.execute-api.${AWS::Region}.${AWS::URLSuffix}/prod/
hello
```
## <span id="page-178-0"></span>SourceReference

Ein Verweis auf eine Quellressource, die der [AWS::Serverless::Connector](#page-165-0) Ressourcentyp verwendet.

### Syntax

Verwenden Sie die folgende Syntax, um diese Entität in Ihrer Vorlage AWS Serverless Application Model (AWS SAM) zu deklarieren.

### YAML

[Qualifier:](#sam-connector-sourcereference-qualifier) *String*

### **Eigenschaften**

### Qualifier

Ein Qualifikator für eine Ressource, der ihren Umfang einschränkt. Qualifierersetzt den \* Wert am Ende einer Ressourcenbeschränkung ARN.

## **a** Note

Die Definition des Qualifikators variiert je nach Ressourcentyp. Eine Liste der unterstützten Quell- und Zielressourcentypen finden Sie unte[rAWS SAM](#page-881-0)  [Steckverbinderreferenz](#page-881-0).

## Typ: Zeichenfolge

Required: Conditional

AWS CloudFormation Kompatibilität: Diese Eigenschaft ist einzigartig für AWS SAM und hat kein AWS CloudFormation Äquivalent.

## Beispiele

Im folgenden Beispiel werden eingebettete Konnektoren verwendet, um eine Quellressource mit einer anderen Eigenschaft als zu definieren**Id**:

```
Transform: AWS::Serverless-2016-10-31
...
Resources: 
   MyApi: 
     Type: AWS::Serverless::Api 
     Connectors: 
        ApitoLambdaConn: 
          Properties: 
            SourceReference: 
               Qualifier: Prod/GET/foobar 
            Destination: 
               Id: MyTable 
            Permissions: 
               - Read 
               - Write 
   MyTable: 
     Type: AWS::DynamoDB::Table 
      ...
```
# <span id="page-179-0"></span>AWS::Serverless::Function

Erstellt eine AWS Lambda Funktion, eine AWS Identity and Access Management (IAM-) Ausführungsrolle und Zuordnungen von Ereignisquellen, die die Funktion auslösen.

Die [AWS::Serverless::Function](#page-179-0) Ressource unterstützt auch das Metadata Ressourcenattribut, sodass Sie anweisen können, benutzerdefinierte Laufzeiten AWS SAM zu erstellen, die Ihre Anwendung benötigt. Weitere Informationen zum Erstellen benutzerdefinierter Laufzeiten finden Sie unter. [Erstellen von Lambda-Funktionen mit benutzerdefinierten Laufzeiten in AWS SAM](#page-623-0)
## **a** Note

Bei der Bereitstellung auf werden AWS CloudFormation Ihre AWS SAM Ressourcen in Ressourcen umgewandelt AWS CloudFormation . AWS SAM Weitere Informationen finden Sie unter [Generierte AWS CloudFormation Ressourcen für AWS SAM.](#page-434-0)

#### Syntax

Verwenden Sie die folgende Syntax, um diese Entität in Ihrer Vorlage AWS Serverless Application Model (AWS SAM) zu deklarieren.

#### YAML

```
Type: AWS::Serverless::Function
Properties: 
   Architectures: List
   AssumeRolePolicyDocument: JSON
   AutoPublishAlias: String
   AutoPublishAliasAllProperties: Boolean
   AutoPublishCodeSha256: String
   CodeSigningConfigArn: String
   CodeUri: String | FunctionCode
   DeadLetterQueue: Map | DeadLetterQueue
   DeploymentPreference: DeploymentPreference
   Description: String
   Environment: Environment
   EphemeralStorage: EphemeralStorage
   EventInvokeConfig: EventInvokeConfiguration
   Events: EventSource
   FileSystemConfigs: List
   FunctionName: String
   FunctionUrlConfig: FunctionUrlConfig
   Handler: String
   ImageConfig: ImageConfig
   ImageUri: String
   InlineCode: String
   KmsKeyArn: String
   Layers: List
   LoggingConfig: LoggingConfig
   MemorySize: Integer
   PackageType: String
```
 [PermissionsBoundary:](#sam-function-permissionsboundary) *String* [Policies:](#sam-function-policies) *String | List | Map* [PropagateTags:](#page-192-0) *Boolean* [ProvisionedConcurrencyConfig:](#sam-function-provisionedconcurrencyconfig) *[ProvisionedConcurrencyConfig](https://docs.aws.amazon.com/AWSCloudFormation/latest/UserGuide/aws-resource-lambda-alias.html#cfn-lambda-alias-provisionedconcurrencyconfig)* [ReservedConcurrentExecutions:](#sam-function-reservedconcurrentexecutions) *Integer* [Role:](#sam-function-role) *String* [RolePath:](#sam-function-rolepath) *String* [Runtime:](#sam-function-runtime) *String* [RuntimeManagementConfig:](#page-194-0) *[RuntimeManagementConfig](https://docs.aws.amazon.com/AWSCloudFormation/latest/UserGuide/aws-properties-lambda-function-runtimemanagementconfig.html)* [SnapStart:](#page-194-1) *[SnapStart](https://docs.aws.amazon.com/AWSCloudFormation/latest/UserGuide/aws-properties-lambda-function-snapstart.html)* [Tags:](#sam-function-tags) *Map* [Timeout:](#sam-function-timeout) *Integer* [Tracing:](#sam-function-tracing) *String* [VersionDescription:](#sam-function-versiondescription) *String* [VpcConfig:](#sam-function-vpcconfig) *[VpcConfig](https://docs.aws.amazon.com/AWSCloudFormation/latest/UserGuide/aws-properties-lambda-function-vpcconfig.html)*

## **Eigenschaften**

## Architectures

Die Befehlssatzarchitektur für die Funktion.

Weitere Informationen zu dieser Eigenschaft finden Sie unter [Lambda-Befehlssatzarchitekturen](https://docs.aws.amazon.com/lambda/latest/dg/foundation-arch.html) im AWS Lambda Developer Guide.

Gültige Werte: Einer von oder x86\_64 arm64

Typ: Liste

Required: No

Standardwert: x86\_64

AWS CloudFormation Kompatibilität: Diese Eigenschaft wird direkt an die [Architectures](https://docs.aws.amazon.com/AWSCloudFormation/latest/UserGuide/aws-resource-lambda-function.html#cfn-lambda-function-architectures) Eigenschaft einer AWS::Lambda::Function Ressource übergeben.

AssumeRolePolicyDocument

Fügt eine AssumeRolePolicyDocument für die Standardeinstellung hinzu, die Role für diese Funktion erstellt wurde. Wenn diese Eigenschaft nicht angegeben ist, wird eine Standardrolle für diese Funktion AWS SAM hinzugefügt.

Type: JSON

#### Required: No

AWS CloudFormation Kompatibilität: Diese Eigenschaft ähnelt der

[AssumeRolePolicyDocument](https://docs.aws.amazon.com/AWSCloudFormation/latest/UserGuide/aws-resource-iam-role.html#cfn-iam-role-assumerolepolicydocument) Eigenschaft einer AWS::IAM::Role Ressource. AWS SAM fügt diese Eigenschaft der generierten IAM-Rolle für diese Funktion hinzu. Wenn der Amazon-Ressourcenname (ARN) einer Rolle für diese Funktion angegeben wird, hat diese Eigenschaft keine Wirkung.

## AutoPublishAlias

Der Name des Lambda-Alias. Weitere Informationen zu Lambda-Aliasen finden Sie unter [Lambda-Funktionsaliase](https://docs.aws.amazon.com/lambda/latest/dg/configuration-aliases.html) im Developer Guide.AWS Lambda Beispiele, die diese Eigenschaft verwenden, finden Sie unter. [Schrittweise Bereitstellung serverloser Anwendungen mit AWS SAM](#page-922-0)

AWS SAM generiert [AWS::Lambda::Version](https://docs.aws.amazon.com/AWSCloudFormation/latest/UserGuide/aws-resource-lambda-version.html)und verwendet [AWS::Lambda::Alias](https://docs.aws.amazon.com/AWSCloudFormation/latest/UserGuide/aws-resource-lambda-alias.html)Ressourcen, wenn diese Eigenschaft festgelegt ist. Informationen zu diesem Szenario finden Sie unte[rAutoPublishAlias Eigenschaft ist angegeben.](#page-442-0) Allgemeine Informationen zu generierten AWS CloudFormation Ressourcen finden Sie unter[Generierte AWS CloudFormation Ressourcen für](#page-434-0)  [AWS SAM.](#page-434-0)

Typ: Zeichenfolge

Required: No

AWS CloudFormation Kompatibilität: Diese Eigenschaft ist einzigartig für AWS SAM und hat kein AWS CloudFormation Äquivalent.

<span id="page-182-0"></span>AutoPublishAliasAllProperties

Gibt an, wann eine neue erstellt [AWS::Lambda::Version](https://docs.aws.amazon.com/AWSCloudFormation/latest/UserGuide/aws-resource-lambda-version.html)wird. Wanntrue, eine neue Lambda-Version wird erstellt, wenn eine Eigenschaft in der Lambda-Funktion geändert wird. Wannfalse, eine neue Lambda-Version wird nur erstellt, wenn eine der folgenden Eigenschaften geändert wird:

- Environment, MemorySize, oder SnapStart.
- Jede Änderung, die zu einer Aktualisierung der Code Eigenschaft führt, z. B. CodeDictImageUri, oderInlineCode.

Diese Eigenschaft AutoPublishAlias muss definiert werden.

Wenn auch angegeben AutoPublishSha256 ist, hat ihr Verhalten Vorrang AutoPublishAliasAllProperties: true vor.

Typ: Boolesch

Required: No

Standardwert: false

AWS CloudFormation Kompatibilität: Diese Eigenschaft ist einzigartig für AWS SAM und hat kein AWS CloudFormation Äquivalent.

## AutoPublishCodeSha256

Wenn diese Zeichenfolge verwendet wird, bestimmt sie zusammen mit dem CodeUri Wert, ob eine neue Lambda-Version veröffentlicht werden muss. Diese Eigenschaft wird häufig verwendet, um das folgende Bereitstellungsproblem zu lösen: Ein Bereitstellungspaket wird an einem Amazon S3 S3-Standort gespeichert und durch ein neues Bereitstellungspaket mit aktualisiertem Lambda-Funktionscode ersetzt, aber die CodeUri Eigenschaft bleibt unverändert (im Gegensatz dazu, dass das neue Bereitstellungspaket an einen neuen Amazon S3 S3-Standort hochgeladen und dann an den neuen Speicherort geändert CodeUri wird).

Dieses Problem ist durch eine AWS SAM Vorlage gekennzeichnet, die die folgenden Merkmale aufweist:

- Das DeploymentPreference Objekt ist für schrittweise Bereitstellungen konfiguriert (wie unter beschriebe[nSchrittweise Bereitstellung serverloser Anwendungen mit AWS SAM\)](#page-922-0)
- Die AutoPublishAlias Eigenschaft ist festgelegt und ändert sich zwischen den Bereitstellungen nicht
- Die CodeUri Eigenschaft ist festgelegt und ändert sich zwischen den Bereitstellungen nicht.

In diesem Szenario AutoPublishCodeSha256 führt die Aktualisierung dazu, dass eine neue Lambda-Version erfolgreich erstellt wird. Neuer Funktionscode, der in Amazon S3 bereitgestellt wird, wird jedoch nicht erkannt. Um neuen Funktionscode zu erkennen, sollten Sie erwägen, die Versionierung in Ihrem Amazon S3 S3-Bucket zu verwenden. Geben Sie die Version Eigenschaft für Ihre Lambda-Funktion an und konfigurieren Sie Ihren Bucket so, dass er immer das neueste Bereitstellungspaket verwendet.

In diesem Szenario müssen Sie einen eindeutigen Wert für AutoPublishCodeSha256 angeben, um die schrittweise Bereitstellung erfolgreich auszulösen.

Typ: Zeichenfolge

Required: No

AWS CloudFormation Kompatibilität: Diese Eigenschaft ist einzigartig für AWS SAM und hat kein AWS CloudFormation Äquivalent.

## CodeSigningConfigArn

Der ARN der [AWS::Lambda::CodeSigningConfig](https://docs.aws.amazon.com/AWSCloudFormation/latest/UserGuide/aws-resource-lambda-codesigningconfig.html)Ressource, der verwendet wird, um die Codesignatur für diese Funktion zu aktivieren. Weitere Informationen zur Codesignatur finden Sie unte[rRichten Sie die Codesignatur für Ihre AWS SAM Anwendung ein.](#page-577-0)

Typ: Zeichenfolge

Required: No

AWS CloudFormation Kompatibilität: Diese Eigenschaft wird direkt an die [CodeSigningConfigArn](https://docs.aws.amazon.com/AWSCloudFormation/latest/UserGuide/aws-resource-lambda-function.html#cfn-lambda-function-codesigningconfigarn) Eigenschaft einer AWS::Lambda::Function Ressource übergeben.

# CodeUri

Der Code für die Funktion. Zu den akzeptierten Werten gehören:

- Die Amazon S3-URI der Funktion. z. B. s3://bucket-123456789/samapp/1234567890abcdefg.
- Der lokale Pfad zur Funktion. z. B. hello world/.
- Ein [FunctionCode](#page-309-0)-Objekt.

## **a** Note

Wenn Sie die Amazon S3-URI oder das Amazon [FunctionCode](#page-309-0) S3-Objekt einer Funktion angeben, müssen Sie auf ein gültiges [Lambda-Bereitstellungspaket](https://docs.aws.amazon.com/lambda/latest/dg/gettingstarted-package.html) verweisen. Wenn Sie einen lokalen Dateipfad angeben, verwenden Sie den, AWS SAMCLI um die lokale Datei bei der Bereitstellung hochzuladen. Weitere Informationen hierzu finden Sie unter [So laden Sie lokale Dateien bei der Bereitstellung hoch mit AWS SAMCLI](#page-743-0). Wenn Sie systeminterne Funktionen in der CodeUri Eigenschaft verwenden, AWS SAM können die Werte nicht korrekt analysiert werden. Erwägen Sie stattdessen die Verwendung von [AWS::LanguageExtensions transform](https://docs.aws.amazon.com/AWSCloudFormation/latest/UserGuide/transform-aws-languageextensions.html).

# Typ: [Zeichenfolge [|FunctionCode\]](#page-309-0)

Erforderlich: Bedingt. Wenn auf gesetzt PackageType istZip, InlineCode ist einer von CodeUri oder erforderlich.

AWS CloudFormation Kompatibilität: Diese Eigenschaft ähnelt der [Code](https://docs.aws.amazon.com/AWSCloudFormation/latest/UserGuide/aws-resource-lambda-function.html#cfn-lambda-function-code) Eigenschaft einer AWS::Lambda::Function Ressource. Die verschachtelten Amazon S3 S3-Eigenschaften sind unterschiedlich benannt.

#### DeadLetterQueue

Konfiguriert ein Amazon Simple Notification Service (Amazon SNS) -Thema oder eine Amazon Simple Queue Service (Amazon SQS) -Warteschlange, in der Lambda Ereignisse sendet, die es nicht verarbeiten kann. Weitere Informationen zur Funktionalität von Warteschlangen für unzustellbare Briefe finden Sie unter Warteschlangen für unzustellbare Briefe im [Entwicklerhandbuch](https://docs.aws.amazon.com/lambda/latest/dg/invocation-async.html#invocation-dlq).AWS Lambda

## **G** Note

Wenn die Ereignisquelle Ihrer Lambda-Funktion eine Amazon SQS SQS-Warteschlange ist, konfigurieren Sie eine Warteschlange mit unzustellbaren Buchstaben für die Quellwarteschlange, nicht für die Lambda-Funktion. Die Warteschlange mit [unverschlüsselten Buchstaben, die Sie für eine Funktion konfigurieren, wird für die](https://docs.aws.amazon.com/lambda/latest/dg/invocation-async.html)  [asynchrone](https://docs.aws.amazon.com/lambda/latest/dg/invocation-async.html) Aufruf-Warteschlange der Funktion verwendet, nicht für Warteschlangen mit Ereignisquellen.

# Typ: Map | [DeadLetterQueue](#page-200-0)

## Required: No

AWS CloudFormation Kompatibilität: Diese Eigenschaft ähnelt der [DeadLetterConfig](https://docs.aws.amazon.com/AWSCloudFormation/latest/UserGuide/aws-properties-lambda-function-deadletterconfig.html) Eigenschaft einer AWS::Lambda::Function Ressource. In wird AWS CloudFormation der Typ von abgeleitetTargetArn, wohingegen AWS SAM Sie den Typ zusammen mit dem übergeben müssenTargetArn.

# DeploymentPreference

Die Einstellungen zur Aktivierung schrittweiser Lambda-Bereitstellungen.

Wenn ein DeploymentPreference Objekt angegeben ist, wird ein [AWS::CodeDeploy::Application](https://docs.aws.amazon.com/AWSCloudFormation/latest/UserGuide/aws-resource-codedeploy-application.html)aufgerufenes Objekt ServerlessDeploymentApplication (eines pro Stapel), ein aufgerufenes und ein [AWS::CodeDeploy::DeploymentGroup](https://docs.aws.amazon.com/AWSCloudFormation/latest/UserGuide/aws-resource-codedeploy-deploymentgroup.html)*<functionlogical-id>*DeploymentGroupaufgerufenes Objekt AWS SAM [AWS::IAM::Role](https://docs.aws.amazon.com/AWSCloudFormation/latest/UserGuide/aws-resource-iam-role.html)erstellt. CodeDeployServiceRole

Typ: [DeploymentPreference](#page-202-0)

Required: No

AWS CloudFormation Kompatibilität: Diese Eigenschaft ist einzigartig für AWS SAM und hat kein AWS CloudFormation Äquivalent.

Siehe auch: Weitere Informationen zu dieser Eigenschaft finden Sie unter[Schrittweise](#page-922-0)  [Bereitstellung serverloser Anwendungen mit AWS SAM.](#page-922-0)

#### Description

Eine Beschreibung der Funktion.

Typ: Zeichenfolge

Required: No

AWS CloudFormation Kompatibilität: Diese Eigenschaft wird direkt an die [Description](https://docs.aws.amazon.com/AWSCloudFormation/latest/UserGuide/aws-resource-lambda-function.html#cfn-lambda-function-description) Eigenschaft einer AWS::Lambda::Function Ressource übergeben.

Environment

Die Konfiguration für die Laufzeitumgebung.

Typ: [Umgebung](https://docs.aws.amazon.com/AWSCloudFormation/latest/UserGuide/aws-properties-lambda-function-environment.html)

Required: No

AWS CloudFormation Kompatibilität: Diese Eigenschaft wird direkt an die [Environment](https://docs.aws.amazon.com/AWSCloudFormation/latest/UserGuide/aws-properties-lambda-function-environment.html) Eigenschaft einer AWS::Lambda::Function Ressource übergeben.

EphemeralStorage

Ein Objekt, das den Festplattenspeicher in MB angibt, der Ihrer Lambda-Funktion in /tmp zur Verfügung steht.

Weitere Informationen zu dieser Eigenschaft finden Sie unter [Lambda Execution Environment](https://docs.aws.amazon.com/lambda/latest/dg/runtimes-context.html) im AWS Lambda Developer Guide.

Typ: [EphemeralStorage](https://docs.aws.amazon.com/AWSCloudFormation/latest/UserGuide/aws-resource-lambda-function.html#cfn-lambda-function-ephemeralstorage)

Required: No

AWS CloudFormation Kompatibilität: Diese Eigenschaft wird direkt an die [EphemeralStorage](https://docs.aws.amazon.com/AWSCloudFormation/latest/UserGuide/aws-resource-lambda-function.html#cfn-lambda-function-ephemeralstorage) Eigenschaft einer AWS::Lambda::Function Ressource übergeben.

## EventInvokeConfig

Das Objekt, das die Konfiguration des Ereignisaufrufs für eine Lambda-Funktion beschreibt.

Typ: [EventInvokeConfiguration](#page-207-0)

Required: No

AWS CloudFormation Kompatibilität: Diese Eigenschaft ist einzigartig für AWS SAM und hat kein AWS CloudFormation Äquivalent.

## Events

Gibt die Ereignisse an, die diese Funktion auslösen. Ereignisse bestehen aus einem Typ und einer Reihe von Eigenschaften, die vom Typ abhängen.

Typ: [EventSource](#page-214-0)

Required: No

AWS CloudFormation Kompatibilität: Diese Eigenschaft ist einzigartig für AWS SAM und hat kein AWS CloudFormation Äquivalent.

# FileSystemConfigs

Liste der [FileSystemConfig](https://docs.aws.amazon.com/AWSCloudFormation/latest/UserGuide/aws-properties-lambda-function-filesystemconfig.html)Objekte, die die Verbindungseinstellungen für ein Amazon Elastic File System (Amazon EFS) -Dateisystem angeben.

Wenn Ihre Vorlage eine [AWS::EFS::MountTarget](https://docs.aws.amazon.com/AWSCloudFormation/latest/UserGuide/aws-resource-efs-mounttarget.html)Ressource enthält, müssen Sie auch ein DependsOn Ressourcenattribut angeben, um sicherzustellen, dass das Mount-Ziel vor der Funktion erstellt oder aktualisiert wird.

Typ: Liste

Required: No

AWS CloudFormation Kompatibilität: Diese Eigenschaft wird direkt an die [FileSystemConfigs](https://docs.aws.amazon.com/AWSCloudFormation/latest/UserGuide/aws-resource-lambda-function.html#cfn-lambda-function-filesystemconfigs) Eigenschaft einer AWS::Lambda::Function Ressource übergeben.

## FunctionName

Ein Name für die Funktion. Wenn Sie keinen Namen angeben, wird ein eindeutiger Name für Sie generiert.

Typ: Zeichenfolge

#### Required: No

AWS CloudFormation Kompatibilität: Diese Eigenschaft wird direkt an die [FunctionName](https://docs.aws.amazon.com/AWSCloudFormation/latest/UserGuide/aws-resource-lambda-function.html#cfn-lambda-function-functionname) Eigenschaft einer AWS::Lambda::Function Ressource übergeben.

## FunctionUrlConfig

Das Objekt, das eine Funktions-URL beschreibt. Eine Funktions-URL ist ein HTTPS-Endpunkt, mit dem Sie Ihre Funktion aufrufen können.

Weitere Informationen finden Sie unter [Funktions-URLs](https://docs.aws.amazon.com/lambda/latest/dg/lambda-urls.html) im AWS Lambda Entwicklerhandbuch.

Geben Sie ein: [FunctionUrlConfig](#page-310-0)

Required: No

AWS CloudFormation Kompatibilität: Diese Eigenschaft ist einzigartig für AWS SAM und hat kein AWS CloudFormation Äquivalent.

## Handler

Die Funktion in Ihrem Code, die aufgerufen wird, um mit der Ausführung zu beginnen. Diese Eigenschaft ist nur erforderlich, wenn die PackageType Eigenschaft auf gesetzt istZip.

Typ: Zeichenfolge

Required: Conditional

AWS CloudFormation Kompatibilität: Diese Eigenschaft wird direkt an die [Handler](https://docs.aws.amazon.com/AWSCloudFormation/latest/UserGuide/aws-resource-lambda-function.html#cfn-lambda-function-handler) Eigenschaft einer AWS::Lambda::Function Ressource übergeben.

## ImageConfig

Das Objekt, das zur Konfiguration der Lambda-Container-Image-Einstellungen verwendet wird. Weitere Informationen finden Sie unter [Verwenden von Container-Images mit Lambda](https://docs.aws.amazon.com/lambda/latest/dg/lambda-images.html) im AWS Lambda Entwicklerhandbuch.

Geben Sie ein: [ImageConfig](https://docs.aws.amazon.com/AWSCloudFormation/latest/UserGuide/aws-resource-lambda-function.html#cfn-lambda-function-imageconfig)

Required: No

AWS CloudFormation Kompatibilität: Diese Eigenschaft wird direkt an die [ImageConfig](https://docs.aws.amazon.com/AWSCloudFormation/latest/UserGuide/aws-resource-lambda-function.html#cfn-lambda-function-imageconfig) Eigenschaft einer AWS::Lambda::Function Ressource übergeben.

## ImageUri

Die URI des Amazon Elastic Container Registry (Amazon ECR) -Repositorys für das Container-Image der Lambda-Funktion. Diese Eigenschaft gilt nur, wenn die PackageType Eigenschaft auf gesetzt istImage, andernfalls wird sie ignoriert. Weitere Informationen finden Sie unter [Verwenden](https://docs.aws.amazon.com/lambda/latest/dg/lambda-images.html)  [von Container-Images mit Lambda](https://docs.aws.amazon.com/lambda/latest/dg/lambda-images.html) im AWS Lambda Entwicklerhandbuch.

# **a** Note

Wenn die PackageType Eigenschaft auf gesetzt istImage, ImageUri ist entweder eine Option erforderlich, oder Sie müssen Ihre Anwendung mit den erforderlichen Metadata Einträgen in der AWS SAM Vorlagendatei erstellen. Weitere Informationen finden Sie unter [Standard-Build mit AWS SAM](#page-596-0).

Das Erstellen Ihrer Anwendung mit den erforderlichen Metadata Einträgen hat Vorrang. Wenn Sie also beide angebenImageUri, ImageUri wird das ignoriert.

Typ: Zeichenfolge

Required: No

AWS CloudFormation Kompatibilität: Diese Eigenschaft wird direkt an die [ImageUri](https://docs.aws.amazon.com/AWSCloudFormation/latest/UserGuide/aws-properties-lambda-function-code.html#cfn-lambda-function-code-imageuri) Eigenschaft des AWS::Lambda::Function Code Datentyps übergeben.

# InlineCode

Der Lambda-Funktionscode, der direkt in die Vorlage geschrieben ist. Diese Eigenschaft gilt nur, wenn die PackageType Eigenschaft auf gesetzt istZip, andernfalls wird sie ignoriert.

# **a** Note

Wenn die PackageType Eigenschaft auf Zip (Standard) gesetzt ist, InlineCode ist einer von CodeUri oder erforderlich.

# Typ: Zeichenfolge

Required: Conditional

AWS CloudFormation Kompatibilität: Diese Eigenschaft wird direkt an die [ZipFile](https://docs.aws.amazon.com/AWSCloudFormation/latest/UserGuide/aws-properties-lambda-function-code.html#cfn-lambda-function-code-zipfile) Eigenschaft des AWS::Lambda::Function Code Datentyps übergeben.

#### KmsKeyArn

Der ARN eines AWS Key Management Service (AWS KMS) -Schlüssels, den Lambda zum Verschlüsseln und Entschlüsseln der Umgebungsvariablen Ihrer Funktion verwendet.

Typ: Zeichenfolge

Required: No

AWS CloudFormation Kompatibilität: Diese Eigenschaft wird direkt an die [KmsKeyArn](https://docs.aws.amazon.com/AWSCloudFormation/latest/UserGuide/aws-resource-lambda-function.html#cfn-lambda-function-kmskeyarn) Eigenschaft einer Ressource übergeben. AWS::Lambda::Function

#### Layers

Die Liste der LayerVersion ARNs, die diese Funktion verwenden soll. Die hier angegebene Reihenfolge ist die Reihenfolge, in der sie importiert werden, wenn die Lambda-Funktion ausgeführt wird.

Typ: Liste

Required: No

AWS CloudFormation Kompatibilität: Diese Eigenschaft wird direkt an die [Layers](https://docs.aws.amazon.com/AWSCloudFormation/latest/UserGuide/aws-resource-lambda-function.html#cfn-lambda-function-layers) Eigenschaft einer AWS::Lambda::Function Ressource übergeben.

## <span id="page-190-0"></span>LoggingConfig

Die Amazon CloudWatch Logs-Konfigurationseinstellungen der Funktion.

# Typ: [LoggingConfig](https://docs.aws.amazon.com/AWSCloudFormation/latest/UserGuide/aws-properties-lambda-function-loggingconfig.html)

Required: No

AWS CloudFormation Kompatibilität: Diese Eigenschaft wird direkt an die [LoggingConfig](https://docs.aws.amazon.com/AWSCloudFormation/latest/UserGuide/aws-resource-lambda-function.html#cfn-lambda-function-loggingconfig)Eigenschaft einer AWS::Lambda::Function Ressource übergeben.

#### MemorySize

Die Größe des Speichers in MB, der pro Aufruf der Funktion zugewiesen wird.

Typ: Ganzzahl

Required: No

AWS CloudFormation Kompatibilität: Diese Eigenschaft wird direkt an die [MemorySize](https://docs.aws.amazon.com/AWSCloudFormation/latest/UserGuide/aws-resource-lambda-function.html#cfn-lambda-function-memorysize) Eigenschaft einer AWS::Lambda::Function Ressource übergeben.

# PackageType

Der Bereitstellungspakettyp der Lambda-Funktion. Weitere Informationen finden Sie unter [Lambda-Bereitstellungspakete](https://docs.aws.amazon.com/lambda/latest/dg/gettingstarted-package.html) im AWS Lambda Developer Guide.

Hinweise:

1. Wenn diese Eigenschaft auf Zip (Standard) gesetzt ist, InlineCode gilt entweder CodeUri oder und ImageUri wird ignoriert.

2. Wenn diese Eigenschaft auf gesetzt istImage, ImageUri gilt nur, CodeUri und beide InlineCode werden ignoriert. Das Amazon ECR-Repository, das zum Speichern des Container-Images der Funktion erforderlich ist, kann auto von der AWS SAMCLI erstellt werden. Weitere Informationen finden Sie unter [sam deploy](#page-782-0).

Zulässige Werte: Zip oder Image.

Typ: Zeichenfolge

Required: No

Standardwert: Zip

AWS CloudFormation Kompatibilität: Diese Eigenschaft wird direkt an die [PackageType](https://docs.aws.amazon.com/AWSCloudFormation/latest/UserGuide/aws-resource-lambda-function.html#cfn-lambda-function-packagetype) Eigenschaft einer AWS::Lambda::Function Ressource übergeben.

## PermissionsBoundary

Der ARN einer Berechtigungsgrenze, die für die Ausführungsrolle dieser Funktion verwendet werden soll. Diese Eigenschaft funktioniert nur, wenn die Rolle für Sie generiert wurde.

Typ: Zeichenfolge

Required: No

AWS CloudFormation Kompatibilität: Diese Eigenschaft wird direkt an die [PermissionsBoundary](https://docs.aws.amazon.com/AWSCloudFormation/latest/UserGuide/aws-resource-iam-role.html#cfn-iam-role-permissionsboundary) Eigenschaft einer AWS::IAM::Role Ressource übergeben.

## Policies

Berechtigungsrichtlinien für diese Funktion. Richtlinien werden an die Standardausführungsrolle AWS Identity and Access Management (IAM) der Funktion angehängt.

Diese Eigenschaft akzeptiert einen einzelnen Wert oder eine Liste von Werten. Gültige Werte sind:

- [AWS SAM Richtlinienvorlagen](#page-480-0).
- Die ARN einer [AWS verwalteten Richtlinie](https://docs.aws.amazon.com/IAM/latest/UserGuide/access_policies_managed-vs-inline.html#aws-managed-policies) oder einer vom [Kunden verwalteten Richtlinie.](https://docs.aws.amazon.com/IAM/latest/UserGuide/access_policies_managed-vs-inline.html#customer-managed-policies)
- Der Name einer AWS verwalteten Richtlinie aus der folgenden [Liste.](https://github.com/aws/serverless-application-model/blob/develop/samtranslator/internal/data/aws_managed_policies.json)
- Eine [Inline-IAM-Richtlinie,](https://docs.aws.amazon.com/IAM/latest/UserGuide/access_policies_managed-vs-inline.html#inline-policies) die YAML als Map formatiert ist.

#### **a** Note

Wenn Sie die Role Eigenschaft festlegen, wird diese Eigenschaft ignoriert.

Typ: Zeichenfolge | Liste | Karte

Required: No

AWS CloudFormation Kompatibilität: Diese Eigenschaft ähnelt der [Policies](https://docs.aws.amazon.com/AWSCloudFormation/latest/UserGuide/aws-resource-iam-role.html#cfn-iam-role-policies) Eigenschaft einer AWS::IAM::Role Ressource.

#### <span id="page-192-0"></span>PropagateTags

Geben Sie an, ob Tags von der Tags Eigenschaft an Ihre [AWS::Serverless::Function](#page-441-0) generierten Ressourcen übergeben werden sollen oder nicht. Geben Sie True an, dass Tags in Ihren generierten Ressourcen verbreitet werden sollen.

Typ: Boolesch

Required: No

Standardwert: False

AWS CloudFormation Kompatibilität: Diese Eigenschaft ist einzigartig für AWS SAM und hat kein AWS CloudFormation Äquivalent.

## ProvisionedConcurrencyConfig

Die bereitgestellte Parallelitätskonfiguration des Alias einer Funktion.

#### **a** Note

ProvisionedConcurrencyConfigkann nur angegeben werden, wenn der gesetzt AutoPublishAlias ist. Andernfalls tritt ein Fehler auf.

Typ: [ProvisionedConcurrencyConfig](https://docs.aws.amazon.com/AWSCloudFormation/latest/UserGuide/aws-resource-lambda-alias.html#cfn-lambda-alias-provisionedconcurrencyconfig)

Required: No

AWS CloudFormation Kompatibilität: Diese Eigenschaft wird direkt an die

[ProvisionedConcurrencyConfig](https://docs.aws.amazon.com/AWSCloudFormation/latest/UserGuide/aws-resource-lambda-alias.html#cfn-lambda-alias-provisionedconcurrencyconfig) Eigenschaft einer AWS::Lambda::Alias Ressource übergeben.

ReservedConcurrentExecutions

Die maximale Anzahl gleichzeitiger Ausführungen, die Sie für die Funktion reservieren möchten.

Weitere Informationen zu dieser Eigenschaft finden Sie unter [Lambda Function Scaling](https://docs.aws.amazon.com/lambda/latest/dg/scaling.html) im AWS Lambda Developer Guide.

Typ: Ganzzahl

Required: No

AWS CloudFormation Kompatibilität: Diese Eigenschaft wird direkt an die [ReservedConcurrentExecutions](https://docs.aws.amazon.com/AWSCloudFormation/latest/UserGuide/aws-resource-lambda-function.html#cfn-lambda-function-reservedconcurrentexecutions) Eigenschaft einer AWS::Lambda::Function Ressource übergeben.

#### Role

Der ARN einer IAM-Rolle, die als Ausführungsrolle dieser Funktion verwendet werden soll.

Typ: Zeichenfolge

Required: No

AWS CloudFormation Kompatibilität: Diese Eigenschaft ähnelt der [Role](https://docs.aws.amazon.com/AWSCloudFormation/latest/UserGuide/aws-resource-lambda-function.html#cfn-lambda-function-role) Eigenschaft einer AWS::Lambda::Function Ressource. Dies ist in erforderlich AWS CloudFormation , aber nicht in AWS SAM. Wenn keine Rolle angegeben ist, wird für Sie eine mit der logischen ID von erstellt*<function-logical-id>*Role.

## RolePath

Der Pfad zur IAM-Ausführungsrolle der Funktion.

Verwenden Sie diese Eigenschaft, wenn die Rolle für Sie generiert wird. Nicht verwenden, wenn die Rolle mit der Role Eigenschaft angegeben ist.

Typ: Zeichenfolge

Required: Conditional

AWS CloudFormation Kompatibilität: Diese Eigenschaft wird direkt an die [Path](https://docs.aws.amazon.com/AWSCloudFormation/latest/UserGuide/aws-resource-iam-role.html#cfn-iam-role-path) Eigenschaft einer AWS::IAM::Role Ressource übergeben.

#### Runtime

Die ID der [Laufzeit](https://docs.aws.amazon.com/lambda/latest/dg/lambda-runtimes.html) der Funktion. Diese Eigenschaft ist nur erforderlich, wenn die PackageType Eigenschaft auf gesetzt istZip.

## **G** Note

Wenn Sie den provided Bezeichner für diese Eigenschaft angeben, können Sie das Metadata Ressourcenattribut verwenden, um anzuweisen, die benutzerdefinierte Laufzeit AWS SAM zu erstellen, die für diese Funktion erforderlich ist. Weitere Informationen zum Erstellen benutzerdefinierter Laufzeiten finden Sie unter. [Erstellen von](#page-623-0)  [Lambda-Funktionen mit benutzerdefinierten Laufzeiten in AWS SAM](#page-623-0)

# Typ: Zeichenfolge

Required: Conditional

AWS CloudFormation Kompatibilität: Diese Eigenschaft wird direkt an die [Runtime](https://docs.aws.amazon.com/AWSCloudFormation/latest/UserGuide/aws-resource-lambda-function.html#cfn-lambda-function-runtime) Eigenschaft einer AWS::Lambda::Function Ressource übergeben.

# <span id="page-194-0"></span>RuntimeManagementConfig

Konfigurieren Sie Laufzeitverwaltungsoptionen für Ihre Lambda-Funktionen wie Updates der Laufzeitumgebung, Rollback-Verhalten und Auswahl einer bestimmten Laufzeitversion. Weitere Informationen finden Sie unter [Lambda Runtime Updates](https://docs.aws.amazon.com/lambda/latest/dg/runtimes-update.html) im AWS Lambda Developer Guide.

Typ: [RuntimeManagementConfig](https://docs.aws.amazon.com/AWSCloudFormation/latest/UserGuide/aws-properties-lambda-function-runtimemanagementconfig.html)

# Required: No

AWS CloudFormation Kompatibilität: Diese Eigenschaft wird direkt an die [RuntimeManagementConfig](https://docs.aws.amazon.com/AWSCloudFormation/latest/UserGuide/aws-properties-lambda-function-runtimemanagementconfig.html) Eigenschaft einer AWS::Lambda::Function Ressource übergeben.

## <span id="page-194-1"></span>SnapStart

Erstellen Sie einen Snapshot einer beliebigen neuen Lambda-Funktionsversion. Ein Snapshot ist ein zwischengespeicherter Status Ihrer initialisierten Funktion, einschließlich all ihrer Abhängigkeiten. Die Funktion wird nur einmal initialisiert und der zwischengespeicherte Status wird für alle future Aufrufe wiederverwendet, wodurch die Anwendungsleistung verbessert wird, indem die Häufigkeit, mit der Ihre Funktion initialisiert werden muss, reduziert wird. Weitere Informationen finden Sie unter [Verbessern der Startleistung mit Lambda SnapStart](https://docs.aws.amazon.com/lambda/latest/dg/snapstart.html) im AWS Lambda Entwicklerhandbuch.

Typ: [SnapStart](https://docs.aws.amazon.com/AWSCloudFormation/latest/UserGuide/aws-properties-lambda-function-snapstart.html)

Required: No

AWS CloudFormation Kompatibilität: Diese Eigenschaft wird direkt an die [SnapStart](https://docs.aws.amazon.com/AWSCloudFormation/latest/UserGuide/aws-properties-lambda-function-snapstart.html) Eigenschaft einer AWS::Lambda::Function Ressource übergeben.

Tags

Eine Zuordnung (von Zeichenfolge zu Zeichenfolge), die die zu dieser Funktion hinzugefügten Tags angibt. Einzelheiten zu gültigen Schlüsseln und Werten für Tags finden Sie unter [Anforderungen an Tagschlüssel und -werte](https://docs.aws.amazon.com/lambda/latest/dg/configuration-tags.html#configuration-tags-restrictions) im AWS Lambda Entwicklerhandbuch.

Wenn der Stack erstellt wird, fügt er dieser Lambda-Funktion und den Standardrollen, die für diese Funktion generiert werden, AWS SAM automatisch ein lambda:createdBy:SAM Tag hinzu.

Typ: Karte

Required: No

AWS CloudFormation Kompatibilität: Diese Eigenschaft ähnelt der [Tags](https://docs.aws.amazon.com/AWSCloudFormation/latest/UserGuide/aws-resource-lambda-function.html#cfn-lambda-function-tags) Eigenschaft einer AWS::Lambda::Function Ressource. Die Tags Eigenschaft in AWS SAM besteht aus Schlüssel-Wert-Paaren (wohingegen AWS CloudFormation diese Eigenschaft aus einer Liste von Tag Objekten besteht). Fügt dieser Lambda-Funktion und den Standardrollen, die für diese Funktion generiert werden, außerdem AWS SAM automatisch ein lambda:createdBy:SAM Tag hinzu.

# Timeout

Die maximale Zeit in Sekunden, während der die Funktion ausgeführt werden kann, bevor sie beendet wird.

Typ: Ganzzahl

Required: No

Standard: 3

AWS CloudFormation Kompatibilität: Diese Eigenschaft wird direkt an die [Timeout](https://docs.aws.amazon.com/AWSCloudFormation/latest/UserGuide/aws-resource-lambda-function.html#cfn-lambda-function-timeout) Eigenschaft einer AWS::Lambda::Function Ressource übergeben.

## Tracing

Die Zeichenfolge, die den X-Ray-Tracing-Modus der Funktion angibt.

- Active— Aktiviert die Röntgenverfolgung für die Funktion.
- Disabled— Deaktiviert X-Ray für die Funktion.
- PassThrough— Aktiviert die Röntgenverfolgung für die Funktion. Die Entscheidung über die Probenahme wird an die nachgelagerten Dienststellen delegiert.

Wenn als Active oder angegeben PassThrough und die Role Eigenschaft nicht festgelegt ist, wird die arn:aws:iam::aws:policy/AWSXrayWriteOnlyAccess Richtlinie der Lambda-Ausführungsrolle AWS SAM hinzugefügt, die sie für Sie erstellt.

Weitere Informationen zu X-Ray finden Sie [unter AWS Lambda Using with AWS X-Ray](https://docs.aws.amazon.com/lambda/latest/dg/lambda-x-ray.html) im AWS Lambda Developer Guide.

Gültige Werte: [Active| Disabled |PassThrough]

Typ: Zeichenfolge

Required: No

AWS CloudFormation Kompatibilität: Diese Eigenschaft ähnelt der [TracingConfig](https://docs.aws.amazon.com/AWSCloudFormation/latest/UserGuide/aws-resource-lambda-function.html#cfn-lambda-function-tracingconfig) Eigenschaft einer AWS::Lambda::Function Ressource.

VersionDescription

Gibt das Description Feld an, das der neuen Lambda-Versionsressource hinzugefügt wird.

Typ: Zeichenfolge

Required: No

AWS CloudFormation Kompatibilität: Diese Eigenschaft wird direkt an die [Description](https://docs.aws.amazon.com/AWSCloudFormation/latest/UserGuide/aws-resource-lambda-version.html#cfn-lambda-version-description) Eigenschaft einer AWS::Lambda::Version Ressource übergeben.

VpcConfig

Die Konfiguration, die dieser Funktion den Zugriff auf private Ressourcen innerhalb Ihrer Virtual Private Cloud (VPC) ermöglicht.

Typ: [VpcConfig](https://docs.aws.amazon.com/AWSCloudFormation/latest/UserGuide/aws-properties-lambda-function-vpcconfig.html)

Required: No

AWS CloudFormation Kompatibilität: Diese Eigenschaft wird direkt an die [VpcConfig](https://docs.aws.amazon.com/AWSCloudFormation/latest/UserGuide/aws-properties-lambda-function-vpcconfig.html) Eigenschaft einer AWS::Lambda::Function Ressource übergeben.

Rückgabewerte

Punkt

Wenn die logische ID dieser Ressource der Ref systemeigenen Funktion zur Verfügung gestellt wird, gibt sie den Ressourcennamen der zugrunde liegenden Lambda-Funktion zurück.

Weitere Informationen zur Verwendung der *Ref* Funktion finden Sie *[Ref](https://docs.aws.amazon.com/AWSCloudFormation/latest/UserGuide/intrinsic-function-reference-ref.html)*im AWS CloudFormation Benutzerhandbuch.

Fn:: GetAtt

Fn::GetAtt gibt einen Wert für ein angegebenes Attribut dieses Typs zurück. Im Folgenden sehen Sie die verfügbaren Attribute und Beispielrückgabewerte.

Weitere Informationen zur Verwendung Fn:: GetAtt finden Sie Fn:: GetAttim AWS CloudFormation Benutzerhandbuch.

Arn

Der ARN der zugrunde liegenden Lambda-Funktion.

Beispiele

Einfache Funktion

Im Folgenden finden Sie ein grundlegendes Beispiel für eine [AWS::Serverless::Function](#page-179-0) Ressource mit Pakettyp Zip (Standard) und Funktionscode in einem Amazon S3 S3-Bucket.

YAML

Type: AWS::Serverless::Function Properties:

 Handler: index.handler Runtime: python3.9 CodeUri: s3://*bucket-name*/*key-name*

Beispiel für Funktionseigenschaften

Im Folgenden finden Sie ein Beispiel für einen [AWS::Serverless::Function](#page-179-0) Pakettyp Zip (Standard)InlineCode, derLayers,Tracing, PoliciesAmazon EFS, und eine Api Ereignisquelle verwendet.

YAML

```
Type: AWS::Serverless::Function
DependsOn: MyMountTarget # This is needed if an AWS::EFS::MountTarget resource
  is declared for EFS
Properties: 
   Handler: index.handler 
   Runtime: python3.9 
   InlineCode: | 
     def handler(event, context): 
       print("Hello, world!") 
   ReservedConcurrentExecutions: 30 
   Layers: 
     - Ref: MyLayer 
   Tracing: Active 
   Timeout: 120 
   FileSystemConfigs: 
     - Arn: !Ref MyEfsFileSystem 
       LocalMountPath: /mnt/EFS 
   Policies: 
     - AWSLambdaExecute 
     - Version: '2012-10-17' 
       Statement: 
          - Effect: Allow 
            Action: 
              - s3:GetObject 
              - s3:GetObjectACL 
            Resource: 'arn:aws:s3:::my-bucket/*' 
   Events: 
     ApiEvent: 
       Type: Api 
       Properties: 
          Path: /path
```
AWS Serverless Application Model **Entwicklerhandbuch** Controller Entwicklerhandbuch **Entwicklerhandbuch** Entwicklerhandbuch

Method: get

## ImageConfigBeispiel

Das Folgende ist ein Beispiel ImageConfig für eine Lambda-Funktion vom PakettypImage.

## YAML

```
HelloWorldFunction: 
   Type: AWS::Serverless::Function 
   Properties: 
     PackageType: Image 
     ImageUri: account-id.dkr.ecr.region.amazonaws.com/ecr-repo-name:image-name
     ImageConfig: 
       Command: 
         - "app.lambda_handler" 
       EntryPoint: 
         - "entrypoint1" 
       WorkingDirectory: "workDir"
```
RuntimeManagementConfig Beispiele

Eine Lambda-Funktion, die so konfiguriert ist, dass sie ihre Laufzeitumgebung entsprechend dem aktuellen Verhalten aktualisiert:

```
TestFunction 
   Type: AWS::Serverless::Function 
   Properties: 
     ... 
     Runtime: python3.9 
     RuntimeManagementConfig: 
       UpdateRuntimeOn: Auto
```
Eine Lambda-Funktion, die so konfiguriert ist, dass sie ihre Laufzeitumgebung aktualisiert, wenn die Funktion aktualisiert wird:

```
TestFunction 
   Type: AWS::Serverless::Function 
   Properties: 
      ... 
     Runtime: python3.9
```
 RuntimeManagementConfig: UpdateRuntimeOn: FunctionUpdate

Eine Lambda-Funktion, die so konfiguriert ist, dass sie ihre Laufzeitumgebung manuell aktualisiert:

```
TestFunction 
   Type: AWS::Serverless::Function 
   Properties: 
     ... 
     Runtime: python3.9 
     RuntimeManagementConfig: 
       RuntimeVersionArn: arn:aws:lambda:us-
east-1::runtime:4c459dd0104ee29ec65dcad056c0b3ddbe20d6db76b265ade7eda9a066859b1e 
       UpdateRuntimeOn: Manual
```
#### SnapStartBeispiele

Beispiel für eine Lambda-Funktion, die für future Versionen SnapStart aktiviert ist:

```
TestFunc
   Type: AWS::Serverless::Function 
   Properties: 
      ... 
     SnapStart: 
       ApplyOn: PublishedVersions
```
#### <span id="page-200-0"></span>DeadLetterQueue

Gibt eine SQS Warteschlange oder ein SNS Thema an, an das AWS Lambda (Lambda) Ereignisse sendet, wenn sie nicht verarbeitet werden können. Weitere Informationen zur Funktionalität von [Warteschlangen für unzustellbare Nachrichten finden Sie unter Warteschlangen für unzustellbare](https://docs.aws.amazon.com/lambda/latest/dg/invocation-async-retain-records.html#invocation-dlq) [Briefe im Entwicklerhandbuch.](https://docs.aws.amazon.com/lambda/latest/dg/invocation-async-retain-records.html#invocation-dlq)AWS Lambda

SAMfügt Ihrer Lambda-Funktionsausführungsrolle automatisch die entsprechende Berechtigung hinzu, um dem Lambda-Dienst Zugriff auf die Ressource zu gewähren. sqs: SendMessage wird für SQS Warteschlangen und sns:Publish für Themen hinzugefügt. SNS

Syntax

Verwenden Sie die folgende Syntax, um diese Entität in Ihrer Vorlage AWS Serverless Application Model ()AWS SAM zu deklarieren.

#### YAML

 [TargetArn:](#sam-function-deadletterqueue-targetarn) *String* [Type:](#sam-function-deadletterqueue-type) *String*

**Eigenschaften** 

TargetArn

Der Amazon-Ressourcenname (ARN) einer SQS Amazon-Warteschlange oder eines SNS Amazon-Themas.

Typ: Zeichenfolge

Erforderlich: Ja

AWS CloudFormation Kompatibilität: Diese Eigenschaft wird direkt an die [TargetArn](https://docs.aws.amazon.com/AWSCloudFormation/latest/UserGuide/aws-properties-lambda-function-deadletterconfig.html#cfn-lambda-function-deadletterconfig-targetarn) Eigenschaft des AWS::Lambda::Function DeadLetterConfig Datentyps übergeben.

#### Type

Der Typ der Warteschlange für unzustellbare Nachrichten.

Zulässige Werte: SNS, SQS

Typ: Zeichenfolge

Erforderlich: Ja

AWS CloudFormation Kompatibilität: Diese Eigenschaft ist einzigartig für AWS SAM und hat kein AWS CloudFormation Äquivalent.

#### Beispiele

DeadLetterQueue

Beispiel für eine Dead Letter Queue für ein Thema. SNS

YAML

DeadLetterQueue: Type: SNS

TargetArn: arn:aws:sns:us-east-2:123456789012:my-topic

#### <span id="page-202-0"></span>DeploymentPreference

Gibt die Konfigurationen an, um schrittweise Lambda-Bereitstellungen zu ermöglichen. Weitere Informationen zur Konfiguration schrittweiser Lambda-Bereitstellungen finden Sie unter. [Schrittweise](#page-922-0)  [Bereitstellung serverloser Anwendungen mit AWS SAM](#page-922-0)

#### **a** Note

Sie müssen ein AutoPublishAlias in Ihrem angebe[nAWS::Serverless::Function](#page-179-0), um ein DeploymentPreference Objekt verwenden zu können, andernfalls tritt ein Fehler auf.

#### Syntax

Verwenden Sie die folgende Syntax, um diese Entität in Ihrer Vorlage AWS Serverless Application Model (AWS SAM) zu deklarieren.

## YAML

```
 Alarms: List
 Enabled: Boolean
 Hooks: Hooks
 PassthroughCondition: Boolean
 Role: String
 TriggerConfigurations: List
 Type: String
```
## **Eigenschaften**

## Alarms

Eine Liste von CloudWatch Alarmen, die bei Fehlern ausgelöst werden sollen, die durch die Bereitstellung ausgelöst wurden.

Diese Eigenschaft akzeptiert die Fn::If intrinsische Funktion. Im Abschnitt Beispiele am Ende dieses Themas finden Sie eine Beispielvorlage, die verwendet. Fn::If

Typ: Liste

Required: No

AWS CloudFormation Kompatibilität: Diese Eigenschaft ist einzigartig AWS SAM und hat kein AWS CloudFormation Äquivalent.

## Enabled

Ob diese Bereitstellungspräferenz aktiviert ist.

Typ: Boolesch

Required: No

Standard: Wahr

AWS CloudFormation Kompatibilität: Diese Eigenschaft ist einzigartig für AWS SAM und hat kein AWS CloudFormation Äquivalent.

## Hooks

Validierung Lambda-Funktionen, die vor und nach der Verkehrsverlagerung ausgeführt werden.

## [Typ: Hooks](#page-205-0)

Required: No

AWS CloudFormation Kompatibilität: Diese Eigenschaft ist einzigartig AWS SAM und hat kein AWS CloudFormation Äquivalent.

# PassthroughCondition

Bei True und wenn diese Bereitstellungseinstellung aktiviert ist, wird die Bedingung der Funktion an die generierte CodeDeploy Ressource weitergegeben. Im Allgemeinen sollten Sie dies auf True setzen. Andernfalls würde die CodeDeploy Ressource auch dann erstellt, wenn die Bedingung der Funktion auf False aufgelöst wird.

Typ: Boolesch

Required: No

AWS CloudFormation Kompatibilität: Diese Eigenschaft ist einzigartig für AWS SAM und hat kein AWS CloudFormation Äquivalent.

## Role

Ein ARN mit einer IAM-Rolle, der für die Verkehrsverlagerung verwendet CodeDeploy wird. Eine IAM-Rolle wird nicht erstellt, wenn diese bereitgestellt wird.

Typ: Zeichenfolge

#### Required: No

AWS CloudFormation Kompatibilität: Diese Eigenschaft ist einzigartig für AWS SAM und hat kein AWS CloudFormation Äquivalent.

## TriggerConfigurations

Eine Liste der Triggerkonfigurationen, die Sie der Bereitstellungsgruppe zuordnen möchten. Wird verwendet, um ein SNS-Thema über Lebenszyklusereignisse zu informieren.

Typ: Liste

Required: No

AWS CloudFormation Kompatibilität: Diese Eigenschaft wird direkt an die [TriggerConfigurations](https://docs.aws.amazon.com/AWSCloudFormation/latest/UserGuide/aws-resource-codedeploy-deploymentgroup.html#cfn-codedeploy-deploymentgroup-triggerconfigurations) Eigenschaft einer AWS::CodeDeploy::DeploymentGroup Ressource übergeben.

#### Type

Derzeit gibt es zwei Kategorien von Bereitstellungstypen: Linear und Canary. Weitere Informationen zu den verfügbaren Bereitstellungstypen finden Sie unter[Schrittweise Bereitstellung](#page-922-0) [serverloser Anwendungen mit AWS SAM.](#page-922-0)

Typ: Zeichenfolge

Erforderlich: Ja

AWS CloudFormation Kompatibilität: Diese Eigenschaft ist einzigartig für AWS SAM und hat kein AWS CloudFormation Äquivalent.

#### Beispiele

DeploymentPreference mit Haken vor und nach dem Verkehr.

Beispiel für eine Bereitstellungspräferenz, die Hooks vor und nach dem Traffic enthält.

YAML

```
DeploymentPreference: 
   Enabled: true 
   Type: Canary10Percent10Minutes 
   Alarms: 
     - Ref: AliasErrorMetricGreaterThanZeroAlarm
```

```
 - Ref: LatestVersionErrorMetricGreaterThanZeroAlarm 
 Hooks: 
   PreTraffic: 
     Ref: PreTrafficLambdaFunction 
   PostTraffic: 
     Ref: PostTrafficLambdaFunction
```
DeploymentPreference mit der intrinsischen Funktion Fn: :If

Beispiel für eine Bereitstellungspräferenz, die Fn::If für die Konfiguration von Alarmen verwendet wird. In diesem Beispiel Alarm1 wird konfiguriert, ob dies der Fall MyCondition isttrue, Alarm2 und Alarm5 wird konfiguriert, wenn dies der Fall MyCondition istfalse.

YAML

```
DeploymentPreference: 
   Enabled: true 
   Type: Canary10Percent10Minutes 
   Alarms: 
     Fn::If: 
        - MyCondition 
        - - Alarm1 
        - - Alarm2 
          - Alarm5
```
#### <span id="page-205-0"></span>Hooks

Validierung Lambda-Funktionen, die vor und nach der Verkehrsverlagerung ausgeführt werden.

# **a** Note

Die Lambda-Funktionen, auf die in dieser Eigenschaft verwiesen wird, konfigurieren das CodeDeployLambdaAliasUpdate Objekt der resultierenden [AWS::Lambda::AliasR](https://docs.aws.amazon.com/AWSCloudFormation/latest/UserGuide/aws-resource-lambda-alias.html)essource. Weitere Informationen finden Sie unter [CodeDeployLambdaAliasUpdate Richtlinie](https://docs.aws.amazon.com/AWSCloudFormation/latest/UserGuide/aws-attribute-updatepolicy.html#cfn-attributes-updatepolicy-codedeploylambdaaliasupdate) im AWS CloudFormation Benutzerhandbuch.

## Syntax

Verwenden Sie die folgende Syntax, um diese Entität in Ihrer Vorlage AWS Serverless Application Model (AWS SAM) zu deklarieren.

#### YAML

 [PostTraffic:](#sam-function-hooks-posttraffic) *String* [PreTraffic:](#sam-function-hooks-pretraffic) *String*

**Eigenschaften** 

PostTraffic

Lambda-Funktion, die nach einer Verkehrsverlagerung ausgeführt wird.

Typ: Zeichenfolge

Required: No

AWS CloudFormation Kompatibilität: Diese Eigenschaft ist einzigartig für AWS SAM und hat kein AWS CloudFormation Äquivalent.

## PreTraffic

Lambda-Funktion, die vor der Verkehrsverlagerung ausgeführt wird.

Typ: Zeichenfolge

Required: No

AWS CloudFormation Kompatibilität: Diese Eigenschaft ist einzigartig für AWS SAM und hat kein AWS CloudFormation Äquivalent.

Beispiele

Haken

Beispiele für Hook-Funktionen

YAML

```
Hooks: 
   PreTraffic: 
     Ref: PreTrafficLambdaFunction 
   PostTraffic:
```
#### Ref: PostTrafficLambdaFunction

#### <span id="page-207-0"></span>**EventInvokeConfiguration**

Konfigurationsoptionen für [asynchrone](https://docs.aws.amazon.com/lambda/latest/dg/invocation-async.html) Lambda-Alias- oder Versionsaufrufe.

#### Syntax

Verwenden Sie die folgende Syntax, um diese Entität in Ihrer Vorlage AWS Serverless Application Model (AWS SAM) zu deklarieren.

#### YAML

 [DestinationConfig:](#sam-function-eventinvokeconfiguration-destinationconfig) *[EventInvokeDestinationConfiguration](#page-208-0)* [MaximumEventAgeInSeconds:](#sam-function-eventinvokeconfiguration-maximumeventageinseconds) *Integer* [MaximumRetryAttempts:](#sam-function-eventinvokeconfiguration-maximumretryattempts) *Integer*

#### **Eigenschaften**

#### DestinationConfig

Ein Konfigurationsobjekt, das das Ziel eines Ereignisses angibt, nachdem Lambda es verarbeitet hat.

Typ: [EventInvokeDestinationConfiguration](#page-208-0)

Required: No

AWS CloudFormation Kompatibilität: Diese Eigenschaft ähnelt der [DestinationConfig](https://docs.aws.amazon.com/AWSCloudFormation/latest/UserGuide/aws-properties-lambda-eventinvokeconfig-destinationconfig.html) Eigenschaft einer AWS::Lambda::EventInvokeConfig Ressource. SAM benötigt einen zusätzlichen Parameter, "Type", der in nicht existiert CloudFormation.

#### MaximumEventAgeInSeconds

Das maximale Alter einer Anforderung, die Lambda an eine Funktion zur Verarbeitung sendet.

Typ: Ganzzahl

Required: No

AWS CloudFormation Kompatibilität: Diese Eigenschaft wird direkt an die [MaximumEventAgeInSeconds](https://docs.aws.amazon.com/AWSCloudFormation/latest/UserGuide/aws-resource-lambda-eventinvokeconfig.html#cfn-lambda-eventinvokeconfig-maximumeventageinseconds) Eigenschaft einer AWS::Lambda::EventInvokeConfig Ressource übergeben.

#### MaximumRetryAttempts

Die maximale Anzahl von Wiederholungen, bis die Funktion einen Fehler zurückgibt.

Typ: Ganzzahl

Required: No

AWS CloudFormation Kompatibilität: Diese Eigenschaft wird direkt an die [MaximumRetryAttempts](https://docs.aws.amazon.com/AWSCloudFormation/latest/UserGuide/aws-resource-lambda-eventinvokeconfig.html#cfn-lambda-eventinvokeconfig-maximumretryattempts) Eigenschaft einer AWS::Lambda::EventInvokeConfig Ressource übergeben.

Beispiele

MaximumEventAgeInSeconds

```
MaximumEventAgeInSeconds Beispiel
```
YAML

```
EventInvokeConfig: 
   MaximumEventAgeInSeconds: 60 
   MaximumRetryAttempts: 2 
   DestinationConfig: 
     OnSuccess: 
       Type: SQS 
       Destination: arn:aws:sqs:us-west-2:012345678901:my-queue 
     OnFailure: 
       Type: Lambda 
       Destination: !GetAtt DestinationLambda.Arn
```
<span id="page-208-0"></span>EventInvokeDestinationConfiguration

Ein Konfigurationsobjekt, das das Ziel eines Ereignisses angibt, nachdem Lambda es verarbeitet hat.

Syntax

Verwenden Sie die folgende Syntax, um diese Entität in Ihrer Vorlage AWS Serverless Application Model (AWS SAM) zu deklarieren.

YAML

[OnFailure:](#sam-function-eventinvokedestinationconfiguration-onfailure) *[OnFailure](#page-210-0)*

[OnSuccess:](#sam-function-eventinvokedestinationconfiguration-onsuccess) *[OnSuccess](#page-212-0)*

#### **Eigenschaften**

#### OnFailure

Ein Ziel für Ereignisse, bei denen die Verarbeitung fehlgeschlagen ist.

#### Typ: [OnFailure](#page-210-0)

Required: No

AWS CloudFormation Kompatibilität: Diese Eigenschaft ähnelt der [OnFailure](https://docs.aws.amazon.com/AWSCloudFormation/latest/UserGuide/aws-properties-lambda-eventinvokeconfig-destinationconfig-onfailure.html) Eigenschaft einer AWS::Lambda::EventInvokeConfig Ressource. Erfordert eine zusätzliche EigenschaftType, die nur für SAM bestimmt ist.

#### OnSuccess

Ein Ziel für Ereignisse, die erfolgreich verarbeitet wurden.

Typ: [OnSuccess](#page-212-0)

Required: No

AWS CloudFormation Kompatibilität: Diese Eigenschaft ähnelt der [OnSuccess](https://docs.aws.amazon.com/AWSCloudFormation/latest/UserGuide/aws-properties-lambda-eventinvokeconfig-destinationconfig-onsuccess.html) Eigenschaft einer AWS::Lambda::EventInvokeConfig Ressource. Erfordert eine zusätzliche EigenschaftType, die nur für SAM bestimmt ist.

Beispiele

**OnSuccess** 

OnSuccess Beispiel

YAML

```
EventInvokeConfig: 
   DestinationConfig: 
     OnSuccess: 
       Type: SQS 
       Destination: arn:aws:sqs:us-west-2:012345678901:my-queue 
     OnFailure:
```
 Type: Lambda Destination: !GetAtt DestinationLambda.Arn

## <span id="page-210-0"></span>**OnFailure**

Ein Ziel für Ereignisse, bei denen die Verarbeitung fehlgeschlagen ist.

## Syntax

Verwenden Sie die folgende Syntax, um diese Entität in Ihrer Vorlage AWS Serverless Application Model (AWS SAM) zu deklarieren.

## YAML

 [Destination:](#sam-function-onfailure-destination) *String* [Type:](#sam-function-onfailure-type) *String*

## **Eigenschaften**

Destination

Der Amazon-Ressourcenname (ARN) der Zielressource.

Typ: Zeichenfolge

Required: Conditional

AWS CloudFormation Kompatibilität: Diese Eigenschaft ähnelt der [OnFailure](https://docs.aws.amazon.com/AWSCloudFormation/latest/UserGuide/aws-properties-lambda-eventinvokeconfig-destinationconfig-onfailure.html#cfn-lambda-eventinvokeconfig-destinationconfig-onfailure-destination) Eigenschaft einer AWS::Lambda::EventInvokeConfig Ressource. SAM fügt der automatisch generierten IAM-Rolle, die mit dieser Funktion verknüpft ist, alle erforderlichen Berechtigungen hinzu, um auf die in dieser Eigenschaft referenzierte Ressource zuzugreifen.

Zusätzliche Hinweise: Wenn der Typ Lambda/ istEventBridge, ist Destination erforderlich.

## Type

Typ der Ressource, auf die im Ziel verwiesen wird. Unterstützte Typen sind SQSSNS,Lambda, undEventBridge.

Typ: Zeichenfolge

Required: No

AWS CloudFormation Kompatibilität: Diese Eigenschaft ist einzigartig für AWS SAM und hat kein AWS CloudFormation Äquivalent.

Zusätzliche Hinweise: Wenn der Typ SQS/SNS ist und die Destination Eigenschaft leer gelassen wird, wird die SQS/SNS-Ressource auto von SAM generiert. Um auf die Ressource zu verweisen, verwenden Sie *<function-logical-id>*.DestinationQueue für SQS oder für SNS. *<function-logical-id>*.DestinationTopic Wenn der Typ Lambda/ istEventBridge, Destination ist dies erforderlich.

#### Beispiele

EventInvoke Konfigurationsbeispiel mit SQS- und Lambda-Zielen

In diesem Beispiel wurde kein Ziel für die OnSuccess SQS-Konfiguration angegeben, daher erstellt SAM implizit eine SQS-Warteschlange und fügt alle erforderlichen Berechtigungen hinzu. Auch für dieses Beispiel wird ein Ziel für eine in der Vorlagendatei deklarierte Lambda-Ressource in der OnFailure Konfiguration angegeben, sodass SAM dieser Lambda-Funktion die erforderlichen Berechtigungen zum Aufrufen der Lambda-Zielfunktion hinzufügt.

YAML

```
EventInvokeConfig: 
   DestinationConfig: 
     OnSuccess: 
       Type: SQS 
     OnFailure: 
       Type: Lambda 
       Destination: !GetAtt DestinationLambda.Arn # Arn of a Lambda function declared 
 in the template file.
```
EventInvoke Konfigurationsbeispiel mit SNS-Ziel

In diesem Beispiel wird ein Ziel für ein SNS-Thema angegeben, das in der Vorlagendatei für die OnSuccess Konfiguration deklariert ist.

YAML

```
EventInvokeConfig: 
   DestinationConfig: 
     OnSuccess:
```

```
 Type: SNS 
 Destination: 
  Ref: DestinationSNS # Arn of an SNS topic declared in the tempate file
```
<span id="page-212-0"></span>**OnSuccess** 

Ein Ziel für Ereignisse, die erfolgreich verarbeitet wurden.

Syntax

Verwenden Sie die folgende Syntax, um diese Entität in Ihrer Vorlage AWS Serverless Application Model (AWS SAM) zu deklarieren.

YAML

 [Destination:](#sam-function-onsuccess-destination) *String* [Type:](#sam-function-onsuccess-type) *String*

#### **Eigenschaften**

Destination

Der Amazon-Ressourcenname (ARN) der Zielressource.

Typ: Zeichenfolge

Required: Conditional

AWS CloudFormation Kompatibilität: Diese Eigenschaft ähnelt der [OnSuccess](https://docs.aws.amazon.com/AWSCloudFormation/latest/UserGuide/aws-properties-lambda-eventinvokeconfig-destinationconfig-onsuccess.html#cfn-lambda-eventinvokeconfig-destinationconfig-onsuccess-destination) Eigenschaft einer AWS::Lambda::EventInvokeConfig Ressource. SAM fügt der automatisch generierten IAM-Rolle, die mit dieser Funktion verknüpft ist, alle erforderlichen Berechtigungen hinzu, um auf die in dieser Eigenschaft referenzierte Ressource zuzugreifen.

Zusätzliche Hinweise: Wenn der Typ Lambda/ istEventBridge, ist Destination erforderlich.

Type

Typ der Ressource, auf die im Ziel verwiesen wird. Unterstützte Typen sind SQSSNS,Lambda, undEventBridge.

Typ: Zeichenfolge

#### Required: No

AWS CloudFormation Kompatibilität: Diese Eigenschaft ist einzigartig für AWS SAM und hat kein AWS CloudFormation Äquivalent.

Zusätzliche Hinweise: Wenn der Typ SQS/SNS ist und die Destination Eigenschaft leer gelassen wird, wird die SQS/SNS-Ressource auto von SAM generiert. Um auf die Ressource zu verweisen, verwenden Sie *<function-logical-id>*.DestinationQueue für SQS oder für SNS. *<function-logical-id>*.DestinationTopic Wenn der Typ Lambda/ istEventBridge, Destination ist dies erforderlich.

#### Beispiele

EventInvoke Konfigurationsbeispiel mit SQS- und Lambda-Destinationen

In diesem Beispiel wurde kein Ziel für die OnSuccess SQS-Konfiguration angegeben, daher erstellt SAM implizit eine SQS-Warteschlange und fügt alle erforderlichen Berechtigungen hinzu. Auch für dieses Beispiel wird ein Ziel für eine in der Vorlagendatei deklarierte Lambda-Ressource in der OnFailure Konfiguration angegeben, sodass SAM dieser Lambda-Funktion die erforderlichen Berechtigungen zum Aufrufen der Lambda-Zielfunktion hinzufügt.

YAML

```
EventInvokeConfig: 
   DestinationConfig: 
     OnSuccess: 
       Type: SQS 
     OnFailure: 
       Type: Lambda 
       Destination: !GetAtt DestinationLambda.Arn # Arn of a Lambda function declared 
 in the template file.
```
EventInvoke Konfigurationsbeispiel mit SNS-Ziel

In diesem Beispiel wird ein Ziel für ein SNS-Thema angegeben, das in der Vorlagendatei für die OnSuccess Konfiguration deklariert ist.

YAML

EventInvokeConfig:

```
 DestinationConfig: 
   OnSuccess: 
     Type: SNS 
     Destination: 
      Ref: DestinationSNS # Arn of an SNS topic declared in the tempate file
```
<span id="page-214-0"></span>**EventSource** 

Das Objekt, das die Quelle der Ereignisse beschreibt, die die Funktion auslösen. Jedes Ereignis besteht aus einem Typ und einer Reihe von Eigenschaften, die von diesem Typ abhängen. Weitere Informationen zu den Eigenschaften der einzelnen Ereignisquellen finden Sie im entsprechenden Thema.

#### Syntax

Verwenden Sie die folgende Syntax, um diese Entität in Ihrer Vorlage AWS Serverless Application Model (AWS SAM) zu deklarieren.

#### YAML

```
 Properties: AlexaSkill | Api | CloudWatchEvent | CloudWatchLogs | Cognito
 | DocumentDB | DynamoDB | EventBridgeRule | HttpApi | IoTRule | Kinesis | MQ | MSK
 | S3 | Schedule | ScheduleV2 | SelfManagedKafka | SNS | SQS
 Type: String
```
#### **Eigenschaften**

#### Properties

Objekt, das die Eigenschaften dieser Event-Mapping beschreibt. Der Satz von Eigenschaften muss dem definierten Typ entsprechen.

Typ [: A](#page-305-0)[lexaSkill](#page-215-0)[|](#page-305-0) [Api](#page-216-0) [| | C](#page-305-0)[loudWatchEvent](#page-233-0)[|](#page-305-0) [Cognito C](#page-238-0)[loudWatchLog](#page-236-0)[s| D](#page-305-0)[ocumentDB | DynamoD](#page-239-0)[B](#page-305-0)[|](#page-244-0) [| | I](#page-244-0)[oRule E](#page-264-0)[ventBridgeRule](#page-250-0)[|](#page-305-0) [Kinesis](#page-266-0) [HttpApi](#page-258-0)[| MQ | MSK | S3 | Zeitplan](#page-266-0)[|](#page-305-0) [ScheduleV](#page-271-0)[2](#page-305-0)[| | SNS](#page-276-0)[|](#page-305-0) [SQS](#page-280-0) [SelfManagedKafka](#page-295-0)

Erforderlich: Ja

AWS CloudFormation Kompatibilität: Diese Eigenschaft ist einzigartig für und hat kein Äquivalent. AWS SAM AWS CloudFormation

# Type

Der Ereignistyp.

Gültige Werte: AlexaSkill

ApiCloudWatchEvent,CloudWatchLogs,Cognito,DocumentDB,DynamoDB,EventBridgeRule,Htt MQMSK,S3,Schedule,ScheduleV2,SelfManagedKafka,SNS, SQS

Typ: Zeichenfolge

Erforderlich: Ja

AWS CloudFormation Kompatibilität: Diese Eigenschaft ist einzigartig für AWS SAM und hat kein AWS CloudFormation Äquivalent.

## Beispiele

ApiEvent

Beispiel für die Verwendung eines API-Ereignisses

## YAML

```
ApiEvent: 
   Type: Api 
   Properties: 
     Method: get 
     Path: /group/{user} 
     RestApiId: 
        Ref: MyApi
```
<span id="page-215-0"></span>AlexaSkill

Das Objekt, das einen AlexaSkill Ereignisquellentyp beschreibt.

Syntax

Verwenden Sie die folgende Syntax, um diese Entität in Ihrer Vorlage AWS Serverless Application Model (AWS SAM) zu deklarieren.

YAML

[SkillId:](#sam-function-alexaskill-skillid) *String*
# **Eigenschaften**

# SkillId

Die Alexa Skill ID für Ihren Alexa Skill. Weitere Informationen zur Skill-ID finden [Sie unter](https://developer.amazon.com/docs/custom-skills/host-a-custom-skill-as-an-aws-lambda-function.html#configuring-the-alexa-skills-kit-trigger)  [Konfigurieren des Triggers für eine Lambda-Funktion](https://developer.amazon.com/docs/custom-skills/host-a-custom-skill-as-an-aws-lambda-function.html#configuring-the-alexa-skills-kit-trigger) in der Alexa Skills Kit-Dokumentation.

Typ: Zeichenfolge

Required: No

AWS CloudFormation Kompatibilität: Diese Eigenschaft ist einzigartig für AWS SAM und hat kein AWS CloudFormation Äquivalent.

Beispiele

AlexaSkillTrigger

Beispiel für ein Alexa Skill-Event

YAML

AlexaSkillEvent: Type: AlexaSkill

# Api

Das Objekt, das einen Api Ereignisquellentyp beschreibt. Wenn eine [AWS::Serverless::Api](#page-105-0) Ressource definiert ist, müssen der Pfad und die Methodenwerte einer Operation in der OpenAPI-Definition der API entsprechen.

Wenn nein definiert [AWS::Serverless::Api](#page-105-0) ist, stellen die Eingabe und Ausgabe der Funktion die HTTP-Anfrage und die HTTP-Antwort dar.

Mithilfe der JavaScript API können beispielsweise der statusCode und der Hauptteil der Antwort gesteuert werden, indem ein Objekt mit den Schlüsseln StatusCode und body zurückgegeben wird.

Syntax

Verwenden Sie die folgende Syntax, um diese Entität in Ihrer AWS Serverless Application Model (AWS SAM) -Vorlage zu deklarieren.

### YAML

 [Auth:](#sam-function-api-auth) *[ApiFunctionAuth](#page-220-0)* [Method:](#sam-function-api-method) *String* [Path:](#sam-function-api-path) *String* [RequestModel:](#sam-function-api-requestmodel) *[RequestModel](#page-230-0)* [RequestParameters:](#sam-function-api-requestparameters) *List of [ String | [RequestParameter](#page-232-0) ]* [RestApiId:](#sam-function-api-restapiid) *String* [TimeoutInMillis:](#page-219-0) *Integer*

# **Eigenschaften**

### Auth

Authentifizierungskonfiguration für diese spezielle API+Path+Methode.

Nützlich, um die Authentifizierungskonfiguration der DefaultAuthorizer API-Einstellung für einen einzelnen Pfad zu überschreiben, wenn kein Pfad angegeben DefaultAuthorizer ist, oder um die Standardeinstellung zu überschreiben. ApiKeyRequired

Typ: [ApiFunctionAuth](#page-220-0)

Required: No

AWS CloudFormation Kompatibilität: Diese Eigenschaft ist einzigartig für AWS SAM und hat kein AWS CloudFormation Äquivalent.

#### Method

HTTP-Methode, für die diese Funktion aufgerufen wird.

Typ: Zeichenfolge

Erforderlich: Ja

AWS CloudFormation Kompatibilität: Diese Eigenschaft ist einzigartig für AWS SAM und hat kein AWS CloudFormation Äquivalent.

#### Path

URI-Pfad, für den diese Funktion aufgerufen wird. Muss mit / beginnen.

Typ: Zeichenfolge

### Erforderlich: Ja

AWS CloudFormation Kompatibilität: Diese Eigenschaft ist einzigartig für AWS SAM und hat kein AWS CloudFormation Äquivalent.

# RequestModel

Fordern Sie das Modell an, das für diese spezielle API+Path+Methode verwendet werden soll. Dies sollte auf den Namen eines Modells verweisen, das im Models Abschnitt einer Ressource angegeben ist. [AWS::Serverless::Api](#page-105-0)

# Typ: [RequestModel](#page-230-0)

# Required: No

AWS CloudFormation Kompatibilität: Diese Eigenschaft ist einzigartig für AWS SAM und hat kein AWS CloudFormation Äquivalent.

# RequestParameters

Fordern Sie die Parameterkonfiguration für diese spezielle API+Path+Methode an. Alle Parameternamen müssen mit, oder beginnen method.request und darauf beschränkt method.request.header sein. method.request.querystring method.request.path

Eine Liste kann sowohl Zeichenketten als auch [RequestParameter](#page-232-0)Objekte mit Parameternamen enthalten. Für Zeichenketten sind die Caching Eigenschaften Required und standardmäßig auf eingestelltfalse.

Typ: Liste von [Zeichenfolge | [RequestParameter](#page-232-0)]

Required: No

AWS CloudFormation Kompatibilität: Diese Eigenschaft ist einzigartig für AWS SAM und hat kein AWS CloudFormation Äquivalent.

#### RestApiId

Bezeichner einer RestApi Ressource, die eine Operation mit dem angegebenen Pfad und der angegebenen Methode enthalten muss. In der Regel ist dies so eingestellt, dass es auf eine in dieser Vorlage definierte [AWS::Serverless::Api](#page-105-0) Ressource verweist.

Wenn Sie diese Eigenschaft nicht definieren, AWS SAM wird mithilfe eines generierten OpenApi Dokuments eine [AWS::Serverless::Api](#page-105-0) Standardressource erstellt. Diese Ressource enthält eine

Vereinigung aller Pfade und Methoden, die durch Api Ereignisse in derselben Vorlage definiert wurden, ohne dass a angegeben istRestApiId.

Dies kann nicht auf eine [AWS::Serverless::Api](#page-105-0) Ressource verweisen, die in einer anderen Vorlage definiert ist.

Typ: Zeichenfolge

Required: No

AWS CloudFormation Kompatibilität: Diese Eigenschaft ist einzigartig für AWS SAM und hat kein AWS CloudFormation Äquivalent.

<span id="page-219-0"></span>TimeoutInMillis

Benutzerdefinierte Zeitüberschreitung zwischen 50 und 29.000 Millisekunden.

**a** Note

Wenn Sie diese Eigenschaft angeben, AWS SAM wird Ihre OpenAPI-Definition geändert. Die OpenAPI-Definition muss mithilfe der DefinitionBody Eigenschaft inline angegeben werden.

Typ: Ganzzahl

Required: No

Standard: 29.000 Millisekunden oder 29 Sekunden

AWS CloudFormation Kompatibilität: Diese Eigenschaft ist einzigartig für AWS SAM und hat kein Äquivalent. AWS CloudFormation

Beispiele

Einfaches Beispiel

YAML

Events:

 ApiEvent: Type: Api Properties: Path: /path Method: get RequestParameters: - method.request.header.Authorization - method.request.querystring.keyword: Required: true Caching: false

### <span id="page-220-0"></span>ApiFunctionAuth

Konfiguriert die Autorisierung auf Ereignisebene für eine bestimmte API, einen bestimmten Pfad und eine Methode.

**Syntax** 

Verwenden Sie die folgende Syntax, um diese Entität in Ihrer Vorlage AWS Serverless Application Model (AWS SAM) zu deklarieren.

YAML

```
 ApiKeyRequired: Boolean
 AuthorizationScopes: List
 Authorizer: String
 InvokeRole: String
 OverrideApiAuth: Boolean
 ResourcePolicy: ResourcePolicyStatement
```
**Eigenschaften** 

ApiKeyRequired

Erfordert einen API-Schlüssel für diese API, diesen Pfad und diese Methode.

Typ: Boolesch

Required: No

AWS CloudFormation Kompatibilität: Diese Eigenschaft ist einzigartig für AWS SAM und hat kein AWS CloudFormation Äquivalent.

# AuthorizationScopes

Die Autorisierungsbereiche, die für diese API, diesen Pfad und diese Methode gelten sollen.

Die von Ihnen angegebenen Bereiche haben Vorrang vor allen Bereichen, die von der DefaultAuthorizer Eigenschaft angewendet werden, sofern Sie sie angegeben haben.

Typ: Liste

Required: No

AWS CloudFormation Kompatibilität: Diese Eigenschaft ist einzigartig für AWS SAM und hat kein AWS CloudFormation Äquivalent.

### Authorizer

Die Authorizer für eine bestimmte Funktion.

Wenn Sie für Ihre AWS::Serverless::Api Ressource einen globalen Autorisierer angegeben haben, können Sie den Autorisierer überschreiben, indem Sie auf setzenAuthorizer. NONE Ein Beispiel finden Sie unter [Überschreiben Sie einen globalen Autorisierer für Ihre Amazon API](#page-223-0) [Gateway Gateway-REST-API](#page-223-0).

#### **a** Note

Wenn Sie die DefinitionBody Eigenschaft einer AWS::Serverless::Api Ressource verwenden, um Ihre API zu beschreiben, müssen Sie OverrideApiAuth with verwenden, um Ihren globalen Authorizer Autorisierer zu überschreiben. Weitere Informationen finden Sie unter [OverrideApiAuth](#page-222-0).

Gültige Werte: AWS\_IAMNONE, oder die logische ID für jeden in Ihrer AWS SAM Vorlage definierten Autorisierer.

Typ: Zeichenfolge

Required: No

AWS CloudFormation Kompatibilität: Diese Eigenschaft ist einzigartig für AWS SAM und hat kein AWS CloudFormation Äquivalent.

### InvokeRole

Gibt an, welche für InvokeRole die AWS\_IAM Autorisierung verwendet werden soll.

Typ: Zeichenfolge

Required: No

Standardwert: CALLER\_CREDENTIALS

AWS CloudFormation Kompatibilität: Diese Eigenschaft ist einzigartig für AWS SAM und hat kein AWS CloudFormation Äquivalent.

Zusätzliche Hinweise: CALLER\_CREDENTIALS Mappings toarn:aws:iam::\*:user/\*, das die Anmeldeinformationen des Anrufers verwendet, um den Endpunkt aufzurufen.

#### <span id="page-222-0"></span>OverrideApiAuth

Geben Sie true an, ob die globale Autorisierungskonfiguration Ihrer Ressource überschrieben werden soll. AWS::Serverless::Api Diese Eigenschaft ist nur erforderlich, wenn Sie einen globalen Autorisierer angeben und die DefinitionBody Eigenschaft einer AWS::Serverless::Api Ressource verwenden, um Ihre API zu beschreiben.

# **a** Note

Wenn Sie OverrideApiAuth als angebentrue, AWS SAM wird Ihr globaler Autorisierer mit allen für ApiKeyRequiredAuthorizer, oder angegebenen Werten überschrieben. ResourcePolicy Daher muss bei der Verwendung OverrideApiAuth mindestens eine dieser Eigenschaften ebenfalls angegeben werden. Ein Beispiel finden Sie unter [Überschreiben Sie einen globalen Autorisierer, wenn DefinitionBody für](#page-224-0)  [AWS::Serverless::Api angegeben ist](#page-224-0).

# Typ: Boolesch

#### Required: No

AWS CloudFormation Kompatibilität: Diese Eigenschaft ist einzigartig für AWS SAM und hat kein AWS CloudFormation Äquivalent.

#### ResourcePolicy

Konfigurieren Sie die Ressourcenrichtlinie für diesen Pfad auf einer API.

Typ: [ResourcePolicyStatement](#page-226-0)

Required: No

AWS CloudFormation Kompatibilität: Diese Eigenschaft ist einzigartig für AWS SAM und hat kein AWS CloudFormation Äquivalent.

Beispiele

Funktions-Auth

Das folgende Beispiel spezifiziert die Autorisierung auf Funktionsebene.

YAML

Auth: ApiKeyRequired: true Authorizer: NONE

<span id="page-223-0"></span>Überschreiben Sie einen globalen Autorisierer für Ihre Amazon API Gateway Gateway-REST-API

Sie können einen globalen Autorisierer für Ihre AWS::Serverless::Api Ressource angeben. Im Folgenden finden Sie ein Beispiel für die Konfiguration eines globalen Standardautorisierers:

```
AWSTemplateFormatVersion: '2010-09-09'
Transform: AWS::Serverless-2016-10-31
...
Resources: 
   MyApiWithLambdaRequestAuth: 
     Type: AWS::Serverless::Api 
     Properties: 
        ... 
       Auth: 
         Authorizers: 
            MyLambdaRequestAuth: 
              FunctionArn: !GetAtt MyAuthFn.Arn 
          DefaultAuthorizer: MyLambdaRequestAuth
```
Um den Standardautorisierer für Ihre AWS Lambda Funktion zu überschreiben, können Sie als angeben. Authorizer NONE Im Folgenden wird ein Beispiel gezeigt:

```
AWSTemplateFormatVersion: '2010-09-09'
Transform: AWS::Serverless-2016-10-31
...
Resources: 
   ... 
   MyFn: 
     Type: AWS::Serverless::Function 
     Properties: 
        ... 
       Events: 
          LambdaRequest: 
            Type: Api 
            Properties: 
              RestApiId: !Ref MyApiWithLambdaRequestAuth 
              Method: GET 
              Auth: 
                 Authorizer: NONE
```
<span id="page-224-0"></span>Überschreiben Sie einen globalen Autorisierer, wenn DefinitionBody für AWS::Serverless::Api angegeben ist

Wenn Sie die DefinitionBody Eigenschaft zur Beschreibung Ihrer AWS::Serverless::Api Ressource verwenden, funktioniert die vorherige Override-Methode nicht. Im Folgenden finden Sie ein Beispiel für die Verwendung der DefinitionBody Eigenschaft für eine AWS::Serverless::Api Ressource:

```
AWSTemplateFormatVersion: '2010-09-09'
Transform: AWS::Serverless-2016-10-31
...
Resources: 
   MyApiWithLambdaRequestAuth: 
     Type: AWS::Serverless::Api 
     Properties: 
        ... 
       DefinitionBody: 
          swagger: 2.0 
          ... 
          paths: 
            /lambda-request: 
               ... 
       Auth: 
          Authorizers:
```
AWS Serverless Application Model **Entwicklerhandbuch** Controller Entwicklerhandbuch **Entwicklerhandbuch** Entwicklerhandbuch

 MyLambdaRequestAuth: FunctionArn: !GetAtt MyAuthFn.Arn DefaultAuthorizer: MyLambdaRequestAuth

Verwenden Sie die OverrideApiAuth Eigenschaft, um den globalen Autorisierer zu überschreiben. Im Folgenden finden Sie ein Beispiel, das verwendet wird, OverrideApiAuth um den globalen Autorisierer mit dem für angegebenen Wert zu überschreiben: Authorizer

```
AWSTemplateFormatVersion: '2010-09-09'
Transform: AWS::Serverless-2016-10-31
...
Resources: 
   MyApiWithLambdaRequestAuth: 
     Type: AWS::Serverless::Api 
     Properties: 
        ... 
       DefinitionBody: 
          swagger: 2-0 
          ... 
          paths: 
            /lambda-request: 
               ... 
       Auth: 
          Authorizers: 
            MyLambdaRequestAuth: 
               FunctionArn: !GetAtt MyAuthFn.Arn 
          DefaultAuthorizer: MyLambdaRequestAuth 
     MyAuthFn: 
        Type: AWS::Serverless::Function 
        ... 
     MyFn: 
        Type: AWS::Serverless::Function 
          Properties: 
            ... 
            Events: 
              LambdaRequest: 
                 Type: Api 
                 Properties: 
                   RestApiId: !Ref MyApiWithLambdaRequestAuth 
                   Method: GET 
                   Auth:
```
 Authorizer: NONE OverrideApiAuth: true Path: /lambda-token

### <span id="page-226-0"></span>ResourcePolicyStatement

Konfiguriert eine Ressourcenrichtlinie für alle Methoden und Pfade einer API. Weitere Informationen zu Ressourcenrichtlinien finden Sie unter [Steuern des Zugriffs auf eine API mit API-Gateway-](https://docs.aws.amazon.com/apigateway/latest/developerguide/apigateway-resource-policies.html)[Ressourcenrichtlinien](https://docs.aws.amazon.com/apigateway/latest/developerguide/apigateway-resource-policies.html) im API Gateway Developer Guide.

#### Syntax

Verwenden Sie die folgende Syntax, um diese Entität in Ihrer Vorlage AWS Serverless Application Model (AWS SAM) zu deklarieren.

YAML

```
 AwsAccountBlacklist: List
 AwsAccountWhitelist: List
 CustomStatements: List
 IntrinsicVpcBlacklist: List
 IntrinsicVpcWhitelist: List
 IntrinsicVpceBlacklist: List
 IntrinsicVpceWhitelist: List
 IpRangeBlacklist: List
 IpRangeWhitelist: List
 SourceVpcBlacklist: List
 SourceVpcWhitelist: List
```
**Eigenschaften** 

AwsAccountBlacklist

Die zu sperrenden AWS Konten.

Typ: Liste von Zeichenfolgen

Required: No

AWS CloudFormation Kompatibilität: Diese Eigenschaft ist einzigartig AWS SAM und hat kein AWS CloudFormation Äquivalent.

# AwsAccountWhitelist

Die AWS Konten, die zugelassen werden sollen. Ein Beispiel für die Verwendung dieser Eigenschaft finden Sie im Abschnitt Beispiele unten auf dieser Seite.

Typ: Liste von Zeichenfolgen

Required: No

AWS CloudFormation Kompatibilität: Diese Eigenschaft ist einzigartig für AWS SAM und hat kein AWS CloudFormation Äquivalent.

# CustomStatements

Eine Liste von benutzerdefinierten Ressourcenrichtlinien-Anweisungen, die auf diese API angewendet werden sollen. Ein Beispiel für die Verwendung dieser Eigenschaft finden Sie im Abschnitt Beispiele unten auf dieser Seite.

Typ: Liste

Required: No

AWS CloudFormation Kompatibilität: Diese Eigenschaft ist einzigartig AWS SAM und hat kein AWS CloudFormation Äquivalent.

# IntrinsicVpcBlacklist

Die Liste der zu blockierenden Virtual Private Clouds (VPCs), wobei jede VPC als Referenz angegeben ist, z. B. als [dynamische Referenz](https://docs.aws.amazon.com/AWSCloudFormation/latest/UserGuide/dynamic-references.html) oder als Ref [intrinsische](https://docs.aws.amazon.com/AWSCloudFormation/latest/UserGuide/intrinsic-function-reference-ref.html) Funktion. Ein Beispiel für die Verwendung dieser Eigenschaft finden Sie im Abschnitt Beispiele unten auf dieser Seite.

Typ: Liste

Required: No

AWS CloudFormation Kompatibilität: Diese Eigenschaft ist einzigartig AWS SAM und hat kein AWS CloudFormation Äquivalent.

IntrinsicVpcWhitelist

Die Liste der erlaubten VPCs, wobei jede VPC als Referenz angegeben ist, z. B. als dynamische [Referenz](https://docs.aws.amazon.com/AWSCloudFormation/latest/UserGuide/dynamic-references.html) oder als Ref [intrinsische](https://docs.aws.amazon.com/AWSCloudFormation/latest/UserGuide/intrinsic-function-reference-ref.html) Funktion.

Typ: Liste

Required: No

AWS CloudFormation Kompatibilität: Diese Eigenschaft ist einzigartig AWS SAM und hat kein AWS CloudFormation Äquivalent.

IntrinsicVpceBlacklist

[Die Liste der zu blockierenden VPC-Endpunkte, wobei jeder VPC-Endpunkt als Referenz](https://docs.aws.amazon.com/AWSCloudFormation/latest/UserGuide/intrinsic-function-reference-ref.html)  [angegeben ist, z. B. als d](https://docs.aws.amazon.com/AWSCloudFormation/latest/UserGuide/intrinsic-function-reference-ref.html)[ynamische Referenz oder als intrinsisch](https://docs.aws.amazon.com/AWSCloudFormation/latest/UserGuide/dynamic-references.html)[e Funktion.](https://docs.aws.amazon.com/AWSCloudFormation/latest/UserGuide/intrinsic-function-reference-ref.html) Ref

Typ: Liste

Required: No

AWS CloudFormation Kompatibilität: Diese Eigenschaft ist einzigartig AWS SAM und hat kein AWS CloudFormation Äquivalent.

# IntrinsicVpceWhitelist

[Die Liste der VPC-Endpunkte, die zugelassen werden sollen, wobei jeder VPC-Endpunkt als](https://docs.aws.amazon.com/AWSCloudFormation/latest/UserGuide/intrinsic-function-reference-ref.html)  [Referenz angegeben ist, z. B. als d](https://docs.aws.amazon.com/AWSCloudFormation/latest/UserGuide/intrinsic-function-reference-ref.html)[ynamische Referenz](https://docs.aws.amazon.com/AWSCloudFormation/latest/UserGuide/dynamic-references.html) [oder als systemeigene Funktion.](https://docs.aws.amazon.com/AWSCloudFormation/latest/UserGuide/intrinsic-function-reference-ref.html) Ref Ein Beispiel für die Verwendung dieser Eigenschaft finden Sie im Abschnitt Beispiele unten auf dieser Seite.

Typ: Liste

Required: No

AWS CloudFormation Kompatibilität: Diese Eigenschaft ist einzigartig AWS SAM und hat kein AWS CloudFormation Äquivalent.

# IpRangeBlacklist

Die IP-Adressen oder Adressbereiche, die blockiert werden sollen. Ein Beispiel für die Verwendung dieser Eigenschaft finden Sie im Abschnitt Beispiele unten auf dieser Seite.

Typ: Liste

Required: No

AWS CloudFormation Kompatibilität: Diese Eigenschaft ist einzigartig AWS SAM und hat kein AWS CloudFormation Äquivalent.

### IpRangeWhitelist

Die IP-Adressen oder Adressbereiche, die zugelassen werden sollen.

Typ: Liste

Required: No

AWS CloudFormation Kompatibilität: Diese Eigenschaft ist einzigartig AWS SAM und hat kein AWS CloudFormation Äquivalent.

### SourceVpcBlacklist

Die Quell-VPC oder VPC-Endpoints, die blockiert werden sollen. Quell-VPC-Namen müssen mit beginnen "vpc-" und Quell-VPC-Endpunktnamen müssen mit beginnen. "vpce-" Ein Beispiel für die Verwendung dieser Eigenschaft finden Sie im Abschnitt Beispiele unten auf dieser Seite.

Typ: Liste

Required: No

AWS CloudFormation Kompatibilität: Diese Eigenschaft ist einzigartig AWS SAM und hat kein AWS CloudFormation Äquivalent.

#### SourceVpcWhitelist

Die Quell-VPC oder VPC-Endpoints, die zugelassen werden sollen. Quell-VPC-Namen müssen mit beginnen "vpc-" und Quell-VPC-Endpunktnamen müssen mit beginnen. "vpce-"

Typ: Liste

Required: No

AWS CloudFormation Kompatibilität: Diese Eigenschaft ist einzigartig AWS SAM und hat kein AWS CloudFormation Äquivalent.

#### Beispiele

#### Beispiel für eine Ressourcenrichtlinie

Das folgende Beispiel blockiert zwei IP-Adressen und eine Quell-VPC und lässt ein AWS Konto zu.

#### YAML

```
Auth: 
  ResourcePolicy: 
    CustomStatements: [{ 
                         "Effect": "Allow", 
                         "Principal": "*", 
                         "Action": "execute-api:Invoke", 
                         "Resource": "execute-api:/Prod/GET/pets", 
                         "Condition": { 
                           "IpAddress": { 
                             "aws:SourceIp": "1.2.3.4" 
 } 
 } 
 }] 
    IpRangeBlacklist: 
       - "10.20.30.40" 
       - "1.2.3.4" 
    SourceVpcBlacklist: 
       - "vpce-1a2b3c4d" 
    AwsAccountWhitelist: 
       - "111122223333" 
    IntrinsicVpcBlacklist: 
       - "{{resolve:ssm:SomeVPCReference:1}}" 
      - !Ref MyVPC 
     IntrinsicVpceWhitelist: 
       - "{{resolve:ssm:SomeVPCEReference:1}}" 
       - !Ref MyVPCE
```
# <span id="page-230-0"></span>RequestModel

Konfiguriert ein Anforderungsmodell für eine bestimmte API+Path+Methode.

#### Syntax

Verwenden Sie die folgende Syntax, um diese Entität in Ihrer AWS Serverless Application Model (AWS SAM) -Vorlage zu deklarieren.

# YAML

```
 Model: String
 Required: Boolean
 ValidateBody: Boolean
```
#### [ValidateParameters:](#sam-function-requestmodel-validateparameters) *Boolean*

#### **Eigenschaften**

#### Model

Name eines Modells, das in der Models-Eigenschaft von definiert ist[AWS::Serverless::Api](#page-105-0).

Typ: Zeichenfolge

Erforderlich: Ja

AWS CloudFormation Kompatibilität: Diese Eigenschaft ist einzigartig für AWS SAM und hat kein AWS CloudFormation Äquivalent.

### Required

Fügt dem Parameterbereich der OpenApi Definition eine required Eigenschaft für den angegebenen API-Endpunkt hinzu.

Typ: Boolesch

Required: No

AWS CloudFormation Kompatibilität: Diese Eigenschaft ist einzigartig für AWS SAM und hat kein AWS CloudFormation Äquivalent.

#### ValidateBody

Gibt an, ob API Gateway den verwendetModel, um den Anfragetext zu validieren. Weitere Informationen finden Sie unter [Aktivieren der Anforderungsvalidierung in API Gateway](https://docs.aws.amazon.com/apigateway/latest/developerguide/api-gateway-method-request-validation.html) im API Gateway Developer Guide.

Typ: Boolesch

Required: No

AWS CloudFormation Kompatibilität: Diese Eigenschaft ist einzigartig für AWS SAM und hat kein AWS CloudFormation Äquivalent.

# ValidateParameters

Gibt an, ob API Gateway die Model zur Überprüfung von Anforderungspfadparametern, Abfragezeichenfolgen und Headern verwendet. Weitere Informationen finden Sie unter [Aktivieren](https://docs.aws.amazon.com/apigateway/latest/developerguide/api-gateway-method-request-validation.html) [der Anforderungsvalidierung in API Gateway](https://docs.aws.amazon.com/apigateway/latest/developerguide/api-gateway-method-request-validation.html) im API Gateway Developer Guide.

Typ: Boolesch

Required: No

AWS CloudFormation Kompatibilität: Diese Eigenschaft ist einzigartig für AWS SAM und hat kein AWS CloudFormation Äquivalent.

Beispiele

Anforderungsmodell

Beispiel für ein Anforderungsmodell

YAML

```
RequestModel: 
   Model: User 
   Required: true 
   ValidateBody: true 
   ValidateParameters: true
```
<span id="page-232-0"></span>RequestParameter

Konfigurieren Sie den Anforderungsparameter für eine bestimmte API+Path+Methode.

Für den Required Caching Anforderungsparameter muss entweder die Eigenschaft oder angegeben werden

Syntax

Verwenden Sie die folgende Syntax, um diese Entität in Ihrer Vorlage AWS Serverless Application Model (AWS SAM) zu deklarieren.

YAML

```
 Caching: Boolean
 Required: Boolean
```
**Eigenschaften** 

Caching

Fügt cacheKeyParameters einen Abschnitt zur OpenApi API-Gateway-Definition hinzu

Typ: Boolesch

Required: Conditional

AWS CloudFormation Kompatibilität: Diese Eigenschaft ist einzigartig für AWS SAM und hat kein AWS CloudFormation Äquivalent.

Required

Dieses Feld gibt an, ob ein Parameter erforderlich ist

Typ: Boolesch

Required: Conditional

AWS CloudFormation Kompatibilität: Diese Eigenschaft ist einzigartig für AWS SAM und hat kein AWS CloudFormation Äquivalent.

Beispiele

Anfrageparameter

Beispiel für die Einstellung von Anforderungsparametern

YAML

```
RequestParameters: 
   - method.request.header.Authorization: 
       Required: true 
       Caching: true
```
CloudWatchEvent

Das Objekt, das einen CloudWatchEvent Ereignisquellentyp beschreibt.

AWS Serverless Application Model (AWS SAM) generiert eine [AWS::Events::Rule](https://docs.aws.amazon.com/AWSCloudFormation/latest/UserGuide/aws-resource-events-rule.html)Ressource, wenn dieser Ereignistyp gesetzt ist.

Wichtiger Hinweis: [EventBridgeRule](#page-250-0) ist der bevorzugte Typ der Ereignisquelle, der anstelle von verwendet wirdCloudWatchEvent. EventBridgeRuleund CloudWatchEvent verwenden Sie denselben zugrunde liegenden Dienst, dieselbe API und dieselben AWS CloudFormation Ressourcen. AWS SAM Wird jedoch nur Unterstützung für neue Funktionen hinzufügenEventBridgeRule.

#### Syntax

Verwenden Sie die folgende Syntax, um diese Entität in Ihrer Vorlage AWS Serverless Application Model (AWS SAM) zu deklarieren.

### YAML

 [Enabled:](#sam-function-cloudwatchevent-enabled) *Boolean* [EventBusName:](#sam-function-cloudwatchevent-eventbusname) *String* [Input:](#sam-function-cloudwatchevent-input) *String* [InputPath:](#sam-function-cloudwatchevent-inputpath) *String* [Pattern:](#sam-function-cloudwatchevent-pattern) *[EventPattern](https://docs.aws.amazon.com/AWSCloudFormation/latest/UserGuide/aws-resource-events-rule.html#cfn-events-rule-eventpattern)* [State:](#sam-function-cloudwatchevent-state) *String*

# **Eigenschaften**

### Enabled

Gibt an, ob die Regel aktiviert ist.

Um die Regel zu deaktivieren, setzen Sie diese Eigenschaft auffalse.

**a** Note

Geben Sie entweder die State Eigenschaft Enabled oder an, aber nicht beide.

Typ: Boolesch

Required: No

AWS CloudFormation Kompatibilität: Diese Eigenschaft ähnelt der [State](https://docs.aws.amazon.com/AWSCloudFormation/latest/UserGuide/aws-resource-events-rule.html#cfn-events-rule-state) Eigenschaft einer AWS::Events::Rule Ressource. Wenn diese Eigenschaft auf true gesetzt ist, gilt sie AWS SAM als erfolgreichENABLED, andernfalls gilt sie als erfolgreichDISABLED.

### EventBusName

Der Ereignisbus, der dieser Regel zugeordnet werden soll. Wenn Sie diese Eigenschaft weglassen, AWS SAM wird der Standard-Event-Bus verwendet.

Typ: Zeichenfolge

Required: No

Standard: Standard-Event-Bus

AWS CloudFormation Kompatibilität: Diese Eigenschaft wird direkt an die [EventBusName](https://docs.aws.amazon.com/AWSCloudFormation/latest/UserGuide/aws-resource-events-rule.html#cfn-events-rule-eventbusname) Eigenschaft einer AWS::Events::Rule Ressource übergeben.

# Input

Gültiger JSON-Text wurde an das Ziel übergeben. Wenn Sie diese Eigenschaft verwenden, wird nichts aus dem Ereignistext selbst an das Ziel weitergeleitet.

Typ: Zeichenfolge

Required: No

AWS CloudFormation Kompatibilität: Diese Eigenschaft wird direkt an die [Input](https://docs.aws.amazon.com/AWSCloudFormation/latest/UserGuide/aws-properties-events-rule-target.html#cfn-events-rule-target-input) Eigenschaft einer AWS::Events::Rule Target Ressource übergeben.

# InputPath

Wenn Sie nicht das gesamte übereinstimmende Ereignis an das Ziel übergeben möchten, verwenden Sie die InputPath Eigenschaft, um zu beschreiben, welcher Teil des Ereignisses übergeben werden soll.

Typ: Zeichenfolge

Required: No

AWS CloudFormation Kompatibilität: Diese Eigenschaft wird direkt an die [InputPath](https://docs.aws.amazon.com/AWSCloudFormation/latest/UserGuide/aws-properties-events-rule-target.html#cfn-events-rule-target-inputpath) Eigenschaft einer AWS::Events::Rule Target Ressource übergeben.

# Pattern

Beschreibt, welche Ereignisse an das angegebene Ziel weitergeleitet werden. Weitere Informationen finden Sie unter [Ereignisse und Ereignismuster EventBridge im EventBridge](https://docs.aws.amazon.com/eventbridge/latest/userguide/eventbridge-and-event-patterns.html)  Amazon-Benutzerhandbuch.

Typ: [EventPattern](https://docs.aws.amazon.com/AWSCloudFormation/latest/UserGuide/aws-resource-events-rule.html#cfn-events-rule-eventpattern)

Erforderlich: Ja

AWS CloudFormation Kompatibilität: Diese Eigenschaft wird direkt an die [EventPattern](https://docs.aws.amazon.com/AWSCloudFormation/latest/UserGuide/aws-resource-events-rule.html#cfn-events-rule-eventpattern) Eigenschaft einer AWS::Events::Rule Ressource übergeben.

# State

Der Status der Regel.

Zulässige Werte: DISABLED | ENABLED

**a** Note

Geben Sie entweder die State Eigenschaft Enabled oder an, aber nicht beide.

Typ: Zeichenfolge

Required: No

AWS CloudFormation Kompatibilität: Diese Eigenschaft wird direkt an die [State](https://docs.aws.amazon.com/AWSCloudFormation/latest/UserGuide/aws-resource-events-rule.html#cfn-events-rule-state) Eigenschaft einer AWS::Events::Rule Ressource übergeben.

### Beispiele

CloudWatchEvent

Das Folgende ist ein Beispiel für einen CloudWatchEvent Ereignisquellentyp.

YAML

```
CWEvent: 
   Type: CloudWatchEvent 
   Properties: 
     Enabled: false 
     Input: '{"Key": "Value"}' 
     Pattern: 
        detail: 
          state: 
             - running
```
#### CloudWatchLogs

Das Objekt, das einen CloudWatchLogs Ereignisquellentyp beschreibt.

Dieses Ereignis generiert eine [AWS::Logs::SubscriptionFilterR](https://docs.aws.amazon.com/AWSCloudFormation/latest/UserGuide/aws-resource-logs-subscriptionfilter.html)essource, spezifiziert einen Abonnementfilter und ordnet ihn der angegebenen Protokollgruppe zu.

# **Syntax**

Verwenden Sie die folgende Syntax, um diese Entität in Ihrer Vorlage AWS Serverless Application Model (AWS SAM) zu deklarieren.

# YAML

 [FilterPattern:](#sam-function-cloudwatchlogs-filterpattern) *String* [LogGroupName:](#sam-function-cloudwatchlogs-loggroupname) *String*

# Eigenschaften

# FilterPattern

Die Filterausdrücke, die einschränken, was an die AWS Zielressource übermittelt wird. Weitere Informationen zur Syntax von Filtermustern finden Sie unter [Filters und Mustersyntax.](https://docs.aws.amazon.com/AmazonCloudWatch/latest/logs/FilterAndPatternSyntax.html)

Typ: Zeichenfolge

Erforderlich: Ja

AWS CloudFormation Kompatibilität: Diese Eigenschaft wird direkt an die [FilterPattern](https://docs.aws.amazon.com/AWSCloudFormation/latest/UserGuide/aws-resource-logs-subscriptionfilter.html#cfn-cwl-subscriptionfilter-filterpattern) Eigenschaft einer AWS::Logs::SubscriptionFilter Ressource übergeben.

# LogGroupName

Die Protokollgruppe, die mit dem Abonnementfilter verknüpft werden soll. Alle Protokollereignisse, die in diese Protokollgruppe hochgeladen werden, werden gefiltert und an die angegebene AWS Ressource übermittelt, wenn das Filtermuster mit den Protokollereignissen übereinstimmt.

Typ: Zeichenfolge

Erforderlich: Ja

AWS CloudFormation Kompatibilität: Diese Eigenschaft wird direkt an die [LogGroupName](https://docs.aws.amazon.com/AWSCloudFormation/latest/UserGuide/aws-resource-logs-subscriptionfilter.html#cfn-cwl-subscriptionfilter-loggroupname) Eigenschaft einer AWS::Logs::SubscriptionFilter Ressource übergeben.

# Beispiele

Cloudwatchlogs-Abonnementfilter

Beispiel für einen Cloudwatchlogs-Abonnementfilter

### YAML

CWLog: Type: CloudWatchLogs Properties: LogGroupName: Ref: CloudWatchLambdaLogsGroup FilterPattern: My pattern

# **Cognito**

Das Objekt, das einen Cognito Ereignisquellentyp beschreibt.

#### Syntax

Verwenden Sie die folgende Syntax, um diese Entität in Ihrer Vorlage AWS Serverless Application Model (AWS SAM) zu deklarieren.

### YAML

 [Trigger:](#sam-function-cognito-trigger) *List* [UserPool:](#sam-function-cognito-userpool) *String*

# **Eigenschaften**

#### Trigger

Die Lambda-Auslösekonfiguration für den neuen Benutzerpool.

Typ: Liste

Erforderlich: Ja

AWS CloudFormation Kompatibilität: Diese Eigenschaft wird direkt an die [LambdaConfig](https://docs.aws.amazon.com/AWSCloudFormation/latest/UserGuide/aws-properties-cognito-userpool-lambdaconfig.html) Eigenschaft einer AWS::Cognito::UserPool Ressource übergeben.

# UserPool

Verweis auf, der in derselben Vorlage UserPool definiert ist

Typ: Zeichenfolge

Erforderlich: Ja

AWS CloudFormation Kompatibilität: Diese Eigenschaft ist einzigartig für AWS SAM und hat kein AWS CloudFormation Äquivalent.

Beispiele

Cognito-Ereignis

Beispiel für ein Cognito-Event

YAML

```
CognitoUserPoolPreSignup: 
   Type: Cognito 
   Properties: 
     UserPool: 
       Ref: MyCognitoUserPool 
     Trigger: PreSignUp
```
# DocumentDB

Das Objekt, das einen DocumentDB Ereignisquellentyp beschreibt. Weitere Informationen finden Sie unter [Using AWS Lambda with Amazon DocumentDB](https://docs.aws.amazon.com/lambda/latest/dg/with-documentdb.html) im AWS Lambda Developer Guide.

Syntax

Verwenden Sie die folgende Syntax, um diese Entität in Ihrer AWS SAM Vorlage zu deklarieren.

YAML

```
BatchSize: Integer
Cluster: String
CollectionName: String
DatabaseName: String
Enabled: Boolean
FilterCriteria: FilterCriteria
FullDocument: String
MaximumBatchingWindowInSeconds: Integer
SecretsManagerKmsKeyId: String
SourceAccessConfigurations: List
StartingPosition: String
StartingPositionTimestamp: Double
```
#### **Eigenschaften**

#### <span id="page-240-0"></span>BatchSize

Gibt die maximale Anzahl der Elemente an, die in einem einzigen Stapel zurückzugeben werden.

Typ: Ganzzahl

Required: No

AWS CloudFormation Kompatibilität: Diese Eigenschaft wird direkt an die [BatchSize](https://docs.aws.amazon.com/AWSCloudFormation/latest/UserGuide/aws-resource-lambda-eventsourcemapping.html#cfn-lambda-eventsourcemapping-batchsize) Eigenschaft einer AWS::Lambda::EventSourceMapping Ressource übergeben.

### <span id="page-240-1"></span>Cluster

Der Amazon-Ressourcenname (ARN) des Amazon DocumentDB-Clusters.

Typ: Zeichenfolge

Erforderlich: Ja

AWS CloudFormation Kompatibilität: Diese Eigenschaft wird direkt an die [EventSourceArn](https://docs.aws.amazon.com/AWSCloudFormation/latest/UserGuide/aws-resource-lambda-eventsourcemapping.html#cfn-lambda-eventsourcemapping-eventsourcearn) Eigenschaft einer AWS::Lambda::EventSourceMapping Ressource übergeben.

### <span id="page-240-2"></span>CollectionName

Der Name der Sammlung, die in der Datenbank verwendet werden soll. Wenn Sie keine Sammlung angeben, verbraucht Lambda alle Sammlungen.

Typ: Zeichenfolge

Required: No

AWS CloudFormation Kompatibilität: Diese Eigenschaft wird direkt an die [CollectionName](https://docs.aws.amazon.com/AWSCloudFormation/latest/UserGuide/aws-properties-lambda-eventsourcemapping-documentdbeventsourceconfig.html#cfn-lambda-eventsourcemapping-documentdbeventsourceconfig-collectionname) Eigenschaft eines AWS::Lambda::EventSourceMapping DocumentDBEventSourceConfig Datentyps übergeben.

### <span id="page-240-3"></span>DatabaseName

Der Name der Datenbank, die innerhalb des Amazon DocumentDB-Clusters verwendet werden soll.

Typ: Zeichenfolge

Erforderlich: Ja

AWS CloudFormation Kompatibilität: Diese Eigenschaft wird direkt an die [DatabaseName](https://docs.aws.amazon.com/AWSCloudFormation/latest/UserGuide/aws-properties-lambda-eventsourcemapping-documentdbeventsourceconfig.html#cfn-lambda-eventsourcemapping-documentdbeventsourceconfig-databasename) Eigenschaft eines AWS::Lambda::EventSourceMapping DocumentDBEventSourceConfig Datentyps übergeben.

<span id="page-241-0"></span>Enabled

Fallstrue, ist die Zuordnung der Ereignisquelle aktiv. Um die Abfrage und den Aufruf zu unterbrechen, legen Sie den Wert auf fest. false

Typ: Boolesch

Required: No

AWS CloudFormation Kompatibilität: Diese Eigenschaft wird direkt an die [Enabled](https://docs.aws.amazon.com/AWSCloudFormation/latest/UserGuide/aws-resource-lambda-eventsourcemapping.html#cfn-lambda-eventsourcemapping-enabled) Eigenschaft einer AWS::Lambda::EventSourceMapping Ressource übergeben.

# <span id="page-241-1"></span>FilterCriteria

Ein Objekt, das die Kriterien definiert, die bestimmen, ob Lambda ein Ereignis verarbeiten soll. Weitere Informationen finden Sie unter [Lambda-Ereignisfilterung](https://docs.aws.amazon.com/lambda/latest/dg/invocation-eventfiltering.html) im AWS Lambda Developer Guide.

Typ: [FilterCriteria](https://docs.aws.amazon.com/AWSCloudFormation/latest/UserGuide/aws-properties-lambda-eventsourcemapping-filtercriteria.html)

Required: No

AWS CloudFormation Kompatibilität: Diese Eigenschaft wird direkt an die [FilterCriteria](https://docs.aws.amazon.com/AWSCloudFormation/latest/UserGuide/aws-properties-lambda-eventsourcemapping-filtercriteria.html) Eigenschaft einer AWS::Lambda::EventSourceMapping Ressource übergeben.

# <span id="page-241-2"></span>FullDocument

Legt fest, was Amazon DocumentDB bei Dokumentaktualisierungen an Ihren Event-Stream sendet. Wenn auf gesetztUpdateLookup, sendet Amazon DocumentDB ein Delta, das die Änderungen beschreibt, zusammen mit einer Kopie des gesamten Dokuments. Andernfalls sendet Amazon DocumentDB nur einen Teil des Dokuments, das die Änderungen enthält.

Typ: Zeichenfolge

Required: No

AWS CloudFormation Kompatibilität: Diese Eigenschaft wird direkt an die [FullDocument](https://docs.aws.amazon.com/AWSCloudFormation/latest/UserGuide/aws-properties-lambda-eventsourcemapping-documentdbeventsourceconfig.html#cfn-lambda-eventsourcemapping-documentdbeventsourceconfig-fulldocument) Eigenschaft eines AWS::Lambda::EventSourceMapping DocumentDBEventSourceConfig Datentyps übergeben.

# <span id="page-242-0"></span>MaximumBatchingWindowInSeconds

Die maximale Zeitspanne zur Erfassung von Datensätzen vor dem Aufruf der Funktion in Sekunden.

Typ: Ganzzahl

Required: No

AWS CloudFormation Kompatibilität: Diese Eigenschaft wird direkt an die [MaximumBatchingWindowInSeconds](https://docs.aws.amazon.com/AWSCloudFormation/latest/UserGuide/aws-resource-lambda-eventsourcemapping.html#cfn-lambda-eventsourcemapping-maximumbatchingwindowinseconds) Eigenschaft einer AWS::Lambda::EventSourceMapping Ressource übergeben.

# <span id="page-242-1"></span>SecretsManagerKmsKeyId

Die AWS Key Management Service (AWS KMS) Schlüssel-ID eines vom Kunden verwalteten Schlüssels von AWS Secrets Manager. Erforderlich, wenn Sie einen vom Kunden verwalteten Schlüssel von Secrets Manager mit einer Lambda-Ausführungsrolle verwenden, die die kms:Decrypt Berechtigung nicht enthält.

Der Wert dieser Eigenschaft ist eine UUID. Beispiel: 1abc23d4-567f-8ab9 cde0-1fab234c5d67.

Typ: Zeichenfolge

Required: Conditional

AWS CloudFormation Kompatibilität: Diese Eigenschaft ist einzigartig für AWS SAM und hat kein AWS CloudFormation Äquivalent.

# <span id="page-242-2"></span>SourceAccessConfigurations

Ein Array des Authentifizierungsprotokolls oder des virtuellen Hosts. Geben Sie dies mithilfe des [SourceAccessConfigurations](https://docs.aws.amazon.com/AWSCloudFormation/latest/UserGuide/aws-properties-lambda-eventsourcemapping-sourceaccessconfiguration.html)Datentyps an.

Für den Typ der DocumentDB Ereignisquelle ist der einzig gültige KonfigurationstypBASIC\_AUTH.

• BASIC AUTH— Das Secrets Manager Manager-Geheimnis, in dem Ihre Broker-Anmeldeinformationen gespeichert werden. Für diesen Typ müssen die Anmeldeinformationen das folgende Format haben:{"username": "your-username", "password": "yourpassword"}. Nur ein Objekt des Typs BASIC\_AUTH ist zulässig.

Typ: Liste

#### Erforderlich: Ja

AWS CloudFormation Kompatibilität: Diese Eigenschaft wird direkt an die

[SourceAccessConfigurations](https://docs.aws.amazon.com/AWSCloudFormation/latest/UserGuide/aws-resource-lambda-eventsourcemapping.html#cfn-lambda-eventsourcemapping-sourceaccessconfigurations) Eigenschaft einer AWS::Lambda::EventSourceMapping Ressource übergeben.

<span id="page-243-0"></span>StartingPosition

Die Position im Stream, an der mit dem Lesen begonnen wird.

- AT\_TIMESTAMP— Geben Sie einen Zeitpunkt an, ab dem mit dem Lesen von Datensätzen begonnen werden soll.
- LATEST— Nur neue Datensätze lesen.
- TRIM\_HORIZON— Verarbeitet alle verfügbaren Datensätze.

Typ: Zeichenfolge

Erforderlich: Ja

AWS CloudFormation Kompatibilität: Diese Eigenschaft wird direkt an die [StartingPosition](https://docs.aws.amazon.com/AWSCloudFormation/latest/UserGuide/aws-resource-lambda-eventsourcemapping.html#cfn-lambda-eventsourcemapping-startingposition) Eigenschaft einer AWS::Lambda::EventSourceMapping Ressource übergeben.

<span id="page-243-1"></span>StartingPositionTimestamp

Die Zeit, ab der mit dem Lesen begonnen werden soll, in Unix-Zeitsekunden. DefiniertStartingPositionTimestamp, wann als angegeben StartingPosition istAT\_TIMESTAMP.

Type: Double

Required: No

AWS CloudFormation Kompatibilität: Diese Eigenschaft wird direkt an die [StartingPositionTimestamp](https://docs.aws.amazon.com/AWSCloudFormation/latest/UserGuide/aws-resource-lambda-eventsourcemapping.html#cfn-lambda-eventsourcemapping-startingpositiontimestamp) Eigenschaft einer AWS::Lambda::EventSourceMapping Ressource übergeben.

#### Beispiele

Amazon DocumentDB DocumentDB-Ereignisquelle

```
AWSTemplateFormatVersion: '2010-09-09'
Transform: AWS::Serverless-2016-10-31
```

```
...
Resources: 
   MyFunction: 
     Type: AWS::Serverless::Function 
     Properties: 
     ... 
       Events: 
         MyDDBEvent: 
            Type: DocumentDB 
            Properties: 
              Cluster: "arn:aws:rds:us-west-2:123456789012:cluster:docdb-2023-01-01" 
              BatchSize: 10 
              MaximumBatchingWindowInSeconds: 5 
              DatabaseName: "db1" 
              CollectionName: "collection1" 
              FullDocument: "UpdateLookup" 
              SourceAccessConfigurations: 
                - Type: BASIC_AUTH 
                  URI: "arn:aws:secretsmanager:us-west-2:123456789012:secret:doc-db"
```
### DynamoDB

Das Objekt, das einen DynamoDB Ereignisquellentyp beschreibt. Weitere Informationen finden Sie unter [Using AWS Lambda with Amazon DynamoDB](https://docs.aws.amazon.com/lambda/latest/dg/with-ddb.html) im AWS Lambda Developer Guide.

AWS SAM generiert eine [AWS::Lambda::EventSourceMapping](https://docs.aws.amazon.com/AWSCloudFormation/latest/UserGuide/aws-resource-lambda-eventsourcemapping.html)Ressource, wenn dieser Ereignistyp festgelegt ist.

#### Syntax

Verwenden Sie die folgende Syntax, um diese Entität in Ihrer Vorlage AWS Serverless Application Model (AWS SAM) zu deklarieren.

#### YAML

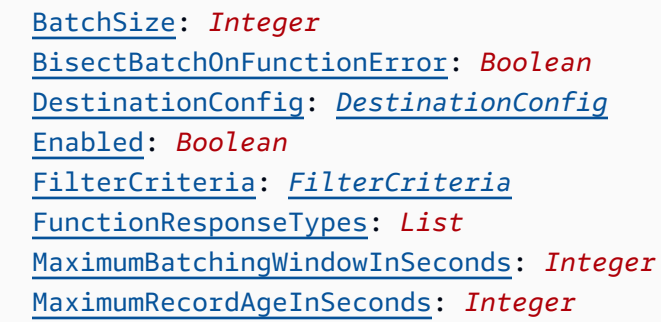

 [MaximumRetryAttempts:](#sam-function-dynamodb-maximumretryattempts) *Integer* [ParallelizationFactor:](#sam-function-dynamodb-parallelizationfactor) *Integer* [StartingPosition:](#sam-function-dynamodb-startingposition) *String* [StartingPositionTimestamp:](#page-248-0) *Double* [Stream:](#sam-function-dynamodb-stream) *String* [TumblingWindowInSeconds:](#sam-function-dynamodb-tumblingwindowinseconds) *Integer*

**Eigenschaften** 

### BatchSize

Gibt die maximale Anzahl der Elemente an, die in einem einzigen Stapel zurückzugeben werden.

Typ: Ganzzahl

Required: No

Standard: 100

AWS CloudFormation Kompatibilität: Diese Eigenschaft wird direkt an die [BatchSize](https://docs.aws.amazon.com/AWSCloudFormation/latest/UserGuide/aws-resource-lambda-eventsourcemapping.html#cfn-lambda-eventsourcemapping-batchsize) Eigenschaft einer AWS::Lambda::EventSourceMapping Ressource übergeben.

Minimum: 1

Maximum: 1000

### BisectBatchOnFunctionError

Wenn die Funktion einen Fehler zurückgibt, teilen Sie den Stapel in zwei Teile auf und versuchen Sie es erneut.

Typ: Boolesch

Required: No

AWS CloudFormation Kompatibilität: Diese Eigenschaft wird direkt an die [BisectBatchOnFunctionError](https://docs.aws.amazon.com/AWSCloudFormation/latest/UserGuide/aws-resource-lambda-eventsourcemapping.html#cfn-lambda-eventsourcemapping-bisectbatchonfunctionerror) Eigenschaft einer AWS::Lambda::EventSourceMapping Ressource übergeben.

DestinationConfig

Eine Amazon Simple Queue Service (Amazon SQS) -Warteschlange oder ein Amazon Simple Notification Service (Amazon SNS) -Themenziel für verworfene Datensätze.

# Typ: [DestinationConfig](https://docs.aws.amazon.com/AWSCloudFormation/latest/UserGuide/aws-resource-lambda-eventsourcemapping.html#cfn-lambda-eventsourcemapping-destinationconfig)

# Required: No

AWS CloudFormation Kompatibilität: Diese Eigenschaft wird direkt an die [DestinationConfig](https://docs.aws.amazon.com/AWSCloudFormation/latest/UserGuide/aws-resource-lambda-eventsourcemapping.html#cfn-lambda-eventsourcemapping-destinationconfig) Eigenschaft einer AWS::Lambda::EventSourceMapping Ressource übergeben.

# Enabled

Deaktiviert den Ereignis-Quellzuweisung zum Anhalten und Aufrufen von Abfragen.

Typ: Boolesch

Required: No

AWS CloudFormation Kompatibilität: Diese Eigenschaft wird direkt an die [Enabled](https://docs.aws.amazon.com/AWSCloudFormation/latest/UserGuide/aws-resource-lambda-eventsourcemapping.html#cfn-lambda-eventsourcemapping-enabled) Eigenschaft einer AWS::Lambda::EventSourceMapping Ressource übergeben.

# FilterCriteria

Ein Objekt, das die Kriterien definiert, anhand derer bestimmt wird, ob Lambda ein Ereignis verarbeiten soll. Weitere Informationen finden Sie unter [AWS Lambda Ereignisfilterung](https://docs.aws.amazon.com/lambda/latest/dg/invocation-eventfiltering.html) im AWS Lambda Entwicklerhandbuch.

Typ: [FilterCriteria](https://docs.aws.amazon.com/AWSCloudFormation/latest/UserGuide/aws-properties-lambda-eventsourcemapping-filtercriteria.html)

Required: No

AWS CloudFormation Kompatibilität: Diese Eigenschaft wird direkt an die [FilterCriteria](https://docs.aws.amazon.com/AWSCloudFormation/latest/UserGuide/aws-properties-lambda-eventsourcemapping-filtercriteria.html) Eigenschaft einer AWS::Lambda::EventSourceMapping Ressource übergeben.

# FunctionResponseTypes

Eine Liste der Antworttypen, die derzeit auf die Ereignisquellenzuordnung angewendet werden. Weitere Informationen finden Sie unter [Melden von Batch-Elementen](https://docs.aws.amazon.com/lambda/latest/dg/with-ddb.html#services-ddb-batchfailurereporting) im AWS Lambda -Leitfaden für Entwickler.

Gültige Werte: ReportBatchItemFailures

Typ: Liste

Required: No

AWS CloudFormation Kompatibilität: Diese Eigenschaft wird direkt an die [FunctionResponseTypes](https://docs.aws.amazon.com/AWSCloudFormation/latest/UserGuide/aws-resource-lambda-eventsourcemapping.html#cfn-lambda-eventsourcemapping-functionresponsetypes) Eigenschaft einer AWS::Lambda::EventSourceMapping Ressource übergeben.

MaximumBatchingWindowInSeconds

Die maximale Zeitspanne zur Erfassung von Datensätzen vor dem Aufruf der Funktion in Sekunden.

Typ: Ganzzahl

Required: No

AWS CloudFormation Kompatibilität: Diese Eigenschaft wird direkt an die [MaximumBatchingWindowInSeconds](https://docs.aws.amazon.com/AWSCloudFormation/latest/UserGuide/aws-resource-lambda-eventsourcemapping.html#cfn-lambda-eventsourcemapping-maximumbatchingwindowinseconds) Eigenschaft einer AWS::Lambda::EventSourceMapping Ressource übergeben.

MaximumRecordAgeInSeconds

Das maximale Alter eines Datensatzes, den Lambda zur Verarbeitung an eine Funktion sendet.

Typ: Ganzzahl

Required: No

AWS CloudFormation Kompatibilität: Diese Eigenschaft wird direkt an die [MaximumRecordAgeInSeconds](https://docs.aws.amazon.com/AWSCloudFormation/latest/UserGuide/aws-resource-lambda-eventsourcemapping.html#cfn-lambda-eventsourcemapping-maximumrecordageinseconds) Eigenschaft einer AWS::Lambda::EventSourceMapping Ressource übergeben.

MaximumRetryAttempts

Die maximale Anzahl der Wiederholungen, wenn die Funktion einen Fehler zurückgibt.

Typ: Ganzzahl

Required: No

AWS CloudFormation Kompatibilität: Diese Eigenschaft wird direkt an die [MaximumRetryAttempts](https://docs.aws.amazon.com/AWSCloudFormation/latest/UserGuide/aws-resource-lambda-eventsourcemapping.html#cfn-lambda-eventsourcemapping-maximumretryattempts) Eigenschaft einer AWS::Lambda::EventSourceMapping Ressource übergeben.

# ParallelizationFactor

Die Anzahl der Batches, die von jedem Shard gleichzeitig verarbeitet werden sollen.

Typ: Ganzzahl

Required: No

AWS CloudFormation Kompatibilität: Diese Eigenschaft wird direkt an die [ParallelizationFactor](https://docs.aws.amazon.com/AWSCloudFormation/latest/UserGuide/aws-resource-lambda-eventsourcemapping.html#cfn-lambda-eventsourcemapping-parallelizationfactor) Eigenschaft einer Ressource übergeben. AWS::Lambda::EventSourceMapping

# StartingPosition

Die Position im Stream, an der mit dem Lesen begonnen wird.

- AT\_TIMESTAMP— Geben Sie einen Zeitpunkt an, ab dem mit dem Lesen von Datensätzen begonnen werden soll.
- LATEST— Nur neue Datensätze lesen.
- TRIM\_HORIZON— Verarbeitet alle verfügbaren Datensätze.

Zulässige Werte: AT\_TIMESTAMP | LATEST | TRIM\_HORIZON

Typ: Zeichenfolge

Erforderlich: Ja

AWS CloudFormation Kompatibilität: Diese Eigenschaft wird direkt an die [StartingPosition](https://docs.aws.amazon.com/AWSCloudFormation/latest/UserGuide/aws-resource-lambda-eventsourcemapping.html#cfn-lambda-eventsourcemapping-startingposition) Eigenschaft einer AWS::Lambda::EventSourceMapping Ressource übergeben.

<span id="page-248-0"></span>StartingPositionTimestamp

Die Zeit, ab der mit dem Lesen begonnen werden soll, in Unix-Zeitsekunden. DefiniertStartingPositionTimestamp, wann als angegeben StartingPosition istAT\_TIMESTAMP.

Type: Double

Required: No

AWS CloudFormation Kompatibilität: Diese Eigenschaft wird direkt an die [StartingPositionTimestamp](https://docs.aws.amazon.com/AWSCloudFormation/latest/UserGuide/aws-resource-lambda-eventsourcemapping.html#cfn-lambda-eventsourcemapping-startingpositiontimestamp) Eigenschaft einer AWS::Lambda::EventSourceMapping Ressource übergeben.

#### Stream

Der Amazon-Ressourcenname (ARN) des DynamoDB-Streams.

Typ: Zeichenfolge

Erforderlich: Ja

AWS CloudFormation Kompatibilität: Diese Eigenschaft wird direkt an die [EventSourceArn](https://docs.aws.amazon.com/AWSCloudFormation/latest/UserGuide/aws-resource-lambda-eventsourcemapping.html#cfn-lambda-eventsourcemapping-eventsourcearn) Eigenschaft einer AWS::Lambda::EventSourceMapping Ressource übergeben.

TumblingWindowInSeconds

Die Dauer eines Verarbeitungsfensters in Sekunden. Der gültige Bereich liegt zwischen 1 und 900 (15 Minuten).

Weitere Informationen finden Sie unter [Tumbling windows](https://docs.aws.amazon.com/lambda/latest/dg/with-ddb.html#streams-tumbling) im AWS Lambda Entwicklerhandbuch.

Typ: Ganzzahl

Required: No

AWS CloudFormation Kompatibilität: Diese Eigenschaft wird direkt an die [TumblingWindowInSeconds](https://docs.aws.amazon.com/AWSCloudFormation/latest/UserGuide/aws-resource-lambda-eventsourcemapping.html#cfn-lambda-eventsourcemapping-tumblingwindowinseconds) Eigenschaft einer AWS::Lambda::EventSourceMapping Ressource übergeben.

Beispiele

DynamoDB-Ereignisquelle für bestehende DynamoDB-Tabelle

DynamoDB-Ereignisquelle für eine DynamoDB-Tabelle, die bereits in einem Konto vorhanden ist. AWS

YAML

```
Events: 
   DDBEvent: 
     Type: DynamoDB 
     Properties: 
       Stream: arn:aws:dynamodb:us-east-1:123456789012:table/TestTable/
stream/2016-08-11T21:21:33.291 
       StartingPosition: TRIM_HORIZON 
       BatchSize: 10 
       Enabled: false
```
# DynamoDB-Ereignis für in der Vorlage deklarierte DynamoDB-Tabelle

DynamoDB-Ereignis für eine DynamoDB-Tabelle, die in derselben Vorlagendatei deklariert ist.

### YAML

```
Events: 
   DDBEvent: 
     Type: DynamoDB 
     Properties: 
       Stream: 
          !GetAtt MyDynamoDBTable.StreamArn # This must be the name of a DynamoDB table 
  declared in the same template file 
       StartingPosition: TRIM_HORIZON 
       BatchSize: 10 
       Enabled: false
```
# <span id="page-250-0"></span>**EventBridgeRule**

Das Objekt, das einen EventBridgeRule Ereignisquellentyp beschreibt, der Ihre serverlose Funktion als Ziel einer EventBridge Amazon-Regel festlegt. Weitere Informationen finden Sie unter [Was ist Amazon EventBridge?](https://docs.aws.amazon.com/eventbridge/latest/userguide/what-is-amazon-eventbridge.html) im EventBridge Amazon-Benutzerhandbuch.

AWS SAM generiert eine [AWS::Events::RuleR](https://docs.aws.amazon.com/AWSCloudFormation/latest/UserGuide/aws-resource-events-rule.html)essource, wenn dieser Ereignistyp festgelegt ist.

**Syntax** 

Verwenden Sie die folgende Syntax, um diese Entität in Ihrer Vorlage AWS Serverless Application Model (AWS SAM) zu deklarieren.

# YAML

```
 DeadLetterConfig: DeadLetterConfig
 EventBusName: String
 Input: String
 InputPath: String
 InputTransformer: InputTransformer
 Pattern: EventPattern
 RetryPolicy: RetryPolicy
 RuleName: String
 State: String
```
[Target:](#sam-function-eventbridgerule-target) *[Target](#page-257-0)*

#### **Eigenschaften**

#### DeadLetterConfig

Konfigurieren Sie die Amazon Simple Queue Service (Amazon SQS) -Warteschlange, über die Ereignisse nach einem fehlgeschlagenen Zielaufruf EventBridge gesendet werden. Der Aufruf kann beispielsweise fehlschlagen, wenn ein Ereignis an eine Lambda-Funktion gesendet wird, die nicht existiert, oder wenn EventBridge nicht genügend Berechtigungen zum Aufrufen der Lambda-Funktion vorhanden sind. Weitere Informationen finden Sie unter [Richtlinien zur Wiederholung](https://docs.aws.amazon.com/eventbridge/latest/userguide/rule-dlq.html) [von Ereignissen und Verwenden von Warteschlangen mit unerlaubten Briefen im Amazon-](https://docs.aws.amazon.com/eventbridge/latest/userguide/rule-dlq.html)[Benutzerhandbuch.](https://docs.aws.amazon.com/eventbridge/latest/userguide/rule-dlq.html) EventBridge

#### **a** Note

Der [AWS::Serverless::Function](#page-179-0) Ressourcentyp hat einen ähnlichen DatentypDeadLetterQueue, der Fehler behandelt, die nach einem erfolgreichen Aufruf der Lambda-Zielfunktion auftreten. Beispiele für diese Arten von Fehlern sind Lambda-Drosselung oder Fehler, die von der Lambda-Zielfunktion zurückgegeben werden. Weitere Informationen zur *DeadLetterQueue* Funktionseigenschaft finden Sie im Developer Guide unter Warteschlangen mit [uneingeschränktem Inhalt.A](https://docs.aws.amazon.com/lambda/latest/dg/invocation-async.html#invocation-dlq)WS Lambda

#### Typ: [DeadLetterConfig](#page-255-0)

Required: No

AWS CloudFormation Kompatibilität: Diese Eigenschaft ähnelt der [DeadLetterConfig](https://docs.aws.amazon.com/AWSCloudFormation/latest/UserGuide/aws-properties-events-rule-target.html#cfn-events-rule-target-deadletterconfig) Eigenschaft des AWS::Events::Rule Target Datentyps. Die AWS SAM Version dieser Eigenschaft enthält zusätzliche Untereigenschaften für den Fall, dass Sie die Warteschlange AWS SAM für unzustellbare Briefe erstellen möchten.

#### EventBusName

Der Ereignisbus, der dieser Regel zugeordnet werden soll. Wenn Sie diese Eigenschaft weglassen, wird der AWS SAM Standardereignisbus verwendet.

Typ: Zeichenfolge

Required: No
# Standard: Standard-Event-Bus

AWS CloudFormation Kompatibilität: Diese Eigenschaft wird direkt an die [EventBusName](https://docs.aws.amazon.com/AWSCloudFormation/latest/UserGuide/aws-resource-events-rule.html#cfn-events-rule-eventbusname) Eigenschaft einer AWS::Events::Rule Ressource übergeben.

### Input

Gültiger JSON-Text wurde an das Ziel übergeben. Wenn Sie diese Eigenschaft verwenden, wird nichts aus dem Ereignistext selbst an das Ziel weitergeleitet.

Typ: Zeichenfolge

Required: No

AWS CloudFormation Kompatibilität: Diese Eigenschaft wird direkt an die [Input](https://docs.aws.amazon.com/AWSCloudFormation/latest/UserGuide/aws-properties-events-rule-target.html#cfn-events-rule-target-input) Eigenschaft einer AWS::Events::Rule Target Ressource übergeben.

### InputPath

Wenn Sie nicht das gesamte übereinstimmende Ereignis an das Ziel übergeben möchten, verwenden Sie die InputPath Eigenschaft, um zu beschreiben, welcher Teil des Ereignisses übergeben werden soll.

Typ: Zeichenfolge

Required: No

AWS CloudFormation Kompatibilität: Diese Eigenschaft wird direkt an die [InputPath](https://docs.aws.amazon.com/AWSCloudFormation/latest/UserGuide/aws-properties-events-rule-target.html#cfn-events-rule-target-inputpath) Eigenschaft einer AWS::Events::Rule Target Ressource übergeben.

# InputTransformer

Einstellungen, mit denen Sie benutzerdefinierte Eingaben für ein Ziel basierend auf bestimmten Ereignisdaten bereitstellen können. Sie können einzelne oder mehrere Schlüssel-Wert-Paare aus dem Ereignis extrahieren und diese Daten dann verwenden, um benutzerdefinierte Eingaben an das Ziel zu senden. Weitere Informationen finden Sie unter [Amazon EventBridge Input](https://docs.aws.amazon.com/eventbridge/latest/userguide/eb-transform-target-input.html) [Transformation](https://docs.aws.amazon.com/eventbridge/latest/userguide/eb-transform-target-input.html) im EventBridge Amazon-Benutzerhandbuch.

# Typ: [InputTransformer](https://docs.aws.amazon.com/AWSCloudFormation/latest/UserGuide/aws-properties-events-rule-target.html#cfn-events-rule-target-inputtransformer)

Required: No

AWS CloudFormation Kompatibilität: Diese Eigenschaft wird direkt an die [InputTransformer](https://docs.aws.amazon.com/AWSCloudFormation/latest/UserGuide/aws-properties-events-rule-inputtransformer.html) Eigenschaft eines AWS::Events::Rule Target Datentyps übergeben.

#### Pattern

Beschreibt, welche Ereignisse an das angegebene Ziel weitergeleitet werden. Weitere Informationen finden Sie unter [EventBridgeAmazon-Ereignisse](https://docs.aws.amazon.com/eventbridge/latest/userguide/eb-events.html) und [EventBridge -Ereignismuster](https://docs.aws.amazon.com/eventbridge/latest/userguide/eb-event-patterns.html) im EventBridge Amazon-Benutzerhandbuch.

Typ: [EventPattern](https://docs.aws.amazon.com/AWSCloudFormation/latest/UserGuide/aws-resource-events-rule.html#cfn-events-rule-eventpattern)

Erforderlich: Ja

AWS CloudFormation Kompatibilität: Diese Eigenschaft wird direkt an die [EventPattern](https://docs.aws.amazon.com/AWSCloudFormation/latest/UserGuide/aws-resource-events-rule.html#cfn-events-rule-eventpattern) Eigenschaft einer AWS::Events::Rule Ressource übergeben.

#### RetryPolicy

Ein RetryPolicy-Objekt, das Informationen zu den Richtlinieneinstellungen für Wiederholungsversuche enthält. Weitere Informationen finden Sie unter [Richtlinien zur](https://docs.aws.amazon.com/eventbridge/latest/userguide/rule-dlq.html)  [Wiederholung von Ereignissen und Verwenden von Warteschlangen mit unerlaubten Briefen im](https://docs.aws.amazon.com/eventbridge/latest/userguide/rule-dlq.html)  [Amazon-Benutzerhandbuch.](https://docs.aws.amazon.com/eventbridge/latest/userguide/rule-dlq.html) EventBridge

Typ: [RetryPolicy](https://docs.aws.amazon.com/AWSCloudFormation/latest/UserGuide/aws-properties-events-rule-target.html#cfn-events-rule-target-retrypolicy)

Required: No

AWS CloudFormation Kompatibilität: Diese Eigenschaft wird direkt an die [RetryPolicy](https://docs.aws.amazon.com/AWSCloudFormation/latest/UserGuide/aws-properties-events-rule-target.html#cfn-events-rule-target-retrypolicy) Eigenschaft des AWS:: Events:: Rule Target Datentyps übergeben.

#### RuleName

Der Name der Regel.

Typ: Zeichenfolge

Required: No

AWS CloudFormation Kompatibilität: Diese Eigenschaft wird direkt an die [Name](https://docs.aws.amazon.com/AWSCloudFormation/latest/UserGuide/aws-resource-events-rule.html#cfn-events-rule-name) Eigenschaft einer AWS::Events::Rule Ressource übergeben.

#### State

Der Status der Regel.

Zulässige Werte: DISABLED | ENABLED

Typ: Zeichenfolge

#### Required: No

AWS CloudFormation Kompatibilität: Diese Eigenschaft wird direkt an die [State](https://docs.aws.amazon.com/AWSCloudFormation/latest/UserGuide/aws-resource-events-rule.html#cfn-events-rule-state) Eigenschaft einer AWS::Events::Rule Ressource übergeben.

# Target

Die AWS Ressource, die EventBridge aufgerufen wird, wenn eine Regel ausgelöst wird. Sie können diese Eigenschaft verwenden, um die logische ID des Ziels anzugeben. Wenn diese Eigenschaft nicht angegeben ist, wird die logische ID des Ziels AWS SAM generiert.

Typ: [Ziel](#page-257-0)

Required: No

AWS CloudFormation Kompatibilität: Diese Eigenschaft ähnelt der [Targets](https://docs.aws.amazon.com/AWSCloudFormation/latest/UserGuide/aws-resource-events-rule.html#cfn-events-rule-targets) Eigenschaft einer AWS::Events::Rule Ressource. In der AWS SAM Version dieser Eigenschaft können Sie nur die logische ID eines einzelnen Ziels angeben.

### Beispiele

**EventBridgeRule** 

Im Folgenden finden Sie ein Beispiel für einen EventBridgeRule Ereignisquellentyp.

YAML

```
EBRule: 
   Type: EventBridgeRule 
   Properties: 
     Input: '{"Key": "Value"}' 
     Pattern: 
       detail: 
          state: 
            - terminated 
     RetryPolicy: 
       MaximumRetryAttempts: 5 
       MaximumEventAgeInSeconds: 900 
     DeadLetterConfig: 
       Type: SQS 
       QueueLogicalId: EBRuleDLQ 
     Target:
```
Id: MyTarget

# DeadLetterConfig

Das Objekt, das zur Angabe der Amazon Simple Queue Service (Amazon SQS) -Warteschlange verwendet wird, über die Ereignisse nach einem fehlgeschlagenen Zielaufruf EventBridge gesendet werden. Der Aufruf kann beispielsweise fehlschlagen, wenn ein Ereignis an eine Lambda-Funktion gesendet wird, die nicht existiert, oder wenn die Berechtigungen zum Aufrufen der Lambda-Funktion nicht ausreichen. Weitere Informationen finden Sie unter [Richtlinien zur Wiederholung](https://docs.aws.amazon.com/eventbridge/latest/userguide/rule-dlq.html)  [von Ereignissen und Verwenden von Warteschlangen mit unerlaubten Briefen im Amazon-](https://docs.aws.amazon.com/eventbridge/latest/userguide/rule-dlq.html)[Benutzerhandbuch.](https://docs.aws.amazon.com/eventbridge/latest/userguide/rule-dlq.html) EventBridge

# **a** Note

Der [AWS::Serverless::Function](#page-179-0) Ressourcentyp hat einen ähnlichen Datentyp, DeadLetterQueue der Fehler behandelt, die nach einem erfolgreichen Aufruf der Lambda-Zielfunktion auftreten. Beispiele für diese Art von Fehler sind Lambda-Drosselung oder Fehler, die von der Lambda-Zielfunktion zurückgegeben werden. Weitere Informationen zur *DeadLetterQueue* Funktionseigenschaft finden Sie im Entwicklerhandbuch unter Warteschlangen mit [uneingeschränktem Inhalt.A](https://docs.aws.amazon.com/lambda/latest/dg/invocation-async.html#invocation-dlq)WS Lambda

# Syntax

Verwenden Sie die folgende Syntax, um diese Entität in Ihrer AWS Serverless Application Model (AWS SAM) -Vorlage zu deklarieren.

YAML

 [Arn:](#sam-function-deadletterconfig-arn) *String* [QueueLogicalId:](#sam-function-deadletterconfig-queuelogicalid) *String* [Type:](#sam-function-deadletterconfig-type) *String*

# **Eigenschaften**

#### Arn

Der Amazon-Ressourcenname (ARN) der Amazon SQS-Warteschlange, der als Ziel für die Warteschlange mit unzustellbaren Briefen angegeben wurde.

# **a** Note

Geben Sie entweder die Type Eigenschaft oder Arn die Eigenschaft an, aber nicht beide.

Typ: Zeichenfolge

Required: No

AWS CloudFormation Kompatibilität: Diese Eigenschaft wird direkt an die [Arn](https://docs.aws.amazon.com/AWSCloudFormation/latest/UserGuide/aws-properties-events-rule-deadletterconfig.html#cfn-events-rule-deadletterconfig-arn) Eigenschaft des AWS::Events::Rule DeadLetterConfig Datentyps übergeben.

# QueueLogicalId

Der benutzerdefinierte Name der Warteschlange mit unerlaubten Briefen, die sie AWS SAM erstellt, Type ist angegeben.

# **a** Note

Wenn die Type Eigenschaft nicht festgelegt ist, wird diese Eigenschaft ignoriert.

# Typ: Zeichenfolge

Required: No

AWS CloudFormation Kompatibilität: Diese Eigenschaft ist einzigartig für AWS SAM und hat kein AWS CloudFormation Äquivalent.

# Type

Der Typ der Warteschlange. Wenn diese Eigenschaft festgelegt ist, wird AWS SAM automatisch eine Warteschlange für unzustellbare Nachrichten erstellt und die erforderliche [ressourcenbasierte](https://docs.aws.amazon.com/eventbridge/latest/userguide/rule-dlq.html#dlq-perms)  [Richtlinie](https://docs.aws.amazon.com/eventbridge/latest/userguide/rule-dlq.html#dlq-perms) angehängt, um der Regelressource die Erlaubnis zu erteilen, Ereignisse an die Warteschlange zu senden.

# **a** Note

Geben Sie entweder die Type Eigenschaft oder die Eigenschaft an, aber nicht beideArn.

# Gültige Werte: SQS

Typ: Zeichenfolge

Required: No

AWS CloudFormation Kompatibilität: Diese Eigenschaft ist einzigartig für AWS SAM und hat kein AWS CloudFormation Äquivalent.

Beispiele

**DeadLetterConfig** 

DeadLetterConfig

YAML

```
DeadLetterConfig: 
   Type: SQS 
   QueueLogicalId: MyDLQ
```
### <span id="page-257-0"></span>Target

Konfiguriert die AWS Ressource, die EventBridge aufgerufen wird, wenn eine Regel ausgelöst wird.

Syntax

Verwenden Sie die folgende Syntax, um diese Entität in Ihrer Vorlage AWS Serverless Application Model (AWS SAM) zu deklarieren.

YAML

[Id:](#sam-function-target-id) *String*

#### **Eigenschaften**

# Id

Die logische ID des Ziels.

Der Wert von Id kann alphanumerische Zeichen, Punkte (.), Bindestriche () und Unterstriche (-) enthalten. \_

Typ: Zeichenfolge

# Erforderlich: Ja

AWS CloudFormation Kompatibilität: Diese Eigenschaft wird direkt an die [Id](https://docs.aws.amazon.com/AWSCloudFormation/latest/UserGuide/aws-properties-events-rule-target.html#cfn-events-rule-target-id) Eigenschaft des Datentyps übergeben. AWS:: Events:: Rule Target

#### Beispiele

Ziel

YAML

```
EBRule: 
   Type: EventBridgeRule 
   Properties: 
     Target: 
        Id: MyTarget
```
**HttpApi** 

Das Objekt, das eine Ereignisquelle mit Typ beschreibt HttpApi.

Wenn eine OpenApi Definition für den angegebenen Pfad und die angegebene Methode in der API vorhanden ist, fügt SAM den Abschnitt Lambda-Integration und -Sicherheit (falls zutreffend) für Sie hinzu.

Wenn in der API keine OpenApi Definition für den angegebenen Pfad und die angegebene Methode vorhanden ist, erstellt SAM diese Definition für Sie.

Syntax

Verwenden Sie die folgende Syntax, um diese Entität in Ihrer Vorlage AWS Serverless Application Model (AWS SAM) zu deklarieren.

YAML

 [ApiId:](#sam-function-httpapi-apiid) *String* [Auth:](#sam-function-httpapi-auth) *[HttpApiFunctionAuth](#page-262-0)* [Method:](#sam-function-httpapi-method) *String* [Path:](#sam-function-httpapi-path) *String* [PayloadFormatVersion:](#sam-function-httpapi-payloadformatversion) *String* [RouteSettings:](#sam-function-httpapi-routesettings) *[RouteSettings](https://docs.aws.amazon.com/AWSCloudFormation/latest/UserGuide/aws-resource-apigatewayv2-stage.html#cfn-apigatewayv2-stage-routesettings)* [TimeoutInMillis:](#sam-function-httpapi-timeoutinmillis) *Integer*

# **Eigenschaften**

# ApiId

Bezeichner einer in dieser Vorlage definierten [AWS::Serverless::HttpApi](#page-349-0) Ressource.

Falls nicht definiert, wird eine [AWS::Serverless::HttpApi](#page-349-0) Standardressource erstellt, die ServerlessHttpApi mithilfe eines generierten OpenApi Dokuments aufgerufen wird, das eine Vereinigung aller Pfade und Methoden enthält, die durch API-Ereignisse definiert sind, die in dieser Vorlage definiert sind und keine angebenApiId.

Dies kann nicht auf eine [AWS::Serverless::HttpApi](#page-349-0) Ressource verweisen, die in einer anderen Vorlage definiert ist.

Typ: Zeichenfolge

Required: No

AWS CloudFormation Kompatibilität: Diese Eigenschaft ist einzigartig für AWS SAM und hat kein AWS CloudFormation Äquivalent.

# Auth

Authentifizierungskonfiguration für diese spezielle API+Path+Methode.

Nützlich, um die APIs zu überschreiben DefaultAuthorizer oder die Authentifizierungskonfiguration für einen einzelnen Pfad festzulegen, wenn keine angegeben ist. DefaultAuthorizer

Typ: [HttpApiFunctionAuth](#page-262-0)

Required: No

AWS CloudFormation Kompatibilität: Diese Eigenschaft ist einzigartig AWS SAM und hat kein AWS CloudFormation Äquivalent.

# Method

HTTP-Methode, für die diese Funktion aufgerufen wird.

Wenn nein Path und angegeben Method sind, erstellt SAM einen Standard-API-Pfad, der alle Anfragen weiterleitet, die nicht einem anderen Endpunkt dieser Lambda-Funktion zugeordnet sind. Pro API kann nur einer dieser Standardpfade existieren.

Typ: Zeichenfolge

Required: No

AWS CloudFormation Kompatibilität: Diese Eigenschaft ist einzigartig für AWS SAM und hat kein AWS CloudFormation Äquivalent.

Path

URI-Pfad, für den diese Funktion aufgerufen wird. Muss mit / beginnen.

Wenn nein Path und angegeben Method sind, erstellt SAM einen Standard-API-Pfad, der alle Anfragen weiterleitet, die nicht einem anderen Endpunkt dieser Lambda-Funktion zugeordnet sind. Pro API kann nur einer dieser Standardpfade existieren.

Typ: Zeichenfolge

Required: No

AWS CloudFormation Kompatibilität: Diese Eigenschaft ist einzigartig für AWS SAM und hat kein AWS CloudFormation Äquivalent.

PayloadFormatVersion

Gibt das Format der an eine Integration gesendeten Nutzlast an.

HINWEIS: PayloadFormatVersion erfordert, dass SAM Ihre OpenAPI-Definition ändert, sodass es nur mit Inline funktioniert, die in der DefinitionBody Eigenschaft OpenApi definiert ist.

Typ: Zeichenfolge

Required: No

Standard: 2.0

AWS CloudFormation Kompatibilität: Diese Eigenschaft ist einzigartig für AWS SAM und hat kein AWS CloudFormation Äquivalent.

RouteSettings

Die Routeneinstellungen pro Route für diese HTTP-API. Weitere Informationen zu Routeneinstellungen finden Sie [AWS::ApiGatewayV2::Stage RouteSettings](https://docs.aws.amazon.com/AWSCloudFormation/latest/UserGuide/aws-properties-apigatewayv2-stage-routesettings.html)im API Gateway Developer Guide.

Hinweis: Wenn sie sowohl in der HttpApi Ressource als auch in der Ereignisquelle angegeben RouteSettings sind, werden sie mit den Eigenschaften der Ereignisquelle AWS SAM zusammengeführt, die Vorrang haben.

Typ: [RouteSettings](https://docs.aws.amazon.com/AWSCloudFormation/latest/UserGuide/aws-resource-apigatewayv2-stage.html#cfn-apigatewayv2-stage-routesettings)

Required: No

AWS CloudFormation Kompatibilität: Diese Eigenschaft wird direkt an die [RouteSettings](https://docs.aws.amazon.com/AWSCloudFormation/latest/UserGuide/aws-resource-apigatewayv2-stage.html#cfn-apigatewayv2-stage-routesettings) Eigenschaft einer AWS::ApiGatewayV2::Stage Ressource übergeben.

#### TimeoutInMillis

Benutzerdefinierte Zeitüberschreitung zwischen 50 und 29.000 Millisekunden.

HINWEIS: TimeoutInMillis erfordert, dass SAM Ihre OpenAPI-Definition ändert, sodass es nur mit Inline funktioniert, die in der DefinitionBody Eigenschaft OpenApi definiert ist.

Typ: Ganzzahl

Required: No

Standard: 5000

AWS CloudFormation Kompatibilität: Diese Eigenschaft ist einzigartig für AWS SAM und hat kein AWS CloudFormation Äquivalent.

#### Beispiele

HttpApi Standardereignis

HttpApi Ereignis, das den Standardpfad verwendet. Alle nicht zugewiesenen Pfade und Methoden auf dieser API werden zu diesem Endpunkt weitergeleitet.

#### YAML

```
Events: 
   HttpApiEvent: 
     Type: HttpApi
```
#### HttpApi

HttpApi Ereignis, das einen bestimmten Pfad und eine bestimmte Methode verwendet.

AWS Serverless Application Model **Entwicklerhandbuch Entwicklerhandbuch** Entwicklerhandbuch

#### YAML

```
Events: 
   HttpApiEvent: 
     Type: HttpApi 
     Properties: 
        Path: / 
        Method: GET
```
# HttpApi Autorisierung

HttpApi Ereignis, das einen Authorizer verwendet.

#### YAML

```
Events: 
   HttpApiEvent: 
     Type: HttpApi 
     Properties: 
        Path: /authenticated 
        Method: GET 
        Auth: 
          Authorizer: OpenIdAuth 
          AuthorizationScopes: 
             - scope1 
            - scope2
```
<span id="page-262-0"></span>HttpApiFunctionAuth

Konfiguriert die Autorisierung auf Veranstaltungsebene.

Konfigurieren Sie Auth für eine bestimmte API + Path + Methode

Syntax

Verwenden Sie die folgende Syntax, um diese Entität in Ihrer AWS Serverless Application Model (AWS SAM) -Vorlage zu deklarieren.

YAML

```
 AuthorizationScopes: List
 Authorizer: String
```
# **Eigenschaften**

# AuthorizationScopes

Die Autorisierungsbereiche, die für diese API, diesen Pfad und diese Methode gelten sollen.

Die hier aufgelisteten Bereiche setzen alle Bereiche außer Kraft, die von angewendet werden, DefaultAuthorizer falls vorhanden.

Typ: Liste

Required: No

AWS CloudFormation Kompatibilität: Diese Eigenschaft ist einzigartig AWS SAM und hat kein AWS CloudFormation Äquivalent.

# Authorizer

Die Authorizer für eine bestimmte Funktion. Um die IAM-Autorisierung zu verwenden, geben Sie EnableIamAuthorizer im Globals Abschnitt Ihrer Vorlage die Angabe AWS\_IAM und Spezifizierung true für an.

Wenn Sie in der API einen Global Authorizer angegeben haben und eine bestimmte Funktion öffentlich machen möchten, überschreiben Sie dies, indem Sie auf setzenAuthorizer. NONE

Typ: Zeichenfolge

Required: No

AWS CloudFormation Kompatibilität: Diese Eigenschaft ist einzigartig für AWS SAM und hat kein AWS CloudFormation Äquivalent.

# Beispiele

Funktions-Auth

Autorisierung auf Funktionsebene angeben

YAML

Auth: Authorizer: OpenIdAuth

#### AuthorizationScopes:

- scope1
- scope2

#### IAM-Autorisierung

Spezifiziert die IAM-Autorisierung auf Ereignisebene. Um die AWS\_IAM Autorisierung auf Veranstaltungsebene zu verwenden, müssen Sie EnableIamAuthorizer im Globals Abschnitt Ihrer Vorlage auch true for angeben. Weitere Informationen finden Sie unter [Globaler Abschnitt der](#page-99-0) [AWS SAM Vorlage](#page-99-0).

#### YAML

```
Globals: 
   HttpApi: 
     Auth: 
        EnableIamAuthorizer: true
Resources: 
   HttpApiFunctionWithIamAuth: 
     Type: AWS::Serverless::Function 
     Properties: 
        Events: 
          ApiEvent: 
            Type: HttpApi 
            Properties: 
              Path: /iam-auth 
              Method: GET 
              Auth: 
                Authorizer: AWS_IAM 
       Handler: index.handler 
        InlineCode: | 
          def handler(event, context): 
            return {'body': 'HttpApiFunctionWithIamAuth', 'statusCode': 200} 
       Runtime: python3.9
```
# IoTRule

Das Objekt, das einen IoTRule Ereignisquellentyp beschreibt.

Erstellt eine [AWS::IoT::TopicRuleR](https://docs.aws.amazon.com/AWSCloudFormation/latest/UserGuide/aws-resource-iot-topicrule.html)essource zur Deklaration einer AWS IoT Regel. Weitere Informationen finden Sie in der [AWS CloudFormation Dokumentation](https://docs.aws.amazon.com/AWSCloudFormation/latest/UserGuide/aws-resource-iot-topicrule.html)

#### Syntax

Verwenden Sie die folgende Syntax, um diese Entität in Ihrer Vorlage AWS Serverless Application Model (AWS SAM) zu deklarieren.

# YAML

 [AwsIotSqlVersion:](#sam-function-iotrule-awsiotsqlversion) *String* [Sql:](#sam-function-iotrule-sql) *String*

# **Eigenschaften**

AwsIotSqlVersion

Die Version der SQL-Regel-Engine, die beim Auswerten der Regel verwendet wird.

Typ: Zeichenfolge

Required: No

AWS CloudFormation Kompatibilität: Diese Eigenschaft wird direkt an die [AwsIotSqlVersion](https://docs.aws.amazon.com/AWSCloudFormation/latest/UserGuide/aws-properties-iot-topicrule-topicrulepayload.html#cfn-iot-topicrule-topicrulepayload-awsiotsqlversion) Eigenschaft einer AWS::IoT::TopicRule TopicRulePayload Ressource übergeben.

# Sql

Die SQL-Anweisung für die Abfrage des Themas. Weitere Informationen finden Sie in der [AWS](https://docs.aws.amazon.com/iot/latest/developerguide/iot-rules.html#aws-iot-sql-reference)  [IoT SQL-Referenz](https://docs.aws.amazon.com/iot/latest/developerguide/iot-rules.html#aws-iot-sql-reference) im AWS IoT Entwicklerhandbuch.

Typ: Zeichenfolge

Erforderlich: Ja

AWS CloudFormation Kompatibilität: Diese Eigenschaft wird direkt an die [Sql](https://docs.aws.amazon.com/AWSCloudFormation/latest/UserGuide/aws-properties-iot-topicrule-topicrulepayload.html#cfn-iot-topicrule-topicrulepayload-sql) Eigenschaft einer AWS::IoT::TopicRule TopicRulePayload Ressource übergeben.

Beispiele

IOT-Regel

Beispiel für eine IOT-Regel

#### YAML

IoTRule: Type: IoTRule Properties: Sql: SELECT \* FROM 'topic/test'

Kinesis

Das Objekt, das einen Kinesis Ereignisquellentyp beschreibt. Weitere Informationen finden Sie unter [Using AWS Lambda with Amazon Kinesis](https://docs.aws.amazon.com/lambda/latest/dg/with-kinesis.html) im AWS Lambda Developer Guide.

AWS SAM generiert eine [AWS::Lambda::EventSourceMapping](https://docs.aws.amazon.com/AWSCloudFormation/latest/UserGuide/aws-resource-lambda-eventsourcemapping.html)Ressource, wenn dieser Ereignistyp festgelegt ist.

Syntax

Verwenden Sie die folgende Syntax, um diese Entität in Ihrer Vorlage AWS Serverless Application Model (AWS SAM) zu deklarieren.

# YAML

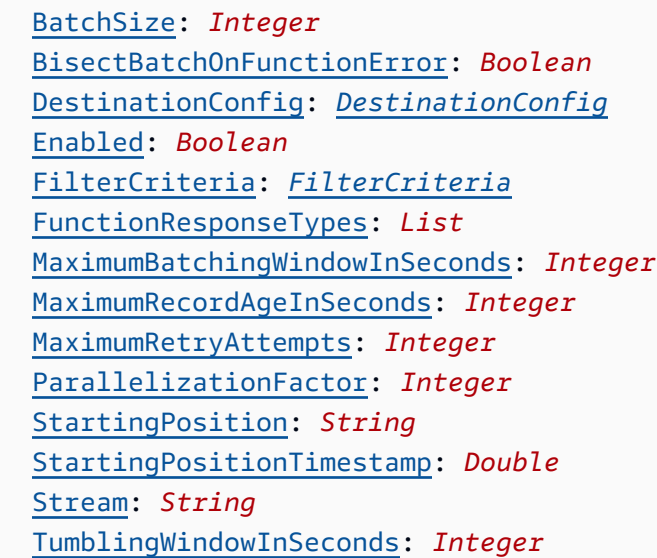

# **Eigenschaften**

# BatchSize

Gibt die maximale Anzahl der Elemente an, die in einem einzigen Stapel zurückzugeben werden.

Typ: Ganzzahl

Required: No

Standard: 100

AWS CloudFormation Kompatibilität: Diese Eigenschaft wird direkt an die [BatchSize](https://docs.aws.amazon.com/AWSCloudFormation/latest/UserGuide/aws-resource-lambda-eventsourcemapping.html#cfn-lambda-eventsourcemapping-batchsize) Eigenschaft einer AWS::Lambda::EventSourceMapping Ressource übergeben.

Minimum: 1

Maximum: 10000

BisectBatchOnFunctionError

Wenn die Funktion einen Fehler zurückgibt, teilen Sie den Stapel in zwei Teile auf und versuchen Sie es erneut.

Typ: Boolesch

Required: No

AWS CloudFormation Kompatibilität: Diese Eigenschaft wird direkt an die [BisectBatchOnFunctionError](https://docs.aws.amazon.com/AWSCloudFormation/latest/UserGuide/aws-resource-lambda-eventsourcemapping.html#cfn-lambda-eventsourcemapping-bisectbatchonfunctionerror) Eigenschaft einer AWS::Lambda::EventSourceMapping Ressource übergeben.

# DestinationConfig

Eine Amazon Simple Queue Service (Amazon SQS) -Warteschlange oder ein Amazon Simple Notification Service (Amazon SNS) -Themenziel für verworfene Datensätze.

Typ: [DestinationConfig](https://docs.aws.amazon.com/AWSCloudFormation/latest/UserGuide/aws-resource-lambda-eventsourcemapping.html#cfn-lambda-eventsourcemapping-destinationconfig)

Required: No

AWS CloudFormation Kompatibilität: Diese Eigenschaft wird direkt an die [DestinationConfig](https://docs.aws.amazon.com/AWSCloudFormation/latest/UserGuide/aws-resource-lambda-eventsourcemapping.html#cfn-lambda-eventsourcemapping-destinationconfig) Eigenschaft einer AWS::Lambda::EventSourceMapping Ressource übergeben.

# Enabled

Deaktiviert den Ereignis-Quellzuweisung zum Anhalten und Aufrufen von Abfragen.

Typ: Boolesch

#### Required: No

AWS CloudFormation Kompatibilität: Diese Eigenschaft wird direkt an die [Enabled](https://docs.aws.amazon.com/AWSCloudFormation/latest/UserGuide/aws-resource-lambda-eventsourcemapping.html#cfn-lambda-eventsourcemapping-enabled) Eigenschaft einer AWS::Lambda::EventSourceMapping Ressource übergeben.

# FilterCriteria

Ein Objekt, das die Kriterien definiert, anhand derer bestimmt wird, ob Lambda ein Ereignis verarbeiten soll. Weitere Informationen finden Sie unter [AWS Lambda Ereignisfilterung](https://docs.aws.amazon.com/lambda/latest/dg/invocation-eventfiltering.html) im AWS Lambda Entwicklerhandbuch.

Geben Sie ein: [FilterCriteria](https://docs.aws.amazon.com/AWSCloudFormation/latest/UserGuide/aws-properties-lambda-eventsourcemapping-filtercriteria.html)

Required: No

AWS CloudFormation Kompatibilität: Diese Eigenschaft wird direkt an die [FilterCriteria](https://docs.aws.amazon.com/AWSCloudFormation/latest/UserGuide/aws-properties-lambda-eventsourcemapping-filtercriteria.html) Eigenschaft einer AWS::Lambda::EventSourceMapping Ressource übergeben.

FunctionResponseTypes

Eine Liste der Antworttypen, die derzeit auf die Ereignisquellenzuordnung angewendet werden. Weitere Informationen finden Sie unter [Melden von Batch-Elementen](https://docs.aws.amazon.com/lambda/latest/dg/with-kinesis.html#services-kinesis-batchfailurereporting) im AWS Lambda -Leitfaden für Entwickler.

Gültige Werte: ReportBatchItemFailures

Typ: Liste

Required: No

AWS CloudFormation Kompatibilität: Diese Eigenschaft wird direkt an die [FunctionResponseTypes](https://docs.aws.amazon.com/AWSCloudFormation/latest/UserGuide/aws-resource-lambda-eventsourcemapping.html#cfn-lambda-eventsourcemapping-functionresponsetypes) Eigenschaft einer AWS::Lambda::EventSourceMapping Ressource übergeben.

MaximumBatchingWindowInSeconds

Die maximale Zeitspanne zur Erfassung von Datensätzen vor dem Aufruf der Funktion in Sekunden.

Typ: Ganzzahl

Required: No

AWS CloudFormation Kompatibilität: Diese Eigenschaft wird direkt an die [MaximumBatchingWindowInSeconds](https://docs.aws.amazon.com/AWSCloudFormation/latest/UserGuide/aws-resource-lambda-eventsourcemapping.html#cfn-lambda-eventsourcemapping-maximumbatchingwindowinseconds) Eigenschaft einer AWS::Lambda::EventSourceMapping Ressource übergeben.

MaximumRecordAgeInSeconds

Das maximale Alter eines Datensatzes, den Lambda zur Verarbeitung an eine Funktion sendet.

Typ: Ganzzahl

Required: No

AWS CloudFormation Kompatibilität: Diese Eigenschaft wird direkt an die [MaximumRecordAgeInSeconds](https://docs.aws.amazon.com/AWSCloudFormation/latest/UserGuide/aws-resource-lambda-eventsourcemapping.html#cfn-lambda-eventsourcemapping-maximumrecordageinseconds) Eigenschaft einer AWS::Lambda::EventSourceMapping Ressource übergeben.

MaximumRetryAttempts

Die maximale Anzahl der Wiederholungen, wenn die Funktion einen Fehler zurückgibt.

Typ: Ganzzahl

Required: No

AWS CloudFormation Kompatibilität: Diese Eigenschaft wird direkt an die [MaximumRetryAttempts](https://docs.aws.amazon.com/AWSCloudFormation/latest/UserGuide/aws-resource-lambda-eventsourcemapping.html#cfn-lambda-eventsourcemapping-maximumretryattempts) Eigenschaft einer AWS::Lambda::EventSourceMapping Ressource übergeben.

ParallelizationFactor

Die Anzahl der Batches, die von jedem Shard gleichzeitig verarbeitet werden sollen.

Typ: Ganzzahl

Required: No

AWS CloudFormation Kompatibilität: Diese Eigenschaft wird direkt an die [ParallelizationFactor](https://docs.aws.amazon.com/AWSCloudFormation/latest/UserGuide/aws-resource-lambda-eventsourcemapping.html#cfn-lambda-eventsourcemapping-parallelizationfactor) Eigenschaft einer Ressource übergeben.

AWS::Lambda::EventSourceMapping

StartingPosition

Die Position im Stream, an der mit dem Lesen begonnen wird.

• AT\_TIMESTAMP— Geben Sie einen Zeitpunkt an, ab dem mit dem Lesen von Datensätzen begonnen werden soll.

- LATEST— Nur neue Datensätze lesen.
- TRIM HORIZON— Verarbeitet alle verfügbaren Datensätze.

Zulässige Werte: AT\_TIMESTAMP | LATEST | TRIM\_HORIZON

Typ: Zeichenfolge

Erforderlich: Ja

AWS CloudFormation Kompatibilität: Diese Eigenschaft wird direkt an die [StartingPosition](https://docs.aws.amazon.com/AWSCloudFormation/latest/UserGuide/aws-resource-lambda-eventsourcemapping.html#cfn-lambda-eventsourcemapping-startingposition) Eigenschaft einer AWS::Lambda::EventSourceMapping Ressource übergeben.

<span id="page-270-0"></span>StartingPositionTimestamp

Die Zeit, ab der mit dem Lesen begonnen werden soll, in Unix-Zeitsekunden. DefiniertStartingPositionTimestamp, wann als angegeben StartingPosition istAT\_TIMESTAMP.

Type: Double

Required: No

AWS CloudFormation Kompatibilität: Diese Eigenschaft wird direkt an die [StartingPositionTimestamp](https://docs.aws.amazon.com/AWSCloudFormation/latest/UserGuide/aws-resource-lambda-eventsourcemapping.html#cfn-lambda-eventsourcemapping-startingpositiontimestamp) Eigenschaft einer AWS::Lambda::EventSourceMapping Ressource übergeben.

#### Stream

Der Amazon-Ressourcenname (ARN) des Datenstroms oder eines Stream-Verbrauchers.

Typ: Zeichenfolge

Erforderlich: Ja

AWS CloudFormation Kompatibilität: Diese Eigenschaft wird direkt an die [EventSourceArn](https://docs.aws.amazon.com/AWSCloudFormation/latest/UserGuide/aws-resource-lambda-eventsourcemapping.html#cfn-lambda-eventsourcemapping-eventsourcearn) Eigenschaft einer AWS::Lambda::EventSourceMapping Ressource übergeben.

#### TumblingWindowInSeconds

Die Dauer eines Verarbeitungsfensters in Sekunden. Der gültige Bereich liegt zwischen 1 und 900 (15 Minuten).

Weitere Informationen finden Sie unter [Tumbling windows](https://docs.aws.amazon.com/lambda/latest/dg/with-kinesis.html#streams-tumbling) im AWS Lambda Entwicklerhandbuch.

Typ: Ganzzahl

Required: No

AWS CloudFormation Kompatibilität: Diese Eigenschaft wird direkt an die [TumblingWindowInSeconds](https://docs.aws.amazon.com/AWSCloudFormation/latest/UserGuide/aws-resource-lambda-eventsourcemapping.html#cfn-lambda-eventsourcemapping-tumblingwindowinseconds) Eigenschaft einer AWS::Lambda::EventSourceMapping Ressource übergeben.

Beispiele

Kinesis-Ereignisquelle

Im Folgenden finden Sie ein Beispiel für eine Kinesis-Ereignisquelle.

YAML

Events: KinesisEvent: Type: Kinesis Properties: Stream: arn:aws:kinesis:us-east-1:123456789012:stream/my-stream StartingPosition: TRIM\_HORIZON BatchSize: 10 Enabled: false FilterCriteria: Filters: - Pattern: '{"key": ["val1", "val2"]}'

# MQ

Das Objekt, das einen MQ Ereignisquellentyp beschreibt. Weitere Informationen finden Sie unter [Using Lambda with Amazon MQ](https://docs.aws.amazon.com/lambda/latest/dg/with-mq.html) im AWS Lambda Developer Guide.

AWS Serverless Application Model (AWS SAM) generiert eine [AWS::Lambda::EventSourceMappingR](https://docs.aws.amazon.com/AWSCloudFormation/latest/UserGuide/aws-resource-lambda-eventsourcemapping.html)essource, wenn dieser Ereignistyp festgelegt ist.

# **a** Note

Um eine Amazon MQ MQ-Warteschlange in einer Virtual Private Cloud (VPC) zu haben, die eine Verbindung zu einer Lambda-Funktion in einem öffentlichen Netzwerk herstellt, muss die Ausführungsrolle Ihrer Funktion die folgenden Berechtigungen beinhalten:

- ec2:CreateNetworkInterface
- ec2:DeleteNetworkInterface
- ec2:DescribeNetworkInterfaces
- ec2:DescribeSecurityGroups
- ec2:DescribeSubnets
- ec2:DescribeVpcs

Weitere Informationen finden Sie unter [Berechtigungen für Ausführungsrollen im](https://docs.aws.amazon.com/lambda/latest/dg/with-mq.html#events-mq-permissions)  [Entwicklerhandbuch](https://docs.aws.amazon.com/lambda/latest/dg/with-mq.html#events-mq-permissions).AWS Lambda

#### Syntax

Verwenden Sie die folgende Syntax, um diese Entität in Ihrer AWS SAM Vorlage zu deklarieren.

#### YAML

```
 BatchSize: Integer
 Broker: String
 DynamicPolicyName: Boolean
 Enabled: Boolean
 FilterCriteria: FilterCriteria
 MaximumBatchingWindowInSeconds: Integer
 Queues: List
 SecretsManagerKmsKeyId: String
 SourceAccessConfigurations: List
```
# **Eigenschaften**

#### BatchSize

Gibt die maximale Anzahl der Elemente an, die in einem einzigen Stapel zurückzugeben werden.

Typ: Ganzzahl

Required: No

Standard: 100

AWS CloudFormation Kompatibilität: Diese Eigenschaft wird direkt an die [BatchSize](https://docs.aws.amazon.com/AWSCloudFormation/latest/UserGuide/aws-resource-lambda-eventsourcemapping.html#cfn-lambda-eventsourcemapping-batchsize) Eigenschaft einer AWS::Lambda::EventSourceMapping Ressource übergeben.

Minimum: 1

Maximum: 10000

# Broker

Der Amazon-Ressourcenname (ARN) des Amazon MQ-Brokers.

Typ: Zeichenfolge

Erforderlich: Ja

AWS CloudFormation Kompatibilität: Diese Eigenschaft wird direkt an die [EventSourceArn](https://docs.aws.amazon.com/AWSCloudFormation/latest/UserGuide/aws-resource-lambda-eventsourcemapping.html#cfn-lambda-eventsourcemapping-eventsourcearn) Eigenschaft einer AWS::Lambda::EventSourceMapping Ressource übergeben.

# <span id="page-273-0"></span>DynamicPolicyName

Standardmäßig dient der Richtlinienname AWS Identity and Access Management (IAM) der SamAutoGeneratedAMQPolicy Abwärtskompatibilität. Geben Sie true an, dass ein automatisch generierter Name für Ihre IAM-Richtlinie verwendet werden soll. Dieser Name beinhaltet die logische ID der Amazon MQ MQ-Ereignisquelle.

**a** Note

Wenn Sie mehr als eine Amazon MQ MQ-Ereignisquelle verwenden, geben Sie dies an, true um doppelte IAM-Richtliniennamen zu vermeiden.

Typ: Boolesch

Required: No

Standardwert: false

AWS CloudFormation Kompatibilität: Diese Eigenschaft ist einzigartig für AWS SAM und hat kein AWS CloudFormation Äquivalent.

Enabled

Fallstrue, ist die Zuordnung der Ereignisquelle aktiv. Um die Abfrage und den Aufruf zu unterbrechen, legen Sie den Wert auf fest. false

Typ: Boolesch

# Required: No

AWS CloudFormation Kompatibilität: Diese Eigenschaft wird direkt an die [Enabled](https://docs.aws.amazon.com/AWSCloudFormation/latest/UserGuide/aws-resource-lambda-eventsourcemapping.html#cfn-lambda-eventsourcemapping-enabled) Eigenschaft einer AWS::Lambda::EventSourceMapping Ressource übergeben.

# FilterCriteria

Ein Objekt, das die Kriterien definiert, die bestimmen, ob Lambda ein Ereignis verarbeiten soll. Weitere Informationen finden Sie unter [AWS Lambda Ereignisfilterung](https://docs.aws.amazon.com/lambda/latest/dg/invocation-eventfiltering.html) im AWS Lambda Entwicklerhandbuch.

Typ: [FilterCriteria](https://docs.aws.amazon.com/AWSCloudFormation/latest/UserGuide/aws-properties-lambda-eventsourcemapping-filtercriteria.html)

Required: No

AWS CloudFormation Kompatibilität: Diese Eigenschaft wird direkt an die [FilterCriteria](https://docs.aws.amazon.com/AWSCloudFormation/latest/UserGuide/aws-properties-lambda-eventsourcemapping-filtercriteria.html) Eigenschaft einer AWS::Lambda::EventSourceMapping Ressource übergeben.

MaximumBatchingWindowInSeconds

Die maximale Zeitspanne zur Erfassung von Datensätzen vor dem Aufruf der Funktion in Sekunden.

Typ: Ganzzahl

Required: No

AWS CloudFormation Kompatibilität: Diese Eigenschaft wird direkt an die [MaximumBatchingWindowInSeconds](https://docs.aws.amazon.com/AWSCloudFormation/latest/UserGuide/aws-resource-lambda-eventsourcemapping.html#cfn-lambda-eventsourcemapping-maximumbatchingwindowinseconds) Eigenschaft einer AWS::Lambda::EventSourceMapping Ressource übergeben.

# **Oueues**

Der Name der zu verwendenden Zielwarteschlange des Amazon-MQ-Brokers.

Typ: Liste

Erforderlich: Ja

AWS CloudFormation Kompatibilität: Diese Eigenschaft wird direkt an die [Queues](https://docs.aws.amazon.com/AWSCloudFormation/latest/UserGuide/aws-resource-lambda-eventsourcemapping.html#cfn-lambda-eventsourcemapping-queues) Eigenschaft einer AWS::Lambda::EventSourceMapping Ressource übergeben.

# SecretsManagerKmsKeyId

Die AWS Key Management Service (AWS KMS) Schlüssel-ID eines vom Kunden verwalteten Schlüssels von AWS Secrets Manager. Erforderlich, wenn Sie einen vom Kunden verwalteten Schlüssel von Secrets Manager mit einer Lambda-Ausführungsrolle verwenden, die die kms:Decrypt Berechtigung nicht enthält.

Der Wert dieser Eigenschaft ist eine UUID. Beispiel: 1abc23d4-567f-8ab9 cde0-1fab234c5d67.

Typ: Zeichenfolge

Required: Conditional

AWS CloudFormation Kompatibilität: Diese Eigenschaft ist einzigartig für AWS SAM und hat kein AWS CloudFormation Äquivalent.

SourceAccessConfigurations

Ein Array des Authentifizierungsprotokolls oder des virtuellen Hosts. Geben Sie dies mithilfe des [SourceAccessConfigurations](https://docs.aws.amazon.com/AWSCloudFormation/latest/UserGuide/aws-properties-lambda-eventsourcemapping-sourceaccessconfiguration.html)Datentyps an.

Für den Typ der MQ Ereignisquelle sind die einzig gültigen Konfigurationstypen BASIC\_AUTH undVIRTUAL\_HOST.

- **BASIC\_AUTH** Das Secrets Manager Manager-Geheimnis, das Ihre Broker-Anmeldeinformationen speichert. Für diesen Typ müssen die Anmeldeinformationen das folgende Format haben:{"username": "your-username", "password": "yourpassword"}. Nur ein Objekt des Typs BASIC\_AUTH ist zulässig.
- **VIRTUAL\_HOST** Der Name des virtuellen Hosts in Ihrem RabbitMQ-Broker. Lambda verwendet den Host dieses Rabbit MQ als Ereignisquelle. Nur ein Objekt des Typs VIRTUAL\_HOST ist zulässig.

Typ: Liste

Erforderlich: Ja

AWS CloudFormation Kompatibilität: Diese Eigenschaft wird direkt an die [SourceAccessConfigurations](https://docs.aws.amazon.com/AWSCloudFormation/latest/UserGuide/aws-resource-lambda-eventsourcemapping.html#cfn-lambda-eventsourcemapping-sourceaccessconfigurations) Eigenschaft einer AWS::Lambda::EventSourceMapping Ressource übergeben.

# Beispiele

Amazon MQ MQ-Ereignisquelle

Im Folgenden finden Sie ein Beispiel für einen MQ Ereignisquellentyp für einen Amazon MQ-Broker.

# YAML

```
Events: 
   MQEvent: 
     Type: MQ 
     Properties: 
       Broker: arn:aws:mq:us-
east-2:123456789012:broker:MyBroker:b-1234a5b6-78cd-901e-2fgh-3i45j6k178l9 
       Queues: List of queues 
       SourceAccessConfigurations: 
         - Type: BASIC_AUTH 
           URI: arn:aws:secretsmanager:us-east-1:01234567890:secret:MyBrokerSecretName 
       BatchSize: 200 
       Enabled: true
```
# **MSK**

Das Objekt, das einen MSK Ereignisquellentyp beschreibt. Weitere Informationen finden Sie unter [Using AWS Lambda with Amazon MSK](https://docs.aws.amazon.com/lambda/latest/dg/with-msk.html) im AWS Lambda Developer Guide.

AWS Serverless Application Model (AWS SAM) generiert eine [AWS::Lambda::EventSourceMappingR](https://docs.aws.amazon.com/AWSCloudFormation/latest/UserGuide/aws-resource-lambda-eventsourcemapping.html)essource, wenn dieser Ereignistyp festgelegt ist.

Syntax

Verwenden Sie die folgende Syntax, um diese Entität in Ihrer AWS SAM Vorlage zu deklarieren.

YAML

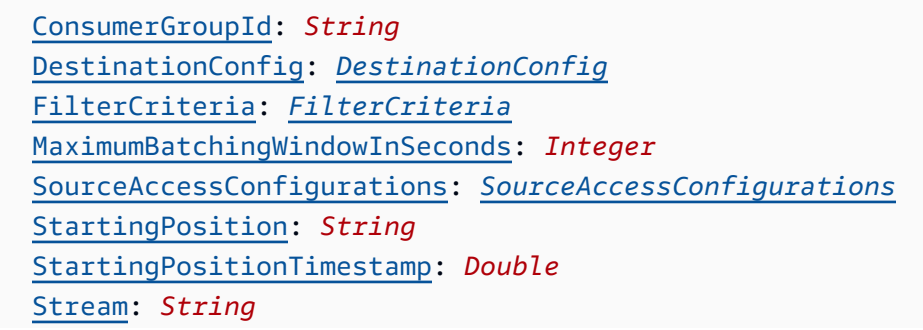

[Topics:](#sam-function-msk-topics) *List*

# **Eigenschaften**

# ConsumerGroupId

Eine Zeichenfolge, die konfiguriert, wie Ereignisse aus Kafka-Themen gelesen werden.

Typ: Zeichenfolge

Required: No

AWS CloudFormation Kompatibilität: Diese Eigenschaft wird direkt an die [AmazonManagedKafkaConfiguration](https://docs.aws.amazon.com/AWSCloudFormation/latest/UserGuide/aws-resource-lambda-eventsourcemapping.html) Eigenschaft einer AWS::Lambda::EventSourceMapping Ressource übergeben.

#### <span id="page-277-0"></span>DestinationConfig

Ein Konfigurationsobjekt, das das Ziel eines Ereignisses angibt, nachdem Lambda es verarbeitet hat.

Verwenden Sie diese Eigenschaft, um das Ziel fehlgeschlagener Aufrufe aus der Amazon MSK-Ereignisquelle anzugeben.

Typ: [DestinationConfig](https://docs.aws.amazon.com/AWSCloudFormation/latest/UserGuide/aws-resource-lambda-eventsourcemapping.html#cfn-lambda-eventsourcemapping-destinationconfig)

Required: No

AWS CloudFormation Kompatibilität: Diese Eigenschaft wird direkt an die [DestinationConfig](https://docs.aws.amazon.com/AWSCloudFormation/latest/UserGuide/aws-properties-lambda-eventsourcemapping-destinationconfig.html) Eigenschaft einer AWS::Lambda::EventSourceMapping Ressource übergeben.

### FilterCriteria

Ein Objekt, das die Kriterien definiert, die bestimmen, ob Lambda ein Ereignis verarbeiten soll. Weitere Informationen finden Sie unter [AWS Lambda Ereignisfilterung](https://docs.aws.amazon.com/lambda/latest/dg/invocation-eventfiltering.html) im AWS Lambda Entwicklerhandbuch.

Typ: [FilterCriteria](https://docs.aws.amazon.com/AWSCloudFormation/latest/UserGuide/aws-properties-lambda-eventsourcemapping-filtercriteria.html)

Required: No

AWS CloudFormation Kompatibilität: Diese Eigenschaft wird direkt an die [FilterCriteria](https://docs.aws.amazon.com/AWSCloudFormation/latest/UserGuide/aws-properties-lambda-eventsourcemapping-filtercriteria.html) Eigenschaft einer AWS::Lambda::EventSourceMapping Ressource übergeben.

# MaximumBatchingWindowInSeconds

Die maximale Zeitspanne zur Erfassung von Datensätzen vor dem Aufruf der Funktion in Sekunden.

Typ: Ganzzahl

Required: No

AWS CloudFormation Kompatibilität: Diese Eigenschaft wird direkt an die [MaximumBatchingWindowInSeconds](https://docs.aws.amazon.com/AWSCloudFormation/latest/UserGuide/aws-resource-lambda-eventsourcemapping.html#cfn-lambda-eventsourcemapping-maximumbatchingwindowinseconds) Eigenschaft einer AWS::Lambda::EventSourceMapping Ressource übergeben.

<span id="page-278-0"></span>SourceAccessConfigurations

Ein Array des Authentifizierungsprotokolls, der VPC-Komponenten oder des virtuellen Hosts zum Sichern und Definieren Ihrer Ereignisquelle.

Gültige Werte: CLIENT\_CERTIFICATE\_TLS\_AUTH

Typ: Liste von [SourceAccessConfiguration](https://docs.aws.amazon.com/AWSCloudFormation/latest/UserGuide/aws-properties-lambda-eventsourcemapping-sourceaccessconfiguration.html)

Required: No

AWS CloudFormation Kompatibilität: Diese Eigenschaft wird direkt an die [SourceAccessConfigurations](https://docs.aws.amazon.com/AWSCloudFormation/latest/UserGuide/aws-resource-lambda-eventsourcemapping.html#cfn-lambda-eventsourcemapping-sourceaccessconfigurations) Eigenschaft einer AWS::Lambda::EventSourceMapping Ressource übergeben.

StartingPosition

Die Position im Stream, an der mit dem Lesen begonnen wird.

- AT TIMESTAMP— Geben Sie einen Zeitpunkt an, ab dem mit dem Lesen von Datensätzen begonnen werden soll.
- LATEST— Nur neue Datensätze lesen.
- TRIM\_HORIZON— Verarbeitet alle verfügbaren Datensätze.

Zulässige Werte: AT\_TIMESTAMP | LATEST | TRIM\_HORIZON

Typ: Zeichenfolge

Required: No

AWS CloudFormation Kompatibilität: Diese Eigenschaft wird direkt an die [StartingPosition](https://docs.aws.amazon.com/AWSCloudFormation/latest/UserGuide/aws-resource-lambda-eventsourcemapping.html#cfn-lambda-eventsourcemapping-startingposition) Eigenschaft einer AWS::Lambda::EventSourceMapping Ressource übergeben.

<span id="page-279-0"></span>StartingPositionTimestamp

Die Zeit, ab der mit dem Lesen begonnen werden soll, in Unix-Zeitsekunden. DefiniertStartingPositionTimestamp, wann als angegeben StartingPosition istAT\_TIMESTAMP.

Type: Double

Required: No

AWS CloudFormation Kompatibilität: Diese Eigenschaft wird direkt an die [StartingPositionTimestamp](https://docs.aws.amazon.com/AWSCloudFormation/latest/UserGuide/aws-resource-lambda-eventsourcemapping.html#cfn-lambda-eventsourcemapping-startingpositiontimestamp) Eigenschaft einer AWS::Lambda::EventSourceMapping Ressource übergeben.

#### Stream

Der Amazon-Ressourcenname (ARN) des Datenstroms oder eines Stream-Verbrauchers.

Typ: Zeichenfolge

Erforderlich: Ja

AWS CloudFormation Kompatibilität: Diese Eigenschaft wird direkt an die [EventSourceArn](https://docs.aws.amazon.com/AWSCloudFormation/latest/UserGuide/aws-resource-lambda-eventsourcemapping.html#cfn-lambda-eventsourcemapping-eventsourcearn) Eigenschaft einer AWS::Lambda::EventSourceMapping Ressource übergeben.

# Topics

Der Name des Kafka-Themas.

Typ: Liste

Erforderlich: Ja

AWS CloudFormation Kompatibilität: Diese Eigenschaft wird direkt an die [Topics](https://docs.aws.amazon.com/AWSCloudFormation/latest/UserGuide/aws-resource-lambda-eventsourcemapping.html#cfn-lambda-eventsourcemapping-topics) Eigenschaft einer AWS::Lambda::EventSourceMapping Ressource übergeben.

#### Beispiele

Amazon MSK-Beispiel für einen vorhandenen Cluster

Im Folgenden finden Sie ein Beispiel für einen MSK Ereignisquellentyp für einen Amazon MSK-Cluster, der bereits in einem AWS-Konto vorhanden ist.

#### YAML

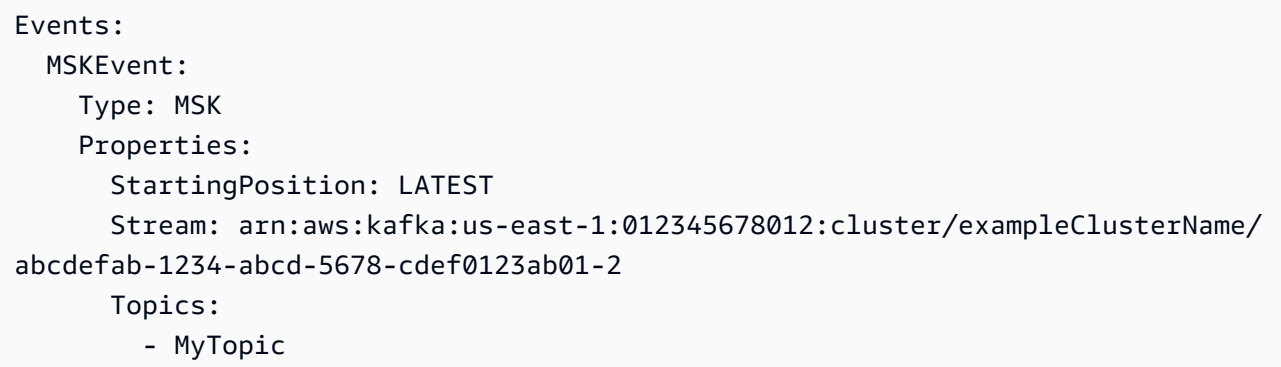

Amazon MSK-Beispiel für Cluster, der in derselben Vorlage deklariert wurde

Im Folgenden finden Sie ein Beispiel für einen MSK Ereignisquellentyp für einen Amazon MSK-Cluster, der in derselben Vorlagendatei deklariert ist.

YAML

```
Events: 
   MSKEvent: 
     Type: MSK 
     Properties: 
       StartingPosition: LATEST 
       Stream: 
          Ref: MyMskCluster # This must be the name of an MSK cluster declared in the 
  same template file 
       Topics: 
          - MyTopic
```
S3

Das Objekt, das einen S3 Ereignisquellentyp beschreibt.

Syntax

Verwenden Sie die folgende Syntax, um diese Entität in Ihrer Vorlage AWS Serverless Application Model (AWS SAM) zu deklarieren.

YAML

[Bucket:](#sam-function-s3-bucket) *String*

 [Events:](#sam-function-s3-events) *String | List* [Filter:](#sam-function-s3-filter) *[NotificationFilter](https://docs.aws.amazon.com/AWSCloudFormation/latest/UserGuide/aws-properties-s3-bucket-notificationconfiguration-config-filter.html)*

# **Eigenschaften**

Bucket

Name des S3 Buckets. Dieser Bucket muss in derselben Vorlage vorhanden sein.

Typ: Zeichenfolge

Erforderlich: Ja

AWS CloudFormation Kompatibilität: Diese Eigenschaft ähnelt der [BucketName](https://docs.aws.amazon.com/AWSCloudFormation/latest/UserGuide/aws-properties-s3-bucket.html#cfn-s3-bucket-name) Eigenschaft einer AWS::S3::Bucket Ressource. Dies ist ein Pflichtfeld in SAM. Dieses Feld akzeptiert nur einen Verweis auf den in dieser Vorlage erstellten S3-Bucket

#### Events

Das Amazon S3 S3-Bucket-Ereignis, für das die Lambda-Funktion aufgerufen werden soll. Eine Liste der gültigen Werte finden Sie unter Von [Amazon S3 unterstützte Ereignistypen.](https://docs.aws.amazon.com/AmazonS3/latest/dev/NotificationHowTo.html#supported-notification-event-types)

Typ: Zeichenfolge | Liste

Erforderlich: Ja

AWS CloudFormation Kompatibilität: Diese Eigenschaft wird direkt an die [Event](https://docs.aws.amazon.com/AWSCloudFormation/latest/UserGuide/aws-properties-s3-bucket-notificationconfig-lambdaconfig.html#cfn-s3-bucket-notificationconfig-lambdaconfig-event) Eigenschaft des AWS::S3::Bucket LambdaConfiguration Datentyps übergeben.

# Filter

Die Filterregeln, die bestimmen, welche Amazon S3 S3-Objekte die Lambda-Funktion aufrufen. Informationen zur Amazon S3 S3-Schlüsselnamenfilterung finden Sie unter [Konfiguration](https://docs.aws.amazon.com/AmazonS3/latest/dev/NotificationHowTo.html)  [von Amazon S3 S3-Ereignisbenachrichtigungen](https://docs.aws.amazon.com/AmazonS3/latest/dev/NotificationHowTo.html) im Amazon Simple Storage Service-Benutzerhandbuch.

Typ: [NotificationFilter](https://docs.aws.amazon.com/AWSCloudFormation/latest/UserGuide/aws-properties-s3-bucket-notificationconfiguration-config-filter.html)

Required: No

AWS CloudFormation Kompatibilität: Diese Eigenschaft wird direkt an die [Filter](https://docs.aws.amazon.com/AWSCloudFormation/latest/UserGuide/aws-properties-s3-bucket-notificationconfiguration-config-filter.html) Eigenschaft des AWS::S3::Bucket LambdaConfiguration Datentyps übergeben.

# Beispiele

S3-Ereignis

Beispiel für ein S3-Event.

YAML

```
Events: 
   S3Event: 
     Type: S3 
     Properties: 
       Bucket: 
        Ref: ImagesBucket # This must be the name of an S3 bucket declared in the
  same template file 
       Events: s3:ObjectCreated:* 
       Filter: 
         S3Key: 
           Rules: 
          - Name: prefix # or "suffix"
            Value: value # The value to search for in the S3 object key names
```
**Schedule** 

Das Objekt, das einen Schedule Ereignisquellentyp beschreibt, der Ihre Serverless-Funktion als Ziel einer Amazon- EventBridge Regel festlegt, die nach einem Zeitplan ausgelöst wird. Weitere Informationen finden Sie unter [Was ist Amazon EventBridge?](https://docs.aws.amazon.com/eventbridge/latest/userguide/what-is-amazon-eventbridge.html) im Amazon- EventBridge Benutzerhandbuch.

AWS Serverless Application Model (AWS SAM) generiert eine [-AWS::Events::Rule](https://docs.aws.amazon.com/AWSCloudFormation/latest/UserGuide/aws-resource-events-rule.html)Ressource, wenn dieser Ereignistyp festgelegt ist.

**a** Note

EventBridge bietet jetzt eine neue Planungsfunktion, [Amazon EventBridge Scheduler](https://docs.aws.amazon.com/scheduler/latest/UserGuide/what-is-scheduler.html). Amazon EventBridge Scheduler ist ein Serverless-Scheduler, mit dem Sie Aufgaben von einem zentralen, verwalteten Service aus erstellen, ausführen und verwalten können. EventBridge Scheduler ist hochgradig anpassbar und bietet eine verbesserte Skalierbarkeit gegenüber EventBridge geplanten Regeln mit einer breiteren Palette von Ziel-API-Operationen und AWS -Services.

Wir empfehlen Ihnen, zu verwenden EventBridge Scheduler, um Ziele nach einem Zeitplan aufzurufen. Informationen zum Definieren dieses Ereignisquellentyps in Ihren AWS SAM Vorlagen finden Sie unter [ScheduleV2](#page-289-0).

# Syntax

Verwenden Sie die folgende Syntax, um diese Entität in Ihrer AWS Serverless Application Model (AWS SAM)-Vorlage zu deklarieren.

# YAML

```
 DeadLetterConfig: DeadLetterConfig
 Description: String
 Enabled: Boolean
 Input: String
 Name: String
 RetryPolicy: RetryPolicy
 Schedule: String
 State: String
```
# **Eigenschaften**

# DeadLetterConfig

Konfigurieren Sie die Amazon Simple Queue Service (Amazon SQS)-Warteschlange, in der Ereignisse nach einem fehlgeschlagenen Zielaufruf EventBridge sendet. Der Aufruf kann beispielsweise fehlschlagen, wenn ein Ereignis an eine nicht vorhandene Lambda-Funktion gesendet wird oder wenn nicht über ausreichende Berechtigungen zum Aufrufen der Lambda-Funktion EventBridge verfügt. Weitere Informationen finden Sie unter [Richtlinie zur Wiederholung](https://docs.aws.amazon.com/eventbridge/latest/userguide/rule-dlq.html)  [von Ereignissen und Verwendung von Warteschlangen für unzustellbare Nachrichten](https://docs.aws.amazon.com/eventbridge/latest/userguide/rule-dlq.html) im Amazon EventBridge -Benutzerhandbuch.

# **a** Note

Der [AWS::Serverless::Function](#page-179-0) Ressourcentyp hat einen ähnlichen Datentyp, DeadLetterQueue, der Fehler behandelt, die nach erfolgreichem Aufruf der Lambda-Zielfunktion auftreten. Beispiele für diese Arten von Fehlern sind Lambda-Drosselung oder Fehler, die von der Lambda-Zielfunktion zurückgegeben werden. Weitere Informationen

zur -DeadLetterQueueFunktionseigenschaft finden Sie unter [Warteschlangen für](https://docs.aws.amazon.com/lambda/latest/dg/invocation-async.html#invocation-dlq)  [unzustellbare Nachrichten im -A](https://docs.aws.amazon.com/lambda/latest/dg/invocation-async.html#invocation-dlq)WS LambdaEntwicklerhandbuch.

Geben Sie ein: [DeadLetterConfig](#page-286-0)

Required: No

AWS CloudFormation Kompatibilität: Diese Eigenschaft ähnelt der [DeadLetterConfig](https://docs.aws.amazon.com/AWSCloudFormation/latest/UserGuide/aws-properties-events-rule-target.html#cfn-events-rule-target-deadletterconfig) Eigenschaft des AWS::Events::Rule Target Datentyps . Die AWS SAM Version dieser Eigenschaft enthält zusätzliche Untereigenschaften, falls Sie die Warteschlange für unzustellbare Nachrichten für Sie AWS SAM erstellen möchten.

Description

Eine Beschreibung der Regel.

Typ: Zeichenfolge

Required: No

AWS CloudFormation Kompatibilität: Diese Eigenschaft wird direkt an die -[Description](https://docs.aws.amazon.com/AWSCloudFormation/latest/UserGuide/aws-resource-events-rule.html#cfn-events-rule-description)Eigenschaft einer -AWS::Events::RuleRessource übergeben.

Enabled

Gibt an, ob die Regel aktiviert ist.

Um die Regel zu deaktivieren, setzen Sie diese Eigenschaft auf false.

**a** Note

Geben Sie entweder die State Eigenschaft Enabled oder an, aber nicht beides.

Typ: Boolesch

Required: No

AWS CloudFormation Kompatibilität: Diese Eigenschaft ähnelt der [State](https://docs.aws.amazon.com/AWSCloudFormation/latest/UserGuide/aws-resource-events-rule.html#cfn-events-rule-state) Eigenschaft einer -AWS::Events::RuleRessource. Wenn diese Eigenschaft auf gesetzt ist, true AWS SAMübergibt sie ENABLED, andernfalls übergibt sie DISABLED.

# Input

Gültiger JSON-Text wurde an das Ziel übergeben. Wenn Sie diese Eigenschaft verwenden, wird nichts aus dem Ereignistext selbst an das Ziel weitergeleitet.

Typ: Zeichenfolge

Required: No

AWS CloudFormation Kompatibilität: Diese Eigenschaft wird direkt an die -[Input](https://docs.aws.amazon.com/AWSCloudFormation/latest/UserGuide/aws-properties-events-rule-target.html#cfn-events-rule-target-input)Eigenschaft einer -AWS::Events::Rule TargetRessource übergeben.

Name

Der Name der Regel. Wenn Sie keinen Namen angeben, erstellt AWS CloudFormation eine eindeutige physische ID und verwendet diese ID für den Regelnamen.

Typ: Zeichenfolge

Required: No

AWS CloudFormation Kompatibilität: Diese Eigenschaft wird direkt an die -[Name](https://docs.aws.amazon.com/AWSCloudFormation/latest/UserGuide/aws-resource-events-rule.html#cfn-events-rule-name)Eigenschaft einer -AWS:: Events:: RuleRessource übergeben.

# RetryPolicy

Ein RetryPolicy-Objekt, das Informationen zu den Richtlinieneinstellungen für Wiederholungsversuche enthält. Weitere Informationen finden Sie unter [Richtlinie zur](https://docs.aws.amazon.com/eventbridge/latest/userguide/rule-dlq.html)  [Wiederholung von Ereignissen und Verwendung von Warteschlangen für unzustellbare](https://docs.aws.amazon.com/eventbridge/latest/userguide/rule-dlq.html) [Nachrichten](https://docs.aws.amazon.com/eventbridge/latest/userguide/rule-dlq.html) im Amazon EventBridge -Benutzerhandbuch.

Geben Sie ein: [RetryPolicy](https://docs.aws.amazon.com/AWSCloudFormation/latest/UserGuide/aws-properties-events-rule-target.html#cfn-events-rule-target-retrypolicy)

Required: No

AWS CloudFormation Kompatibilität: Diese Eigenschaft wird direkt an die [RetryPolicy](https://docs.aws.amazon.com/AWSCloudFormation/latest/UserGuide/aws-properties-events-rule-target.html#cfn-events-rule-target-retrypolicy) Eigenschaft des AWS::Events::Rule Target Datentyps übergeben.

Schedule

Der Planungsausdruck, der bestimmt, wann und wie oft die Regel ausgeführt wird. Weitere Informationen finden Sie unter [Planen von Ausdrücken für Regeln](https://docs.aws.amazon.com/eventbridge/latest/userguide/eb-create-rule-schedule.html).

Typ: Zeichenfolge

# Erforderlich: Ja

AWS CloudFormation Kompatibilität: Diese Eigenschaft wird direkt an die

-[ScheduleExpression](https://docs.aws.amazon.com/AWSCloudFormation/latest/UserGuide/aws-resource-events-rule.html#cfn-events-rule-scheduleexpression)Eigenschaft einer -AWS::Events::RuleRessource übergeben.

# State

Der Status der Regel.

Zulässige Werte: DISABLED | ENABLED

# **a** Note

Geben Sie entweder die State Eigenschaft Enabled oder an, aber nicht beides.

# Typ: Zeichenfolge

Required: No

AWS CloudFormation Kompatibilität: Diese Eigenschaft wird direkt an die -[State](https://docs.aws.amazon.com/AWSCloudFormation/latest/UserGuide/aws-resource-events-rule.html#cfn-events-rule-state)Eigenschaft einer -AWS::Events::RuleRessource übergeben.

Beispiele

CloudWatch Ereignis planen

CloudWatch Beispiel für ein Ereignis planen

YAML

```
CWSchedule: 
   Type: Schedule 
   Properties: 
     Schedule: 'rate(1 minute)' 
     Name: TestSchedule 
     Description: test schedule 
     Enabled: false
```
# <span id="page-286-0"></span>**DeadLetterConfig**

Das Objekt, das zur Angabe der Amazon Simple Queue Service (Amazon SQS)-Warteschlange verwendet wird, in der Ereignisse nach einem fehlgeschlagenen Zielaufruf EventBridge sendet.

Der Aufruf kann beispielsweise fehlschlagen, wenn ein Ereignis an eine nicht vorhandene Lambda-Funktion gesendet wird oder wenn nicht genügend Berechtigungen zum Aufrufen der Lambda-Funktion vorhanden sind. Weitere Informationen finden Sie unter [Richtlinie zur Wiederholung](https://docs.aws.amazon.com/eventbridge/latest/userguide/rule-dlq.html)  [von Ereignissen und Verwendung von Warteschlangen für unzustellbare Nachrichten](https://docs.aws.amazon.com/eventbridge/latest/userguide/rule-dlq.html) im Amazon EventBridge -Benutzerhandbuch.

# **a** Note

Der [AWS::Serverless::Function](#page-179-0) Ressourcentyp hat einen ähnlichen Datentyp, DeadLetterQueue der Fehler behandelt, die nach erfolgreichem Aufruf der Lambda-Zielfunktion auftreten. Beispiele für diese Art von Fehlern sind Lambda-Drosselung oder Fehler, die von der Lambda-Zielfunktion zurückgegeben werden. Weitere Informationen zur -DeadLetterQueueFunktionseigenschaft finden Sie unter [Warteschlangen für unzustellbare](https://docs.aws.amazon.com/lambda/latest/dg/invocation-async.html#invocation-dlq)  [Nachrichten im -](https://docs.aws.amazon.com/lambda/latest/dg/invocation-async.html#invocation-dlq)AWS LambdaEntwicklerhandbuch.

Syntax

Verwenden Sie die folgende Syntax, um diese Entität in Ihrer AWS Serverless Application Model (AWS SAM)-Vorlage zu deklarieren.

# YAML

 [Arn:](#sam-function-scheduledeadletterconfig-arn) *String* [QueueLogicalId:](#sam-function-scheduledeadletterconfig-queuelogicalid) *String* [Type:](#sam-function-scheduledeadletterconfig-type) *String*

# **Eigenschaften**

# Arn

Der Amazon-Ressourcenname (ARN) der Amazon SQS-Warteschlange, die als Ziel für die Warteschlange für unzustellbare Nachrichten angegeben ist.

# **a** Note

Geben Sie entweder die -TypeEigenschaft oder -ArnEigenschaft an, aber nicht beides.

# Typ: Zeichenfolge
#### Required: No

AWS CloudFormation Kompatibilität: Diese Eigenschaft wird direkt an die [Arn](https://docs.aws.amazon.com/AWSCloudFormation/latest/UserGuide/aws-properties-events-rule-deadletterconfig.html#cfn-events-rule-deadletterconfig-arn) Eigenschaft des AWS::Events::Rule DeadLetterConfig Datentyps übergeben.

## QueueLogicalId

Der benutzerdefinierte Name der Warteschlange für unzustellbare Nachrichten, die AWS SAM erstellt, wenn angegeben Type ist.

## **a** Note

Wenn die -TypeEigenschaft nicht festgelegt ist, wird diese Eigenschaft ignoriert.

# Typ: Zeichenfolge

Required: No

AWS CloudFormation Kompatibilität: Diese Eigenschaft ist eindeutig für AWS SAM und hat kein AWS CloudFormationÄquivalent.

## Type

Der Typ der Warteschlange. Wenn diese Eigenschaft festgelegt ist, erstellt AWS SAM automatisch eine Warteschlange für unzustellbare Nachrichten und fügt die erforderliche [ressourcenbasierte Richtlinie](https://docs.aws.amazon.com/eventbridge/latest/userguide/rule-dlq.html#dlq-perms) an, um der Regelressource die Berechtigung zum Senden von Ereignissen an die Warteschlange zu erteilen.

## **a** Note

Geben Sie entweder die -TypeEigenschaft oder -ArnEigenschaft an, aber nicht beides.

# Gültige Werte: SQS

Typ: Zeichenfolge

Required: No

AWS CloudFormation Kompatibilität: Diese Eigenschaft ist eindeutig für AWS SAM und hat kein AWS CloudFormationÄquivalent.

# Beispiele

DeadLetterConfig

DeadLetterConfig

YAML

```
DeadLetterConfig: 
   Type: SQS 
   QueueLogicalId: MyDLQ
```
# ScheduleV2

Das Objekt, das einen ScheduleV2 Ereignisquellentyp beschreibt, der Ihre Serverless-Funktion als Ziel eines Amazon- EventBridge Scheduler-Ereignisses festlegt, das nach einem Zeitplan ausgelöst wird. Weitere Informationen finden Sie unter [Was ist Amazon EventBridge Scheduler?](https://docs.aws.amazon.com/scheduler/latest/UserGuide/what-is-scheduler.html) im EventBridge Scheduler-Benutzerhandbuch.

AWS Serverless Application Model (AWS SAM) generiert eine -[AWS::Scheduler::ScheduleR](https://docs.aws.amazon.com/AWSCloudFormation/latest/UserGuide/aws-resource-scheduler-schedule.html)essource, wenn dieser Ereignistyp festgelegt ist.

Syntax

Verwenden Sie die folgende Syntax, um diese Entität in Ihrer AWS Serverless Application Model (AWS SAM)-Vorlage zu deklarieren.

YAML

```
DeadLetterConfig: DeadLetterConfig
Description: String
EndDate: String
FlexibleTimeWindow: FlexibleTimeWindow
GroupName: String
Input: String
KmsKeyArn: String
Name: String
OmitName: Boolean
PermissionsBoundary: String
RetryPolicy: RetryPolicy
RoleArn: String
ScheduleExpression: String
ScheduleExpressionTimezone: String
```
[StartDate:](#sam-function-schedulev2-startdate) *String* [State:](#sam-function-schedulev2-state) *String*

## **Eigenschaften**

## DeadLetterConfig

Konfigurieren Sie die Amazon Simple Queue Service (Amazon SQS)-Warteschlange, in der Ereignisse nach einem fehlgeschlagenen Zielaufruf EventBridge sendet. Der Aufruf kann beispielsweise fehlschlagen, wenn ein Ereignis an eine nicht vorhandene Lambda-Funktion gesendet wird oder wenn nicht über ausreichende Berechtigungen zum Aufrufen der Lambda-Funktion EventBridge verfügt. Weitere Informationen finden Sie unter [Konfigurieren einer](https://docs.aws.amazon.com/scheduler/latest/UserGuide/configuring-schedule-dlq.html) [Warteschlange für unzustellbare Nachrichten für EventBridge Scheduler](https://docs.aws.amazon.com/scheduler/latest/UserGuide/configuring-schedule-dlq.html) im EventBridge Scheduler-Benutzerhandbuch.

## **a** Note

Der [AWS::Serverless::Function](#page-179-0) Ressourcentyp hat einen ähnlichen Datentyp, DeadLetterQueue, der Fehler behandelt, die nach erfolgreichem Aufruf der Lambda-Zielfunktion auftreten. Beispiele für diese Arten von Fehlern sind Lambda-Drosselung oder Fehler, die von der Lambda-Zielfunktion zurückgegeben werden. Weitere Informationen zur -DeadLetterQueueFunktionseigenschaft finden Sie unter [Warteschlangen für](https://docs.aws.amazon.com/lambda/latest/dg/invocation-async.html#invocation-dlq)  [unzustellbare Nachrichten im -A](https://docs.aws.amazon.com/lambda/latest/dg/invocation-async.html#invocation-dlq)WS LambdaEntwicklerhandbuch.

## Geben Sie ein: [DeadLetterConfig](#page-286-0)

Required: No

AWS CloudFormation Kompatibilität: Diese Eigenschaft ähnelt der [DeadLetterConfig](https://docs.aws.amazon.com/AWSCloudFormation/latest/UserGuide/aws-properties-scheduler-schedule-target.html#cfn-scheduler-schedule-target-deadletterconfig) Eigenschaft des AWS::Scheduler::Schedule Target Datentyps . Die AWS SAM Version dieser Eigenschaft enthält zusätzliche Untereigenschaften, falls Sie die Warteschlange für unzustellbare Nachrichten für Sie AWS SAM erstellen möchten.

Description

Eine Beschreibung des Zeitplans.

Typ: Zeichenfolge

Required: No

AWS CloudFormation Kompatibilität: Diese Eigenschaft wird direkt an die -[Description](https://docs.aws.amazon.com/AWSCloudFormation/latest/UserGuide/aws-resource-scheduler-schedule.html#cfn-scheduler-schedule-description)Eigenschaft einer -AWS::Scheduler::ScheduleRessource übergeben.

## EndDate

Das Datum in UTC, bevor der Zeitplan sein Ziel aufrufen kann. Abhängig vom Wiederholungsausdruck des Zeitplans können Aufrufe an oder vor dem von Ihnen angegebenen EndDate anhalten.

Typ: Zeichenfolge

Required: No

AWS CloudFormation Kompatibilität: Diese Eigenschaft wird direkt an die -[EndDate](https://docs.aws.amazon.com/AWSCloudFormation/latest/UserGuide/aws-resource-scheduler-schedule.html#cfn-scheduler-schedule-enddate)Eigenschaft einer -AWS::Scheduler::ScheduleRessource übergeben.

## <span id="page-291-0"></span>FlexibleTimeWindow

Ermöglicht die Konfiguration eines Fensters, in dem ein Zeitplan aufgerufen werden kann.

Geben Sie ein: [FlexibleTimeWindow](https://docs.aws.amazon.com/AWSCloudFormation/latest/UserGuide/aws-resource-scheduler-schedule.html#cfn-scheduler-schedule-flexibletimewindow)

Required: No

AWS CloudFormation Kompatibilität: Diese Eigenschaft wird direkt an die -[FlexibleTimeWindow](https://docs.aws.amazon.com/AWSCloudFormation/latest/UserGuide/aws-resource-scheduler-schedule.html#cfn-scheduler-schedule-flexibletimewindow)Eigenschaft einer -AWS::Scheduler::ScheduleRessource übergeben.

## GroupName

Der Name der Zeitplangruppe, die diesem Zeitplan zugeordnet werden soll. Wenn nicht definiert, wird die Standardgruppe verwendet.

Typ: Zeichenfolge

Required: No

AWS CloudFormation Kompatibilität: Diese Eigenschaft wird direkt an die -[GroupName](https://docs.aws.amazon.com/AWSCloudFormation/latest/UserGuide/aws-resource-scheduler-schedule.html#cfn-scheduler-schedule-groupname)Eigenschaft einer -AWS::Scheduler::ScheduleRessource übergeben.

## Input

Gültiger JSON-Text wurde an das Ziel übergeben. Wenn Sie diese Eigenschaft verwenden, wird nichts aus dem Ereignistext selbst an das Ziel weitergeleitet.

Typ: Zeichenfolge

## Required: No

AWS CloudFormation Kompatibilität: Diese Eigenschaft wird direkt an die -[Input](https://docs.aws.amazon.com/AWSCloudFormation/latest/UserGuide/aws-resource-properties-scheduler-schedule-target.html#cfn-scheduler-schedule-target-input)Eigenschaft einer -AWS::Scheduler::Schedule TargetRessource übergeben.

### KmsKeyArn

Der ARN für einen KMS-Schlüssel, der zum Verschlüsseln von Kundendaten verwendet wird.

Typ: Zeichenfolge

Required: No

AWS CloudFormation Kompatibilität: Diese Eigenschaft wird direkt an die -[KmsKeyArn](https://docs.aws.amazon.com/AWSCloudFormation/latest/UserGuide/aws-resource-scheduler-schedule.html#cfn-scheduler-schedule-kmskeyarn)Eigenschaft einer -AWS::Scheduler::ScheduleRessource übergeben.

#### Name

Der Name des Plans. Wenn Sie keinen Namen angeben, AWS SAM generiert einen Namen im Format *Function-Logical-IDEvent-Source-Name* und verwendet diese ID für den Zeitplannamen.

Typ: Zeichenfolge

Required: No

AWS CloudFormation Kompatibilität: Diese Eigenschaft wird direkt an die -[Name](https://docs.aws.amazon.com/AWSCloudFormation/latest/UserGuide/aws-resource-scheduler-schedule.html#cfn-scheduler-schedule-name)Eigenschaft einer -AWS::Scheduler::ScheduleRessource übergeben.

<span id="page-292-0"></span>OmitName

Standardmäßig AWS SAM generiert und verwendet einen Zeitplannamen im Format *<Function-logical-ID microSDevent-source-name>*. Legen Sie diese Eigenschaft auf festtrue, damit eine eindeutige physische ID AWS CloudFormation generiert und diese stattdessen für den Zeitplannamen verwendet.

Typ: Boolesch

Required: No

Standardwert: false

AWS CloudFormation Kompatibilität: Diese Eigenschaft ist eindeutig für AWS SAM und hat kein AWS CloudFormationÄquivalent.

## PermissionsBoundary

Der ARN der Richtlinie, mit der die Berechtigungsgrenze für die Rolle festgelegt wurde.

## **a** Note

Wenn definiert PermissionsBoundary ist, AWS SAM wendet dieselben Grenzen auf die Ziel-IAM-Rolle des Schedulers an.

Typ: Zeichenfolge

Required: No

AWS CloudFormation Kompatibilität: Diese Eigenschaft wird direkt an die -[PermissionsBoundary](https://docs.aws.amazon.com/AWSCloudFormation/latest/UserGuide/aws-resource-iam-role.html#cfn-iam-role-permissionsboundary)Eigenschaft einer -AWS::IAM::RoleRessource übergeben.

## <span id="page-293-0"></span>RetryPolicy

Ein RetryPolicy-Objekt, das Informationen zu den Richtlinieneinstellungen für Wiederholungsversuche enthält.

Geben Sie ein: [RetryPolicy](https://docs.aws.amazon.com/AWSCloudFormation/latest/UserGuide/aws-properties-scheduler-schedule-target.html#cfn-scheduler-schedule-target-retrypolicy)

Required: No

AWS CloudFormation Kompatibilität: Diese Eigenschaft wird direkt an die [RetryPolicy](https://docs.aws.amazon.com/AWSCloudFormation/latest/UserGuide/aws-properties-scheduler-schedule-target.html#cfn-scheduler-schedule-target-retrypolicy) Eigenschaft des AWS::Scheduler::Schedule Target Datentyps übergeben.

## RoleArn

Der ARN der IAM-Rolle, die EventBridge Scheduler für das Ziel verwendet, wenn der Zeitplan aufgerufen wird.

Geben Sie ein: [RoleArn](https://docs.aws.amazon.com/AWSCloudFormation/latest/UserGuide/aws-properties-scheduler-schedule-target.html#cfn-scheduler-schedule-target-rolearn)

Required: No

AWS CloudFormation Kompatibilität: Diese Eigenschaft wird direkt an die [RoleArn](https://docs.aws.amazon.com/AWSCloudFormation/latest/UserGuide/aws-properties-scheduler-schedule-target.html#cfn-scheduler-schedule-target-rolearn) Eigenschaft des AWS::Scheduler::Schedule Target Datentyps übergeben.

## ScheduleExpression

Der Planungsausdruck, der bestimmt, wann und wie oft das Scheduler-Zeitplanereignis ausgeführt wird.

Typ: Zeichenfolge

Erforderlich: Ja

AWS CloudFormation Kompatibilität: Diese Eigenschaft wird direkt an die -[ScheduleExpression](https://docs.aws.amazon.com/AWSCloudFormation/latest/UserGuide/aws-resource-scheduler-schedule.html#cfn-scheduler-schedule-scheduleexpression)Eigenschaft einer -AWS::Scheduler::ScheduleRessource übergeben.

ScheduleExpressionTimezone

Die Zeitzone, in der der Planungsausdruck ausgewertet wird.

Typ: Zeichenfolge

Required: No

AWS CloudFormation Kompatibilität: Diese Eigenschaft wird direkt an die

-[ScheduleExpressionTimezone](https://docs.aws.amazon.com/AWSCloudFormation/latest/UserGuide/aws-resource-scheduler-schedule.html#cfn-scheduler-schedule-scheduleexpressiontimezone)Eigenschaft einer -AWS::Scheduler::ScheduleRessource übergeben.

#### StartDate

Das Datum in UTC, nach dem der Zeitplan mit dem Aufrufen eines Ziels beginnen kann. Abhängig vom Wiederholungsausdruck des Zeitplans können Aufrufe an oder nach dem von Ihnen angegebenen StartDate erfolgen.

Typ: Zeichenfolge

Required: No

AWS CloudFormation Kompatibilität: Diese Eigenschaft wird direkt an die -[StartDate](https://docs.aws.amazon.com/AWSCloudFormation/latest/UserGuide/aws-resource-scheduler-schedule.html#cfn-scheduler-schedule-startdate)Eigenschaft einer -AWS::Scheduler::ScheduleRessource übergeben.

#### State

Der Status des Scheduler-Zeitplans.

Zulässige Werte: DISABLED | ENABLED

Typ: Zeichenfolge

### Required: No

AWS CloudFormation Kompatibilität: Diese Eigenschaft wird direkt an die -[State](https://docs.aws.amazon.com/AWSCloudFormation/latest/UserGuide/aws-resource-scheduler-schedule.html#cfn-scheduler-schedule-state)Eigenschaft einer -AWS::Scheduler::ScheduleRessource übergeben.

## Beispiele

Grundlegendes Beispiel für die Definition einer ScheduleV2-Ressource

```
Resources: 
   Function: 
     Properties: 
        ... 
       Events: 
          ScheduleEvent: 
            Type: ScheduleV2 
            Properties: 
              ScheduleExpression: "rate(1 minute)" 
          ComplexScheduleEvent: 
            Type: ScheduleV2 
            Properties: 
              ScheduleExpression: rate(1 minute) 
              FlexibleTimeWindow: 
                Mode: FLEXIBLE 
                MaximumWindowInMinutes: 5 
              StartDate: '2022-12-28T12:00:00.000Z' 
              EndDate: '2023-01-28T12:00:00.000Z' 
              ScheduleExpressionTimezone: UTC 
              RetryPolicy: 
                MaximumRetryAttempts: 5 
                MaximumEventAgeInSeconds: 300 
              DeadLetterConfig: 
                Type: SQS
```
## SelfManagedKafka

Das Objekt, das einen SelfManagedKafka Ereignisquellentyp beschreibt. Weitere Informationen finden Sie unter [Using with with with AWS Lambda with with self-managed Apache Kafka](https://docs.aws.amazon.com/lambda/latest/dg/with-kafka.html) im AWS Lambda Developer Guide.

AWS Serverless Application Model (AWS SAM) generiert eine [AWS::Lambda::EventSourceMappingR](https://docs.aws.amazon.com/AWSCloudFormation/latest/UserGuide/aws-resource-lambda-eventsourcemapping.html)essource, wenn dieser Ereignistyp festgelegt ist.

#### Syntax

Verwenden Sie die folgende Syntax, um diese Entität in Ihrer AWS SAM Vorlage zu deklarieren.

#### YAML

 [BatchSize:](#sam-function-selfmanagedkafka-batchsize) *Integer* [ConsumerGroupId:](#sam-function-selfmanagedkafka-consumergroupid) *String* [DestinationConfig:](#page-297-0) *[DestinationConfig](https://docs.aws.amazon.com/AWSCloudFormation/latest/UserGuide/aws-properties-lambda-eventsourcemapping-destinationconfig.html)* [Enabled:](#sam-function-selfmanagedkafka-enabled) *Boolean* [FilterCriteria:](#sam-function-selfmanagedkafka-filtercriteria) *[FilterCriteria](https://docs.aws.amazon.com/AWSCloudFormation/latest/UserGuide/aws-properties-lambda-eventsourcemapping-filtercriteria.html)* [KafkaBootstrapServers:](#sam-function-selfmanagedkafka-kafkabootstrapservers) *List* [SourceAccessConfigurations:](#sam-function-selfmanagedkafka-sourceaccessconfigurations) *[SourceAccessConfigurations](https://docs.aws.amazon.com/AWSCloudFormation/latest/UserGuide/aws-resource-lambda-eventsourcemapping.html#cfn-lambda-eventsourcemapping-sourceaccessconfigurations)* [StartingPosition:](#page-298-0) *String* [StartingPositionTimestamp:](#page-299-0) *Double* [Topics:](#sam-function-selfmanagedkafka-topics) *List*

## **Eigenschaften**

## BatchSize

Die maximale Anzahl von Datensätzen in jedem Batch, die Lambda aus Ihrem Stream abruft und an Ihre Funktion sendet.

Typ: Ganzzahl

Required: No

Standard: 100

AWS CloudFormation Kompatibilität: Diese Eigenschaft wird direkt an die [BatchSize](https://docs.aws.amazon.com/AWSCloudFormation/latest/UserGuide/aws-resource-lambda-eventsourcemapping.html#cfn-lambda-eventsourcemapping-batchsize) Eigenschaft einer AWS::Lambda::EventSourceMapping Ressource übergeben.

Minimum: 1

Maximum: 10000

#### ConsumerGroupId

Eine Zeichenfolge, die konfiguriert, wie Ereignisse aus Kafka-Themen gelesen werden.

Typ: Zeichenfolge

### Required: No

AWS CloudFormation Kompatibilität: Diese Eigenschaft wird direkt an die [SelfManagedKafkaConfiguration](https://docs.aws.amazon.com/AWSCloudFormation/latest/UserGuide/aws-resource-lambda-eventsourcemapping.html) Eigenschaft einer AWS::Lambda::EventSourceMapping Ressource übergeben.

## <span id="page-297-0"></span>DestinationConfig

Ein Konfigurationsobjekt, das das Ziel eines Ereignisses angibt, nachdem Lambda es verarbeitet hat.

Verwenden Sie diese Eigenschaft, um das Ziel fehlgeschlagener Aufrufe aus der selbstverwalteten Kafka-Ereignisquelle anzugeben.

Typ: [DestinationConfig](https://docs.aws.amazon.com/AWSCloudFormation/latest/UserGuide/aws-resource-lambda-eventsourcemapping.html#cfn-lambda-eventsourcemapping-destinationconfig)

Required: No

AWS CloudFormation Kompatibilität: Diese Eigenschaft wird direkt an die [DestinationConfig](https://docs.aws.amazon.com/AWSCloudFormation/latest/UserGuide/aws-properties-lambda-eventsourcemapping-destinationconfig.html) Eigenschaft einer AWS::Lambda::EventSourceMapping Ressource übergeben.

Enabled

Deaktiviert den Ereignis-Quellzuweisung zum Anhalten und Aufrufen von Abfragen.

Typ: Boolesch

Required: No

AWS CloudFormation Kompatibilität: Diese Eigenschaft wird direkt an die [Enabled](https://docs.aws.amazon.com/AWSCloudFormation/latest/UserGuide/aws-resource-lambda-eventsourcemapping.html#cfn-lambda-eventsourcemapping-enabled) Eigenschaft einer AWS::Lambda::EventSourceMapping Ressource übergeben.

## FilterCriteria

Ein Objekt, das die Kriterien definiert, anhand derer bestimmt wird, ob Lambda ein Ereignis verarbeiten soll. Weitere Informationen finden Sie unter [AWS Lambda Ereignisfilterung](https://docs.aws.amazon.com/lambda/latest/dg/invocation-eventfiltering.html) im AWS Lambda Entwicklerhandbuch.

Typ: [FilterCriteria](https://docs.aws.amazon.com/AWSCloudFormation/latest/UserGuide/aws-properties-lambda-eventsourcemapping-filtercriteria.html)

Required: No

AWS CloudFormation Kompatibilität: Diese Eigenschaft wird direkt an die [FilterCriteria](https://docs.aws.amazon.com/AWSCloudFormation/latest/UserGuide/aws-properties-lambda-eventsourcemapping-filtercriteria.html) Eigenschaft einer AWS::Lambda::EventSourceMapping Ressource übergeben.

#### KafkaBootstrapServers

Die Liste der Bootstrap-Server für Ihre Kafka-Broker. Geben Sie zum Beispiel den Port an broker.example.com:*xxxx*

Typ: Liste

Required: No

AWS CloudFormation Kompatibilität: Diese Eigenschaft ist einzigartig für AWS SAM und hat kein AWS CloudFormation Äquivalent.

SourceAccessConfigurations

Ein Array des Authentifizierungsprotokolls, der VPC-Komponenten oder des virtuellen Hosts zum Sichern und Definieren Ihrer Ereignisquelle.

Gültige Werte: BASIC\_AUTH | CLIENT\_CERTIFICATE\_TLS\_AUTH | SASL\_SCRAM\_256\_AUTH | SASL\_SCRAM\_512\_AUTH | SERVER\_ROOT\_CA\_CERTIFICATE

Typ: Liste von [SourceAccessConfiguration](https://docs.aws.amazon.com/AWSCloudFormation/latest/UserGuide/aws-properties-lambda-eventsourcemapping-sourceaccessconfiguration.html)

Erforderlich: Ja

AWS CloudFormation Kompatibilität: Diese Eigenschaft wird direkt an die [SourceAccessConfigurations](https://docs.aws.amazon.com/AWSCloudFormation/latest/UserGuide/aws-resource-lambda-eventsourcemapping.html#cfn-lambda-eventsourcemapping-sourceaccessconfigurations) Eigenschaft einer AWS::Lambda::EventSourceMapping Ressource übergeben.

<span id="page-298-0"></span>StartingPosition

Die Position im Stream, an der mit dem Lesen begonnen wird.

- AT TIMESTAMP— Geben Sie einen Zeitpunkt an, ab dem mit dem Lesen von Datensätzen begonnen werden soll.
- LATEST— Nur neue Datensätze lesen.
- TRIM\_HORIZON— Verarbeitet alle verfügbaren Datensätze.

Zulässige Werte: AT\_TIMESTAMP | LATEST | TRIM\_HORIZON

Typ: Zeichenfolge

Required: No

AWS CloudFormation Kompatibilität: Diese Eigenschaft wird direkt an die [StartingPosition](https://docs.aws.amazon.com/AWSCloudFormation/latest/UserGuide/aws-resource-lambda-eventsourcemapping.html#cfn-lambda-eventsourcemapping-startingposition) Eigenschaft einer AWS::Lambda::EventSourceMapping Ressource übergeben.

<span id="page-299-0"></span>StartingPositionTimestamp

Die Zeit, ab der mit dem Lesen begonnen werden soll, in Unix-Zeitsekunden. DefiniertStartingPositionTimestamp, wann als angegeben StartingPosition istAT\_TIMESTAMP.

Type: Double

Required: No

AWS CloudFormation Kompatibilität: Diese Eigenschaft wird direkt an die [StartingPositionTimestamp](https://docs.aws.amazon.com/AWSCloudFormation/latest/UserGuide/aws-resource-lambda-eventsourcemapping.html#cfn-lambda-eventsourcemapping-startingpositiontimestamp) Eigenschaft einer AWS::Lambda::EventSourceMapping Ressource übergeben.

## Topics

Der Name des Kafka-Themas.

Typ: Liste

Erforderlich: Ja

AWS CloudFormation Kompatibilität: Diese Eigenschaft wird direkt an die [Topics](https://docs.aws.amazon.com/AWSCloudFormation/latest/UserGuide/aws-resource-lambda-eventsourcemapping.html#cfn-lambda-eventsourcemapping-topics) Eigenschaft einer AWS::Lambda::EventSourceMapping Ressource übergeben.

Beispiele

Selbstverwaltete Kafka-Ereignisquelle

Im Folgenden finden Sie ein Beispiel für einen SelfManagedKafka Ereignisquellentyp.

YAML

```
Events: 
   SelfManagedKafkaEvent: 
     Type: SelfManagedKafka 
     Properties: 
        BatchSize: 1000 
        Enabled: true
```

```
 KafkaBootstrapServers: 
         - abc.xyz.com:xxxx 
       SourceAccessConfigurations: 
         - Type: BASIC_AUTH 
            URI: arn:aws:secretsmanager:us-west-2:123456789012:secret:my-path/my-secret-
name-1a2b3c 
       Topics: 
         - MyKafkaTopic
```
#### SNS

Das Objekt, das einen SNS Ereignisquellentyp beschreibt.

SAM generiert eine [AWS::SNS::Subscription](https://docs.aws.amazon.com/AWSCloudFormation/latest/UserGuide/aws-resource-sns-subscription.html)Ressource, wenn dieser Ereignistyp festgelegt ist

#### Syntax

Verwenden Sie die folgende Syntax, um diese Entität in Ihrer Vorlage AWS Serverless Application Model (AWS SAM) zu deklarieren.

#### YAML

```
 FilterPolicy: SnsFilterPolicy
 FilterPolicyScope: String
 RedrivePolicy: Json
 Region: String
 SqsSubscription: Boolean | SqsSubscriptionObject
 Topic: String
```
#### **Eigenschaften**

## FilterPolicy

Das Filterrichtlinien-JSON, das dem Abonnement zugeordnet ist. Weitere Informationen finden Sie [GetSubscriptionAttributesi](https://docs.aws.amazon.com/sns/latest/api/API_GetSubscriptionAttributes.html)n der Amazon Simple Notification Service API-Referenz.

Typ: [SnsFilterPolicy](https://docs.aws.amazon.com/AWSCloudFormation/latest/UserGuide/aws-resource-sns-subscription.html#cfn-sns-subscription-filterpolicy)

Required: No

AWS CloudFormation Kompatibilität: Diese Eigenschaft wird direkt an die [FilterPolicy](https://docs.aws.amazon.com/AWSCloudFormation/latest/UserGuide/aws-resource-sns-subscription.html#cfn-sns-subscription-filterpolicy) Eigenschaft einer AWS::SNS::Subscription Ressource übergeben.

# <span id="page-301-0"></span>FilterPolicyScope

Mit diesem Attribut können Sie den Filterbereich mithilfe eines der folgenden Zeichenfolgenwerttypen auswählen:

- MessageAttributes— Der Filter wird auf die Nachrichtenattribute angewendet.
- MessageBody— Der Filter wird auf den Nachrichtentext angewendet.

Typ: Zeichenfolge

Required: No

Standardwert: MessageAttributes

AWS CloudFormation Kompatibilität: Diese Eigenschaft wird direkt an die [FilterPolicyScope](https://docs.aws.amazon.com/AWSCloudFormation/latest/UserGuide/aws-resource-sns-subscription.html#cfn-sns-subscription-filterpolicyscope) Eigenschaft einer AWS::SNS::Subscription Ressource übergeben.

# <span id="page-301-1"></span>RedrivePolicy

Wenn angegeben, werden unzustellbare Nachrichten an die angegebene Amazon SQS-Warteschlange für unzustellbare Nachrichten gesendet. Nachrichten, die aufgrund von Clientfehlern (z. B. wenn der abonnierte Endpunkt nicht erreichbar ist) oder Serverfehlern (z. B. wenn der Service, der den abonnierten Endpunkt betreibt, nicht verfügbar ist) nicht zugestellt werden können, werden in der Warteschlange für unzustellbare Nachrichten zur weiteren Analyse oder erneuten Verarbeitung gespeichert.

Weitere Informationen zur Redrive-Richtlinie und zu Warteschlangen für unzustellbare Briefe finden Sie unter [Amazon SQS Dead-Letter-Warteschlangen im Amazon Simple](https://docs.aws.amazon.com/AWSSimpleQueueService/latest/SQSDeveloperGuide/sqs-dead-letter-queues.html) Queue Service Developer Guide.

Type: Json

Required: No

AWS CloudFormation Kompatibilität: Diese Eigenschaft wird direkt an die Eigenschaft einer Ressource übergeben. [RedrivePolicy](https://docs.aws.amazon.com/AWSCloudFormation/latest/UserGuide/aws-resource-sns-subscription.html#cfn-sns-subscription-redrivepolicy) AWS::SNS::Subscription

## Region

Für regionsübergreifende Abonnements, die Region, in der das Thema gespeichert ist.

Wenn keine Region angegeben ist, wird standardmäßig die Region des Anrufers CloudFormation verwendet.

Typ: Zeichenfolge

Required: No

AWS CloudFormation Kompatibilität: Diese Eigenschaft wird direkt an die [Region](https://docs.aws.amazon.com/AWSCloudFormation/latest/UserGuide/aws-resource-sns-subscription.html#cfn-sns-subscription-region) Eigenschaft einer AWS::SNS::Subscription Ressource übergeben.

## SqsSubscription

Setzen Sie diese Eigenschaft auf "true" oder geben Sie SqsSubscriptionObject an, dass SNS-Themenbenachrichtigungen in einer SQS-Warteschlange gebündelt werden sollen. Wenn Sie diese Eigenschaft auf festlegen, true wird eine neue SQS-Warteschlange erstellt, wohingegen die Angabe von a eine vorhandene SQS-Warteschlange SqsSubscriptionObject verwendet.

Typ: Boolean | [SqsSubscriptionObject](#page-303-0)

Required: No

AWS CloudFormation Kompatibilität: Diese Eigenschaft ist einzigartig für AWS SAM und hat kein AWS CloudFormation Äquivalent.

## Topic

Der ARN des zu abonnierenden Themas.

Typ: Zeichenfolge

Erforderlich: Ja

AWS CloudFormation Kompatibilität: Diese Eigenschaft wird direkt an die [TopicArn](https://docs.aws.amazon.com/AWSCloudFormation/latest/UserGuide/aws-resource-sns-subscription.html#topicarn) Eigenschaft einer AWS::SNS::Subscription Ressource übergeben.

## Beispiele

Beispiel für eine SNS-Ereignisquelle

Beispiel für eine SNS-Ereignisquelle

YAML

Events:

Ressourcen und Immobilien 293

```
 SNSEvent: 
   Type: SNS 
   Properties: 
     Topic: arn:aws:sns:us-east-1:123456789012:my_topic 
     SqsSubscription: true 
     FilterPolicy: 
        store: 
          - example_corp 
        price_usd: 
          - numeric: 
              - ">="
               - 100
```
<span id="page-303-0"></span>SqsSubscriptionObject

Geben Sie eine bestehende SQS-Warteschlangenoption für das SNS-Ereignis an

Syntax

Verwenden Sie die folgende Syntax, um diese Entität in Ihrer Vorlage AWS Serverless Application Model (AWS SAM) zu deklarieren.

YAML

```
 BatchSize: String
 Enabled: Boolean
 QueueArn: String
 QueuePolicyLogicalId: String
 QueueUrl: String
```
#### **Eigenschaften**

#### BatchSize

Die maximale Anzahl von Elementen, die in einem einzigen Batch für die SQS-Warteschlange abgerufen werden können.

Typ: Zeichenfolge

Required: No

Standard: 10

AWS CloudFormation Kompatibilität: Diese Eigenschaft ist einzigartig für AWS SAM und hat kein AWS CloudFormation Äquivalent.

## Enabled

Deaktiviert die Zuordnung der SQS-Ereignisquellen, um die Abfrage und den Aufruf zu unterbrechen.

Typ: Boolesch

Required: No

Standard: Wahr

AWS CloudFormation Kompatibilität: Diese Eigenschaft ist einzigartig für AWS SAM und hat kein AWS CloudFormation Äquivalent.

## QueueArn

Geben Sie einen vorhandenen SQS-Warteschlangen-ARN an.

Typ: Zeichenfolge

Erforderlich: Ja

AWS CloudFormation Kompatibilität: Diese Eigenschaft ist einzigartig für AWS SAM und hat kein AWS CloudFormation Äquivalent.

QueuePolicyLogicalId

Geben Sie einen benutzerdefinierten LogicalID-Namen für die Ressource ein. [AWS::SQS::QueuePolicy](https://docs.aws.amazon.com/AWSCloudFormation/latest/UserGuide/aws-properties-sqs-policy.html)

Typ: Zeichenfolge

Required: No

AWS CloudFormation Kompatibilität: Diese Eigenschaft ist einzigartig für AWS SAM und hat kein Äquivalent. AWS CloudFormation

## QueueUrl

Geben Sie die Warteschlangen-URL an, die der QueueArn Eigenschaft zugeordnet ist.

Typ: Zeichenfolge

Ressourcen und Immobilien 295

Erforderlich: Ja

AWS CloudFormation Kompatibilität: Diese Eigenschaft ist einzigartig für AWS SAM und hat kein AWS CloudFormation Äquivalent.

Beispiele

Existierendes Ereignis SQS für SNS

Beispiel für das Hinzufügen einer vorhandenen SQS-Warteschlange zum Abonnieren eines SNS-Themas.

YAML

```
QueuePolicyLogicalId: CustomQueuePolicyLogicalId
QueueArn: 
   Fn::GetAtt: MyCustomQueue.Arn
QueueUrl: 
   Ref: MyCustomQueue
BatchSize: 5
```
SQS

Das Objekt, das einen SQS Ereignisquellentyp beschreibt. Weitere Informationen finden Sie unter [Using AWS Lambda with Amazon SQS](https://docs.aws.amazon.com/lambda/latest/dg/with-sqs.html) im AWS Lambda Developer Guide.

SAM generiert [AWS::Lambda::EventSourceMappingR](https://docs.aws.amazon.com/AWSCloudFormation/latest/UserGuide/aws-resource-lambda-eventsourcemapping.html)essourcen, wenn dieser Ereignistyp festgelegt ist

Syntax

Verwenden Sie die folgende Syntax, um diese Entität in Ihrer Vorlage AWS Serverless Application Model (AWS SAM) zu deklarieren.

YAML

```
 BatchSize: Integer
 Enabled: Boolean
 FilterCriteria: FilterCriteria
 FunctionResponseTypes: List
 MaximumBatchingWindowInSeconds: Integer
 Queue: String
```
### [ScalingConfig:](#page-307-0) *[ScalingConfig](https://docs.aws.amazon.com/AWSCloudFormation/latest/UserGuide/aws-properties-lambda-eventsourcemapping-scalingconfig.html)*

## **Eigenschaften**

## BatchSize

Gibt die maximale Anzahl der Elemente an, die in einem einzigen Stapel zurückzugeben werden.

Typ: Ganzzahl

Required: No

Standard: 10

AWS CloudFormation Kompatibilität: Diese Eigenschaft wird direkt an die [BatchSize](https://docs.aws.amazon.com/AWSCloudFormation/latest/UserGuide/aws-resource-lambda-eventsourcemapping.html#cfn-lambda-eventsourcemapping-batchsize) Eigenschaft einer AWS::Lambda::EventSourceMapping Ressource übergeben.

Minimum: 1

Maximum: 10000

# Enabled

Deaktiviert den Ereignis-Quellzuweisung zum Anhalten und Aufrufen von Abfragen.

Typ: Boolesch

Required: No

AWS CloudFormation Kompatibilität: Diese Eigenschaft wird direkt an die [Enabled](https://docs.aws.amazon.com/AWSCloudFormation/latest/UserGuide/aws-resource-lambda-eventsourcemapping.html#cfn-lambda-eventsourcemapping-enabled) Eigenschaft einer AWS::Lambda::EventSourceMapping Ressource übergeben.

# FilterCriteria

Ein Objekt, das die Kriterien definiert, anhand derer bestimmt wird, ob Lambda ein Ereignis verarbeiten soll. Weitere Informationen finden Sie unter [AWS Lambda Ereignisfilterung](https://docs.aws.amazon.com/lambda/latest/dg/invocation-eventfiltering.html) im AWS Lambda Entwicklerhandbuch.

Typ: [FilterCriteria](https://docs.aws.amazon.com/AWSCloudFormation/latest/UserGuide/aws-properties-lambda-eventsourcemapping-filtercriteria.html)

Required: No

AWS CloudFormation Kompatibilität: Diese Eigenschaft wird direkt an die [FilterCriteria](https://docs.aws.amazon.com/AWSCloudFormation/latest/UserGuide/aws-properties-lambda-eventsourcemapping-filtercriteria.html) Eigenschaft einer AWS::Lambda::EventSourceMapping Ressource übergeben.

## FunctionResponseTypes

Eine Liste der Antworttypen, die derzeit auf die Ereignisquellenzuordnung angewendet werden. Weitere Informationen finden Sie im AWS Lambda Entwicklerhandbuch unter [Melden von Fehlern](https://docs.aws.amazon.com/lambda/latest/dg/with-sqs.html#services-sqs-batchfailurereporting)  [bei Batch-Elementen](https://docs.aws.amazon.com/lambda/latest/dg/with-sqs.html#services-sqs-batchfailurereporting).

Gültige Werte: ReportBatchItemFailures

Typ: Liste

Required: No

AWS CloudFormation Kompatibilität: Diese Eigenschaft wird direkt an die [FunctionResponseTypes](https://docs.aws.amazon.com/AWSCloudFormation/latest/UserGuide/aws-resource-lambda-eventsourcemapping.html#cfn-lambda-eventsourcemapping-functionresponsetypes) Eigenschaft einer AWS::Lambda::EventSourceMapping Ressource übergeben.

MaximumBatchingWindowInSeconds

Die maximale Zeit in Sekunden für das Sammeln von Datensätzen vor dem Aufrufen der Funktion.

Typ: Ganzzahl

Required: No

AWS CloudFormation Kompatibilität: Diese Eigenschaft wird direkt an die [MaximumBatchingWindowInSeconds](https://docs.aws.amazon.com/AWSCloudFormation/latest/UserGuide/aws-resource-lambda-eventsourcemapping.html#cfn-lambda-eventsourcemapping-maximumbatchingwindowinseconds) Eigenschaft einer AWS::Lambda::EventSourceMapping Ressource übergeben.

Queue

Der ARN der Warteschlange.

Typ: Zeichenfolge

Erforderlich: Ja

AWS CloudFormation Kompatibilität: Diese Eigenschaft wird direkt an die [EventSourceArn](https://docs.aws.amazon.com/AWSCloudFormation/latest/UserGuide/aws-resource-lambda-eventsourcemapping.html#cfn-lambda-eventsourcemapping-eventsourcearn) Eigenschaft einer AWS::Lambda::EventSourceMapping Ressource übergeben.

## <span id="page-307-0"></span>ScalingConfig

Skalierung der Konfiguration von SQS-Pollern zur Steuerung der Aufrufrate und zur Festlegung der maximalen Anzahl gleichzeitiger Aufrufe.

Typ: [ScalingConfig](https://docs.aws.amazon.com/AWSCloudFormation/latest/UserGuide/aws-properties-lambda-eventsourcemapping-scalingconfig.html)

Required: No

AWS CloudFormation Kompatibilität: Diese Eigenschaft wird direkt an die [ScalingConfig](https://docs.aws.amazon.com/AWSCloudFormation/latest/UserGuide/aws-properties-lambda-eventsourcemapping-scalingconfig.html) Eigenschaft einer Ressource übergeben. AWS::Lambda::EventSourceMapping

Beispiele

Einfaches SQS-Ereignis

```
Events: 
   SQSEvent: 
     Type: SQS 
     Properties: 
       Queue: arn:aws:sqs:us-west-2:012345678901:my-queue 
       BatchSize: 10 
       Enabled: false 
       FilterCriteria: 
          Filters: 
            - Pattern: '{"key": ["val1", "val2"]}'
```
Konfigurieren Sie die teilweise Batch-Berichterstattung für Ihre SQS-Warteschlange

```
Events: 
   SQSEvent: 
     Type: SQS 
     Properties: 
       Enabled: true 
       FunctionResponseTypes: 
          - ReportBatchItemFailures 
       Queue: !GetAtt MySqsQueue.Arn 
       BatchSize: 10
```
Lambda-Funktion mit einem SQS-Ereignis, für das die Skalierung konfiguriert ist

```
MyFunction: 
   Type: AWS::Serverless::Function 
   Properties: 
      ... 
     Events: 
        MySQSEvent: 
          Type: SQS
```

```
 Properties: 
   ... 
   ScalingConfig: 
     MaximumConcurrency: 10
```
FunctionCode

Das [Bereitstellungspaket](https://docs.aws.amazon.com/lambda/latest/dg/deployment-package-v2.html) für eine Lambda-Funktion.

Syntax

Verwenden Sie die folgende Syntax, um diese Entität in Ihrer AWS Serverless Application Model (AWS SAM)-Vorlage zu deklarieren.

# YAML

 [Bucket:](#sam-function-functioncode-bucket) *String* [Key:](#sam-function-functioncode-key) *String* [Version:](#sam-function-functioncode-version) *String*

## **Eigenschaften**

Bucket

Ein Amazon S3-Bucket in derselben AWS Region wie Ihre Funktion.

Typ: Zeichenfolge

Erforderlich: Ja

AWS CloudFormation Kompatibilität: Diese Eigenschaft wird direkt an die [S3Bucket](https://docs.aws.amazon.com/AWSCloudFormation/latest/UserGuide/aws-properties-lambda-function-code.html#cfn-lambda-function-code-s3bucket) Eigenschaft des AWS::Lambda::Function Code Datentyps übergeben.

## Key

Der Amazon S3-Schlüssel des Bereitstellungspakets.

Typ: Zeichenfolge

Erforderlich: Ja

AWS CloudFormation Kompatibilität: Diese Eigenschaft wird direkt an die [S3Key](https://docs.aws.amazon.com/AWSCloudFormation/latest/UserGuide/aws-properties-lambda-function-code.html#cfn-lambda-function-code-s3key) Eigenschaft des AWS::Lambda::Function Code Datentyps übergeben.

## Version

Für versionierte Objekte, die Version des zu verwendenden Bereitstellungspaketobjekts.

Typ: Zeichenfolge

Required: No

AWS CloudFormation Kompatibilität: Diese Eigenschaft wird direkt an die [S3ObjectVersion](https://docs.aws.amazon.com/AWSCloudFormation/latest/UserGuide/aws-properties-lambda-function-code.html#cfn-lambda-function-code-s3objectversion) Eigenschaft des AWS::Lambda::Function Code Datentyps übergeben.

Beispiele

FunctionCode

CodeUri: Beispiel für Funktionscode

YAML

```
CodeUri: 
   Bucket: mybucket-name 
   Key: mykey-name 
   Version: 121212
```
FunctionUrlConfig

Erzeugt eine AWS Lambda Funktions-URL mit den angegebenen Konfigurationsparametern. Eine Lambda-Funktions-URL ist ein HTTPS-Endpunkt, mit dem Sie Ihre Funktion aufrufen können.

Standardmäßig verwendet die von Ihnen erstellte Funktions-URL die \$LATEST Version Ihrer Lambda-Funktion. Wenn Sie AutoPublishAlias für Ihre Lambda-Funktion eine angeben, stellt der Endpunkt eine Verbindung zum angegebenen Funktionsalias her.

Weitere Informationen finden Sie unter [URLs für Lambda-Funktionen](https://docs.aws.amazon.com/lambda/latest/dg/lambda-urls.html) im AWS Lambda Entwicklerhandbuch.

Syntax

Verwenden Sie die folgende Syntax, um diese Entität in Ihrer Vorlage AWS Serverless Application Model (AWS SAM) zu deklarieren.

#### YAML

[AuthType:](#sam-function-functionurlconfig-authtype) *String* [Cors:](#sam-function-functionurlconfig-cors) *[Cors](https://docs.aws.amazon.com/AWSCloudFormation/latest/UserGuide/aws-properties-lambda-url-cors.html)* [InvokeMode:](#sam-function-functionurlconfig-invokemode) *String*

### **Eigenschaften**

### AuthType

Die Art der Autorisierung für Ihre Funktions-URL. Um AWS Identity and Access Management (IAM) zur Autorisierung von Anfragen zu verwenden, stellen Sie auf ein. AWS\_IAM Stellen Sie für Open Access auf ein. NONE

Typ: Zeichenfolge

Erforderlich: Ja

AWS CloudFormation Kompatibilität: Diese Eigenschaft wird direkt an die [AuthType](https://docs.aws.amazon.com/AWSCloudFormation/latest/UserGuide/aws-resource-lambda-url.html#cfn-lambda-url-authtype) Eigenschaft einer AWS::Lambda::Url Ressource übergeben.

#### Cors

Die Cross-Origin Resource Sharing (CORS)-Einstellungen für Ihre Funktions-URL.

Type: [Cors](https://docs.aws.amazon.com/AWSCloudFormation/latest/UserGuide/aws-properties-lambda-url-cors.html)

Required: No

AWS CloudFormation Kompatibilität: Diese Eigenschaft wird direkt an die [Cors](https://docs.aws.amazon.com/AWSCloudFormation/latest/UserGuide/aws-properties-lambda-url-cors.html) Eigenschaft einer AWS::Lambda::Url Ressource übergeben.

#### InvokeMode

Der Modus, in dem Ihre Funktions-URL aufgerufen wird. Damit Ihre Funktion die Antwort nach Abschluss des Aufrufs zurückgibt, setzen Sie die Einstellung auf. BUFFERED Damit Ihre Funktion die Antwort streamt, setzen Sie den Wert aufRESPONSE\_STREAM. Der Standardwert ist **BUFFFRFD.** 

Zulässige Werte: BUFFERED oder RESPONSE\_STREAM.

Typ: Zeichenfolge

Required: No

AWS CloudFormation Kompatibilität: Diese Eigenschaft wird direkt an die [InvokeMode](https://docs.aws.amazon.com/AWSCloudFormation/latest/UserGuide/aws-resource-lambda-url.html#cfn-lambda-url-invokemode)Eigenschaft einer AWS::Lambda::Url Ressource übergeben.

Beispiele

URL der Funktion

Das folgende Beispiel erstellt eine Lambda-Funktion mit einer Funktions-URL. Die Funktions-URL verwendet die IAM-Autorisierung.

YAML

```
HelloWorldFunction: 
   Type: AWS::Serverless::Function 
   Properties: 
     CodeUri: hello_world/ 
     Handler: index.handler 
     Runtime: nodejs20.x 
     FunctionUrlConfig: 
       AuthType: AWS_IAM 
       InvokeMode: RESPONSE_STREAM
Outputs: 
   MyFunctionUrlEndpoint: 
       Description: "My Lambda Function URL Endpoint" 
       Value: 
         Fn::GetAtt: HelloWorldFunctionUrl.FunctionUrl
```
# AWS::Serverless::GraphQLApi

Verwenden Sie den AWS::Serverless::GraphQLApi Ressourcentyp AWS Serverless Application Model (AWS SAM), um eine AWS AppSync GraphQL API für Ihre serverlose Anwendung zu erstellen und zu konfigurieren.

Weitere Informationen dazu finden Sie AWS AppSync unter [Was ist AWS AppSync?](https://docs.aws.amazon.com/appsync/latest/devguide/what-is-appsync.html) im AWS AppSync Entwicklerhandbuch.

Syntax

YAML

*[LogicalId](#page-315-0)*:

Ressourcen und Immobilien 303

```
 Type: AWS::Serverless::GraphQLApi 
 Properties: 
   ApiKeys: ApiKeys
   Auth: Auth
   Cache: AWS::AppSync::ApiCache
   DataSources: DataSource
   DomainName: AWS::AppSync::DomainName
   Functions: Function
   Logging: LogConfig
   Name: String
   Resolvers: Resolver
   SchemaInline: String
   SchemaUri: String
   Tags: 
   - Tag
   XrayEnabled: Boolean
```
## **Eigenschaften**

### <span id="page-313-0"></span>ApiKeys

Erstellen Sie einen eindeutigen Schlüssel, der verwendet werden kann, um GraphQL Operationen auszuführen, die einen API-Schlüssel erfordern.

Typ: [ApiKeys](#page-323-0)

Required: No

AWS CloudFormation Kompatibilität: Diese Eigenschaft ist einzigartig AWS SAM und hat kein AWS CloudFormation Äquivalent.

<span id="page-313-1"></span>Auth

Konfigurieren Sie die Authentifizierung für Ihre GraphQL API.

Typ: [Auth](#page-325-0)

Erforderlich: Ja

AWS CloudFormation Kompatibilität: Diese Eigenschaft ist einzigartig AWS SAM und hat kein AWS CloudFormation Äquivalent.

## <span id="page-313-2"></span>Cache

Die Eingabe einer CreateApiCache Operation.

Typ: [AWS::AppSync::ApiCache](https://docs.aws.amazon.com/AWSCloudFormation/latest/UserGuide/aws-resource-appsync-apicache.html)

Required: No

AWS CloudFormation Kompatibilität: Diese Eigenschaft wird direkt an die [AWS::AppSync::ApiCacheR](https://docs.aws.amazon.com/AWSCloudFormation/latest/UserGuide/aws-resource-appsync-apicache.html)essource übergeben.

### <span id="page-314-0"></span>DataSources

Erstellen Sie Datenquellen für Funktionen, mit denen AWS AppSync Sie eine Verbindung herstellen möchten. AWS SAM unterstützt Amazon DynamoDB und AWS Lambda Datenquellen.

Typ: [DataSource](#page-330-0)

Erforderlich: Ja

AWS CloudFormation Kompatibilität: Diese Eigenschaft ist einzigartig AWS SAM und hat kein AWS CloudFormation Äquivalent.

### <span id="page-314-1"></span>DomainName

Benutzerdefinierter Domainname für Ihre GraphQL API.

Typ: [AWS::AppSync::DomainName](https://docs.aws.amazon.com/AWSCloudFormation/latest/UserGuide/aws-resource-appsync-domainname.html)

Required: No

AWS CloudFormation Kompatibilität: Diese Eigenschaft wird direkt an die [AWS::AppSync::DomainNameR](https://docs.aws.amazon.com/AWSCloudFormation/latest/UserGuide/aws-resource-appsync-domainname.html)essource übergeben. AWS SAM generiert die [AWS::AppSync::DomainNameApiAssociationR](https://docs.aws.amazon.com/AWSCloudFormation/latest/UserGuide/aws-resource-appsync-domainnameapiassociation.html)essource automatisch.

<span id="page-314-2"></span>Functions

Konfigurieren Sie Funktionen in GraphQL APIs, um bestimmte Operationen auszuführen.

Typ: [Funktion](#page-337-0)

Erforderlich: Ja

AWS CloudFormation Kompatibilität: Diese Eigenschaft ist einzigartig AWS SAM und hat kein AWS CloudFormation Äquivalent.

## <span id="page-314-3"></span>Logging

Konfiguriert die CloudWatch Amazon-Protokollierung für Ihre GraphQL API.

Wenn Sie diese Eigenschaft nicht angeben, AWS SAM werden die folgenden Werte generiert CloudWatchLogsRoleArn und festgelegt:

- ExcludeVerboseContent: true
- FieldLogLevel: ALL

Um die Protokollierung zu deaktivieren, geben Sie Folgendes an:

Logging: false

# Typ: [LogConfig](https://docs.aws.amazon.com/AWSCloudFormation/latest/UserGuide/aws-properties-appsync-graphqlapi-logconfig.html)

Required: No

AWS CloudFormation Kompatibilität: Diese Eigenschaft wird direkt an die [LogConfig](https://docs.aws.amazon.com/AWSCloudFormation/latest/UserGuide/aws-resource-appsync-graphqlapi.html#cfn-appsync-graphqlapi-logconfig) Eigenschaft einer AWS::AppSync::GraphQLApi Ressource übergeben.

## <span id="page-315-0"></span>LogicalId

Der eindeutige Name Ihrer GraphQL API.

Typ: Zeichenfolge

Erforderlich: Ja

AWS CloudFormation Kompatibilität: Diese Eigenschaft wird direkt an die [Name](https://docs.aws.amazon.com/AWSCloudFormation/latest/UserGuide/aws-resource-appsync-graphqlapi.html#cfn-appsync-graphqlapi-name) Eigenschaft einer AWS::AppSync::GraphQLApi Ressource übergeben.

## <span id="page-315-1"></span>Name

Der Name Ihrer GraphQL API. Geben Sie diese Eigenschaft an, um den LogicalId Wert zu überschreiben.

Typ: Zeichenfolge

Required: No

AWS CloudFormation Kompatibilität: Diese Eigenschaft wird direkt an die [Name](https://docs.aws.amazon.com/AWSCloudFormation/latest/UserGuide/aws-resource-appsync-graphqlapi.html#cfn-appsync-graphqlapi-name) Eigenschaft einer AWS::AppSync::GraphQLApi Ressource übergeben.

# <span id="page-315-2"></span>Resolvers

Konfigurieren Sie Resolver für die Felder Ihrer GraphQL API. AWS SAM unterstützt [JavaScriptPipeline-Resolver](https://docs.aws.amazon.com/appsync/latest/devguide/resolver-reference-overview-js.html#anatomy-of-a-pipeline-resolver-js).

## [Typ: Resolver](#page-342-0)

### Erforderlich: Ja

AWS CloudFormation Kompatibilität: Diese Eigenschaft ist einzigartig AWS SAM und hat kein AWS CloudFormation Äquivalent.

## <span id="page-316-0"></span>SchemaInline

Die Textdarstellung eines GraphQL Schemas im SDL Format.

Typ: Zeichenfolge

Erforderlich: Bedingt. Sie müssen SchemaInline oder angebenSchemaUri.

AWS CloudFormation Kompatibilität: Diese Eigenschaft wird direkt an die [Definition](https://docs.aws.amazon.com/AWSCloudFormation/latest/UserGuide/aws-resource-appsync-graphqlschema.html#cfn-appsync-graphqlschema-definition) Eigenschaft einer AWS::AppSync::GraphQLSchema Ressource übergeben.

## <span id="page-316-1"></span>SchemaUri

Die Amazon Simple Storage Service (Amazon S3) -Bucket-URI oder der Pfad zu einem lokalen Ordner des Schemas.

Wenn Sie einen Pfad zu einem lokalen Ordner angeben, AWS CloudFormation muss die Datei vor der Bereitstellung zuerst auf Amazon S3 hochgeladen werden. Sie können den verwenden AWS SAMCLI, um diesen Vorgang zu vereinfachen. Weitere Informationen finden Sie unter [So laden](#page-743-0)  [Sie lokale Dateien bei der Bereitstellung hoch mit AWS SAMCLI.](#page-743-0)

Typ: Zeichenfolge

Erforderlich: Bedingt. Sie müssen SchemaInline oder angebenSchemaUri.

AWS CloudFormation Kompatibilität: Diese Eigenschaft wird direkt an die [DefinitionS3Location](https://docs.aws.amazon.com/AWSCloudFormation/latest/UserGuide/aws-resource-appsync-graphqlschema.html#cfn-appsync-graphqlschema-definitions3location) Eigenschaft einer AWS::AppSync::GraphQLSchema Ressource übergeben.

# <span id="page-316-2"></span>Tags

Tags (Schlüssel-Wert-Paare) für diese GraphQL API. Verwenden Sie Tags, um Ressourcen zu identifizieren und zu kategorisieren.

Typ: Liste von [Tag](https://docs.aws.amazon.com/AWSCloudFormation/latest/UserGuide/aws-properties-resource-tags.html)

Required: No

AWS CloudFormation Kompatibilität: Diese Eigenschaft wird direkt an die [Tag](https://docs.aws.amazon.com/AWSCloudFormation/latest/UserGuide/aws-resource-appsync-graphqlapi.html#cfn-appsync-graphqlapi-tags) Eigenschaft einer AWS::AppSync::GraphQLApi Ressource übergeben.

### <span id="page-317-0"></span>XrayEnabled

Geben Sie an, ob [AWS X-Ray Tracing](https://docs.aws.amazon.com/xray/latest/devguide/aws-xray.html) für diese Ressource verwendet werden soll.

Typ: Boolesch

Required: No

AWS CloudFormation Kompatibilität: Diese Eigenschaft wird direkt an die [XrayEnabled](https://docs.aws.amazon.com/AWSCloudFormation/latest/UserGuide/aws-resource-appsync-graphqlapi.html#cfn-appsync-graphqlapi-xrayenabled) Eigenschaft einer AWS::AppSync::GraphQLApi Ressource übergeben.

Beispiele

GraphQL APImit DynamoDB-Datenquelle

In diesem Beispiel erstellen wir eine GraphQL API, die eine DynamoDB-Tabelle als Datenquelle verwendet.

schema.graphql

```
schema { 
   query: Query 
   mutation: Mutation
}
type Query { 
   getPost(id: String!): Post
}
type Mutation { 
   addPost(author: String!, title: String!, content: String!): Post!
}
type Post { 
   id: String! 
   author: String 
   title: String 
   content: String 
   ups: Int! 
   downs: Int! 
   version: Int!
}
```
#### Vorlage.yaml

```
AWSTemplateFormatVersion: '2010-09-09'
Transform: AWS::Serverless-2016-10-31
...
Resources: 
   DynamoDBPostsTable: 
     Type: AWS::Serverless::SimpleTable 
   MyGraphQLAPI: 
     Type: AWS::Serverless::GraphQLApi 
     Properties: 
       SchemaUri: ./sam_graphql_api/schema.graphql 
       Auth: 
          Type: AWS_IAM 
       DataSources: 
          DynamoDb: 
            PostsDataSource: 
              TableName: !Ref DynamoDBPostsTable 
              TableArn: !GetAtt DynamoDBPostsTable.Arn 
       Functions: 
          preprocessPostItem: 
            Runtime: 
              Name: APPSYNC_JS 
              Version: 1.0.0 
            DataSource: NONE 
            CodeUri: ./sam_graphql_api/preprocessPostItem.js 
          createPostItem: 
            Runtime: 
              Name: APPSYNC_JS 
              Version: "1.0.0" 
            DataSource: PostsDataSource 
            CodeUri: ./sam_graphql_api/createPostItem.js 
          getPostFromTable: 
            Runtime: 
              Name: APPSYNC_JS 
              Version: "1.0.0" 
            DataSource: PostsDataSource 
            CodeUri: ./sam_graphql_api/getPostFromTable.js 
       Resolvers: 
          Mutation: 
            addPost: 
              Runtime: 
                Name: APPSYNC_JS
```

```
 Version: "1.0.0" 
     Pipeline: 
     - preprocessPostItem 
     - createPostItem 
 Query: 
   getPost: 
     CodeUri: ./sam_graphql_api/getPost.js 
     Runtime: 
       Name: APPSYNC_JS 
       Version: "1.0.0" 
     Pipeline: 
     - getPostFromTable
```
#### createPostItem.js

```
import { util } from "@aws-appsync/utils";
export function request(ctx) { 
   const { key, values } = ctx.prev.result; 
   return { 
     operation: "PutItem", 
     key: util.dynamodb.toMapValues(key), 
     attributeValues: util.dynamodb.toMapValues(values), 
   };
}
export function response(ctx) { 
   return ctx.result;
}
```
getPostFromTable.js

```
import { util } from "@aws-appsync/utils";
export function request(ctx) { 
   return dynamoDBGetItemRequest({ id: ctx.args.id });
}
export function response(ctx) { 
   return ctx.result;
}
/**
```

```
 * A helper function to get a DynamoDB item 
  */
function dynamoDBGetItemRequest(key) { 
   return { 
     operation: "GetItem", 
     key: util.dynamodb.toMapValues(key), 
   };
}
```
preprocessPostItem.js

```
import { util } from "@aws-appsync/utils";
export function request(ctx) { 
  const id = util.autold();
   const { ...values } = ctx.args; 
  values.ups = 1; values.downs = 0; 
   values.version = 1; 
   return { payload: { key: { id }, values: values } };
}
export function response(ctx) { 
   return ctx.result;
}
```
Hier ist unser Resolver-Code:

getPost.js

```
export function request(ctx) { 
   return {};
}
export function response(ctx) { 
   return ctx.prev.result;
}
```
GraphQLAPI mit einer Lambda-Funktion als Datenquelle

In diesem Beispiel erstellen wir eine GraphQL API, die eine Lambda-Funktion als Datenquelle verwendet.

```
Ressourcen und Immobilien 311
```
#### template.yaml

```
AWSTemplateFormatVersion: '2010-09-09'
Transform: AWS::Serverless-2016-10-31
...
Resources: 
   MyLambdaFunction: 
     Type: AWS::Serverless::Function 
     Properties: 
       Handler: index.handler 
       Runtime: nodejs20.x 
       CodeUri: ./lambda 
   MyGraphQLAPI: 
     Type: AWS::Serverless::GraphQLApi 
     Properties: 
       Name: MyApi 
       SchemaUri: ./gql/schema.gql 
       Auth: 
          Type: API_KEY 
       ApiKeys: 
          MyApiKey: 
            Description: my api key 
       DataSources: 
          Lambda: 
            MyLambdaDataSource: 
              FunctionArn: !GetAtt MyLambdaFunction.Arn 
       Functions: 
          lambdaInvoker: 
            Runtime: 
              Name: APPSYNC_JS 
              Version: 1.0.0 
            DataSource: MyLambdaDataSource 
            CodeUri: ./gql/invoker.js 
       Resolvers: 
          Mutation: 
            addPost: 
              Runtime: 
                Name: APPSYNC_JS 
                Version: 1.0.0 
              Pipeline: 
              - lambdaInvoker 
          Query: 
            getPost:
```

```
 Runtime: 
                Name: APPSYNC_JS 
                Version: 1.0.0 
              Pipeline: 
              - lambdaInvoker
Outputs: 
   MyGraphQLAPI: 
     Description: AppSync API 
     Value: !GetAtt MyGraphQLAPI.GraphQLUrl 
   MyGraphQLAPIMyApiKey: 
     Description: API Key for authentication 
     Value: !GetAtt MyGraphQLAPIMyApiKey.ApiKey
```
schema.graphql

```
schema { 
   query: Query 
   mutation: Mutation
}
type Query { 
   getPost(id: ID!): Post
}
type Mutation { 
   addPost(id: ID!, author: String!, title: String, content: String): Post!
}
type Post { 
   id: ID! 
   author: String! 
   title: String 
   content: String 
   ups: Int 
   downs: Int
}
```
Hier sind unsere Funktionen:

lambda/index.js

```
exports.handler = async (event) => { 
   console.log("Received event {}", JSON.stringify(event, 3)); 
  const posts = \{
```

```
 1: { 
       id: "1", 
       title: "First book", 
       author: "Author1", 
       content: "Book 1 has this content", 
       ups: "100", 
       downs: "10", 
     }, 
   }; 
   console.log("Got an Invoke Request."); 
   let result; 
   switch (event.field) { 
     case "getPost": 
       return posts[event.arguments.id]; 
     case "addPost": 
       // return the arguments back 
       return event.arguments; 
     default: 
       throw new Error("Unknown field, unable to resolve " + event.field); 
   }
};
```
## invoker.js

```
import { util } from "@aws-appsync/utils";
export function request(ctx) { 
  const { source, args } = ctx;
   return { 
     operation: "Invoke", 
     payload: { field: ctx.info.fieldName, arguments: args, source }, 
   };
}
export function response(ctx) { 
   return ctx.result;
}
```
# <span id="page-323-0"></span>ApiKeys

Erstellen Sie einen eindeutigen Schlüssel, mit dem GraphQL Operationen ausgeführt werden können, für die ein API-Schlüssel erforderlich ist.
## Syntax

Verwenden Sie die folgende Syntax, um diese Entität in Ihrer Vorlage AWS Serverless Application Model (AWS SAM) zu deklarieren.

## YAML

*[LogicalId](#page-325-0)*: [ApiKeyId:](#page-324-0) *String* [Description:](#page-324-1) *String* [ExpiresOn:](#page-324-2) *Double*

## **Eigenschaften**

## <span id="page-324-0"></span>ApiKeyId

Der eindeutige Name Ihres API-Schlüssels. Geben Sie an, dass der LogicalId Wert überschrieben werden soll.

Typ: Zeichenfolge

Erforderlich: Ja

AWS CloudFormation Kompatibilität: Diese Eigenschaft wird direkt an die [ApiKeyId](https://docs.aws.amazon.com/AWSCloudFormation/latest/UserGuide/aws-resource-appsync-apikey.html#cfn-appsync-apikey-apikeyid) Eigenschaft einer AWS::AppSync::ApiKey Ressource übergeben.

## <span id="page-324-1"></span>Description

Beschreibung Ihres API-Schlüssels.

Typ: Zeichenfolge

Required: No

AWS CloudFormation Kompatibilität: Diese Eigenschaft wird direkt an die [Description](https://docs.aws.amazon.com/AWSCloudFormation/latest/UserGuide/aws-resource-appsync-apikey.html#cfn-appsync-apikey-description) Eigenschaft einer AWS:: AppSync:: ApiKey Ressource übergeben.

## <span id="page-324-2"></span>ExpiresOn

Die Zeit, nach der der API-Schlüssel abläuft. Das Datum wird als Sekunden seit der Epoche dargestellt, abgerundet auf die nächste Stunde.

Type: Double

Required: No

AWS CloudFormation Kompatibilität: Diese Eigenschaft wird direkt an die [Expires](https://docs.aws.amazon.com/AWSCloudFormation/latest/UserGuide/aws-resource-appsync-apikey.html#cfn-appsync-apikey-expires) Eigenschaft einer AWS::AppSync::ApiKey Ressource übergeben.

### <span id="page-325-0"></span>LogicalId

Der eindeutige Name Ihres API-Schlüssels.

Typ: Zeichenfolge

Erforderlich: Ja

AWS CloudFormation Kompatibilität: Diese Eigenschaft wird direkt an die [ApiKeyId](https://docs.aws.amazon.com/AWSCloudFormation/latest/UserGuide/aws-resource-appsync-apikey.html#cfn-appsync-apikey-apikeyid) Eigenschaft einer AWS::AppSync::ApiKey Ressource übergeben.

## Auth

Konfigurieren Sie die Autorisierung für Ihre GraphQL API.

### Syntax

Verwenden Sie die folgende Syntax, um diese Entität in Ihrer Vorlage AWS Serverless Application Model (AWS SAM) zu deklarieren.

## YAML

[Additional:](#page-325-1) - *[AuthProvider](#page-328-0)* [LambdaAuthorizer:](#page-326-0) *[LambdaAuthorizerConfig](https://docs.aws.amazon.com/AWSCloudFormation/latest/UserGuide/aws-properties-appsync-graphqlapi-lambdaauthorizerconfig.html)* [OpenIDConnect:](#page-326-1) *[OpenIDConnectConfig](https://docs.aws.amazon.com/AWSCloudFormation/latest/UserGuide/aws-properties-appsync-graphqlapi-openidconnectconfig.html)* [Type:](#page-326-2) *String* [UserPool:](#page-327-0) *[UserPoolConfig](https://docs.aws.amazon.com/AWSCloudFormation/latest/UserGuide/aws-properties-appsync-graphqlapi-userpoolconfig.html)*

## **Eigenschaften**

## <span id="page-325-1"></span>Additional

Eine Liste zusätzlicher Autorisierungstypen für Ihre GraphQL API.

Typ: Liste von [AuthProvider](#page-328-0)

#### Required: No

AWS CloudFormation Kompatibilität: Diese Eigenschaft ist einzigartig für AWS SAM und hat kein AWS CloudFormation Äquivalent.

## <span id="page-326-0"></span>LambdaAuthorizer

Geben Sie die optionale Autorisierungskonfiguration für Ihren Lambda-Funktionsautorisierer an. Sie können diese optionale Eigenschaft konfigurieren, wenn sie als angegeben Type ist. AWS\_LAMBDA

Typ: [LambdaAuthorizerConfig](https://docs.aws.amazon.com/AWSCloudFormation/latest/UserGuide/aws-resource-appsync-graphqlapi.html#cfn-appsync-graphqlapi-lambdaauthorizerconfig)

Required: No

AWS CloudFormation Kompatibilität: Diese Eigenschaft wird direkt an die [LambdaAuthorizerConfig](https://docs.aws.amazon.com/AWSCloudFormation/latest/UserGuide/aws-properties-appsync-graphqlapi-lambdaauthorizerconfig.html) Eigenschaft einer AWS::AppSync::GraphQLApi Ressource übergeben.

<span id="page-326-1"></span>OpenIDConnect

Geben Sie die optionale Autorisierungskonfiguration für Ihren OpenID Connect konformen Dienst an. Sie können diese optionale Eigenschaft konfigurieren, wenn sie als angegeben Type istOPENID\_CONNECT.

Typ: [OpenID ConnectConfig](https://docs.aws.amazon.com/AWSCloudFormation/latest/UserGuide/aws-resource-appsync-graphqlapi.html#cfn-appsync-graphqlapi-openidconnectconfig)

Required: No

AWS CloudFormation Kompatibilität: Diese Eigenschaft wird direkt an die [OpenIDConnectConfig](https://docs.aws.amazon.com/AWSCloudFormation/latest/UserGuide/aws-properties-appsync-graphqlapi-openidconnectconfig.html) Eigenschaft einer AWS::AppSync::GraphQLApi Ressource übergeben.

## <span id="page-326-2"></span>Type

Der Standardautorisierungstyp zwischen Anwendungen und Ihrer AWS AppSync GraphQL API.

Eine Liste und Beschreibung der zulässigen Werte finden Sie unter [Autorisierung und](https://docs.aws.amazon.com/appsync/latest/devguide/security-authz.html) [Authentifizierung](https://docs.aws.amazon.com/appsync/latest/devguide/security-authz.html) im AWS AppSync Entwicklerhandbuch.

Wenn Sie einen Lambda-Autorisierer (AWS\_LAMBDA) angeben, AWS SAM wird eine AWS Identity and Access Management (IAM-) Richtlinie erstellt, um Berechtigungen zwischen Ihrer GraphQL API und der Lambda-Funktion bereitzustellen.

Typ: Zeichenfolge

Erforderlich: Ja

AWS CloudFormation Kompatibilität: Diese Eigenschaft wird direkt an die [AuthenticationType](https://docs.aws.amazon.com/AWSCloudFormation/latest/UserGuide/aws-resource-appsync-graphqlapi.html#cfn-appsync-graphqlapi-authenticationtype) Eigenschaft einer Ressource übergeben. AWS::AppSync::GraphQLApi

## <span id="page-327-0"></span>UserPool

Geben Sie die optionale Autorisierungskonfiguration für die Verwendung von Amazon Cognito Cognito-Benutzerpools an. Sie können diese optionale Eigenschaft konfigurieren, wenn sie als AMAZON\_COGNITO\_USER\_POOLS angegeben Type ist.

Typ: [UserPoolConfig](https://docs.aws.amazon.com/AWSCloudFormation/latest/UserGuide/aws-resource-appsync-graphqlapi.html#cfn-appsync-graphqlapi-userpoolconfig)

Required: No

AWS CloudFormation Kompatibilität: Diese Eigenschaft wird direkt an die [UserPoolConfig](https://docs.aws.amazon.com/AWSCloudFormation/latest/UserGuide/aws-properties-appsync-graphqlapi-userpoolconfig.html) Eigenschaft einer AWS::AppSync::GraphQLApi Ressource übergeben.

Beispiele

Konfigurieren Sie einen Standard- und einen zusätzlichen Autorisierungstyp

In diesem Beispiel konfigurieren wir zunächst einen Lambda-Autorisierungstyp als Standardautorisierungstyp für unsere GraphQL API.

```
AWSTemplateFormatVersion: '2010-09-09'
Transform: AWS::Serverless-2016-10-31
...
Resources: 
   MyGraphQLAPI: 
     Type: AWS::Serverless::GraphQLApi 
     Properties: 
       Auth: 
         Type: AWS_LAMBDA 
         LambdaAuthorizer: 
           AuthorizerUri: !GetAtt Authorizer1.Arn 
           AuthorizerResultTtlInSeconds: 10 
            IdentityValidationExpression: hello
```
Als Nächstes konfigurieren wir zusätzliche Autorisierungstypen für unsere GraphQL API, indem wir unserer AWS SAM Vorlage Folgendes hinzufügen:

```
 Additional: 
 - Type: AWS_IAM 
 - Type: API_KEY
```
 - Type: OPENID\_CONNECT OpenIDConnect:

```
 AuthTTL: 10 
 ClientId: myId 
 IatTTL: 10 
 Issuer: prod
```
Dies führt zu der folgenden AWS SAM Vorlage:

```
AWSTemplateFormatVersion: '2010-09-09'
Transform: AWS::Serverless-2016-10-31
...
Resources: 
   MyGraphQLAPI: 
     Type: AWS::Serverless::GraphQLApi 
     Properties: 
       Auth: 
         Type: AWS_LAMBDA 
          LambdaAuthorizer: 
            AuthorizerUri: !GetAtt Authorizer1.Arn 
            AuthorizerResultTtlInSeconds: 10 
            IdentityValidationExpression: hello 
         Additional: 
          - Type: AWS_IAM 
          - Type: API_KEY 
          - Type: OPENID_CONNECT 
            OpenIDConnect: 
              AuthTTL: 10 
              ClientId: myId 
              IatTTL: 10 
              Issuer: prod
```
#### <span id="page-328-0"></span>**AuthProvider**

Optionale Autorisierungskonfiguration für Ihre zusätzlichen GraphQL API-Autorisierungstypen.

Syntax

Verwenden Sie die folgende Syntax, um diese Entität in Ihrer AWS Serverless Application Model (AWS SAM) -Vorlage zu deklarieren.

```
LambdaAuthorizer: LambdaAuthorizerConfig
OpenIDConnect: OpenIDConnectConfig
```
[Type:](#page-329-2) *String* [UserPool:](#page-330-0) *[UserPoolConfig](https://docs.aws.amazon.com/AWSCloudFormation/latest/UserGuide/aws-properties-appsync-graphqlapi-userpoolconfig.html)*

#### **Eigenschaften**

#### <span id="page-329-0"></span>LambdaAuthorizer

Geben Sie die optionale Autorisierungskonfiguration für Ihren AWS Lambda Funktionsautorisierer an. Sie können diese optionale Eigenschaft konfigurieren, wenn sie als AWS\_LAMBDA angegeben Type ist.

Typ: [LambdaAuthorizerConfig](https://docs.aws.amazon.com/AWSCloudFormation/latest/UserGuide/aws-resource-appsync-graphqlapi.html#cfn-appsync-graphqlapi-lambdaauthorizerconfig)

Required: No

AWS CloudFormation Kompatibilität: Diese Eigenschaft wird direkt an die [LambdaAuthorizerConfig](https://docs.aws.amazon.com/AWSCloudFormation/latest/UserGuide/aws-properties-appsync-graphqlapi-lambdaauthorizerconfig.html) Eigenschaft eines AWS::AppSync::GraphQLApi [AdditionalAuthenticationProvider](https://docs.aws.amazon.com/AWSCloudFormation/latest/UserGuide/aws-properties-appsync-graphqlapi-additionalauthenticationprovider.html) Objekts übergeben.

#### <span id="page-329-1"></span>OpenIDConnect

Geben Sie die optionale Autorisierungskonfiguration für Ihren OpenID Connect konformen Dienst an. Sie können diese optionale Eigenschaft konfigurieren, wenn sie als angegeben Type istOPENID\_CONNECT.

Typ: [OpenID ConnectConfig](https://docs.aws.amazon.com/AWSCloudFormation/latest/UserGuide/aws-resource-appsync-graphqlapi.html#cfn-appsync-graphqlapi-openidconnectconfig)

Required: No

AWS CloudFormation Kompatibilität: Diese Eigenschaft wird direkt an die [OpenIDConnectConfig](https://docs.aws.amazon.com/AWSCloudFormation/latest/UserGuide/aws-properties-appsync-graphqlapi-openidconnectconfig.html) Eigenschaft eines AWS::AppSync::GraphQLApi [AdditionalAuthenticationProvider](https://docs.aws.amazon.com/AWSCloudFormation/latest/UserGuide/aws-properties-appsync-graphqlapi-additionalauthenticationprovider.html) Objekts übergeben.

#### <span id="page-329-2"></span>Type

Der Standardautorisierungstyp zwischen Anwendungen und Ihrer AWS AppSync GraphQL API.

Eine Liste und Beschreibung der zulässigen Werte finden Sie unter [Autorisierung und](https://docs.aws.amazon.com/appsync/latest/devguide/security-authz.html) [Authentifizierung](https://docs.aws.amazon.com/appsync/latest/devguide/security-authz.html) im AWS AppSync Entwicklerhandbuch.

Wenn Sie einen Lambda-Autorisierer (AWS\_LAMBDA) angeben, AWS SAM wird eine AWS Identity and Access Management (IAM-) Richtlinie erstellt, um Berechtigungen zwischen Ihrer GraphQL API und der Lambda-Funktion bereitzustellen.

Typ: Zeichenfolge

Erforderlich: Ja

AWS CloudFormation Kompatibilität: Diese Eigenschaft wird direkt an die [AuthenticationType](https://docs.aws.amazon.com/AWSCloudFormation/latest/UserGuide/aws-properties-appsync-graphqlapi-additionalauthenticationprovider.html#cfn-appsync-graphqlapi-additionalauthenticationprovider-authenticationtype) Eigenschaft eines Objekts übergeben. AWS::AppSync::GraphQLApi [AdditionalAuthenticationProvider](https://docs.aws.amazon.com/AWSCloudFormation/latest/UserGuide/aws-properties-appsync-graphqlapi-additionalauthenticationprovider.html)

## <span id="page-330-0"></span>UserPool

Geben Sie die optionale Autorisierungskonfiguration für die Verwendung von Amazon Cognito Cognito-Benutzerpools an. Sie können diese optionale Eigenschaft konfigurieren, wenn sie als AMAZON\_COGNITO\_USER\_POOLS angegeben Type ist.

Typ: [UserPoolConfig](https://docs.aws.amazon.com/AWSCloudFormation/latest/UserGuide/aws-resource-appsync-graphqlapi.html#cfn-appsync-graphqlapi-userpoolconfig)

Required: No

AWS CloudFormation Kompatibilität: Diese Eigenschaft wird direkt an die [UserPoolConfig](https://docs.aws.amazon.com/AWSCloudFormation/latest/UserGuide/aws-properties-appsync-graphqlapi-userpoolconfig.html) Eigenschaft eines AWS::AppSync::GraphQLApi [AdditionalAuthenticationProvider](https://docs.aws.amazon.com/AWSCloudFormation/latest/UserGuide/aws-properties-appsync-graphqlapi-additionalauthenticationprovider.html) Objekts übergeben.

## **DataSource**

Konfigurieren Sie eine Datenquelle, mit der Ihr GraphQL API-Resolver eine Verbindung herstellen kann. Sie können Vorlagen AWS Serverless Application Model (AWS SAM) verwenden, um Verbindungen zu den folgenden Datenquellen zu konfigurieren:

- Amazon-DynamoDB
- AWS Lambda

Weitere Informationen zu Datenquellen finden Sie unter [Anhängen einer Datenquelle](https://docs.aws.amazon.com/appsync/latest/devguide/attaching-a-data-source.html) im AWS AppSync Entwicklerhandbuch.

Syntax

Verwenden Sie die folgende Syntax, um diese Entität in Ihrer Vorlage AWS Serverless Application Model (AWS SAM) zu deklarieren.

#### YAML

[DynamoDb:](#page-331-0) *[DynamoDb](#page-331-1)*

[Lambda:](#page-331-2) *[Lambda](#page-335-0)*

#### **Eigenschaften**

#### <span id="page-331-0"></span>DynamoDb

Konfigurieren Sie eine DynamoDB-Tabelle als Datenquelle für Ihren GraphQL API-Resolver.

Typ: [DynamoDb](#page-331-1)

Required: No

AWS CloudFormation Kompatibilität: Diese Eigenschaft ist einzigartig AWS SAM und hat kein AWS CloudFormation Äquivalent.

#### <span id="page-331-2"></span>Lambda

Konfigurieren Sie eine Lambda-Funktion als Datenquelle für Ihren GraphQL API-Resolver.

Type: [Lambda](#page-335-0)

Required: No

AWS CloudFormation Kompatibilität: Diese Eigenschaft ist einzigartig für AWS SAM und hat kein AWS CloudFormation Äquivalent.

#### <span id="page-331-1"></span>DynamoDb

Konfigurieren Sie eine Amazon DynamoDB-Tabelle als Datenquelle für Ihren GraphQL API-Resolver.

#### Syntax

Verwenden Sie die folgende Syntax, um diese Entität in Ihrer Vorlage AWS Serverless Application Model (AWS SAM) zu deklarieren.

## YAML

*[LogicalId](#page-332-0)*: [DeltaSync:](#page-332-1) *[DeltaSyncConfig](https://docs.aws.amazon.com/AWSCloudFormation/latest/UserGuide/aws-properties-appsync-datasource-deltasyncconfig.html)* [Description:](#page-332-2) *String* [Name:](#page-333-0) *String*

 [Permissions:](#page-333-1) *List* [Region:](#page-334-0) *String* [ServiceRoleArn:](#page-334-1) *String* [TableArn:](#page-334-2) *String* [TableName:](#page-334-3) *String* [UseCallerCredentials:](#page-335-1) *Boolean* [Versioned:](#page-335-2) *Boolean*

## **Eigenschaften**

<span id="page-332-1"></span>DeltaSync

Beschreibt eine Delta Sync-Konfiguration.

Typ: [DeltaSyncConfig](https://docs.aws.amazon.com/AWSCloudFormation/latest/UserGuide/aws-properties-appsync-datasource-deltasyncconfig.html)

Required: No

AWS CloudFormation Kompatibilität: Diese Eigenschaft wird direkt an die [DeltaSyncConfig](https://docs.aws.amazon.com/AWSCloudFormation/latest/UserGuide/aws-properties-appsync-datasource-dynamodbconfig.html#cfn-appsync-datasource-dynamodbconfig-deltasyncconfig) Eigenschaft eines AWS::AppSync::DataSource DynamoDBConfig Objekts übergeben.

### <span id="page-332-2"></span>Description

Die Beschreibung Ihrer Datenquelle.

Typ: Zeichenfolge

Required: No

AWS CloudFormation Kompatibilität: Diese Eigenschaft wird direkt an die [Description](https://docs.aws.amazon.com/AWSCloudFormation/latest/UserGuide/aws-resource-appsync-datasource.html#cfn-appsync-datasource-description) Eigenschaft einer AWS::AppSync::DataSource Ressource übergeben.

## <span id="page-332-0"></span>LogicalId

Der eindeutige Name Ihrer Datenquelle.

Typ: Zeichenfolge

Erforderlich: Ja

AWS CloudFormation Kompatibilität: Diese Eigenschaft wird direkt an die [Name](https://docs.aws.amazon.com/AWSCloudFormation/latest/UserGuide/aws-resource-appsync-datasource.html#cfn-appsync-datasource-name) Eigenschaft einer AWS::AppSync::DataSource Ressource übergeben.

#### <span id="page-333-0"></span>Name

Der Name Ihrer Datenquelle. Geben Sie diese Eigenschaft an, um den LogicalId Wert zu überschreiben.

Typ: Zeichenfolge

Required: No

AWS CloudFormation Kompatibilität: Diese Eigenschaft wird direkt an die [Name](https://docs.aws.amazon.com/AWSCloudFormation/latest/UserGuide/aws-resource-appsync-datasource.html#cfn-appsync-datasource-name) Eigenschaft einer AWS::AppSync::DataSource Ressource übergeben.

<span id="page-333-1"></span>Permissions

Erteilen Sie Berechtigungen für Ihre Datenquelle mithilfe vo[nAWS SAM Konnektoren](#page-470-0). Sie können jeden der folgenden Werte in einer Liste angeben:

- Read— Erlauben Sie Ihrem Resolver, Ihre Datenquelle zu lesen.
- Write— Erlauben Sie Ihrem Resolver, in Ihre Datenquelle zu schreiben.

AWS SAM verwendet eine AWS::Serverless::Connector Ressource, die bei der Bereitstellung transformiert wird, um Ihre Berechtigungen bereitzustellen. Weitere Informationen zu generierten Ressourcen finden Sie unte[rAWS CloudFormation -Ressourcen, die generiert](#page-440-0)  [werden, wenn Sie angeben AWS::Serverless::Connector](#page-440-0).

## **a** Note

Sie können Permissions oder ServiceRoleArn angeben, aber nicht beides. Wenn keines der beiden angegeben ist, AWS SAM werden Standardwerte von Read und generiertWrite. Um den Zugriff auf Ihre Datenquelle zu widerrufen, entfernen Sie das DynamoDB-Objekt aus Ihrer AWS SAM Vorlage.

Typ: Liste

## Required: No

AWS CloudFormation Kompatibilität: Diese Eigenschaft ist einzigartig für AWS SAM und hat kein AWS CloudFormation Äquivalent. Sie ähnelt der [Permissions](#page-166-0) Eigenschaft einer AWS::Serverless::Connector Ressource.

## <span id="page-334-0"></span>Region

Die AWS-Region Ihrer DynamoDB-Tabelle. Wenn Sie es nicht angeben, AWS SAM verwendet. AWS:: Region

Typ: Zeichenfolge

Required: No

AWS CloudFormation Kompatibilität: Diese Eigenschaft wird direkt an die [AwsRegion](https://docs.aws.amazon.com/AWSCloudFormation/latest/UserGuide/aws-properties-appsync-datasource-dynamodbconfig.html#cfn-appsync-datasource-dynamodbconfig-awsregion) Eigenschaft eines AWS::AppSync::DataSource DynamoDBConfig Objekts übergeben.

### <span id="page-334-1"></span>ServiceRoleArn

Die AWS Identity and Access Management (IAM-) Dienstrolle ARN für die Datenquelle. Das System übernimmt diese Rolle beim Zugriff auf die Datenquelle.

Sie können Permissions oder ServiceRoleArn angeben, aber nicht beides.

Typ: Zeichenfolge

Erforderlich: Nein. Wenn nicht angegeben, wird der Standardwert für AWS SAM angewendetPermissions.

AWS CloudFormation Kompatibilität: Diese Eigenschaft wird direkt an die [ServiceRoleArn](https://docs.aws.amazon.com/AWSCloudFormation/latest/UserGuide/aws-resource-appsync-datasource.html#cfn-appsync-datasource-servicerolearn) Eigenschaft einer AWS::AppSync::DataSource Ressource übergeben.

## <span id="page-334-2"></span>TableArn

Der ARN für die DynamoDB-Tabelle.

Typ: Zeichenfolge

Erforderlich: Bedingt. Wenn Sie es nicht angebenServiceRoleArn, TableArn ist es erforderlich.

AWS CloudFormation Kompatibilität: Diese Eigenschaft ist einzigartig für AWS SAM und hat kein AWS CloudFormation Äquivalent.

## <span id="page-334-3"></span>TableName

Der Name der Tabelle.

Typ: Zeichenfolge

Erforderlich: Ja

AWS CloudFormation Kompatibilität: Diese Eigenschaft wird direkt an die [TableName](https://docs.aws.amazon.com/AWSCloudFormation/latest/UserGuide/aws-properties-appsync-datasource-dynamodbconfig.html#cfn-appsync-datasource-dynamodbconfig-tablename)

Eigenschaft eines AWS::AppSync::DataSource DynamoDBConfig Objekts übergeben.

<span id="page-335-1"></span>UseCallerCredentials

Legt festtrue, dass IAM mit dieser Datenquelle verwendet wird.

Typ: Boolesch

Required: No

AWS CloudFormation Kompatibilität: Diese Eigenschaft wird direkt an die [UseCallerCredentials](https://docs.aws.amazon.com/AWSCloudFormation/latest/UserGuide/aws-properties-appsync-datasource-dynamodbconfig.html#cfn-appsync-datasource-dynamodbconfig-usecallercredentials) Eigenschaft eines AWS::AppSync::DataSource DynamoDBConfig Objekts übergeben.

<span id="page-335-2"></span>Versioned

Auf [Konflikterkennung, Konfliktlösung und Synchronisation](https://docs.aws.amazon.com/appsync/latest/devguide/conflict-detection-and-sync.html) mit dieser Datenquelle eingestellt. true

Typ: Boolesch

Required: No

AWS CloudFormation Kompatibilität: Diese Eigenschaft wird direkt an die [Versioned](https://docs.aws.amazon.com/AWSCloudFormation/latest/UserGuide/aws-properties-appsync-datasource-dynamodbconfig.html#cfn-appsync-datasource-dynamodbconfig-versioned) Eigenschaft eines AWS::AppSync::DataSource DynamoDBConfig Objekts übergeben.

<span id="page-335-0"></span>Lambda

Konfigurieren Sie eine AWS Lambda Funktion als Datenquelle für Ihren GraphQL API-Resolver.

**Syntax** 

Verwenden Sie die folgende Syntax, um diese Entität in Ihrer Vorlage AWS Serverless Application Model (AWS SAM) zu deklarieren.

YAML

*[LogicalId](#page-336-0)*: [Description:](#page-336-1) *String*

 [FunctionArn:](#page-336-2) *String* [Name:](#page-336-3) *String* [ServiceRoleArn:](#page-337-0) *String*

**Eigenschaften** 

<span id="page-336-1"></span>Description

Die Beschreibung Ihrer Datenquelle.

Typ: Zeichenfolge

Required: No

AWS CloudFormation Kompatibilität: Diese Eigenschaft wird direkt an die [Description](https://docs.aws.amazon.com/AWSCloudFormation/latest/UserGuide/aws-resource-appsync-datasource.html#cfn-appsync-datasource-description) Eigenschaft einer AWS::AppSync::DataSource Ressource übergeben.

### <span id="page-336-2"></span>FunctionArn

Der ARN für die Lambda-Funktion

Typ: Zeichenfolge

Required: No

AWS CloudFormation Kompatibilität: Diese Eigenschaft wird direkt an die [LambdaFunctionArn](https://docs.aws.amazon.com/AWSCloudFormation/latest/UserGuide/aws-properties-appsync-datasource-lambdaconfig.html#cfn-appsync-datasource-lambdaconfig-lambdafunctionarn) Eigenschaft eines AWS::AppSync::DataSource LambdaConfig Objekts übergeben.

<span id="page-336-0"></span>LogicalId

Der eindeutige Name Ihrer Datenquelle.

Typ: Zeichenfolge

Erforderlich: Ja

AWS CloudFormation Kompatibilität: Diese Eigenschaft wird direkt an die [Name](https://docs.aws.amazon.com/AWSCloudFormation/latest/UserGuide/aws-resource-appsync-datasource.html#cfn-appsync-datasource-name) Eigenschaft einer AWS::AppSync::DataSource Ressource übergeben.

#### <span id="page-336-3"></span>Name

Der Name Ihrer Datenquelle. Geben Sie diese Eigenschaft an, um den LogicalId Wert zu überschreiben.

Typ: Zeichenfolge

## Required: No

AWS CloudFormation Kompatibilität: Diese Eigenschaft wird direkt an die [Name](https://docs.aws.amazon.com/AWSCloudFormation/latest/UserGuide/aws-resource-appsync-datasource.html#cfn-appsync-datasource-name) Eigenschaft einer AWS::AppSync::DataSource Ressource übergeben.

## <span id="page-337-0"></span>ServiceRoleArn

Die AWS Identity and Access Management (IAM-) Dienstrolle ARN für die Datenquelle. Das System übernimmt diese Rolle beim Zugriff auf die Datenquelle.

## **a** Note

Um den Zugriff auf Ihre Datenquelle zu widerrufen, entfernen Sie das Lambda-Objekt aus Ihrer AWS SAM Vorlage.

## Typ: Zeichenfolge

Erforderlich: Nein. Wenn nicht angegeben, AWS SAM werden Write Berechtigungen mithilfe von bereitgestellt[AWS SAM Konnektoren.](#page-470-0)

AWS CloudFormation Kompatibilität: Diese Eigenschaft wird direkt an die [ServiceRoleArn](https://docs.aws.amazon.com/AWSCloudFormation/latest/UserGuide/aws-resource-appsync-datasource.html#cfn-appsync-datasource-servicerolearn) Eigenschaft einer AWS::AppSync::DataSource Ressource übergeben.

## **Funktion**

Konfigurieren Sie Funktionen in GraphQL APIs, um bestimmte Operationen auszuführen.

## Syntax

Verwenden Sie die folgende Syntax, um diese Entität in Ihrer Vorlage AWS Serverless Application Model (AWS SAM) zu deklarieren.

```
LogicalId: 
   CodeUri: String
   DataSource: String
   Description: String
```
 [Id:](#page-339-1) *String* [InlineCode:](#page-339-2) *String* [MaxBatchSize:](#page-340-1) *Integer* [Name:](#page-340-2) *String* [Runtime:](#page-340-3) *[Runtime](#page-341-0)* [Sync:](#page-341-1) *[SyncConfig](https://docs.aws.amazon.com/AWSCloudFormation/latest/UserGuide/aws-properties-appsync-functionconfiguration-syncconfig.html)*

## **Eigenschaften**

## <span id="page-338-0"></span>CodeUri

Die Amazon Simple Storage Service (Amazon S3) -URI oder der Pfad zum lokalen Ordner des Funktionscodes.

Wenn Sie einen Pfad zu einem lokalen Ordner angeben, AWS CloudFormation muss die Datei vor der Bereitstellung zuerst auf Amazon S3 hochgeladen werden. Sie können den verwenden AWS SAMCLI, um diesen Vorgang zu vereinfachen. Weitere Informationen finden Sie unter [So laden](#page-743-0)  [Sie lokale Dateien bei der Bereitstellung hoch mit AWS SAMCLI.](#page-743-0)

## Typ: Zeichenfolge

Required: No

AWS CloudFormation Kompatibilität: Diese Eigenschaft wird direkt an die [CodeS3Location](https://docs.aws.amazon.com/AWSCloudFormation/latest/UserGuide/aws-resource-appsync-functionconfiguration.html#cfn-appsync-functionconfiguration-codes3location) Eigenschaft einer AWS::AppSync::FunctionConfiguration Ressource übergeben.

<span id="page-338-1"></span>DataSource

Der Name der Datenquelle, an die diese Funktion angehängt wird.

- Um auf eine Datenquelle innerhalb der AWS::Serverless::GraphQLApi Ressource zu verweisen, geben Sie deren logische ID an.
- Um auf eine Datenquelle außerhalb der AWS::Serverless::GraphQLApi Ressource zu verweisen, geben Sie ihr Name Attribut mithilfe der Fn::GetAtt systeminternen Funktion an. z. B. !GetAtt MyLambdaDataSource.Name.
- Um auf eine Datenquelle aus einem anderen Stapel zu verweisen, verwenden Sie. [Fn::ImportValue](https://docs.aws.amazon.com/AWSCloudFormation/latest/UserGuide/intrinsic-function-reference-importvalue.html)

Wenn eine Variante von angegeben [NONE | None | none] ist, AWS SAM wird ein None Wert für das AWS::AppSync::DataSource [Type](https://docs.aws.amazon.com/AWSCloudFormation/latest/UserGuide/aws-resource-appsync-datasource.html#cfn-appsync-datasource-type) Objekt generiert.

Typ: Zeichenfolge

### Erforderlich: Ja

AWS CloudFormation Kompatibilität: Diese Eigenschaft wird direkt an die [DataSourceName](https://docs.aws.amazon.com/AWSCloudFormation/latest/UserGuide/aws-resource-appsync-functionconfiguration.html#cfn-appsync-functionconfiguration-datasourcename) Eigenschaft einer AWS::AppSync::FunctionConfiguration Ressource übergeben.

### <span id="page-339-0"></span>Description

Die Beschreibung Ihrer Funktion.

Typ: Zeichenfolge

Required: No

AWS CloudFormation Kompatibilität: Diese Eigenschaft wird direkt an die [Description](https://docs.aws.amazon.com/AWSCloudFormation/latest/UserGuide/aws-resource-appsync-functionconfiguration.html#cfn-appsync-functionconfiguration-description) Eigenschaft einer AWS::AppSync::FunctionConfiguration Ressource übergeben.

### <span id="page-339-1"></span>Id

Die Funktions-ID für eine Funktion, die sich außerhalb der AWS::Serverless::GraphQLApi Ressource befindet.

- Um auf eine Funktion innerhalb derselben AWS SAM Vorlage zu verweisen, verwenden Sie die Fn::GetAtt systeminterne Funktion. Zum Beispiel Id: !GetAtt createPostItemFunc.FunctionId.
- Um auf eine Funktion aus einem anderen Stack zu verweisen, verwenden Sie. [Fn::ImportValue](https://docs.aws.amazon.com/AWSCloudFormation/latest/UserGuide/intrinsic-function-reference-importvalue.html)

Bei der Verwendung Id sind alle anderen Eigenschaften nicht zulässig. AWS SAM übergibt automatisch die Funktions-ID Ihrer referenzierten Funktion.

Typ: Zeichenfolge

Required: No

AWS CloudFormation Kompatibilität: Diese Eigenschaft ist einzigartig für AWS SAM und hat kein AWS CloudFormation Äquivalent.

## <span id="page-339-2"></span>InlineCode

Der Funktionscode, der die Anforderungs- und Antwortfunktionen enthält.

Typ: Zeichenfolge

Required: No

AWS CloudFormation Kompatibilität: Diese Eigenschaft wird direkt an die [Code](https://docs.aws.amazon.com/AWSCloudFormation/latest/UserGuide/aws-resource-appsync-functionconfiguration.html#cfn-appsync-functionconfiguration-code) Eigenschaft einer AWS::AppSync::FunctionConfiguration Ressource übergeben.

<span id="page-340-0"></span>LogicalId

Der eindeutige Name Ihrer Funktion.

Typ: Zeichenfolge

Erforderlich: Ja

AWS CloudFormation Kompatibilität: Diese Eigenschaft wird direkt an die [Name](https://docs.aws.amazon.com/AWSCloudFormation/latest/UserGuide/aws-resource-appsync-functionconfiguration.html#cfn-appsync-functionconfiguration-name) Eigenschaft einer AWS::AppSync::FunctionConfiguration Ressource übergeben.

## <span id="page-340-1"></span>MaxBatchSize

Die maximale Anzahl der Resolver-Anforderungs-Eingaben, die an eine einzelne AWS Lambda - Funktion in einem BatchInvoke-Vorgang gesendet werden.

Typ: Ganzzahl

Required: No

AWS CloudFormation Kompatibilität: Diese Eigenschaft wird direkt an die [MaxBatchSizeE](https://docs.aws.amazon.com/AWSCloudFormation/latest/UserGuide/aws-resource-appsync-functionconfiguration.html#cfn-appsync-functionconfiguration-maxbatchsize)igenschaft einer AWS::AppSync::FunctionConfiguration Ressource übergeben.

#### <span id="page-340-2"></span>Name

Der Name der Funktion. Geben Sie an, dass der LogicalId Wert überschrieben werden soll.

Typ: Zeichenfolge

Required: No

AWS CloudFormation Kompatibilität: Diese Eigenschaft wird direkt an die [Name](https://docs.aws.amazon.com/AWSCloudFormation/latest/UserGuide/aws-resource-appsync-functionconfiguration.html#cfn-appsync-functionconfiguration-name) Eigenschaft einer AWS::AppSync::FunctionConfiguration Ressource übergeben.

## <span id="page-340-3"></span>Runtime

Beschreibt eine Laufzeit, die von einem AWS AppSync Pipeline-Resolver oder einer AWS AppSync Pipeline-Funktion verwendet wird. Gibt den Namen und die Version der zu verwendenden Laufzeit an.

## [Typ: Runtime](#page-341-0)

## Erforderlich: Ja

AWS CloudFormation Kompatibilität: Diese Eigenschaft ist einzigartig für AWS SAM und hat kein AWS CloudFormation Äquivalent. Sie ähnelt der [Runtime](https://docs.aws.amazon.com/AWSCloudFormation/latest/UserGuide/aws-resource-appsync-functionconfiguration.html#cfn-appsync-functionconfiguration-runtime) Eigenschaft einer AWS::AppSync::FunctionConfiguration Ressource.

## <span id="page-341-1"></span>Sync

Beschreibt eine Sync-Konfiguration für eine Funktion.

Gibt an, welche Konflikterkennungs- und Lösungsstrategie verwendet werden soll, wenn die Funktion aufgerufen wird.

Typ: [SyncConfig](https://docs.aws.amazon.com/AWSCloudFormation/latest/UserGuide/aws-properties-appsync-functionconfiguration-syncconfig.html)

Required: No

AWS CloudFormation Kompatibilität: Diese Eigenschaft wird direkt an die [SyncConfig](https://docs.aws.amazon.com/AWSCloudFormation/latest/UserGuide/aws-resource-appsync-functionconfiguration.html#cfn-appsync-functionconfiguration-syncconfig) Eigenschaft einer AWS::AppSync::FunctionConfiguration Ressource übergeben.

## <span id="page-341-0"></span>Laufzeit

Die Laufzeit Ihres Pipeline-Resolvers oder Ihrer Pipeline-Funktion. Gibt den Namen und die Version an, die verwendet werden sollen.

## Syntax

Verwenden Sie die folgende Syntax, um diese Entität in Ihrer Vorlage AWS Serverless Application Model (AWS SAM) zu deklarieren.

## YAML

[Name:](#page-341-2) *String* [Version:](#page-342-0) *String*

## **Eigenschaften**

## <span id="page-341-2"></span>Name

Der Name der zu verwendenden Laufzeit. Der einzige zulässige Wert ist derzeit APPSYNC\_JS.

Typ: Zeichenfolge

Erforderlich: Ja

AWS CloudFormation Kompatibilität: Diese Eigenschaft wird direkt an die [Name](https://docs.aws.amazon.com/AWSCloudFormation/latest/UserGuide/aws-properties-appsync-functionconfiguration-appsyncruntime.html#cfn-appsync-functionconfiguration-appsyncruntime-name) Eigenschaft eines AWS::AppSync::FunctionConfiguration AppSyncRuntime Objekts übergeben.

<span id="page-342-0"></span>Version

Die Version der zu verwendenden Runtime. Die einzige zulässige Version ist derzeit 1.0.0.

Typ: Zeichenfolge

Erforderlich: Ja

AWS CloudFormation Kompatibilität: Diese Eigenschaft wird direkt an die [RuntimeVersion](https://docs.aws.amazon.com/AWSCloudFormation/latest/UserGuide/aws-properties-appsync-functionconfiguration-appsyncruntime.html#cfn-appsync-functionconfiguration-appsyncruntime-runtimeversion) Eigenschaft eines AWS::AppSync::FunctionConfiguration AppSyncRuntime Objekts übergeben.

## Resolver

Konfigurieren Sie Resolver für die Felder Ihrer API. GraphQL AWS Serverless Application Model (AWS SAM) unterstützt [JavaScript Pipeline-Resolver.](https://docs.aws.amazon.com/appsync/latest/devguide/resolver-reference-overview-js.html)

Syntax

Verwenden Sie die folgende Syntax, um diese Entität in Ihrer Vorlage AWS Serverless Application Model (AWS SAM) zu deklarieren.

YAML

*[OperationType](#page-344-0)*: *[LogicalId](#page-344-1)*: [Caching:](#page-343-0) *[CachingConfig](https://docs.aws.amazon.com/AWSCloudFormation/latest/UserGuide/aws-properties-appsync-resolver-cachingconfig.html)* [CodeUri:](#page-343-1) *String* [FieldName:](#page-343-2) *String* [InlineCode:](#page-344-2) *String* [MaxBatchSize:](#page-344-3) *Integer* [Pipeline:](#page-345-0) *List* [Runtime:](#page-345-1) *[Runtime](#page-348-0)* [Sync:](#page-345-2) *[SyncConfig](https://docs.aws.amazon.com/AWSCloudFormation/latest/UserGuide/aws-properties-appsync-resolver-syncconfig.html)*

## **Eigenschaften**

## <span id="page-343-0"></span>Caching

Die Caching-Konfiguration für den Resolver, für den das Caching aktiviert ist.

Typ: [CachingConfig](https://docs.aws.amazon.com/AWSCloudFormation/latest/UserGuide/aws-properties-appsync-resolver-cachingconfig.html)

Required: No

AWS CloudFormation Kompatibilität: Diese Eigenschaft wird direkt an die [CachingConfig](https://docs.aws.amazon.com/AWSCloudFormation/latest/UserGuide/aws-resource-appsync-resolver.html#cfn-appsync-resolver-cachingconfig) Eigenschaft einer AWS::AppSync::Resolver Ressource übergeben.

## <span id="page-343-1"></span>CodeUri

Die Amazon Simple Storage Service (Amazon S3) -URI oder der Pfad zu einem lokalen Ordner des Resolver-Funktionscodes.

Wenn Sie einen Pfad zu einem lokalen Ordner angeben, AWS CloudFormation muss die Datei vor der Bereitstellung zuerst auf Amazon S3 hochgeladen werden. Sie können den verwenden AWS SAMCLI, um diesen Vorgang zu vereinfachen. Weitere Informationen finden Sie unter [So laden](#page-743-0)  [Sie lokale Dateien bei der Bereitstellung hoch mit AWS SAMCLI.](#page-743-0)

Falls keines CodeUri von beiden angegeben AWS SAM wird, wird generiert, InlineCode dass die Anfrage an die erste Pipeline-Funktion weitergeleitet wird und die Antwort von der letzten Pipeline-Funktion empfangen wird. InlineCode

Typ: Zeichenfolge

Required: No

AWS CloudFormation Kompatibilität: Diese Eigenschaft wird direkt an die [CodeS3Location](https://docs.aws.amazon.com/AWSCloudFormation/latest/UserGuide/aws-resource-appsync-resolver.html#cfn-appsync-resolver-codes3location) Eigenschaft einer AWS::AppSync::Resolver Ressource übergeben.

## <span id="page-343-2"></span>FieldName

Der Name Ihres Resolvers. Geben Sie diese Eigenschaft an, um den LogicalId Wert zu überschreiben.

Typ: Zeichenfolge

Required: No

AWS CloudFormation Kompatibilität: Diese Eigenschaft wird direkt an die [FieldName](https://docs.aws.amazon.com/AWSCloudFormation/latest/UserGuide/aws-resource-appsync-resolver.html#cfn-appsync-resolver-fieldname) Eigenschaft einer AWS::AppSync::Resolver Ressource übergeben.

## <span id="page-344-2"></span>InlineCode

Der Resolver-Code, der die Anforderungs- und Antwortfunktionen enthält.

Wenn keiner CodeUri von beiden angegeben AWS SAM wird, wird generiert, InlineCode dass die Anfrage an die erste Pipeline-Funktion umgeleitet wird und die Antwort von der letzten Pipeline-Funktion empfangen wird. InlineCode

Typ: Zeichenfolge

Required: No

AWS CloudFormation Kompatibilität: Diese Eigenschaft wird direkt an die [Code](https://docs.aws.amazon.com/AWSCloudFormation/latest/UserGuide/aws-resource-appsync-resolver.html#cfn-appsync-resolver-code) Eigenschaft einer AWS::AppSync::Resolver Ressource übergeben.

## <span id="page-344-1"></span>LogicalId

Der eindeutige Name für Ihren Resolver. In einem GraphQL Schema sollte Ihr Resolvername mit dem Feldnamen übereinstimmen, für den er verwendet wird. Verwenden Sie denselben Feldnamen fürLogicalId.

Typ: Zeichenfolge

Erforderlich: Ja

AWS CloudFormation Kompatibilität: Diese Eigenschaft ist einzigartig für AWS SAM und hat kein AWS CloudFormation Äquivalent.

## <span id="page-344-3"></span>MaxBatchSize

Die maximale Anzahl der Resolver-Anforderungs-Eingaben, die an eine einzelne AWS Lambda - Funktion in einem BatchInvoke-Vorgang gesendet werden.

Typ: Ganzzahl

Required: No

AWS CloudFormation Kompatibilität: Diese Eigenschaft wird direkt an die [MaxBatchSize](https://docs.aws.amazon.com/AWSCloudFormation/latest/UserGuide/aws-resource-appsync-resolver.html#cfn-appsync-resolver-maxbatchsize) Eigenschaft einer AWS::AppSync::Resolver Ressource übergeben.

## <span id="page-344-0"></span>OperationType

Der GraphQL Vorgangstyp, der Ihrem Resolver zugeordnet ist. Beispiel: Query, Mutation oder Subscription. Sie können mehrere Resolver in einem LogicalId einzigen ineinander verschachteln. OperationType

Typ: Zeichenfolge

## Erforderlich: Ja

AWS CloudFormation Kompatibilität: Diese Eigenschaft wird direkt an die [TypeName](https://docs.aws.amazon.com/AWSCloudFormation/latest/UserGuide/aws-resource-appsync-resolver.html#cfn-appsync-resolver-typename) Eigenschaft einer AWS::AppSync::Resolver Ressource übergeben.

## <span id="page-345-0"></span>Pipeline

Funktionen im Zusammenhang mit dem Pipeline-Resolver. Geben Sie Funktionen anhand der logischen ID in einer Liste an.

Typ: Liste

Erforderlich: Ja

AWS CloudFormation Kompatibilität: Diese Eigenschaft ist einzigartig für AWS SAM und hat kein AWS CloudFormation Äquivalent. Sie ähnelt der [PipelineConfig](https://docs.aws.amazon.com/AWSCloudFormation/latest/UserGuide/aws-resource-appsync-resolver.html#cfn-appsync-resolver-pipelineconfig) Eigenschaft einer AWS::AppSync::Resolver Ressource.

## <span id="page-345-1"></span>Runtime

Die Laufzeit Ihres Pipeline-Resolvers oder Ihrer Pipeline-Funktion. Gibt den Namen und die Version an, die verwendet werden sollen.

## Typ: [Runtime](#page-348-0)

Erforderlich: Ja

AWS CloudFormation Kompatibilität: Diese Eigenschaft ist einzigartig für AWS SAM und hat kein AWS CloudFormation Äquivalent. Sie ähnelt der [Runtime](https://docs.aws.amazon.com/AWSCloudFormation/latest/UserGuide/aws-resource-appsync-resolver.html#cfn-appsync-resolver-runtime) Eigenschaft einer AWS::AppSync::Resolver Ressource.

## <span id="page-345-2"></span>Sync

Beschreibt eine Sync-Konfiguration für einen Resolver.

Gibt an, welche Konflikterkennungs- und Lösungsstrategie verwendet werden soll, wenn der Resolver aufgerufen wird.

Typ: [SyncConfig](https://docs.aws.amazon.com/AWSCloudFormation/latest/UserGuide/aws-properties-appsync-resolver-syncconfig.html)

Required: No

AWS CloudFormation Kompatibilität: Diese Eigenschaft wird direkt an die [SyncConfig](https://docs.aws.amazon.com/AWSCloudFormation/latest/UserGuide/aws-resource-appsync-resolver.html#cfn-appsync-resolver-syncconfig) Eigenschaft einer AWS::AppSync::Resolver Ressource übergeben.

Beispiele

Verwenden Sie den AWS SAM generierten Resolver-Funktionscode und speichern Sie Felder als Variablen

Hier ist das GraphQL Schema für unser Beispiel:

```
schema { 
   query: Query 
   mutation: Mutation
}
type Query { 
   getPost(id: ID!): Post
}
type Mutation { 
   addPost(author: String!, title: String!, content: String!): Post!
}
type Post { 
   id: ID! 
   author: String 
   title: String 
   content: String
}
```
Hier ist ein Ausschnitt aus unserer AWS SAM Vorlage:

```
AWSTemplateFormatVersion: '2010-09-09'
Transform: AWS::Serverless-2016-10-31
...
Resources: 
   MyGraphQLApi: 
     Type: AWS::Serverless::GraphQLApi 
     Properties: 
        ... 
       Functions: 
          preprocessPostItem:
```
 ... createPostItem: ... Resolvers: Mutation: addPost: Runtime: Name: APPSYNC\_JS Version: 1.0.0 Pipeline: - preprocessPostItem - createPostItem

In unserer AWS SAM Vorlage geben wir oder nicht anCodeUri. InlineCode Generiert bei der Bereitstellung AWS SAM automatisch den folgenden Inline-Code für unseren Resolver:

```
export function request(ctx) { 
   return {};
}
export function response(ctx) { 
   return ctx.prev.result;
}
```
Dieser Standard-Resolver-Code leitet die Anfrage an die erste Pipeline-Funktion weiter und empfängt die Antwort von der letzten Pipeline-Funktion.

In unserer ersten Pipeline-Funktion können wir das bereitgestellte args Feld verwenden, um das Anforderungsobjekt zu analysieren und unsere Variablen zu erstellen. Wir können diese Variablen dann in unserer Funktion verwenden. Hier ist ein Beispiel für unsere preprocessPostItem Funktion:

```
import { util } from "@aws-appsync/utils";
export function request(ctx) { 
   const author = ctx.args.author; 
   const title = ctx.args.title; 
   const content = ctx.args.content; 
   // Use variables to process data 
}
```

```
export function response(ctx) { 
   return ctx.result;
}
```
<span id="page-348-0"></span>Laufzeit

Die Laufzeit Ihres Pipeline-Resolvers oder Ihrer Pipeline-Funktion. Gibt den Namen und die Version an, die verwendet werden sollen.

#### Syntax

Verwenden Sie die folgende Syntax, um diese Entität in Ihrer Vorlage AWS Serverless Application Model (AWS SAM) zu deklarieren.

### YAML

[Name:](#page-348-1) *String* [Version:](#page-348-2) *String*

### **Eigenschaften**

<span id="page-348-1"></span>Name

Der Name der zu verwendenden Laufzeit. Der einzige zulässige Wert ist derzeit APPSYNC\_JS.

Typ: Zeichenfolge

Erforderlich: Ja

AWS CloudFormation Kompatibilität: Diese Eigenschaft wird direkt an die [Name](https://docs.aws.amazon.com/AWSCloudFormation/latest/UserGuide/aws-properties-appsync-resolver-appsyncruntime.html#cfn-appsync-resolver-appsyncruntime-name) Eigenschaft eines AWS::AppSync::Resolver AppSyncRuntime Objekts übergeben.

#### <span id="page-348-2"></span>Version

Die Version der zu verwendenden Runtime. Die einzige zulässige Version ist derzeit 1.0.0.

Typ: Zeichenfolge

Erforderlich: Ja

AWS CloudFormation Kompatibilität: Diese Eigenschaft wird direkt an die [RuntimeVersion](https://docs.aws.amazon.com/AWSCloudFormation/latest/UserGuide/aws-properties-appsync-resolver-appsyncruntime.html#cfn-appsync-resolver-appsyncruntime-runtimeversion) Eigenschaft eines AWS::AppSync::Resolver AppSyncRuntime Objekts übergeben.

# AWS::Serverless::HttpApi

Erstellt eine Amazon API Gateway Gateway-HTTP-API, mit der Sie RESTful-APIs mit geringerer Latenz und geringeren Kosten als REST-APIs erstellen können. Weitere Informationen finden Sie unter [Arbeiten mit HTTP-APIs](https://docs.aws.amazon.com/apigateway/latest/developerguide/http-api.html) im API Gateway Developer Guide.

Wir empfehlen, AWS CloudFormation Hooks oder IAM-Richtlinien zu verwenden, um zu überprüfen, ob an API-Gateway-Ressourcen Autorisatoren angehängt sind, um den Zugriff darauf zu kontrollieren.

Weitere Informationen zur Verwendung von AWS CloudFormation Hooks finden Sie unter [Hooks](https://docs.aws.amazon.com/cloudformation-cli/latest/userguide/registering-hook-python.html)  [registrieren](https://docs.aws.amazon.com/cloudformation-cli/latest/userguide/registering-hook-python.html) im AWS CloudFormation CLI-Benutzerhandbuch und im [apigw-enforce-authorizer](https://github.com/aws-cloudformation/aws-cloudformation-samples/tree/main/hooks/python-hooks/apigw-enforce-authorizer/) GitHub Repository.

Weitere Informationen zur Verwendung von IAM-Richtlinien finden Sie unter [Erfordern, dass API-](https://docs.aws.amazon.com/apigateway/latest/developerguide/security_iam_id-based-policy-examples.html#security_iam_id-based-policy-examples-require-authorization)[Routen autorisiert sind](https://docs.aws.amazon.com/apigateway/latest/developerguide/security_iam_id-based-policy-examples.html#security_iam_id-based-policy-examples-require-authorization) im API Gateway Developer Guide.

**a** Note

Bei der Bereitstellung auf werden AWS CloudFormation Ihre AWS SAM Ressourcen in Ressourcen umgewandelt AWS CloudFormation . AWS SAM Weitere Informationen finden Sie unter [Generierte AWS CloudFormation Ressourcen für AWS SAM.](#page-434-0)

Syntax

Verwenden Sie die folgende Syntax, um diese Entität in Ihrer Vorlage AWS Serverless Application Model (AWS SAM) zu deklarieren.

```
Type: AWS::Serverless::HttpApi
Properties: 
   AccessLogSettings: AccessLogSettings
   Auth: HttpApiAuth
   CorsConfiguration: String | HttpApiCorsConfiguration
   DefaultRouteSettings: RouteSettings
   DefinitionBody: JSON
   DefinitionUri: String | HttpApiDefinition
   Description: String
   DisableExecuteApiEndpoint: Boolean
   Domain: HttpApiDomainConfiguration
```
 [FailOnWarnings:](#sam-httpapi-failonwarnings) *Boolean* [Name:](#page-354-0) *String* [PropagateTags:](#page-354-1) *Boolean* [RouteSettings:](#sam-httpapi-routesettings) *[RouteSettings](https://docs.aws.amazon.com/AWSCloudFormation/latest/UserGuide/aws-resource-apigatewayv2-stage.html#cfn-apigatewayv2-stage-routesettings)* [StageName:](#sam-httpapi-stagename) *String* [StageVariables:](#sam-httpapi-stagevariables) *[Json](https://docs.aws.amazon.com/AWSCloudFormation/latest/UserGuide/aws-resource-apigatewayv2-stage.html#cfn-apigatewayv2-stage-stagevariables)* [Tags:](#sam-httpapi-tags) *Map*

## **Eigenschaften**

## AccessLogSettings

Die Einstellungen für die Zugriffsprotokollierung in einer Phase.

Typ: [AccessLogSettings](https://docs.aws.amazon.com/AWSCloudFormation/latest/UserGuide/aws-resource-apigatewayv2-stage.html#cfn-apigatewayv2-stage-accesslogsettings)

Required: No

AWS CloudFormation Kompatibilität: Diese Eigenschaft wird direkt an die [AccessLogSettings](https://docs.aws.amazon.com/AWSCloudFormation/latest/UserGuide/aws-resource-apigatewayv2-stage.html#cfn-apigatewayv2-stage-accesslogsettings) Eigenschaft einer AWS::ApiGatewayV2::Stage Ressource übergeben.

Auth

Konfiguriert die Autorisierung für die Steuerung des Zugriffs auf Ihre API Gateway Gateway-HTTP-API.

Weitere Informationen finden Sie unter [Controlling access to HTTP APIs with JWT authorizers](https://docs.aws.amazon.com/apigateway/latest/developerguide/http-api-jwt-authorizer.html) (Zugriffskontrolle auf HTTP-APIs mit JWT-Autorisierern) im Entwicklerhandbuch von API Gateway.

Typ: [HttpApiAuth](#page-360-0)

Required: No

AWS CloudFormation Kompatibilität: Diese Eigenschaft ist einzigartig für AWS SAM und hat kein AWS CloudFormation Äquivalent.

## CorsConfiguration

Verwaltet Cross-Origin Resource Sharing (CORS) für all Ihre API Gateway Gateway-HTTP-APIs. Geben Sie die Domäne, die zugelassen werden soll, als Zeichenfolge an, oder geben Sie ein Objekt anHttpApiCorsConfiguration. Beachten Sie, dass CORS Ihre OpenAPI-Definition ändern muss AWS SAM , sodass CORS nur funktioniert, wenn die DefinitionBody Eigenschaft angegeben ist.

Weitere Informationen finden Sie unter [Konfiguration von CORS für eine HTTP-API im API](https://docs.aws.amazon.com/apigateway/latest/developerguide/http-api-cors.html) Gateway Developer Guide.

## **a** Note

Wenn sowohl in einer OpenAPI-Definition als auch auf Eigenschaftsebene festgelegt CorsConfiguration ist, werden beide Konfigurationsquellen AWS SAM zusammengeführt, wobei die Eigenschaften Vorrang haben. Wenn diese Eigenschaft auf gesetzt isttrue, sind alle Ursprünge zulässig.

Typ: Zeichenfolge | [HttpApiCorsConfiguration](#page-370-0)

Required: No

AWS CloudFormation Kompatibilität: Diese Eigenschaft ist einzigartig für AWS SAM und hat kein AWS CloudFormation Äquivalent.

## DefaultRouteSettings

Die Standardrouteneinstellungen für diese HTTP-API. Diese Einstellungen gelten für alle Routen, sofern sie nicht durch die RouteSettings Eigenschaft für bestimmte Routen außer Kraft gesetzt werden.

Typ: [RouteSettings](https://docs.aws.amazon.com/AWSCloudFormation/latest/UserGuide/aws-resource-apigatewayv2-stage.html#cfn-apigatewayv2-stage-routesettings)

Required: No

AWS CloudFormation Kompatibilität: Diese Eigenschaft wird direkt an die [RouteSettings](https://docs.aws.amazon.com/AWSCloudFormation/latest/UserGuide/aws-resource-apigatewayv2-stage.html#cfn-apigatewayv2-stage-routesettings) Eigenschaft einer AWS::ApiGatewayV2::Stage Ressource übergeben.

## DefinitionBody

Die OpenAPI-Definition, die Ihre HTTP-API beschreibt. Wenn Sie a DefinitionUri oder a nicht angebenDefinitionBody, AWS SAM generiert es auf der Grundlage Ihrer Vorlagenkonfiguration eine DefinitionBody für Sie.

Type: JSON

Required: No

AWS CloudFormation Kompatibilität: Diese Eigenschaft ähnelt der [Body](https://docs.aws.amazon.com/AWSCloudFormation/latest/UserGuide/aws-resource-apigatewayv2-api.html#cfn-apigatewayv2-api-body) Eigenschaft einer AWS::ApiGatewayV2::Api Ressource. Wenn bestimmte Eigenschaften angegeben sind, AWS

SAM kann Inhalt in die Datei eingefügt oder geändert werden, DefinitionBody bevor sie an sie übergeben AWS CloudFormation werden. Zu den Eigenschaften gehören ein EventSource Typ Auth und ein Typ HttpApi für eine entsprechende AWS::Serverless::Function Ressource. DefinitionUri

Der Amazon Simple Storage Service (Amazon S3) -URI, der lokale Dateipfad oder das Speicherortobjekt der OpenAPI-Definition, die die HTTP-API definiert. Das Amazon S3 S3-Objekt, auf das diese Eigenschaft verweist, muss eine gültige OpenAPI-Definitionsdatei sein. Wenn Sie a nicht angeben DefinitionUri oder a angegeben DefinitionBody sind, AWS SAM generiert es eine DefinitionBody für Sie auf der Grundlage Ihrer Vorlagenkonfiguration.

Wenn Sie einen lokalen Dateipfad angeben, muss die Vorlage den Workflow durchlaufen, der den sam package Befehl sam deploy oder enthält, damit die Definition ordnungsgemäß transformiert wird.

Systeminterne Funktionen werden in externen OpenApi Definitionsdateien, auf die Sie verweisen, nicht unterstützt. DefinitionUri [Um eine OpenApi Definition in die Vorlage zu importieren,](https://docs.aws.amazon.com/AWSCloudFormation/latest/UserGuide/create-reusable-transform-function-snippets-and-add-to-your-template-with-aws-include-transform.html) verwenden Sie die DefinitionBody [Eigenschaft zusammen mit der Include-Transformation.](https://docs.aws.amazon.com/AWSCloudFormation/latest/UserGuide/create-reusable-transform-function-snippets-and-add-to-your-template-with-aws-include-transform.html)

Typ: Zeichenfolge | [HttpApiDefinition](#page-372-0)

Required: No

AWS CloudFormation Kompatibilität: Diese Eigenschaft ähnelt der [BodyS3Location](https://docs.aws.amazon.com/AWSCloudFormation/latest/UserGuide/aws-resource-apigatewayv2-api.html#cfn-apigatewayv2-api-bodys3location) Eigenschaft einer AWS:: ApiGatewayV2:: Api Ressource. Die verschachtelten Amazon S3 S3-Eigenschaften sind unterschiedlich benannt.

Description

Die Beschreibung der HTTP-API-Ressource.

Wenn Sie angebenDescription, AWS SAM wird die OpenApi Definition der HTTP-API-Ressource geändert, indem das description Feld festgelegt wird. Die folgenden Szenarien führen zu einem Fehler:

- Die DefinitionBody Eigenschaft wird mit dem in der Open API-Definition festgelegten description Feld angegeben. Dies führt zu einem Konflikt im description Feld, der AWS SAM nicht gelöst werden kann.
- Die DefinitionUri Eigenschaft ist angegeben ändert AWS SAM keine Open-API-Definition, die von Amazon S3 abgerufen wird.

Typ: Zeichenfolge

#### Required: No

AWS CloudFormation Kompatibilität: Diese Eigenschaft ist einzigartig für AWS SAM und hat kein AWS CloudFormation Äquivalent.

## DisableExecuteApiEndpoint

Gibt an, ob Clients Ihre HTTP-API mithilfe des execute-api Standardendpunkts https:// {api\_id}.execute-api.{region}.amazonaws.com aufrufen können. Standardmäßig können Kunden Ihre API mit dem standardmäßigen -Endpunkt aufrufen. Um zu verlangen, dass Clients nur einen benutzerdefinierten Domainnamen verwenden, um Ihre API aufzurufen, deaktivieren Sie den Standardendpunkt.

Um diese Eigenschaft zu verwenden, müssen Sie disableExecuteApiEndpoint in Ihrer OpenAPI-Definition die DefinitionBody DefinitionUri Eigenschaft anstelle der Eigenschaft angeben oder x-amazon-apigateway-endpoint-configuration mit definieren.

Typ: Boolesch

Required: No

AWS CloudFormation Kompatibilität: Diese Eigenschaft ähnelt der [DisableExecuteApiEndpoint](https://docs.aws.amazon.com/AWSCloudFormation/latest/UserGuide/aws-resource-apigatewayv2-api.html#cfn-apigatewayv2-api-disableexecuteapiendpoint) Eigenschaft einer AWS::ApiGatewayV2::Api Ressource. Sie wird direkt an die disableExecuteApiEndpoint Eigenschaft einer [x-amazon](https://docs.aws.amazon.com/apigateway/latest/developerguide/api-gateway-swagger-extensions-endpoint-configuration.html)[apigateway-endpoint-configuration](https://docs.aws.amazon.com/apigateway/latest/developerguide/api-gateway-swagger-extensions-endpoint-configuration.html) Erweiterung übergeben, die der [Body](https://docs.aws.amazon.com/AWSCloudFormation/latest/UserGuide/aws-resource-apigatewayv2-api.html#cfn-apigatewayv2-api-body) Eigenschaft einer AWS::ApiGatewayV2::Api Ressource hinzugefügt wird.

## Domain

Konfiguriert eine benutzerdefinierte Domain für diese API Gateway Gateway-HTTP-API.

Typ: [HttpApiDomainConfiguration](#page-374-0)

Required: No

AWS CloudFormation Kompatibilität: Diese Eigenschaft ist einzigartig für AWS SAM und hat kein AWS CloudFormation Äquivalent.

# FailOnWarnings

Gibt an, ob die HTTP-API-Erstellung rückgängig gemacht werden soll (true) oder nicht (false), wenn eine Warnung auftritt. Der Standardwert ist false.

Typ: Boolesch

### Required: No

AWS CloudFormation Kompatibilität: Diese Eigenschaft wird direkt an die [FailOnWarnings](https://docs.aws.amazon.com/AWSCloudFormation/latest/UserGuide/aws-resource-apigatewayv2-api.html#cfn-apigatewayv2-api-failonwarnings) Eigenschaft einer AWS::ApiGatewayV2::Api Ressource übergeben.

### <span id="page-354-0"></span>Name

Der Name der HTTP-API-Ressource.

Wenn Sie angebenName, AWS SAM wird die OpenAPI-Definition der HTTP-API-Ressource geändert, indem das title Feld festgelegt wird. Die folgenden Szenarien führen zu einem Fehler:

- Die DefinitionBody Eigenschaft wird mit dem in der Open API-Definition festgelegten title Feld angegeben. Dies führt zu einem Konflikt im title Feld, der AWS SAM nicht gelöst werden kann.
- Die DefinitionUri Eigenschaft ist angegeben ändert AWS SAM keine Open-API-Definition, die von Amazon S3 abgerufen wird.

Typ: Zeichenfolge

Required: No

AWS CloudFormation Kompatibilität: Diese Eigenschaft ist einzigartig für AWS SAM und hat kein AWS CloudFormation Äquivalent.

## <span id="page-354-1"></span>PropagateTags

Geben Sie an, ob Tags von der Tags Eigenschaft an Ihre [AWS::Serverless::HttpApi](#page-448-0) generierten Ressourcen weitergegeben werden sollen oder nicht. Geben Sie True an, dass Tags in Ihren generierten Ressourcen verbreitet werden sollen.

Typ: Boolesch

Required: No

Standardwert: False

AWS CloudFormation Kompatibilität: Diese Eigenschaft ist einzigartig für AWS SAM und hat kein AWS CloudFormation Äquivalent.

## RouteSettings

Die Routeneinstellungen pro Route für diese HTTP-API. Weitere Informationen finden Sie unter [Arbeiten mit Routen für HTTP-APIs](https://docs.aws.amazon.com/apigateway/latest/developerguide/http-api-develop-routes.html) im API Gateway Developer Guide.

Typ: [RouteSettings](https://docs.aws.amazon.com/AWSCloudFormation/latest/UserGuide/aws-resource-apigatewayv2-stage.html#cfn-apigatewayv2-stage-routesettings)

Required: No

AWS CloudFormation Kompatibilität: Diese Eigenschaft wird direkt an die [RouteSettings](https://docs.aws.amazon.com/AWSCloudFormation/latest/UserGuide/aws-resource-apigatewayv2-stage.html#cfn-apigatewayv2-stage-routesettings) Eigenschaft einer AWS::ApiGatewayV2::Stage Ressource übergeben.

## StageName

Der Name der API-Stufe. Wenn kein Name angegeben ist, wird der \$default Stagingbereich von API Gateway AWS SAM verwendet.

Typ: Zeichenfolge

Required: No

Standard: \$default

AWS CloudFormation Kompatibilität: Diese Eigenschaft wird direkt an die [StageName](https://docs.aws.amazon.com/AWSCloudFormation/latest/UserGuide/aws-resource-apigatewayv2-stage.html#cfn-apigatewayv2-stage-stagename) Eigenschaft einer AWS::ApiGatewayV2::Stage Ressource übergeben.

## StageVariables

Eine Zuweisung, welche die Stufenvariablen definiert. Variablennamen können alphanumerische Zeichen und Unterstriche enthalten. Die Werte müssen mit [a-Za-Z0-9-.\_~:/? #&=,] +.

Type: [Json](https://docs.aws.amazon.com/AWSCloudFormation/latest/UserGuide/aws-resource-apigatewayv2-stage.html#cfn-apigatewayv2-stage-stagevariables)

Required: No

AWS CloudFormation Kompatibilität: Diese Eigenschaft wird direkt an die [StageVariables](https://docs.aws.amazon.com/AWSCloudFormation/latest/UserGuide/aws-resource-apigatewayv2-stage.html#cfn-apigatewayv2-stage-stagevariables) Eigenschaft einer AWS::ApiGatewayV2::Stage Ressource übergeben.

## Tags

Eine Zuordnung (Zeichenfolge zu Zeichenfolge), die die Tags angibt, die zu diesem API-Gateway-Schritt hinzugefügt werden sollen. Schlüssel können 1 bis 128 Unicode-Zeichen lang sein und dürfen das Präfix nicht enthaltenaws:. Sie können eines der folgenden Zeichen verwenden: Unicode-Zeichen, Ziffern, Leerraum, \_, ., /, =, + und -. Werte können 1 bis 256 Unicode-Zeichen lang sein.

Typ: Karte

Required: No

AWS CloudFormation Kompatibilität: Diese Eigenschaft ist einzigartig für AWS SAM und hat kein AWS CloudFormation Äquivalent.

Zusätzliche Hinweise: Die Tags Eigenschaft erfordert eine AWS SAM Änderung Ihrer OpenAPI-Definition, sodass Tags nur hinzugefügt werden, wenn die DefinitionBody Eigenschaft angegeben ist — es werden keine Tags hinzugefügt, wenn die Eigenschaft angegeben ist. DefinitionUri AWS SAM fügt automatisch ein Tag hinzu. httpapi:createdBy:SAM Der AWS::ApiGatewayV2::Stage Ressource und der AWS::ApiGatewayV2::DomainName Ressource (falls DomainName angegeben) werden auch Tags hinzugefügt.

## **Rückgabewerte**

## Punkt

Wenn Sie die logische ID dieser Ressource an die systeminterne Ref Funktion übergeben, wird die API-ID der zugrunde liegenden AWS::ApiGatewayV2::Api Ressource Ref zurückgegeben, zum Beispiel. a1bcdef2gh

Weitere Informationen zur Verwendung der Ref Funktion finden Sie [Ref](https://docs.aws.amazon.com/AWSCloudFormation/latest/UserGuide/intrinsic-function-reference-ref.html)im AWS CloudFormation Benutzerhandbuch.

Beispiele

Einfach HttpApi

Das folgende Beispiel zeigt das Minimum, das für die Einrichtung eines HTTP-API-Endpunkts erforderlich ist, der von einer Lambda-Funktion unterstützt wird. In diesem Beispiel wird die standardmäßige HTTP-API verwendet, die AWS SAM erstellt.

```
AWSTemplateFormatVersion: '2010-09-09'
Description: AWS SAM template with a simple API definition
Resources: 
   ApiFunction: 
     Type: AWS::Serverless::Function 
     Properties: 
       Events: 
          ApiEvent: 
            Type: HttpApi 
       Handler: index.handler 
       InlineCode: |
```
AWS Serverless Application Model **Entwicklerhandbuch** Controller Entwicklerhandbuch **Entwicklerhandbuch** Entwicklerhandbuch

```
 def handler(event, context): 
             return {'body': 'Hello World!', 'statusCode': 200} 
       Runtime: python3.7
Transform: AWS::Serverless-2016-10-31
```
HttpApi mit Auth

Das folgende Beispiel zeigt, wie die Autorisierung auf HTTP-API-Endpunkten eingerichtet wird.

YAML

```
Properties: 
   FailOnWarnings: true 
   Auth: 
     DefaultAuthorizer: OAuth2 
     Authorizers: 
       OAuth2: 
         AuthorizationScopes: 
            - scope4 
         JwtConfiguration: 
            issuer: "https://www.example.com/v1/connect/oauth2" 
            audience: 
              - MyApi 
          IdentitySource: "$request.querystring.param"
```
HttpApimit OpenAPI-Definition

Das folgende Beispiel zeigt, wie Sie der Vorlage eine OpenAPI-Definition hinzufügen.

Beachten Sie, dass alle fehlenden Lambda-Integrationen für HttpApi Ereignisse, die auf diese HTTP-API verweisen, AWS SAM ausgefüllt werden. AWS SAM fügt auch alle fehlenden Pfade hinzu, auf die HttpApi Ereignisse verweisen.

```
Properties: 
   FailOnWarnings: true 
   DefinitionBody: 
      info: 
        version: '1.0' 
        title: 
          Ref: AWS::StackName 
      paths:
```

```
 "/": 
          get: 
            security: 
            - OpenIdAuth: 
              - scope1 
              - scope2 
            responses: {} 
     openapi: 3.0.1 
     securitySchemes: 
       OpenIdAuth: 
          type: openIdConnect 
          x-amazon-apigateway-authorizer: 
            identitySource: "$request.querystring.param" 
            type: jwt 
            jwtConfiguration: 
              audience: 
              - MyApi 
              issuer: https://www.example.com/v1/connect/oidc 
            openIdConnectUrl: https://www.example.com/v1/connect/oidc/.well-known/openid-
configuration
```
HttpApi mit Konfigurationseinstellungen

Das folgende Beispiel zeigt, wie HTTP-API- und Staging-Konfigurationen zur Vorlage hinzugefügt werden.

```
AWSTemplateFormatVersion: '2010-09-09'
Transform: AWS::Serverless-2016-10-31
Parameters: 
   StageName: 
     Type: String 
     Default: Prod 
Resources: 
   HttpApiFunction: 
     Type: AWS::Serverless::Function 
     Properties: 
       InlineCode: | 
            def handler(event, context): 
                import json 
                return { 
                     "statusCode": 200,
```

```
 "body": json.dumps(event), 
 } 
       Handler: index.handler 
       Runtime: python3.7 
       Events: 
         ExplicitApi: # warning: creates a public endpoint 
            Type: HttpApi 
            Properties: 
              ApiId: !Ref HttpApi 
              Method: GET 
              Path: /path 
              TimeoutInMillis: 15000 
              PayloadFormatVersion: "2.0" 
              RouteSettings: 
                ThrottlingBurstLimit: 600 
   HttpApi: 
     Type: AWS::Serverless::HttpApi 
     Properties: 
       StageName: !Ref StageName 
       Tags: 
         Tag: Value 
       AccessLogSettings: 
         DestinationArn: !GetAtt AccessLogs.Arn 
         Format: $context.requestId 
       DefaultRouteSettings: 
         ThrottlingBurstLimit: 200 
       RouteSettings: 
         "GET /path": 
            ThrottlingBurstLimit: 500 # overridden in HttpApi Event 
       StageVariables: 
         StageVar: Value 
       FailOnWarnings: true 
   AccessLogs: 
     Type: AWS::Logs::LogGroup
Outputs: 
   HttpApiUrl: 
     Description: URL of your API endpoint 
     Value: 
       Fn::Sub: 'https://${HttpApi}.execute-api.${AWS::Region}.${AWS::URLSuffix}/
${StageName}/' 
   HttpApiId:
```
```
 Description: Api id of HttpApi 
 Value: 
   Ref: HttpApi
```
#### **HttpApiAuth**

Konfigurieren Sie die Autorisierung, um den Zugriff auf Ihre Amazon API Gateway Gateway-HTTP-API zu kontrollieren.

Weitere Informationen zur Konfiguration des Zugriffs auf HTTP-APIs finden Sie unter [Steuern und](https://docs.aws.amazon.com/apigateway/latest/developerguide/http-api-access-control.html)  [Verwalten des Zugriffs auf eine HTTP-API in API Gateway](https://docs.aws.amazon.com/apigateway/latest/developerguide/http-api-access-control.html) im API Gateway Developer Guide.

Syntax

Verwenden Sie die folgende Syntax, um diese Entität in Ihrer Vorlage AWS Serverless Application Model (AWS SAM) zu deklarieren.

YAML

```
 Authorizers: OAuth2Authorizer | LambdaAuthorizer
 DefaultAuthorizer: String
 EnableIamAuthorizer: Boolean
```
**Eigenschaften** 

#### Authorizers

Der Autorisierer, der zur Steuerung des Zugriffs auf Ihre API-Gateway-API verwendet wird.

Typ: [OAuth2Authorizer](#page-368-0) | [LambdaAuthorizer](#page-362-0)

Required: No

Standard: Keiner

AWS CloudFormation Kompatibilität: Diese Eigenschaft ist einzigartig für AWS SAM und hat kein Äquivalent. AWS CloudFormation

Zusätzliche Hinweise: AWS SAM Fügt die Autorisierer zur OpenAPI-Definition hinzu.

DefaultAuthorizer

Geben Sie den Standard-Authorizer an, der für die Autorisierung von API-Aufrufen an Ihre API-Gateway-API verwendet werden soll. Sie können ihn AWS\_IAM als Standardautorisierer angeben, wenn er auf gesetzt EnableIamAuthorizer ist. true Geben Sie andernfalls einen Autorisierer an, den Sie in definiert haben. Authorizers

Typ: Zeichenfolge

Required: No

Standard: Keiner

AWS CloudFormation Kompatibilität: Diese Eigenschaft ist einzigartig für AWS SAM und hat kein AWS CloudFormation Äquivalent.

EnableIamAuthorizer

Geben Sie an, ob die IAM-Autorisierung für die API-Route verwendet werden soll.

Typ: Boolesch

Required: No

AWS CloudFormation Kompatibilität: Diese Eigenschaft ist einzigartig für AWS SAM und hat kein AWS CloudFormation Äquivalent.

Beispiele

OAuth 2.0-Autorisierer

Beispiel für einen OAuth 2.0-Authorizer

YAML

```
Auth: 
   Authorizers: 
     OAuth2Authorizer: 
       AuthorizationScopes: 
          - scope1 
          - scope2 
        JwtConfiguration: 
          issuer: "https://www.example.com/v1/connect/oauth2" 
          audience: 
            - MyApi 
        IdentitySource: "$request.querystring.param"
```
DefaultAuthorizer: OAuth2Authorizer

IAM-Autorisierer

Beispiel für einen IAM-Autorisierer

YAML

Auth: EnableIamAuthorizer: true DefaultAuthorizer: AWS\_IAM

<span id="page-362-0"></span>LambdaAuthorizer

Konfigurieren Sie einen Lambda-Authorizer, um den Zugriff auf Ihre Amazon API Gateway Gateway-HTTP-API mit einer AWS Lambda Funktion zu kontrollieren.

Weitere Informationen und Beispiele finden Sie unter [Arbeiten mit AWS Lambda Autorisierern für](https://docs.aws.amazon.com/apigateway/latest/developerguide/http-api-lambda-authorizer.html)  [HTTP-APIs](https://docs.aws.amazon.com/apigateway/latest/developerguide/http-api-lambda-authorizer.html) im API Gateway Developer Guide.

**Syntax** 

Verwenden Sie die folgende Syntax, um diese Entität in Ihrer Vorlage AWS Serverless Application Model (AWS SAM) zu deklarieren.

YAML

```
 AuthorizerPayloadFormatVersion: String
 EnableFunctionDefaultPermissions: Boolean
 EnableSimpleResponses: Boolean
 FunctionArn: String
 FunctionInvokeRole: String
 Identity: LambdaAuthorizationIdentity
```
#### **Eigenschaften**

#### AuthorizerPayloadFormatVersion

Gibt das Format der Nutzlast an, die an einen HTTP-API-Lambda-Genehmiger gesendet wird. Für HTTP-API-Lambda-Genehmiger erforderlich.

Dies wird an den authorizerPayloadFormatVersion Abschnitt von und x-amazonapigateway-authorizer im securitySchemes Abschnitt einer OpenAPI-Definition weitergegeben.

Zulässige Werte: 1.0 oder 2.0.

Typ: Zeichenfolge

Erforderlich: Ja

AWS CloudFormation Kompatibilität: Diese Eigenschaft ist einzigartig für AWS SAM und hat kein AWS CloudFormation Äquivalent.

<span id="page-363-0"></span>EnableFunctionDefaultPermissions

Standardmäßig wird der HTTP-API-Ressource keine Berechtigung zum Aufrufen des Lambda-Autorisierers erteilt. Geben Sie diese Eigenschaft antrue, um automatisch Berechtigungen zwischen Ihrer HTTP-API-Ressource und Ihrem Lambda-Authorizer zu erstellen.

Typ: Boolesch

Required: No

Standardwert: false

AWS CloudFormation Kompatibilität: Diese Eigenschaft ist einzigartig für AWS SAM und hat kein AWS CloudFormation Äquivalent.

# EnableSimpleResponses

Gibt an, ob ein Lambda-Genehmiger eine Antwort in einem einfachen Format zurückgibt. Standardmäßig muss ein Lambda-Autorisierer eine AWS Identity and Access Management (IAM-) Richtlinie zurückgeben. Wenn diese Option aktiviert ist, kann der Lambda-Genehmiger anstelle einer IAM-Richtlinie einen booleschen Wert zurückgeben.

Dies wird an den enableSimpleResponses Abschnitt von und x-amazon-apigatewayauthorizer im securitySchemes Abschnitt einer OpenAPI-Definition weitergegeben.

Typ: Boolesch

Required: No

AWS CloudFormation Kompatibilität: Diese Eigenschaft ist einzigartig für AWS SAM und hat kein AWS CloudFormation Äquivalent.

#### FunctionArn

Der Amazon-Ressourcenname (ARN) der Lambda-Funktion, die die Autorisierung für die API bereitstellt.

Dies wird an den authorizerUri Abschnitt von und x-amazon-apigateway-authorizer im securitySchemes Abschnitt einer OpenAPI-Definition weitergegeben.

Typ: Zeichenfolge

Erforderlich: Ja

AWS CloudFormation Kompatibilität: Diese Eigenschaft ist einzigartig für AWS SAM und hat kein AWS CloudFormation Äquivalent.

### FunctionInvokeRole

Der ARN der IAM-Rolle, die über die Anmeldeinformationen verfügt, die API Gateway benötigt, um die Autorisierungsfunktion aufzurufen. Geben Sie diesen Parameter an, wenn die ressourcenbasierte Richtlinie Ihrer Funktion keine lambda:InvokeFunction API-Gateway-Berechtigung gewährt.

Dies wird an den authorizerCredentials Abschnitt von und x-amazon-apigatewayauthorizer im securitySchemes Abschnitt einer OpenAPI-Definition weitergegeben.

Weitere Informationen finden Sie unter [Create a Lambda Authorizer](https://docs.aws.amazon.com/apigateway/latest/developerguide/http-api-lambda-authorizer.html#http-api-lambda-authorizer.example-create) im API Gateway Developer Guide.

Typ: Zeichenfolge

Required: No

AWS CloudFormation Kompatibilität: Diese Eigenschaft ist einzigartig für AWS SAM und hat kein AWS CloudFormation Äquivalent.

### Identity

Gibt IdentitySource in einer eingehenden Anfrage nach einem Autorisierer ein an.

Dies wird an den identitySource Abschnitt von und x-amazon-apigateway-authorizer im securitySchemes Abschnitt einer OpenAPI-Definition weitergegeben.

Typ: [LambdaAuthorizationIdentity](#page-365-0)

#### Required: No

AWS CloudFormation Kompatibilität: Diese Eigenschaft ist einzigartig AWS SAM und hat kein AWS CloudFormation Äquivalent.

Beispiele

LambdaAuthorizer

LambdaAuthorizer Beispiel

YAML

```
Auth: 
   Authorizers: 
     MyLambdaAuthorizer: 
        AuthorizerPayloadFormatVersion: 2.0 
        FunctionArn: 
          Fn::GetAtt: 
             - MyAuthFunction 
             - Arn 
        FunctionInvokeRole: 
          Fn::GetAtt: 
             - LambdaAuthInvokeRole 
             - Arn 
        Identity: 
          Headers: 
             - Authorization
```
# <span id="page-365-0"></span>LambdaAuthorizationIdentity

Die Use-Eigenschaft kann verwendet werden, um IdentitySource in einer eingehenden Anfrage für einen Lambda-Autorisierer einen anzugeben. Weitere Informationen zu Identitätsquellen finden Sie unter [Identitätsquellen](https://docs.aws.amazon.com/apigateway/latest/developerguide/http-api-lambda-authorizer.html#http-api-lambda-authorizer.identity-sources) im API Gateway Developer Guide.

Syntax

Verwenden Sie die folgende Syntax, um diese Entität in Ihrer Vorlage AWS Serverless Application Model (AWS SAM) zu deklarieren.

YAML

[Context:](#sam-httpapi-lambdaauthorizationidentity-context) *List*

 [Headers:](#sam-httpapi-lambdaauthorizationidentity-headers) *List* [QueryStrings:](#sam-httpapi-lambdaauthorizationidentity-querystrings) *List* [ReauthorizeEvery:](#sam-httpapi-lambdaauthorizationidentity-reauthorizeevery) *Integer* [StageVariables:](#sam-httpapi-lambdaauthorizationidentity-stagevariables) *List*

**Eigenschaften** 

Context

Konvertiert die angegebenen Kontextzeichenfolgen in eine Liste von Mapping-Ausdrücken im Format\$context.contextString.

Typ: Liste

Required: No

AWS CloudFormation Kompatibilität: Diese Eigenschaft ist einzigartig für AWS SAM und hat kein AWS CloudFormation Äquivalent.

#### Headers

Konvertiert die Header in eine Liste von Zuordnungsausdrücken im Format\$request.header.name.

Typ: Liste

Required: No

AWS CloudFormation Kompatibilität: Diese Eigenschaft ist einzigartig für AWS SAM und hat kein AWS CloudFormation Äquivalent.

#### QueryStrings

Konvertiert die angegebenen Abfragezeichenfolgen in eine Liste von Zuordnungsausdrücken im Format\$request.querystring.queryString.

Typ: Liste

Required: No

AWS CloudFormation Kompatibilität: Diese Eigenschaft ist einzigartig für AWS SAM und hat kein AWS CloudFormation Äquivalent.

#### ReauthorizeEvery

Der Zeitraum time-to-live (TTL) in Sekunden, der angibt, wie lange API Gateway Autorisierungsergebnisse zwischenspeichert. Wenn Sie einen Wert größer als 0 festlegen, speichert API Gateway die Genehmigerantworten im Cache. Der maximale Wert ist 3600, oder 1 Stunde.

Typ: Ganzzahl

Required: No

AWS CloudFormation Kompatibilität: Diese Eigenschaft ist einzigartig für AWS SAM und hat kein Äquivalent. AWS CloudFormation

### StageVariables

Konvertiert die angegebenen Stufenvariablen in eine Liste von Mapping-Ausdrücken im Format\$stageVariables.stageVariable.

Typ: Liste

Required: No

AWS CloudFormation Kompatibilität: Diese Eigenschaft ist einzigartig für AWS SAM und hat kein AWS CloudFormation Äquivalent.

Beispiele

LambdaRequestIdentity

Beispiel für eine Lambda-Anfrage

YAML

```
Identity: 
   QueryStrings: 
      - auth 
   Headers: 
      - Authorization 
   StageVariables: 
      - VARIABLE
```

```
 Context: 
   - authcontext 
 ReauthorizeEvery: 100
```
#### <span id="page-368-0"></span>OAuth2Authorizer

Definition für einen OAuth 2.0-Authorizer, auch bekannt als JSON Web Token (JWT) -Authorizer.

Weitere Informationen finden Sie unter [Controlling access to HTTP APIs with JWT authorizers](https://docs.aws.amazon.com/apigateway/latest/developerguide/http-api-jwt-authorizer.html) (Zugriffskontrolle auf HTTP-APIs mit JWT-Autorisierern) im Entwicklerhandbuch von API Gateway.

Syntax

Verwenden Sie die folgende Syntax, um diese Entität in Ihrer Vorlage AWS Serverless Application Model (AWS SAM) zu deklarieren.

YAML

```
 AuthorizationScopes: List
 IdentitySource: String
 JwtConfiguration: Map
```
**Eigenschaften** 

AuthorizationScopes

Liste der Autorisierungsbereiche für diesen Autorisierer.

Typ: Liste

Required: No

AWS CloudFormation Kompatibilität: Diese Eigenschaft ist einzigartig für AWS SAM und hat kein AWS CloudFormation Äquivalent.

IdentitySource

Ausdruck der Identitätsquelle für diesen Autorisierer.

Typ: Zeichenfolge

Required: No

AWS CloudFormation Kompatibilität: Diese Eigenschaft ist einzigartig für AWS SAM und hat kein AWS CloudFormation Äquivalent.

# JwtConfiguration

JWT-Konfiguration für diesen Autorisierer.

Dies wird an den jwtConfiguration Abschnitt von und x-amazon-apigatewayauthorizer im securitySchemes Abschnitt einer OpenAPI-Definition weitergegeben.

# **a** Note

Eigenschaften issuer und audience unterscheiden nicht zwischen Großund Kleinschreibung und können entweder in Kleinbuchstaben wie in OpenAPI oder in Großbuchstaben Issuer und wie in verwendet werden. Audience [AWS::ApiGatewayV2::Authorizer](https://docs.aws.amazon.com/AWSCloudFormation/latest/UserGuide/aws-properties-apigatewayv2-authorizer-jwtconfiguration.html)

# Typ: Karte

Required: No

AWS CloudFormation Kompatibilität: Diese Eigenschaft ist einzigartig für AWS SAM und hat kein AWS CloudFormation Äquivalent.

Beispiele

OAuth 2.0-Autorisierer

Beispiel für einen OAuth 2.0-Authorizer

YAML

```
Auth: 
   Authorizers: 
     OAuth2Authorizer: 
       AuthorizationScopes: 
          - scope1 
       JwtConfiguration: 
          issuer: "https://www.example.com/v1/connect/oauth2" 
          audience:
```
 - MyApi IdentitySource: "\$request.querystring.param" DefaultAuthorizer: OAuth2Authorizer

### **HttpApiCorsConfiguration**

Verwalten Sie Cross-Origin Resource Sharing (CORS) für Ihre HTTP-APIs. Geben Sie die Domäne, die zugelassen werden soll, als Zeichenfolge an oder geben Sie ein Wörterbuch mit zusätzlicher Cors-Konfiguration an. HINWEIS: Cors benötigt SAM, um Ihre OpenAPI-Definition zu ändern, sodass es nur mit Inline funktioniert, die in der OpenApi DefinitionBody Eigenschaft definiert ist.

Weitere Informationen zu CORS finden Sie unter [Konfiguration von CORS für eine HTTP-API im API](https://docs.aws.amazon.com/apigateway/latest/developerguide/http-api-cors.html) Gateway Developer Guide.

Hinweis: Wenn sowohl in OpenAPI als auch auf Eigenschaftenebene gesetzt HttpApiCorsConfiguration ist, werden sie mit den AWS SAM Eigenschaften zusammengeführt, die Vorrang haben.

#### **Syntax**

Verwenden Sie die folgende Syntax, um diese Entität in Ihrer Vorlage AWS Serverless Application Model (AWS SAM) zu deklarieren.

YAML

```
 AllowCredentials: Boolean
 AllowHeaders: List
 AllowMethods: List
 AllowOrigins: List
 ExposeHeaders: List
 MaxAge: Integer
```
#### **Eigenschaften**

AllowCredentials

Gibt an, ob Anmeldeinformationen in der CORS-Anforderung enthalten sind.

Typ: Boolesch

Required: No

AWS CloudFormation Kompatibilität: Diese Eigenschaft ist einzigartig für AWS SAM und hat kein AWS CloudFormation Äquivalent.

# AllowHeaders

Stellt eine Sammlung zulässiger Header dar.

Typ: Liste

Required: No

AWS CloudFormation Kompatibilität: Diese Eigenschaft ist einzigartig AWS SAM und hat kein AWS CloudFormation Äquivalent.

# AllowMethods

Stellt eine Sammlung zulässiger HTTP-Methoden dar.

Typ: Liste

Required: No

AWS CloudFormation Kompatibilität: Diese Eigenschaft ist einzigartig AWS SAM und hat kein AWS CloudFormation Äquivalent.

# AllowOrigins

Stellt eine Sammlung zulässiger Ursprünge dar.

Typ: Liste

Required: No

AWS CloudFormation Kompatibilität: Diese Eigenschaft ist einzigartig AWS SAM und hat kein AWS CloudFormation Äquivalent.

# ExposeHeaders

Stellt eine Sammlung exponierter Header dar.

Typ: Liste

Required: No

AWS CloudFormation Kompatibilität: Diese Eigenschaft ist einzigartig AWS SAM und hat kein AWS CloudFormation Äquivalent.

#### MaxAge

Die Anzahl der Sekunden, während der der Browser Preflight-Anforderungsergebnisse zwischenspeichern soll.

Typ: Ganzzahl

Required: No

AWS CloudFormation Kompatibilität: Diese Eigenschaft ist einzigartig für AWS SAM und hat kein AWS CloudFormation Äquivalent.

Beispiele

HttpApiCorsConfiguration

Beispiel für eine HTTP-API-Cors-Konfiguration.

YAML

```
CorsConfiguration: 
   AllowOrigins: 
     - "https://example.com" 
   AllowHeaders: 
     - x-apigateway-header 
   AllowMethods: 
     - GET 
   MaxAge: 600 
   AllowCredentials: true
```
**HttpApiDefinition** 

Ein OpenAPI-Dokument, das die API definiert.

Syntax

Verwenden Sie die folgende Syntax, um diese Entität in Ihrer Vorlage AWS Serverless Application Model (AWS SAM) zu deklarieren.

YAML

[Bucket:](#sam-httpapi-httpapidefinition-bucket) *String*

 [Key:](#sam-httpapi-httpapidefinition-key) *String* [Version:](#sam-httpapi-httpapidefinition-version) *String*

### **Eigenschaften**

Bucket

Der Name des Amazon S3 S3-Buckets, in dem die OpenAPI-Datei gespeichert ist.

Typ: Zeichenfolge

Erforderlich: Ja

AWS CloudFormation Kompatibilität: Diese Eigenschaft wird direkt an die [Bucket](https://docs.aws.amazon.com/AWSCloudFormation/latest/UserGuide/aws-properties-apigatewayv2-api-bodys3location.html#cfn-apigatewayv2-api-bodys3location-bucket) Eigenschaft des AWS::ApiGatewayV2::Api BodyS3Location Datentyps übergeben.

#### Key

Der Amazon S3 S3-Schlüssel der OpenAPI-Datei.

Typ: Zeichenfolge

Erforderlich: Ja

AWS CloudFormation Kompatibilität: Diese Eigenschaft wird direkt an die [Key](https://docs.aws.amazon.com/AWSCloudFormation/latest/UserGuide/aws-properties-apigatewayv2-api-bodys3location.html#cfn-apigatewayv2-api-bodys3location-key) Eigenschaft des AWS::ApiGatewayV2::Api BodyS3Location Datentyps übergeben.

#### Version

Für versionierte Objekte die Version der OpenAPI-Datei.

Typ: Zeichenfolge

Required: No

AWS CloudFormation Kompatibilität: Diese Eigenschaft wird direkt an die [Version](https://docs.aws.amazon.com/AWSCloudFormation/latest/UserGuide/aws-properties-apigatewayv2-api-bodys3location.html#cfn-apigatewayv2-api-bodys3location-version) Eigenschaft des AWS::ApiGatewayV2::Api BodyS3Location Datentyps übergeben.

#### Beispiele

Definition: Uri, Beispiel

Beispiel für eine API-Definition

### YAML

```
DefinitionUri: 
   Bucket: mybucket-name 
   Key: mykey-name 
   Version: 121212
```
HttpApiDomainConfiguration

Konfiguriert eine benutzerdefinierte Domain für eine API.

**Syntax** 

Verwenden Sie die folgende Syntax, um diese Entität in Ihrer AWS Serverless Application Model (AWS SAM)-Vorlage zu deklarieren.

YAML

```
 BasePath: List
 CertificateArn: String
 DomainName: String
 EndpointConfiguration: String
 MutualTlsAuthentication: MutualTlsAuthentication
 OwnershipVerificationCertificateArn: String
 Route53: Route53Configuration
 SecurityPolicy: String
```
#### **Eigenschaften**

#### BasePath

Eine Liste der Basispfade, die mit dem Amazon API Gateway-Domänennamen konfiguriert werden sollen.

Typ : Liste

Required: No

Standard: /

AWS CloudFormation Kompatibilität: Diese Eigenschaft ähnelt der -[ApiMappingKey](https://docs.aws.amazon.com/AWSCloudFormation/latest/UserGuide/aws-resource-apigatewayv2-apimapping.html#cfn-apigatewayv2-apimapping-apimappingkey)Eigenschaft einer -AWS::ApiGatewayV2::ApiMappingRessource. AWS SAM erstellt mehrere

AWS::ApiGatewayV2::ApiMapping Ressourcen, eine pro Wert, der in dieser Eigenschaft angegeben ist.

# CertificateArn

Der Amazon-Ressourcenname (ARN) eines von AWS verwalteten Zertifikats für den Endpunkt dieses Domänennamens. AWS Certificate Manager ist die einzige unterstützte Quelle.

Typ: Zeichenfolge

Erforderlich: Ja

AWS CloudFormation Kompatibilität: Diese Eigenschaft wird direkt an die -[CertificateArn](https://docs.aws.amazon.com/AWSCloudFormation/latest/UserGuide/aws-properties-apigatewayv2-domainname-domainnameconfiguration.html#cfn-apigatewayv2-domainname-domainnameconfiguration-certificatearn)Eigenschaft einer -AWS::ApiGateway2::DomainName DomainNameConfigurationRessource übergeben.

# DomainName

Der benutzerdefinierte Domänenname für Ihre API Gateway-API. Großbuchstaben werden nicht unterstützt.

AWS SAM generiert eine -AWS::ApiGatewayV2::DomainNameRessource, wenn diese Eigenschaft festgelegt ist. Weitere Informationen zu diesem Szenario finden Sie unter [DomainNameEigenschaft ist spezifiziert](#page-450-0). Informationen zu generierten AWS CloudFormation Ressourcen finden Sie unter [Generierte AWS CloudFormation Ressourcen für AWS SAM](#page-434-0).

# Typ: Zeichenfolge

Erforderlich: Ja

AWS CloudFormation Kompatibilität: Diese Eigenschaft wird direkt an die -[DomainName](https://docs.aws.amazon.com/AWSCloudFormation/latest/UserGuide/aws-resource-apigatewayv2-domainname.html#cfn-apigatewayv2-domainname-domainname)Eigenschaft einer -AWS::ApiGateway2::DomainNameRessource übergeben.

# EndpointConfiguration

Definiert den Typ des API Gateway-Endpunkts, der der benutzerdefinierten Domain zugeordnet werden soll. Der Wert dieser Eigenschaft bestimmt, wie die CertificateArn Eigenschaft in zugeordnet wirdAWS CloudFormation.

Der einzige gültige Wert für HTTP-APIs ist REGIONAL.

# Typ: Zeichenfolge

Required: No

Standardwert: REGIONAL

AWS CloudFormation Kompatibilität: Diese Eigenschaft ist eindeutig für AWS SAM und hat kein AWS CloudFormationÄquivalent.

# MutualTlsAuthentication

Die Konfiguration der gegenseitigen Transportschicht-Sicherheitsauthentifizierung (TLS) für einen benutzerdefinierten Domänennamen.

Geben Sie ein: [MutualTlsAuthentication](https://docs.aws.amazon.com/AWSCloudFormation/latest/UserGuide/aws-resource-apigatewayv2-domainname.html#cfn-apigatewayv2-domainname-mutualtlsauthentication)

Required: No

AWS CloudFormation Kompatibilität: Diese Eigenschaft wird direkt an die -[MutualTlsAuthentication](https://docs.aws.amazon.com/AWSCloudFormation/latest/UserGuide/aws-resource-apigatewayv2-domainname.html#cfn-apigatewayv2-domainname-mutualtlsauthentication)Eigenschaft einer

-AWS::ApiGatewayV2::DomainNameRessource übergeben.

# OwnershipVerificationCertificateArn

Die ARN des öffentlichen Zertifikats, das von ACM ausgestellt wurde, um den Besitz Ihrer benutzerdefinierten Domain zu überprüfen. Nur erforderlich, wenn Sie gegenseitige TLS konfigurieren und einen ARN für ein importiertes oder privates CA-Zertifikat für die angebenCertificateArn.

Typ: Zeichenfolge

Required: No

AWS CloudFormation Kompatibilität: Diese Eigenschaft wird direkt an die -[OwnershipVerificationCertificateArn](https://docs.aws.amazon.com/AWSCloudFormation/latest/UserGuide/aws-properties-apigatewayv2-domainname-domainnameconfiguration.html#cfn-apigatewayv2-domainname-domainnameconfiguration-ownershipverificationcertificatearn)Eigenschaft des -AWS::ApiGatewayV2::DomainNameDomainNameConfigurationDatentyps übergeben.

# Route53

Definiert eine Amazon Route 53-Konfiguration.

Typ : [Route53Configuration](#page-377-0)

Required: No

AWS CloudFormation Kompatibilität: Diese Eigenschaft ist eindeutig für AWS SAM und hat kein AWS CloudFormationÄquivalent.

# SecurityPolicy

Die TLS-Version der Sicherheitsrichtlinie für diesen Domänennamen.

Der einzige gültige Wert für HTTP-APIs ist TLS\_1\_2.

Typ: Zeichenfolge

Required: No

AWS CloudFormation Kompatibilität: Diese Eigenschaft wird direkt an die [SecurityPolicy](https://docs.aws.amazon.com/AWSCloudFormation/latest/UserGuide/aws-properties-apigatewayv2-domainname-domainnameconfiguration.html#cfn-apigatewayv2-domainname-domainnameconfiguration-securitypolicy) Eigenschaft des AWS::ApiGatewayV2::DomainName DomainNameConfiguration Datentyps übergeben.

# Beispiele

DomainName

DomainName Beispiel

# YAML

```
Domain: 
   DomainName: www.example.com 
   CertificateArn: arn-example 
   EndpointConfiguration: REGIONAL 
   Route53: 
     HostedZoneId: Z1PA6795UKMFR9 
   BasePath: 
     - foo 
     - bar
```
<span id="page-377-0"></span>Route53Configuration

Konfiguriert die Route53-Datensätze für eine API.

Syntax

Verwenden Sie die folgende Syntax, um diese Entität in Ihrer AWS Serverless Application Model (AWS SAM)-Vorlage zu deklarieren.

#### YAML

 [DistributionDomainName:](#sam-httpapi-route53configuration-distributiondomainname) *String* [EvaluateTargetHealth:](#sam-httpapi-route53configuration-evaluatetargethealth) *Boolean* [HostedZoneId:](#sam-httpapi-route53configuration-hostedzoneid) *String* [HostedZoneName:](#sam-httpapi-route53configuration-hostedzonename) *String* [IpV6:](#sam-httpapi-route53configuration-ipv6) *Boolean* [Region:](#page-380-0) *String* [SetIdentifier:](#page-380-1) *String*

### **Eigenschaften**

#### DistributionDomainName

Konfiguriert eine benutzerdefinierte Verteilung des benutzerdefinierten API-Domänennamens.

Typ: Zeichenfolge

Required: No

Standard: Verwenden Sie die API Gateway-Verteilung.

AWS CloudFormation Kompatibilität: Diese Eigenschaft wird direkt an die -[DNSName](https://docs.aws.amazon.com/AWSCloudFormation/latest/UserGuide/aws-properties-route53-aliastarget-1.html#cfn-route53-aliastarget-dnshostname)Eigenschaft einer -AWS::Route53::RecordSetGroup AliasTargetRessource übergeben.

Zusätzliche Hinweise: Der Domänenname einer [CloudFront Verteilung.](https://docs.aws.amazon.com/AWSCloudFormation/latest/UserGuide/aws-resource-cloudfront-distribution.html)

EvaluateTargetHealth

Wenn "true" EvaluateTargetHealth ist, erbt ein Alias-Datensatz den Zustand der referenzierten AWS Ressource, z. B. einen Elastic Load Balancing Load Balancer oder einen anderen Datensatz in der gehosteten Zone.

Typ: Boolesch

Required: No

AWS CloudFormation Kompatibilität: Diese Eigenschaft wird direkt an die -[EvaluateTargetHealth](https://docs.aws.amazon.com/AWSCloudFormation/latest/UserGuide/aws-properties-route53-aliastarget.html#cfn-route53-aliastarget-evaluatetargethealth)Eigenschaft einer -AWS::Route53::RecordSetGroup AliasTargetRessource übergeben.

Zusätzliche Hinweise: Sie können nicht EvaluateTargetHealth auf "true" setzen, wenn das Aliasziel eine CloudFront Verteilung ist.

#### HostedZoneId

Die ID der gehosteten Zone, in der Sie Datensätze erstellen möchten.

Geben Sie HostedZoneName oder HostedZoneId an, jedoch nicht beides. Wenn Sie mehrere gehostete Zonen mit dem gleichen Domainnamen haben, müssen Sie die gehostete Zone mit der HostedZoneId angeben.

Typ: Zeichenfolge

Required: No

AWS CloudFormation Kompatibilität: Diese Eigenschaft wird direkt an die -[HostedZoneId](https://docs.aws.amazon.com/AWSCloudFormation/latest/UserGuide/aws-properties-route53-recordset-1.html#cfn-route53-recordset-hostedzoneid)Eigenschaft einer -AWS::Route53::RecordSetGroup RecordSetRessource übergeben.

### HostedZoneName

Der Name der gehosteten Zone, in der Sie Datensätze erstellen möchten. Sie müssen einen abschließenden Punkt (z. B. www.example.com.) als Teil des HostedZoneName angeben.

Geben Sie HostedZoneName oder HostedZoneId an, jedoch nicht beides. Wenn Sie mehrere gehostete Zonen mit dem gleichen Domainnamen haben, müssen Sie die gehostete Zone mit der HostedZoneId angeben.

Typ: Zeichenfolge

Required: No

AWS CloudFormation Kompatibilität: Diese Eigenschaft wird direkt an die -[HostedZoneName](https://docs.aws.amazon.com/AWSCloudFormation/latest/UserGuide/aws-properties-route53-recordset-1.html#cfn-route53-recordset-hostedzonename)Eigenschaft einer -AWS::Route53::RecordSetGroup RecordSetRessource übergeben.

#### IpV6

Wenn diese Eigenschaft festgelegt ist, AWS SAM erstellt eine -AWS:: Route53:: RecordSetRessource und setzt [Typ](https://docs.aws.amazon.com/AWSCloudFormation/latest/UserGuide/aws-properties-route53-recordset.html#cfn-route53-recordset-type) AAAA für das bereitgestellte auf HostedZone.

Typ: Boolesch

Required: No

AWS CloudFormation Kompatibilität: Diese Eigenschaft ist eindeutig für AWS SAM und hat kein AWS CloudFormationÄquivalent.

# <span id="page-380-0"></span>Region

Nur latenzbasierte Ressourcendatensätze: Die Amazon EC2-Region, in der Sie die Ressource erstellt haben, auf die sich dieser Ressourcendatensatz bezieht. Die Ressource ist typischerweise eine AWS-Ressource, wie z. B. eine EC2-Instance oder ein ELB-Load-Balancer, und wird je nach Datensatztyp durch eine IP-Adresse oder einen DNS-Domainnamen bezeichnet.

Wenn Amazon Route 53 eine DNS-Abfrage nach einem Domainnamen und -typ erhält, für den Sie Latenzressourcen-Datensätze erstellt haben, wählt Route 53 den Latenzressourcen-Datensatz aus, der die niedrigste Latenzzeit zwischen dem Endbenutzer und der zugehörigen Amazon EC2-Region aufweist.Input Route 53 gibt dann den Wert zurück, der dem ausgewählten Ressourcendatensatz zugeordnet ist.

Beachten Sie Folgendes:

- Sie können nur einen ResourceRecord pro Latenz-Ressourcendatensatz angeben.
- Sie können nur einen Latenz-Ressourcendatensatz für jede Amazon EC2-Region erstellen.
- Sie sind nicht verpflichtet, Latenz-Ressourcendatensätze für alle Amazon EC2-Regionen zu erstellen. Route 53 wählt die Region mit der besten Latenz aus den Regionen aus, für die Sie Latenz-Ressourcendatensätze erstellen.
- Sie können keine Nicht-Latenz-Ressourcendatensätze erstellen, die die gleichen Werte für die Elemente Name und Type haben wie Latenz-Ressourcendatensätze.

Typ: Zeichenfolge

Required: No

AWS CloudFormation Kompatibilität: Diese Eigenschaft wird direkt an die - [Region](https://docs.aws.amazon.com/AWSCloudFormation/latest/UserGuide/aws-properties-route53-recordset-1.html#cfn-route53-recordset-region)Eigenschaft eines -AWS:: Route53:: RecordSetGroupRecordSetDatentyps übergeben.

# <span id="page-380-1"></span>SetIdentifier

Ressourcendatensätze, die eine andere Routing-Richtlinie als "einfach" haben: Ein Bezeichner, der zwischen mehreren Ressourcendatensätzen unterscheidet, die die gleiche Kombination aus Name und Typ haben, wie beispielsweise mehrere gewichtete Ressourcendatensätze namens acme.example.com, die einen Typ A haben. In einer Gruppe von Ressourcendatensätzen, die den gleichen Namen und Typ haben, muss der Wert von SetIdentifier für jeden Ressourcen-Datensatz eindeutig sein.

Weitere Informationen zu Routing-Richtlinien finden Sie unter [Auswählen einer Routing-Richtlinie](https://docs.aws.amazon.com/Route53/latest/DeveloperGuide/routing-policy.html) im Amazon Route 53-Entwicklerhandbuch.

Typ: Zeichenfolge

Required: No

AWS CloudFormation Kompatibilität: Diese Eigenschaft wird direkt an die -

[SetIdentifier](https://docs.aws.amazon.com/AWSCloudFormation/latest/UserGuide/aws-properties-route53-recordset-1.html#cfn-route53-recordset-setidentifier)Eigenschaft eines -AWS:: Route53:: RecordSetGroupRecordSetDatentyps übergeben.

Beispiele

Beispiel für Route 53-Konfiguration

Dieses Beispiel zeigt, wie Route 53 konfiguriert wird.

YAML

```
Domain: 
   DomainName: www.example.com 
   CertificateArn: arn-example 
   EndpointConfiguration: EDGE 
   Route53: 
     HostedZoneId: Z1PA6795UKMFR9 
     EvaluateTargetHealth: true 
     DistributionDomainName: xyz
```
# <span id="page-381-0"></span>AWS::Serverless::LayerVersion

Erzeugt ein Lambda LayerVersion , das Bibliotheks- oder Laufzeitcode enthält, der von einer Lambda-Funktion benötigt wird.

Die [AWS::Serverless::LayerVersion](#page-381-0) Ressource unterstützt auch das Metadata Ressourcenattribut, sodass Sie anweisen können, Ebenen AWS SAM zu erstellen, die in Ihrer Anwendung enthalten sind. Weitere Informationen zum Erstellen von Layern finden Sie unter[Aufbau von Lambda-Schichten in](#page-625-0)  [AWS SAM.](#page-625-0)

Wichtiger Hinweis: Seit der Veröffentlichung des [UpdateReplacePolicyR](https://docs.aws.amazon.com/AWSCloudFormation/latest/UserGuide/aws-attribute-updatereplacepolicy.html)essourcenattributs in AWS CloudFormation bietet [AWS::Lambda::LayerVersion](https://docs.aws.amazon.com/AWSCloudFormation/latest/UserGuide/aws-resource-lambda-layerversion.html)(empfohlen) dieselben Vorteile wie[AWS::Serverless::LayerVersion.](#page-381-0)

Wenn ein Serverless transformiert LayerVersion wird, transformiert SAM auch die logische ID der Ressource, sodass alte Ressourcen nicht automatisch gelöscht LayerVersions werden, CloudFormation wenn die Ressource aktualisiert wird.

# **a** Note

Bei der Bereitstellung auf werden AWS CloudFormation Ihre AWS SAM Ressourcen in AWS SAM Ressourcen umgewandelt. AWS CloudFormation Weitere Informationen finden Sie unter [Generierte AWS CloudFormation Ressourcen für AWS SAM](#page-434-0).

# Syntax

Verwenden Sie die folgende Syntax, um diese Entität in Ihrer Vorlage AWS Serverless Application Model (AWS SAM) zu deklarieren.

YAML

```
Type: AWS::Serverless::LayerVersion
Properties: 
   CompatibleArchitectures: List
   CompatibleRuntimes: List
   ContentUri: String | LayerContent
   Description: String
   LayerName: String
   LicenseInfo: String
   RetentionPolicy: String
```
# **Eigenschaften**

CompatibleArchitectures

Spezifiziert die unterstützten Befehlssatzarchitekturen für die Layer-Version.

Weitere Informationen zu dieser Eigenschaft finden Sie unter [Lambda-Befehlssatzarchitekturen](https://docs.aws.amazon.com/lambda/latest/dg/foundation-arch.html) im AWS Lambda Developer Guide.

Zulässige Werte: x86\_64, arm64

Typ: Liste

Required: No

Standardwert: x86\_64

AWS CloudFormation Kompatibilität: Diese Eigenschaft wird direkt an die [CompatibleArchitectures](https://docs.aws.amazon.com/AWSCloudFormation/latest/UserGuide/aws-resource-lambda-layerversion.html#cfn-lambda-layerversion-compatiblearchitectures) Eigenschaft einer AWS::Lambda::LayerVersion Ressource übergeben.

# CompatibleRuntimes

Liste der damit kompatiblen Laufzeiten. LayerVersion

Typ: Liste

Required: No

AWS CloudFormation Kompatibilität: Diese Eigenschaft wird direkt an die [CompatibleRuntimes](https://docs.aws.amazon.com/AWSCloudFormation/latest/UserGuide/aws-resource-lambda-layerversion.html#cfn-lambda-layerversion-compatibleruntimes) Eigenschaft einer AWS::Lambda::LayerVersion Ressource übergeben.

ContentUri

Amazon S3 S3-URI, Pfad zum lokalen Ordner oder LayerContent Objekt des Layer-Codes.

Wenn eine Amazon S3 S3-Uri oder ein Amazon LayerContent S3-Objekt bereitgestellt wird, muss es sich bei dem referenzierten Amazon S3-Objekt um ein gültiges ZIP-Archiv handeln, das den Inhalt einer [Lambda-Schicht](https://docs.aws.amazon.com/lambda/latest/dg/configuration-layers.html) enthält.

Wenn ein Pfad zu einem lokalen Ordner angegeben wird, muss die Vorlage, damit der Inhalt ordnungsgemäß transformiert werden kann, den [sam build](#page-774-0) folgenden Workflow durchlaufen: entweder [sam deploy](#page-782-0) ode[rsam package.](#page-820-0) Standardmäßig werden relative Pfade in Bezug auf den Speicherort der AWS SAM Vorlage aufgelöst.

Typ: Zeichenfolge | [LayerContent](#page-385-0)

Erforderlich: Ja

AWS CloudFormation Kompatibilität: Diese Eigenschaft ähnelt der [Content](https://docs.aws.amazon.com/AWSCloudFormation/latest/UserGuide/aws-resource-lambda-layerversion.html#cfn-lambda-layerversion-content) Eigenschaft einer AWS::Lambda::LayerVersion Ressource. Die verschachtelten Amazon S3 S3-Eigenschaften sind unterschiedlich benannt.

# Description

Beschreibung dieser Ebene.

Typ: Zeichenfolge

Required: No

AWS CloudFormation Kompatibilität: Diese Eigenschaft wird direkt an die [Description](https://docs.aws.amazon.com/AWSCloudFormation/latest/UserGuide/aws-resource-lambda-layerversion.html#cfn-lambda-layerversion-description) Eigenschaft einer AWS::Lambda::LayerVersion Ressource übergeben.

LayerName

Der Name oder der Amazon-Ressourcenname (ARN) des Layers.

Typ: Zeichenfolge

Required: No

Standard: Logische Ressourcen-ID

AWS CloudFormation Kompatibilität: Diese Eigenschaft ähnelt der [LayerName](https://docs.aws.amazon.com/AWSCloudFormation/latest/UserGuide/aws-resource-lambda-layerversion.html#cfn-lambda-layerversion-layername) Eigenschaft einer AWS::Lambda::LayerVersion Ressource. Wenn Sie keinen Namen angeben, wird die logische ID der Ressource als Name verwendet.

# LicenseInfo

Informationen zur Lizenz dafür LayerVersion.

Typ: Zeichenfolge

Required: No

AWS CloudFormation Kompatibilität: Diese Eigenschaft wird direkt an die [LicenseInfo](https://docs.aws.amazon.com/AWSCloudFormation/latest/UserGuide/aws-resource-lambda-layerversion.html#cfn-lambda-layerversion-licenseinfo) Eigenschaft einer AWS::Lambda::LayerVersion Ressource übergeben.

# RetentionPolicy

Diese Eigenschaft gibt an, ob alte Versionen von Ihnen LayerVersion beibehalten oder gelöscht werden, wenn Sie eine Ressource löschen. Wenn Sie LayerVersion beim Aktualisieren oder Ersetzen einer Ressource alte Versionen von Ihrem beibehalten müssen, muss das UpdateReplacePolicy Attribut aktiviert sein. Informationen dazu finden Sie unter [UpdateReplacePolicy](https://docs.aws.amazon.com/AWSCloudFormation/latest/UserGuide/aws-attribute-updatereplacepolicy.html)Attribut im AWS CloudFormation Benutzerhandbuch.

Zulässige Werte: Retain oder Delete.

Typ: Zeichenfolge

#### Required: No

AWS CloudFormation Kompatibilität: Diese Eigenschaft ist einzigartig für AWS SAM und hat kein AWS CloudFormation Äquivalent.

Zusätzliche Hinweise: Wenn Sie angebenRetain, AWS SAM wird der transformierten DeletionPolicy: Retain AWS::Lambda::LayerVersion Ressource ein [Ressourcenattribute, unterstützt von AWS SAM](#page-452-0) of hinzugefügt.

#### Rückgabewerte

Punkt

Wenn die logische ID dieser Ressource für die Ref intrinsische Funktion bereitgestellt wird, gibt sie den Ressourcen-ARN des zugrunde liegenden Lambda zurück. LayerVersion

Weitere Informationen zur Verwendung der *Ref* Funktion finden Sie *[Ref](https://docs.aws.amazon.com/AWSCloudFormation/latest/UserGuide/intrinsic-function-reference-ref.html)*im AWS CloudFormation Benutzerhandbuch.

Beispiele

LayerVersionExample

Beispiel für ein LayerVersion

YAML

```
Properties: 
   LayerName: MyLayer 
   Description: Layer description 
   ContentUri: 's3://my-bucket/my-layer.zip' 
   CompatibleRuntimes: 
     - nodejs10.x 
     - nodejs12.x 
   LicenseInfo: 'Available under the MIT-0 license.' 
   RetentionPolicy: Retain
```
#### <span id="page-385-0"></span>LayerContent

Ein ZIP-Archiv, das die Inhalte einer [Lambda-Ebene](https://docs.aws.amazon.com/lambda/latest/dg/configuration-layers.html) enthält.

#### Syntax

Verwenden Sie die folgende Syntax, um diese Entität in Ihrer Vorlage AWS Serverless Application Model (AWS SAM) zu deklarieren.

# YAML

 [Bucket:](#sam-layerversion-layercontent-bucket) *String* [Key:](#sam-layerversion-layercontent-key) *String* [Version:](#sam-layerversion-layercontent-version) *String*

# **Eigenschaften**

# Bucket

Der Amazon S3-Bucket des Layer-Archivs.

Typ: Zeichenfolge

Erforderlich: Ja

AWS CloudFormation Kompatibilität: Diese Eigenschaft wird direkt an die [S3Bucket](https://docs.aws.amazon.com/AWSCloudFormation/latest/UserGuide/aws-properties-lambda-layerversion-content.html#cfn-lambda-layerversion-content-s3bucket) Eigenschaft des AWS::Lambda::LayerVersion Content Datentyps übergeben.

# Key

Der Amazon S3-Schlüssel des Layer-Archivs.

Typ: Zeichenfolge

Erforderlich: Ja

AWS CloudFormation Kompatibilität: Diese Eigenschaft wird direkt an die [S3Key](https://docs.aws.amazon.com/AWSCloudFormation/latest/UserGuide/aws-properties-lambda-layerversion-content.html#cfn-lambda-layerversion-content-s3key) Eigenschaft des AWS::Lambda::LayerVersion Content Datentyps übergeben.

### Version

Für versionierte Objekte, die Version des zu verwendenden Layer-Archiv-Objekts.

Typ: Zeichenfolge

Required: No

AWS CloudFormation Kompatibilität: Diese Eigenschaft wird direkt an die [S3ObjectVersion](https://docs.aws.amazon.com/AWSCloudFormation/latest/UserGuide/aws-properties-lambda-layerversion-content.html#cfn-lambda-layerversion-content-s3objectversion) Eigenschaft des AWS::Lambda::LayerVersion Content Datentyps übergeben.

Beispiele

LayerContent

Beispiel für Ebeneninhalt

YAML

```
LayerContent: 
   Bucket: mybucket-name 
   Key: mykey-name 
   Version: 121212
```
# AWS::Serverless::SimpleTable

Erstellt eine DynamoDB-Tabelle mit einem einzelnen Attribut-Primärschlüssel. Dies ist nützlich, wenn auf Daten nur über einen Primärschlüssel zugegriffen werden muss.

Verwenden Sie stattdessen eine [AWS::DynamoDB::Table](https://docs.aws.amazon.com/AWSCloudFormation/latest/UserGuide/aws-resource-dynamodb-table.html)Ressource, um die erweiterte Funktionalität von DynamoDB zu nutzen.

**a** Note

Bei der Bereitstellung auf werden AWS CloudFormation Ihre AWS SAM Ressourcen in AWS SAM Ressourcen umgewandelt. AWS CloudFormation Weitere Informationen finden Sie unter [Generierte AWS CloudFormation Ressourcen für AWS SAM](#page-434-0).

Syntax

Verwenden Sie die folgende Syntax, um diese Entität in Ihrer Vorlage AWS Serverless Application Model (AWS SAM) zu deklarieren.

YAML

```
Type: AWS::Serverless::SimpleTable
Properties:
```
 [PointInTimeRecoverySpecification:](#page-388-0) *[PointInTimeRecoverySpecification](https://docs.aws.amazon.com/AWSCloudFormation/latest/UserGuide/aws-properties-dynamodb-table-pointintimerecoveryspecification.html)* [PrimaryKey:](#sam-simpletable-primarykey) *[PrimaryKeyObject](#page-390-0)* [ProvisionedThroughput:](#sam-simpletable-provisionedthroughput) *[ProvisionedThroughput](https://docs.aws.amazon.com/AWSCloudFormation/latest/UserGuide/aws-properties-dynamodb-table-provisionedthroughput.html)* [SSESpecification:](#sam-simpletable-ssespecification) *[SSESpecification](https://docs.aws.amazon.com/AWSCloudFormation/latest/UserGuide/aws-properties-dynamodb-table-ssespecification.html)* [TableName:](#sam-simpletable-tablename) *String* [Tags:](#sam-simpletable-tags) *Map*

**Eigenschaften** 

<span id="page-388-0"></span>PointInTimeRecoverySpecification

Die Einstellungen, die zum Aktivieren der zeitpunktbezogenen Wiederherstellung verwendet werden.

Typ: [PointInTimeRecoverySpecification](https://docs.aws.amazon.com/AWSCloudFormation/latest/UserGuide/aws-properties-dynamodb-table-pointintimerecoveryspecification.html)

Required: No

AWS CloudFormation Kompatibilität: Diese Eigenschaft wird direkt an die [PointInTimeRecoverySpecification](https://docs.aws.amazon.com/AWSCloudFormation/latest/UserGuide/aws-properties-dynamodb-table-pointintimerecoveryspecification.html) Eigenschaft einer AWS::DynamoDB::Table Ressource übergeben.

PrimaryKey

Name und Typ des Attributs, die als Primärschlüssel der Tabelle verwendet werden sollen. Wenn nicht angegeben, ist der Primärschlüssel a String mit dem Wertid.

**a** Note

Der Wert dieser Eigenschaft kann nicht geändert werden, nachdem diese Ressource erstellt wurde.

Typ: [PrimaryKeyObject](#page-390-0)

Required: No

AWS CloudFormation Kompatibilität: Diese Eigenschaft ist einzigartig AWS SAM und hat kein AWS CloudFormation Äquivalent.

ProvisionedThroughput

Lesen und Schreiben von Informationen zur Durchsatzbereitstellung.

Falls ProvisionedThroughput nicht angegeben, BillingMode wird als PAY\_PER\_REQUEST angegeben.

Typ: [ProvisionedThroughput](https://docs.aws.amazon.com/AWSCloudFormation/latest/UserGuide/aws-properties-dynamodb-table-provisionedthroughput.html)

Required: No

AWS CloudFormation Kompatibilität: Diese Eigenschaft wird direkt an die

[ProvisionedThroughput](https://docs.aws.amazon.com/AWSCloudFormation/latest/UserGuide/aws-properties-dynamodb-table-provisionedthroughput.html) Eigenschaft einer AWS::DynamoDB::Table Ressource übergeben.

# SSESpecification

Gibt die Einstellungen zum Aktivieren der serverseitigen Verschlüsselung an.

Type: [SSESpecification](https://docs.aws.amazon.com/AWSCloudFormation/latest/UserGuide/aws-properties-dynamodb-table-ssespecification.html)

Required: No

AWS CloudFormation Kompatibilität: Diese Eigenschaft wird direkt an die [SSESpecification](https://docs.aws.amazon.com/AWSCloudFormation/latest/UserGuide/aws-properties-dynamodb-table-ssespecification.html) Eigenschaft einer AWS::DynamoDB::Table Ressource übergeben.

# TableName

Name für die DynamoDB-Tabelle.

Typ: Zeichenfolge

Required: No

AWS CloudFormation Kompatibilität: Diese Eigenschaft wird direkt an die [TableName](https://docs.aws.amazon.com/AWSCloudFormation/latest/UserGuide/aws-resource-dynamodb-table.html#cfn-dynamodb-table-tablename) Eigenschaft einer AWS::DynamoDB::Table Ressource übergeben.

# Tags

Eine Zuordnung (von Zeichenfolge zu Zeichenfolge), die die Tags angibt, die dieser hinzugefügt werden sollen SimpleTable. Einzelheiten zu gültigen Schlüsseln und Werten für Tags finden Sie unter [Resource-Tag](https://docs.aws.amazon.com/AWSCloudFormation/latest/UserGuide/aws-properties-resource-tags.html) im AWS CloudFormation Benutzerhandbuch.

Typ: Karte

Required: No

AWS CloudFormation Kompatibilität: Diese Eigenschaft ähnelt der [Tags](https://docs.aws.amazon.com/AWSCloudFormation/latest/UserGuide/aws-resource-dynamodb-table.html#cfn-dynamodb-table-tags) Eigenschaft einer AWS::DynamoDB::Table Ressource. Die Tags-Eigenschaft in SAM besteht aus Key:Value-Paaren; darin besteht CloudFormation sie aus einer Liste von Tag-Objekten.

# Rückgabewerte

# Punkt

Wenn die logische ID dieser Ressource für die intrinsische Funktion Ref bereitgestellt wird, gibt sie den Ressourcennamen der zugrunde liegenden DynamoDB-Tabelle zurück.

Weitere Informationen zur Verwendung der *Ref* Funktion finden Sie *[Ref](https://docs.aws.amazon.com/AWSCloudFormation/latest/UserGuide/intrinsic-function-reference-ref.html)*im Benutzerhandbuch.AWS CloudFormation

Beispiele

SimpleTableExample

Beispiel für ein SimpleTable

YAML

```
Properties: 
   TableName: my-table 
   Tags: 
     Department: Engineering 
     AppType: Serverless
```
<span id="page-390-0"></span>PrimaryKeyObject

Das Objekt, das die Eigenschaften eines Primärschlüssels beschreibt.

Syntax

Verwenden Sie die folgende Syntax, um diese Entität in Ihrer Vorlage AWS Serverless Application Model (AWS SAM) zu deklarieren.

YAML

 [Name:](#sam-simpletable-primarykeyobject-name) *String* [Type:](#sam-simpletable-primarykeyobject-type) *String*

# **Eigenschaften**

#### Name

Attributname des Primärschlüssels.

Typ: Zeichenfolge

Erforderlich: Ja

AWS CloudFormation Kompatibilität: Diese Eigenschaft wird direkt an die [AttributeName](https://docs.aws.amazon.com/AWSCloudFormation/latest/UserGuide/aws-properties-dynamodb-attributedef.html#cfn-dynamodb-attributedef-attributename) Eigenschaft des AWS::DynamoDB::Table AttributeDefinition Datentyps übergeben.

Zusätzliche Hinweise: Diese Eigenschaft wird auch an die [AttributeNameE](https://docs.aws.amazon.com/AWSCloudFormation/latest/UserGuide/aws-properties-dynamodb-keyschema.html#aws-properties-dynamodb-keyschema-attributename)igenschaft eines AWS::DynamoDB::Table KeySchema Datentyps übergeben.

Type

Der Datentyp für den Primärschlüssel.

Gültige Werte:String,Number, Binary

Typ: Zeichenfolge

Erforderlich: Ja

AWS CloudFormation Kompatibilität: Diese Eigenschaft wird direkt an die [AttributeType](https://docs.aws.amazon.com/AWSCloudFormation/latest/UserGuide/aws-properties-dynamodb-attributedef.html#cfn-dynamodb-attributedef-attributename-attributetype) Eigenschaft des AWS::DynamoDB::Table AttributeDefinition Datentyps übergeben.

Beispiele

**PrimaryKey** 

Beispiel für einen Primärschlüssel.

YAML

```
Properties: 
   PrimaryKey: 
     Name: MyPrimaryKey 
     Type: String
```
# AWS::Serverless::StateMachine

Erstellt eine AWS Step Functions Zustandsmaschine, mit der Sie AWS Lambda Funktionen und andere AWS Ressourcen orchestrieren können, um komplexe und robuste Workflows zu bilden.

# Weitere Informationen zu Step Functions finden Sie im [AWS Step Functions Developer Guide](https://docs.aws.amazon.com/step-functions/latest/dg/welcome.html).

# **a** Note

Bei der Bereitstellung werden AWS CloudFormation Ihre AWS SAM Ressourcen in Ressourcen umgewandelt AWS CloudFormation . AWS SAM Weitere Informationen finden Sie unter [Generierte AWS CloudFormation Ressourcen für AWS SAM.](#page-434-0)

# Syntax

Verwenden Sie die folgende Syntax, um diese Entität in Ihrer Vorlage AWS Serverless Application Model (AWS SAM) zu deklarieren.

### YAML

```
Type: AWS::Serverless::StateMachine
Properties: 
   AutoPublishAlias: String
   Definition: Map
   DefinitionSubstitutions: Map
   DefinitionUri: String | S3Location
   DeploymentPreference: DeploymentPreference
   Events: EventSource
   Logging: LoggingConfiguration
   Name: String
   PermissionsBoundary: String
   Policies: String | List | Map
   PropagateTags: Boolean
   RolePath: String
   Role: String
   Tags: Map
   Tracing: TracingConfiguration
   Type: String
```
# **Eigenschaften**

# <span id="page-392-0"></span>AutoPublishAlias

Der Name des Alias für die Zustandsmaschine. Weitere Informationen zur Verwendung von Step Functions Functions-Zustandsmaschinenaliasen finden Sie unter [Manage Continuous](https://docs.aws.amazon.com/step-functions/latest/dg/concepts-cd-aliasing-versioning.html)  [Deployments with versions and aliases im AWS Step Functions Developer](https://docs.aws.amazon.com/step-functions/latest/dg/concepts-cd-aliasing-versioning.html) Guide.

Wird verwendetDeploymentPreference, um die Bereitstellungseinstellungen für Ihren Alias zu konfigurieren. Wenn Sie nichts angebenDeploymentPreference, AWS SAM wird der Datenverkehr so konfiguriert, dass er auf einmal zur neueren State-Machine-Version wechselt.

AWS SAM legt Retain standardmäßig die Version DeletionPolicy und UpdateReplacePolicy auf fest. Frühere Versionen werden nicht automatisch gelöscht.

Typ: Zeichenfolge

Required: No

AWS CloudFormation Kompatibilität: Diese Eigenschaft wird direkt an die [Name](https://docs.aws.amazon.com/AWSCloudFormation/latest/UserGuide/aws-resource-stepfunctions-statemachinealias.html#cfn-stepfunctions-statemachinealias-name) Eigenschaft einer AWS::StepFunctions::StateMachineAlias Ressource übergeben.

# Definition

Die State-Machine-Definition ist ein Objekt, bei dem das Format des Objekts dem Format Ihrer AWS SAM Vorlagendatei entspricht, z. B. JSON oder YAML. State Machine-Definitionen halten sich an die [Amazon States Language.](https://docs.aws.amazon.com/step-functions/latest/dg/concepts-amazon-states-language.html)

Ein Beispiel für eine Inline-State-Machine-Definition finden Sie unter[Beispiele](#page-399-0).

Sie müssen entweder a Definition oder a angebenDefinitionUri.

Typ: Karte

Required: Conditional

AWS CloudFormation Kompatibilität: Diese Eigenschaft ist einzigartig AWS SAM und hat kein AWS CloudFormation Äquivalent.

# DefinitionSubstitutions

Eine string-to-string Map, die die Zuordnungen für Platzhaltervariablen in der State-Machine-Definition spezifiziert. Auf diese Weise können Sie Werte, die Sie zur Laufzeit erhalten haben (z. B. aus systeminternen Funktionen), in die Zustandsmaschinen-Definition einfügen.

Typ: Karte

Required: No

AWS CloudFormation Kompatibilität: Diese Eigenschaft ähnelt der [DefinitionSubstitutions](https://docs.aws.amazon.com/AWSCloudFormation/latest/UserGuide/aws-resource-stepfunctions-statemachine.html#cfn-stepfunctions-statemachine-definitionsubstitutions) Eigenschaft einer AWS::StepFunctions::StateMachine Ressource. Wenn in einer InlineZustandsmaschinen-Definition systeminterne Funktionen angegeben sind, AWS SAM fügt dieser Eigenschaft Einträge hinzu, um sie in die Zustandsmaschinen-Definition einzufügen.

# DefinitionUri

Die Amazon Simple Storage Service (Amazon S3) -URI oder der lokale Dateipfad der Zustandsmaschinen-Definition, geschrieben in der [Sprache Amazon States](https://docs.aws.amazon.com/step-functions/latest/dg/concepts-amazon-states-language.html).

Wenn Sie einen lokalen Dateipfad angeben, muss die Vorlage den Workflow durchlaufen, der den sam package Befehl sam deploy or enthält, um die Definition korrekt zu transformieren. Dazu müssen Sie Version 0.52.0 oder höher der AWS SAM CLI verwenden.

Sie müssen entweder a Definition oder a DefinitionUri angeben.

Typ: Zeichenfolge | [S3Location](https://docs.aws.amazon.com/AWSCloudFormation/latest/UserGuide/aws-resource-stepfunctions-statemachine.html#cfn-stepfunctions-statemachine-definitions3location)

Required: Conditional

AWS CloudFormation Kompatibilität: Diese Eigenschaft wird direkt an die [DefinitionS3Location](https://docs.aws.amazon.com/AWSCloudFormation/latest/UserGuide/aws-resource-stepfunctions-statemachine.html#cfn-stepfunctions-statemachine-definitions3location) Eigenschaft einer AWS::StepFunctions::StateMachine Ressource übergeben.

<span id="page-394-0"></span>DeploymentPreference

Die Einstellungen, die die schrittweise Bereitstellung von Zustandsmaschinen ermöglichen und konfigurieren. Weitere Informationen zu schrittweisen Bereitstellungen von Step Functions finden Sie unter [Manage Continuous Deployments with versions and aliases im AWS Step Functions](https://docs.aws.amazon.com/step-functions/latest/dg/concepts-cd-aliasing-versioning.html)  [Developer](https://docs.aws.amazon.com/step-functions/latest/dg/concepts-cd-aliasing-versioning.html) Guide.

Geben Sie dies an, AutoPublishAlias bevor Sie diese Eigenschaft konfigurieren. Ihre DeploymentPreference Einstellungen werden auf den mit angegebenen Alias angewendetAutoPublishAlias.

Wenn Sie angebenDeploymentPreference, AWS SAM wird der Wert der StateMachineVersionArn Untereigenschaft automatisch generiert.

Typ: [DeploymentPreference](https://docs.aws.amazon.com/AWSCloudFormation/latest/UserGuide/aws-properties-stepfunctions-statemachinealias-deploymentpreference.html)

Required: No

AWS CloudFormation Kompatibilität: AWS SAM generiert den StateMachineVersionArn Eigenschaftswert einer Ressource, hängt ihn an DeploymentPreference und leitet

# DeploymentPreference ihn an die [DeploymentPreference](https://docs.aws.amazon.com/AWSCloudFormation/latest/UserGuide/aws-resource-stepfunctions-statemachinealias.html#cfn-stepfunctions-statemachinealias-deploymentpreference) Eigenschaft einer AWS::StepFunctions::StateMachineAlias Ressource weiter.

# Events

Gibt die Ereignisse an, die diese Zustandsmaschine auslösen. Ereignisse bestehen aus einem Typ und einer Reihe von Eigenschaften, die vom Typ abhängen.

Typ: [EventSource](#page-400-0)

Required: No

AWS CloudFormation Kompatibilität: Diese Eigenschaft ist einzigartig AWS SAM und hat kein AWS CloudFormation Äquivalent.

# Logging

Definiert, welche Ereignisse im Ausführungsverlauf protokolliert werden und wo sie protokolliert werden.

Typ: [LoggingConfiguration](https://docs.aws.amazon.com/AWSCloudFormation/latest/UserGuide/aws-resource-stepfunctions-statemachine.html#cfn-stepfunctions-statemachine-loggingconfiguration)

Required: No

AWS CloudFormation Kompatibilität: Diese Eigenschaft wird direkt an die [LoggingConfiguration](https://docs.aws.amazon.com/AWSCloudFormation/latest/UserGuide/aws-resource-stepfunctions-statemachine.html#cfn-stepfunctions-statemachine-loggingconfiguration) Eigenschaft einer AWS::StepFunctions::StateMachine Ressource übergeben.

# Name

Der Name des Zustandsautomaten.

Typ: Zeichenfolge

Required: No

AWS CloudFormation Kompatibilität: Diese Eigenschaft wird direkt an die [StateMachineName](https://docs.aws.amazon.com/AWSCloudFormation/latest/UserGuide/aws-resource-stepfunctions-statemachine.html#cfn-stepfunctions-statemachine-statemachinename) Eigenschaft einer AWS::StepFunctions::StateMachine Ressource übergeben.

PermissionsBoundary

Der ARN einer Berechtigungsgrenze, die für die Ausführungsrolle dieser Zustandsmaschine verwendet werden soll. Diese Eigenschaft funktioniert nur, wenn die Rolle für Sie generiert wurde.
Typ: Zeichenfolge

Required: No

AWS CloudFormation Kompatibilität: Diese Eigenschaft wird direkt an die [PermissionsBoundary](https://docs.aws.amazon.com/AWSCloudFormation/latest/UserGuide/aws-resource-iam-role.html#cfn-iam-role-permissionsboundary) Eigenschaft einer AWS::IAM::Role Ressource übergeben.

Policies

Berechtigungsrichtlinien für diesen Zustandsmaschine. Richtlinien werden an die standardmäßige Ausführungsrolle AWS Identity and Access Management (IAM) des Zustandsmaschinen angehängt.

Diese Eigenschaft akzeptiert einen einzelnen Wert oder eine Liste von Werten. Gültige Werte sind:

- [AWS SAM Richtlinienvorlagen](#page-480-0).
- Die ARN einer [AWS verwalteten Richtlinie](https://docs.aws.amazon.com/IAM/latest/UserGuide/access_policies_managed-vs-inline.html#aws-managed-policies) oder einer vom [Kunden verwalteten Richtlinie.](https://docs.aws.amazon.com/IAM/latest/UserGuide/access_policies_managed-vs-inline.html#customer-managed-policies)
- Der Name einer AWS verwalteten Richtlinie aus der folgenden [Liste.](https://github.com/aws/serverless-application-model/blob/develop/samtranslator/internal/data/aws_managed_policies.json)
- Eine YAML als Map formatierte [Inline-IAM-Richtlinie.](https://docs.aws.amazon.com/IAM/latest/UserGuide/access_policies_managed-vs-inline.html#inline-policies)
	- **a**) Note

Wenn Sie die Role Eigenschaft festlegen, wird diese Eigenschaft ignoriert.

Typ: Zeichenfolge | Liste | Karte

Required: No

AWS CloudFormation Kompatibilität: Diese Eigenschaft ist einzigartig für AWS SAM und hat kein AWS CloudFormation Äquivalent.

# PropagateTags

Geben Sie an, ob Tags von der Tags Eigenschaft an Ihre [AWS::Serverless::StateMachine](#page-451-0) generierten Ressourcen weitergegeben werden sollen oder nicht. Geben Sie True an, dass Tags in Ihren generierten Ressourcen verbreitet werden sollen.

Typ: Boolesch

Required: No

# Standardwert: False

AWS CloudFormation Kompatibilität: Diese Eigenschaft ist einzigartig für AWS SAM und hat kein AWS CloudFormation Äquivalent.

## Role

Der ARN einer IAM-Rolle, die als Ausführungsrolle dieser Zustandsmaschine verwendet werden soll.

Typ: Zeichenfolge

Required: Conditional

AWS CloudFormation Kompatibilität: Diese Eigenschaft wird direkt an die [RoleArn](https://docs.aws.amazon.com/AWSCloudFormation/latest/UserGuide/aws-resource-stepfunctions-statemachine.html#cfn-stepfunctions-statemachine-rolearn) Eigenschaft einer AWS::StepFunctions::StateMachine Ressource übergeben.

## RolePath

Der Pfad zur IAM-Ausführungsrolle der Zustandsmaschine.

Verwenden Sie diese Eigenschaft, wenn die Rolle für Sie generiert wird. Nicht verwenden, wenn die Rolle mit der Role Eigenschaft angegeben ist.

Typ: Zeichenfolge

Required: Conditional

AWS CloudFormation Kompatibilität: Diese Eigenschaft wird direkt an die [Path](https://docs.aws.amazon.com/AWSCloudFormation/latest/UserGuide/aws-resource-iam-role.html#cfn-iam-role-path) Eigenschaft einer AWS::IAM::Role Ressource übergeben.

## Tags

Eine string-to-string Map, die die zur Zustandsmaschine hinzugefügten Tags und die entsprechende Ausführungsrolle angibt. Informationen zu gültigen Schlüsseln und Werten für Tags finden Sie in der [Tags-Eigenschaft](https://docs.aws.amazon.com/AWSCloudFormation/latest/UserGuide/aws-resource-stepfunctions-statemachine.html#cfn-stepfunctions-statemachine-tags) einer [AWS::StepFunctions::StateMachine](https://docs.aws.amazon.com/AWSCloudFormation/latest/UserGuide/aws-resource-stepfunctions-statemachine.html)Ressource.

Typ: Karte

AWS CloudFormation Kompatibilität: Diese Eigenschaft ähnelt der [Tags](https://docs.aws.amazon.com/AWSCloudFormation/latest/UserGuide/aws-resource-stepfunctions-statemachine.html#cfn-stepfunctions-statemachine-tags) Eigenschaft einer AWS::StepFunctions::StateMachine Ressource. AWS SAM fügt dieser Ressource und der Standardrolle, die für sie generiert wurde, automatisch ein stateMachine:createdBy:SAM Tag hinzu.

## Tracing

Wählt aus, ob sie für die Zustandsmaschine aktiviert AWS X-Ray ist oder nicht. Weitere Informationen zur Verwendung von X-Ray mit Step Functions finden Sie unter [AWS X-Ray und](https://docs.aws.amazon.com/step-functions/latest/dg/concepts-xray-tracing.html)  [Step Functions](https://docs.aws.amazon.com/step-functions/latest/dg/concepts-xray-tracing.html) im AWS Step Functions Entwicklerhandbuch.

Typ: [TracingConfiguration](https://docs.aws.amazon.com/AWSCloudFormation/latest/UserGuide/aws-resource-stepfunctions-statemachine.html#cfn-stepfunctions-statemachine-tracingconfiguration)

## Required: No

AWS CloudFormation Kompatibilität: Diese Eigenschaft wird direkt an die [TracingConfiguration](https://docs.aws.amazon.com/AWSCloudFormation/latest/UserGuide/aws-resource-stepfunctions-statemachine.html#cfn-stepfunctions-statemachine-tracingconfiguration) Eigenschaft einer AWS::StepFunctions::StateMachine Ressource übergeben.

## Type

Der Typ der Zustandsmaschine.

Zulässige Werte: STANDARD oder EXPRESS.

Typ: Zeichenfolge

Required: No

Standardwert: STANDARD

AWS CloudFormation Kompatibilität: Diese Eigenschaft wird direkt an die [StateMachineType](https://docs.aws.amazon.com/AWSCloudFormation/latest/UserGuide/aws-resource-stepfunctions-statemachine.html#cfn-stepfunctions-statemachine-statemachinetype) Eigenschaft einer AWS::StepFunctions::StateMachine Ressource übergeben.

## Rückgabewerte

## Punkt

Wenn Sie die logische ID dieser Ressource für die intrinsische Funktion Ref angeben, gibt Ref den Amazon-Ressourcennamen (ARN) der zugrunde liegenden AWS::StepFunctions::StateMachine Ressource zurück.

Weitere Informationen zur Verwendung der Ref Funktion finden Sie [Ref](https://docs.aws.amazon.com/AWSCloudFormation/latest/UserGuide/intrinsic-function-reference-ref.html)im AWS CloudFormation Benutzerhandbuch.

Fn:: GetAtt

Fn::GetAtt gibt einen Wert für ein angegebenes Attribut dieses Typs zurück. Im Folgenden sehen Sie die verfügbaren Attribute und Beispielrückgabewerte.

Weitere Informationen zur Verwendung Fn:: GetAtt finden Sie Fn:: GetAttim AWS CloudFormation Benutzerhandbuch.

Name

Gibt den Namen der Zustandsmaschine zurück, z. HelloWorld-StateMachine B.

Beispiele

Definitionsdatei für Zustandsmaschinen

Im Folgenden finden Sie ein Beispiel für eine Inline-State-Machine-Definition, die es einer Lambda-Funktion ermöglicht, eine Zustandsmaschine aufzurufen. Beachten Sie, dass in diesem Beispiel davon ausgegangen wird, dass die Role Eigenschaft die richtige Richtlinie konfiguriert, um den Aufruf zu ermöglichen. Die my\_state\_machine.asl.json Datei muss in der [Sprache der](https://docs.aws.amazon.com/step-functions/latest/dg/concepts-amazon-states-language.html)  [Amazonas-Staaten](https://docs.aws.amazon.com/step-functions/latest/dg/concepts-amazon-states-language.html) verfasst sein.

In diesem Beispiel ermöglichen die DefinitionSubstitution Einträge der Zustandsmaschine, Ressourcen einzubeziehen, die in der AWS SAM Vorlagendatei deklariert sind.

YAML

```
MySampleStateMachine: 
   Type: AWS::Serverless::StateMachine 
   Properties: 
     DefinitionUri: statemachine/my_state_machine.asl.json 
     Role: arn:aws:iam::123456123456:role/service-role/my-sample-role 
     Tracing: 
       Enabled: true 
     DefinitionSubstitutions: 
       MyFunctionArn: !GetAtt MyFunction.Arn 
       MyDDBTable: !Ref TransactionTable
```
Definition einer Inline-Zustandsmaschine

Das Folgende ist ein Beispiel für eine Inline-State-Machine-Definition.

In diesem Beispiel ist die AWS SAM Vorlagendatei in YAML geschrieben, sodass die State-Machine-Definition auch in YAML geschrieben ist. Um eine Inline-State-Machine-Definition in JSON zu deklarieren, schreiben Sie Ihre AWS SAM Vorlagendatei in JSON.

YAML

```
MySampleStateMachine: 
   Type: AWS::Serverless::StateMachine 
   Properties: 
     Definition: 
       StartAt: MyLambdaState 
       States: 
         MyLambdaState: 
            Type: Task 
            Resource: arn:aws:lambda:us-east-1:123456123456:function:my-sample-lambda-app 
            End: true 
     Role: arn:aws:iam::123456123456:role/service-role/my-sample-role 
     Tracing: 
       Enabled: true
```
## **EventSource**

Das Objekt, das die Quelle der Ereignisse beschreibt, die die Zustandsmaschine auslösen. Jedes Ereignis besteht aus einem Typ und einer Reihe von Eigenschaften, die von diesem Typ abhängen. Weitere Informationen zu den Eigenschaften der einzelnen Ereignisquellen finden Sie in dem Unterthema zum jeweiligen Typ.

## **Syntax**

Verwenden Sie die folgende Syntax, um diese Entität in Ihrer Vorlage AWS Serverless Application Model (AWS SAM) zu deklarieren.

## YAML

 [Properties:](#sam-statemachine-statemachineeventsource-properties) *[Schedule](#page-420-0) | [ScheduleV2](#page-428-0) | [CloudWatchEvent](#page-411-0) | [EventBridgeRule](#page-413-0) | [Api](#page-402-0)* [Type:](#sam-statemachine-statemachineeventsource-type) *String*

#### **Eigenschaften**

## Properties

Ein Objekt, das die Eigenschaften dieser Event-Mapping beschreibt. Der Satz von Eigenschaften muss den definierten Type entsprechen.

Typ[: S](#page-402-0)[chedule](#page-420-0) [|](#page-402-0) [ScheduleV2 | | | Api](#page-428-0) [CloudWatchEvent](#page-411-0)[EventBridgeRule](#page-413-0)

Erforderlich: Ja

AWS CloudFormation Kompatibilität: Diese Eigenschaft ist einzigartig für AWS SAM und hat kein AWS CloudFormation Äquivalent.

# Type

Der Ereignistyp.

Gültige Werte:Api,Schedule,ScheduleV2,CloudWatchEvent, EventBridgeRule

Typ: Zeichenfolge

Erforderlich: Ja

AWS CloudFormation Kompatibilität: Diese Eigenschaft ist einzigartig für AWS SAM und hat kein AWS CloudFormation Äquivalent.

## Beispiele

API

Das Folgende ist ein Beispiel für ein Ereignis dieses API Typs.

## YAML

ApiEvent: Type: Api Properties: Method: get Path: /group/{user} RestApiId: Ref: MyApi

#### <span id="page-402-0"></span>Api

Das Objekt, das einen Api Ereignisquellentyp beschreibt. Wenn eine [AWS::Serverless::Api](#page-105-0) Ressource definiert ist, müssen der Pfad und die Methodenwerte einer Operation in der OpenAPI-Definition der API entsprechen.

#### Syntax

Verwenden Sie die folgende Syntax, um diese Entität in Ihrer Vorlage AWS Serverless Application Model (AWS SAM) zu deklarieren.

#### YAML

 [Auth:](#sam-statemachine-statemachineapi-auth) *[ApiStateMachineAuth](#page-404-0)* [Method:](#sam-statemachine-statemachineapi-method) *String* [Path:](#sam-statemachine-statemachineapi-path) *String* [RestApiId:](#sam-statemachine-statemachineapi-restapiid) *String* [UnescapeMappingTemplate:](#page-403-0) *Boolean*

#### **Eigenschaften**

Auth

Die Autorisierungskonfiguration für diese API, diesen Pfad und diese Methode.

Verwenden Sie diese Eigenschaft, um die DefaultAuthorizer API-Einstellung für einen einzelnen Pfad zu überschreiben, wenn kein Pfad angegeben DefaultAuthorizer ist, oder um die ApiKeyRequired Standardeinstellung zu überschreiben.

Typ: [ApiStateMachineAuth](#page-404-0)

Required: No

AWS CloudFormation Kompatibilität: Diese Eigenschaft ist einzigartig AWS SAM und hat kein AWS CloudFormation Äquivalent.

Method

Die HTTP-Methode, für die diese Funktion aufgerufen wird.

Typ: Zeichenfolge

## Erforderlich: Ja

AWS CloudFormation Kompatibilität: Diese Eigenschaft ist einzigartig für AWS SAM und hat kein AWS CloudFormation Äquivalent.

Path

Der URI-Pfad, für den diese Funktion aufgerufen wird. Der Wert muss mit / beginnen.

Typ: Zeichenfolge

Erforderlich: Ja

AWS CloudFormation Kompatibilität: Diese Eigenschaft ist einzigartig für AWS SAM und hat kein AWS CloudFormation Äquivalent.

## RestApiId

Der Bezeichner einer RestApi Ressource, die eine Operation mit dem angegebenen Pfad und der angegebenen Methode enthalten muss. In der Regel ist dies so eingestellt, dass es auf eine [AWS::Serverless::Api](#page-105-0) Ressource verweist, die in dieser Vorlage definiert ist.

Wenn Sie diese Eigenschaft nicht definieren, AWS SAM wird mithilfe eines generierten OpenApi Dokuments eine [AWS::Serverless::Api](#page-105-0) Standardressource erstellt. Diese Ressource enthält eine Vereinigung aller Pfade und Methoden, die durch Api Ereignisse in derselben Vorlage definiert wurden, ohne dass a angegeben istRestApiId.

Diese Eigenschaft kann nicht auf eine [AWS::Serverless::Api](#page-105-0) Ressource verweisen, die in einer anderen Vorlage definiert ist.

Typ: Zeichenfolge

Required: No

AWS CloudFormation Kompatibilität: Diese Eigenschaft ist einzigartig für AWS SAM und hat kein AWS CloudFormation Äquivalent.

<span id="page-403-0"></span>UnescapeMappingTemplate

Macht einfache Anführungszeichen rückgängig, indem sie \' bei der Eingabe', die an die Zustandsmaschine übergeben wird, durch ersetzt werden. Wird verwendet, wenn Ihre Eingabe einfache Anführungszeichen enthält.

## **a** Note

Wenn dieser Wert auf gesetzt ist False und Ihre Eingabe einfache Anführungszeichen enthält, tritt ein Fehler auf.

Typ: Boolesch

Required: No

Standard: False

AWS CloudFormation Kompatibilität: Diese Eigenschaft ist einzigartig für AWS SAM und hat kein AWS CloudFormation Äquivalent.

## Beispiele

ApiEvent

Das Folgende ist ein Beispiel für ein Ereignis dieses Api Typs.

## YAML

Events: ApiEvent: Type: Api Properties: Path: /path Method: get

## <span id="page-404-0"></span>ApiStateMachineAuth

Konfiguriert die Autorisierung auf Ereignisebene für eine bestimmte API, einen bestimmten Pfad und eine Methode.

## Syntax

Verwenden Sie die folgende Syntax, um diese Entität in Ihrer AWS Serverless Application Model (AWS SAM) -Vorlage zu deklarieren.

#### YAML

 [ApiKeyRequired:](#sam-statemachine-apistatemachineauth-apikeyrequired) *Boolean* [AuthorizationScopes:](#sam-statemachine-apistatemachineauth-authorizationscopes) *List* [Authorizer:](#sam-statemachine-apistatemachineauth-authorizer) *String* [ResourcePolicy:](#sam-statemachine-apistatemachineauth-resourcepolicy) *[ResourcePolicyStatement](#page-406-0)*

#### **Eigenschaften**

### ApiKeyRequired

Erfordert einen API-Schlüssel für diese API, diesen Pfad und diese Methode.

Typ: Boolesch

Required: No

AWS CloudFormation Kompatibilität: Diese Eigenschaft ist einzigartig für AWS SAM und hat kein AWS CloudFormation Äquivalent.

#### AuthorizationScopes

Die Autorisierungsbereiche, die für diese API, diesen Pfad und diese Methode gelten sollen.

Die von Ihnen angegebenen Bereiche haben Vorrang vor allen Bereichen, die von der DefaultAuthorizer Eigenschaft angewendet werden, sofern Sie sie angegeben haben.

Typ: Liste

Required: No

AWS CloudFormation Kompatibilität: Diese Eigenschaft ist einzigartig AWS SAM und hat kein AWS CloudFormation Äquivalent.

#### Authorizer

Die Authorizer für eine bestimmte Zustandsmaschine.

Wenn Sie einen globalen Autorisierer für die API angegeben haben und diesen Zustandsmaschine öffentlich machen möchten, überschreiben Sie den globalen Autorisierer, indem Sie auf setzenAuthorizer. NONE

## Typ: Zeichenfolge

#### Required: No

AWS CloudFormation Kompatibilität: Diese Eigenschaft ist einzigartig für AWS SAM und hat kein AWS CloudFormation Äquivalent.

ResourcePolicy

Konfigurieren Sie die Ressourcenrichtlinie für diese API und diesen Pfad.

Typ: [ResourcePolicyStatement](#page-406-0)

Required: No

AWS CloudFormation Kompatibilität: Diese Eigenschaft ist einzigartig AWS SAM und hat kein AWS CloudFormation Äquivalent.

Beispiele

StateMachine-Authentifizierung

Das folgende Beispiel spezifiziert die Autorisierung auf State-Machine-Ebene.

YAML

Auth: ApiKeyRequired: true Authorizer: NONE

#### <span id="page-406-0"></span>ResourcePolicyStatement

Konfiguriert eine Ressourcenrichtlinie für alle Methoden und Pfade einer API. Weitere Informationen zu Ressourcenrichtlinien finden Sie unter [Steuern des Zugriffs auf eine API mit API-Gateway-](https://docs.aws.amazon.com/apigateway/latest/developerguide/apigateway-resource-policies.html)[Ressourcenrichtlinien](https://docs.aws.amazon.com/apigateway/latest/developerguide/apigateway-resource-policies.html) im API Gateway Developer Guide.

Syntax

Verwenden Sie die folgende Syntax, um diese Entität in Ihrer Vorlage AWS Serverless Application Model (AWS SAM) zu deklarieren.

YAML

```
 AwsAccountBlacklist: List
 AwsAccountWhitelist: List
```
 [CustomStatements:](#sam-statemachine-resourcepolicystatement-customstatements) *List* [IntrinsicVpcBlacklist:](#sam-statemachine-resourcepolicystatement-intrinsicvpcblacklist) *List* [IntrinsicVpcWhitelist:](#sam-statemachine-resourcepolicystatement-intrinsicvpcwhitelist) *List* [IntrinsicVpceBlacklist:](#sam-statemachine-resourcepolicystatement-intrinsicvpceblacklist) *List* [IntrinsicVpceWhitelist:](#sam-statemachine-resourcepolicystatement-intrinsicvpcewhitelist) *List* [IpRangeBlacklist:](#sam-statemachine-resourcepolicystatement-iprangeblacklist) *List* [IpRangeWhitelist:](#sam-statemachine-resourcepolicystatement-iprangewhitelist) *List* [SourceVpcBlacklist:](#sam-statemachine-resourcepolicystatement-sourcevpcblacklist) *List* [SourceVpcWhitelist:](#sam-statemachine-resourcepolicystatement-sourcevpcwhitelist) *List*

#### **Eigenschaften**

AwsAccountBlacklist

Die zu sperrenden AWS Konten.

Typ: Liste von Zeichenfolgen

Required: No

AWS CloudFormation Kompatibilität: Diese Eigenschaft ist einzigartig AWS SAM und hat kein AWS CloudFormation Äquivalent.

### AwsAccountWhitelist

Die AWS Konten, die zugelassen werden sollen. Ein Beispiel für die Verwendung dieser Eigenschaft finden Sie im Abschnitt Beispiele unten auf dieser Seite.

Typ: Liste von Zeichenfolgen

Required: No

AWS CloudFormation Kompatibilität: Diese Eigenschaft ist einzigartig für AWS SAM und hat kein AWS CloudFormation Äquivalent.

#### CustomStatements

Eine Liste von benutzerdefinierten Ressourcenrichtlinien-Anweisungen, die auf diese API angewendet werden sollen. Ein Beispiel für die Verwendung dieser Eigenschaft finden Sie im Abschnitt Beispiele unten auf dieser Seite.

Typ: Liste

AWS CloudFormation Kompatibilität: Diese Eigenschaft ist einzigartig für AWS SAM und hat kein AWS CloudFormation Äquivalent.

IntrinsicVpcBlacklist

Die Liste der zu blockierenden Virtual Private Clouds (VPCs), wobei jede VPC als Referenz angegeben ist, z. B. als [dynamische Referenz](https://docs.aws.amazon.com/AWSCloudFormation/latest/UserGuide/dynamic-references.html) oder als Ref [intrinsische](https://docs.aws.amazon.com/AWSCloudFormation/latest/UserGuide/intrinsic-function-reference-ref.html) Funktion. Ein Beispiel für die Verwendung dieser Eigenschaft finden Sie im Abschnitt Beispiele unten auf dieser Seite.

Typ: Liste

Required: No

AWS CloudFormation Kompatibilität: Diese Eigenschaft ist einzigartig für AWS SAM und hat kein AWS CloudFormation Äquivalent.

## IntrinsicVpcWhitelist

Die Liste der erlaubten VPCs, wobei jede VPC als Referenz angegeben ist, z. B. als [dynamische](https://docs.aws.amazon.com/AWSCloudFormation/latest/UserGuide/dynamic-references.html)  [Referenz](https://docs.aws.amazon.com/AWSCloudFormation/latest/UserGuide/dynamic-references.html) oder als Ref [intrinsische](https://docs.aws.amazon.com/AWSCloudFormation/latest/UserGuide/intrinsic-function-reference-ref.html) Funktion.

Typ: Liste

Required: No

AWS CloudFormation Kompatibilität: Diese Eigenschaft ist einzigartig für AWS SAM und hat kein AWS CloudFormation Äquivalent.

IntrinsicVpceBlacklist

[Die Liste der zu blockierenden VPC-Endpunkte, wobei jeder VPC-Endpunkt als Referenz](https://docs.aws.amazon.com/AWSCloudFormation/latest/UserGuide/intrinsic-function-reference-ref.html)  [angegeben ist, z. B. als d](https://docs.aws.amazon.com/AWSCloudFormation/latest/UserGuide/intrinsic-function-reference-ref.html)[ynamische Referenz oder als intrinsisch](https://docs.aws.amazon.com/AWSCloudFormation/latest/UserGuide/dynamic-references.html)[e Funktion.](https://docs.aws.amazon.com/AWSCloudFormation/latest/UserGuide/intrinsic-function-reference-ref.html) Ref

Typ: Liste

Required: No

AWS CloudFormation Kompatibilität: Diese Eigenschaft ist einzigartig für AWS SAM und hat kein AWS CloudFormation Äquivalent.

IntrinsicVpceWhitelist

[Die Liste der VPC-Endpunkte, die zugelassen werden sollen, wobei jeder VPC-Endpunkt als](https://docs.aws.amazon.com/AWSCloudFormation/latest/UserGuide/intrinsic-function-reference-ref.html)  [Referenz angegeben ist, z. B. als d](https://docs.aws.amazon.com/AWSCloudFormation/latest/UserGuide/intrinsic-function-reference-ref.html)[ynamische Referenz](https://docs.aws.amazon.com/AWSCloudFormation/latest/UserGuide/dynamic-references.html) [oder als systemeigene Funktion.](https://docs.aws.amazon.com/AWSCloudFormation/latest/UserGuide/intrinsic-function-reference-ref.html) Ref Ein

Beispiel für die Verwendung dieser Eigenschaft finden Sie im Abschnitt Beispiele unten auf dieser Seite.

Typ: Liste

Required: No

AWS CloudFormation Kompatibilität: Diese Eigenschaft ist einzigartig für AWS SAM und hat kein AWS CloudFormation Äquivalent.

# IpRangeBlacklist

Die IP-Adressen oder Adressbereiche, die blockiert werden sollen. Ein Beispiel für die Verwendung dieser Eigenschaft finden Sie im Abschnitt Beispiele unten auf dieser Seite.

Typ: Liste

Required: No

AWS CloudFormation Kompatibilität: Diese Eigenschaft ist einzigartig für AWS SAM und hat kein AWS CloudFormation Äquivalent.

## IpRangeWhitelist

Die IP-Adressen oder Adressbereiche, die zugelassen werden sollen.

Typ: Liste

Required: No

AWS CloudFormation Kompatibilität: Diese Eigenschaft ist einzigartig für AWS SAM und hat kein AWS CloudFormation Äquivalent.

## SourceVpcBlacklist

Die Quell-VPC oder die VPC-Endpoints, die blockiert werden sollen. Quell-VPC-Namen müssen mit beginnen "vpc-" und Quell-VPC-Endpunktnamen müssen mit beginnen. "vpce-" Ein Beispiel für die Verwendung dieser Eigenschaft finden Sie im Abschnitt Beispiele unten auf dieser Seite.

Typ: Liste

AWS CloudFormation Kompatibilität: Diese Eigenschaft ist einzigartig für AWS SAM und hat kein AWS CloudFormation Äquivalent.

## SourceVpcWhitelist

Die Quell-VPC oder VPC-Endpoints, die zugelassen werden sollen. Quell-VPC-Namen müssen mit beginnen "vpc-" und Quell-VPC-Endpunktnamen müssen mit beginnen. "vpce-"

Typ: Liste

Required: No

AWS CloudFormation Kompatibilität: Diese Eigenschaft ist einzigartig für AWS SAM und hat kein AWS CloudFormation Äquivalent.

Beispiele

Beispiel für eine Ressourcenrichtlinie

Das folgende Beispiel blockiert zwei IP-Adressen und eine Quell-VPC und lässt ein AWS Konto zu.

```
YAML
```

```
Auth: 
  ResourcePolicy: 
    CustomStatements: [{ 
                        "Effect": "Allow", 
                        "Principal": "*", 
                        "Action": "execute-api:Invoke", 
                        "Resource": "execute-api:/Prod/GET/pets", 
                        "Condition": { 
                          "IpAddress": { 
                            "aws:SourceIp": "1.2.3.4" 
 } 
 } 
 }] 
    IpRangeBlacklist: 
      - "10.20.30.40" 
     - "1.2.3.4" SourceVpcBlacklist: 
      - "vpce-1a2b3c4d" 
    AwsAccountWhitelist: 
      - "111122223333"
```

```
 IntrinsicVpcBlacklist:
```

```
 - "{{resolve:ssm:SomeVPCReference:1}}"
```

```
 - !Ref MyVPC
```

```
 IntrinsicVpceWhitelist:
```

```
 - "{{resolve:ssm:SomeVPCEReference:1}}"
```
- !Ref MyVPCE

## <span id="page-411-0"></span>CloudWatchEvent

Das Objekt, das einen CloudWatchEvent Ereignisquellentyp beschreibt.

AWS Serverless Application Model (AWS SAM) generiert eine [AWS::Events::Rule](https://docs.aws.amazon.com/AWSCloudFormation/latest/UserGuide/aws-resource-events-rule.html)Ressource, wenn dieser Ereignistyp gesetzt ist.

Wichtiger Hinweis: [EventBridgeRule](#page-413-0) ist der bevorzugte Typ der Ereignisquelle, der anstelle von verwendet werden sollCloudWatchEvent. EventBridgeRuleund CloudWatchEvent verwenden Sie denselben zugrunde liegenden Dienst, dieselbe API und dieselben AWS CloudFormation Ressourcen. AWS SAM Wird jedoch nur Unterstützung für neue Funktionen hinzufügenEventBridgeRule.

## Syntax

Verwenden Sie die folgende Syntax, um diese Entität in Ihrer Vorlage AWS Serverless Application Model (AWS SAM) zu deklarieren.

# YAML

 [EventBusName:](#sam-statemachine-statemachinecloudwatchevent-eventbusname) *String* [Input:](#sam-statemachine-statemachinecloudwatchevent-input) *String* [InputPath:](#sam-statemachine-statemachinecloudwatchevent-inputpath) *String* [Pattern:](#sam-statemachine-statemachinecloudwatchevent-pattern) *[EventPattern](https://docs.aws.amazon.com/AWSCloudFormation/latest/UserGuide/aws-resource-events-rule.html#cfn-events-rule-eventpattern)*

## **Eigenschaften**

## EventBusName

Der Ereignisbus, der dieser Regel zugeordnet werden soll. Wenn Sie diese Eigenschaft weglassen, wird der Standard-Event-Bus AWS SAM verwendet.

Typ: Zeichenfolge

## Standard: Standard-Event-Bus

AWS CloudFormation Kompatibilität: Diese Eigenschaft wird direkt an die [EventBusName](https://docs.aws.amazon.com/AWSCloudFormation/latest/UserGuide/aws-resource-events-rule.html#cfn-events-rule-eventbusname) Eigenschaft einer AWS::Events::Rule Ressource übergeben.

## Input

Gültiger JSON-Text wurde an das Ziel übergeben. Wenn Sie diese Eigenschaft verwenden, wird nichts aus dem Ereignistext selbst an das Ziel weitergeleitet.

Typ: Zeichenfolge

Required: No

AWS CloudFormation Kompatibilität: Diese Eigenschaft wird direkt an die [Input](https://docs.aws.amazon.com/AWSCloudFormation/latest/UserGuide/aws-properties-events-rule-target.html#cfn-events-rule-target-input) Eigenschaft einer AWS::Events::Rule Target Ressource übergeben.

## InputPath

Wenn Sie nicht das gesamte übereinstimmende Ereignis an das Ziel übergeben möchten, verwenden Sie die InputPath Eigenschaft, um zu beschreiben, welcher Teil des Ereignisses übergeben werden soll.

Typ: Zeichenfolge

Required: No

AWS CloudFormation Kompatibilität: Diese Eigenschaft wird direkt an die [InputPath](https://docs.aws.amazon.com/AWSCloudFormation/latest/UserGuide/aws-properties-events-rule-target.html#cfn-events-rule-target-inputpath) Eigenschaft einer AWS::Events::Rule Target Ressource übergeben.

## Pattern

Beschreibt, welche Ereignisse an das angegebene Ziel weitergeleitet werden. Weitere Informationen finden Sie unter [Ereignisse und Ereignismuster EventBridge im EventBridge](https://docs.aws.amazon.com/eventbridge/latest/userguide/eventbridge-and-event-patterns.html)  Amazon-Benutzerhandbuch.

Typ: [EventPattern](https://docs.aws.amazon.com/AWSCloudFormation/latest/UserGuide/aws-resource-events-rule.html#cfn-events-rule-eventpattern)

Erforderlich: Ja

AWS CloudFormation Kompatibilität: Diese Eigenschaft wird direkt an die [EventPattern](https://docs.aws.amazon.com/AWSCloudFormation/latest/UserGuide/aws-resource-events-rule.html#cfn-events-rule-eventpattern) Eigenschaft einer AWS::Events::Rule Ressource übergeben.

## Beispiele

CloudWatchEvent

Im Folgenden finden Sie ein Beispiel für einen CloudWatchEvent Ereignisquellentyp.

## YAML

```
CWEvent: 
   Type: CloudWatchEvent 
   Properties: 
      Input: '{"Key": "Value"}' 
      Pattern: 
        detail: 
          state: 
             - running
```
# <span id="page-413-0"></span>EventBridgeRule

Das Objekt, das einen EventBridgeRule Ereignisquellentyp beschreibt, der Ihren Zustandsmaschine als Ziel für eine EventBridge Amazon-Regel festlegt. Weitere Informationen finden Sie unter [Was ist Amazon EventBridge?](https://docs.aws.amazon.com/eventbridge/latest/userguide/what-is-amazon-eventbridge.html) im EventBridge Amazon-Benutzerhandbuch.

AWS SAM generiert eine [AWS::Events::RuleR](https://docs.aws.amazon.com/AWSCloudFormation/latest/UserGuide/aws-resource-events-rule.html)essource, wenn dieser Ereignistyp festgelegt ist.

Syntax

Verwenden Sie die folgende Syntax, um diese Entität in Ihrer Vorlage AWS Serverless Application Model (AWS SAM) zu deklarieren.

# YAML

 [DeadLetterConfig:](#page-414-0) *[DeadLetterConfig](#page-417-0)* [EventBusName:](#page-414-1) *String* [Input:](#page-414-2) *String* [InputPath:](#page-415-0) *String* [InputTransformer:](#page-415-1) *[InputTransformer](https://docs.aws.amazon.com/AWSCloudFormation/latest/UserGuide/aws-properties-events-rule-inputtransformer.html)* [Pattern:](#page-415-2) *[EventPattern](https://docs.aws.amazon.com/AWSCloudFormation/latest/UserGuide/aws-resource-events-rule.html#cfn-events-rule-eventpattern)* [RetryPolicy:](#page-416-0) *[RetryPolicy](https://docs.aws.amazon.com/AWSCloudFormation/latest/UserGuide/aws-properties-events-rule-target.html#cfn-events-rule-target-retrypolicy)* [RuleName:](#page-416-1) *String* [State:](#page-416-2) *String* [Target:](#page-416-3) *[Target](#page-419-0)*

#### **Eigenschaften**

## <span id="page-414-0"></span>DeadLetterConfig

Konfigurieren Sie die Amazon Simple Queue Service (Amazon SQS) -Warteschlange, über die Ereignisse nach einem fehlgeschlagenen Zielaufruf EventBridge gesendet werden. Der Aufruf kann beispielsweise fehlschlagen, wenn ein Ereignis an eine Lambda-Funktion gesendet wird, die nicht existiert, oder wenn EventBridge die Berechtigungen zum Aufrufen der Lambda-Funktion nicht ausreichen. Weitere Informationen finden Sie unter [Richtlinien zur Wiederholung](https://docs.aws.amazon.com/eventbridge/latest/userguide/rule-dlq.html)  [von Ereignissen und Verwenden von Warteschlangen mit unerlaubten Briefen im Amazon-](https://docs.aws.amazon.com/eventbridge/latest/userguide/rule-dlq.html)[Benutzerhandbuch.](https://docs.aws.amazon.com/eventbridge/latest/userguide/rule-dlq.html) EventBridge

## Typ: [DeadLetterConfig](#page-417-0)

Required: No

AWS CloudFormation Kompatibilität: Diese Eigenschaft ähnelt der [DeadLetterConfig](https://docs.aws.amazon.com/AWSCloudFormation/latest/UserGuide/aws-properties-events-rule-target.html#cfn-events-rule-target-deadletterconfig) Eigenschaft des AWS::Events::Rule Target Datentyps. Die AWS SAM Version dieser Eigenschaft enthält zusätzliche Untereigenschaften für den Fall, dass Sie die Warteschlange AWS SAM für unzustellbare Briefe erstellen möchten.

#### <span id="page-414-1"></span>EventBusName

Der Ereignisbus, der dieser Regel zugeordnet werden soll. Wenn Sie diese Eigenschaft weglassen, wird der AWS SAM Standardereignisbus verwendet.

Typ: Zeichenfolge

Required: No

Standard: Standard-Event-Bus

AWS CloudFormation Kompatibilität: Diese Eigenschaft wird direkt an die [EventBusName](https://docs.aws.amazon.com/AWSCloudFormation/latest/UserGuide/aws-resource-events-rule.html#cfn-events-rule-eventbusname) Eigenschaft einer AWS::Events::Rule Ressource übergeben.

#### <span id="page-414-2"></span>Input

Gültiger JSON-Text wurde an das Ziel übergeben. Wenn Sie diese Eigenschaft verwenden, wird nichts aus dem Ereignistext selbst an das Ziel weitergeleitet.

Typ: Zeichenfolge

AWS CloudFormation Kompatibilität: Diese Eigenschaft wird direkt an die [Input](https://docs.aws.amazon.com/AWSCloudFormation/latest/UserGuide/aws-properties-events-rule-target.html#cfn-events-rule-target-input) Eigenschaft einer AWS::Events::Rule Target Ressource übergeben.

## <span id="page-415-0"></span>InputPath

Wenn Sie nicht das gesamte übereinstimmende Ereignis an das Ziel übergeben möchten, verwenden Sie die InputPath Eigenschaft, um zu beschreiben, welcher Teil des Ereignisses übergeben werden soll.

Typ: Zeichenfolge

Required: No

AWS CloudFormation Kompatibilität: Diese Eigenschaft wird direkt an die [InputPath](https://docs.aws.amazon.com/AWSCloudFormation/latest/UserGuide/aws-properties-events-rule-target.html#cfn-events-rule-target-inputpath) Eigenschaft einer AWS::Events::Rule Target Ressource übergeben.

# <span id="page-415-1"></span>InputTransformer

Einstellungen, mit denen Sie benutzerdefinierte Eingaben für ein Ziel basierend auf bestimmten Ereignisdaten bereitstellen können. Sie können einzelne oder mehrere Schlüssel-Wert-Paare aus dem Ereignis extrahieren und diese Daten dann verwenden, um benutzerdefinierte Eingaben an das Ziel zu senden. Weitere Informationen finden Sie unter [Amazon EventBridge Input](https://docs.aws.amazon.com/eventbridge/latest/userguide/eb-transform-target-input.html) [Transformation](https://docs.aws.amazon.com/eventbridge/latest/userguide/eb-transform-target-input.html) im EventBridge Amazon-Benutzerhandbuch.

Typ: [InputTransformer](https://docs.aws.amazon.com/AWSCloudFormation/latest/UserGuide/aws-properties-events-rule-target.html#cfn-events-rule-target-inputtransformer)

Required: No

AWS CloudFormation Kompatibilität: Diese Eigenschaft wird direkt an die [InputTransformer](https://docs.aws.amazon.com/AWSCloudFormation/latest/UserGuide/aws-properties-events-rule-inputtransformer.html) Eigenschaft eines AWS::Events::Rule Target Datentyps übergeben.

## <span id="page-415-2"></span>Pattern

Beschreibt, welche Ereignisse an das angegebene Ziel weitergeleitet werden. Weitere Informationen finden Sie unter [Ereignisse und Ereignismuster EventBridge im EventBridge](https://docs.aws.amazon.com/eventbridge/latest/userguide/eventbridge-and-event-patterns.html)  Amazon-Benutzerhandbuch.

Typ: [EventPattern](https://docs.aws.amazon.com/AWSCloudFormation/latest/UserGuide/aws-resource-events-rule.html#cfn-events-rule-eventpattern)

Erforderlich: Ja

AWS CloudFormation Kompatibilität: Diese Eigenschaft wird direkt an die [EventPattern](https://docs.aws.amazon.com/AWSCloudFormation/latest/UserGuide/aws-resource-events-rule.html#cfn-events-rule-eventpattern) Eigenschaft einer AWS::Events::Rule Ressource übergeben.

# <span id="page-416-0"></span>RetryPolicy

Ein RetryPolicy-Objekt, das Informationen zu den Richtlinieneinstellungen für Wiederholungsversuche enthält. Weitere Informationen finden Sie unter [Richtlinien zur](https://docs.aws.amazon.com/eventbridge/latest/userguide/rule-dlq.html)  [Wiederholung von Ereignissen und Verwenden von Warteschlangen mit unerlaubten Briefen im](https://docs.aws.amazon.com/eventbridge/latest/userguide/rule-dlq.html)  [Amazon-Benutzerhandbuch.](https://docs.aws.amazon.com/eventbridge/latest/userguide/rule-dlq.html) EventBridge

Typ: [RetryPolicy](https://docs.aws.amazon.com/AWSCloudFormation/latest/UserGuide/aws-properties-events-rule-target.html#cfn-events-rule-target-retrypolicy)

Required: No

AWS CloudFormation Kompatibilität: Diese Eigenschaft wird direkt an die [RetryPolicy](https://docs.aws.amazon.com/AWSCloudFormation/latest/UserGuide/aws-properties-events-rule-target.html#cfn-events-rule-target-retrypolicy) Eigenschaft des AWS:: Events:: Rule Target Datentyps übergeben.

## <span id="page-416-1"></span>RuleName

Der Name der Regel.

Typ: Zeichenfolge

Required: No

AWS CloudFormation Kompatibilität: Diese Eigenschaft wird direkt an die [Name](https://docs.aws.amazon.com/AWSCloudFormation/latest/UserGuide/aws-resource-events-rule.html#cfn-events-rule-name) Eigenschaft einer AWS::Events::Rule Ressource übergeben.

## <span id="page-416-2"></span>State

Der Status der Regel.

Gültige Werte: [ DISABLED | ENABLED ]

Typ: Zeichenfolge

Required: No

AWS CloudFormation Kompatibilität: Diese Eigenschaft wird direkt an die [State](https://docs.aws.amazon.com/AWSCloudFormation/latest/UserGuide/aws-resource-events-rule.html#cfn-events-rule-state) Eigenschaft einer AWS::Events::Rule Ressource übergeben.

<span id="page-416-3"></span>Target

Die AWS Ressource, die EventBridge aufgerufen wird, wenn eine Regel ausgelöst wird. Sie können diese Eigenschaft verwenden, um die logische ID des Ziels anzugeben. Wenn diese Eigenschaft nicht angegeben ist, wird die logische ID des Ziels AWS SAM generiert.

Typ: [Ziel](#page-419-0)

#### Required: No

AWS CloudFormation Kompatibilität: Diese Eigenschaft ähnelt der [Targets](https://docs.aws.amazon.com/AWSCloudFormation/latest/UserGuide/aws-resource-events-rule.html#cfn-events-rule-targets) Eigenschaft einer AWS::Events::Rule Ressource. In der AWS SAM Version dieser Eigenschaft können Sie nur die logische ID eines einzelnen Ziels angeben.

Beispiele

**EventBridgeRule** 

Im Folgenden finden Sie ein Beispiel für einen EventBridgeRule Ereignisquellentyp.

YAML

```
EBRule: 
   Type: EventBridgeRule 
   Properties: 
     Input: '{"Key": "Value"}' 
     Pattern: 
        detail: 
          state: 
             - terminated
```
## <span id="page-417-0"></span>DeadLetterConfig

Das Objekt, das zur Angabe der Amazon Simple Queue Service (Amazon SQS) -Warteschlange verwendet wird, über die Ereignisse nach einem fehlgeschlagenen Zielaufruf EventBridge gesendet werden. Der Aufruf kann beispielsweise fehlschlagen, wenn ein Ereignis an eine Zustandsmaschine gesendet wird, die nicht existiert, oder wenn die Berechtigungen zum Aufrufen der Zustandsmaschine nicht ausreichen. Weitere Informationen finden Sie unter [Richtlinien zur](https://docs.aws.amazon.com/eventbridge/latest/userguide/rule-dlq.html)  [Wiederholung von Ereignissen und Verwenden von Warteschlangen mit unerlaubten Briefen im](https://docs.aws.amazon.com/eventbridge/latest/userguide/rule-dlq.html)  [Amazon-Benutzerhandbuch.](https://docs.aws.amazon.com/eventbridge/latest/userguide/rule-dlq.html) EventBridge

#### Syntax

Verwenden Sie die folgende Syntax, um diese Entität in Ihrer Vorlage AWS Serverless Application Model (AWS SAM) zu deklarieren.

YAML

[Arn:](#sam-statemachine-statemachinedeadletterconfig-arn) *String*

 [QueueLogicalId:](#sam-statemachine-statemachinedeadletterconfig-queuelogicalid) *String* [Type:](#sam-statemachine-statemachinedeadletterconfig-type) *String*

## **Eigenschaften**

#### Arn

Der Amazon-Ressourcenname (ARN) der Amazon SQS-Warteschlange, der als Ziel für die Warteschlange mit unzustellbaren Briefen angegeben wurde.

## **a** Note

Geben Sie entweder die Type Eigenschaft oder Arn die Eigenschaft an, aber nicht beide.

## Typ: Zeichenfolge

Required: No

AWS CloudFormation Kompatibilität: Diese Eigenschaft wird direkt an die [Arn](https://docs.aws.amazon.com/AWSCloudFormation/latest/UserGuide/aws-properties-events-rule-deadletterconfig.html#cfn-events-rule-deadletterconfig-arn) Eigenschaft des AWS::Events::Rule DeadLetterConfig Datentyps übergeben.

## QueueLogicalId

Der benutzerdefinierte Name der Warteschlange mit unerlaubten Briefen, die sie AWS SAM erstellt, Type ist angegeben.

## **a** Note

Wenn die Type Eigenschaft nicht festgelegt ist, wird diese Eigenschaft ignoriert.

Typ: Zeichenfolge

Required: No

AWS CloudFormation Kompatibilität: Diese Eigenschaft ist einzigartig für AWS SAM und hat kein AWS CloudFormation Äquivalent.

Type

Der Typ der Warteschlange. Wenn diese Eigenschaft festgelegt ist, wird AWS SAM automatisch eine Warteschlange für unzustellbare Nachrichten erstellt und die erforderliche [ressourcenbasierte](https://docs.aws.amazon.com/eventbridge/latest/userguide/rule-dlq.html#dlq-perms) 

[Richtlinie](https://docs.aws.amazon.com/eventbridge/latest/userguide/rule-dlq.html#dlq-perms) angehängt, um der Regelressource die Erlaubnis zu erteilen, Ereignisse an die Warteschlange zu senden.

### **a** Note

Geben Sie entweder die Type Eigenschaft oder die Eigenschaft an, aber nicht beideArn.

Gültige Werte: SQS

Typ: Zeichenfolge

Required: No

AWS CloudFormation Kompatibilität: Diese Eigenschaft ist einzigartig für AWS SAM und hat kein AWS CloudFormation Äquivalent.

Beispiele

**DeadLetterConfig** 

**DeadLetterConfig** 

## YAML

```
DeadLetterConfig: 
   Type: SQS 
   QueueLogicalId: MyDLQ
```
#### <span id="page-419-0"></span>Target

Konfiguriert die AWS Ressource, die EventBridge aufgerufen wird, wenn eine Regel ausgelöst wird.

Syntax

Verwenden Sie die folgende Syntax, um diese Entität in Ihrer Vorlage AWS Serverless Application Model (AWS SAM) zu deklarieren.

YAML

[Id:](#sam-statemachine-statemachinetarget-id) *String*

## **Eigenschaften**

# Id

Die logische ID des Ziels.

Der Wert von Id kann alphanumerische Zeichen, Punkte (.), Bindestriche () und Unterstriche (-) enthalten. \_

Typ: Zeichenfolge

Erforderlich: Ja

AWS CloudFormation Kompatibilität: Diese Eigenschaft wird direkt an die [Id](https://docs.aws.amazon.com/AWSCloudFormation/latest/UserGuide/aws-properties-events-rule-target.html#cfn-events-rule-target-id) Eigenschaft des Datentyps übergeben. AWS:: Events:: Rule Target

## Beispiele

Ziel

## YAML

```
EBRule: 
   Type: EventBridgeRule 
   Properties: 
     Target: 
        Id: MyTarget
```
## <span id="page-420-0"></span>**Schedule**

Das Objekt, das einen Schedule Ereignisquellentyp beschreibt, der Ihren Zustandsmaschine als Ziel einer EventBridge Regel festlegt, die nach einem Zeitplan ausgelöst wird. Weitere Informationen finden Sie unter [Was ist Amazon EventBridge?](https://docs.aws.amazon.com/eventbridge/latest/userguide/what-is-amazon-eventbridge.html) im EventBridge Amazon-Benutzerhandbuch.

AWS Serverless Application Model (AWS SAM) generiert eine [AWS::Events::Rule](https://docs.aws.amazon.com/AWSCloudFormation/latest/UserGuide/aws-resource-events-rule.html)Ressource, wenn dieser Ereignistyp festgelegt ist.

Syntax

Verwenden Sie die folgende Syntax, um diese Entität in Ihrer Vorlage AWS Serverless Application Model (AWS SAM) zu deklarieren.

#### YAML

```
 DeadLetterConfig: DeadLetterConfig
 Description: String
 Enabled: Boolean
 Input: String
 Name: String
 RetryPolicy: RetryPolicy
 RoleArn: String
 Schedule: String
 State: String
 Target: Target
```
#### **Eigenschaften**

#### DeadLetterConfig

Konfigurieren Sie die Amazon Simple Queue Service (Amazon SQS) -Warteschlange, über die Ereignisse nach einem fehlgeschlagenen Zielaufruf EventBridge gesendet werden. Der Aufruf kann beispielsweise fehlschlagen, wenn ein Ereignis an eine Lambda-Funktion gesendet wird, die nicht existiert, oder wenn EventBridge die Berechtigungen zum Aufrufen der Lambda-Funktion nicht ausreichen. Weitere Informationen finden Sie unter [Richtlinien zur Wiederholung](https://docs.aws.amazon.com/eventbridge/latest/userguide/rule-dlq.html)  [von Ereignissen und Verwenden von Warteschlangen mit unerlaubten Briefen im Amazon-](https://docs.aws.amazon.com/eventbridge/latest/userguide/rule-dlq.html)[Benutzerhandbuch.](https://docs.aws.amazon.com/eventbridge/latest/userguide/rule-dlq.html) EventBridge

#### Typ: [DeadLetterConfig](#page-425-0)

Required: No

AWS CloudFormation Kompatibilität: Diese Eigenschaft ähnelt der [DeadLetterConfig](https://docs.aws.amazon.com/AWSCloudFormation/latest/UserGuide/aws-properties-events-rule-target.html#cfn-events-rule-target-deadletterconfig) Eigenschaft des AWS:: Events:: Rule Target Datentyps. Die AWS SAM Version dieser Eigenschaft enthält zusätzliche Untereigenschaften für den Fall, dass Sie die Warteschlange AWS SAM für unzustellbare Briefe erstellen möchten.

#### Description

Eine Beschreibung der Regel.

Typ: Zeichenfolge

AWS CloudFormation Kompatibilität: Diese Eigenschaft wird direkt an die [Description](https://docs.aws.amazon.com/AWSCloudFormation/latest/UserGuide/aws-resource-events-rule.html#cfn-events-rule-description) Eigenschaft einer AWS::Events::Rule Ressource übergeben.

Enabled

Gibt an, ob die Regel aktiviert ist.

Um die Regel zu deaktivieren, setzen Sie diese Eigenschaft auffalse.

**a** Note

Geben Sie entweder die State Eigenschaft Enabled oder an, aber nicht beide.

Typ: Boolesch

Required: No

AWS CloudFormation Kompatibilität: Diese Eigenschaft ähnelt der [State](https://docs.aws.amazon.com/AWSCloudFormation/latest/UserGuide/aws-resource-events-rule.html#cfn-events-rule-state) Eigenschaft einer AWS::Events::Rule Ressource. Wenn diese Eigenschaft auf true gesetzt ist, gilt sie AWS SAM als erfolgreichENABLED, andernfalls gilt sie als erfolgreichDISABLED.

## Input

Gültiger JSON-Text wurde an das Ziel übergeben. Wenn Sie diese Eigenschaft verwenden, wird nichts aus dem Ereignistext selbst an das Ziel weitergeleitet.

Typ: Zeichenfolge

Required: No

AWS CloudFormation Kompatibilität: Diese Eigenschaft wird direkt an die [Input](https://docs.aws.amazon.com/AWSCloudFormation/latest/UserGuide/aws-properties-events-rule-target.html#cfn-events-rule-target-input) Eigenschaft einer AWS::Events::Rule Target Ressource übergeben.

#### Name

Der Name der Regel. Wenn Sie keinen Namen angeben, AWS CloudFormation generiert es eine eindeutige physische ID und verwendet diese ID als Regelnamen.

Typ: Zeichenfolge

AWS CloudFormation Kompatibilität: Diese Eigenschaft wird direkt an die [Name](https://docs.aws.amazon.com/AWSCloudFormation/latest/UserGuide/aws-resource-events-rule.html#cfn-events-rule-name) Eigenschaft einer AWS::Events::Rule Ressource übergeben.

RetryPolicy

Ein RetryPolicy-Objekt, das Informationen zu den Richtlinieneinstellungen für Wiederholungsversuche enthält. Weitere Informationen finden Sie unter [Richtlinien zur](https://docs.aws.amazon.com/eventbridge/latest/userguide/rule-dlq.html)  [Wiederholung von Ereignissen und Verwenden von Warteschlangen mit unerlaubten Briefen im](https://docs.aws.amazon.com/eventbridge/latest/userguide/rule-dlq.html)  [Amazon-Benutzerhandbuch.](https://docs.aws.amazon.com/eventbridge/latest/userguide/rule-dlq.html) EventBridge

Typ: [RetryPolicy](https://docs.aws.amazon.com/AWSCloudFormation/latest/UserGuide/aws-properties-events-rule-target.html#cfn-events-rule-target-retrypolicy)

Required: No

AWS CloudFormation Kompatibilität: Diese Eigenschaft wird direkt an die [RetryPolicy](https://docs.aws.amazon.com/AWSCloudFormation/latest/UserGuide/aws-properties-events-rule-target.html#cfn-events-rule-target-retrypolicy) Eigenschaft des AWS::Events::Rule Target Datentyps übergeben.

## RoleArn

Der ARN der IAM-Rolle, die der EventBridge Scheduler für das Ziel verwendet, wenn der Zeitplan aufgerufen wird.

Typ: [RoleArn](https://docs.aws.amazon.com/AWSCloudFormation/latest/UserGuide/aws-properties-scheduler-schedule-target.html#cfn-scheduler-schedule-target-rolearn)

Erforderlich: Nein. Falls nicht angegeben, wird eine neue Rolle erstellt und verwendet.

AWS CloudFormation Kompatibilität: Diese Eigenschaft wird direkt an die [RoleArn](https://docs.aws.amazon.com/AWSCloudFormation/latest/UserGuide/aws-properties-scheduler-schedule-target.html#cfn-scheduler-schedule-target-rolearn) Eigenschaft des AWS::Scheduler::Schedule Target Datentyps übergeben.

Schedule

Der Planungsausdruck, der bestimmt, wann und wie oft die Regel ausgeführt wird. Weitere Informationen finden Sie unter [Planen von Ausdrücken für Regeln](https://docs.aws.amazon.com/eventbridge/latest/userguide/eb-create-rule-schedule.html).

Typ: Zeichenfolge

Erforderlich: Ja

AWS CloudFormation Kompatibilität: Diese Eigenschaft wird direkt an die [ScheduleExpression](https://docs.aws.amazon.com/AWSCloudFormation/latest/UserGuide/aws-resource-events-rule.html#cfn-events-rule-scheduleexpression) Eigenschaft einer AWS::Events::Rule Ressource übergeben.

## State

Der Status der Regel.

#### Zulässige Werte: DISABLED | ENABLED

#### **a** Note

Geben Sie entweder die State Eigenschaft Enabled oder an, aber nicht beide.

#### Typ: Zeichenfolge

Required: No

AWS CloudFormation Kompatibilität: Diese Eigenschaft wird direkt an die [State](https://docs.aws.amazon.com/AWSCloudFormation/latest/UserGuide/aws-resource-events-rule.html#cfn-events-rule-state) Eigenschaft einer AWS::Events::Rule Ressource übergeben.

#### <span id="page-424-0"></span>Target

Die AWS Ressource, die EventBridge aufgerufen wird, wenn eine Regel ausgelöst wird. Sie können diese Eigenschaft verwenden, um die logische ID des Ziels anzugeben. Wenn diese Eigenschaft nicht angegeben ist, wird die logische ID des Ziels AWS SAM generiert.

Typ: [Ziel](#page-419-0)

Required: No

AWS CloudFormation Kompatibilität: Diese Eigenschaft ähnelt der [Targets](https://docs.aws.amazon.com/AWSCloudFormation/latest/UserGuide/aws-resource-events-rule.html#cfn-events-rule-targets) Eigenschaft einer AWS::Events::Rule Ressource. In der AWS SAM Version dieser Eigenschaft können Sie nur die logische ID eines einzelnen Ziels angeben.

#### Beispiele

CloudWatch Veranstaltung planen

CloudWatch Beispiel für einen Termin planen

YAML

```
CWSchedule: 
   Type: Schedule 
   Properties: 
     Schedule: 'rate(1 minute)'
```
 Name: TestSchedule Description: test schedule Enabled: false

#### <span id="page-425-0"></span>DeadLetterConfig

Das Objekt, das zur Angabe der Amazon Simple Queue Service (Amazon SQS) -Warteschlange verwendet wird, über die Ereignisse nach einem fehlgeschlagenen Zielaufruf EventBridge gesendet werden. Der Aufruf kann beispielsweise fehlschlagen, wenn ein Ereignis an eine Zustandsmaschine gesendet wird, die nicht existiert, oder wenn die Berechtigungen zum Aufrufen der Zustandsmaschine nicht ausreichen. Weitere Informationen finden Sie unter [Richtlinien zur](https://docs.aws.amazon.com/eventbridge/latest/userguide/rule-dlq.html)  [Wiederholung von Ereignissen und Verwenden von Warteschlangen mit unerlaubten Briefen im](https://docs.aws.amazon.com/eventbridge/latest/userguide/rule-dlq.html)  [Amazon-Benutzerhandbuch.](https://docs.aws.amazon.com/eventbridge/latest/userguide/rule-dlq.html) EventBridge

#### Syntax

Verwenden Sie die folgende Syntax, um diese Entität in Ihrer Vorlage AWS Serverless Application Model (AWS SAM) zu deklarieren.

## YAML

 [Arn:](#sam-statemachine-statemachinescheduledeadletterconfig-arn) *String* [QueueLogicalId:](#sam-statemachine-statemachinescheduledeadletterconfig-queuelogicalid) *String* [Type:](#sam-statemachine-statemachinescheduledeadletterconfig-type) *String*

#### **Eigenschaften**

#### Arn

Der Amazon-Ressourcenname (ARN) der Amazon SQS-Warteschlange, der als Ziel für die Warteschlange mit unzustellbaren Briefen angegeben wurde.

#### **a** Note

Geben Sie entweder die Type Eigenschaft oder Arn die Eigenschaft an, aber nicht beide.

Typ: Zeichenfolge

AWS CloudFormation Kompatibilität: Diese Eigenschaft wird direkt an die [Arn](https://docs.aws.amazon.com/AWSCloudFormation/latest/UserGuide/aws-properties-events-rule-deadletterconfig.html#cfn-events-rule-deadletterconfig-arn) Eigenschaft des AWS::Events::Rule DeadLetterConfig Datentyps übergeben.

## QueueLogicalId

Der benutzerdefinierte Name der Warteschlange mit unerlaubten Briefen, die sie AWS SAM erstellt, Type ist angegeben.

## **a** Note

Wenn die Type Eigenschaft nicht festgelegt ist, wird diese Eigenschaft ignoriert.

Typ: Zeichenfolge

Required: No

AWS CloudFormation Kompatibilität: Diese Eigenschaft ist einzigartig für AWS SAM und hat kein AWS CloudFormation Äquivalent.

# Type

Der Typ der Warteschlange. Wenn diese Eigenschaft festgelegt ist, wird AWS SAM automatisch eine Warteschlange für unzustellbare Nachrichten erstellt und die erforderliche [ressourcenbasierte](https://docs.aws.amazon.com/eventbridge/latest/userguide/rule-dlq.html#dlq-perms)  [Richtlinie](https://docs.aws.amazon.com/eventbridge/latest/userguide/rule-dlq.html#dlq-perms) angehängt, um der Regelressource die Erlaubnis zu erteilen, Ereignisse an die Warteschlange zu senden.

# **a** Note

Geben Sie entweder die Type Eigenschaft oder die Eigenschaft an, aber nicht beideArn.

Gültige Werte: SQS

Typ: Zeichenfolge

Required: No

AWS CloudFormation Kompatibilität: Diese Eigenschaft ist einzigartig für AWS SAM und hat kein AWS CloudFormation Äquivalent.

# Beispiele

**DeadLetterConfig** 

**DeadLetterConfig** 

# YAML

```
DeadLetterConfig: 
   Type: SQS 
   QueueLogicalId: MyDLQ
```
# <span id="page-427-0"></span>Target

Konfiguriert die AWS Ressource, die EventBridge aufgerufen wird, wenn eine Regel ausgelöst wird.

# Syntax

Verwenden Sie die folgende Syntax, um diese Entität in Ihrer Vorlage AWS Serverless Application Model (AWS SAM) zu deklarieren.

# YAML

[Id:](#sam-statemachine-statemachinescheduletarget-id) *String*

# **Eigenschaften**

## Id

Die logische ID des Ziels.

Der Wert von Id kann alphanumerische Zeichen, Punkte (.), Bindestriche () und Unterstriche (-) enthalten. \_

Typ: Zeichenfolge

Erforderlich: Ja

AWS CloudFormation Kompatibilität: Diese Eigenschaft wird direkt an die [Id](https://docs.aws.amazon.com/AWSCloudFormation/latest/UserGuide/aws-properties-events-rule-target.html#cfn-events-rule-target-id) Eigenschaft des Datentyps übergeben. AWS::Events::Rule Target

#### Beispiele

Ziel

## YAML

```
EBRule: 
   Type: Schedule 
   Properties: 
     Target: 
        Id: MyTarget
```
## <span id="page-428-0"></span>ScheduleV2

Das Objekt, das einen ScheduleV2 Ereignisquellentyp beschreibt, der Ihren Zustandsmaschine als Ziel eines Amazon EventBridge Scheduler-Ereignisses festlegt, das nach einem Zeitplan ausgelöst wird. Weitere Informationen finden Sie unter [Was ist Amazon EventBridge Scheduler?](https://docs.aws.amazon.com/scheduler/latest/UserGuide/what-is-scheduler.html) im EventBridge Scheduler-Benutzerhandbuch.

AWS Serverless Application Model (AWS SAM) generiert eine [AWS::Scheduler::ScheduleR](https://docs.aws.amazon.com/AWSCloudFormation/latest/UserGuide/aws-resource-scheduler-schedule.html)essource, wenn dieser Ereignistyp festgelegt ist.

Syntax

Verwenden Sie die folgende Syntax, um diese Entität in Ihrer Vorlage AWS Serverless Application Model (AWS SAM) zu deklarieren.

YAML

```
DeadLetterConfig: DeadLetterConfig
Description: String
EndDate: String
FlexibleTimeWindow: FlexibleTimeWindow
GroupName: String
Input: String
KmsKeyArn: String
Name: String
OmitName: Boolean
PermissionsBoundary: String
RetryPolicy: RetryPolicy
RoleArn: String
ScheduleExpression: String
```

```
ScheduleExpressionTimezone: String
StartDate: String
State: String
```
#### **Eigenschaften**

#### <span id="page-429-0"></span>DeadLetterConfig

Konfigurieren Sie die Amazon Simple Queue Service (Amazon SQS) -Warteschlange, über die Ereignisse nach einem fehlgeschlagenen Zielaufruf EventBridge gesendet werden. Der Aufruf kann beispielsweise fehlschlagen, wenn ein Ereignis an eine Lambda-Funktion gesendet wird, die nicht existiert, oder wenn EventBridge die Berechtigungen zum Aufrufen der Lambda-Funktion nicht ausreichen. Weitere Informationen finden Sie im Scheduler-Benutzerhandbuch unter [Konfiguration einer Warteschlange mit uneingeschränkten Briefen für den EventBridge Scheduler.](https://docs.aws.amazon.com/scheduler/latest/UserGuide/configuring-schedule-dlq.html) **EventBridge** 

## Typ: [DeadLetterConfig](#page-425-0)

## Required: No

AWS CloudFormation Kompatibilität: Diese Eigenschaft ähnelt der [DeadLetterConfig](https://docs.aws.amazon.com/AWSCloudFormation/latest/UserGuide/aws-properties-scheduler-schedule-target.html#cfn-scheduler-schedule-target-deadletterconfig) Eigenschaft des AWS::Scheduler::Schedule Target Datentyps. Die AWS SAM Version dieser Eigenschaft enthält zusätzliche Untereigenschaften für den Fall, dass Sie die Warteschlange AWS SAM für unzustellbare Briefe erstellen möchten.

#### Description

Eine Beschreibung des Zeitplans.

Typ: Zeichenfolge

Required: No

AWS CloudFormation Kompatibilität: Diese Eigenschaft wird direkt an die [Description](https://docs.aws.amazon.com/AWSCloudFormation/latest/UserGuide/aws-resource-scheduler-schedule.html#cfn-scheduler-schedule-description) Eigenschaft einer AWS::Scheduler::Schedule Ressource übergeben.

#### EndDate

Das Datum in UTC, bevor der Zeitplan sein Ziel aufrufen kann. Abhängig vom Wiederholungsausdruck des Zeitplans können Aufrufe an oder vor dem von Ihnen angegebenen EndDate anhalten.

## Typ: Zeichenfolge

#### Required: No

AWS CloudFormation Kompatibilität: Diese Eigenschaft wird direkt an die [EndDate](https://docs.aws.amazon.com/AWSCloudFormation/latest/UserGuide/aws-resource-scheduler-schedule.html#cfn-scheduler-schedule-enddate) Eigenschaft einer AWS::Scheduler::Schedule Ressource übergeben.

## <span id="page-430-0"></span>FlexibleTimeWindow

Ermöglicht die Konfiguration eines Fensters, in dem ein Zeitplan aufgerufen werden kann.

Typ: [FlexibleTimeWindow](https://docs.aws.amazon.com/AWSCloudFormation/latest/UserGuide/aws-resource-scheduler-schedule.html#cfn-scheduler-schedule-flexibletimewindow)

Required: No

AWS CloudFormation Kompatibilität: Diese Eigenschaft wird direkt an die [FlexibleTimeWindow](https://docs.aws.amazon.com/AWSCloudFormation/latest/UserGuide/aws-resource-scheduler.html#cfn-scheduler-schedule-flexibletimewindow) Eigenschaft einer AWS::Scheduler::Schedule Ressource übergeben.

## GroupName

Der Name der Zeitplangruppe, die diesem Zeitplan zugeordnet werden soll. Wenn nicht definiert, wird die Standardgruppe verwendet.

Typ: Zeichenfolge

Required: No

AWS CloudFormation Kompatibilität: Diese Eigenschaft wird direkt an die [GroupName](https://docs.aws.amazon.com/AWSCloudFormation/latest/UserGuide/aws-resource-scheduler-schedule.html#cfn-scheduler-schedule-groupname) Eigenschaft einer AWS::Scheduler::Schedule Ressource übergeben.

## Input

Gültiger JSON-Text wurde an das Ziel übergeben. Wenn Sie diese Eigenschaft verwenden, wird nichts aus dem Ereignistext selbst an das Ziel weitergeleitet.

Typ: Zeichenfolge

Required: No

AWS CloudFormation Kompatibilität: Diese Eigenschaft wird direkt an die [Input](https://docs.aws.amazon.com/AWSCloudFormation/latest/UserGuide/aws-properties-scheduler-schedule-target.html#cfn-scheduler-schedule-target-input) Eigenschaft einer AWS::Scheduler::Schedule Target Ressource übergeben.

## KmsKeyArn

Der ARN für einen KMS-Schlüssel, der zur Verschlüsselung von Kundendaten verwendet wird.

Typ: Zeichenfolge

AWS CloudFormation Kompatibilität: Diese Eigenschaft wird direkt an die [KmsKeyArn](https://docs.aws.amazon.com/AWSCloudFormation/latest/UserGuide/aws-resource-scheduler-schedule.html#cfn-scheduler-schedule-kmskeyarn) Eigenschaft einer AWS::Scheduler::Schedule Ressource übergeben.

Name

Der Name des Plans. Wenn Sie keinen Namen angeben, AWS SAM generiert es einen Namen im Format *StateMachine-Logical-IDEvent-Source-Name* und verwendet diese ID als Namen des Zeitplans.

Typ: Zeichenfolge

Required: No

AWS CloudFormation Kompatibilität: Diese Eigenschaft wird direkt an die [Name](https://docs.aws.amazon.com/AWSCloudFormation/latest/UserGuide/aws-resource-scheduler-schedule.html#cfn-scheduler-schedule-name) Eigenschaft einer AWS::Scheduler::Schedule Ressource übergeben.

#### <span id="page-431-0"></span>OmitName

AWS SAM Generiert und verwendet standardmäßig einen Zeitplannamen im Format *<S tatemachine-logical event-source-name -ID><* >. Stellen Sie diese Eigenschaft auf ein, true um eine eindeutige physische ID zu AWS CloudFormation generieren und diese stattdessen für den Zeitplannamen zu verwenden.

Typ: Boolesch

Required: No

Standardwert: false

AWS CloudFormation Kompatibilität: Diese Eigenschaft ist einzigartig für AWS SAM und hat kein AWS CloudFormation Äquivalent.

PermissionsBoundary

Der ARN der Richtlinie, mit der die Berechtigungsgrenze für die Rolle festgelegt wurde.

#### **a** Note

Wenn sie definiert PermissionsBoundary ist, AWS SAM werden dieselben Grenzen auf die IAM-Zielrolle des Scheduler-Zeitplans angewendet.

#### Typ: Zeichenfolge
#### Required: No

AWS CloudFormation Kompatibilität: Diese Eigenschaft wird direkt an die [PermissionsBoundary](https://docs.aws.amazon.com/AWSCloudFormation/latest/UserGuide/aws-resource-iam-role.html#cfn-iam-role-permissionsboundary) Eigenschaft einer AWS::IAM::Role Ressource übergeben.

#### RetryPolicy

Ein RetryPolicy-Objekt, das Informationen zu den Richtlinieneinstellungen für Wiederholungsversuche enthält.

Typ: [RetryPolicy](https://docs.aws.amazon.com/AWSCloudFormation/latest/UserGuide/aws-properties-scheduler-schedule-target.html#cfn-scheduler-schedule-target-retrypolicy)

Required: No

AWS CloudFormation Kompatibilität: Diese Eigenschaft wird direkt an die [RetryPolicy](https://docs.aws.amazon.com/AWSCloudFormation/latest/UserGuide/aws-properties-scheduler-schedule-target.html#cfn-scheduler-schedule-target-retrypolicy) Eigenschaft des AWS::Scheduler::Schedule Target Datentyps übergeben.

#### RoleArn

Der ARN der IAM-Rolle, die der EventBridge Scheduler für das Ziel verwendet, wenn der Zeitplan aufgerufen wird.

Typ: [RoleArn](https://docs.aws.amazon.com/AWSCloudFormation/latest/UserGuide/aws-properties-scheduler-schedule-target.html#cfn-scheduler-schedule-target-rolearn)

Required: No

AWS CloudFormation Kompatibilität: Diese Eigenschaft wird direkt an die [RoleArn](https://docs.aws.amazon.com/AWSCloudFormation/latest/UserGuide/aws-properties-scheduler-schedule-target.html#cfn-scheduler-schedule-target-rolearn) Eigenschaft des AWS::Scheduler::Schedule Target Datentyps übergeben.

ScheduleExpression

Der Planungsausdruck, der bestimmt, wann und wie oft der Zeitplan ausgeführt wird.

Typ: Zeichenfolge

Erforderlich: Ja

AWS CloudFormation Kompatibilität: Diese Eigenschaft wird direkt an die [ScheduleExpression](https://docs.aws.amazon.com/AWSCloudFormation/latest/UserGuide/aws-resource-scheduler-schedule.html#cfn-scheduler-schedule-scheduleexpression) Eigenschaft einer AWS::Scheduler::Schedule Ressource übergeben.

## ScheduleExpressionTimezone

Die Zeitzone, in der der Planungsausdruck ausgewertet wird.

Typ: Zeichenfolge

Required: No

AWS CloudFormation Kompatibilität: Diese Eigenschaft wird direkt an die [ScheduleExpressionTimezone](https://docs.aws.amazon.com/AWSCloudFormation/latest/UserGuide/aws-resource-scheduler-schedule.html#cfn-scheduler-schedule-scheduleexpressiontimezone) Eigenschaft einer AWS::Scheduler::Schedule Ressource übergeben.

## StartDate

Das Datum in UTC, nach dem der Zeitplan mit dem Aufrufen eines Ziels beginnen kann. Abhängig vom Wiederholungsausdruck des Zeitplans können Aufrufe an oder nach dem von Ihnen angegebenen StartDate erfolgen.

Typ: Zeichenfolge

Required: No

AWS CloudFormation Kompatibilität: Diese Eigenschaft wird direkt an die [StartDate](https://docs.aws.amazon.com/AWSCloudFormation/latest/UserGuide/aws-resource-scheduler-schedule.html#cfn-scheduler-schedule-startdate) Eigenschaft einer AWS::Scheduler::Schedule Ressource übergeben.

## State

Der Status des Zeitplans.

Zulässige Werte: DISABLED | ENABLED

Typ: Zeichenfolge

Required: No

AWS CloudFormation Kompatibilität: Diese Eigenschaft wird direkt an die [State](https://docs.aws.amazon.com/AWSCloudFormation/latest/UserGuide/aws-resource-scheduler-schedule.html#cfn-scheduler-schedule-state) Eigenschaft einer AWS::Scheduler::Schedule Ressource übergeben.

## Beispiele

Einfaches Beispiel für die Definition einer ScheduleV2-Ressource

```
StateMachine: 
   Type: AWS::Serverless::StateMachine 
   Properties: 
     Name: MyStateMachine 
     Events: 
        ScheduleEvent: 
          Type: ScheduleV2 
          Properties: 
            ScheduleExpression: "rate(1 minute)"
```

```
 ComplexScheduleEvent: 
     Type: ScheduleV2 
     Properties: 
       ScheduleExpression: rate(1 minute) 
       FlexibleTimeWindow: 
         Mode: FLEXIBLE 
         MaximumWindowInMinutes: 5 
       StartDate: '2022-12-28T12:00:00.000Z' 
       EndDate: '2023-01-28T12:00:00.000Z' 
       ScheduleExpressionTimezone: UTC 
       RetryPolicy: 
         MaximumRetryAttempts: 5 
         MaximumEventAgeInSeconds: 300 
       DeadLetterConfig: 
         Type: SQS 
 DefinitionUri: 
   Bucket: sam-demo-bucket 
   Key: my-state-machine.asl.json 
   Version: 3 
 Policies: 
   - LambdaInvokePolicy: 
       FunctionName: !Ref MyFunction
```
## <span id="page-434-0"></span>Generierte AWS CloudFormation Ressourcen für AWS SAM

Dieser Abschnitt enthält Einzelheiten zu den AWS CloudFormation Ressourcen, die bei der Verarbeitung Ihrer AWS SAM AWS Vorlage erstellt werden. Welche AWS CloudFormation Ressourcen AWS SAM generiert werden, hängt von den von Ihnen angegebenen Szenarien ab. Ein Szenario ist die Kombination von AWS SAM Ressourcen und Eigenschaften, die in Ihrer Vorlagendatei angegeben sind. Sie können an anderer Stelle in Ihrer Vorlagendatei auf die generierten AWS CloudFormation Ressourcen verweisen, ähnlich wie Sie auf Ressourcen verweisen, die Sie in Ihrer Vorlagendatei explizit deklarieren.

Wenn Sie beispielsweise eine AWS::Serverless::Function Ressource in Ihrer AWS SAM Vorlagendatei angeben, wird AWS SAM immer eine AWS::Lambda::Function Basisressource generiert. Wenn Sie auch die optionale AutoPublishAlias Eigenschaft angeben, AWS SAM werden zusätzlich AWS::Lambda::Alias auch AWS::Lambda::Version Ressourcen generiert.

In diesem Abschnitt werden die Szenarien und die AWS CloudFormation Ressourcen, die sie generieren, aufgeführt. Außerdem wird gezeigt, wie Sie in Ihrer AWS SAM Vorlagendatei auf die generierten AWS CloudFormation Ressourcen verweisen können.

## Verweisen auf generierte Ressourcen AWS CloudFormation

Sie haben zwei Möglichkeiten, generierte AWS CloudFormation Ressourcen in Ihrer AWS SAM Vorlagendatei zu referenzieren: nach LogicalId oder nach referenzierbarer Eigenschaft.

Generierte Ressourcen referenzieren von AWS CloudFormation LogicalId

Die AWS SAM generierten AWS CloudFormation Ressourcen haben jeweils eine[LogicalId](https://docs.aws.amazon.com/AWSCloudFormation/latest/UserGuide/resources-section-structure.html#resources-section-structure-logicalid), was eine alphanumerische (A-Z, a-z, 0-9) Kennung ist, die innerhalb einer Vorlagendatei eindeutig ist. AWS SAM verwendet die LogicalIds AWS SAM Ressourcen in Ihrer Vorlagendatei, um die LogicalIds generierten Ressourcen zu erstellen. AWS CloudFormation Sie können die LogicalId einer generierten AWS CloudFormation Ressource verwenden, um auf Eigenschaften dieser Ressource in Ihrer Vorlagendatei zuzugreifen, genau wie Sie es für eine AWS CloudFormation Ressource tun würden, die Sie explizit deklariert haben. Weitere Informationen zu LogicalIds Gin AWS CloudFormation und AWS SAM Vorlagen finden Sie unter [Ressourcen](https://docs.aws.amazon.com/AWSCloudFormation/latest/UserGuide/resources-section-structure.html) im AWS CloudFormation Benutzerhandbuch.

## **a** Note

Einige generierte Ressourcen enthalten einen eindeutigen Hashwert, um Namespace-Konflikte zu vermeiden. LogicalIds Diese Ressourcen werden bei LogicalIds der Erstellung des Stacks abgeleitet. Sie können sie erst abrufen, nachdem der Stack mit dem AWS Management Console AWS CLI, oder einem der folgenden Befehle erstellt wurde AWS SDKs. Es wird nicht empfohlen, diese Ressourcen mit zu referenzierenLogicalId, da sich die Hashwerte ändern könnten.

Referenzieren generierter AWS CloudFormation Ressourcen anhand einer referenzierbaren **Eigenschaft** 

AWS SAM Stellt für einige generierte Ressourcen eine referenzierbare Eigenschaft der Ressource bereit. AWS SAM Sie können diese Eigenschaft verwenden, um in Ihrer AWS SAM Vorlagendatei auf eine generierte AWS CloudFormation Ressource und ihre Eigenschaften zu verweisen.

## **a** Note

Nicht alle generierten AWS CloudFormation Ressourcen haben referenzierbare Eigenschaften. Für diese Ressourcen müssen Sie die LogicalId verwenden.

## <span id="page-436-0"></span>Generierte AWS CloudFormation Ressourcenszenarien

In der folgenden Tabelle sind die AWS SAM Ressourcen und Eigenschaften zusammengefasst, aus denen sich die Szenarien zusammensetzen, mit denen AWS CloudFormation Ressourcen generiert werden. Die Themen in der Spalte Szenarien enthalten Einzelheiten zu den zusätzlichen AWS CloudFormation Ressourcen, die für dieses Szenario AWS SAM generiert werden.

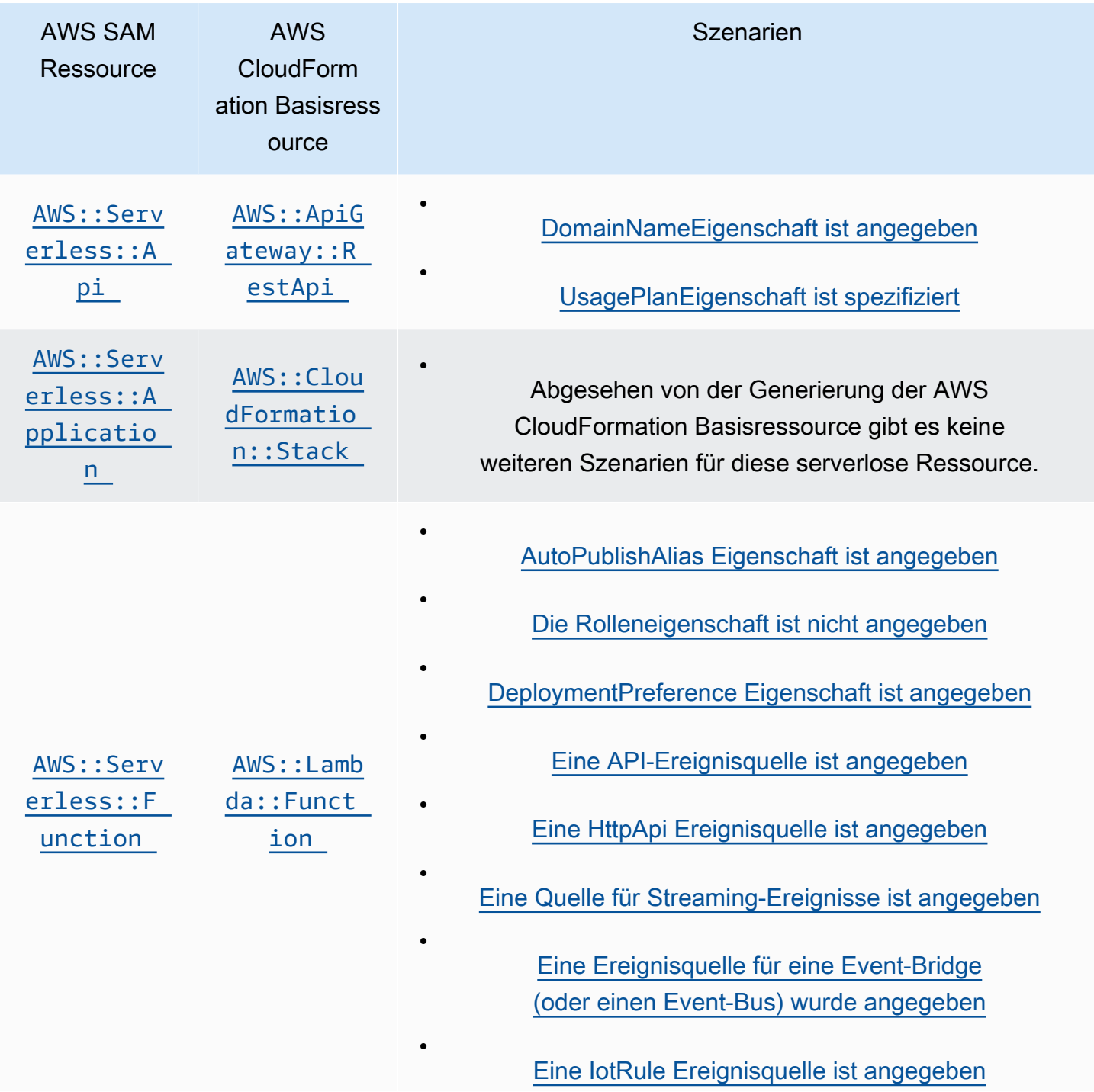

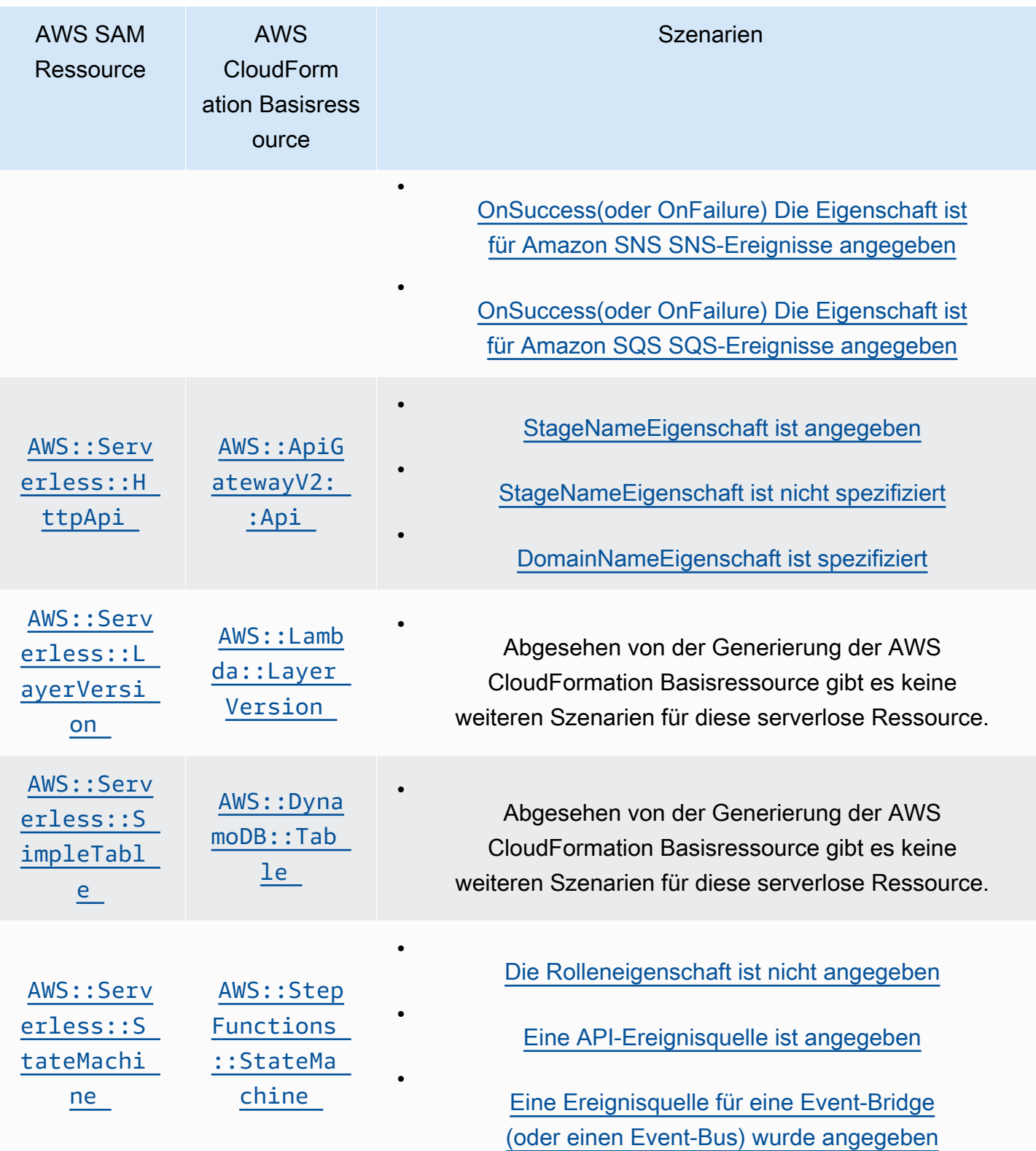

## Themen

• [AWS CloudFormation Ressourcen, die generiert werdenAWS::Serverless::Api, wenn angegeben](#page-438-0)

- [AWS CloudFormation Ressourcen, die generiert werdenAWS::Serverless::Application, wenn](#page-440-0)  [angegeben](#page-440-0)
- [AWS CloudFormation -Ressourcen, die generiert werden, wenn Sie angeben](#page-440-1) [AWS::Serverless::Connector](#page-440-1)
- [AWS CloudFormation Ressourcen, die generiert werdenAWS::Serverless::Function, wenn](#page-441-0)  [angegeben](#page-441-0)
- [AWS CloudFormation Ressourcen, die generiert werdenAWS::Serverless::GraphQLApi, wenn](#page-447-0)  [angegeben](#page-447-0)
- [AWS CloudFormation Ressourcen, die generiert werden AWS::Serverless::HttpApi , wenn](#page-448-0)  [angegeben](#page-448-0)
- [AWS CloudFormation Ressourcen, die generiert werdenAWS::Serverless::LayerVersion, wenn](#page-450-1)  [angegeben](#page-450-1)
- [AWS CloudFormation Ressourcen, die generiert werdenAWS::Serverless::SimpleTable, wenn](#page-450-2)  [angegeben](#page-450-2)
- [AWS CloudFormation Ressourcen, die generiert werdenAWS::Serverless::StateMachine, wenn](#page-451-0) [angegeben](#page-451-0)

<span id="page-438-0"></span>AWS CloudFormation Ressourcen, die generiert werdenAWS::Serverless::Api, wenn angegeben

Wenn an angegeben AWS:: Serverless:: Api ist, generiert AWS Serverless Application Model (AWS SAM) immer eine AWS::ApiGateway::RestApi AWS CloudFormation Basisressource. Darüber hinaus generiert es auch immer eine AWS:: ApiGateway:: Stage und eine AWS::ApiGateway::Deployment Ressource.

## **AWS::ApiGateway::RestApi**

## *LogicalId*: *<api‑LogicalId>*

Referenzierbare Eigenschaft: N/A (Sie müssen den verwenden, um auf diese LogicalId Ressource zu verweisen AWS CloudFormation )

## **AWS::ApiGateway::Stage**

*LogicalId*: *<api‑LogicalId><stage‑name>*Stage

*<stage‑name>*ist die Zeichenfolge, auf die die StageName Eigenschaft gesetzt ist. Wenn Sie beispielsweise StageName auf einstellenGamma, LogicalId ist der*MyRestApiGamma*Stage.

#### Referenzierbare Eigenschaft: *<api‑LogicalId>*.Stage

## **AWS::ApiGateway::Deployment**

*LogicalId*: *<api‑LogicalId>*Deployment*<sha>*

*<sha>*ist ein eindeutiger Hashwert, der bei der Erstellung des Stacks generiert wird. z. B. *MyRestApi*Deployment*926eeb5ff1*.

Referenzierbare Eigenschaft: *<api‑LogicalId>*.Deployment

Zusätzlich zu diesen AWS CloudFormation Ressourcen werden, sofern AWS:: Serverless:: Api angegeben, zusätzliche AWS CloudFormation Ressourcen für die folgenden Szenarien AWS SAM generiert.

#### Szenarien

- [DomainNameEigenschaft ist angegeben](#page-439-0)
- [UsagePlanEigenschaft ist spezifiziert](#page-439-1)

#### <span id="page-439-0"></span>DomainNameEigenschaft ist angegeben

Wenn die DomainName Eigenschaft der Domain Eigenschaft von an angegeben AWS::Serverless::Api ist, wird die AWS::ApiGateway::DomainName AWS CloudFormation Ressource AWS SAM generiert.

#### **AWS::ApiGateway::DomainName**

*LogicalId*: ApiGatewayDomainName*<sha>*

*<sha>*ist ein eindeutiger Hashwert, der generiert wird, wenn der Stack erstellt wird. Zum Beispiel: ApiGatewayDomainName*926eeb5ff1*.

Referenzierbare Eigenschaft: *<api‑LogicalId>*.DomainName

<span id="page-439-1"></span>UsagePlanEigenschaft ist spezifiziert

Wenn die UsagePlan Auth Eigenschaft einer angegeben AWS::Serverless::Api ist, werden die folgenden AWS CloudFormation Ressourcen AWS SAM generiert: AWS::ApiGateway::UsagePlanAWS::ApiGateway::UsagePlanKey, undAWS::ApiGateway::ApiKey.

## **AWS::ApiGateway::UsagePlan**

*LogicalId*: *<api‑LogicalId>*UsagePlan

Referenzierbare Eigenschaft: *<api‑LogicalId>*.UsagePlan

#### **AWS::ApiGateway::UsagePlanKey**

*LogicalId*: *<api‑LogicalId>*UsagePlanKey

Referenzierbares Eigentum: *<api‑LogicalId>*.UsagePlanKey

#### **AWS::ApiGateway::ApiKey**

*LogicalId*: *<api‑LogicalId>*ApiKey

Referenzierbares Eigentum: *<api‑LogicalId>*.ApiKey

<span id="page-440-0"></span>AWS CloudFormation Ressourcen, die generiert werdenAWS::Serverless::Application, wenn angegeben

Wenn an angegeben AWS::Serverless::Application ist, generiert AWS Serverless Application Model (AWS SAM) eine AWS::CloudFormation::Stack AWS CloudFormation Basisressource.

## **AWS::CloudFormation::Stack**

## *LogicalId*: *<application‑LogicalId>*

Referenzierbare Eigenschaft: N/A (Sie müssen den verwenden, um auf diese LogicalId Ressource zu verweisen AWS CloudFormation )

<span id="page-440-1"></span>AWS CloudFormation -Ressourcen, die generiert werden, wenn Sie angeben AWS::Serverless::Connector

#### **G** Note

Wenn Sie Connectors über die eingebettete Connectors Eigenschaft definieren, wird sie zuerst in eine -AWS::Serverless::ConnectorRessource umgewandelt, bevor diese Ressourcen generiert werden.

Wenn Sie eine -AWS::Serverless::ConnectorRessource in einer -AWS SAMVorlage angeben, AWS SAM generiert nach Bedarf die folgenden AWS CloudFormation Ressourcen.

## **AWS::IAM::ManagedPolicy**

## *LogicalId*:*<connector‑LogicalId>*Policy

Referenzierbare Eigenschaft: N/A (Um auf diese AWS CloudFormation Ressource zu verweisen, müssen Sie die verwendenLogicalId.)

## **AWS::SNS::TopicPolicy**

*LogicalId*:*<connector‑LogicalId>*TopicPolicy

Referenzierbare Eigenschaft: N/A (Um auf diese AWS CloudFormation Ressource zu verweisen, müssen Sie die verwendenLogicalId.)

## **AWS::SQS::QueuePolicy**

*LogicalId*:*<connector‑LogicalId>*QueuePolicy

Referenzierbare Eigenschaft: N/A (Um auf diese AWS CloudFormation Ressource zu verweisen, müssen Sie die verwendenLogicalId.)

## **AWS::Lambda::Permission**

*LogicalId*:*<connector‑LogicalId><permission>*LambdaPermission

*<permission>* ist eine durch die -PermissionsEigenschaft angegebene Berechtigung. Beispiel: Write

Referenzierbare Eigenschaft: N/A (Um auf diese AWS CloudFormation Ressource zu verweisen, müssen Sie die verwendenLogicalId.)

<span id="page-441-0"></span>AWS CloudFormation Ressourcen, die generiert werdenAWS::Serverless::Function, wenn angegeben

Wenn an angegeben AWS::Serverless::Function ist, erstellt AWS Serverless Application Model (AWS SAM) immer eine AWS::Lambda::Function AWS CloudFormation Basisressource.

## **AWS::Lambda::Function**

*LogicalId*: *<function‑LogicalId>*

Referenzierbare Eigenschaft: N/A (Sie müssen den verwenden, um auf diese LogicalId Ressource zu verweisen AWS CloudFormation )

Zusätzlich zu dieser AWS CloudFormation Ressource werden, wenn AWS::Serverless::Function angegeben, AWS SAM auch AWS CloudFormation Ressourcen für die folgenden Szenarien generiert.

## Szenarien

- [AutoPublishAlias Eigenschaft ist angegeben](#page-442-0)
- [Die Rolleneigenschaft ist nicht angegeben](#page-443-0)
- [DeploymentPreference Eigenschaft ist angegeben](#page-443-1)
- [Eine API-Ereignisquelle ist angegeben](#page-444-0)
- [Eine HttpApi Ereignisquelle ist angegeben](#page-444-1)
- [Eine Quelle für Streaming-Ereignisse ist angegeben](#page-444-2)
- [Eine Ereignisquelle für eine Event-Bridge \(oder einen Event-Bus\) wurde angegeben](#page-445-0)
- [Eine IotRule Ereignisquelle ist angegeben](#page-445-1)
- [OnSuccess\(oder OnFailure\) Die Eigenschaft ist für Amazon SNS SNS-Ereignisse angegeben](#page-445-2)
- [OnSuccess\(oder OnFailure\) Die Eigenschaft ist für Amazon SQS SQS-Ereignisse angegeben](#page-446-0)

## <span id="page-442-0"></span>AutoPublishAlias Eigenschaft ist angegeben

Wenn die AutoPublishAlias Eigenschaft von an angegeben AWS::Serverless::Function ist, werden die folgenden AWS CloudFormation Ressourcen AWS SAM generiert: AWS::Lambda::Alias undAWS::Lambda::Version.

## **AWS::Lambda::Alias**

*LogicalId*: *<function‑LogicalId>*Alias*<alias‑name>*

*<alias‑name>*ist die Zeichenfolge, die auf gesetzt AutoPublishAlias ist. Wenn Sie beispielsweise AutoPublishAlias auf einstellenlive, LogicalId lautet das: *MyFunction*Alias *live*.

Referenzierbare Eigenschaft: *<function‑LogicalId>*.Alias

## **AWS::Lambda::Version**

*LogicalId*: *<function‑LogicalId>*Version*<sha>*

*<sha>*ist ein eindeutiger Hashwert, der bei der Erstellung des Stacks generiert wird. Zum Beispiel *MyFunction*Version *926eeb5ff1*.

Referenzierbare Eigenschaft: *<function‑LogicalId>*.Version

<span id="page-443-0"></span>Die Rolleneigenschaft ist nicht angegeben

Wenn die Role Eigenschaft von nicht angegeben AWS::Serverless::Function ist, wird eine AWS::IAM::Role AWS CloudFormation Ressource AWS SAM generiert.

#### **AWS::IAM::Role**

```
LogicalId: <function‑LogicalId>Role
```
Referenzierbare Eigenschaft: N/A (Sie müssen den verwenden, um auf diese LogicalId Ressource zu verweisen AWS CloudFormation )

<span id="page-443-1"></span>DeploymentPreference Eigenschaft ist angegeben

Wenn die DeploymentPreference Eigenschaft von an angegeben AWS::Serverless::Function ist, werden die folgenden AWS CloudFormation Ressourcen AWS SAM generiert: AWS::CodeDeploy::Application undAWS::CodeDeploy::DeploymentGroup. Wenn die Role Eigenschaft des DeploymentPreference Objekts nicht angegeben ist, wird AWS SAM außerdem eine AWS:: IAM::Role AWS CloudFormation Ressource generiert.

#### **AWS::CodeDeploy::Application**

*LogicalId*: ServerlessDeploymentApplication

Referenzierbare Eigenschaft: N/A (Sie müssen den verwenden, um auf diese LogicalId Ressource zu verweisen AWS CloudFormation )

#### **AWS::CodeDeploy::DeploymentGroup**

*LogicalId*: *<function‑LogicalId>*DeploymentGroup

Referenzierbare Eigenschaft: N/A (Sie müssen das verwenden, um auf diese Ressource LogicalId zu verweisen) AWS CloudFormation

#### **AWS::IAM::Role**

## *LogicalId*: CodeDeployServiceRole

Referenzierbare Eigenschaft: N/A (Sie müssen das verwenden, um auf diese Ressource LogicalId zu verweisen) AWS CloudFormation

<span id="page-444-0"></span>Eine API-Ereignisquelle ist angegeben

Wenn die Event Eigenschaft von auf gesetzt AWS::Serverless::Function istApi, die RestApiId Eigenschaft aber nicht angegeben ist, wird die AWS:: ApiGateway::RestApi AWS CloudFormation Ressource AWS SAM generiert.

#### **AWS::ApiGateway::RestApi**

*LogicalId*: ServerlessRestApi

Referenzierbare Eigenschaft: N/A (Sie müssen den verwenden, um auf diese LogicalId Ressource zu verweisen AWS CloudFormation )

<span id="page-444-1"></span>Eine HttpApi Ereignisquelle ist angegeben

Wenn die Event Eigenschaft von auf gesetzt AWS::Serverless::Function istHttpApi, die ApiId Eigenschaft aber nicht angegeben ist, wird die AWS::ApiGatewayV2::Api AWS CloudFormation Ressource AWS SAM generiert.

#### **AWS::ApiGatewayV2::Api**

*LogicalId*: ServerlessHttpApi

Referenzierbare Eigenschaft: N/A (Sie müssen den verwenden, um auf diese LogicalId Ressource zu verweisen AWS CloudFormation )

<span id="page-444-2"></span>Eine Quelle für Streaming-Ereignisse ist angegeben

Wenn die Event Eigenschaft von auf einen der Streaming-Typen gesetzt AWS::Serverless::Function ist, AWS SAM wird die AWS::Lambda::EventSourceMapping AWS CloudFormation Ressource generiert. Dies gilt für die folgenden Typen: DynamoDBKinesis,MQ,MSK, undSQS.

## **AWS::Lambda::EventSourceMapping**

## *LogicalId*: *<function‑LogicalId><event‑LogicalId>*

Referenzierbare Eigenschaft: N/A (Sie müssen den verwenden, um auf diese LogicalId Ressource zu verweisen AWS CloudFormation )

<span id="page-445-0"></span>Eine Ereignisquelle für eine Event-Bridge (oder einen Event-Bus) wurde angegeben

Wenn die Event Eigenschaft von auf einen der Typen Event Bridge (oder Event Bus) gesetzt AWS::Serverless::Function ist, AWS SAM wird die AWS::Events::Rule AWS CloudFormation Ressource generiert. Dies gilt für die folgenden Typen: EventBridgeRuleSchedule, undCloudWatchEvents.

#### **AWS::Events::Rule**

*LogicalId*: *<function‑LogicalId><event‑LogicalId>*

Referenzierbare Eigenschaft: N/A (Sie müssen den verwenden, um auf diese LogicalId Ressource zu verweisen AWS CloudFormation )

<span id="page-445-1"></span>Eine IotRule Ereignisquelle ist angegeben

Wenn die Event Eigenschaft von auf ioTrule gesetzt AWS::Serverless::Function ist, wird die AWS::IoT::TopicRule AWS CloudFormation Ressource AWS SAM generiert.

## **AWS::IoT::TopicRule**

## *LogicalId*: *<function‑LogicalId><event‑LogicalId>*

Referenzierbare Eigenschaft: N/A (Sie müssen die verwenden, um auf diese Ressource LogicalId zu verweisen) AWS CloudFormation

<span id="page-445-2"></span>OnSuccess(oder OnFailure) Die Eigenschaft ist für Amazon SNS SNS-Ereignisse angegeben

Wenn die Eigenschaft OnSuccess (oderOnFailure) der DestinationConfig Eigenschaft der EventInvokeConfig Eigenschaft von an angegeben AWS::Serverless::Function ist und der Zieltyp ist, SNS aber der Ziel-ARN nicht angegeben ist, werden die folgenden AWS CloudFormation Ressourcen AWS SAM generiert: AWS::Lambda::EventInvokeConfig undAWS::SNS::Topic.

## **AWS::Lambda::EventInvokeConfig**

## *LogicalId*: *<function‑LogicalId>*EventInvokeConfig

Referenzierbare Eigenschaft: N/A (Sie müssen den verwenden, um auf diese LogicalId Ressource zu verweisen AWS CloudFormation )

#### **AWS::SNS::Topic**

*LogicalId*: *<function‑LogicalId>OnSuccessTopic* (oder) *<function‑LogicalId>*OnFailureTopic

Referenzierbares Eigentum: *<function‑LogicalId>*.DestinationTopic

Wenn beide OnSuccess und für ein Amazon SNS SNS-Ereignis angegeben OnFailure sind, müssen Sie zur Unterscheidung zwischen den generierten Ressourcen den LogicalId verwenden.

<span id="page-446-0"></span>OnSuccess(oder OnFailure) Die Eigenschaft ist für Amazon SQS SQS-Ereignisse angegeben

Wenn die Eigenschaft OnSuccess (oderOnFailure) der DestinationConfig Eigenschaft der EventInvokeConfig Eigenschaft von an angegeben AWS::Serverless::Function ist und der Zieltyp ist, SQS aber der Ziel-ARN nicht angegeben ist, werden die folgenden AWS CloudFormation Ressourcen AWS SAM generiert: AWS::Lambda::EventInvokeConfig undAWS::SQS::Queue.

## **AWS::Lambda::EventInvokeConfig**

#### *LogicalId*: *<function‑LogicalId>*EventInvokeConfig

Referenzierbare Eigenschaft: N/A (Sie müssen den verwenden, um auf diese LogicalId Ressource zu verweisen AWS CloudFormation )

#### **AWS::SQS::Queue**

*LogicalId*: *<function‑LogicalId>OnSuccessQueue* (oder) *<function‑LogicalId>*OnFailureQueue

Referenzierbares Eigentum: *<function‑LogicalId>*.DestinationQueue

Wenn beide OnSuccess und für ein Amazon SQS SQS-Ereignis angegeben OnFailure sind, müssen Sie zur Unterscheidung zwischen den generierten Ressourcen den LogicalId verwenden.

## <span id="page-447-0"></span>AWS CloudFormation Ressourcen, die generiert werdenAWS::Serverless::GraphQLApi, wenn angegeben

Wenn Sie eine AWS::Serverless::GraphQLApi Ressource in einer Vorlage AWS Serverless Application Model (AWS SAM) angeben, werden AWS SAM immer die folgenden AWS CloudFormation Basisressourcen erstellt.

## **AWS::AppSync::DataSource**

*LogicalId*: *<graphqlapi-LogicalId><datasource-RelativeId><datasource-Type>*DataSource

Referenzierbare Eigenschaft: N/A (Sie müssen die verwenden, um auf diese LogicalId Ressource zu verweisen AWS CloudFormation )

## **AWS::AppSync::FunctionConfiguration**

## *LogicalId*: *<graphqlapi-LogicalId><function-RelativeId>*

Referenzierbare Eigenschaft: N/A (Sie müssen das verwenden, um auf diese Ressource LogicalId zu verweisen) AWS CloudFormation

## **AWS::AppSync::GraphQLApi**

## *LogicalId*: *<graphqlapi-LogicalId>*

Referenzierbare Eigenschaft: N/A (Sie müssen das verwenden, um auf diese Ressource LogicalId zu verweisen) AWS CloudFormation

## **AWS::AppSync::GraphQLSchema**

*LogicalId*: *<graphqlapi-LogicalId>*Schema

Referenzierbare Eigenschaft: N/A (Sie müssen das verwenden, um auf diese Ressource LogicalId zu verweisen) AWS CloudFormation

## **AWS::AppSync::Resolver**

*LogicalId*: *<graphqlapi-LogicalId><OperationType><resolver-RelativeId>*

Referenzierbare Eigenschaft: N/A (Sie müssen das verwenden, um auf diese Ressource LogicalId zu verweisen) AWS CloudFormation

Zusätzlich zu diesen AWS CloudFormation Ressourcen AWS SAM können, sofern AWS::Serverless::GraphQLApi angegeben, auch die folgenden AWS CloudFormation Ressourcen generiert werden.

AWS::AppSync::ApiCache

*LogicalId*: *<graphqlapi-LogicalId>*ApiCache

Referenzierbare Eigenschaft: N/A (Sie müssen den verwenden, um auf diese LogicalId Ressource zu verweisen AWS CloudFormation )

AWS::AppSync::ApiKey

*LogicalId*: *<graphqlapi-LogicalId><apikey-RelativeId>*

Referenzierbare Eigenschaft: N/A (Sie müssen das verwenden, um auf diese Ressource LogicalId zu verweisen) AWS CloudFormation

AWS::AppSync::DomainName

*LogicalId*: *<graphqlapi-LogicalId>*DomainName

Referenzierbare Eigenschaft: N/A (Sie müssen das verwenden, um auf diese Ressource LogicalId zu verweisen) AWS CloudFormation

AWS::AppSync::DomainNameApiAssociation

*LogicalId*: *<graphqlapi-LogicalId>*DomainNameApiAssociation

Referenzierbare Eigenschaft: N/A (Sie müssen das verwenden, um auf diese Ressource LogicalId zu verweisen) AWS CloudFormation

AWS SAM kann die AWS::Serverless::Connector Ressource auch verwenden, um Berechtigungen bereitzustellen. Weitere Informationen finden Sie unter [AWS CloudFormation -](#page-440-1) [Ressourcen, die generiert werden, wenn Sie angeben AWS::Serverless::Connector.](#page-440-1)

<span id="page-448-0"></span>AWS CloudFormation Ressourcen, die generiert werden AWS::Serverless::HttpApi , wenn angegeben

Wenn an angegeben AWS::Serverless::HttpApi ist, generiert AWS Serverless Application Model (AWS SAM) eine AWS:: ApiGatewayV2:: Api AWS CloudFormation Basisressource.

#### **AWS::ApiGatewayV2::Api**

## *LogicalId*: *<httpapi‑LogicalId>*

Referenzierbare Eigenschaft: N/A (Sie müssen den verwenden, um auf diese LogicalId Ressource zu verweisen AWS CloudFormation )

Zusätzlich zu dieser AWS CloudFormation Ressource werden, wenn AWS::Serverless::HttpApi angegeben, AWS SAM auch AWS CloudFormation Ressourcen für die folgenden Szenarien generiert:

#### **Szenarien**

- [StageNameEigenschaft ist angegeben](#page-449-0)
- [StageNameEigenschaft ist nicht spezifiziert](#page-449-1)
- [DomainNameEigenschaft ist spezifiziert](#page-450-0)

#### <span id="page-449-0"></span>StageNameEigenschaft ist angegeben

Wenn die StageName Eigenschaft von an angegeben AWS::Serverless::HttpApi ist, wird die AWS::ApiGatewayV2::Stage AWS CloudFormation Ressource AWS SAM generiert.

#### **AWS::ApiGatewayV2::Stage**

#### *LogicalId*: *<httpapi‑LogicalId><stage‑name>*Stage

*<stage‑name>*ist die Zeichenfolge, auf die die StageName Eigenschaft gesetzt ist. Wenn Sie beispielsweise StageName auf einstellenGamma, LogicalId ist dies: *MyHttpApiGamma*Phase.

Referenzierbare Eigenschaft: *<httpapi‑LogicalId>*.Stage

#### <span id="page-449-1"></span>StageNameEigenschaft ist nicht spezifiziert

Wenn die StageName Eigenschaft von an nicht angegeben AWS::Serverless::HttpApi ist, wird die AWS::ApiGatewayV2::Stage AWS CloudFormation Ressource AWS SAM generiert.

#### **AWS::ApiGatewayV2::Stage**

*LogicalId*: *<httpapi‑LogicalId>*ApiGatewayDefaultStage

## Referenzierbare Eigenschaft: *<httpapi‑LogicalId>*.Stage

<span id="page-450-0"></span>DomainNameEigenschaft ist spezifiziert

Wenn die DomainName Eigenschaft der Domain Eigenschaft von an angegeben AWS::Serverless::HttpApi ist, wird die AWS::ApiGatewayV2::DomainName AWS CloudFormation Ressource AWS SAM generiert.

## **AWS::ApiGatewayV2::DomainName**

*LogicalId*: ApiGatewayDomainNameV2*<sha>*

*<sha>*ist ein eindeutiger Hashwert, der generiert wird, wenn der Stack erstellt wird. Zum Beispiel ApiGatewayDomainNameV2 *926eeb5ff1*.

Referenzierbare Eigenschaft: *<httpapi‑LogicalId>*.DomainName

<span id="page-450-1"></span>AWS CloudFormation Ressourcen, die generiert werdenAWS::Serverless::LayerVersion, wenn angegeben

Wenn an angegeben AWS::Serverless::LayerVersion ist, generiert AWS Serverless Application Model (AWS SAM) eine AWS::Lambda::LayerVersion AWS CloudFormation Basisressource.

## **AWS::Lambda::LayerVersion**

## *LogicalId*: *<layerversion‑LogicalId>*

Referenzierbare Eigenschaft: N/A (Sie müssen den verwenden, um auf diese LogicalId Ressource zu verweisen AWS CloudFormation )

<span id="page-450-2"></span>AWS CloudFormation Ressourcen, die generiert werdenAWS::Serverless::SimpleTable, wenn angegeben

Wenn an angegeben AWS::Serverless::SimpleTable ist, generiert AWS Serverless Application Model (AWS SAM) eine AWS::DynamoDB::Table AWS CloudFormation Basisressource.

## **AWS::DynamoDB::Table**

## *LogicalId*: *<simpletable‑LogicalId>*

Referenzierbare Eigenschaft: N/A (Sie müssen den verwenden, um auf diese LogicalId Ressource zu verweisen AWS CloudFormation )

<span id="page-451-0"></span>AWS CloudFormation Ressourcen, die generiert werdenAWS::Serverless::StateMachine, wenn angegeben

Wenn an angegeben AWS:: Serverless:: StateMachine ist, generiert AWS Serverless Application Model (AWS SAM) eine AWS::StepFunctions::StateMachine AWS CloudFormation Basisressource.

## **AWS::StepFunctions::StateMachine**

## *LogicalId*: *<statemachine‑LogicalId>*

Referenzierbare Eigenschaft: N/A (Sie müssen den verwenden, um auf diese LogicalId Ressource zu verweisen AWS CloudFormation )

Zusätzlich zu dieser AWS CloudFormation Ressource werden, wenn AWS::Serverless::StateMachine angegeben, AWS SAM auch AWS CloudFormation Ressourcen für die folgenden Szenarien generiert:

## Szenarien

- [Die Rolleneigenschaft ist nicht angegeben](#page-451-1)
- [Eine API-Ereignisquelle ist angegeben](#page-452-0)
- [Eine Ereignisquelle für eine Event-Bridge \(oder einen Event-Bus\) wurde angegeben](#page-452-1)

<span id="page-451-1"></span>Die Rolleneigenschaft ist nicht angegeben

Wenn die Role Eigenschaft von nicht angegeben AWS:: Serverless:: StateMachine ist, wird eine AWS:: IAM:: Role AWS CloudFormation Ressource AWS SAM generiert.

## **AWS::IAM::Role**

## *LogicalId*: *<statemachine‑LogicalId>*Role

Referenzierbare Eigenschaft: N/A (Sie müssen den verwenden, um auf diese LogicalId Ressource zu verweisen AWS CloudFormation )

## <span id="page-452-0"></span>Eine API-Ereignisquelle ist angegeben

Wenn die Event Eigenschaft von auf gesetzt AWS::Serverless::StateMachine istApi, die RestApiId Eigenschaft aber nicht angegeben ist, wird die AWS::ApiGateway::RestApi AWS CloudFormation Ressource AWS SAM generiert.

## **AWS::ApiGateway::RestApi**

*LogicalId*: ServerlessRestApi

Referenzierbare Eigenschaft: N/A (Sie müssen den verwenden, um auf diese LogicalId Ressource zu verweisen AWS CloudFormation )

<span id="page-452-1"></span>Eine Ereignisquelle für eine Event-Bridge (oder einen Event-Bus) wurde angegeben

Wenn die Event Eigenschaft von auf einen der Typen Event Bridge (oder Event Bus) gesetzt AWS::Serverless::StateMachine ist, AWS SAM wird die AWS::Events::Rule AWS CloudFormation Ressource generiert. Dies gilt für die folgenden Typen: EventBridgeRuleSchedule, undCloudWatchEvents.

## **AWS::Events::Rule**

## *LogicalId*: *<statemachine‑LogicalId><event‑LogicalId>*

Referenzierbare Eigenschaft: N/A (Sie müssen den verwenden, um auf diese LogicalId Ressource zu verweisen AWS CloudFormation )

## Ressourcenattribute, unterstützt von AWS SAM

Ressourcenattribute sind Attribute, die Sie hinzufügen können, AWS SAM und AWS CloudFormation Ressourcen, um zusätzliche Verhaltensweisen und Beziehungen zu steuern. Weitere Informationen zu Ressourcenattributen finden Sie unter [Referenz zu Ressourcenattributen](https://docs.aws.amazon.com/AWSCloudFormation/latest/UserGuide/aws-product-attribute-reference.html) im AWS CloudFormation Benutzerhandbuch.

AWS SAM unterstützt eine Teilmenge von Ressourcenattributen, die von AWS CloudFormation definiert sind. Einige der unterstützten Ressourcenattribute werden nur auf die generierte AWS CloudFormation Basisressource der entsprechenden AWS SAM Ressource kopiert, andere wiederum auf alle generierten AWS CloudFormation Ressourcen, die sich aus der entsprechenden AWS SAM Ressource ergeben. Weitere Hinweise zu AWS CloudFormation Ressourcen, die

aus entsprechenden AWS SAM Ressourcen generiert wurden, finden Sie unter[Generierte AWS](#page-434-0) [CloudFormation Ressourcen für AWS SAM.](#page-434-0)

In der folgenden Tabelle wird die Unterstützung von Ressourcenattributen zusammengefasst AWS SAM, abhängig von den unten [Ausnahmen](#page-453-0) aufgeführten Kriterien.

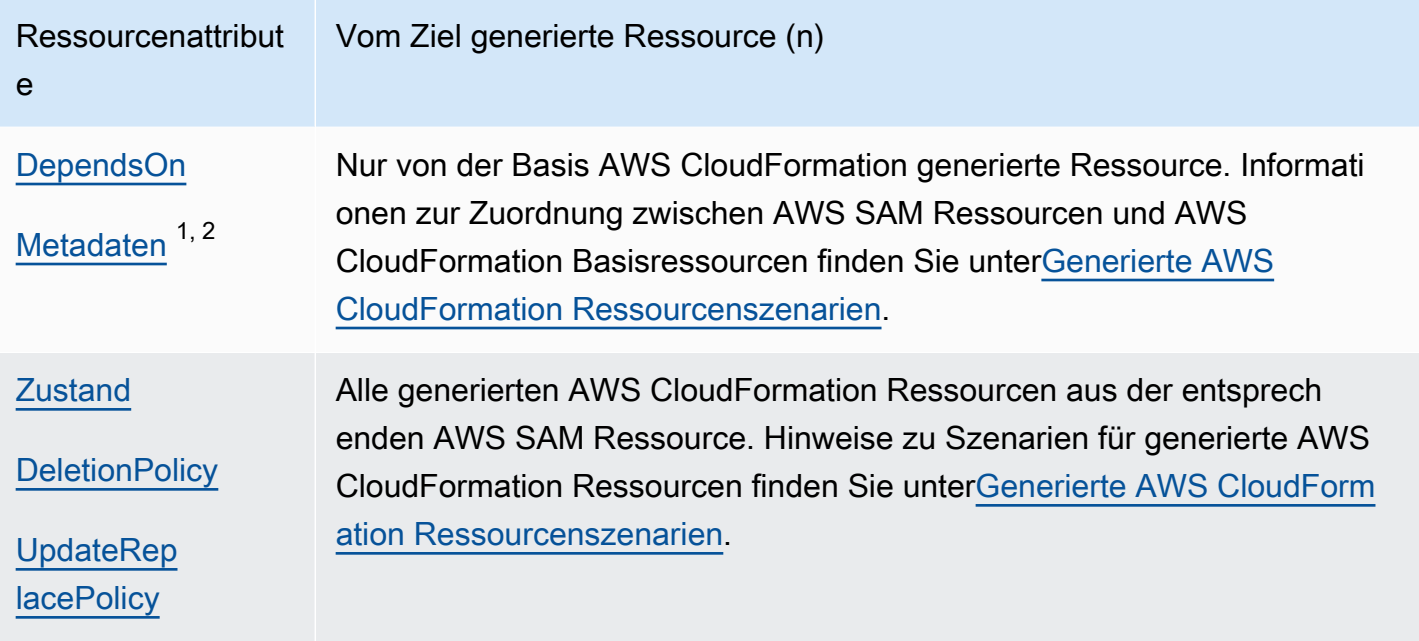

Hinweise:

- 1. Weitere Hinweise zur Verwendung des Metadata Ressourcenattributs mit dem AWS::Serverless::Function Ressourcentyp finden Sie unte[rErstellen von Lambda-](#page-623-0)[Funktionen mit benutzerdefinierten Laufzeiten in AWS SAM](#page-623-0).
- 2. Weitere Hinweise zur Verwendung des Metadata Ressourcenattributs mit dem AWS::Serverless::LayerVersion Ressourcentyp finden Sie unter[Aufbau von Lambda-](#page-625-0)[Schichten in AWS SAM.](#page-625-0)

## <span id="page-453-0"></span>Ausnahmen

Es gibt eine Reihe von Ausnahmen zu den zuvor beschriebenen Regeln für Ressourcenattribute:

• Für RetentionPolicy legt AWS::Lambda::LayerVersion das benutzerdefinierte Feld AWS SAM-only das DeletionPolicy für die generierten AWS CloudFormation Ressourcen fest. Dies hat eine höhere Priorität als DeletionPolicy es selbst. Wenn keiner von beiden festgelegt ist, DeletionPolicy ist standardmäßig auf Retain gesetzt.

- Wenn nicht angegeben, DeletionPolicy ist die StandardeinstellungRetain. AWS::Lambda::Version
- In dem Szenario, in dem dies für eine serverlose Funktion angegeben DeploymentPreferences ist, werden Ressourcenattribute nicht auf die folgenden generierten AWS CloudFormation Ressourcen kopiert:
	- AWS::CodeDeploy::Application
	- AWS::CodeDeploy::DeploymentGroup
	- Der AWS::IAM::Role NameCodeDeployServiceRole, der für dieses Szenario erstellt wurde
- Wenn Ihre AWS SAM Vorlage mehrere Funktionen mit implizit erstellten API-Ereignisquellen enthält, teilen sich die Funktionen die generierte AWS::ApiGateway::RestApi Ressource. Wenn die Funktionen in diesem Szenario unterschiedliche Ressourcenattribute haben, werden für die generierte AWS::ApiGateway::RestApi Ressource die Ressourcenattribute gemäß den folgenden priorisierten Listen AWS SAM kopiert:
	- UpdateReplacePolicy:
		- 1. Retain
		- 2. Snapshot
		- 3. Delete
	- DeletionPolicy:
		- 1. Retain
		- 2. Delete

## APIGateway-Erweiterungen für AWS SAM

APIGateway-Erweiterungen wurden speziell für AWS sie entwickelt und bieten zusätzliche Anpassungen und Funktionen für Design und VerwaltungAPIs. Dabei handelt es sich um Erweiterungen der API Open-Spezifikation, die AWS spezifische Autorisierung und Gatewayspezifische API Integrationen unterstützt. API

APIGateway-Erweiterungen sind Erweiterungen der API Open-Spezifikation, die die AWS-spezifische Autorisierung und API Gateway-spezifische Integrationen unterstützen. API [Weitere Informationen zu](https://docs.aws.amazon.com/apigateway/latest/developerguide/api-gateway-swagger-extensions.html)  [API Gateway-Erweiterungen finden Sie unter API Gateway-Erweiterungen zum Öffnen. API](https://docs.aws.amazon.com/apigateway/latest/developerguide/api-gateway-swagger-extensions.html)

AWS SAM unterstützt eine Teilmenge von API Gateway-Erweiterungen. In der folgenden Tabelle finden Sie Informationen darüber AWS SAM, welche API Gateway-Erweiterungen unterstützt werden. APIGateway-Erweiterungen

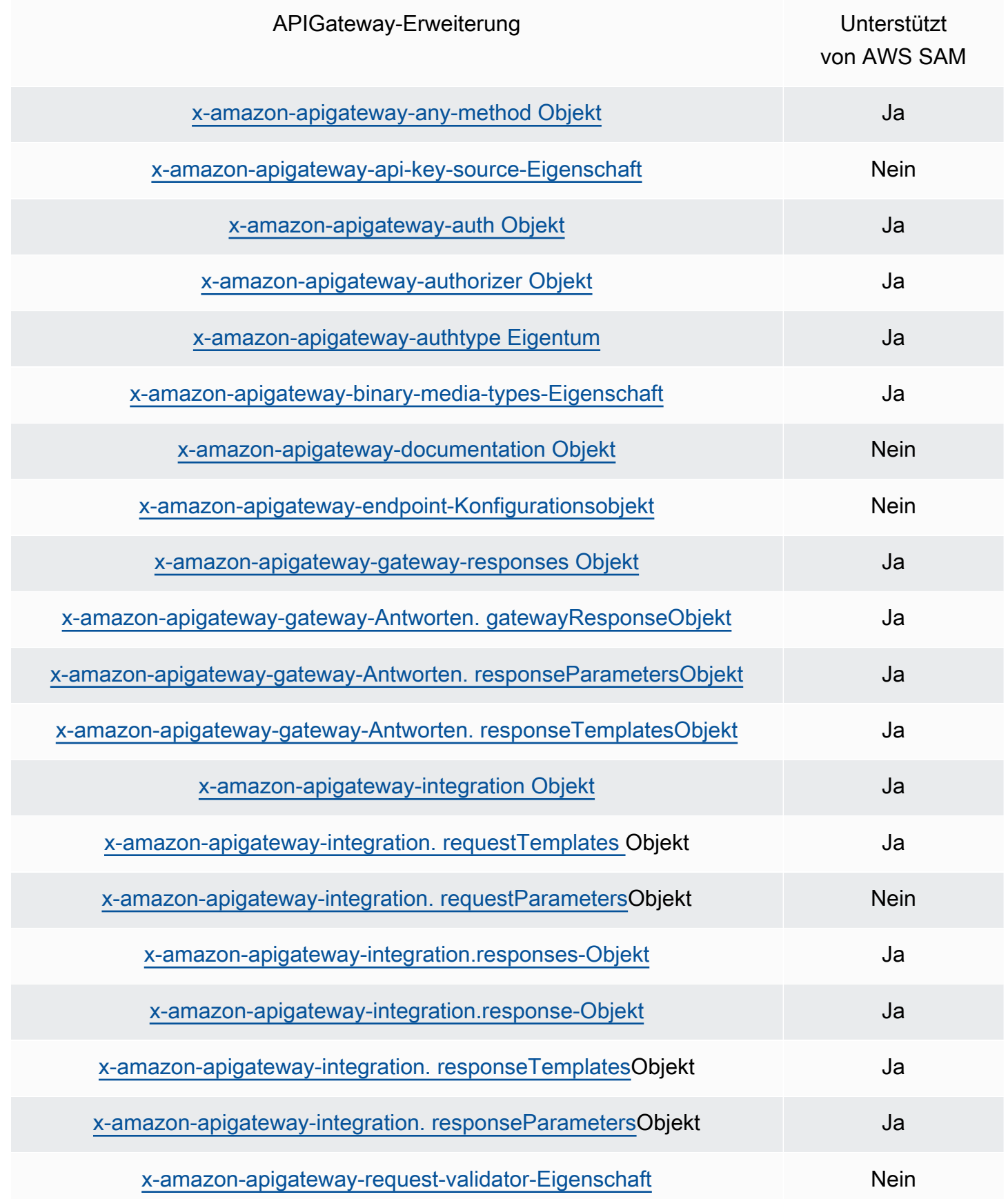

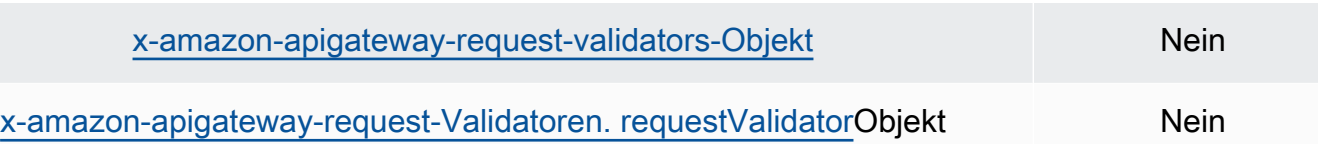

## Intrinsische Funktionen für AWS SAM

Systeminterne Funktionen sind integrierte Funktionen, mit denen Sie Eigenschaften Werte zuweisen können, die nur zur Laufzeit verfügbar sind. AWS SAM unterstützt bestimmte intrinsische Funktionseigenschaften nur begrenzt und ist daher nicht in der Lage, einige systeminterne Funktionen aufzulösen. Daher empfehlen wir, die AWS::LanguageExtensions Transformation hinzuzufügen, um dieses Problem zu beheben. Das AWS::LanguageExtensions ist ein von gehostetes Makro AWS CloudFormation , mit dem Sie systeminterne Funktionen und andere Funktionen verwenden können, die standardmäßig nicht enthalten sind. AWS CloudFormation

Transform:

- AWS::LanguageExtensions
- AWS::Serverless-2016-10-31

#### **a** Note

Hinweis: Wenn Sie systeminterne Funktionen in einer CodeUri Eigenschaft verwenden, können AWS SAM Sie die Werte nicht korrekt analysieren. Erwägen Sie stattdessen die Verwendung von TransformAWS::LanguageExtensions.

Weitere Informationen finden Sie im [Abschnitt Eigenschaften von AWS::Serverless::Function.](#page-181-0)

Weitere Informationen zu systeminternen Funktionen finden Sie im Benutzerhandbuch unter [Intrinsic](https://docs.aws.amazon.com/AWSCloudFormation/latest/UserGuide/intrinsic-function-reference.html) [Function Reference.A](https://docs.aws.amazon.com/AWSCloudFormation/latest/UserGuide/intrinsic-function-reference.html)WS CloudFormation

# Entwickeln Sie Ihre serverlose Anwendung mit AWS SAM

Dieser Abschnitt enthält Themen zur Validierung Ihrer AWS SAM Vorlage und zum Erstellen Ihrer Anwendung mit Abhängigkeiten. Es enthält auch Themen AWS SAM zur Verwendung für bestimmte Anwendungsfälle, z. B. die Arbeit mit Lambda-Schichten, die Verwendung verschachtelter Anwendungen, die Steuerung des Zugriffs auf API-Gateway-APIs, die Orchestrierung von AWS Ressourcen mit Step Functions und die Codesignatur Ihrer Anwendungen. Die drei wichtigsten Meilensteine, die Sie für die Entwicklung Ihrer Anwendung erreichen müssen, sind unten aufgeführt.

Themen

- [Erstellen Sie Ihre Bewerbung in AWS SAM](#page-457-0)
- [Definieren Sie Ihre Infrastruktur mit AWS SAM](#page-466-0)
- [Erstellen Sie Ihre Anwendung mit AWS SAM](#page-580-0)

# <span id="page-457-0"></span>Erstellen Sie Ihre Bewerbung in AWS SAM

Nachdem Sie die Lektüre "[Erste Schritte"](#page-29-0) abgeschlossen habenWie benutzt man AWS Serverless [Application Model \(AWS SAM\),](#page-84-0) sind Sie bereit, ein AWS SAM Projekt in Ihrer Entwicklerumgebung zu erstellen. Ihr AWS SAM Projekt dient als Ausgangspunkt für das Schreiben Ihrer serverlosen Anwendung. Eine Liste der AWS SAMCLI sam init Befehlsoptionen finden Sie unte[rsam init.](#page-787-0)

Der AWS Serverless Application Model Befehl Command Line Interface (AWS SAMCLI) bietet Optionen zur Initialisierung einer neuen serverlosen Anwendung, die aus sam init folgenden Komponenten besteht:

- Eine AWS SAM Vorlage zur Definition Ihres Infrastrukturcodes.
- Eine Ordnerstruktur, die Ihre Anwendung organisiert.
- Konfiguration für Ihre AWS Lambda Funktionen.

Informationen zum Erstellen eines AWS SAM Projekts finden Sie in den Themen in diesen Abschnitten.

#### Themen

- [Initialisieren Sie eine neue serverlose Anwendung](#page-458-0)
- [Optionen für Sam Init](#page-464-0)
- **[Fehlerbehebung](#page-464-1)**
- [Beispiele](#page-465-0)
- [Weitere Informationen](#page-465-1)
- [Nächste Schritte](#page-466-1)

## <span id="page-458-0"></span>Initialisieren Sie eine neue serverlose Anwendung

Um eine neue serverlose Anwendung mit dem zu initialisieren AWS SAMCLI

- 1. cdin ein Startverzeichnis.
- 2. Führen Sie in der Befehlszeile Folgendes aus:

#### \$ **sam init**

3. Der AWS SAMCLI führt Sie durch einen interaktiven Ablauf zur Erstellung einer neuen serverlosen Anwendung.

#### **a** Note

Wie unter beschrieben[Tutorial: Stellen Sie eine Hello World-Anwendung bereit mit](#page-61-0) [AWS SAM,](#page-61-0) initialisiert dieser Befehl Ihre serverlose Anwendung und erstellt Ihr Projektverzeichnis. Dieses Verzeichnis wird mehrere Dateien und Ordner enthalten. Die wichtigste Datei isttemplate.yaml. Das ist deine AWS SAM Vorlage. Ihre Version von Python muss mit der Version von Python übereinstimmen, die in der template.yaml Datei aufgeführt ist, die der sam init Befehl erstellt hat.

## Wählen Sie eine Startvorlage

Eine Vorlage besteht aus den folgenden Komponenten:

- 1. Eine AWS SAM Vorlage für Ihren Infrastrukturcode.
- 2. Ein Startprojektverzeichnis, in dem Ihre Projektdateien organisiert werden. Dies kann beispielsweise Folgendes beinhalten:
	- a. Eine Struktur für Ihren Lambda-Funktionscode und seine Abhängigkeiten.
	- b. Ein events Ordner, der Testereignisse für lokale Tests enthält.
- c. Ein tests Ordner zur Unterstützung von Komponententests.
- d. Eine samconfig.toml Datei zur Konfiguration der Projekteinstellungen.
- e. Eine ReadMe Datei und andere grundlegende Startprojektdateien.

Im Folgenden finden Sie ein Beispiel für ein Startprojektverzeichnis:

```
sam-app
### README.md
### __init__.py
### events
# ### event.json
### hello_world
# ### __init__.py
# ### app.py
# ### requirements.txt
### samconfig.toml
### template.yaml
### tests 
     ### __init__.py 
     ### integration 
     # ### __init__.py 
     # ### test_api_gateway.py 
     ### requirements.txt 
     ### unit 
         ### __init__.py 
         ### test_handler.py
```
Sie können aus einer Liste verfügbarer AWS Schnellstartvorlagen auswählen oder Ihren eigenen Speicherort für benutzerdefinierte Vorlagen angeben.

Um eine AWS Schnellstart-Vorlage auszuwählen

- 1. Wenn Sie dazu aufgefordert werden, wählen Sie AWS Schnellstartvorlagen aus.
- 2. Wählen Sie zunächst eine AWS Schnellstart-Vorlage aus. Im Folgenden wird ein Beispiel gezeigt:

```
Which template source would you like to use? 
     1 - AWS Quick Start Templates 
     2 - Custom Template Location
Choice: 1
```

```
Choose an AWS Quick Start application template 
     1 - Hello World Example 
     2 - Multi-step workflow 
     3 - Serverless API 
     4 - Scheduled task 
     5 - Standalone function 
     6 - Data processing 
     7 - Hello World Example With Powertools 
     8 - Infrastructure event management 
     9 - Serverless Connector Hello World Example 
     10 - Multi-step workflow with Connectors 
     11 - Lambda EFS example 
     12 - DynamoDB Example 
     13 - Machine Learning
Template: 4
```
Um Ihren eigenen Speicherort für benutzerdefinierte Vorlagen auszuwählen

1. Wenn Sie dazu aufgefordert werden, wählen Sie den Speicherort für benutzerdefinierte Vorlagen aus.

```
Which template source would you like to use? 
     1 - AWS Quick Start Templates 
     2 - Custom Template Location
Choice: 2
```
2. Sie AWS SAMCLI werden aufgefordert, einen Speicherort für die Vorlage anzugeben.

Template location (git, mercurial, http(s), zip, path):

Geben Sie einen der folgenden Speicherorte für Ihr ZIP-Vorlagenarchiv an:

- GitHubRepository Der Pfad zur .zip-Datei in Ihrem GitHub Repository. Die Datei muss sich im Stammverzeichnis Ihres Repositorys befinden.
- MercurialRepository Der Pfad zur .zip-Datei in Ihrem Mercurial Repository. Die Datei muss sich im Stammverzeichnis Ihres Repositorys befinden.
- .zip-Pfad Ein HTTPS oder lokaler Pfad zu Ihrer .zip-Datei.

3. Der AWS SAMCLI initialisiert Ihre serverlose Anwendung mithilfe Ihrer benutzerdefinierten Vorlage.

## Wählen Sie eine Laufzeit

Wenn Sie eine AWS Schnellstartvorlage auswählen, werden Sie AWS SAMCLI aufgefordert, eine Laufzeit für Ihre Lambda-Funktionen auszuwählen. Die von der angezeigte Liste der Optionen entspricht den AWS SAMCLI Laufzeiten, die von Lambda nativ unterstützt werden.

- Die [Laufzeit](https://docs.aws.amazon.com/lambda/latest/dg/gettingstarted-concepts.html#gettingstarted-concepts-runtime) stellt eine sprachspezifische Umgebung bereit, die in der Ausführungsumgebung ausgeführt wird.
- Bei der Bereitstellung auf dem AWS Cloud ruft der Lambda-Service Ihre Funktion in einer [Ausführungsumgebung](https://docs.aws.amazon.com/lambda/latest/dg/lambda-runtime-environment.html) auf.

Sie können jede andere Programmiersprache mit einer benutzerdefinierten Laufzeit verwenden. Dazu müssen Sie Ihre Startanwendungsstruktur manuell erstellen. Anschließend können Sie Ihre Anwendung sam init schnell initialisieren, indem Sie einen benutzerdefinierten Speicherort für Vorlagen konfigurieren.

Aus Ihrer Auswahl AWS SAMCLI erstellt der das Startverzeichnis für Ihren Lambda-Funktionscode und die Abhängigkeiten.

Wenn Lambda mehrere Abhängigkeitsmanager für Ihre Laufzeit unterstützt, werden Sie aufgefordert, Ihren bevorzugten Abhängigkeitsmanager auszuwählen.

## Wählen Sie einen Pakettyp

Wenn Sie eine AWS Schnellstartvorlage und eine Runtime auswählen, werden Sie AWS SAMCLI aufgefordert, einen Pakettyp auszuwählen. Der Pakettyp bestimmt, wie Ihre Lambda-Funktionen für die Verwendung mit dem Lambda-Service bereitgestellt werden. Die beiden unterstützten Pakettypen sind:

- 1. Container-Image Enthält das Basisbetriebssystem, die Laufzeit, Lambda-Erweiterungen, Ihren Anwendungscode und dessen Abhängigkeiten.
- 2. ZIP-Dateiarchiv Enthält Ihren Anwendungscode und seine Abhängigkeiten.

Weitere Informationen zu Bereitstellungspakettypen finden Sie unter [Lambda-Bereitstellungspakete](https://docs.aws.amazon.com/lambda/latest/dg/gettingstarted-package.html) im AWS Lambda Entwicklerhandbuch.

Im Folgenden finden Sie ein Beispiel für die Verzeichnisstruktur einer Anwendung mit einer Lambda-Funktion, die als Container-Image verpackt ist. Das AWS SAMCLI lädt das Bild herunter und erstellt Dockerfile im Verzeichnis der Funktion ein, um das Bild zu spezifizieren.

```
sam-app
### README.md
### __init__.py
### events
# ### event.json
### hello_world
# ### Dockerfile
# ### __init__.py
# ### app.py
# ### requirements.txt
### samconfig.toml
### template.yaml
### tests 
     ### __init__.py 
     ### unit 
         ### __init__.py 
         ### test_handler.py
```
Im Folgenden finden Sie ein Beispiel für die Verzeichnisstruktur einer Anwendung mit einer Funktion, die als ZIP-Dateiarchiv verpackt ist.

```
sam-app
### README.md
### __init__.py
### events
# ### event.json
### hello_world
# ### __init__.py
# ### app.py
# ### requirements.txt
### samconfig.toml
### template.yaml
### tests 
     ### __init__.py 
     ### integration 
    # ### \text{init}.py
     # ### test_api_gateway.py 
     ### requirements.txt
```

```
 ### unit 
     ### __init__.py 
    ### test handler.py
```
Konfigurieren Sie die Ablaufverfolgung AWS X-Ray

Sie können wählen, ob Sie die AWS X-Ray Ablaufverfolgung aktivieren möchten. Weitere Informationen finden Sie unter [Was ist AWS X-Ray?](https://docs.aws.amazon.com/xray/latest/devguide/aws-xray.html) im AWS X-Ray Entwicklerhandbuch.

Wenn Sie es aktivieren, AWS SAMCLI konfiguriert das Ihre AWS SAM Vorlage. Im Folgenden wird ein Beispiel gezeigt:

```
Globals: 
   Function: 
      ... 
     Tracing: Active 
   Api: 
      TracingEnabled: True
```
Konfigurieren Sie die Überwachung mit Amazon CloudWatch Application Insights

Sie können wählen, ob Sie die Überwachung mithilfe von Amazon CloudWatch Application Insights aktivieren möchten. Weitere Informationen finden Sie unter [Amazon CloudWatch Application Insights](https://docs.aws.amazon.com/AmazonCloudWatch/latest/monitoring/cloudwatch-application-insights.html) im CloudWatch Amazon-Benutzerhandbuch.

Wenn Sie aktivieren, AWS SAMCLI konfiguriert der Ihre AWS SAM Vorlage. Im Folgenden wird ein Beispiel gezeigt:

```
Resources: 
   ApplicationResourceGroup: 
     Type: AWS::ResourceGroups::Group 
     Properties: 
       Name: 
          Fn::Join: 
          - '' 
          - - ApplicationInsights-SAM- 
            - Ref: AWS::StackName 
       ResourceQuery: 
          Type: CLOUDFORMATION_STACK_1_0 
   ApplicationInsightsMonitoring: 
     Type: AWS::ApplicationInsights::Application
```

```
 Properties: 
   ResourceGroupName: 
     Fn::Join: 
    - '''
     - - ApplicationInsights-SAM- 
       - Ref: AWS::StackName 
   AutoConfigurationEnabled: 'true' 
 DependsOn: ApplicationResourceGroup
```
## Benennen Sie Ihre Anwendung

Geben Sie einen Namen für Ihre Anwendung ein. Der AWS SAMCLI erstellt unter diesem Namen einen Ordner auf oberster Ebene für Ihre Anwendung.

## <span id="page-464-0"></span>Optionen für Sam Init

Im Folgenden sind einige der wichtigsten Optionen aufgeführt, die Sie mit dem sam init Befehl verwenden können. Eine Liste aller Optionen finden Sie unter[sam init](#page-787-0).

## Initialisieren Sie eine Anwendung mithilfe eines benutzerdefinierten Vorlagenspeicherorts

Verwenden Sie die --location Option und geben Sie einen unterstützten Speicherort für benutzerdefinierte Vorlagen an. Im Folgenden wird ein Beispiel gezeigt:

```
$ sam init --location https://github.com/aws-samples/sessions-with-aws-sam/raw/master/
starter-templates/web-app.zip
```
Initialisieren Sie eine Anwendung ohne den interaktiven Ablauf

Verwenden Sie die --no-interactive Option und geben Sie Ihre Konfigurationsoptionen in der Befehlszeile an, um den interaktiven Ablauf zu überspringen. Im Folgenden wird ein Beispiel gezeigt:

```
$ sam init --no-interactive --runtime go1.x --name go-demo --dependency-manager mod --
app-template hello-world
```
## <span id="page-464-1"></span>Fehlerbehebung

Informationen zur Behebung von Problemen finden Sie unter[AWS SAMCLIProblembehandlung](#page-875-0). AWS **SAMCLI** 

## <span id="page-465-0"></span>Beispiele

Initialisieren Sie eine neue serverlose Anwendung mithilfe der Hello World AWS Starter-Vorlage

Dieses Beispiel finden Sie [Schritt 1: Initialisieren Sie die Hello World-Beispielanwendung](#page-63-0) im Tutorial: Bereitstellen einer Hello World-Anwendung.

Initialisieren Sie eine neue serverlose Anwendung mit einem benutzerdefinierten Speicherort für Vorlagen

Im Folgenden finden Sie Beispiele für die Bereitstellung eines GitHub Speicherorts für Ihre benutzerdefinierte Vorlage:

```
$ sam init --location gh:aws-samples/cookiecutter-aws-sam-python
$ sam init --location git+sh://git@github.com/aws-samples/cookiecutter-aws-sam-
python.git
$ sam init --location hg+ssh://hg@bitbucket.org/repo/template-name
```
Im Folgenden finden Sie ein Beispiel für einen lokalen Dateipfad:

```
$ sam init --location /path/to/template.zip
```
Das Folgende ist ein Beispiel für einen Pfad, der erreichbar ist überHTTPS:

```
$ sam init --location https://github.com/aws-samples/sessions-with-aws-sam/raw/master/
starter-templates/web-app.zip
```
## <span id="page-465-1"></span>Weitere Informationen

Weitere Informationen zur Verwendung des sam init Befehls finden Sie in den folgenden Abschnitten:

- [Lernen AWS SAM: sam init](https://www.youtube.com/watch?v=9m3R-leD5Xo) Reihe Serverless Land "Lernen AWS SAM" amYouTube.
- [Strukturierung serverloser Anwendungen für die Verwendung mit den AWS SAMCLI \(Sessions mit](https://www.youtube.com/watch?v=k9IRdgze9fQ)  [SAM S2E7\)](https://www.youtube.com/watch?v=k9IRdgze9fQ) — Sessions mit der Serie On. AWS SAM YouTube

## <span id="page-466-1"></span>Nächste Schritte

Nachdem Sie Ihr AWS SAM Projekt erstellt haben, können Sie mit der Erstellung Ihrer Anwendung beginnen. [Definieren Sie Ihre Infrastruktur mit AWS SAMA](#page-466-0)usführliche Anweisungen zu den Aufgaben, die Sie dazu erledigen müssen, finden Sie unter.

# <span id="page-466-0"></span>Definieren Sie Ihre Infrastruktur mit AWS SAM

Nachdem Sie Ihr Projekt erstellt haben, sind Sie bereit, Ihre Anwendungsinfrastruktur mit zu definieren AWS SAM. Konfigurieren Sie dazu Ihre AWS SAM Vorlage so, dass sie die Ressourcen und Eigenschaften Ihrer Anwendung definiert. Dabei handelt es sich um die template.yaml Datei in Ihrem AWS SAM Projekt.

Die Themen in diesem Abschnitt enthalten Inhalte zur Definition Ihrer Infrastruktur in Ihrer AWS SAM Vorlage (Ihrer template.yaml Datei). Es enthält auch Themen zur Definition von Ressourcen für bestimmte Anwendungsfälle, z. B. zur Arbeit mit Lambda-Layern, zur Verwendung verschachtelter Anwendungen, zur Steuerung des Zugriffs auf API-Gateway-APIs, zur Orchestrierung von AWS Ressourcen mit Step Functions, zur Codesignatur Ihrer Anwendungen und zur Validierung Ihrer Vorlage. AWS SAM

## Themen

- [Definieren Sie Anwendungsressourcen in Ihrer AWS SAM Vorlage](#page-466-2)
- [Richten Sie den Ressourcenzugriff in Ihrer AWS SAM Vorlage ein und verwalten Sie ihn](#page-468-0)
- [Steuern API Sie den Zugriff mit Ihrer AWS SAM Vorlage](#page-552-0)
- [Steigern Sie die Effizienz mithilfe von Lambda-Schichten mit AWS SAM](#page-565-0)
- [Verwenden Sie Code und Ressourcen mithilfe verschachtelter Anwendungen in AWS SAM](#page-568-0)
- [Verwalten Sie zeitbasierte Ereignisse mit dem EventBridge Scheduler in AWS SAM](#page-572-0)
- [Orchestrierung von AWS SAM Ressourcen mit AWS Step Functions](#page-575-0)
- [Richten Sie die Codesignatur für Ihre AWS SAM Anwendung ein](#page-577-0)
- [AWS SAM Vorlagendateien validieren](#page-580-1)

## <span id="page-466-2"></span>Definieren Sie Anwendungsressourcen in Ihrer AWS SAM Vorlage

Sie definieren die AWS Ressourcen, die Ihre serverlose Anwendung verwendet, im Resources Abschnitt Ihrer AWS SAM Vorlage. Wenn Sie eine Ressource definieren, legen Sie fest, was die Ressource ist, wie sie mit anderen Ressourcen interagiert und wie auf sie zugegriffen werden kann (d. h. die Berechtigungen der Ressource).

Der Resources Abschnitt Ihrer AWS SAM Vorlage kann eine Kombination aus AWS CloudFormation Ressourcen und AWS SAM Ressourcen enthalten. Darüber hinaus können Sie die Kurzsyntax für die folgenden Ressourcen verwenden AWS SAM:

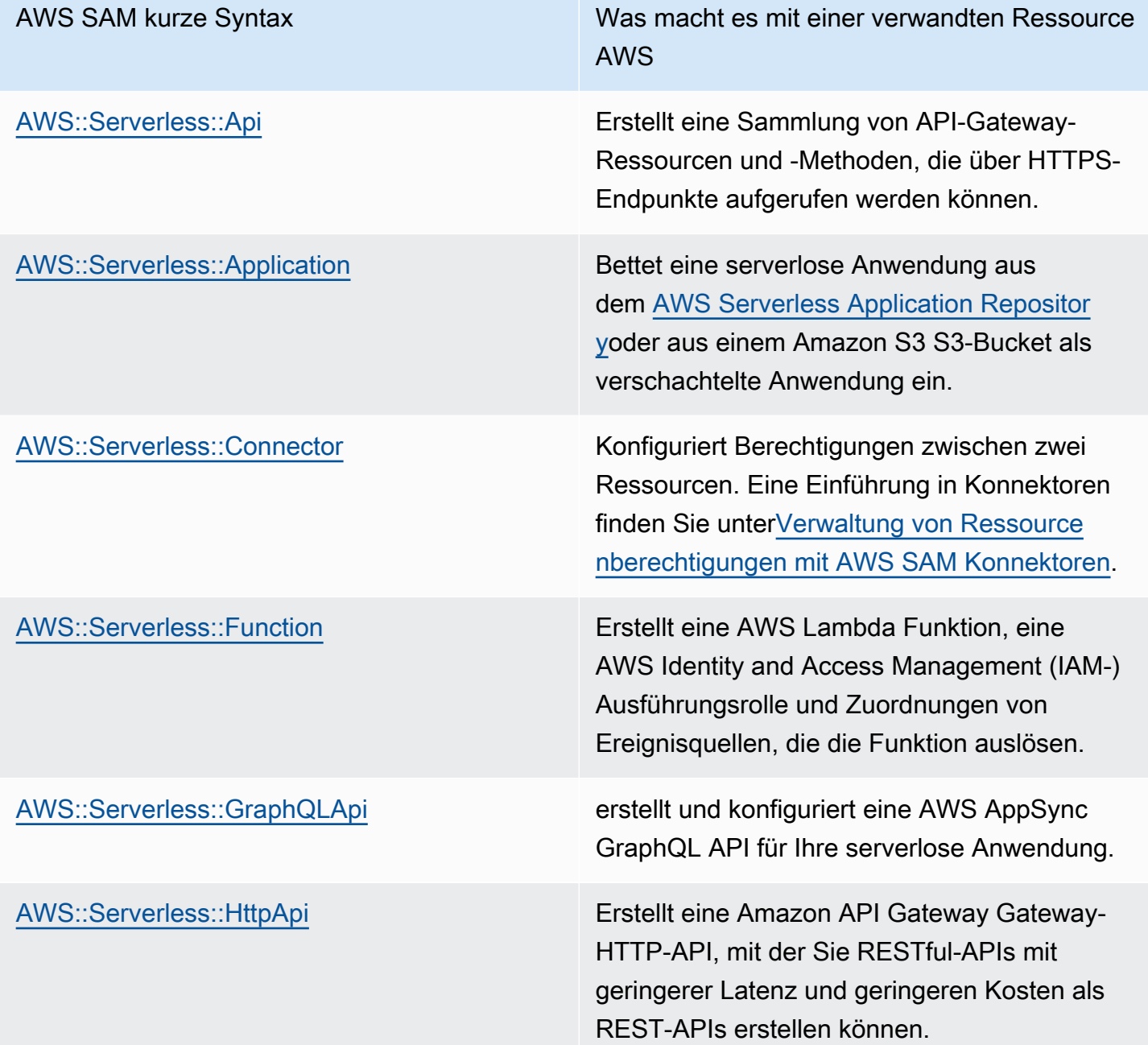
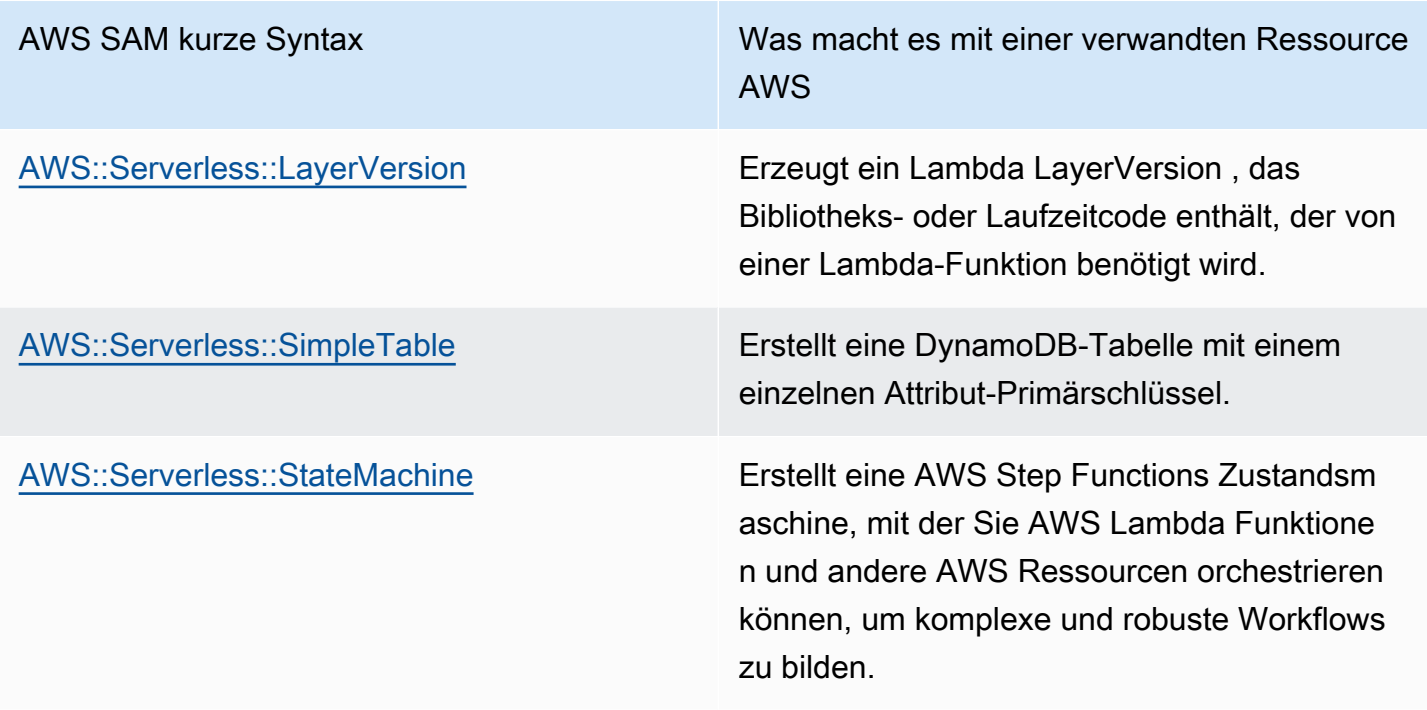

Die oben genannten Ressourcen sind auch unter aufgeführ[tAWS SAM Ressourcen und Immobilien.](#page-104-0)

Referenzinformationen zu allen AWS Ressourcen- und Eigenschaftstypen AWS CloudFormation sowie deren AWS SAM Unterstützung finden Sie unter [Referenz zu AWS Ressourcen- und](https://docs.aws.amazon.com/AWSCloudFormation/latest/UserGuide/aws-template-resource-type-ref.html) [Eigenschaftstypen](https://docs.aws.amazon.com/AWSCloudFormation/latest/UserGuide/aws-template-resource-type-ref.html) im AWS CloudFormation Benutzerhandbuch.

# Richten Sie den Ressourcenzugriff in Ihrer AWS SAM Vorlage ein und verwalten Sie ihn

Damit Ihre AWS Ressourcen miteinander interagieren können, müssen der richtige Zugriff und die entsprechenden Berechtigungen zwischen Ihren Ressourcen konfiguriert werden. Dazu ist die Konfiguration von AWS Identity and Access Management (IAM-) Benutzern, Rollen und Richtlinien erforderlich, um Ihre Interaktion auf sichere Weise durchzuführen.

Die Themen in diesem Abschnitt beziehen sich alle auf die Einrichtung des Zugriffs auf die in Ihrer Vorlage definierten Ressourcen. Dieser Abschnitt beginnt mit allgemeinen bewährten Methoden. In den nächsten beiden Themen werden zwei Optionen behandelt, mit denen Sie Zugriff und Berechtigungen für die Ressourcen einrichten können, auf die in Ihrer serverlosen Anwendung verwiesen wird: AWS SAM Konnektoren und AWS SAM Richtlinienvorlagen. Das letzte Thema enthält Einzelheiten zur Verwaltung des Benutzerzugriffs mithilfe derselben Mechanik AWS CloudFormation wie bei der Benutzerverwaltung.

Weitere Informationen finden Sie unter [Steuern des Zugriffs mit AWS Identity and Access](https://docs.aws.amazon.com/AWSCloudFormation/latest/UserGuide/using-iam-template.html)  [Management](https://docs.aws.amazon.com/AWSCloudFormation/latest/UserGuide/using-iam-template.html) im AWS CloudFormation Benutzerhandbuch.

AWS Serverless Application Model (AWS SAM) bietet zwei Optionen, die die Zugriffs- und Berechtigungsverwaltung für Ihre serverlosen Anwendungen vereinfachen.

- 1. AWS SAM Anschlüsse
- 2. AWS SAM Richtlinienvorlagen

# AWS SAM Anschlüsse

Konnektoren sind eine Möglichkeit, Berechtigungen zwischen zwei Ressourcen bereitzustellen. Dazu beschreiben Sie in Ihrer AWS SAM Vorlage, wie sie miteinander interagieren sollen. Sie können entweder mit dem Connectors Ressourcenattribut oder dem AWS::Serverless::Connector Ressourcentyp definiert werden. Konnektoren unterstützen die Bereitstellung von Read und Write den Zugriff auf Daten und Ereignisse zwischen einer Kombination von AWS Ressourcen. Weitere Informationen zu AWS SAM Konnektoren finden Sie unte[rVerwaltung von](#page-470-0)  [Ressourcenberechtigungen mit AWS SAM Konnektoren](#page-470-0).

# AWS SAM Richtlinienvorlagen

AWS SAM Richtlinienvorlagen sind vordefinierte Berechtigungssätze, die Sie Ihren AWS SAM Vorlagen hinzufügen können, um den Zugriff und die Berechtigungen zwischen Ihren AWS Lambda Funktionen, AWS Step Functions Zustandsmaschinen und den Ressourcen, mit denen sie interagieren, zu verwalten. Weitere Informationen zu AWS SAM Richtlinienvorlagen finden Sie unte[rAWS SAM Richtlinienvorlagen.](#page-480-0)

# AWS CloudFormation Mechanismen

AWS CloudFormation Zu den Mechanismen gehört die Konfiguration von IAM-Benutzern, - Rollen und Richtlinien zur Verwaltung von Berechtigungen zwischen Ihren AWS Ressourcen. Weitere Informationen hierzu finden Sie unter [Verwaltung von AWS SAM Berechtigungen mit AWS](#page-546-0) [CloudFormation Mechanismen](#page-546-0).

# Bewährte Methoden

In Ihren serverlosen Anwendungen können Sie mehrere Methoden verwenden, um Berechtigungen zwischen Ihren Ressourcen zu konfigurieren. Daher können Sie für jedes Szenario die beste Option auswählen und in Ihren Anwendungen mehrere Optionen zusammen verwenden. Hier sind einige Dinge, die Sie bei der Auswahl der für Sie besten Option beachten sollten:

- AWS SAM Sowohl Konnektoren als auch Richtlinienvorlagen reduzieren den IAM-Bedarf an Fachwissen, das erforderlich ist, um sichere Interaktionen zwischen Ihren AWS Ressourcen zu ermöglichen. Verwenden Sie Konnektoren und Richtlinienvorlagen, sofern diese unterstützt werden.
- AWS SAM Konnektoren bieten eine einfache und intuitive Kurzsyntax zur Definition von Berechtigungen in Ihren AWS SAM Vorlagen und erfordern das geringste Maß an IAM-Fachwissen. Wenn sowohl AWS SAM Konnektoren als auch Richtlinienvorlagen unterstützt werden, verwenden Sie AWS SAM Konnektoren.
- AWS SAM Konnektoren können Daten Read und Ereignisse zwischen unterstützten AWS SAM Quell- und Zielressourcen bereitstellen und Write darauf zugreifen. Eine Liste der unterstützten Ressourcen finden Sie unte[rAWS SAM Steckverbinderreferenz](#page-881-0). Verwenden Sie AWS SAM Konnektoren, sofern dies unterstützt wird.
- Während AWS SAM Richtlinienvorlagen auf Berechtigungen zwischen Ihren Lambda-Funktionen, Step Functions Functions-Zustandsmaschinen und den AWS Ressourcen, mit denen sie interagieren, beschränkt sind, unterstützen Richtlinienvorlagen alle CRUD-Operationen. Verwenden AWS SAM Sie Richtlinienvorlagen, sofern sie unterstützt werden und wenn eine AWS SAM Richtlinienvorlage für Ihr Szenario verfügbar ist. Eine Liste der verfügbaren Richtlinienvorlagen finden Sie unter[AWS SAM Richtlinienvorlagen.](#page-480-0)
- Verwenden Sie für alle anderen Szenarien oder wenn Granularität erforderlich ist, AWS CloudFormation Mechanismen.

# <span id="page-470-0"></span>Verwaltung von Ressourcenberechtigungen mit AWS SAM Konnektoren

Konnektoren sind ein abstrakter Ressourcentyp AWS Serverless Application Model (AWS SAM)AWS::Serverless::Connector, der einfache und gut abgegrenzte Berechtigungen zwischen Ihren serverlosen Anwendungsressourcen bereitstellt.

# Vorteile von Konnektoren AWS SAM

Durch die automatische Erstellung der entsprechenden Zugriffsrichtlinien zwischen Ressourcen können Sie mithilfe von Konnektoren Ihre serverlosen Anwendungen erstellen und sich auf Ihre Anwendungsarchitektur konzentrieren, ohne dass Sie Kenntnisse in den Bereichen AWS Autorisierungsfunktionen, Richtliniensprache und dienstspezifische Sicherheitseinstellungen benötigen. Daher sind Konnektoren ein großer Vorteil für Entwickler, die

mit der serverlosen Entwicklung noch nicht vertraut sind, oder für erfahrene Entwickler, die ihre Entwicklungsgeschwindigkeit erhöhen möchten.

Konnektoren verwenden AWS SAM

Verwenden Sie das Connectors Ressourcenattribut, indem Sie es in eine Quellressource einbetten. Definieren Sie anschließend Ihre Zielressource und beschreiben Sie, wie Daten oder Ereignisse zwischen diesen Ressourcen fließen sollen. AWS SAM erstellt dann die Zugriffsrichtlinien, die zur Erleichterung der erforderlichen Interaktionen erforderlich sind.

Im Folgenden wird beschrieben, wie dieses Ressourcenattribut geschrieben wird:

```
AWSTemplateFormatVersion: '2010-09-09'
Transform: AWS::Serverless-2016-10-31
...
Resources: 
   <source-resource-logical-id>: 
     Type: <resource-type>
     ... 
     Connectors: 
       <connector-name>: 
         Properties: 
            Destination: 
              <properties-that-identify-destination-resource>
            Permissions: 
              <permission-types-to-provision>
 ...
```
#### Wie funktionieren Konnektoren

#### **a** Note

In diesem Abschnitt wird erklärt, wie Konnektoren die erforderlichen Ressourcen hinter den Kulissen bereitstellen. Dies geschieht automatisch für Sie, wenn Sie Konnektoren verwenden.

Zunächst wird das eingebettete Connectors Ressourcenattribut in einen AWS::Serverless::Connector Ressourcentyp umgewandelt. Seine logische ID wird automatisch als erstellt *<source-resource-logical-id><embedded-connector-logical-id>*.

Hier ist zum Beispiel ein eingebetteter Konnektor:

```
AWSTemplateFormatVersion: '2010-09-09'
Transform: AWS::Serverless-2016-10-31
...
Resources: 
   MyFunction: 
     Type: AWS::Lambda::Function 
     Connectors: 
       MyConn: 
          Properties: 
            Destination: 
              Id: MyTable 
            Permissions: 
              - Read 
              - Write 
       MyTable: 
          Type: AWS::DynamoDB::Table
```
Dadurch wird die folgende AWS::Serverless::Connector Ressource generiert:

```
Transform: AWS::Serverless-2016-10-31
Resources: 
   ... 
   MyFunctionMyConn: 
     Type: AWS::Serverless::Connector 
     Properties: 
       Source: 
          Id: MyFunction 
       Destination: 
          Id: MyTable 
       Permissions: 
          - Read 
          - Write
```
**a** Note

Mithilfe dieser Syntax können Sie in Ihrer AWS SAM Vorlage auch Konnektoren definieren. Dies wird empfohlen, wenn Ihre Quellressource in einer anderen Vorlage als Ihr Connector definiert ist.

Als Nächstes werden die erforderlichen Zugriffsrichtlinien für diese Verbindung automatisch erstellt. Weitere Informationen zu den von Konnektoren generierten Ressourcen finden Sie unter[AWS](#page-440-0) [CloudFormation -Ressourcen, die generiert werden, wenn Sie angeben AWS::Serverless::Connector.](#page-440-0)

#### Beispiel für Konnektoren

Das folgende Beispiel zeigt, wie Sie Konnektoren verwenden können, um Daten aus einer AWS Lambda Funktion in eine Amazon DynamoDB-Tabelle zu schreiben.

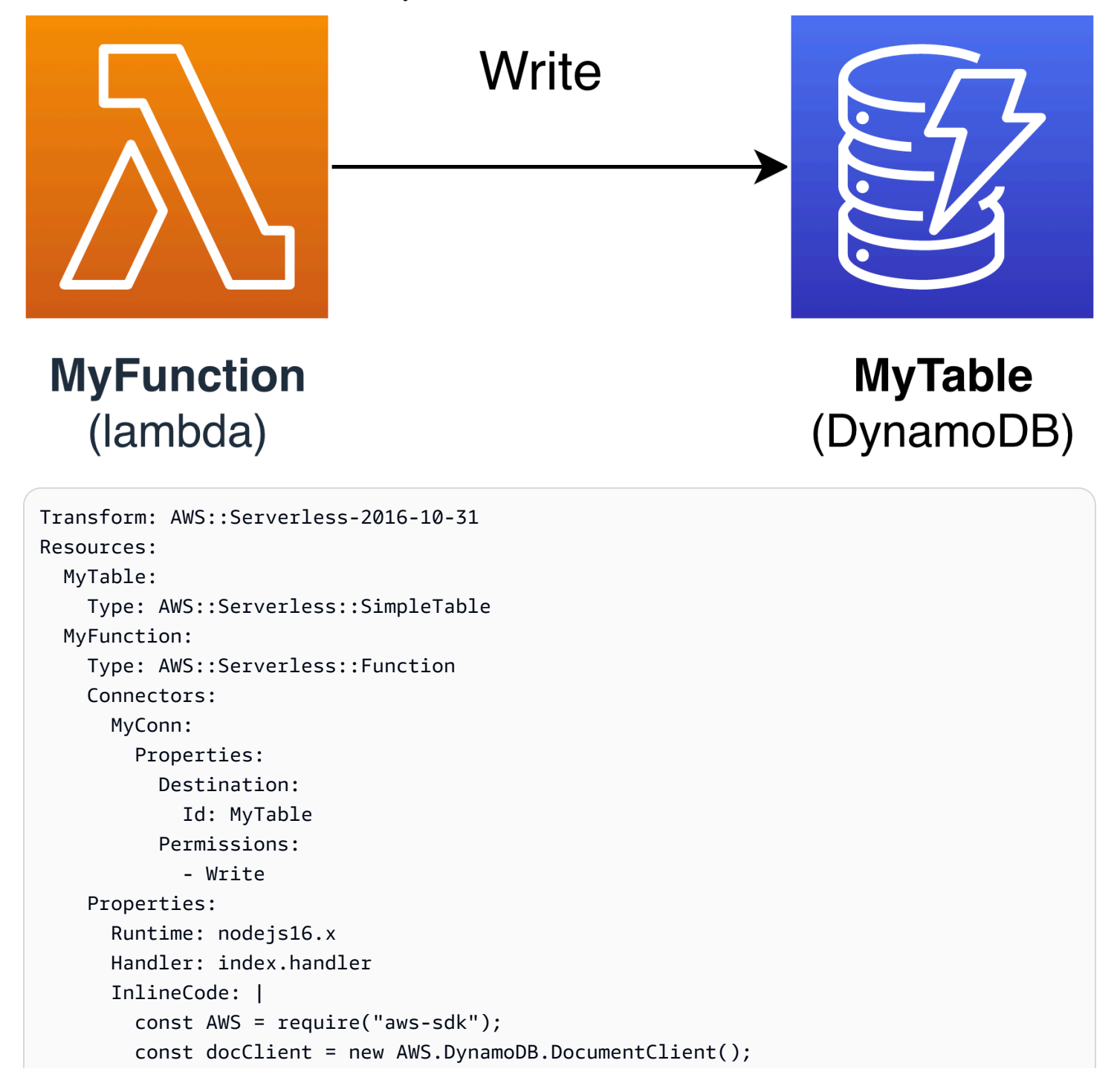

```
 exports.handler = async (event, context) => { 
           await docClient.put({ 
             TableName: process.env.TABLE_NAME, 
             Item: { 
               id: context.awsRequestId, 
               event: JSON.stringify(event) 
 } 
           }).promise(); 
 } 
       Environment: 
         Variables: 
           TABLE_NAME: !Ref MyTable
```
Das Connectors Ressourcenattribut ist in die Quellressource der Lambda-Funktion eingebettet. Die DynamoDB-Tabelle wird mithilfe der Eigenschaft als Zielressource definiert. Id Konnektoren stellen Write Berechtigungen zwischen diesen beiden Ressourcen bereit.

Wenn Sie Ihre AWS SAM Vorlage auf bereitstellen AWS CloudFormation, AWS SAM werden automatisch die erforderlichen Zugriffsrichtlinien erstellt, die für das Funktionieren dieser Verbindung erforderlich sind.

Unterstützte Verbindungen zwischen Quell- und Zielressourcen

Konnektoren unterstützen Write Daten Read - und Ereignisberechtigungstypen zwischen einer ausgewählten Kombination von Quell- und Zielressourcenverbindungen. Konnektoren unterstützen beispielsweise eine Write Verbindung zwischen einer AWS::ApiGateway::RestApi Quellressource und einer AWS::Lambda::Function Zielressource.

Quell- und Zielressourcen können mithilfe einer Kombination unterstützter Eigenschaften definiert werden. Die Eigenschaftsanforderungen hängen von der Verbindung ab, die Sie herstellen und davon, wo die Ressourcen definiert sind.

#### **a** Note

Connectoren können Berechtigungen zwischen unterstützten serverlosen und nicht serverlosen Ressourcentypen bereitstellen.

Eine Liste der unterstützten Ressourcenverbindungen und ihrer Eigenschaftsanforderungen finden Sie unter. [Unterstützte Quell- und Zielressourcentypen für Konnektoren](#page-882-0)

#### <span id="page-475-0"></span>Definieren Sie Lese- und Schreibberechtigungen in AWS SAM

In AWS SAMRead und Write Berechtigungen können innerhalb eines einzigen Connectors bereitgestellt werden:

```
AWSTemplateFormatVersion: '2010-09-09'
Transform: AWS::Serverless-2016-10-31
...
Resources: 
   MyFunction: 
     Type: AWS::Lambda::Function 
     Connectors: 
       MyTableConn: 
          Properties: 
            Destination: 
              Id: MyTable 
            Permissions: 
              - Read 
               - Write 
   MyTable: 
     Type: AWS::DynamoDB::Table
```
Weitere Informationen zur Verwendung von Konnektoren finden Sie unter. [AWS SAM](#page-881-0) **[Steckverbinderreferenz](#page-881-0)** 

<span id="page-475-1"></span>Definieren Sie Ressourcen mithilfe anderer unterstützter Eigenschaften in AWS SAM

Verwenden Sie die Id Eigenschaft sowohl für Quell- als auch für Zielressourcen, sofern sie in derselben Vorlage definiert sind. Optional Qualifier kann eine hinzugefügt werden, um den Umfang Ihrer definierten Ressource einzuschränken. Wenn sich die Ressource nicht in derselben Vorlage befindet, verwenden Sie eine Kombination unterstützter Eigenschaften.

- Eine Liste der unterstützten Eigenschaftskombinationen für Quell- und Zielressourcen finden Sie unte[rUnterstützte Quell- und Zielressourcentypen für Konnektoren.](#page-882-0)
- Eine Beschreibung der Eigenschaften, die Sie mit Konnektoren verwenden können, finden Sie unte[rAWS::Serverless::Connector.](#page-165-0)

Wenn Sie eine Quellressource mit einer anderen Eigenschaft als definierenId, verwenden Sie die SourceReference Eigenschaft.

```
AWSTemplateFormatVersion: '2010-09-09'
```

```
Transform: AWS::Serverless-2016-10-31
...
Resources: 
   <source-resource-logical-id>: 
     Type: <resource-type>
     ... 
     Connectors: 
       <connector-name>: 
         Properties: 
            SourceReference: 
              Qualifier: <optional-qualifier>
              <other-supported-properties>
            Destination: 
              <properties-that-identify-destination-resource>
            Permissions: 
              <permission-types-to-provision>
```
Hier ist ein Beispiel, bei dem a verwendet wird, Qualifier um den Umfang einer Amazon API Gateway-Ressource einzuschränken:

```
AWSTemplateFormatVersion: '2010-09-09'
Transform: AWS::Serverless-2016-10-31
...
Resources: 
   MyApi: 
     Type: AWS::Serverless::Api 
     Connectors: 
       ApiToLambdaConn: 
          Properties: 
            SourceReference: 
              Qualifier: Prod/GET/foobar 
            Destination: 
              Id: MyFunction 
            Permissions: 
              - Write 
   ...
```
Hier ist ein Beispiel, bei dem eine unterstützte Kombination von Arn und verwendet wirdType, um eine Zielressource aus einer anderen Vorlage zu definieren:

```
AWSTemplateFormatVersion: '2010-09-09'
Transform: AWS::Serverless-2016-10-31
```

```
...
Resources: 
   MyFunction: 
     Type: AWS::Serverless::Function 
     Connectors: 
        TableConn: 
          Properties: 
            Destination: 
               Type: AWS::DynamoDB::Table 
              Arn: !GetAtt MyTable.Arn 
   ...
```
Weitere Informationen zur Verwendung von Konnektoren finden Sie unter[AWS SAM](#page-881-0)  [Steckverbinderreferenz](#page-881-0).

<span id="page-477-0"></span>Erstellen Sie mehrere Konnektoren aus einer einzigen Quelle in AWS SAM

Innerhalb einer Quellressource können Sie mehrere Konnektoren mit jeweils einer anderen Zielressource definieren.

```
AWSTemplateFormatVersion: '2010-09-09'
Transform: AWS::Serverless-2016-10-31
...
Resources: 
   MyFunction: 
     Type: AWS::Serverless::Function 
     Connectors: 
        BucketConn: 
          Properties: 
            Destination: 
               Id: MyBucket 
            Permissions: 
               - Read 
               - Write 
        SQSConn: 
          Properties: 
            Destination: 
               Id: MyQueue 
            Permissions: 
               - Read 
               - Write 
        TableConn: 
          Properties:
```
 Destination: Id: MyTable Permissions: - Read - Write TableConnWithTableArn: Properties: Destination: Type: AWS::DynamoDB::Table Arn: !GetAtt MyTable.Arn Permissions: - Read - Write ...

Weitere Informationen zur Verwendung von Konnektoren finden Sie unter[AWS SAM](#page-881-0)  [Steckverbinderreferenz](#page-881-0).

<span id="page-478-0"></span>Erstellen Sie Konnektoren mit mehreren Zielen in AWS SAM

Innerhalb einer Quellressource können Sie einen einzelnen Konnektor mit mehreren Zielressourcen definieren. Hier ist ein Beispiel für eine Lambda-Funktionsquellenressource, die eine Verbindung zu einem Amazon Simple Storage Service (Amazon S3) -Bucket und einer DynamoDB-Tabelle herstellt:

```
AWSTemplateFormatVersion: '2010-09-09'
Transform: AWS::Serverless-2016-10-31
...
Resources: 
   MyFunction: 
     Type: AWS::Serverless::Function 
     Connectors: 
       WriteAccessConn: 
          Properties: 
            Destination: 
              - Id: OutputBucket 
              - Id: CredentialTable 
            Permissions: 
              - Write 
   ... 
   OutputBucket: 
     Type: AWS::S3::Bucket 
   CredentialTable: 
     Type: AWS::DynamoDB::Table
```
Weitere Informationen zur Verwendung von Konnektoren finden Sie unter. [AWS SAM](#page-881-0) **[Steckverbinderreferenz](#page-881-0)** 

<span id="page-479-0"></span>Definieren Sie Ressourcenattribute mit Konnektoren in AWS SAM

Ressourcenattribute können für Ressourcen definiert werden, um zusätzliche Verhaltensweisen und Beziehungen zu spezifizieren. Weitere Informationen zu Ressourcenattributen finden Sie unter [Referenz zu Ressourcenattributen](https://docs.aws.amazon.com/AWSCloudFormation/latest/UserGuide/aws-product-attribute-reference.html) im AWS CloudFormation Benutzerhandbuch.

Sie können Ihrem eingebetteten Konnektor Ressourcenattribute hinzufügen, indem Sie sie auf derselben Ebene wie Ihre Konnektoreigenschaften definieren. Wenn Ihre AWS SAM Vorlage bei der Bereitstellung transformiert wird, werden die Attribute an die generierten Ressourcen weitergegeben.

```
AWSTemplateFormatVersion: '2010-09-09'
Transform: AWS::Serverless-2016-10-31
...
Resources: 
   MyFunction: 
     Type: AWS::Serverless::Function 
     Connectors: 
       MyConn: 
          DeletionPolicy: Retain 
          DependsOn: AnotherFunction 
          Properties: 
            ...
```
Weitere Informationen zur Verwendung von Konnektoren finden Sie unter[AWS SAM](#page-881-0)  [Steckverbinderreferenz](#page-881-0).

Weitere Informationen

Weitere Informationen zur Verwendung von AWS SAM Konnektoren finden Sie in den folgenden Themen:

- [AWS::Serverless::Connector](#page-165-0)
- [Definieren Sie Lese- und Schreibberechtigungen in AWS SAM](#page-475-0)
- [Definieren Sie Ressourcen mithilfe anderer unterstützter Eigenschaften in AWS SAM](#page-475-1)
- [Erstellen Sie mehrere Konnektoren aus einer einzigen Quelle in AWS SAM](#page-477-0)
- [Erstellen Sie Konnektoren mit mehreren Zielen in AWS SAM](#page-478-0)
- [Definieren Sie Lese- und Schreibberechtigungen in AWS SAM](#page-475-0)

#### • [Definieren Sie Ressourcenattribute mit Konnektoren in AWS SAM](#page-479-0)

#### Geben Sie Feedback

Um Feedback zu Konnektoren zu geben, [reichen Sie eine neue Ausgabe](https://github.com/aws/serverless-application-model/issues/new?assignees=&labels=area%2Fconnectors,stage%2Fneeds-triage&template=other.md&title=%28Feature%20Request%29) im serverless-applicationmodel AWS GitHubRepository ein.

# <span id="page-480-0"></span>AWS SAM Richtlinienvorlagen

Mit AWS Serverless Application Model (AWS SAM) können Sie aus einer Liste von Richtlinienvorlagen auswählen, um die Berechtigungen Ihrer Lambda-Funktionen und AWS Step Functions Zustandsmaschinen auf die Ressourcen zu beschränken, die von Ihrer Anwendung verwendet werden.

AWS SAM Für Anwendungen in der AWS Serverless Application Repository , die Richtlinienvorlagen verwenden, ist keine besondere Bestätigung durch den Kunden erforderlich, um die Anwendung über die bereitzustellen. AWS Serverless Application Repository

Wenn Sie das Hinzufügen einer neuen Richtlinienvorlage anfordern möchten, führen Sie die folgenden Schritte aus:

- 1. Reichen Sie einen Pull-Request für die Quelldatei policy\_templates.json im Branch des Projekts ein. develop AWS SAM GitHub Sie finden die Quelldatei in [policy\\_templates.json](https://github.com/aws/serverless-application-model/blob/develop/samtranslator/policy_templates_data/policy_templates.json) auf der Website. GitHub
- 2. Reichen Sie im AWS SAM GitHub Projekt ein Problem ein, das die Gründe für Ihre Pull-Anfrage und einen Link zur Anfrage enthält. Verwenden Sie diesen Link, um ein neues Problem einzureichen [AWS Serverless Application Model: Probleme](https://github.com/aws/serverless-application-model/issues/new).

#### **Syntax**

Für jede Richtlinienvorlage, die Sie in Ihrer AWS SAM Vorlagendatei angeben, müssen Sie immer ein Objekt angeben, das die Platzhalterwerte der Richtlinienvorlage enthält. Wenn für eine Richtlinienvorlage keine Platzhalterwerte erforderlich sind, müssen Sie ein leeres Objekt angeben.

YAML

```
MyFunction: 
   Type: AWS::Serverless::Function 
   Properties: 
     Policies:
```
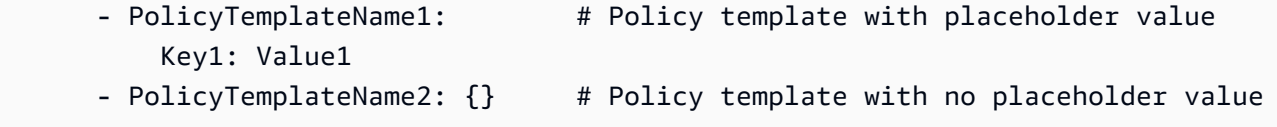

Beispiele

Beispiel 1: Richtlinienvorlage mit Platzhalterwerten

Das folgende Beispiel zeigt, dass die [SQSPollerPolicy](#page-541-0)-Richtlinienvorlage als Ressource einen QueueName erwartet. Die AWS SAM Vorlage ruft den Namen der "MyQueue" Amazon SQS SQS-Warteschlange ab, die Sie in derselben Anwendung erstellen oder als Parameter für die Anwendung anfordern können.

```
MyFunction: 
   Type: 'AWS::Serverless::Function' 
   Properties: 
     CodeUri: ${codeuri} 
     Handler: hello.handler 
     Runtime: python2.7 
     Policies: 
        - SQSPollerPolicy: 
            QueueName: 
               !GetAtt MyQueue.QueueName
```
Beispiel 2: Richtlinienvorlage ohne Platzhalterwerten

Das folgende Beispiel enthält die [CloudWatchPutMetricPolicy-](#page-499-0)Richtlinienvorlage ohne Platzhalterwerte.

# **a** Note

Auch wenn es keine Platzhalterwerte gibt, müssen Sie ein leeres Objekt angeben, da andernfalls ein Fehler auftritt.

```
MyFunction: 
   Type: 'AWS::Serverless::Function' 
   Properties: 
     CodeUri: ${codeuri} 
     Handler: hello.handler
```

```
 Runtime: python2.7 
 Policies: 
   - CloudWatchPutMetricPolicy: {}
```
Tabelle mit Richtlinienvorlagen

In der folgenden Tabelle sind die verfügbaren Richtlinienvorlagen aufgeführt.

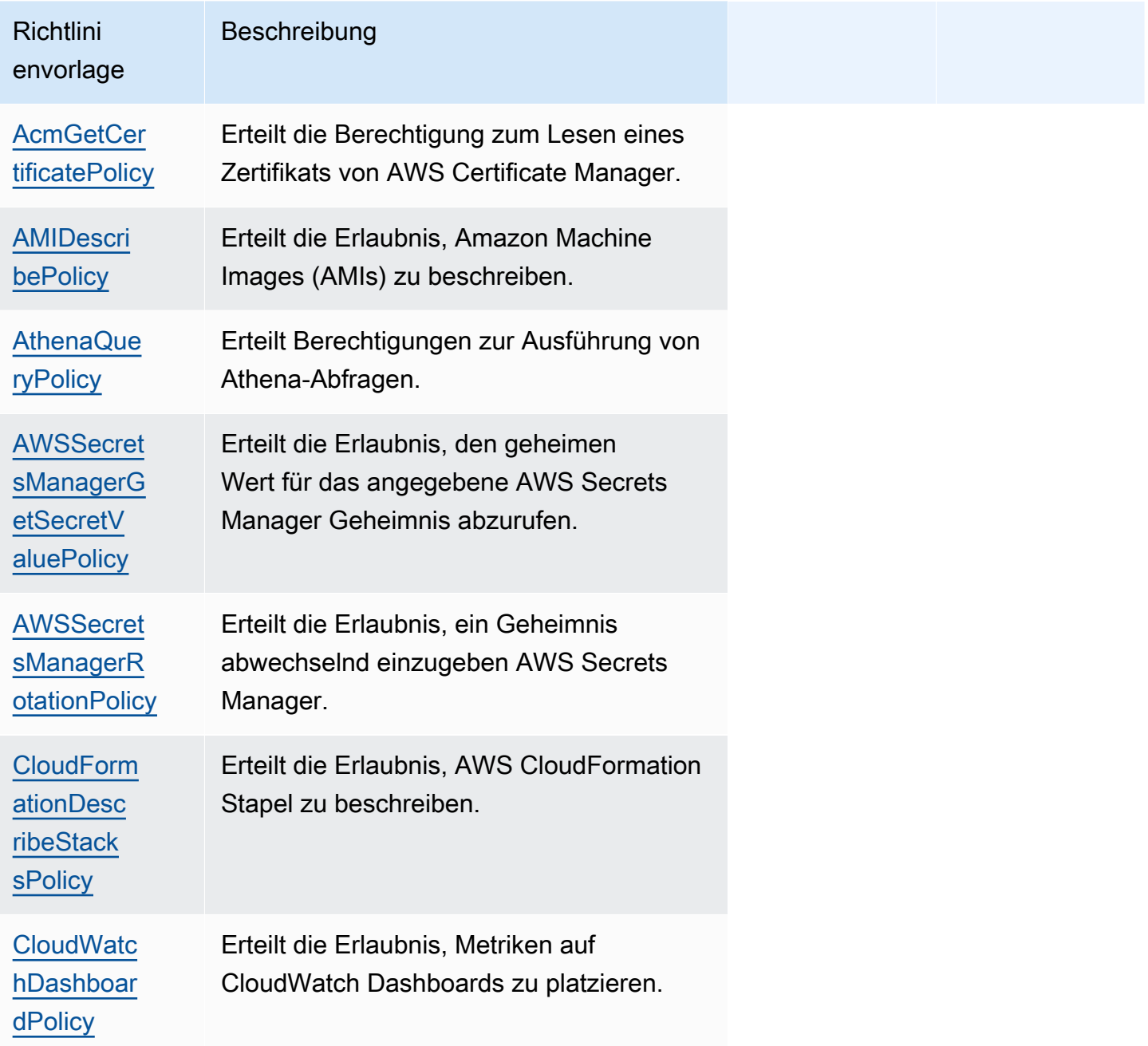

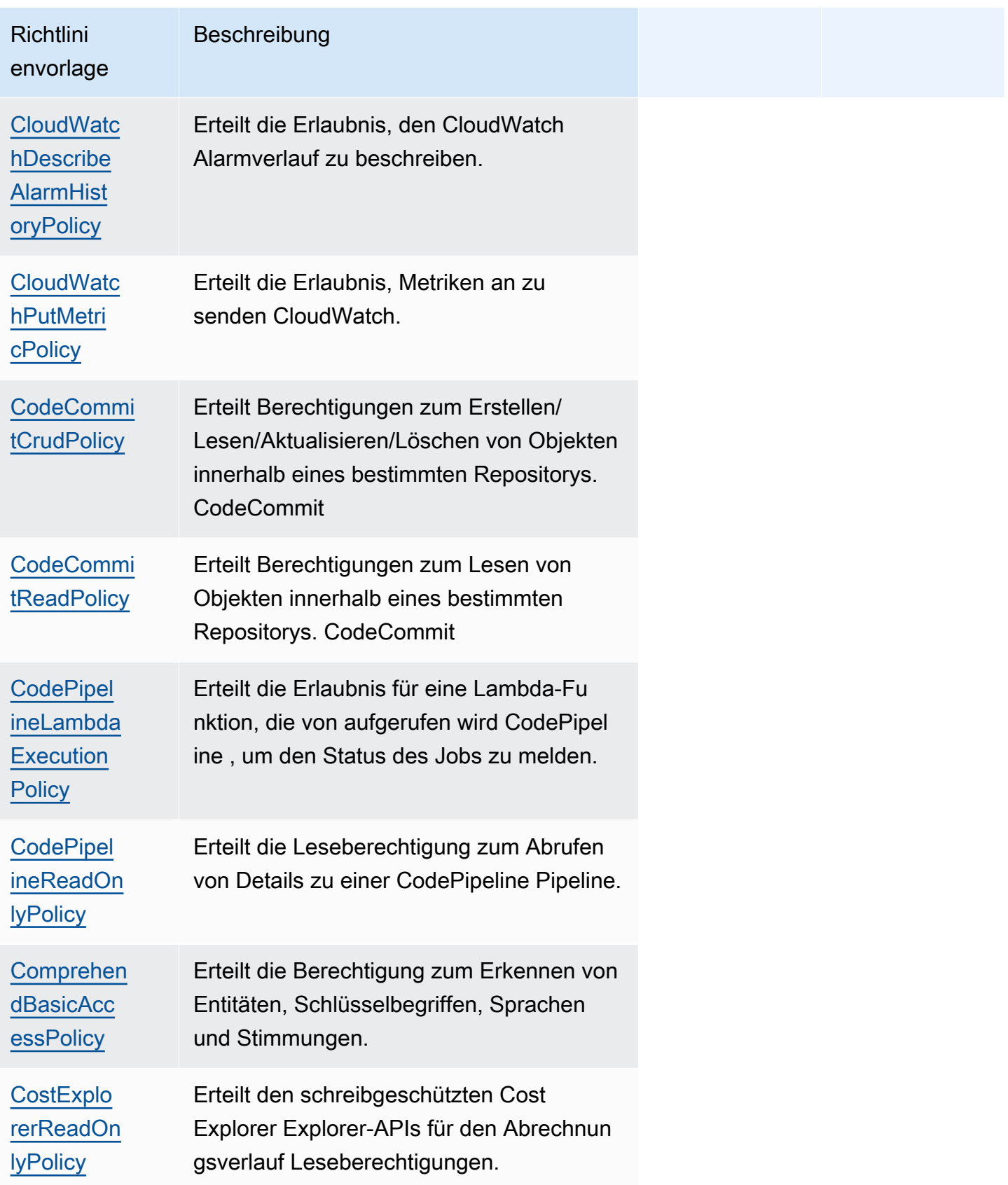

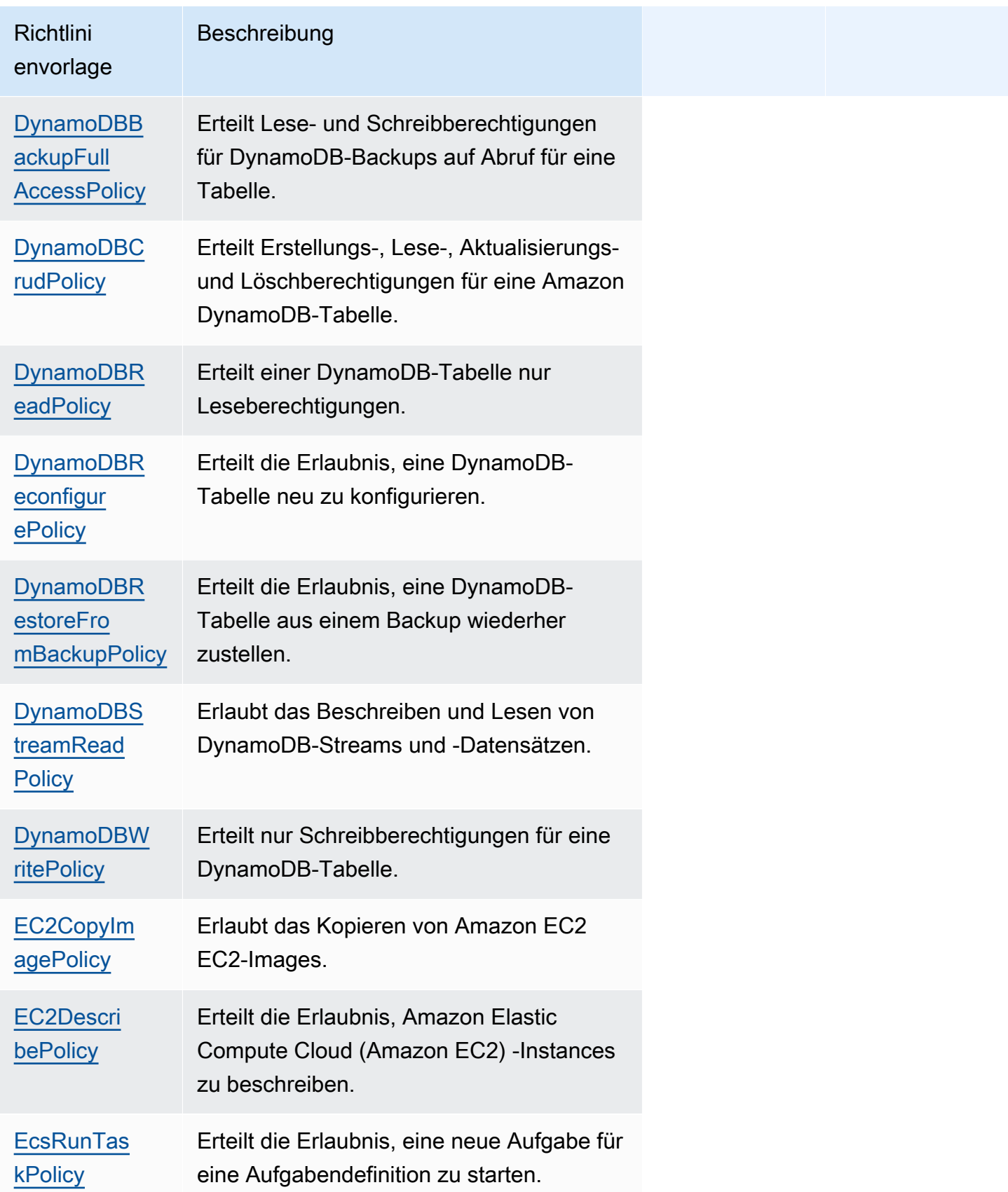

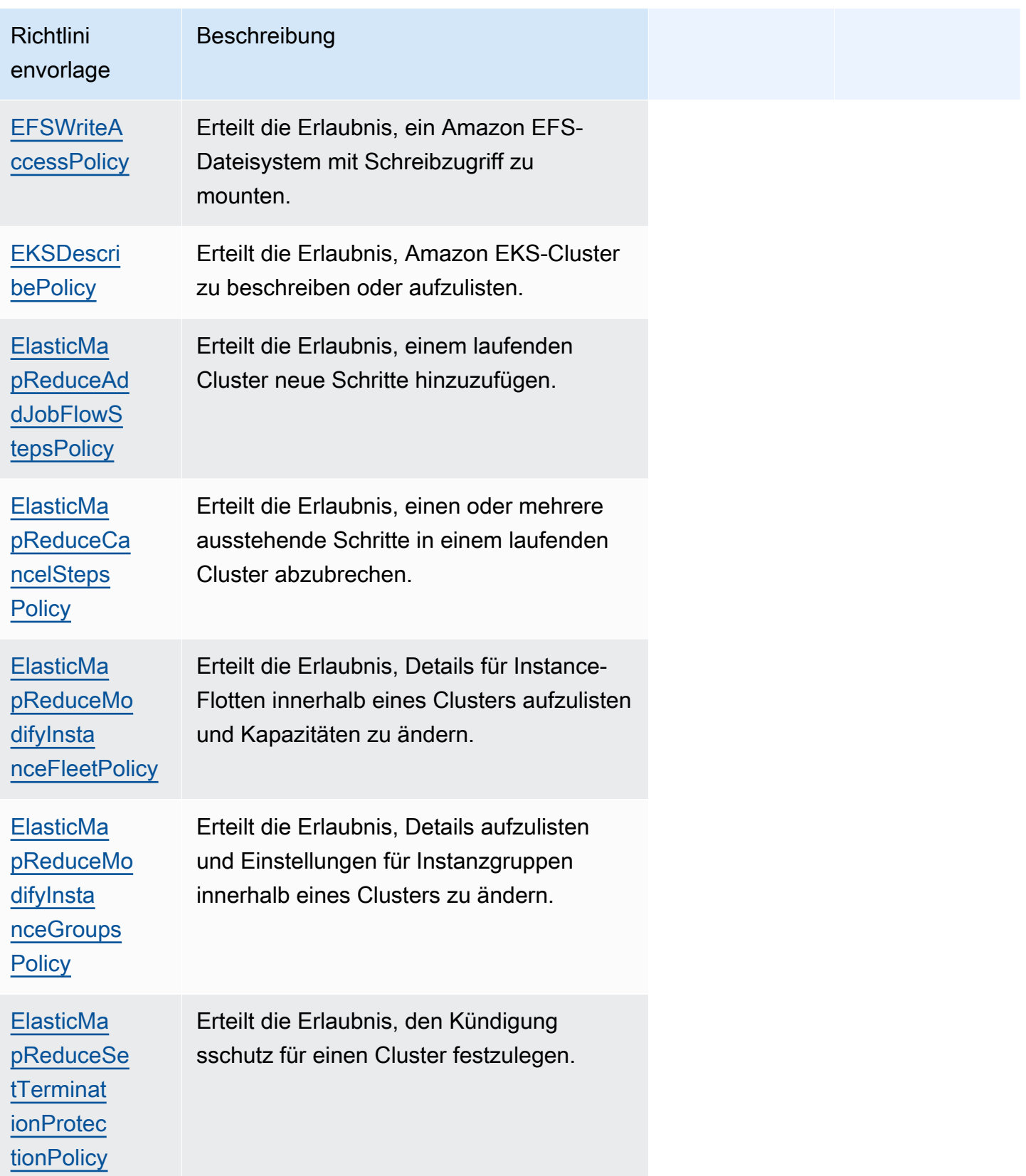

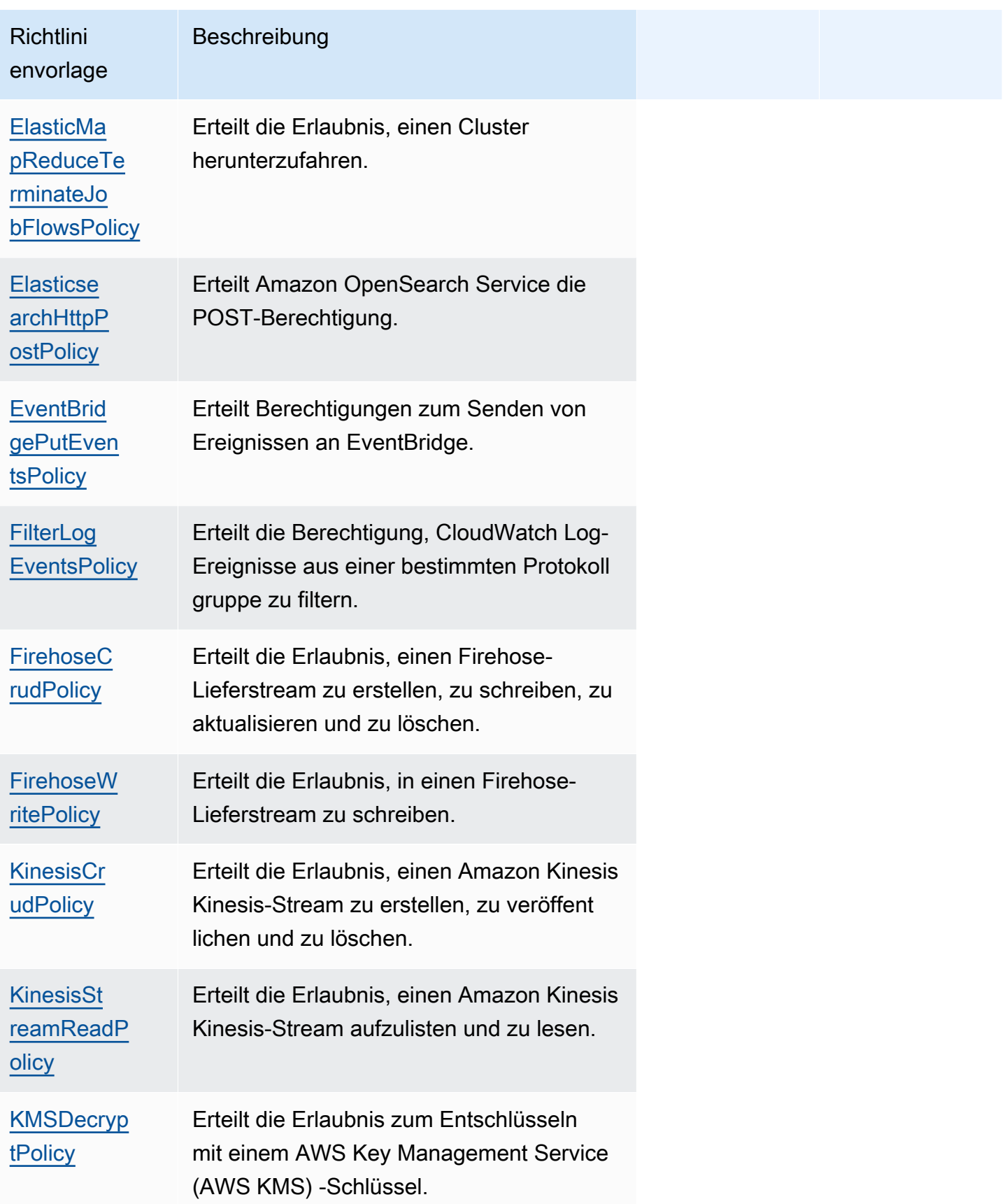

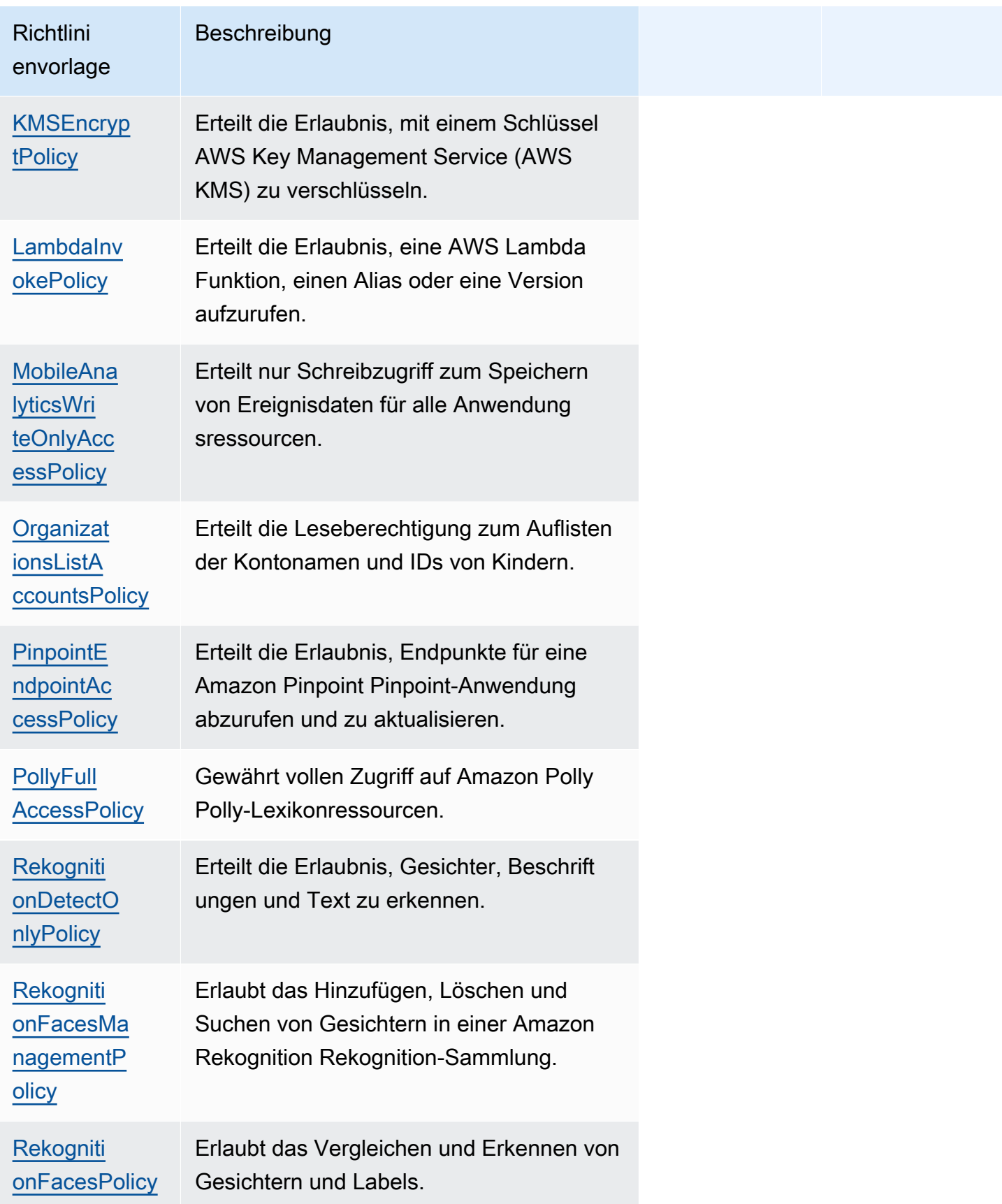

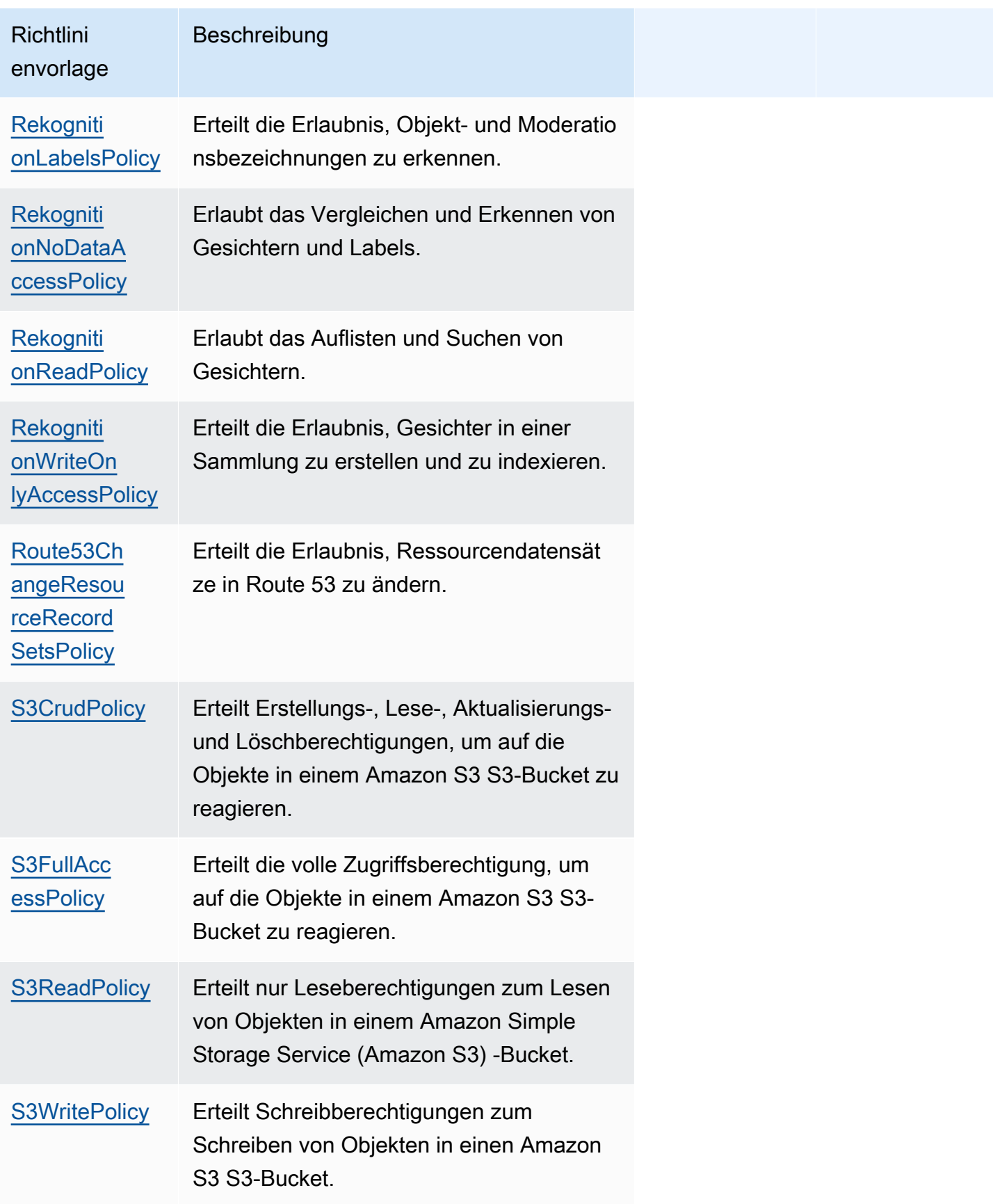

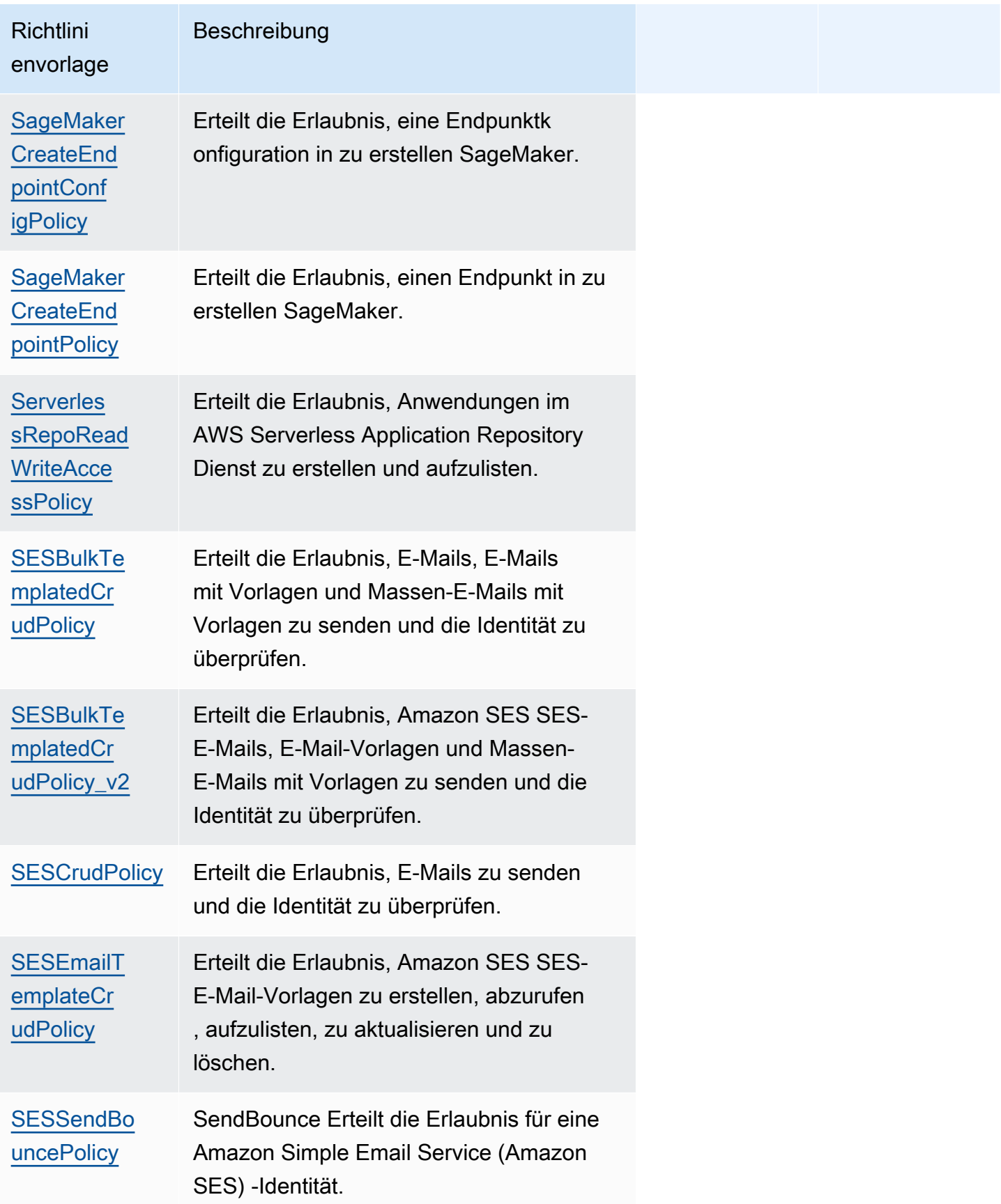

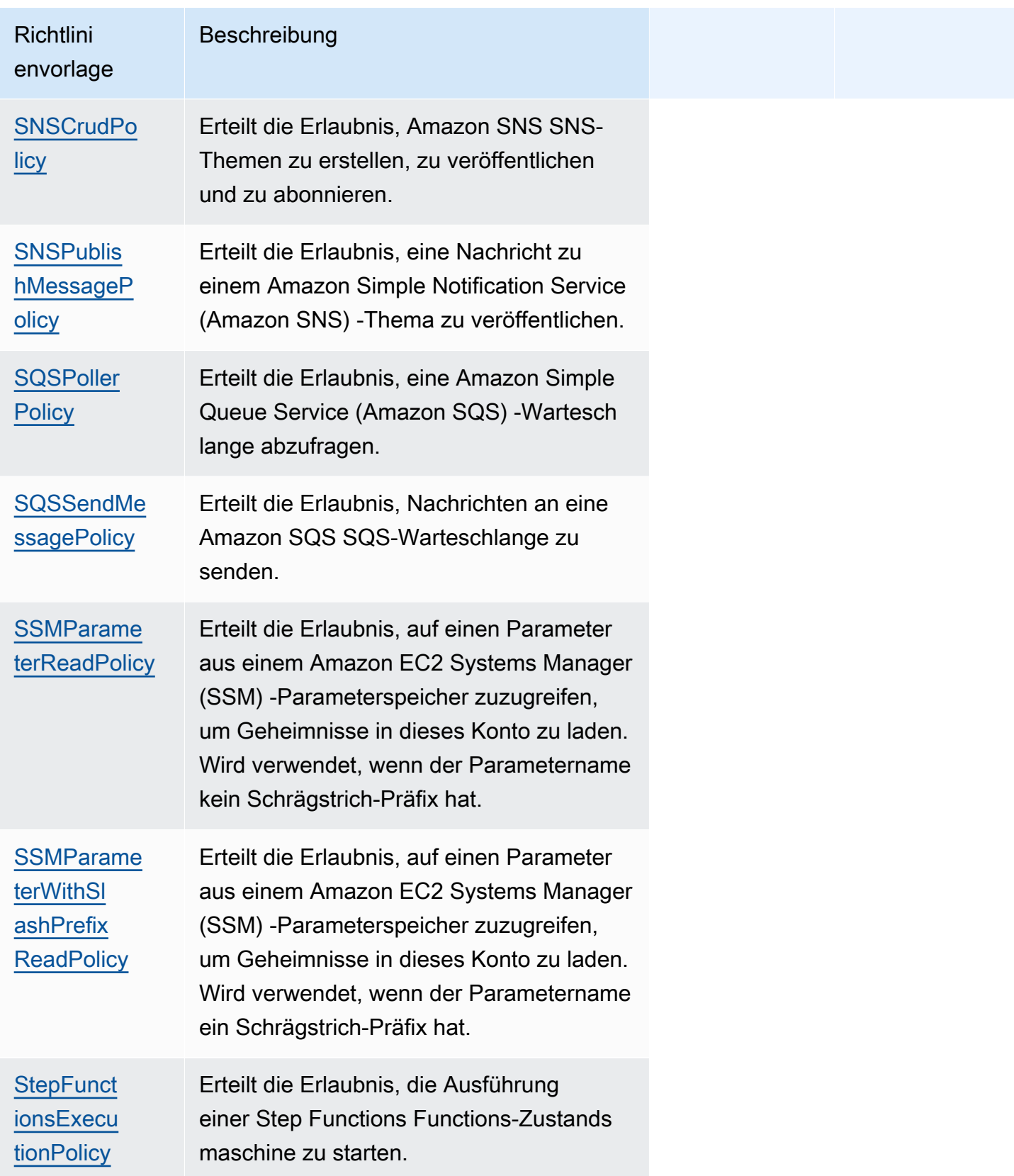

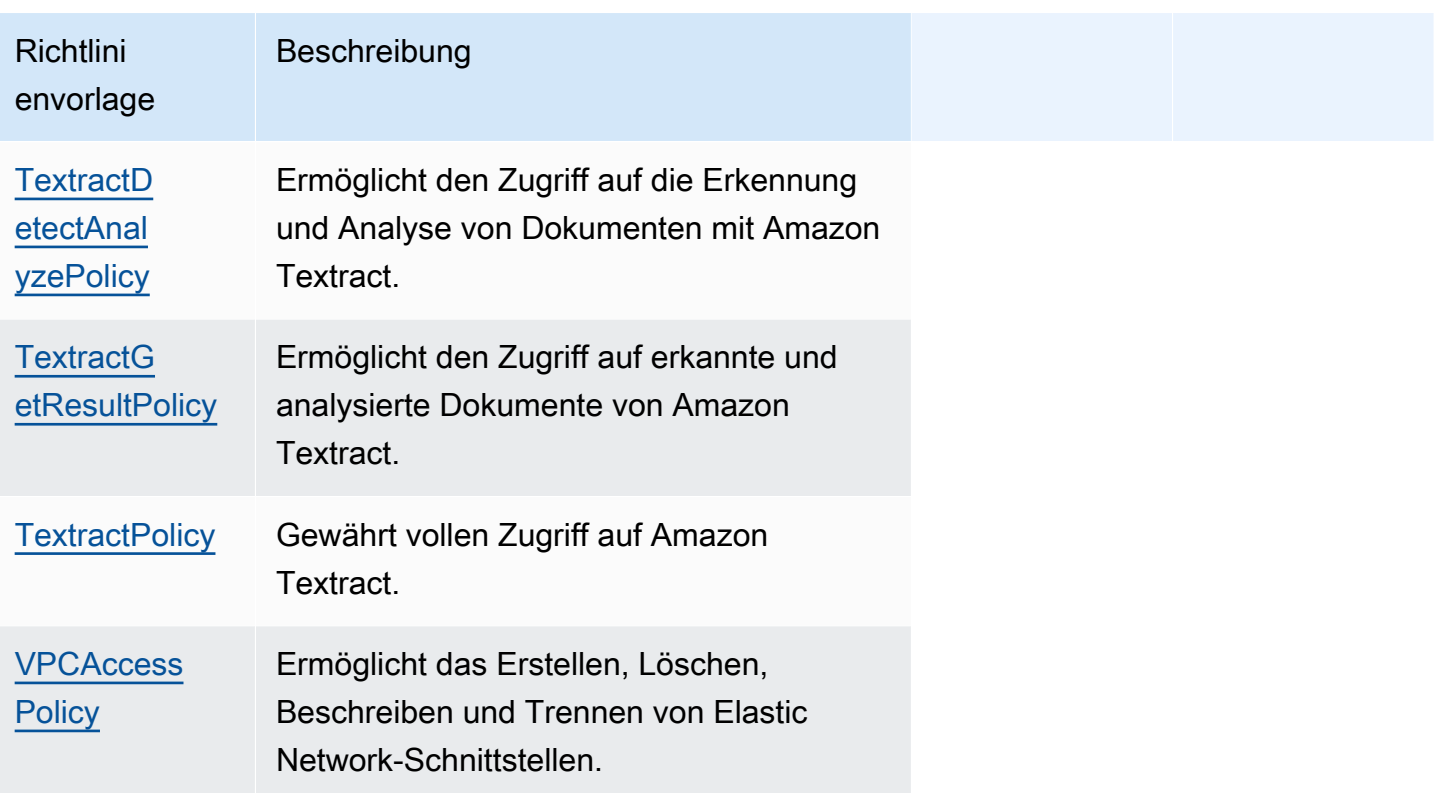

# Fehlerbehebung

SAM-CLI-Fehler: "Gültige Parameterwerte für die Richtlinienvorlage '< policy-template-name >' müssen angegeben werden"

Bei der Ausführung von sam build wird der folgende Fehler angezeigt:

```
"Must specify valid parameter values for policy template '<policy-template-name>'"
```
Das bedeutet, dass Sie bei der Deklaration einer Richtlinienvorlage, die keine Platzhalterwerte enthält, kein leeres Objekt übergeben haben.

Um dieses Problem zu beheben, deklarieren Sie die Richtlinie wie im folgenden Beispiel für. [CloudWatchPutMetricPolicy](#page-499-0)

```
MyFunction: 
   Policies: 
     - CloudWatchPutMetricPolicy: {}
```
# AWS SAM Liste der Richtlinienvorlagen

Im Folgenden sind die verfügbaren Richtlinienvorlagen zusammen mit den Berechtigungen aufgeführt, die auf die einzelnen Vorlagen angewendet werden. AWS Serverless Application Model (AWS SAM) füllt die Platzhalterelemente (wie AWS Region und Konto-ID) automatisch mit den entsprechenden Informationen aus.

# Themen

- [AcmGetCertificatePolicy](#page-494-0)
- [AMIDescribePolicy](#page-495-0)
- [AthenaQueryPolicy](#page-495-1)
- [AWSSecretsManagerGetSecretValuePolicy](#page-496-0)
- [AWSSecretsManagerRotationPolicy](#page-497-0)
- [CloudFormationDescribeStacksPolicy](#page-498-0)
- [CloudWatchDashboardPolicy](#page-498-1)
- [CloudWatchDescribeAlarmHistoryPolicy](#page-499-1)
- [CloudWatchPutMetricPolicy](#page-499-0)
- [CodePipelineLambdaExecutionPolicy](#page-499-2)
- [CodePipelineReadOnlyPolicy](#page-500-1)
- [CodeCommitCrudPolicy](#page-500-0)
- [CodeCommitReadPolicy](#page-502-0)
- [ComprehendBasicAccessPolicy](#page-504-0)
- [CostExplorerReadOnlyPolicy](#page-504-1)
- [DynamoDBBackupFullAccessPolicy](#page-504-2)
- [DynamoDBCrudPolicy](#page-506-0)
- [DynamoDBReadPolicy](#page-507-0)
- [DynamoDBReconfigurePolicy](#page-508-0)
- [DynamoDBRestoreFromBackupPolicy](#page-508-1)
- [DynamoDBStreamReadPolicy](#page-509-0)
- [DynamoDBWritePolicy](#page-510-0)
- [EC2CopyImagePolicy](#page-511-0)
- [EC2DescribePolicy](#page-512-0)
- **[EcsRunTaskPolicy](#page-512-1)**
- [EFSWriteAccessPolicy](#page-513-0)
- **[EKSDescribePolicy](#page-514-0)**
- [ElasticMapReduceAddJobFlowStepsPolicy](#page-514-1)
- [ElasticMapReduceCancelStepsPolicy](#page-514-2)
- [ElasticMapReduceModifyInstanceFleetPolicy](#page-515-0)
- [ElasticMapReduceModifyInstanceGroupsPolicy](#page-516-0)
- [ElasticMapReduceSetTerminationProtectionPolicy](#page-516-1)
- [ElasticMapReduceTerminateJobFlowsPolicy](#page-517-0)
- **[ElasticsearchHttpPostPolicy](#page-517-1)**
- **[EventBridgePutEventsPolicy](#page-518-0)**
- **[FilterLogEventsPolicy](#page-518-1)**
- **[FirehoseCrudPolicy](#page-519-0)**
- [FirehoseWritePolicy](#page-520-0)
- [KinesisCrudPolicy](#page-520-1)
- [KinesisStreamReadPolicy](#page-521-0)
- [KMSDecryptPolicy](#page-522-0)
- [KMSEncryptPolicy](#page-522-1)
- **[LambdaInvokePolicy](#page-523-0)**
- [MobileAnalyticsWriteOnlyAccessPolicy](#page-524-0)
- [OrganizationsListAccountsPolicy](#page-524-1)
- [PinpointEndpointAccessPolicy](#page-524-2)
- [PollyFullAccessPolicy](#page-525-0)
- [RekognitionDetectOnlyPolicy](#page-526-0)
- [RekognitionFacesManagementPolicy](#page-526-1)
- [RekognitionFacesPolicy](#page-527-0)
- [RekognitionLabelsPolicy](#page-527-1)
- [RekognitionNoDataAccessPolicy](#page-528-0)
- [RekognitionReadPolicy](#page-528-1)
- [RekognitionWriteOnlyAccessPolicy](#page-529-0)
- [Route53ChangeResourceRecordSetsPolicy](#page-529-1)
- [S3CrudPolicy](#page-530-0)
- [S3FullAccessPolicy](#page-531-0)
- [S3ReadPolicy](#page-532-0)
- [S3WritePolicy](#page-533-0)
- [SageMakerCreateEndpointConfigPolicy](#page-534-0)
- [SageMakerCreateEndpointPolicy](#page-535-0)
- [ServerlessRepoReadWriteAccessPolicy](#page-535-1)
- [SESBulkTemplatedCrudPolicy](#page-536-0)
- [SESBulkTemplatedCrudPolicy\\_v2](#page-537-0)
- [SESCrudPolicy](#page-538-0)
- [SESEmailTemplateCrudPolicy](#page-538-1)
- [SESSendBouncePolicy](#page-539-0)
- [SNSCrudPolicy](#page-539-1)
- [SNSPublishMessagePolicy](#page-540-0)
- [SQSPollerPolicy](#page-541-0)
- [SQSSendMessagePolicy](#page-541-1)
- [SSMParameterReadPolicy](#page-542-0)
- [SSMParameterWithSlashPrefixReadPolicy](#page-543-0)
- [StepFunctionsExecutionPolicy](#page-544-0)
- [TextractDetectAnalyzePolicy](#page-544-1)
- [TextractGetResultPolicy](#page-545-0)
- **[TextractPolicy](#page-545-1)**
- [VPCAccessPolicy](#page-545-2)

#### <span id="page-494-0"></span>AcmGetCertificatePolicy

Erteilt die Berechtigung zum Lesen eines Zertifikats von. AWS Certificate Manager

```
"Statement": [ 
   { 
     "Effect": "Allow", 
     "Action": [
```

```
 "acm:GetCertificate" 
     ], 
     "Resource": { 
        "Fn::Sub": [ 
          "${certificateArn}", 
          { 
            "certificateArn": { 
               "Ref": "CertificateArn" 
 } 
          } 
        ] 
     } 
   }
]
```
# <span id="page-495-0"></span>**AMIDescribePolicy**

Erteilt die Erlaubnis, Amazon Machine Images (AMIs) zu beschreiben.

```
"Statement": [ 
   { 
     "Effect": "Allow", 
      "Action": [ 
        "ec2:DescribeImages" 
     ], 
      "Resource": "*" 
   }
]
```
<span id="page-495-1"></span>AthenaQueryPolicy

Erteilt Berechtigungen zur Ausführung von Athena-Abfragen.

```
"Statement": [ 
   { 
     "Effect": "Allow", 
     "Action": [ 
       "athena:ListWorkGroups", 
       "athena:GetExecutionEngine", 
       "athena:GetExecutionEngines", 
       "athena:GetNamespace", 
       "athena:GetCatalogs", 
       "athena:GetNamespaces",
```

```
 "athena:GetTables", 
        "athena:GetTable" 
     ], 
     "Resource": "*" 
   }, 
   { 
     "Effect": "Allow", 
     "Action": [ 
        "athena:StartQueryExecution", 
        "athena:GetQueryResults", 
        "athena:DeleteNamedQuery", 
        "athena:GetNamedQuery", 
        "athena:ListQueryExecutions", 
        "athena:StopQueryExecution", 
        "athena:GetQueryResultsStream", 
        "athena:ListNamedQueries", 
        "athena:CreateNamedQuery", 
        "athena:GetQueryExecution", 
        "athena:BatchGetNamedQuery", 
        "athena:BatchGetQueryExecution", 
        "athena:GetWorkGroup" 
     ], 
     "Resource": { 
        "Fn::Sub": [ 
          "arn:${AWS::Partition}:athena:${AWS::Region}:${AWS::AccountId}:workgroup/
${workgroupName}", 
          { 
            "workgroupName": { 
               "Ref": "WorkGroupName" 
            } 
          } 
      \mathbf{I} } 
   }
]
```
<span id="page-496-0"></span>AWSSecretsManagerGetSecretValuePolicy

Erteilt die Erlaubnis, den geheimen Wert für das angegebene AWS Secrets Manager Geheimnis abzurufen.

```
"Statement": [ 
   {
```

```
 "Effect": "Allow", 
      "Action": [ 
         "secretsmanager:GetSecretValue" 
      ], 
      "Resource": { 
         "Fn::Sub": [ 
           "${secretArn}", 
           { 
              "secretArn": { 
                 "Ref": "SecretArn" 
              } 
           } 
       \mathbf{I} } 
   }
]
```
#### <span id="page-497-0"></span>AWSSecretsManagerRotationPolicy

Erteilt die Erlaubnis, ein Geheimnis zu wechseln AWS Secrets Manager.

```
"Statement": [ 
   { 
     "Effect": "Allow", 
     "Action": [ 
       "secretsmanager:DescribeSecret", 
       "secretsmanager:GetSecretValue", 
       "secretsmanager:PutSecretValue", 
       "secretsmanager:UpdateSecretVersionStage" 
     ], 
     "Resource": { 
       "Fn::Sub": "arn:${AWS::Partition}:secretsmanager:${AWS::Region}:
${AWS::AccountId}:secret:*" 
     }, 
     "Condition": { 
       "StringEquals": { 
         "secretsmanager:resource/AllowRotationLambdaArn": { 
           "Fn::Sub": [ 
              "arn:${AWS::Partition}:lambda:${AWS::Region}:${AWS::AccountId}:function:
${functionName}", 
\{\hspace{.1cm} \} "functionName": { 
                  "Ref": "FunctionName" 
 }
```

```
 } 
 ] 
         } 
       } 
     } 
   }, 
   { 
     "Effect": "Allow", 
     "Action": [ 
       "secretsmanager:GetRandomPassword" 
     ], 
     "Resource": "*" 
   }
]
```
# <span id="page-498-0"></span>CloudFormationDescribeStacksPolicy

Erteilt die Erlaubnis, AWS CloudFormation Stapel zu beschreiben.

```
"Statement": [ 
   { 
     "Effect": "Allow", 
     "Action": [ 
       "cloudformation:DescribeStacks" 
     ], 
     "Resource": { 
       "Fn::Sub": "arn:${AWS::Partition}:cloudformation:${AWS::Region}:
${AWS::AccountId}:stack/*" 
     } 
   }
]
```
# <span id="page-498-1"></span>CloudWatchDashboardPolicy

Erteilt die Erlaubnis, Metriken auf CloudWatch Dashboards zu platzieren.

```
"Statement": [ 
   { 
     "Effect": "Allow", 
     "Action": [ 
       "cloudwatch:GetDashboard", 
       "cloudwatch:ListDashboards", 
       "cloudwatch:PutDashboard",
```

```
 "cloudwatch:ListMetrics" 
      ], 
      "Resource": "*" 
   }
]
```
<span id="page-499-1"></span>CloudWatchDescribeAlarmHistoryPolicy

Erlaubt die Beschreibung des CloudWatch Amazon-Alarmverlaufs.

```
"Statement": [ 
   { 
      "Effect": "Allow", 
     "Action": [ 
        "cloudwatch:DescribeAlarmHistory" 
     ], 
      "Resource": "*" 
   }
]
```
#### <span id="page-499-0"></span>CloudWatchPutMetricPolicy

Erteilt die Erlaubnis, Metriken an zu senden CloudWatch.

```
"Statement": [ 
  \left\{ \right. "Effect": "Allow", 
      "Action": [ 
         "cloudwatch:PutMetricData" 
      ], 
      "Resource": "*" 
   }
]
```
<span id="page-499-2"></span>CodePipelineLambdaExecutionPolicy

Erteilt die Erlaubnis für eine Lambda-Funktion, die von aufgerufen wird AWS CodePipeline , um den Status des Jobs zu melden.

```
"Statement": [ 
   { 
     "Effect": "Allow", 
     "Action": [
```

```
 "codepipeline:PutJobSuccessResult", 
        "codepipeline:PutJobFailureResult" 
     ], 
     "Resource": "*" 
   }
]
```
<span id="page-500-1"></span>CodePipelineReadOnlyPolicy

Erteilt die Leseberechtigung zum Abrufen von Details zu einer CodePipeline Pipeline.

```
"Statement": [ 
  \left\{ \right. "Effect": "Allow", 
      "Action": [ 
        "codepipeline:ListPipelineExecutions" 
      ], 
      "Resource": { 
        "Fn::Sub": [ 
           "arn:${AWS::Partition}:codepipeline:${AWS::Region}:${AWS::AccountId}:
${pipelinename}", 
           { 
             "pipelinename": { 
                "Ref": "PipelineName" 
             } 
           } 
       \mathbf{I} } 
   }
]
```
# <span id="page-500-0"></span>CodeCommitCrudPolicy

Erteilt Berechtigungen zum Erstellen, Lesen, Aktualisieren und Löschen von Objekten in einem bestimmten CodeCommit Repository.

```
"Statement": [ 
   { 
     "Effect": "Allow", 
     "Action": [ 
       "codecommit:GitPull", 
       "codecommit:GitPush", 
       "codecommit:CreateBranch",
```
 "codecommit:DeleteBranch", "codecommit:GetBranch", "codecommit:ListBranches", "codecommit:MergeBranchesByFastForward", "codecommit:MergeBranchesBySquash", "codecommit:MergeBranchesByThreeWay", "codecommit:UpdateDefaultBranch", "codecommit:BatchDescribeMergeConflicts", "codecommit:CreateUnreferencedMergeCommit", "codecommit:DescribeMergeConflicts", "codecommit:GetMergeCommit", "codecommit:GetMergeOptions", "codecommit:BatchGetPullRequests", "codecommit:CreatePullRequest", "codecommit:DescribePullRequestEvents", "codecommit:GetCommentsForPullRequest", "codecommit:GetCommitsFromMergeBase", "codecommit:GetMergeConflicts", "codecommit:GetPullRequest", "codecommit:ListPullRequests", "codecommit:MergePullRequestByFastForward", "codecommit:MergePullRequestBySquash", "codecommit:MergePullRequestByThreeWay", "codecommit:PostCommentForPullRequest", "codecommit:UpdatePullRequestDescription", "codecommit:UpdatePullRequestStatus", "codecommit:UpdatePullRequestTitle", "codecommit:DeleteFile", "codecommit:GetBlob", "codecommit:GetFile", "codecommit:GetFolder", "codecommit:PutFile", "codecommit:DeleteCommentContent", "codecommit:GetComment", "codecommit:GetCommentsForComparedCommit", "codecommit:PostCommentForComparedCommit", "codecommit:PostCommentReply", "codecommit:UpdateComment", "codecommit:BatchGetCommits", "codecommit:CreateCommit", "codecommit:GetCommit", "codecommit:GetCommitHistory", "codecommit:GetDifferences", "codecommit:GetObjectIdentifier",

```
 "codecommit:GetReferences", 
       "codecommit:GetTree", 
       "codecommit:GetRepository", 
       "codecommit:UpdateRepositoryDescription", 
       "codecommit:ListTagsForResource", 
       "codecommit:TagResource", 
       "codecommit:UntagResource", 
       "codecommit:GetRepositoryTriggers", 
       "codecommit:PutRepositoryTriggers", 
       "codecommit:TestRepositoryTriggers", 
       "codecommit:GetBranch", 
       "codecommit:GetCommit", 
       "codecommit:UploadArchive", 
       "codecommit:GetUploadArchiveStatus", 
       "codecommit:CancelUploadArchive" 
     ], 
     "Resource": { 
       "Fn::Sub": [ 
          "arn:${AWS::Partition}:codecommit:${AWS::Region}:${AWS::AccountId}:
${repositoryName}", 
          { 
            "repositoryName": { 
              "Ref": "RepositoryName" 
            } 
          } 
       ] 
     } 
   }
]
```
# <span id="page-502-0"></span>CodeCommitReadPolicy

Erteilt Berechtigungen zum Lesen von Objekten innerhalb eines bestimmten CodeCommit Repositorys.

```
"Statement": [ 
   { 
     "Effect": "Allow", 
     "Action": [ 
       "codecommit:GitPull", 
       "codecommit:GetBranch", 
       "codecommit:ListBranches", 
       "codecommit:BatchDescribeMergeConflicts",
```

```
 "codecommit:DescribeMergeConflicts", 
       "codecommit:GetMergeCommit", 
       "codecommit:GetMergeOptions", 
       "codecommit:BatchGetPullRequests", 
       "codecommit:DescribePullRequestEvents", 
       "codecommit:GetCommentsForPullRequest", 
       "codecommit:GetCommitsFromMergeBase", 
       "codecommit:GetMergeConflicts", 
       "codecommit:GetPullRequest", 
       "codecommit:ListPullRequests", 
       "codecommit:GetBlob", 
       "codecommit:GetFile", 
       "codecommit:GetFolder", 
       "codecommit:GetComment", 
       "codecommit:GetCommentsForComparedCommit", 
       "codecommit:BatchGetCommits", 
       "codecommit:GetCommit", 
       "codecommit:GetCommitHistory", 
       "codecommit:GetDifferences", 
       "codecommit:GetObjectIdentifier", 
       "codecommit:GetReferences", 
       "codecommit:GetTree", 
       "codecommit:GetRepository", 
       "codecommit:ListTagsForResource", 
       "codecommit:GetRepositoryTriggers", 
       "codecommit:TestRepositoryTriggers", 
       "codecommit:GetBranch", 
       "codecommit:GetCommit", 
       "codecommit:GetUploadArchiveStatus" 
     ], 
     "Resource": { 
       "Fn::Sub": [ 
          "arn:${AWS::Partition}:codecommit:${AWS::Region}:${AWS::AccountId}:
${repositoryName}", 
          { 
            "repositoryName": { 
              "Ref": "RepositoryName" 
            } 
          } 
       ] 
     } 
   }
\mathbf{I}
```
### ComprehendBasicAccessPolicy

Erteilt die Erlaubnis zum Erkennen von Entitäten, Schlüsselbegriffen, Sprachen und Stimmungen.

```
"Statement": [ 
   { 
     "Effect": "Allow", 
     "Action": [ 
       "comprehend:BatchDetectKeyPhrases", 
       "comprehend:DetectDominantLanguage", 
       "comprehend:DetectEntities", 
       "comprehend:BatchDetectEntities", 
       "comprehend:DetectKeyPhrases", 
       "comprehend:DetectSentiment", 
       "comprehend:BatchDetectDominantLanguage", 
       "comprehend:BatchDetectSentiment" 
     ], 
     "Resource": "*" 
   }
]
```
## CostExplorerReadOnlyPolicy

Erlaubt dem Nur-Lese-Zugriff AWS Cost Explorer (Cost Explorer) APIs für die Abrechnungshistorie.

```
"Statement": [ 
  \{ "Effect": "Allow", 
     "Action": [ 
        "ce:GetCostAndUsage", 
        "ce:GetDimensionValues", 
        "ce:GetReservationCoverage", 
        "ce:GetReservationPurchaseRecommendation", 
        "ce:GetReservationUtilization", 
        "ce:GetTags" 
     ], 
     "Resource": "*" 
   }
]
```
DynamoDBBackupFullAccessPolicy

Erteilt Lese- und Schreibberechtigungen für DynamoDB-Backups auf Abruf für eine Tabelle.

```
"Statement": [ 
   { 
     "Effect": "Allow", 
     "Action": [ 
        "dynamodb:CreateBackup", 
        "dynamodb:DescribeContinuousBackups" 
     ], 
     "Resource": { 
        "Fn::Sub": [ 
          "arn:${AWS::Partition}:dynamodb:${AWS::Region}:${AWS::AccountId}:table/
${tableName}", 
          { 
             "tableName": { 
               "Ref": "TableName" 
            } 
          } 
        ] 
     } 
   }, 
   { 
     "Effect": "Allow", 
     "Action": [ 
        "dynamodb:DeleteBackup", 
        "dynamodb:DescribeBackup", 
        "dynamodb:ListBackups" 
     ], 
     "Resource": { 
        "Fn::Sub": [ 
          "arn:${AWS::Partition}:dynamodb:${AWS::Region}:${AWS::AccountId}:table/
${tableName}/backup/*", 
          { 
             "tableName": { 
               "Ref": "TableName" 
            } 
          } 
        ] 
     } 
   }
]
```
#### DynamoDBCrudPolicy

Erteilt Erstellungs-, Lese-, Aktualisierungs- und Löschberechtigungen für eine Amazon DynamoDB-Tabelle.

```
"Statement": [ 
  \mathcal{L} "Effect": "Allow", 
     "Action": [ 
       "dynamodb:GetItem", 
       "dynamodb:DeleteItem", 
       "dynamodb:PutItem", 
       "dynamodb:Scan", 
       "dynamodb:Query", 
       "dynamodb:UpdateItem", 
       "dynamodb:BatchWriteItem", 
       "dynamodb:BatchGetItem", 
       "dynamodb:DescribeTable", 
       "dynamodb:ConditionCheckItem" 
     ], 
     "Resource": [ 
       { 
          "Fn::Sub": [ 
            "arn:${AWS::Partition}:dynamodb:${AWS::Region}:${AWS::AccountId}:table/
${tableName}", 
            { 
              "tableName": { 
                "Ref": "TableName" 
 } 
            } 
         \mathbf 1 }, 
       { 
          "Fn::Sub": [ 
            "arn:${AWS::Partition}:dynamodb:${AWS::Region}:${AWS::AccountId}:table/
${tableName}/index/*", 
            { 
              "tableName": { 
                "Ref": "TableName" 
 } 
 } 
          ] 
       } 
     ]
```
 } ]

# DynamoDBReadPolicy

Erteilt einer DynamoDB-Tabelle nur Leseberechtigungen.

```
"Statement": [ 
   { 
     "Effect": "Allow", 
     "Action": [ 
        "dynamodb:GetItem", 
        "dynamodb:Scan", 
       "dynamodb:Query", 
       "dynamodb:BatchGetItem", 
       "dynamodb:DescribeTable" 
     ], 
     "Resource": [ 
       { 
          "Fn::Sub": [ 
            "arn:${AWS::Partition}:dynamodb:${AWS::Region}:${AWS::AccountId}:table/
${tableName}", 
            { 
               "tableName": { 
                 "Ref": "TableName" 
              } 
            } 
          ] 
       }, 
       { 
          "Fn::Sub": [ 
            "arn:${AWS::Partition}:dynamodb:${AWS::Region}:${AWS::AccountId}:table/
${tableName}/index/*", 
            { 
               "tableName": { 
                 "Ref": "TableName" 
 } 
            } 
          ] 
       } 
     ] 
   }
]
```
## DynamoDBReconfigurePolicy

Erteilt die Erlaubnis, eine DynamoDB-Tabelle neu zu konfigurieren.

```
"Statement": [ 
  \left\{ \right. "Effect": "Allow", 
      "Action": [ 
        "dynamodb:UpdateTable" 
     ], 
      "Resource": { 
        "Fn::Sub": [ 
           "arn:${AWS::Partition}:dynamodb:${AWS::Region}:${AWS::AccountId}:table/
${tableName}", 
           { 
             "tableName": { 
                "Ref": "TableName" 
             } 
           } 
        ] 
     } 
   }
]
```
## DynamoDBRestoreFromBackupPolicy

Erteilt die Erlaubnis, eine DynamoDB-Tabelle aus einem Backup wiederherzustellen.

```
"Statement": [ 
   { 
     "Effect": "Allow", 
     "Action": [ 
       "dynamodb:RestoreTableFromBackup" 
     ], 
     "Resource": { 
       "Fn::Sub": [ 
          "arn:${AWS::Partition}:dynamodb:${AWS::Region}:${AWS::AccountId}:table/
${tableName}/backup/*", 
          { 
            "tableName": { 
              "Ref": "TableName" 
 } 
          }
```

```
\mathbf{I} } 
   }, 
   { 
      "Effect": "Allow", 
      "Action": [ 
        "dynamodb:PutItem", 
        "dynamodb:UpdateItem", 
        "dynamodb:DeleteItem", 
        "dynamodb:GetItem", 
        "dynamodb:Query", 
        "dynamodb:Scan", 
        "dynamodb:BatchWriteItem" 
     ], 
     "Resource": { 
        "Fn::Sub": [ 
          "arn:${AWS::Partition}:dynamodb:${AWS::Region}:${AWS::AccountId}:table/
${tableName}", 
          { 
             "tableName": { 
               "Ref": "TableName" 
             } 
          } 
        ] 
     } 
   }
]
```
DynamoDBStreamReadPolicy

Erlaubt das Beschreiben und Lesen von DynamoDB-Streams und -Datensätzen.

```
"Statement": [ 
   { 
     "Effect": "Allow", 
     "Action": [ 
       "dynamodb:DescribeStream", 
       "dynamodb:GetRecords", 
       "dynamodb:GetShardIterator" 
     ], 
     "Resource": { 
       "Fn::Sub": [ 
          "arn:${AWS::Partition}:dynamodb:${AWS::Region}:${AWS::AccountId}:table/
${tableName}/stream/${streamName}",
```

```
 { 
             "tableName": { 
                "Ref": "TableName" 
             }, 
             "streamName": { 
                "Ref": "StreamName" 
             } 
           } 
        ] 
      } 
   }, 
   { 
      "Effect": "Allow", 
      "Action": [ 
        "dynamodb:ListStreams" 
      ], 
      "Resource": { 
        "Fn::Sub": [ 
           "arn:${AWS::Partition}:dynamodb:${AWS::Region}:${AWS::AccountId}:table/
${tableName}/stream/*", 
           { 
             "tableName": { 
                "Ref": "TableName" 
             } 
           } 
       \mathbf{I} } 
   } 
]
```
DynamoDBWritePolicy

Erteilt nur Schreibberechtigungen für eine DynamoDB-Tabelle.

```
"Statement": [ 
   { 
     "Effect": "Allow", 
     "Action": [ 
        "dynamodb:PutItem", 
        "dynamodb:UpdateItem", 
        "dynamodb:BatchWriteItem" 
     ], 
     "Resource": [ 
        {
```

```
 "Fn::Sub": [ 
             "arn:${AWS::Partition}:dynamodb:${AWS::Region}:${AWS::AccountId}:table/
${tableName}", 
            { 
               "tableName": { 
                 "Ref": "TableName" 
              } 
            } 
         \mathbf{I} }, 
        { 
          "Fn::Sub": [ 
            "arn:${AWS::Partition}:dynamodb:${AWS::Region}:${AWS::AccountId}:table/
${tableName}/index/*", 
            { 
               "tableName": { 
                 "Ref": "TableName" 
 } 
            } 
          ] 
        } 
     ] 
   }
]
```
# EC2CopyImagePolicy

Erteilt die Erlaubnis, EC2 Amazon-Bilder zu kopieren.

```
"Statement": [ 
   { 
     "Effect": "Allow", 
     "Action": [ 
        "ec2:CopyImage" 
     ], 
     "Resource": { 
       "Fn::Sub": [ 
          "arn:${AWS::Partition}:ec2:${AWS::Region}:${AWS::AccountId}:image/${imageId}", 
          { 
            "imageId": { 
               "Ref": "ImageId" 
            } 
          } 
        ]
```
 } } ]

#### EC2DescribePolicy

Erteilt die Erlaubnis, Amazon Elastic Compute Cloud (AmazonEC2) -Instances zu beschreiben.

```
"Statement": [ 
   { 
     "Effect": "Allow", 
     "Action": [ 
        "ec2:DescribeRegions", 
        "ec2:DescribeInstances" 
     ], 
     "Resource": "*" 
   }
]
```
# **EcsRunTaskPolicy**

Erteilt die Erlaubnis, eine neue Aufgabe für eine Aufgabendefinition zu starten.

```
"Statement": [ 
   { 
     "Action": [ 
       "ecs:RunTask" 
     ], 
     "Resource": { 
       "Fn::Sub": [ 
          "arn:${AWS::Partition}:ecs:${AWS::Region}:${AWS::AccountId}:task-definition/
${taskDefinition}", 
          { 
            "taskDefinition": { 
              "Ref": "TaskDefinition" 
 } 
         } 
       ] 
     }, 
     "Effect": "Allow" 
   }
]
```
#### EFSWriteAccessPolicy

Erteilt die Erlaubnis, ein EFS Amazon-Dateisystem mit Schreibzugriff zu mounten.

```
"Statement": [ 
   { 
     "Effect": "Allow", 
     "Action": [ 
       "elasticfilesystem:ClientMount", 
       "elasticfilesystem:ClientWrite" 
     ], 
     "Resource": { 
       "Fn::Sub": [ 
          "arn:${AWS::Partition}:elasticfilesystem:${AWS::Region}:${AWS::AccountId}:file-
system/${FileSystem}", 
         { 
            "FileSystem": { 
              "Ref": "FileSystem" 
            } 
         } 
       ] 
     }, 
     "Condition": { 
       "StringEquals": { 
          "elasticfilesystem:AccessPointArn": { 
            "Fn::Sub": [ 
              "arn:${AWS::Partition}:elasticfilesystem:${AWS::Region}:
${AWS::AccountId}:access-point/${AccessPoint}", 
              { 
                "AccessPoint": { 
                  "Ref": "AccessPoint" 
 } 
 } 
            ] 
          } 
       } 
     } 
   }
]
```
#### EKSDescribePolicy

Erteilt die Erlaubnis, Amazon Elastic Kubernetes Service (AmazonEKS) -Cluster zu beschreiben oder aufzulisten.

```
"Statement": [ 
   { 
      "Effect": "Allow", 
      "Action": [ 
        "eks:DescribeCluster", 
        "eks:ListClusters" 
     ], 
      "Resource": "*" 
   }
]
```
ElasticMapReduceAddJobFlowStepsPolicy

Erteilt die Erlaubnis, einem laufenden Cluster neue Schritte hinzuzufügen.

```
"Statement": [ 
  \left\{ \right. "Action": "elasticmapreduce:AddJobFlowSteps", 
      "Resource": { 
        "Fn::Sub": [ 
           "arn:${AWS::Partition}:elasticmapreduce:${AWS::Region}:
${AWS::AccountId}:cluster/${clusterId}", 
          \left\{ \right. "clusterId": { 
                "Ref": "ClusterId" 
             } 
           } 
        ] 
      }, 
      "Effect": "Allow" 
   }
]
```
ElasticMapReduceCancelStepsPolicy

Erteilt die Erlaubnis, einen oder mehrere ausstehende Schritte in einem laufenden Cluster abzubrechen.

```
"Statement": [ 
   { 
     "Action": "elasticmapreduce:CancelSteps", 
     "Resource": { 
        "Fn::Sub": [ 
          "arn:${AWS::Partition}:elasticmapreduce:${AWS::Region}:
${AWS::AccountId}:cluster/${clusterId}", 
          { 
            "clusterId": { 
               "Ref": "ClusterId" 
            } 
          } 
       ] 
     }, 
     "Effect": "Allow" 
   }
]
```
ElasticMapReduceModifyInstanceFleetPolicy

Erteilt die Erlaubnis, Details für Instance-Flotten innerhalb eines Clusters aufzulisten und Kapazitäten zu ändern.

```
"Statement": [ 
  \mathcal{L} "Action": [ 
        "elasticmapreduce:ModifyInstanceFleet", 
        "elasticmapreduce:ListInstanceFleets" 
     ], 
     "Resource": { 
        "Fn::Sub": [ 
          "arn:${AWS::Partition}:elasticmapreduce:${AWS::Region}:
${AWS::AccountId}:cluster/${clusterId}", 
          { 
             "clusterId": { 
               "Ref": "ClusterId" 
             } 
          } 
       \mathbf{I} }, 
     "Effect": "Allow" 
   }
```
#### $\mathbf{I}$

ElasticMapReduceModifyInstanceGroupsPolicy

Erteilt die Erlaubnis, Details aufzulisten und Einstellungen für Instanzgruppen innerhalb eines Clusters zu ändern.

```
"Statement": [ 
   { 
     "Action": [ 
        "elasticmapreduce:ModifyInstanceGroups", 
        "elasticmapreduce:ListInstanceGroups" 
     ], 
     "Resource": { 
        "Fn::Sub": [ 
          "arn:${AWS::Partition}:elasticmapreduce:${AWS::Region}:
${AWS::AccountId}:cluster/${clusterId}", 
         \left\{ \right. "clusterId": { 
               "Ref": "ClusterId" 
 } 
          } 
       ] 
     }, 
     "Effect": "Allow" 
   }
]
```
ElasticMapReduceSetTerminationProtectionPolicy

Erteilt die Erlaubnis, den Kündigungsschutz für einen Cluster festzulegen.

```
"Statement": [ 
   { 
     "Action": "elasticmapreduce:SetTerminationProtection", 
     "Resource": { 
       "Fn::Sub": [ 
         "arn:${AWS::Partition}:elasticmapreduce:${AWS::Region}:
${AWS::AccountId}:cluster/${clusterId}", 
         { 
            "clusterId": { 
              "Ref": "ClusterId"
```

```
 } 
              } 
          ] 
       }, 
       "Effect": "Allow" 
    }
]
```
ElasticMapReduceTerminateJobFlowsPolicy

Erteilt die Erlaubnis, einen Cluster herunterzufahren.

```
"Statement": [ 
   { 
     "Action": "elasticmapreduce:TerminateJobFlows", 
     "Resource": { 
       "Fn::Sub": [ 
          "arn:${AWS::Partition}:elasticmapreduce:${AWS::Region}:
${AWS::AccountId}:cluster/${clusterId}", 
          { 
            "clusterId": { 
              "Ref": "ClusterId" 
 } 
          } 
      \mathbf{I} }, 
     "Effect": "Allow" 
   }
]
```
ElasticsearchHttpPostPolicy

POSTErteilt Amazon OpenSearch Service die PUT Erlaubnis.

```
"Statement": [ 
   { 
     "Effect": "Allow", 
     "Action": [ 
        "es:ESHttpPost", 
        "es:ESHttpPut" 
     ], 
     "Resource": { 
        "Fn::Sub": [
```

```
 "arn:${AWS::Partition}:es:${AWS::Region}:${AWS::AccountId}:domain/
${domainName}/*", 
          { 
             "domainName": { 
               "Ref": "DomainName" 
            } 
          } 
        ] 
     } 
   }
]
```
EventBridgePutEventsPolicy

Erteilt die Erlaubnis, Ereignisse an Amazon zu senden EventBridge.

```
"Statement": [ 
   { 
     "Effect": "Allow", 
     "Action": "events:PutEvents", 
     "Resource": { 
        "Fn::Sub": [ 
          "arn:${AWS::Partition}:events:${AWS::Region}:${AWS::AccountId}:event-bus/
${eventBusName}", 
          { 
             "eventBusName": { 
               "Ref": "EventBusName" 
 } 
          } 
       \mathbf{I} } 
   }
\mathbf{I}
```
## FilterLogEventsPolicy

Erteilt die Erlaubnis, CloudWatch Log-Ereignisse aus einer bestimmten Protokollgruppe zu filtern.

```
"Statement": [ 
   { 
     "Effect": "Allow", 
     "Action": [ 
        "logs:FilterLogEvents"
```

```
 ], 
     "Resource": { 
        "Fn::Sub": [ 
          "arn:${AWS::Partition}:logs:${AWS::Region}:${AWS::AccountId}:log-group:
${logGroupName}:log-stream:*", 
         \{ "logGroupName": { 
               "Ref": "LogGroupName" 
            } 
          } 
       ] 
     } 
   }
]
```
#### FirehoseCrudPolicy

Erteilt die Erlaubnis, einen Firehose-Lieferstream zu erstellen, zu schreiben, zu aktualisieren und zu löschen.

```
"Statement": [ 
   { 
     "Effect": "Allow", 
     "Action": [ 
       "firehose:CreateDeliveryStream", 
       "firehose:DeleteDeliveryStream", 
       "firehose:DescribeDeliveryStream", 
       "firehose:PutRecord", 
       "firehose:PutRecordBatch", 
       "firehose:UpdateDestination" 
     ], 
     "Resource": { 
       "Fn::Sub": [ 
          "arn:${AWS::Partition}:firehose:${AWS::Region}:
${AWS::AccountId}:deliverystream/${deliveryStreamName}", 
          { 
            "deliveryStreamName": { 
              "Ref": "DeliveryStreamName" 
            } 
          } 
       ] 
     } 
   }
```
#### $\mathbf{I}$

#### FirehoseWritePolicy

Erteilt die Erlaubnis, in einen Firehose-Lieferstream zu schreiben.

```
"Statement": [ 
   { 
     "Effect": "Allow", 
     "Action": [ 
        "firehose:PutRecord", 
        "firehose:PutRecordBatch" 
     ], 
     "Resource": { 
        "Fn::Sub": [ 
          "arn:${AWS::Partition}:firehose:${AWS::Region}:
${AWS::AccountId}:deliverystream/${deliveryStreamName}", 
          { 
             "deliveryStreamName": { 
               "Ref": "DeliveryStreamName" 
            } 
          } 
       \mathbf{I} } 
   }
]
```
#### KinesisCrudPolicy

Erteilt die Erlaubnis, einen Amazon Kinesis Kinesis-Stream zu erstellen, zu veröffentlichen und zu löschen.

```
"Statement": [ 
   { 
     "Effect": "Allow", 
     "Action": [ 
       "kinesis:AddTagsToStream", 
       "kinesis:CreateStream", 
       "kinesis:DecreaseStreamRetentionPeriod", 
       "kinesis:DeleteStream", 
       "kinesis:DescribeStream", 
       "kinesis:DescribeStreamSummary", 
       "kinesis:GetShardIterator",
```

```
 "kinesis:IncreaseStreamRetentionPeriod", 
        "kinesis:ListTagsForStream", 
        "kinesis:MergeShards", 
        "kinesis:PutRecord", 
        "kinesis:PutRecords", 
        "kinesis:SplitShard", 
        "kinesis:RemoveTagsFromStream" 
     ], 
     "Resource": { 
        "Fn::Sub": [ 
          "arn:${AWS::Partition}:kinesis:${AWS::Region}:${AWS::AccountId}:stream/
${streamName}", 
          { 
            "streamName": { 
               "Ref": "StreamName" 
            } 
          } 
       \mathbf{I} } 
   }
]
```
#### KinesisStreamReadPolicy

Erteilt die Erlaubnis, einen Amazon Kinesis Kinesis-Stream aufzulisten und zu lesen.

```
"Statement": [ 
  \{ "Effect": "Allow", 
     "Action": [ 
        "kinesis:ListStreams", 
       "kinesis:DescribeLimits" 
     ], 
     "Resource": { 
       "Fn::Sub": "arn:${AWS::Partition}:kinesis:${AWS::Region}:
${AWS::AccountId}:stream/*" 
     } 
   }, 
   { 
     "Effect": "Allow", 
     "Action": [ 
        "kinesis:DescribeStream", 
        "kinesis:DescribeStreamSummary", 
        "kinesis:GetRecords",
```

```
 "kinesis:GetShardIterator" 
     ], 
     "Resource": { 
        "Fn::Sub": [ 
          "arn:${AWS::Partition}:kinesis:${AWS::Region}:${AWS::AccountId}:stream/
${streamName}", 
          { 
             "streamName": { 
               "Ref": "StreamName" 
            } 
          } 
        ] 
     } 
   }
]
```
# KMSDecryptPolicy

Erteilt die Erlaubnis zum Entschlüsseln mit einem AWS Key Management Service (AWS KMS) -Schlüssel. Beachten Sie, dass es sich um eine AWS KMS Schlüssel-ID und nicht um einen Schlüsselalias handeln keyId muss.

```
"Statement": [ 
   { 
     "Action": "kms:Decrypt", 
     "Effect": "Allow", 
     "Resource": { 
        "Fn::Sub": [ 
          "arn:${AWS::Partition}:kms:${AWS::Region}:${AWS::AccountId}:key/${keyId}", 
          { 
             "keyId": { 
               "Ref": "KeyId" 
             } 
          } 
        ] 
     } 
   }
]
```
## KMSEncryptPolicy

Erteilt die Erlaubnis, mit einem AWS KMS Schlüssel zu verschlüsseln. Beachten Sie, dass es sich um eine AWS KMS Schlüssel-ID und nicht um einen Schlüsselalias handeln keyId muss.

```
"Statement": [ 
   { 
     "Action": "kms:Encrypt", 
     "Effect": "Allow", 
      "Resource": { 
        "Fn::Sub": [ 
          "arn:${AWS::Partition}:kms:${AWS::Region}:${AWS::AccountId}:key/${keyId}", 
          { 
             "keyId": { 
               "Ref": "KeyId" 
            } 
          } 
        ] 
     } 
   }
]
```
### LambdaInvokePolicy

Erteilt die Erlaubnis, eine AWS Lambda Funktion, einen Alias oder eine Version aufzurufen.

```
"Statement": [ 
   { 
     "Effect": "Allow", 
     "Action": [ 
        "lambda:InvokeFunction" 
     ], 
     "Resource": { 
        "Fn::Sub": [ 
          "arn:${AWS::Partition}:lambda:${AWS::Region}:${AWS::AccountId}:function:
${functionName}*", 
          { 
             "functionName": { 
               "Ref": "FunctionName" 
            } 
          } 
        ] 
     } 
   }
]
```
#### MobileAnalyticsWriteOnlyAccessPolicy

Erteilt Schreibzugriff zum Speichern von Ereignisdaten für alle Anwendungsressourcen.

```
"Statement": [ 
   { 
      "Effect": "Allow", 
      "Action": [ 
        "mobileanalytics:PutEvents" 
     ], 
      "Resource": "*" 
   }
]
```
OrganizationsListAccountsPolicy

Erlaubt die Nur-Lese-Berechtigung zum Auflisten der Kontonamen von Kindern und. IDs

```
"Statement": [ 
   { 
      "Effect": "Allow", 
      "Action": [ 
        "organizations:ListAccounts" 
     ], 
      "Resource": "*" 
   }
]
```
PinpointEndpointAccessPolicy

Erteilt die Erlaubnis, Endpunkte für eine Amazon Pinpoint Pinpoint-Anwendung abzurufen und zu aktualisieren.

```
"Statement": [ 
   { 
     "Effect": "Allow", 
     "Action": [ 
       "mobiletargeting:GetEndpoint", 
       "mobiletargeting:UpdateEndpoint", 
       "mobiletargeting:UpdateEndpointsBatch" 
     ], 
     "Resource": {
```

```
 "Fn::Sub": [ 
          "arn:${AWS::Partition}:mobiletargeting:${AWS::Region}:${AWS::AccountId}:apps/
${pinpointApplicationId}/endpoints/*", 
          { 
            "pinpointApplicationId": { 
              "Ref": "PinpointApplicationId" 
            } 
          } 
       ] 
     } 
   }
]
```
## PollyFullAccessPolicy

Gewährt vollen Zugriff auf Amazon Polly Polly-Lexikonressourcen.

```
"Statement": [ 
   { 
     "Effect": "Allow", 
     "Action": [ 
        "polly:GetLexicon", 
        "polly:DeleteLexicon" 
     ], 
     "Resource": [ 
       { 
          "Fn::Sub": [ 
            "arn:${AWS::Partition}:polly:${AWS::Region}:${AWS::AccountId}:lexicon/
${lexiconName}", 
            { 
               "lexiconName": { 
                 "Ref": "LexiconName" 
              } 
 } 
          ] 
       } 
     ] 
   }, 
   { 
     "Effect": "Allow", 
     "Action": [ 
        "polly:DescribeVoices", 
        "polly:ListLexicons", 
        "polly:PutLexicon",
```

```
 "polly:SynthesizeSpeech" 
     ], 
      "Resource": [ 
        { 
           "Fn::Sub": "arn:${AWS::Partition}:polly:${AWS::Region}:
${AWS::AccountId}:lexicon/*" 
        } 
     \overline{1} }
]
```
RekognitionDetectOnlyPolicy

Erlaubt die Erkennung von Gesichtern, Beschriftungen und Text.

```
"Statement": [ 
   { 
     "Effect": "Allow", 
     "Action": [ 
        "rekognition:DetectFaces", 
        "rekognition:DetectLabels", 
        "rekognition:DetectModerationLabels", 
        "rekognition:DetectText" 
     ], 
     "Resource": "*" 
   }
\mathbf{I}
```
RekognitionFacesManagementPolicy

Erlaubt das Hinzufügen, Löschen und Suchen von Gesichtern in einer Amazon Rekognition Rekognition-Sammlung.

```
"Statement": [ 
   { 
     "Effect": "Allow", 
     "Action": [ 
       "rekognition:IndexFaces", 
       "rekognition:DeleteFaces", 
       "rekognition:SearchFaces", 
       "rekognition:SearchFacesByImage", 
       "rekognition:ListFaces"
```

```
 ], 
     "Resource": { 
       "Fn::Sub": [ 
          "arn:${AWS::Partition}:rekognition:${AWS::Region}:${AWS::AccountId}:collection/
${collectionId}", 
          { 
            "collectionId": { 
              "Ref": "CollectionId" 
 } 
         } 
       ] 
     } 
   }
]
```
## RekognitionFacesPolicy

Erlaubt das Vergleichen und Erkennen von Gesichtern und Beschriftungen.

```
"Statement": [ 
   { 
     "Effect": "Allow", 
      "Action": [ 
        "rekognition:CompareFaces", 
        "rekognition:DetectFaces" 
     ], 
      "Resource": "*" 
   }
]
```
RekognitionLabelsPolicy

Erteilt die Erlaubnis, Objekt- und Moderationsbezeichnungen zu erkennen.

```
"Statement": [ 
   { 
     "Effect": "Allow", 
     "Action": [ 
       "rekognition:DetectLabels", 
        "rekognition:DetectModerationLabels" 
     ], 
     "Resource": "*" 
   }
```
 $\mathbf{I}$ 

#### RekognitionNoDataAccessPolicy

Erlaubt das Vergleichen und Erkennen von Gesichtern und Labels.

```
"Statement": [ 
  \{ "Effect": "Allow", 
     "Action": [ 
       "rekognition:CompareFaces", 
       "rekognition:DetectFaces", 
       "rekognition:DetectLabels", 
       "rekognition:DetectModerationLabels" 
     ], 
     "Resource": { 
       "Fn::Sub": [ 
          "arn:${AWS::Partition}:rekognition:${AWS::Region}:${AWS::AccountId}:collection/
${collectionId}", 
         \{ "collectionId": { 
              "Ref": "CollectionId" 
 } 
          } 
      \mathbf{I} } 
   }
]
```
RekognitionReadPolicy

Erlaubt das Auflisten und Suchen von Gesichtern.

```
"Statement": [ 
   { 
     "Effect": "Allow", 
     "Action": [ 
       "rekognition:ListCollections", 
       "rekognition:ListFaces", 
       "rekognition:SearchFaces", 
       "rekognition:SearchFacesByImage" 
     ], 
     "Resource": {
```

```
 "Fn::Sub": [ 
          "arn:${AWS::Partition}:rekognition:${AWS::Region}:${AWS::AccountId}:collection/
${collectionId}", 
          { 
            "collectionId": { 
               "Ref": "CollectionId" 
            } 
          } 
        ] 
     } 
   }
]
```
#### RekognitionWriteOnlyAccessPolicy

Erteilt die Erlaubnis, Gesichter in einer Sammlung zu erstellen und zu indexieren.

```
"Statement": [ 
   { 
     "Effect": "Allow", 
     "Action": [ 
        "rekognition:CreateCollection", 
        "rekognition:IndexFaces" 
     ], 
     "Resource": { 
        "Fn::Sub": [ 
          "arn:${AWS::Partition}:rekognition:${AWS::Region}:${AWS::AccountId}:collection/
${collectionId}", 
          { 
             "collectionId": { 
               "Ref": "CollectionId" 
            } 
          } 
        ] 
     } 
   }
]
```
Route53ChangeResourceRecordSetsPolicy

Erteilt die Erlaubnis, Ressourcendatensätze in Route 53 zu ändern.

"Statement": [

```
 { 
     "Effect": "Allow", 
     "Action": [ 
        "route53:ChangeResourceRecordSets" 
     ], 
     "Resource": { 
        "Fn::Sub": [ 
          "arn:${AWS::Partition}:route53:::hostedzone/${HostedZoneId}", 
          { 
             "HostedZoneId": { 
               "Ref": "HostedZoneId" 
            } 
          } 
        ] 
     } 
   }
]
```
### S3CrudPolicy

Erteilt Erstellungs-, Lese-, Aktualisierungs- und Löschberechtigungen, um auf die Objekte in einem Amazon S3 S3-Bucket zu reagieren.

```
"Statement": [ 
   { 
     "Effect": "Allow", 
     "Action": [ 
       "s3:GetObject", 
       "s3:ListBucket", 
       "s3:GetBucketLocation", 
       "s3:GetObjectVersion", 
       "s3:PutObject", 
       "s3:PutObjectAcl", 
       "s3:GetLifecycleConfiguration", 
       "s3:PutLifecycleConfiguration", 
       "s3:DeleteObject" 
     ], 
     "Resource": [ 
       { 
          "Fn::Sub": [ 
            "arn:${AWS::Partition}:s3:::${bucketName}", 
            { 
              "bucketName": {
```

```
 "Ref": "BucketName" 
 } 
             } 
          \mathbf{I} }, 
        { 
           "Fn::Sub": [ 
              "arn:${AWS::Partition}:s3:::${bucketName}/*", 
             { 
                "bucketName": { 
                  "Ref": "BucketName" 
                } 
             } 
           ] 
        } 
      ] 
   }
]
```
#### S3FullAccessPolicy

Erteilt die volle Zugriffsberechtigung, um auf die Objekte in einem Amazon S3 S3-Bucket zu reagieren.

```
"Statement": [ 
   { 
     "Effect": "Allow", 
     "Action": [ 
       "s3:GetObject", 
       "s3:GetObjectAcl", 
       "s3:GetObjectVersion", 
       "s3:PutObject", 
       "s3:PutObjectAcl", 
       "s3:DeleteObject", 
       "s3:DeleteObjectTagging", 
       "s3:DeleteObjectVersionTagging", 
       "s3:GetObjectTagging", 
       "s3:GetObjectVersionTagging", 
       "s3:PutObjectTagging", 
       "s3:PutObjectVersionTagging" 
     ], 
     "Resource": [ 
       {
```

```
 "Fn::Sub": [ 
            "arn:${AWS::Partition}:s3:::${bucketName}/*", 
\overline{a} "bucketName": { 
                "Ref": "BucketName" 
 } 
            } 
         ] 
       } 
     ] 
   }, 
   { 
     "Effect": "Allow", 
     "Action": [ 
       "s3:ListBucket", 
       "s3:GetBucketLocation", 
       "s3:GetLifecycleConfiguration", 
       "s3:PutLifecycleConfiguration" 
     ], 
     "Resource": [ 
       { 
          "Fn::Sub": [ 
            "arn:${AWS::Partition}:s3:::${bucketName}", 
            { 
              "bucketName": { 
                "Ref": "BucketName" 
 } 
 } 
         ] 
       } 
    \mathbf{I} }
]
```
# S3ReadPolicy

Erteilt nur Leseberechtigungen zum Lesen von Objekten in einem Amazon Simple Storage Service (Amazon S3) -Bucket.

```
"Statement": [ 
   { 
     "Effect": "Allow", 
     "Action": [
```

```
 "s3:GetObject", 
        "s3:ListBucket", 
        "s3:GetBucketLocation", 
        "s3:GetObjectVersion", 
        "s3:GetLifecycleConfiguration" 
     ], 
      "Resource": [ 
        { 
          "Fn::Sub": [ 
             "arn:${AWS::Partition}:s3:::${bucketName}", 
             { 
               "bucketName": { 
                 "Ref": "BucketName" 
 } 
            } 
         \mathbf{I} }, 
        { 
          "Fn::Sub": [ 
             "arn:${AWS::Partition}:s3:::${bucketName}/*", 
            { 
               "bucketName": { 
                 "Ref": "BucketName" 
 } 
            } 
         \mathbf{I} } 
      ] 
   }
]
```
## S3WritePolicy

Erteilt Schreibberechtigungen zum Schreiben von Objekten in einen Amazon S3 S3-Bucket.

```
"Statement": [ 
   { 
     "Effect": "Allow", 
     "Action": [ 
       "s3:PutObject", 
       "s3:PutObjectAcl", 
       "s3:PutLifecycleConfiguration" 
     ], 
     "Resource": [
```

```
 { 
           "Fn::Sub": [ 
             "arn:${AWS::Partition}:s3:::${bucketName}", 
             { 
                "bucketName": { 
                  "Ref": "BucketName" 
                } 
             } 
          \mathbf{I} }, 
        { 
           "Fn::Sub": [ 
             "arn:${AWS::Partition}:s3:::${bucketName}/*", 
             { 
                "bucketName": { 
                   "Ref": "BucketName" 
 } 
             } 
          \mathbf{I} } 
      ] 
   }
]
```
## SageMakerCreateEndpointConfigPolicy

Erteilt die Erlaubnis, eine Endpunktkonfiguration in zu erstellen SageMaker.

```
"Statement": [ 
   { 
     "Action": [ 
        "sagemaker:CreateEndpointConfig" 
     ], 
     "Resource": { 
        "Fn::Sub": [ 
          "arn:${AWS::Partition}:sagemaker:${AWS::Region}:${AWS::AccountId}:endpoint-
config/${endpointConfigName}", 
          { 
            "endpointConfigName": { 
               "Ref": "EndpointConfigName" 
            } 
          } 
       ] 
     },
```

```
 "Effect": "Allow" 
   }
]
```
# SageMakerCreateEndpointPolicy

Erteilt die Erlaubnis, einen Endpunkt in zu erstellen SageMaker.

```
"Statement": [ 
   { 
     "Action": [ 
        "sagemaker:CreateEndpoint" 
     ], 
     "Resource": { 
        "Fn::Sub": [ 
          "arn:${AWS::Partition}:sagemaker:${AWS::Region}:${AWS::AccountId}:endpoint/
${endpointName}", 
         \{ "endpointName": { 
               "Ref": "EndpointName" 
            } 
          } 
        ] 
     }, 
     "Effect": "Allow" 
   }
]
```
## ServerlessRepoReadWriteAccessPolicy

Erteilt die Erlaubnis, Anwendungen im Dienst AWS Serverless Application Repository (AWS SAM) zu erstellen und aufzulisten.

```
"Statement": [ 
   { 
     "Effect": "Allow", 
     "Action": [ 
       "serverlessrepo:CreateApplication", 
       "serverlessrepo:CreateApplicationVersion", 
       "serverlessrepo:GetApplication", 
       "serverlessrepo:ListApplications", 
       "serverlessrepo:ListApplicationVersions" 
     ],
```

```
 "Resource": [ 
       { 
          "Fn::Sub": "arn:${AWS::Partition}:serverlessrepo:${AWS::Region}:
${AWS::AccountId}:applications/*" 
       } 
     ] 
   }
]
```
SESBulkTemplatedCrudPolicy

Erteilt die Erlaubnis, SES Amazon-E-Mails, E-Mail-Vorlagen und Massen-E-Mails mit Vorlagen zu senden und die Identität zu überprüfen.

## **a** Note

Für die ses:SendTemplatedEmail Aktion ist eine Vorlage erforderlich. ARN Verwenden Sie stattdessen SESBulkTemplatedCrudPolicy\_v2.

```
"Statement": [ 
   { 
     "Effect": "Allow", 
     "Action": [ 
        "ses:GetIdentityVerificationAttributes", 
        "ses:SendEmail", 
        "ses:SendRawEmail", 
       "ses:SendTemplatedEmail", 
        "ses:SendBulkTemplatedEmail", 
       "ses:VerifyEmailIdentity" 
     ], 
     "Resource": { 
        "Fn::Sub": [ 
          "arn:${AWS::Partition}:ses:${AWS::Region}:${AWS::AccountId}:identity/
${identityName}", 
          { 
            "identityName": { 
              "Ref": "IdentityName" 
            } 
          } 
        ] 
     }
```
 } ]

SESBulkTemplatedCrudPolicy\_v2

Erteilt die Erlaubnis, SES Amazon-E-Mails, E-Mail-Vorlagen und Massen-E-Mails mit Vorlagen zu senden und die Identität zu überprüfen.

```
"Statement": [ 
   { 
     "Action": [ 
        "ses:SendEmail", 
        "ses:SendRawEmail", 
        "ses:SendTemplatedEmail", 
        "ses:SendBulkTemplatedEmail" 
     ], 
     "Effect": "Allow", 
     "Resource": [ 
        { 
          "Fn::Sub": [ 
             "arn:${AWS::Partition}:ses:${AWS::Region}:${AWS::AccountId}:identity/
${identityName}", 
             { 
               "identityName": { 
                 "Ref": "IdentityName" 
               } 
            } 
         \mathbf{I} }, 
        { 
          "Fn::Sub": [ 
             "arn:${AWS::Partition}:ses:${AWS::Region}:${AWS::AccountId}:template/
${templateName}", 
             { 
               "templateName": { 
                 "Ref": "TemplateName" 
               } 
             } 
          ] 
        } 
     ] 
   }, 
   {
```

```
 "Action": [ 
        "ses:GetIdentityVerificationAttributes", 
        "ses:VerifyEmailIdentity" 
     ], 
     "Effect": "Allow", 
     "Resource": "*" 
   }
]
```
**SESCrudPolicy** 

Erteilt die Erlaubnis, E-Mails zu senden und die Identität zu überprüfen.

```
"Statement": [ 
   { 
     "Effect": "Allow", 
     "Action": [ 
        "ses:GetIdentityVerificationAttributes", 
        "ses:SendEmail", 
        "ses:SendRawEmail", 
        "ses:VerifyEmailIdentity" 
     ], 
     "Resource": { 
        "Fn::Sub": [ 
          "arn:${AWS::Partition}:ses:${AWS::Region}:${AWS::AccountId}:identity/
${identityName}", 
          { 
             "identityName": { 
               "Ref": "IdentityName" 
            } 
          } 
        ] 
     } 
   }
]
```
SESEmailTemplateCrudPolicy

Erteilt die Erlaubnis, SES Amazon-E-Mail-Vorlagen zu erstellen, abzurufen, aufzulisten, zu aktualisieren und zu löschen.

```
"Statement": [ 
   {
```

```
 "Effect": "Allow", 
     "Action": [ 
        "ses:CreateTemplate", 
        "ses:GetTemplate", 
        "ses:ListTemplates", 
        "ses:UpdateTemplate", 
        "ses:DeleteTemplate", 
        "ses:TestRenderTemplate" 
     ], 
     "Resource": "*" 
   }
]
```
#### SESSendBouncePolicy

SendBounce Erteilt die Erlaubnis für eine Amazon Simple Email Service (AmazonSES) -Identität.

```
"Statement": [ 
   { 
     "Effect": "Allow", 
     "Action": [ 
        "ses:SendBounce" 
     ], 
     "Resource": { 
        "Fn::Sub": [ 
          "arn:${AWS::Partition}:ses:${AWS::Region}:${AWS::AccountId}:identity/
${identityName}", 
          { 
             "identityName": { 
               "Ref": "IdentityName" 
             } 
          } 
        ] 
     } 
   }
]
```
#### **SNSCrudPolicy**

Erteilt die Erlaubnis, SNS Amazon-Themen zu erstellen, zu veröffentlichen und zu abonnieren.

```
"Statement": [ 
   {
```
```
 "Effect": "Allow", 
     "Action": [ 
        "sns:ListSubscriptionsByTopic", 
        "sns:CreateTopic", 
        "sns:SetTopicAttributes", 
        "sns:Subscribe", 
        "sns:Publish" 
     ], 
     "Resource": { 
        "Fn::Sub": [ 
          "arn:${AWS::Partition}:sns:${AWS::Region}:${AWS::AccountId}:${topicName}*", 
          { 
            "topicName": { 
               "Ref": "TopicName" 
            } 
          } 
        ] 
     } 
   }
]
```
SNSPublishMessagePolicy

Erteilt die Erlaubnis, eine Nachricht zu einem Amazon Simple Notification Service (AmazonSNS) - Thema zu veröffentlichen.

```
"Statement": [ 
   { 
     "Effect": "Allow", 
     "Action": [ 
        "sns:Publish" 
     ], 
     "Resource": { 
        "Fn::Sub": [ 
          "arn:${AWS::Partition}:sns:${AWS::Region}:${AWS::AccountId}:${topicName}", 
          { 
             "topicName": { 
               "Ref": "TopicName" 
            } 
          } 
        ] 
     } 
   }
```
## $\mathbf{I}$

### **SQSPollerPolicy**

Erteilt die Erlaubnis, eine Amazon Simple Queue Service (AmazonSQS) -Warteschlange abzufragen.

```
"Statement": [ 
  \{ "Effect": "Allow", 
     "Action": [ 
        "sqs:ChangeMessageVisibility", 
        "sqs:ChangeMessageVisibilityBatch", 
        "sqs:DeleteMessage", 
        "sqs:DeleteMessageBatch", 
        "sqs:GetQueueAttributes", 
        "sqs:ReceiveMessage" 
     ], 
     "Resource": { 
        "Fn::Sub": [ 
          "arn:${AWS::Partition}:sqs:${AWS::Region}:${AWS::AccountId}:${queueName}", 
          { 
            "queueName": { 
               "Ref": "QueueName" 
            } 
          } 
        ] 
     } 
   }
]
```
## SQSSendMessagePolicy

Erteilt die Erlaubnis, Nachrichten an eine SQS Amazon-Warteschlange zu senden.

```
"Statement": [ 
   { 
     "Effect": "Allow", 
     "Action": [ 
       "sqs:SendMessage*" 
     ], 
     "Resource": { 
       "Fn::Sub": [ 
          "arn:${AWS::Partition}:sqs:${AWS::Region}:${AWS::AccountId}:${queueName}",
```

```
 { 
             "queueName": { 
               "Ref": "QueueName" 
 } 
          } 
        ] 
     } 
   }
]
```
## SSMParameterReadPolicy

Erteilt die Erlaubnis, auf einen Parameter aus einem Amazon EC2 Systems Manager (SSM) - Parameterspeicher zuzugreifen, um Geheimnisse in dieses Konto zu laden. Wird verwendet, wenn der Parametername kein Schrägstrich-Präfix hat.

## **a** Note

Wenn Sie keinen Standardschlüssel verwenden, benötigen Sie auch die KMSDecryptPolicy Richtlinie.

```
"Statement": [ 
   { 
     "Effect": "Allow", 
     "Action": [ 
        "ssm:DescribeParameters" 
     ], 
     "Resource": "*" 
   }, 
   { 
     "Effect": "Allow", 
     "Action": [ 
        "ssm:GetParameters", 
       "ssm:GetParameter", 
       "ssm:GetParametersByPath" 
     ], 
     "Resource": { 
        "Fn::Sub": [ 
          "arn:${AWS::Partition}:ssm:${AWS::Region}:${AWS::AccountId}:parameter/
${parameterName}", 
          {
```

```
 "parameterName": { 
                   "Ref": "ParameterName" 
                } 
             } 
         \mathbf{I} } 
    }
]
```
SSMParameterWithSlashPrefixReadPolicy

Erteilt die Erlaubnis, auf einen Parameter aus einem Amazon EC2 Systems Manager (SSM) - Parameterspeicher zuzugreifen, um Geheimnisse in dieses Konto zu laden. Wird verwendet, wenn der Parametername ein Schrägstrich-Präfix hat.

**a** Note

Wenn Sie keinen Standardschlüssel verwenden, benötigen Sie auch die KMSDecryptPolicy Richtlinie.

```
"Statement": [ 
   { 
     "Effect": "Allow", 
     "Action": [ 
        "ssm:DescribeParameters" 
     ], 
     "Resource": "*" 
   }, 
   { 
     "Effect": "Allow", 
     "Action": [ 
        "ssm:GetParameters", 
       "ssm:GetParameter", 
       "ssm:GetParametersByPath" 
     ], 
     "Resource": { 
        "Fn::Sub": [ 
          "arn:${AWS::Partition}:ssm:${AWS::Region}:${AWS::AccountId}:parameter
${parameterName}", 
          { 
            "parameterName": {
```

```
 "Ref": "ParameterName" 
                } 
             } 
          ] 
       } 
    }
]
```
StepFunctionsExecutionPolicy

Erteilt die Erlaubnis, die Ausführung einer Step Functions Functions-Zustandsmaschine zu starten.

```
"Statement": [ 
  \{ "Effect": "Allow", 
     "Action": [ 
       "states:StartExecution" 
     ], 
     "Resource": { 
       "Fn::Sub": [ 
          "arn:${AWS::Partition}:states:${AWS::Region}:${AWS::AccountId}:stateMachine:
${stateMachineName}", 
          { 
            "stateMachineName": { 
              "Ref": "StateMachineName" 
 } 
         } 
       ] 
     } 
   }
]
```
### TextractDetectAnalyzePolicy

Ermöglicht den Zugriff auf die Erkennung und Analyse von Dokumenten mit Amazon Textract.

```
"Statement": [ 
   { 
     "Effect": "Allow", 
     "Action": [ 
       "textract:DetectDocumentText", 
       "textract:StartDocumentTextDetection", 
       "textract:StartDocumentAnalysis",
```

```
 "textract:AnalyzeDocument" 
      ], 
      "Resource": "*" 
   }
]
```
TextractGetResultPolicy

Ermöglicht den Zugriff auf erkannte und analysierte Dokumente von Amazon Textract.

```
"Statement": [ 
   { 
     "Effect": "Allow", 
     "Action": [ 
        "textract:GetDocumentTextDetection", 
        "textract:GetDocumentAnalysis" 
     ], 
     "Resource": "*" 
   }
]
```
**TextractPolicy** 

Gewährt vollen Zugriff auf Amazon Textract.

```
"Statement": [ 
   { 
      "Effect": "Allow", 
      "Action": [ 
        "textract:*" 
      ], 
      "Resource": "*" 
   }
]
```
VPCAccessPolicy

Ermöglicht das Erstellen, Löschen, Beschreiben und Trennen von Elastic Network-Schnittstellen.

```
"Statement": [ 
   { 
     "Effect": "Allow",
```

```
 "Action": [ 
        "ec2:CreateNetworkInterface", 
        "ec2:DeleteNetworkInterface", 
        "ec2:DescribeNetworkInterfaces", 
        "ec2:DetachNetworkInterface" 
     ], 
     "Resource": "*" 
   }
]
```
# Verwaltung von AWS SAM Berechtigungen mit AWS CloudFormation Mechanismen

Um den Zugriff auf AWS Ressourcen zu kontrollieren, kann AWS Serverless Application Model (AWS SAM) dieselben Mechanismen verwenden wie AWS CloudFormation. Weitere Informationen finden Sie unter [Steuern des Zugriffs mit AWS Identity and Access Management](https://docs.aws.amazon.com/AWSCloudFormation/latest/UserGuide/using-iam-template.html) im AWS CloudFormation Benutzerhandbuch.

Es gibt drei Hauptoptionen, um einem Benutzer die Berechtigung zur Verwaltung serverloser Anwendungen zu erteilen. Jede Option bietet Benutzern unterschiedliche Stufen der Zugriffskontrolle.

- Gewähren Sie Administratorrechte.
- Fügen Sie die erforderlichen AWS verwalteten Richtlinien hinzu.
- Erteilen Sie bestimmte AWS Identity and Access Management (IAM) Berechtigungen.

Je nachdem, welche Option Sie wählen, können Benutzer nur serverlose Anwendungen verwalten, die AWS Ressourcen enthalten, für deren Zugriff sie berechtigt sind.

In den folgenden Abschnitten werden die einzelnen Optionen ausführlicher beschrieben.

#### Gewähren Sie Administratorrechte

Wenn Sie einem Benutzer Administratorrechte gewähren, kann er serverlose Anwendungen verwalten, die eine beliebige Kombination von AWS Ressourcen enthalten. Dies ist die einfachste Option, gewährt Benutzern jedoch auch die umfassendsten Berechtigungen, sodass sie Aktionen mit der größten Wirkung ausführen können.

Weitere Informationen zum Erteilen von Administratorberechtigungen für einen Benutzer finden Sie im Benutzerhandbuch unter [Erstellen Ihres ersten IAM Administratorbenutzers und Ihrer ersten IAM](https://docs.aws.amazon.com/IAM/latest/UserGuide/getting-started_create-admin-group.html)  [Administratorgruppe](https://docs.aws.amazon.com/IAM/latest/UserGuide/getting-started_create-admin-group.html).

Fügen Sie die erforderlichen AWS verwalteten Richtlinien hinzu

Sie können Benutzern mithilfe [AWS verwalteter Richtlinien](https://docs.aws.amazon.com/IAM/latest/UserGuide/access_policies_managed-vs-inline.html#aws-managed-policies) eine Teilmenge von Berechtigungen gewähren, anstatt ihnen vollständige Administratorrechte zu gewähren. Wenn Sie diese Option verwenden, stellen Sie sicher, dass der Satz AWS verwalteter Richtlinien alle Aktionen und Ressourcen abdeckt, die für die serverlosen Anwendungen erforderlich sind, die die Benutzer verwalten.

Die folgenden AWS verwalteten Richtlinien reichen beispielsweise aus, um [die Hello World-](#page-61-0)[Beispielanwendung bereitzustellen:](#page-61-0)

- AWSCloudFormationFullAccess
- IAMFullAccess
- AWSLambda\_FullAccess
- Ein mazonAPIGateway Administrator
- Amazon S3 FullAccess
- Amazon EC2ContainerRegistryFullAccess

Informationen zum Anhängen von Richtlinien an einen IAM Benutzer finden Sie unter [Ändern der](https://docs.aws.amazon.com/IAM/latest/UserGuide/id_users_change-permissions.html)  [Berechtigungen für einen IAM Benutzer](https://docs.aws.amazon.com/IAM/latest/UserGuide/id_users_change-permissions.html) im IAMBenutzerhandbuch.

## Erteilen Sie bestimmte IAM Berechtigungen

Für eine möglichst detaillierte Zugriffskontrolle können Sie Benutzern mithilfe von [Richtlinienanweisungen](https://docs.aws.amazon.com/IAM/latest/UserGuide/reference_policies_elements_statement.html) bestimmte IAM Berechtigungen gewähren. Wenn Sie diese Option verwenden, stellen Sie sicher, dass die Richtlinienanweisung alle Aktionen und Ressourcen enthält, die für die serverlosen Anwendungen erforderlich sind, die die Benutzer verwalten.

Die bewährte Methode bei dieser Option besteht darin, Benutzern die Berechtigung zum Erstellen von Rollen zu verweigern, einschließlich Lambda-Ausführungsrollen, sodass sie sich keine eskalierten Berechtigungen gewähren können. Sie als Administrator müssen also zunächst eine [Lambda-Ausführungsrolle](https://docs.aws.amazon.com/lambda/latest/dg/lambda-intro-execution-role.html) erstellen, die in den serverlosen Anwendungen angegeben wird, die Benutzer verwalten werden. Informationen zum Erstellen von Lambda-Ausführungsrollen finden Sie unter [Ausführungsrolle in der IAM Konsole erstellen.](https://docs.aws.amazon.com/lambda/latest/dg/lambda-intro-execution-role.html#permissions-executionrole-console)

Für die Hello World-Beispielanwendung [AWSLambdaBasicExecutionRole](#page-61-0)reicht es aus, die Anwendung auszuführen. Nachdem Sie eine Lambda-Ausführungsrolle erstellt haben, ändern Sie die AWS SAM Vorlagendatei der Hello World-Beispielanwendung, um der AWS::Serverless::Function Ressource die folgende Eigenschaft hinzuzufügen:

Role: *lambda-execution-role-arn*

Sobald die geänderte Hello World-Anwendung installiert ist, gewährt die folgende Richtlinienerklärung Benutzern ausreichende Berechtigungen, um die Anwendung bereitzustellen, zu aktualisieren und zu löschen:

```
{ 
     "Version": "2012-10-17", 
     "Statement": [ 
         { 
              "Sid": "CloudFormationTemplate", 
              "Effect": "Allow", 
              "Action": [ 
                  "cloudformation:CreateChangeSet" 
              ], 
              "Resource": [ 
                  "arn:aws:cloudformation:*:aws:transform/Serverless-2016-10-31" 
 ] 
         }, 
         { 
              "Sid": "CloudFormationStack", 
              "Effect": "Allow", 
              "Action": [ 
                  "cloudformation:CreateChangeSet", 
                  "cloudformation:CreateStack", 
                  "cloudformation:DeleteStack", 
                  "cloudformation:DescribeChangeSet", 
                  "cloudformation:DescribeStackEvents", 
                  "cloudformation:DescribeStacks", 
                  "cloudformation:ExecuteChangeSet", 
                  "cloudformation:GetTemplateSummary", 
                  "cloudformation:ListStackResources", 
                  "cloudformation:UpdateStack" 
              ], 
              "Resource": [ 
                  "arn:aws:cloudformation:*:111122223333:stack/*" 
 ] 
         }, 
\overline{\mathcal{L}}
```

```
 "Sid": "S3", 
              "Effect": "Allow", 
              "Action": [ 
                   "s3:CreateBucket", 
                   "s3:GetObject", 
                   "s3:PutObject" 
              ], 
              "Resource": [ 
                   "arn:aws:s3:::*/*" 
              ] 
          }, 
          { 
              "Sid": "ECRRepository", 
              "Effect": "Allow", 
              "Action": [ 
                   "ecr:BatchCheckLayerAvailability", 
                   "ecr:BatchGetImage", 
                   "ecr:CompleteLayerUpload", 
                   "ecr:CreateRepository", 
                   "ecr:DeleteRepository", 
                   "ecr:DescribeImages", 
                   "ecr:DescribeRepositories", 
                   "ecr:GetDownloadUrlForLayer", 
                   "ecr:GetRepositoryPolicy", 
                   "ecr:InitiateLayerUpload", 
                   "ecr:ListImages", 
                   "ecr:PutImage", 
                   "ecr:SetRepositoryPolicy", 
                   "ecr:UploadLayerPart" 
              ], 
              "Resource": [ 
                   "arn:aws:ecr:*:111122223333:repository/*" 
              ] 
          }, 
          { 
              "Sid": "ECRAuthToken", 
              "Effect": "Allow", 
              "Action": [ 
                   "ecr:GetAuthorizationToken" 
              ], 
              "Resource": [ 
\mathbf{u} \star \mathbf{u} ] 
          },
```

```
 { 
              "Sid": "Lambda", 
              "Effect": "Allow", 
              "Action": [ 
                  "lambda:AddPermission", 
                  "lambda:CreateFunction", 
                  "lambda:DeleteFunction", 
                  "lambda:GetFunction", 
                  "lambda:GetFunctionConfiguration", 
                  "lambda:ListTags", 
                  "lambda:RemovePermission", 
                  "lambda:TagResource", 
                  "lambda:UntagResource", 
                  "lambda:UpdateFunctionCode", 
                  "lambda:UpdateFunctionConfiguration" 
              ], 
              "Resource": [ 
                  "arn:aws:lambda:*:111122223333:function:*" 
             \mathbf{I} }, 
         { 
              "Sid": "IAM", 
              "Effect": "Allow", 
              "Action": [ 
                  "iam:CreateRole", 
                  "iam:AttachRolePolicy", 
                  "iam:DeleteRole", 
                  "iam:DetachRolePolicy", 
                  "iam:GetRole", 
                  "iam:TagRole" 
              ], 
              "Resource": [ 
                  "arn:aws:iam::111122223333:role/*" 
              ] 
         }, 
         { 
              "Sid": "IAMPassRole", 
              "Effect": "Allow", 
              "Action": "iam:PassRole", 
              "Resource": "*", 
              "Condition": { 
                   "StringEquals": { 
                       "iam:PassedToService": "lambda.amazonaws.com" 
 }
```

```
 } 
          }, 
          { 
              "Sid": "APIGateway", 
              "Effect": "Allow", 
              "Action": [ 
                   "apigateway:DELETE", 
                   "apigateway:GET", 
                   "apigateway:PATCH", 
                   "apigateway:POST", 
                   "apigateway:PUT" 
              ], 
              "Resource": [ 
                   "arn:aws:apigateway:*::*" 
 ] 
          } 
    \mathbf{I}}
```
# **a** Note

Die Beispielrichtlinie in diesem Abschnitt gewährt Ihnen ausreichende Berechtigungen, um die [Hello World-Beispielanwendung](#page-61-0) bereitzustellen, zu aktualisieren und zu löschen. Wenn Sie Ihrer Anwendung zusätzliche Ressourcentypen hinzufügen, müssen Sie die Richtlinienerklärung so aktualisieren, dass sie Folgendes enthält:

1. Erlaubnis für Ihre Anwendung, die Aktionen des Dienstes aufzurufen.

2. Der Dienstprinzipal, falls er für die Aktionen des Dienstes benötigt wird.

Wenn Sie beispielsweise einen Step Functions-Workflow hinzufügen, müssen Sie möglicherweise Berechtigungen für die [hier](https://docs.aws.amazon.com/service-authorization/latest/reference/list_awsstepfunctions.html#awsstepfunctions-actions-as-permissions) aufgeführten Aktionen und den states.amazonaws.com Dienstprinzipal hinzufügen.

Weitere Informationen zu IAM Richtlinien finden Sie im IAMBenutzerhandbuch unter [IAMRichtlinien](https://docs.aws.amazon.com/IAM/latest/UserGuide/access_policies_manage.html)  [verwalten](https://docs.aws.amazon.com/IAM/latest/UserGuide/access_policies_manage.html).

# Steuern API Sie den Zugriff mit Ihrer AWS SAM Vorlage

Durch die Steuerung des Zugriffs auf Ihr API Gateway wird APIs sichergestellt, dass Ihre serverlose Anwendung sicher ist und nur mit der von Ihnen aktivierten Autorisierung darauf zugegriffen werden kann. Sie können die Autorisierung in Ihrer AWS SAM Vorlage aktivieren, um zu kontrollieren, wer auf Ihr API Gateway APIs zugreifen kann.

AWS SAM unterstützt mehrere Mechanismen zur Steuerung des Zugriffs auf Ihr API GatewayAPIs. Die unterstützten Mechanismen unterscheiden AWS::Serverless::HttpApi sich je nach AWS::Serverless::Api Ressourcentyp.

In der folgenden Tabelle sind die Mechanismen zusammengefasst, die von den einzelnen Ressourcentypen unterstützt werden.

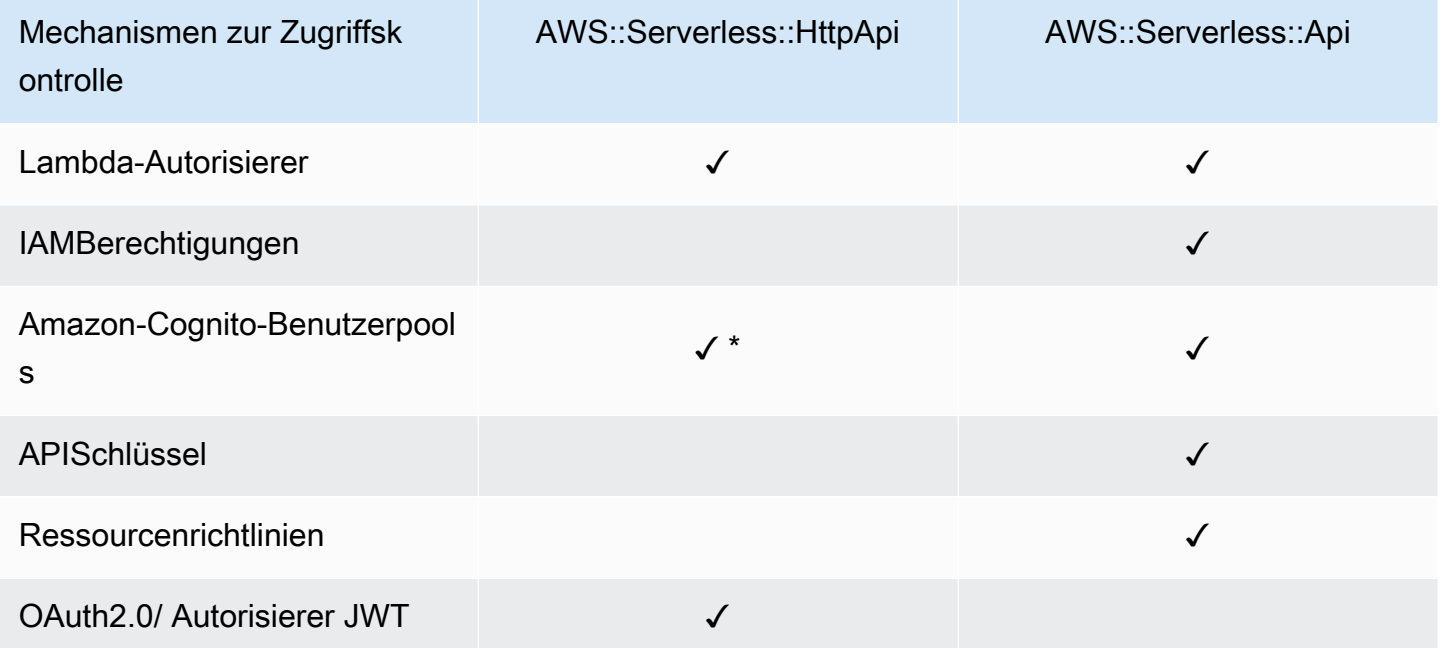

\* Sie können Amazon Cognito als JSON Web-Token (JWT) -Aussteller mit dem AWS::Serverless::HttpApi Ressourcentyp verwenden.

• Lambda-Autorisierer — Ein Lambda-Autorisierer (früher bekannt als benutzerdefinierter Autorisierer) ist eine Lambda-Funktion, die Sie bereitstellen, um den Zugriff auf Ihre zu kontrollieren. API Wenn Ihr aufgerufen API wird, wird diese Lambda-Funktion mit einem Anforderungskontext oder einem Autorisierungstoken aufgerufen, das die Client-Anwendung bereitstellt. Die Lambda-Funktion gibt an, ob der Aufrufer berechtigt ist, den angeforderten Vorgang auszuführen.

AWS::Serverless::HttpApiSowohl der Ressourcentyp als auch der AWS::Serverless::Api Ressourcentyp unterstützen Lambda-Autorisierer.

Weitere Informationen zu Lambda-Autorisierern mit finden Sie unter [Arbeiten mit](https://docs.aws.amazon.com/apigateway/latest/developerguide/http-api-lambda-authorizer.html) *AWS::Serverless::HttpApi*[AWS Lambda Autorisierern für HTTP APIs](https://docs.aws.amazon.com/apigateway/latest/developerguide/http-api-lambda-authorizer.html) im Gateway Developer Guide. API Weitere Informationen zu Lambda-Autorisierern mit *AWS::Serverless::Api* finden Sie unter [Verwenden von API Gateway-Lambda-Autorisierern im Gateway](https://docs.aws.amazon.com/apigateway/latest/developerguide/apigateway-use-lambda-authorizer.html) Developer Guide. API

Beispiele für Lambda-Autorisierer für beide Ressourcentypen finden Sie unter. [Beispiele für](#page-555-0)  [Lambda-Autorisierer für AWS SAM](#page-555-0)

• IAMBerechtigungen [— Sie können steuern, wer Ihre API using AWS Identity and Access](https://docs.aws.amazon.com/IAM/latest/UserGuide/access_controlling.html)  [Management \(\) -Berechtigungen aufrufen kann. IAM](https://docs.aws.amazon.com/IAM/latest/UserGuide/access_controlling.html) Benutzer, die Sie anrufen, API müssen mit IAM Anmeldeinformationen authentifiziert werden. Aufrufe an Sie API sind nur erfolgreich, wenn dem IAM Benutzer, der den API Anrufer repräsentiert, eine IAM Richtlinie zugeordnet ist, eine IAM Gruppe, die den Benutzer enthält, oder eine IAM Rolle, die der Benutzer annimmt.

Nur der AWS::Serverless::Api Ressourcentyp unterstützt IAM Berechtigungen.

Weitere Informationen finden Sie unter [Steuern des Zugriffs auf und API mit IAM Berechtigungen](https://docs.aws.amazon.com/apigateway/latest/developerguide/permissions.html) im APIGateway Developer Guide. Ein Beispiel finden Sie unter [IAMBeispiel für eine Erlaubnis AWS](#page-559-0) [SAM.](#page-559-0)

• Amazon Cognito-Benutzerpools — Amazon Cognito Cognito-Benutzerpools sind Benutzerverzeichnisse in Amazon Cognito. Ein Kunde von Ihnen API muss zuerst einen Benutzer beim Benutzerpool anmelden und ein Identitäts- oder Zugriffstoken für den Benutzer erhalten. Dann ruft der Client Sie API mit einem der zurückgegebenen Token an. Der API Aufruf ist nur erfolgreich, wenn das erforderliche Token gültig ist.

Der AWS::Serverless::Api Ressourcentyp unterstützt Amazon Cognito Cognito-Benutzerpools. Der AWS::Serverless::HttpApi Ressourcentyp unterstützt die Verwendung von Amazon Cognito als JWT Emittent.

Weitere Informationen finden Sie unter [Steuern des Zugriffs auf Benutzerpools, die Amazon](https://docs.aws.amazon.com/apigateway/latest/developerguide/apigateway-integrate-with-cognito.html)  [Cognito als Autorisierer REST API verwenden,](https://docs.aws.amazon.com/apigateway/latest/developerguide/apigateway-integrate-with-cognito.html) im APIGateway Developer Guide. Ein Beispiel finden Sie unter [Beispiel für einen Amazon Cognito Cognito-Benutzerpool für AWS SAM.](#page-560-0)

• APISchlüssel — API Schlüssel sind alphanumerische Zeichenkettenwerte, die Sie an Kunden von Anwendungsentwicklern verteilen, um Zugriff auf Ihre Schlüssel zu gewähren. API

APISchlüssel werden nur vom AWS::Serverless::Api Ressourcentyp unterstützt.

Weitere Informationen zu API Schlüsseln finden Sie unter [Nutzungspläne mit API Schlüsseln](https://docs.aws.amazon.com/apigateway/latest/developerguide/api-gateway-api-usage-plans.html)  [erstellen und verwenden](https://docs.aws.amazon.com/apigateway/latest/developerguide/api-gateway-api-usage-plans.html) im APIGateway Developer Guide. Ein Beispiel für API Schlüssel finden Sie unter[APIwichtiges Beispiel für AWS SAM](#page-561-0).

• Ressourcenrichtlinien — Ressourcenrichtlinien sind JSON Richtliniendokumente, die Sie an ein API Gateway anhängen könnenAPI. Verwenden Sie Ressourcenrichtlinien, um zu steuern, ob ein bestimmter Prinzipal (normalerweise ein IAM Benutzer oder eine Rolle) den API aufrufen kann.

Nur der AWS::Serverless::Api Ressourcentyp unterstützt Ressourcenrichtlinien als Mechanismus zur Steuerung des Zugriffs auf das API GatewayAPIs.

Weitere Informationen zu Ressourcenrichtlinien finden Sie unter [Steuern des Zugriffs auf und](https://docs.aws.amazon.com/apigateway/latest/developerguide/apigateway-resource-policies.html)  [API mit API Gateway-Ressourcenrichtlinien](https://docs.aws.amazon.com/apigateway/latest/developerguide/apigateway-resource-policies.html) im APIGateway Developer Guide. Ein Beispiel für Ressourcenrichtlinien finden Sie unter[Beispiel für eine Ressourcenrichtlinie für AWS SAM.](#page-562-0)

• OAuth2.0/ JWT Autorisierer — Sie können es JWTs als Teil der [OpenID Connect \(OIDC\)](https://openid.net/specs/openid-connect-core-1_0.html) - und [OAuth2.0-Frameworks](https://oauth.net/2/) verwenden, um den Zugriff auf Ihre zu kontrollieren. APIs APIGateway validiert die AnfragenJWTs, die Kunden mit API Anfragen einreichen, und erlaubt oder verweigert Anfragen auf der Grundlage der Token-Validierung und optional der Gültigkeitsbereiche im Token.

Nur der AWS::Serverless::HttpApi Ressourcentyp unterstützt OAuth 2.0/ Authorizer. JWT

Weitere Informationen finden Sie unter [Steuern des Zugriffs HTTP APIs mit JWT Autorisierern](https://docs.aws.amazon.com/apigateway/latest/developerguide/http-api-jwt-authorizer.html) im Gateway Developer Guide. API Ein Beispiel finden Sie unter [OAuth2.0/ JWT Authorizer-Beispiel für](#page-563-0) [AWS SAM.](#page-563-0)

# Auswahl eines Mechanismus zur Zugriffskontrolle

Der Mechanismus, den Sie für die Steuerung des Zugriffs auf Ihr API Gateway verwenden, APIs hängt von einigen Faktoren ab. Wenn Sie beispielsweise ein Projekt auf der grünen Wiese haben, für das weder Autorisierung noch Zugriffskontrolle eingerichtet sind, sind Amazon Cognito Cognito-Benutzerpools möglicherweise die beste Option. Das liegt daran, dass Sie bei der Einrichtung von Benutzerpools auch automatisch sowohl die Authentifizierung als auch die Zugriffskontrolle einrichten.

Wenn für Ihre Anwendung jedoch bereits eine Authentifizierung eingerichtet ist, ist die Verwendung von Lambda-Autorisierern möglicherweise die beste Option. Dies liegt daran, dass Sie

Ihren bestehenden Authentifizierungsdienst anrufen und auf der Grundlage der Antwort ein Richtliniendokument zurücksenden können. Wenn Ihre Anwendung eine benutzerdefinierte Authentifizierungs- oder Zugriffskontrolllogik erfordert, die Benutzerpools nicht unterstützen, sind Lambda-Autorisierer möglicherweise die beste Option.

Wenn Sie den zu verwendenden Mechanismus ausgewählt haben, finden Sie im entsprechenden Abschnitt unter Informationen AWS SAM zur Konfiguration Ihrer Anwendung [Beispiele](#page-555-1) für die Verwendung dieses Mechanismus.

# Anpassen von Fehlerantworten

Sie können AWS SAM damit den Inhalt einiger API Gateway-Fehlerantworten anpassen. Nur der AWS::Serverless::Api Ressourcentyp unterstützt benutzerdefinierte API Gateway-Antworten.

Weitere Informationen zu API Gateway-Antworten finden Sie unter [Gateway-Antworten in API](https://docs.aws.amazon.com/apigateway/latest/developerguide/api-gateway-gatewayResponse-definition.html) [Gateway](https://docs.aws.amazon.com/apigateway/latest/developerguide/api-gateway-gatewayResponse-definition.html) im APIGateway Developer Guide. Ein Beispiel für maßgeschneiderte Antworten finden Sie unte[rBeispiel für eine benutzerdefinierte Antwort für AWS SAM](#page-564-0).

# <span id="page-555-1"></span>Beispiele

- [Beispiele für Lambda-Autorisierer für AWS SAM](#page-555-0)
- [IAMBeispiel für eine Erlaubnis AWS SAM](#page-559-0)
- [Beispiel für einen Amazon Cognito Cognito-Benutzerpool für AWS SAM](#page-560-0)
- [APIwichtiges Beispiel für AWS SAM](#page-561-0)
- [Beispiel für eine Ressourcenrichtlinie für AWS SAM](#page-562-0)
- [OAuth2.0/ JWT Authorizer-Beispiel für AWS SAM](#page-563-0)
- [Beispiel für eine benutzerdefinierte Antwort für AWS SAM](#page-564-0)

# <span id="page-555-0"></span>Beispiele für Lambda-Autorisierer für AWS SAM

Der AWS::Serverless::Api Ressourcentyp unterstützt zwei Arten von Lambda-Autorisierern: Autorisierer und TOKEN Autorisierer. REQUEST Der Ressourcentyp unterstützt nur Autorisierer. AWS::Serverless::HttpApi REQUEST Im Folgenden finden Sie Beispiele für jeden Typ.

Beispiel für einen **TOKEN** Lambda-Authorizer () AWS::Serverless::Api

Sie können den Zugriff auf Ihre steuern, APIs indem Sie in Ihrer AWS SAM Vorlage einen TOKEN Lambda-Autorisierer definieren. Dazu verwenden Sie den [ApiAuth](#page-121-0) Datentyp.

Im Folgenden finden Sie ein Beispiel für einen AWS SAM Vorlagenabschnitt für einen TOKEN Lambda-Autorisierer:

### **a** Note

Im folgenden Beispiel SAM FunctionRole wird der implizit generiert.

```
Resources: 
   MyApi: 
     Type: AWS::Serverless::Api 
     Properties: 
       StageName: Prod 
       Auth: 
          DefaultAuthorizer: MyLambdaTokenAuthorizer 
          Authorizers: 
            MyLambdaTokenAuthorizer: 
              FunctionArn: !GetAtt MyAuthFunction.Arn 
   MyFunction: 
     Type: AWS::Serverless::Function 
     Properties: 
       CodeUri: ./src 
       Handler: index.handler 
       Runtime: nodejs12.x 
       Events: 
          GetRoot: 
            Type: Api 
            Properties: 
              RestApiId: !Ref MyApi 
              Path: / 
              Method: get 
   MyAuthFunction: 
     Type: AWS::Serverless::Function 
     Properties: 
       CodeUri: ./src 
        Handler: authorizer.handler 
        Runtime: nodejs12.x
```
Weitere Informationen zu Lambda-Autorisierern finden Sie unter [Verwenden von API Gateway-](https://docs.aws.amazon.com/apigateway/latest/developerguide/apigateway-use-lambda-authorizer.html)[Lambda-Autorisierern im Gateway](https://docs.aws.amazon.com/apigateway/latest/developerguide/apigateway-use-lambda-authorizer.html) Developer Guide. API

Beispiel für einen **REQUEST** Lambda-Authorizer () AWS::Serverless::Api

Sie können den Zugriff auf Ihre steuern, APIs indem Sie in Ihrer AWS SAM Vorlage einen REQUEST Lambda-Autorisierer definieren. Dazu verwenden Sie den [ApiAuth](#page-121-0) Datentyp.

Im Folgenden finden Sie ein Beispiel für einen AWS SAM Vorlagenabschnitt für einen REQUEST Lambda-Autorisierer:

```
Resources: 
   MyApi: 
     Type: AWS::Serverless::Api 
     Properties: 
       StageName: Prod 
       Auth: 
          DefaultAuthorizer: MyLambdaRequestAuthorizer 
          Authorizers: 
            MyLambdaRequestAuthorizer: 
              FunctionPayloadType: REQUEST 
              FunctionArn: !GetAtt MyAuthFunction.Arn 
              Identity: 
                 QueryStrings: 
                   - auth 
   MyFunction: 
     Type: AWS::Serverless::Function 
     Properties: 
       CodeUri: ./src 
       Handler: index.handler 
       Runtime: nodejs12.x 
       Events: 
          GetRoot: 
            Type: Api 
            Properties: 
              RestApiId: !Ref MyApi 
              Path: / 
              Method: get 
   MyAuthFunction: 
     Type: AWS::Serverless::Function 
     Properties: 
       CodeUri: ./src 
       Handler: authorizer.handler 
        Runtime: nodejs12.x
```
Weitere Informationen zu Lambda-Autorisierern finden Sie unter [Verwenden von API Gateway-](https://docs.aws.amazon.com/apigateway/latest/developerguide/apigateway-use-lambda-authorizer.html)[Lambda-Autorisierern im Gateway](https://docs.aws.amazon.com/apigateway/latest/developerguide/apigateway-use-lambda-authorizer.html) Developer Guide. API

Beispiel für einen Lambda-Authorizer () AWS::Serverless::HttpApi

Sie können den Zugriff auf Ihre steuern, HTTP APIs indem Sie in Ihrer AWS SAM Vorlage einen Lambda-Autorisierer definieren. Dazu verwenden Sie den [HttpApiAuth](#page-360-0) Datentyp.

Im Folgenden finden Sie ein Beispiel für einen AWS SAM Vorlagenabschnitt für einen Lambda-Autorisierer:

```
Resources: 
   MyApi: 
     Type: AWS::Serverless::HttpApi 
     Properties: 
       StageName: Prod 
       Auth: 
          DefaultAuthorizer: MyLambdaRequestAuthorizer 
          Authorizers: 
            MyLambdaRequestAuthorizer: 
              FunctionArn: !GetAtt MyAuthFunction.Arn 
              FunctionInvokeRole: !GetAtt MyAuthFunctionRole.Arn 
              Identity: 
                Headers: 
                   - Authorization 
              AuthorizerPayloadFormatVersion: 2.0 
              EnableSimpleResponses: true 
   MyFunction: 
     Type: AWS::Serverless::Function 
     Properties: 
       CodeUri: ./src 
       Handler: index.handler 
       Runtime: nodejs12.x 
       Events: 
          GetRoot: 
            Type: HttpApi 
            Properties: 
              ApiId: !Ref MyApi 
              Path: / 
              Method: get 
              PayloadFormatVersion: "2.0"
```

```
 MyAuthFunction: 
   Type: AWS::Serverless::Function 
   Properties: 
     CodeUri: ./src 
     Handler: authorizer.handler 
     Runtime: nodejs12.x
```
<span id="page-559-0"></span>IAMBeispiel für eine Erlaubnis AWS SAM

Sie können den Zugriff auf Ihre steuern, APIs indem Sie IAM Berechtigungen in Ihrer AWS SAM Vorlage definieren. Dazu verwenden Sie den [ApiAuth](#page-121-0) Datentyp.

Im Folgenden finden Sie eine AWS SAM Beispielvorlage, die für IAM Berechtigungen verwendet wird:

```
AWSTemplateFormatVersion: '2010-09-09'
Transform: AWS::Serverless-2016-10-31
Resources: 
   MyApi: 
     Type: AWS::Serverless::Api 
     Properties: 
       StageName: Prod 
       Description: 'API with IAM authorization' 
       Auth: 
          DefaultAuthorizer: AWS_IAM #sets AWS_IAM auth for all methods in this API 
   MyFunction: 
     Type: AWS::Serverless::Function 
     Properties: 
       Handler: index.handler 
       Runtime: python3.10 
       Events: 
         GetRoot: 
            Type: Api 
            Properties: 
              RestApiId: !Ref MyApi 
              Path: / 
              Method: get 
       InlineCode: | 
          def handler(event, context): 
            return {'body': 'Hello World!', 'statusCode': 200}
```
Weitere Informationen zu IAM Berechtigungen finden Sie unter [Zugriffskontrolle für das Aufrufen von](https://docs.aws.amazon.com/apigateway/latest/developerguide/api-gateway-control-access-using-iam-policies-to-invoke-api.html) [an API](https://docs.aws.amazon.com/apigateway/latest/developerguide/api-gateway-control-access-using-iam-policies-to-invoke-api.html) im APIGateway Developer Guide.

# <span id="page-560-0"></span>Beispiel für einen Amazon Cognito Cognito-Benutzerpool für AWS SAM

Sie können den Zugriff auf Ihre steuern, APIs indem Sie Amazon Cognito Cognito-Benutzerpools in Ihrer AWS SAM Vorlage definieren. Dazu verwenden Sie den [ApiAuth](#page-121-0) Datentyp.

Im Folgenden finden Sie ein Beispiel für einen AWS SAM Vorlagenabschnitt für einen Benutzerpool:

```
Resources: 
   MyApi: 
     Type: AWS::Serverless::Api 
     Properties: 
       StageName: Prod 
       Cors: "'*'" 
       Auth: 
          DefaultAuthorizer: MyCognitoAuthorizer 
          Authorizers: 
            MyCognitoAuthorizer: 
              UserPoolArn: !GetAtt MyCognitoUserPool.Arn 
   MyFunction: 
     Type: AWS::Serverless::Function 
     Properties: 
       CodeUri: ./src 
       Handler: lambda.handler 
       Runtime: nodejs12.x 
       Events: 
          Root: 
            Type: Api 
            Properties: 
              RestApiId: !Ref MyApi 
              Path: / 
              Method: GET 
   MyCognitoUserPool: 
     Type: AWS::Cognito::UserPool 
     Properties: 
       UserPoolName: !Ref CognitoUserPoolName 
       Policies: 
          PasswordPolicy: 
            MinimumLength: 8 
       UsernameAttributes: 
          - email 
       Schema:
```
 - AttributeDataType: String Name: email Required: false MyCognitoUserPoolClient: Type: AWS::Cognito::UserPoolClient Properties: UserPoolId: !Ref MyCognitoUserPool ClientName: !Ref CognitoUserPoolClientName GenerateSecret: false

Weitere Informationen zu Amazon Cognito Cognito-Benutzerpools finden Sie unter [Steuern des](https://docs.aws.amazon.com/apigateway/latest/developerguide/apigateway-integrate-with-cognito.html)  [Zugriffs auf die REST API Verwendung von Amazon Cognito Cognito-Benutzerpools als Autorisierer](https://docs.aws.amazon.com/apigateway/latest/developerguide/apigateway-integrate-with-cognito.html) im APIGateway Developer Guide.

<span id="page-561-0"></span>APIwichtiges Beispiel für AWS SAM

Sie können den Zugriff auf Ihre steuern, APIs indem Sie API Schlüssel in Ihrer AWS SAM Vorlage angeben. Dazu verwenden Sie den [ApiAuth](#page-121-0) Datentyp.

Im Folgenden finden Sie ein Beispiel für einen AWS SAM Vorlagenabschnitt für API Schlüssel:

```
Resources: 
   MyApi: 
     Type: AWS::Serverless::Api 
     Properties: 
       StageName: Prod 
       Auth: 
          ApiKeyRequired: true # sets for all methods 
   MyFunction: 
     Type: AWS::Serverless::Function 
     Properties: 
       CodeUri: . 
       Handler: index.handler 
       Runtime: nodejs12.x 
       Events: 
          ApiKey: 
            Type: Api 
            Properties: 
              RestApiId: !Ref MyApi 
               Path: / 
              Method: get
```
 Auth: ApiKeyRequired: true

Weitere Informationen zu API Schlüsseln finden Sie unter [Nutzungspläne mit API Schlüsseln](https://docs.aws.amazon.com/apigateway/latest/developerguide/api-gateway-api-usage-plans.html)  [erstellen und verwenden](https://docs.aws.amazon.com/apigateway/latest/developerguide/api-gateway-api-usage-plans.html) im APIGateway Developer Guide.

<span id="page-562-0"></span>Beispiel für eine Ressourcenrichtlinie für AWS SAM

Sie können den Zugriff auf Ihre steuern, APIs indem Sie Ihrer AWS SAM Vorlage eine Ressourcenrichtlinie anhängen. Dazu verwenden Sie den [ApiAuth](#page-121-0) Datentyp.

Im Folgenden finden Sie eine AWS SAM Beispielvorlage für eine privateAPI. Eine private Datei API muss über eine Ressourcenrichtlinie verfügen, damit sie bereitgestellt werden kann.

```
AWSTemplateFormatVersion: '2010-09-09'
Transform: AWS::Serverless-2016-10-31
Resources: 
   MyPrivateApi: 
     Type: AWS::Serverless::Api 
     Properties: 
       StageName: Prod 
       EndpointConfiguration: PRIVATE # Creates a private API. Resource policies are 
  required for all private APIs. 
       Auth: 
         ResourcePolicy: 
           CustomStatements: { 
                Effect: 'Allow', 
                Action: 'execute-api:Invoke', 
                Resource: ['execute-api:/*/*/*'], 
                Principal: '*' 
 } 
   MyFunction: 
     Type: 'AWS::Serverless::Function' 
     Properties: 
       InlineCode: | 
         def handler(event, context): 
            return {'body': 'Hello World!', 'statusCode': 200} 
       Handler: index.handler 
       Runtime: python3.10 
       Events: 
         AddItem: 
            Type: Api 
            Properties:
```
 RestApiId: Ref: MyPrivateApi Path: / Method: get

Weitere Informationen zu Ressourcenrichtlinien finden Sie unter [Steuern des Zugriffs auf und API](https://docs.aws.amazon.com/apigateway/latest/developerguide/apigateway-resource-policies.html)  [mit API Gateway-Ressourcenrichtlinien](https://docs.aws.amazon.com/apigateway/latest/developerguide/apigateway-resource-policies.html) im APIGateway Developer Guide. Weitere Informationen zu Private APIs finden Sie unter [Creating a Private API in Amazon API Gateway](https://docs.aws.amazon.com/apigateway/latest/developerguide/apigateway-private-apis.html) im APIGateway Developer Guide.

<span id="page-563-0"></span>OAuth2.0/ JWT Authorizer-Beispiel für AWS SAM

Sie können den Zugriff auf Ihre APIs Nutzung JWTs als Teil der [OpenID Connect \(OIDC\)](https://openid.net/specs/openid-connect-core-1_0.html) - und [OAuth2.0-Frameworks](https://oauth.net/2/) kontrollieren. Dazu verwenden Sie den [HttpApiAuth](#page-360-0) Datentyp.

Im Folgenden finden Sie ein Beispiel für einen AWS SAM Vorlagenabschnitt für einen OAuth 2.0/ JWT Authorizer:

```
Resources: 
   MyApi: 
     Type: AWS::Serverless::HttpApi 
     Properties: 
       Auth: 
          Authorizers: 
            MyOauth2Authorizer: 
              AuthorizationScopes: 
                 - scope 
              IdentitySource: $request.header.Authorization 
              JwtConfiguration: 
                 audience: 
                   - audience1 
                   - audience2 
                 issuer: "https://www.example.com/v1/connect/oidc" 
          DefaultAuthorizer: MyOauth2Authorizer 
       StageName: Prod 
   MyFunction: 
     Type: AWS::Serverless::Function 
     Properties: 
       CodeUri: ./src 
       Events: 
          GetRoot: 
            Properties:
```

```
 ApiId: MyApi 
       Method: get 
       Path: / 
       PayloadFormatVersion: "2.0" 
     Type: HttpApi 
 Handler: index.handler 
 Runtime: nodejs12.x
```
Weitere Informationen zu OAuth 2.0/ JWT Autorisierern finden Sie unter [Steuern des Zugriffs HTTP](https://docs.aws.amazon.com/apigateway/latest/developerguide/http-api-jwt-authorizer.html) [APIs mit JWT Autorisierern im Gateway](https://docs.aws.amazon.com/apigateway/latest/developerguide/http-api-jwt-authorizer.html) Developer Guide. API

<span id="page-564-0"></span>Beispiel für eine benutzerdefinierte Antwort für AWS SAM

Sie können einige API Gateway-Fehlerantworten anpassen, indem Sie Antwort-Header in Ihrer AWS SAM Vorlage definieren. Dazu verwenden Sie den Datentyp [Gateway Response Object.](https://github.com/awslabs/serverless-application-model/blob/master/versions/2016-10-31.md#gateway-response-object)

Im Folgenden finden Sie eine AWS SAM Beispielvorlage, die eine benutzerdefinierte Antwort für den DEFAULT\_5XX Fehler erstellt.

```
AWSTemplateFormatVersion: '2010-09-09'
Transform: AWS::Serverless-2016-10-31
Resources: 
   MyApi: 
     Type: AWS::Serverless::Api 
     Properties: 
       StageName: Prod 
       GatewayResponses: 
         DEFAULT_5XX: 
            ResponseParameters: 
              Headers: 
                Access-Control-Expose-Headers: "'WWW-Authenticate'" 
                Access-Control-Allow-Origin: "'*'" 
                ErrorHeader: "'MyCustomErrorHeader'" 
            ResponseTemplates: 
              application/json: "{\"message\": \"Error on the $context.resourcePath 
  resource\" }" 
   GetFunction: 
     Type: AWS::Serverless::Function 
     Properties: 
       Runtime: python3.10 
       Handler: index.handler 
       InlineCode: |
```

```
 def handler(event, context): 
     raise Exception('Check out the new response!') 
 Events: 
   GetResource: 
     Type: Api 
     Properties: 
       Path: /error 
       Method: get 
       RestApiId: !Ref MyApi
```
Weitere Informationen zu API Gateway-Antworten finden Sie unter [Gateway-Antworten in API](https://docs.aws.amazon.com/apigateway/latest/developerguide/api-gateway-gatewayResponse-definition.html) [Gateway](https://docs.aws.amazon.com/apigateway/latest/developerguide/api-gateway-gatewayResponse-definition.html) im APIGateway Developer Guide.

# Steigern Sie die Effizienz mithilfe von Lambda-Schichten mit AWS SAM

Mithilfe von AWS SAM können Sie Ebenen in Ihre serverlosen Anwendungen einbeziehen. AWS Lambda Ebenen ermöglichen es Ihnen, Code aus einer Lambda-Funktion in eine Lambda-Schicht zu extrahieren, die dann für mehrere Lambda-Funktionen verwendet werden kann. Auf diese Weise können Sie die Größe Ihrer Bereitstellungspakete reduzieren, die Logik der Kernfunktionen von Abhängigkeiten trennen und Abhängigkeiten für mehrere Funktionen gemeinsam nutzen. Weitere Informationen zu Layern finden Sie unter [Lambda-Schichten](https://docs.aws.amazon.com/lambda/latest/dg/configuration-layers.html) im AWS Lambda Developer Guide.

Dieses Thema enthält Informationen zu folgenden Themen:

- Ebenen in Ihre Anwendung einbeziehen
- Wie werden Ebenen lokal zwischengespeichert

Informationen zum Erstellen von benutzerdefinierten Layern finden Sie unte[rAufbau von Lambda-](#page-625-0)[Schichten in AWS SAM](#page-625-0).

## Ebenen in Ihre Anwendung einbeziehen

Verwenden Sie die Layers Eigenschaft des [AWS::Serverless::Function](#page-179-0) Ressourcentyps, um Ebenen in Ihre Anwendung aufzunehmen.

Im Folgenden finden Sie eine AWS SAM Beispielvorlage mit einer Lambda-Funktion, die eine Ebene enthält:

```
ServerlessFunction: 
   Type: AWS::Serverless::Function
```

```
 Properties: 
   CodeUri: . 
   Handler: my_handler 
   Runtime: Python3.7 
   Layers: 
        - <LayerVersion ARN>
```
Wie werden Ebenen lokal zwischengespeichert

Wenn Sie Ihre Funktion mit einem der sam local Befehle aufrufen, wird das Layer-Paket Ihrer Funktion heruntergeladen und auf Ihrem lokalen Host zwischengespeichert.

Die folgende Tabelle zeigt die Standard-Cache-Verzeichnisspeicherorte für verschiedene Betriebssysteme.

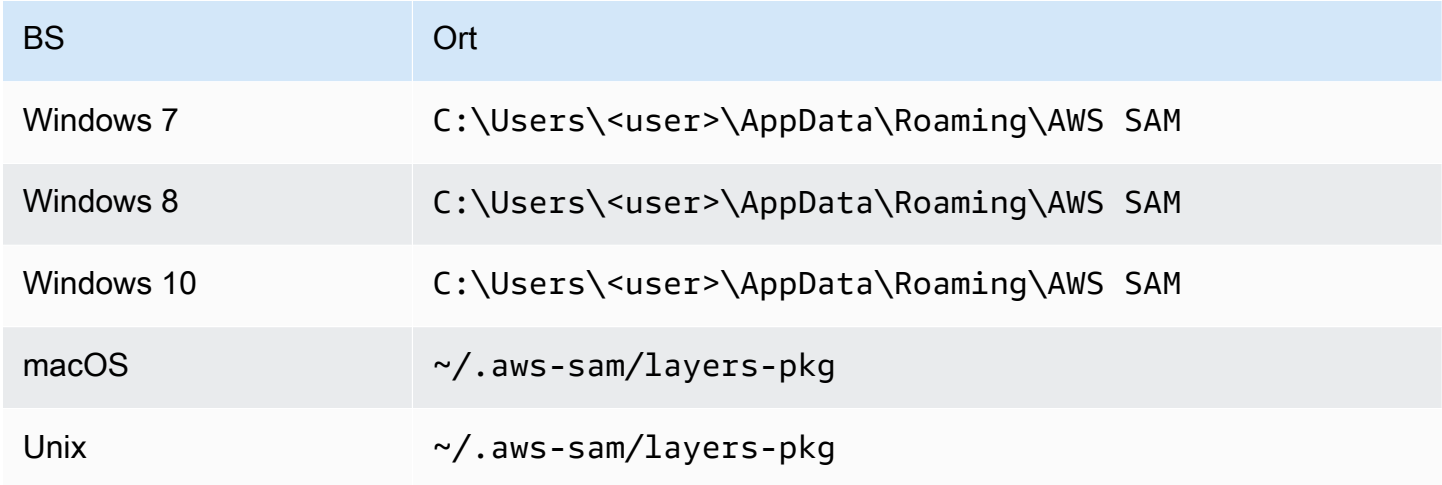

Nachdem das Paket zwischengespeichert wurde, werden die Ebenen auf ein Docker-Image AWS SAMCLI überlagert, das zum Aufrufen Ihrer Funktion verwendet wird. Das AWS SAMCLI generiert die Namen der Bilder, die es erstellt, sowie der Bilder, LayerVersions die im Cache gespeichert sind. Weitere Informationen zum Schema finden Sie in den folgenden Abschnitten.

Um die überlagerten Ebenen zu untersuchen, führen Sie den folgenden Befehl aus, um eine Bash-Sitzung in dem Bild zu starten, das Sie untersuchen möchten:

```
docker run -it --entrypoint=/bin/bash samcli/lambda:<Tag following the schema outlined 
  in Docker Image Tag Schema> -i
```
Layer-Caching: Namensschema für Verzeichnisse

Bei gegebener LayerVersionArn Angabe, die in Ihrer Vorlage definiert ist, AWS SAMCLI extrahiert das die LayerName und Version aus dem ARN. Es erstellt ein Verzeichnis, in dem der Layer-Inhalt abgelegt wirdLayerName-Version-<first 10 characters of sha256 of ARN>.

Beispiel:

```
ARN = arn:aws:lambda:us-west-2:111111111111:layer:myLayer:1
Directory name = myLayer-1-926eeb5ff1
```
#### Tag-Schema für Docker Images

Um den eindeutigen Layer-Hash zu berechnen, kombinieren Sie alle eindeutigen Layer-Namen mit dem Trennzeichen '-', nehmen Sie den SHA256-Hash und dann die ersten 10 Zeichen.

Beispiel:

```
ServerlessFunction: 
   Type: AWS::Serverless::Function 
   Properties: 
     CodeUri: . 
     Handler: my_handler 
     Runtime: Python3.7 
     Layers: 
         - arn:aws:lambda:us-west-2:111111111111:layer:myLayer:1 
         - arn:aws:lambda:us-west-2:111111111111:layer:mySecondLayer:1
```
Eindeutige Namen werden genauso berechnet wie das Namensschema für das Layer-Caching-Verzeichnis:

```
arn:aws:lambda:us-west-2:111111111111:layer:myLayer:1 = myLayer-1-926eeb5ff1
arn:aws:lambda:us-west-2:111111111111:layer:mySecondLayer:1 = 
  mySecondLayer-1-6bc1022bdf
```
Um den eindeutigen Layer-Hash zu berechnen, kombinieren Sie alle eindeutigen Layer-Namen mit dem Trennzeichen '-', nehmen Sie den SHA256-Hash und dann die ersten 25 Zeichen:

```
myLayer-1-926eeb5ff1-mySecondLayer-1-6bc1022bdf = 2dd7ac5ffb30d515926aef
```
Kombinieren Sie dann diesen Wert mit der Laufzeit und Architektur der Funktion mit dem Trennzeichen '-':

#### python3.7-x86\_64-2dd7ac5ffb30d515926aefffd

# Verwenden Sie Code und Ressourcen mithilfe verschachtelter Anwendungen in AWS SAM

Eine serverlose Anwendung kann eine oder mehrere verschachtelte Anwendungen enthalten. Eine verschachtelte Anwendung ist Teil einer größeren Anwendung und kann entweder als eigenständiges Artefakt oder als Komponente einer größeren Anwendung gepackt und bereitgestellt werden. Verschachtelte Anwendungen ermöglichen es Ihnen, häufig verwendeten Code in eine eigene Anwendung umzuwandeln, die dann in einer größeren serverlosen Anwendung oder mehreren serverlosen Anwendungen wiederverwendet werden kann.

Wenn Ihre serverlosen Architekturen wachsen, entstehen in der Regel allgemeine Muster, bei denen dieselben Komponenten in mehreren Anwendungsvorlagen definiert sind. Verschachtelte Anwendungen ermöglichen es Ihnen, gemeinsamen Code, Funktionen, Ressourcen und Konfigurationen in separaten AWS SAM Vorlagen wiederzuverwenden, sodass Sie nur Code aus einer einzigen Quelle verwalten müssen. Dadurch werden doppelter Code und Konfigurationen reduziert. Darüber hinaus optimiert dieser modulare Ansatz die Entwicklung, verbessert die Codeorganisation und erleichtert die Konsistenz serverloser Anwendungen. Mit verschachtelten Anwendungen können Sie sich mehr auf die Geschäftslogik konzentrieren, die für Ihre Anwendung einzigartig ist.

Verwenden Sie den Ressourcentyp, um eine verschachtelte Anwendung in Ihrer serverlosen Anwendung zu definieren. [AWS::Serverless::Application](#page-160-0)

Sie können verschachtelte Anwendungen aus den folgenden zwei Quellen definieren:

- Eine AWS Serverless Application Repository Anwendung Sie können verschachtelte Anwendungen definieren, indem Sie Anwendungen verwenden, die für Ihr Konto in verfügbar sind. AWS Serverless Application Repository Dies können private Anwendungen in Ihrem Konto sein, Anwendungen, die privat mit Ihrem Konto geteilt werden, oder Anwendungen, die öffentlich in der AWS Serverless Application Repository geteilt werden. Weitere Informationen zu den verschiedenen Stufen der Bereitstellungsberechtigungen finden Sie unter [Berechtigungen zur](https://docs.aws.amazon.com/serverlessrepo/latest/devguide/serverless-app-consuming-applications.html#application-deployment-permissions) [Anwendungsbereitstellung](https://docs.aws.amazon.com/serverlessrepo/latest/devguide/serverless-app-consuming-applications.html#application-deployment-permissions) und [Veröffentlichung von Anwendungen](https://docs.aws.amazon.com/serverlessrepo/latest/devguide/serverless-app-publishing-applications.html) im AWS Serverless Application Repository Entwicklerhandbuch.
- Eine lokale Anwendung Sie können verschachtelte Anwendungen definieren, indem Sie Anwendungen verwenden, die in Ihrem lokalen Dateisystem gespeichert sind.

In den folgenden Abschnitten finden Sie Einzelheiten AWS SAM zur Definition dieser beiden Arten von verschachtelten Anwendungen in Ihrer serverlosen Anwendung.

## **a** Note

Die maximale Anzahl von Anwendungen, die in einer serverlosen Anwendung verschachtelt werden können, beträgt 200.

Die maximale Anzahl von Parametern, die eine verschachtelte Anwendung haben kann, beträgt 60.

# Definition einer verschachtelten Anwendung aus dem AWS Serverless Application **Repository**

Sie können verschachtelte Anwendungen definieren, indem Sie Anwendungen verwenden, die in der verfügbar sind. AWS Serverless Application Repository Sie können Anwendungen, die verschachtelte Anwendungen enthalten, auch mithilfe von speichern und verteilen. AWS Serverless Application Repository Um die Details einer verschachtelten Anwendung in der zu überprüfen AWS Serverless Application Repository, können Sie das AWS SDK, die oder die AWS CLI Lambda-Konsole verwenden.

Um eine Anwendung zu definieren, die AWS Serverless Application Repository in der AWS SAM Vorlage Ihrer serverlosen Anwendung gehostet wird, klicken Sie auf der Detailseite jeder Anwendung auf die Schaltfläche Als SAM-Ressource kopieren. AWS Serverless Application Repository Führen Sie dazu die folgenden Schritte aus:

- 1. Stellen Sie sicher, dass Sie bei der angemeldet sind. AWS Management Console
- 2. Suchen Sie die Anwendung, in der Sie sich verschachteln möchten, AWS Serverless Application Repository indem Sie die Schritte im Abschnitt "Anwendungen durchsuchen, suchen und [bereitstellen"](https://docs.aws.amazon.com/serverlessrepo/latest/devguide/serverless-app-consuming-applications.html#browse-and-search-applications) des AWS Serverless Application Repository Entwicklerhandbuchs ausführen.
- 3. Wählen Sie die Schaltfläche Als SAM-Ressource kopieren. Der SAM-Vorlagenbereich für die Anwendung, die Sie gerade ansehen, befindet sich jetzt in Ihrer Zwischenablage.
- 4. Fügen Sie den Abschnitt mit der SAM-Vorlage in den Resources: Abschnitt der SAM-Vorlagendatei für die Anwendung ein, die Sie in dieser Anwendung verschachteln möchten.

Im Folgenden finden Sie ein Beispiel für einen SAM-Vorlagenabschnitt für eine verschachtelte Anwendung, die AWS Serverless Application Repository in folgender Datei gehostet wird:

```
Transform: AWS::Serverless-2016-10-31
Resources: 
   applicationaliasname: 
     Type: AWS::Serverless::Application 
     Properties: 
       Location: 
         ApplicationId: arn:aws:serverlessrepo:us-
east-1:123456789012:applications/application-alias-name
         SemanticVersion: 1.0.0 
       Parameters: 
         # Optional parameter that can have default value overridden 
         # ParameterName1: 15 # Uncomment to override default value
         # Required parameter that needs value to be provided 
         ParameterName2: YOUR_VALUE
```
Wenn keine Parametereinstellungen erforderlich sind, können Sie den Parameters: Abschnitt der Vorlage weglassen.

### **A** Important

Anwendungen, die verschachtelte Anwendungen enthalten, die in der gehostet werden, AWS Serverless Application Repository übernehmen die Freigabebeschränkungen der verschachtelten Anwendungen.

Nehmen wir beispielsweise an, eine Anwendung ist öffentlich freigegeben, sie enthält jedoch eine verschachtelte Anwendung, die nur privat mit dem AWS Konto geteilt wird, mit dem die übergeordnete Anwendung erstellt wurde. In diesem Fall können Sie die übergeordnete Anwendung nicht bereitstellen, wenn Ihr AWS Konto nicht berechtigt ist, die verschachtelte Anwendung bereitzustellen. Weitere Informationen zu Berechtigungen für die Bereitstellung von Anwendungen finden Sie unter [Berechtigungen zur Anwendungsbereitstellung](https://docs.aws.amazon.com/serverlessrepo/latest/devguide/serverless-app-consuming-applications.html#application-deployment-permissions) und [Veröffentlichung von Anwendungen](https://docs.aws.amazon.com/serverlessrepo/latest/devguide/serverless-app-publishing-applications.html) im AWS Serverless Application Repository Entwicklerhandbuch.

# Definieren einer verschachtelten Anwendung aus dem lokalen Dateisystem

Sie können verschachtelte Anwendungen definieren, indem Sie Anwendungen verwenden, die in Ihrem lokalen Dateisystem gespeichert sind. Dazu geben Sie den Pfad zur AWS SAM Vorlagendatei an, die in Ihrem lokalen Dateisystem gespeichert ist.

Im Folgenden finden Sie ein Beispiel für einen SAM-Vorlagenabschnitt für eine verschachtelte lokale Anwendung:

```
Transform: AWS::Serverless-2016-10-31
Resources: 
   applicationaliasname: 
     Type: AWS::Serverless::Application 
     Properties: 
       Location: ../my-other-app/template.yaml
       Parameters: 
         # Optional parameter that can have default value overridden 
         # ParameterName1: 15 # Uncomment to override default value
         # Required parameter that needs value to be provided 
         ParameterName2: YOUR_VALUE
```
Wenn es keine Parametereinstellungen gibt, können Sie den Parameters: Abschnitt der Vorlage weglassen.

## Bereitstellen verschachtelter Anwendungen

Sie können Ihre verschachtelte Anwendung mithilfe des AWS SAMCLI Befehls bereitstellen. sam deploy Weitere Details finden Sie unter [Stellen Sie Ihre Anwendung und Ressourcen bereit mit](#page-703-0)  [AWS SAM.](#page-703-0)

## **a** Note

Wenn Sie eine Anwendung bereitstellen, die verschachtelte Anwendungen enthält, müssen Sie dies bestätigen. Dazu übergeben Sie CAPABILITY\_AUTO\_EXPAND an die [CreateCloudFormationChangeSet API oder verwenden](https://docs.aws.amazon.com/goto/WebAPI/serverlessrepo-2017-09-08/CreateCloudFormationChangeSet) den Befehl. [aws serverlessrepo](https://docs.aws.amazon.com/cli/latest/reference/serverlessrepo/create-cloud-formation-change-set.html) [create-cloud-formation-change-set](https://docs.aws.amazon.com/cli/latest/reference/serverlessrepo/create-cloud-formation-change-set.html) AWS CLI Weitere Informationen zur Bestätigung verschachtelter Anwendungen finden Sie unter [Bestätigung von IAM-Rollen, Ressourcenrichtlinien und verschachtelten Anwendungen bei](https://docs.aws.amazon.com/serverlessrepo/latest/devguide/acknowledging-application-capabilities.html) [der Bereitstellung von Anwendungen im Entwicklerhandbuch.](https://docs.aws.amazon.com/serverlessrepo/latest/devguide/acknowledging-application-capabilities.html)AWS Serverless Application **Repository** 

# Verwalten Sie zeitbasierte Ereignisse mit dem EventBridge Scheduler in AWS SAM

Der Inhalt dieses Themas enthält Informationen darüber, was Amazon EventBridge Scheduler ist, was Support AWS SAM bietet, wie Sie Scheduler-Ereignisse erstellen können, und Beispiele, auf die Sie beim Erstellen von Scheduler-Ereignissen zurückgreifen können.

# Was ist Amazon EventBridge Scheduler?

Verwenden Sie EventBridge Scheduler, um Ereignisse in Ihren AWS SAM Vorlagen zu planen. Amazon EventBridge Scheduler ist ein Planungsservice, mit dem Sie zig Millionen Ereignisse und Aufgaben für alle AWS Services erstellen, initiieren und verwalten können. Dieser Service ist besonders nützlich für zeitbezogene Ereignisse. Sie können ihn verwenden, um Ereignisse und wiederkehrende zeitbasierte Aufrufe zu planen. Es unterstützt auch einmalige Ereignisse sowie Rateund Chron-Ausdrücke mit Start- und Endzeit.

Weitere Informationen zu Amazon EventBridge Scheduler finden Sie unter [Was ist Amazon](https://docs.aws.amazon.com/scheduler/latest/UserGuide/what-is-scheduler.html)  [EventBridge Scheduler?](https://docs.aws.amazon.com/scheduler/latest/UserGuide/what-is-scheduler.html) im EventBridge Scheduler-Benutzerhandbuch.

## Themen

- [EventBridge Scheduler-Unterstützung in AWS SAM](#page-572-0)
- [EventBridge Scheduler-Ereignisse erstellen in AWS SAM](#page-572-1)
- **[Beispiele](#page-573-0)**
- [Weitere Informationen](#page-575-0)

<span id="page-572-0"></span>EventBridge Scheduler-Unterstützung in AWS SAM

Die Vorlagenspezifikation AWS Serverless Application Model (AWS SAM) bietet eine einfache, kurze Syntax, die Sie verwenden können, um Ereignisse mit dem EventBridge Scheduler für und zu planen. AWS Lambda AWS Step Functions

<span id="page-572-1"></span>EventBridge Scheduler-Ereignisse erstellen in AWS SAM

Legen Sie die ScheduleV2 Eigenschaft in Ihrer AWS SAM Vorlage als Ereignistyp fest, um Ihr EventBridge Scheduler-Ereignis zu definieren. Diese Eigenschaft unterstützt die AWS::Serverless::StateMachine Ressourcentypen AWS::Serverless::Function und.

#### MyFunction:

```
 Type: AWS::Serverless::Function 
   Properties: 
     Events: 
       CWSchedule: 
          Type: ScheduleV2 
          Properties: 
            ScheduleExpression: 'rate(1 minute)' 
            Name: TestScheduleV2Function 
            Description: Test schedule event 
MyStateMachine: 
   Type: AWS::Serverless::StateMachine 
   Properties: 
     Events: 
       CWSchedule: 
          Type: ScheduleV2 
          Properties: 
            ScheduleExpression: 'rate(1 minute)' 
            Name: TestScheduleV2StateMachine 
            Description: Test schedule event
```
EventBridge Die Terminplanung im Scheduler unterstützt auch Warteschlangen (DLQ) für unverarbeitete Ereignisse. Weitere Informationen zu Warteschlangen mit uneingeschränkten Briefen finden Sie im Scheduler-Benutzerhandbuch unter [Konfiguration einer Warteschlange für](https://docs.aws.amazon.com/scheduler/latest/UserGuide/configuring-schedule-dlq.html)  [unzustellbare Nachrichten für Scheduler](https://docs.aws.amazon.com/scheduler/latest/UserGuide/configuring-schedule-dlq.html). EventBridge EventBridge

Wenn a angegeben DLQ ARN ist, werden die Berechtigungen für den Scheduler-Zeitplan zum Senden von Nachrichten an den AWS SAM konfiguriert. DLQ Wenn a nicht angegeben DLQ ARN ist, AWS SAM wird die DLQ Ressource erstellt.

## <span id="page-573-0"></span>Beispiele

Einfaches Beispiel für die Definition eines EventBridge Scheduler-Ereignisses mit AWS SAM

```
Transform: AWS::Serverless-2016-10-31
Resources: 
   MyLambdaFunction: 
     Type: AWS::Serverless::Function 
     Properties: 
       Handler: index.handler 
       Runtime: python3.8 
       InlineCode: | 
          def handler(event, context):
```

```
 print(event) 
            return {'body': 'Hello World!', 'statusCode': 200} 
     MemorySize: 128 
     Events: 
       Schedule: 
          Type: ScheduleV2 
          Properties: 
            ScheduleExpression: rate(1 minute) 
            Input: '{"hello": "simple"}' 
 MySFNFunction: 
   Type: AWS::Serverless::Function 
   Properties: 
     Handler: index.handler 
     Runtime: python3.8 
     InlineCode: | 
       def handler(event, context): 
            print(event) 
            return {'body': 'Hello World!', 'statusCode': 200} 
     MemorySize: 128 
 StateMachine: 
   Type: AWS::Serverless::StateMachine 
   Properties: 
     Type: STANDARD 
     Definition: 
       StartAt: MyLambdaState 
       States: 
         MyLambdaState: 
            Type: Task 
            Resource: !GetAtt MySFNFunction.Arn 
            End: true 
     Policies: 
       - LambdaInvokePolicy: 
            FunctionName: !Ref MySFNFunction 
     Events: 
       Events: 
       Schedule: 
         Type: ScheduleV2 
          Properties: 
            ScheduleExpression: rate(1 minute) 
            Input: '{"hello": "simple"}'
```
# <span id="page-575-0"></span>Weitere Informationen

Weitere Informationen zur Definition der ScheduleV2 EventBridge Scheduler-Eigenschaft finden Sie unter:

- [ScheduleV2f](#page-289-0)ürAWS::Serverless::Function.
- [ScheduleV2f](#page-428-0)ürAWS::Serverless::StateMachine.

# Orchestrierung von AWS SAM Ressourcen mit AWS Step Functions

Sie können [AWS Step Functionse](https://docs.aws.amazon.com/step-functions/latest/dg/)s verwenden, um AWS Lambda Funktionen und andere AWS Ressourcen zu orchestrieren, um komplexe und robuste Workflows zu erstellen. Step Functions, um Ihrer Anwendung mitzuteilen, wann und unter welchen Bedingungen Ihre AWS Ressourcen, wie AWS Lambda Funktionen, verwendet werden. Dies vereinfacht den Prozess der Erstellung komplexer und robuster Workflows. Mit [AWS::Serverless::StateMachine](#page-391-0) dieser Methode definieren Sie die einzelnen Schritte in Ihrem Workflow, ordnen jedem Schritt Ressourcen zu und ordnen diese Schritte dann zusammen. Außerdem fügen Sie dort, wo sie benötigt werden, Übergänge und Bedingungen hinzu. Dies vereinfacht den Prozess der Erstellung eines komplexen und robusten Workflows.

## **a** Note

Um AWS SAM Vorlagen zu verwalten, die Step Functions Functions-Zustandsmaschinen enthalten, müssen Sie Version 0.52.0 oder höher von verwenden. AWS SAMCLI Um zu überprüfen, welche Version Sie haben, führen Sie den Befehl sam --version aus.

Step Functions basiert auf den Konzepten von [Aufgaben](https://docs.aws.amazon.com/step-functions/latest/dg/amazon-states-language-task-state.html) und [Zustandsmaschinen.](https://docs.aws.amazon.com/step-functions/latest/dg/concepts-states.html) Sie definieren Zustandsmaschinen mithilfe der JSON auf [Amazon States basierenden Sprache.](https://docs.aws.amazon.com/step-functions/latest/dg/concepts-amazon-states-language.html) Die [Step Functions](https://console.aws.amazon.com/states/home?region=us-east-1#/)  [Functions-Konsole](https://console.aws.amazon.com/states/home?region=us-east-1#/) zeigt eine grafische Ansicht der Struktur Ihrer Zustandsmaschine an, sodass Sie die Logik Ihrer Zustandsmaschine visuell überprüfen und Ausführungen überwachen können.

Mit der Unterstützung von Step Functions in AWS Serverless Application Model (AWS SAM) können Sie Folgendes tun:

- Definieren Sie Zustandsmaschinen, entweder direkt in einer AWS SAM Vorlage oder in einer separaten Datei
- Erstellen Sie Rollen für die Ausführung von Zustandsmaschinen mithilfe von AWS SAM Richtlinienvorlagen, Inline-Richtlinien oder verwalteten Richtlinien
- Auslösen von State-Machine-Ausführungen mit API Gateway- oder EventBridge Amazon-Ereignissen, nach einem Zeitplan innerhalb einer AWS SAM Vorlage oder durch direkten Aufruf APIs
- Verwenden Sie verfügbare [AWS SAM Richtlinienvorlagen](https://docs.aws.amazon.com/serverless-application-model/latest/developerguide/serverless-policy-templates.html) für allgemeine Step Functions Functions-Entwicklungsmuster.

## Beispiel

Der folgende Beispielausschnitt aus einer AWS SAM Vorlagendatei definiert eine Step Functions Functions-Zustandsmaschine in einer Definitionsdatei. Beachten Sie, dass die my\_state\_machine.asl.json Datei in der [Sprache der Amazon-Staaten](https://docs.aws.amazon.com/step-functions/latest/dg/concepts-amazon-states-language.html) verfasst sein muss.

```
AWSTemplateFormatVersion: "2010-09-09"
Transform: AWS::Serverless-2016-10-31
Description: Sample SAM template with Step Functions State Machine
Resources: 
   MyStateMachine: 
     Type: AWS::Serverless::StateMachine 
     Properties: 
       DefinitionUri: statemachine/my_state_machine.asl.json 
       ...
```
Informationen zum Herunterladen einer AWS SAM Beispielanwendung, die eine Step Functions-Zustandsmaschine enthält, finden [Sie AWS SAM im AWS Step Functions Entwicklerhandbuch unter](https://docs.aws.amazon.com/step-functions/latest/dg/tutorial-state-machine-using-sam.html) [Create a Step Functions State Machine](https://docs.aws.amazon.com/step-functions/latest/dg/tutorial-state-machine-using-sam.html) Using.

## Weitere Informationen

Weitere Informationen zu Step Functions und deren Verwendung mit AWS SAM finden Sie im Folgenden:

- [Funktionsweise von AWS Step Functions](https://docs.aws.amazon.com/step-functions/latest/dg/how-step-functions-works.html)
- [AWS Step Functions und AWS Serverless Application Model](https://docs.aws.amazon.com/step-functions/latest/dg/concepts-sam-sfn.html)
- [Tutorial: Erstellen Sie eine Step Functions Functions-Zustandsmaschine mithilfe von AWS SAM](https://docs.aws.amazon.com/step-functions/latest/dg/tutorial-state-machine-using-sam.html)
- [AWS SAM Spezifikation: AWS::Serverless::StateMachine](#page-391-0)

# Richten Sie die Codesignatur für Ihre AWS SAM Anwendung ein

Um sicherzustellen, dass nur vertrauenswürdiger Code bereitgestellt wird, können Sie AWS SAM die Codesignatur für Ihre serverlosen Anwendungen aktivieren. Durch das Signieren Ihres Codes können Sie sicherstellen, dass der Code seit dem Signieren nicht geändert wurde und dass nur signierte Codepakete von vertrauenswürdigen Herausgebern in Ihren Lambda-Funktionen ausgeführt werden. Dadurch werden Unternehmen von der Last befreit, Gatekeeper-Komponenten in ihren Bereitstellungspipelines zu erstellen.

Weitere Informationen zur Codesignatur finden Sie unter [Configuring Code Signing for Lambda-](https://docs.aws.amazon.com/lambda/latest/dg/configuration-codesigning.html)[Funktionen](https://docs.aws.amazon.com/lambda/latest/dg/configuration-codesigning.html) im AWS Lambda Developer Guide.

Bevor Sie die Codesignatur für Ihre serverlose Anwendung konfigurieren können, müssen Sie mit Signer ein Signaturprofil erstellen AWS . Sie verwenden dieses Signaturprofil für die folgenden Aufgaben:

- 1. Codesignaturkonfiguration erstellen Deklarieren Sie eine [AWS::Lambda::CodeSigningConfig](https://docs.aws.amazon.com/AWSCloudFormation/latest/UserGuide/aws-resource-lambda-codesigningconfig.html)Ressource, um die Signaturprofile vertrauenswürdiger Herausgeber anzugeben und die Richtlinienaktion für Validierungsprüfungen festzulegen. Sie können dieses Objekt in derselben AWS SAM Vorlage wie Ihre serverlose Funktion, in einer anderen AWS SAM Vorlage oder in einer AWS CloudFormation Vorlage deklarieren. Anschließend aktivieren Sie die Codesignatur für eine serverlose Funktion, indem Sie der [CodeSigningConfigArn](https://docs.aws.amazon.com/serverless-application-model/latest/developerguide/sam-resource-function.html#sam-function-codesigningconfigarn)Eigenschaft die Funktion mit dem Amazon-Ressourcennamen (ARN) einer [AWS::Lambda::CodeSigningConfig](https://docs.aws.amazon.com/AWSCloudFormation/latest/UserGuide/aws-resource-lambda-codesigningconfig.html)Ressource angeben.
- 2. Signieren Sie Ihren Code Verwenden Sie den [sam deploy](https://docs.aws.amazon.com/serverless-application-model/latest/developerguide/sam-cli-command-reference-sam-deploy.html)Befehl [sam package](https://docs.aws.amazon.com/serverless-application-model/latest/developerguide/sam-cli-command-reference-sam-package.html)oder mit der --signing-profiles Option.

## **a** Note

Um Ihren Code erfolgreich mit den sam deploy Befehlen sam package oder zu signieren, muss die Versionierung für den Amazon S3 S3-Bucket aktiviert sein, den Sie mit diesen Befehlen verwenden. Wenn Sie den Amazon S3 S3-Bucket verwenden, der für Sie AWS SAM erstellt, wird die Versionierung automatisch aktiviert. Weitere Informationen zur Amazon S3 S3-Bucket-Versionierung und Anweisungen zur Aktivierung der Versionierung in einem von Ihnen bereitgestellten Amazon S3 S3-Bucket finden Sie unter [Verwenden](https://docs.aws.amazon.com/AmazonS3/latest/userguide/Versioning.html) [der Versionierung in Amazon S3 S3-Buckets](https://docs.aws.amazon.com/AmazonS3/latest/userguide/Versioning.html) im Amazon Simple Storage Service-Benutzerhandbuch.

Wenn Sie eine serverlose Anwendung bereitstellen, führt Lambda Validierungsprüfungen für alle Funktionen durch, für die Sie die Codesignatur aktiviert haben. Lambda führt auch Validierungsprüfungen auf allen Ebenen durch, von denen diese Funktionen abhängen. Weitere Informationen zu den Validierungsprüfungen von Lambda finden Sie unter [Signaturvalidierung](https://docs.aws.amazon.com/lambda/latest/dg/configuration-codesigning.html#config-codesigning-valid) im AWS Lambda Entwicklerhandbuch.

Beispiel

Ein Signaturprofil erstellen

Führen Sie den folgenden Befehl aus, um ein Signaturprofil zu erstellen:

```
aws signer put-signing-profile --platform-id "AWSLambda-SHA384-ECDSA" --profile-
name MySigningProfile
```
Wenn der vorherige Befehl erfolgreich war, wird der ARN des Signaturprofils zurückgegeben. Beispielsweise:

```
{ 
     "arn": "arn:aws:signer:us-east-1:111122223333:/signing-profiles/MySigningProfile", 
     "profileVersion": "SAMPLEverx", 
     "profileVersionArn": "arn:aws:signer:us-east-1:111122223333:/signing-
profiles/MySigningProfile/SAMPLEverx"
}
```
Das profileVersionArn Feld enthält den ARN, der verwendet werden soll, wenn Sie die Codesignaturkonfiguration erstellen.

Eine Codesignaturkonfiguration erstellen und die Codesignatur für eine Funktion aktivieren

Die folgende AWS SAM Beispielvorlage deklariert eine

[AWS::Lambda::CodeSigningConfig](https://docs.aws.amazon.com/AWSCloudFormation/latest/UserGuide/aws-resource-lambda-codesigningconfig.html)Ressource und aktiviert die Codesignatur für eine Lambda-Funktion. In diesem Beispiel gibt es ein vertrauenswürdiges Profil, und Bereitstellungen werden abgelehnt, wenn die Signaturprüfungen fehlschlagen.

```
Resources: 
   HelloWorld: 
     Type: AWS::Serverless::Function 
     Properties: 
       CodeUri: hello_world/ 
       Handler: app.lambda_handler
```
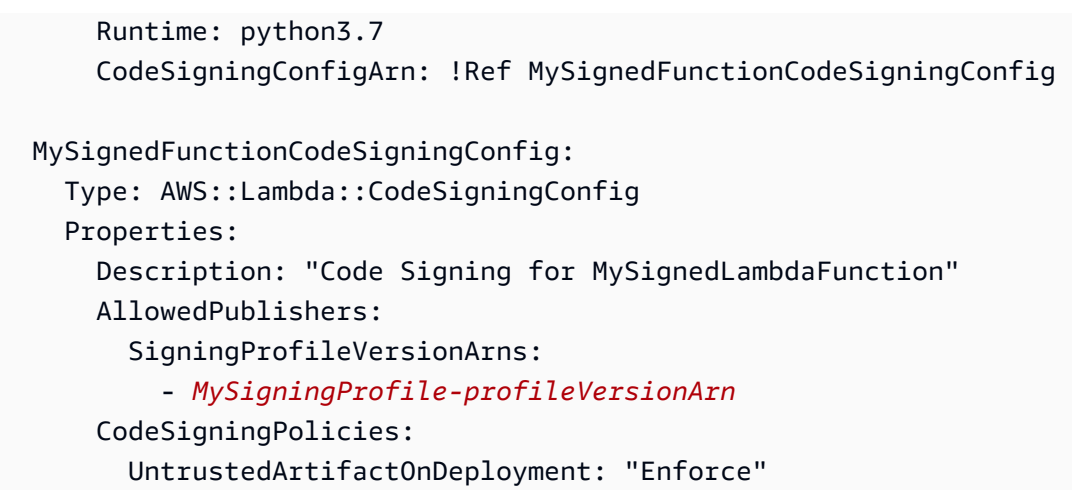

#### Signieren Sie Ihren Code

Sie können Ihren Code signieren, wenn Sie Ihre Anwendung verpacken oder bereitstellen. Geben Sie die --signing-profiles Option entweder mit dem sam deploy Befehl sam package oder an, wie in den folgenden Beispielbefehlen gezeigt.

Signieren Sie Ihren Funktionscode beim Paketieren Ihrer Anwendung:

```
sam package --signing-profiles HelloWorld=MySigningProfile --s3-bucket test-bucket --
output-template-file packaged.yaml
```
Signieren Sie beim Verpacken Ihrer Anwendung sowohl Ihren Funktionscode als auch eine Ebene, von der Ihre Funktion abhängt:

```
sam package --signing-profiles HelloWorld=MySigningProfile MyLayer=MySigningProfile --
s3-bucket test-bucket --output-template-file packaged.yaml
```
Signieren Sie Ihren Funktionscode und eine Ebene und führen Sie dann eine Bereitstellung durch:

```
sam deploy --signing-profiles HelloWorld=MySigningProfile MyLayer=MySigningProfile --
s3-bucket test-bucket --template-file packaged.yaml --stack-name --region us-east-1 --
capabilities CAPABILITY_IAM
```
#### **a** Note

Um Ihren Code erfolgreich mit den sam deploy Befehlen sam package oder zu signieren, muss die Versionierung für den Amazon S3 S3-Bucket aktiviert sein, den Sie mit diesen

Befehlen verwenden. Wenn Sie den Amazon S3 S3-Bucket verwenden, der für Sie AWS SAM erstellt, wird die Versionierung automatisch aktiviert. Weitere Informationen zur Amazon S3 S3-Bucket-Versionierung und Anweisungen zur Aktivierung der Versionierung in einem von Ihnen bereitgestellten Amazon S3 S3-Bucket finden Sie unter [Verwenden](https://docs.aws.amazon.com/AmazonS3/latest/userguide/Versioning.html) [der Versionierung in Amazon S3 S3-Buckets](https://docs.aws.amazon.com/AmazonS3/latest/userguide/Versioning.html) im Amazon Simple Storage Service-Benutzerhandbuch.

## Bereitstellung von Signaturprofilen mit **sam deploy --guided**

Wenn Sie den sam deploy --guided Befehl mit einer serverlosen Anwendung ausführen, die mit Codesignatur konfiguriert ist, werden Sie AWS SAM aufgefordert, das Signaturprofil anzugeben, das für die Codesignatur verwendet werden soll. Weitere Informationen zu sam deploy --guided Eingabeaufforderungen finden Sie [sam deploy](#page-782-0) in der AWS SAMCLI Befehlsreferenz.

## AWS SAM Vorlagendateien validieren

Validieren Sie Ihre Vorlagen mit[sam validate](#page-852-0). Derzeit überprüft dieser Befehl, ob es sich bei der bereitgestellten Vorlage um eine gültige JSON/YAML-Vorlage handelt. Wie bei den meisten AWS SAMCLI Befehlen sucht er standardmäßig nach einer template.[yaml|yml] Datei in Ihrem aktuellen Arbeitsverzeichnis. Mit der Option oder können Sie eine andere Vorlagendatei -t bzw. - template einen anderen Speicherort angeben.

Beispiel:

```
$ sam validate
<path-to-template>/template.yaml is a valid SAM Template
```
**a** Note

Für den sam validate Befehl müssen AWS Anmeldeinformationen konfiguriert werden. Weitere Informationen finden Sie unter [Konfiguration der AWS SAMCLI.](#page-86-0)

# Erstellen Sie Ihre Anwendung mit AWS SAM

Nachdem Sie Ihrer AWS SAM Vorlage Ihre Infrastruktur als Code (IaC) hinzugefügt haben, können Sie mit dem Erstellen Ihrer Anwendung mithilfe des sam build Befehls beginnen. Dieser Befehl

erstellt Build-Artefakte aus den Dateien in Ihrem Anwendungsprojektverzeichnis (d. h. Ihrer AWS SAM Vorlagendatei, dem Anwendungscode und allen anwendbaren sprachspezifischen Dateien und Abhängigkeiten). Diese Build-Artefakte bereiten Ihre serverlose Anwendung auf spätere Schritte der Anwendungsentwicklung vor, z. B. lokales Testen und Bereitstellen in der Cloud. AWS Sowohl beim Testen als auch bei der Bereitstellung werden Build-Artefakte als Eingaben verwendet.

Sie können sam build damit Ihre gesamte serverlose Anwendung erstellen. Darüber hinaus können Sie benutzerdefinierte Builds erstellen, z. B. solche mit bestimmten Funktionen, Ebenen oder benutzerdefinierten Laufzeiten. Weitere Informationen darüber, wie und warum Sie sie verwendensam build, finden Sie in den Themen in diesem Abschnitt. Eine Einführung in die Verwendung des sam build Befehls finden Sie unter[Einführung in das Bauen mit AWS SAM](#page-581-0).

Themen

- [Einführung in das Bauen mit AWS SAM](#page-581-0)
- [Standard-Build mit AWS SAM](#page-596-0)
- [Passen Sie Builds an mit AWS SAM](#page-604-0)

## <span id="page-581-0"></span>Einführung in das Bauen mit AWS SAM

Verwenden Sie den AWS Serverless Application Model Befehl Command Line Interface (AWS SAMCLI)sam build, um Ihre serverlose Anwendung auf nachfolgende Schritte in Ihrem Entwicklungsworkflow vorzubereiten, z. B. lokale Tests oder die Bereitstellung auf der. AWS Cloud Mit diesem Befehl wird ein . aws-sam Verzeichnis erstellt, das Ihre Anwendung in einem Format und an einem Speicherort strukturiert, die sam local sam deploy erforderlich sind.

- Eine Einführung in das finden AWS SAMCLI Sie unter[Was ist das? AWS SAMCLI.](#page-19-0)
- Eine Liste der sam build Befehlsoptionen finden Sie unte[rsam build](#page-774-0).
- Ein Beispiel für die Verwendung sam build während eines typischen Entwicklungsworkflows finden Sie unter[Schritt 2: Erstellen Sie Ihre Anwendung.](#page-67-0)

## **a** Note

sam buildFür die Verwendung müssen Sie mit den grundlegenden Komponenten einer serverlosen Anwendung auf Ihrem Entwicklungscomputer beginnen. Dazu gehören eine AWS SAM Vorlage, AWS Lambda Funktionscode und alle sprachspezifischen Dateien und Abhängigkeiten. Weitere Informationen hierzu finden Sie unter [Erstellen Sie Ihre Bewerbung](#page-457-0) [in AWS SAM](#page-457-0).

#### Themen

- [Anwendungen mit Sam Build erstellen](#page-582-0)
- [Lokales Testen und Bereitstellen](#page-585-0)
- [Bewährte Methoden](#page-585-1)
- [Optionen für Sam Build](#page-586-0)
- [Fehlerbehebung](#page-588-0)
- **[Beispiele](#page-588-1)**
- [Weitere Informationen](#page-596-1)

## <span id="page-582-0"></span>Anwendungen mit Sam Build erstellen

Ziehen Sie vor der Verwendung in Betrachtsam build, Folgendes zu konfigurieren:

- 1. Lambda-Funktionen und -Layer Der sam build Befehl kann Lambda-Funktionen und -Layer erstellen. Weitere Informationen zu Lambda-Schichten finden Sie unte[rAufbau von Lambda-](#page-625-0)[Schichten in AWS SAM.](#page-625-0)
- 2. Lambda-Laufzeit Die Laufzeit bietet eine sprachspezifische Umgebung, in der Ihre Funktion in einer Ausführungsumgebung ausgeführt wird, wenn sie aufgerufen wird. Sie können native und benutzerdefinierte Laufzeiten konfigurieren.
	- a. Native Laufzeit Verfassen Sie Ihre Lambda-Funktionen in einer unterstützten Lambda-Laufzeit und erstellen Sie Funktionen für die Verwendung einer nativen Lambda-Laufzeit in der. AWS Cloud
	- b. Benutzerdefinierte Laufzeit Verfassen Sie Ihre Lambda-Funktionen mit einer beliebigen Programmiersprache und erstellen Sie Ihre Laufzeit mit einem benutzerdefinierten Prozess, der in einem Builder makefile oder einem Drittanbieter definiert ist, z. B. esbuild Weitere Informationen hierzu finden Sie unter [Erstellen von Lambda-Funktionen mit benutzerdefinierten](#page-623-0) [Laufzeiten in AWS SAM.](#page-623-0)
- 3. Lambda-Pakettyp Lambda-Funktionen können in den folgenden Lambda-Bereitstellungspakettypen verpackt werden:
	- a. ZIP-Dateiarchiv Enthält Ihren Anwendungscode und seine Abhängigkeiten.

b. Container-Image — Enthält das Basisbetriebssystem, die Laufzeit, Lambda-Erweiterungen, Ihren Anwendungscode und dessen Abhängigkeiten.

Diese Anwendungseinstellungen können konfiguriert werden, wenn eine Anwendung initialisiert wird mit. sam init

- Weitere Informationen zur Verwendung von finden Sie sam init unterErstellen Sie Ihre [Bewerbung in AWS SAM](#page-457-0).
- Weitere Informationen zur Konfiguration dieser Einstellungen in Ihrer Anwendung finden Sie unte[rStandard-Build mit AWS SAM.](#page-596-0)

#### So erstellen Sie eine Anwendung

1. cdzur Wurzel Ihres Projekts. Dies ist derselbe Speicherort wie Ihre AWS SAM Vorlage.

\$ **cd** *sam-app*

2. Führen Sie Folgendes aus:

sam-app \$ **sam build** *<arguments> <options>*

#### **a** Note

Eine häufig verwendete Option ist--use-container. Weitere Informationen hierzu finden Sie unter [Eine Lambda-Funktion innerhalb eines bereitgestellten Containers](#page-586-1)  [erstellen](#page-586-1).

Das Folgende ist ein Beispiel für die AWS SAMCLI Ausgabe:

```
sam-app $ sam build
Starting Build use cache
Manifest file is changed (new hash: 3298f1304...d4d421) or dependency folder (.aws-
sam/deps/4d3dfad6-a267-47a6-a6cd-e07d6fae318c) is missing for (HelloWorldFunction), 
 downloading dependencies and copying/building source
Building codeuri: /Users/.../sam-app/hello_world runtime: python3.12 metadata: {} 
 architecture: x86_64 functions: HelloWorldFunction
Running PythonPipBuilder:CleanUp
```

```
Running PythonPipBuilder:ResolveDependencies
Running PythonPipBuilder:CopySource
Running PythonPipBuilder:CopySource
Build Succeeded
Built Artifacts : .aws-sam/build
Built Template : .aws-sam/build/template.yaml
Commands you can use next
=========================
[*] Validate SAM template: sam validate
[*] Invoke Function: sam local invoke
[*] Test Function in the Cloud: sam sync --stack-name {{stack-name}} --watch
[*] Deploy: sam deploy --guided
```
3. Das AWS SAMCLI erstellt ein .aws-sam Build-Verzeichnis. Im Folgenden wird ein Beispiel gezeigt:

```
.aws-sam
### build
# ### HelloWorldFunction
# # ### __init__.py
# # ### app.py
# # ### requirements.txt
# ### template.yaml
### build.toml
```
Je nachdem, wie Ihre Anwendung konfiguriert ist, AWS SAMCLI macht der Folgendes:

- 1. Lädt Abhängigkeiten im .aws-sam/build Verzeichnis herunter, installiert und organisiert sie.
- 2. Bereitet Ihren Lambda-Code vor. Dies kann das Kompilieren Ihres Codes, das Erstellen ausführbarer Binärdateien und das Erstellen von Container-Images umfassen.
- 3. Kopiert Build-Artefakte in das .aws-sam Verzeichnis. Das Format hängt vom Typ Ihres Anwendungspakets ab.
	- a. Bei Pakettypen mit der Erweiterung.zip-Datei sind die Artefakte noch nicht gezippt, sodass sie für lokale Tests verwendet werden können. Das AWS SAMCLI komprimiert Ihre Anwendung, wenn Sie sie verwenden. sam deploy
- b. Für Container-Image-Pakettypen wird ein Container-Image lokal erstellt und in der. aws-sam/ build.toml Datei referenziert.
- 4. Kopiert die AWS SAM Vorlage in das .aws-sam Verzeichnis und ändert sie bei Bedarf mit neuen Dateipfaden.

Im Folgenden sind die Hauptkomponenten aufgeführt, aus denen Ihre Build-Artefakte im .aws-sam Verzeichnis bestehen:

- Das Build-Verzeichnis Enthält Ihre Lambda-Funktionen und -Layer, die unabhängig voneinander strukturiert sind. Dies führt zu einer eindeutigen Struktur für jede Funktion oder Ebene im .awssam/build Verzeichnis.
- Die AWS SAM Vorlage Modifiziert mit aktualisierten Werten, die auf Änderungen während des Erstellungsprozesses basieren.
- Die Datei build.toml Eine Konfigurationsdatei, die Build-Einstellungen enthält, die von der verwendet werden. AWS SAMCLI

## <span id="page-585-0"></span>Lokales Testen und Bereitstellen

Bei der Durchführung lokaler Tests mit sam local oder bei der Bereitstellung mit sam deploy AWS SAMCLI führt der wie folgt aus:

- 1. Zunächst wird geprüft, ob ein .aws-sam Verzeichnis existiert und ob sich eine AWS SAM Vorlage in diesem Verzeichnis befindet. Wenn diese Bedingungen erfüllt sind, AWS SAMCLI betrachtet der dieses Verzeichnis als das Stammverzeichnis Ihrer Anwendung.
- 2. Wenn diese Bedingungen nicht erfüllt sind, AWS SAMCLI betrachtet der den ursprünglichen Speicherort Ihrer AWS SAM Vorlage als Stammverzeichnis Ihrer Anwendung.

Wenn bei der Entwicklung Änderungen an Ihren ursprünglichen Anwendungsdateien vorgenommen werden, führen sam build Sie zunächst die Aktualisierung des . aws-sam Verzeichnisses durch, bevor Sie lokal testen.

## <span id="page-585-1"></span>Bewährte Methoden

• Bearbeiten Sie keinen Code unter dem .aws-sam/build Verzeichnis. Aktualisieren Sie stattdessen Ihren ursprünglichen Quellcode in Ihrem Projektordner und führen Sie den Befehl aussam build, um das .aws-sam/build Verzeichnis zu aktualisieren.

- Wenn Sie Ihre Originaldateien ändern, führen Sie den Befehl aus, sam build um das . aws-sam/ build Verzeichnis zu aktualisieren.
- Möglicherweise möchten Sie AWS SAMCLI, dass der auf das ursprüngliche Stammverzeichnis Ihres Projekts statt auf das . aws-sam Verzeichnis verweist, z. B. beim Entwickeln und Testen mitsam local. Löschen Sie das .aws-sam Verzeichnis oder die AWS SAM Vorlage im .awssam Verzeichnis, damit Ihr ursprüngliches Projektverzeichnis als Stammprojektverzeichnis AWS SAMCLI erkannt wird. Wenn Sie bereit sind, führen Sie den sam build Vorgang erneut aus, um das .aws-sam Verzeichnis zu erstellen.
- Bei der Ausführung sam build wird das .aws-sam/build Verzeichnis jedes Mal überschrieben. Das .aws-sam Verzeichnis tut dies nicht. Wenn Sie Dateien wie Protokolle speichern möchten, speichern Sie sie in, .aws-sam damit sie nicht überschrieben werden.

## <span id="page-586-0"></span>Optionen für Sam Build

Aufbau einer einzigen Ressource

Geben Sie die logische ID der Ressource an, um nur diese Ressource zu erstellen. Im Folgenden wird ein Beispiel gezeigt:

#### \$ **sam build** *HelloWorldFunction*

Um eine Ressource aus einer verschachtelten Anwendung oder einem geschachtelten Stack zu erstellen, geben Sie die logische ID der Anwendung oder des Stacks zusammen mit der logischen ID der Ressource im folgenden Format *<stack-logical-id>*/*<resource-logical-id>* an:

#### \$ **sam build** *MyNestedStack/MyFunction*

<span id="page-586-1"></span>Eine Lambda-Funktion innerhalb eines bereitgestellten Containers erstellen

Die --use-container Option lädt ein Container-Image herunter und verwendet es, um Ihre Lambda-Funktionen zu erstellen. Der lokale Container wird dann in Ihrer .aws-sam/build.toml Datei referenziert.

Diese Option Docker muss installiert sein. Anweisungen finden Sie unter [Installieren von Docker.](#page-915-0)

Das Folgende ist ein Beispiel für diesen Befehl:

```
$ sam build --use-container
```
Sie können das Container-Image angeben, das mit der --build-image Option verwendet werden soll. Im Folgenden wird ein Beispiel gezeigt:

```
$ sam build --use-container --build-image amazon/aws-sam-cli-build-image-nodejs20.x
```
Um das Container-Image anzugeben, das für eine einzelne Funktion verwendet werden soll, geben Sie die logische ID der Funktion an. Im Folgenden wird ein Beispiel gezeigt:

\$ **sam build --use-container --build-image** *Function1=amazon/aws-sam-cli-build-imagepython3.12*

Übergeben Sie Umgebungsvariablen an den Build-Container

Verwenden Sie die--container-env-var, um Umgebungsvariablen an den Build-Container zu übergeben. Im Folgenden wird ein Beispiel gezeigt:

\$ **sam build --use-container --container-env-var** *Function1.GITHUB\_TOKEN=<token1>* **- container-env-var** *GLOBAL\_ENV\_VAR=<global-token>*

Verwenden Sie die --container-env-var-file Option, um Umgebungsvariablen aus einer Datei zu übergeben. Im Folgenden wird ein Beispiel gezeigt:

```
$ sam build --use-container --container-env-var-file <env.json>
```
Beispiel für die env. json Datei:

```
{ 
   "MyFunction1": { 
     "GITHUB_TOKEN": "TOKEN1" 
   }, 
   "MyFunction2": { 
     "GITHUB_TOKEN": "TOKEN2" 
   }
}
```
Beschleunigen Sie die Erstellung von Anwendungen, die mehrere Funktionen enthalten

Wenn Sie eine Anwendung mit mehreren Funktionen ausführensam build, AWS SAMCLI erstellt sie jede Funktion einzeln. Verwenden Sie die --parallel Option, um den Erstellungsprozess zu beschleunigen. Dadurch werden alle Ihre Funktionen und Ebenen gleichzeitig erstellt.

Im Folgenden finden Sie ein Beispiel für diesen Befehl:

#### \$ **sam build —-parallel**

Beschleunigen Sie die Build-Zeiten, indem Sie Ihr Projekt im Quellordner erstellen

Für unterstützte Laufzeiten und Build-Methoden können Sie die --build-in-source Option verwenden, Ihr Projekt direkt im Quellordner zu erstellen. Standardmäßig werden die AWS SAM CLI Builds in einem temporären Verzeichnis gespeichert, was das Kopieren von Quellcode und Projektdateien beinhaltet. Damit befinden --build-in-source sich die AWS SAM CLI Builds direkt in Ihrem Quellordner, was den Build-Prozess beschleunigt, da keine Dateien mehr in ein temporäres Verzeichnis kopiert werden müssen.

Eine Liste der unterstützten Laufzeiten und Build-Methoden finden Sie unter[--build-in-source](#page-776-0).

#### <span id="page-588-0"></span>Fehlerbehebung

Informationen zur Behebung von Problemen finden Sie unter[AWS SAMCLIProblembehandlung](#page-875-0). AWS **SAMCLI** 

#### <span id="page-588-1"></span>Beispiele

Erstellen einer Anwendung, die eine native Runtime- und .zip-Pakettyp verwendet

Dieses Beispiel finden Sie unte[rTutorial: Stellen Sie eine Hello World-Anwendung bereit mit AWS](#page-61-0) [SAM.](#page-61-0)

Eine Anwendung erstellen, die einen systemeigenen Laufzeit- und Image-Pakettyp verwendet

Zuerst starten wir, sam init um eine neue Anwendung zu initialisieren. Während des interaktiven Ablaufs wählen wir den Image Pakettyp aus. Im Folgenden wird ein Beispiel gezeigt:

```
$ sam init
...
Which template source would you like to use? 
         1 - AWS Quick Start Templates 
         2 - Custom Template Location
Choice: 1
Choose an AWS Quick Start application template 
         1 - Hello World Example 
         2 - Multi-step workflow
```

```
 3 - Serverless API 
         4 - Scheduled task 
         5 - Standalone function 
         6 - Data processing 
         7 - Hello World Example With Powertools 
         8 - Infrastructure event management 
         9 - Serverless Connector Hello World Example 
         10 - Multi-step workflow with Connectors 
         11 - Lambda EFS example 
         12 - DynamoDB Example 
         13 - Machine Learning
Template: 1
Use the most popular runtime and package type? (Python and zip) [y/N]: ENTER
Which runtime would you like to use? 
         ...
         10 - java8 
         11 - nodejs20.x 
         12 - nodejs18.x 
         13 - nodejs16.x 
         ...
Runtime: 12
What package type would you like to use? 
         1 - Zip 
         2 - Image
Package type: 2
Based on your selections, the only dependency manager available is npm.
We will proceed copying the template using npm.
Would you like to enable X-Ray tracing on the function(s) in your application? [y/
N]: ENTER
Would you like to enable monitoring using CloudWatch Application Insights?
For more info, please view https://docs.aws.amazon.com/AmazonCloudWatch/latest/
monitoring/cloudwatch-application-insights.html [y/N]: ENTER
Project name [sam-app]: ENTER
Cloning from https://github.com/aws/aws-sam-cli-app-templates (process may take a
```
moment)

 ----------------------- Generating application: ----------------------- Name: sam-app Base Image: amazon/nodejs18.x-base Architectures: x86\_64 Dependency Manager: npm Output Directory: . Configuration file: sam-app/samconfig.toml Next steps can be found in the README file at sam-app/README.md *...*

Das AWS SAMCLI initialisiert eine Anwendung und erstellt das folgende Projektverzeichnis:

```
sam-app
### README.md
### events
# ### event.json
### hello-world
# ### Dockerfile
# ### app.mjs
# ### package.json
# ### tests
# ### unit
# ### test-handler.mjs
### samconfig.toml
### template.yaml
```
Als Nächstes starten wir, um unsere sam build Anwendung zu erstellen:

```
sam-app $ sam build
Building codeuri: /Users/.../build-demo/sam-app runtime: None metadata: {'DockerTag': 
  'nodejs18.x-v1', 'DockerContext': '/Users/.../build-demo/sam-app/hello-world', 
  'Dockerfile': 'Dockerfile'} architecture: arm64 functions: HelloWorldFunction
Building image for HelloWorldFunction function
Setting DockerBuildArgs: {} for HelloWorldFunction function
Step 1/4 : FROM public.ecr.aws/lambda/nodejs:18 
  ---> f5b68038c080
Step 2/4 : COPY app.mjs package*.json ./ 
  ---> Using cache 
  ---> 834e565aae80
```

```
Step 3/4 : RUN npm install 
  ---> Using cache 
  ---> 31c2209dd7b5
Step 4/4 : CMD ["app.lambdaHandler"] 
  ---> Using cache 
  ---> 2ce2a438e89d
Successfully built 2ce2a438e89d
Successfully tagged helloworldfunction:nodejs18.x-v1
Build Succeeded
Built Artifacts : .aws-sam/build
Built Template : .aws-sam/build/template.yaml
Commands you can use next
=========================
[*] Validate SAM template: sam validate
[*] Invoke Function: sam local invoke
[*] Test Function in the Cloud: sam sync --stack-name {{stack-name}} --watch
[*] Deploy: sam deploy --guided
```
Erstellen einer Anwendung, die eine kompilierte Programmiersprache enthält

In diesem Beispiel erstellen wir mithilfe der Go Laufzeit eine Anwendung, die eine Lambda-Funktion enthält.

Zunächst initialisieren wir eine neue Anwendung sam init und konfigurieren unsere Anwendung für die Verwendung von: Go

```
$ sam init
...
Which template source would you like to use? 
         1 - AWS Quick Start Templates 
         2 - Custom Template Location
Choice: 1
Choose an AWS Quick Start application template 
         1 - Hello World Example 
         2 - Multi-step workflow 
         3 - Serverless API 
 ...
```

```
Template: 1
Use the most popular runtime and package type? (Python and zip) [y/N]: ENTER
Which runtime would you like to use? 
         ...
         4 - dotnetcore3.1 
        5 - go1.x 6 - go (provided.al2) 
         ...
Runtime: 5
What package type would you like to use? 
         1 - Zip 
         2 - Image
Package type: 1
Based on your selections, the only dependency manager available is mod.
We will proceed copying the template using mod.
Would you like to enable X-Ray tracing on the function(s) in your application? [y/
N]: ENTER
Would you like to enable monitoring using CloudWatch Application Insights?
For more info, please view https://docs.aws.amazon.com/AmazonCloudWatch/latest/
monitoring/cloudwatch-application-insights.html [y/N]: ENTER
Project name [sam-app]: ENTER
Cloning from https://github.com/aws/aws-sam-cli-app-templates (process may take a 
  moment) 
     ----------------------- 
     Generating application: 
     ----------------------- 
     Name: sam-app 
     Runtime: go1.x 
     Architectures: x86_64 
     Dependency Manager: mod 
     Application Template: hello-world 
     Output Directory: . 
     Configuration file: sam-app/samconfig.toml 
     Next steps can be found in the README file at sam-app-go/README.md
```
*...*

Das AWS SAMCLI initialisiert die Anwendung. Im Folgenden finden Sie ein Beispiel für die Verzeichnisstruktur der Anwendung:

sam-app ### Makefile ### README.md ### events # ### event.json ### hello-world # ### go.mod # ### go.sum # ### main.go # ### main\_test.go ### samconfig.toml ### template.yaml

Wir verweisen auf die README.md Datei für die Anforderungen dieser Anwendung.

```
...
## Requirements
* AWS CLI already configured with Administrator permission
* [Docker installed](https://www.docker.com/community-edition)
* [Golang](https://golang.org)
* SAM CLI - [Install the SAM CLI](https://docs.aws.amazon.com/serverless-application-
model/latest/developerguide/serverless-sam-cli-install.html)
...
```
Als Nächstes testen sam local invoke wir unsere Funktion. Dieser Befehl Go ist fehlerhaft, da er nicht auf unserem lokalen Computer installiert ist:

```
sam-app $ sam local invoke
Invoking hello-world (go1.x)
Local image was not found.
Removing rapid images for repo public.ecr.aws/sam/emulation-go1.x
Building 
  image.................................................................................................................................................................................................................................................
Using local image: public.ecr.aws/lambda/go:1-rapid-x86_64.
```

```
Mounting /Users/.../Playground/build/sam-app/hello-world as /var/task:ro,delegated 
  inside runtime container
START RequestId: c6c5eddf-042b-4e1e-ba66-745f7c86dd31 Version: $LATEST
fork/exec /var/task/hello-world: no such file or directory: PathError
null
END RequestId: c6c5eddf-042b-4e1e-ba66-745f7c86dd31
REPORT RequestId: c6c5eddf-042b-4e1e-ba66-745f7c86dd31 Init Duration: 0.88 ms 
 Duration: 175.75 ms Billed Duration: 176 ms Memory Size: 128 MB Max Memory Used:
  128 MB
{"errorMessage":"fork/exec /var/task/hello-world: no such file or 
  directory","errorType":"PathError"}%
```
Als Nächstes erstellen sam build wir unsere Anwendung. Wir stoßen auf einen Fehler, da Go es nicht auf unserem lokalen Computer installiert ist:

```
sam-app $ sam build
Starting Build use cache
Cache is invalid, running build and copying resources for following functions 
  (HelloWorldFunction)
Building codeuri: /Users/.../Playground/build/sam-app/hello-world runtime: go1.x 
 metadata: {} architecture: x86_64 functions: HelloWorldFunction
Build Failed
Error: GoModulesBuilder:Resolver - Path resolution for runtime: go1.x of binary: go was 
  not successful
```
Wir könnten unseren lokalen Computer zwar so konfigurieren, dass er unsere Funktion korrekt erstellt, aber wir verwenden stattdessen die --use-container Option mitsam build. Der AWS SAMCLI lädt ein Container-Image herunter, erstellt unsere Funktion mit dem nativen GoModulesBuilder und kopiert die resultierende Binärdatei in unser .aws-sam/build/ HelloWorldFunction Verzeichnis.

```
sam-app $ sam build --use-container
Starting Build use cache
Starting Build inside a container
Cache is invalid, running build and copying resources for following functions 
  (HelloWorldFunction)
Building codeuri: /Users/.../build/sam-app/hello-world runtime: go1.x metadata: {} 
  architecture: x86_64 functions: HelloWorldFunction
Fetching public.ecr.aws/sam/build-go1.x:latest-x86_64 Docker container 
 image.....................................................................................................................................................................................................................................................................................................................................................................................................................................................................................................................................................................................
```

```
Mounting /Users/.../build/sam-app/hello-world as /tmp/samcli/source:ro,delegated inside 
  runtime container
Running GoModulesBuilder:Build
Build Succeeded
Built Artifacts : .aws-sam/build
Built Template : .aws-sam/build/template.yaml
Commands you can use next
=========================
[*] Validate SAM template: sam validate
[*] Invoke Function: sam local invoke
[*] Test Function in the Cloud: sam sync --stack-name {{stack-name}} --watch
[*] Deploy: sam deploy --guided
```
Das Folgende ist ein Beispiel für das . aws-sam Verzeichnis:

```
.aws-sam
### build
# ### HelloWorldFunction
# # ### hello-world
# ### template.yaml
### build.toml
### cache
# ### c860d011-4147-4010-addb-2eaa289f4d95
# ### hello-world
### deps
```
Als nächstes rennen wirsam local invoke. Unsere Funktion wurde erfolgreich aufgerufen:

```
sam-app $ sam local invoke
Invoking hello-world (go1.x)
Local image is up-to-date
Using local image: public.ecr.aws/lambda/go:1-rapid-x86_64.
Mounting /Users/.../Playground/build/sam-app/.aws-sam/build/HelloWorldFunction as /var/
task:ro,delegated inside runtime container
START RequestId: cfc8ffa8-29f2-49d4-b461-45e8c7c80479 Version: $LATEST
END RequestId: cfc8ffa8-29f2-49d4-b461-45e8c7c80479
REPORT RequestId: cfc8ffa8-29f2-49d4-b461-45e8c7c80479 Init Duration: 1.20 ms 
Duration: 1782.46 ms  Billed Duration: 1783 ms  Memory Size: 128 MB
 Max Memory Used: 128 MB
```

```
{"statusCode":200,"headers":null,"multiValueHeaders":null,"body":"Hello, 
 72.21.198.67\n"}%
```
### <span id="page-596-1"></span>Weitere Informationen

Weitere Informationen zur Verwendung des sam build Befehls finden Sie in den folgenden Abschnitten:

- [Lernen AWS SAM: Sam Build](https://www.youtube.com/watch?v=fDhYKp4op_g) Serie "Lernen AWS SAM" von Serverless Land amYouTube.
- [Lernen AWS SAM | Sam Build | E3](https://www.youtube.com/watch?v=vsAvRyLnB7Y) Serverless Land-Serie "Lernen AWS SAM" weiter. YouTube
- [AWS SAM build: wie es Artefakte für den Einsatz bereitstellt \(Sessions with SAM S2E8\)](https://www.youtube.com/watch?v=bNbBd6XoDHg) Sessions mit laufender Serie AWS SAM YouTube
- [AWS SAM benutzerdefinierte Builds: So verwenden Sie Makefiles zum Anpassen von Builds in](https://www.youtube.com/watch?v=wpccutnSbAk)  [SAM \(S2E9](https://www.youtube.com/watch?v=wpccutnSbAk)) — Sessions mit laufenden Serien. AWS SAM YouTube

## <span id="page-596-0"></span>Standard-Build mit AWS SAM

Verwenden Sie den Befehl, um Ihre serverlose Anwendung zu erstellen. [sam build](#page-774-0) Dieser Befehl sammelt auch die Build-Artefakte der Abhängigkeiten Ihrer Anwendung und platziert sie im richtigen Format und am richtigen Speicherort für die nächsten Schritte, z. B. lokales Testen, Paketieren und Bereitstellen.

Sie geben die Abhängigkeiten Ihrer Anwendung in einer Manifestdatei wie requirements.txt (Python) oder package.json (Node.js) an, oder indem Sie die Layers Eigenschaft einer Funktionsressource verwenden. Die Layers Eigenschaft enthält eine Liste von [AWS Lambda Layer-](https://docs.aws.amazon.com/lambda/latest/dg/configuration-layers.html)[Ressourcen](https://docs.aws.amazon.com/lambda/latest/dg/configuration-layers.html), von denen die Lambda-Funktion abhängt.

Das Format der Build-Artefakte Ihrer Anwendung hängt von den PackageType Eigenschaften der einzelnen Funktionen ab. Die Optionen für diese Eigenschaft sind:

- **Zip** Ein ZIP-Dateiarchiv, das Ihren Anwendungscode und seine Abhängigkeiten enthält. Wenn Sie Ihren Code als ZIP-Dateiarchiv verpacken, müssen Sie eine Lambda-Laufzeit für Ihre Funktion angeben.
- **Image** Ein Container-Image, das neben Ihrem Anwendungscode und seinen Abhängigkeiten auch das Basisbetriebssystem, die Laufzeit und Erweiterungen enthält.

Weitere Informationen zu Lambda-Pakettypen finden Sie unter [Lambda-Bereitstellungspakete](https://docs.aws.amazon.com/lambda/latest/dg/gettingstarted-package.html) im AWS Lambda Developer Guide.

## Themen

- [Erstellen eines ZIP-Dateiarchivs](#page-597-0)
- [Ein Container-Image erstellen](#page-598-0)
- [Datei mit Container-Umgebungsvariablen](#page-599-0)
- [Beschleunigen Sie die Build-Zeiten, indem Sie Ihr Projekt im Quellordner erstellen](#page-600-0)
- [Beispiele](#page-600-1)
- [Gebäudefunktionen außerhalb von AWS SAM](#page-602-0)

## <span id="page-597-0"></span>Erstellen eines ZIP-Dateiarchivs

Um Ihre serverlose Anwendung als ZIP-Dateiarchiv zu erstellen, deklarieren Sie Ihre serverlose PackageType: Zip Funktion.

AWS SAM erstellt Ihre Anwendung für die von Ihnen [angegebene Architektur](#page-181-0). Wenn Sie keine Architektur angeben, AWS SAM verwendet x86\_64 standardmäßig.

Wenn Ihre Lambda-Funktion von Paketen abhängt, die nativ kompilierte Programme enthalten, verwenden Sie das --use-container Flag. Dieses Flag kompiliert Ihre Funktionen lokal in einem Docker-Container, der sich wie eine Lambda-Umgebung verhält, sodass sie im richtigen Format vorliegen, wenn Sie sie in der Cloud bereitstellen. AWS

Wenn Sie die --use-container Option verwenden, wird das Container-Image standardmäßig aus [Amazon ECR AWS SAM](https://docs.aws.amazon.com/AmazonECR/latest/public/what-is-ecr.html) Public abgerufen. Wenn Sie beispielsweise DockerHub ein Container-Image aus einem anderen Repository abrufen möchten, können Sie die --build-image Option verwenden und den URI eines alternativen Container-Images angeben. Im Folgenden finden Sie zwei Beispielbefehle für die Erstellung von Anwendungen, die Container-Images aus dem DockerHub Repository verwenden:

```
# Build a Node.js 20 application using a container image pulled from DockerHub
sam build --use-container --build-image amazon/aws-sam-cli-build-image-nodejs20.x
```

```
# Build a function resource using the Python 3.12 container image pulled from DockerHub
sam build --use-container --build-image Function1=amazon/aws-sam-cli-build-image-
python3.12
```
Eine Liste der URIs, die Sie mit verwenden können--build-image, finden Sie unter Die [Bild-](#page-919-0)[Repositorys für AWS SAM](#page-919-0) Datei enthält DockerHub URIs für eine Reihe unterstützter Laufzeiten.

Weitere Beispiele für die Erstellung einer ZIP-Dateiarchivanwendung finden Sie im Abschnitt Beispiele weiter unten in diesem Thema.

<span id="page-598-0"></span>Ein Container-Image erstellen

Um Ihre serverlose Anwendung als Container-Image zu erstellen, deklarieren PackageType: Image Sie Ihre serverlose Funktion. Sie müssen auch das Metadata Ressourcenattribut mit den folgenden Einträgen deklarieren:

Dockerfile

Der Name der Dockerfile, die der Lambda-Funktion zugeordnet ist.

#### DockerContext

Der Speicherort des Dockerfiles.

#### DockerTag

(Optional) Ein Tag, das auf das erstellte Image angewendet werden soll.

#### DockerBuildArgs

Generieren Sie Argumente für den Build.

Im Folgenden finden Sie ein Beispiel für einen Abschnitt mit Metadata Ressourcenattributen:

```
 Metadata: 
   Dockerfile: Dockerfile 
   DockerContext: ./hello_world 
   DockerTag: v1
```
Informationen zum Herunterladen einer Beispielanwendung, die mit dem Image Pakettyp konfiguriert ist, finden Sie unter [Tutorial: Stellen Sie eine Hello World-Anwendung bereit mit AWS SAM](#page-61-0) Tutorial: Bereitstellen einer Hello World-Anwendung. Wenn Sie gefragt werden, welchen Pakettyp Sie installieren möchten, wählen SieImage.

#### **a** Note

Wenn Sie in Ihrem Dockerfile ein Basis-Image mit mehreren Architekturen angeben, AWS SAM erstellt es Ihr Container-Image für die Architektur Ihres Host-Computers. Um für eine andere Architektur zu erstellen, geben Sie ein Basis-Image an, das die spezifische Zielarchitektur verwendet.

## <span id="page-599-0"></span>Datei mit Container-Umgebungsvariablen

Um eine JSON-Datei bereitzustellen, die Umgebungsvariablen für den Build-Container enthält, verwenden Sie das --container-env-var-file Argument zusammen mit dem sam build Befehl. Sie können eine einzelne Umgebungsvariable angeben, die für alle serverlosen Ressourcen gilt, oder unterschiedliche Umgebungsvariablen für jede Ressource.

#### Format

Das Format für die Übergabe von Umgebungsvariablen an einen Build-Container hängt davon ab, wie viele Umgebungsvariablen Sie für Ihre Ressourcen bereitstellen.

Um eine einzige Umgebungsvariable für alle Ressourcen bereitzustellen, geben Sie ein Parameters Objekt wie das Folgende an:

```
{ 
   "Parameters": { 
     "GITHUB_TOKEN": "TOKEN_GLOBAL" 
   }
}
```
Um für jede Ressource unterschiedliche Umgebungsvariablen bereitzustellen, geben Sie Objekte für jede Ressource wie folgt an:

```
{ 
   "MyFunction1": { 
     "GITHUB_TOKEN": "TOKEN1" 
   }, 
   "MyFunction2": { 
     "GITHUB_TOKEN": "TOKEN2" 
   }
```
}

Speichern Sie Ihre Umgebungsvariablen als Datei, z. B. mit dem Namenenv.json. Der folgende Befehl verwendet diese Datei, um Ihre Umgebungsvariablen an den Build-Container zu übergeben:

sam build --use-container --container-env-var-file env.json

#### Precedence

- Die Umgebungsvariablen, die Sie für bestimmte Ressourcen angeben, haben Vorrang vor der einzelnen Umgebungsvariablen für alle Ressourcen.
- Umgebungsvariablen, die Sie in der Befehlszeile angeben, haben Vorrang vor Umgebungsvariablen in einer Datei.

<span id="page-600-0"></span>Beschleunigen Sie die Build-Zeiten, indem Sie Ihr Projekt im Quellordner erstellen

Für unterstützte Laufzeiten und Build-Methoden können Sie die --build-in-source Option verwenden, um Ihr Projekt direkt im Quellordner zu erstellen. Standardmäßig werden die AWS SAM CLI Builds in einem temporären Verzeichnis gespeichert, was das Kopieren von Quellcode und Projektdateien beinhaltet. Damit befinden --build-in-source sich die AWS SAM CLI Builds direkt in Ihrem Quellordner, was den Build-Prozess beschleunigt, da keine Dateien mehr in ein temporäres Verzeichnis kopiert werden müssen.

<span id="page-600-1"></span>Eine Liste der unterstützten Laufzeiten und Build-Methoden finden Sie unter[--build-in-source](#page-776-0).

#### Beispiele

Beispiel 1: ZIP-Dateiarchiv

Mit den folgenden sam build Befehlen wird ein ZIP-Dateiarchiv erstellt:

```
# Build all functions and layers, and their dependencies
sam build
# Run the build process inside a Docker container that functions like a Lambda 
  environment
sam build --use-container
# Build a Node.js 20 application using a container image pulled from DockerHub
sam build --use-container --build-image amazon/aws-sam-cli-build-image-nodejs20.x
```
# Build a function resource using the Python 3.12 container image pulled from DockerHub sam build --use-container --build-image Function1=amazon/aws-sam-cli-build-imagepython3.12 # Build and run your functions locally sam build && sam local invoke # For more options sam build --help

Beispiel 2: Container-Image

Die folgende AWS SAM Vorlage wird als Container-Image erstellt:

```
Resources: 
   HelloWorldFunction: 
     Type: AWS::Serverless::Function 
     Properties: 
       PackageType: Image 
       ImageConfig: 
          Command: ["app.lambda_handler"] 
     Metadata: 
       Dockerfile: Dockerfile 
       DockerContext: ./hello_world 
       DockerTag: v1
```
Im Folgenden finden Sie ein Beispiel für eine Dockerfile:

```
FROM public.ecr.aws/lambda/python:3.12
COPY app.py requirements.txt ./
RUN python3.12 -m pip install -r requirements.txt
# Overwrite the command by providing a different command directly in the template.
CMD ["app.lambda_handler"]
```
#### Beispiel 3: npm ci

Für Anwendungen mit der Datei Node.js können Sie npm ci anstelle von npm install Abhängigkeiten verwenden. Geben Sie zur Verwendung npm ci BuildProperties im Metadata Ressourcenattribut Ihrer Lambda-Funktion UseNpmCi: True unter an. Um sie verwenden zu könnennpm ci, muss Ihre Anwendung eine package-lock.json npm-shrinkwrap.json OR-Datei in der CodeUri for your Lambda-Funktion enthalten.

Das folgende Beispiel dient npm ci zur Installation von Abhängigkeiten bei der Ausführungsam build:

```
Resources: 
   HelloWorldFunction: 
     Type: AWS::Serverless::Function 
     Properties: 
       CodeUri: hello-world/ 
       Handler: app.handler 
       Runtime: nodejs20.x 
       Architectures: 
          - x86_64 
       Events: 
          HelloWorld: 
            Type: Api 
            Properties: 
              Path: /hello 
              Method: get 
     Metadata: 
        BuildProperties: 
          UseNpmCi: True
```
## <span id="page-602-0"></span>Gebäudefunktionen außerhalb von AWS SAM

Wenn Sie ausführensam build, werden standardmäßig alle Ihre Funktionsressourcen AWS SAM erstellt. Weitere Optionen sind:

- Alle Funktionsressourcen außerhalb von erstellen AWS SAM— Wenn Sie all Ihre Funktionsressourcen manuell oder mit einem anderen Tool erstellen, sam build ist dies nicht erforderlich. Sie können den Vorgang überspringen sam build und mit dem nächsten Schritt in Ihrem Prozess fortfahren, z. B. dem Durchführen lokaler Tests oder dem Bereitstellen Ihrer Anwendung.
- Erstellen Sie einige Funktionsressourcen außerhalb von AWS SAM Wenn Sie einige Ihrer Funktionsressourcen erstellen und gleichzeitig andere Funktionsressourcen außerhalb von erstellen möchten AWS SAM AWS SAM, können Sie dies in Ihrer AWS SAM Vorlage angeben.

Erstellen Sie einige Funktionsressourcen außerhalb von AWS SAM

Damit bei der Verwendung eine Funktion AWS SAM übersprungen sam build wird, konfigurieren Sie in Ihrer AWS SAM Vorlage Folgendes:

- 1. Fügen Sie die SkipBuild: True Metadaten-Eigenschaft zu Ihrer Funktion hinzu.
- 2. Geben Sie den Pfad zu Ihren erstellten Funktionsressourcen an.

Hier ist ein Beispiel, das TestFunction so konfiguriert ist, dass es übersprungen wird. Die erstellten Ressourcen befinden sich unterbuilt-resources/TestFunction.zip.

```
TestFunction: 
   Type: AWS::Serverless::Function 
   Properties: 
     CodeUri: built-resources/TestFunction.zip 
     Handler: TimeHandler::handleRequest 
     Runtime: java11 
   Metadata: 
     SkipBuild: True
```
Wenn Sie jetzt laufensam build, AWS SAM werden Sie Folgendes tun:

- 1. AWS SAM überspringt Funktionen, die mit konfiguriert wurdenSkipBuild: True.
- 2. AWS SAM erstellt alle anderen Funktionsressourcen und speichert sie im .aws-sam Build-Verzeichnis.
- 3. Bei übersprungenen Funktionen wird ihre Vorlage im .aws-sam Build-Verzeichnis automatisch aktualisiert, sodass sie auf den angegebenen Pfad zu Ihren erstellten Funktionsressourcen verweist.

Hier ist ein Beispiel für die zwischengespeicherte Vorlage für TestFunction im .aws-sam Build-Verzeichnis:

```
TestFunction: 
   Type: AWS::Serverless::Function 
   Properties: 
     CodeUri: ../../built-resources/TestFunction.zip 
     Handler: TimeHandler::handleRequest 
     Runtime: java11 
   Metadata:
```
## <span id="page-604-0"></span>Passen Sie Builds an mit AWS SAM

Sie können Ihren Build so anpassen, dass er bestimmte Lambda-Funktionen oder Lambda-Schichten enthält. Eine Funktion ist eine Ressource, die Sie aufrufen können, um Ihren Code in Lambda auszuführen. Eine Lambda-Schicht ermöglicht es Ihnen, Code aus einer Lambda-Funktion zu extrahieren, der dann für mehrere Lambda-Funktionen wiederverwendet werden kann. Sie können Ihren Build mit bestimmten Lambda-Funktionen anpassen, wenn Sie sich auf die Entwicklung und Bereitstellung einzelner serverloser Funktionen konzentrieren möchten, ohne die Komplexität der Verwaltung gemeinsam genutzter Abhängigkeiten oder Ressourcen. Darüber hinaus können Sie eine Lambda-Schicht erstellen, um die Größe Ihrer Bereitstellungspakete zu reduzieren, die Logik der Kernfunktionen von Abhängigkeiten zu trennen und Abhängigkeiten für mehrere Funktionen gemeinsam zu nutzen.

In den Themen in diesem Abschnitt werden einige der verschiedenen Möglichkeiten beschrieben, mit AWS SAM denen Sie Lambda-Funktionen erstellen können. Dazu gehören die Erstellung von Lambda-Funktionen mit Kundenlaufzeiten und die Erstellung von Lambda-Layern. Mit benutzerdefinierten Laufzeiten können Sie eine Sprache installieren und verwenden, die nicht in den Lambda-Laufzeiten im Developer Guide aufgeführt ist AWS Lambda . Auf diese Weise können Sie eine spezielle Ausführungsumgebung für die Ausführung serverloser Funktionen und Anwendungen erstellen. Wenn Sie nur Lambda-Schichten erstellen (anstatt Ihre gesamte Anwendung zu erstellen), können Sie in mehrfacher Hinsicht davon profitieren. Es kann Ihnen helfen, die Größe Ihrer Bereitstellungspakete zu reduzieren, die Logik der Kernfunktionen von Abhängigkeiten zu trennen und Abhängigkeiten für mehrere Funktionen gemeinsam zu nutzen.

Weitere Informationen zu Funktionen finden Sie unter [Lambda-Konzepte](https://docs.aws.amazon.com/lambda/latest/dg/gettingstarted-concepts.html) im AWS Lambda Developer Guide.

Themen

- [Lambda-Funktionen von Node.js mit esbuild in erstellen AWS SAM](#page-605-0)
- [Gebäude. NETLambda-Funktionen mit nativer AOT Kompilierung in AWS SAM](#page-608-0)
- [Erstellen von Rust Lambda-Funktionen mit Cargo Lambda in AWS SAM](#page-611-0)
- [Erstellen von Lambda-Funktionen mit benutzerdefinierten Laufzeiten in AWS SAM](#page-623-0)
- [Aufbau von Lambda-Schichten in AWS SAM](#page-625-0)

## <span id="page-605-0"></span>Lambda-Funktionen von Node.js mit esbuild in erstellen AWS SAM

Um die AWS Lambda Funktionen von Node.js zu erstellen und zu verpacken, können Sie den AWS SAMCLI mit dem JavaScript Esbuild-Bundler verwenden. Der Esbuild-Bundler unterstützt Lambda-Funktionen, in die Sie schreiben. TypeScript

Um eine Lambda-Funktion von Node.js mit esbuild zu erstellen, fügen Sie Ihrer AWS:Serverless::Function Ressource ein Metadata Objekt hinzu und geben Sie esbuild für die an. BuildMethod Wenn Sie den sam build Befehl ausführen, AWS SAM verwendet esbuild, um Ihren Lambda-Funktionscode zu bündeln.

Eigenschaften von Metadaten

Das Metadata Objekt unterstützt die folgenden Eigenschaften für esbuild.

BuildMethod

Gibt den Bundler für Ihre Anwendung an. Der einzige unterstützte Wert ist esbuild.

**BuildProperties** 

Gibt die Build-Eigenschaften für Ihren Lambda-Funktionscode an.

Das BuildProperties Objekt unterstützt die folgenden Eigenschaften für esbuild. Alle Eigenschaften sind optional. AWS SAM Verwendet standardmäßig Ihren Lambda-Funktionshandler für den Einstiegspunkt.

#### **EntryPoints**

Gibt Einstiegspunkte für Ihre Anwendung an.

#### Extern

Gibt die Liste der Pakete an, die beim Build weggelassen werden sollen. Weitere Informationen finden Sie auf der esbuildWebsite unter [Extern](https://esbuild.github.io/api/#external).

#### Format

Gibt das Ausgabeformat der generierten JavaScript Dateien in Ihrer Anwendung an. Weitere Informationen finden Sie unter [Format](https://esbuild.github.io/api/#format) auf der Esbuild-Website.

#### Loader

Gibt die Liste der Konfigurationen zum Laden von Daten für einen bestimmten Dateityp an.

#### **MainFields**

Gibt an, welche package. json Felder beim Auflösen eines Pakets importiert werden sollen. Der Standardwert ist main, module.

#### Verkleinern

Gibt an, ob der gebündelte Ausgabecode minimiert werden soll. Der Standardwert ist true.

#### **OutExtension**

Passen Sie die Dateierweiterung der Dateien an, die esbuild generiert. Weitere Informationen finden Sie unter [Out-Erweiterung auf](https://esbuild.github.io/api/#out-extension) der Esbuild-Website.

#### **Quellenkarte**

Gibt an, ob der Bundler eine Quellzuordnungsdatei erzeugt. Der Standardwert ist false.

Wenn auf gesetzttrue, NODE\_OPTIONS: --enable-source-maps wird es an die Umgebungsvariablen der Lambda-Funktion angehängt, und eine Quellenzuordnung wird generiert und in die Funktion aufgenommen.

Alternativ NODE\_OPTIONS: --enable-source-maps wird, wenn in den Umgebungsvariablen der Funktion enthalten Sourcemap ist, automatisch auf gesetzt. true

Im Konfliktfall hat Sourcemap: false dies Vorrang vor. NODE\_OPTIONS: --enablesource-maps

#### **a** Note

Standardmäßig verschlüsselt Lambda alle ruhenden Umgebungsvariablen mit AWS Key Management Service ()AWS KMS. Wenn Sie Quellzuordnungen verwenden, muss die Ausführungsrolle Ihrer Funktion über die Berechtigung zum Ausführen der Aktion verfügen, damit die kms:Encrypt Bereitstellung erfolgreich ist.

#### **SourcesContent**

Gibt an, ob der Quellcode in die Quellzuordnungsdatei aufgenommen werden soll. Konfigurieren Sie diese Eigenschaft, wenn sie auf gesetzt Sourcemap ist'true'.

• Geben Sie SourcesContent: 'true' an, dass der gesamte Quellcode eingeschlossen werden soll.

• Geben Sie SourcesContent: 'false' an, dass der gesamte Quellcode ausgeschlossen werden soll. Dies führt zu kleineren Quellzuordnungsdateien, was in der Produktion nützlich ist, da die Startzeiten reduziert werden. Der Quellcode wird jedoch nicht im Debugger verfügbar sein.

Der Standardwert ist SourcesContent: true.

Weitere Informationen finden Sie unter [Quelleninhalt](https://esbuild.github.io/api/#sources-content) auf der Esbuild-Website.

Ziel

Gibt die ECMAScript Zielversion an. Der Standardwert ist es2020.

TypeScript Beispiel für eine Lambda-Funktion

Das folgende Beispiel für einen AWS SAM Vorlagenausschnitt verwendet esbuild, um eine Node.js Lambda-Funktion aus dem Code in zu erstellen. TypeScript hello-world/app.ts

```
Resources: 
   HelloWorldFunction: 
     Type: AWS::Serverless::Function 
     Properties: 
        CodeUri: hello-world/ 
        Handler: app.handler 
        Runtime: nodejs20.x 
        Architectures: 
          - x86_64 
        Events: 
          HelloWorld: 
            Type: Api 
            Properties: 
               Path: /hello 
              Method: get 
        Environment: 
          Variables: 
            NODE_OPTIONS: --enable-source-maps 
     Metadata: 
        BuildMethod: esbuild 
        BuildProperties: 
          Format: esm 
          Minify: false 
          OutExtension: 
             - .js=.mjs
```

```
 Target: "es2020" 
 Sourcemap: true 
 EntryPoints: 
   - app.ts 
 External: 
   - "<package-to-exclude>"
```
<span id="page-608-0"></span>Gebäude. NETLambda-Funktionen mit nativer AOT Kompilierung in AWS SAM

Erstellen und verpacken Sie Ihre. NET8 AWS Lambda Funktionen mit AWS Serverless Application Model (AWS SAM), wobei die native Ahead-of-Time () -Kompilierung verwendet wird, um die AOT Kaltstartzeiten zu verbessern. AWS Lambda

Themen

- [. NET8 Nativer AOT Überblick](#page-608-1)
- [Verwendung AWS SAM mit Ihrem. NET8 Lambda-Funktionen](#page-608-2)
- [Installieren Sie die erforderlichen Komponenten](#page-609-0)
- [Definieren. NET8 Lambda-Funktionen in Ihrer Vorlage AWS SAM](#page-610-0)
- [Erstellen Sie Ihre Anwendung mit dem AWS SAMCLI](#page-611-1)
- [Weitere Informationen](#page-611-2)

## <span id="page-608-1"></span>. NET8 Nativer AOT Überblick

Historisch gesehen,. NETLambda-Funktionen haben Kaltstartzeiten, die sich auf die Benutzererfahrung, die Systemlatenz und die Nutzungskosten Ihrer serverlosen Anwendungen auswirken. Mit. NETDurch die native AOT Kompilierung können Sie die Kaltstartzeiten Ihrer Lambda-Funktionen verbessern. Um mehr über Native for zu erfahren. AOT NET8, siehe [Verwenden von](https://github.com/dotnet/runtime/tree/main/src/coreclr/nativeaot#readme) [Native AOT](https://github.com/dotnet/runtime/tree/main/src/coreclr/nativeaot#readme) im GitHub Dotnet-Repository.

<span id="page-608-2"></span>Verwendung AWS SAM mit Ihrem. NET8 Lambda-Funktionen

Gehen Sie wie folgt vor, um Ihre zu konfigurieren. NET8 Lambda-Funktionen mit AWS Serverless Application Model (AWS SAM):

- Installieren Sie die erforderlichen Komponenten auf Ihrem Entwicklungscomputer.
- Definieren. NET8 Lambda-Funktionen in Ihrer AWS SAM Vorlage.
- Erstellen Sie Ihre Anwendung mit dem AWS SAMCLI.

<span id="page-609-0"></span>Installieren Sie die erforderlichen Komponenten

Die folgenden Voraussetzungen sind erforderlich:

- Die AWS SAMCLI
- Das. NETKern CLI
- Die Amazon.Lambda.Tools. NETGlobales Kerntool
- Docker

Installieren Sie das AWS SAMCLI

1. Um zu überprüfen, ob Sie das bereits AWS SAMCLI installiert haben, führen Sie Folgendes aus:

```
sam --version
```
- 2. Informationen zur Installation von AWS SAMCLI finden Sie unter[Installiere das AWS SAMCLI](#page-35-0).
- 3. Informationen zum Upgrade einer installierten Version von finden Sie unter[Aktualisierung des](#page-862-0)  [AWS SAMCLI](#page-862-0). AWS SAMCLI

Installieren Sie die. NETKern CLI

- 1. Um das herunterzuladen und zu installieren. NETCoreCLI, siehe [Herunterladen. NETv](https://dotnet.microsoft.com/download)on der Website von Microsoft.
- 2. Weitere Informationen finden Sie auf der. NETCoreCLI, siehe[. NETC](https://docs.aws.amazon.com/lambda/latest/dg/csharp-package-cli.html)ore CLI im AWS Lambda Entwicklerhandbuch.

Installieren Sie die Amazon.Lambda.Tools. NETGlobales Kerntool

1. Führen Sie den folgenden Befehl aus:

dotnet tool install -g Amazon.Lambda.Tools

2. Wenn Sie das Tool bereits installiert haben, können Sie sich mit dem folgenden Befehl vergewissern, dass Sie die neueste Version verwenden:

dotnet tool update -g Amazon.Lambda.Tools

3. Weitere Informationen zu den Amazon.Lambda.Tools. NET[Das zentrale globale Tool finden Sie](https://github.com/aws/aws-extensions-for-dotnet-cli) [in den Erweiterungen für.AWS NETCLI](https://github.com/aws/aws-extensions-for-dotnet-cli)Repository aktiviert GitHub.

Installieren Docker

• Bauen mit NativeAOT, Docker muss installiert werden. Installationsanweisungen finden Sie unter [Installation von Docker zur Verwendung mit dem AWS SAMCLI.](#page-915-0)

<span id="page-610-0"></span>Definieren. NET8 Lambda-Funktionen in Ihrer Vorlage AWS SAM

Um ein zu definieren. NET8Gehen Sie in der Lambda-Funktion in Ihrer AWS SAM Vorlage wie folgt vor:

1. Führen Sie den folgenden Befehl in einem Startverzeichnis Ihrer Wahl aus:

sam init

- 2. Wählen Sie AWS Quick Start Templates diese Option, um eine Startvorlage auszuwählen.
- 3. Wählen Sie als Vorlage Hello World Example aus.
- 4. Geben Sie ein, dass Sie nicht den gängigsten Laufzeit- und Pakettyp verwenden möchtenn.
- 5. Wählen Sie für Runtimedotnet8.
- 6. Wählen Sie als PakettypZip.
- 7. Wählen Sie für Ihre Starter-VorlageHello World Example using native AOT.

Installieren Docker

• Building with NativeAOT, Docker muss installiert sein. Installationsanweisungen finden Sie unter [Installation von Docker zur Verwendung mit dem AWS SAMCLI.](#page-915-0)

```
Resources:
HelloWorldFunction: 
   Type: AWS::Serverless::Function 
   Properties: 
     CodeUri: ./src/HelloWorldAot/ 
     Handler: bootstrap 
     Runtime: dotnet8 
     Architectures:
```
 - x86\_64 Events: HelloWorldAot: Type: Api Properties: Path: /hello Method: get

<span id="page-611-1"></span>Erstellen Sie Ihre Anwendung mit dem AWS SAMCLI

Führen Sie im Stammverzeichnis Ihres Projekts den Befehl aus, sam build um mit der Erstellung Ihrer Anwendung zu beginnen. Wenn die PublishAot Eigenschaft in Ihrem definiert wurde. NET8- Projektdatei, die mit nativer AOT Kompilierung erstellt AWS SAMCLI wird. Weitere Informationen zu dieser PublishAot Eigenschaft finden Sie unter [Native AOT Deployment](https://learn.microsoft.com/en-us/dotnet/core/deploying/native-aot/) in Microsofts. NETDokumentation.

Um Ihre Funktion zu erstellen, AWS SAMCLI ruft der die auf. NETCoreCLI, der die Amazon.Lambda.Tools verwendet. NETGlobales Kerntool.

### **a** Note

Wenn beim Erstellen eine .sln Datei im selben oder einem übergeordneten Verzeichnis Ihres Projekts vorhanden ist, wird das Verzeichnis, das die .sln Datei enthält, in den Container gemountet. Wenn eine .sln Datei nicht gefunden wird, wird nur der Projektordner bereitgestellt. Wenn Sie eine Multiprojektanwendung erstellen, stellen Sie daher sicher, dass sich die .sln Datei im richtigen Verzeichnis befindet.

#### <span id="page-611-2"></span>Weitere Informationen

Für weitere Informationen zum Bauen. NET8 Lambda-Funktionen, siehe [Einführung in die. NET8](https://aws.amazon.com/blogs/compute/introducing-the-net-8-runtime-for-aws-lambda/)  [Laufzeit für AWS Lambda.](https://aws.amazon.com/blogs/compute/introducing-the-net-8-runtime-for-aws-lambda/)

<span id="page-611-0"></span>Eine Referenz des sam build Befehls finden Sie unter[sam build](#page-774-0).

Erstellen von Rust Lambda-Funktionen mit Cargo Lambda in AWS SAM

Diese Funktion befindet sich in der Vorschauversion für AWS SAM und kann sich ändern.
Verwenden Sie die AWS Serverless Application Model Befehlszeilenschnittstelle (AWS SAMCLI) mit Ihren AWS Lambda Rust-Funktionen.

#### Themen

- [Voraussetzungen](#page-612-0)
- [Konfiguration AWS SAM für die Verwendung mit Rust Lambda-Funktionen](#page-613-0)
- [Beispiele](#page-614-0)

<span id="page-612-0"></span>Voraussetzungen

**RustSprache** 

Informationen zur Installation Rust finden [Sie unter Installieren Rust](https://www.rust-lang.org/tools/install) auf der RustSprachwebsite.

Cargo Lambda

Das AWS SAMCLI erfordert die Installation von [Cargo Lambda,](https://www.cargo-lambda.info/guide/what-is-cargo-lambda.html) einen Unterbefehl fürCargo. Installationsanweisungen finden Sie in der Cargo LambdaDokumentation unter [Installation.](https://www.cargo-lambda.info/guide/installation.html)

Docker

Das Erstellen und Testen von Rust Lambda-Funktionen erfordertDocker. Installationsanweisungen finden Sie unter [Installieren von Docker.](#page-915-0)

Melden Sie sich für die AWS SAMCLI Beta-Funktion an

Da es sich bei dieser Funktion um eine Vorschauversion handelt, müssen Sie sich mit einer der folgenden Methoden anmelden:

- 1. Verwenden Sie die Umgebungsvariable:SAM\_CLI\_BETA\_RUST\_CARGO\_LAMBDA=1.
- 2. Fügen Sie der samconfig.toml-Datei Folgendes hinzu:

```
[default.build.parameters]
beta_features = true
[default.sync.parameters]
beta_features = true
```
3. Verwenden Sie die --beta-features Option, wenn Sie einen unterstützten AWS SAMCLI Befehl verwenden. Beispielsweise:

```
$ sam build --beta-features
```
4. Wählen Sie die Optiony, wenn Sie AWS SAMCLI aufgefordert werden, sich anzumelden. Im Folgenden wird ein Beispiel gezeigt:

```
$ sam build
Starting Build use cache
Build method "rust-cargolambda" is a beta feature.
Please confirm if you would like to proceed
You can also enable this beta feature with "sam build --beta-features". [y/N]: y
```
<span id="page-613-0"></span>Konfiguration AWS SAM für die Verwendung mit Rust Lambda-Funktionen

Schritt 1: Konfigurieren Sie Ihre Vorlage AWS SAM

Konfigurieren Sie Ihre AWS SAM Vorlage wie folgt:

- Binär Optional. Geben Sie an, wann Ihre Vorlage mehrere Rust-Lambda-Funktionen enthält.
- BuildMethod rust-cargolambda.
- CodeUri- Pfad zu deiner Cargo.toml Datei.
- Handler —bootstrap.
- Laufzeit —provided.al2.

Weitere Informationen zu benutzerdefinierten Laufzeiten finden Sie unter [Benutzerdefinierte AWS](https://docs.aws.amazon.com/lambda/latest/dg/runtimes-custom.html) [Lambda Laufzeiten](https://docs.aws.amazon.com/lambda/latest/dg/runtimes-custom.html) im AWS Lambda Entwicklerhandbuch.

Hier ist ein Beispiel für eine konfigurierte AWS SAM Vorlage:

```
AWSTemplateFormatVersion: '2010-09-09'
Transform: AWS::Serverless-2016-10-31
...
Resources: 
   MyFunction: 
     Type: AWS::Serverless::Function 
     Metadata: 
       BuildMethod: rust-cargolambda 
       BuildProperties: function_a 
     Properties: 
       CodeUri: ./rust_app 
       Handler: bootstrap 
       Runtime: provided.al2
```
...

Schritt 2: Verwenden Sie die AWS SAMCLI mit Ihrer Rust Lambda-Funktion

Verwenden Sie einen beliebigen AWS SAMCLI Befehl mit Ihrer AWS SAM Vorlage. Weitere Informationen finden Sie unter [Die AWS SAMCLI.](#page-85-0)

<span id="page-614-0"></span>Beispiele

Beispiel Hello World

In diesem Beispiel erstellen wir die Hello World-Beispielanwendung Rust als Laufzeit.

Zunächst initialisieren wir eine neue serverlose Anwendung mit. sam init Während des interaktiven Ablaufs wählen wir die Hello World-Anwendung und wählen die Rust-Laufzeit aus.

```
$ sam init
...
Which template source would you like to use? 
         1 - AWS Quick Start Templates 
         2 - Custom Template Location
Choice: 1
Choose an AWS Quick Start application template 
         1 - Hello World Example 
         2 - Multi-step workflow 
         3 - Serverless API 
 ...
Template: 1
Use the most popular runtime and package type? (Python and zip) [y/N]: ENTER
Which runtime would you like to use? 
         1 - aot.dotnet7 (provided.al2) 
         2 - dotnet6 
         3 - dotnet5.0 
         ... 
         18 - python3.7 
         19 - python3.10 
         20 - ruby2.7 
         21 - rust (provided.al2)
Runtime: 21
```
Based on your selections, the only Package type available is Zip. We will proceed to selecting the Package type as Zip.

Based on your selections, the only dependency manager available is cargo. We will proceed copying the template using cargo.

Would you like to enable X-Ray tracing on the function(s) in your application? [y/ N]: *ENTER*

Would you like to enable monitoring using CloudWatch Application Insights? For more info, please view https://docs.aws.amazon.com/AmazonCloudWatch/latest/ monitoring/cloudwatch-application-insights.html [y/N]: *ENTER*

Project name [sam-app]: *hello-rust*

 ----------------------- Generating application: ----------------------- Name: hello-rust Runtime: rust (provided.al2) Architectures: x86\_64 Dependency Manager: cargo Application Template: hello-world Output Directory: . Configuration file: hello-rust/samconfig.toml

Next steps can be found in the README file at hello-rust/README.md

Commands you can use next =========================

[\*] Create pipeline: cd hello-rust && sam pipeline init --bootstrap [\*] Validate SAM template: cd hello-rust && sam validate [\*] Test Function in the Cloud: cd hello-rust && sam sync --stack-name {stack-name} - watch

Im Folgenden ist die Struktur unserer Hello World-Anwendung dargestellt:

hello-rust ### README.md ### events # ### event.json ### rust\_app

```
# ### Cargo.toml
# ### src
# ### main.rs
### samconfig.toml
### template.yaml
```
In unserer AWS SAM Vorlage ist unsere Rust Funktion wie folgt definiert:

```
AWSTemplateFormatVersion: '2010-09-09'
Transform: AWS::Serverless-2016-10-31
Resources: 
   HelloWorldFunction: 
     Type: AWS::Serverless::Function 
     Metadata: 
       BuildMethod: rust-cargolambda 
     Properties: 
       CodeUri: ./rust_app 
       Handler: bootstrap 
       Runtime: provided.al2 
       Architectures: 
          - x86_64 
       Events: 
          HelloWorld: 
            Type: Api 
              Path: /hello 
              Method: get
```
Als Nächstes erstellen wir sam build unsere Anwendung und bereiten sie auf die Bereitstellung vor. Das AWS SAMCLI erstellt ein . aws-sam Verzeichnis und organisiert dort unsere Build-Artefakte. Unsere Funktion wird unter Verwendung einer ausführbaren Binärdatei erstellt Cargo Lambda und als solche gespeichert. .aws-sam/build/HelloWorldFunction/bootstrap

#### **a** Note

Wenn Sie den sam local invoke Befehl in macOS ausführen möchten, müssen Sie vor dem Aufrufen andere Funktionen erstellen. Verwenden Sie dazu den folgenden Befehl:

• SAM\_BUILD\_MODE=debug sam build

Dieser Befehl wird nur benötigt, wenn lokale Tests durchgeführt werden sollen. Dies wird nicht empfohlen, wenn Sie für die Bereitstellung erstellen.

```
hello-rust$ sam build
Starting Build use cache
Build method "rust-cargolambda" is a beta feature.
Please confirm if you would like to proceed
You can also enable this beta feature with "sam build --beta-features". [y/N]: y
Experimental features are enabled for this session.
Visit the docs page to learn more about the AWS Beta terms https://aws.amazon.com/
service-terms/.
Cache is invalid, running build and copying resources for following functions 
  (HelloWorldFunction)
Building codeuri: /Users/.../hello-rust/rust_app runtime: provided.al2 metadata: 
  {'BuildMethod': 'rust-cargolambda'} architecture: x86_64 functions: HelloWorldFunction
Running RustCargoLambdaBuilder:CargoLambdaBuild
Running RustCargoLambdaBuilder:RustCopyAndRename
Build Succeeded
Built Artifacts : .aws-sam/build
Built Template : .aws-sam/build/template.yaml
Commands you can use next
=========================
[*] Validate SAM template: sam validate
[*] Invoke Function: sam local invoke
[*] Test Function in the Cloud: sam sync --stack-name {{stack-name}} --watch
[*] Deploy: sam deploy --guided
```
Als Nächstes stellen wir unsere Anwendung bereit mitsam deploy --guided.

```
hello-rust$ sam deploy --guided
Configuring SAM deploy
====================== 
         Looking for config file [samconfig.toml] : Found
```

```
AWS Serverless Application Model Entwicklerhandbuch Entwicklerhandbuch
```

```
 Reading default arguments : Success 
        Setting default arguments for 'sam deploy' 
        ========================================= 
        Stack Name [hello-rust]: ENTER
        AWS Region [us-west-2]: ENTER
        #Shows you resources changes to be deployed and require a 'Y' to initiate 
 deploy 
        Confirm changes before deploy [Y/n]: ENTER
        #SAM needs permission to be able to create roles to connect to the resources in 
 your template 
        Allow SAM CLI IAM role creation [Y/n]: ENTER
        #Preserves the state of previously provisioned resources when an operation 
 fails 
        Disable rollback [y/N]: ENTER
        HelloWorldFunction may not have authorization defined, Is this okay? [y/N]: y
        Save arguments to configuration file [Y/n]: ENTER
        SAM configuration file [samconfig.toml]: ENTER
        SAM configuration environment [default]: ENTER
        Looking for resources needed for deployment: 
         ... 
        Uploading to hello-rust/56ba6585d80577dd82a7eaaee5945c0b 817973 / 817973 
  (100.00%) 
        Deploying with following values 
        =============================== 
       Stack name : hello-rust
       Region : us-west-2
        Confirm changeset : True 
        Disable rollback : False 
       Deployment s3 bucket : aws-sam-cli-managed-default-
samclisourcebucket-1a4x26zbcdkqr 
       Capabilities : ["CAPABILITY_IAM"]
       Parameter overrides : {}
       Signing Profiles : {}
Initiating deployment
===================== 
        Uploading to hello-rust/a4fc54cb6ab75dd0129e4cdb564b5e89.template 1239 / 1239 
  (100.00%)
```
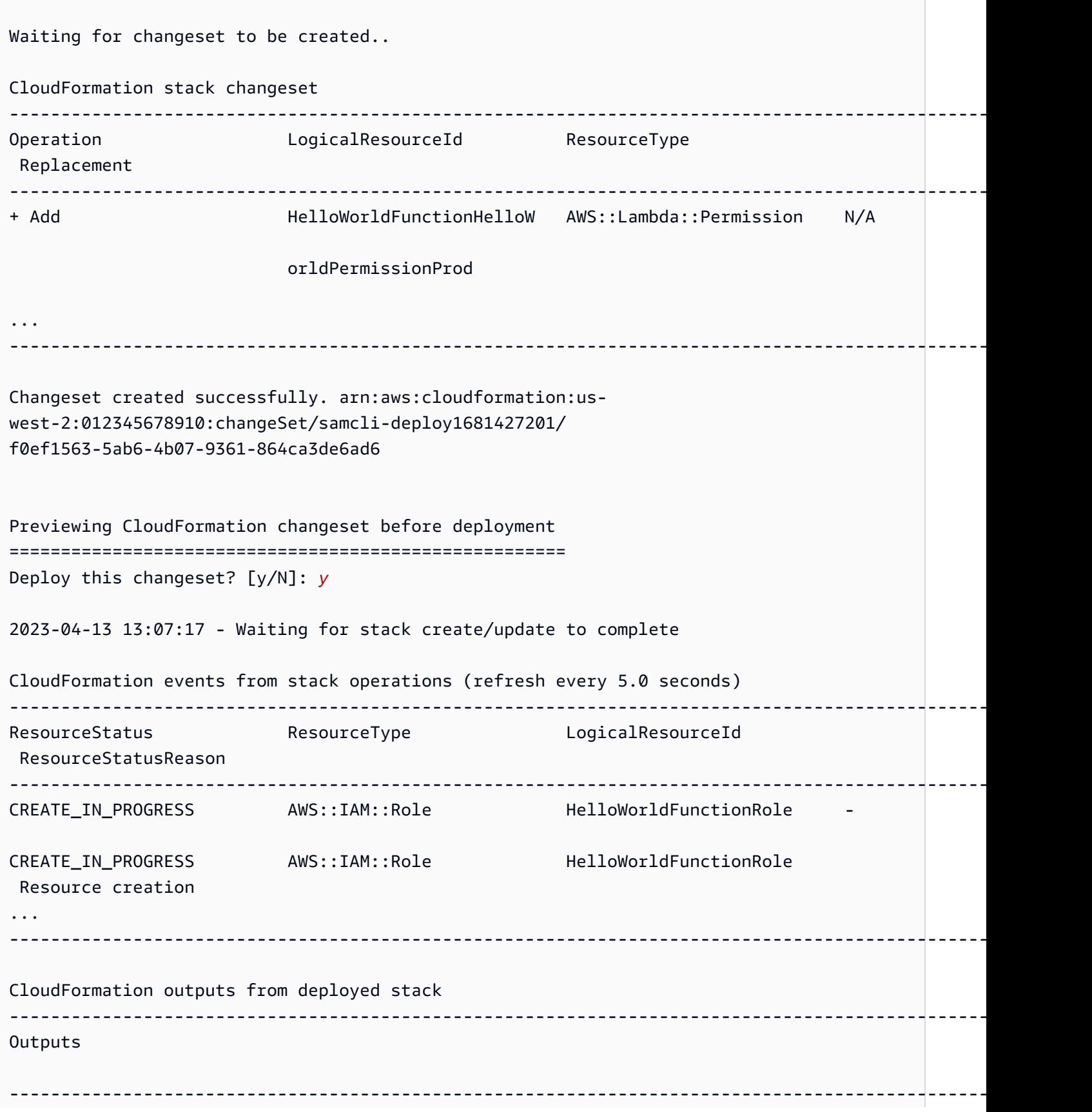

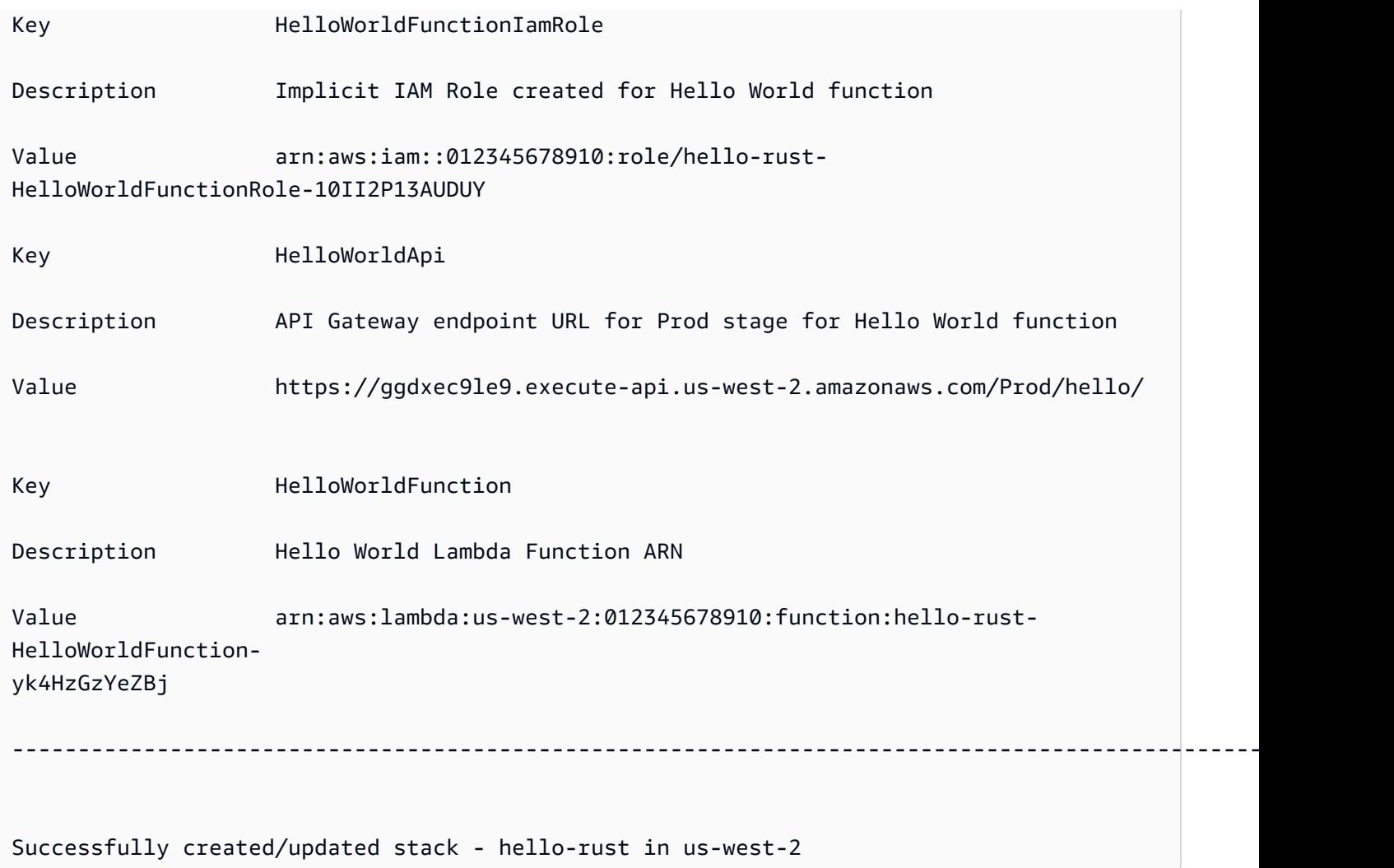

Zum Testen können wir unsere Lambda-Funktion über den API Endpunkt aufrufen.

```
$ curl https://ggdxec9le9.execute-api.us-west-2.amazonaws.com/Prod/hello/
Hello World!%
```
Um unsere Funktion lokal zu testen, stellen wir zunächst sicher, dass die Architectures Eigenschaft unserer Funktion mit unserem lokalen Computer übereinstimmt.

```
...
Resources: 
   HelloWorldFunction: 
     Type: AWS::Serverless::Function # More info about Function Resource: 
 https://github.com/awslabs/serverless-application-model/blob/master/
versions/2016-10-31.md#awsserverlessfunction 
     Metadata:
```

```
 BuildMethod: rust-cargolambda # More info about Cargo Lambda: https://github.com/
cargo-lambda/cargo-lambda 
     Properties: 
       CodeUri: ./rust_app # Points to dir of Cargo.toml 
       Handler: bootstrap # Do not change, as this is the default executable name 
 produced by Cargo Lambda 
       Runtime: provided.al2 
       Architectures: 
         - arm64
...
```
Da wir arm64 in diesem Beispiel unsere Architektur von x86\_64 bis geändert haben, führen sam build wir die Aktualisierung unserer Build-Artefakte durch. Anschließend starten wirsam local invoke, um unsere Funktion lokal aufzurufen.

```
hello-rust$ sam local invoke
Invoking bootstrap (provided.al2)
Local image was not found.
Removing rapid images for repo public.ecr.aws/sam/emulation-provided.al2
Building 
  image.....................................................................................................................................
Using local image: public.ecr.aws/lambda/provided:al2-rapid-arm64.
Mounting /Users/.../hello-rust/.aws-sam/build/HelloWorldFunction as /var/
task:ro,delegated, inside runtime container
START RequestId: fbc55e6e-0068-45f9-9f01-8e2276597fc6 Version: $LATEST
{"statusCode":200,"body":"Hello World!"}END RequestId: 
 fbc55e6e-0068-45f9-9f01-8e2276597fc6
REPORT RequestId: fbc55e6e-0068-45f9-9f01-8e2276597fc6 Init Duration: 0.68 ms 
  Duration: 130.63 ms Billed Duration: 131 ms Memory Size: 128 MB Max Memory 
  Used: 128 MB
```
Projekt mit einer einzigen Lambda-Funktion

Hier ist ein Beispiel für eine serverlose Anwendung, die eine Rust-Lambda-Funktion enthält.

Struktur des Projektverzeichnisses:

### Cargo.lock ### Cargo.toml  $\#$ ## src # ### main.rs

.

### template.yaml

AWS SAM Vorlage:

```
AWSTemplateFormatVersion: '2010-09-09'
Transform: AWS::Serverless-2016-10-31
...
Resources: 
   MyFunction: 
     Type: AWS::Serverless::Function 
     Metadata: 
       BuildMethod: rust-cargolambda 
     Properties: 
       CodeUri: ./ 
       Handler: bootstrap 
       Runtime: provided.al2
...
```
Projekt mit mehreren Lambda-Funktionen

Hier ist ein Beispiel für eine serverlose Anwendung, die mehrere Rust-Lambda-Funktionen enthält.

Struktur des Projektverzeichnisses:

```
.
### Cargo.lock
### Cargo.toml
### src
# ### function_a.rs
# ### function_b.rs
### template.yaml
```
AWS SAM Vorlage:

```
AWSTemplateFormatVersion: '2010-09-09'
Transform: AWS::Serverless-2016-10-31
...
Resources: 
   FunctionA: 
     Type: AWS::Serverless::Function 
     Metadata: 
       BuildMethod: rust-cargolambda 
       BuildProperties:
```

```
 Binary: function_a 
   Properties: 
     CodeUri: ./ 
     Handler: bootstrap 
     Runtime: provided.al2 
 FunctionB: 
   Type: AWS::Serverless::Function 
   Metadata: 
     BuildMethod: rust-cargolambda 
     BuildProperties: 
        Binary: function_b 
   Properties: 
     CodeUri: ./ 
     Handler: bootstrap 
     Runtime: provided.al2
```
Cargo.toml-Datei:

```
[package]
name = "test-handler"
version = "0.1.0"edition = "2021"
[dependencies]
lambda_runtime = "0.6.0"serde = "1.0.136"
tokio = \{ version = "1", features = ["macros"] \}tracing = \{ version = "0.1", features = ['log"] }
tracing-subscriber = { version = \degree0.3", default-features = false, features = ["fmt"] }
[[bin]]
name = "function_a"
path = "src/function a.rs"
[[bin]]
name = "function_b"
path = "src/function_b.rs"
```
# Erstellen von Lambda-Funktionen mit benutzerdefinierten Laufzeiten in AWS SAM

Sie können den [sam build](#page-774-0) Befehl verwenden, um benutzerdefinierte Laufzeiten zu erstellen, die für Ihre Lambda-Funktion erforderlich sind. Sie deklarieren Ihre Lambda-Funktion so, dass sie eine benutzerdefinierte Laufzeit verwendet, indem Sie Runtime: provided für die Funktion angeben. Um eine benutzerdefinierte Laufzeit zu erstellen, deklarieren Sie das Metadata Ressourcenattribut mit einem BuildMethod: makefile Eintrag. Sie stellen ein benutzerdefiniertes Makefile bereit, in dem Sie ein Build-Ziel in der Form deklarierenbuild-*function-logical-id*, das die Build-Befehle für Ihre Laufzeit enthält. Ihr Makefile ist dafür verantwortlich, falls erforderlich, die benutzerdefinierte Runtime zu kompilieren und die Build-Artefakte an den richtigen Ort zu kopieren, der für nachfolgende Schritte in Ihrem Workflow erforderlich ist. Der Speicherort des Makefiles wird durch die CodeUri Eigenschaft der Funktionsressource angegeben und muss benannt werden. Makefile

Beispiele

Beispiel 1: Benutzerdefinierte Laufzeit für eine in Rust geschriebene Funktion

**a** Note

Wir empfehlen, Lambda-Funktionen mit Cargo Lambda zu erstellen. Weitere Informationen hierzu finden Sie unter [Erstellen von Rust Lambda-Funktionen mit Cargo Lambda in AWS](#page-611-0)  [SAM.](#page-611-0)

Die folgende AWS SAM Vorlage deklariert eine Funktion, die eine benutzerdefinierte Laufzeit für eine in Rust geschriebene Lambda-Funktion verwendet, und weist sam build an, die Befehle für das build-HelloRustFunction Build-Ziel auszuführen.

```
Resources: 
   HelloRustFunction: 
     Type: AWS::Serverless::Function 
     Properties: 
       FunctionName: HelloRust 
       Handler: bootstrap.is.real.handler 
       Runtime: provided 
       MemorySize: 512 
       CodeUri: . 
     Metadata: 
       BuildMethod: makefile
```
Das folgende Makefile enthält das Build-Ziel und die Befehle, die ausgeführt werden. Beachten Sie, dass die CodeUri Eigenschaft auf gesetzt ist., sodass sich das Makefile im Stammverzeichnis des Projekts befinden muss (d. h. im selben Verzeichnis wie die AWS SAM Vorlagendatei der Anwendung). Der Dateiname muss sein. Makefile

#### build-HelloRustFunction:

```
 cargo build --release --target x86_64-unknown-linux-musl 
 cp ./target/x86_64-unknown-linux-musl/release/bootstrap $(ARTIFACTS_DIR)
```
Weitere Informationen zur Einrichtung Ihrer Entwicklungsumgebung zur Ausführung des cargo build Befehls aus dem vorherigen makefile Abschnitt finden Sie im AWS Lambda Blogbeitrag [Rust Runtime for.](https://aws.amazon.com/blogs/opensource/rust-runtime-for-aws-lambda/)

Beispiel 2: Makefile-Builder für Python 3.12 (Alternative zur Verwendung des mitgelieferten Builders)

Möglicherweise möchten Sie eine Bibliothek oder ein Modul verwenden, das nicht in einem gebündelten Builder enthalten ist. Dieses Beispiel zeigt eine AWS SAM Vorlage für eine Python3.12- Laufzeit mit einem Makefile-Builder.

```
Resources: 
   HelloWorldFunction: 
     Type: AWS::Serverless::Function 
     Properties: 
       CodeUri: hello_world/ 
       Handler: app.lambda_handler 
       Runtime: python3.12 
     Metadata: 
       BuildMethod: makefile
```
Das folgende Makefile enthält das Build-Ziel und die Befehle, die ausgeführt werden. Beachten Sie, dass die CodeUri Eigenschaft auf hello\_world gesetzt ist. Das Makefile muss sich also im Stammverzeichnis des hello\_world Unterverzeichnisses befinden, und der Dateiname muss sein. Makefile

```
build-HelloWorldFunction: 
     cp *.py $(ARTIFACTS_DIR) 
     cp requirements.txt $(ARTIFACTS_DIR) 
     python -m pip install -r requirements.txt -t $(ARTIFACTS_DIR) 
     rm -rf $(ARTIFACTS_DIR)/bin
```
# Aufbau von Lambda-Schichten in AWS SAM

Sie können sie verwenden AWS SAM , um benutzerdefinierte Lambda-Schichten zu erstellen. Mit Lambda-Schichten können Sie Code aus einer Lambda-Funktion extrahieren, der dann für

mehrere Lambda-Funktionen wiederverwendet werden kann. Wenn Sie nur Lambda-Schichten erstellen (anstatt Ihre gesamte Anwendung zu erstellen), können Sie in mehrfacher Hinsicht davon profitieren. Es kann Ihnen helfen, die Größe Ihrer Bereitstellungspakete zu reduzieren, die Logik der Kernfunktionen von Abhängigkeiten zu trennen und Abhängigkeiten für mehrere Funktionen gemeinsam zu nutzen. Informationen zu Layern finden Sie unter [AWS Lambda-Schichten](https://docs.aws.amazon.com/lambda/latest/dg/configuration-layers.html) im AWS Lambda Developer Guide.

So erstellen Sie eine Lambda-Schicht in AWS SAM

#### **a** Note

Bevor Sie eine Lambda-Schicht erstellen können, müssen Sie zunächst eine Lambda-Schicht in Ihre AWS SAM Vorlage schreiben. Informationen und Beispiele dazu finden Sie unter. [Steigern Sie die Effizienz mithilfe von Lambda-Schichten mit AWS SAM](#page-565-0)

Um eine benutzerdefinierte Ebene zu erstellen, deklarieren Sie sie in Ihrer Vorlagendatei AWS Serverless Application Model (AWS SAM) und fügen Sie einen Abschnitt mit einem Metadata Ressourcenattribut mit einem BuildMethod Eintrag hinzu. Gültige Werte für BuildMethod sind Bezeichner für eine [AWS Lambda Laufzeit](https://docs.aws.amazon.com/lambda/latest/dg/lambda-runtimes.html) odermakefile. Fügen Sie einen BuildArchitecture Eintrag hinzu, um die Befehlssatzarchitekturen anzugeben, die Ihr Layer unterstützt. Gültige Werte für BuildArchitecture sind [Lambda-Befehlssatzarchitekturen.](https://docs.aws.amazon.com/lambda/latest/dg/foundation-arch.html)

Wenn Sie angebenmakefile, geben Sie das benutzerdefinierte Makefile an, in dem Sie ein Build-Ziel in der Form deklarierenbuild-*layer-logical-id*, das die Build-Befehle für Ihre Ebene enthält. Ihr Makefile ist dafür verantwortlich, die Ebene bei Bedarf zu kompilieren und die Build-Artefakte an den richtigen Ort zu kopieren, der für nachfolgende Schritte in Ihrem Workflow erforderlich ist. Der Speicherort des Makefiles wird durch die ContentUri Eigenschaft der Layer-Ressource angegeben und muss benannt werden. Makefile

**a** Note

Wann Sie eine benutzerdefinierte Ebene erstellen, AWS Lambda hängt von Umgebungsvariablen ab, um Ihren Layer-Code zu finden. Lambda-Laufzeiten enthalten Pfade in dem /opt Verzeichnis, in das Ihr Layer-Code kopiert wird. Die Ordnerstruktur für Build-Artefakte Ihres Projekts muss mit der erwarteten Ordnerstruktur der Laufzeit übereinstimmen, damit Ihr benutzerdefinierter Layer-Code gefunden werden kann.

Für Python können Sie beispielsweise Ihren Code im python/ Unterverzeichnis platzieren. Für NodeJS können Sie Ihren Code im Unterverzeichnis platzieren. nodejs/ node\_modules/ Weitere Informationen finden Sie im Entwicklerhandbuch unter [Einbeziehen von](https://docs.aws.amazon.com/lambda/latest/dg/configuration-layers.html#configuration-layers-path)  [Bibliotheksabhängigkeiten in eine Ebene](https://docs.aws.amazon.com/lambda/latest/dg/configuration-layers.html#configuration-layers-path).AWS Lambda

Im Folgenden finden Sie ein Beispiel für einen Abschnitt mit Metadata Ressourcenattributen.

 Metadata: BuildMethod: python3.8 BuildArchitecture: arm64

**a** Note

Wenn Sie den Abschnitt mit den Metadata Ressourcenattributen nicht einbeziehen, AWS SAM wird der Layer nicht erstellt. Stattdessen werden die Build-Artefakte von dem Speicherort kopiert, der in der CodeUri Eigenschaft der Layer-Ressource angegeben ist. Weitere Informationen finden Sie unter der [ContentUriE](#page-383-0)igenschaft des AWS::Serverless::LayerVersion Ressourcentyps.

Wenn Sie den Abschnitt mit den Metadata Ressourcenattributen einbeziehen, können Sie den [sam](#page-774-0)  [build](#page-774-0) Befehl verwenden, um den Layer sowohl als eigenständiges Objekt als auch als Abhängigkeit von einer AWS Lambda Funktion zu erstellen.

- Als unabhängiges Objekt. Möglicherweise möchten Sie nur das Layer-Objekt erstellen, wenn Sie beispielsweise lokal eine Codeänderung an der Ebene testen und nicht Ihre gesamte Anwendung erstellen müssen. Um die Ebene unabhängig zu erstellen, geben Sie die Layer-Ressource mit dem sam build *layer-logical-id* Befehl an.
- Als Abhängigkeit einer Lambda-Funktion. Wenn Sie die logische ID einer Ebene in die Layers Eigenschaft einer Lambda-Funktion in derselben AWS SAM Vorlagendatei aufnehmen, ist die Ebene eine Abhängigkeit von dieser Lambda-Funktion. Wenn diese Ebene auch einen Abschnitt mit einem Metadata Ressourcenattribut mit einem BuildMethod Eintrag enthält, erstellen Sie die Ebene, indem Sie entweder die gesamte Anwendung mit dem sam build Befehl erstellen oder indem Sie die Funktionsressource mit dem sam build *function-logical-id* Befehl angeben.

#### Beispiele

Vorlagenbeispiel 1: Erstellen Sie eine Ebene für die Python 3.9-Laufzeitumgebung

Die folgende AWS SAM Beispielvorlage erstellt eine Ebene für die Python 3.9-Laufzeitumgebung.

```
Resources: 
   MyLayer: 
     Type: AWS::Serverless::LayerVersion 
     Properties: 
       ContentUri: my_layer 
       CompatibleRuntimes: 
         - python3.9 
     Metadata: 
       BuildMethod: python3.9 # Required to have AWS SAM build this layer
```
Vorlagenbeispiel 2: Erstellen Sie eine Ebene mit einem benutzerdefinierten Makefile

Die folgende AWS SAM Beispielvorlage verwendet eine benutzerdefinierte Vorlagemakefile, um die Ebene zu erstellen.

```
Resources: 
   MyLayer: 
     Type: AWS::Serverless::LayerVersion 
     Properties: 
       ContentUri: my_layer 
       CompatibleRuntimes: 
          - python3.8 
     Metadata: 
        BuildMethod: makefile
```
Das Folgende makefile enthält das Build-Ziel und die Befehle, die ausgeführt werden. Beachten Sie, dass die ContentUri Eigenschaft auf my\_layer gesetzt ist. Das Makefile muss sich also im Stammverzeichnis des my\_layer Unterverzeichnisses befinden, und der Dateiname muss sein. Makefile Beachten Sie auch, dass die Build-Artefakte in das python/ Unterverzeichnis kopiert AWS Lambda werden, damit der Layer-Code gefunden werden kann.

```
build-MyLayer: 
  mkdir -p "$(ARTIFACTS_DIR)/python" 
  cp *.py "$(ARTIFACTS_DIR)/python" 
   python -m pip install -r requirements.txt -t "$(ARTIFACTS_DIR)/python"
```
#### Beispiel für Sam-Build-Befehle

Mit den folgenden sam build Befehlen werden Ebenen erstellt, die die Abschnitte mit den Metadata Ressourcenattributen enthalten.

```
# Build the 'layer-logical-id' resource independently
$ sam build layer-logical-id
# Build the 'function-logical-id' resource and layers that this function depends on
$ sam build function-logical-id
# Build the entire application, including the layers that any function depends on
$ sam build
```
# Testen Sie Ihre serverlose Anwendung mit AWS SAM

Nachdem Sie Ihre Anwendung geschrieben und erstellt haben, können Sie Ihre Anwendung testen, um sicherzustellen, dass sie ordnungsgemäß funktioniert. Mit der AWS SAM Befehlszeilenschnittstelle (CLI) können Sie Ihre serverlose Anwendung lokal testen, bevor Sie sie in die AWS Cloud hochladen. Durch das Testen Ihrer Anwendung können Sie die Funktionalität, Zuverlässigkeit und Leistung der Anwendung überprüfen und gleichzeitig Probleme (Bugs) identifizieren, die behoben werden müssen.

Dieser Abschnitt enthält Anleitungen zu gängigen Methoden, die Sie beim Testen Ihrer Anwendung anwenden können. Die Themen in diesem Abschnitt konzentrieren sich hauptsächlich auf die lokalen Tests, die Sie vor der Bereitstellung in der AWS Cloud durchführen können. Das Testen vor der Bereitstellung hilft Ihnen dabei, Probleme proaktiv zu identifizieren und so unnötige Kosten im Zusammenhang mit Bereitstellungsproblemen zu reduzieren. Jedes Thema in diesem Abschnitt beschreibt einen Test, den Sie durchführen können, erklärt Ihnen die Vorteile seiner Verwendung und enthält Beispiele, die Ihnen zeigen, wie Sie den Test durchführen können. Nachdem Sie Ihre Anwendung getestet haben, sind Sie bereit, alle gefundenen Probleme zu debuggen.

Themen

- [Einführung in das Testen mit dem sam local Befehl](#page-630-0)
- [Lokal Lambda-Funktionen aufrufen mit AWS SAM](#page-653-0)
- [Lokal ausgeführtes API Gateway mit AWS SAM](#page-656-0)
- [Einführung in Cloud-Tests mit sam remote test-event](#page-659-0)
- [Einführung in das Testen in der Cloud mit sam remote invoke](#page-666-0)
- [Automatisieren Sie lokale Integrationstests mit AWS SAM](#page-693-0)
- [Generieren Sie Beispielereignis-Payloads mit AWS SAM](#page-695-0)

# <span id="page-630-0"></span>Einführung in das Testen mit dem sam local Befehl

Verwenden Sie den AWS Serverless Application Model Befehl Command Line Interface (AWS SAMCLI)sam local, um Ihre serverlosen Anwendungen lokal zu testen.

Eine Einführung in das finden Sie AWS SAMCLI unter[Was ist das? AWS SAMCLI.](#page-19-0)

## Voraussetzungen

Um das zu verwendensam local, installieren Sie das, AWS SAMCLI indem Sie die folgenden Schritte ausführen:

- [AWS SAM Voraussetzungen](#page-29-0).
- [Installiere das AWS SAMCLI.](#page-35-0)

Vor der Verwendung empfehlen wirsam local, sich mit folgenden Grundkenntnissen vertraut zu machen:

- [Konfiguration der AWS SAMCLI.](#page-86-0)
- [Erstellen Sie Ihre Bewerbung in AWS SAM.](#page-457-0)
- [Einführung in das Bauen mit AWS SAM.](#page-581-0)
- [Einführung in die Bereitstellung mit AWS SAM](#page-703-0).

# Verwenden des sam local Befehls

Verwenden Sie den sam local Befehl zusammen mit einem seiner Unterbefehle, um verschiedene Arten von lokalen Tests für Ihre Anwendung durchzuführen.

\$ **sam local** *<subcommand>*

Weitere Informationen zu den einzelnen Unterbefehlen finden Sie im Folgenden:

- [Einführung in sam local generate-event](#page-632-0) Generiert AWS -Service Ereignisse für lokale Tests.
- [Einführung in sam local invoke](#page-638-0) Initiiert einen einmaligen Aufruf einer AWS Lambda Funktion lokal.
- [Einführung in sam local start-api](#page-644-0) Führen Sie Ihre Lambda-Funktionen über einen lokalen HTTP-Server aus.
- [Einführung in sam local start-lambda](#page-650-0) Führen Sie Ihre Lambda-Funktionen über einen lokalen HTTP-Server zur Verwendung mit den AWS CLI oder SDKs aus.

# <span id="page-632-0"></span>Einführung in das Testen mit sam local generate-event

Verwenden Sie den AWS Serverless Application Model sam local generate-event Unterbefehl Command Line Interface (AWS SAMCLI), um Beispiele für Nutzdaten von Ereignissen für unterstützte Ereignisse zu generieren. AWS -Services Sie können diese Ereignisse dann ändern und zu Testzwecken an lokale Ressourcen weitergeben.

- Eine Einführung in das finden AWS SAMCLI Sie unter[Was ist das? AWS SAMCLI.](#page-19-0)
- Eine Liste der sam local generate-event Befehlsoptionen finden Sie unte[rsam local](#page-800-0)  [generate-event.](#page-800-0)

Ein Ereignis ist ein JSON-Objekt, das generiert wird, wenn ein eine Aktion oder Aufgabe AWS - Service ausführt. Diese Ereignisse enthalten spezifische Informationen, z. B. die verarbeiteten Daten oder den Zeitstempel des Ereignisses. Die meisten AWS -Services generieren Ereignisse, und die Ereignisse jedes Dienstes sind für den jeweiligen Dienst eindeutig formatiert.

Von einem Dienst generierte Ereignisse werden als Ereignisquelle an andere Dienste weitergegeben. Beispielsweise kann ein Artikel, der in einem Amazon Simple Storage Service (Amazon S3) -Bucket platziert wird, ein Ereignis auslösen. Dieses Ereignis kann dann als Ereignisquelle für eine AWS Lambda Funktion zur weiteren Verarbeitung der Daten verwendet werden.

Ereignisse, die Sie mit generieren, sam local generate-event werden in derselben Struktur formatiert wie die tatsächlichen Ereignisse, die vom AWS Service erstellt wurden. Sie können den Inhalt dieser Ereignisse ändern und sie zum Testen von Ressourcen in Ihrer Anwendung verwenden.

#### Voraussetzungen

Um das zu verwendensam local generate-event, installieren Sie das, AWS SAMCLI indem Sie die folgenden Schritte ausführen:

- [AWS SAM Voraussetzungen](#page-29-0).
- [Installiere das AWS SAMCLI.](#page-35-0)

Vor der Verwendung empfehlen wirsam local generate-event, sich mit folgenden Grundkenntnissen vertraut zu machen:

- [Konfiguration der AWS SAMCLI.](#page-86-0)
- [Erstellen Sie Ihre Bewerbung in AWS SAM.](#page-457-0)
- [Einführung in das Bauen mit AWS SAM.](#page-581-0)
- [Einführung in die Bereitstellung mit AWS SAM](#page-703-0).

## Generieren Sie Beispielereignisse

Verwenden Sie den AWS SAMCLI sam local generate-event Unterbefehl, um Ereignisse für unterstützte AWS -Services zu generieren.

Um eine Liste der unterstützten zu sehen AWS -Services

1. Führen Sie Folgendes aus:

```
$ sam local generate-event
```
2. Die Liste der unterstützten AWS -Services wird angezeigt. Im Folgenden wird ein Beispiel gezeigt:

```
$ sam local generate-event
...
Commands: 
   alb 
   alexa-skills-kit 
   alexa-smart-home 
   apigateway 
   appsync 
   batch 
   cloudformation 
   ...
```
Um ein lokales Ereignis zu generieren

1. Führen Sie den unterstützten Dienstnamen aus sam local generate-event und geben Sie ihn an. Daraufhin wird eine Liste der Ereignistypen angezeigt, die Sie generieren können. Im Folgenden wird ein Beispiel gezeigt:

```
$ sam local generate-event s3
Usage: sam local generate-event s3 [OPTIONS] COMMAND [ARGS]...
Options:
```
-h, --help Show this message and exit.

```
Commands:
```
 batch-invocation Generates an Amazon S3 Batch Operations Invocation Event delete Generates an Amazon S3 Delete Event put Generates an Amazon S3 Put Event

2. Um das Beispielereignis zu generierensam local generate-event, führen Sie es aus und geben Sie den Dienst und den Ereignistyp an.

\$ **sam local generate-event** *<service> <event>*

Im Folgenden wird ein Beispiel gezeigt:

```
$ sam local generate-event s3 put
{ 
   "Records": [ 
    \left\{ \right. "eventVersion": "2.0", 
       "eventSource": "aws:s3", 
        "awsRegion": "us-east-1", 
        "eventTime": "1970-01-01T00:00:00.000Z", 
        "eventName": "ObjectCreated:Put", 
        "userIdentity": { 
          "principalId": "EXAMPLE" 
       }, 
        "requestParameters": { 
          "sourceIPAddress": "127.0.0.1" 
       }, 
        "responseElements": { 
          "x-amz-request-id": "EXAMPLE123456789", 
          "x-amz-id-2": "EXAMPLE123/5678abcdefghijklambdaisawesome/
mnopqrstuvwxyzABCDEFGH" 
       }, 
        "s3": { 
          "s3SchemaVersion": "1.0", 
          "configurationId": "testConfigRule", 
          "bucket": { 
            "name": "example-bucket", 
            "ownerIdentity": { 
              "principalId": "EXAMPLE" 
            }, 
            "arn": "arn:aws:s3:::example-bucket"
```

```
 }, 
          "object": { 
             "key": "test/key", 
             "size": 1024, 
             "eTag": "0123456789abcdef0123456789abcdef", 
             "sequencer": "0A1B2C3D4E5F678901" 
          } 
        } 
     } 
   ]
}
```
Diese Beispielereignisse enthalten Platzhalterwerte. Sie können diese Werte ändern, um auf tatsächliche Ressourcen in Ihrer Anwendung oder auf Werte zu verweisen, die beim Testen vor Ort hilfreich sind.

Um ein Beispielereignis zu ändern

1. Sie können Beispielereignisse in der Befehlszeile ändern. Führen Sie den folgenden Befehl aus, um Ihre Optionen zu sehen:

\$ **sam local generate-event** *<service> <event>* **--help**

Im Folgenden wird ein Beispiel gezeigt:

```
$ sam local generate-event s3 put --help
Usage: sam local generate-event s3 put [OPTIONS]
Options: 
  --region TEXT Specify the region name you'd like, otherwise the
                     default = us-east-1--partition TEXT Specify the partition name you'd like, otherwise the
                     default = aws--bucket TEXT Specify the bucket name you'd like, otherwise the
                      default = example-bucket 
  --key TEXT Specify the key name you'd like, otherwise the default =
                      test/key 
  --debug Turn on debug logging to print debug message generated
                      by AWS SAM CLI and display timestamps. 
   --config-file TEXT Configuration file containing default parameter values.
```
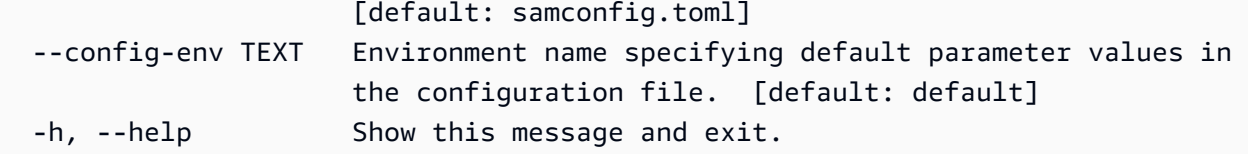

2. Verwenden Sie eine dieser Optionen in der Befehlszeile, um Ihre Beispielereignis-Payload zu ändern. Im Folgenden wird ein Beispiel gezeigt:

```
$ sam local generate-event s3 put--bucket MyBucket
{ 
   "Records": [ 
    \mathcal{L} "eventVersion": "2.0", 
       "eventSource": "aws:s3", 
        "awsRegion": "us-east-1", 
        "eventTime": "1970-01-01T00:00:00.000Z", 
        "eventName": "ObjectCreated:Put", 
       "userIdentity": { 
          "principalId": "EXAMPLE" 
       }, 
       "requestParameters": { 
          "sourceIPAddress": "127.0.0.1" 
       }, 
       "responseElements": { 
          "x-amz-request-id": "EXAMPLE123456789", 
          "x-amz-id-2": "EXAMPLE123/5678abcdefghijklambdaisawesome/
mnopqrstuvwxyzABCDEFGH" 
       }, 
       "s3": { 
          "s3SchemaVersion": "1.0", 
          "configurationId": "testConfigRule", 
          "bucket": { 
            "name": "MyBucket", 
            "ownerIdentity": { 
              "principalId": "EXAMPLE" 
            }, 
            "arn": "arn:aws:s3:::MyBucket" 
          }, 
          "object": { 
            "key": "test/key", 
            "size": 1024, 
            "eTag": "0123456789abcdef0123456789abcdef",
```

```
 "sequencer": "0A1B2C3D4E5F678901" 
           } 
        } 
      } 
   ]
}
```
## Verwenden Sie generierte Ereignisse für lokale Tests

Speichern Sie Ihre generierten Ereignisse lokal und testen Sie sie mit anderen sam local Unterbefehlen.

Um Ihre generierten Ereignisse lokal zu speichern

• Führen Sie Folgendes aus:

\$ **sam local generate-event** *<service> <event> <event-option>* **>** *<filename.json>*

Im Folgenden finden Sie ein Beispiel für ein Ereignis, das als s3. json Datei im events Ordner unseres Projekts gespeichert wird.

```
sam-app$ sam local generate-event s3 put --bucket MyBucket > events/s3.json
```
Um ein generiertes Ereignis für lokale Tests zu verwenden

• Übergeben Sie das Ereignis mit anderen sam local Unterbefehlen, indem Sie die --event Option verwenden.

Im Folgenden finden Sie ein Beispiel für die Verwendung des s3. json Ereignisses, um unsere Lambda-Funktion lokal aufzurufen:

```
sam-app$ sam local invoke --event events/s3.json S3JsonLoggerFunction
Invoking src/handlers/s3-json-logger.s3JsonLoggerHandler (nodejs18.x)
Local image is up-to-date
Using local image: public.ecr.aws/lambda/nodejs:18-rapid-x86_64.
Mounting /Users/.../sam-app/.aws-sam/build/S3JsonLoggerFunction as /var/
task:ro,delegated, inside runtime container
```

```
START RequestId: f4f45b6d-2ec6-4235-bc7b-495ec2ae0128 Version: $LATEST
END RequestId: f4f45b6d-2ec6-4235-bc7b-495ec2ae0128
REPORT RequestId: f4f45b6d-2ec6-4235-bc7b-495ec2ae0128 Init Duration: 1.23 ms 
Duration: 9371.93 ms  Billed Duration: 9372 ms  Memory Size: 128 MB
 Max Memory Used: 128 MB
```
## Weitere Informationen

Eine Liste aller sam local generate-event Optionen finden Sie unte[rsam local generate-event.](#page-800-0)

Eine Demo der Verwendung sam local finden Sie unter [AWS SAM Lokale Entwicklung. Testen von](https://www.youtube.com/watch?v=NzPqMrdgD1s&list=PLJo-rJlep0ED198FJnTzhIB5Aut_1vDAd&index=24) [AWS Cloud Ressourcen aus lokalen Entwicklungsumgebungen](https://www.youtube.com/watch?v=NzPqMrdgD1s&list=PLJo-rJlep0ED198FJnTzhIB5Aut_1vDAd&index=24) in der Serverless Land Sessions with SAM-Serie. YouTube

# <span id="page-638-0"></span>Einführung in das Testen mit sam local invoke

Verwenden Sie den AWS Serverless Application Model sam local invoke Unterbefehl Command Line Interface (AWS SAMCLI), um einen einmaligen lokalen Aufruf einer AWS Lambda Funktion zu initiieren.

- Eine Einführung in das finden Sie unter AWS SAMCLI. [Was ist das? AWS SAMCLI](#page-19-0)
- Eine Liste der sam local invoke Befehlsoptionen finden Sie unte[rsam local invoke](#page-801-0).
- Ein Beispiel für die Verwendung sam local invoke während eines typischen Entwicklungsworkflows finden Sie unter[Schritt 7: \(Optional\) Testen Sie Ihre Anwendung lokal.](#page-79-0)

#### Voraussetzungen

Um das zu verwendensam local invoke, installieren Sie das, AWS SAMCLI indem Sie die folgenden Schritte ausführen:

- [AWS SAM Voraussetzungen](#page-29-0).
- [Installiere das AWS SAMCLI.](#page-35-0)

Vor der Verwendung empfehlen wirsam local invoke, sich mit folgenden Grundkenntnissen vertraut zu machen:

- [Konfiguration der AWS SAMCLI.](#page-86-0)
- [Erstellen Sie Ihre Bewerbung in AWS SAM.](#page-457-0)
- [Einführung in das Bauen mit AWS SAM.](#page-581-0)
- [Einführung in die Bereitstellung mit AWS SAM](#page-703-0).

#### Lokal eine Lambda-Funktion aufrufen

Bei der Ausführung AWS SAMCLI wird davon ausgegangensam local invoke, dass Ihr aktuelles Arbeitsverzeichnis das Stammverzeichnis Ihres Projekts ist. Das AWS SAMCLI sucht zuerst nach einer template.[yaml|yml] Datei in einem .aws-sam Unterordner. Wenn nicht gefunden, sucht der AWS SAMCLI nach einer template.[yaml|yml] Datei in Ihrem aktuellen Arbeitsverzeichnis.

Um eine Lambda-Funktion lokal aufzurufen

1. Führen Sie im Stammverzeichnis Ihres Projekts Folgendes aus:

```
$ sam local invoke <options>
```
2. Wenn Ihre Anwendung mehr als eine Funktion enthält, geben Sie die logische ID der Funktion an. Im Folgenden wird ein Beispiel gezeigt:

\$ **sam local invoke** *HelloWorldFunction*

3. Das AWS SAMCLI erstellt Ihre Funktion in einem lokalen Container mitDocker. Es ruft dann Ihre Funktion auf und gibt die Antwort Ihrer Funktion aus.

Im Folgenden wird ein Beispiel gezeigt:

```
$ sam local invoke
Invoking app.lambda_handler (python3.9)
Local image is out of date and will be updated to the latest runtime. To skip this, 
  pass in the parameter --skip-pull-image
Building 
  image....................................................................................................................
Using local image: public.ecr.aws/lambda/python:3.9-rapid-x86_64.
Mounting /Users/.../sam-app/.aws-sam/build/HelloWorldFunction as /var/
task:ro,delegated, inside runtime container
START RequestId: 64bf7e54-5509-4762-a97c-3d740498d3df Version: $LATEST
END RequestId: 64bf7e54-5509-4762-a97c-3d740498d3df
REPORT RequestId: 64bf7e54-5509-4762-a97c-3d740498d3df Init Duration: 1.09 ms 
   Duration: 608.42 ms Billed Duration: 609 ms Memory Size: 128 MB Max 
  Memory Used: 128 MB
```
{"statusCode": 200, "body": "{\"message\": \"hello world\"}"}%

Verwalten von -Protokollen

Bei der Verwendung sam local invoke wird die Laufzeitausgabe der Lambda-Funktion (z. B. Protokolle) und das Ergebnis der Lambda-Funktion an ausgegeben. stderr stdout

Das Folgende ist ein Beispiel für eine grundlegende Lambda-Funktion:

```
def handler(event, context): 
     print("some log") # this goes to stderr 
     return "hello world" # this goes to stdout
```
Sie können diese Standardausgaben speichern. Im Folgenden wird ein Beispiel gezeigt:

```
$ sam local invoke 1> stdout.log
...
$ cat stdout.log
"hello world"
$ sam local invoke 2> stderr.log
...
$ cat stderr.log
Invoking app.lambda_handler (python3.9)
Local image is up-to-date
Using local image: public.ecr.aws/lambda/python:3.9-rapid-x86_64.
Mounting /Users/.../sam-app/.aws-sam/build/HelloWorldFunction as /var/
task:ro,delegated, inside runtime container
START RequestId: 0b46e646-3bdf-4b58-8beb-242d00912c46 Version: $LATEST
some log
END RequestId: 0b46e646-3bdf-4b58-8beb-242d00912c46
REPORT RequestId: 0b46e646-3bdf-4b58-8beb-242d00912c46 Init Duration: 0.91 ms 
  Duration: 589.19 ms Billed Duration: 590 ms Memory Size: 128 MB Max Memory Used: 128 
  MB
```
Sie können diese Standardausgaben verwenden, um Ihre lokalen Entwicklungsprozesse weiter zu automatisieren.

# Optionen

Übergeben Sie benutzerdefinierte Ereignisse, um die Lambda-Funktion aufzurufen

Verwenden Sie die --event Option, um ein Ereignis an die Lambda-Funktion zu übergeben. Im Folgenden wird ein Beispiel gezeigt:

\$ **sam local invoke --event** *events/s3.json S3JsonLoggerFunction*

Sie können Ereignisse mit dem sam local generate-event Unterbefehl erstellen. Weitere Informationen hierzu finden Sie unter [Einführung in das Testen mit sam local generate-event.](#page-632-0)

Übergeben Sie Umgebungsvariablen, wenn Sie Ihre Lambda-Funktion aufrufen

Wenn Ihre Lambda-Funktion Umgebungsvariablen verwendet, können Sie diese bei lokalen Tests mit der --env-vars Option übergeben. Dies ist eine hervorragende Möglichkeit, eine Lambda-Funktion lokal mit Diensten in Ihrer Anwendung zu testen, die bereits in der Cloud bereitgestellt werden. Im Folgenden wird ein Beispiel gezeigt:

```
$ sam local invoke --env-vars locals.json
```
Geben Sie eine Vorlage oder Funktion an

Verwenden Sie die --template Option, AWS SAMCLI um eine Vorlage anzugeben, auf die verwiesen werden soll. Es AWS SAMCLI werden nur diese AWS SAM Vorlage und die Ressourcen, auf die sie verweist, geladen.

Um eine Funktion einer verschachtelten Anwendung oder eines geschachtelten Stacks aufzurufen, geben Sie die logische ID der Anwendung oder des Stacks zusammen mit der logischen ID der Funktion an. Im Folgenden wird ein Beispiel gezeigt:

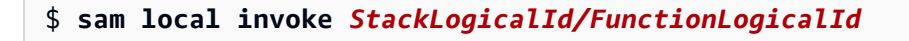

Testen Sie eine Lambda-Funktion aus Ihrem Projekt Terraform

Verwenden Sie die --hook-name Option, um Lambda-Funktionen aus Ihren Terraform Projekten lokal zu testen. Weitere Informationen hierzu finden Sie unter [Verwenden von AWS SAMCLI with](#page-946-0) [Terraform für lokales Debuggen und Testen.](#page-946-0)

Im Folgenden wird ein Beispiel gezeigt:

#### \$ **sam local invoke --hook-name terraform --beta-features**

## Bewährte Methoden

Wenn in Ihrer Anwendung ein . aws-sam Verzeichnis nicht ausgeführt wirdsam build, stellen Sie sicher, dass es sam build jedes Mal ausgeführt wird, wenn Sie Ihren Funktionscode aktualisieren. Führen Sie dann sam local invoke den Befehl aus, um Ihren aktualisierten Funktionscode lokal zu testen.

Lokales Testen ist eine hervorragende Lösung für schnelles Entwickeln und Testen vor der Bereitstellung in der Cloud. Bei lokalen Tests wird jedoch nicht alles überprüft, z. B. die Berechtigungen zwischen Ihren Ressourcen in der Cloud. Testen Sie Ihre Anwendungen so oft wie möglich in der Cloud. Wir empfehlen sam sync die [Verwendung](#page-752-0), um Ihre Cloud-Test-Workflows zu beschleunigen.

#### Beispiele

Generieren Sie ein Amazon API Gateway Gateway-Beispielereignis und verwenden Sie es, um lokal eine Lambda-Funktion aufzurufen

Zunächst generieren wir eine API Gateway Gateway-HTTP-API-Event-Payload und speichern sie in unserem events Ordner.

```
$ sam local generate-event apigateway http-api-proxy > events/apigateway_event.json
```
Als Nächstes ändern wir unsere Lambda-Funktion, um einen Parameterwert aus dem Ereignis zurückzugeben.

```
def lambda_handler(event, context): 
     print("HelloWorldFunction invoked") 
     return { 
          "statusCode": 200, 
          "body": json.dumps({ 
              "message": event['queryStringParameters']['parameter2'], 
         }), 
     }
```
Als Nächstes rufen wir lokal unsere Lambda-Funktion auf und stellen unser benutzerdefiniertes Ereignis bereit.

```
$ sam local invoke --event events/apigateway_event.json
Invoking app.lambda_handler (python3.9)
Local image is up-to-date
Using local image: public.ecr.aws/lambda/python:3.9-rapid-x86_64.
Mounting /Users/...sam-app/.aws-sam/build/HelloWorldFunction as /var/task:ro,delegated, 
  inside runtime container
START RequestId: 59535d0d-3d9e-493d-8c98-6264e8e961b8 Version: $LATEST
some log
END RequestId: 59535d0d-3d9e-493d-8c98-6264e8e961b8
REPORT RequestId: 59535d0d-3d9e-493d-8c98-6264e8e961b8 Init Duration: 1.63 ms 
Duration: 564.07 ms  Billed Duration: 565 ms Memory Size: 128 MB  Max Memory
 Used: 128 MB
{"statusCode": 200, "body": "{\"message\": \"value\"}"}%
```
Übergeben Sie Umgebungsvariablen, wenn Sie eine Lambda-Funktion lokal aufrufen

Diese Anwendung hat eine Lambda-Funktion, die eine Umgebungsvariable für einen Amazon DynamoDB-Tabellennamen verwendet. Das Folgende ist ein Beispiel für die in der Vorlage definierte Funktion: AWS SAM

```
AWSTemplateFormatVersion: 2010-09-09
Transform: AWS::Serverless-2016-10-31
...
Resources: 
   getAllItemsFunction: 
     Type: AWS::Serverless::Function 
     Properties: 
       Handler: src/get-all-items.getAllItemsHandler 
       Description: get all items 
       Policies: 
         - DynamoDBReadPolicy: 
              TableName: !Ref SampleTable 
       Environment: 
         Variables: 
            SAMPLE_TABLE: !Ref SampleTable
...
```
Wir möchten unsere Lambda-Funktion lokal testen und gleichzeitig mit unserer DynamoDB-Tabelle in der Cloud interagieren lassen. Dazu erstellen wir unsere Umgebungsvariablendatei und speichern sie im Stammverzeichnis unseres Projekts unter. locals. json Der hier angegebene Wert für SAMPLE\_TABLE verweist auf unsere DynamoDB-Tabelle in der Cloud.

```
{ 
     "getAllItemsFunction": { 
          "SAMPLE_TABLE": "dev-demo-SampleTable-1U991234LD5UM98" 
     }
}
```
Als Nächstes führen wir unsere Umgebungsvariablen mit der Option aus sam local invoke und übergeben sie. --env-vars

```
$ sam local invoke getAllItemsFunction --env-vars locals.json
Mounting /Users/...sam-app/.aws-sam/build/HelloWorldFunction as /var/task:ro,delegated, 
  inside runtime container
START RequestId: 59535d0d-3d9e-493d-8c98-6264e8e961b8 Version: $LATEST
some log
END RequestId: 59535d0d-3d9e-493d-8c98-6264e8e961b8
REPORT RequestId: 59535d0d-3d9e-493d-8c98-6264e8e961b8 Init Duration: 1.63 ms 
 Duration: 564.07 ms  Billed Duration: 565 ms Memory Size: 128 MB  Max Memory
 Used: 128 MB
{"statusCode":200,"body":"{}"}
```
## Weitere Informationen

Eine Liste aller sam local invoke Optionen finden Sie unte[rsam local invoke](#page-801-0).

Eine Demo der Verwendung sam local finden Sie unter [AWS SAM Lokale Entwicklung. Testen von](https://www.youtube.com/watch?v=NzPqMrdgD1s&list=PLJo-rJlep0ED198FJnTzhIB5Aut_1vDAd&index=24) [AWS Cloud Ressourcen aus lokalen Entwicklungsumgebungen](https://www.youtube.com/watch?v=NzPqMrdgD1s&list=PLJo-rJlep0ED198FJnTzhIB5Aut_1vDAd&index=24) in der Serverless Land Sessions with SAM-Serie. YouTube

# <span id="page-644-0"></span>Einführung in das Testen mit sam local start-api

Verwenden Sie den AWS Serverless Application Model sam local start-api Unterbefehl Command Line Interface (AWS SAMCLI), um Ihre AWS Lambda Funktionen lokal auszuführen und über einen lokalen HTTP-Serverhost zu testen. Diese Art von Test ist hilfreich für Lambda-Funktionen, die von einem Amazon API Gateway Gateway-Endpunkt aufgerufen werden.

- Eine Einführung in das finden Sie unter AWS SAMCLI. [Was ist das? AWS SAMCLI](#page-19-0)
- Eine Liste der sam local start-api Befehlsoptionen finden Sie unte[rsam local start-api](#page-806-0).

• Ein Beispiel für die Verwendung sam local start-api während eines typischen Entwicklungsworkflows finden Sie unter[Schritt 7: \(Optional\) Testen Sie Ihre Anwendung lokal.](#page-79-0)

Voraussetzungen

Um das zu verwendensam local start-api, installieren Sie das, AWS SAMCLI indem Sie wie folgt vorgehen:

- [AWS SAM Voraussetzungen](#page-29-0).
- [Installiere das AWS SAMCLI.](#page-35-0)

Vor der Verwendung empfehlen wirsam local start-api, sich mit folgenden Grundkenntnissen vertraut zu machen:

- [Konfiguration der AWS SAMCLI.](#page-86-0)
- [Erstellen Sie Ihre Bewerbung in AWS SAM.](#page-457-0)
- [Einführung in das Bauen mit AWS SAM.](#page-581-0)
- [Einführung in die Bereitstellung mit AWS SAM](#page-703-0).

Verwenden Sie dieselbe lokale Start-API

Beim Ausführen AWS SAMCLI geht das davon aussam local start-api, dass Ihr aktuelles Arbeitsverzeichnis das Stammverzeichnis Ihres Projekts ist. Das AWS SAMCLI sucht zuerst nach einer template.[yaml|yml] Datei in einem .aws-sam Unterordner. Wenn nicht gefunden, sucht der AWS SAMCLI nach einer template.[yaml|yml] Datei in Ihrem aktuellen Arbeitsverzeichnis.

Um einen lokalen HTTP-Server zu starten

1. Führen Sie im Stammverzeichnis Ihres Projekts Folgendes aus:

```
$ sam local start-api <options>
```
2. Das AWS SAMCLI erstellt Ihre Lambda-Funktionen in einem lokalen Docker Container. Anschließend wird die lokale Adresse Ihres HTTP-Serverendpunkts ausgegeben. Im Folgenden wird ein Beispiel gezeigt:

```
$ sam local start-api
```

```
Initializing the lambda functions containers.
Local image is up-to-date
Using local image: public.ecr.aws/lambda/python:3.9-rapid-x86_64.
Mounting /Users/.../sam-app/.aws-sam/build/HelloWorldFunction as /var/
task:ro,delegated, inside runtime container
Containers Initialization is done.
Mounting HelloWorldFunction at http://127.0.0.1:3000/hello [GET]
You can now browse to the above endpoints to invoke your functions. You do not 
 need to restart/reload SAM CLI while working on your functions, changes will be 
 reflected instantly/automatically. If you used sam build before running local 
 commands, you will need to re-run sam build for the changes to be picked up. You 
 only need to restart SAM CLI if you update your AWS SAM template
2023-04-12 14:41:05 WARNING: This is a development server. Do not use it in a 
  production deployment. Use a production WSGI server instead. 
  * Running on http://127.0.0.1:3000
```
3. Sie können Ihre Lambda-Funktion über den Browser oder die Befehlszeile aufrufen. Im Folgenden wird ein Beispiel gezeigt:

```
sam-app$ curl http://127.0.0.1:3000/hello
{"message": "Hello world!"}%
```
- 4. Wenn Sie Änderungen an Ihrem Lambda-Funktionscode vornehmen, sollten Sie Folgendes beachten, um Ihren lokalen HTTP-Server zu aktualisieren:
	- Wenn Ihre Anwendung kein. aws-sam Verzeichnis hat und Ihre Funktion eine interpretierte Sprache verwendet, aktualisiert sie Ihre Funktion AWS SAMCLI automatisch, indem sie einen neuen Container erstellt und diesen hostet.
	- Wenn Ihre Anwendung über ein . aws-sam Verzeichnis verfügt, müssen Sie ausführen, sam build um Ihre Funktion zu aktualisieren. Führen Sie dann sam local start-api erneut aus, um die Funktion zu hosten.
	- Wenn Ihre Funktion eine kompilierte Sprache verwendet oder wenn Ihr Projekt komplexe Paketierungsunterstützung erfordert, führen Sie Ihre eigene Build-Lösung aus, um Ihre Funktion zu aktualisieren. Führen Sie dann sam local start-api erneut aus, um die Funktion zu hosten.

#### Lambda-Funktionen, die Lambda-Autorisierer verwenden

#### **a** Note

Diese Funktion ist neu in Version 1.80.0. AWS SAMCLI Informationen zum Upgrade finden Sie unter [Aktualisierung des AWS SAMCLI.](#page-862-0)

Bei Lambda-Funktionen, die Lambda-Autorisierer verwenden, rufen sie AWS SAMCLI automatisch Ihren Lambda-Autorisierer auf, bevor Sie Ihren Lambda-Funktionsendpunkt aufrufen.

Im Folgenden finden Sie ein Beispiel für das Starten eines lokalen HTTP-Servers für eine Funktion, die einen Lambda-Authorizer verwendet:

\$ **sam local start-api** 2023-04-17 15:02:13 Attaching import module proxy for analyzing dynamic imports AWS SAM CLI does not guarantee 100% fidelity between authorizers locally and authorizers deployed on AWS. Any application critical behavior should

be validated thoroughly before deploying to production.

Testing application behaviour against authorizers deployed on AWS can be done using the sam sync command.

```
Mounting HelloWorldFunction at http://127.0.0.1:3000/authorized-request [GET]
You can now browse to the above endpoints to invoke your functions. You do not need 
  to restart/reload SAM CLI while working on your functions, changes will be reflected 
  instantly/automatically. If you used sam build before running local commands, you will 
  need to re-run sam build for the changes to be picked up. You only need to restart SAM 
  CLI if you update your AWS SAM template
2023-04-17 15:02:13 WARNING: This is a development server. Do not use it in a 
  production deployment. Use a production WSGI server instead. 
  * Running on http://127.0.0.1:3000
2023-04-17 15:02:13 Press CTRL+C to quit
```
Wenn Sie Ihren Lambda-Funktionsendpunkt über den lokalen HTTP-Server aufrufen, ruft der AWS SAMCLI erste Ihren Lambda-Authorizer auf. Wenn die Autorisierung erfolgreich ist, AWS SAMCLI wird der Endpunkt Ihrer Lambda-Funktion aufgerufen. Im Folgenden wird ein Beispiel gezeigt:

```
$ curl http://127.0.0.1:3000/authorized-request --header "header:my_token"
{"message": "from authorizer"}%
```
```
Invoking app.authorizer_handler (python3.8)
Local image is up-to-date
Using local image: public.ecr.aws/lambda/python:3.8-rapid-x86_64.
Mounting /Users/.../sam-app/... as /var/task:ro,delegated, inside runtime container
START RequestId: 38d3b472-a2c8-4ea6-9a77-9b386989bef0 Version: $LATEST
END RequestId: 38d3b472-a2c8-4ea6-9a77-9b386989bef0
REPORT RequestId: 38d3b472-a2c8-4ea6-9a77-9b386989bef0 Init Duration: 1.08 ms 
  Duration: 628.26 msBilled Duration: 629 ms Memory Size: 128 MB Max Memory Used: 
  128 MB
Invoking app.request_handler (python3.8)
Using local image: public.ecr.aws/lambda/python:3.8-rapid-x86_64.
Mounting /Users/.../sam-app/... as /var/task:ro,delegated, inside runtime container
START RequestId: fdc12255-79a3-4365-97e9-9459d06446ff Version: $LATEST
END RequestId: fdc12255-79a3-4365-97e9-9459d06446ff
REPORT RequestId: fdc12255-79a3-4365-97e9-9459d06446ff Init Duration: 0.95 ms 
 Duration: 659.13 msBilled Duration: 660 ms   Memory Size: 128 MB   Max Memory Used:
  128 MB
No Content-Type given. Defaulting to 'application/json'.
2023-04-17 15:03:03 127.0.0.1 - - [17/Apr/2023 15:03:03] "GET /authorized-request 
  HTTP/1.1" 200 -
```
### Optionen

Kontinuierliche Wiederverwendung von Containern zur Beschleunigung lokaler Funktionsaufrufe

Standardmäßig AWS SAMCLI erstellt der jedes Mal, wenn Ihre Funktion über den lokalen HTTP-Server aufgerufen wird, einen neuen Container. Verwenden Sie die --warm-containers Option, um Ihren Container automatisch für Funktionsaufrufe wiederzuverwenden. Dies beschleunigt die Zeit, die benötigt wird, AWS SAMCLI um Ihre Lambda-Funktion für den lokalen Aufruf vorzubereiten. Sie können diese Option weiter anpassen, indem Sie das Argument eager oder lazy angeben.

- eager— Container für alle Funktionen werden beim Start geladen und bleiben zwischen Aufrufen bestehen.
- Lazy— Container werden nur geladen, wenn jede Funktion zum ersten Mal aufgerufen wird. Sie bleiben dann für weitere Aufrufe bestehen.

Im Folgenden wird ein Beispiel gezeigt:

#### \$ **sam local start-api --warm-containers eager**

Wenn Sie Ihren Lambda-Funktionscode verwenden --warm-containers und ändern:

- Wenn Ihre Anwendung über ein . aws-sam Verzeichnis verfügt, führen Sie sam build den Befehl aus, um Ihren Funktionscode in den Build-Artefakten Ihrer Anwendung zu aktualisieren.
- Wenn eine Codeänderung erkannt wird, wird der Lambda-Funktionscontainer AWS SAMCLI automatisch heruntergefahren.
- Wenn Sie die Funktion erneut aufrufen, erstellt der AWS SAMCLI automatisch einen neuen Container.

Geben Sie ein Container-Image an, das für Ihre Lambda-Funktionen verwendet werden soll

Standardmäßig AWS SAMCLI verwendet der Lambda-Basisimages aus Amazon Elastic Container Registry (Amazon ECR), um Ihre Funktionen lokal aufzurufen. Verwenden Sie die --invoke-image Option, um auf ein benutzerdefiniertes Container-Image zu verweisen. Im Folgenden wird ein Beispiel gezeigt:

\$ **sam local start-api --invoke-image** *public.ecr.aws/sam/emu-python3.8*

Sie können die Funktion angeben, die mit dem benutzerdefinierten Container-Image verwendet werden soll. Im Folgenden wird ein Beispiel gezeigt:

\$ **sam local start-api --invoke-image** *Function1=amazon/aws/sam-cli-emulation-imagepython3.8*

Geben Sie eine Vorlage an, die lokal getestet werden soll

Verwenden Sie die --template Option, AWS SAMCLI um eine Vorlage anzugeben, auf die verwiesen werden soll. Es AWS SAMCLI werden nur diese AWS SAM Vorlage und die Ressourcen, auf die sie verweist, geladen. Im Folgenden wird ein Beispiel gezeigt:

```
$ sam local start-api --template myTemplate.yaml
```
Geben Sie die Host-Entwicklungsumgebung Ihrer Lambda-Funktion an

Standardmäßig erstellt der sam local start-api Unterbefehl einen HTTP-Server localhost mit IP-Adresse. 127.0.0.1 Sie können diese Werte anpassen, wenn Ihre lokale Entwicklungsumgebung von Ihrem lokalen Computer isoliert ist.

Verwenden Sie die --container-host Option, um einen Host anzugeben. Im Folgenden wird ein Beispiel gezeigt:

#### \$ **sam local start-api --container-host** *host.docker.internal*

Verwenden Sie die --container-host-interface Option, um die IP-Adresse des Host-Netzwerks anzugeben, an das Container-Ports gebunden werden sollen. Im Folgenden wird ein Beispiel gezeigt:

\$ **sam local start-api --container-host-interface** *0.0.0.0*

#### Bewährte Methoden

Wenn Ihre Anwendung ein . aws-sam Verzeichnis hat, das nicht ausgeführt wirdsam build, stellen Sie sicher, dass es sam build jedes Mal ausgeführt wird, wenn Sie Ihren Funktionscode aktualisieren. Führen Sie dann sam local start-api die Ausführung aus, um Ihren aktualisierten Funktionscode lokal zu testen.

Lokales Testen ist eine hervorragende Lösung für schnelles Entwickeln und Testen vor der Bereitstellung in der Cloud. Bei lokalen Tests wird jedoch nicht alles überprüft, z. B. die Berechtigungen zwischen Ihren Ressourcen in der Cloud. Testen Sie Ihre Anwendungen so oft wie möglich in der Cloud. Wir empfehlen sam sync die [Verwendung](#page-752-0), um Ihre Cloud-Test-Workflows zu beschleunigen.

### Weitere Informationen

Eine Liste aller sam local start-api Optionen finden Sie unte[rsam local start-api](#page-806-0).

### Einführung in das Testen mit sam local start-lambda

Verwenden Sie den AWS Serverless Application Model sam local start-lambda Unterbefehl Command Line Interface (AWS SAMCLI), um Ihre AWS Lambda Funktion über die SDKs () oder aufzurufen. AWS Command Line Interface AWS CLI Dieser Befehl startet einen lokalen Endpunkt, der emuliert. AWS Lambda

- Eine Einführung in das finden Sie AWS SAMCLI unter[Was ist das? AWS SAMCLI.](#page-19-0)
- Eine Liste der sam local start-lambda Befehlsoptionen finden Sie unter[sam local start](#page-811-0)[lambda](#page-811-0).

#### Voraussetzungen

Um das zu verwendensam local start-lambda, installieren Sie das, AWS SAMCLI indem Sie die folgenden Schritte ausführen:

- [AWS SAM Voraussetzungen](#page-29-0).
- [Installiere das AWS SAMCLI.](#page-35-0)

Vor der Verwendung empfehlen wirsam local start-lambda, sich mit folgenden Grundkenntnissen vertraut zu machen:

- [Konfiguration der AWS SAMCLI.](#page-86-0)
- [Erstellen Sie Ihre Bewerbung in AWS SAM.](#page-457-0)
- [Einführung in das Bauen mit AWS SAM.](#page-581-0)
- [Einführung in die Bereitstellung mit AWS SAM](#page-703-0).

### Sam Local Start-Lambda verwenden

Beim Ausführen AWS SAMCLI geht das davon aussam local start-lambda, dass Ihr aktuelles Arbeitsverzeichnis das Stammverzeichnis Ihres Projekts ist. Das AWS SAMCLI sucht zuerst nach einer template.[yaml|yml] Datei in einem .aws-sam Unterordner. Wenn nicht gefunden, sucht der AWS SAMCLI nach einer template.[yaml|yml] Datei in Ihrem aktuellen Arbeitsverzeichnis.

Um Sam Local Start-Lambda zu verwenden

1. Führen Sie im Stammverzeichnis Ihres Projekts Folgendes aus:

#### \$ **sam local start-lambda** *<options>*

2. Das AWS SAMCLI erstellt Ihre Lambda-Funktionen in einem lokalen Docker Container. Anschließend wird die lokale Adresse an Ihren HTTP-Serverendpunkt ausgegeben. Im Folgenden wird ein Beispiel gezeigt:

```
$ sam local start-lambda
Initializing the lambda functions containers.
Local image is up-to-date
Using local image: public.ecr.aws/lambda/python:3.9-rapid-x86_64.
Mounting /Users/.../sam-app/hello_world as /var/task:ro,delegated, inside runtime 
 container
Containers Initialization is done.
Starting the Local Lambda Service. You can now invoke your Lambda Functions defined 
 in your template through the endpoint.
2023-04-13 07:25:43 WARNING: This is a development server. Do not use it in a 
  production deployment. Use a production WSGI server instead. 
  * Running on http://127.0.0.1:3001
2023-04-13 07:25:43 Press CTRL+C to quit
```
3. Verwenden Sie die AWS CLI oder SDKs, um Ihre Lambda-Funktion lokal aufzurufen.

Im Folgenden finden Sie ein Beispiel für die Verwendung von: AWS CLI

```
$ aws lambda invoke --function-name "HelloWorldFunction" --endpoint-
url "http://127.0.0.1:3001" --no-verify-ssl out.txt
StatusCode: 200
(END)
```
Im Folgenden finden Sie ein Beispiel AWS SDK für die Verwendung vonPython:

```
import boto3
from botocore.config import Config
from botocore import UNSIGNED
lambda_client = boto3.client('lambda', 
                               endpoint_url="http://127.0.0.1:3001", 
                               use_ssl=False, 
                               verify=False, 
                               config=Config(signature_version=UNSIGNED, 
                                             read_timeout=1, 
                                             retries={'max_attempts': 0} 
) and the contract of \overline{a}) and the contract of \mathcal{O}(n)lambda_client.invoke(FunctionName="HelloWorldFunction")
```
### Optionen

Geben Sie eine Vorlage an

Verwenden Sie die --template Option, AWS SAMCLI um eine Vorlage anzugeben, auf die verwiesen werden soll. Es AWS SAMCLI werden nur diese AWS SAM Vorlage und die Ressourcen, auf die sie verweist, geladen. Im Folgenden wird ein Beispiel gezeigt:

#### \$ **sam local start-lambda --template** *myTemplate.yaml*

### Bewährte Methoden

Wenn Ihre Anwendung ein . aws-sam Verzeichnis hat, das nicht ausgeführt wirdsam build, stellen Sie sicher, dass es sam build jedes Mal ausgeführt wird, wenn Sie Ihren Funktionscode aktualisieren. Führen Sie dann sam local start-lambda die Ausführung aus, um Ihren aktualisierten Funktionscode lokal zu testen.

Lokales Testen ist eine hervorragende Lösung für schnelles Entwickeln und Testen vor der Bereitstellung in der Cloud. Bei lokalen Tests wird jedoch nicht alles überprüft, z. B. die Berechtigungen zwischen Ihren Ressourcen in der Cloud. Testen Sie Ihre Anwendungen so oft wie möglich in der Cloud. Wir empfehlen sam sync die [Verwendung](#page-752-0), um Ihre Cloud-Test-Workflows zu beschleunigen.

### Weitere Informationen

Eine Liste aller sam local start-lambda Optionen finden Sie unter[sam local start-lambda](#page-811-0).

# Lokal Lambda-Funktionen aufrufen mit AWS SAM

Das lokale Aufrufen einer Lambda-Funktion vor dem Testen oder Bereitstellen in der Cloud kann eine Reihe von Vorteilen haben. Es ermöglicht Ihnen, die Logik Ihrer Funktion schneller zu testen. Wenn Sie zuerst lokal testen, verringert sich die Wahrscheinlichkeit, dass Probleme beim Testen in der Cloud oder während der Bereitstellung erkannt werden, wodurch Sie unnötige Kosten vermeiden können. Darüber hinaus erleichtern lokale Tests das Debuggen.

Sie können Ihre Lambda-Funktion lokal aufrufen, indem Sie den [sam local invoke](#page-801-0) Befehl verwenden und die logische ID der Funktion und eine Ereignisdatei angeben. sam local invokeakzeptiert auch stdin als Ereignis. Weitere Informationen zu Veranstaltungen finden Sie unter [Ereignis](https://docs.aws.amazon.com/lambda/latest/dg/gettingstarted-concepts.html#gettingstarted-concepts-event) im AWS Lambda Entwicklerhandbuch. Informationen zu den Formaten von Ereignisnachrichten verschiedener AWS Dienste finden Sie im AWS Lambda Entwicklerhandbuch [unter Verwendung AWS Lambda mit](https://docs.aws.amazon.com/lambda/latest/dg/lambda-services.html)  [anderen Diensten.](https://docs.aws.amazon.com/lambda/latest/dg/lambda-services.html)

#### **a** Note

Der sam local invoke Befehl entspricht dem Befehl AWS Command Line Interface (AWS CLI) [aws lambda invoke](https://awscli.amazonaws.com/v2/documentation/api/latest/reference/lambda/invoke.html). Sie können beide Befehle verwenden, um eine Lambda-Funktion aufzurufen.

Sie müssen den sam local invoke Befehl in dem Projektverzeichnis ausführen, das die Funktion enthält, die Sie aufrufen möchten.

Beispiele:

```
# Invoking function with event file
$ sam local invoke "Ratings" -e event.json
# Invoking function with event via stdin
$ echo '{"message": "Hey, are you there?" }' | sam local invoke --event - "Ratings"
# For more options
$ sam local invoke --help
```
### Umgebungsvariablendatei

Gehen Sie wie folgt vor, um Umgebungsvariablen lokal zu deklarieren, die die in Ihren Vorlagen definierten Werte überschreiben:

- 1. Erstellen Sie eine JSON-Datei, die die zu überschreibenden Umgebungsvariablen enthält.
- 2. Verwenden Sie das --env-vars Argument, um die in Ihren Vorlagen definierten Werte zu überschreiben.

### Umgebungsvariablen deklarieren

Um Umgebungsvariablen zu deklarieren, die global für alle Ressourcen gelten, geben Sie ein Parameters Objekt wie das Folgende an:

```
 "Parameters": { 
          "TABLE_NAME": "localtable", 
          "BUCKET_NAME": "testBucket", 
          "STAGE": "dev" 
     }
}
```
Um unterschiedliche Umgebungsvariablen für jede Ressource zu deklarieren, geben Sie Objekte für jede Ressource wie folgt an:

```
{ 
     "MyFunction1": { 
          "TABLE_NAME": "localtable", 
          "BUCKET_NAME": "testBucket", 
     }, 
     "MyFunction2": { 
          "TABLE_NAME": "localtable", 
          "STAGE": "dev" 
     }
}
```
Bei der Angabe von Objekten für jede Ressource können Sie die folgenden Bezeichner verwenden, die in der Reihenfolge von höchster bis niedrigster Priorität aufgeführt sind:

- 1. logical\_id
- 2. function\_id
- 3. function\_name
- 4. Vollständiger Pfadbezeichner

Sie können beide oben genannten Methoden zum Deklarieren von Umgebungsvariablen zusammen in einer einzigen Datei verwenden. Dabei haben Umgebungsvariablen, die Sie für bestimmte Ressourcen bereitgestellt haben, Vorrang vor globalen Umgebungsvariablen.

Speichern Sie Ihre Umgebungsvariablen in einer JSON-Datei, z. B. env.json

Werte von Umgebungsvariablen überschreiben

Um Umgebungsvariablen mit den in Ihrer JSON-Datei definierten Variablen zu überschreiben, verwenden Sie das --env-vars Argument mit den start-api Befehlen invoke oder. Beispielsweise: sam local invoke --env-vars env.json

### Ebenen

Wenn Ihre Anwendung Ebenen enthält, finden Sie Informationen zum Debuggen von Problemen mit Layern auf Ihrem lokalen Host unter[Steigern Sie die Effizienz mithilfe von Lambda-Schichten mit](#page-565-0)  [AWS SAM.](#page-565-0)

## Weitere Informationen

Ein praktisches Beispiel für das lokale Aufrufen von Funktionen finden Sie in [Modul 2 — Lokal](https://s12d.com/sam-ws-en-local)  [ausführen](https://s12d.com/sam-ws-en-local) in The Complete AWS SAM Workshop.

# Lokal ausgeführtes API Gateway mit AWS SAM

Die lokale Ausführung von Amazon API Gateway kann eine Vielzahl von Vorteilen haben. Wenn Sie API Gateway lokal ausführen, können Sie beispielsweise API-Endpunkte vor der Bereitstellung in der AWS Cloud lokal testen. Wenn Sie zuerst lokal testen, können Sie häufig weniger Tests und Entwicklungen in der Cloud durchführen, was zur Kostensenkung beitragen kann. Darüber hinaus erleichtert die lokale Ausführung das Debuggen.

Verwenden Sie den Befehl, um eine lokale Instanz von API Gateway zu starten, mit der Sie die HTTP-Anforderungs-/Antwortfunktionalität testen können. [sam local start-api](#page-806-0) AWS SAMCLI Diese Funktion bietet Hot-Reloading, sodass Sie Ihre Funktionen schnell weiterentwickeln und überarbeiten können.

### **G** Note

Beim erneuten Laden im laufenden Betrieb werden nur die Dateien aktualisiert, die sich geändert haben, und der Status der Anwendung bleibt unverändert. Im Gegensatz dazu wird beim Live-Reloading die gesamte Anwendung aktualisiert und der Status der Anwendung geht verloren.

Anweisungen zur Verwendung des sam local start-api Befehls finden Sie unter. [Einführung in](#page-644-0) [das Testen mit sam local start-api](#page-644-0)

AWS SAM Verwendet standardmäßig AWS Lambda Proxyintegrationen und unterstützt sowohl HttpApi Api Ressourcentypen als auch. Weitere Informationen zu Proxyintegrationen für HttpApi Ressourcentypen finden Sie unter [Arbeiten mit AWS Lambda Proxyintegrationen für HTTP-](https://docs.aws.amazon.com/apigateway/latest/developerguide/http-api-develop-integrations-lambda.html)[APIs](https://docs.aws.amazon.com/apigateway/latest/developerguide/http-api-develop-integrations-lambda.html) im API Gateway Developer Guide. Weitere Informationen zu Proxyintegrationen mit Api Ressourcentypen finden Sie unter [Grundlegendes zur API Gateway Lambda-Proxyintegration](https://docs.aws.amazon.com/apigateway/latest/developerguide/set-up-lambda-proxy-integrations.html#api-gateway-create-api-as-simple-proxy) im API Gateway Developer Guide.

Beispiel:

```
$ sam local start-api
```
AWS SAM findet automatisch alle Funktionen in Ihrer AWS SAM Vorlage, für die Api Ereignisquellen HttpApi definiert wurden. Dann hängt es die Funktion an den definierten HTTP-Pfaden ein.

Im folgenden Api Beispiel wird die Ratings Funktion ratings.py:handler() bei For-Anfragen eingebunden/ratings: GET

```
Ratings: 
   Type: AWS::Serverless::Function 
   Properties: 
     Handler: ratings.handler 
     Runtime: python3.9 
     Events: 
        Api: 
          Type: Api 
          Properties: 
            Path: /ratings 
            Method: get
```
Hier ist ein Beispiel für eine Api Antwort:

```
// Example of a Proxy Integration response
exports.handler = (event, context, callback) => { 
     callback(null, { 
         statusCode: 200, 
         headers: { "x-custom-header" : "my custom header value" }, 
         body: "hello world" 
     });
}
```
Wenn Sie den Code Ihrer Funktion ändern, führen Sie den sam build Befehl for aus, sam local start-api um Ihre Änderungen zu erkennen.

## Umgebungsvariablendatei

Gehen Sie wie folgt vor, um Umgebungsvariablen lokal zu deklarieren, die die in Ihren Vorlagen definierten Werte überschreiben:

- 1. Erstellen Sie eine JSON-Datei, die die zu überschreibenden Umgebungsvariablen enthält.
- 2. Verwenden Sie das --env-vars Argument, um die in Ihren Vorlagen definierten Werte zu überschreiben.

### Umgebungsvariablen deklarieren

Um Umgebungsvariablen zu deklarieren, die global für alle Ressourcen gelten, geben Sie ein Parameters Objekt wie das Folgende an:

```
{ 
     "Parameters": { 
          "TABLE_NAME": "localtable", 
          "BUCKET_NAME": "testBucket", 
          "STAGE": "dev" 
     }
}
```
Um unterschiedliche Umgebungsvariablen für jede Ressource zu deklarieren, geben Sie Objekte für jede Ressource wie folgt an:

```
{ 
     "MyFunction1": { 
          "TABLE_NAME": "localtable", 
          "BUCKET_NAME": "testBucket", 
     }, 
     "MyFunction2": { 
          "TABLE_NAME": "localtable", 
          "STAGE": "dev" 
     }
}
```
Wenn Sie Objekte für jede Ressource angeben, können Sie die folgenden Bezeichner verwenden, die in der Reihenfolge von höchster bis niedrigster Priorität aufgeführt sind:

1. logical\_id

Umgebungsvariablendatei 649

#### 2. function\_id

- 3. function\_name
- 4. Vollständige Pfadkennung

Sie können beide oben genannten Methoden zum Deklarieren von Umgebungsvariablen zusammen in einer einzigen Datei verwenden. Dabei haben Umgebungsvariablen, die Sie für bestimmte Ressourcen bereitgestellt haben, Vorrang vor globalen Umgebungsvariablen.

Speichern Sie Ihre Umgebungsvariablen in einer JSON-Datei, z. B. env.json

Werte von Umgebungsvariablen überschreiben

Um Umgebungsvariablen mit den in Ihrer JSON-Datei definierten Variablen zu überschreiben, verwenden Sie das --env-vars Argument mit den start-api Befehlen invoke oder. Beispielsweise:

\$ **sam local start-api --env-vars env.json**

### Ebenen

Wenn Ihre Anwendung Ebenen enthält, finden Sie Informationen zum Debuggen von Problemen mit Layern auf Ihrem lokalen Host unter[Steigern Sie die Effizienz mithilfe von Lambda-Schichten mit](#page-565-0)  [AWS SAM.](#page-565-0)

# <span id="page-659-0"></span>Einführung in Cloud-Tests mit sam remote test-event

Verwenden Sie den AWS Serverless Application Model Befehl Command Line Interface (AWS SAM CLI)sam remote test-event, um auf gemeinsam nutzbare Testereignisse für Ihre AWS Lambda Funktionen zuzugreifen und diese zu verwalten.

Weitere Informationen zu gemeinsam nutzbaren Testereignissen finden Sie unter Gemeinsam [nutzbare Testereignisse im AWS Lambda Entwicklerhandbuch.](https://docs.aws.amazon.com/lambda/latest/dg/testing-functions.html#creating-shareable-events)

#### Themen

- [Richten Sie das ein AWS SAMCLI, um es zu verwenden sam remote test-event](#page-660-0)
- [Verwenden Sie den Befehl sam remote test-event](#page-661-0)
- [Testereignisse verwenden, die gemeinsam genutzt werden können](#page-664-0)

• [Verwaltung gemeinsam nutzbarer Testereignisse](#page-664-1)

#### Voraussetzungen

Um das zu verwendensam remote test-event, installieren Sie das, AWS SAMCLI indem Sie wie folgt vorgehen:

- [AWS SAM Voraussetzungen](#page-29-0).
- [Installiere das AWS SAMCLI.](#page-35-0)

Wenn Sie die Version bereits AWS SAM CLI installiert haben, empfehlen wir, auf die neueste Version der AWS SAMCLI Version zu aktualisieren. Weitere Informationen hierzu finden Sie unter [Aktualisierung des AWS SAMCLI.](#page-862-0)

Vor der Verwendung empfehlen wirsam remote test-event, sich mit folgenden Grundkenntnissen vertraut zu machen:

- [Konfiguration der AWS SAMCLI.](#page-86-0)
- [Erstellen Sie Ihre Bewerbung in AWS SAM.](#page-457-0)
- [Einführung in das Bauen mit AWS SAM.](#page-581-0)
- [Einführung in die Bereitstellung mit AWS SAM](#page-703-0).
- [Einführung in die Verwendung von sam sync to sync to AWS Cloud](#page-752-0).

# <span id="page-660-0"></span>Richten Sie das ein AWS SAMCLI, um es zu verwenden sam remote testevent

Führen Sie die folgenden Einrichtungsschritte aus, um den Befehl zu verwenden: AWS SAM CLI sam remote test-event

- 1. Configure the AWS SAM CLI to use your AWS-Konto Gemeinsam nutzbare Testereignisse für Lambda können von Benutzern innerhalb desselben aufgerufen und verwaltet werden. AWS-Konto Informationen zur Konfiguration für AWS SAM CLI die Verwendung Ihres finden Sie AWS-Konto unter. [Konfiguration der AWS SAMCLI](#page-86-0)
- 2. Berechtigungen für gemeinsam nutzbare Testereignisse konfigurieren Um auf gemeinsam nutzbare Testereignisse zuzugreifen und diese zu verwalten, benötigen Sie die entsprechenden

Berechtigungen. Weitere Informationen finden Sie unter Gemeinsam [nutzbare Testereignisse im](https://docs.aws.amazon.com/lambda/latest/dg/testing-functions.html#creating-shareable-events)  [Entwicklerhandbuch.](https://docs.aws.amazon.com/lambda/latest/dg/testing-functions.html#creating-shareable-events)AWS Lambda

### <span id="page-661-0"></span>Verwenden Sie den Befehl sam remote test-event

Der AWS SAM CLI sam remote test-event Befehl enthält die folgenden Unterbefehle, mit denen Sie auf Ihre gemeinsam nutzbaren Testereignisse zugreifen und diese verwalten können:

- delete— Löscht ein gemeinsam nutzbares Testereignis aus der EventBridge Amazon-Schemaregistry.
- get— Ruft ein gemeinsam nutzbares Testereignis aus der EventBridge Schemaregistry ab.
- list— Listet die vorhandenen gemeinsam nutzbaren Testereignisse für eine Funktion aus der EventBridge Schemaregistrierung auf.
- put— Speichert ein Ereignis aus einer lokalen Datei in der EventBridge Schemaregistrierung.

Um diese Unterbefehle mithilfe von aufzulisten AWS SAM CLI, führen Sie den folgenden Befehl aus:

\$ **sam remote test-event --help**

### Löschen von gemeinsam nutzbaren Testereignissen

Sie können ein gemeinsam nutzbares Testereignis löschen, indem Sie den delete Unterbefehl zusammen mit dem folgenden Befehl verwenden:

- Geben Sie den Namen des gemeinsam nutzbaren Testereignisses ein, das gelöscht werden soll.
- Geben Sie eine akzeptable ID der Lambda-Funktion an, die dem Ereignis zugeordnet ist.
- Wenn Sie die logische ID der Lambda-Funktion angeben, müssen Sie auch den AWS CloudFormation Stacknamen angeben, der der Lambda-Funktion zugeordnet ist.

Im Folgenden wird ein Beispiel gezeigt:

```
$ sam remote test-event delete HelloWorldFunction --stack-name sam-app --name demo-
event
```
Eine Liste der Optionen, die mit dem delete Unterbefehl verwendet werden können, finden Sie unter. [sam remote test-event delete](#page-837-0) Sie können Folgendes auch über den folgenden Befehl ausführen: AWS SAM CLI

\$ **sam remote test-event delete --help**

Testereignisse abrufen, die gemeinsam genutzt werden können

Sie können ein gemeinsam nutzbares Testereignis aus der EventBridge Schemaregistrierung abrufen, indem Sie den get Unterbefehl zusammen mit dem folgenden Befehl verwenden:

- Geben Sie den Namen des gemeinsam nutzbaren Testereignisses ein, das abgerufen werden soll.
- Geben Sie eine akzeptable ID der Lambda-Funktion an, die dem Ereignis zugeordnet ist.
- Wenn Sie die logische ID der Lambda-Funktion angeben, müssen Sie auch den AWS CloudFormation Stacknamen angeben, der der Lambda-Funktion zugeordnet ist.

Im folgenden Beispiel wird ein gemeinsam nutzbares Testereignis benanntdemo-event, das der HelloWorldFunction Lambda-Funktion des sam-app Stacks zugeordnet ist. Mit diesem Befehl wird das Ereignis auf Ihrer Konsole gedruckt.

```
$ sam remote test-event get HelloWorldFunction --stack-name sam-app --name demo-event
```
Um ein gemeinsam nutzbares Testereignis abzurufen und es auf Ihrem lokalen Computer zu speichern, verwenden Sie die --output-file Option und geben Sie einen Dateipfad und einen Namen an. Im Folgenden finden Sie ein Beispiel, das demo-event wie demo-event.json im aktuellen Arbeitsverzeichnis gespeichert wird:

```
$ sam remote test-event get HelloWorldFunction --stack-name sam-app --name demo-event
  --output-file demo-event.json
```
Eine Liste der Optionen, die mit dem get Unterbefehl verwendet werden können, finden Sie unte[rsam remote test-event get.](#page-839-0) Sie können Folgendes auch über den folgenden Befehl ausführen: AWS SAM CLI

```
$ sam remote test-event get --help
```
#### Testereignisse auflisten, die gemeinsam genutzt werden können

Sie können alle gemeinsam nutzbaren Testereignisse für eine bestimmte Lambda-Funktion aus der Schemaregistrierung auflisten. Verwenden Sie den list Unterbefehl zusammen mit dem Folgenden:

- Geben Sie eine akzeptable ID der Lambda-Funktion an, die den Ereignissen zugeordnet ist.
- Wenn Sie die logische ID der Lambda-Funktion angeben, müssen Sie auch den AWS CloudFormation Stacknamen angeben, der der Lambda-Funktion zugeordnet ist.

Im Folgenden finden Sie ein Beispiel, das eine Liste aller gemeinsam nutzbaren Testereignisse abruft, die mit der HelloWorldFunction Lambda-Funktion des Stacks verknüpft sind: sam-app

\$ **sam remote test-event list** *HelloWorldFunction* **--stack-name** *sam-app*

Eine Liste der Optionen, die mit dem list Unterbefehl verwendet werden können, finden Sie unter. [sam remote test-event list](#page-840-0) Sie können Folgendes auch über den folgenden Befehl ausführen: AWS SAM CLI

```
$ sam remote test-event list --help
```
Testereignisse speichern, die gemeinsam genutzt werden können

Sie können gemeinsam nutzbare Testereignisse in der EventBridge Schemaregistrierung speichern. Verwenden Sie den put Unterbefehl zusammen mit dem Folgenden:

- Geben Sie eine akzeptable ID der Lambda-Funktion an, die dem gemeinsam nutzbaren Testereignis zugeordnet ist.
- Geben Sie einen Namen für das gemeinsam nutzbare Testereignis an.
- Geben Sie den Dateipfad und den Namen des lokalen Ereignisses an, das hochgeladen werden soll.

Das folgende Beispiel speichert das lokale demo-event.json Ereignis unter demo-event und verknüpft es mit der HelloWorldFunction Lambda-Funktion des sam-app Stacks:

\$ **sam remote test-event put** *HelloWorldFunction* **--stack-name** *sam-app* **--name** *demo-event*  **--file** *demo-event.json*

Wenn ein gemeinsam nutzbares Testereignis mit demselben Namen in der EventBridge Schemaregistrierung vorhanden ist, AWS SAM CLI wird es nicht überschrieben. Um zu überschreiben, fügen Sie die --force Option zu Ihrem Befehl hinzu.

Eine Liste der Optionen, die Sie mit dem put Unterbefehl verwenden können, finden Sie unter. [sam](#page-842-0)  [remote test-event put](#page-842-0) Sie können Folgendes auch über den folgenden Befehl ausführen: AWS SAM CLI

\$ **sam remote test-event put --help**

### <span id="page-664-0"></span>Testereignisse verwenden, die gemeinsam genutzt werden können

Verwenden Sie gemeinsam nutzbare Testereignisse, um Ihre Lambda-Funktionen AWS Cloud mit dem sam remote invoke Befehl zu testen. Weitere Informationen hierzu finden Sie unter [Übergeben Sie gemeinsam nutzbare Testereignisse an eine Lambda-Funktion in der Cloud](#page-669-0).

### <span id="page-664-1"></span>Verwaltung gemeinsam nutzbarer Testereignisse

Dieses Thema enthält Beispiele dafür, wie Sie gemeinsam nutzbare Testereignisse verwalten und verwenden können.

Holen Sie sich ein gemeinsam nutzbares Testereignis, ändern Sie es und verwenden Sie es

Sie können ein gemeinsam nutzbares Testereignis aus der EventBridge Schemaregistrierung abrufen, es lokal ändern und das lokale Testereignis mit Ihrer Lambda-Funktion in der verwenden. AWS Cloud Im Folgenden wird ein Beispiel gezeigt:

1. Das gemeinsam nutzbare Testereignis abrufen — Verwenden Sie den sam remote testevent get Unterbefehl, um ein gemeinsam nutzbares Testereignis für eine bestimmte Lambda-Funktion abzurufen und lokal zu speichern:

\$ **sam remote test-event get** *HelloWorldFunction* **--stack-name** *sam-app* **--name** *demo-event*  **--output-file** *demo-event.json*

- 2. Das gemeinsam nutzbare Testereignis ändern Verwenden Sie einen Texteditor Ihrer Wahl, um das gemeinsam nutzbare Testereignis zu ändern.
- 3. Das gemeinsam nutzbare Testereignis verwenden Verwenden Sie den sam remote invoke Befehl und geben Sie den Dateipfad und den Namen des Ereignisses mit: --event-file

\$ **sam remote invoke** *HelloWorldFunction* **--stack-name** *sam-app* **--event-file** *demoevent.json*

Holen Sie sich ein gemeinsam nutzbares Testereignis, ändern Sie es, laden Sie es hoch und verwenden Sie es

Sie können ein gemeinsam nutzbares Testereignis aus der EventBridge Schemaregistrierung abrufen, es lokal ändern und hochladen. Anschließend können Sie das gemeinsam nutzbare Testereignis direkt an Ihre Lambda-Funktion in übergeben. AWS Cloud Im Folgenden wird ein Beispiel gezeigt:

1. Das gemeinsam nutzbare Testereignis abrufen — Verwenden Sie den sam remote testevent get Unterbefehl, um ein gemeinsam nutzbares Testereignis für eine bestimmte Lambda-Funktion abzurufen und lokal zu speichern:

\$ **sam remote test-event get** *HelloWorldFunction* **--stack-name** *sam-app* **--name** *demo-event*  **--output-file** *demo-event.json*

- 2. Das gemeinsam nutzbare Testereignis ändern Verwenden Sie einen Texteditor Ihrer Wahl, um das gemeinsam nutzbare Testereignis zu ändern.
- 3. Das gemeinsam nutzbare Testereignis hochladen Verwenden Sie den sam remote testevent put Unterbefehl, um das gemeinsam nutzbare Testereignis hochzuladen und in der Schemaregistrierung zu speichern. EventBridge In diesem Beispiel verwenden wir die --force Option, um eine ältere Version unseres gemeinsam nutzbaren Tests zu überschreiben:

\$ **sam remote test-event put** *HelloWorldFunction* **--stack-name** *sam-app* **--name** *demo-event*  **--file** *demo-event.json* **--force**

4. Übergeben Sie das gemeinsam nutzbare Testereignis an Ihre Lambda-Funktion — Verwenden Sie den sam remote invoke Befehl, um das gemeinsam nutzbare Testereignis direkt an Ihre Lambda-Funktion zu übergeben in: AWS Cloud

\$ **sam remote invoke** *HelloWorldFunction* **--stack-name** *sam-app* **--test-event-name** *demoevent*

# Einführung in das Testen in der Cloud mit sam remote invoke

Verwenden Sie den AWS Serverless Application Model Befehl Command Line Interface (AWS SAM CLI)sam remote invoke, um mit unterstützten AWS Ressourcen in der AWS Cloud zu interagieren. Sie können sam remote invoke damit die folgenden Ressourcen aufrufen:

- Amazon Kinesis Data Streams Senden Sie Datensätze an Kinesis Data Streams Streams-Anwendungen.
- AWS Lambda— Rufen Sie Ereignisse auf und übergeben Sie sie an Ihre Lambda-Funktionen.
- Amazon Simple Queue Service (Amazon SQS) Nachrichten an Amazon SQS SQS-Warteschlangen senden.
- AWS Step Functions— Ruft Step Functions Functions-Zustandsmaschinen auf, um die Ausführung zu starten.

Eine Einführung in die finden Sie AWS SAMCLI unte[rWas ist das? AWS SAMCLI](#page-19-0).

Ein Beispiel für die Verwendung sam remote invoke während eines typischen Entwicklungsworkflows finden Sie unter[Schritt 5: Interagieren Sie mit Ihrer Funktion im AWS Cloud](#page-75-0).

#### Themen

- [Verwenden Sie den Befehl sam remote invoke](#page-667-0)
- [Verwenden von Sam Remote Invoke-Befehlsoptionen](#page-671-0)
- [Konfigurieren Sie Ihre Projektkonfigurationsdatei](#page-677-0)
- [Beispiele](#page-677-1)
- [Weiterführende Links](#page-693-0)

### Voraussetzungen

Um das zu verwendensam remote invoke, installieren Sie das, AWS SAMCLI indem Sie wie folgt vorgehen:

- [AWS SAM Voraussetzungen](#page-29-0).
- [Installiere das AWS SAMCLI.](#page-35-0)

Wir empfehlen außerdem, auf die neueste Version von zu aktualisieren AWS SAMCLI. Weitere Informationen hierzu finden Sie unter [Aktualisierung des AWS SAMCLI.](#page-862-0)

Vor der Verwendung empfehlen wirsam remote invoke, sich mit folgenden Grundkenntnissen vertraut zu machen:

- [Konfiguration der AWS SAMCLI.](#page-86-0)
- [Erstellen Sie Ihre Bewerbung in AWS SAM.](#page-457-0)
- [Einführung in das Bauen mit AWS SAM.](#page-581-0)
- [Einführung in die Bereitstellung mit AWS SAM](#page-703-0).
- [Einführung in die Verwendung von sam sync to sync to AWS Cloud](#page-752-0).

## <span id="page-667-0"></span>Verwenden Sie den Befehl sam remote invoke

Bevor Sie diesen Befehl verwenden können, muss Ihre Ressource auf dem AWS Cloud bereitgestellt werden.

Verwenden Sie die folgende Befehlsstruktur und führen Sie sie im Stammverzeichnis Ihres Projekts aus:

#### \$ **sam remote invoke** *<arguments> <options>*

#### **a** Note

Auf dieser Seite werden Optionen angezeigt, die an der Befehlszeile bereitgestellt werden. Sie können Optionen auch in der Konfigurationsdatei Ihres Projekts konfigurieren, anstatt sie an der Befehlszeile zu übergeben. Weitere Informationen hierzu finden Sie unter [Konfigurieren Sie die Projekteinstellungen.](#page-88-0)

Eine Beschreibung der sam remote invoke Argumente und Optionen finden Sie unter[sam remote](#page-831-0) [invoke.](#page-831-0)

### Verwendung mit Kinesis Data Streams

Sie können Datensätze an eine Kinesis Data Streams Streams-Anwendung senden. Sie AWS SAM CLI sendet Ihren Datensatz und gibt eine Shard-ID und eine Sequenznummer zurück. Im Folgenden wird ein Beispiel gezeigt:

```
$ sam remote invoke KinesisStream --stack-name kinesis-example --event hello-world
 Putting record to Kinesis data stream KinesisStream 
 Auto converting value 'hello-world' into JSON '"hello-world"'. If you don't want auto-
conversion, please provide 
 a JSON string as event 
 { 
    "ShardId": "shardId-000000000000", 
    "SequenceNumber": "49646251411914806775980850790050483811301135051202232322" 
 }%
```
Um einen Datensatz zu senden

- 1. Geben Sie einen Ressourcen-ID-Wert als Argument für Ihre Kinesis Data Streams Streams-Anwendung an. Informationen zu gültigen Ressourcen-IDs finden Sie unter [Ressourcen-ID.](#page-832-0)
- 2. Stellen Sie den Datensatz als Ereignis bereit, das an Ihre Kinesis Data Streams Streams-Anwendung gesendet werden soll. Sie können das Ereignis mit der --event Option in der Befehlszeile oder mithilfe von aus einer Datei angeben. --event-file Wenn Sie kein Ereignis angeben, AWS SAM CLI sendet das ein leeres Ereignis.

#### Verwendung mit Lambda-Funktionen

Sie können eine Lambda-Funktion in der Cloud aufrufen und ein leeres Ereignis übergeben oder ein Ereignis in der Befehlszeile oder aus einer Datei bereitstellen. Das ruft AWS SAM CLI Ihre Lambda-Funktion auf und gibt ihre Antwort zurück. Im Folgenden wird ein Beispiel gezeigt:

```
$ sam remote invoke HelloWorldFunction --stack-name sam-app
Invoking Lambda Function HelloWorldFunction 
START RequestId: d5ef494b-5f45-4086-86fd-d7322fa1a1f9 Version: $LATEST
END RequestId: d5ef494b-5f45-4086-86fd-d7322fa1a1f9
REPORT RequestId: d5ef494b-5f45-4086-86fd-d7322fa1a1f9 Duration: 6.62 ms Billed
 Duration: 7 ms Memory Size: 128 MB Max Memory Used: 67 MB Init Duration: 
 164.06 ms
{"statusCode":200,"body":"{\"message\":\"hello world\"}"}%
```
Um eine Lambda-Funktion aufzurufen

- 1. Geben Sie einen Ressourcen-ID-Wert als Argument für Ihre Lambda-Funktion an. Informationen zu gültigen Ressourcen-IDs finden Sie unter [Ressourcen-ID.](#page-832-0)
- 2. Geben Sie ein Ereignis an, das an Ihre Lambda-Funktion gesendet werden soll. Sie können das Ereignis in der Befehlszeile mit der --event Option oder aus einer Datei mit --event-file angeben. Wenn Sie kein Ereignis angeben, AWS SAM CLI sendet das ein leeres Ereignis.

Lambda-Funktionen, die mit Response-Streaming konfiguriert sind

Der sam remote invoke Befehl unterstützt Lambda-Funktionen, die für das Streamen von Antworten konfiguriert sind. Sie können eine Lambda-Funktion so konfigurieren, dass sie Antworten streamt, indem Sie die [FunctionUrlConfig](#page-188-0) Eigenschaft in Ihren AWS SAM Vorlagen verwenden. Wenn Sie es verwendensam remote invoke, erkennt das AWS SAMCLI automatisch Ihre Lambda-Konfiguration und wird mit Antwort-Streaming aufgerufen.

Ein Beispiel finden Sie unter [Rufen Sie eine Lambda-Funktion auf, die für das Streamen von](#page-682-0) [Antworten konfiguriert ist.](#page-682-0)

<span id="page-669-0"></span>Übergeben Sie gemeinsam nutzbare Testereignisse an eine Lambda-Funktion in der Cloud

Gemeinsam nutzbare Testereignisse sind Testereignisse, die Sie mit anderen teilen können. AWS-Konto Weitere Informationen finden Sie unter Gemeinsam [nutzbare Testereignisse](https://docs.aws.amazon.com/lambda/latest/dg/testing-functions.html#creating-shareable-events) im AWS Lambda Entwicklerhandbuch.

Auf gemeinsam nutzbare Testereignisse zugreifen und diese verwalten

Sie können den AWS SAM CLI sam remote test-event Befehl verwenden, um auf gemeinsam nutzbare Testereignisse zuzugreifen und diese zu verwalten. Sie können ihn beispielsweise für Folgendes verwendensam remote test-event:

- Rufen Sie gemeinsam nutzbare Testereignisse aus der EventBridge Amazon-Schemaregistry ab.
- Ändern Sie gemeinsam nutzbare Testereignisse lokal und laden Sie sie in die EventBridge Schemaregistrierung hoch.
- Löschen Sie gemeinsam nutzbare Testereignisse aus der EventBridge Schemaregistrierung.

Weitere Informationen hierzu finden Sie unter [Einführung in Cloud-Tests mit sam remote test-event](#page-659-0).

Übergeben Sie ein gemeinsam nutzbares Testereignis an eine Lambda-Funktion in der Cloud

Um ein gemeinsam nutzbares Testereignis aus der EventBridge Schemaregistrierung an Ihre Lambda-Funktion in der Cloud zu übergeben, verwenden Sie die --test-event-name Option und geben Sie den Namen des gemeinsam nutzbaren Testereignisses an. Im Folgenden wird ein Beispiel gezeigt:

```
$ sam remote invoke HelloWorldFunction --stack-name sam-app --test-event-name demo-
event
```
Wenn Sie das gemeinsam nutzbare Testereignis lokal speichern, können Sie die --event-file Option verwenden und den Dateipfad und den Namen des lokalen Testereignisses angeben. Im Folgenden wird ein Beispiel gezeigt:

```
$ sam remote invoke HelloWorldFunction --stack-name sam-app --event-file demo-
event.json
```
Verwenden von mit Amazon SQS

Sie können Nachrichten an Amazon SQS SQS-Warteschlangen senden. Das AWS SAM CLI gibt Folgendes zurück:

- Nachrichten-ID
- MD5 des Nachrichtentexts
- Metadaten der Antwort

Im Folgenden wird ein Beispiel gezeigt:

```
$ sam remote invoke MySqsQueue --stack-name sqs-example -event hello
Sending message to SQS queue MySqsQueue 
{ 
   "MD5OfMessageBody": "5d41402abc4b2a76b9719d911017c592", 
   "MessageId": "05c7af65-9ae8-4014-ae28-809d6d8ec652"
}%
```
#### So senden Sie eine Nachricht

- 1. Geben Sie einen Ressourcen-ID-Wert als Argument für die Amazon SQS SQS-Warteschlange an. Informationen zu gültigen Ressourcen-IDs finden Sie unter [Ressourcen-ID.](#page-832-0)
- 2. Geben Sie ein Ereignis an, das an Ihre Amazon SQS SQS-Warteschlange gesendet werden soll. Sie können das Ereignis in der Befehlszeile mit der --event Option oder aus einer Datei mit - event-file angeben. Wenn Sie kein Ereignis angeben, AWS SAM CLI sendet das ein leeres Ereignis.

### Mit Step-Funktionen verwenden

Sie können eine Step Functions Functions-Zustandsmaschine aufrufen, um die Ausführung zu starten. Der AWS SAM CLI wartet, bis der State-Machine-Workflow abgeschlossen ist, und gibt eine Ausgabe des letzten Schritts der Ausführung zurück. Im Folgenden wird ein Beispiel gezeigt:

```
$ sam remote invoke HelloWorldStateMachine --stack-name state-machine-example --
event '{"is_developer": true}'
Invoking Step Function HelloWorldStateMachine 
"Hello Developer World"%
```
Um eine Zustandsmaschine aufzurufen

- 1. Geben Sie einen Ressourcen-ID-Wert als Argument für die Step Functions Functions-Zustandsmaschine an. Informationen zu gültigen Ressourcen-IDs finden Sie unter [Ressourcen-](#page-832-0)[ID.](#page-832-0)
- 2. Geben Sie ein Ereignis an, das an Ihre Zustandsmaschine gesendet werden soll. Sie können das Ereignis mit der --event Option in der Befehlszeile oder mithilfe von einer Datei bereitstellen- event-file. Wenn Sie kein Ereignis angeben, AWS SAM CLI sendet das ein leeres Ereignis.

## <span id="page-671-0"></span>Verwenden von Sam Remote Invoke-Befehlsoptionen

In diesem Abschnitt werden einige der wichtigsten Optionen behandelt, die Sie mit dem sam remote invoke Befehl verwenden können. Eine vollständige Liste der Optionen finden Sie unte[rsam remote](#page-831-0) [invoke.](#page-831-0)

### Übergeben Sie ein Ereignis an Ihre Ressource

Verwenden Sie die folgenden Optionen, um Ereignisse an Ihre Ressourcen in der Cloud weiterzuleiten:

- --event— Übergibt ein Ereignis an der Befehlszeile.
- --event-file— Übergibt ein Ereignis aus einer Datei.

#### Beispiele für Lambda

Wird verwendet**--event**, um ein Ereignis an der Befehlszeile als Zeichenkettenwert zu übergeben:

```
$ sam remote invoke HelloWorldFunction --stack-name sam-app --event '{"message": 
  "hello!"}'
Invoking Lambda Function HelloWorldFunction 
START RequestId: b992292d-1fac-4aa2-922a-c9dc5c6fceab Version: $LATEST
END RequestId: b992292d-1fac-4aa2-922a-c9dc5c6fceab
REPORT RequestId: b992292d-1fac-4aa2-922a-c9dc5c6fceab Duration: 16.41 ms Billed
  Duration: 17 ms Memory Size: 128 MB Max Memory Used: 67 MB Init Duration: 185.96 
 ms
{"statusCode":200,"body":"{\"message\":\"hello!\"}"}%
```
Wird verwendet**--event-file**, um ein Ereignis aus einer Datei zu übergeben und den Pfad zur Datei anzugeben:

```
$ cat event.json
{"message": "hello from file"}% 
$ sam remote invoke HelloWorldFunction --stack-name sam-app --event-file event.json 
Invoking Lambda Function HelloWorldFunction 
START RequestId: 3bc71f7d-153a-4b1e-8c9a-901d91b1bec9 Version: $LATEST
END RequestId: 3bc71f7d-153a-4b1e-8c9a-901d91b1bec9
REPORT RequestId: 3bc71f7d-153a-4b1e-8c9a-901d91b1bec9 Duration: 21.15 ms Billed
 Duration: 22 ms Memory Size: 128 MB Max Memory Used: 67 MB
```

```
{"statusCode":200,"body":"{\"message\":\"hello from file\"}"}%
```
Übergeben Sie ein Ereignis mit**stdin**:

```
$ cat event.json
{"message": "hello from file"}% 
$ cat event.json | sam remote invoke HelloWorldFunction --stack-name sam-app --event-
file -
Reading event from stdin (you can also pass it from file with --event-file) 
Invoking Lambda Function HelloWorldFunction 
START RequestId: 85ecc902-8ad0-4a2b-a8c8-9bb4f65f5a7a Version: $LATEST
END RequestId: 85ecc902-8ad0-4a2b-a8c8-9bb4f65f5a7a
REPORT RequestId: 85ecc902-8ad0-4a2b-a8c8-9bb4f65f5a7a Duration: 1.36 ms Billed
Duration: 2 ms  Memory Size: 128 MB Max Memory Used: 67 MB
{"statusCode":200,"body":"{\"message\":\"hello from file\"}"}%
```
#### Konfigurieren Sie die AWS SAMCLI Antwortausgabe

Wenn Sie eine unterstützte Ressource mit aufrufensam remote invoke, AWS SAMCLI gibt die eine Antwort zurück, die Folgendes enthält:

- Metadaten anfordern Mit der Anfrage verknüpfte Metadaten. Dazu gehören eine Anforderungs-ID und eine Startzeit der Anfrage.
- Ressourcenantwort Die Antwort Ihrer Ressource nach dem Aufruf in der Cloud.

Sie können die --output Option verwenden, um die AWS SAM CLI Ausgabeantwort zu konfigurieren. Die folgenden Optionswerte sind verfügbar:

- json— Metadaten und Ressourcenantwort werden in einer JSON Struktur zurückgegeben. Die Antwort enthält die vollständige SDK Ausgabe.
- text— Metadaten werden in Textstruktur zurückgegeben. Die Ressourcenantwort wird im Ausgabeformat der Ressource zurückgegeben.

Das Folgende ist ein Beispiel für eine json Ausgabe:

```
$ sam remote invoke --stack-name sam-app --output json
Invoking Lambda Function HelloWorldFunction 
{ 
   "ResponseMetadata": { 
     "RequestId": "3bdf9a30-776d-4a90-94a6-4cccc0fc7b41", 
     "HTTPStatusCode": 200, 
     "HTTPHeaders": { 
       "date": "Mon, 19 Jun 2023 17:15:46 GMT", 
       "content-type": "application/json", 
       "content-length": "57", 
       "connection": "keep-alive", 
       "x-amzn-requestid": "3bdf9a30-776d-4a90-94a6-4cccc0fc7b41", 
       "x-amzn-remapped-content-length": "0", 
       "x-amz-executed-version": "$LATEST", 
       "x-amz-log-result": 
 "U1RBU1QqUmVxdWVzdElkOiAzYmRmOWEzMC03NzZkLTRhOTAtOTRhNi00Y2NjYzBmYzdiNDEqVmVyc2lvbjogJExBVEVTV
       "x-amzn-trace-id": 
  "root=1-64908d42-17dab270273fcc6b527dd6b8;sampled=0;lineage=2301f8dc:0" 
     }, 
     "RetryAttempts": 0 
   }, 
   "StatusCode": 200, 
   "LogResult": 
 "U1RBU1QqUmVxdWVzdElkOiAzYmRmOWEzMC03NzZkLTRhOTAtOTRhNi00Y2NjYzBmYzdiNDEqVmVyc2lvbjogJExBVEVTV
   "ExecutedVersion": "$LATEST", 
   "Payload": "{\"statusCode\":200,\"body\":\"{\\\"message\\\":\\\"hello world\\\"}\"}"
}%
```
Wenn Sie eine json Ausgabe angeben, wird die gesamte Antwort zurückgegebenstdout. Im Folgenden wird ein Beispiel gezeigt:

```
$ sam remote invoke --stack-name sam-app --output json 1> stdout.log
Invoking Lambda Function HelloWorldFunction 
$ cat stdout.log
{
```

```
 "ResponseMetadata": { 
     "RequestId": "d30d280f-8188-4372-bc94-ce0f1603b6bb", 
     "HTTPStatusCode": 200, 
     "HTTPHeaders": { 
       "date": "Mon, 19 Jun 2023 17:35:56 GMT", 
       "content-type": "application/json", 
       "content-length": "57", 
       "connection": "keep-alive", 
       "x-amzn-requestid": "d30d280f-8188-4372-bc94-ce0f1603b6bb", 
       "x-amzn-remapped-content-length": "0", 
       "x-amz-executed-version": "$LATEST", 
       "x-amz-log-result": 
 "U1RBU1QqUmVxdWVzdElkOiBkMzBkMjgwZi04MTq4LTQzNzItYmM5NC1jZTBmMTYwM2I2YmIqVmVyc2lvbjogJExBVEVT\
       "x-amzn-trace-id": 
  "root=1-649091fc-771473c7778689627a6122b7;sampled=0;lineage=2301f8dc:0" 
     }, 
     "RetryAttempts": 0 
   }, 
   "StatusCode": 200, 
   "LogResult": 
 "U1RBU10qUmVxdWVzdElkOiBkMzBkMjqwZi04MTq4LT0zNzItYmM5NC1jZTBmMTYwM2I2YmIqVmVyc2lvbjogJExBVEVT\
   "ExecutedVersion": "$LATEST", 
   "Payload": "{\"statusCode\":200,\"body\":\"{\\\"message\\\":\\\"hello world\\\"}\"}"
}%
```
Das Folgende ist ein Beispiel für eine text Ausgabe:

```
$ sam remote invoke --stack-name sam-app --output text
Invoking Lambda Function HelloWorldFunction 
START RequestId: 4dbacc43-1ec6-47c2-982b-9dc4620144d6 Version: $LATEST
END RequestId: 4dbacc43-1ec6-47c2-982b-9dc4620144d6
REPORT RequestId: 4dbacc43-1ec6-47c2-982b-9dc4620144d6 Duration: 9.13 ms Billed
Duration: 10 ms  Memory Size: 128 MB Max Memory Used: 67 MB Init Duration: 165.50
 ms
{"statusCode":200,"body":"{\"message\":\"hello world\"}"}%
```
Wenn Sie eine text Ausgabe angeben, wird die Laufzeitausgabe der Lambda-Funktion (z. B. Logs) zurückgegeben. stderr Die Nutzlast der Lambda-Funktion wird zurückgegeben. stdout Im Folgenden wird ein Beispiel gezeigt:

Verwenden von Sam Remote Invoke-Befehlsoptionen 666

```
$ sam remote invoke --stack-name sam-app --output text 2> stderr.log
{"statusCode":200,"body":"{\"message\":\"hello world\"}"}% 
$ cat stderr.log
Invoking Lambda Function HelloWorldFunction
START RequestId: 82273c3b-aa3a-4d16-8f1c-1d2ad3ace891 Version: $LATEST
END RequestId: 82273c3b-aa3a-4d16-8f1c-1d2ad3ace891
REPORT RequestId: 82273c3b-aa3a-4d16-8f1c-1d2ad3ace891 Duration: 40.62 ms Billed
 Duration: 41 ms Memory Size: 128 MB Max Memory Used: 68 MB
$ sam remote invoke --stack-name sam-app --output text 1> stdout.log
Invoking Lambda Function HelloWorldFunction 
START RequestId: 74acaa9f-5b80-4a5c-b3b8-ffaccb84cbbd Version: $LATEST
END RequestId: 74acaa9f-5b80-4a5c-b3b8-ffaccb84cbbd
REPORT RequestId: 74acaa9f-5b80-4a5c-b3b8-ffaccb84cbbd Duration: 2.31 ms Billed
 Duration: 3 ms Memory Size: 128 MB Max Memory Used: 67 MB
$ cat stdout.log
{"statusCode":200,"body":"{\"message\":\"hello world\"}"}%
```
### Passen Sie die Parameter an Boto3

Denn sam remote invoke AWS SAM CLI verwendet das AWS SDK for Python (Boto3), um mit Ihren Ressourcen in der Cloud zu interagieren. Sie können die --parameter Option verwenden, um Parameter anzupassen. Boto3 Eine Liste der unterstützten Parameter, die Sie anpassen können, finden Sie unter[--parameter](#page-834-0).

#### Beispiele

Rufen Sie eine Lambda-Funktion auf, um Parameterwerte zu validieren und Berechtigungen zu überprüfen:

```
$ sam remote invoke HelloWorldFunction --stack-name sam-app --
parameter InvocationType="DryRun"
```
Verwenden Sie die **--parameter** Option mehrmals in einem einzigen Befehl, um mehrere Parameter bereitzustellen:

```
$ sam remote invoke HelloWorldFunction --stack-name sam-app --
parameter InvocationType="Event" --parameter LogType="None"
```
### Andere Optionen

Eine vollständige Liste der sam remote invoke Optionen finden Sie unte[rsam remote invoke](#page-831-0).

### <span id="page-677-0"></span>Konfigurieren Sie Ihre Projektkonfigurationsdatei

Um sam remote invoke in Ihrer Konfigurationsdatei zu konfigurieren, verwenden Sie remote\_invoke in Ihrer Tabelle. Im Folgenden finden Sie ein Beispiel für eine samconfig.toml Datei, in der Standardwerte für den sam remote invoke Befehl konfiguriert werden.

```
...
version =0.1
[default]
...
[default.remote_invoke.parameters]
stack_name = "cloud-app"
event = '{"message": "Hello!"}'
```
### <span id="page-677-1"></span>Beispiele

Ein grundlegendes Anwendungsbeispiel finden Sie unter [AWS Lambda Funktionen mit AWS SAM](https://aws.amazon.com/blogs/compute/testing-aws-lambda-functions-with-aws-sam-remote-invoke/)  [Remote testen](https://aws.amazon.com/blogs/compute/testing-aws-lambda-functions-with-aws-sam-remote-invoke/) im AWS Compute-Blog. sam remote invoke

Beispiele für Kinesis Data Streams

```
Grundlegende Beispiele
```
Senden Sie einen Datensatz aus einer Datei an eine Kinesis Data Streams Streams-Anwendung. Die Kinesis Data Streams Streams-Anwendung wird identifiziert, indem ein ARN für die Ressourcen-ID bereitgestellt wird:

```
$ sam remote invoke arn:aws:kinesis:us-west-2:01234567890:stream/kinesis-example-
KinesisStream-BgnLcAey4xUQ --event-file event.json
```
Senden Sie ein in der Befehlszeile bereitgestelltes Ereignis an eine Kinesis Data Streams Streams-Anwendung:

```
$ sam remote invoke KinesisStream --stack-name kinesis-example --event hello-world
Putting record to Kinesis data stream KinesisStream 
Auto converting value 'hello-world' into JSON '"hello-world"'. If you don't want auto-
conversion, please provide
a JSON string as event 
{ 
   "ShardId": "shardId-000000000000", 
   "SequenceNumber": "49646251411914806775980903986194508740483329854174920706"
}%
```
Rufen Sie die physische ID der Kinesis Data Streams Streams-Anwendung ab. Geben Sie dann ein Ereignis in der Befehlszeile ein:

```
$ sam list resources --stack-name kinesis-example --output json
\Gamma { 
     "LogicalResourceId": "KinesisStream", 
     "PhysicalResourceId": "kinesis-example-KinesisStream-ZgnLcQey4xUQ" 
   }
]
$ sam remote invoke kinesis-example-KinesisStream-ZgnLcQey4xUQ --event hello
Putting record to Kinesis data stream KinesisStream 
Auto converting value 'hello' into JSON '"hello"'. If you don't want auto-conversion, 
  please provide a JSON 
string as event 
{ 
   "ShardId": "shardId-000000000000", 
   "SequenceNumber": "49646251411914806775980904340716841045751814812900261890"
}%
```
Geben Sie in der Befehlszeile eine JSON-Zeichenfolge als Ereignis an:

```
$ sam remote invoke KinesisStream --stack-name kinesis-example --event '{"method": 
  "GET", "body": ""}' 
Putting record to Kinesis data stream KinesisStream 
{ 
   "ShardId": "shardId-000000000000", 
   "SequenceNumber": "49646251411914806775980904492868617924990209230536441858"
}%
```
Senden Sie ein leeres Ereignis an die Kinesis Data Streams Streams-Anwendung:

```
$ sam remote invoke KinesisStream --stack-name kinesis-example
Putting record to Kinesis data stream KinesisStream 
{ 
   "ShardId": "shardId-000000000000", 
   "SequenceNumber": "49646251411914806775980904866469008589597168190416224258"
}%
```
Gibt die AWS SAM CLI Antwort im JSON-Format zurück:

```
$ sam remote invoke KinesisStream --stack-name kinesis-example --event '{"hello": 
  "world"}' --output json
Putting record to Kinesis data stream KinesisStream 
{ 
   "ShardId": "shardId-000000000000", 
   "SequenceNumber": "49646251411914806775980905078409420803696667195489648642", 
   "ResponseMetadata": { 
     "RequestId": "ebbbd307-3e9f-4431-b67c-f0715e9e353e", 
     "HTTPStatusCode": 200, 
     "HTTPHeaders": { 
       "x-amzn-requestid": "ebbbd307-3e9f-4431-b67c-f0715e9e353e", 
       "x-amz-id-2": "Q3yBcgTwtPaQTV26IKclbECmZikUYOzKY+CzcxA84ZHgCkc5T2N/
ITWg6RPOQcWw8Gn0tNPcEJBEHyVVqboJAPgCritqsvCu", 
       "date": "Thu, 09 Nov 2023 18:13:10 GMT", 
       "content-type": "application/x-amz-json-1.1", 
       "content-length": "110" 
     },
```

```
 "RetryAttempts": 0 
   }
}%
```
Geben Sie die JSON-Ausgabe an stdout zurück:

```
$ sam remote invoke KinesisStream --stack-name kinesis-example --event '{"hello": 
  "world"}' --output json 1> stdout.log
Putting record to Kinesis data stream KinesisStream 
$ cat stdout.log
{ 
   "ShardId": "shardId-000000000000", 
   "SequenceNumber": "49646251411914806775980906397777867595039988349006774274", 
   "ResponseMetadata": { 
     "RequestId": "f4290006-d84b-b1cd-a9ee-28306eeb2939", 
     "HTTPStatusCode": 200, 
     "HTTPHeaders": { 
       "x-amzn-requestid": "f4290006-d84b-b1cd-a9ee-28306eeb2939", 
       "x-amz-id-2": "npCqz
+IBKpoL4sQ1ClbUmxuJlbeA24Fx1UgpIrS6mm2NoIeV2qdZSN5AhNurdssykXajBrXaC9anMhj2eG/h7Hnbf
+bPuotU", 
       "date": "Thu, 09 Nov 2023 18:33:26 GMT", 
       "content-type": "application/x-amz-json-1.1", 
       "content-length": "110" 
     }, 
     "RetryAttempts": 0 
   }
}%
```
### Beispiele für Lambda

Grundlegende Beispiele

Rufen Sie eine Lambda-Funktion auf, indem Sie den ARN als Ressourcen-ID angeben:

```
$ sam remote invoke arn:aws:lambda:us-west-2:012345678910:function:sam-app-
HelloWorldFunction-ohRFEn2RuAvp
```
Rufen Sie eine Lambda-Funktion auf, indem Sie die logische ID als Ressourcen-ID angeben:

Sie müssen auch den AWS CloudFormation Stack-Namen mithilfe der --stack-name Option angeben. Im Folgenden wird ein Beispiel gezeigt:

```
$ sam remote invoke HelloWorldFunction --stack-name sam-app
```
Wenn Ihre Anwendung eine einzelne Lambda-Funktion enthält, müssen Sie deren logische ID nicht angeben. Sie können nur die --stack-name Option angeben. Im Folgenden wird ein Beispiel gezeigt:

```
$ sam remote invoke --stack-name sam-app
```
Rufen Sie eine Lambda-Funktion auf, indem Sie die physische ID als Ressourcen-ID angeben:

Die physische ID wird bei der Bereitstellung mit erstellt. AWS CloudFormation

\$ **sam remote invoke** *sam-app-HelloWorldFunction-TZvxQRFNv0k4*

Rufen Sie eine Lambda-Funktion eines untergeordneten Stacks auf:

In diesem Beispiel enthält unsere Anwendung die folgende Verzeichnisstruktur:

```
lambda-example
### childstack
# ### function
# # ### __init__.py
# \# \# \# \# app.py
# # ### requirements.txt
# ### template.yaml
### events
# ### event.json
### samconfig.toml
### template.yaml
```
Um die Lambda-Funktion von our aufzurufenchildstack, führen wir Folgendes aus:

```
$ sam remote invoke ChildStack/HelloWorldFunction --stack-name lambda-example
Invoking Lambda Function HelloWorldFunction 
START RequestId: 207a864b-e67c-4307-8478-365b004d4bcd Version: $LATEST
```

```
END RequestId: 207a864b-e67c-4307-8478-365b004d4bcd
REPORT RequestId: 207a864b-e67c-4307-8478-365b004d4bcd Duration: 1.27 ms Billed
Duration: 2 ms  Memory Size: 128 MB Max Memory Used: 36 MB Init Duration: 111.07
 ms
{"statusCode": 200, "body": "{\"message\": \"Hello\", \"received_event\": {}}"}%
```
<span id="page-682-0"></span>Rufen Sie eine Lambda-Funktion auf, die für das Streamen von Antworten konfiguriert ist

In diesem Beispiel verwenden wir die, um eine neue serverlose Anwendung AWS SAMCLI zu initialisieren, die eine Lambda-Funktion enthält, die so konfiguriert ist, dass sie ihre Antwort streamt. Wir stellen unsere Anwendung in der Cloud bereit AWS Cloud und verwenden sam remote invoke sie, um mit unserer Funktion in der Cloud zu interagieren.

Wir beginnen damit, den sam init Befehl auszuführen, um eine neue serverlose Anwendung zu erstellen. Wir wählen die Lambda Response Streaming-Schnellstartvorlage aus und geben unserer Anwendung lambda-streaming-nodejs-appeinen Namen.

```
$ sam init
You can preselect a particular runtime or package type when using the `sam init`
 experience. 
 Call `sam init --help` to learn more. 
 Which template source would you like to use? 
          1 - AWS Quick Start Templates 
          2 - Custom Template Location 
 Choice: 1
 Choose an AWS Quick Start application template 
          1 - Hello World Example 
          ... 
          9 - Lambda Response Streaming 
          ... 
          15 - Machine Learning 
 Template: 9
 Which runtime would you like to use? 
          1 - go (provided.al2) 
          2 - nodejs18.x 
          3 - nodejs16.x 
 Runtime: 2
 Based on your selections, the only Package type available is Zip.
```
We will proceed to selecting the Package type as Zip.

 Based on your selections, the only dependency manager available is npm. We will proceed copying the template using npm.

 Would you like to enable X-Ray tracing on the function(s) in your application? [y/ N]: *ENTER*

 Would you like to enable monitoring using CloudWatch Application Insights? For more info, please view https://docs.aws.amazon.com/AmazonCloudWatch/latest/ monitoring/cloudwatch-application-insights.html [y/N]: *ENTER*

Project name [sam-app]: *lambda-streaming-nodejs-app*

 ----------------------- Generating application: ----------------------- Name: lambda-streaming-nodejs-app Runtime: nodejs18.x Architectures: x86\_64 Dependency Manager: npm Application Template: response-streaming Output Directory: . Configuration file: lambda-streaming-nodejs-app/samconfig.toml

 Next steps can be found in the README file at lambda-streaming-nodejs-app/ README.md

 Commands you can use next ========================= [\*] Create pipeline: cd lambda-streaming-nodejs-app && sam pipeline init --bootstrap [\*] Validate SAM template: cd lambda-streaming-nodejs-app && sam validate [\*] Test Function in the Cloud: cd lambda-streaming-nodejs-app && sam sync --stackname {stack-name} --watch

Das AWS SAMCLI erstellt unser Projekt mit der folgenden Struktur:

```
lambda-streaming-nodejs-app 
  ### README.md 
  ### __tests__ 
  # ### unit 
  # ### index.test.js
```
```
 ### package.json 
 ### samconfig.toml 
 ### src 
 # ### index.js 
 ### template.yaml
```
Das Folgende ist ein Beispiel für unseren Lambda-Funktionscode:

```
exports.handler = awslambda.streamifyResponse( 
    async (event, responseStream, context) => { 
      const httpResponseMetadata = { 
        statusCode: 200, 
        headers: { 
          "Content-Type": "text/html", 
          "X-Custom-Header": "Example-Custom-Header" 
        } 
      }; 
      responseStream = awslambda.HttpResponseStream.from(responseStream, 
  httpResponseMetadata); 
      // It's recommended to use a `pipeline` over the `write` method for more complex 
  use cases. 
      // Learn more: https://docs.aws.amazon.com/lambda/latest/dg/configuration-
response-streaming.html 
      responseStream.write("<html>"); 
      responseStream.write("<p>First write!</p>"); 
      responseStream.write("<h1>Streaming h1</h1>"); 
     await new Promise(r \Rightarrow setTimeout(r, 1000));
      responseStream.write("<h2>Streaming h2</h2>"); 
     await new Promise(r \Rightarrow setTimeout(r, 1000));
      responseStream.write("<h3>Streaming h3</h3>"); 
     await new Promise(r \Rightarrow setTimeout(r, 1000));
      // Long strings will be streamed 
      const loremIpsum1 = "Lorem ipsum dolor sit amet, consectetur adipiscing elit. 
  Quisque vitae mi tincidunt tellus ultricies dignissim id et diam. Morbi pharetra eu 
  nisi et finibus. Vivamus diam nulla, vulputate et nisl cursus, pellentesque vehicula 
  libero. Cras imperdiet lorem ante, non posuere dolor sollicitudin a. Vestibulum ipsum
```
 lacus, blandit nec augue id, lobortis dictum urna. Vestibulum ante ipsum primis in faucibus orci luctus et ultrices posuere cubilia curae; Morbi auctor orci eget tellus aliquam, non maximus massa porta. In diam ante, pulvinar aliquam nisl non, elementum

```
 hendrerit sapien. Vestibulum massa nunc, mattis non congue vitae, placerat in quam. 
 Nam vulputate lectus metus, et dignissim erat varius a."; 
     responseStream.write(`<p>${loremIpsum1}</p>`); 
    await new Promise(r \Rightarrow setTimeout(r, 1000));
     responseStream.write("<p>DONE!</p>"); 
     responseStream.write("</html>"); 
     responseStream.end(); 
   } 
 );
```
Das Folgende ist ein Beispiel für unsere template.yaml Datei. Das Antwort-Streaming für unsere Lambda-Funktion wird mithilfe der FunctionUrlConfig Eigenschaft konfiguriert.

```
AWSTemplateFormatVersion: '2010-09-09' 
  Transform: AWS::Serverless-2016-10-31 
  Description: > 
    Sample SAM Template for lambda-streaming-nodejs-app 
  Resources: 
    StreamingFunction: 
      Type: AWS::Serverless::Function 
      Properties: 
        CodeUri: src/ 
        Handler: index.handler 
        Runtime: nodejs18.x 
        Architectures: 
          - x86_64 Timeout: 10 
        FunctionUrlConfig: 
          AuthType: AWS_IAM 
          InvokeMode: RESPONSE_STREAM 
  Outputs: 
    StreamingFunction: 
      Description: "Streaming Lambda Function ARN" 
      Value: !GetAtt StreamingFunction.Arn 
    StreamingFunctionURL: 
      Description: "Streaming Lambda Function URL" 
      Value: !GetAtt StreamingFunctionUrl.FunctionUrl
```
In der Regel können Sie sam build und verwendensam deploy --guided, um eine Produktionsanwendung zu erstellen und bereitzustellen. In diesem Beispiel gehen wir von einer Entwicklungsumgebung aus und verwenden den sam sync Befehl, um unsere Anwendung zu erstellen und bereitzustellen.

#### **a** Note

Der sam sync Befehl wird für Entwicklungsumgebungen empfohlen. Weitere Informationen hierzu finden Sie unter [Einführung in die Verwendung von sam sync to sync to AWS Cloud.](#page-752-0)

Vor der Ausführung überprüfen wirsam sync, ob unser Projekt in unserer samconfig.toml Datei korrekt konfiguriert ist. Am wichtigsten ist, dass wir die Werte für stack\_name und überprüfenwatch. Da diese Werte in unserer Konfigurationsdatei angegeben sind, müssen wir sie nicht in der Befehlszeile angeben.

```
version = 0.1 [default] 
  [default.global.parameters] 
 stack_name = "lambda-streaming-nodejs-app" 
  [default.build.parameters] 
 cached = true parallel = true 
 [default.validate.parameters] 
 lint = true 
  [default.deploy.parameters] 
 capabilities = "CAPABILITY_IAM" 
 confirm_changeset = true 
 resolve_s3 = true 
 s3_prefix = "lambda-streaming-nodejs-app" 
 region = "us-west-2" 
 image_repositories = [] 
 [default.package.parameters] 
 resolve_s3 = true 
  [default.sync.parameters]
```

```
watch = true [default.local_start_api.parameters] 
 warm_containers = "EAGER" 
 [default.local_start_lambda.parameters] 
 warm_containers = "EAGER"
```
Als Nächstes erstellen und implementieren wir unsere Anwendung. sam sync Da die --watch Option in unserer Konfigurationsdatei konfiguriert ist, AWS SAMCLI wird sie unsere Anwendung erstellen, unsere Anwendung bereitstellen und auf Änderungen achten.

```
$ sam sync
  The SAM CLI will use the AWS Lambda, Amazon API Gateway, and AWS StepFunctions APIs to 
  upload your code 
  without 
  performing a CloudFormation deployment. This will cause drift in your CloudFormation 
  stack. 
  **The sync command should only be used against a development stack**. 
  Queued infra sync. Waiting for in progress code syncs to complete... 
  Starting infra sync. 
  Building codeuri: 
  /Users/.../lambda-streaming-nodejs-app/src runtime: nodejs18.x metadata: {} 
  architecture: x86_64 functions: StreamingFunction 
  package.json file not found. Continuing the build without dependencies. 
  Running NodejsNpmBuilder:CopySource 
  Build Succeeded 
  Successfully packaged artifacts and wrote output template to file /var/
folders/45/5ct135bx3fn2551_ptl5g6_80000gr/T/tmpavrzdhgp. 
  Execute the following command to deploy the packaged template
```
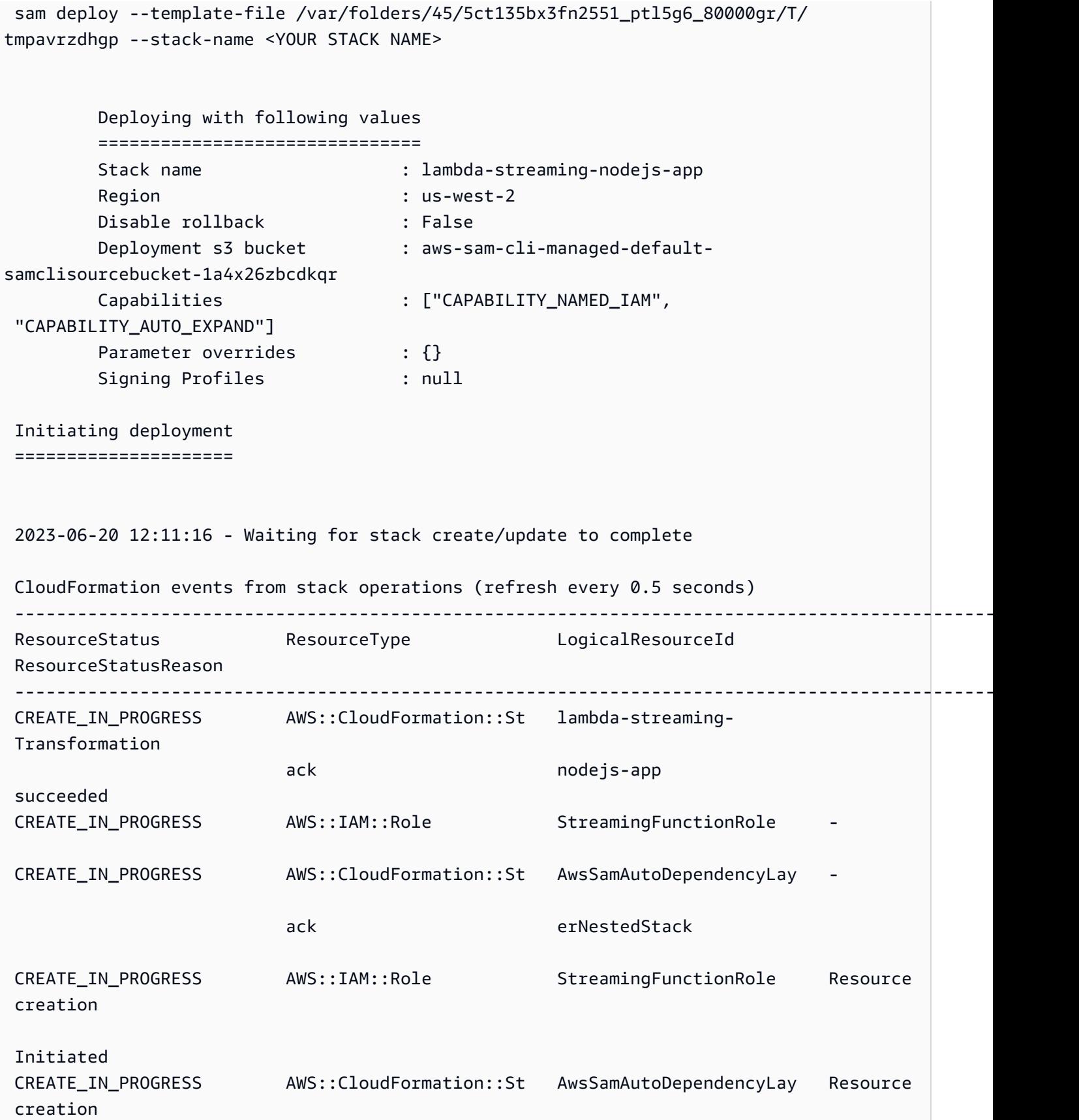

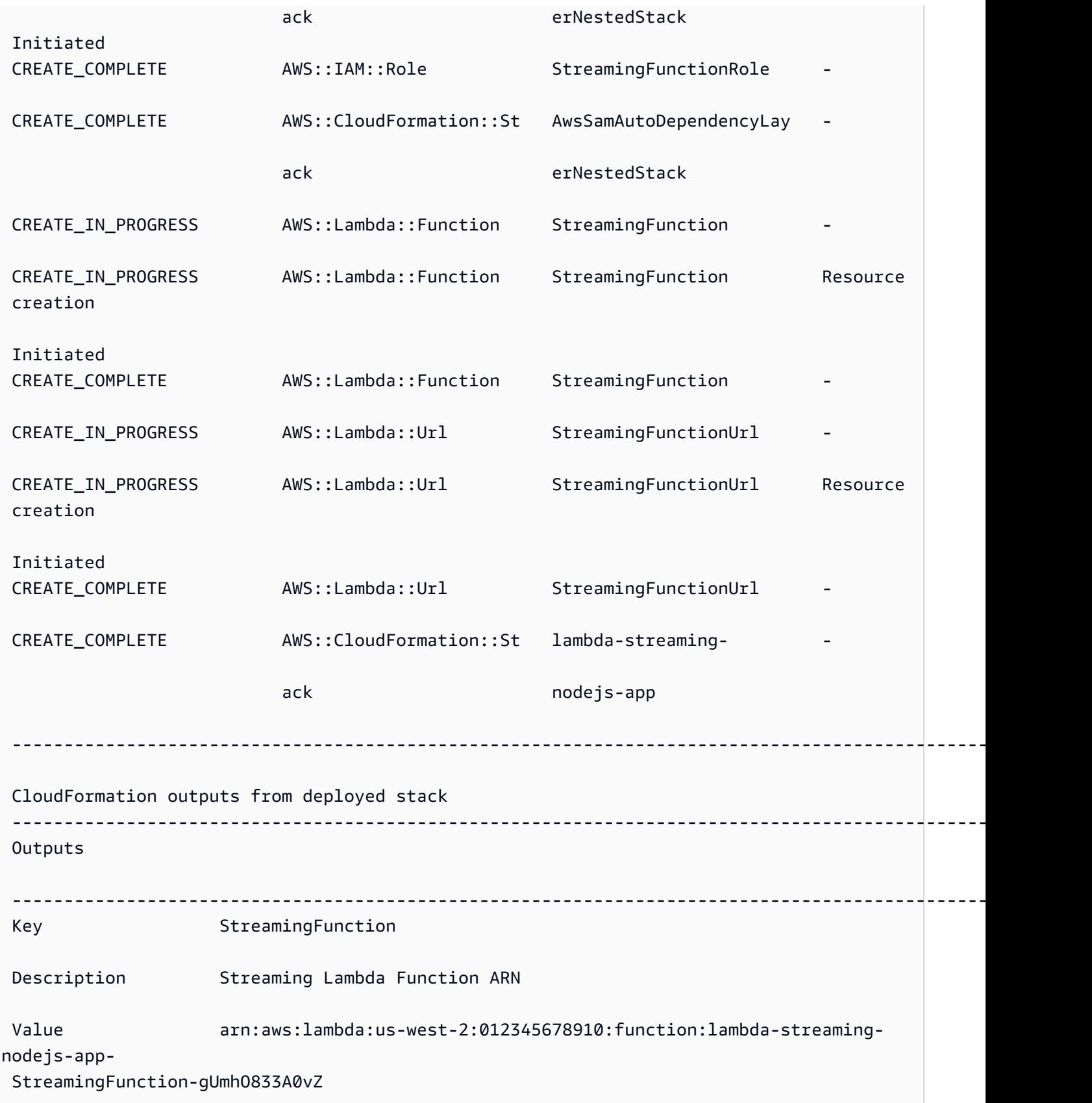

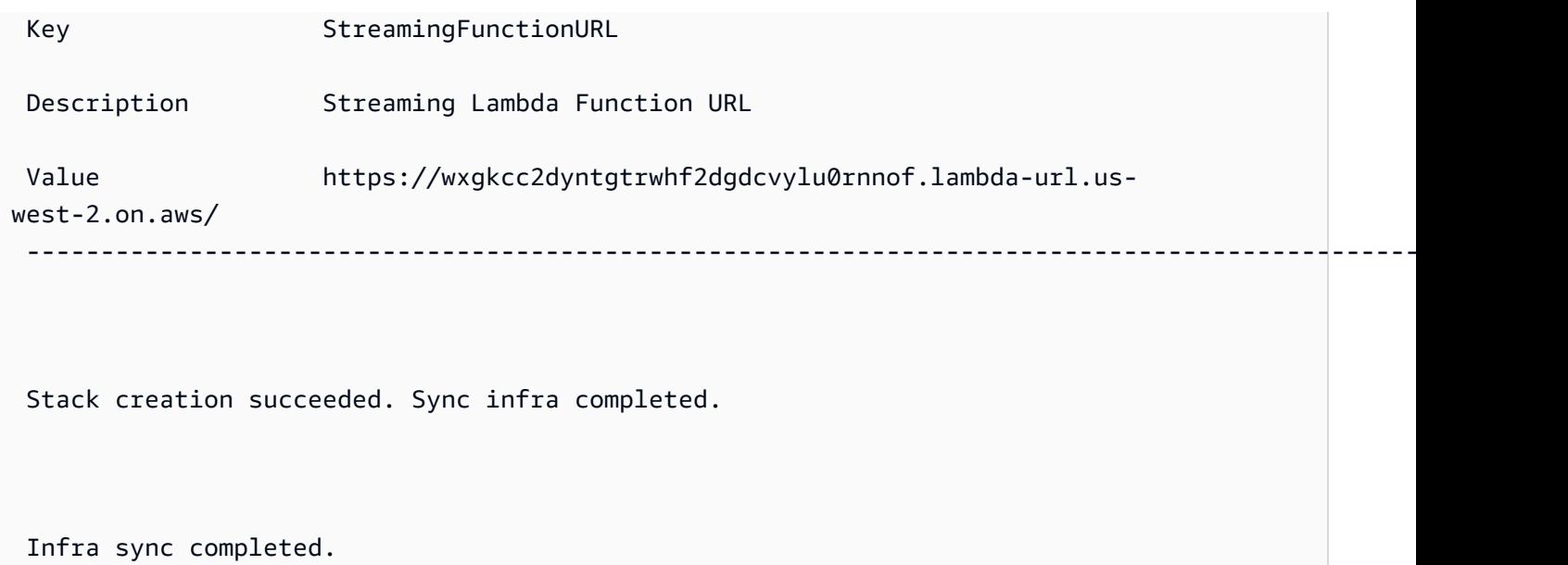

Jetzt, da unsere Funktion in der Cloud bereitgestellt ist, können wir sam remote invoke sie verwenden, um mit unserer Funktion zu interagieren. Die erkennt AWS SAMCLI automatisch, dass unsere Funktion für Antwort-Streaming konfiguriert ist, und beginnt sofort mit der Ausgabe einer gestreamten Antwort unserer Funktion in Echtzeit.

#### \$ **sam remote invoke** *StreamingFunction*

Invoking Lambda Function StreamingFunction

 {"statusCode":200,"headers":{"Content-Type":"text/html","X-Custom-Header":"Example-Custom-Header"}}<html><p>First write!</p>><h1>Streaming h1</h1><h2>Streaming h2</ h2><h3>Streaming h3</h3><p>Lorem ipsum dolor sit amet, consectetur adipiscing elit. Quisque vitae mi tincidunt tellus ultricies dignissim id et diam. Morbi pharetra eu nisi et finibus. Vivamus diam nulla, vulputate et nisl cursus, pellentesque vehicula libero. Cras imperdiet lorem ante, non posuere dolor sollicitudin a. Vestibulum ipsum lacus, blandit nec augue id, lobortis dictum urna. Vestibulum ante ipsum primis in faucibus orci luctus et ultrices posuere cubilia curae; Morbi auctor orci eget tellus aliquam, non maximus massa porta. In diam ante, pulvinar aliquam nisl non, elementum hendrerit sapien. Vestibulum massa nunc, mattis non congue vitae, placerat in quam. Nam vulputate lectus metus, et dignissim erat varius a.</p><>>DONE!</p></html>START RequestId: 1e4cdf04-60de-4769-b3a2-c1481982deb4 Version: \$LATEST END RequestId: 1e4cdf04-60de-4769-b3a2-c1481982deb4 REPORT RequestId: 1e4cdf04-60de-4769-b3a2-c1481982deb4 Duration: 4088.66 ms Billed Duration: 4089 ms Memory Size: 128 MB Max Memory Used: 68 MB Init Duration: 168.45 ms

Wenn wir unseren Funktionscode ändern, erkennt der unsere Änderungen AWS SAMCLI sofort und implementiert sie sofort. Hier ist ein Beispiel für die AWS SAMCLI Ausgabe, nachdem Änderungen an unserem Funktionscode vorgenommen wurden:

```
Syncing Lambda Function StreamingFunction... 
  Building codeuri: 
  /Users/.../lambda-streaming-nodejs-app/src runtime: nodejs18.x metadata: {} 
  architecture: 
  x86_64 functions: StreamingFunction 
  package.json file not found. Continuing the build without dependencies. 
  Running NodejsNpmBuilder:CopySource 
  Finished syncing Lambda Function StreamingFunction. 
  Syncing Layer StreamingFunctione9cfe924DepLayer... 
  SyncFlow [Layer StreamingFunctione9cfe924DepLayer]: Skipping resource update as the 
  content didn't change
```
Finished syncing Layer StreamingFunctione9cfe924DepLayer.

Wir können es jetzt sam remote invoke wieder verwenden, um mit unserer Funktion in der Cloud zu interagieren und unsere Änderungen zu testen.

### SQS-Beispiele

#### Grundlegende Beispiele

Rufen Sie eine Amazon SQS SQS-Warteschlange auf, indem Sie den ARN als Ressourcen-ID angeben:

```
$ sam remote invoke arn:aws:sqs:us-west-2:01234567890:sqs-example-4DonhBsjsW1b --
event '{"hello": "world"}' --output json
Sending message to SQS queue MySqsQueue 
{
```

```
 "MD5OfMessageBody": "49dfdd54b01cbcd2d2ab5e9e5ee6b9b9", 
   "MessageId": "4f464cdd-15ef-4b57-bd72-3ad225d80adc", 
   "ResponseMetadata": { 
     "RequestId": "95d39377-8323-5ef0-9223-ceb198bd09bd", 
     "HTTPStatusCode": 200, 
     "HTTPHeaders": { 
       "x-amzn-requestid": "95d39377-8323-5ef0-9223-ceb198bd09bd", 
       "date": "Wed, 08 Nov 2023 23:27:26 GMT", 
       "content-type": "application/x-amz-json-1.0", 
       "content-length": "106", 
       "connection": "keep-alive" 
     }, 
     "RetryAttempts": 0 
   }
}%
```
### Beispiele Step Functions

#### Grundlegende Beispiele

Rufen Sie eine Zustandsmaschine auf, indem Sie ihre physische ID als Ressourcen-ID angeben:

Zuerst verwenden wir, sam list resources um unsere physische ID zu erhalten:

```
$ sam list resources --stack-name state-machine-example --output json
\Gamma { 
     "LogicalResourceId": "HelloWorldStateMachine", 
     "PhysicalResourceId": "arn:aws:states:us-
west-2:513423067560:stateMachine:HelloWorldStateMachine-z69tFEUx0F66" 
   }, 
   { 
     "LogicalResourceId": "HelloWorldStateMachineRole", 
     "PhysicalResourceId": "simple-state-machine-HelloWorldStateMachineRole-
PduA0BDGuFXw" 
   }
]
```
Als Nächstes rufen wir unsere Zustandsmaschine auf, wobei wir die physische ID als Ressourcen-ID verwenden. Wir übergeben ein Ereignis an der Befehlszeile mit der --event Option:

```
$ sam remote invoke arn:aws:states:us-
west-2:01234567890:stateMachine:HelloWorldStateMachine-z69tFEUx0F66 --
event '{"is_developer": true}'
Invoking Step Function arn:aws:states:us-
west-2:01234567890:stateMachine:HelloWorldStateMachine-z69tFEUx0F66 
"Hello Developer World"%
```
Rufen Sie eine Zustandsmaschine auf, indem Sie ein leeres Ereignis übergeben:

\$ **sam remote invoke** *HelloWorldStateMachine* **--stack-name** *state-machine-example*

Invoking Step Function HelloWorldStateMachine

"Hello World"%

## Weiterführende Links

Dokumentation zu sam remote invoke und zur Verwendung von finden Sie im Folgenden: AWS **SAMCLI** 

- [sam remote invoke](#page-831-0)
- [AWS SAMCLIProblembehandlung](#page-875-0)

# Automatisieren Sie lokale Integrationstests mit AWS SAM

Sie können [Einführung in das Testen mit sam local invoke](#page-638-0) damit zwar Code manuell testen, AWS SAM aber Sie können Ihren Code auch mithilfe automatisierter Integrationstests testen. Integrationstests helfen Ihnen dabei, Probleme früh im Entwicklungszyklus zu erkennen, die Qualität Ihres Codes zu verbessern, Zeit zu sparen und gleichzeitig Kosten zu senken.

Um automatisierte Integrationstests zu erstellen AWS SAM, führen Sie zunächst Tests mit lokalen Lambda-Funktionen durch, bevor Sie sie in der AWS Cloud bereitstellen. Der [Einführung in](#page-650-0)  [das Testen mit sam local start-lambda](#page-650-0) Befehl startet einen lokalen Endpunkt, der den Lambda-Aufrufendpunkt emuliert. Sie können ihn von Ihren automatisierten Tests aus aufrufen. Da dieser Endpunkt den Lambda-Aufrufendpunkt emuliert, können Sie Tests einmal schreiben und sie dann (ohne Änderungen) für die lokale Lambda-Funktion oder für eine bereitgestellte Lambda-Funktion

ausführen. Sie können dieselben Tests auch für einen bereitgestellten AWS SAM Stack in Ihrer CI/ CD-Pipeline ausführen.

So funktioniert der Prozess:

1. Starten Sie den lokalen Lambda-Endpunkt.

Starten Sie den lokalen Lambda-Endpunkt, indem Sie den folgenden Befehl in dem Verzeichnis ausführen, das Ihre AWS SAM Vorlage enthält:

sam local start-lambda

Mit diesem Befehl wird ein lokaler Endpunkt gestartethttp://127.0.0.1:3001, der emuliert AWS Lambda. Sie können Ihre automatisierten Tests für diesen lokalen Lambda-Endpunkt ausführen. Wenn Sie diesen Endpunkt mit dem AWS CLI oder SDK aufrufen, führt er lokal die in der Anfrage angegebene Lambda-Funktion aus und gibt eine Antwort zurück.

2. Führen Sie einen Integrationstest für den lokalen Lambda-Endpunkt durch.

In Ihrem Integrationstest können Sie das AWS SDK verwenden, um Ihre Lambda-Funktion mit Testdaten aufzurufen, auf eine Antwort zu warten und zu überprüfen, ob die Antwort Ihren Erwartungen entspricht. Um den Integrationstest lokal auszuführen, sollten Sie das AWS SDK so konfigurieren, dass es einen Lambda Invoke-API-Aufruf sendet, um den lokalen Lambda-Endpunkt aufzurufen, den Sie im vorherigen Schritt gestartet haben.

Das Folgende ist ein Python-Beispiel (die AWS SDKs für andere Sprachen haben ähnliche Konfigurationen):

```
import boto3
import botocore
# Set "running_locally" flag if you are running the integration test locally
running_locally = True
if running_locally: 
     # Create Lambda SDK client to connect to appropriate Lambda endpoint 
     lambda_client = boto3.client('lambda', 
         region_name="us-west-2", 
         endpoint_url="http://127.0.0.1:3001", 
         use_ssl=False,
```

```
 verify=False, 
         config=botocore.client.Config( 
            signature_version=botocore.UNSIGNED,
             read_timeout=15, 
             retries={'max_attempts': 0}, 
         ) 
     )
else: 
     lambda_client = boto3.client('lambda')
# Invoke your Lambda function as you normally usually do. The function will run
# locally if it is configured to do so
response = lambda_client.invoke(FunctionName="HelloWorldFunction")
# Verify the response
assert response == "Hello World"
```
Sie können diesen Code verwenden, um bereitgestellte Lambda-Funktionen zu testen, indem Sie running\_locally auf False setzen. Dadurch wird das AWS SDK für die Verbindung AWS Lambda in der AWS Cloud eingerichtet.

# Generieren Sie Beispielereignis-Payloads mit AWS SAM

Um Ihre Lambda-Funktionen zu testen, können Sie Beispielereignis-Payloads generieren und anpassen, die die Daten imitieren, die Ihre Lambda-Funktionen erhalten, wenn sie von anderen Diensten ausgelöst werden. AWS Dazu gehören Dienste wie API Gateway AWS CloudFormation, Amazon S3 und mehr.

Durch das Generieren von Nutzlasten für Beispielereignisse können Sie das Verhalten Ihrer Lambda-Funktion mit einer Vielzahl verschiedener Eingaben testen, ohne in einer Live-Umgebung arbeiten zu müssen. Dieser Ansatz spart auch Zeit im Vergleich zur manuellen Erstellung von Beispielen für AWS Serviceereignisse zum Testen von Funktionen.

Eine vollständige Liste der Dienste, für die Sie Beispielereignis-Payloads generieren können, finden Sie mit diesem Befehl:

```
sam local generate-event --help
```
Eine Liste der Optionen, die Sie für einen bestimmten Dienst verwenden können, finden Sie mit diesem Befehl:

```
sam local generate-event [SERVICE] --help
```
Beispiele:

```
#Generates the event from S3 when a new object is created
sam local generate-event s3 put
```

```
# Generates the event from S3 when an object is deleted
sam local generate-event s3 delete
```
# Debuggen Sie Ihre serverlose Anwendung mit AWS SAM

Nach dem Testen Ihrer Anwendung sind Sie bereit, alle gefundenen Probleme zu debuggen. Mit der AWS SAM Befehlszeilenschnittstelle (CLI) können Sie Ihre serverlose Anwendung lokal testen und debuggen, bevor Sie sie in die Cloud hochladen. AWS Durch das Debuggen Ihrer Anwendung werden Probleme oder Fehler in Ihrer Anwendung identifiziert und behoben.

Sie können AWS SAM es verwenden, um ein schrittweises Debugging durchzuführen. Dabei handelt es sich um eine Methode, bei der Code zeilenweise oder Anweisung nach der anderen ausgeführt wird. Wenn Sie lokal eine Lambda-Funktion im Debug-Modus innerhalb von aufrufen AWS SAMCLI, können Sie ihr anschließend einen Debugger anhängen. Mit dem Debugger können Sie Ihren Code Zeile für Zeile durchgehen, die Werte verschiedener Variablen einsehen und Probleme beheben, genauso wie Sie es mit jeder anderen Anwendung tun würden. Sie können überprüfen, ob sich Ihre Anwendung wie erwartet verhält, Fehler debuggen und alle Probleme beheben, bevor Sie die Schritte zum Verpacken und Bereitstellen Ihrer Anwendung ausführen.

#### **a** Note

Wenn Ihre Anwendung eine oder mehrere Ebenen umfasst, wird das Layer-Paket heruntergeladen und auf Ihrem lokalen Host zwischengespeichert, wenn Sie Ihre Anwendung lokal ausführen und debuggen. Weitere Informationen finden Sie unter [Wie werden Ebenen](#page-566-0)  [lokal zwischengespeichert](#page-566-0).

#### Themen

- [Lokales Debuggen von Funktionen mit AWS SAM](#page-697-0)
- [Übergeben Sie beim Debuggen mehrere Laufzeitargumente mit AWS SAM](#page-701-0)
- [Validieren Sie Ihre AWS SAM Bewerbungen mit AWS CloudFormation Linter](#page-702-0)

# <span id="page-697-0"></span>Lokales Debuggen von Funktionen mit AWS SAM

Sie können eine Vielzahl von AWS Toolkits und Debuggern verwenden AWS SAM , um Ihre serverlosen Anwendungen lokal zu testen und zu debuggen. Durch das schrittweise Debuggen Ihrer Lambda-Funktionen können Sie Probleme in Ihrer Anwendung Zeile oder Anweisung für Zeile in Ihrer lokalen Umgebung identifizieren und beheben.

Zu den Möglichkeiten, wie Sie lokales schrittweises Debugging durchführen können, gehören das Setzen von Breakpoints, das Überprüfen von Variablen und das zeilenweise Ausführen von Funktionscode. Durch lokales schrittweises Debuggen wird die Feedback-Schleife enger, indem es Ihnen ermöglicht, Probleme zu finden und zu beheben, auf die Sie in der Cloud stoßen könnten.

Sie können AWS Toolkits zum Debuggen verwenden, und Sie können es auch im Debug-Modus ausführen. AWS SAM Einzelheiten finden Sie in den Themen in diesem Abschnitt.

## Verwenden von AWS Toolkits

AWS Toolkits sind IDE-Plugins (Integrated Development Environment), mit denen Sie viele gängige Debugging-Aufgaben ausführen können, wie z. B. das Setzen von Breakpoints, das Prüfen von Variablen und das zeilenweise Ausführen von Funktionscode. AWS Toolkits erleichtern Ihnen das Entwickeln, Debuggen und Bereitstellen serverloser Anwendungen, die mit erstellt wurden. AWS SAM Sie bieten eine Erfahrung zum Erstellen, Testen, Debuggen, Bereitstellen und Aufrufen von Lambda-Funktionen, die in Ihre IDE integriert sind.

Weitere Informationen zu AWS Toolkits, die Sie zusammen verwenden können, finden Sie im Folgenden AWS SAM:

- [AWS Toolkit for Visual Studio Code](https://docs.aws.amazon.com/toolkit-for-vscode/latest/userguide/)
- [AWS Cloud9](https://docs.aws.amazon.com/cloud9/latest/user-guide/)
- [AWS Toolkit for JetBrains](https://docs.aws.amazon.com/toolkit-for-jetbrains/latest/userguide/)

Es gibt eine Vielzahl von AWS Toolkits, die mit unterschiedlichen Kombinationen von IDEs und Laufzeiten funktionieren. In der folgenden Tabelle sind gängige IDE/Runtime-Kombinationen aufgeführt, die das schrittweise Debuggen von Anwendungen unterstützen: AWS SAM

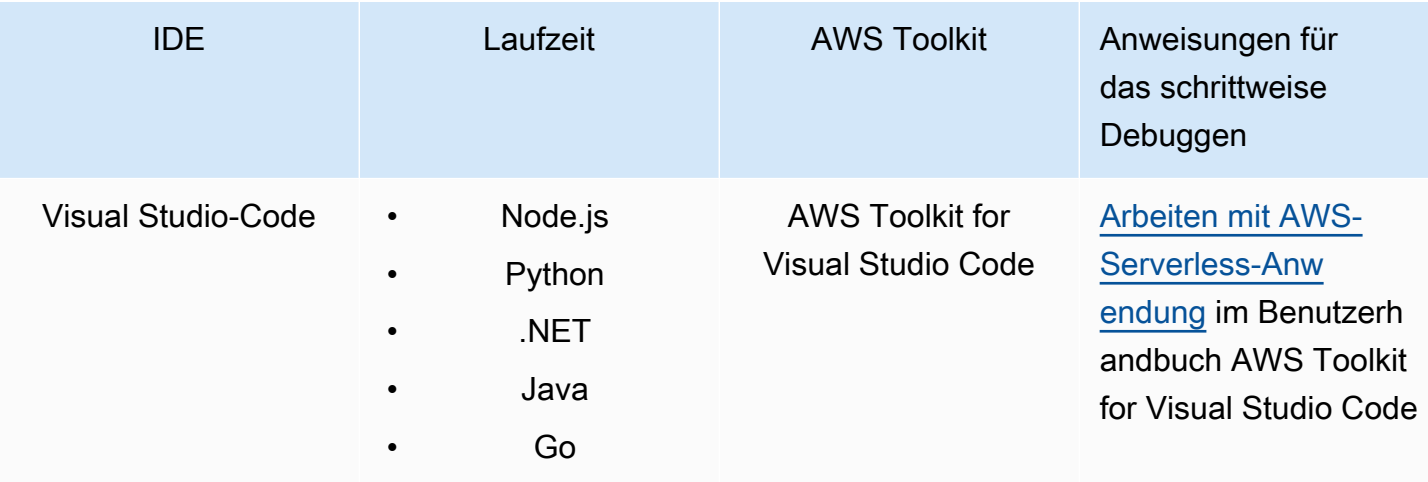

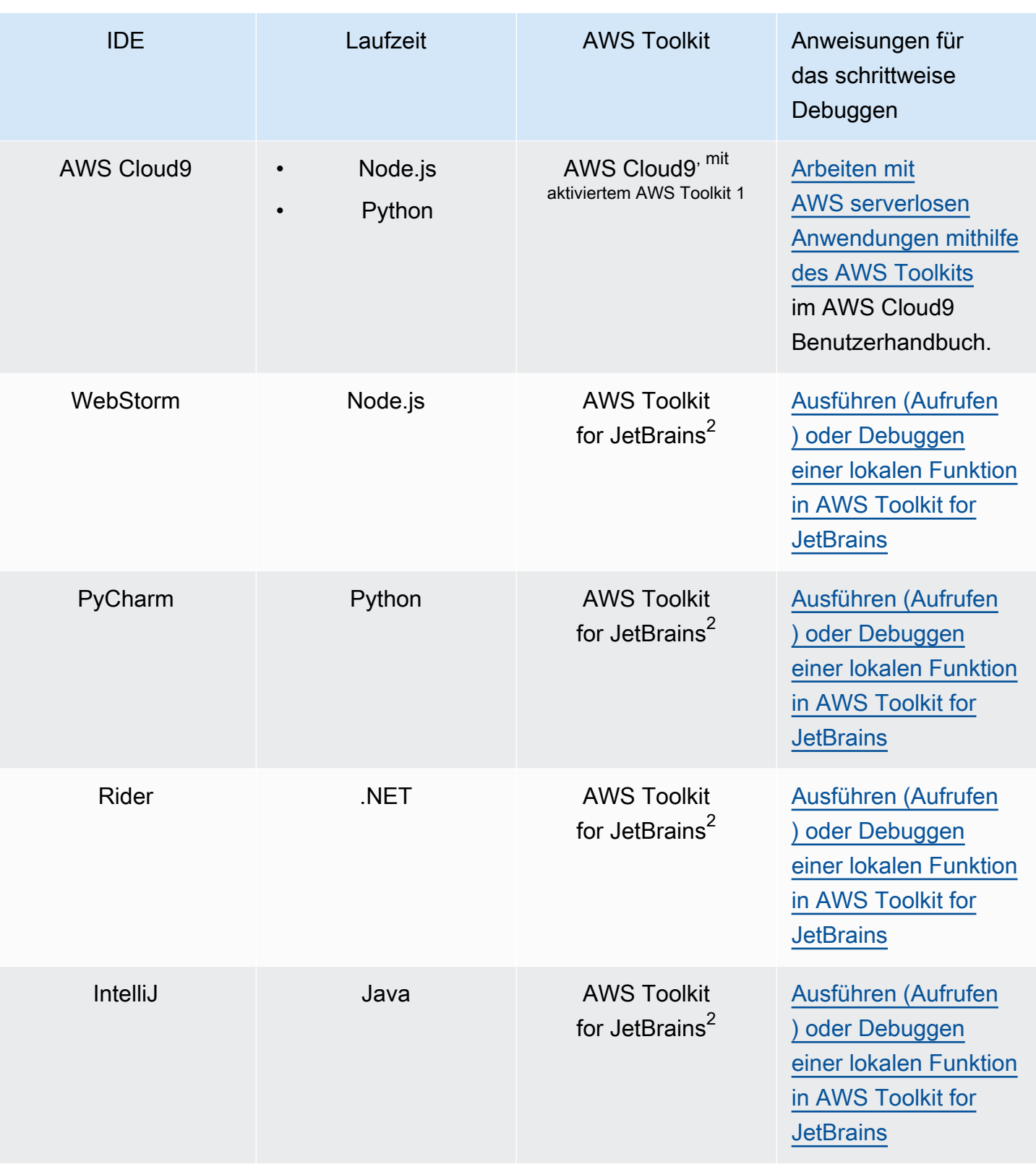

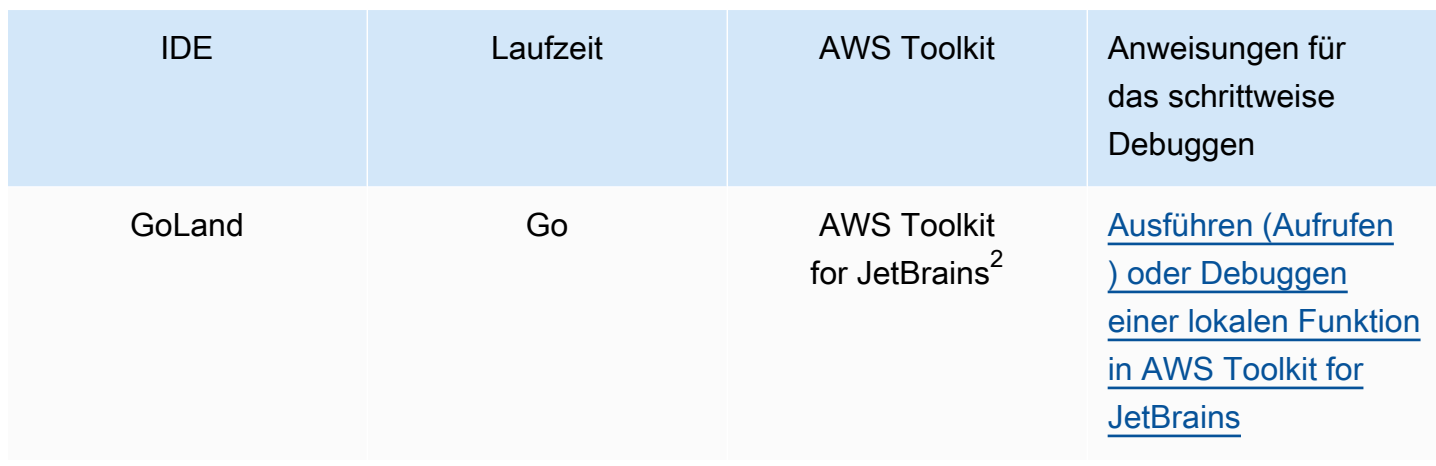

Hinweise:

- 1. Um das schrittweise Debuggen von AWS SAM Anwendungen AWS Cloud9 zu verwenden, muss das AWS Toolkit aktiviert sein. Weitere Informationen finden Sie im Benutzerhandbuch unter [Aktivieren des AWS Toolkits.](https://docs.aws.amazon.com/cloud9/latest/user-guide/toolkit-welcome.html#access-toolkit)AWS Cloud9
- 2. AWS Toolkit for JetBrains Um die schrittweisen AWS SAM Debug-Anwendungen verwenden zu können, müssen Sie sie zunächst installieren und konfigurieren, indem Sie den Anweisungen unter [Installation](https://docs.aws.amazon.com/toolkit-for-jetbrains/latest/userguide/setup-toolkit.html) von folgen. AWS Toolkit for JetBrainsAWS Toolkit for JetBrains

## Wird AWS SAM lokal im Debug-Modus ausgeführt

[Zusätzlich zur Integration mit AWS Toolkits können Sie die Software auch AWS SAM im "Debug-](https://github.com/go-delve/delve)[Modus" ausführen, um Verbindungen zu Debuggern von Drittanbietern wie ptvsd oder delve](https://github.com/go-delve/delve) [herzustellen.](https://github.com/go-delve/delve)

Um AWS SAM im Debug-Modus zu starten, verwenden Sie Befehle oder die Option oder. [sam local](#page-801-0) [invoke](#page-801-0) [sam local start-api](#page-806-0) --debug-port -d

Beispielsweise:

# Invoke a function locally in debug mode on port 5858 sam local invoke -d 5858 <function logical id>

# Start local API Gateway in debug mode on port 5858 sam local start-api -d 5858

### **G** Note

Wenn Sie verwendensam local start-api, macht die lokale API-Gateway-Instanz alle Ihre Lambda-Funktionen verfügbar. Da Sie jedoch einen einzelnen Debug-Port angeben können, können Sie jeweils nur eine Funktion debuggen. Sie müssen Ihre API aufrufen, bevor sie sich an den Port AWS SAMCLI bindet, sodass der Debugger eine Verbindung herstellen kann.

# <span id="page-701-0"></span>Übergeben Sie beim Debuggen mehrere Laufzeitargumente mit AWS SAM

Sie können sich dafür entscheiden, zusätzliche Laufzeitargumente mit AWS SAM zu übergeben, um Probleme zu untersuchen und Variablen effektiver zu behandeln. Auf diese Weise erhalten Sie mehr Kontrolle und Flexibilität für Ihren Debugging-Prozess, was Ihnen bei benutzerdefinierten Laufzeitkonfigurationen und -umgebungen helfen kann.

Verwenden Sie die Umgebungsvariable, um beim Debuggen Ihrer Funktion zusätzliche Laufzeitargumente zu übergeben. DEBUGGER\_ARGS Dadurch wird eine Reihe von Argumenten direkt an den Run-Befehl übergeben, mit dem AWS SAMCLI Ihre Funktion gestartet wird.

Wenn Sie beispielsweise einen Debugger wie ikPDb zur Laufzeit Ihrer Python-Funktion laden möchten, könnten Sie Folgendes als übergeben. DEBUGGER\_ARGS: -m ikpdb --ikpdbport=5858 --ikpdb-working-directory=/var/task/ --ikpdb-client-workingdirectory=/myApp --ikpdb-address=0.0.0.0 Dadurch würde IKPDb zur Laufzeit mit den anderen Argumenten, die Sie angegeben haben, geladen.

In diesem Fall wäre Ihr vollständiger AWS SAMCLI Befehl:

DEBUGGER\_ARGS="-m ikpdb --ikpdb-port=5858 --ikpdb-working-directory=/var/task/ --ikpdbclient-working-directory=/myApp --ikpdb-address=0.0.0.0" echo {} | sam local invoke -d 5858 myFunction

Sie können Debugger-Argumente an die Funktionen aller Laufzeiten übergeben.

# <span id="page-702-0"></span>Validieren Sie Ihre AWS SAM Bewerbungen mit AWS CloudFormation Linter

AWS CloudFormation Linter (cfn-lint) ist ein Open-Source-Tool, mit dem Sie Ihre Vorlagen detailliert validieren können. AWS CloudFormation CFN-Lint enthält Regeln, die sich an der Ressourcenspezifikation orientieren. AWS CloudFormation Verwenden Sie cfn-lint, um Ihre Ressourcen mit diesen Regeln zu vergleichen und detaillierte Meldungen zu Fehlern, Warnungen oder Informationsvorschlägen zu erhalten. Alternativ können Sie Ihre eigenen benutzerdefinierten Regeln erstellen, anhand derer validiert werden soll. Weitere Informationen zu cfn-lint finden Sie im Repository unter [cfn-lint.](https://github.com/aws-cloudformation/cfn-lint)AWS CloudFormation GitHub

Sie können cfn-lint verwenden, um Ihre AWS Serverless Application Model (AWS SAM) -Vorlagen über die AWS SAM Befehlszeilenschnittstelle (AWS SAMCLI) zu validieren, indem Sie sie mit der Option ausführen. sam validate --lint

sam validate --lint

Um das Verhalten von cfn-lint anzupassen, z. B. um benutzerdefinierte Regeln zu erstellen oder Validierungsoptionen anzugeben, können Sie eine Konfigurationsdatei definieren. Weitere Informationen finden Sie unter [Config File](https://github.com/aws-cloudformation/cfn-lint#config-file) im cfn-lint-Repository AWS CloudFormation GitHub . Bei der Ausführung wird sam validate --lint das in Ihrer Konfigurationsdatei definierte Verhalten von cfnlint angewendet.

## Beispiele

Führen Sie eine CFN-Lint-Validierung für eine Vorlage durch AWS SAM

```
sam validate --lint --template myTemplate.yaml
```
## Weitere Informationen

Weitere Informationen zum sam validate-Befehl finden Sie unter [sam validate.](#page-852-0)

# Stellen Sie Ihre Anwendung und Ressourcen bereit mit AWS SAM

Durch die Bereitstellung Ihrer Anwendung werden Ihre AWS Ressourcen in der AWS Cloud bereitgestellt und konfiguriert, sodass Ihre Anwendung in der Cloud ausgeführt wird. AWS SAM verwendet [AWS CloudFormationa](https://docs.aws.amazon.com/AWSCloudFormation/latest/UserGuide/)ls zugrunde liegenden Bereitstellungsmechanismus. AWS SAM verwendet die Build-Artefakte, die Sie bei der Ausführung des sam build Befehls erstellen, als Standardeingaben für die Bereitstellung Ihrer serverlosen Anwendung.

Mit AWS SAM können Sie Ihre serverlose Anwendung manuell bereitstellen oder Bereitstellungen automatisieren. Um Bereitstellungen zu automatisieren, verwenden Sie AWS SAM Pipelines mit einem CI/CD-System (Continuous Integration and Continuous Deployment) Ihrer Wahl. Ihre Bereitstellungspipeline besteht aus einer automatisierten Abfolge von Schritten, die ausgeführt werden, um eine neue Version Ihrer serverlosen Anwendung zu veröffentlichen.

Die Themen in diesem Abschnitt enthalten Anleitungen sowohl zu automatisierten als auch zu manuellen Bereitstellungen. Um Ihre Anwendung manuell bereitzustellen, verwenden Sie AWS SAMCLI Befehle. Informationen zur Automatisierung von Bereitstellungen finden Sie in den Themen in diesem Abschnitt. Sie bieten insbesondere ausführliche Inhalte zur Automatisierung von Bereitstellungen mithilfe von Pipelines und einem CI/CD-System. Dazu gehören die Generierung einer Starter-Pipeline, die Einrichtung der Automatisierung, die Fehlerbehebung bei Bereitstellungen, die Verwendung der OpenID Connect (OIDC) -Benutzerauthentifizierung und das Hochladen lokaler Dateien bei der Bereitstellung.

### Themen

- [Einführung in die Bereitstellung mit AWS SAM](#page-703-0)
- [Optionen für die Bereitstellung Ihrer Anwendung mit AWS SAM](#page-724-0)
- [Verwendung von CI/CD-Systemen und -Pipelines für die Bereitstellung mit AWS SAM](#page-726-0)
- [Einführung in die Verwendung von sam sync to sync to AWS Cloud](#page-752-0)

# <span id="page-703-0"></span>Einführung in die Bereitstellung mit AWS SAM

Verwenden Sie den AWS Serverless Application Model Befehl Command Line Interface (AWS SAMCLI)sam deploy, um Ihre serverlose Anwendung auf dem bereitzustellen. AWS Cloud

• Eine Einführung in das finden Sie AWS SAMCLI unter[Was ist das? AWS SAMCLI.](#page-19-0)

- Eine Liste der sam deploy Befehlsoptionen finden Sie unte[rsam deploy.](#page-782-0)
- Ein Beispiel für die Verwendung sam deploy während eines typischen Entwicklungsworkflows finden Sie unter[Schritt 3: Stellen Sie Ihre Anwendung auf dem bereit AWS Cloud.](#page-69-0)

## Themen

- [Voraussetzungen](#page-704-0)
- [Bereitstellen von Anwendungen mit Sam Deploy](#page-704-1)
- [Bewährte Methoden](#page-714-0)
- [Optionen für Sam Deploy](#page-715-0)
- [Fehlerbehebung](#page-715-1)
- [Beispiele](#page-715-2)
- [Weitere Informationen](#page-724-1)

## <span id="page-704-0"></span>Voraussetzungen

Um das zu verwendensam deploy, installieren Sie das, AWS SAMCLI indem Sie wie folgt vorgehen:

- [AWS SAM Voraussetzungen](#page-29-0).
- [Installiere das AWS SAMCLI.](#page-35-0)

Vor der Verwendung empfehlen wirsam deploy, sich mit folgenden Grundkenntnissen vertraut zu machen:

- [Konfiguration der AWS SAMCLI.](#page-86-0)
- [Erstellen Sie Ihre Bewerbung in AWS SAM.](#page-457-0)
- [Einführung in das Bauen mit AWS SAM.](#page-581-0)

## <span id="page-704-1"></span>Bereitstellen von Anwendungen mit Sam Deploy

Wenn Sie eine serverlose Anwendung zum ersten Mal bereitstellen, verwenden Sie die - guided Option. Sie AWS SAMCLI führt Sie durch einen interaktiven Ablauf zur Konfiguration der Bereitstellungseinstellungen Ihrer Anwendung.

#### Um eine Anwendung mithilfe des interaktiven Ablaufs bereitzustellen

1. Gehen Sie zum Stammverzeichnis Ihres Projekts. Dies ist derselbe Speicherort wie Ihre AWS SAM Vorlage.

\$ **cd** *sam-app*

2. Führen Sie den folgenden Befehl aus:

\$ **sam deploy --guided**

3. Während des interaktiven Ablaufs werden Sie AWS SAMCLI aufgefordert, Optionen zur Konfiguration der Bereitstellungseinstellungen Ihrer Anwendung anzugeben.

Klammern ([ ]) stehen für Standardwerte. Lassen Sie Ihre Antwort leer, um den Standardwert auszuwählen. Standardwerte werden aus den folgenden Konfigurationsdateien abgerufen:

- $\sim$ /.aws/config— Ihre allgemeinen AWS Kontoeinstellungen.
- ~/.aws/credentials— Ihre AWS Kontodaten.
- *<project>*/samconfig.toml— Die Konfigurationsdatei Ihres Projekts.

Geben Sie Werte an, indem Sie die AWS SAMCLI Eingabeaufforderungen beantworten. Sie können beispielsweise Werte **y** für Ja, **n** für Nein oder Zeichenfolgen eingeben.

Der AWS SAMCLI schreibt Ihre Antworten in die samconfig.toml Datei Ihres Projekts. Für nachfolgende Bereitstellungen können Sie die Bereitstellung mithilfe dieser konfigurierten Werte verwenden. sam deploy Um diese Werte neu zu konfigurieren, verwenden Sie Ihre sam deploy --guided Konfigurationsdateien erneut oder ändern Sie sie direkt.

Im Folgenden finden Sie ein Beispiel für eine Ausgabe:

```
sam-app $ sam deploy --guided
Configuring SAM deploy
====================== 
         Looking for config file [samconfig.toml] : Found 
         Reading default arguments : Success 
         Setting default arguments for 'sam deploy'
```

```
 ========================================= 
         Stack Name [sam-app]: ENTER
         AWS Region [us-west-2]: ENTER
         #Shows you resources changes to be deployed and require a 'Y' to initiate 
  deploy 
         Confirm changes before deploy [Y/n]: ENTER
         #SAM needs permission to be able to create roles to connect to the 
  resources in your template 
         Allow SAM CLI IAM role creation [Y/n]: ENTER
         #Preserves the state of previously provisioned resources when an operation 
 fails 
         Disable rollback [y/N]: ENTER
         HelloWorldFunction may not have authorization defined, Is this okay? [y/
N]: y
         Save arguments to configuration file [Y/n]: ENTER
         SAM configuration file [samconfig.toml]: ENTER
         SAM configuration environment [default]: ENTER
```
- 4. Als Nächstes AWS SAMCLI stellt der Ihre Anwendung auf dem AWS Cloud bereit. Während der Bereitstellung wird der Fortschritt in Ihrer Befehlszeile angezeigt. Im Folgenden sind die wichtigsten Phasen der Bereitstellung aufgeführt:
	- Bei Anwendungen mit AWS Lambda Funktionen, die als ZIP-Dateiarchiv verpackt sind, wird das Paket AWS SAMCLI komprimiert und in einen Amazon Simple Storage Service (Amazon S3) -Bucket hochgeladen. Falls erforderlich, AWS SAMCLI wird ein neuer Bucket erstellt.
	- Bei Anwendungen mit einem Lambda-Funktionspaket als Container-Image wird das Image in Amazon Elastic Container Registry (AmazonECR) AWS SAMCLI hochgeladen. Falls erforderlich, erstellt AWS SAMCLI das ein neues Repository.
	- Das AWS SAMCLI erstellt einen AWS CloudFormation Änderungssatz und stellt Ihre Anwendung AWS CloudFormation als Stack bereit.
	- Das AWS SAMCLI ändert Ihre bereitgestellte AWS SAM Vorlage mit dem neuen CodeUri Wert für Ihre Lambda-Funktionen.

Im Folgenden finden Sie ein Beispiel für die AWS SAMCLI Bereitstellungsausgabe:

```
 Looking for resources needed for deployment: 
         Managed S3 bucket: aws-sam-cli-managed-default-
samclisourcebucket-1a4x26zbcdkqr
```
Bereitstellen von Anwendungen mit Sam Deploy 698

 A different default S3 bucket can be set in samconfig.toml and auto resolution of buckets turned off by setting resolve\_s3=False Parameter "stack\_name=sam-app" in [default.deploy.parameters] is defined as a global parameter [default.global.parameters]. This parameter will be only saved under [default.global.parameters] in / Users/.../sam-app/samconfig.toml. Saved arguments to config file Running 'sam deploy' for future deployments will use the parameters saved above. The above parameters can be changed by modifying samconfig.toml Learn more about samconfig.toml syntax at https://docs.aws.amazon.com/serverless-application-model/latest/ developerguide/serverless-sam-cli-config.html Uploading to sam-app-zip/da3c598813f1c2151579b73ad788cac8 262144 / 619839 (42.29%)Uploading to sam-app-zip/da3c598813f1c2151579b73ad788cac8 524288 / 619839 (84.58%)Uploading to sam-app-zip/da3c598813f1c2151579b73ad788cac8 619839 / 619839 (100.00%) Deploying with following values =============================== Stack name : sam-app Region : us-west-2 Confirm changeset : True Disable rollback : False Deployment s3 bucket : aws-sam-cli-managed-defaultsamclisourcebucket-1a4x26zbcdkqr Capabilities : ["CAPABILITY\_IAM"] Parameter overrides : {} Signing Profiles : {} Initiating deployment ===================== Uploading to sam-app-zip/be84c20f868068e4dc4a2c11966edf2d.template 1212 / 1212 (100.00%) Waiting for changeset to be created.. CloudFormation stack changeset -------------------------------------------------------------------------------------------------

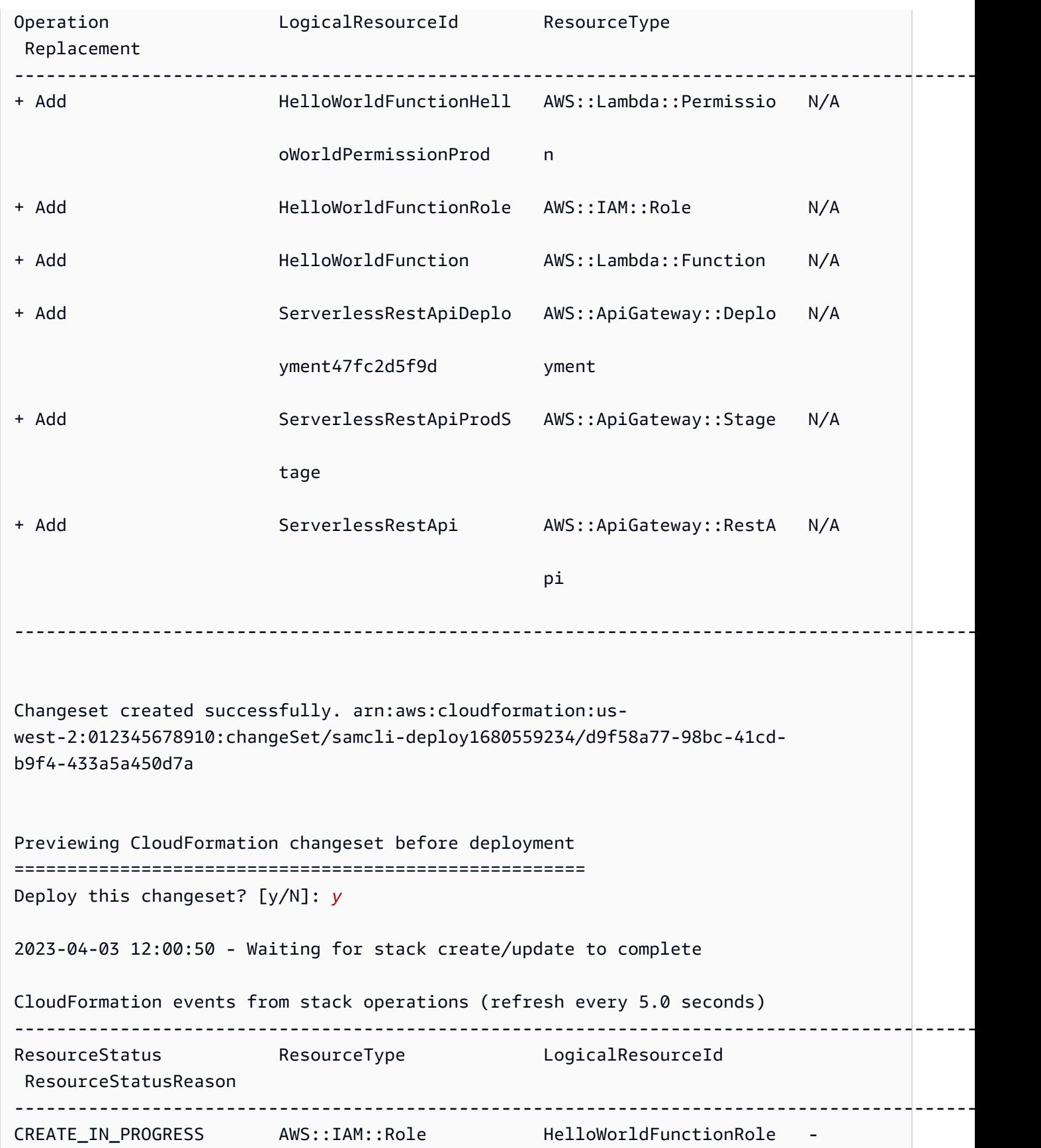

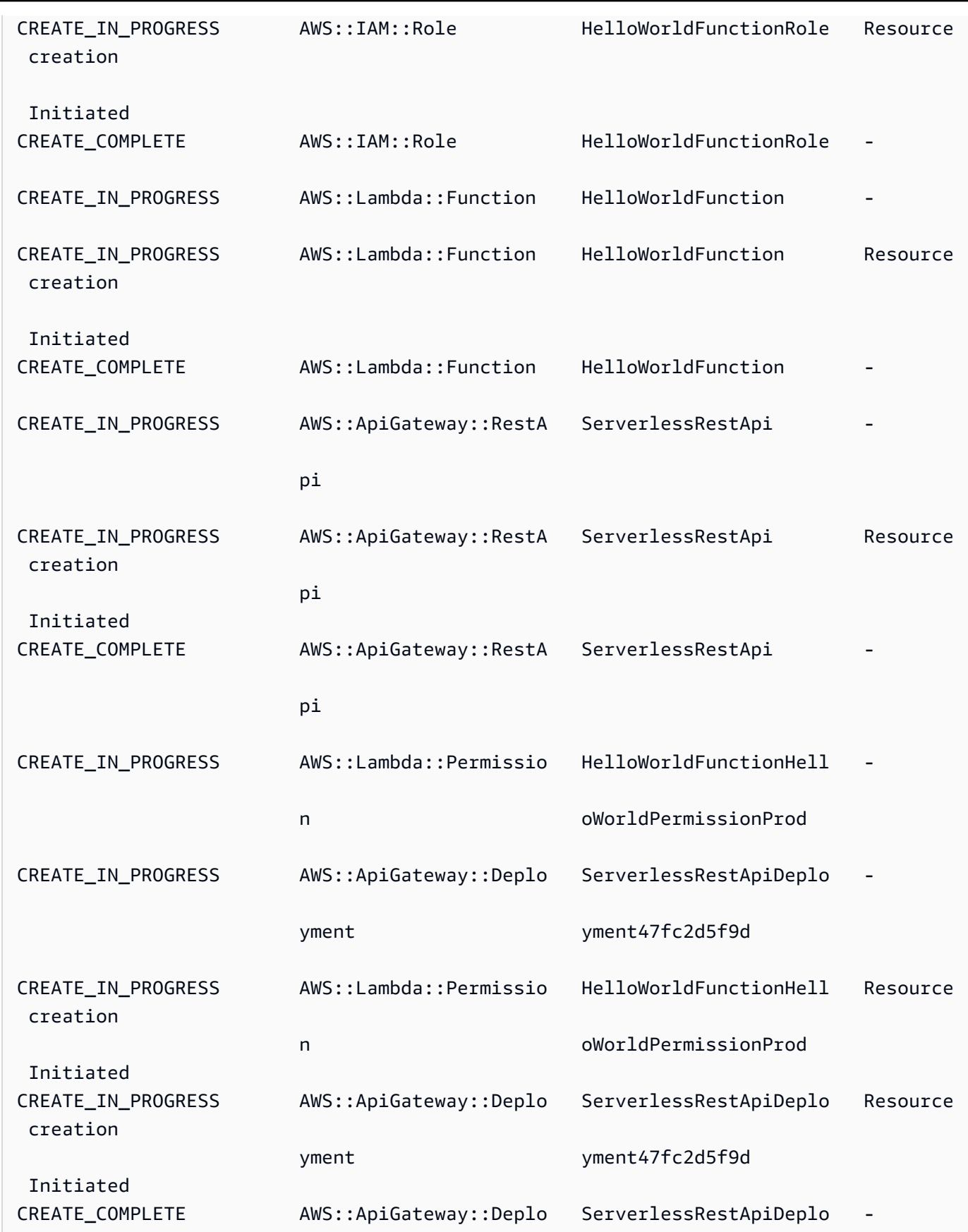

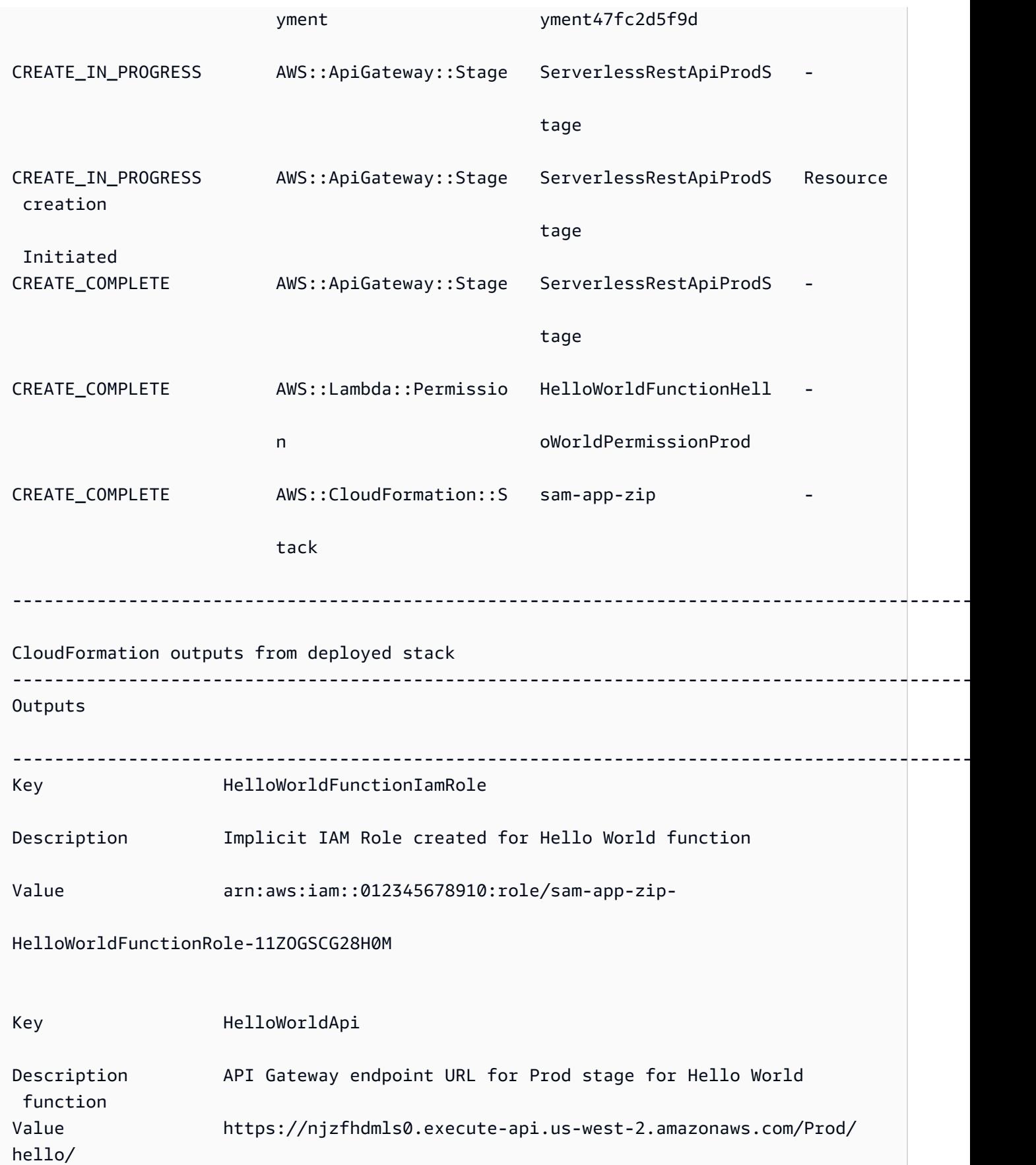

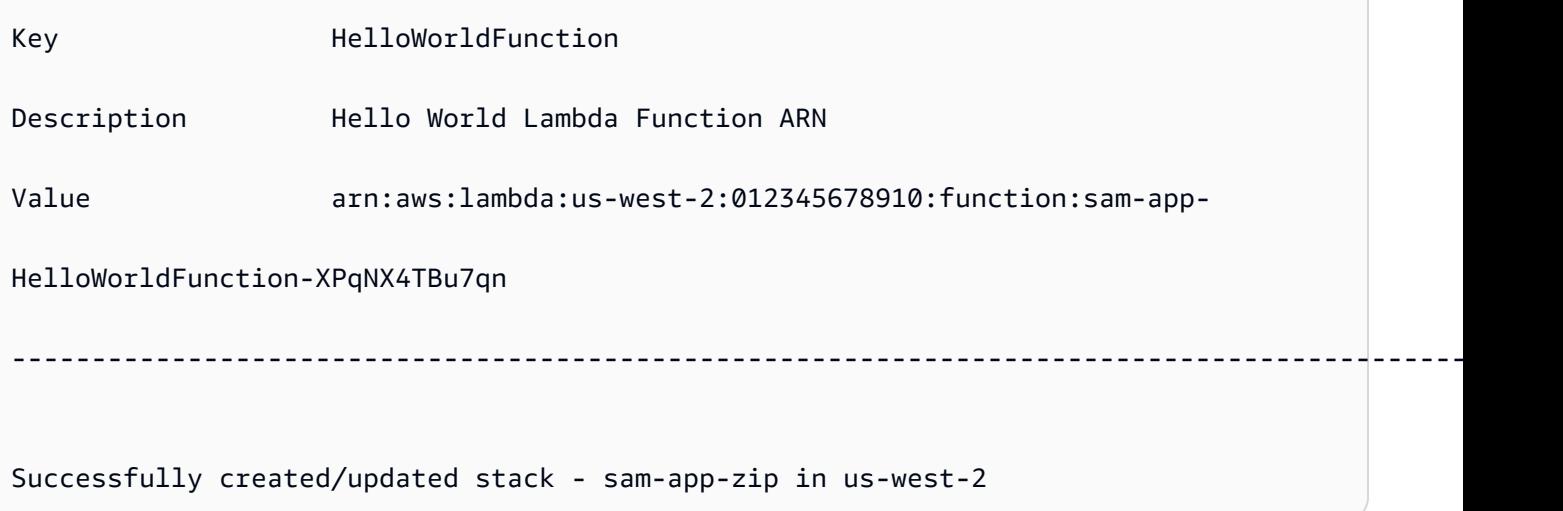

- 5. Gehen Sie wie folgt vor, um Ihre bereitgestellte Anwendung anzuzeigen:
	- 1. Öffnen Sie die AWS CloudFormation Konsole direkt mit URL [https://](https://console.aws.amazon.com/cloudformation/) [console.aws.amazon.com/cloudformation](https://console.aws.amazon.com/cloudformation/).
	- 2. Wählen Sie Stacks aus.
	- 3. Identifizieren Sie Ihren Stack anhand des Anwendungsnamens und wählen Sie ihn aus.

Überprüfen Sie die Änderungen vor der Bereitstellung

Sie können den so konfigurieren AWS SAMCLI, dass Ihr AWS CloudFormation Änderungssatz angezeigt wird und Sie vor der Bereitstellung um Bestätigung gebeten werden.

Um Änderungen vor der Bereitstellung zu bestätigen

1. Geben Sie sam deploy --guided währenddessen ein, **Y** um die Änderungen vor der Bereitstellung zu bestätigen.

#Shows you resources changes to be deployed and require a 'Y' to initiate deploy Confirm changes before deploy [Y/n]: *Y*

Alternativ können Sie Ihre samconfig.toml Datei wie folgt ändern:

```
[default.deploy]
[default.deploy.parameters]
confirm_changeset = true
```
2. Während der Bereitstellung AWS SAMCLI werden Sie aufgefordert, die Änderungen vor der Bereitstellung zu bestätigen. Im Folgenden wird ein Beispiel gezeigt:

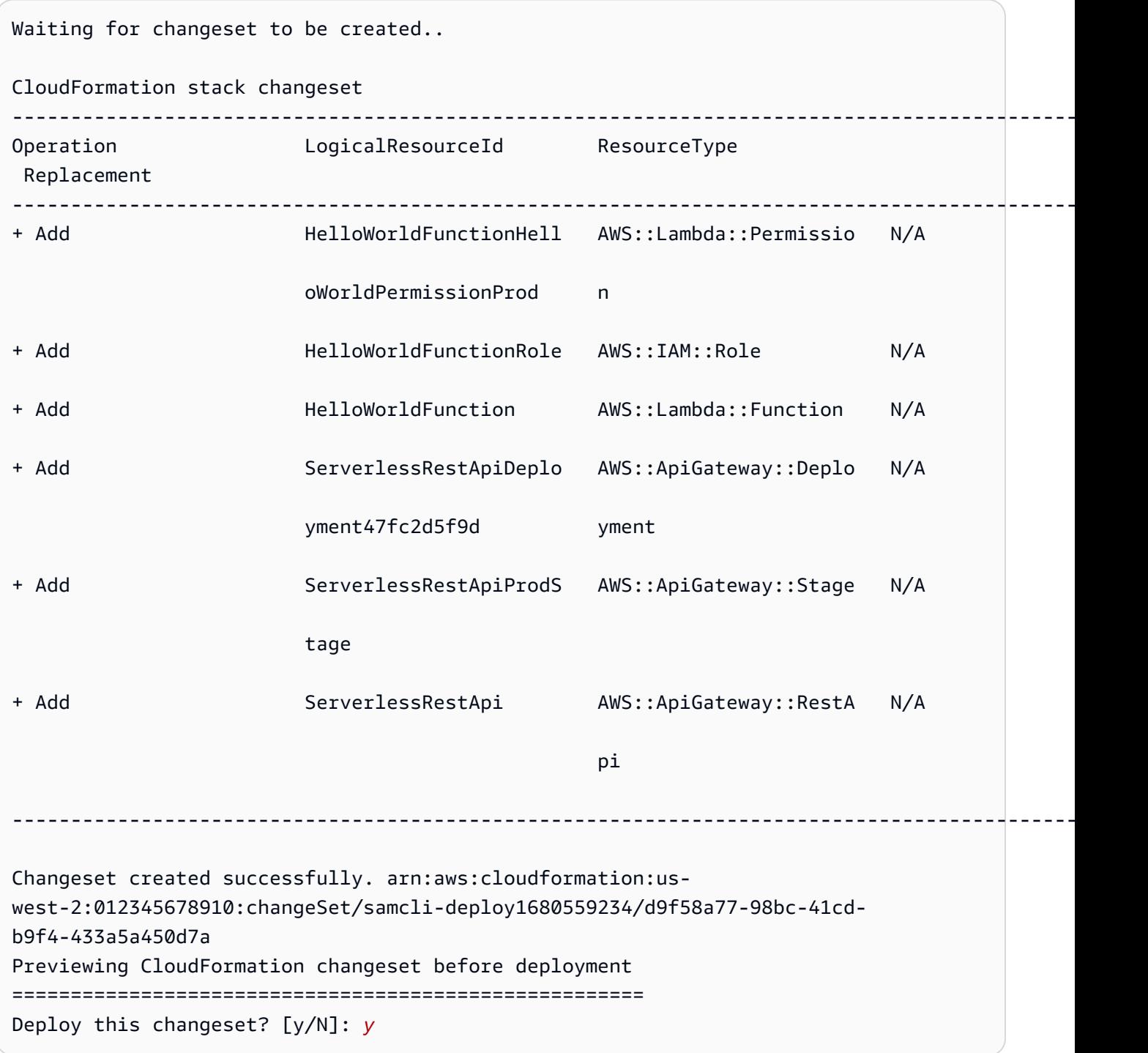

### Geben Sie während der Bereitstellung zusätzliche Parameter an

Sie können zusätzliche Parameterwerte angeben, die bei der Bereitstellung konfiguriert werden sollen. Sie tun dies, indem Sie Ihre AWS SAM Vorlage ändern und Ihren Parameterwert während der Bereitstellung konfigurieren.

Um zusätzliche Parameter anzugeben

1. Ändern Sie den Parameters Abschnitt Ihrer AWS SAM Vorlage. Im Folgenden wird ein Beispiel gezeigt:

```
AWSTemplateFormatVersion: '2010-09-09'
Transform: AWS::Serverless-2016-10-31
...
Globals:
...
Parameters: 
   DomainName: 
     Type: String 
     Default: example 
     Description: Domain name
```
2. Führen Sie sam deploy --guided. Im Folgenden finden Sie ein Beispiel für eine Ausgabe:

```
sam-app $ sam deploy --guided
Configuring SAM deploy
====================== 
         Looking for config file [samconfig.toml] : Found 
         Reading default arguments : Success 
         Setting default arguments for 'sam deploy' 
         ========================================= 
         Stack Name [sam-app-zip]: ENTER
         AWS Region [us-west-2]: ENTER
         Parameter DomainName [example]: ENTER
```
## Konfigurieren Sie die Codesignatur für Ihre Lambda-Funktionen

Sie können die Codesignatur für Ihre Lambda-Funktionen bei der Bereitstellung konfigurieren. Dazu ändern Sie Ihre AWS SAM Vorlage und konfigurieren die Codesignatur während der Bereitstellung.

Um die Codesignatur zu konfigurieren

1. Geben Sie CodeSigningConfigArn dies in Ihrer AWS SAM Vorlage an. Im Folgenden wird ein Beispiel gezeigt:

```
AWSTemplateFormatVersion: '2010-09-09'
Transform: AWS::Serverless-2016-10-31
...
Resources: 
   HelloWorldFunction: 
     Type: AWS::Serverless::Function 
     Properties: 
       CodeUri: hello_world/ 
       Handler: app.lambda_handler 
       Runtime: python3.7 
       CodeSigningConfigArn: arn:aws:lambda:us-east-1:111122223333:code-signing-
config:csc-12e12345db1234567
```
2. Führen Sie sam deploy --guided. Sie AWS SAMCLI werden aufgefordert, die Codesignatur zu konfigurieren. Im Folgenden finden Sie ein Beispiel für eine Ausgabe:

```
#Found code signing configurations in your function definitions
Do you want to sign your code? [Y/n]: ENTER
#Please provide signing profile details for the following functions & layers
#Signing profile details for function 'HelloWorld'
Signing Profile Name: 
Signing Profile Owner Account ID (optional):
#Signing profile details for layer 'MyLayer', which is used by functions 
 {'HelloWorld'}
Signing Profile Name: 
Signing Profile Owner Account ID (optional):
```
## <span id="page-714-0"></span>Bewährte Methoden

• Bei der Verwendung sam deploy werden die AWS SAMCLI Build-Artefakte Ihrer Anwendung bereitgestellt, die sich im .aws-sam Verzeichnis befinden. Wenn Sie Änderungen an den

Originaldateien Ihrer Anwendung vornehmen, führen Sie vor der Bereitstellung den Befehl aus, sam build um das .aws-sam Verzeichnis zu aktualisieren.

• Wenn Sie eine Anwendung zum ersten Mal bereitstellen, verwenden Sie diese Option, sam deploy --guided um die Bereitstellungseinstellungen zu konfigurieren. Für nachfolgende Bereitstellungen können Sie die Bereitstellung mit Ihren konfigurierten Einstellungen verwendensam deploy.

# <span id="page-715-0"></span>Optionen für Sam Deploy

Die folgenden Optionen werden häufig für verwendetsam deploy. Eine Liste aller Optionen finden Sie unter[sam deploy](#page-782-0).

Verwenden Sie den geführten interaktiven Ablauf, um Ihre Anwendung bereitzustellen

Verwenden Sie die --guided Option, um die Bereitstellungseinstellungen Ihrer Anwendung über einen interaktiven Ablauf zu konfigurieren. Im Folgenden wird ein Beispiel gezeigt:

\$ **sam deploy --guided**

Die Bereitstellungseinstellungen Ihrer Anwendung werden in der samconfig.toml Datei Ihres Projekts gespeichert. Weitere Informationen hierzu finden Sie unter [Konfigurieren Sie die](#page-88-0) [Projekteinstellungen](#page-88-0).

## <span id="page-715-1"></span>Fehlerbehebung

Informationen zur Fehlerbehebung bei AWS SAMCLI finden Sie unte[rAWS](#page-875-0)  [SAMCLIProblembehandlung](#page-875-0).

## <span id="page-715-2"></span>Beispiele

Stellen Sie eine Hello World-Anwendung bereit, die eine Lambda-Funktion enthält, die als ZIP-Dateiarchiv verpackt ist

Ein Beispiel finden Sie [Schritt 3: Stellen Sie Ihre Anwendung auf dem bereit AWS Cloud](#page-69-0) im Tutorial zur Hello World-Anwendung.

Stellen Sie eine Hello World-Anwendung bereit, die eine Lambda-Funktion enthält, die als Container-Image verpackt ist

Zunächst erstellen wir sam init damit unsere Hello World-Anwendung. Während des interaktiven Ablaufs wählen wir die Python3.9 Laufzeit und den Image Pakettyp aus.

```
$ sam init
...
Which template source would you like to use? 
         1 - AWS Quick Start Templates 
         2 - Custom Template Location
Choice: 1
Choose an AWS Quick Start application template 
         1 - Hello World Example 
         2 - Multi-step workflow 
         ...
Template: 1
Use the most popular runtime and package type? (Python and zip) [y/N]: ENTER
Which runtime would you like to use? 
         1 - aot.dotnet7 (provided.al2) 
         ... 
         15 - nodejs12.x 
         16 - python3.9 
         17 - python3.8 
         ...
Runtime: 16
What package type would you like to use? 
         1 - Zip 
         2 - Image
Package type: 2
Based on your selections, the only dependency manager available is pip.
We will proceed copying the template using pip.
...
Project name [sam-app]: ENTER
     ----------------------- 
     Generating application: 
 -----------------------
```

```
 Name: sam-app 
     Base Image: amazon/python3.9-base 
     Architectures: x86_64 
     Dependency Manager: pip 
    Output Directory: . 
     Configuration file: sam-app/samconfig.toml 
    Next steps can be found in the README file at sam-app/README.md
...
```
Als Nächstes cd gehen wir in das Stammverzeichnis unseres Projekts und führen es aussam build. Das AWS SAMCLI erstellt unsere Lambda-Funktion lokal mitDocker.

```
sam-app $ sam build
Building codeuri: /Users/.../sam-app runtime: None metadata: {'Dockerfile': 
  'Dockerfile', 'DockerContext': '/Users/.../sam-app/hello_world', 'DockerTag': 
  'python3.9-v1'} architecture: x86_64 functions: HelloWorldFunction
Building image for HelloWorldFunction function
Setting DockerBuildArgs: {} for HelloWorldFunction function
Step 1/5 : FROM public.ecr.aws/lambda/python:3.9 
  ---> 0a5e3da309aa
Step 2/5 : COPY requirements.txt ./ 
  ---> abc4e82e85f9
Step 3/5 : RUN python3.9 -m pip install -r requirements.txt -t . 
  ---> [Warning] The requested image's platform (linux/amd64) does not match the 
  detected host platform (linux/arm64/v8) and no specific platform was requested 
  ---> Running in 43845e7aa22d
Collecting requests 
   Downloading requests-2.28.2-py3-none-any.whl (62 kB) 
      ####################################### 62.8/62.8 KB 829.5 kB/s eta 0:00:00
Collecting idna<4,>=2.5 
   Downloading idna-3.4-py3-none-any.whl (61 kB) 
      ######################################## 61.5/61.5 KB 2.4 MB/s eta 0:00:00
Collecting charset-normalizer<4,>=2 
   Downloading charset_normalizer-3.1.0-cp39-cp39-
manylinux_2_17_x86_64.manylinux2014_x86_64.whl (199 kB) 
      ####################################### 199.2/199.2 KB 2.1 MB/s eta 0:00:00
Collecting certifi>=2017.4.17 
   Downloading certifi-2022.12.7-py3-none-any.whl (155 kB) 
      ###################################### 155.3/155.3 KB 10.2 MB/s eta 0:00:00
Collecting urllib3<1.27,>=1.21.1 
   Downloading urllib3-1.26.15-py2.py3-none-any.whl (140 kB) 
      ####################################### 140.9/140.9 KB 9.1 MB/s eta 0:00:00
```

```
Installing collected packages: urllib3, idna, charset-normalizer, certifi, requests
Successfully installed certifi-2022.12.7 charset-normalizer-3.1.0 idna-3.4 
  requests-2.28.2 urllib3-1.26.15
Removing intermediate container 43845e7aa22d 
  ---> cab8ace899ce
Step 4/5 : COPY app.py ./ 
  ---> 4146f3cd69f2
Step 5/5 : CMD ["app.lambda_handler"] 
  ---> [Warning] The requested image's platform (linux/amd64) does not match the 
 detected host platform (linux/arm64/v8) and no specific platform was requested 
  ---> Running in f4131ddffb31
Removing intermediate container f4131ddffb31 
  ---> d2f5180b2154
Successfully built d2f5180b2154
Successfully tagged helloworldfunction:python3.9-v1
Build Succeeded
Built Artifacts : .aws-sam/build
Built Template : .aws-sam/build/template.yaml
Commands you can use next
=========================
[*] Validate SAM template: sam validate
[*] Invoke Function: sam local invoke
[*] Test Function in the Cloud: sam sync --stack-name {{stack-name}} --watch
[*] Deploy: sam deploy --guided
```
Als Nächstes starten wir, sam deploy --guided um unsere Anwendung bereitzustellen. Das AWS SAMCLI führt uns durch die Konfiguration unserer Bereitstellungseinstellungen. Anschließend AWS SAMCLI stellt der unsere Anwendung auf dem AWS Cloud bereit.

```
sam-app $ sam deploy --guided
Configuring SAM deploy
====================== 
         Looking for config file [samconfig.toml] : Found 
         Reading default arguments : Success 
         Setting default arguments for 'sam deploy' 
         =========================================
```

```
 Stack Name [sam-app]: ENTER
         AWS Region [us-west-2]: ENTER
         #Shows you resources changes to be deployed and require a 'Y' to initiate 
  deploy 
         Confirm changes before deploy [Y/n]: ENTER
         #SAM needs permission to be able to create roles to connect to the resources in 
  your template 
         Allow SAM CLI IAM role creation [Y/n]: ENTER
         #Preserves the state of previously provisioned resources when an operation 
  fails 
         Disable rollback [y/N]: ENTER
         HelloWorldFunction may not have authorization defined, Is this okay? [y/N]: y
         Save arguments to configuration file [Y/n]: ENTER
         SAM configuration file [samconfig.toml]: ENTER
         SAM configuration environment [default]: ENTER
         Looking for resources needed for deployment: 
         Managed S3 bucket: aws-sam-cli-managed-default-samclisourcebucket-1a4x26zbcdkqr 
         A different default S3 bucket can be set in samconfig.toml and auto resolution 
  of buckets turned off by setting resolve_s3=False 
         Parameter "stack_name=sam-app" in [default.deploy.parameters] is defined as a 
  global parameter [default.global.parameters]. 
         This parameter will be only saved under [default.global.parameters] in /
Users/.../sam-app/samconfig.toml. 
         Saved arguments to config file 
         Running 'sam deploy' for future deployments will use the parameters saved 
  above. 
         The above parameters can be changed by modifying samconfig.toml 
         Learn more about samconfig.toml syntax at 
         https://docs.aws.amazon.com/serverless-application-model/latest/developerguide/
serverless-sam-cli-config.html
e95fc5e75742: Pushed 
d8df51e7bdd7: Pushed 
b1d0d7e0b34a: Pushed 
0071317b94d8: Pushed 
d98f98baf147: Pushed 
2d244e0816c6: Pushed 
eb2eeb1ebe42: Pushed 
a5ca065a3279: Pushed 
fe9e144829c9: Pushed
```
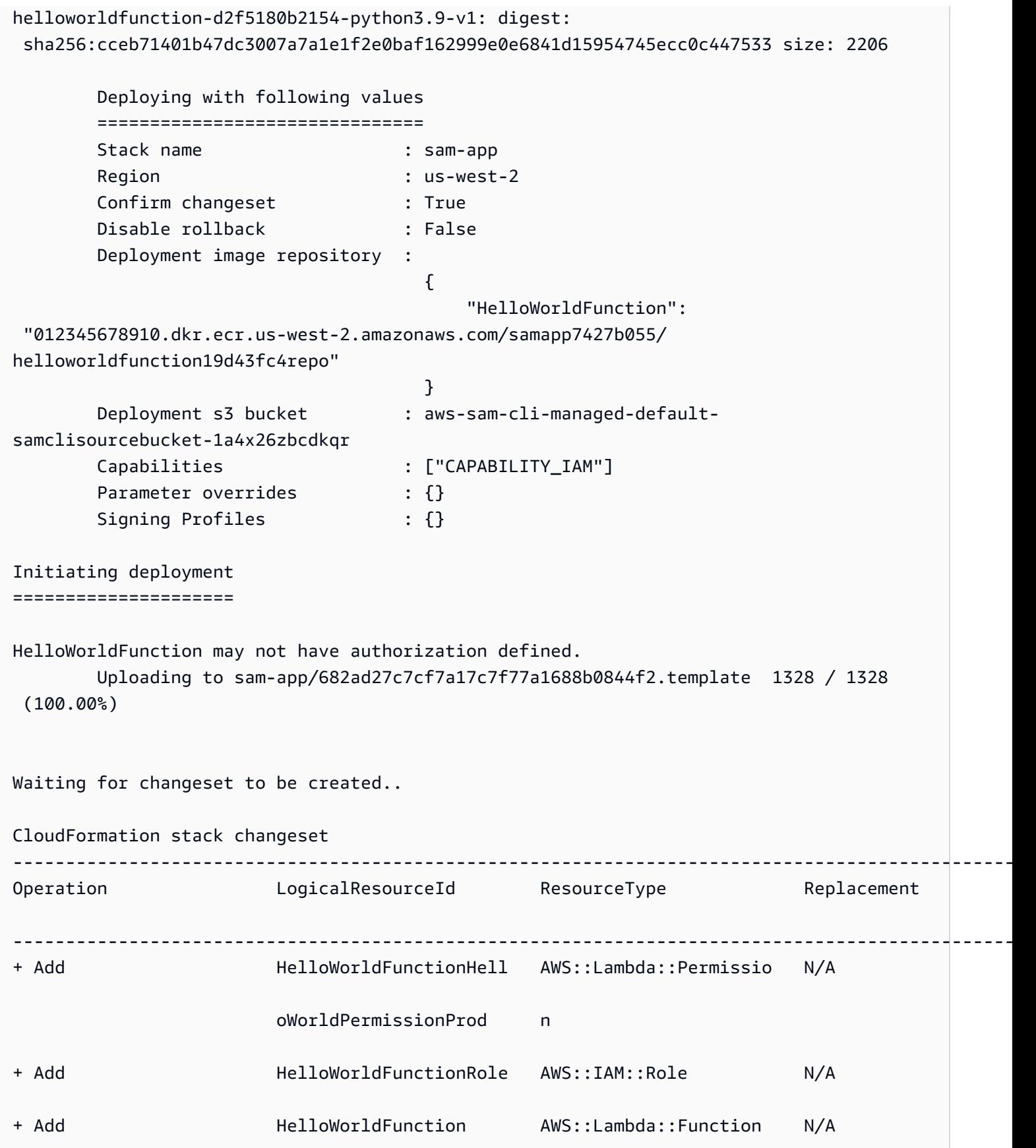

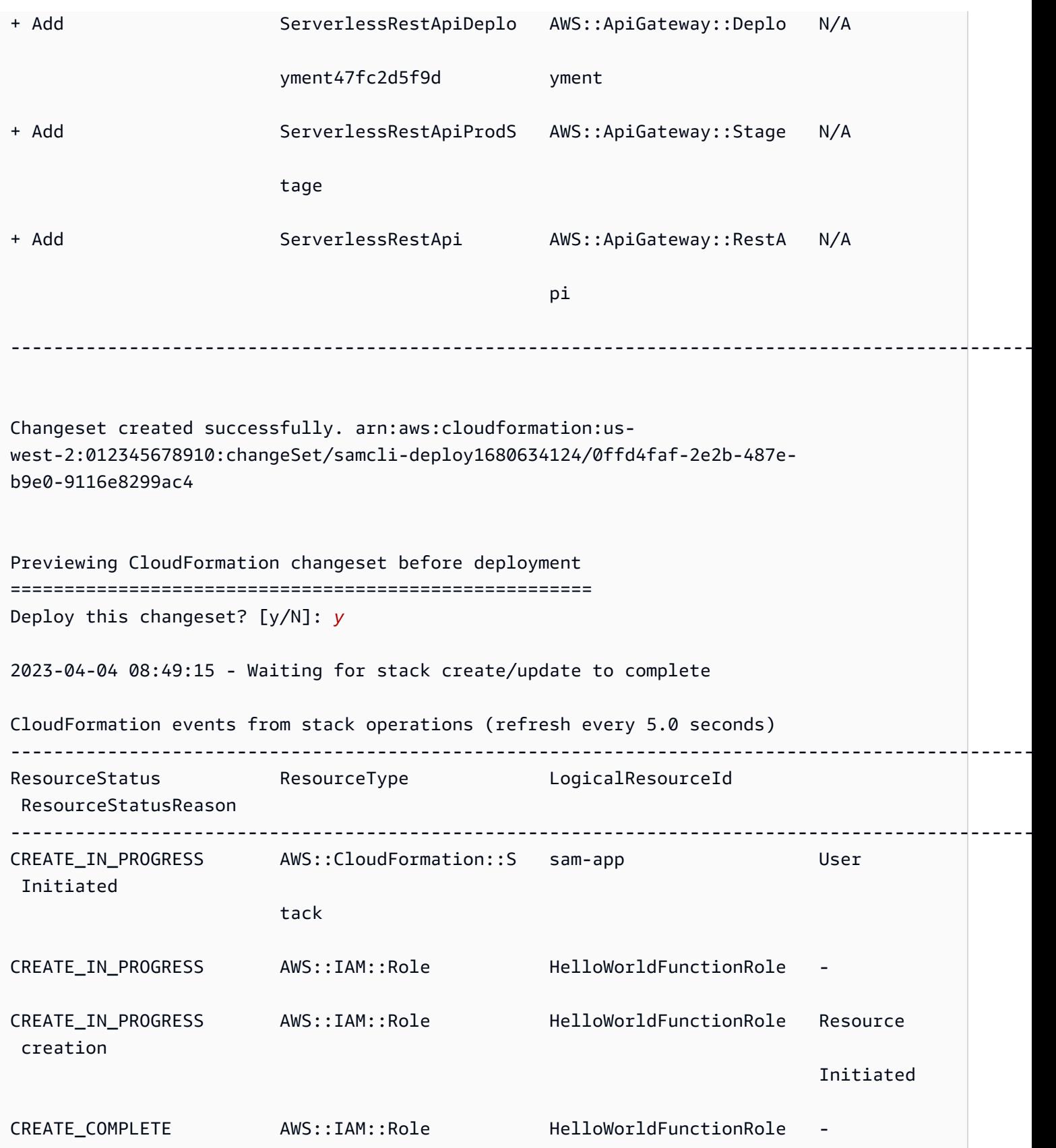

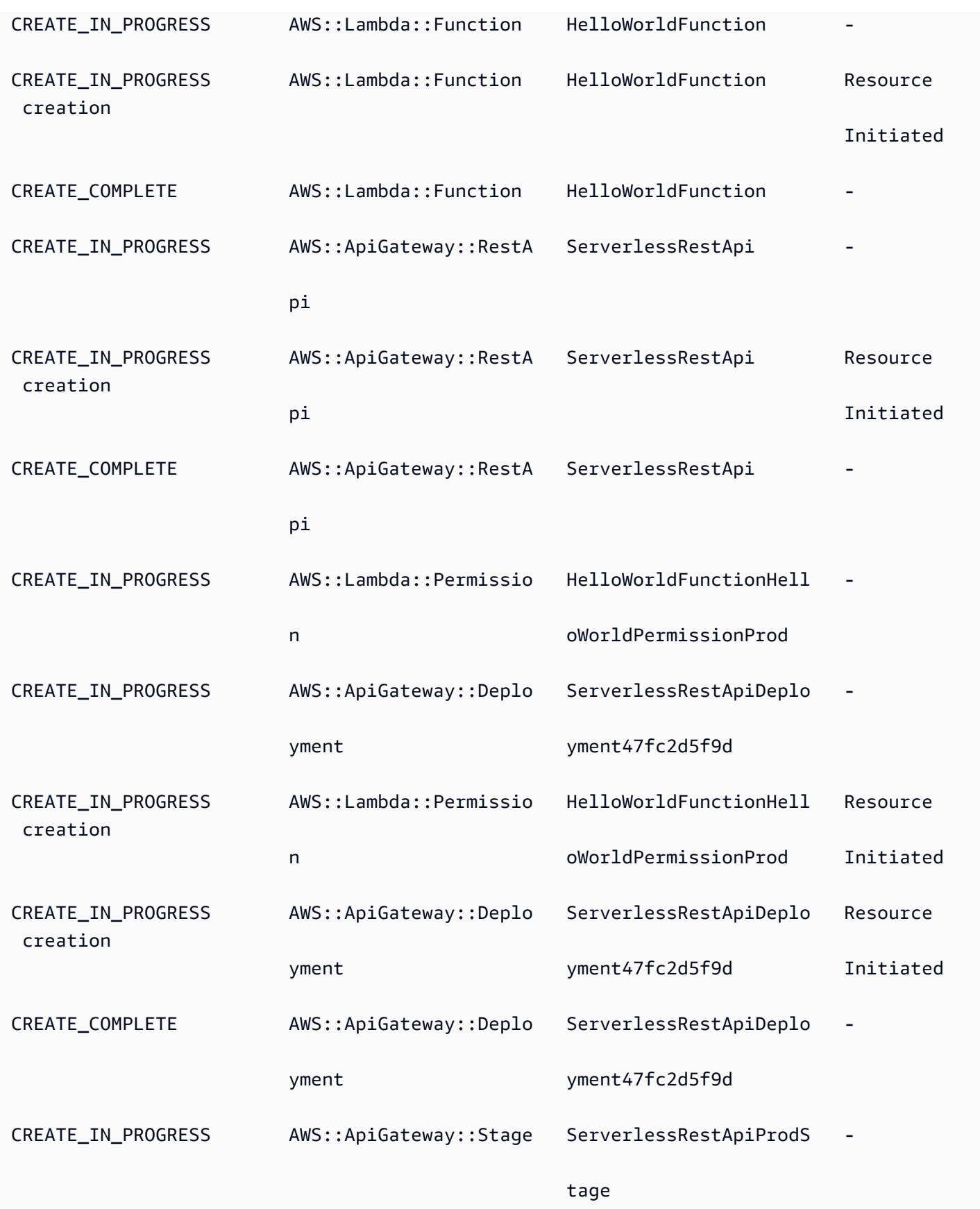

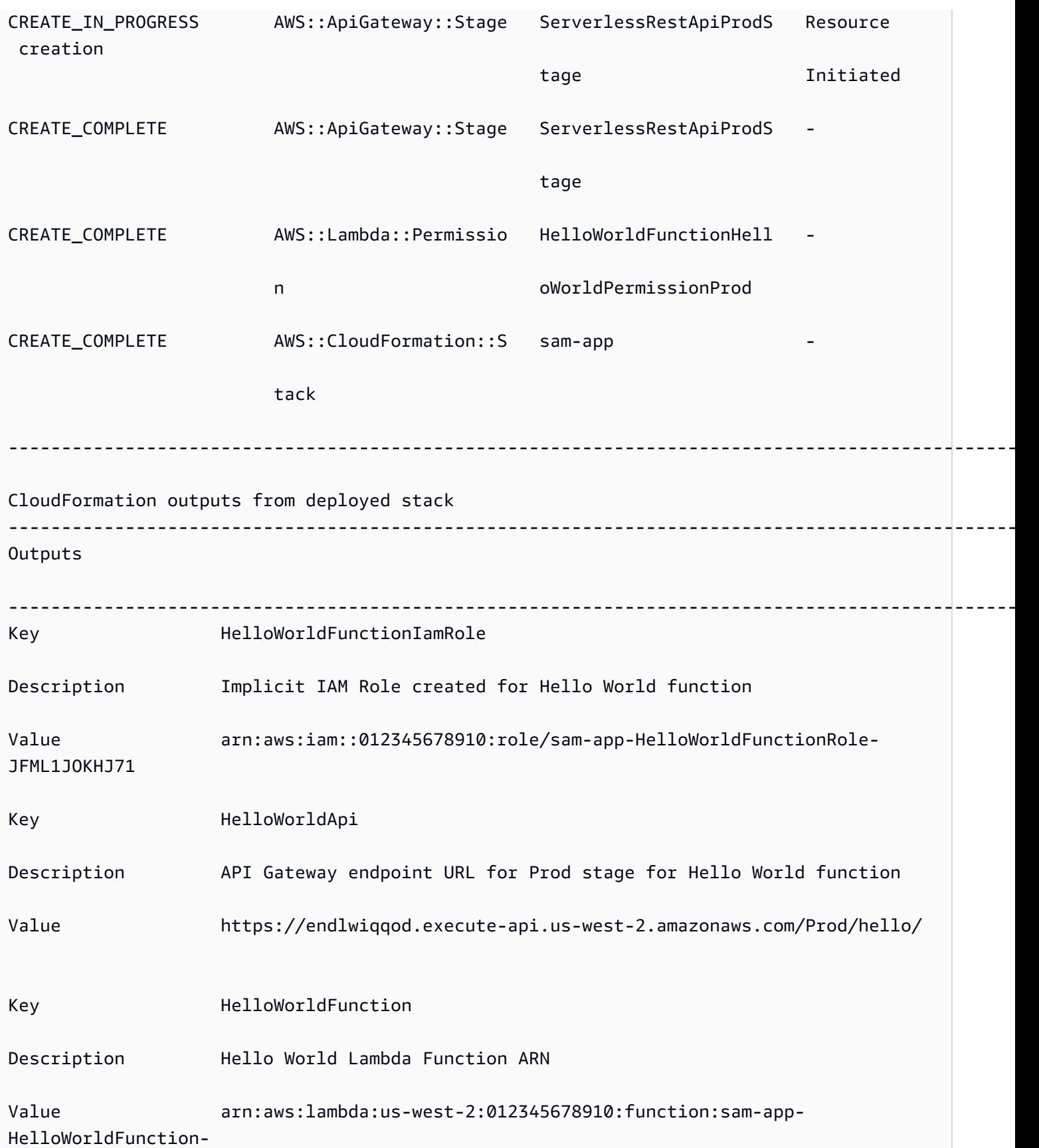

#### kyg6Y2iNRUPg

Successfully created/updated stack - sam-app in us-west-2

### Weitere Informationen

Weitere Informationen zur Verwendung des AWS SAMCLI sam deploy Befehls finden Sie unter:

-------------------------------------------------------------------------------------------------

• [Der komplette AWS SAM Workshop: Modul 3 — Manuelles Bereitstellen](https://s12d.com/sam-ws-en-manual-deploy) — Erfahren Sie, wie Sie eine serverlose Anwendung mit dem AWS SAMCLI erstellen, paketieren und bereitstellen.

# Optionen für die Bereitstellung Ihrer Anwendung mit AWS SAM

Mit AWS SAM können Sie Ihre Anwendung manuell bereitstellen und Bereitstellungen auch automatisieren. Verwenden Sie die AWS SAMCLI, um Ihre Anwendung manuell bereitzustellen. Verwenden Sie zur Automatisierung der Bereitstellung Pipelines und ein CI/CD-System (Continuous Integration and Continuous Deployment). Die Themen in diesem Abschnitt enthalten Informationen zu beiden Ansätzen.

Themen

- [Wie benutzt man den AWS SAMCLI für die manuelle Bereitstellung](#page-724-0)
- [Stellen Sie die Lösung mit CI/CD-Systemen und -Pipelines bereit](#page-725-0)
- [Schrittweise Bereitstellungen](#page-725-1)
- [Problembehandlung bei Bereitstellungen mit dem AWS SAMCLI](#page-725-2)
- [Weitere Informationen](#page-656-0)

### <span id="page-724-0"></span>Wie benutzt man den AWS SAMCLI für die manuelle Bereitstellung

Nachdem Sie Ihre serverlose Anwendung lokal entwickelt und getestet haben, können Sie Ihre Anwendung mithilfe des [sam deploy](#page-782-0) Befehls bereitstellen.

Geben Sie das AWS SAM Kennzeichen an, damit Sie mit Anweisungen durch die --guided Bereitstellung geführt werden. Wenn Sie dieses Flag angeben, komprimiert der sam deploy Befehl Ihre Anwendungsartefakte und lädt sie entweder in Amazon Simple Storage Service (Amazon S3) (für ZIP-Dateiarchive) oder in Amazon Elastic Container Registry (Amazon ECR) (für Container-Images) hoch. Der Befehl stellt dann Ihre Anwendung in der Cloud bereit. AWS

Beispiel:

# Deploy an application using prompts: sam deploy --guided

## <span id="page-725-0"></span>Stellen Sie die Lösung mit CI/CD-Systemen und -Pipelines bereit

AWS SAM unterstützt Sie bei der Automatisierung der Bereitstellung mithilfe von Pipelines und einem CI/CD-System (Continuous Integration and Continuous Deployment). AWS SAM kann verwendet werden, um Pipelines zu erstellen und CI/CD-Aufgaben für serverlose Anwendungen zu vereinfachen. Mehrere CI/CD-Systeme unterstützen AWS SAM Build-Container-Images und bieten AWS SAM außerdem eine Reihe von Standard-Pipeline-Vorlagen für mehrere CI/CD-Systeme, in denen die bewährten Bereitstellungsmethoden zusammengefasst sind. AWS

Weitere Informationen finden Sie unter [Verwendung von CI/CD-Systemen und -Pipelines für die](#page-726-0)  [Bereitstellung mit AWS SAM.](#page-726-0)

## <span id="page-725-1"></span>Schrittweise Bereitstellungen

Wenn Sie Ihre AWS SAM Anwendung schrittweise und nicht alle auf einmal bereitstellen möchten, können Sie Bereitstellungskonfigurationen angeben, die Folgendes AWS CodeDeploy bieten: Weitere Informationen finden Sie [CodeDeployim AWS CodeDeploy Benutzerhandbuch unter Arbeiten mit](https://docs.aws.amazon.com/codedeploy/latest/userguide/deployment-configurations.html) [Bereitstellungskonfigurationen.](https://docs.aws.amazon.com/codedeploy/latest/userguide/deployment-configurations.html)

Informationen zur Konfiguration Ihrer AWS SAM Anwendung für die schrittweise Bereitstellung finden Sie unter[Schrittweise Bereitstellung serverloser Anwendungen mit AWS SAM.](#page-922-0)

## <span id="page-725-2"></span>Problembehandlung bei Bereitstellungen mit dem AWS SAMCLI

### AWS SAMCLIFehler: "Sicherheitseinschränkungen nicht erfüllt"

Beim Ausführen sam deploy --guided wird Ihnen die Frage angezeigtHelloWorldFunction may not have authorization defined, Is this okay? [y/N]. Wenn Sie auf diese Aufforderung mit **N** (der Standardantwort) antworten, wird der folgende Fehler angezeigt:

#### Error: Security Constraints Not Satisfied

Die Aufforderung informiert Sie darüber, dass für die Anwendung, die Sie bereitstellen möchten, möglicherweise eine Amazon API Gateway Gateway-API ohne Autorisierung konfiguriert ist. Wenn Sie **N** auf diese Aufforderung antworten, sagen Sie, dass dies nicht in Ordnung ist.

Um dieses Problem zu beheben, haben Sie die folgenden Optionen:

- Konfigurieren Sie Ihre Anwendung mit Autorisierung. Informationen zur Konfiguration der Autorisierung finden Sie unter[Steuern API Sie den Zugriff mit Ihrer AWS SAM Vorlage.](#page-552-0)
- Beantworten Sie diese Frage mit, **Y** um anzugeben, dass Sie mit der Bereitstellung einer Anwendung einverstanden sind, für die eine API-Gateway-API ohne Autorisierung konfiguriert ist.

### Weitere Informationen

Praktische Beispiele für die Bereitstellung serverloser Anwendungen finden Sie im Folgenden in The Complete AWS SAM Workshop:

- [Modul 3 Manuelles Bereitstellen](https://s12d.com/sam-ws-en-manual-deploy) Erfahren Sie, wie Sie eine serverlose Anwendung mithilfe von erstellen, verpacken und bereitstellen. AWS SAMCLI
- [Modul 4 CI/CD](https://s12d.com/sam-ws-en-cicd-deploy)  Erfahren Sie, wie Sie die Erstellungs-, Paketierungs- und Bereitstellungsphasen automatisieren können, indem Sie eine CI/CD-Pipeline (Continuous Integration and Delivery) einrichten.

# <span id="page-726-0"></span>Verwendung von CI/CD-Systemen und -Pipelines für die Bereitstellung mit AWS SAM

AWS SAM unterstützt Unternehmen bei der Erstellung von Pipelines für ihre bevorzugten CI/CD-Systeme, sodass sie die Vorteile von CI/CD mit minimalem Aufwand nutzen können, wie z. B. die Beschleunigung der Bereitstellungshäufigkeit, die Verkürzung der Vorlaufzeit für Änderungen und die Reduzierung von Bereitstellungsfehlern.

AWS SAM vereinfacht CI/CD-Aufgaben für serverlose Anwendungen mithilfe von Build-Container-Images. Die bereitgestellten Images beinhalten die AWS SAM Tools AWS SAMCLI und Build-

Tools für eine Reihe unterstützter Laufzeiten. AWS Lambda Dies erleichtert das Erstellen und Verpacken serverloser Anwendungen mithilfe von. AWS SAMCLI Diese Images machen es den Teams auch leichter, ihre eigenen Images für CI/CD-Systeme zu erstellen und zu verwalten. Weitere Informationen zum AWS SAM Erstellen von Container-Images finden Sie unter. [Bild-Repositorys für](#page-919-0) [AWS SAM](#page-919-0)

Mehrere CI/CD-Systeme unterstützen AWS SAM Build-Container-Images. Welches CI/CD-System Sie verwenden sollten, hängt von mehreren Faktoren ab. Dazu gehört, ob Ihre Anwendung eine einzelne Laufzeit oder mehrere Laufzeiten verwendet oder ob Sie Ihre Anwendung in einem Container-Image oder direkt auf einem Hostcomputer, entweder einer virtuellen Maschine (VM) oder einem Bare-Metal-Host, erstellen möchten.

AWS SAM bietet außerdem eine Reihe von Standard-Pipeline-Vorlagen für mehrere CI/CD-Systeme, in denen die bewährten Bereitstellungsmethoden zusammengefasst sind. AWS Diese Standard-Pipeline-Vorlagen verwenden standardmäßige JSON/YAML-Pipeline-Konfigurationsformate, und die integrierten Best Practices helfen bei der Durchführung von Bereitstellungen mit mehreren Konten und Regionen und stellen sicher, dass Pipelines keine unbeabsichtigten Änderungen an der Infrastruktur vornehmen können.

Sie haben zwei Hauptoptionen für die Bereitstellung Ihrer serverlosen Anwendungen: 1) Ändern Sie Ihre bestehende Pipeline-Konfiguration, AWS SAM um AWS SAMCLI Befehle zu verwenden, oder 2) Generieren Sie eine beispielhafte CI/CD-Pipeline-Konfiguration, die Sie als Ausgangspunkt für Ihre eigene Anwendung verwenden können.

#### Themen

- [Was ist eine Pipeline?](#page-727-0)
- [Generieren Sie eine CI/CD-Starter-Pipeline mit AWS SAM](#page-728-0)
- [So passen Sie Starter-Pipelines an mit AWS SAM](#page-734-0)
- [Automatisieren Sie die Bereitstellung Ihrer AWS SAM Anwendung](#page-736-0)
- [So verwenden Sie die OIDC-Authentifizierung mit Pipelines AWS SAM](#page-741-0)
- [So laden Sie lokale Dateien bei der Bereitstellung hoch mit AWS SAMCLI](#page-743-0)

## <span id="page-727-0"></span>Was ist eine Pipeline?

Eine Pipeline ist eine automatisierte Abfolge von Schritten, die ausgeführt werden, um eine neue Version einer Anwendung zu veröffentlichen. [Mit AWS SAM können Sie viele gängige CI/CD-](https://github.com/features/actions)

### [Systeme verwenden, um Ihre Anwendungen bereitzustellen, darunter](https://github.com/features/actions) [Jenkins](https://www.jenkins.io/) [AWS CodePipelin](https://aws.amazon.com/codepipeline)[e,](https://github.com/features/actions) [GitLab CI/C](https://docs.gitlab.com/ee/ci/)[D und Actions. GitHub](https://github.com/features/actions)

Pipeline-Vorlagen enthalten bewährte AWS Bereitstellungsmethoden, die Sie bei Bereitstellungen mit mehreren Konten und Regionen unterstützen. AWS Umgebungen wie Entwicklung und Produktion existieren in der Regel in unterschiedlichen Konten. AWS Auf diese Weise können Entwicklungsteams sichere Bereitstellungspipelines konfigurieren, ohne unbeabsichtigte Änderungen an der Infrastruktur vorzunehmen.

Sie können auch Ihre eigenen benutzerdefinierten Pipeline-Vorlagen bereitstellen, um die Pipelines zwischen den Entwicklungsteams zu standardisieren.

## <span id="page-728-0"></span>Generieren Sie eine CI/CD-Starter-Pipeline mit AWS SAM

Wenn Sie bereit sind, die Bereitstellung zu automatisieren, können Sie eine der AWS SAM Start-Pipeline-Vorlagen verwenden, um eine Bereitstellungspipeline für das CI/CD-System zu generieren, das Sie verwenden möchten. Ihre Bereitstellungspipeline ist das, was Sie konfigurieren und verwenden, um die Bereitstellung Ihrer serverlosen Anwendung zu automatisieren. Eine Vorlage für die Starter-Pipeline ist vorkonfiguriert, damit Sie Ihre Bereitstellungspipeline für Ihre serverlose Anwendung schnell einrichten können.

Mit einer Vorlage für eine Starter-Pipeline können Sie mithilfe des Befehls Pipelines innerhalb von Minuten generieren. [sam pipeline init](#page-828-0)

Die Vorlagen für die Starter-Pipeline verwenden die vertraute YAML Syntax JSON /des CI/CD-Systems und beinhalten bewährte Methoden wie die Verwaltung von Artefakten über mehrere Konten und Regionen hinweg und die Verwendung der Mindestanzahl an Berechtigungen, die für die Bereitstellung der Anwendung erforderlich sind. [Derzeit AWS SAM CLI unterstützt das Generieren](https://support.atlassian.com/bitbucket-cloud/docs/get-started-with-bitbucket-pipelines/)  [von CI/CD-Pipeline-Startkonfigurationen für J](https://support.atlassian.com/bitbucket-cloud/docs/get-started-with-bitbucket-pipelines/)[enkins-, CI/CD](https://www.jenkins.io/) [AWS CodePipelin](https://aws.amazon.com/codepipeline)[e-, Action](https://www.jenkins.io/)[s - und](https://support.atlassian.com/bitbucket-cloud/docs/get-started-with-bitbucket-pipelines/)  [GitLab Bitbucket-Pipelines. GitHub](https://support.atlassian.com/bitbucket-cloud/docs/get-started-with-bitbucket-pipelines/)

Hier sind die wichtigsten Aufgaben, die du ausführen musst, um eine Starter-Pipeline-Konfiguration zu generieren:

- 1. Infrastrukturressourcen erstellen Ihre Pipeline benötigt bestimmte AWS Ressourcen, z. B. den IAM Benutzer und Rollen mit den erforderlichen Berechtigungen, einen Amazon S3 S3-Bucket und optional ein ECR Amazon-Repository.
- 2. Connect Sie Ihr Git-Repository mit Ihrem CI/CD-System Ihr CI/CD-System muss wissen, welches Git-Repository die Ausführung der Pipeline auslöst. Beachten Sie, dass dieser Schritt

möglicherweise nicht erforderlich ist, je nachdem, welche Kombination aus Git-Repository und CI/ CD-System Sie verwenden.

- 3. Generieren Sie Ihre Pipeline-Konfiguration In diesem Schritt wird eine Starter-Pipeline-Konfiguration generiert, die zwei Bereitstellungsphasen umfasst.
- 4. Übernehmen Sie Ihre Pipeline-Konfiguration in Ihr Git-Repository Dieser Schritt ist notwendig, um sicherzustellen, dass Ihr CI/CD-System Ihre Pipeline-Konfiguration kennt und ausgeführt wird, wenn die Änderungen festgeschrieben wurden.

Nachdem Sie die Starter-Pipeline-Konfiguration generiert und in Ihr Git-Repository übernommen haben, wird Ihre Pipeline automatisch ausgeführt, wenn jemand eine Codeänderung an dieses Repository festschreibt.

Die Reihenfolge dieser Schritte und die Einzelheiten der einzelnen Schritte variieren je nach CI/CD-System:

- Wenn Sie verwenden, finden Sie weitere Informationen AWS CodePipeline unter. [Generierung der](#page-729-0)  [Starter-Pipeline für AWS CodePipeline in AWS SAM](#page-729-0)
- Wenn Sie Jenkins-, GitLab CI/CD-, GitHub Actions- oder Bitbucket-Pipelines verwenden, finden Sie weitere Informationen unter. [Wird verwendet AWS SAM , um Starter-Pipelines für Jenkins, GitLab](#page-731-0)  [CI/CD, Actions und Bitbucket-Pipelines zu generieren GitHub](#page-731-0)

### <span id="page-729-0"></span>Generierung der Starter-Pipeline für AWS CodePipeline in AWS SAM

Um eine Starter-Pipeline-Konfiguration für zu generieren AWS CodePipeline, führen Sie die folgenden Aufgaben in dieser Reihenfolge aus:

- 1. Infrastrukturressourcen erstellen
- 2. Generieren Sie die Pipeline-Konfiguration
- 3. Übergeben Sie Ihre Pipeline-Konfiguration auf Git
- 4. Connect dein Git-Repository mit deinem CI/CD-System

#### **a** Note

Das folgende Verfahren verwendet zwei AWS SAMCLI Befehle, und. [sam pipeline](#page-823-0)  [bootstrap](#page-823-0) [sam pipeline init](#page-828-0) Der Grund dafür, dass es zwei Befehle gibt, ist der Anwendungsfall, in dem Administratoren (d. h. Benutzer, die Berechtigungen zum Einrichten

von AWS Infrastrukturressourcen wie IAM Benutzern und Rollen benötigen) mehr Rechte haben als Entwickler (d. h. Benutzer, die lediglich die Erlaubnis benötigen, einzelne Pipelines einzurichten, aber nicht die erforderlichen AWS Infrastrukturressourcen).

Schritt 1: Infrastrukturressourcen erstellen

Verwendete Pipelines AWS SAM benötigen bestimmte AWS Ressourcen, z. B. einen IAM Benutzer und Rollen mit den erforderlichen Berechtigungen, einen Amazon S3 S3-Bucket und optional ein ECR Amazon-Repository. Sie benötigen für jede Bereitstellungsphase der Pipeline eine Reihe von Infrastrukturressourcen.

Sie können den folgenden Befehl ausführen, um bei dieser Einrichtung zu helfen:

sam pipeline bootstrap

**a** Note

Führen Sie den vorherigen Befehl für jede Bereitstellungsphase Ihrer Pipeline aus.

Schritt 2: Generieren Sie die Pipeline-Konfiguration

Führen Sie den folgenden Befehl aus, um die Pipeline-Konfiguration zu generieren:

sam pipeline init

Schritt 3: Übernehmen Sie Ihre Pipeline-Konfiguration in das Git-Repository

Dieser Schritt ist notwendig, um sicherzustellen, dass Ihr CI/CD-System Ihre Pipeline-Konfiguration kennt. Er wird ausgeführt, wenn die Änderungen übernommen wurden.

Schritt 4: Connect dein Git-Repository mit deinem CI/CD-System

Denn AWS CodePipeline Sie können jetzt die Verbindung herstellen, indem Sie den folgenden Befehl ausführen:

```
sam deploy -t codepipeline.yaml --stack-name <pipeline-stack-name> --
capabilities=CAPABILITY_IAM --region <region-X>
```
Wenn du Bitbucket GitHub verwendest, stelle nach dem vorherigen Ausführen des sam deploy Befehls die Verbindung her, indem du die Schritte unter So stellst du eine Verbindung her, die du im Thema [Eine ausstehende Verbindung aktualisieren](https://docs.aws.amazon.com/dtconsole/latest/userguide/connections-update.html) im Benutzerhandbuch für die Developer Tools-Konsole findest. Speichere außerdem eine Kopie der CodeStarConnectionArn aus der Ausgabe des sam deploy Befehls, da du sie benötigst, wenn du sie AWS CodePipeline mit einem anderen Zweig als main verwenden möchtest.

#### Konfiguration anderer Zweige

AWS CodePipeline Verwendet standardmäßig den main Zweig mit AWS SAM. Wenn Sie einen anderen Zweig als verwenden möchtenmain, müssen Sie den sam deploy Befehl erneut ausführen. Beachten Sie, dass Sie je nachdem, welches Git-Repository Sie verwenden, möglicherweise auch Folgendes angeben müssenCodeStarConnectionArn:

```
# For GitHub and Bitbucket
sam deploy -t codepipeline.yaml --stack-name <feature-pipeline-stack-name> --
capabilities=CAPABILITY_IAM --parameter-overrides="FeatureGitBranch=<branch-name>
  CodeStarConnectionArn=<codestar-connection-arn>"
```
# For AWS CodeCommit sam deploy -t codepipeline.yaml --stack-name *<feature-pipeline-stack-name>* - capabilities=CAPABILITY\_IAM --parameter-overrides="FeatureGitBranch=*<branch-name>*"

Weitere Informationen

Ein praktisches Beispiel für die Einrichtung einer CI/CD-Pipeline finden Sie unter [CI/CD with AWS](https://s12d.com/sam-ws-en-codepipeline)  [CodePipeline](https://s12d.com/sam-ws-en-codepipeline) in The Complete Workshop. AWS SAM

<span id="page-731-0"></span>Wird verwendet AWS SAM , um Starter-Pipelines für Jenkins, GitLab CI/CD, Actions und Bitbucket-Pipelines zu generieren GitHub

Um eine Starter-Pipeline-Konfiguration für Jenkins-, GitLab CI/CD-, GitHub Actions- oder Bitbucket-Pipelines zu generieren, führe die folgenden Aufgaben in dieser Reihenfolge aus:

- 1. Infrastrukturressourcen erstellen
- 2. Connect dein Git-Repository mit deinem CI/CD-System
- 3. Objekte mit Anmeldeinformationen erstellen
- 4. Generieren Sie die Pipeline-Konfiguration
- 5. Übergeben Sie Ihre Pipeline-Konfiguration in das Git-Repository

#### **a** Note

Das folgende Verfahren verwendet zwei AWS SAMCLI Befehle, [sam pipeline](#page-823-0) [bootstrap](#page-823-0) und[sam pipeline init](#page-828-0). Der Grund dafür, dass es zwei Befehle gibt, ist der Anwendungsfall, in dem Administratoren (d. h. Benutzer, die Berechtigungen zum Einrichten von AWS Infrastrukturressourcen wie IAM Benutzern und Rollen benötigen) mehr Rechte haben als Entwickler (d. h. Benutzer, die lediglich die Erlaubnis benötigen, einzelne Pipelines einzurichten, aber nicht die erforderlichen AWS Infrastrukturressourcen).

#### Schritt 1: Infrastrukturressourcen erstellen

Verwendete Pipelines AWS SAM benötigen bestimmte AWS Ressourcen, wie einen IAM Benutzer und Rollen mit den erforderlichen Berechtigungen, einen Amazon S3 S3-Bucket und optional ein ECR Amazon-Repository. Sie benötigen für jede Bereitstellungsphase der Pipeline eine Reihe von Infrastrukturressourcen.

Sie können den folgenden Befehl ausführen, um bei dieser Einrichtung zu helfen:

sam pipeline bootstrap

#### **a** Note

Führen Sie den vorherigen Befehl für jede Bereitstellungsphase Ihrer Pipeline aus.

Sie müssen die AWS Anmeldeinformationen (Schlüssel-ID und geheimer Schlüssel) für die Pipeline-Benutzer für jede Bereitstellungsphase Ihrer Pipeline erfassen, da sie für nachfolgende Schritte benötigt werden.

Schritt 2: Connect dein Git-Repository mit deinem CI/CD-System

Die Verbindung Ihres Git-Repositorys mit Ihrem CI/CD-System ist notwendig, damit das CI/CD-System auf den Quellcode Ihrer Anwendung für Builds und Deployments zugreifen kann.

#### **a** Note

Sie können diesen Schritt überspringen, wenn Sie eine der folgenden Kombinationen verwenden, da die Verbindung automatisch für Sie hergestellt wird:

- 1. GitHub Aktionen mit GitHub Repository
- 2. GitLab CI/CD mit Repository GitLab
- 3. Bitbucket-Pipelines mit einem Bitbucket-Repository

Gehen Sie wie folgt vor, um Ihr Git-Repository mit Ihrem CI/CD-System zu verbinden:

- Wenn Sie Jenkins verwenden, lesen Sie in der [Jenkins-Dokumentation](https://www.jenkins.io/doc/book/pipeline/multibranch/) unter "Hinzufügen einer Branch-Quelle" nach.
- Wenn du GitLab CI/CD und ein anderes Git-Repository als verwendest GitLab, lies die [GitLabDokumentation](https://docs.gitlab.com/ee/ci/ci_cd_for_external_repos/) unter "Ein externes Repository verbinden".

Schritt 3: Objekte mit Anmeldeinformationen erstellen

Jedes CI/CD-System hat seine eigene Methode zur Verwaltung der Anmeldeinformationen, die das CI/CD-System für den Zugriff auf Ihr Git-Repository benötigt.

Gehen Sie wie folgt vor, um die erforderlichen Objekte mit Anmeldeinformationen zu erstellen:

- Wenn Sie Jenkins verwenden, erstellen Sie ein einzelnes "Credential", das sowohl die Schlüssel-ID als auch den geheimen Schlüssel speichert. Folgen Sie den Anweisungen im AWS SAM Blog "[Eine Jenkins-Pipeline mit erstellen" im Abschnitt "Jenkins](https://aws.amazon.com/blogs/compute/building-a-jenkins-pipeline-with-aws-sam/) konfigurieren". Für den nächsten Schritt benötigen Sie die "Credential ID".
- Wenn Sie GitLab CI/CD verwenden, erstellen Sie zwei "geschützte Variablen", jeweils eine für die Schlüssel-ID und den geheimen Schlüssel. Folgen Sie den Anweisungen in der [GitLab](https://docs.gitlab.com/ee/ci/variables/)  [Dokumentation](https://docs.gitlab.com/ee/ci/variables/) — für den nächsten Schritt benötigen Sie zwei "variable Schlüssel".
- Wenn Sie GitHub Aktionen verwenden, erstellen Sie zwei "verschlüsselte Geheimnisse", jeweils einen für Schlüssel und geheimen Schlüssel. Folgen Sie den Anweisungen in der [GitHubDokumentation.](https://docs.github.com/en/actions/reference/encrypted-secrets) Für den nächsten Schritt benötigen Sie zwei "geheime Namen".
- Wenn du Bitbucket-Pipelines verwendest, erstelle zwei "sichere Variablen", jeweils eine für die Schlüssel-ID und den geheimen Schlüssel. Folge den Anweisungen in den Abschnitten [Variablen](https://support.atlassian.com/bitbucket-cloud/docs/variables-and-secrets) [und Geheimnisse](https://support.atlassian.com/bitbucket-cloud/docs/variables-and-secrets) — für den nächsten Schritt benötigst du zwei "geheime Namen".

#### Schritt 4: Generieren Sie die Pipeline-Konfiguration

Führen Sie den folgenden Befehl aus, um die Pipeline-Konfiguration zu generieren. Sie müssen das Anmeldeinformationsobjekt eingeben, das Sie im vorherigen Schritt erstellt haben:

sam pipeline init

Schritt 5: Übernehmen Sie Ihre Pipeline-Konfiguration in das Git-Repository

Dieser Schritt ist notwendig, um sicherzustellen, dass Ihr CI/CD-System Ihre Pipeline-Konfiguration kennt. Er wird ausgeführt, wenn die Änderungen übernommen wurden.

#### Weitere Informationen

Ein praktisches Beispiel für die Einrichtung einer CI/CD-Pipeline mit GitHub Actions finden Sie unter [CI/CD mit GitHub](https://s12d.com/sam-ws-en-gh) in The Complete Workshop. AWS SAM

### <span id="page-734-0"></span>So passen Sie Starter-Pipelines an mit AWS SAM

Als CI/CD-Administrator möchten Sie möglicherweise eine Vorlage für die Starter-Pipeline und die zugehörigen geführten Eingabeaufforderungen anpassen, anhand derer Entwickler in Ihrem Unternehmen Pipeline-Konfigurationen erstellen können.

The AWS SAMCLI verwendet Cookiecutter-Vorlagen bei der Erstellung von Startvorlagen. [Einzelheiten zu Ausstechvorlagen finden Sie unter Cookiecutter.](https://cookiecutter.readthedocs.io/en/latest/README.html)

Mit dem Befehl können Sie auch die Eingabeaufforderungen anpassen, die Benutzern beim Erstellen von Pipeline-Konfigurationen AWS SAMCLI angezeigt werden. sam pipeline init Gehen Sie wie folgt vor, um Benutzeraufforderungen anzupassen:

- 1. **questions.json**Datei erstellen Die **questions.json** Datei muss sich im Stammverzeichnis des Projekt-Repositorys befinden. Dies ist das gleiche Verzeichnis wie die Datei. cookiecutter.json Das Schema für die questions.json Datei finden Sie unter [questions.json.schema](https://github.com/aws/aws-sam-cli/blob/2b831b29f76ac9c4e0cbcbd68b37f8f664e136d8/samcli/lib/pipeline/init/questions.json.schema). [Eine Beispieldatei finden Sie unter questions.json.](https://github.com/aws/aws-sam-cli-pipeline-init-templates/blob/main/Jenkins/two-stage-pipeline-template/questions.json) questions.json
- 2. Zuordnen von Frageschlüsseln zu Cookiecutter-Namen Jedes Objekt in der questions.json Datei benötigt einen Schlüssel, der einem Namen in der Cookiecutter-Vorlage entspricht. Dieser Schlüsselabgleich ist die Art und Weise, wie der AWS SAMCLI Maps-Benutzer Antworten auf die Cookie-Cutter-Vorlage eingibt. Beispiele für diese Tastenkombination finden Sie im [Beispieldateien](#page-735-0) Abschnitt weiter unten in diesem Thema.

3. **metadata.json**Datei erstellen — Geben Sie die Anzahl der Stufen an, die die Pipeline in der metadata.json Datei enthalten soll. Die Anzahl der Stufen gibt dem sam pipeline init Befehl an, für wie viele Stufen Informationen angefordert werden sollen, oder, im Fall der - bootstrap Option, für wie viele Stufen Infrastrukturressourcen erstellt werden sollen. [Eine](https://github.com/aws/aws-sam-cli-pipeline-init-templates/blob/main/Jenkins/two-stage-pipeline-template/metadata.json) metadata.json [Beispieldatei, die eine Pipeline mit zwei Stufen deklariert, finden Sie unter](https://github.com/aws/aws-sam-cli-pipeline-init-templates/blob/main/Jenkins/two-stage-pipeline-template/metadata.json)  [metadata.json.](https://github.com/aws/aws-sam-cli-pipeline-init-templates/blob/main/Jenkins/two-stage-pipeline-template/metadata.json)

### <span id="page-735-1"></span>Beispielprojekte

Hier sind Beispielprojekte, die jeweils eine Cookiecutter-Vorlage, eine questions.json Datei und eine metadata.json Datei enthalten:

- [Jenkins-Beispiel: Zweistufige Jenkins-Pipeline-Vorlage](https://github.com/aws/aws-sam-cli-pipeline-init-templates/tree/main/Jenkins/two-stage-pipeline-template)
- CodePipeline [Beispiel: Zweistufige Pipeline-Vorlage CodePipeline](https://github.com/aws/aws-sam-cli-pipeline-init-templates/tree/main/AWS-CodePipeline/two-stage-pipeline-template)

### <span id="page-735-0"></span>Beispieldateien

Die folgenden Dateien zeigen, wie Fragen in der questions. json Datei mit Einträgen in der Cookiecutter-Vorlagendatei verknüpft sind. Beachten Sie, dass es sich bei diesen Beispielen um Dateifragmente und nicht um vollständige Dateien handelt. Beispiele für vollständige Dateien finden Sie im [Beispielprojekte](#page-735-1) Abschnitt weiter oben in diesem Thema.

#### Beispiel: **questions.json**

```
{ 
   "questions": [{ 
     "key": "intro", 
     "question": "\nThis template configures a pipeline that deploys a serverless 
  application to a testing and a production stage.\n", 
     "kind": "info" 
   }, { 
     "key": "pipeline_user_jenkins_credential_id", 
     "question": "What is the Jenkins credential ID (via Jenkins plugin \"aws-
credentials\") for pipeline user access key?", 
     "isRequired": true 
   }, { 
     "key": "sam_template", 
     "question": "What is the template file path?", 
     "default": "template.yaml"
```
 }, { ...

#### Beispiel: **cookiecutter.json**

```
{ 
   "outputDir": "aws-sam-pipeline", 
   "pipeline_user_jenkins_credential_id": "", 
   "sam_template": "", 
     ...
```
#### Beispiel: **Jenkinsfile**

```
pipeline { 
   agent any 
   environment { 
     PIPELINE_USER_CREDENTIAL_ID = 
  '{{cookiecutter.pipeline_user_jenkins_credential_id}}' 
     SAM_TEMPLATE = '{{cookiecutter.sam_template}}' 
     ...
```
### <span id="page-736-0"></span>Automatisieren Sie die Bereitstellung Ihrer AWS SAM Anwendung

Wie Sie die Bereitstellung Ihrer AWS SAM Anwendung automatisieren AWS SAM, hängt vom verwendeten CI/CD-System ab. Aus diesem Grund zeigen Ihnen die Beispiele in diesem Abschnitt, wie Sie verschiedene CI/CD-Systeme konfigurieren, um die Erstellung serverloser Anwendungen in einem Build-Container-Image zu automatisieren. AWS SAM Diese Build-Container-Images erleichtern das Erstellen und Verpacken serverloser Anwendungen mithilfe von. AWS SAMCLI

Die Verfahren für Ihre bestehende CI/CD-Pipeline zur Bereitstellung serverloser Anwendungen unterscheiden AWS SAM sich geringfügig, je nachdem, welches CI/CD-System Sie verwenden.

Die folgenden Themen enthalten Beispiele für die Konfiguration Ihres CI/CD-Systems für die Erstellung serverloser Anwendungen in einem Build-Container-Image: AWS SAM

#### Themen

- [Wird AWS CodePipeline zur Bereitstellung mit verwendet AWS SAM](#page-737-0)
- [Verwenden von Bitbucket-Pipelines für die Bereitstellung mit AWS SAM](#page-738-0)
- [Verwenden von Jenkins für die Bereitstellung mit AWS SAM](#page-738-1)
- [Verwendung von GitLab CI/CD für die Bereitstellung mit AWS SAM](#page-739-0)
- [Verwenden von GitHub Aktionen für die Bereitstellung mit AWS SAM](#page-740-0)

#### <span id="page-737-0"></span>Wird AWS CodePipeline zur Bereitstellung mit verwendet AWS SAM

Um Ihre [AWS CodePipelineP](https://docs.aws.amazon.com/codepipeline/latest/userguide/welcome.html)ipeline so zu konfigurieren, dass die Erstellung und Bereitstellung Ihrer AWS SAM Anwendung automatisiert wird, müssen Ihre AWS CloudFormation Vorlage und buildspec.yml Datei Zeilen enthalten, die Folgendes bewirken:

- 1. Verweisen Sie aus den verfügbaren Images auf ein Build-Container-Image mit der erforderlichen Laufzeit. Im folgenden Beispiel wird das public.ecr.aws/sam/build-nodejs20.x Build-Container-Image verwendet.
- 2. Konfigurieren Sie die Pipeline-Stufen so, dass sie die erforderlichen Befehle der AWS SAM Befehlszeilenschnittstelle (CLI) ausführen. Im folgenden Beispiel AWS SAMCLI werden zwei Befehle ausgeführt: sam build und sam deploy (mit den erforderlichen Optionen).

In diesem Beispiel wird vorausgesetzt, dass Sie alle Funktionen und Ebenen in Ihrer AWS SAM Vorlagendatei mit deklariert habenruntime: nodejs20.x.

AWS CloudFormation Vorlagenausschnitt:

```
 CodeBuildProject: 
     Type: AWS::CodeBuild::Project 
     Properties: 
       Environment: 
         ComputeType: BUILD_GENERAL1_SMALL 
         Image: public.ecr.aws/sam/build-nodejs20.x 
         Type: LINUX_CONTAINER 
 ...
```
**buildspec.yml**Schnipsel:

```
version: 0.2
phases: 
   build: 
     commands: 
       - sam build 
       - sam deploy --no-confirm-changeset --no-fail-on-empty-changeset
```
Eine Liste der verfügbaren Build-Container-Images von Amazon Elastic Container Registry (AmazonECR) für verschiedene Laufzeiten finden Sie unte[rBild-Repositorys für AWS SAM.](#page-919-0)

### <span id="page-738-0"></span>Verwenden von Bitbucket-Pipelines für die Bereitstellung mit AWS SAM

Um deine [Bitbucket-Pipeline](https://support.atlassian.com/bitbucket-cloud/docs/get-started-with-bitbucket-pipelines/) so zu konfigurieren, dass sie den Build und die Bereitstellung deiner AWS SAM Anwendung automatisiert, muss deine bitbucket-pipelines.yml Datei Zeilen enthalten, die Folgendes tun:

- 1. Verweise auf ein Build-Container-Image mit der erforderlichen Laufzeit aus den verfügbaren Images. Im folgenden Beispiel wird das public.ecr.aws/sam/build-nodejs20.x Build-Container-Image verwendet.
- 2. Konfigurieren Sie die Pipeline-Stufen so, dass sie die erforderlichen Befehle der AWS SAM Befehlszeilenschnittstelle (CLI) ausführen. Im folgenden Beispiel AWS SAMCLI werden zwei Befehle ausgeführt: sam build und sam deploy (mit den erforderlichen Optionen).

In diesem Beispiel wird vorausgesetzt, dass Sie alle Funktionen und Ebenen in Ihrer AWS SAM Vorlagendatei mit deklariert habenruntime: nodejs20.x.

```
image: public.ecr.aws/sam/build-nodejs20.x
pipelines: 
   branches: 
     main: # branch name 
       - step: 
            name: Build and Package 
            script: 
              - sam build 
              - sam deploy --no-confirm-changeset --no-fail-on-empty-changeset
```
Eine Liste der verfügbaren Build-Container-Images von Amazon Elastic Container Registry (AmazonECR) für verschiedene Laufzeiten finden Sie unte[rBild-Repositorys für AWS SAM.](#page-919-0)

<span id="page-738-1"></span>Verwenden von Jenkins für die Bereitstellung mit AWS SAM

Um Ihre [Jenkins-Pipeline](https://www.jenkins.io/) so zu konfigurieren, dass sie den Build und die Bereitstellung Ihrer AWS SAM Anwendung automatisiert, Jenkinsfile müssen Sie Zeilen enthalten, die Folgendes tun:

- 1. Verweisen Sie aus den verfügbaren Images auf ein Build-Container-Image mit der erforderlichen Laufzeit. Im folgenden Beispiel wird das public.ecr.aws/sam/build-nodejs20.x Build-Container-Image verwendet.
- 2. Konfigurieren Sie die Pipeline-Stufen so, dass sie die erforderlichen Befehle der AWS SAM Befehlszeilenschnittstelle (CLI) ausführen. Im folgenden Beispiel AWS SAMCLI werden zwei Befehle ausgeführt: sam build und sam deploy (mit den erforderlichen Optionen).

In diesem Beispiel wird vorausgesetzt, dass Sie alle Funktionen und Ebenen in Ihrer AWS SAM Vorlagendatei mit deklariert habenruntime: nodejs20.x.

```
pipeline { 
     agent { docker { image 'public.ecr.aws/sam/build-nodejs20.x' } } 
     stages { 
         stage('build') { 
             steps { 
                 sh 'sam build' 
                 sh 'sam deploy --no-confirm-changeset --no-fail-on-empty-changeset' 
 } 
         } 
     }
}
```
Eine Liste der verfügbaren Build-Container-Images von Amazon Elastic Container Registry (AmazonECR) für verschiedene Laufzeiten finden Sie unte[rBild-Repositorys für AWS SAM.](#page-919-0)

<span id="page-739-0"></span>Verwendung von GitLab CI/CD für die Bereitstellung mit AWS SAM

Um Ihre [GitLab](https://about.gitlab.com)Pipeline so zu konfigurieren, dass der Build und die Bereitstellung Ihrer AWS SAM Anwendung automatisiert werden, muss Ihre gitlab-ci.yml Datei Zeilen enthalten, die Folgendes tun:

- 1. Verweisen Sie aus den verfügbaren Images auf ein Build-Container-Image mit der erforderlichen Laufzeit. Im folgenden Beispiel wird das public.ecr.aws/sam/build-nodejs20.x Build-Container-Image verwendet.
- 2. Konfigurieren Sie die Pipeline-Stufen so, dass sie die erforderlichen Befehle der AWS SAM Befehlszeilenschnittstelle (CLI) ausführen. Im folgenden Beispiel AWS SAMCLI werden zwei Befehle ausgeführt: sam build und sam deploy (mit den erforderlichen Optionen).

In diesem Beispiel wird vorausgesetzt, dass Sie alle Funktionen und Ebenen in Ihrer AWS SAM Vorlagendatei mit deklariert habenruntime: nodejs20.x.

```
image: public.ecr.aws/sam/build-nodejs20.x
deploy: 
   script: 
     - sam build 
     - sam deploy --no-confirm-changeset --no-fail-on-empty-changeset
```
Eine Liste der verfügbaren Build-Container-Images von Amazon Elastic Container Registry (AmazonECR) für verschiedene Laufzeiten finden Sie unte[rBild-Repositorys für AWS SAM.](#page-919-0)

<span id="page-740-0"></span>Verwenden von GitHub Aktionen für die Bereitstellung mit AWS SAM

Um Ihre [GitHub](https://github.com/)Pipeline so zu konfigurieren, dass die Erstellung und Bereitstellung Ihrer AWS SAM Anwendung automatisiert wird, müssen Sie zunächst die AWS SAM Befehlszeilenschnittstelle (CLI) auf Ihrem Host installieren. Sie können [GitHub Aktionen](https://github.com/features/actions) in Ihrem GitHub Workflow verwenden, um Ihnen bei dieser Einrichtung zu helfen.

Der folgende GitHub Beispiel-Workflow richtet mithilfe einer Reihe von GitHub Aktionen einen Ubuntu-Host ein und führt dann AWS SAMCLI Befehle zum Erstellen und Bereitstellen einer AWS SAM Anwendung aus:

```
on: 
   push: 
     branches: 
       - main
jobs: 
   deploy: 
     runs-on: ubuntu-latest 
     steps: 
       - uses: actions/checkout@v3 
       - uses: actions/setup-python@v3 
       - uses: aws-actions/setup-sam@v2 
       - uses: aws-actions/configure-aws-credentials@v1 
         with: 
            aws-access-key-id: ${{ secrets.AWS_ACCESS_KEY_ID }} 
            aws-secret-access-key: ${{ secrets.AWS_SECRET_ACCESS_KEY }} 
            aws-region: us-east-2 
       - run: sam build --use-container 
       - run: sam deploy --no-confirm-changeset --no-fail-on-empty-changeset
```
Eine Liste der verfügbaren Build-Container-Images von Amazon Elastic Container Registry (AmazonECR) für verschiedene Laufzeiten finden Sie unte[rBild-Repositorys für AWS SAM.](#page-919-0)

## <span id="page-741-0"></span>So verwenden Sie die OIDC-Authentifizierung mit Pipelines AWS SAM

AWS Serverless Application Model (AWS SAM) unterstützt die OpenID Connect (OIDC) - Benutzerauthentifizierung für Bitbucket-, GitHub Actions- und CI/CD-Plattformen ( GitLab Continuous Integration and Continuous Delivery). Mit dieser Unterstützung kannst du autorisierte CI/CD-Benutzerkonten von jeder dieser Plattformen verwenden, um deine serverlosen Anwendungspipelines zu verwalten. Andernfalls müssten Sie mehrere AWS Identity and Access Management (IAM-) Benutzer erstellen und verwalten, um den Zugriff auf Pipelines zu kontrollieren. AWS SAM

Richten Sie OIDC mit Pipeline ein AWS SAM

Gehen Sie während des sam pipeline bootstrap Konfigurationsprozesses wie folgt vor, um OIDC mit Ihrer Pipeline einzurichten. AWS SAM

- 1. Wenn Sie aufgefordert werden, einen Identitätsanbieter auszuwählen, wählen Sie OIDC aus.
- 2. Wählen Sie als Nächstes einen unterstützten OIDC-Anbieter aus.
- 3. Geben Sie die URL des OIDC-Anbieters ein, beginnend mit. **https://**

#### **a** Note

AWS SAM verweist bei der Generierung des AWS::IAM::OIDCProvider Ressourcentyps auf diese URL.

- 4. Folgen Sie anschließend den Anweisungen und geben Sie die CI/CD-Plattforminformationen ein, die für den Zugriff auf die ausgewählte Plattform erforderlich sind. Diese Details variieren je nach Plattform und können Folgendes beinhalten:
	- OIDC-Client-ID.
	- Name des Code-Repositorys oder UUID (Universally Unique Identifier).
	- Gruppen- oder Organisationsname, der dem Repository zugeordnet ist.
	- GitHub Organisation, zu der das Code-Repository gehört.
	- GitHub Name des Repositorys.
	- Zweig, von dem aus die Bereitstellungen erfolgen.
- 5. AWS SAM zeigt eine Zusammenfassung der eingegebenen OIDC-Konfiguration an. Geben Sie die Nummer für eine Einstellung ein, um sie zu bearbeiten, oder drücken Sie, Enter um fortzufahren.
- 6. Wenn Sie aufgefordert werden, die Erstellung der Ressourcen zu bestätigen, die zur Unterstützung der eingegebenen OIDC-Verbindung erforderlich sind, drücken Sie, Y um fortzufahren.

AWS SAM generiert eine AWS::IAM::OIDCProvider AWS CloudFormation Ressource mit der angegebenen Konfiguration, die die Rolle der Pipeline-Ausführung übernimmt. Weitere Informationen zu diesem AWS CloudFormation Ressourcentyp finden Sie unter [AWS: :IAM: :OIDCProvider](https://docs.aws.amazon.com/AWSCloudFormation/latest/UserGuide/aws-resource-iam-oidcprovider.html) im Benutzerhandbuch.AWS CloudFormation

#### **a** Note

Wenn die Identitätsanbieter-Ressource (IdP) bereits in Ihrer vorhanden ist AWS-Konto, AWS SAM verweist Sie darauf, anstatt eine neue Ressource zu erstellen.

### Beispiel

Im Folgenden finden Sie ein Beispiel für die Einrichtung von OIDC mit Pipeline. AWS SAM

```
Select a permissions provider: 
     1 - IAM (default) 
     2 - OpenID Connect (OIDC)
Choice (1, 2): 2
Select an OIDC provider: 
     1 - GitHub Actions 
     2 - GitLab 
     3 - Bitbucket
Choice (1, 2, 3): 1
Enter the URL of the OIDC provider [https://token.actions.githubusercontent.com]:
Enter the OIDC client ID (sometimes called audience) [sts.amazonaws.com]:
Enter the GitHub organization that the code repository belongs to. If there is no 
  organization enter your username instead: my-org
Enter GitHub repository name: testing
Enter the name of the branch that deployments will occur from [main]:
[3] Reference application build resources
Enter the pipeline execution role ARN if you have previously created one, or we will 
  create one for you []:
```

```
Enter the CloudFormation execution role ARN if you have previously created one, or we 
 will create one for you []:
Please enter the artifact bucket ARN for your Lambda function. If you do not have a 
  bucket, we will create one for you []:
Does your application contain any IMAGE type Lambda functions? [y/N]:
[4] Summary
Below is the summary of the answers: 
     1 - Account: 123456 
     2 - Stage configuration name: dev 
     3 - Region: us-east-1 
     4 - OIDC identity provider URL: https://token.actions.githubusercontent.com 
     5 - OIDC client ID: sts.amazonaws.com 
     6 - GitHub organization: my-org 
     7 - GitHub repository: testing 
     8 - Deployment branch: main 
     9 - Pipeline execution role: [to be created] 
     10 - CloudFormation execution role: [to be created] 
     11 - Artifacts bucket: [to be created] 
     12 - ECR image repository: [skipped]
Press enter to confirm the values above, or select an item to edit the value:
This will create the following required resources for the 'dev' configuration: 
     - IAM OIDC Identity Provider 
     - Pipeline execution role 
     - CloudFormation execution role 
     - Artifact bucket
Should we proceed with the creation? [y/N]:
```
#### Weitere Informationen

Weitere Informationen zur Verwendung von OIDC mit AWS SAM Pipeline finden Sie unter. [sam](#page-823-0) [pipeline bootstrap](#page-823-0)

### <span id="page-743-0"></span>So laden Sie lokale Dateien bei der Bereitstellung hoch mit AWS SAMCLI

Bei der Entwicklung werden Sie es oft als vorteilhaft empfinden, Ihren Anwendungscode in separate Dateien aufzuteilen, um Ihre Anwendung besser organisieren und verwalten zu können. Ein einfaches Beispiel hierfür ist die Trennung Ihres AWS Lambda Funktionscodes von Ihrem Infrastrukturcode. Sie tun dies, indem Sie Ihren Lambda-Funktionscode in einem Unterverzeichnis Ihres Projekts organisieren und auf seinen lokalen Pfad in Ihrer AWS Serverless Application Model ()AWS SAM-Vorlage verweisen.

Wenn Sie Ihre Anwendung auf dem bereitstellen AWS Cloud, AWS CloudFormation müssen Ihre lokalen Dateien zunächst in einen zugänglichen AWS Service wie Amazon Simple Storage Service (Amazon S3) hochgeladen werden. Sie können den verwenden AWS SAMCLI, um diesen Vorgang automatisch zu vereinfachen. Verwenden Sie den sam package Befehl sam deploy oder, um Folgendes zu tun:

- 1. Laden Sie Ihre lokalen Dateien automatisch auf einen zugänglichen AWS Dienst hoch.
- 2. Aktualisieren Sie Ihre Anwendungsvorlage automatisch, sodass sie auf den neuen Dateipfad verweist.

#### Themen

- [Demo: Verwenden Sie AWS SAMCLI den Lambda-Funktionscode zum Hochladen](#page-744-0)
- [Unterstützte Anwendungsfälle](#page-749-0)
- [Weitere Informationen](#page-751-0)

<span id="page-744-0"></span>Demo: Verwenden Sie AWS SAMCLI den Lambda-Funktionscode zum Hochladen

In dieser Demo initialisieren wir die Hello World-Beispielanwendung mit einem Pakettyp .zip für unsere Lambda-Funktion. Wir verwenden den AWS SAMCLI, um unseren Lambda-Funktionscode automatisch auf Amazon S3 hochzuladen und auf seinen neuen Pfad in unserer Anwendungsvorlage zu verweisen.

Zuerst starten wir, sam init um unsere Hello World-Anwendung zu initialisieren.

Use the most popular runtime and package type? (Python and zip) [y/N]: *y*

```
$ sam init
...
Which template source would you like to use? 
         1 - AWS Quick Start Templates 
         2 - Custom Template Location
Choice: 1
Choose an AWS Quick Start application template 
         1 - Hello World Example 
         2 - Multi-step workflow 
         ...
Template: 1
```

```
Would you like to enable X-Ray tracing on the function(s) in your application? [y/
N]: ENTER
Would you like to enable monitoring using CloudWatch Application Insights?
For more info, please view https://docs.aws.amazon.com/AmazonCloudWatch/latest/
monitoring/cloudwatch-application-insights.html [y/N]: ENTER
Project name [sam-app]: demo
 ----------------------- 
     Generating application: 
     ----------------------- 
     Name: demo 
     Runtime: python3.9 
     Architectures: x86_64 
     Dependency Manager: pip 
     Application Template: hello-world 
     Output Directory: . 
     Configuration file: demo/samconfig.toml
```
Unser Lambda-Funktionscode ist im hello\_world Unterverzeichnis unseres Projekts organisiert.

```
demo
### README.md
### hello_world
# ### __init__.py
# ### app.py
# ### requirements.txt
### template.yaml
### tests
```
...

In unserer AWS SAM Vorlage verweisen wir mithilfe der CodeUri Eigenschaft auf den lokalen Pfad zu unserem Lambda-Funktionscode.

```
AWSTemplateFormatVersion: '2010-09-09'
Transform: AWS::Serverless-2016-10-31
...
Resources: 
   HelloWorldFunction:
```

```
 Type: AWS::Serverless::Function # More info about Function Resource: 
  https://github.com/awslabs/serverless-application-model/blob/master/
versions/2016-10-31.md#awsserverlessfunction 
     Properties: 
       CodeUri: hello_world/ 
       Handler: app.lambda_handler 
       Runtime: python3.9 
       ...
```
Als Nächstes erstellen wir unsere sam build Anwendung und bereiten sie auf die Bereitstellung vor.

```
$ sam build
Starting Build use cache
Manifest file is changed (new hash: 3298f13049d19cffaa37ca931dd4d421) or dependency 
  folder (.aws-sam/deps/7896875f-9bcc-4350-8adb-2c1d543627a1) is missing for 
  (HelloWorldFunction), downloading dependencies and copying/building source
Building codeuri: /Users/.../demo/hello_world runtime: python3.9 metadata: {} 
  architecture: x86_64 functions: HelloWorldFunction
Running PythonPipBuilder:CleanUp
Running PythonPipBuilder:ResolveDependencies
Running PythonPipBuilder:CopySource
Running PythonPipBuilder:CopySource
Build Succeeded
Built Artifacts : .aws-sam/build
Built Template : .aws-sam/build/template.yaml
...
```
Als Nächstes starten wir, sam deploy --guided um unsere Anwendung bereitzustellen.

```
$ sam deploy --guided
Configuring SAM deploy
====================== 
         Looking for config file [samconfig.toml] : Found 
         Reading default arguments : Success 
         Setting default arguments for 'sam deploy' 
         ========================================= 
         Stack Name [demo]: ENTER
         AWS Region [us-west-2]: ENTER
```

```
 #Shows you resources changes to be deployed and require a 'Y' to initiate 
 deploy 
        Confirm changes before deploy [Y/n]: n
        #SAM needs permission to be able to create roles to connect to the resources in 
 your template 
        Allow SAM CLI IAM role creation [Y/n]: ENTER
        #Preserves the state of previously provisioned resources when an operation 
 fails 
        Disable rollback [y/N]: ENTER
        HelloWorldFunction may not have authorization defined, Is this okay? [y/N]: y
        Save arguments to configuration file [Y/n]: ENTER
        SAM configuration file [samconfig.toml]: ENTER
        SAM configuration environment [default]: ENTER
        Looking for resources needed for deployment: 
         ... 
        Saved arguments to config file 
        Running 'sam deploy' for future deployments will use the parameters saved 
 above. 
        The above parameters can be changed by modifying samconfig.toml 
        Learn more about samconfig.toml syntax at 
        https://docs.aws.amazon.com/serverless-application-model/latest/developerguide/
serverless-sam-cli-config.html
File with same data already exists at demo/da3c598813f1c2151579b73ad788cac8, skipping 
 upload 
        Deploying with following values 
        =============================== 
       Stack name : demo
       Region : us-west-2
        Confirm changeset : False 
        Disable rollback : False 
       Deployment s3 bucket : aws-sam-cli-managed-default-
samclisourcebucket-1a4x26zbcdkqr 
       Capabilities : ["CAPABILITY_IAM"]
       Parameter overrides : {}
       Signing Profiles : {}
Initiating deployment
=====================
...
Waiting for changeset to be created..
CloudFormation stack changeset
```
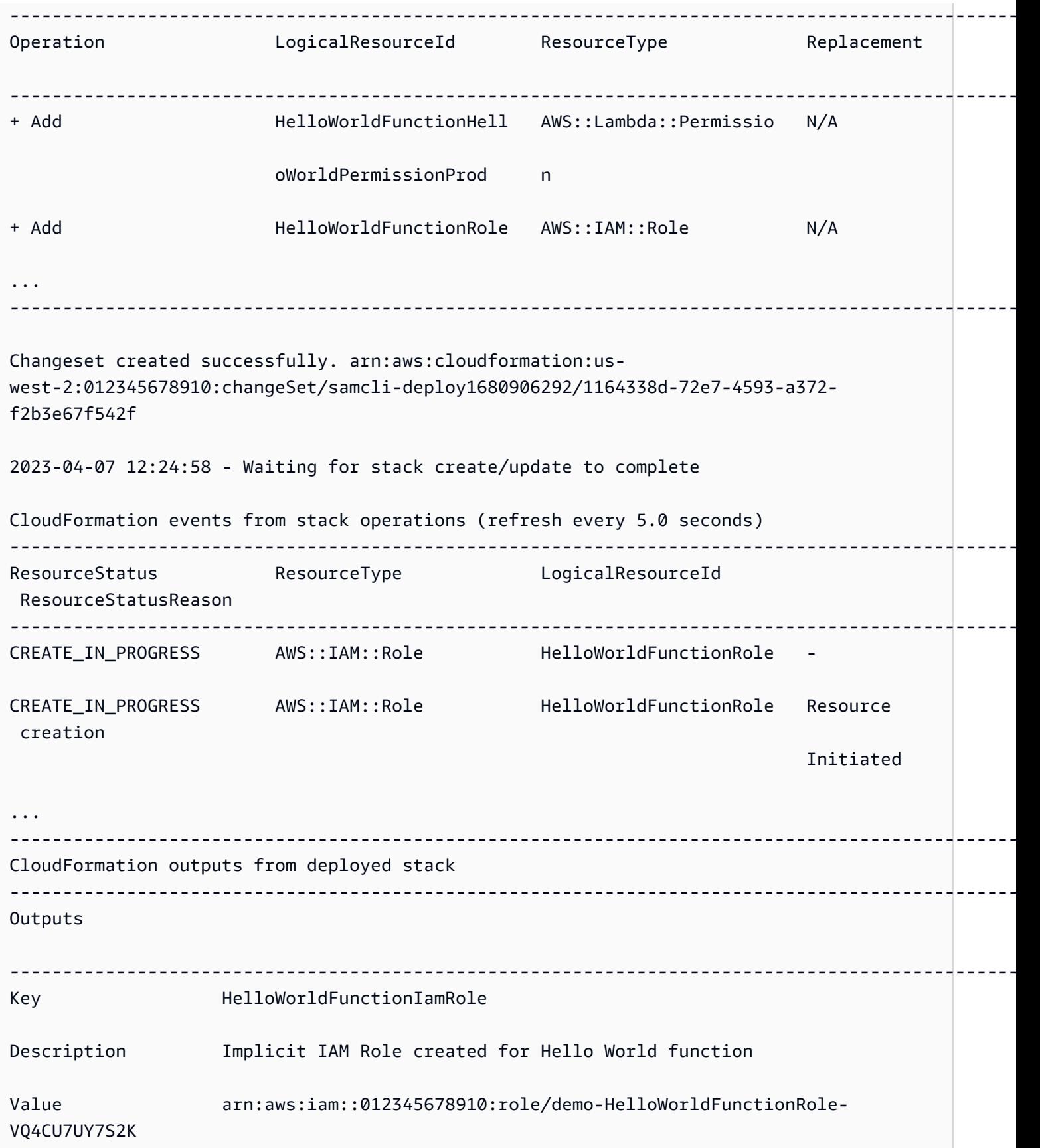

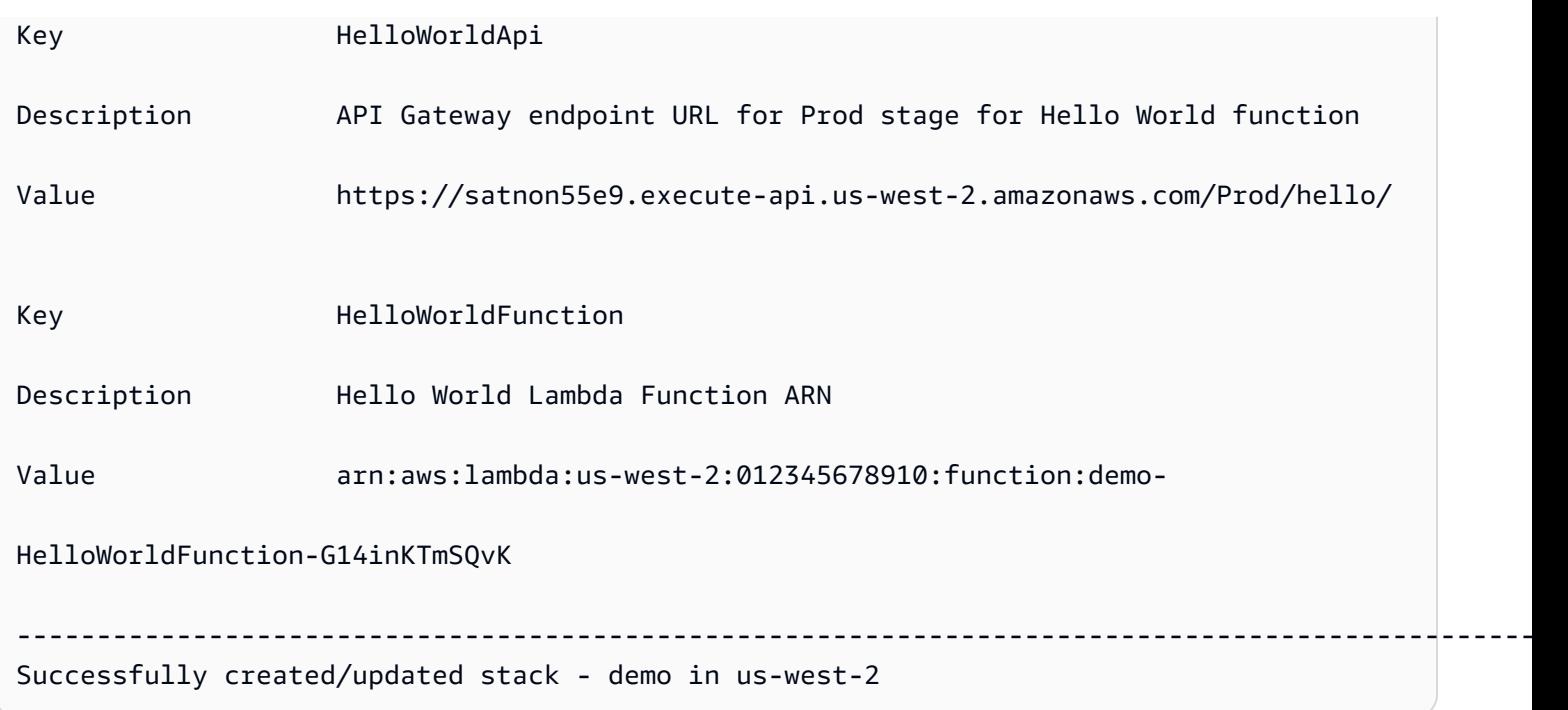

Während der Bereitstellung lädt der AWS SAMCLI automatisch unseren Lambda-Funktionscode auf Amazon S3 hoch und aktualisiert unsere Vorlage. Unsere geänderte Vorlage in der AWS CloudFormation Konsole spiegelt den Amazon S3 S3-Bucket-Pfad wider.

```
AWSTemplateFormatVersion: '2010-09-09'
Transform: AWS::Serverless-2016-10-31
...
Resources: 
   HelloWorldFunction: 
     Type: AWS::Serverless::Function 
     Properties: 
       CodeUri: s3://aws-sam-cli-managed-default-samclisourcebucket-1a4x26zbcdkqr/demo/
da3c598813f1c2151579b73ad788cac8 
       Handler: app.lambda_handler 
       ...
```
#### <span id="page-749-0"></span>Unterstützte Anwendungsfälle

Das AWS SAMCLI kann diesen Vorgang für eine Reihe von Dateitypen, AWS CloudFormation Ressourcentypen und AWS CloudFormation Makros automatisch vereinfachen.

**Dateitypen** 

Anwendungsdateien und Docker Bilder werden unterstützt.

#### AWS CloudFormation Ressourcentypen

Im Folgenden finden Sie eine Liste der unterstützten Ressourcentypen und ihrer Eigenschaften:

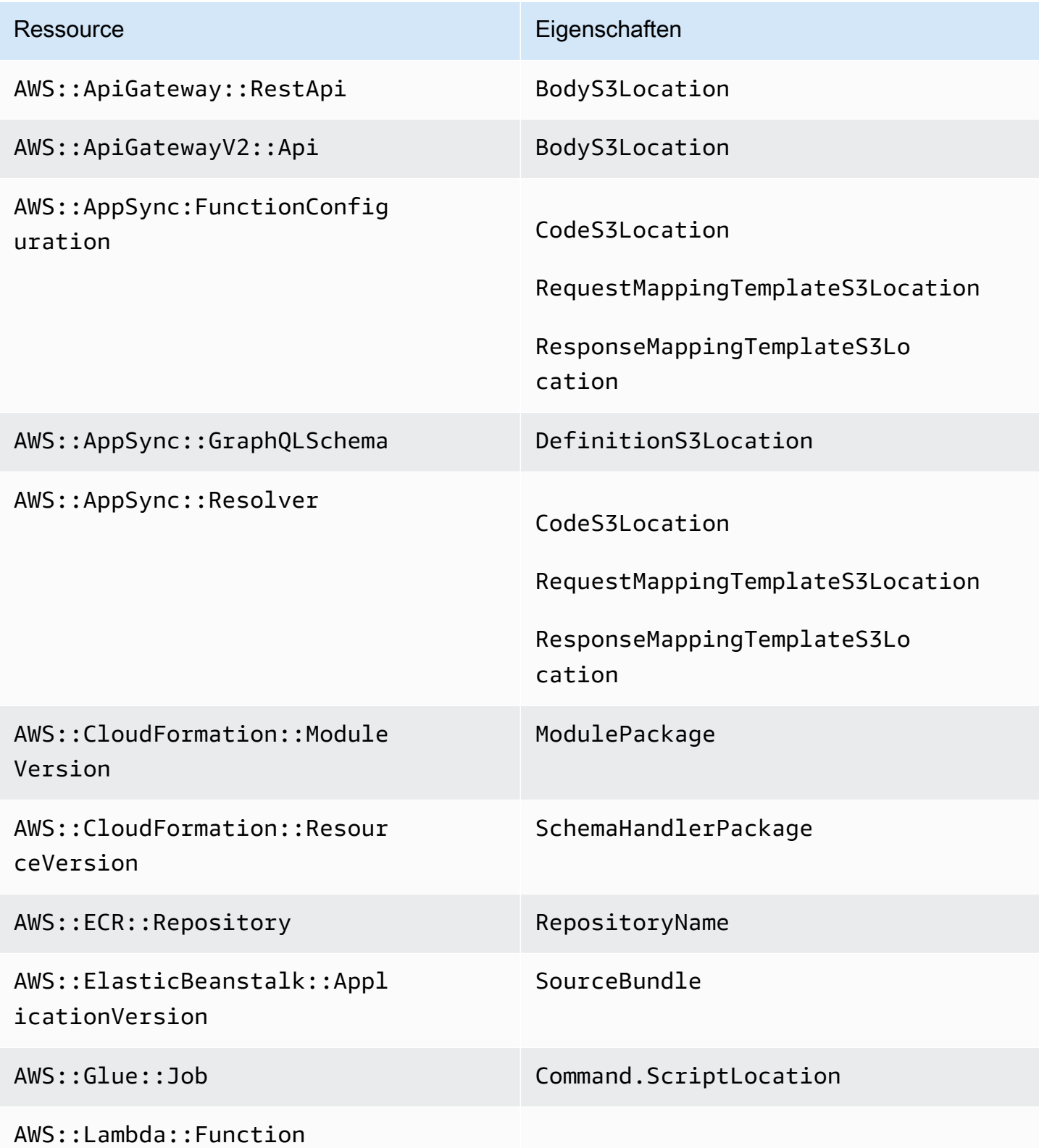

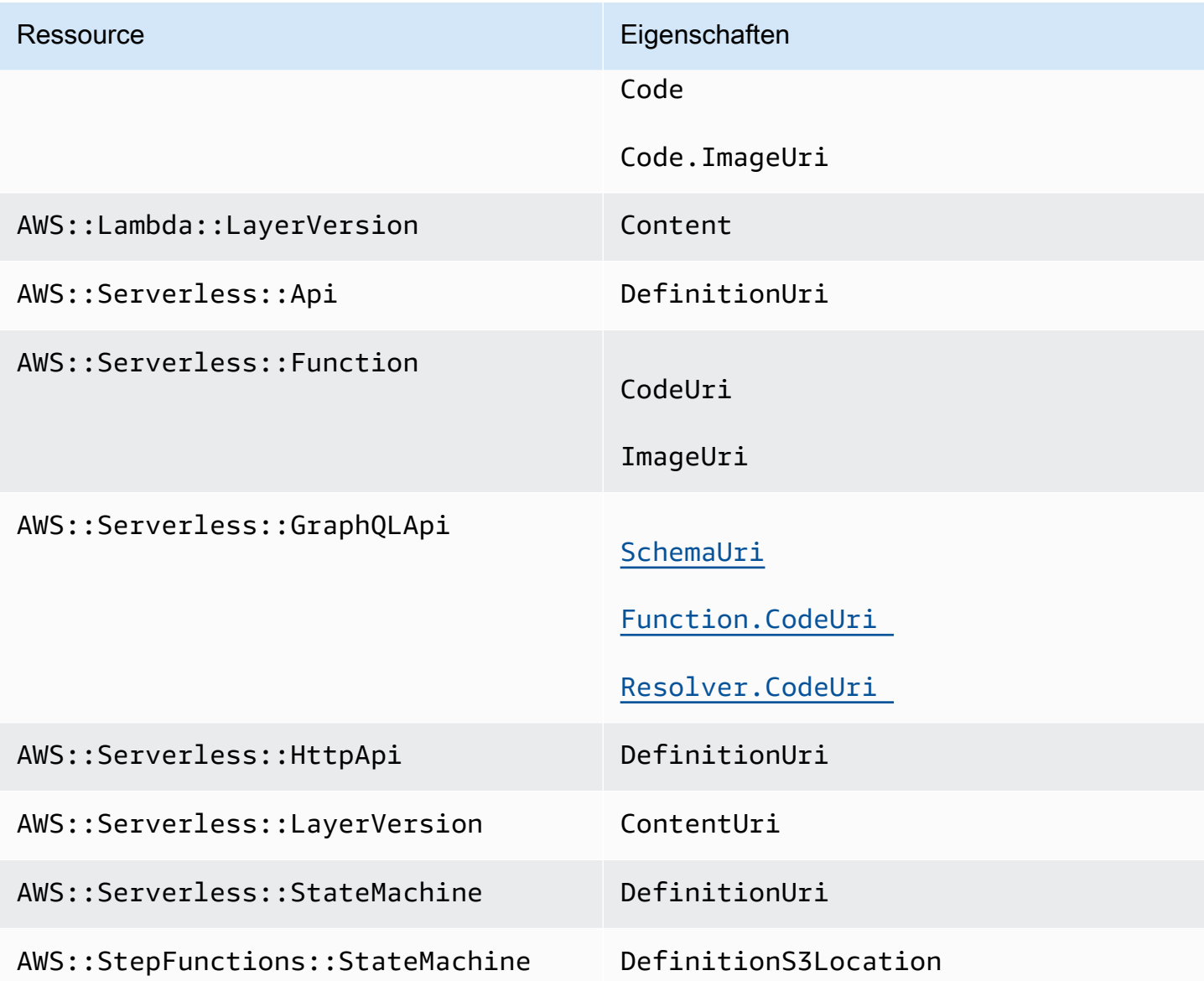

#### AWS CloudFormation Makros

Dateien, auf die mit dem AWS:: Include Transform-Makro verwiesen wird, werden unterstützt.

### <span id="page-751-0"></span>Weitere Informationen

Weitere Informationen zur AWS::Include Transformation finden Sie unter [AWS::Include](https://docs.aws.amazon.com/AWSCloudFormation/latest/UserGuide/create-reusable-transform-function-snippets-and-add-to-your-template-with-aws-include-transform.html) [Transformation](https://docs.aws.amazon.com/AWSCloudFormation/latest/UserGuide/create-reusable-transform-function-snippets-and-add-to-your-template-with-aws-include-transform.html) im AWS CloudFormation Benutzerhandbuch.

Ein Beispiel für die Verwendung der AWS::Include Transformation in einer AWS SAM Vorlage finden Sie im [API Gateway HTTP API to SQS-Muster](https://serverlessland.com/patterns/apigw-sqs) auf Serverless Land.

# Einführung in die Verwendung von sam sync to sync to AWS Cloud

Der AWS Serverless Application Model Befehl Command Line Interface (AWS SAMCLI) sam sync bietet Optionen zum schnellen Synchronisieren von lokalen Anwendungsänderungen mit dem AWS Cloud. Verwenden Sie sam sync ihn bei der Entwicklung Ihrer Anwendungen für:

- 1. Automatische Erkennung und Synchronisation lokaler Änderungen mit dem AWS Cloud.
- 2. Passen Sie an, welche lokalen Änderungen mit dem AWS Cloud synchronisiert werden.
- 3. Bereiten Sie Ihre Anwendung in der Cloud für Tests und Validierung vor.

Mit können Sie einen schnellen Entwicklungsworkflow erstellensam sync, der die Zeit verkürzt, die benötigt wird, um Ihre lokalen Änderungen zum Testen und Validieren mit der Cloud zu synchronisieren.

#### **a** Note

Der sam sync Befehl wird für Entwicklungsumgebungen empfohlen. Für Produktionsumgebungen empfehlen wir, eine CI/CD-Pipeline (Continuous Integration and Delivery) zu verwenden sam deploy oder zu konfigurieren. Weitere Informationen hierzu finden Sie unter [Stellen Sie Ihre Anwendung und Ressourcen bereit mit AWS SAM.](#page-703-0)

Der sam sync Befehl ist Teil von. AWS SAM Accelerate AWS SAM Acceleratebietet Tools, mit denen Sie das Entwickeln und Testen serverloser Anwendungen in der AWS Cloud beschleunigen können.

#### Themen

- [Erkennt automatisch lokale Änderungen und synchronisiert sie mit AWS Cloud](#page-753-0)
- Passen Sie an, welche lokalen Anderungen mit dem synchronisiert werden AWS Cloud
- [Bereiten Sie Ihre Anwendung in der Cloud für Tests und Validierung vor](#page-754-1)
- [Optionen für den Befehl sam sync](#page-755-0)
- [Fehlerbehebung](#page-757-0)
- [Beispiele](#page-758-0)
- [Weitere Informationen](#page-764-0)

# <span id="page-753-0"></span>Erkennt automatisch lokale Änderungen und synchronisiert sie mit AWS Cloud

Führen Sie sam sync mit der --watch Option aus, mit der Synchronisierung Ihrer Anwendung mit dem AWS Cloud zu beginnen. Dies macht Folgendes:

- 1. Erstellen Sie Ihre Anwendung Dieser Vorgang ähnelt der Verwendung des sam build Befehls.
- 2. Stellen Sie Ihre Anwendung bereit AWS SAMCLI Der stellt Ihre Anwendung AWS CloudFormation unter Verwendung Ihrer Standardeinstellungen bereit. Die folgenden Standardwerte werden verwendet:
	- a. AWS Anmeldeinformationen und allgemeine Konfigurationseinstellungen befinden sich in Ihrem .aws Benutzerordner.
	- b. Die Einstellungen für die Anwendungsbereitstellung finden Sie in der samconfig.toml Datei Ihrer Anwendung.

Wenn keine Standardwerte gefunden werden können, werden Sie darüber informiert und der Synchronisierungsvorgang AWS SAMCLI wird beendet.

3. Achten Sie auf lokale Änderungen — AWS SAMCLI Der läuft weiter und sucht nach lokalen Änderungen an Ihrer Anwendung. Das bietet die --watch Option.

Diese Option kann standardmäßig aktiviert sein. Standardwerte finden Sie in der samconfig.toml Datei Ihrer Anwendung. Im Folgenden sehen Sie ein Beispiel für eine -Datei:

```
...
[default.sync]
[default.sync.parameters]
watch = true...
```
- 4. Lokale Änderungen mit dem synchronisieren AWS Cloud Wenn Sie lokale Änderungen vornehmen, AWS SAMCLI erkennt und synchronisiert der diese Änderungen mit der AWS Cloud schnellsten verfügbaren Methode. Je nach Art der Änderung kann Folgendes passieren:
	- a. Wenn Ihre aktualisierte Ressource AWS Service-APIs unterstützt, verwenden AWS SAMCLI sie sie, um Ihre Änderungen bereitzustellen. Dies führt zu einer schnellen Synchronisierung, um Ihre Ressource in der zu aktualisieren AWS Cloud.
	- b. Wenn Ihre aktualisierte Ressource keine AWS Service-APIs unterstützt, AWS SAMCLI wird eine AWS CloudFormation Bereitstellung durchgeführt. Dadurch wird Ihre gesamte Anwendung

in der aktualisiert AWS Cloud. Es ist zwar nicht so schnell, verhindert aber, dass Sie eine Bereitstellung manuell initiieren müssen.

Da der sam sync Befehl Ihre Anwendung in der automatisch aktualisiert AWS Cloud, wird er nur für Entwicklungsumgebungen empfohlen. Beim Ausführen werden Sie aufgefordertsam sync, Folgendes zu bestätigen:

```
**The sync command should only be used against a development stack**.
Confirm that you are synchronizing a development stack.
Enter Y to proceed with the command, or enter N to cancel: 
  [Y/n]: ENTER
```
# <span id="page-754-0"></span>Passen Sie an, welche lokalen Änderungen mit dem synchronisiert werden AWS Cloud

Stellen Sie Optionen bereit, um anzupassen, welche lokalen Änderungen mit dem AWS Cloud synchronisiert werden. Dies kann die Zeit verkürzen, die benötigt wird, um Ihre lokalen Änderungen zum Testen und Validieren in der Cloud zu sehen.

Bieten Sie beispielsweise die --code Option an, nur Codeänderungen wie AWS Lambda Funktionscode zu synchronisieren. Wenn Sie sich während der Entwicklung speziell auf Lambda-Code konzentrieren, werden Ihre Änderungen schnell in die Cloud übertragen, um sie zu testen und zu validieren. Im Folgenden wird ein Beispiel gezeigt:

\$ **sam sync --code --watch**

Verwenden Sie die --resource-id Option, um nur Codeänderungen für eine bestimmte Lambda-Funktion oder -Layer zu synchronisieren. Im Folgenden wird ein Beispiel gezeigt:

```
$ sam sync --code --resource-id HelloWorldFunction --resource-id HelloWorldLayer
```
### <span id="page-754-1"></span>Bereiten Sie Ihre Anwendung in der Cloud für Tests und Validierung vor

Der sam sync Befehl findet automatisch die schnellste verfügbare Methode zum Aktualisieren Ihrer Anwendung in der AWS Cloud. Dies kann Ihre Entwicklungs- und Cloud-Test-Workflows beschleunigen. Mithilfe von AWS Service-APIs können Sie unterstützte Ressourcen schnell

entwickeln, synchronisieren und testen. Ein praktisches Beispiel finden Sie in [Modul 6 — AWS SAM](https://s12d.com/sam-ws-en-accelerate)  [Accelerate](https://s12d.com/sam-ws-en-accelerate) in The Complete AWS SAM Workshop.

## <span id="page-755-0"></span>Optionen für den Befehl sam sync

Im Folgenden sind einige der wichtigsten Optionen aufgeführt, mit denen Sie den sam sync Befehl ändern können. Eine Liste aller Optionen finden Sie unter[sam sync](#page-844-0).

### Führen Sie eine einmalige AWS CloudFormation Bereitstellung durch

Verwenden Sie die --no-watch Option, um die automatische Synchronisierung auszuschalten. Im Folgenden wird ein Beispiel gezeigt:

\$ **sam sync --no-watch**

Der AWS SAMCLI führt eine einmalige AWS CloudFormation Bereitstellung durch. Dieser Befehl gruppiert die Aktionen, die mit den sam deploy Befehlen sam build und ausgeführt werden.

### Überspringen Sie die erste AWS CloudFormation Bereitstellung

Sie können anpassen, ob bei jeder Ausführung eine AWS CloudFormation Bereitstellung erforderlich sam sync ist.

- Geben Sie --no-skip-deploy-sync an, dass bei jeder Ausführung eine AWS CloudFormation Bereitstellung erforderlich sam sync ist. Dadurch wird sichergestellt, dass Ihre lokale Infrastruktur synchronisiert ist AWS CloudFormation, sodass Abweichungen vermieden werden. Die Verwendung dieser Option verlängert Ihren Entwicklungs- und Test-Workflow um zusätzliche Zeit.
- Geben Sie --skip-deploy-sync an, dass die AWS CloudFormation Bereitstellung optional ist. Das vergleicht AWS SAMCLI Ihre lokale AWS SAM Vorlage mit Ihrer bereitgestellten AWS CloudFormation Vorlage und überspringt die erste AWS CloudFormation Bereitstellung, wenn keine Änderung festgestellt wird. Wenn Sie die AWS CloudFormation Bereitstellung überspringen, können Sie Zeit sparen, wenn Sie lokale Änderungen mit dem synchronisieren. AWS Cloud

Wenn keine Änderung festgestellt AWS SAMCLI wird, führt der in den folgenden Szenarien dennoch eine AWS CloudFormation Bereitstellung durch:

- Wenn seit Ihrer letzten AWS CloudFormation Bereitstellung 7 Tage oder mehr vergangen sind.
- Wenn eine große Anzahl von Änderungen am Lambda-Funktionscode erkannt wird, ist die AWS CloudFormation Bereitstellung die schnellste Methode, um Ihre Anwendung zu aktualisieren.
Im Folgenden wird ein Beispiel gezeigt:

#### \$ **sam sync --skip-deploy-sync**

Synchronisieren Sie eine Ressource aus einem verschachtelten Stack

Um eine Ressource aus einem verschachtelten Stapel zu synchronisieren

- 1. Stellen Sie den Root-Stack bereit mit--stack-name.
- 2. Identifizieren Sie die Ressource im verschachtelten Stapel im folgenden Format:*nestedStackId/resourceId*.
- 3. Stellen Sie die Ressource im verschachtelten Stapel bereit mit. --resource-id

Im Folgenden wird ein Beispiel gezeigt:

\$ **sam sync --code --stack-name** *sam-app* **--resource-id** *myNestedStack/ HelloWorldFunction*

Weitere Informationen zum Erstellen verschachtelter Anwendungen finden Sie unter. [Verwenden Sie](#page-568-0)  [Code und Ressourcen mithilfe verschachtelter Anwendungen in AWS SAM](#page-568-0)

Geben Sie einen bestimmten AWS CloudFormation Stack an, der aktualisiert werden soll

Um einen bestimmten AWS CloudFormation Stack für die Aktualisierung anzugeben, geben Sie die --stack-name Option an. Im Folgenden wird ein Beispiel gezeigt:

```
$ sam sync --stack-name dev-sam-app
```
Beschleunigen Sie die Build-Zeiten, indem Sie Ihr Projekt im Quellordner erstellen

Für unterstützte Laufzeiten und Build-Methoden können Sie die --build-in-source Option verwenden, um Ihr Projekt direkt im Quellordner zu erstellen. Standardmäßig werden die AWS SAM CLI Builds in einem temporären Verzeichnis gespeichert, was das Kopieren von Quellcode und Projektdateien beinhaltet. Damit befinden --build-in-source sich die AWS SAM CLI Builds direkt in Ihrem Quellordner, was den Build-Prozess beschleunigt, da keine Dateien mehr in ein temporäres Verzeichnis kopiert werden müssen.

Eine Liste der unterstützten Laufzeiten und Build-Methoden finden Sie unter [--build-in-source](#page-845-0).

Geben Sie Dateien und Ordner an, die keine Synchronisierung initiieren

Verwenden Sie die --watch-exclude Option, um Dateien oder Ordner anzugeben, die oder die bei der Aktualisierung keine Synchronisierung initiieren. Weitere Informationen zu dieser Option finden Sie unter [--watch-exclude](#page-850-0).

Im Folgenden finden Sie ein Beispiel, das die mit unserer HelloWorldFunction Funktion verknüpfte package-lock.json Datei ausschließt:

\$ **sam sync --watch --watch-exclude** *HelloWorldFunction=package-lock.json*

Wenn dieser Befehl ausgeführt wird, AWS SAM CLI wird der Synchronisierungsvorgang initiiert. Diese umfasst die folgenden Funktionen:

- Führen Sie sam build das Programm aus, um Ihre Funktionen zu erstellen und Ihre Anwendung für die Bereitstellung vorzubereiten.
- Führen Sie sam deploy den Befehl aus, um Ihre Anwendung bereitzustellen.
- Achten Sie auf Änderungen an Ihrer Anwendung.

Wenn wir die package-lock.json Datei ändern, AWS SAM CLI wird keine Synchronisierung initiiert. Wenn eine andere Datei aktualisiert wird, AWS SAM CLI wird eine Synchronisierung initiiert, die die package-lock.json Datei einschließt.

Das Folgende ist ein Beispiel für die Angabe einer Lambda-Funktion eines untergeordneten Stacks:

\$ **sam sync --watch --watch-exclude** *ChildStackA/MyFunction=database.sqlite3*

## Fehlerbehebung

Informationen zur Problembehandlung bei finden Sie unter[AWS SAMCLIProblembehandlung](#page-875-0). AWS **SAMCLI** 

## Beispiele

## Verwenden von Sam Sync zur Aktualisierung der Hello World-Anwendung

In diesem Beispiel beginnen wir mit der Initialisierung der Hello World-Beispielanwendung. Weitere Informationen zu dieser Anwendung finden Sie unter[Tutorial: Stellen Sie eine Hello World-](#page-61-0)[Anwendung bereit mit AWS SAM.](#page-61-0)

Mit der Ausführung sam sync wird der Build- und Bereitstellungsprozess gestartet.

\$ **sam sync** The SAM CLI will use the AWS Lambda, Amazon API Gateway, and AWS StepFunctions APIs to upload your code without performing a CloudFormation deployment. This will cause drift in your CloudFormation stack. \*\*The sync command should only be used against a development stack\*\*. Confirm that you are synchronizing a development stack. Enter Y to proceed with the command, or enter N to cancel: [Y/n]: Queued infra sync. Waiting for in progress code syncs to complete... Starting infra sync. Manifest file is changed (new hash: 3298f13049d19cffaa37ca931dd4d421) or dependency folder (.aws-sam/deps/0663e6fe-a888-4efb-b908-e2344261e9c7) is missing for (HelloWorldFunction), downloading dependencies and copying/building source Building codeuri: /Users/.../Demo/sync/sam-app/hello\_world runtime: python3.9 metadata: {} architecture: x86\_64 functions: HelloWorldFunction Running PythonPipBuilder:CleanUp Running PythonPipBuilder:ResolveDependencies Running PythonPipBuilder:CopySource Build Succeeded Successfully packaged artifacts and wrote output template to file /var/ folders/45/5ct135bx3fn2551\_ptl5g6\_80000gr/T/tmpx\_5t4u3f. Execute the following command to deploy the packaged template sam deploy --template-file /var/folders/45/5ct135bx3fn2551\_ptl5g6\_80000gr/T/tmpx\_5t4u3f --stack-name <YOUR STACK NAME>

Deploying with following values

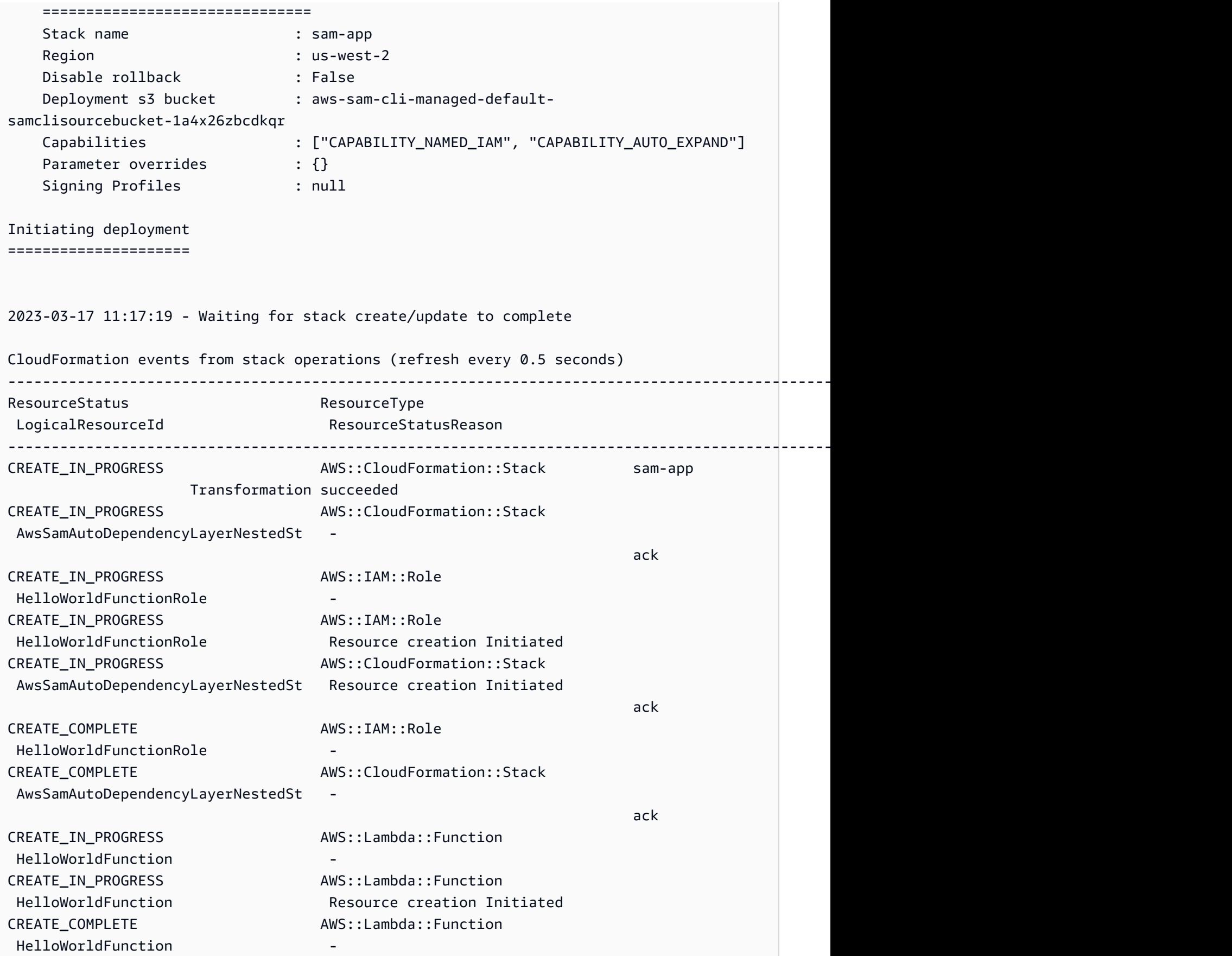

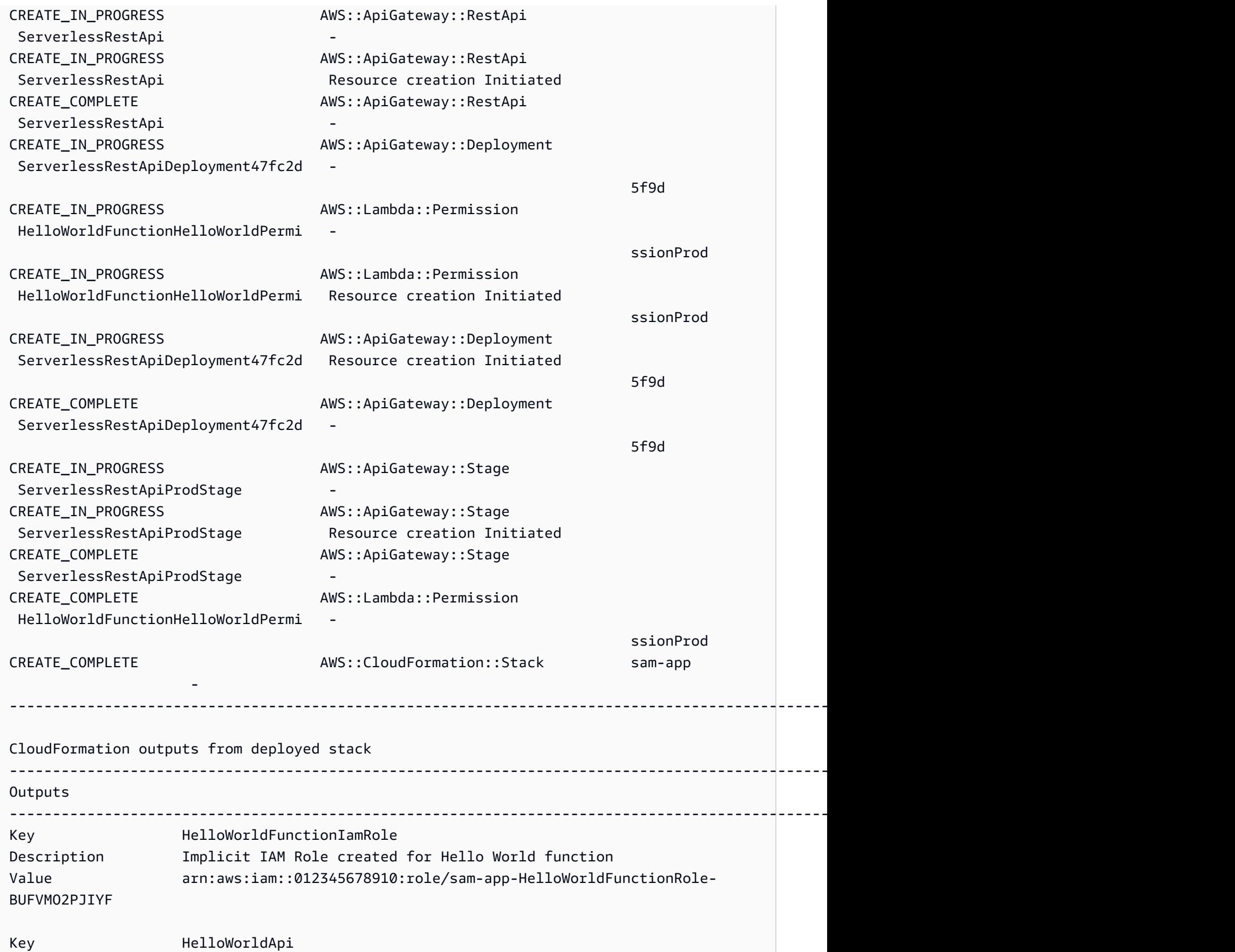

AWS Serverless Application Model

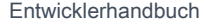

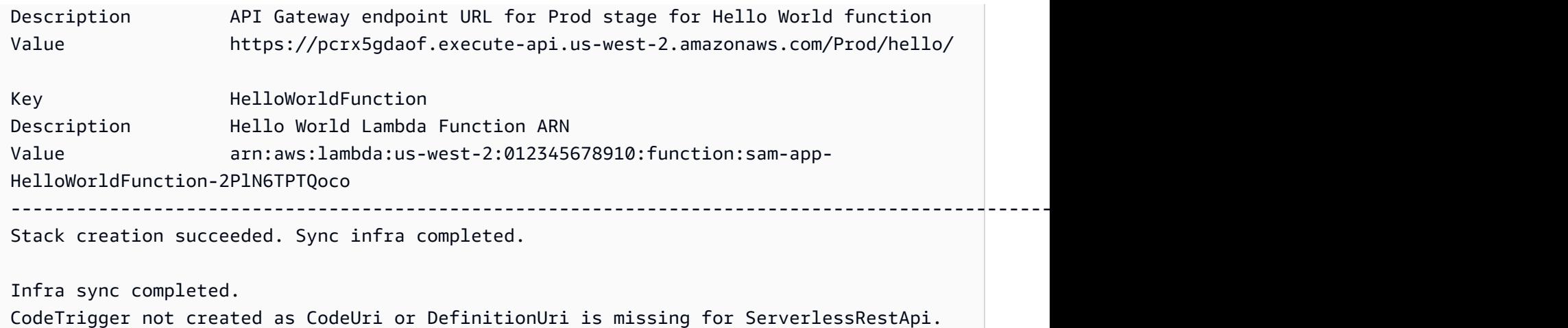

Sobald die Bereitstellung abgeschlossen ist, ändern wir den HelloWorldFunction Code. Der AWS SAMCLI erkennt diese Änderung und synchronisiert unsere Anwendung mit dem AWS Cloud. Da AWS Service-APIs AWS Lambda unterstützt werden, wird eine schnelle Synchronisierung durchgeführt.

Syncing Lambda Function HelloWorldFunction... Manifest is not changed for (HelloWorldFunction), running incremental build Building codeuri: /Users/.../Demo/sync/sam-app/hello\_world runtime: python3.9 metadata: {} architecture: x86\_64 functions: HelloWorldFunction Running PythonPipBuilder:CopySource Finished syncing Lambda Function HelloWorldFunction.

Als Nächstes ändern wir unseren API-Endpunkt in der AWS SAM Vorlage der Anwendung. Wir wechseln /hello zu/helloworld.

```
AWSTemplateFormatVersion: '2010-09-09'
Transform: AWS::Serverless-2016-10-31
...
Resources: 
   HelloWorldFunction: 
      ... 
     Properties: 
        ... 
       Events: 
          HelloWorld: 
            Type: Api 
            Properties: 
               Path: /helloworld
              Method: get
```
Da die Amazon API Gateway Gateway-Ressource die AWS Service-API nicht unterstützt, führt sie AWS SAMCLI automatisch eine AWS CloudFormation Bereitstellung durch. Im Folgenden finden Sie ein Beispiel für eine Ausgabe:

```
Queued infra sync. Waiting for in progress code syncs to complete...
Starting infra sync.
Manifest is not changed for (HelloWorldFunction), running incremental build
Building codeuri: /Users/.../Demo/sync/sam-app/hello_world runtime: python3.9 metadata: 
  {} architecture: x86_64 functions: HelloWorldFunction
Running PythonPipBuilder:CopySource
Build Succeeded
Successfully packaged artifacts and wrote output template to file /var/
folders/45/5ct135bx3fn2551_ptl5g6_80000gr/T/tmpuabo0jb9.
Execute the following command to deploy the packaged template
sam deploy --template-file /var/folders/45/5ct135bx3fn2551_ptl5g6_80000gr/T/tmpuabo0jb9 
  --stack-name <YOUR STACK NAME> 
     Deploying with following values 
     =============================== 
    Stack name : sam-app
    Region : us-west-2
     Disable rollback : False 
    Deployment s3 bucket : aws-sam-cli-managed-default-
samclisourcebucket-1a4x26zbcdkqr 
     Capabilities : ["CAPABILITY_NAMED_IAM", "CAPABILITY_AUTO_EXPAND"] 
    Parameter overrides : {}
    Signing Profiles : null
Initiating deployment
=====================
2023-03-17 14:41:18 - Waiting for stack create/update to complete
CloudFormation events from stack operations (refresh every 0.5 seconds)
---------------------------------------------------------------------------------------------------------------------------------------------
ResourceStatus ResourceType
  LogicalResourceId ResourceStatusReason
        ----------------------------------------------------------------------------------------------------
```
Beispiele 754

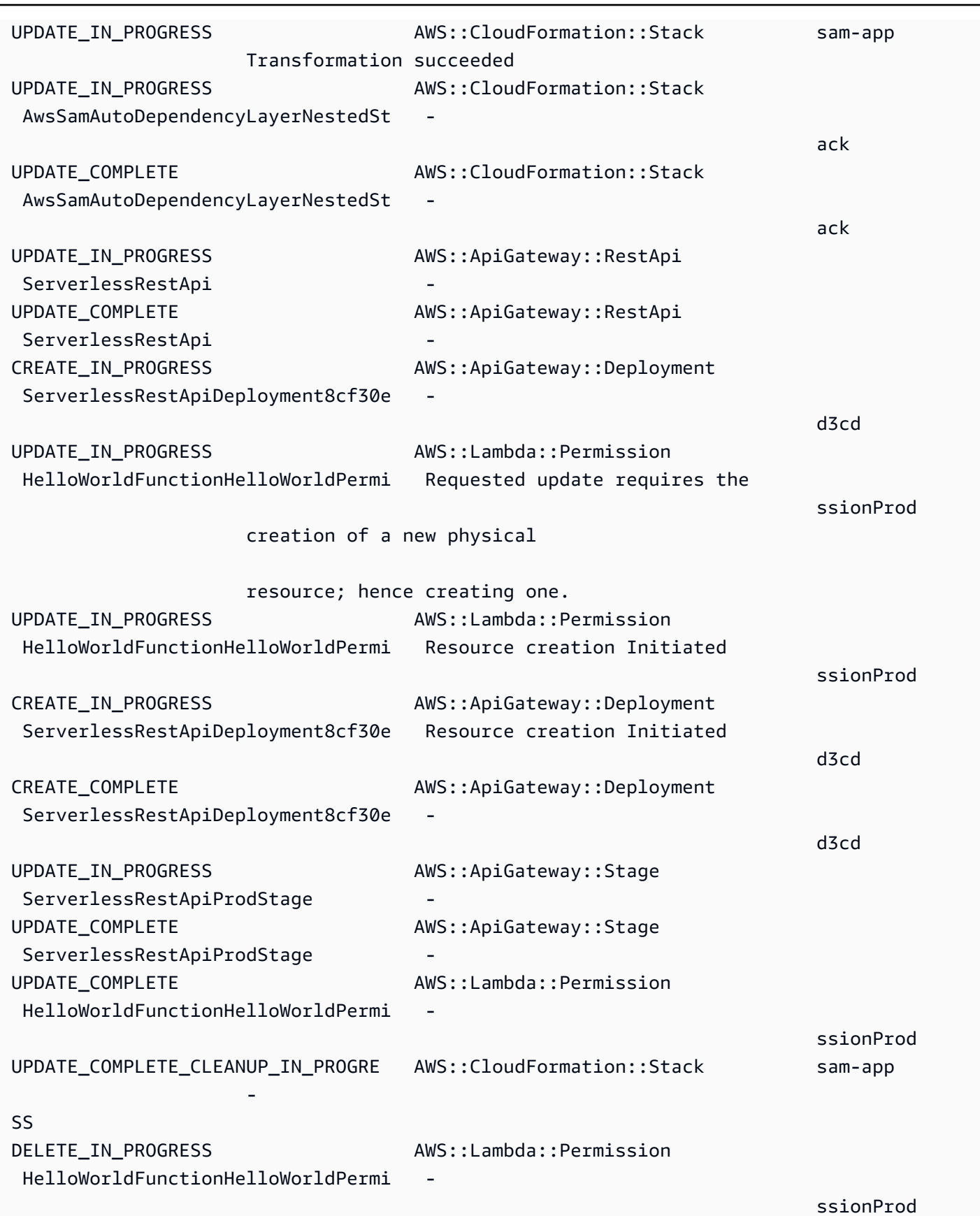

AWS Serverless Application Model **Entwicklerhandbuch** Entwicklerhandbuch

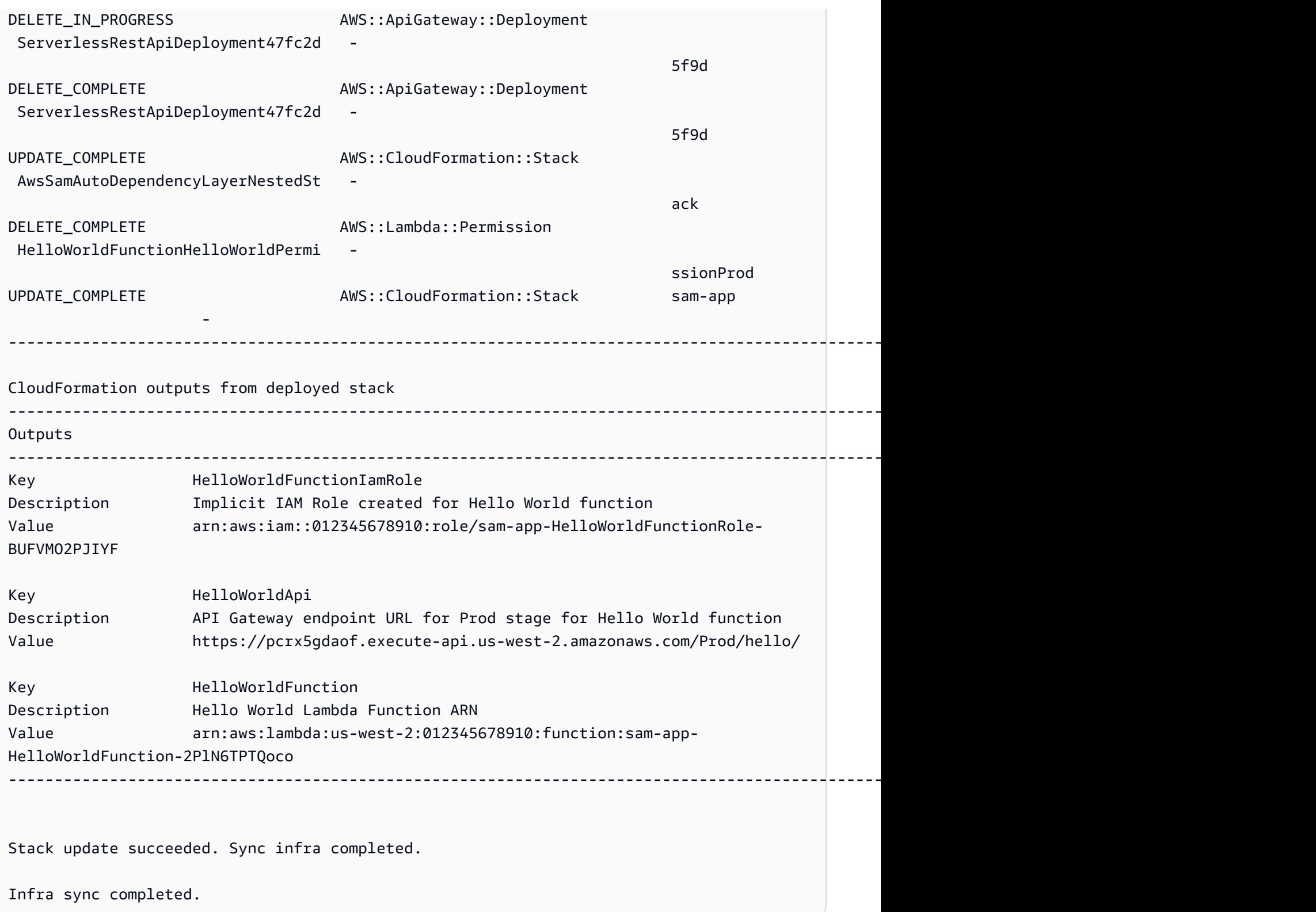

# Weitere Informationen

Eine Beschreibung aller sam sync Optionen finden Sie unter[sam sync.](#page-844-0)

# Überwachen Sie Ihre serverlose Anwendung mit AWS SAM

Nach der Bereitstellung können Sie Ihre serverlose Anwendung überwachen, um Einblicke in ihren Betrieb zu erhalten und Anomalien zu erkennen, was bei der Fehlerbehebung hilfreich sein kann. Dieser Abschnitt enthält Einzelheiten zur Überwachung Ihrer serverlosen Anwendung. Dazu gehören Informationen, wie Sie Amazon so konfigurieren können CloudWatch , dass Sie benachrichtigt werden, wenn es Anomalien feststellt. Es enthält auch Informationen zur Arbeit mit Protokollen, einschließlich der Hervorhebung von Fehlern und Tipps zum Anzeigen, Filtern, Abrufen und Nachverfolgen von Protokollen.

## Themen

- [Verwenden von CloudWatch Application Insights zur Überwachung Ihrer AWS SAM serverlosen](#page-765-0) [Anwendungen](#page-765-0)
- [Mit Logins arbeiten AWS SAM](#page-769-0)

# <span id="page-765-0"></span>Verwenden von CloudWatch Application Insights zur Überwachung Ihrer AWS SAM serverlosen Anwendungen

Amazon CloudWatch Application Insights unterstützt Sie bei der Überwachung der AWS Ressourcen in Ihren Anwendungen, um potenzielle Probleme zu identifizieren. Es kann AWS Ressourcendaten auf Anzeichen von Problemen analysieren und automatisierte Dashboards zur Visualisierung dieser Probleme erstellen. Sie können CloudWatch Application Insights für die Verwendung mit Ihren AWS Serverless Application Model (AWS SAM) -Anwendungen konfigurieren. Weitere Informationen zu CloudWatch Application Insights finden Sie unter [Amazon CloudWatch Application Insights](https://docs.aws.amazon.com/AmazonCloudWatch/latest/monitoring/cloudwatch-application-insights.html) im CloudWatch Amazon-Benutzerhandbuch.

## Themen

- [Konfiguration von CloudWatch Application Insights mit AWS SAM](#page-765-1)
- [Nächste Schritte](#page-769-1)

## <span id="page-765-1"></span>Konfiguration von CloudWatch Application Insights mit AWS SAM

Konfigurieren Sie CloudWatch Application Insights für Ihre AWS SAM Anwendungen über die AWS SAM Befehlszeilenschnittstelle (AWS SAMCLI) oder über Ihre AWS SAM Vorlagen.

## Konfigurieren Sie über den AWS SAMCLI

Wenn Sie Ihre Anwendung mit initialisierensam init, aktivieren Sie CloudWatch Application Insights über den interaktiven Ablauf oder mithilfe der --application-insights Option.

Um CloudWatch Application Insights über den AWS SAMCLI interaktiven Flow zu aktivieren, geben Sie ein, **y** wenn Sie dazu aufgefordert werden.

```
Would you like to enable monitoring using CloudWatch Application Insights?
For more info, please view https://docs.aws.amazon.com/AmazonCloudWatch/latest/
monitoring/cloudwatch-application-insights.html [y/N]:
```
Gehen Sie wie folgt vor, um CloudWatch Application Insights mit der --application-insights Option zu aktivieren.

sam init --application-insights

Weitere Informationen zur Verwendung des sam init Befehls finden Sie unter[sam init.](#page-787-0)

Konfiguration mithilfe von AWS SAM Vorlagen

Aktivieren Sie CloudWatch Application Insights, indem Sie die

AWS::ApplicationInsights::Application Ressourcen AWS::ResourceGroups::Group und in Ihren AWS SAM Vorlagen definieren.

```
AWSTemplateFormatVersion: '2010-09-09'
Transform: AWS::Serverless-2016-10-31 
Resources: 
   ApplicationResourceGroup: 
     Type: AWS::ResourceGroups::Group 
     Properties: 
       Name: 
          Fn::Join: 
         - '''
          - - ApplicationInsights-SAM- 
          - Ref: AWS::StackName 
       ResourceQuery: 
          Type: CLOUDFORMATION_STACK_1_0 
   ApplicationInsightsMonitoring: 
     Type: AWS::ApplicationInsights::Application 
     Properties:
```

```
 ResourceGroupName: 
     Fn::Join: 
       - '' 
       - - ApplicationInsights-SAM- 
       - Ref: AWS::StackName 
     AutoConfigurationEnabled: 'true' 
 DependsOn: ApplicationResourceGroup
```
- AWS:: ResourceGroups:: Group— Erstellt eine Gruppe zur Organisation Ihrer AWS Ressourcen, um Aufgaben für eine große Anzahl von Ressourcen gleichzeitig zu verwalten und zu automatisieren. Hier erstellen Sie eine Ressourcengruppe zur Verwendung mit CloudWatch Application Insights. Weitere Informationen zu diesem Ressourcentyp finden Sie [AWS::ResourceGroups::Group](https://docs.aws.amazon.com/AWSCloudFormation/latest/UserGuide/aws-resource-resourcegroups-group.html)im AWS CloudFormation Benutzerhandbuch.
- AWS:: ApplicationInsights:: Application— Konfiguriert CloudWatch Application Insights für die Ressourcengruppe. Weitere Informationen zu diesem Ressourcentyp finden Sie [AWS::ApplicationInsights::Application](https://docs.aws.amazon.com/AWSCloudFormation/latest/UserGuide/aws-resource-applicationinsights-application.html)im AWS CloudFormation Benutzerhandbuch.

Beide Ressourcen werden AWS CloudFormation bei der Anwendungsbereitstellung automatisch weitergeleitet. Sie können die AWS CloudFormation Syntax in Ihrer AWS SAM Vorlage verwenden, um CloudWatch Application Insights weiter zu konfigurieren. Weitere Informationen finden Sie unter [AWS CloudFormation Vorlagen verwenden](https://docs.aws.amazon.com/AmazonCloudWatch/latest/monitoring/appinsights-cloudformation.html) im CloudWatch Amazon-Benutzerhandbuch.

Wenn Sie den sam init --application-insights Befehl verwenden, werden diese beiden Ressourcen automatisch in Ihrer AWS SAM Vorlage generiert. Hier ist ein Beispiel für eine generierte Vorlage.

```
AWSTemplateFormatVersion: '2010-09-09'
Transform: AWS::Serverless-2016-10-31
Description: > 
   sam-app-test 
   Sample SAM Template for sam-app-test
# More info about Globals: https://github.com/awslabs/serverless-application-model/
blob/master/docs/globals.rst
Globals: 
   Function: 
     Timeout: 3 
     MemorySize: 128
Resources:
```

```
 HelloWorldFunction: 
     Type: AWS::Serverless::Function # More info about Function Resource: 
  https://github.com/awslabs/serverless-application-model/blob/master/
versions/2016-10-31.md#awsserverlessfunction 
     Properties: 
       CodeUri: hello_world/ 
       Handler: app.lambda_handler 
       Runtime: python3.9 
       Architectures: 
       - x86_64 
       Events: 
         HelloWorld: 
            Type: Api # More info about API Event Source: https://github.com/awslabs/
serverless-application-model/blob/master/versions/2016-10-31.md#api 
            Properties: 
              Path: /hello 
             Method: get 
   ApplicationResourceGroup: 
     Type: AWS::ResourceGroups::Group 
     Properties: 
       Name: 
         Fn::Join: 
         - '' 
         - - ApplicationInsights-SAM- 
         - Ref: AWS::StackName 
       ResourceQuery: 
       Type: CLOUDFORMATION STACK 1 0
   ApplicationInsightsMonitoring: 
     Type: AWS::ApplicationInsights::Application 
     Properties: 
       ResourceGroupName: 
         Fn::Join: 
        - '''
         - - ApplicationInsights-SAM- 
         - Ref: AWS::StackName 
       AutoConfigurationEnabled: 'true' 
     DependsOn: ApplicationResourceGroup 
Outputs: 
   # ServerlessRestApi is an implicit API created out of Events key under 
  Serverless::Function 
   # Find out more about other implicit resources you can reference within SAM
```
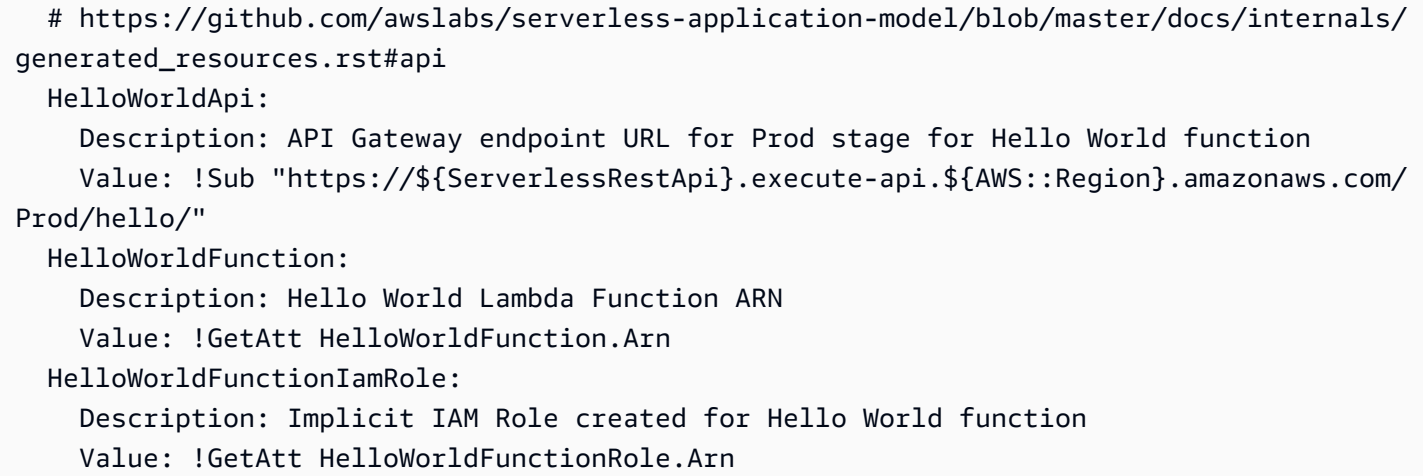

## <span id="page-769-1"></span>Nächste Schritte

Verwenden Sie nach der Konfiguration von CloudWatch Application Insights, sam build um Ihre Anwendung sam deploy zu erstellen und bereitzustellen. Alle von CloudWatch Application Insights unterstützten Ressourcen werden für die Überwachung konfiguriert.

- Eine Liste der unterstützten Ressourcen finden Sie unter [Unterstützte Logs und Metriken](https://docs.aws.amazon.com/AmazonCloudWatch/latest/monitoring/appinsights-logs-and-metrics.html) im CloudWatch Amazon-Benutzerhandbuch.
- Informationen zum Zugriff auf CloudWatch Application Insights finden Sie unter [Access](https://docs.aws.amazon.com/AmazonCloudWatch/latest/monitoring/appinsights-accessing.html) [CloudWatch Application Insights](https://docs.aws.amazon.com/AmazonCloudWatch/latest/monitoring/appinsights-accessing.html) im CloudWatch Amazon-Benutzerhandbuch.

# <span id="page-769-0"></span>Mit Logins arbeiten AWS SAM

Um die Problembehandlung zu vereinfachen, AWS SAMCLI hat der einen Befehl namens[sam logs](#page-816-0). Mit diesem Befehl können Sie von Ihrer Lambda-Funktion generierte Protokolle von der Befehlszeile abrufen.

## **a** Note

Der sam logs Befehl funktioniert für alle AWS Lambda Funktionen, nicht nur für die Funktionen, mit denen Sie sie bereitstellen. AWS SAM

## Protokolle stapelweise AWS CloudFormation abrufen

Wenn Ihre Funktion Teil eines AWS CloudFormation Stacks ist, können Sie Logs mithilfe der logischen ID der Funktion abrufen:

sam logs -n HelloWorldFunction --stack-name mystack

## Logs nach Lambda-Funktionsnamen abrufen

Oder Sie können Protokolle abrufen, indem Sie den Namen der Funktion verwenden:

sam logs -n mystack-HelloWorldFunction-1FJ8PD

## Protokollierung von Protokollen

Fügen Sie die --tail Option hinzu, auf neue Protokolle zu warten und sie zu sehen, sobald sie eintreffen. Dies ist bei der Bereitstellung oder bei der Behebung eines Produktionsproblems hilfreich.

sam logs -n HelloWorldFunction --stack-name mystack --tail

## Protokolle für einen bestimmten Zeitraum anzeigen

Mithilfe der -e Optionen -s und können Sie Protokolle für einen bestimmten Zeitraum anzeigen:

sam logs -n HelloWorldFunction --stack-name mystack -s '10min ago' -e '2min ago'

## Protokolle filtern

Verwenden Sie --filter diese Option, um schnell nach Protokollen zu suchen, die Begriffen, Ausdrücken oder Werten in Ihren Protokollereignissen entsprechen:

sam logs -n HelloWorldFunction --stack-name mystack --filter "error"

In der Ausgabe werden alle Vorkommen des Wortes "Fehler" AWS SAMCLI unterstrichen, sodass Sie das Filterschlüsselwort in der Protokollausgabe leicht finden können.

## Fehler beim Hervorheben

Wenn Ihre Lambda-Funktion abstürzt oder das Zeitlimit überschritten wird, wird die Timeout-Meldung rot AWS SAMCLI hervorgehoben. Auf diese Weise können Sie innerhalb eines riesigen Stroms von Protokollausgaben ganz einfach bestimmte Ausführungen finden, bei denen das Timeout auftritt.

## JSONhübscher Druck

Wenn Ihre Lognachrichten JSON Zeichenketten ausgeben, druckt das AWS SAMCLI automatisch hübsche das aus, JSON um Ihnen zu helfen, das visuell zu analysieren und zu verstehen. JSON

# AWS SAM Referenz

Dieser Abschnitt enthält AWS SAM Referenzmaterial. Dazu gehören AWS SAMCLI Referenzmaterial wie Referenzinformationen zu AWS SAMCLI Befehlen und zusätzliche AWS SAMCLI Informationen wie Konfiguration, Versionskontrolle und Informationen zur Fehlerbehebung. Darüber hinaus enthält dieser Abschnitt Referenzinformationen zur AWS SAM Spezifikation und zur AWS SAM Vorlage, z. B. Referenzinformationen zu Konnektoren, Image-Repositorys und Bereitstellungen.

# AWS SAM Spezifikation und Vorlage AWS SAM

Die AWS SAM Spezifikation ist eine Open-Source-Spezifikation unter der Apache 2.0-Lizenz. Die aktuelle Version der AWS SAM Spezifikation ist verfügbar in der[Das AWS SAM Projekt und die AWS](#page-94-0) [SAM Vorlage.](#page-94-0) AWS SAM Die Spezifikation enthält eine vereinfachte Kurzsyntax, mit der Sie die Funktionen, Ereignisse, APIs, Konfigurationen und Berechtigungen Ihrer serverlosen Anwendung definieren.

Sie interagieren mit der AWS SAM Spezifikation über das Projektverzeichnis der AWS SAM Anwendung. Dabei handelt es sich um die Ordner und Dateien, die erstellt werden, wenn Sie den sam init Befehl ausführen. Dieses Verzeichnis enthält die AWS SAM Vorlage, eine wichtige Datei, die Ihre AWS Ressourcen definiert. Die AWS SAM Vorlage ist eine Erweiterung der AWS CloudFormation Vorlage. Die vollständige Referenz für AWS CloudFormation Vorlagen finden Sie unter [Vorlagenreferenz](https://docs.aws.amazon.com/AWSCloudFormation/latest/UserGuide/template-reference.html) im AWS CloudFormation Benutzerhandbuch.

# AWS SAMCLIBefehlsreferenz

Die AWS Serverless Application Model Befehlszeilenschnittstelle (AWS SAMCLI) ist ein Befehlszeilentool, das Sie zusammen mit AWS SAM Vorlagen und unterstützten Integrationen von Drittanbietern verwenden können, um Ihre serverlosen Anwendungen zu erstellen und auszuführen.

Sie können die AWS SAMCLI Befehle verwenden, um Ihre serverlosen Anwendungen zu entwickeln, zu testen und bereitzustellen. AWS Cloud Im Folgenden finden Sie einige Beispiele für AWS SAMCLI Befehle:

• sam init— Wenn Sie zum ersten Mal AWS SAMCLI Benutzer sind, können Sie den sam init Befehl ohne Parameter ausführen, um eine Hello World-Anwendung zu erstellen. Der Befehl generiert eine vorkonfigurierte AWS SAM Vorlage und einen Beispielanwendungscode in der von Ihnen ausgewählten Sprache.

- sam local invokeund sam local start-api Verwenden Sie diese Befehle, um Ihren Anwendungscode lokal zu testen, bevor Sie ihn auf dem AWS Cloud bereitstellen.
- sam logs— Verwenden Sie diesen Befehl, um Logs abzurufen, die Ihre Lambda-Funktion generiert. Dies kann Ihnen beim Testen und Debuggen Ihrer Anwendung helfen, nachdem Sie sie auf dem bereitgestellt haben. AWS Cloud
- sam package— Verwenden Sie diesen Befehl, um Ihren Anwendungscode und Ihre Abhängigkeiten in einem Bereitstellungspaket zu bündeln. Sie benötigen das Bereitstellungspaket, um Ihre Anwendung auf das hochzuladen AWS Cloud.
- sam deploy— Verwenden Sie diesen Befehl, um Ihre serverlose Anwendung auf dem AWS Cloud bereitzustellen. Es erstellt die AWS Ressourcen und legt Berechtigungen und andere Konfigurationen fest, die in der AWS SAM Vorlage definiert sind.

Anweisungen zur Installation von finden AWS SAMCLI Sie unte[rInstalliere das AWS SAMCLI.](#page-35-0)

# AWS SAM Richtlinienvorlagen

Mit AWS SAM können Sie aus einer Liste von Richtlinienvorlagen auswählen, um die Berechtigungen Ihrer AWS Lambda Funktion auf die Ressourcen zu beschränken, die Ihre Anwendung verwendet.

## Themen

- [Das AWS SAM Projekt und die AWS SAM Vorlage](#page-94-0)
- [AWS SAMCLIBefehlsreferenz](#page-773-0)
- [AWS SAMCLIKonfigurationsdatei](#page-854-0)
- [AWS SAM Steckverbinderreferenz](#page-881-0)
- [AWS SAM Richtlinienvorlagen](#page-480-0)
- [Bild-Repositorys für AWS SAM](#page-919-0)
- [Telemetrie in der AWS SAMCLI](#page-873-0)
- [Richten Sie den Ressourcenzugriff in Ihrer AWS SAM Vorlage ein und verwalten Sie ihn](#page-468-0)

# <span id="page-773-0"></span>AWS SAMCLIBefehlsreferenz

Dieser Abschnitt enthält Referenzinformationen zu AWS SAMCLI Befehlen. Dazu gehören Informationen zur Verwendung, eine umfassende Liste der verschiedenen Optionen, die für jeden Befehl verfügbar sind, und zusätzliche Informationen. Gegebenenfalls umfassen zusätzliche Informationen Details wie Argumente, Umgebungsvariablen und Ereignisse. Einzelheiten finden Sie in den einzelnen Befehlen. Anweisungen zur Installation von finden AWS SAMCLI Sie unter[Installiere](#page-35-0) [das AWS SAMCLI.](#page-35-0)

## Themen

- [sam build](#page-774-0)
- [sam delete](#page-780-0)
- [sam deploy](#page-782-0)
- [sam init](#page-787-0)
- [sam list](#page-791-0)
- [sam local generate-event](#page-800-0)
- [sam local invoke](#page-801-0)
- [sam local start-api](#page-806-0)
- [sam local start-lambda](#page-811-0)
- [sam logs](#page-816-0)
- [sam package](#page-820-0)
- [sam pipeline bootstrap](#page-823-0)
- [sam pipeline init](#page-828-0)
- [sam publish](#page-829-0)
- [sam remote invoke](#page-831-0)
- [sam remote test-event](#page-836-0)
- [sam sync](#page-844-0)
- [sam traces](#page-851-0)
- [sam validate](#page-852-0)

## <span id="page-774-0"></span>sam build

Diese Seite enthält Referenzinformationen für den AWS Serverless Application Model Befehl Command Line Interface (AWS SAMCLI)sam build.

• Eine Einführung in den finden AWS SAMCLI Sie unte[rWas ist das? AWS SAMCLI](#page-19-0).

• Eine Dokumentation zur Verwendung des AWS SAMCLI sam build Befehls finden Sie unte[rEinführung in das Bauen mit AWS SAM.](#page-581-0)

Der sam build Befehl bereitet eine Anwendung für nachfolgende Schritte im Entwickler-Workflow vor, z. B. lokales Testen oder Bereitstellen auf der AWS Cloud.

## Verwendung

\$ **sam build** *<arguments> <options>*

## Argumente

Ressourcen-ID

Optional. Weist an, eine einzelne Ressource AWS SAM zu erstellen, die in einer [AWS SAM](#page-12-0)  [Vorlage](#page-12-0) deklariert ist. Die Build-Artefakte für die angegebene Ressource sind die einzigen, die für nachfolgende Befehle im Workflow verfügbar sind, d. h. sam package undsam deploy.

## Optionen

#### --base-dir, -s *DIRECTORY*

Löst relative Pfade zum Quellcode der Funktion oder Ebene in Bezug auf dieses Verzeichnis auf. Verwenden Sie diese Option, wenn Sie ändern möchten, wie relative Pfade zu Quellcode-Ordnern aufgelöst werden. Standardmäßig werden relative Pfade in Bezug auf den Speicherort der AWS SAM Vorlage aufgelöst.

Zusätzlich zu den Ressourcen in der Root-Anwendung oder dem Root-Stack, den Sie erstellen, werden mit dieser Option auch verschachtelte Anwendungen oder Stacks angewendet.

Diese Option gilt für die folgenden Ressourcentypen und Eigenschaften:

- Ressourcentyp: AWS::Serverless::Function Immobilie: CodeUri
- Ressourcentyp: AWS::Serverless::Function Ressourcenattribut: Metadata Eintrag: DockerContext
- Ressourcentyp: AWS::Serverless::LayerVersion Immobilie: ContentUri
- Ressourcentyp: AWS::Lambda::Function Immobilie: Code
- Ressourcentyp: AWS::Lambda::LayerVersion Immobilie: Content

#### --beta-features | --no-beta-features

Betafunktionen zulassen oder ablehnen.

#### --build-dir, -b *DIRECTORY*

Der Pfad zu einem Verzeichnis, in dem die erstellten Artefakte gespeichert sind. Dieses Verzeichnis und sein gesamter Inhalt werden mit dieser Option entfernt.

#### --build-image *TEXT*

Die URI des Container-Images, das Sie für den Build abrufen möchten. Ruft das Container-Image standardmäßig aus Amazon ECR AWS SAM Public ab. Verwenden Sie diese Option, um das Bild von einem anderen Speicherort abzurufen.

Sie können diese Option mehrfach angeben. Jede Instanz dieser Option kann entweder eine Zeichenfolge oder ein Schlüssel-Wert-Paar annehmen. Wenn Sie eine Zeichenfolge angeben, ist dies die URI des Container-Images, das für alle Ressourcen in Ihrer Anwendung verwendet werden soll. z. B. sam build --use-container --build-image amazon/aws-samcli-build-image-python3.8. Wenn Sie ein Schlüssel-Wert-Paar angeben, ist der Schlüssel der Ressourcenname und der Wert ist der URI des Container-Images, das für diese Ressource verwendet werden soll. Zum Beispiel sam build --use-container --build-image Function1=amazon/aws-sam-cli-build-image-python3.8. Mit Schlüssel-Wert-Paaren können Sie verschiedene Container-Images für verschiedene Ressourcen angeben.

Diese Option gilt nur, wenn die --use-container Option angegeben ist, andernfalls tritt ein Fehler auf.

--build-in-source | --no-build-in-source

Geben Sie --build-in-source an, dass Ihr Projekt direkt im Quellordner erstellt wird.

Die --build-in-source Option unterstützt die folgenden Laufzeiten und Build-Methoden:

- Laufzeiten Jede Node js Laufzeit, die von der [sam init --runtime](#page-790-0) Option unterstützt wird.
- Methoden erstellen —Makefile,esbuild.

Die --build-in-source Option ist mit den folgenden Optionen nicht kompatibel:

- --hook-name
- --use-container

#### Standardwert: --no-build-in-source

#### --cached | --no-cached

Aktiviert oder deaktiviert zwischengespeicherte Builds. Verwenden Sie diese Option, um Build-Artefakte wiederzuverwenden, die sich gegenüber früheren Builds nicht geändert haben. AWS SAM bewertet, ob Sie Dateien in Ihrem Projektverzeichnis geändert haben. Standardmäßig werden Builds nicht zwischengespeichert. Wenn die --no-cached Option aufgerufen wird, überschreibt sie die cached = true Einstellung in samcofig.toml.

#### **a** Note

AWS SAM bewertet nicht, ob Sie Module von Drittanbietern geändert haben, von denen Ihr Projekt abhängt, wenn Sie keine bestimmte Version bereitgestellt haben. Wenn Ihre Python-Funktion beispielsweise eine requirements.txt Datei mit dem Eintrag requests=1.x enthält und die neueste Version des Anforderungsmoduls von 1.1 zu geändert wird1.2, ruft sie die neueste Version erst ab, wenn Sie einen AWS SAM nicht zwischengespeicherten Build ausführen.

#### --cache-dir

Das Verzeichnis, in dem die Cache-Artefakte gespeichert werden, wenn --cached angegeben. Das Standard-Cache-Verzeichnis ist.aws-sam/cache.

#### --config-env *TEXT*

Der Umgebungsname, der die Standardparameterwerte in der zu verwendenden Konfigurationsdatei angibt. Der Standardwert ist "default". Weitere Informationen zu Konfigurationsdateien finden Sie unter [AWS SAMCLIKonfigurationsdatei.](#page-854-0)

#### --config-file *PATH*

Der Pfad und der Dateiname der Konfigurationsdatei, die die zu verwendenden Standardparameterwerte enthält. Der Standardwert ist "samconfig.toml" im Stammverzeichnis des Projektverzeichnisses. Weitere Informationen zu Konfigurationsdateien finden Sie unter [AWS](#page-854-0)  [SAMCLIKonfigurationsdatei](#page-854-0).

#### --container-env-var, -e *TEXT*

Umgebungsvariablen, die an den Build-Container übergeben werden sollen. Sie können diese Option mehrfach angeben. Jede Instanz dieser Option benötigt ein Schlüssel-Wert-Paar, wobei der Schlüssel die Ressourcen- und Umgebungsvariable und der Wert der Wert der Umgebungsvariablen ist. Zum Beispiel: --containerenv-var Function1.GITHUB\_TOKEN=TOKEN1 --container-env-var Function2.GITHUB\_TOKEN=TOKEN2.

Diese Option gilt nur, wenn die --use-container Option angegeben ist, andernfalls tritt ein Fehler auf.

--container-env-var-file, -ef *PATH*

Der Pfad und der Dateiname einer JSON-Datei, die Werte für die Umgebungsvariablen des Containers enthält. Weitere Hinweise zu Container-Umgebungsvariablendateien finden Sie unte[rDatei mit Container-Umgebungsvariablen](#page-599-0).

Diese Option gilt nur, wenn die --use-container Option angegeben ist, andernfalls tritt ein Fehler auf.

--debug

Aktiviert die Debug-Protokollierung, um die von ihm AWS SAMCLI generierten Debug-Meldungen zu drucken und Zeitstempel anzuzeigen.

```
--docker-network TEXT
```
Gibt den Namen oder die ID eines vorhandenen Docker Netzwerks an, mit dem Docker Lambda-Container eine Verbindung herstellen sollen, zusammen mit dem Standard-Bridge-Netzwerk. Wenn nicht angegeben, stellen die Lambda-Container nur eine Verbindung zum Docker Standard-Bridge-Netzwerk her.

--exclude, -x

Der Name der Ressource (n), die von der sam build ausgeschlossen werden sollen. Wenn Ihre Vorlage beispielsweise Function1Function2, und enthält Function3 und Sie ausführensam build --exclude Function2, Function3 wird nur Function1 und erstellt.

--help

Zeigt diese Meldung an und wird beendet.

--hook-name *TEXT*

Der Name des Hooks, der zur Erweiterung der AWS SAMCLI Funktionalität verwendet wird.

Zulässige Werte:terraform.

#### --manifest , -m *PATH*

Der Pfad zu einer benutzerdefinierten Abhängigkeitsmanifestdatei (z. B. package.json), die anstelle der Standarddatei verwendet werden soll.

#### --parallel

parallel Builds aktiviert. Verwenden Sie diese Option, um die Funktionen und Ebenen Ihrer AWS SAM Vorlage parallel zu erstellen. Standardmäßig werden die Funktionen und Ebenen nacheinander erstellt.

#### --parameter-overrides

(Optional) Eine Zeichenfolge, die AWS CloudFormation Parameterüberschreibungen enthält, die als Schlüssel-Wert-Paare codiert sind. Verwendet dasselbe Format wie (). AWS Command Line Interface AWS CLI Zum Beispiel: 'ParameterKey=KeyPairName, ParameterValue MyKey ParameterKey =InstanceType, ParameterValue =t1.micro'. Diese Option ist nicht kompatibel mit--hook-name.

#### --profile *TEXT*

Das spezifische Profil aus Ihrer Anmeldeinformationsdatei, das die AWS Anmeldeinformationen abruft.

#### --region *TEXT*

Das AWS-Region , in dem die Bereitstellung erfolgen soll. Beispiel: us-east-1.

#### --save-params

Speichern Sie die Parameter, die Sie in der Befehlszeile angeben, in der AWS SAM Konfigurationsdatei.

#### --skip-prepare-infra

Überspringt die Vorbereitungsphase, wenn keine Änderungen an der Infrastruktur vorgenommen wurden. Zusammen mit der --hook-name Option verwenden.

```
--skip-pull-image
```
Gibt an, ob der Befehl das Abrufen des neuesten Docker-Images für die Lambda-Laufzeit überspringen soll.

```
--template-file, --template, -t PATH
```
Der Pfad und der Dateiname der AWS SAM Vorlagendatei. [default: template. [yaml] yml]] Diese Option ist nicht kompatibel mit--hook-name.

#### --terraform-project-root-path

Der relative oder absolute Pfad zum Verzeichnis der obersten Ebene, das Ihre Terraform Konfigurationsdateien oder den Funktionsquellcode enthält. Wenn sich diese Dateien außerhalb des Verzeichnisses befinden, das Ihr Terraform Root-Modul enthält, verwenden Sie diese Option, um den absoluten oder relativen Pfad anzugeben. Für diese Option muss dieser --hook-name Wert auf gesetzt seinterraform.

--use-container, -u

Wenn Ihre Funktionen von Paketen abhängen, die nativ kompilierte Abhängigkeiten haben, verwenden Sie diese Option, um Ihre Funktion in einem Lambda-ähnlichen Docker-Container zu erstellen.

## <span id="page-780-0"></span>sam delete

Diese Seite enthält Referenzinformationen für den AWS Serverless Application Model Befehl Command Line Interface (AWS SAMCLI)sam delete.

Eine Einführung in den finden AWS SAMCLI Sie unte[rWas ist das? AWS SAMCLI](#page-19-0).

Der sam delete Befehl löscht eine AWS SAM Anwendung, indem er den AWS CloudFormation Stack, die Artefakte, die verpackt und in Amazon S3 und Amazon ECR bereitgestellt wurden, und die AWS SAM Vorlagendatei löscht.

Dieser Befehl prüft auch, ob ein Amazon ECR-Companion-Stack bereitgestellt ist, und fordert den Benutzer in diesem Fall auf, diesen Stack und die Amazon ECR-Repositorys zu löschen. Wenn - no-prompts angegeben, werden Companion-Stacks und Amazon ECR-Repositorys standardmäßig gelöscht.

## Verwendung

\$ **sam delete** *<options>*

## Optionen

```
--config-env TEXT
```
Der Umgebungsname, der die Standardparameterwerte in der zu verwendenden Konfigurationsdatei angibt. Der Standardwert ist default. Weitere Informationen zu Konfigurationsdateien finden Sie unter [AWS SAMCLIKonfigurationsdatei.](#page-854-0)

#### --config-file *PATH*

Der Pfad und der Dateiname der Konfigurationsdatei, die die zu verwendenden Standardparameterwerte enthält. Der Standardwert befindet sich samconfig.toml im Stammverzeichnis des Projektverzeichnisses. Weitere Informationen zu Konfigurationsdateien finden Sie unter [AWS SAMCLIKonfigurationsdatei](#page-854-0).

--debug

Aktiviert die Debug-Protokollierung, um die AWS SAMCLI generierte Debug-Nachricht zu drucken und Zeitstempel anzuzeigen.

#### --help

Zeigt diese Meldung an und beendet das Programm.

#### --no-prompts

Geben Sie diese Option an, um den AWS SAM Betrieb im nicht interaktiven Modus zu aktivieren. Der Stack-Name muss entweder zusammen mit der --stack-name Option oder in der toml Konfigurationsdatei angegeben werden.

```
--profile TEXT
```
Das spezifische Profil aus Ihrer Anmeldeinformationsdatei, das die AWS Anmeldeinformationen abruft.

--region *TEXT*

Die AWS Region, in der die Bereitstellung erfolgen soll. Beispiel: us-east-1.

#### --s3-bucket

Der Pfad des Amazon S3 S3-Buckets, den Sie löschen möchten.

--s3-prefix

Das Präfix des Amazon S3 S3-Buckets, den Sie löschen möchten.

```
--save-params
```
Speichern Sie die Parameter, die Sie in der Befehlszeile angeben, in der AWS SAM Konfigurationsdatei.

```
--stack-name TEXT
```
Der Name des AWS CloudFormation Stacks, den Sie löschen möchten.

## <span id="page-782-0"></span>sam deploy

Diese Seite enthält Referenzinformationen für den AWS Serverless Application Model Befehl Command Line Interface (AWS SAMCLI)sam deploy.

- Eine Einführung in den finden AWS SAMCLI Sie unte[rWas ist das? AWS SAMCLI](#page-19-0).
- Eine Dokumentation zur Verwendung des AWS SAMCLI sam deploy Befehls finden Sie unte[rEinführung in die Bereitstellung mit AWS SAM.](#page-703-0)

Der sam deploy Befehl stellt eine Anwendung für den AWS Cloud Benutzer bereit. AWS **CloudFormation** 

## Verwendung

\$ *<environment variables>* **sam deploy** *<options>*

### Umgebungsvariablen

#### SAM\_CLI\_POLL\_DELAY

Setzen Sie die SAM\_CLI\_POLL\_DELAY Umgebungsvariable auf einen Wert von Sekunden, um zu konfigurieren, wie oft die AWS SAM-CLI den AWS CloudFormation Stack-Status überprüft. Dies ist nützlich, wenn Drosselung von angezeigt wird. AWS CloudFormation Diese Umgebungsvariable wird für die Abfrage von describe\_stack API-Aufrufen verwendet, die während der Ausführung ausgeführt werden. sam deploy

Im Folgenden finden Sie ein Beispiel für diese Variable:

#### \$ **SAM\_CLI\_POLL\_DELAY=***5* **sam deploy**

## Optionen

#### --capabilities *LIST*

Eine Liste von Funktionen, die Sie angeben müssen, um die Erstellung bestimmter Stacks AWS CloudFormation zu ermöglichen. Einige Stack-Vorlagen können Ressourcen enthalten, die sich auf Ihre Berechtigungen auswirken AWS-Konto, z. B. durch das Erstellen neuer AWS Identity and Access Management (IAM-) Benutzer. Bei diesen Stacks müssen Sie

ihre Fähigkeiten ausdrücklich anerkennen, indem Sie diese Option angeben. Die einzigen gültigen Werte sind CAPABILITY\_IAM und CAPABILITY\_NAMED\_IAM. Wenn Sie über IAM-Ressourcen verfügen, können Sie eine der beiden Funktionen angeben. Wenn Sie über IAM-Ressourcen mit benutzerdefinierten Namen verfügen, müssen Sie Folgendes angeben. CAPABILITY\_NAMED\_IAM Wenn Sie diese Option nicht angeben, gibt der Vorgang einen InsufficientCapabilities Fehler zurück.

#### --config-env *TEXT*

Der Umgebungsname, der die Standardparameterwerte in der zu verwendenden Konfigurationsdatei angibt. Der Standardwert ist default. Weitere Informationen zu Konfigurationsdateien finden Sie unter [AWS SAMCLIKonfigurationsdatei.](#page-854-0)

#### --config-file *PATH*

Der Pfad und der Dateiname der Konfigurationsdatei, die die zu verwendenden Standardparameterwerte enthält. Der Standardwert befindet sich samconfig.toml im Stammverzeichnis des Projektverzeichnisses. Weitere Informationen zu Konfigurationsdateien finden Sie unter [AWS SAMCLIKonfigurationsdatei](#page-854-0).

```
--confirm-changeset | --no-confirm-changeset
```
Fordert auf, zu bestätigen, ob der den berechneten Changeset AWS SAMCLI bereitstellt.

--debug

Aktivieren Sie die Debug-Protokollierung, um die generierte Debug-Nachricht zu drucken und Zeitstempel anzuzeigen. AWS SAMCLI

--disable-rollback | --no-disable-rollback

Geben Sie an, ob Ihr AWS CloudFormation Stack zurückgesetzt werden soll, falls während einer Bereitstellung ein Fehler auftritt. Wenn während einer Bereitstellung ein Fehler auftritt, wird Ihr AWS CloudFormation Stack standardmäßig auf den letzten stabilen Status zurückgesetzt. Wenn Sie angeben --disable-rollback und während einer Bereitstellung ein Fehler auftritt, werden Ressourcen, die vor dem Auftreten des Fehlers erstellt oder aktualisiert wurden, nicht zurückgesetzt.

--fail-on-empty-changeset | --no-fail-on-empty-changeset

Geben Sie an, ob ein Exit-Code ungleich Null zurückgegeben werden soll, wenn keine Änderungen am Stack vorgenommen werden müssen. Das Standardverhalten besteht darin, einen Exit-Code ungleich Null zurückzugeben.

#### --force-upload

Geben Sie diese Option an, um Artefakte hochzuladen, auch wenn sie mit vorhandenen Artefakten im Amazon S3 S3-Bucket übereinstimmen. Passende Artefakte werden überschrieben.

--guided, -g

Geben Sie diese Option an, damit AWS SAMCLI Sie von den Benutzeraufforderungen durch die Bereitstellung geführt werden.

--help

Diese Meldung anzeigen und beenden.

--image-repositories *TEXT*

Eine Zuordnung von Funktionen zu ihrer Amazon ECR-Repository-URI. Referenzfunktionen anhand ihrer logischen ID. Im Folgenden wird ein Beispiel gezeigt:

```
$ sam deploy --image-repositories Function1=123456789012.dkr.ecr.us-
east-1.amazonaws.com/my-repo
```
Sie können diese Option in einem einzigen Befehl mehrfach angeben.

```
--image-repository TEXT
```
Der Name des Amazon ECR-Repositorys, in das dieser Befehl das Bild Ihrer Funktion hochlädt. Diese Option ist für Funktionen erforderlich, die mit dem Image Pakettyp deklariert wurden.

```
--kms-key-id TEXT
```
Die ID eines AWS Key Management Service (AWS KMS) -Schlüssels, der zum Verschlüsseln von Artefakten verwendet wird, die sich im Amazon S3 S3-Bucket befinden. Wenn Sie diese Option nicht angeben, werden von Amazon S3 verwaltete Verschlüsselungsschlüssel AWS SAM verwendet.

--metadata

Eine Metadatenübersicht, die an alle Artefakte angehängt werden kann, auf die in Ihrer Vorlage verwiesen wird.

```
--no-execute-changeset
```
Gibt an, ob das Changeset angewendet werden soll. Geben Sie diese Option an, wenn Sie Ihre Stack-Änderungen anzeigen möchten, bevor Sie das Changeset anwenden. Dieser Befehl erstellt ein AWS CloudFormation Changeset und wird dann beendet, ohne das Changeset anzuwenden. Um das Changeset anzuwenden, führen Sie denselben Befehl ohne diese Option aus.

--no-progressbar

Zeigen Sie keinen Fortschrittsbalken an, wenn Sie Artefakte auf Amazon S3 hochladen.

```
--notification-arns LIST
```
Eine Liste der Themen-ARNs von Amazon Simple Notification Service (Amazon SNS), die dem AWS CloudFormation Stack zugeordnet sind.

--on-failure [ROLLBACK | DELETE | DO\_NOTHING]

Geben Sie die Aktion an, die ausgeführt werden soll, wenn ein Stack nicht erstellt werden kann.

Verfügbar sind die nachfolgend aufgeführten Optionen:

- ROLLBACK— Setzt den Stack auf einen früheren als funktionierend bekannten Zustand zurück.
- DELETE— Bringt den Stack in einen früheren als funktionierend bekannten Zustand zurück, falls einer existiert. Andernfalls wird der Stapel gelöscht.
- DO\_NOTHING— Macht den Stapel weder rückgängig noch löscht er ihn. Der Effekt ist derselbe wie der von. --disable-rollback

Das Standardverhalten ist ROLLBACK.

**a** Note

Sie können entweder die --disable-rollback Option oder die --on-failure Option angeben, aber nicht beide.

#### --parameter-overrides

Eine Zeichenfolge, die AWS CloudFormation Parameterüberschreibungen enthält, die als Schlüssel-Wert-Paare codiert sind. Verwenden Sie dasselbe Format wie (). AWS Command Line Interface AWS CLI z. B. ParameterKey=ParameterValue InstanceType=t1.micro.

--profile *TEXT*

Das spezifische Profil aus Ihrer Anmeldeinformationsdatei, das die AWS Anmeldeinformationen abruft.

#### --region *TEXT*

Das AWS-Region , in dem die Bereitstellung erfolgen soll. Beispiel: us-east-1.

--resolve-image-repos

Erstellen Sie automatisch Amazon ECR-Repositorys, die für die Paketierung und Bereitstellung für Bereitstellungen ohne Anleitung verwendet werden. Diese Option gilt nur für Funktionen und Ebenen mit den angegebenen Werten. PackageType: Image Wenn Sie die --guided Option angeben, wird sie AWS SAMCLI ignoriert--resolve-image-repos.

#### **a** Note

Wenn mit dieser Option AWS SAM automatisch Amazon ECR-Repositorys für Funktionen oder Ebenen erstellt werden und Sie diese Funktionen oder Ebenen später aus Ihrer AWS SAM Vorlage löschen, werden die entsprechenden Amazon ECR-Repositorys automatisch gelöscht.

#### --resolve-s3

Erstellen Sie automatisch einen Amazon S3 S3-Bucket, der für die Paketierung und Bereitstellung bei Bereitstellungen ohne Anleitung verwendet wird. Wenn Sie die --guided Option angeben, ignoriert die AWS SAM CLI sie--resolve-s3. Wenn Sie sowohl die --s3-bucket - resolve-s3 Optionen als auch angeben, tritt ein Fehler auf.

#### --role-arn *TEXT*

Der Amazon-Ressourcenname (ARN) einer IAM-Rolle, der beim Anwenden des Changesets übernommen AWS CloudFormation wird.

#### --s3-bucket *TEXT*

Der Name des Amazon S3 S3-Buckets, in den dieser Befehl Ihre AWS CloudFormation Vorlage hochlädt. Wenn Ihre Vorlage größer als 51.200 Byte ist, ist entweder die --s3-bucket Option oder die --resolve-s3 Option erforderlich. Wenn Sie sowohl die --s3-bucket --resolves3 Optionen als auch angeben, tritt ein Fehler auf.

#### --s3-prefix *TEXT*

Das Präfix, das den Namen der Artefakte hinzugefügt wird, die in den Amazon S3 S3-Bucket hochgeladen werden. Der Präfixname ist ein Pfadname (Ordnername) für den Amazon S3 S3- Bucket.

#### --save-params

Speichern Sie die Parameter, die Sie in der Befehlszeile angeben, in der AWS SAM Konfigurationsdatei.

--signing-profiles *LIST*

Die Liste der Signaturprofile, mit denen Sie Ihre Bereitstellungspakete signieren können. Diese Option verwendet eine Liste von Schlüssel-Wert-Paaren, wobei der Schlüssel der Name der Funktion oder Ebene ist, die signiert werden soll, und der Wert das Signaturprofil ist, wobei der optionale Profilbesitzer durch getrennt ist. : z. B. FunctionNameToSign=SigningProfileName1 LayerNameToSign=SigningProfileName2:SigningProfileOwner.

#### --stack-name *TEXT*

(Erforderlich) Der Name des AWS CloudFormation Stacks, auf dem Sie die Bereitstellung durchführen. Wenn Sie einen vorhandenen Stack angeben, aktualisiert der Befehl den Stack. Wenn Sie einen neuen Stack angeben, erstellt der Befehl ihn.

--tags *LIST*

Eine Liste von Tags, die dem erstellten oder aktualisierten Stapel zugeordnet werden sollen. AWS CloudFormation leitet diese Tags auch an Ressourcen im Stack weiter, die sie unterstützen.

```
--template-file, --template, -t PATH
```
Der Pfad und der Dateiname, in dem sich Ihre AWS SAM Vorlage befindet.

**a** Note

Wenn Sie diese Option angeben, werden AWS SAM nur die Vorlage und die lokalen Ressourcen bereitgestellt, auf die sie verweist.

--use-json

Gibt JSON für die AWS CloudFormation Vorlage aus. Die Standardausgabe ist YAML.

## <span id="page-787-0"></span>sam init

Diese Seite enthält Referenzinformationen für den AWS Serverless Application Model Befehl Command Line Interface (AWS SAMCLI)sam init.

- Eine Einführung in den finden AWS SAMCLI Sie unte[rWas ist das? AWS SAMCLI](#page-19-0).
- Eine Dokumentation zur Verwendung des AWS SAMCLI sam init Befehls finden Sie unte[rErstellen Sie Ihre Bewerbung in AWS SAM](#page-457-0).

Der sam init Befehl bietet Optionen zum Initialisieren einer neuen serverlosen Anwendung.

#### Verwendung

\$ **sam init** *<options>*

#### Optionen

```
--app-template TEXT
```
Der Bezeichner der verwalteten Anwendungsvorlage, die Sie verwenden möchten. Wenn Sie sich nicht sicher sind, rufen Sie sam init ohne Optionen für einen interaktiven Workflow an.

Dieser Parameter ist erforderlich, wenn --no-interactive er angegeben und nicht bereitgestellt --location wird.

Dieser Parameter ist nur in AWS SAMCLI Version 0.30.0 und höher verfügbar. Die Angabe dieses Parameters mit einer früheren Version führt zu einem Fehler.

```
--application-insights | --no-application-insights
```
Aktivieren Sie die Amazon CloudWatch Application Insights-Überwachung für Ihre Anwendung. Weitere Informationen hierzu finden Sie unter [Verwenden von CloudWatch Application Insights](#page-765-0) [zur Überwachung Ihrer AWS SAM serverlosen Anwendungen](#page-765-0).

Die Standardoption ist --no-application-insights.

```
--architecture, -a [ x86_64 | arm64 ]
```
Die Befehlssatzarchitektur für die Lambda-Funktionen Ihrer Anwendung. Geben Sie einen von x86\_64 oder arm64 an.

--base-image *[ amazon/dotnet8-base | amazon/dotnet6-base | amazon/ dotnetcore3.1-base | amazon/go1.x-base | amazon/java21-base | amazon/ java17-base | amazon/java11-base | amazon/java8.al2-base | amazon/java8 base | amazon/nodejs20.x-base | amazon/nodejs18.x-base | amazon/nodejs16.xbase | | amazon/python3.12-base | amazon/python3.11-base | amazon/ python3.10-base | amazon/python3.9-base | amazon/python3.8-base | amazon/ ruby3.3-base | amazon/ruby3.2-base ]*

Das Basis-Image Ihrer Anwendung. Diese Option gilt nur, wenn der Pakettyp istImage.

Dieser Parameter ist erforderlich, wenn er angegeben --no-interactive --package-type istImage, als angegeben --location ist und nicht angegeben ist.

--config-env *TEXT*

Der Umgebungsname, der die Standardparameterwerte in der zu verwendenden Konfigurationsdatei angibt. Der Standardwert ist "default". Weitere Informationen zu Konfigurationsdateien finden Sie unter [AWS SAMCLIKonfigurationsdatei.](#page-854-0)

--config-file *PATH*

Der Pfad und der Dateiname der Konfigurationsdatei, die die zu verwendenden Standardparameterwerte enthält. Der Standardwert ist "samconfig.toml" im Stammverzeichnis des Projektverzeichnisses. Weitere Informationen zu Konfigurationsdateien finden Sie unter [AWS](#page-854-0)  [SAMCLIKonfigurationsdatei](#page-854-0).

--debug

Aktiviert die Debug-Protokollierung, um die von ihm AWS SAMCLI generierten Debug-Meldungen auszudrucken und Zeitstempel anzuzeigen.

```
--dependency-manager, -d [ gradle | mod | maven | bundler | npm | cli-
package | pip ]
```
Der Abhängigkeitsmanager Ihrer Lambda-Laufzeit.

```
--extra-content
```
Überschreiben Sie alle benutzerdefinierten Parameter in der cookiecutter.json Konfiguration der Vorlage, {"customParam1": "customValue1", "customParam2":"customValue2"} z. B.

--help, -h

Zeigt diese Meldung an und wird beendet.

#### --location, -l *TEXT*

Der Speicherort der Vorlage oder Anwendung (Git, Mercurial, HTTP/HTTPS, .zip-Datei, Pfad).

Dieser Parameter ist erforderlich, wenn er angegeben --no-interactive ist und - runtime--name, und --app-template nicht angegeben werden.

Für Git-Repositorys müssen Sie den Speicherort des Stammverzeichnisses des Repositorys verwenden.

Für lokale Pfade muss die Vorlage entweder im ZIP-Format oder im [Cookiecutter-Format](https://cookiecutter.readthedocs.io/en/latest/README.html) vorliegen.

--name, -n *TEXT*

Der Name Ihres Projekts, das als Verzeichnis generiert werden soll.

Dieser Parameter ist erforderlich, wenn --no-interactive er angegeben und nicht bereitgestellt --location wird.

--no-input

Deaktiviert die Cookiecutter-Aufforderung und akzeptiert die VCF-Standardwerte, die in der Vorlagenkonfiguration definiert sind.

```
--no-interactive
```
Deaktiviert die interaktive Eingabeaufforderung für Init-Parameter und schlägt fehl, wenn erforderliche Werte fehlen.

```
--output-dir, -o PATH
```
Der Ort, an dem die initialisierte Anwendung ausgegeben wird.

```
--package-type [ Zip | Image ]
```
Der Pakettyp der Beispielanwendung. Ziperstellt ein ZIP-Dateiarchiv und Image erstellt ein Container-Image.

```
--runtime, -r [ dotnet8 | dotnet6 | dotnetcore3.1 | go1.x | java21 | java17 
| java11 | java8 | java8.al2 | nodejs20.x | nodejs18.x | nodejs16.x | 
python3.12 | python3.11 | python3.10 | python3.9 | python3.8 | ruby3.3 | 
ruby3.2 ]
```
Die Lambda-Laufzeit Ihrer Anwendung. Diese Option gilt nur, wenn der Pakettyp istZip.

Dieser Parameter ist erforderlich, wenn er angegeben --no-interactive --package-type istZip, als angegeben --location ist und nicht angegeben ist.

--save-params

Speichern Sie die Parameter, die Sie in der Befehlszeile angeben, in der AWS SAM Konfigurationsdatei.

```
--tracing | --no-tracing
```
Aktivieren Sie AWS X-Ray die Ablaufverfolgung für Ihre Lambda-Funktionen.

## <span id="page-791-0"></span>sam list

Diese Seite enthält Referenzinformationen für den AWS Serverless Application Model Befehl Command Line Interface (AWS SAMCLI)sam list.

Eine Einführung in den finden AWS SAMCLI Sie unte[rWas ist das? AWS SAMCLI](#page-19-0).

Der sam list Befehl gibt wichtige Informationen über die Ressourcen in Ihrer serverlosen Anwendung und den Status Ihrer serverlosen Anwendung aus. Verwenden Sie es sam list vor und nach der Bereitstellung, um Sie bei der lokalen und Cloud-Entwicklung zu unterstützen.

## Verwendung

#### \$ **sam list** *<options> <subcommand>*

## Optionen

--help, -h

Zeige diese Nachricht und beende den Vorgang.

### Unterbefehle

#### endpoints

Zeigt eine Liste der Cloud- und lokalen Endpunkte aus Ihrem AWS CloudFormation Stack an. Weitere Informationen finden Sie unter [sam list endpoints.](#page-792-0)
#### resources

Zeigt die Ressourcen in Ihrer Vorlage AWS Serverless Application Model (AWS SAM) an, die AWS CloudFormation bei der Bereitstellung erstellt wurden. Weitere Informationen finden Sie unter [sam list resources](#page-795-0).

#### stack-outputs

Zeigt die Ausgaben Ihres AWS CloudFormation Stacks aus einer AWS SAM AWS CloudFormation OR-Vorlage an. Weitere Informationen finden Sie unter [sam list stack-outputs](#page-797-0).

## sam list endpoints

Diese Seite enthält Referenzinformationen für den AWS Serverless Application Model sam list endpoints Unterbefehl Command Line Interface (AWS SAMCLI).

Eine Einführung in den finden Sie AWS SAMCLI unte[rWas ist das? AWS SAMCLI](#page-19-0).

Der sam list endpoints Unterbefehl zeigt eine Liste der Cloud- und lokalen Endpunkte aus Ihrem AWS CloudFormation Stack an. Sie können mit diesen Ressourcen über die Befehle sam local und sam sync interagieren.

AWS Lambda und Amazon API Gateway Gateway-Ressourcentypen werden mit diesem Befehl unterstützt.

## **a** Note

Benutzerdefinierte Domains werden unterstützt, wenn sie für Ihre Amazon API Gateway Gateway-Ressourcen konfiguriert sind. Dieser Befehl gibt die benutzerdefinierte Domain statt des Standardendpunkts aus.

#### Verwendung

\$ **sam list endpoints** *<options>*

#### Optionen

--config-env *TEXT*

Der Umgebungsname, der die Standardparameterwerte in der zu verwendenden Konfigurationsdatei angibt.

Standardwert: default

Weitere Informationen zu Konfigurationsdateien finden Sie unter [AWS](#page-854-0) [SAMCLIKonfigurationsdatei](#page-854-0).

### --config-file *TEXT*

Der Pfad und der Dateiname der Konfigurationsdatei, die die zu verwendenden Standardparameterwerte enthält.

Standardwert: samconfig.toml im aktuellen Arbeitsverzeichnis.

Weitere Informationen zu Konfigurationsdateien finden Sie unter [AWS](#page-854-0) [SAMCLIKonfigurationsdatei](#page-854-0).

--debug

Schalten Sie die Debug-Protokollierung ein, um die von der generierten Debug-Meldungen AWS SAMCLI mit Zeitstempeln zu drucken.

```
--help, -h
```
Diese Nachricht anzeigen und beenden.

```
--output [json|table]
```
Geben Sie das Format für die Ausgabe der Ergebnisse an.

Standardwert: table

```
--profile TEXT
```
Wählen Sie ein bestimmtes Profil aus Ihrer Anmeldeinformationsdatei aus, um die AWS Anmeldeinformationen abzurufen.

```
--region TEXT
```
Stellen Sie die AWS Region des Dienstes ein. z. B. us-east-1.

#### --save-params

Speichern Sie die Parameter, die Sie in der Befehlszeile angeben, in der AWS SAM Konfigurationsdatei.

--stack-name *TEXT*

Name des bereitgestellten AWS CloudFormation Stacks. Der Stack-Name befindet sich in der samconfig.toml Datei Ihrer Anwendung oder der angegebenen Konfigurationsdatei.

Wenn diese Option nicht angegeben ist, werden die in Ihrer Vorlage definierten lokalen Ressourcen angezeigt.

```
--template-file, --template, -t PATH
```
AWS SAM Vorlagendatei.

```
Standardwert: template.[yaml|yml|json]
```
#### Beispiele

Zeigt im JSON-Format eine Ausgabe der bereitgestellten Ressourcenendpunkte aus Ihrem AWS CloudFormation Stack mit dem Namen test-stack an.

```
$ sam list endpoints --stack-name test-stack --output json
\Gamma { 
     "LogicalResourceId": "HelloWorldFunction", 
     "PhysicalResourceId": "sam-app-test-list-HelloWorldFunction-H85Y7yIV7ZLq", 
     "CloudEndpoint": "https://zt55oi7kbljxjmcoahsj3cknwu0rposq.lambda-url.us-
east-1.on.aws/", 
     "Methods": "-" 
   }, 
   { 
     "LogicalResourceId": "ServerlessRestApi", 
     "PhysicalResourceId": "uj80uoe2o2", 
     "CloudEndpoint": [ 
       "https://uj80uoe2o2.execute-api.us-east-1.amazonaws.com/Prod", 
       "https://uj80uoe2o2.execute-api.us-east-1.amazonaws.com/Stage" 
     ], 
     "Methods": [ 
       "/hello['get']"
```
 $\mathbf{I}$ 

## <span id="page-795-0"></span>sam list resources

Diese Seite enthält Referenzinformationen für den AWS Serverless Application Model sam list resources Unterbefehl Command Line Interface (AWS SAMCLI).

Eine Einführung in den finden Sie AWS SAMCLI unte[rWas ist das? AWS SAMCLI](#page-19-0).

Der sam list resources Unterbefehl zeigt die Ressourcen in Ihrer Vorlage AWS Serverless Application Model (AWS SAM) an, die AWS CloudFormation durch die AWS SAM Transformation bei der Bereitstellung erstellt wurden.

Verwenden Sie es vor der Bereitstellung sam list resources zusammen mit einer AWS SAM Vorlage, um zu sehen, welche Ressourcen erstellt werden. Geben Sie einen AWS CloudFormation Stack-Namen ein, um eine konsolidierte Liste mit bereitgestellten Ressourcen anzuzeigen.

## **a** Note

Um eine Liste von Ressourcen aus Ihrer AWS SAM Vorlage zu generieren, wird eine lokale Transformation Ihrer Vorlage durchgeführt. Ressourcen, die unter bestimmten Bedingungen bereitgestellt werden, z. B. in einer bestimmten Region, sind in dieser Liste enthalten.

## Verwendung

\$ **sam list resources** *<options>*

## Optionen

```
--config-env TEXT
```
Der Umgebungsname, der die Standardparameterwerte in der zu verwendenden Konfigurationsdatei angibt.

Standardwert: default

Weitere Informationen zu Konfigurationsdateien finden Sie unter [AWS](#page-854-0) [SAMCLIKonfigurationsdatei](#page-854-0).

### --config-file *TEXT*

Der Pfad und der Dateiname der Konfigurationsdatei, die die zu verwendenden Standardparameterwerte enthält.

Standardwert: samconfig.toml im aktuellen Arbeitsverzeichnis.

Weitere Informationen zu Konfigurationsdateien finden Sie unter [AWS](#page-854-0) [SAMCLIKonfigurationsdatei](#page-854-0).

#### --debug

Schalten Sie die Debug-Protokollierung ein, um die von der generierten Debug-Meldungen AWS SAMCLI mit Zeitstempeln zu drucken.

```
--help, -h
```
Diese Nachricht anzeigen und beenden.

```
--output [json|table]
```
Geben Sie das Format für die Ausgabe der Ergebnisse an.

Standardwert: table

#### --profile *TEXT*

Wählen Sie ein bestimmtes Profil aus Ihrer Anmeldeinformationsdatei aus, um die AWS Anmeldeinformationen abzurufen.

```
--region TEXT
```
Stellen Sie die AWS Region des Dienstes ein. z. B. us-east-1.

--save-params

Speichern Sie die Parameter, die Sie in der Befehlszeile angeben, in der AWS SAM Konfigurationsdatei.

```
--stack-name TEXT
```
Name des bereitgestellten AWS CloudFormation Stacks. Der Stack-Name befindet sich in der samconfig.toml Datei Ihrer Anwendung oder der angegebenen Konfigurationsdatei.

Sofern angegeben, werden logische Ressourcen-IDs aus Ihrer Vorlage den entsprechenden physikalischen IDs in AWS CloudFormation zugeordnet. Weitere Informationen zu physischen IDs finden Sie im AWS CloudFormation Benutzerhandbuch unter [Ressourcenfelder.](https://docs.aws.amazon.com/AWSCloudFormation/latest/UserGuide/resources-section-structure.html#resources-section-structure-resource-fields)

Wenn diese Option nicht angegeben ist, werden die in Ihrer Vorlage definierten lokalen Ressourcen angezeigt.

```
--template-file, --template, -t PATH
```
AWS SAM Vorlagendatei.

```
Standardwert: template.[yaml|yml|json]
```
#### Beispiele

Zeigt im Tabellenformat eine Ausgabe der lokalen Ressourcen aus Ihrer AWS SAM Vorlage und der bereitgestellten Ressourcen aus Ihrem AWS CloudFormation Stack mit dem Namen antest-stack. Führen Sie das Programm aus demselben Verzeichnis wie Ihre lokale Vorlage aus.

```
$ sam list resources --stack-name test-stack --output table
-------------------------------------------------------------------------------------------------------------------------
Logical ID Physical ID
   ----------------------------------------------------------------------------------------------------
HelloWorldFunction sam-app-test-list-
HelloWorldFunction-H85Y7yIV7ZLq
HelloWorldFunctionHelloWorldPermissionProd sam-app-test-list- 
 HelloWorldFunctionHelloWorldPermissionProd-1QH7CPOCBL2IK
HelloWorldFunctionRole sam-app-test-list-
HelloWorldFunctionRole-SRJDMJ6F7F41
ServerlessRestApi uj80uoe2o2
ServerlessRestApiDeployment47fc2d5f9d pncw5f
ServerlessRestApiProdStage Production and Production and Production and Production and Production and Productio
ServerlessRestApiDeploymentf5716dc08b
-------------------------------------------------------------------------------------------------------------------------
```
#### <span id="page-797-0"></span>sam list stack-outputs

Diese Seite enthält Referenzinformationen für den AWS Serverless Application Model sam list stack-outputs Unterbefehl Command Line Interface (AWS SAMCLI).

Eine Einführung in den finden Sie AWS SAMCLI unte[rWas ist das? AWS SAMCLI](#page-19-0).

Der sam list stack-outputs Unterbefehl zeigt die Ausgaben Ihres AWS CloudFormation Stacks aus einer AWS Serverless Application Model (AWS SAM) oder einer AWS CloudFormation Vorlage an. Weitere Informationen dazu Outputs finden Sie unter [Ausgaben](https://docs.aws.amazon.com/AWSCloudFormation/latest/UserGuide/outputs-section-structure.html) im AWS CloudFormation Benutzerhandbuch.

Verwendung

\$ **sam list stack-outputs** *<options>*

Optionen

```
--config-env TEXT
```
Der Umgebungsname, der die Standardparameterwerte in der zu verwendenden Konfigurationsdatei angibt.

Standardwert: default

Weitere Informationen zu Konfigurationsdateien finden Sie unter [AWS](#page-854-0) [SAMCLIKonfigurationsdatei](#page-854-0).

#### --config-file *TEXT*

Der Pfad und der Dateiname der Konfigurationsdatei, die die zu verwendenden Standardparameterwerte enthält.

Standardwert: samconfig.toml im aktuellen Arbeitsverzeichnis.

Weitere Informationen zu Konfigurationsdateien finden Sie unter [AWS](#page-854-0) [SAMCLIKonfigurationsdatei](#page-854-0).

--debug

Schalten Sie die Debug-Protokollierung ein, um die von der generierten Debug-Meldungen AWS SAMCLI mit Zeitstempeln zu drucken.

--help, -h

Diese Nachricht anzeigen und beenden.

```
--output [json|table]
```
Geben Sie das Format für die Ausgabe der Ergebnisse an.

Standardwert: table

#### --profile *TEXT*

Wählen Sie ein bestimmtes Profil aus Ihrer Anmeldeinformationsdatei aus, um die AWS Anmeldeinformationen abzurufen.

--region *TEXT*

Stellen Sie die AWS Region des Dienstes ein. z. B. us-east-1.

--save-params

Speichern Sie die Parameter, die Sie in der Befehlszeile angeben, in der AWS SAM Konfigurationsdatei.

--stack-name *TEXT*

Name des bereitgestellten AWS CloudFormation Stacks. Der Stack-Name befindet sich in der samconfig.toml Datei Ihrer Anwendung oder der angegebenen Konfigurationsdatei.

Diese Option ist erforderlich.

#### Beispiele

Zeigt die Ausgaben der Ressourcen in Ihrem AWS CloudFormation Stack mit dem Namen im Tabellenformat antest-stack.

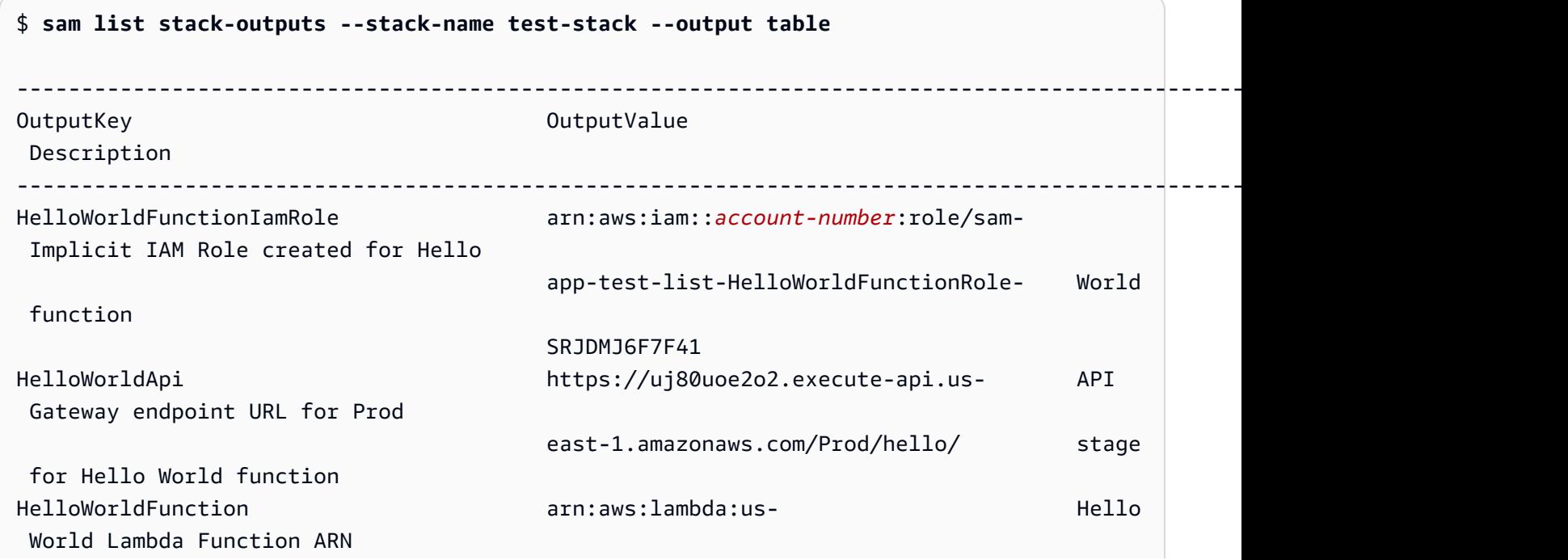

 east-1:*account-number*:function:sam-app test-list- HelloWorldFunction-H85Y7yIV7ZLq

------------------------------------------------------------------------------------------------------------------------

sam local generate-event

Diese Seite enthält Referenzinformationen für den AWS Serverless Application Model Unterbefehl Command Line Interface (AWS SAMCLI)sam local generate-event.

- Eine Einführung in den finden Sie AWS SAMCLI unte[rWas ist das? AWS SAMCLI](#page-19-0).
- Eine Dokumentation zur Verwendung des AWS SAMCLI sam local generate-event Befehls finden Sie unter[Einführung in das Testen mit sam local generate-event.](#page-632-0)

Der sam local generate-event Unterbefehl generiert Beispiele für Nutzdaten für Ereignisse, die unterstützt werden. AWS -Services

## Verwendung

\$ **sam local generate-event** *<options> <service> <event> <event-options>*

## Optionen

```
--config-env TEXT
```
Der Name der Umgebung, der die Standardparameterwerte in der zu verwendenden Konfigurationsdatei angibt. Der Standardwert ist "default". Weitere Informationen zu Konfigurationsdateien finden Sie unter [AWS SAMCLIKonfigurationsdatei.](#page-854-0)

## --config-file *PATH*

Der Pfad und der Dateiname der Konfigurationsdatei, die die zu verwendenden Standardparameterwerte enthält. Der Standardwert befindet sich samconfig.toml im Stammverzeichnis des Projektverzeichnisses. Weitere Informationen zu Konfigurationsdateien finden Sie unter [AWS SAMCLIKonfigurationsdatei](#page-854-0).

## --help

Zeigt diese Nachricht an und wird beendet.

## Service

Führen Sie den folgenden Befehl aus, um eine Liste der unterstützten Dienste anzuzeigen:

\$ **sam local generate-event**

## Ereignis

Führen Sie den folgenden Befehl aus, um eine Liste der unterstützten Ereignisse anzuzeigen, die für jeden Dienst generiert werden können:

\$ **sam local generate-event** *<service>*

## Optionen für Ereignisse

Führen Sie den folgenden Befehl aus, um eine Liste der unterstützten Ereignisoptionen anzuzeigen, die Sie ändern können:

\$ **sam local generate-event** *<service> <event>* **--help**

## sam local invoke

Diese Seite enthält Referenzinformationen für den AWS Serverless Application Model sam local invoke Unterbefehl Command Line Interface (AWS SAMCLI).

- Eine Einführung in den finden Sie AWS SAMCLI unte[rWas ist das? AWS SAMCLI](#page-19-0).
- Eine Dokumentation zur Verwendung des AWS SAMCLI sam local invoke Unterbefehls finden Sie unter[Einführung in das Testen mit sam local invoke.](#page-638-0)

Der sam local invoke Unterbefehl initiiert einen einmaligen lokalen Aufruf einer Funktion. AWS Lambda

Verwendung

\$ **sam local invoke** *<arguments> <options>*

## **a** Note

Wenn in Ihrer AWS SAM Vorlage mehr als eine Funktion definiert ist, geben Sie die logische ID der Funktion an, die Sie aufrufen möchten.

## Argumente

## Ressourcen-ID

Die ID der aufzurufenden Lambda-Funktion.

Dieses Argument ist optional. Wenn Ihre Anwendung eine einzelne Lambda-Funktion enthält, wird sie von der AWS SAM CLI aufgerufen. Wenn Ihre Anwendung mehrere Funktionen enthält, geben Sie die ID der aufzurufenden Funktion an.

Gültige Werte: Die logische ID oder der Ressourcen-ARN der Ressource.

# Optionen

## --add-host *LIST*

Übergibt eine Zuordnung von Hostname zu IP-Adresse an die Hostdatei des Docker-Containers. Dieser Parameter kann mehrfach übergeben werden.

Example

Beispiel: --add-host *example.com:127.0.0.1*

--beta-features | --no-beta-features

Betafunktionen zulassen oder ablehnen.

## --config-env *TEXT*

Der Umgebungsname, der die Standardparameterwerte in der zu verwendenden Konfigurationsdatei angibt. Der Standardwert ist "default". Weitere Informationen zu Konfigurationsdateien finden Sie unter [AWS SAMCLIKonfigurationsdatei.](#page-854-0)

```
--config-file PATH
```
Der Pfad und der Dateiname der Konfigurationsdatei, die die zu verwendenden Standardparameterwerte enthält. Der Standardwert ist "samconfig.toml" im Stammverzeichnis des Projektverzeichnisses. Weitere Informationen zu Konfigurationsdateien finden Sie unter [AWS](#page-854-0)  [SAMCLIKonfigurationsdatei](#page-854-0).

#### --container-env-vars

(Optional) Übergeben Sie beim lokalen Debuggen Umgebungsvariablen an den Image-Container der Lambda-Funktion.

--container-host *TEXT*

Host eines lokal emulierten Lambda-Containers. Der Standardwert ist localhost. Wenn Sie AWS SAMCLI in einem Docker-Container auf macOS laufen möchten, können Sie angebenhost.docker.internal. Wenn Sie den Container auf einem anderen Host ausführen möchten als AWS SAMCLI, können Sie die IP-Adresse des Remote-Hosts angeben.

```
--container-host-interface TEXT
```
Die IP-Adresse der Host-Netzwerkschnittstelle, an die Container-Ports gebunden werden sollen. Der Standardwert ist 127.0.0.1. Wird verwendet0.0.0.0, um an alle Schnittstellen zu binden.

--debug

Aktiviert die Debug-Protokollierung, um die von ihm AWS SAMCLI generierten Debug-Meldungen zu drucken und Zeitstempel anzuzeigen.

```
--debug-args TEXT
```
Zusätzliche Argumente, die an den Debugger übergeben werden.

--debug-port, -d *TEXT*

Wenn angegeben, wird der Lambda-Funktionscontainer im Debug-Modus gestartet und dieser Port auf dem lokalen Host verfügbar gemacht.

--debugger-path *TEXT*

Der Hostpfad zu einem Debugger, der in den Lambda-Container gemountet ist.

--docker-network *TEXT*

Der Name oder die ID eines vorhandenen Docker-Netzwerks, mit dem Lambda-Docker-Container eine Verbindung herstellen sollen, zusammen mit dem Standard-Bridge-Netzwerk. Wenn dies nicht angegeben ist, stellen die Lambda-Container nur eine Verbindung zum Standard-Bridge-Docker-Netzwerk her.

--docker-volume-basedir, -v *TEXT*

Der Speicherort des Basisverzeichnisses, in dem die AWS SAM Datei existiert. Wenn Docker auf einem Remote-Computer ausgeführt wird, müssen Sie den Pfad, in dem sich die AWS SAM Datei befindet, auf dem Docker-Computer bereitstellen und diesen Wert so ändern, dass er mit dem Remote-Computer übereinstimmt.

```
--env-vars, -n PATH
```
Die JSON-Datei, die Werte für die Umgebungsvariablen der Lambda-Funktion enthält. Weitere Hinweise zu Umgebungsvariablendateien finden Sie unte[rUmgebungsvariablendatei](#page-654-0).

--event, -e *PATH*

Die JSON-Datei, die Ereignisdaten enthält, die an die Lambda-Funktion übergeben werden, wenn sie aufgerufen wird. Wenn Sie diese Option nicht angeben, wird kein Ereignis angenommen. Um JSON von einzugebenstdin, müssen Sie den Wert '-' übergeben. Einzelheiten zu den Formaten von Ereignisnachrichten verschiedener AWS Dienste finden Sie unter [Arbeiten mit anderen](https://docs.aws.amazon.com/lambda/latest/dg/lambda-services.html) [Diensten](https://docs.aws.amazon.com/lambda/latest/dg/lambda-services.html) im AWS Lambda Entwicklerhandbuch.

```
--force-image-build
```
Gibt an, ob das Image, das zum Aufrufen von Lambda-Funktionen mit Ebenen verwendet wird, neu erstellt werden AWS SAMCLI soll.

```
--help
```
Zeigt diese Meldung an und wird beendet.

```
--hook-name TEXT
```
Der Name des Hooks, der zur Erweiterung der AWS SAMCLI Funktionalität verwendet wird.

Zulässige Werte:terraform.

```
--invoke-image TEXT
```
Die URI des Container-Images, das Sie für den lokalen Funktionsaufruf verwenden möchten. Ruft standardmäßig das Container-Image aus Amazon ECR Public ab (die unter aufgeführt sind). AWS SAM [Bild-Repositorys für AWS SAM](#page-919-0) Verwenden Sie diese Option, um das Bild von einem anderen Speicherort abzurufen.

z. B. sam local invoke MyFunction --invoke-image amazon/aws-sam-cliemulation-image-python3.8.

### --layer-cache-basedir *DIRECTORY*

Gibt den Speicherort des Basisverzeichnisses an, in das die von Ihrer Vorlage verwendeten Ebenen heruntergeladen werden.

--log-file, -l *TEXT*

Die Protokolldatei, an die Laufzeitprotokolle gesendet werden sollen.

--no-event

Ruft die Funktion mit einem leeren Ereignis auf.

#### --parameter-overrides

(Optional) Eine Zeichenfolge, die AWS CloudFormation Parameterüberschreibungen enthält, die als Schlüssel-Wert-Paare codiert sind. Verwendet dasselbe Format wie (). AWS Command Line Interface AWS CLI Zum Beispiel: 'ParameterKey=KeyPairName, ParameterValue MyKey ParameterKey =InstanceType, ParameterValue =t1.micro'.

Diese Option ist nicht kompatibel mit--hook-name.

#### --profile *TEXT*

Das spezifische Profil aus Ihrer Anmeldeinformationsdatei, das die AWS Anmeldeinformationen abruft.

--region *TEXT*

Die AWS Region, in der die Bereitstellung erfolgen soll. Beispiel: us-east-1.

--save-params

Speichern Sie die Parameter, die Sie in der Befehlszeile angeben, in der AWS SAM Konfigurationsdatei.

--shutdown

Emuliert nach Abschluss des Aufrufs ein Shutdown-Ereignis, um zu testen, wie Erweiterungen das Shutdown-Verhalten behandeln.

```
--skip-prepare-infra
```
Überspringt die Vorbereitungsphase, wenn keine Änderungen an der Infrastruktur vorgenommen wurden. Zusammen mit der --hook-name Option verwenden.

### --skip-pull-image

Standardmäßig AWS SAMCLI überprüft das die neueste Remote-Laufzeitumgebung von Lambda und aktualisiert Ihr lokales Image automatisch, damit es synchron bleibt.

Geben Sie diese Option an, um das Herunterladen des neuesten Docker Images für Ihre Lambda-Laufzeitumgebung zu überspringen.

--template, -t *PATH*

Die AWS SAM Vorlagendatei.

Diese Option ist nicht kompatibel mit--hook-name.

**a** Note

Wenn Sie diese Option angeben, werden nur die Vorlage und die lokalen Ressourcen AWS SAM geladen, auf die sie verweist.

--terraform-plan-file

Der relative oder absolute Pfad zu Ihrer lokalen Terraform Plandatei, wenn Sie AWS SAMCLI with verwendenTerraform Cloud. Für diese Option muss der --hook-name Wert auf gesetzt seinterraform.

## sam local start-api

Diese Seite enthält Referenzinformationen für den AWS Serverless Application Model Unterbefehl Command Line Interface (AWS SAMCLI)sam local start-api.

- Eine Einführung in den finden Sie AWS SAMCLI unte[rWas ist das? AWS SAMCLI](#page-19-0).
- Eine Dokumentation zur Verwendung des AWS SAMCLI sam local start-api Unterbefehls finden Sie unter[Einführung in das Testen mit sam local start-api](#page-644-0).

Der sam local start-api Unterbefehl führt Ihre AWS Lambda Funktionen lokal aus, um sie über einen lokalen HTTP-Serverhost zu testen.

## Verwendung

\$ **sam local start-api** *<options>*

## Optionen

--add-host *LIST*

Übergibt eine Zuordnung von Hostname zu IP-Adresse an die Hostdatei des Docker-Containers. Dieser Parameter kann mehrfach übergeben werden.

Example

Beispiel: --add-host *example.com:127.0.0.1*

--beta-features | --no-beta-features

Betafunktionen zulassen oder ablehnen.

```
--config-env TEXT
```
Der Umgebungsname, der die Standardparameterwerte in der zu verwendenden Konfigurationsdatei angibt. Der Standardwert ist "default". Weitere Informationen zu Konfigurationsdateien finden Sie unter [AWS SAMCLIKonfigurationsdatei.](#page-854-0)

--config-file *PATH*

Der Pfad und der Dateiname der Konfigurationsdatei, die die zu verwendenden Standardparameterwerte enthält. Der Standardwert ist "samconfig.toml" im Stammverzeichnis des Projektverzeichnisses. Weitere Informationen zu Konfigurationsdateien finden Sie unter [AWS](#page-854-0)  [SAMCLIKonfigurationsdatei](#page-854-0).

--container-env-vars

Optional. Übergeben Sie beim lokalen Debuggen Umgebungsvariablen an den Image-Container. --container-host *TEXT*

Host eines lokal emulierten Lambda-Containers. Der Standardwert ist localhost. Wenn Sie AWS SAMCLI in einem Docker-Container auf macOS laufen möchten, können Sie angebenhost.docker.internal. Wenn Sie den Container auf einem anderen Host ausführen möchten als AWS SAMCLI, können Sie die IP-Adresse des Remote-Hosts angeben.

## --container-host-interface *TEXT*

Die IP-Adresse der Host-Netzwerkschnittstelle, an die Container-Ports gebunden werden sollen. Der Standardwert ist 127.0.0.1. Wird verwendet0.0.0.0, um an alle Schnittstellen zu binden.

--debug

Aktiviert die Debug-Protokollierung, um die von den generierten Debug-Nachrichten zu drucken AWS SAMCLI und Zeitstempel anzuzeigen.

```
--debug-args TEXT
```
Zusätzliche Argumente, die an den Debugger übergeben werden müssen.

```
--debug-function
```
Optional. Gibt die Lambda-Funktion an, auf die Debug-Optionen angewendet werden sollen, wenn sie angegeben --warm-containers ist. Dieser Parameter gilt für --debug-port- debugger-path, und. --debug-args

```
--debug-port, -d TEXT
```
Wenn angegeben, wird der Lambda-Funktionscontainer im Debug-Modus gestartet und dieser Port auf dem lokalen Host verfügbar gemacht.

```
--debugger-path TEXT
```
Der Hostpfad zu einem Debugger, der in den Lambda-Container gemountet wird.

```
--docker-network TEXT
```
Der Name oder die ID eines vorhandenen Docker-Netzwerks, mit dem sich die Lambda-Docker-Container verbinden sollen, zusammen mit dem Standard-Bridge-Netzwerk. Wenn dies nicht angegeben ist, stellen die Lambda-Container nur eine Verbindung zum Standard-Bridge-Docker-Netzwerk her.

```
--docker-volume-basedir, -v TEXT
```
Der Speicherort des Basisverzeichnisses, in dem die AWS SAM Datei existiert. Wenn Docker auf einem Remote-Computer ausgeführt wird, müssen Sie den Pfad, in dem sich die AWS SAM Datei befindet, auf dem Docker-Computer bereitstellen und diesen Wert so ändern, dass er mit dem Remote-Computer übereinstimmt.

```
--env-vars, -n PATH
```
Die JSON-Datei, die Werte für die Umgebungsvariablen der Lambda-Funktion enthält.

### --force-image-build

Gibt an, ob das Bild, das zum Aufrufen von Funktionen mit Ebenen verwendet wird, neu erstellt werden AWS SAM CLI soll.

--help

Zeigt diese Meldung an und wird beendet.

--hook-name *TEXT*

Der Name des Hooks, der zur Erweiterung der AWS SAMCLI Funktionalität verwendet wird.

Zulässige Werte:terraform.

#### --host *TEXT*

Der lokale Hostname oder die IP-Adresse, an die gebunden werden soll (Standard: '127.0.0.1').

## --invoke-image *TEXT*

Die URI des Container-Images, das Sie für Ihre Lambda-Funktionen verwenden möchten. Ruft das Container-Image standardmäßig aus Amazon ECR AWS SAM Public ab. Verwenden Sie diese Option, um das Bild von einem anderen Speicherort abzurufen.

Sie können diese Option mehrfach angeben. Jede Instanz dieser Option kann entweder eine Zeichenfolge oder ein Schlüssel-Wert-Paar annehmen. Wenn Sie eine Zeichenfolge angeben, ist dies die URI des Container-Images, das für alle Funktionen in Ihrer Anwendung verwendet werden soll. z. B. sam local start-api --invoke-image public.ecr.aws/sam/emupython3.8. Wenn Sie ein Schlüssel-Wert-Paar angeben, ist der Schlüssel der Ressourcenname und der Wert ist der URI des Container-Images, das für diese Ressource verwendet werden soll. Zum Beispiel sam local start-api --invoke-image public.ecr.aws/sam/ emu-python3.8 --invoke-image Function1=amazon/aws-sam-cli-emulationimage-python3.8 . Mit Schlüssel-Wert-Paaren können Sie verschiedene Container-Images für verschiedene Ressourcen angeben.

--layer-cache-basedir *DIRECTORY*

Gibt den Speicherort an, in den die von Ihrer Vorlage verwendeten Ebenen heruntergeladen werden.

## --log-file, -l *TEXT*

Die Protokolldatei, an die Laufzeitprotokolle gesendet werden sollen.

--parameter-overrides

Optional. Eine Zeichenfolge, die AWS CloudFormation Parameterüberschreibungen enthält, die als Schlüssel-Wert-Paare codiert sind. Verwenden Sie dasselbe Format wie das AWS CLI— zum Beispiel '=, ParameterKey = =KeyPairName, ParameterValue =t1.micro'. MyKey ParameterKey InstanceType ParameterValue

```
--port, -p INTEGER
```
Die lokale Portnummer, auf der abgehört werden soll (Standard: '3000').

```
--profile TEXT
```
Das spezifische Profil aus Ihrer Anmeldeinformationsdatei, das die AWS Anmeldeinformationen abruft.

--region *TEXT*

Die AWS Region, in der die Bereitstellung erfolgen soll. Beispiel: us-east-1.

--save-params

Speichern Sie die Parameter, die Sie in der Befehlszeile angeben, in der AWS SAM Konfigurationsdatei.

```
--shutdown
```
Emuliert nach Abschluss des Aufrufs ein Shutdown-Ereignis, um zu testen, wie Erweiterungen das Shutdown-Verhalten behandeln.

#### --skip-prepare-infra

Überspringt die Vorbereitungsphase, wenn keine Änderungen an der Infrastruktur vorgenommen wurden. Zusammen mit der --hook-name Option verwenden.

--skip-pull-image

Gibt an, ob die CLI das Abrufen des neuesten Docker-Images für die Lambda-Laufzeit überspringen soll.

```
--ssl-cert-file PATH
```
Pfad zur SSL-Zertifikatsdatei (Standard: Keine). Wenn Sie diese Option verwenden, muss die - ssl-key-file Option auch verwendet werden.

#### --ssl-key-file *PATH*

Pfad zur SSL-Schlüsseldatei (Standard: Keine). Wenn Sie diese Option verwenden, muss die - ssl-cert-file Option auch verwendet werden.

--static-dir, -s *TEXT*

Alle statischen Asset-Dateien (z. B. JavaScript CSS/HTML), die sich in diesem Verzeichnis befinden, werden unter angezeigt. /

--template, -t *PATH*

Die AWS SAM Vorlagendatei.

**a** Note

Wenn Sie diese Option angeben, werden nur die Vorlage und die lokalen Ressourcen AWS SAM geladen, auf die sie verweist.

--terraform-plan-file

Der relative oder absolute Pfad zu Ihrer lokalen Terraform Plandatei, wenn Sie AWS SAMCLI with verwendenTerraform Cloud. Für diese Option muss der --hook-name Wert auf gesetzt seinterraform.

--warm-containers *[EAGER | LAZY]*

Optional. Gibt an, wie Container für jede Funktion AWS SAMCLI verwaltet werden.

Zwei Optionen sind verfügbar:

 EAGER: Container für alle Funktionen werden beim Start geladen und bleiben zwischen Aufrufen bestehen.

 LAZY: Container werden nur geladen, wenn jede Funktion zum ersten Mal aufgerufen wird. Diese Container bleiben für weitere Aufrufe bestehen.

## sam local start-lambda

Diese Seite enthält Referenzinformationen für den AWS Serverless Application Model Unterbefehl Command Line Interface ()AWS SAMCLI. sam local start-lambda

- Eine Einführung in den finden Sie AWS SAMCLI unte[rWas ist das? AWS SAMCLI](#page-19-0).
- Eine Dokumentation zur Verwendung des AWS SAMCLI sam local start-lambda Unterbefehls finden Sie unte[rEinführung in das Testen mit sam local start-lambda.](#page-650-0)

Der sam local start-lambda Unterbefehl startet einen lokalen Endpunkt, der emuliert werden soll. AWS Lambda

#### Verwendung

\$ **sam local start-lambda** *<options>*

## Optionen

```
--add-host LIST
```
Übergibt eine Zuordnung von Hostname zu IP-Adresse an die Hostdatei des Docker-Containers. Dieser Parameter kann mehrfach übergeben werden.

Example

Beispiel: --add-host *example.com:127.0.0.1*

```
--beta-features | --no-beta-features
```
Betafunktionen zulassen oder ablehnen.

```
--config-env TEXT
```
Der Umgebungsname, der die Standardparameterwerte in der zu verwendenden Konfigurationsdatei angibt. Der Standardwert ist "default". Weitere Informationen zu Konfigurationsdateien finden Sie unter [AWS SAMCLIKonfigurationsdatei.](#page-854-0)

```
--config-file PATH
```
Der Pfad und der Dateiname der Konfigurationsdatei, die die zu verwendenden Standardparameterwerte enthält. Der Standardwert ist "samconfig.toml" im Stammverzeichnis des Projektverzeichnisses. Weitere Informationen zu Konfigurationsdateien finden Sie unter [AWS](#page-854-0)  [SAMCLIKonfigurationsdatei](#page-854-0).

--container-env-vars

Optional. Übergeben Sie beim lokalen Debuggen Umgebungsvariablen an den Image-Container.

#### --container-host *TEXT*

Host eines lokal emulierten Lambda-Containers. Der Standardwert ist localhost. Wenn Sie AWS SAMCLI in einem Docker-Container auf macOS laufen möchten, können Sie angebenhost.docker.internal. Wenn Sie den Container auf einem anderen Host ausführen möchten als AWS SAMCLI, können Sie die IP-Adresse des Remote-Hosts angeben.

```
--container-host-interface TEXT
```
Die IP-Adresse der Host-Netzwerkschnittstelle, an die Container-Ports gebunden werden sollen. Der Standardwert ist 127.0.0.1. Wird verwendet0.0.0.0, um an alle Schnittstellen zu binden.

--debug

Aktiviert die Debug-Protokollierung, um die von den generierten Debug-Nachrichten zu drucken AWS SAMCLI und Zeitstempel anzuzeigen.

--debug-args *TEXT*

Zusätzliche Argumente, die an den Debugger übergeben werden müssen.

```
--debug-function
```
Optional. Gibt die Lambda-Funktion an, auf die Debug-Optionen angewendet werden sollen, wenn sie angegeben --warm-containers ist. Dieser Parameter gilt für --debug-port- debugger-path, und. --debug-args

```
--debug-port, -d TEXT
```
Wenn angegeben, wird der Lambda-Funktionscontainer im Debug-Modus gestartet und dieser Port auf dem lokalen Host verfügbar gemacht.

```
--debugger-path TEXT
```
Der Hostpfad zu einem Debugger, der in den Lambda-Container gemountet werden soll.

```
--docker-network TEXT
```
Der Name oder die ID eines vorhandenen Docker-Netzwerks, mit dem Lambda-Docker-Container eine Verbindung herstellen sollen, zusammen mit dem Standard-Bridge-Netzwerk. Wenn dies angegeben ist, stellen die Lambda-Container nur eine Verbindung zum Standard-Bridge-Docker-Netzwerk her.

```
--docker-volume-basedir, -v TEXT
```
Der Speicherort des Basisverzeichnisses, in dem die AWS SAM Datei existiert. Wenn Docker auf einem Remote-Computer ausgeführt wird, müssen Sie den Pfad, in dem sich die AWS SAM Datei befindet, auf dem Docker-Computer bereitstellen und diesen Wert so ändern, dass er mit dem Remote-Computer übereinstimmt.

--env-vars, -n *PATH*

Die JSON-Datei, die Werte für die Umgebungsvariablen der Lambda-Funktion enthält.

--force-image-build

Geben Sie an, ob das Image, das zum Aufrufen von Funktionen mit Ebenen verwendet wird, neu erstellt werden CLI soll.

#### --help

Zeigt diese Meldung an und wird beendet.

--hook-name *TEXT*

Der Name des Hooks, der zur Erweiterung der AWS SAMCLI Funktionalität verwendet wird.

Zulässige Werte:terraform.

```
--host TEXT
```
Der lokale Hostname oder die IP-Adresse, an die gebunden werden soll (Standard: '127.0.0.1').

--invoke-image *TEXT*

Die URI des Container-Images, das Sie für den lokalen Funktionsaufruf verwenden möchten. Ruft das Container-Image standardmäßig aus Amazon ECR AWS SAM Public ab. Verwenden Sie diese Option, um das Bild von einem anderen Speicherort abzurufen.

z. B. sam local start-lambda MyFunction --invoke-image amazon/aws-sam-cliemulation-image-python3.8.

--layer-cache-basedir *DIRECTORY*

Gibt den Speicherort (basedir) an, in den die von Ihrer Vorlage verwendeten Ebenen heruntergeladen werden.

--log-file, -l *TEXT*

Die Protokolldatei, an die Laufzeitprotokolle gesendet werden sollen.

```
--parameter-overrides
```
Optional. Eine Zeichenfolge, die AWS CloudFormation Parameterüberschreibungen enthält, die als Schlüssel-Wert-Paare codiert sind. Verwenden Sie dasselbe Format wie das AWS CLI— zum Beispiel '=, ParameterKey = =KeyPairName, ParameterValue =t1.micro'. MyKey ParameterKey InstanceType ParameterValue Diese Option ist nicht kompatibel mit. --hook-name

--port, -p *INTEGER*

Die lokale Portnummer, auf der abgehört werden soll (Standard: '3001').

--profile *TEXT*

Das spezifische Profil aus Ihrer Anmeldeinformationsdatei, das die Anmeldeinformationen abruft AWS .

--region *TEXT*

Die AWS Region, in der die Bereitstellung erfolgen soll. Beispiel: us-east-1.

--save-params

Speichern Sie die Parameter, die Sie in der Befehlszeile angeben, in der AWS SAM Konfigurationsdatei.

--shutdown

Emuliert nach Abschluss des Aufrufs ein Shutdown-Ereignis, um zu testen, wie Erweiterungen das Shutdown-Verhalten behandeln.

#### --skip-prepare-infra

Überspringt die Vorbereitungsphase, wenn keine Änderungen an der Infrastruktur vorgenommen wurden. Zusammen mit der --hook-name Option verwenden.

```
--skip-pull-image
```
Gibt an, ob das Abrufen des neuesten Docker-Images für die Lambda-Laufzeit übersprungen werden CLI soll.

--template, -t *PATH*

Die AWS SAM Vorlagendatei.

#### **G** Note

Wenn Sie diese Option angeben, werden nur die Vorlage und die lokalen Ressourcen AWS SAM geladen, auf die sie verweist. Diese Option ist nicht kompatibel mit--hookname.

### --terraform-plan-file

Der relative oder absolute Pfad zu Ihrer lokalen Terraform Plandatei, wenn Sie AWS SAMCLI with verwendenTerraform Cloud. Für diese Option muss der --hook-name Wert auf gesetzt seinterraform.

--warm-containers *[EAGER | LAZY]*

Optional. Gibt an, wie Container für jede Funktion AWS SAMCLI verwaltet werden.

Zwei Optionen sind verfügbar:

- EAGER: Container für alle Funktionen werden beim Start geladen und bleiben zwischen Aufrufen bestehen.
- LAZY: Container werden nur geladen, wenn jede Funktion zum ersten Mal aufgerufen wird. Diese Container bleiben für weitere Aufrufe bestehen.

# sam logs

Diese Seite enthält Referenzinformationen für den AWS Serverless Application Model Befehl Command Line Interface (AWS SAMCLI)sam logs.

Eine Einführung in den finden AWS SAMCLI Sie unte[rWas ist das? AWS SAMCLI](#page-19-0).

Der sam logs Befehl ruft Protokolle ab, die von Ihren AWS Lambda Funktionen generiert wurden.

Verwendung

\$ **sam logs** *<options>*

## Optionen

```
--config-env TEXT
```
Der Umgebungsname, der die Standardparameterwerte in der zu verwendenden Konfigurationsdatei angibt. Der Standardwert ist "default". Weitere Informationen zu Konfigurationsdateien finden Sie unter [AWS SAMCLIKonfigurationsdatei.](#page-854-0)

```
--config-file PATH
```
Der Pfad und der Dateiname der Konfigurationsdatei, die die zu verwendenden Standardparameterwerte enthält. Der Standardwert ist "samconfig.toml" im Stammverzeichnis des Projektverzeichnisses. Weitere Informationen zu Konfigurationsdateien finden Sie unter [AWS](#page-854-0)  [SAMCLIKonfigurationsdatei](#page-854-0).

--cw-log-group *LIST*

Schließt Protokolle aus den von Ihnen angegebenen CloudWatch Logs-Protokollgruppen ein. Wenn Sie diese Option zusammen mit angebenname, AWS SAM werden zusätzlich zu den Protokollen der genannten Ressourcen auch Protokolle aus den angegebenen Protokollgruppen eingeschlossen.

### --debug

Aktiviert die Debug-Protokollierung, um die von den generierten Debug-Nachrichten zu drucken AWS SAMCLI und Zeitstempel anzuzeigen.

```
---end-time, e TEXT
```
Ruft Protokolle bis zu diesem Zeitpunkt ab. Bei der Uhrzeit kann es sich um relative Werte wie "vor 5 Minuten", "Morgen" oder um einen formatierten Zeitstempel wie "2018-01-01 10:10:10" handeln.

## --filter *TEXT*

Ermöglicht die Angabe eines Ausdrucks, um schnell Logs zu finden, die Begriffen, Ausdrücken oder Werten in Ihren Protokollereignissen entsprechen. Dies kann ein einfaches Schlüsselwort (z. B. "Fehler") oder ein Muster sein, das von Amazon CloudWatch Logs unterstützt wird. Die Syntax finden Sie in der [Amazon CloudWatch Logs-Dokumentation.](https://docs.aws.amazon.com/AmazonCloudWatch/latest/logs/FilterAndPatternSyntax.html)

--help

Zeigt diese Meldung an und wird beendet.

## --include-traces

Schließt Röntgenspuren in die Protokollausgabe ein.

## --name, -n *TEXT*

Der Name der Ressource, für die Protokolle abgerufen werden sollen. Wenn diese Ressource Teil eines AWS CloudFormation Stacks ist, kann dies die logische ID der Funktionsressource in der AWS SAM Vorlage AWS CloudFormation/sein. Durch erneutes Wiederholen des Parameters können mehrere Namen angegeben werden. Wenn sich die Ressource in einem verschachtelten Stapel befindet, kann dem Namen der Name des geschachtelten Stacks vorangestellt werden, um Protokolle von dieser Ressource abzurufen (/). NestedStackLogicalId ResourceLogicalId

Wenn der Ressourcenname nicht angegeben ist, wird der angegebene Stapel gescannt und es werden Protokollinformationen für alle unterstützten Ressourcen abgerufen. Wenn Sie diese Option nicht angeben, werden Protokolle für alle Ressourcen im AWS SAM Stapel abgerufen, die Sie angeben. Die folgenden Ressourcentypen werden unterstützt:

- AWS::Serverless::Function
- AWS::Lambda::Function
- AWS::Serverless::Api
- AWS::ApiGateway::RestApi
- AWS::Serverless::HttpApi
- AWS::ApiGatewayV2::Api
- AWS::Serverless::StateMachine
- AWS::StepFunctions::StateMachine

#### --output *TEXT*

Gibt das Ausgabeformat für Protokolle an. Um formatierte Protokolle zu drucken, geben Sie antext. Um die Protokolle als JSON zu drucken, geben Sie anjson.

#### --profile *TEXT*

Das spezifische Profil aus Ihrer Anmeldeinformationsdatei, das die AWS Anmeldeinformationen abruft.

#### --region *TEXT*

Die AWS Region, in der die Bereitstellung erfolgen soll. Beispiel: us-east-1.

--save-params

Speichern Sie die Parameter, die Sie in der Befehlszeile angeben, in der AWS SAM Konfigurationsdatei.

```
--stack-name TEXT
```
Der Name des AWS CloudFormation Stacks, zu dem die Ressource gehört.

```
--start-time, -s TEXT
```
Ruft Logs ab diesem Zeitpunkt ab. Bei der Uhrzeit kann es sich um relative Werte wie "vor 5 Minuten", "Gestern" oder um einen formatierten Zeitstempel wie "2018-01-01 10:10:10" handeln. Der Standardwert ist 'vor 10 Minuten'.

#### --tail, -t

Verfolgt die Protokollausgabe. Dadurch wird das Endzeitargument ignoriert und es werden weiterhin Protokolle abgerufen, sobald sie verfügbar sind.

### Beispiele

Wenn Ihre Funktionen Teil eines AWS CloudFormation Stacks sind, können Sie Protokolle abrufen, indem Sie bei der Angabe des Stack-Namens die logische ID der Funktion verwenden.

```
$ sam logs -n HelloWorldFunction --stack-name myStack
```
Mithilfe der Optionen -s (--start-time) und -e (--end-time) können Sie Logs für einen bestimmten Zeitraum anzeigen.

```
$ sam logs -n HelloWorldFunction --stack-name myStack -s '10min ago' -e '2min ago'
```
Sie können auch die --tail Option hinzufügen, auf neue Protokolle zu warten und sie zu sehen, sobald sie eintreffen.

```
$ sam logs -n HelloWorldFunction --stack-name myStack --tail
```
Verwenden Sie --filter diese Option, um schnell nach Protokollen zu suchen, die Begriffen, Ausdrücken oder Werten in Ihren Protokollereignissen entsprechen.

```
$ sam logs -n HelloWorldFunction --stack-name myStack --filter "error"
```
Die Protokolle für eine Ressource in einem untergeordneten Stapel anzeigen.

\$ **sam logs --stack-name** *myStack* **-n** *childStack/HelloWorldFunction*

Protokolldateien für alle unterstützten Ressourcen in Ihrer Anwendung.

```
$ sam logs --stack-name sam-app --tail
```
Rufen Sie Protokolle für eine bestimmte Lambda-Funktion und API Gateway Gateway-API in Ihrer Anwendung ab.

#### \$ **sam logs --stack-name** *sam-app* **--name** *HelloWorldFunction* **--name** *HelloWorldRestApi*

Rufen Sie Protokolle für alle unterstützten Ressourcen in Ihrer Anwendung und zusätzlich aus den angegebenen Protokollgruppen ab.

```
$ sam logs --cw-log-group /aws/lambda/myfunction-123 --cw-log-group /aws/lambda/
myfunction-456
```
## sam package

Das AWS Serverless Application Model Command Line Interface (AWS SAM CLI) packt eine AWS SAM Anwendung.

Dieser Befehl erstellt eine .zip Datei mit Ihrem Code und Ihren Abhängigkeiten und lädt die Datei auf Amazon Simple Storage Service (Amazon S3) hoch. AWS SAM aktiviert die Verschlüsselung für alle in Amazon S3 gespeicherten Dateien. Anschließend wird eine Kopie Ihrer AWS SAM Vorlage zurückgegeben und Verweise auf lokale Artefakte durch den Amazon S3 S3-Speicherort ersetzt, an den der Befehl die Artefakte hochgeladen hat.

Wenn Sie diesen Befehl verwenden, wird standardmäßig AWS SAMCLI davon ausgegangen, dass Ihr aktuelles Arbeitsverzeichnis das Stammverzeichnis Ihres Projekts ist. Der AWS SAMCLI erste versucht, eine mit dem [sam build](#page-774-0) Befehl erstellte Vorlagendatei zu finden, die sich im .awssam Unterordner befindet und benannt template.yaml ist. Als Nächstes AWS SAMCLI versucht der, eine Vorlagendatei mit dem Namen template.yaml oder template.yml im aktuellen Arbeitsverzeichnis zu finden. Wenn Sie die --template Option angeben, wird AWS SAMCLI das Standardverhalten außer Kraft gesetzt und es werden nur diese AWS SAM Vorlage und die lokalen Ressourcen, auf die sie verweist, gepackt.

## **a** Note

[sam deploy](#page-782-0)führt jetzt implizit die Funktionalität von aus. sam package Sie können den [sam](#page-782-0) [deploy](#page-782-0) Befehl direkt verwenden, um Ihre Anwendung zu verpacken und bereitzustellen.

## Verwendung

#### \$ **sam package** *<arguments> <options>*

# Argumente

Ressourcen-ID

Die ID der Lambda-Funktion, die verpackt werden soll.

Dieses Argument ist optional. Wenn Ihre Anwendung eine einzelne Lambda-Funktion enthält, packt die AWS SAM CLI sie. Wenn Ihre Anwendung mehrere Funktionen enthält, geben Sie die ID der Funktion an, um eine einzelne Funktion zu verpacken.

Gültige Werte: Die logische ID oder der Ressourcen-ARN der Ressource.

## Optionen

## --config-env *TEXT*

Der Umgebungsname, der die Standardparameterwerte in der zu verwendenden Konfigurationsdatei angibt. Der Standardwert ist "default". Weitere Informationen zu Konfigurationsdateien finden Sie unter [AWS SAMCLIKonfigurationsdatei.](#page-854-0)

--config-file *PATH*

Der Pfad und der Dateiname der Konfigurationsdatei, die die zu verwendenden Standardparameterwerte enthält. Der Standardwert ist "samconfig.toml" im Stammverzeichnis des Projektverzeichnisses. Weitere Informationen zu Konfigurationsdateien finden Sie unter [AWS](#page-854-0)  [SAMCLIKonfigurationsdatei](#page-854-0).

## --debug

Aktiviert die Debug-Protokollierung, um die von den generierten Debug-Nachrichten zu drucken und Zeitstempel anzuzeigen. AWS SAMCLI

## --force-upload

Überschreiben Sie vorhandene Dateien im Amazon S3 S3-Bucket. Geben Sie dieses Flag an, um Artefakte hochzuladen, auch wenn sie mit vorhandenen Artefakten im Amazon S3 S3-Bucket übereinstimmen.

## --help

Zeigt diese Nachricht an und wird beendet.

#### --image-repository *TEXT*

Die URI des Amazon Elastic Container Registry (Amazon ECR) -Repositorys, in das dieser Befehl das Image Ihrer Funktion hochlädt. Erforderlich für Funktionen, die mit dem Image Pakettyp deklariert wurden.

--kms-key-id *TEXT*

Die ID eines AWS Key Management Service (AWS KMS) -Schlüssels, der zum Verschlüsseln von Artefakten verwendet wird, die sich im Amazon S3 S3-Bucket befinden. Wenn diese Option nicht angegeben ist, werden von Amazon AWS SAM S3 verwaltete Verschlüsselungsschlüssel verwendet.

#### --metadata

(Optional) Eine Metadatenübersicht, die an alle Artefakte angehängt werden kann, auf die in Ihrer Vorlage verwiesen wird.

#### --no-progressbar

Zeigen Sie keinen Fortschrittsbalken an, wenn Sie Artefakte auf Amazon S3 hochladen.

```
--output-template-file PATH
```
Der Pfad zu der Datei, in die der Befehl die verpackte Vorlage schreibt. Wenn Sie keinen Pfad angeben, schreibt der Befehl die Vorlage in die Standardausgabe.

--profile *TEXT*

Das spezifische Profil aus Ihrer Anmeldeinformationsdatei, das die AWS Anmeldeinformationen abruft.

#### --region *TEXT*

Die AWS Region, in der die Bereitstellung erfolgen soll. Beispiel: us-east-1.

#### --resolve-s3

Erstellen Sie automatisch einen Amazon S3 S3-Bucket, der für die Verpackung verwendet werden soll. Wenn Sie --s3-bucket sowohl die als auch die --resolve-s3 Optionen angeben, tritt ein Fehler auf.

--s3-bucket *TEXT*

Der Name des Amazon S3 S3-Buckets, in den dieser Befehl Ihr Artefakt hochlädt. Wenn Ihr Artefakt größer als 51.200 Byte ist, ist entweder die Option --s3-bucket oder die Option

erforderlich. --resolve-s3 Wenn Sie sowohl die --s3-bucket --resolve-s3 Optionen als auch angeben, tritt ein Fehler auf.

#### --s3-prefix *TEXT*

Dem Namen der Artefakte, die in den Amazon S3 S3-Bucket hochgeladen werden, wurde ein Präfix hinzugefügt. Der Präfixname ist ein Pfadname (Ordnername) für den Amazon S3 S3- Bucket. Dies gilt nur für Funktionen, die mit dem Zip Pakettyp deklariert wurden.

```
--save-params
```
Speichern Sie die Parameter, die Sie in der Befehlszeile angeben, in der AWS SAM Konfigurationsdatei.

#### --signing-profiles *LIST*

(Optional) Die Liste der Signaturprofile, mit denen Sie Ihre Bereitstellungspakete signieren können. Dieser Parameter verwendet eine Liste von Schlüssel-Wert-Paaren, wobei der Schlüssel der Name der Funktion oder Ebene ist, die signiert werden soll, und der Wert das Signaturprofil ist, wobei der optionale Profilbesitzer durch getrennt ist. : z. B. FunctionNameToSign=SigningProfileName1 LayerNameToSign=SigningProfileName2:SigningProfileOwner.

```
--template-file, --template, -t PATH
```
Der Pfad und der Dateiname, in dem sich Ihre AWS SAM Vorlage befindet.

#### **a** Note

Wenn Sie diese Option angeben, werden nur die Vorlage und die lokalen Ressourcen, auf die sie verweist, AWS SAM verpackt.

--use-json

Geben Sie JSON für die AWS CloudFormation Vorlage aus. YAML wird standardmäßig verwendet.

# sam pipeline bootstrap

Diese Seite enthält Referenzinformationen für den AWS Serverless Application Model sam local pipeline bootstrap Unterbefehl Command Line Interface (AWS SAMCLI).

## Eine Einführung in den finden Sie AWS SAMCLI unte[rWas ist das? AWS SAMCLI](#page-19-0).

Der sam pipeline bootstrap Unterbefehl generiert die erforderlichen AWS Infrastrukturressourcen, um eine Verbindung zu Ihrem CI/CD-System herzustellen. Dieser Schritt muss für jede Bereitstellungsphase in Ihrer Pipeline ausgeführt werden, bevor der Befehl ausgeführt wird. sam pipeline init

Dieser Unterbefehl richtet die folgenden AWS Infrastrukturressourcen ein:

- Option zur Konfiguration von Pipeline-Berechtigungen über:
	- Ein Pipeline-IAM-Benutzer mit einer Zugriffsschlüssel-ID und geheimen Schlüsselzugriffsanmeldeinformationen, die mit dem CI/CD-System geteilt werden sollen.

## **G** Note

Wir empfehlen, die Zugangsschlüssel regelmäßig zu wechseln. Weitere Informationen finden Sie im IAM-Benutzerhandbuch unter [Regelmäßiges Rotieren von](https://docs.aws.amazon.com/IAM/latest/UserGuide/best-practices.html#rotate-credentials) [Zugriffsschlüsseln für Anwendungsfälle, die langfristige Anmeldeinformationen erfordern](https://docs.aws.amazon.com/IAM/latest/UserGuide/best-practices.html#rotate-credentials).

- Unterstützte CI/CD-Plattformen über OIDC. Eine Einführung in die Verwendung von OIDC mit Pipeline finden Sie unter. AWS SAM [So verwenden Sie die OIDC-Authentifizierung mit Pipelines](#page-741-0) [AWS SAM](#page-741-0)
- Eine AWS CloudFormation Ausführungs-IAM-Rolle, die für die Bereitstellung der Anwendung übernommen wurde AWS CloudFormation . AWS SAM
- Ein Amazon S3 S3-Bucket zur Aufbewahrung der AWS SAM Artefakte.
- Optional ein Amazon ECR-Image-Repository für Lambda-Bereitstellungspakete für Container-Images (falls Sie über eine Ressource vom Typ Image Paket verfügen).

## Verwendung

## \$ **sam pipeline bootstrap** *<options>*

## Optionen

--bitbucket-repo-uuid *TEXT*

Die UUID des Bitbucket-Repositorys. Diese Option ist spezifisch für die Verwendung von Bitbucket OIDC für Berechtigungen.

## **G** Note

*Dieser Wert ist unter https://bitbucket.org/ workspace-/repository /admin/addon/admin/pipelines/openid-connect zu finden*

--bucket *TEXT*

Der ARN des Amazon S3 S3-Buckets, der die AWS SAM Artefakte enthält.

--cicd-provider *TEXT*

Die CI/CD-Plattform für die AWS SAM Pipeline.

--cloudformation-execution-role *TEXT*

Der ARN der IAM-Rolle, der AWS CloudFormation bei der Bereitstellung des Anwendungsstapels übernommen werden soll. Geben Sie dies nur an, wenn Sie Ihre eigene Rolle verwenden möchten. Andernfalls erstellt der Befehl eine neue Rolle.

--config-env *TEXT*

Der Umgebungsname, der die Standardparameterwerte in der zu verwendenden Konfigurationsdatei angibt. Der Standardwert ist **default**. Weitere Informationen zu Konfigurationsdateien finden Sie unter [AWS SAMCLIKonfigurationsdatei.](#page-854-0)

--config-file *PATH*

Der Pfad und der Dateiname der Konfigurationsdatei, die die zu verwendenden Standardparameterwerte enthält. Der Standardwert befindet sich samconfig.toml im Stammverzeichnis des Projektverzeichnisses. Weitere Informationen zu Konfigurationsdateien finden Sie unter [AWS SAMCLIKonfigurationsdatei](#page-854-0).

```
--confirm-changeset | --no-confirm-changeset
```
Fordern Sie auf, die Bereitstellung Ihrer Ressourcen zu bestätigen.

--create-image-repository | --no-create-image-repository

Geben Sie an, ob ein Amazon ECR-Image-Repository erstellt werden soll, falls keines bereitgestellt wird. Das Amazon ECR-Repository enthält die Container-Images von Lambda-Funktionen oder Layern mit dem Pakettyp. Image Der Standardwert ist --no-create-imagerepository.

#### --debug

Aktiviert die Debug-Protokollierung und druckt die von ihm AWS SAMCLI generierten Debug-Nachrichten sowie die Anzeige von Zeitstempeln.

--deployment-branch *TEXT*

Name des Zweigs, von dem aus Bereitstellungen erfolgen. Diese Option ist spezifisch für die Verwendung von GitHub Actions OIDC für Berechtigungen.

```
--github-org TEXT
```
Die GitHub Organisation, zu der das Repository gehört. Wenn keine Organisation existiert, geben Sie den Benutzernamen des Repository-Besitzers ein. Diese Option ist spezifisch für die Verwendung von GitHub Actions OIDC für Berechtigungen.

```
--github-repo TEXT
```
Name des GitHub Repositorys, von dem aus Bereitstellungen erfolgen. Diese Option ist spezifisch für die Verwendung von GitHub Actions OIDC für Berechtigungen.

```
--gitlab-group TEXT
```
Die GitLab Gruppe, zu der das Repository gehört. Diese Option ist spezifisch für die Verwendung von GitLab OIDC für Berechtigungen.

--gitlab-project *TEXT*

Der Name des GitLab Projekts. Diese Option ist spezifisch für die Verwendung von GitLab OIDC für Berechtigungen.

```
--help, -h
```
Zeigt diese Nachricht an und wird beendet.

```
--image-repository TEXT
```
Der ARN eines Amazon ECR-Image-Repositorys, das die Container-Images von Lambda-Funktionen oder Ebenen mit dem Pakettyp von enthält. Image Falls angegeben, werden die --create-image-repository Optionen ignoriert. Falls nicht angegeben und --createimage-repository angegeben, erstellt der Befehl eine.

```
--interactive | --no-interactive
```
Deaktivieren Sie die interaktive Eingabeaufforderung für Bootstrap-Parameter und schlagen Sie fehl, wenn erforderliche Parameter fehlen. Der Standardwert ist --interactive. Für diesen Befehl --stage ist der einzige erforderliche Parameter.

### **G** Note

Wenn zusammen mit angegeben --no-interactive wird--use-oidc-provider, müssen alle erforderlichen Parameter für Ihren OIDC-Anbieter enthalten sein.

```
--oidc-client-id TEXT
```
Die Client-ID, die für die Verwendung mit Ihrem OIDC-Anbieter konfiguriert ist.

--oidc-provider *[github-actions | gitlab | bitbucket-pipelines]*

Name des CI/CD-Anbieters, der für OIDC-Berechtigungen verwendet wird. GitLab, und GitHub Bitbucket werden unterstützt.

```
--oidc-provider-url TEXT
```
Die URL für den OIDC-Anbieter. Der Wert muss mit beginnen. **https://**

```
--permissions-provider [oidc | iam]
```
Wählen Sie einen Berechtigungsanbieter aus, der die Rolle der Pipeline-Ausführung übernehmen soll. Der Standardwert ist **iam**.

--pipeline-execution-role *TEXT*

Der ARN der IAM-Rolle, den der Pipeline-Benutzer annehmen muss, um in dieser Phase zu arbeiten. Geben Sie dies nur an, wenn Sie Ihre eigene Rolle verwenden möchten. Wenn nicht angegeben, erstellt dieser Befehl eine neue Rolle.

--pipeline-user *TEXT*

Der Amazon-Ressourcenname (ARN) des IAM-Benutzers, dessen Zugriffsschlüssel-ID und geheimer Zugriffsschlüssel mit dem CI/CD-System geteilt werden. Er wird verwendet, um diesem IAM-Benutzer die Erlaubnis zu erteilen, auf das entsprechende Konto zuzugreifen. AWS Falls nicht angegeben, erstellt der Befehl einen IAM-Benutzer zusammen mit der Zugriffsschlüssel-ID und den Anmeldeinformationen für den geheimen Zugriffsschlüssel.

```
--profile TEXT
```
Das spezifische Profil aus Ihrer Anmeldeinformationsdatei, das die Anmeldeinformationen abruft AWS .

--region *TEXT*

Die AWS Region, in der die Bereitstellung erfolgen soll. z. B. us-east-1.
#### --save-params

Speichern Sie die Parameter, die Sie in der Befehlszeile angeben, in der AWS SAM Konfigurationsdatei.

#### --stage *TEXT*

Der Name der entsprechenden Bereitstellungsphase. Er wird als Suffix für die erstellten AWS Infrastrukturressourcen verwendet.

# Fehlerbehebung

Fehler: Erforderlicher Parameter fehlt

Wenn zusammen mit angegeben --no-interactive wird --use-oidc-provider und keiner der erforderlichen Parameter angegeben wird, wird diese Fehlermeldung zusammen mit einer Beschreibung der fehlenden Parameter angezeigt.

# sam pipeline init

Diese Seite enthält Referenzinformationen für den AWS Serverless Application Model sam local pipeline init Unterbefehl Command Line Interface (AWS SAMCLI).

Eine Einführung in den finden Sie AWS SAMCLI unte[rWas ist das? AWS SAMCLI](#page-19-0).

Der sam pipeline init Unterbefehl generiert eine Pipeline-Konfigurationsdatei, mit der Ihr CI/ CD-System serverlose Anwendungen bereitstellen kann. AWS SAM

Vor der Verwendung sam pipeline init müssen Sie die erforderlichen Ressourcen für jede Phase in Ihrer Pipeline per Bootstrap bereitstellen. Sie können dies tun, indem Sie sich durch den Prozess sam pipeline init --bootstrap zur Erstellung der Setup- und Konfigurationsdatei führen lassen oder auf Ressourcen verweisen, die Sie zuvor mit dem sam pipeline bootstrap Befehl erstellt haben.

#### Verwendung

\$ **sam pipeline init** *<options>*

# Optionen

--bootstrap

Aktivieren Sie den interaktiven Modus, der den Benutzer durch die Erstellung der erforderlichen AWS Infrastrukturressourcen führt.

--config-env *TEXT*

Der Umgebungsname, der die Standardparameterwerte in der zu verwendenden Konfigurationsdatei angibt. Der Standardwert ist default. Weitere Informationen zu Konfigurationsdateien finden Sie unter [AWS SAMCLIKonfigurationsdatei.](#page-854-0)

--config-file *TEXT*

Der Pfad und der Dateiname der Konfigurationsdatei, die die zu verwendenden Standardparameterwerte enthält. Der Standardwert befindet sich samconfig.toml im Stammverzeichnis des Projekts. Weitere Informationen zu Konfigurationsdateien finden Sie unter [AWS SAMCLIKonfigurationsdatei.](#page-854-0)

--debug

Aktiviert die Debug-Protokollierung, um die von ihm AWS SAMCLI generierten Debug-Meldungen zu drucken und Zeitstempel anzuzeigen.

--help, -h

Zeigt diese Meldung an und beendet das Programm.

#### --save-params

Speichern Sie die Parameter, die Sie in der Befehlszeile angeben, in der AWS SAM Konfigurationsdatei.

# sam publish

Diese Seite enthält Referenzinformationen für den AWS Serverless Application Model Befehl Command Line Interface (AWS SAMCLI)sam publish.

Eine Einführung in den finden AWS SAMCLI Sie unte[rWas ist das? AWS SAMCLI](#page-19-0).

Der sam publish Befehl veröffentlicht eine AWS SAM Anwendung auf dem AWS Serverless Application Repository. Dieser Befehl verwendet eine verpackte AWS SAM Vorlage und veröffentlicht die Anwendung in der angegebenen AWS Region.

Der sam publish Befehl erwartet, dass die AWS SAM Vorlage einen Metadata Abschnitt enthält, der Anwendungsmetadaten enthält, die für die Veröffentlichung erforderlich sind. In Metadata diesem Abschnitt müssen sich die ReadmeUrl Eigenschaften LicenseUrl und auf Amazon Simple Storage Service (Amazon S3) -Buckets beziehen, nicht auf lokale Dateien. Weitere Informationen zum Metadata Abschnitt der AWS SAM Vorlage finden Sie unter[Veröffentlichen Sie Ihre Bewerbung](#page-963-0) [mit dem AWS SAMCLI](#page-963-0).

sam publishErstellt die Anwendung standardmäßig als privat. Bevor andere AWS Konten Ihre Anwendung anzeigen und bereitstellen können, müssen Sie sie teilen. Informationen zur gemeinsamen Nutzung von Anwendungen finden Sie unter [Beispiele für AWS Serverless](https://docs.aws.amazon.com/serverlessrepo/latest/devguide/security_iam_resource-based-policy-examples.html) [Application Repository ressourcenbasierte Richtlinien](https://docs.aws.amazon.com/serverlessrepo/latest/devguide/security_iam_resource-based-policy-examples.html) im AWS Serverless Application Repository Entwicklerhandbuch.

#### **a** Note

Unterstützt derzeit sam publish nicht das Veröffentlichen von verschachtelten Anwendungen, die lokal angegeben sind. Wenn Ihre Anwendung verschachtelte Anwendungen enthält, müssen Sie diese separat von der veröffentlichen, AWS Serverless Application Repository bevor Sie Ihre übergeordnete Anwendung veröffentlichen.

# Verwendung

```
$ sam publish <options>
```
# Optionen

```
--config-env TEXT
```
Der Umgebungsname, der die Standardparameterwerte in der zu verwendenden Konfigurationsdatei angibt. Der Standardwert ist "default". Weitere Informationen zu Konfigurationsdateien finden Sie unter [AWS SAMCLIKonfigurationsdatei.](#page-854-0)

```
--config-file PATH
```
Der Pfad und der Dateiname der Konfigurationsdatei, die die zu verwendenden Standardparameterwerte enthält. Der Standardwert ist "samconfig.toml" im Stammverzeichnis des Projektverzeichnisses. Weitere Informationen zu Konfigurationsdateien finden Sie unter [AWS](#page-854-0)  [SAMCLIKonfigurationsdatei](#page-854-0).

#### --debug

Aktiviert die Debug-Protokollierung, um die von ihm AWS SAMCLI generierten Debug-Meldungen zu drucken und Zeitstempel anzuzeigen.

--help

Zeigt diese Meldung an und beendet das Programm.

--profile *TEXT*

Das spezifische Profil aus Ihrer Anmeldeinformationsdatei, das die Anmeldeinformationen abruft AWS .

--region *TEXT*

Die AWS Region, in der die Bereitstellung erfolgen soll. Beispiel: us-east-1.

--save-params

Speichern Sie die Parameter, die Sie in der Befehlszeile angeben, in der AWS SAM Konfigurationsdatei.

--semantic-version *TEXT*

(Optional) Verwenden Sie diese Option, um eine semantische Version Ihrer Anwendung bereitzustellen, die die SemanticVersion Eigenschaft im Metadata Abschnitt der Vorlagendatei überschreibt. [Weitere Informationen zur semantischen Versionierung finden Sie in](https://semver.org/)  [der Semantic Versioning-Spezifikation.](https://semver.org/)

--template, -t *PATH*

Der Pfad der Vorlagendatei. AWS SAM [default: template.[yaml|yml]]

#### Beispiele

Um eine Anwendung zu veröffentlichen:

\$ **sam publish --template** *packaged.yaml* **--region** *us-east-1*

# sam remote invoke

Diese Seite enthält Referenzinformationen für den AWS Serverless Application Model Befehl Command Line Interface (AWS SAMCLI)sam remote invoke.

- Eine Einführung in den finden AWS SAMCLI Sie unte[rWas ist das? AWS SAMCLI](#page-19-0).
- Eine Dokumentation zur Verwendung des AWS SAMCLI sam remote invoke Befehls finden Sie unte[rEinführung in das Testen in der Cloud mit sam remote invoke.](#page-666-0)

Der sam remote invoke Befehl ruft unterstützte Ressourcen in der AWS Cloud auf.

#### Verwendung

\$ **sam remote invoke** *<arguments> <options>*

# Argumente

Ressourcen-ID

Die ID der unterstützten Ressource, die aufgerufen werden soll.

Dieses Argument akzeptiert die folgenden Werte:

• Amazon Resource Name (ARN) — Der ARN der Ressource.

#### **1** Tip

Verwenden Siesam list stack-outputs --stack-name *<stack-name>*, um den ARN Ihrer Ressourcen zu erhalten.

- Logische ID Die logische ID der Ressource. Sie müssen auch den AWS CloudFormation Stack-Namen mithilfe der --stack-name Option angeben.
- Physikalische ID Die physische ID der Ressource. Diese ID wird erstellt, wenn Sie eine Ressource mithilfe von bereitstellen AWS CloudFormation.

#### **G** Tip

Verwenden Siesam list resources --stack-name *<stack-name>*, um die physische ID Ihrer Ressourcen abzurufen.

Wenn Sie einen ARN oder eine physische ID angeben:

Wenn Sie einen ARN oder eine physische ID angeben, geben Sie keinen Stacknamen an. Wenn der Stack-Name mithilfe der --stack-name Option bereitgestellt wird oder wenn der

Stack-Name in Ihrer Konfigurationsdatei definiert ist, AWS SAM CLI wird Ihre Ressourcen-ID automatisch als logischen ID-Wert aus dem AWS CloudFormation Stack verarbeitet.

Wenn Sie keine Ressourcen-ID angeben:

Wenn Sie keine Ressourcen-ID angeben, aber mit der --stack-name Option einen Stacknamen angeben, versucht die AWS SAM CLI, mithilfe der folgenden Logik automatisch eine Ressource in Ihrem AWS CloudFormation Stack aufzurufen:

- 1. AWS SAM CLISie identifiziert die Ressourcentypen in der folgenden Reihenfolge und fährt mit dem nächsten Schritt fort, sobald der Ressourcentyp in Ihrem Stack gefunden wurde:
	- a. Lambda
	- b. Step Functions
	- c. Amazon SQS
	- d. Kinesis Data Streams
- 2. Wenn der Ressourcentyp eine einzelne Ressource in Ihrem Stack hat, AWS SAM CLI wird sie aufgerufen. Wenn mehrere Ressourcen des Ressourcentyps in Ihrem Stack vorhanden sind, AWS SAM CLI wird ein Fehler zurückgegeben.

Im Folgenden finden Sie Beispiele dafür, was AWS SAM CLI sie tun werden:

- Stack, der zwei Lambda-Funktionen und eine Amazon SQS SQS-Warteschlange enthält Der sucht den AWS SAM CLI Lambda-Ressourcentyp und gibt Fehler zurück, da der Stack mehr als eine Lambda-Funktion enthält.
- Stack, der eine Lambda-Funktion und zwei Amazon Kinesis Data Streams Streams-Anwendungen enthält — Der sucht AWS SAM CLI die Lambda-Funktion und ruft sie auf, da der Stack eine einzige Lambda-Ressource enthält.
- Stack, der eine einzelne Amazon SQS SQS-Warteschlange und zwei Kinesis Data Streams Streams-Anwendungen enthält — Der sucht die AWS SAM CLI Amazon SQS SQS-Warteschlange und ruft sie auf, da der Stack eine einzige Amazon SQS SQS-Warteschlange enthält.

# Optionen

# --beta-features | --no-beta-features

Betafunktionen zulassen oder ablehnen.

#### --config-env *TEXT*

Geben Sie die zu verwendende Umgebung aus Ihrer AWS SAMCLI Konfigurationsdatei an.

Standardwert: default

--config-file *FILENAME*

Geben Sie den Pfad und den Dateinamen Ihrer Konfigurationsdatei an.

Weitere Informationen zu Konfigurationsdateien finden Sie unter [Konfiguration der AWS SAMCLI.](#page-86-0)

Standard: samconfig.toml im Stammverzeichnis Ihres Projektverzeichnisses.

--debug

Aktivieren Sie die Debug-Protokollierung. Dadurch werden Debug-Nachrichten und Zeitstempel gedruckt, die von der generiert wurden. AWS SAMCLI

--event, -e *TEXT*

Das Ereignis, das an die Zielressource gesendet werden soll.

#### --event-file *FILENAME*

Der Pfad zu einer Datei, die das Ereignis enthält, das an die Zielressource gesendet werden soll. --help, -h

Zeigt die Hilfemeldung an und beendet den Vorgang.

--output *[ text | json ]*

Geben Sie die Ergebnisse Ihres Aufrufs in einem bestimmten Ausgabeformat aus.

json— Die Anforderungsmetadaten und die Ressourcenantwort werden in der JSON-Struktur zurückgegeben. Die Antwort enthält die vollständige SDK-Ausgabe.

text— Die Metadaten der Anfrage werden in Textstruktur zurückgegeben. Die Ressourcenantwort wird im Ausgabeformat der aufgerufenen Ressource zurückgegeben.

--parameter

Zusätzliche [Boto3](https://boto3.amazonaws.com/v1/documentation/api/latest/index.html)Parameter, die Sie an die aufgerufene Ressource übergeben können.

Amazon-Kinesis-Data-Streams

Die folgenden zusätzlichen Parameter können verwendet werden, um einen Datensatz in den Kinesis-Datenstrom aufzunehmen:

- ExplicitHashKey='*string*'
- PartitionKey='*string*'
- SequenceNumberForOrdering='*string*'
- StreamARN='*string*'

Eine Beschreibung der einzelnen Parameter finden Sie unter [kinesis.client.PUT\\_RECORD](https://boto3.amazonaws.com/v1/documentation/api/latest/reference/services/kinesis/client/put_record.html). AWS Lambda

Die folgenden zusätzlichen Parameter können verwendet werden, um eine Lambda-Ressource aufzurufen und eine gepufferte Antwort zu erhalten:

- ClientContext='*base64-encoded string*'
- InvocationType='*[ DryRun | Event | RequestResponse ]*'
- LogType='*[ None | Tail ]*'
- Qualifier='*string*'

Die folgenden zusätzlichen Parameter können verwendet werden, um eine Lambda-Ressource mit Antwortstreaming aufzurufen:

- ClientContext='*base64-encoded string*'
- InvocationType='*[ DryRun | RequestResponse ]*'
- LogType='*[ None | Tail ]*'
- Qualifier='*string*'

Eine Beschreibung der einzelnen Parameter finden Sie im Folgenden:

- [Lambda mit gepufferter Antwort Lambda.Client.Invoke](https://boto3.amazonaws.com/v1/documentation/api/latest/reference/services/lambda/client/invoke.html)
- [Lambda mit Antwortstreaming Lambda.Client.Invoke\\_with\\_Response\\_Stream](https://boto3.amazonaws.com/v1/documentation/api/latest/reference/services/lambda/client/invoke_with_response_stream.html)

Amazon-Simple-Queue-Service (Amazon SQS)

Die folgenden zusätzlichen Parameter können verwendet werden, um eine Nachricht an eine Amazon SQS SQS-Warteschlange zu senden:

- DelaySeconds=*integer*
- MessageAttributes='*json string*'
- MessageDeduplicationId='*string*'
- MessageGroupId='*string*'
- MessageSystemAttributes='*json string*'

Eine Beschreibung der einzelnen Parameter finden Sie unter [sqs.client.send\\_Message.](https://boto3.amazonaws.com/v1/documentation/api/latest/reference/services/sqs/client/send_message.html) AWS Step Functions

Die folgenden zusätzlichen Parameter können verwendet werden, um die Ausführung einer Zustandsmaschine zu starten:

- name='*string*'
- traceHeader='*string*'

Eine Beschreibung der einzelnen Parameter finden Sie unter [SFN.Client.Start\\_Execution](https://boto3.amazonaws.com/v1/documentation/api/latest/reference/services/stepfunctions/client/start_execution.html).

--profile *TEXT*

Das spezifische Profil aus Ihrer Anmeldeinformationsdatei zum Abrufen der Anmeldeinformationen. AWS

--region *TEXT*

Das AWS-Region der Ressource. z. B. us-east-1.

```
--stack-name TEXT
```
Der Name des AWS CloudFormation Stacks, zu dem die Ressource gehört.

--test-event-name *NAME*

Der Name des gemeinsam nutzbaren Testereignisses, das an Ihre Lambda-Funktion übergeben werden soll.

**a** Note

Diese Option unterstützt nur Lambda-Funktionen.

# sam remote test-event

Diese Seite enthält Referenzinformationen für den AWS Serverless Application Model Befehl Command Line Interface (AWS SAMCLI)sam remote test-event.

- Eine Einführung in den finden AWS SAMCLI Sie unte[rWas ist das? AWS SAMCLI](#page-19-0).
- Eine Dokumentation zur Verwendung des AWS SAMCLI sam remote test-event Befehls finden Sie unter[Einführung in Cloud-Tests mit sam remote test-event.](#page-659-0)

Der sam remote test-event Befehl interagiert mit gemeinsam nutzbaren Testereignissen in der EventBridge Amazon-Schemaregistry.

# Verwendung

\$ **sam remote test-event** *<options> <subcommand>*

# Optionen

--help, -h

Zeigt die Hilfemeldung an und beendet das Programm.

# Unterbefehle

#### delete

Löscht ein gemeinsam nutzbares Testereignis aus der EventBridge Schemaregistrierung. Weitere Referenzinformationen finden Sie unter[sam remote test-event delete.](#page-837-0)

#### get

Ruft ein gemeinsam nutzbares Testereignis aus der EventBridge Schemaregistrierung ab. Weitere Referenzinformationen finden Sie unter[sam remote test-event get.](#page-839-0)

#### list

Listet bestehende Testereignisse für eine AWS Lambda Funktion auf, die gemeinsam genutzt werden können. Weitere Referenzinformationen finden Sie unter[sam remote test-event list](#page-840-0).

#### put

Speichern Sie ein Ereignis aus einer lokalen Datei in der EventBridge Schemaregistrierung. Weitere Referenzinformationen finden Sie unte[rsam remote test-event put.](#page-842-0)

#### <span id="page-837-0"></span>sam remote test-event delete

Diese Seite enthält Referenzinformationen für den AWS Serverless Application Model sam remote test-event delete Unterbefehl Command Line Interface (AWS SAMCLI).

• Eine Einführung in den finden Sie AWS SAMCLI unte[rWas ist das? AWS SAMCLI](#page-19-0).

• Eine Dokumentation zur Verwendung des AWS SAMCLI sam remote test-event Befehls finden Sie unter[Einführung in Cloud-Tests mit sam remote test-event.](#page-659-0)

Der sam remote test-event delete Unterbefehl löscht ein gemeinsam nutzbares Testereignis aus der EventBridge Amazon-Schemaregistry.

Verwendung

\$ **sam remote test-event delete** *<arguments> <options>*

Argumente

Ressourcen-ID

Die ID der AWS Lambda Funktion, die dem gemeinsam nutzbaren Testereignis zugeordnet ist.

Wenn Sie eine logische ID angeben, müssen Sie mithilfe der --stack-name Option auch einen Wert für den AWS CloudFormation Stack angeben, der der Lambda-Funktion zugeordnet ist.

Gültige Werte: Die logische ID oder Ressource der RessourceARN.

#### Optionen

```
--config-env TEXT
```
Der Umgebungsname, der die Standardparameterwerte in der zu verwendenden Konfigurationsdatei angibt. Der Standardwert ist "default". Weitere Informationen zu Konfigurationsdateien finden Sie unter [AWS SAMCLIKonfigurationsdatei.](#page-854-0)

--config-file *PATH*

Der Pfad und der Dateiname der Konfigurationsdatei, die die zu verwendenden Standardparameterwerte enthält. Der Standardwert ist "samconfig.toml" im Stammverzeichnis des Projektverzeichnisses. Weitere Informationen zu Konfigurationsdateien finden Sie unter [AWS](#page-854-0)  [SAMCLIKonfigurationsdatei](#page-854-0).

--help, -h

Zeigt die Hilfemeldung an und beendet das Programm.

--name *TEXT*

Der Name des gemeinsam nutzbaren Testereignisses, das gelöscht werden soll.

--stack-name *TEXT*

Der Name des AWS CloudFormation Stacks, der der Lambda-Funktion zugeordnet ist.

Diese Option ist erforderlich, wenn Sie die logische ID der Lambda-Funktion als Argument angeben.

<span id="page-839-0"></span>sam remote test-event get

Diese Seite enthält Referenzinformationen für den AWS Serverless Application Model sam remote test-event get Unterbefehl Command Line Interface (AWS SAMCLI).

- Eine Einführung in den finden Sie AWS SAMCLI unte[rWas ist das? AWS SAMCLI](#page-19-0).
- Eine Dokumentation zur Verwendung des AWS SAMCLI sam remote test-event Befehls finden Sie unter[Einführung in Cloud-Tests mit sam remote test-event.](#page-659-0)

Der sam remote test-event get Unterbefehl ruft ein gemeinsam nutzbares Testereignis aus der EventBridge Amazon-Schemaregistry ab.

#### Verwendung

\$ **sam remote test-event get** *<arguments> <options>*

#### Argumente

#### Ressourcen-ID

Die ID der AWS Lambda Funktion, die dem abzurufenden gemeinsam nutzbaren Testereignis zugeordnet ist.

Wenn Sie eine logische ID angeben, müssen Sie mithilfe der --stack-name Option auch einen Wert für den AWS CloudFormation Stack angeben, der der Lambda-Funktion zugeordnet ist.

Gültige Werte: Die logische ID oder Ressource der RessourceARN.

#### Optionen

#### --config-env *TEXT*

Der Umgebungsname, der die Standardparameterwerte in der zu verwendenden Konfigurationsdatei angibt. Der Standardwert ist "default". Weitere Informationen zu Konfigurationsdateien finden Sie unter [AWS SAMCLIKonfigurationsdatei.](#page-854-0)

--config-file *PATH*

Der Pfad und der Dateiname der Konfigurationsdatei, die die zu verwendenden Standardparameterwerte enthält. Der Standardwert ist "samconfig.toml" im Stammverzeichnis des Projektverzeichnisses. Weitere Informationen zu Konfigurationsdateien finden Sie unter [AWS](#page-854-0)  [SAMCLIKonfigurationsdatei](#page-854-0).

--help, -h

Zeigt die Hilfemeldung an und beendet das Programm.

--name *TEXT*

Der Name des gemeinsam nutzbaren Testereignisses, das abgerufen werden soll.

```
--output-file FILENAME
```
Der Dateipfad und der Name, unter dem das Ereignis auf Ihrem lokalen Computer gespeichert werden soll.

Wenn Sie diese Option nicht angeben, AWS SAM CLI wird der Inhalt des gemeinsam nutzbaren Testereignisses auf Ihrer Konsole ausgegeben.

--stack-name *TEXT*

Der Name des AWS CloudFormation Stacks, der der Lambda-Funktion zugeordnet ist.

Diese Option ist erforderlich, wenn Sie die logische ID der Lambda-Funktion als Argument angeben.

#### <span id="page-840-0"></span>sam remote test-event list

Diese Seite enthält Referenzinformationen für den AWS Serverless Application Model sam remote test-event list Unterbefehl Command Line Interface (AWS SAMCLI).

• Eine Einführung in den finden Sie AWS SAMCLI unte[rWas ist das? AWS SAMCLI](#page-19-0).

• Eine Dokumentation zur Verwendung des AWS SAMCLI sam remote test-event Befehls finden Sie unter[Einführung in Cloud-Tests mit sam remote test-event.](#page-659-0)

Der sam remote test-event list Unterbefehl listet die vorhandenen gemeinsam nutzbaren Testereignisse für eine bestimmte AWS Lambda Funktion aus der EventBridge Amazon-Schemaregistrierung auf.

Verwendung

\$ **sam remote test-event list** *<arguments> <options>*

#### Argumente

Ressourcen-ID

Die ID der Lambda-Funktion, die den gemeinsam nutzbaren Testereignissen zugeordnet ist.

Wenn Sie eine logische ID angeben, müssen Sie mithilfe der --stack-name Option auch einen Wert für den AWS CloudFormation Stack angeben, der der Lambda-Funktion zugeordnet ist.

Gültige Werte: Die logische ID oder Ressource der RessourceARN.

Optionen

#### --config-env *TEXT*

Der Umgebungsname, der die Standardparameterwerte in der zu verwendenden Konfigurationsdatei angibt. Der Standardwert ist "default". Weitere Informationen zu Konfigurationsdateien finden Sie unter [AWS SAMCLIKonfigurationsdatei.](#page-854-0)

#### --config-file *PATH*

Der Pfad und der Dateiname der Konfigurationsdatei, die die zu verwendenden Standardparameterwerte enthält. Der Standardwert ist "samconfig.toml" im Stammverzeichnis des Projektverzeichnisses. Weitere Informationen zu Konfigurationsdateien finden Sie unter [AWS](#page-854-0)  [SAMCLIKonfigurationsdatei](#page-854-0).

#### --help, -h

Zeigt die Hilfemeldung an und beendet das Programm.

--stack-name *TEXT*

Der Name des AWS CloudFormation Stacks, der der Lambda-Funktion zugeordnet ist.

Diese Option ist erforderlich, wenn Sie die logische ID der Lambda-Funktion als Argument angeben.

<span id="page-842-0"></span>sam remote test-event put

Diese Seite enthält Referenzinformationen für den AWS Serverless Application Model sam remote test-event put Unterbefehl Command Line Interface (AWS SAMCLI).

- Eine Einführung in den finden Sie AWS SAMCLI unte[rWas ist das? AWS SAMCLI](#page-19-0).
- Eine Dokumentation zur Verwendung des AWS SAMCLI sam remote test-event Befehls finden Sie unter[Einführung in Cloud-Tests mit sam remote test-event.](#page-659-0)

Der sam remote test-event put Unterbefehl speichert ein gemeinsam nutzbares Testereignis von Ihrem lokalen Computer in der EventBridge Amazon-Schemaregistrierung.

#### Verwendung

\$ **sam remote test-event put** *<arguments> <options>*

#### Argumente

#### Ressourcen-ID

Die ID der AWS Lambda Funktion, die dem gemeinsam nutzbaren Testereignis zugeordnet ist.

Wenn Sie eine logische ID angeben, müssen Sie mithilfe der --stack-name Option auch einen Wert für den AWS CloudFormation Stack angeben, der der Lambda-Funktion zugeordnet ist.

Gültige Werte: Die logische ID oder Ressource der RessourceARN.

#### Optionen

#### --config-env *TEXT*

Der Umgebungsname, der die Standardparameterwerte in der zu verwendenden Konfigurationsdatei angibt. Der Standardwert ist "default". Weitere Informationen zu Konfigurationsdateien finden Sie unter [AWS SAMCLIKonfigurationsdatei.](#page-854-0)

--config-file *PATH*

Der Pfad und der Dateiname der Konfigurationsdatei, die die zu verwendenden Standardparameterwerte enthält. Der Standardwert ist "samconfig.toml" im Stammverzeichnis des Projektverzeichnisses. Weitere Informationen zu Konfigurationsdateien finden Sie unter [AWS](#page-854-0)  [SAMCLIKonfigurationsdatei](#page-854-0).

--file *FILENAME*

Der Dateipfad und der Name des Ereignisses auf Ihrem lokalen Computer.

Geben Sie - als Dateinamenwert an, aus dem gelesen werden sollstdin.

Diese Option ist erforderlich.

--force, -f

Überschreiben Sie ein gemeinsam nutzbares Testereignis mit demselben Namen.

--help, -h

Zeigt die Hilfemeldung an und beendet das Programm.

--name *TEXT*

Der Name, unter dem das gemeinsam nutzbare Testereignis gespeichert werden soll.

Wenn ein gemeinsam nutzbares Testereignis mit demselben Namen in der EventBridge Schemaregistrierung vorhanden ist, AWS SAM CLI wird es nicht überschrieben. Um zu überschreiben, fügen Sie die Option hinzu. --force

--output-file *FILENAME*

Der Dateipfad und der Name, unter dem das Ereignis auf Ihrem lokalen Computer gespeichert werden soll.

Wenn Sie diese Option nicht angeben, AWS SAM CLI wird der Inhalt des gemeinsam nutzbaren Testereignisses auf Ihrer Konsole ausgegeben.

--stack-name *TEXT*

Der Name des AWS CloudFormation Stacks, der der Lambda-Funktion zugeordnet ist.

Diese Option ist erforderlich, wenn Sie die logische ID der Lambda-Funktion als Argument angeben.

#### sam sync

Diese Seite enthält Referenzinformationen für den AWS Serverless Application Model Befehl Command Line Interface (AWS SAMCLI)sam sync.

- Eine Einführung in den finden AWS SAMCLI Sie unte[rWas ist das? AWS SAMCLI](#page-19-0).
- Eine Dokumentation zur Verwendung von finden Sie unter[Die AWS SAMCLI](#page-85-0). AWS SAMCLI

Der sam sync Befehl synchronisiert lokale Anwendungsänderungen mit dem AWS Cloud.

# Verwendung

\$ **sam sync** *<options>*

# Optionen

#### --base-dir, -s *DIRECTORY*

Löst relative Pfade zum Quellcode der Funktion oder Ebene in Bezug auf dieses Verzeichnis auf. Verwenden Sie diese Option, um zu ändern, wie relative Pfade zu Quellcodeordnern aufgelöst werden. Standardmäßig werden relative Pfade in Bezug auf den Speicherort der AWS SAM Vorlage aufgelöst.

Zusätzlich zu den Ressourcen in der Root-Anwendung oder dem Root-Stack, den Sie erstellen, gilt diese Option auch für verschachtelte Anwendungen oder Stacks. Darüber hinaus gilt diese Option für die folgenden Ressourcentypen und Eigenschaften:

- Ressourcentyp: AWS::Serverless::Function Eigenschaft: CodeUri
- Ressourcentyp: AWS::Serverless::Function Ressourcenattribut: Metadata Eintrag: DockerContext
- Ressourcentyp: AWS::Serverless::LayerVersion Immobilie: ContentUri
- Ressourcentyp: AWS::Lambda::Function Immobilie: Code
- Ressourcentyp: AWS::Lambda::LayerVersion Immobilie: Content

#### --build-image *TEXT*

Der URI für das [Container-Image,](#page-920-0) das Sie beim Erstellen Ihrer Anwendung verwenden möchten. AWS SAM Verwendet standardmäßig den Container-Image-Repository-URI von [Amazon Elastic](https://docs.aws.amazon.com/AmazonECR/latest/public/what-is-ecr.html) [Container Registry \(Amazon ECR\) Public](https://docs.aws.amazon.com/AmazonECR/latest/public/what-is-ecr.html). Geben Sie diese Option an, um ein anderes Bild zu verwenden.

Sie können diese Option in einem einzigen Befehl mehrfach verwenden. Jede Option akzeptiert eine Zeichenfolge oder ein Schlüssel-Wert-Paar.

• Zeichenfolge — Geben Sie den URI des Container-Images an, das alle Ressourcen in Ihrer Anwendung verwenden werden. Im Folgenden wird ein Beispiel gezeigt:

\$ **sam sync --build-image** *amazon/aws-sam-cli-build-image-python3.8*

• Schlüssel-Wert-Paar — Geben Sie den Ressourcennamen als Schlüssel und den Container-Image-URI an, der mit dieser Ressource als Wert verwendet werden soll. Verwenden Sie dieses Format, um für jede Ressource in Ihrer Anwendung einen anderen Container-Image-URI anzugeben. Im Folgenden wird ein Beispiel gezeigt:

\$ **sam sync --build-image** *Function1=amazon/aws-sam-cli-build-image-python3.8*

Diese Option gilt nur, wenn die --use-container Option angegeben ist, andernfalls tritt ein Fehler auf.

```
--build-in-source | --no-build-in-source
```
Ermöglicht --build-in-source es, Ihr Projekt direkt im Quellordner zu erstellen.

Die --build-in-source Option unterstützt die folgenden Laufzeiten und Build-Methoden:

- Laufzeiten Jede Node js Laufzeit, die von der [sam init --runtime](#page-790-0) Option unterstützt wird.
- Methoden erstellen —Makefile,esbuild.

Die --build-in-source Option ist mit den folgenden Optionen nicht kompatibel:

• --use-container

Standardwert: --no-build-in-source

#### --capabilities *LIST*

Eine Liste von Funktionen, die Sie angeben, um die Erstellung bestimmter Stapel AWS CloudFormation zu ermöglichen. Einige Stack-Vorlagen können Ressourcen enthalten, die sich auf Ihre AWS-Konto Berechtigungen auswirken können. Zum Beispiel durch das Erstellen neuer AWS Identity and Access Management (IAM-) Benutzer. Geben Sie diese Option an, um die Standardwerte zu überschreiben. Gültige Werte sind unter anderem:

- CAPABILITY\_IAM
- CAPABILITY\_NAMED\_IAM
- CAPABILITY\_RESOURCE\_POLICY
- CAPABILITY\_AUTO\_EXPAND

Standard: und CAPABILITY\_NAMED\_IAM CAPABILITY\_AUTO\_EXPAND

#### --code

AWS SAM Synchronisiert standardmäßig alle Ressourcen in Ihrer Anwendung. Geben Sie diese Option an, um nur Coderessourcen zu synchronisieren, die Folgendes beinhalten:

- AWS::Serverless::Function
- AWS::Lambda::Function
- AWS::Serverless::LayerVersion
- AWS::Lambda::LayerVersion
- AWS::Serverless::Api
- AWS::ApiGateway::RestApi
- AWS::Serverless::HttpApi
- AWS::ApiGatewayV2::Api
- AWS::Serverless::StateMachine
- AWS::StepFunctions::StateMachine

Zum Synchronisieren von Coderessourcen werden AWS Dienst-APIs direkt AWS SAM verwendet, anstatt sie über bereitzustellen AWS CloudFormation. Um Ihren AWS CloudFormation Stack zu aktualisieren, führen Sie sam sync --watch oder aussam deploy.

#### --config-env *TEXT*

Der Umgebungsname, der die Standardparameterwerte in der zu verwendenden Konfigurationsdatei angibt. Der Standardwert ist "default". Weitere Informationen zu Konfigurationsdateien finden Sie unter [AWS SAMCLIKonfigurationsdatei.](#page-854-0)

--config-file *PATH*

Der Pfad und der Dateiname der Konfigurationsdatei, die die zu verwendenden Standardparameterwerte enthält. Der Standardwert ist "samconfig.toml" im Stammverzeichnis des Projektverzeichnisses. Weitere Informationen zu Konfigurationsdateien finden Sie unter [AWS](#page-854-0)  [SAMCLIKonfigurationsdatei](#page-854-0).

```
--dependency-layer | --no-dependency-layer
```
Gibt an, ob die Abhängigkeiten einzelner Funktionen in eine weitere Ebene aufgeteilt werden sollen, um den Synchronisierungsvorgang zu beschleunigen.

Standardwert: --dependency-layer

```
--image-repository TEXT
```
Der Name des Amazon Elastic Container Registry (Amazon ECR) -Repositorys, in das dieser Befehl das Image Ihrer Funktion hochlädt. Erforderlich für Funktionen, die mit dem Image Pakettyp deklariert wurden.

--image-repositories *TEXT*

Eine Zuordnung von Funktionen zu ihrer Amazon ECR-Repository-URI. Referenzfunktionen anhand ihrer logischen ID. Im Folgenden wird ein Beispiel gezeigt:

```
$ sam sync --image-repositories Function1=123456789012.dkr.ecr.us-
east-1.amazonaws.com/my-repo
```
Sie können diese Option in einem einzigen Befehl mehrfach angeben.

--kms-key-id *TEXT*

Die ID eines AWS Key Management Service (AWS KMS) -Schlüssels, der zum Verschlüsseln von Artefakten verwendet wird, die sich im Amazon S3 S3-Bucket befinden. Wenn Sie diese Option nicht angeben, werden von Amazon S3 verwaltete Verschlüsselungsschlüssel AWS SAM verwendet.

#### --metadata

Eine Metadatenübersicht, die an alle Artefakte angehängt werden kann, auf die Sie in Ihrer Vorlage verweisen.

```
--notification-arns LIST
```
Eine Liste der Themen-ARNs von Amazon Simple Notification Service (Amazon SNS), die dem AWS CloudFormation Stack zugeordnet sind.

```
--parameter-overrides
```
Eine Zeichenfolge, die AWS CloudFormation Parameterüberschreibungen enthält, die als Schlüssel-Wert-Paare kodiert sind. Verwenden Sie dasselbe Format wie (). AWS Command Line Interface AWS CLI z. B. ParameterKey=ParameterValue InstanceType=t1.micro.

--resource *TEXT*

Gibt den zu synchronisierenden Ressourcentyp an. Um mehrere Ressourcen zu synchronisieren, können Sie diese Option mehrmals angeben. Diese Option wird zusammen mit der --code Option unterstützt. Bei dem Wert muss es sich um eine der unten aufgeführten Ressourcen handeln--code. z. B. --resource AWS::Serverless::Function --resource AWS::Serverless::LayerVersion.

#### --resource-id *TEXT*

Gibt die Ressourcen-ID an, die synchronisiert werden soll. Um mehrere Ressourcen zu synchronisieren, können Sie diese Option mehrmals angeben. Diese Option wird zusammen mit der --code Option unterstützt. z. B. --resource-id Function1 --resource-id Function2.

#### --role-arn *TEXT*

Der Amazon-Ressourcenname (ARN) einer IAM-Rolle, der beim Anwenden des Changesets übernommen AWS CloudFormation wird.

#### --s3-bucket *TEXT*

Der Name des Amazon Simple Storage Service (Amazon S3) -Buckets, in den dieser Befehl Ihre AWS CloudFormation Vorlage hochlädt. Wenn Ihre Vorlage größer als 51.200 Byte ist, ist entweder die Option --s3-bucket oder die --resolve-s3 Option erforderlich. Wenn Sie sowohl die --s3-bucket --resolve-s3 Optionen als auch angeben, tritt ein Fehler auf.

#### --s3-prefix *TEXT*

Das Präfix, das den Namen der Artefakte hinzugefügt wurde, die Sie in den Amazon S3 S3- Bucket hochladen. Der Präfixname ist ein Pfadname (Ordnername) für den Amazon S3 S3- Bucket. Dies gilt nur für Funktionen, die mit dem Zip Pakettyp deklariert wurden.

--save-params

Speichert die Parameter, die Sie in der Befehlszeile angeben, in der AWS SAM Konfigurationsdatei.

--skip-deploy-sync | --no-skip-deploy-sync

Gibt --skip-deploy-sync an, dass die anfängliche Infrastruktursynchronisierung übersprungen werden soll, wenn sie nicht erforderlich ist. Der vergleicht AWS SAMCLI Ihre lokale AWS SAM Vorlage mit der bereitgestellten AWS CloudFormation Vorlage und führt nur dann eine Bereitstellung durch, wenn eine Änderung erkannt wird.

Gibt --no-skip-deploy-sync an, dass bei jeder Ausführung eine AWS CloudFormation Bereitstellung durchgeführt werden sam sync soll.

Weitere Informationen hierzu finden Sie unter [Überspringen Sie die erste AWS CloudFormation](#page-755-0)  [Bereitstellung.](#page-755-0)

```
Standardwert: --skip-deploy-sync
```

```
--stack-name TEXT
```
Der Name des AWS CloudFormation Stacks für Ihre Anwendung.

Diese Option ist erforderlich.

#### --tags *LIST*

Eine Liste von Tags, die dem Stack zugeordnet werden sollen, der erstellt oder aktualisiert wird. AWS CloudFormation leitet diese Tags auch an Ressourcen im Stack weiter, die sie unterstützen.

```
--template-file, --template, -t PATH
```
Der Pfad und der Dateiname, in dem sich Ihre AWS SAM Vorlage befindet.

#### **a** Note

Wenn Sie diese Option angeben, werden AWS SAM nur die Vorlage und die lokalen Ressourcen bereitgestellt, auf die sie verweist.

#### --use-container, -u

Wenn Ihre Funktionen von Paketen abhängen, die nativ kompilierte Abhängigkeiten haben, verwenden Sie diese Option, um Ihre Funktion in einem AWS Lambdaähnlichen Docker Container zu erstellen.

#### **a** Note

Derzeit ist diese Option nicht kompatibel mit--dependency-layer. Wenn Sie --usecontainer mit verwenden--dependency-layer, AWS SAMCLI informiert Sie das und fährt mit fort--no-dependency-layer.

#### --watch

Startet einen Prozess, der Ihre lokale Anwendung auf Änderungen überwacht und diese automatisch mit der AWS Cloud synchronisiert. Wenn Sie diese Option angeben, werden standardmäßig alle Ressourcen in Ihrer Anwendung AWS SAM synchronisiert, wenn Sie sie aktualisieren. AWS SAM Führt mit dieser Option eine erste AWS CloudFormation Bereitstellung durch. AWS SAM Verwendet dann AWS Service-APIs, um die Coderessourcen zu aktualisieren. AWS SAM verwendet AWS CloudFormation , um Infrastrukturressourcen zu aktualisieren, wenn Sie Ihre AWS SAM Vorlage aktualisieren.

#### --watch-exclude *TEXT*

Schließt eine Datei oder einen Ordner von der Überwachung auf Dateiänderungen aus. Um diese Option verwenden zu können, --watch muss sie ebenfalls angegeben werden.

Diese Option erhält ein Schlüssel-Wert-Paar:

- Schlüssel Die logische ID einer Lambda-Funktion in Ihrer Anwendung.
- Wert Der zugehörige Dateiname oder Ordner, der ausgeschlossen werden soll.

Wenn Sie Dateien oder Ordner aktualisieren, die mit dieser --watch-exclude Option angegeben wurden, AWS SAM CLI wird keine Synchronisierung initiiert. Wenn jedoch eine Aktualisierung anderer Dateien oder Ordner eine Synchronisierung einleitet, werden diese Dateien oder Ordner in diese Synchronisierung aufgenommen.

Sie können diese Option in einem einzigen Befehl mehrfach angeben.

# sam traces

Diese Seite enthält Referenzinformationen für den AWS Serverless Application Model Befehl Command Line Interface (AWS SAMCLI)sam traces.

Eine Einführung in den finden AWS SAMCLI Sie unte[rWas ist das? AWS SAMCLI](#page-19-0).

Der sam traces Befehl ruft AWS X-Ray Spuren AWS-Konto in Ihrem ab. AWS-Region

# Verwendung

\$ **sam traces** *<options>*

# Optionen

```
--config-env TEXT
```
Der Umgebungsname, der die Standardparameterwerte in der zu verwendenden Konfigurationsdatei angibt. Der Standardwert ist "default". Weitere Informationen zu Konfigurationsdateien finden Sie unter [AWS SAMCLIKonfigurationsdatei.](#page-854-0)

#### --config-file *PATH*

Der Pfad und der Dateiname der Konfigurationsdatei, die die zu verwendenden Standardparameterwerte enthält. Der Standardwert ist "samconfig.toml" im Stammverzeichnis des Projektverzeichnisses. Weitere Informationen zu Konfigurationsdateien finden Sie unter [AWS](#page-854-0)  [SAMCLIKonfigurationsdatei](#page-854-0).

```
--end-time TEXT
```
Ruft Traces bis zu diesem Zeitpunkt ab. Bei der Uhrzeit kann es sich um relative Werte wie "vor 5 Minuten", "Morgen" oder um einen formatierten Zeitstempel wie "2018-01-01 10:10:10" handeln.

```
--output TEXT
```
Gibt das Ausgabeformat für Protokolle an. Um formatierte Protokolle zu drucken, geben Sie antext. Um die Protokolle als JSON zu drucken, geben Sie anjson.

```
--save-params
```
Speichern Sie die Parameter, die Sie in der Befehlszeile angeben, in der AWS SAM Konfigurationsdatei.

#### --start-time *TEXT*

Ruft ab diesem Zeitpunkt Traces ab. Bei der Uhrzeit kann es sich um relative Werte wie "vor 5 Minuten", "Gestern" oder um einen formatierten Zeitstempel wie "2018-01-01 10:10:10" handeln. Der Standardwert ist 'vor 10 Minuten'.

--tail

Schließt die Trace-Ausgabe ab. Dadurch wird das Endzeitargument ignoriert und es werden weiterhin Traces angezeigt, sobald sie verfügbar sind.

--trace-id *TEXT*

Die eindeutige Kennung für eine Röntgenspur.

### Beispiele

Führen Sie den folgenden Befehl aus, um X-Ray-Traces nach ID abzurufen.

\$ **sam traces --trace-id** *tracing-id-1* **--trace-id** *tracing-id-2*

Führen Sie den folgenden Befehl aus, um X-Ray-Traces zu verfolgen, sobald sie verfügbar sind.

```
$ sam traces --tail
```
# sam validate

Diese Seite enthält Referenzinformationen für den AWS Serverless Application Model Befehl Command Line Interface (AWS SAMCLI)sam validate.

Eine Einführung in den finden AWS SAMCLI Sie unte[rWas ist das? AWS SAMCLI](#page-19-0).

Der sam validate Befehl überprüft, ob eine AWS SAM Vorlagendatei gültig ist.

Verwendung

\$ **sam validate** *<options>*

# Optionen

# --config-env *TEXT*

Der Umgebungsname, der die Standardparameterwerte in der zu verwendenden Konfigurationsdatei angibt. Der Standardwert ist "default". Weitere Informationen zu Konfigurationsdateien finden Sie unter [AWS SAMCLIKonfigurationsdatei.](#page-854-0)

--config-file *PATH*

Der Pfad und der Dateiname der Konfigurationsdatei, die die zu verwendenden Standardparameterwerte enthält. Der Standardwert ist "samconfig.toml" im Stammverzeichnis des Projektverzeichnisses. Weitere Informationen zu Konfigurationsdateien finden Sie unter [AWS](#page-854-0)  [SAMCLIKonfigurationsdatei](#page-854-0).

#### --debug

Aktiviert die Debug-Protokollierung, um die von den generierten Debug-Nachrichten zu drucken und Zeitstempel anzuzeigen. AWS SAMCLI

#### --lint

Führt die Linting-Validierung für die Vorlage durch. cfn-lint Erstellen Sie eine cfnlintrc Konfigurationsdatei, um zusätzliche Parameter anzugeben. Weitere Informationen finden Sie unter [cfn-lint](https://github.com/aws-cloudformation/cfn-lint) im AWS CloudFormation GitHub Repository.

#### --profile *TEXT*

Das spezifische Profil aus Ihrer Anmeldeinformationsdatei, das die Anmeldeinformationen abruft. AWS

#### --region *TEXT*

Die AWS Region, in der die Bereitstellung erfolgen soll. Beispiel: us-east-1.

--save-params

Speichern Sie die Parameter, die Sie in der Befehlszeile angeben, in der AWS SAM Konfigurationsdatei.

--template-file, --template, -t *PATH*

Die AWS SAM Vorlagendatei. Der Standardwert ist template.[yaml|yml].

Wenn sich Ihre Vorlage in Ihrem aktuellen Arbeitsverzeichnis befindet und benannt isttemplate. [yaml|yml|json], ist diese Option nicht erforderlich.

Wenn Sie gerade ausgeführt habensam build, ist diese Option nicht erforderlich.

# AWS SAMCLIVerwaltung

Dieser Abschnitt enthält Informationen darüber, wie Sie Ihre Version von verwalten und anpassen können AWS SAMCLI. Dies beinhaltet Informationen darüber, wie Sie AWS SAMCLI Befehlsparameterwerte mithilfe einer Konfigurationsdatei auf Projektebene konfigurieren können. Es enthält auch Informationen zur Verwaltung verschiedener Versionen von Ihrem AWS SAMCLI, zum Einrichten von AWS Anmeldeinformationen, sodass Sie in Ihrem Namen AWS Dienste aufrufen AWS SAM können, und zu verschiedenen Möglichkeiten, die Sie anpassen können. AWS SAM Dieser Abschnitt endet mit einem Abschnitt zur allgemeinen AWS SAM Problembehandlung.

# Themen

- [AWS SAMCLIKonfigurationsdatei](#page-854-0)
- [AWS SAMCLIVersionen verwalten](#page-861-0)
- [AWS Zugangsdaten einrichten](#page-871-0)
- [Telemetrie in der AWS SAMCLI](#page-873-0)
- [AWS SAMCLIProblembehandlung](#page-875-0)

# <span id="page-854-0"></span>AWS SAMCLIKonfigurationsdatei

Die AWS Serverless Application Model Befehlszeilenschnittstelle (AWS SAMCLI) unterstützt eine Konfigurationsdatei auf Projektebene, mit der Sie AWS SAMCLI Befehlsparameterwerte konfigurieren können.

Eine Dokumentation zum Erstellen und Verwenden von Konfigurationsdateien finden Sie unter. [Konfiguration der AWS SAMCLI](#page-86-0)

# Themen

- [Standardeinstellungen für die Konfigurationsdatei](#page-855-0)
- [Unterstützte Konfigurationsdateiformate](#page-856-0)
- [Geben Sie eine Konfigurationsdatei an](#page-856-1)
- [Grundlagen der Konfigurationsdatei](#page-857-0)
- [Regeln für Parameterwerte](#page-858-0)
- [Priorität der Konfiguration](#page-859-0)

• [Konfigurationsdateien erstellen und ändern](#page-860-0)

#### <span id="page-855-0"></span>Standardeinstellungen für die Konfigurationsdatei

AWS SAM verwendet die folgenden Standardeinstellungen für die Konfigurationsdatei:

- Name (Name samconfig.
- Standort Im Stammverzeichnis Ihres Projekts. Dies ist derselbe Speicherort wie Ihre template.yaml Datei.
- Format —TOML. Weitere Informationen finden Sie unter [TOML](https://toml.io/en/) in der TOMLDokumentation.

Im Folgenden finden Sie ein Beispiel für eine Projektstruktur, die den Namen und den Speicherort der Standardkonfigurationsdatei enthält:

sam-app ### README.md  $\# \# \#$  \_\_init\_\_.py ### events ### hello\_world ### samconfig.toml ### template.yaml ### tests

Im Folgenden sehen Sie ein Beispiel für eine samconfig.toml-Datei:

```
...
version = 0.1[default]
[default.global]
[default.global.parameters]
stack_name = "sam-app"
[default.build.parameters]
cached = true
parallel = true
[default.deploy.parameters]
capabilities = "CAPABILITY_IAM"
confirm_changeset = true
```

```
resolve_s3 = true
[default.sync.parameters]
watch = true[default.local_start_api.parameters]
warm_containers = "EAGER"
[prod]
[prod.sync]
[prod.sync.parameters]
watch = false
```
# <span id="page-856-0"></span>Unterstützte Konfigurationsdateiformate

TOMLund [YAML|YML] Formate werden unterstützt. Sehen Sie sich die folgende grundlegende Syntax an:

#### TOML

```
version = 0.1[environment]
[environment.command]
[environment.command.parameters]
option = parameter value
```
# YAML

```
version: 0.1
environment: 
   command: 
     parameters: 
       option: parameter value
```
# <span id="page-856-1"></span>Geben Sie eine Konfigurationsdatei an

Standardmäßig AWS SAMCLI sucht der in der folgenden Reihenfolge nach einer Konfigurationsdatei:

1. Benutzerdefinierte Konfigurationsdatei — Wenn Sie die --config-file Option zur Angabe eines Dateinamens und eines Speicherorts verwenden, AWS SAMCLI sucht der zuerst nach dieser Datei.

- 2. **samconfig.toml**Standarddatei Dies ist der Standardname und das Standardformat der Konfigurationsdatei, die sich im Stammverzeichnis Ihres Projekts befinden. Wenn Sie keine benutzerdefinierte Konfigurationsdatei angeben, AWS SAMCLI sucht der als Nächstes nach dieser Datei.
- 3. **samconfig.[yaml|yml]**Datei Wenn die samconfig.toml nicht im Stammverzeichnis Ihres Projekts existiert, AWS SAMCLI sucht der nach dieser Datei.

Im Folgenden finden Sie ein Beispiel für die Angabe einer benutzerdefinierten Konfigurationsdatei mithilfe der --config-file Option:

\$ **sam deploy --config-file myconfig.yaml**

# <span id="page-857-0"></span>Grundlagen der Konfigurationsdatei

#### Umgebung

Eine Umgebung ist ein benannter Bezeichner, der einen eindeutigen Satz von Konfigurationseinstellungen enthält. Sie können mehrere Umgebungen in einer einzigen AWS SAM Anwendung haben.

Der Standardumgebungsname lautetdefault.

Verwenden Sie die AWS SAMCLI --config-env Option, um die zu verwendende Umgebung anzugeben.

#### Befehl

Der Befehl ist der AWS SAMCLI Befehl, für den Parameterwerte angegeben werden.

Verwenden Sie den global Bezeichner, um Parameterwerte für alle Befehle anzugeben.

Wenn Sie auf einen AWS SAMCLI Befehl verweisen, ersetzen Sie Leerzeichen ( ) und Bindestriche () durch Unterstriche (–). \_ Im Folgenden sind einige Beispiele aufgeführt:

- build
- local\_invoke
- local\_start\_api

#### Parameter

Parameter werden als Schlüssel-Wert-Paare angegeben.

- Der Schlüssel ist der Name der AWS SAMCLI Befehlsoption.
- Der Wert ist der anzugebende Wert.

Verwenden Sie bei der Angabe von Schlüsseln den Namen der Befehlsoption in Langform und ersetzen Sie Bindestriche () durch Unterstriche (–). \_ Im Folgenden sind einige Beispiele aufgeführt:

- region
- stack\_name
- template file

# <span id="page-858-0"></span>Regeln für Parameterwerte

# TOML

- Boolesche Werte können oder sein. true false z. B. confirm\_changeset = true.
- Verwenden Sie für Zeichenkettenwerte Anführungszeichen ()"". z. B. region = "us-west-2".
- Verwenden Sie für Listenwerte Anführungszeichen ("") und trennen Sie die einzelnen Werte durch ein Leerzeichen (). Zum Beispiel: capabilities = "CAPABILITY\_IAM CAPABILITY\_NAMED\_IAM".
- Bei Werten, die eine Liste von Schlüssel-Wert-Paaren enthalten, sind die Paare durch Leerzeichen getrennt ( ), und der Wert jedes Paares ist von codierten Anführungszeichen () umgeben. \" \" z. B. tags = "project=\"my-application\" stage=\"production\"".
- Bei Parameterwerten, die mehrfach angegeben werden können, ist der Wert ein Array von Argumenten. Zum Beispiel: image\_repositories = ["my-function-1=image-repo-1", "my-function-2=image-repo-2"].

# YAML

- Boolesche Werte können oder sein. true false z. B. confirm\_changeset: true.
- Bei Einträgen, die einen einzelnen Zeichenkettenwert enthalten, sind Anführungszeichen ("") optional. z. B. region: us-west-2. Dazu gehören Einträge, die mehrere Schlüssel-Wert-Paare

enthalten, die als einzelne Zeichenfolge bereitgestellt werden. Im Folgenden wird ein Beispiel gezeigt:

```
$ sam deploy --tags "foo=bar hello=world"
```

```
default: 
   deploy: 
     parameters: 
        tags: foo=bar hello=world
```
• Bei Einträgen, die eine Werteliste enthalten, oder bei Einträgen, die mehrfach in einem einzigen Befehl verwendet werden können, geben Sie sie als Liste von Zeichenfolgen an.

Im Folgenden wird ein Beispiel gezeigt:

```
$ sam remote invoke --parameter "InvocationType=Event" --parameter "LogType=None"
```

```
default: 
   remote_invoke: 
     parameter: 
     - InvocationType=Event 
     - LogType=None
```
# <span id="page-859-0"></span>Priorität der Konfiguration

Bei der Konfiguration von Werten gilt die folgende Priorität:

- Parameterwerte, die Sie in der Befehlszeile angeben, haben Vorrang vor den entsprechenden Werten in der Konfigurationsdatei und im Parameters Abschnitt der Vorlagendatei.
- Wenn die --parameter-overrides Option in der Befehlszeile oder in Ihrer Konfigurationsdatei zusammen mit dem parameter\_overrides Schlüssel verwendet wird, haben ihre Werte Vorrang vor Werten im Parameters Abschnitt der Vorlagendatei.
- In Ihrer Konfigurationsdatei haben die für einen bestimmten Befehl bereitgestellten Einträge Vorrang vor globalen Einträgen. Im folgenden Beispiel verwendet der sam deploy Befehl den Stack-Namenmy-app-stack.

#### TOML

```
[default.global.parameters]
stack_name = "common-stack"
[default.deploy.parameters]
stack_name = "my-app-stack"
```
YAML

```
default: 
   global: 
     parameters: 
       stack_name: common-stack 
   deploy: 
     parameters: 
       stack_name: my-app-stack
```
# <span id="page-860-0"></span>Konfigurationsdateien erstellen und ändern

Konfigurationsdateien erstellen

Wenn Sie eine Anwendung mit erstellensam init, wird eine samconfig.toml Standarddatei erstellt. Sie können Ihre Konfigurationsdatei auch manuell erstellen.

Konfigurationsdateien ändern

Sie können Ihre Konfigurationsdateien manuell ändern. Außerdem werden bei jedem AWS SAMCLI interaktiven Ablauf die konfigurierten Werte in Klammern ([ ]) angezeigt. Wenn Sie diese Werte ändern, AWS SAMCLI wird Ihre Konfigurationsdatei aktualisiert.

Im Folgenden finden Sie ein Beispiel für einen interaktiven Ablauf mit dem sam deploy --guided Befehl:

```
$ sam deploy --guided
Configuring SAM deploy
====================== 
     Looking for config file [samconfig.toml] : Found 
     Reading default arguments : Success
```
 Setting default arguments for 'sam deploy' ========================================= Stack Name [sam-app]: *ENTER* AWS Region [us-west-2]: *ENTER* #Shows you resources changes to be deployed and require a 'Y' to initiate deploy Confirm changes before deploy [Y/n]: *n* #SAM needs permission to be able to create roles to connect to the resources in your template Allow SAM CLI IAM role creation [Y/n]: *ENTER* #Preserves the state of previously provisioned resources when an operation fails Disable rollback [y/N]: *ENTER* HelloWorldFunction may not have authorization defined, Is this okay? [y/N]: *y* Save arguments to configuration file [Y/n]: *ENTER* SAM configuration file [samconfig.toml]: *ENTER* SAM configuration environment [default]: *ENTER*

Wenn Sie Ihre Konfigurationsdatei ändern, AWS SAMCLI behandelt der globale Werte wie folgt:

- Wenn der Parameterwert im global Abschnitt Ihrer Konfigurationsdatei vorhanden ist, wird der Wert AWS SAMCLI nicht in den spezifischen Befehlsabschnitt geschrieben.
- Wenn der Parameterwert global sowohl im Befehlsabschnitt als auch in einem bestimmten Befehlsabschnitt vorhanden ist, AWS SAMCLI wird der spezifische Eintrag zugunsten des globalen Werts gelöscht.

# <span id="page-861-0"></span>AWS SAMCLIVersionen verwalten

Verwalten Sie Ihre Versionen der AWS Serverless Application Model Befehlszeilenschnittstelle (AWS SAMCLI) durch Upgrade, Downgrade und Deinstallation. Optional können Sie den Nightly Build herunterladen und installieren. AWS SAMCLI

#### Themen

- [Aktualisierung des AWS SAMCLI](#page-862-0)
- [Deinstallation des AWS SAMCLI](#page-862-1)
- [Wechseln Sie von der Verwendung Homebrew zur Verwaltung von AWS SAMCLI](#page-864-0)
- [Den AWS SAMCLI Nightly-Build verwalten](#page-865-0)
- [Installation des AWS SAMCLI in einer virtuellen Umgebung mit pip](#page-866-0)
- [Verwaltung des AWS SAMCLI mit Homebrew](#page-868-0)

• [Fehlerbehebung](#page-871-1)

# <span id="page-862-0"></span>Aktualisierung des AWS SAMCLI

Linux

Um das AWS SAMCLI auf Linux zu aktualisieren, folgen Sie den Installationsanweisungen unte[rInstallation des AWS SAMCLI,](#page-35-0) fügen Sie jedoch die --update Option wie folgt zum Installationsbefehl hinzu:

**sudo ./sam-installation/install --update**

#### macOS

Die AWS SAMCLI muss mit derselben Methode aktualisiert werden, mit der sie installiert wurde. Wir empfehlen, dass Sie das Paketinstallationsprogramm verwenden, um das zu installieren und zu aktualisieren AWS SAMCLI.

Um das AWS SAMCLI mit dem Paketinstallationsprogramm zu aktualisieren, installieren Sie die neueste Paketversion. Anweisungen finden Sie unter [Installation des AWS SAMCLI](#page-35-0).

#### Windows

Um das zu aktualisieren AWS SAMCLI, wiederholen Sie die Windows-Installationsschritte unter [Installiere das AWS SAMCLI](#page-35-1) erneut.

# <span id="page-862-1"></span>Deinstallation des AWS SAMCLI

Linux

Um das AWS SAMCLI unter Linux zu deinstallieren, müssen Sie den Symlink und das Installationsverzeichnis löschen, indem Sie die folgenden Befehle ausführen:

- 1. Suchen Sie den Symlink und die Installationspfade.
	- Suchen Sie den Symlink mit dem which folgenden Befehl:

**which sam**

Die Ausgabe zeigt den Pfad, in dem sich die AWS SAM Binärdateien befinden, zum Beispiel:

/usr/local/bin/sam

• Suchen Sie mit dem folgenden Befehl nach dem Verzeichnis, auf das der ls Symlink verweist:

**ls -l /usr/local/bin/sam**

Im folgenden Beispiel lautet /usr/local/aws-sam-cli das Installationsverzeichnis.

```
 lrwxrwxrwx 1 ec2-user ec2-user 49 Oct 22 09:49 /usr/local/bin/sam -> /usr/local/
aws-sam-cli/current/bin/sam
```
2. Löschen Sie den Symlink.

**sudo rm /usr/local/bin/sam**

3. Löschen Sie das Installationsverzeichnis.

**sudo rm -rf /usr/local/aws-sam-cli**

#### macOS

Deinstallieren Sie AWS SAMCLI das mit derselben Methode, mit der es installiert wurde. Wir empfehlen, dass Sie das Paketinstallationsprogramm verwenden, um das zu installieren AWS SAMCLI.

Wenn Sie das AWS SAMCLI mit dem Paketinstallationsprogramm installiert haben, gehen Sie zur Deinstallation wie folgt vor.

Um das zu deinstallieren AWS SAMCLI

1. Entfernen Sie das AWS SAMCLI Programm, indem Sie Folgendes ändern und ausführen:

\$ *sudo* **rm -rf** */path-to***/aws-sam-cli**

- a. *sudo* Wenn Ihr Benutzer Schreibberechtigungen für den Ort hat, an dem AWS SAMCLI das Programm installiert ist, sudo ist dies nicht erforderlich. Andernfalls ist sudo erforderlich.
- b. */path-to Pfad zu dem* Ort, an dem Sie das Programm installiert haben. AWS SAMCLI Der Standardspeicherort ist /usr/local.
2. Entfernen Sie das, AWS SAMCLI \$PATH indem Sie Folgendes ändern und ausführen:

```
$ sudo rm -rf /path-to-symlink-directory/sam
```
- a. *sudo* Wenn Ihr Benutzer Schreibberechtigungen hat\$PATH, sudo ist dies nicht erforderlich. Andernfalls ist sudo erforderlich.
- b. *path-to-symlink-directory* Ihre \$PATH Umgebungsvariable. Der Standardspeicherort ist /usr/local/bin.
- 3. Stellen Sie sicher, dass das deinstalliert AWS SAMCLI ist, indem Sie Folgendes ausführen:

\$ **sam --version** command not found: sam

#### Windows

Gehen Sie folgendermaßen vor, um das AWS SAMCLI mithilfe der Windows-Einstellungen zu deinstallieren:

- 1. Suchen Sie im Startmenü nach "Programme hinzufügen oder entfernen".
- 2. Wählen Sie das Ergebnis mit dem Namen AWS SAM Command Line Interface und anschließend Deinstallieren, um das Deinstallationsprogramm zu starten.
- 3. Bestätigen Sie, dass Sie das AWS SAMCLI deinstallieren möchten.

Wechseln Sie von der Verwendung Homebrew zur Verwaltung von AWS SAMCLI

Wenn Sie Homebrew die Installation und Aktualisierung von verwenden AWS SAMCLI, empfehlen wir die Verwendung einer AWS unterstützten Methode. Folgen Sie diesen Anweisungen, um zu einer unterstützten Methode zu wechseln.

Um von der Verwendung von zu wechseln Homebrew

- 1. Folgen Sie den Anweisungen unter[Deinstallation einer Homebrew installierten CLI AWS SAM,](#page-869-0) um die Homebrew verwaltete Version zu deinstallieren.
- 2. Folgen Sie den Anweisungen unter[Installiere das AWS SAMCLI](#page-35-0), um die AWS SAM CLI mit einer unterstützten Methode zu installieren.

# Den AWS SAMCLI Nightly-Build verwalten

Sie können den AWS SAMCLI Nightly Build herunterladen und installieren. Er enthält eine Vorabversion des AWS SAMCLI Codes, die möglicherweise weniger stabil ist als die Produktionsversion. Nach der Installation können Sie den Nightly Build mit dem sam-nightly Befehl verwenden. Sie können sowohl die Produktions- als auch die Nightly-Build-Version von gleichzeitig installieren und verwenden. AWS SAMCLI

**a** Note

Der Nightly-Build enthält keine Vorabversion des Build-Images. Aus diesem Grund wird beim Erstellen Ihrer serverlosen Anwendung mit dieser --use-container Option die neueste Produktionsversion des Build-Images verwendet.

Installation des AWS SAMCLI Nightly-Builds

Folgen Sie diesen Anweisungen, um den AWS SAMCLI Nightly-Build zu installieren.

Linux

Sie können die Nightly-Build-Version von AWS SAMCLI auf der Linux x86\_64-Plattform mit dem Paket-Installer installieren.

Um den Nightly Build zu installieren AWS SAMCLI

- 1. Laden Sie das Paketinstallationsprogramm aus [sam-cli-nightlyd](https://github.com/aws/aws-sam-cli/releases/sam-cli-nightly/)em aws-sam-cli GitHubRepository herunter.
- 2. Folgen Sie den Schritten zur [Installation des AWS SAMCLI, um das](#page-35-0) Nightly Build-Paket zu installieren.

# macOS

Sie können die Nightly Build-Version von AWS SAMCLI on macOS mit dem Nightly Build Package Installer installieren.

Um den Nightly Build zu installieren AWS SAMCLI

1. Laden Sie das Paketinstallationsprogramm für Ihre Plattform aus [sam-cli-nightly](https://github.com/aws/aws-sam-cli/releases/sam-cli-nightly/)dem aws-sam-cli GitHubRepository herunter.

2. Folgen Sie den Schritten zur [Installation des AWS SAMCLI, um das](#page-35-0) Nightly Build-Paket zu installieren.

#### Windows

Die Nightly Build-Version von AWS SAMCLI ist über diesen Download-Link verfügbar: [AWS](https://github.com/aws/aws-sam-cli/releases/download/sam-cli-nightly/AWS_SAM_CLI_64_PY3.msi)  [SAMCLINightly](https://github.com/aws/aws-sam-cli/releases/download/sam-cli-nightly/AWS_SAM_CLI_64_PY3.msi) Build. Um den Nightly Build unter Windows zu installieren, führen Sie dieselben Schritte aus wie i[nInstalliere das AWS SAMCLI,](#page-35-0) verwenden Sie jedoch stattdessen den Download-Link für den Nightly Build.

Führen Sie den Befehl aus, um zu überprüfen, ob Sie die Nightly Build-Version installiert haben. samnightly --version Die Ausgabe dieses Befehls hat zum Beispiel das 1.X.Y.dev<YYYYMMDDHHmm> folgende Format:

```
SAM CLI, version 1.20.0.dev202103151200
```
Wechseln Sie vom Homebrew Paketinstallationsprogramm

Wenn Sie den AWS SAMCLI Nightly-Build Homebrew zur Installation und zum Upgrade verwenden und zur Verwendung des Paketinstallationsprogramms wechseln möchten, gehen Sie wie folgt vor.

Um vom Homebrew Paket-Installer zu wechseln

1. Deinstallieren Sie den Homebrew installierten AWS SAMCLI Nightly Build.

```
$ brew uninstall aws-sam-cli-nightly
```
2. Stellen Sie sicher, dass der AWS SAMCLI Nightly Build deinstalliert wurde, indem Sie Folgendes ausführen:

```
$ sam-nightly --version
zsh: command not found: sam-nightly
```
3. Folgen Sie den Schritten im vorherigen Abschnitt, um den AWS SAMCLI Nightly Build zu installieren.

<span id="page-866-0"></span>Installation des AWS SAMCLI in einer virtuellen Umgebung mit pip

Wir empfehlen, das native Paketinstallationsprogramm zu verwenden, um das zu installieren AWS SAMCLI. Wenn Sie es verwenden müssenpip, empfehlen wir Ihnen, das AWS SAMCLI in einer

virtuellen Umgebung zu installieren. Dies gewährleistet eine saubere Installationsumgebung und eine isolierte Umgebung, falls Fehler auftreten.

# **a** Note

Ab dem 24. Oktober 2023 stellt AWS SAM CLI das den Support für Python 3.7 ein. Weitere Informationen hierzu finden Sie unter [AWS SAMCLIEinstellung der Unterstützung für Python](#page-927-0)  [3.7.](#page-927-0)

Um das AWS SAMCLI in einer virtuellen Umgebung zu installieren

1. Erstellen Sie aus einem Startverzeichnis Ihrer Wahl eine virtuelle Umgebung und geben Sie ihr einen Namen.

Linux / macOS

```
$ mkdir project
$ cd project
$ python3 -m venv venv
```
**Windows** 

```
> mkdir project
> cd project
> py -3 -m venv venv
```
2. Aktivieren Sie die virtuelle Umgebung

Linux / macOS

```
$ . venv/bin/activate
```
Die Eingabeaufforderung ändert sich und zeigt Ihnen, dass Ihre virtuelle Umgebung aktiv ist.

(venv) \$

#### Windows

#### > *venv***\Scripts\activate**

Die Aufforderung ändert sich und zeigt Ihnen, dass Ihre virtuelle Umgebung aktiv ist.

(venv) >

3. Installieren Sie das AWS SAMCLI in Ihrer virtuellen Umgebung.

```
(venv) $ pip install --upgrade aws-sam-cli
```
4. Stellen Sie sicher, dass das AWS SAMCLI korrekt installiert ist.

```
(venv) $ sam --version
SAM CLI, version 1.94.0
```
5. Sie können den Befehl deactivate verwenden, um die virtuelle Umgebung zu beenden. Wenn Sie eine neue Sitzung starten, müssen Sie die Umgebung erneut aktivieren.

# <span id="page-868-0"></span>Verwaltung des AWS SAMCLI mit Homebrew

```
a Note
```
Ab September 2023 AWS wird das AWS verwaltete Homebrew Installationsprogramm für AWS SAMCLI (aws/tap/aws-sam-cli) nicht mehr verwaltet. Um die Nutzung fortzusetzenHomebrew, können Sie das von der Community verwaltete Installationsprogramm (aws-sam-cli) verwenden. Ab September 2023 wird jeder Homebrew Befehl, auf den verwiesen aws/tap/aws-sam-cli wird, umgeleitetaws-samcli.

Wir empfehlen Ihnen, unsere unterstützten [Installations](#page-35-0) - und [Upgrade-Methoden](#page-862-0) zu verwenden.

## Installation des AWS SAMCLI mit Homebrew

## **a** Note

Diese Anweisungen verwenden das von der Community verwaltete AWS SAMCLI Homebrew Installationsprogramm. Weitere Unterstützung finden Sie im [Homebrew-Core-Repository](https://github.com/Homebrew/homebrew-core/issues).

Um das zu installieren AWS SAMCLI

1. Führen Sie Folgendes aus:

\$ **brew install aws-sam-cli**

2. Überprüfen Sie die Installation:

\$ **sam --version**

Nach erfolgreicher Installation von sollten Sie eine Ausgabe wie die folgende sehen: AWS **SAMCLI** 

SAM CLI, version *1.94.0*

#### Aktualisierung AWS SAMCLI des Homebrew

Führen Sie den folgenden Befehl ausHomebrew, um die AWS SAMCLI Verwendung zu aktualisieren:

```
$ brew upgrade aws-sam-cli
```
<span id="page-869-0"></span>Deinstallation einer Homebrew installierten CLI AWS SAM

Wenn das mit installiert AWS SAMCLI wurdeHomebrew, gehen Sie wie folgt vor, um es zu deinstallieren.

Um das zu deinstallieren AWS SAMCLI

1. Führen Sie Folgendes aus:

\$ **brew uninstall aws-sam-cli**

2. Stellen Sie sicher, dass das deinstalliert AWS SAMCLI ist, indem Sie Folgendes ausführen:

```
$ sam --version
command not found: sam
```
Wechseln Sie zum von der Community verwalteten Homebrew Installationsprogramm

```
Wenn Sie das AWS verwaltete Homebrew Installationsprogramm (aws/tap/aws-sam-cli)
verwenden und es vorziehen, es weiterhin zu verwendenHomebrew, empfehlen wir, zum von der 
Community verwalteten Homebrew Installationsprogramm (aws-sam-cli) zu wechseln.
```
Um in einem einzigen Befehl zu wechseln, führen Sie den folgenden Befehl aus:

```
$ brew uninstall aws-sam-cli && brew untap aws/tap && brew cleanup aws/tap && brew 
 update && brew install aws-sam-cli
```
Folgen Sie diesen Anweisungen, um jeden Befehl einzeln auszuführen.

Um zum von der Community verwalteten Homebrew Installationsprogramm zu wechseln

1. Deinstallieren Sie die AWS verwaltete Homebrew Version von AWS SAMCLI:

```
$ brew uninstall aws-sam-cli
```
2. Stellen Sie sicher, dass das deinstalliert AWS SAMCLI wurde:

```
$ which sam
sam not found
```
3. Entfernen Sie den AWS verwalteten AWS SAMCLI Wasserhahn:

```
$ brew untap aws/tap
```
Wenn Sie eine Fehlermeldung wie die folgende erhalten, fügen Sie die --force Option hinzu und versuchen Sie es erneut.

```
Error: Refusing to untap aws/tap because it contains the following installed 
 formulae or casks:
aws-sam-cli-nightly
```
4. Entfernen Sie die zwischengespeicherten Dateien für das AWS verwaltete Installationsprogramm:

\$ **brew cleanup aws/tap**

5. Update Homebrew und alle Formeln:

```
$ brew update
```
6. Installieren Sie die von der Community verwaltete Version von: AWS SAMCLI

```
$ brew install aws-sam-cli
```
7. Stellen Sie sicher, dass AWS SAMCLI das erfolgreich installiert wurde:

```
$ sam --version
SAM CLI, version 1.94.0
```
# Fehlerbehebung

Falls Sie bei der Installation oder Verwendung von auf Fehler stoßen AWS SAMCLI, finden Sie weitere Informationen unter[AWS SAMCLIProblembehandlung.](#page-875-0)

# <span id="page-871-0"></span>AWS Zugangsdaten einrichten

Für die AWS SAM Befehlszeilenschnittstelle (CLI) müssen Sie AWS Anmeldeinformationen festlegen, damit sie in Ihrem Namen AWS Dienste aufrufen kann. Zum Beispiel AWS SAMCLI ruft der Amazon S3 auf und AWS CloudFormation.

Möglicherweise haben Sie bereits AWS Anmeldeinformationen für die Arbeit mit AWS Tools wie einem der AWS SDKs oder dem AWS CLI eingerichtet. Falls Sie das noch nicht getan haben, finden Sie in diesem Thema die empfohlenen Vorgehensweisen zum Einrichten von AWS Anmeldeinformationen.

Um AWS Anmeldeinformationen festzulegen, benötigen Sie die Zugriffsschlüssel-ID und Ihren geheimen Zugriffsschlüssel für den IAM-Benutzer, den Sie konfigurieren möchten. Informationen zu Zugriffsschlüssel-IDs und geheimen Zugriffsschlüsseln finden Sie unter [Managing Access Keys for](https://docs.aws.amazon.com/IAM/latest/UserGuide/id_credentials_access-keys.html)  [IAM Users](https://docs.aws.amazon.com/IAM/latest/UserGuide/id_credentials_access-keys.html) im IAM-Benutzerhandbuch.

Stellen Sie als Nächstes fest, ob Sie das AWS CLI installiert haben. Folgen Sie dann den Anweisungen in einem der folgenden Abschnitte:

Verwenden des AWS CLI

Wenn Sie das AWS CLI installiert haben, verwenden Sie den aws configure Befehl und folgen Sie den Anweisungen:

```
$ aws configure
AWS Access Key ID [None]: your_access_key_id
AWS Secret Access Key [None]: your_secret_access_key
Default region name [None]: 
Default output format [None]:
```
Informationen zu diesem aws configure Befehl finden Sie unter [Schnellkonfiguration von AWS CLI](https://docs.aws.amazon.com/cli/latest/userguide/cli-chap-configure.html#cli-quick-configuration) [im AWS Command Line Interface](https://docs.aws.amazon.com/cli/latest/userguide/cli-chap-configure.html#cli-quick-configuration) Benutzerhandbuch.

Ich verwende nicht den AWS CLI

Wenn Sie das nicht AWS CLI installiert haben, können Sie entweder eine Anmeldeinformationsdatei erstellen oder Umgebungsvariablen festlegen:

- Anmeldeinformationsdatei Sie können Anmeldeinformationen in der AWS Anmeldeinformationsdatei auf Ihrem lokalen System festlegen. Diese Datei muss sich an einem der folgenden Speicherorte befinden:
	- ~/.aws/credentialsunter Linux oder macOS
	- C:\Users\*USERNAME*\.aws\credentials (Windows)

Diese Datei sollte Zeilen im folgenden Format enthalten:

```
[default]
aws_access_key_id = your_access_key_id
aws_secret_access_key = your_secret_access_key
```
• Umgebungsvariablen — Sie können die Umgebungsvariablen AWS\_ACCESS\_KEY\_ID und die AWS\_SECRET\_ACCESS\_KEY Umgebungsvariablen festlegen.

Verwenden Sie den Befehl export, um diese Variablen unter Linux oder macOS festzulegen:

export AWS\_ACCESS\_KEY\_ID=*your\_access\_key\_id* export AWS\_SECRET\_ACCESS\_KEY=*your\_secret\_access\_key*

Verwenden Sie den Befehl set, um diese Variablen unter Windows festzulegen:

```
set AWS_ACCESS_KEY_ID=your_access_key_id
set AWS_SECRET_ACCESS_KEY=your_secret_access_key
```
# Telemetrie in der AWS SAMCLI

Bei AWS entwickeln und lancieren wir Dienstleistungen auf der Grundlage dessen, was wir aus Interaktionen mit Kunden lernen. Wir nutzen Kundenfeedback, um unser Produkt weiterzuentwickeln. Telemetrie ist eine zusätzliche Information, die uns hilft, die Bedürfnisse unserer Kunden besser zu verstehen, Probleme zu diagnostizieren und Funktionen bereitzustellen, die das Kundenerlebnis verbessern.

Die AWS SAM Befehlszeilenschnittstelle (CLI) sammelt Telemetriedaten, z. B. allgemeine Nutzungsmetriken, System- und Umgebungsinformationen sowie Fehler. Einzelheiten zu der Art der erfassten Telemetrie finden Sie unter [Arten von erfassten Informationen.](#page-875-1)

Die AWS SAMCLI sammelt keine personenbezogenen Daten wie Benutzernamen oder E-Mail-Adressen. Außerdem werden keine sensiblen Informationen auf Projektebene extrahiert.

Kunden haben die Kontrolle darüber, ob die Telemetrie aktiviert ist, und sie können ihre Einstellungen jederzeit ändern. Wenn die Telemetrie aktiviert bleibt, werden Telemetriedaten im Hintergrund AWS SAMCLI gesendet, ohne dass eine zusätzliche Kundeninteraktion erforderlich ist.

#### Schalten Sie die Telemetrie für eine Sitzung aus

In macOS- und Linux-Betriebssystemen können Sie die Telemetrie für eine einzelne Sitzung ausschalten. Um die Telemetrie für Ihre aktuelle Sitzung zu deaktivieren, führen Sie den folgenden Befehl aus, um die Umgebungsvariable SAM\_CLI\_TELEMETRY auf false festzulegen. Wiederholen Sie den Befehl für jedes neue Terminal oder jede neue Sitzung.

```
export SAM_CLI_TELEMETRY=0
```
# Telemetrie für Ihr Profil in allen Sitzungen ausschalten

Führen Sie die folgenden Befehle aus, um die Telemetrie für alle Sitzungen zu deaktivieren, wenn Sie das AWS SAMCLI auf Ihrem Betriebssystem ausführen.

Aktivieren von Telemetrie unter Linux

1. Führen Sie Folgendes aus:

echo "export SAM\_CLI\_TELEMETRY=0" >>~/.profile

2. Führen Sie Folgendes aus:

source ~/.profile

## Aktivieren von Telemetrie unter macOS

1. Führen Sie Folgendes aus:

echo "export SAM\_CLI\_TELEMETRY=0" >>~/.profile

2. Führen Sie Folgendes aus:

```
source ~/.profile
```
Aktivieren von Telemetrie unter Windows

Mit dem folgenden Befehl können Sie die Umgebungsvariable vorübergehend für die Lebensdauer des Terminalfensters festlegen:

Wenn Sie die Befehlszeile verwenden:

**set SAM\_CLI\_TELEMETRY 0**

Bei Verwendung von PowerShell:

#### **\$env:SAM\_CLI\_TELEMETRY=0**

Verwenden Sie den folgenden Befehl, um die Umgebungsvariable entweder in der Befehlszeile oder PowerShell dauerhaft festzulegen:

#### **setx SAM\_CLI\_TELEMETRY 0**

#### **a** Note

Änderungen werden erst wirksam, wenn das Terminal geschlossen und erneut geöffnet wurde.

# <span id="page-875-1"></span>Arten von erfassten Informationen

- Nutzungsinformationen Die generischen Befehle und Unterbefehle, die Kunden ausführen.
- Fehler und Diagnoseinformationen Status und Dauer der Befehle, die Kunden ausführen, einschließlich Exit-Codes, Namen interner Ausnahmen und Fehler beim Herstellen einer Verbindung zu Docker.
- System- und Umgebungsinformationen Die Python-Version, das Betriebssystem (Windows, Linux oder macOS), die Umgebung, in der der AWS SAMCLI ausgeführt wird (z. B. ein AWS IDE-Toolkit oder ein Terminal), und Hashwerte der Nutzungsattribute. AWS CodeBuild

# Weitere Informationen

Die AWS SAMCLI gesammelten Telemetriedaten entsprechen den AWS Datenschutzrichtlinien. Weitere Informationen finden Sie hier:

- [AWS Nutzungsbedingungen](https://aws.amazon.com/service-terms/)
- [Häufig gestellte Fragen zum Datenschutz](https://aws.amazon.com/compliance/data-privacy-faq/)

# <span id="page-875-0"></span>AWS SAMCLIProblembehandlung

Dieser Abschnitt enthält Einzelheiten zur Behebung von Fehlermeldungen bei der Verwendung, Installation und Verwaltung der AWS Serverless Application Model Befehlszeilenschnittstelle (AWS SAMCLI).

## Themen

• [Fehlerbehebung](#page-876-0)

- [Fehlermeldungen](#page-876-1)
- [Warnmeldungen](#page-881-0)

# <span id="page-876-0"></span>Fehlerbehebung

Anleitungen zur Problembehandlung in Bezug auf AWS SAMCLI finden Sie unter[Behebung von](#page-46-0) [Installationsfehlern.](#page-46-0)

# <span id="page-876-1"></span>Fehlermeldungen

Curl-Fehler: "curl: (6) Konnte nicht auflösen:..."

Beim Versuch, den API Gateway-Endpunkt aufzurufen, wird der folgende Fehler angezeigt:

curl: (6) Could not resolve: *endpointdomain* (Domain name not found)

Das bedeutet, dass Sie versucht haben, eine Anfrage an eine ungültige Domain zu senden. Dies kann passieren, wenn Ihre serverlose Anwendung nicht erfolgreich bereitgestellt werden konnte oder wenn Sie einen Tippfehler in Ihrem curl Befehl haben. Stellen Sie mithilfe der AWS CloudFormation Konsole oder des sicher, dass die Anwendung erfolgreich bereitgestellt wurde AWS CLI, und stellen Sie sicher, dass Ihr curl Befehl korrekt ist.

Fehler: Es können keine genauen Ressourceninformationen mit dem angegebenen Stack-Namen gefunden werden

Wenn sam remote invoke Sie den Befehl in einer Anwendung ausführen, die eine einzelne Lambda-Funktionsressource enthält, wird der folgende Fehler angezeigt:

Error: Can't find exact resource information with given *<stack-name>*. Please provide full resource ARN or --stack-name to resolve the ambiguity.

Mögliche Ursache: Sie haben die **--stack-name** Option nicht angegeben.

Wenn eine Funktion nicht als Argument angegeben ARN wird, erfordert der sam remote invoke Befehl, dass die --stack-name Option angegeben wird.

Lösung: Geben Sie die **--stack-name** Option an.

Im Folgenden wird ein Beispiel gezeigt:

```
$ sam remote invoke --stack-name sam-app
```

```
Invoking Lambda Function HelloWorldFunction 
START RequestId: 40593abb-e1ad-4d99-87bd-ac032e364e82 Version: $LATEST
END RequestId: 40593abb-e1ad-4d99-87bd-ac032e364e82
REPORT RequestId: 40593abb-e1ad-4d99-87bd-ac032e364e82 Duration: 11.31 ms 
  Billed Duration: 12 ms  Memory Size: 128 MB Max Memory Used: 67 MB Init
  Duration: 171.71 ms
{"statusCode":200,"body":"{\"message\":\"hello world\"}"}%
```
Fehler: Ressourceninformationen können nicht aus dem Stacknamen gefunden werden

Wenn sam remote invoke Sie den Befehl ausführen und eine Lambda-Funktion ARN als Argument übergeben, wird der folgende Fehler angezeigt:

```
Error: Can't find resource information from stack name (<stack-name>) and resource id 
  (<function-id>)
```
Mögliche Ursache: Sie haben den Wert des Stack-Namens in Ihrer **samconfig.toml** Datei definiert.

Der AWS SAMCLI erste überprüft Ihre samconfig.toml Datei auf einen Stacknamen. Falls angegeben, wird das Argument als logischer ID-Wert übergeben.

Lösung: Übergeben Sie stattdessen die logische ID der Funktion.

Sie können die logische ID der Funktion anstelle der der Funktion als Argument übergebenARN.

Lösung: Entfernen Sie den Wert des Stack-Namens aus Ihrer Konfigurationsdatei.

Sie können den Wert des Stack-Namens aus Ihrer Konfigurationsdatei entfernen. Dadurch wird verhindert, dass Ihre Funktion ARN als logischen ID-Wert übergeben wird. AWS SAMCLI

Führen Sie es aus, sam build nachdem Sie Ihre Konfigurationsdatei geändert haben.

Fehler: Verwaltete Ressourcen konnten nicht erstellt werden: Anmeldeinformationen konnten nicht gefunden werden

Beim Ausführen des sam deploy Befehls wird der folgende Fehler angezeigt:

Error: Failed to create managed resources: Unable to locate credentials

Das bedeutet, dass Sie keine AWS Anmeldeinformationen eingerichtet haben, mit denen AWS SAMCLI Sie AWS Serviceanfragen tätigen können. Um dieses Problem zu beheben, müssen Sie AWS Anmeldeinformationen einrichten. Weitere Informationen finden Sie unter [AWS Zugangsdaten](#page-871-0)  [einrichten](#page-871-0).

Fehler: FileNotFoundError in Windows

Wenn Sie Befehle AWS SAMCLI unter Windows ausführen, wird möglicherweise der folgende Fehler angezeigt:

Error: FileNotFoundError

Mögliche Ursache: Sie interagieren AWS SAMCLI möglicherweise mit Dateipfaden, die die maximale Pfadbeschränkung von Windows überschreiten.

Lösung: Um dieses Problem zu beheben, muss das neue Verhalten für lange Pfade aktiviert werden. Informationen dazu finden Sie unter [Enable Long Paths in Windows 10, Version 1607 und höher](https://learn.microsoft.com/en-us/windows/win32/fileio/maximum-file-path-limitation?tabs=powershell#enable-long-paths-in-windows-10-version-1607-and-later) in der Dokumentation zur Entwicklung von Microsoft Windows-Apps.

Fehler: Der Abhängigkeitsauflöser von pip...

Beispiel-Fehlertext:

ERROR: pip's dependency resolver does not currently take into account all the packages that are installed. This behaviour is the source of the following dependency conflicts. aws-sam-cli 1.58.0 requires aws-sam-translator==1.51.0, but you have aws-sam-translator 1.58.0 which is incompatible. aws-sam-cli 1.58.0 requires typing-extensions==3.10.0.0, but you have typing-extensions 4.4.0 which is incompatible.

Mögliche Ursache: Bei der Installation von Paketen können Abhängigkeiten zwischen Paketen zu Konflikten führen. pip

Jede Version des aws-sam-cli Pakets hängt von einer Version des aws-sam-translator Pakets ab. Zum Beispiel kann aws-sam-cli v1.58.0 von v1.51.0 abhängenaws-samtranslator.

Wenn Sie das Paket AWS SAMCLI verwenden und dann ein anderes Paket installierenpip, das von einer neueren Version von abhängtaws-sam-translator, passiert Folgendes:

- Die neuere Version von aws-sam-translator wird installiert.
- Die aktuelle Version von aws-sam-cli und die neuere Version von sind aws-samtranslator möglicherweise nicht kompatibel.
- Wenn Sie den verwenden AWS SAMCLI, tritt der Abhängigkeitsauflösungsfehler auf.

Lösungen:

- 1. Verwenden Sie das AWS SAMCLI native Paketinstallationsprogramm.
	- a. Deinstallieren Sie das AWS SAMCLI mit Pip. Anweisungen finden Sie unter [Deinstallation des AWS SAMCLI](#page-862-1).
	- b. Installieren Sie das AWS SAMCLI mit dem nativen Paketinstallationsprogramm. Anweisungen finden Sie unter [Installiere das AWS SAMCLI](#page-35-0).
	- c. Falls erforderlich, führen Sie ein Upgrade AWS SAMCLI mit dem systemeigenen Paketinstallationsprogramm durch. Anweisungen finden Sie unter [Aktualisierung des](#page-862-0)  [AWS SAMCLI](#page-862-0).
- 2. Wenn Sie es verwenden müssenpip, empfehlen wir Ihnen, das AWS SAM CLI in einer virtuellen Umgebung zu installieren. Dies gewährleistet eine saubere Installationsumgebung und eine isolierte Umgebung, falls Fehler auftreten. Anweisungen finden Sie unter [Installation](#page-866-0) [des AWS SAMCLI in einer virtuellen Umgebung mit pip.](#page-866-0)

Fehler: Kein solcher Befehl 'remote'

Wenn Sie den sam remote invoke Befehl ausführen, wird der folgende Fehler angezeigt:

```
$ sam remote invoke ...
2023-06-20 08:15:07 Command remote not available
Usage: sam [OPTIONS] COMMAND [ARGS]...
Try 'sam -h' for help.
Error: No such command 'remote'.
```
Mögliche Ursache: Ihre Version von AWS SAMCLI ist veraltet.

Der AWS SAMCLI sam remote invoke Befehl wurde mit AWS SAMCLI Version 1.88.0 veröffentlicht. Sie können Ihre Version überprüfen, indem Sie den sam --version Befehl ausführen.

Lösung: Führen Sie ein Upgrade AWS SAMCLI auf die neueste Version durch.

Anweisungen finden Sie unter [Aktualisierung des AWS SAMCLI](#page-862-0).

Fehler: Das lokale Ausführen von AWS SAM Projekten erfordertDocker. Hast du es installiert?

Wenn Sie den sam local start-api Befehl ausführen, wird der folgende Fehler angezeigt:

Error: Running AWS SAM projects locally requires Docker. Have you got it installed?

Das bedeutet, dass Sie es nicht Docker richtig installiert haben. Dockerist erforderlich, um Ihre Anwendung lokal zu testen. Um dieses Problem zu beheben, folgen Sie den Anweisungen zur Installation von Docker für Ihren Entwicklungshost. Weitere Informationen finden Sie unter [Installieren](#page-915-0)  [von Docker.](#page-915-0)

Fehler: Sicherheitseinschränkungen nicht erfüllt

Beim Ausführen sam deploy --guided wird Ihnen die Frage angezeigt*Function* may not have authorization defined, Is this okay? [y/N]. Wenn Sie auf diese Aufforderung mit **N** (der Standardantwort) antworten, wird der folgende Fehler angezeigt:

Error: Security Constraints Not Satisfied

Die Aufforderung informiert Sie darüber, dass die Anwendung, die Sie bereitstellen möchten, möglicherweise über ein öffentlich zugängliches Amazon API Gateway verfügt, das ohne Autorisierung API konfiguriert ist. Wenn Sie **N** auf diese Aufforderung antworten, sagen Sie, dass dies nicht in Ordnung ist.

Um dieses Problem zu beheben, haben Sie die folgenden Optionen:

- Konfigurieren Sie Ihre Anwendung mit Autorisierung. Informationen zur Konfiguration der Autorisierung finden Sie unter[Steuern API Sie den Zugriff mit Ihrer AWS SAM Vorlage.](#page-552-0)
- Wenn Sie beabsichtigen, einen öffentlich zugänglichen API Endpunkt ohne Autorisierung einzurichten, starten Sie Ihre Bereitstellung neu und beantworten Sie diese Frage mit, **Y** um anzugeben, dass Sie mit der Bereitstellung einverstanden sind.

Nachricht: Fehlendes Authentifizierungstoken

Beim Versuch, den API Gateway-Endpunkt aufzurufen, wird der folgende Fehler angezeigt:

{"message":"Missing Authentication Token"}

Das bedeutet, dass Sie versucht haben, eine Anfrage an die richtige Domain zu senden, aber die URI ist nicht erkennbar. Um dieses Problem zu beheben, überprüfen Sie die vollständigen URL Angaben und aktualisieren Sie den curl Befehl mit dem richtigenURL.

#### <span id="page-881-0"></span>Warnmeldungen

Warnung:... AWS wird das Homebrew Installationsprogramm für AWS SAM ... nicht mehr verwalten

Bei der AWS SAMCLI Installation des Homebrew Using wird die folgende Warnmeldung angezeigt:

```
Warning: ... AWS will no longer maintain the Homebrew installer for AWS SAM (aws/tap/
aws-sam-cli). 
     For AWS supported installations, use the first party installers ...
```
Mögliche Ursache: Der Homebrew Support wird nicht AWS mehr aufrechterhalten.

Ab September 2023 AWS wird das Homebrew Installationsprogramm für das nicht mehr gewartet AWS SAMCLI.

Lösung: Verwenden Sie eine AWS unterstützte Installationsmethode.

• AWS Unterstützte Installationsmethoden finden Sie unter[Installiere das AWS SAMCLI](#page-35-0).

Lösung: Verwenden Sie das von der Community verwaltete InstallationsprogrammHomebrew, um die Nutzung fortzusetzen.

• Sie können das von der Community verwaltete Homebrew Installationsprogramm nach eigenem Ermessen verwenden. Detaillierte Anweisungen finden Sie unter [Verwaltung des](#page-868-0) [AWS SAMCLI mit Homebrew.](#page-868-0)

# AWS SAM Steckverbinderreferenz

Dieser Abschnitt enthält Referenzinformationen für den Ressourcentyp des Connectors AWS Serverless Application Model (AWS SAM). Eine Einführung in Konnektoren finden Sie unte[rVerwaltung von Ressourcenberechtigungen mit AWS SAM Konnektoren.](#page-470-0)

# Unterstützte Quell- und Zielressourcentypen für Konnektoren

Der AWS::Serverless::Connector Ressourcentyp unterstützt eine ausgewählte Anzahl von Verbindungen zwischen Quell- und Zielressourcen. Verwenden Sie bei der Konfiguration von Konnektoren in Ihrer AWS SAM Vorlage die folgende Tabelle, um auf unterstützte Verbindungen und die Eigenschaften zu verweisen, die für jeden Quell- und Zielressourcentyp definiert werden müssen. Weitere Informationen zur Konfiguration von Konnektoren in Ihrer Vorlage finden Sie unte[rAWS::Serverless::Connector.](#page-165-0)

Verwenden Sie die Id Eigenschaft sowohl für Quell- als auch für Zielressourcen, sofern sie in derselben Vorlage definiert sind. Optional Qualifier kann eine hinzugefügt werden, um den Umfang Ihrer definierten Ressource einzuschränken. Wenn sich die Ressource nicht in derselben Vorlage befindet, verwenden Sie eine Kombination unterstützter Eigenschaften.

Um neue Verbindungen anzufordern, [reichen Sie ein neues Problem](https://github.com/aws/serverless-application-model/issues/new?assignees=&labels=area%2Fconnectors,stage%2Fneeds-triage&template=other.md&title=%28New%20Connector%20Profile%29) im serverless-application-model AWS GitHubRepository ein.

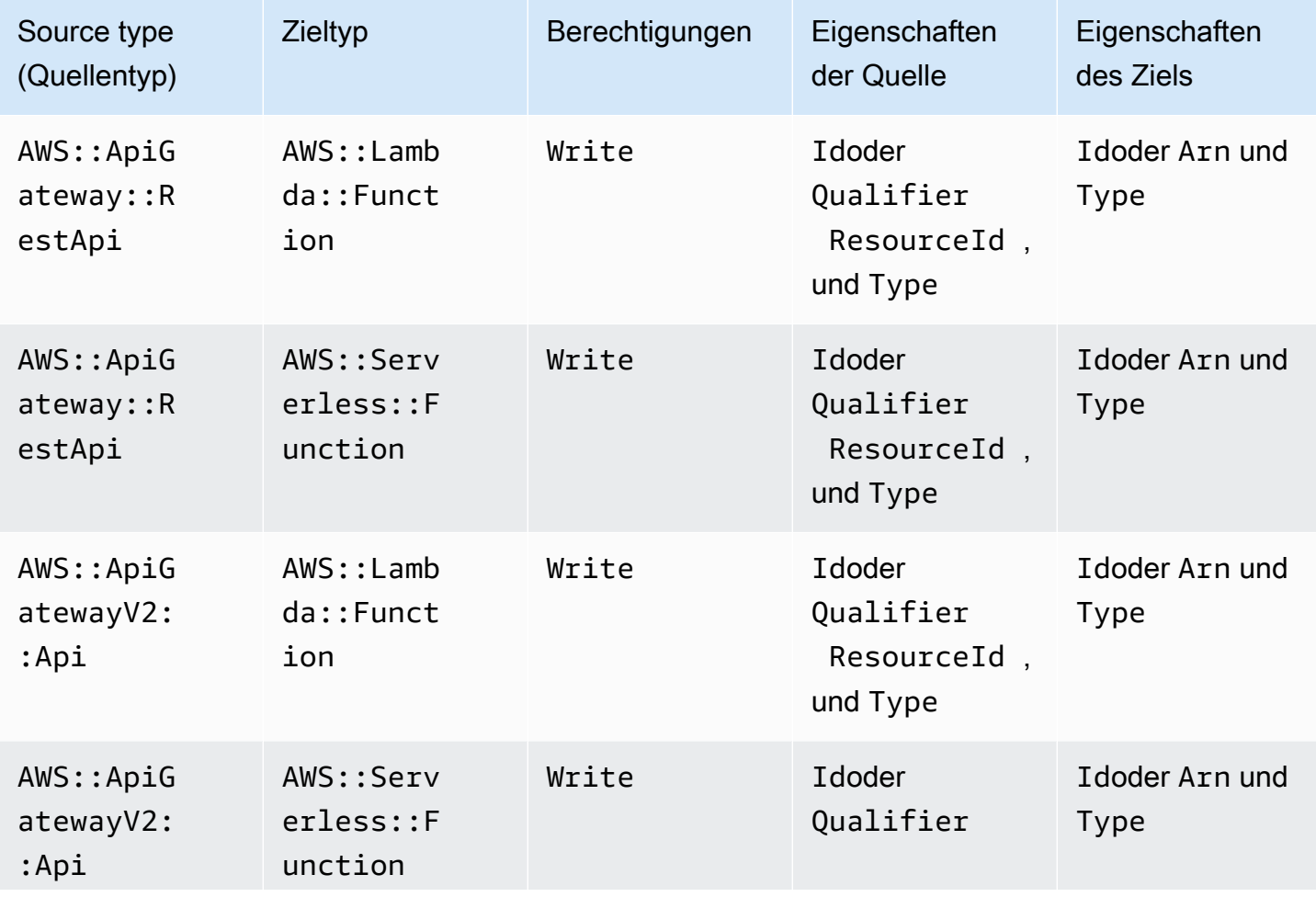

Unterstützte Connector-Ressourcentypen 873

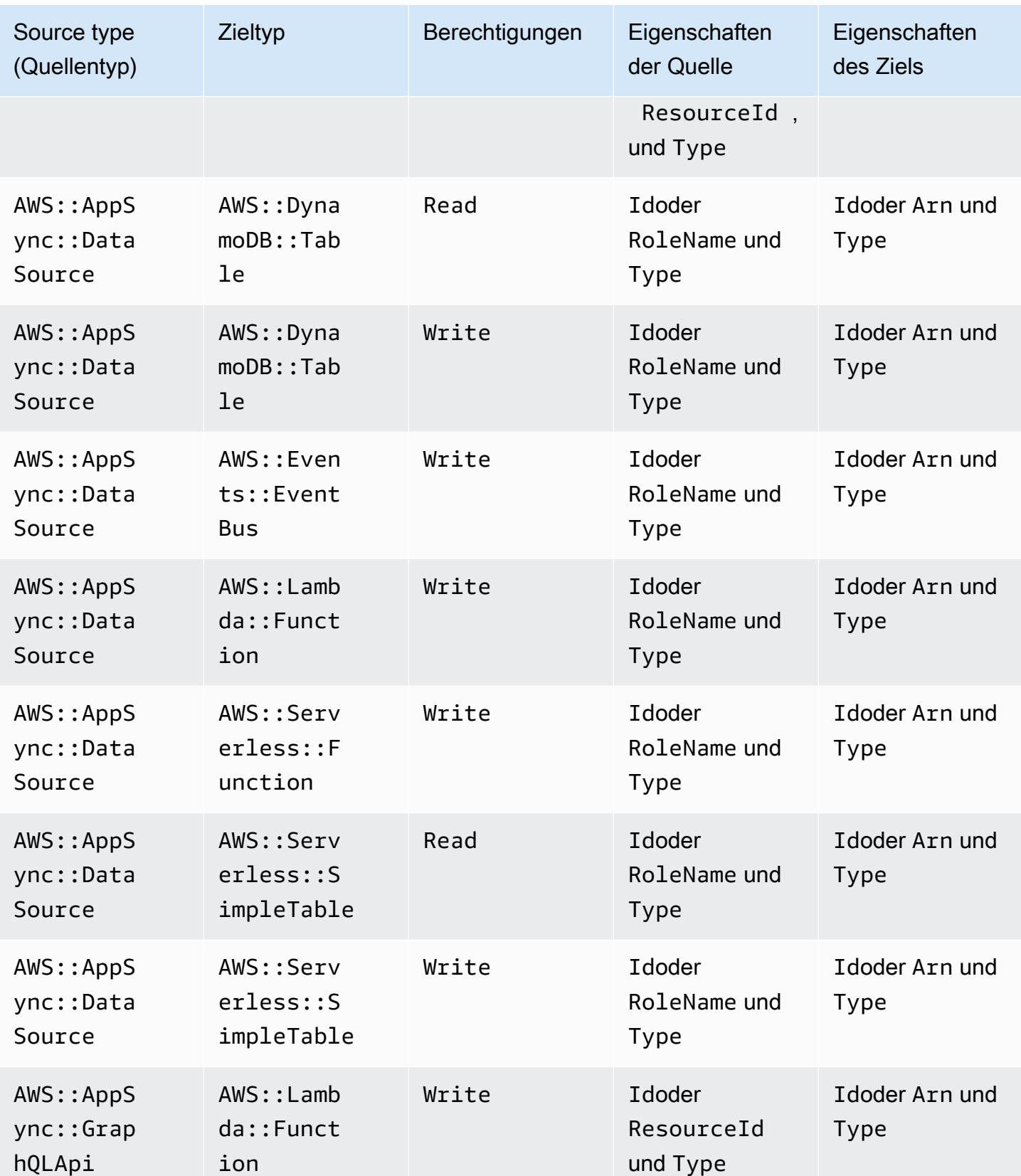

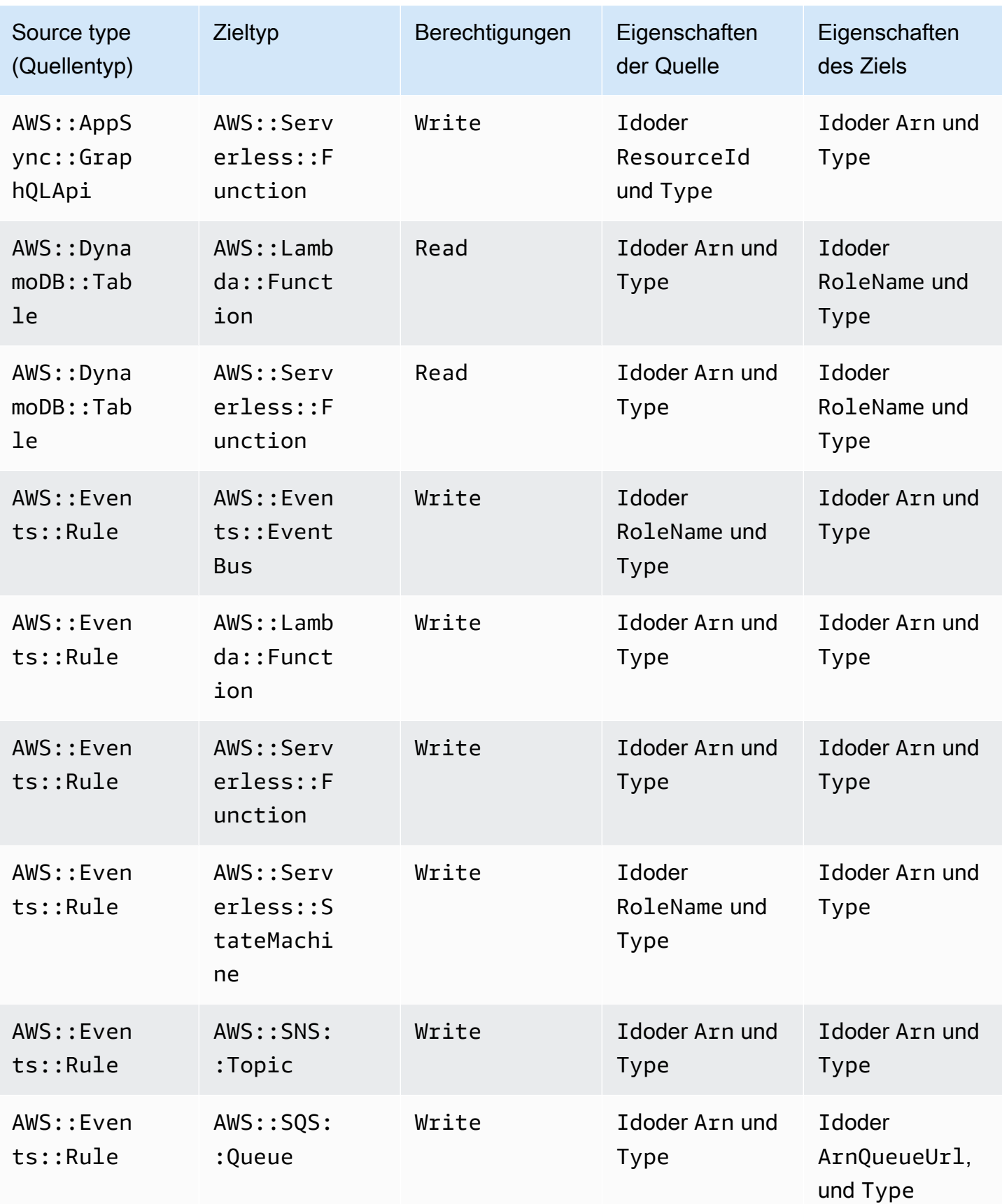

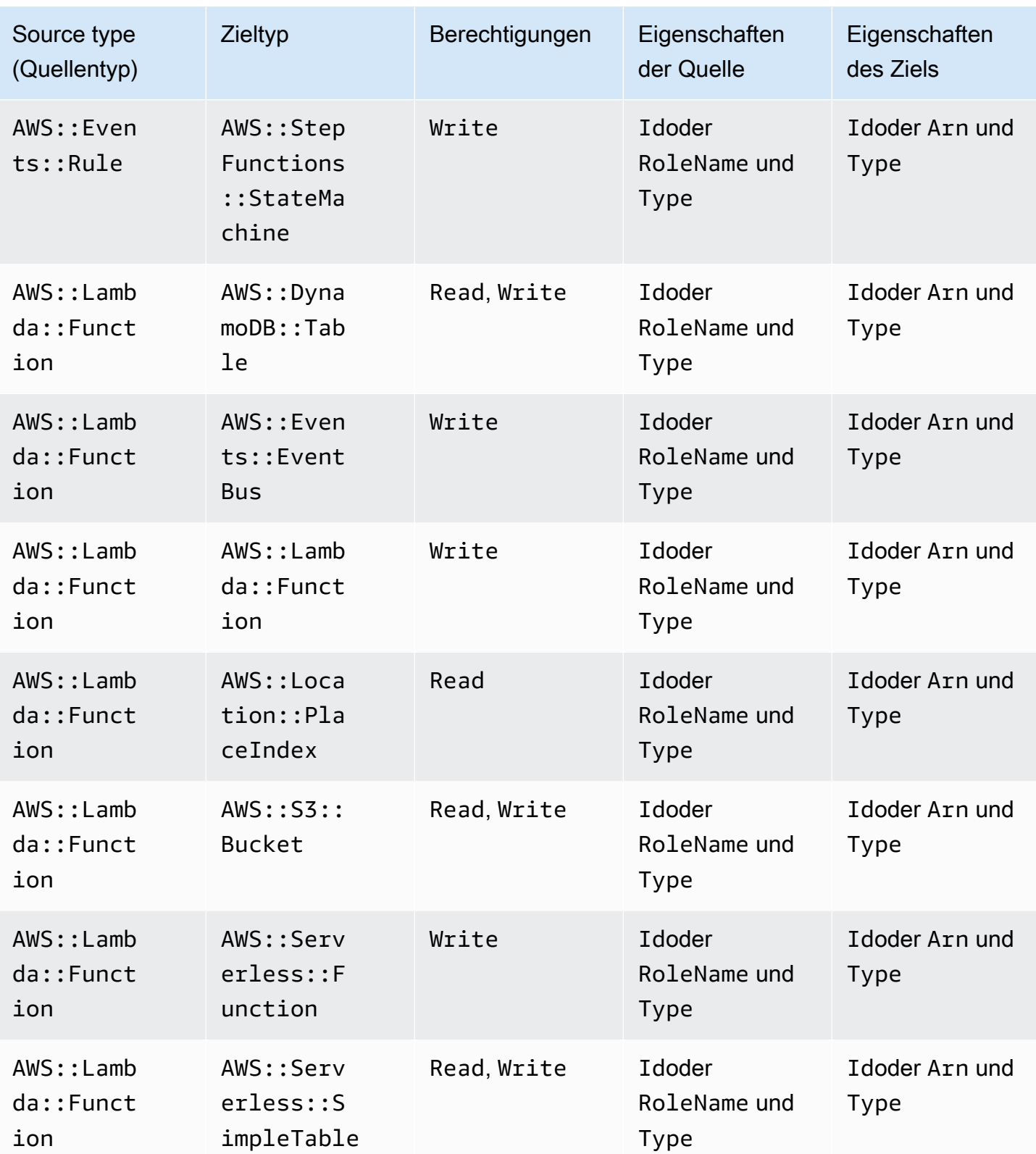

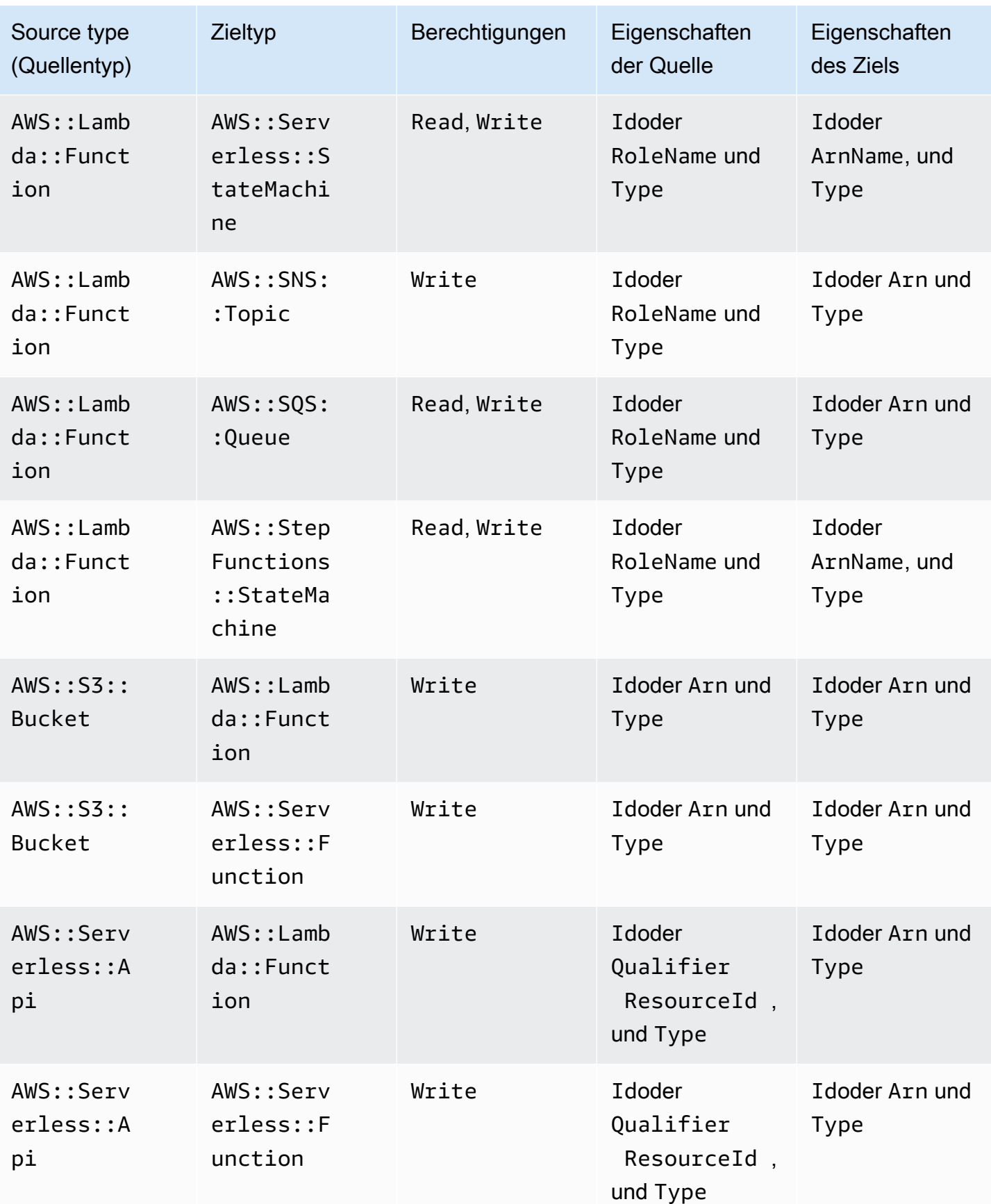

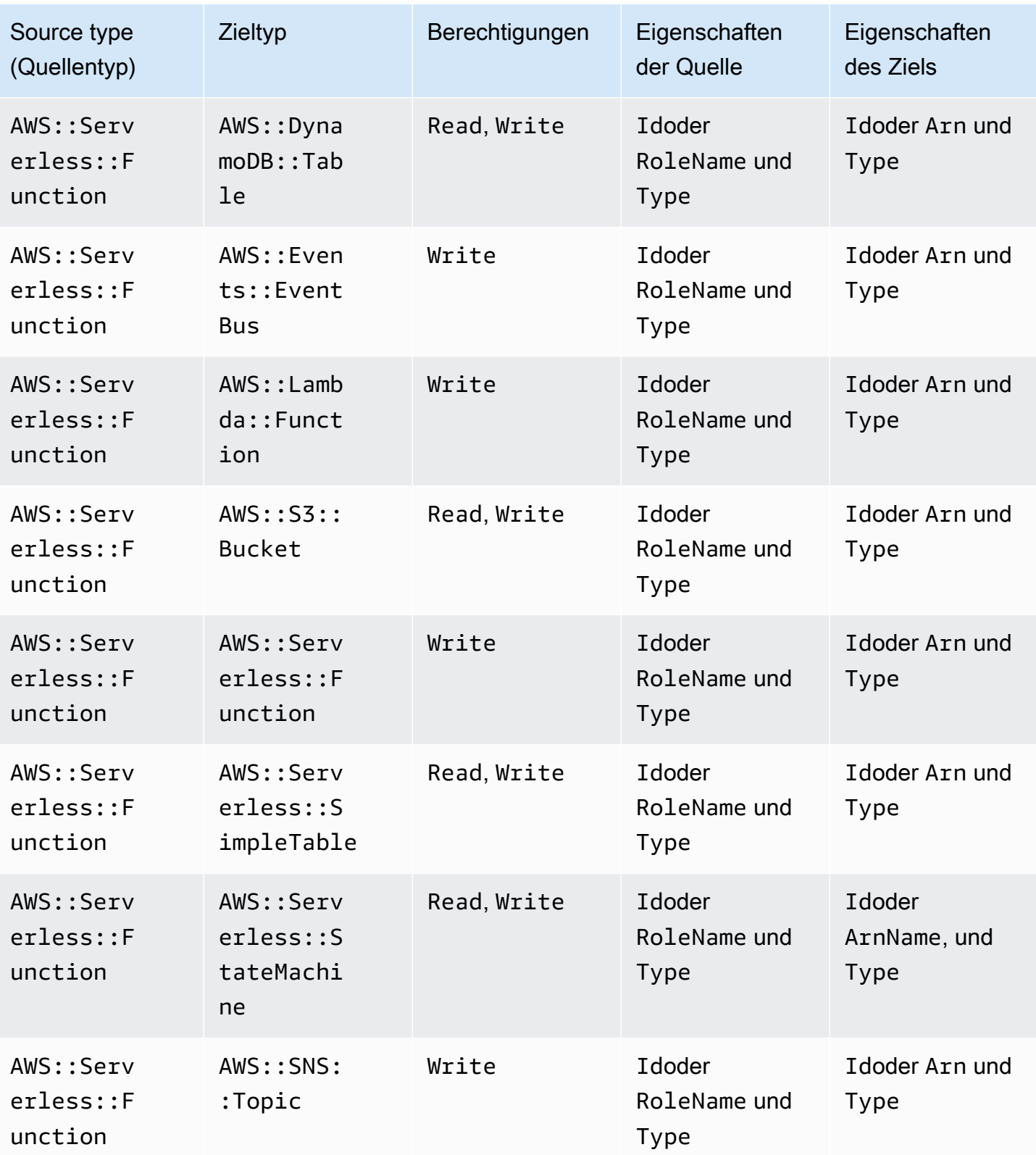

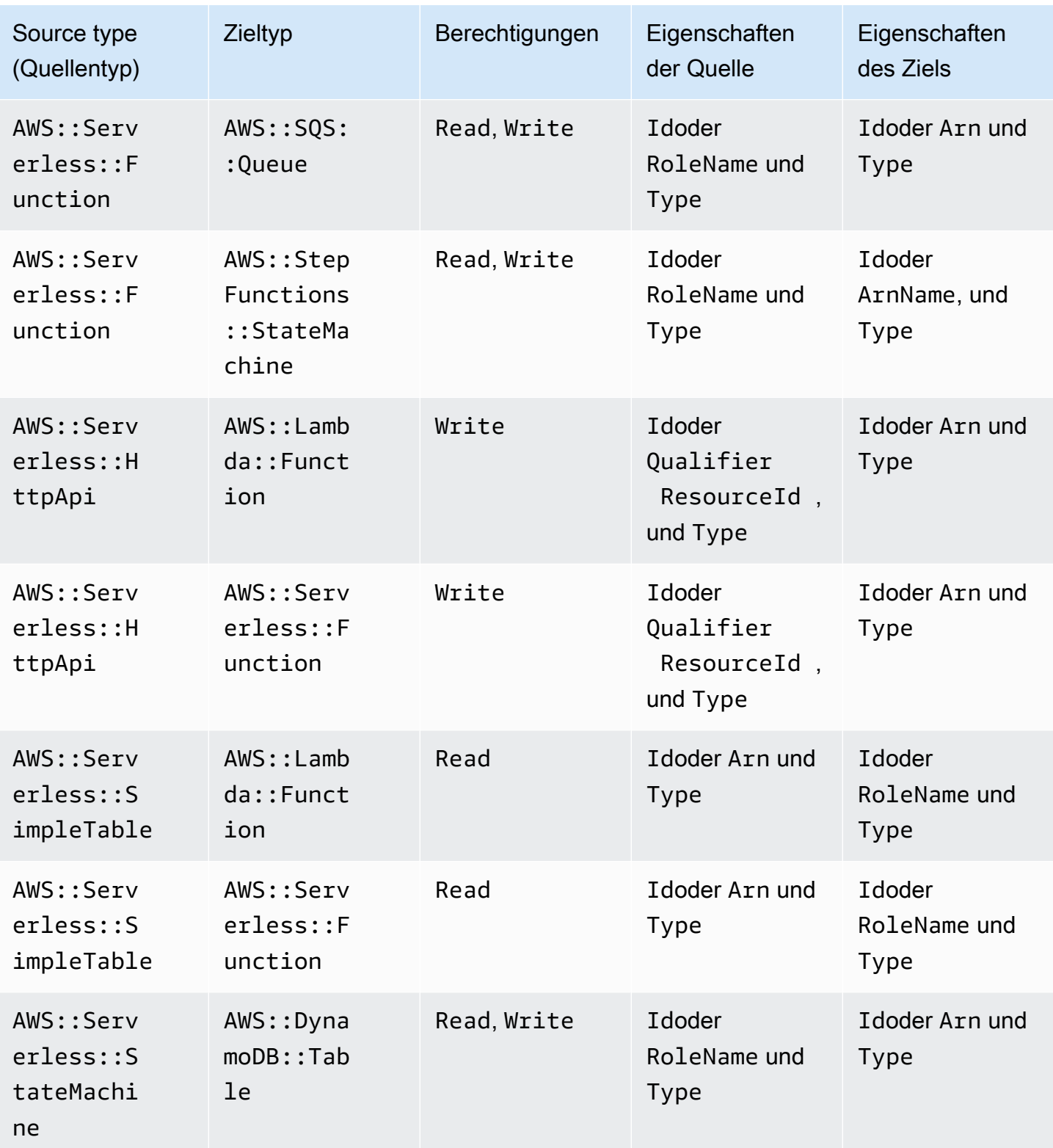

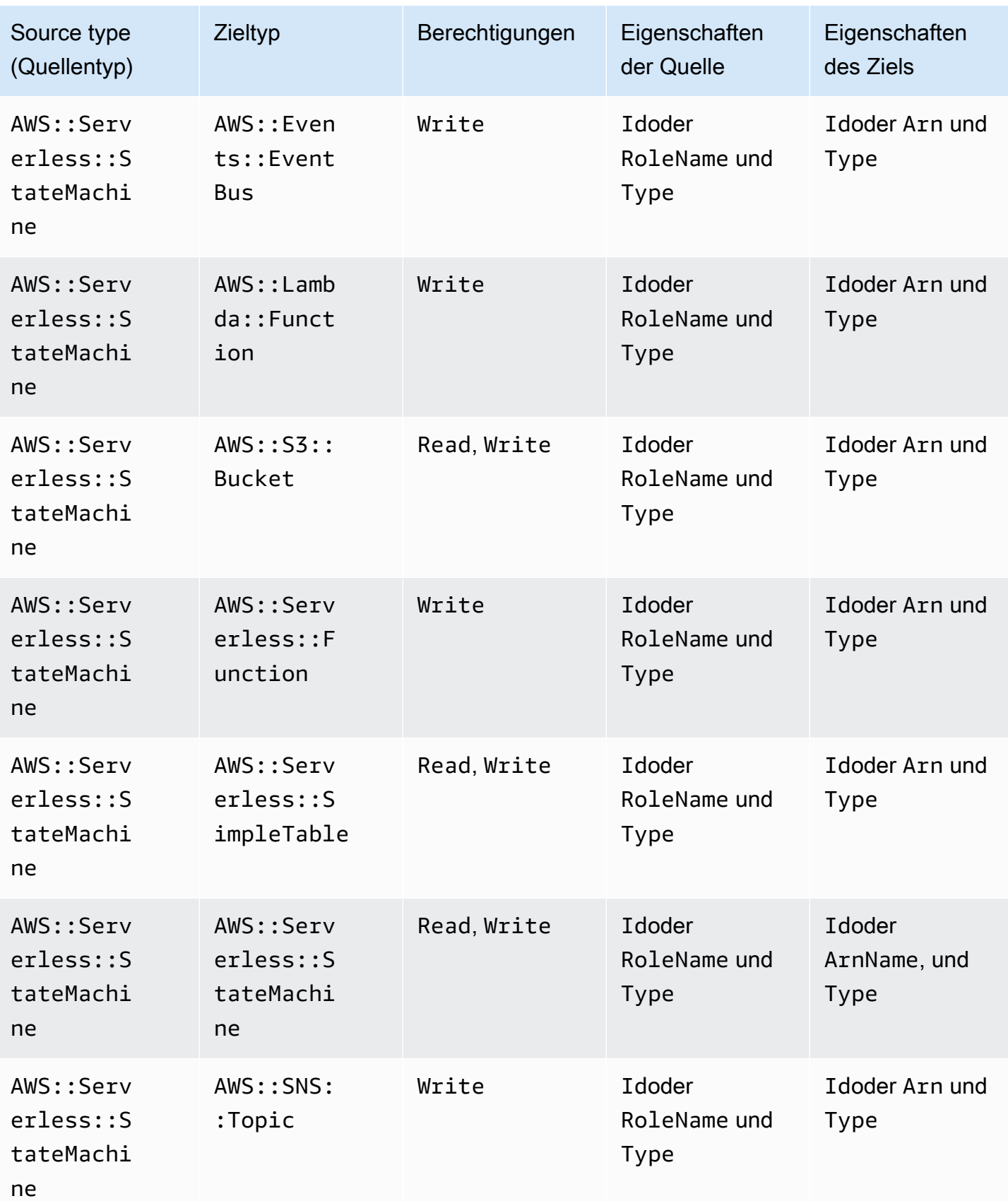

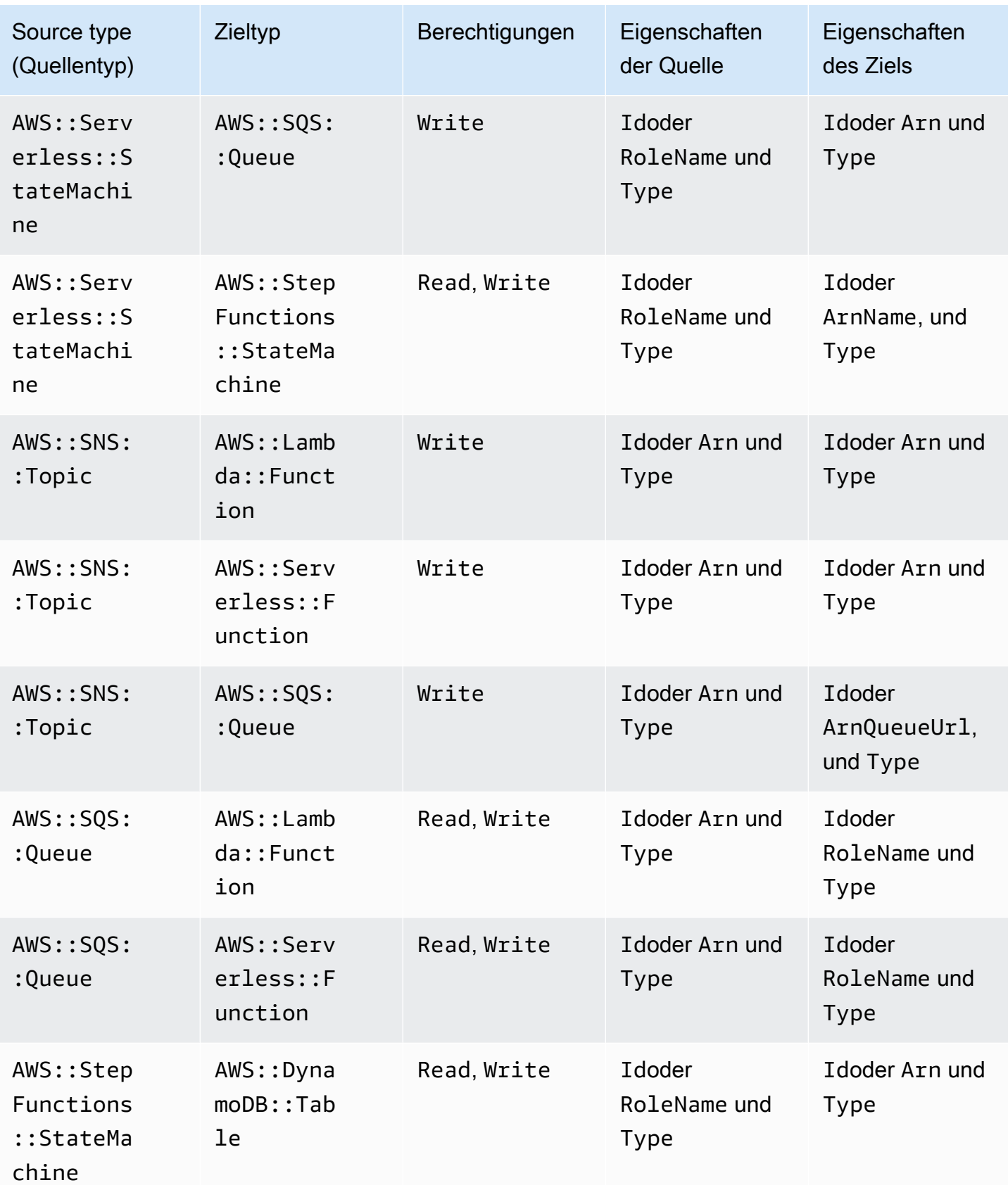

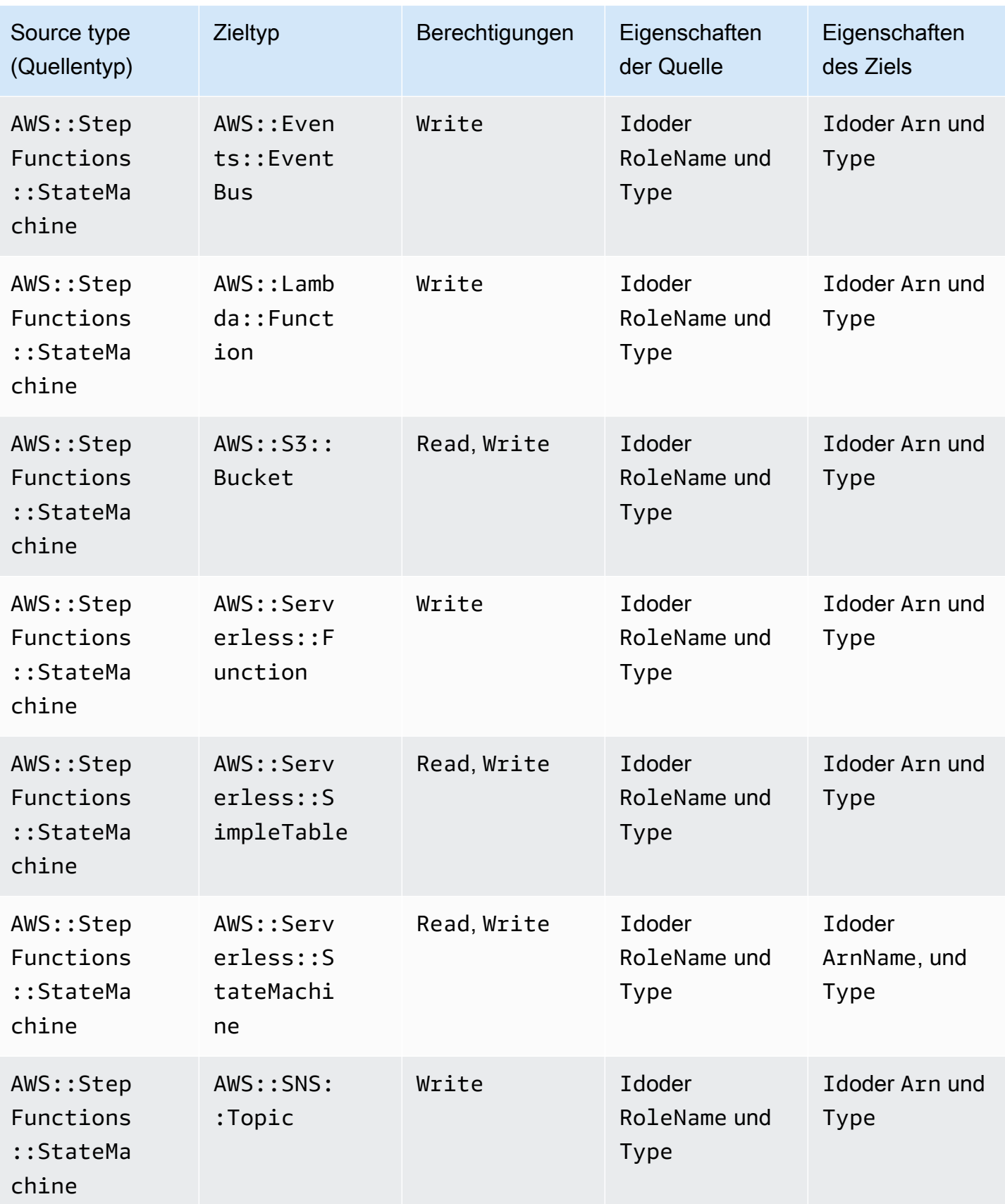

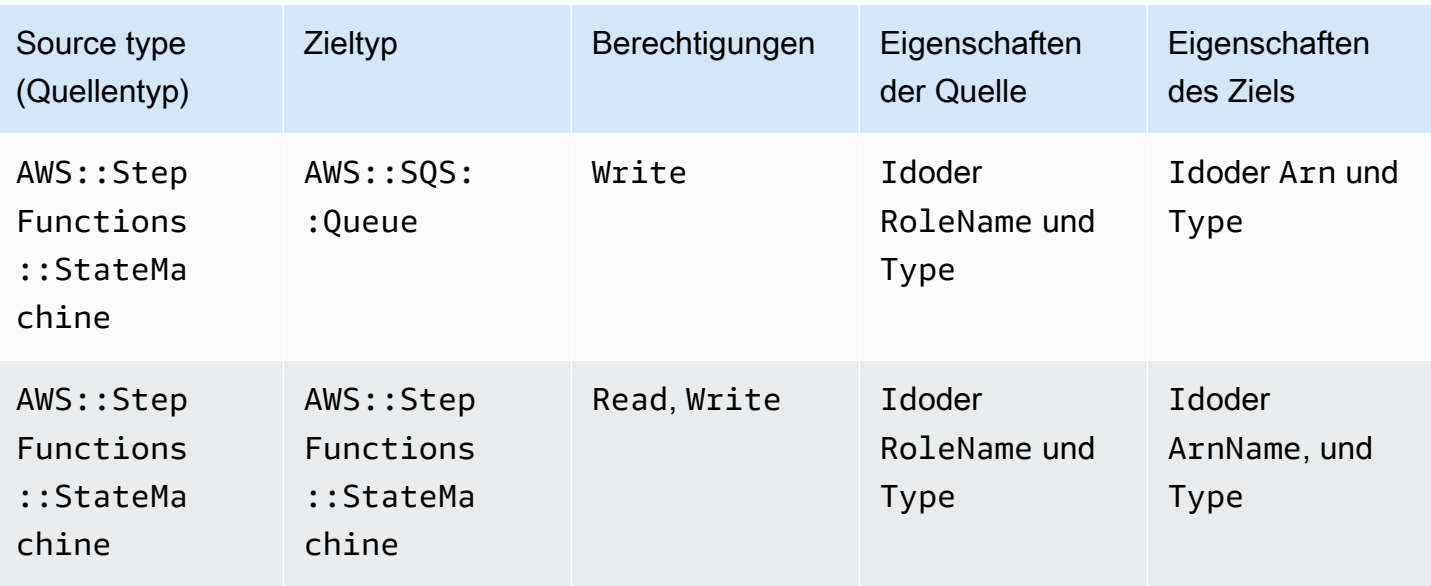

# Von Konnektoren erstellte IAM-Richtlinien

In diesem Abschnitt werden die AWS Identity and Access Management (IAM-) Richtlinien dokumentiert, die AWS SAM bei der Verwendung von Connectoren erstellt werden.

AWS::DynamoDB::Table auf AWS::Lambda::Function

Art der Richtlinie

Der AWS::Lambda::Function Rolle ist eine vom [Kunden verwaltete Richtlinie](https://docs.aws.amazon.com/IAM/latest/UserGuide/access_policies_managed-vs-inline.html) zugeordnet.

Zugriffskategorien

Read

```
{ 
   "Statement": [ 
     { 
        "Effect": "Allow", 
        "Action": [ 
          "dynamodb:DescribeStream", 
          "dynamodb:GetRecords", 
          "dynamodb:GetShardIterator", 
          "dynamodb:ListStreams" 
        ], 
        "Resource": [ 
          "%{Source.Arn}/stream/*"
```
 ] } ] }

# AWS::Events::Rule auf AWS::SNS::Topic

Art der Richtlinie

[AWS::SNS::TopicPolicy](https://docs.aws.amazon.com/AWSCloudFormation/latest/UserGuide/aws-resource-sns-topicpolicy.html)angehängt an denAWS::SNS::Topic.

Zugriffskategorien

Write

```
{ 
   "Statement": [ 
     { 
        "Effect": "Allow", 
        "Principal": { 
          "Service": "events.amazonaws.com" 
        }, 
        "Resource": "%{Destination.Arn}", 
        "Action": "sns:Publish", 
        "Condition": { 
          "ArnEquals": { 
             "aws:SourceArn": "%{Source.Arn}" 
          } 
        } 
     } 
  \mathbf{I}}
```
AWS::Events::Rule auf AWS::Events::EventBus

Art der Richtlinie

Der AWS:: Events:: Rule Rolle ist eine vom [Kunden verwaltete Richtlinie](https://docs.aws.amazon.com/IAM/latest/UserGuide/access_policies_managed-vs-inline.html) zugeordnet.

**Zugriffskategorien** 

Write

Von Konnektoren erstellte IAM-Richtlinien 884

```
{ 
    "Statement": [ 
     \left\{ \right. "Effect": "Allow", 
         "Action": [ 
            "events:PutEvents" 
         ], 
         "Resource": [ 
            "%{Destination.Arn}" 
        \mathbf{I} } 
   ]
}
```
AWS::Events::Rule auf AWS::StepFunctions::StateMachine

# Art der Richtlinie

Der AWS:: Events:: Rule Rolle ist eine vom [Kunden verwaltete Richtlinie](https://docs.aws.amazon.com/IAM/latest/UserGuide/access_policies_managed-vs-inline.html) zugeordnet.

Zugriffskategorien

## Write

```
{ 
   "Statement": [ 
      { 
         "Effect": "Allow", 
         "Action": [ 
           "states:StartExecution" 
         ], 
         "Resource": [ 
           "%{Destination.Arn}" 
         ] 
      } 
  \mathbf{I}}
```
AWS::Events::Rule auf AWS::Lambda::Function

# Art der Richtlinie

[AWS::Lambda::Permission](https://docs.aws.amazon.com/AWSCloudFormation/latest/UserGuide/aws-resource-lambda-permission.html)angehängt an denAWS::Lambda::Function.

# **Zugriffskategorien**

## Write

```
{ 
   "Action": "lambda:InvokeFunction", 
   "Principal": "events.amazonaws.com", 
   "SourceArn": "%{Source.Arn}"
}
```
AWS::Events::Rule auf AWS::SQS::Queue

# Art der Richtlinie

[AWS::SQS::QueuePolicy](https://docs.aws.amazon.com/AWSCloudFormation/latest/UserGuide/aws-resource-sqs-queuepolicy.html)angehängt an denAWS::SQS::Queue.

## Zugriffskategorien

Write

```
{ 
   "Statement": [ 
     { 
        "Effect": "Allow", 
        "Principal": { 
          "Service": "events.amazonaws.com" 
        }, 
        "Resource": "%{Destination.Arn}", 
        "Action": "sqs:SendMessage", 
        "Condition": { 
          "ArnEquals": { 
             "aws:SourceArn": "%{Source.Arn}" 
          } 
        } 
     } 
   ]
}
```
AWS::Lambda::Function auf AWS::Lambda::Function

# Art der Richtlinie

Der AWS::Lambda::Function Rolle ist eine vom [Kunden verwaltete Richtlinie](https://docs.aws.amazon.com/IAM/latest/UserGuide/access_policies_managed-vs-inline.html) zugeordnet.

# Zugriffskategorien

## Write

```
{ 
   "Statement": [ 
      { 
        "Effect": "Allow", 
        "Action": [ 
           "lambda:InvokeAsync", 
           "lambda:InvokeFunction" 
        ], 
        "Resource": [ 
           "%{Destination.Arn}" 
       \mathbf{I} } 
   ]
}
```
AWS::Lambda::Function auf AWS::S3::Bucket

# Art der Richtlinie

Der AWS::Lambda::Function Rolle ist eine vom [Kunden verwaltete Richtlinie](https://docs.aws.amazon.com/IAM/latest/UserGuide/access_policies_managed-vs-inline.html) zugeordnet.

Zugriffskategorien

Read

```
{ 
   "Statement": [ 
     { 
        "Effect": "Allow", 
        "Action": [ 
          "s3:GetObject", 
          "s3:GetObjectAcl", 
          "s3:GetObjectLegalHold", 
          "s3:GetObjectRetention", 
          "s3:GetObjectTorrent", 
          "s3:GetObjectVersion", 
          "s3:GetObjectVersionAcl", 
          "s3:GetObjectVersionForReplication", 
          "s3:GetObjectVersionTorrent",
```

```
 "s3:ListBucket", 
          "s3:ListBucketMultipartUploads", 
          "s3:ListBucketVersions", 
          "s3:ListMultipartUploadParts" 
        ], 
        "Resource": [ 
          "%{Destination.Arn}", 
          "%{Destination.Arn}/*" 
        ] 
     } 
   ]
}
```
#### Write

```
{ 
   "Statement": [ 
    \{ "Effect": "Allow", 
        "Action": [ 
          "s3:AbortMultipartUpload", 
          "s3:DeleteObject", 
          "s3:DeleteObjectVersion", 
          "s3:PutObject", 
          "s3:PutObjectLegalHold", 
          "s3:PutObjectRetention", 
          "s3:RestoreObject" 
        ], 
        "Resource": [ 
          "%{Destination.Arn}", 
          "%{Destination.Arn}/*" 
        ] 
     } 
  \mathbf{I}}
```
AWS::Lambda::Function auf AWS::DynamoDB::Table

Art der Richtlinie

Der AWS::Lambda::Function Rolle ist eine vom [Kunden verwaltete Richtlinie](https://docs.aws.amazon.com/IAM/latest/UserGuide/access_policies_managed-vs-inline.html) zugeordnet.

# Zugriffskategorien

#### Read

```
{ 
   "Statement": [ 
     { 
        "Effect": "Allow", 
        "Action": [ 
          "dynamodb:GetItem", 
          "dynamodb:Query", 
          "dynamodb:Scan", 
          "dynamodb:BatchGetItem", 
          "dynamodb:ConditionCheckItem", 
          "dynamodb:PartiQLSelect" 
        ], 
        "Resource": [ 
           "%{Destination.Arn}", 
          "%{Destination.Arn}/index/*" 
       \mathbf{I} } 
   ]
}
```
## Write

```
{ 
   "Statement": [ 
     { 
        "Effect": "Allow", 
        "Action": [ 
          "dynamodb:PutItem", 
          "dynamodb:UpdateItem", 
          "dynamodb:DeleteItem", 
          "dynamodb:BatchWriteItem", 
          "dynamodb:PartiQLDelete", 
          "dynamodb:PartiQLInsert", 
          "dynamodb:PartiQLUpdate" 
        ], 
        "Resource": [ 
          "%{Destination.Arn}", 
          "%{Destination.Arn}/index/*" 
        ] 
     } 
  \mathbf{I}
```
}

#### AWS::Lambda::Function auf AWS::SQS::Queue

Art der Richtlinie

Der AWS::Lambda::Function Rolle ist eine vom [Kunden verwaltete Richtlinie](https://docs.aws.amazon.com/IAM/latest/UserGuide/access_policies_managed-vs-inline.html) zugeordnet.

#### Zugriffskategorien

Read

```
{ 
   "Statement": [ 
     { 
        "Effect": "Allow", 
        "Action": [ 
           "sqs:ReceiveMessage", 
           "sqs:GetQueueAttributes" 
        ], 
        "Resource": [ 
          "%{Destination.Arn}" 
        ] 
     } 
   ]
}
```
Write

```
{ 
   "Statement": [ 
     { 
        "Effect": "Allow", 
        "Action": [ 
           "sqs:DeleteMessage", 
          "sqs:SendMessage", 
          "sqs:ChangeMessageVisibility", 
          "sqs:PurgeQueue" 
        ], 
        "Resource": [ 
          "%{Destination.Arn}" 
       \mathbf{I} }
```
```
}
```
 $\mathbf{I}$ 

AWS::Lambda::Function auf AWS::SNS::Topic

Art der Richtlinie

Der AWS::Lambda::Function Rolle ist eine vom [Kunden verwaltete Richtlinie](https://docs.aws.amazon.com/IAM/latest/UserGuide/access_policies_managed-vs-inline.html) zugeordnet.

Zugriffskategorien

Write

```
{ 
   "Statement": [ 
      { 
         "Effect": "Allow", 
         "Action": [ 
           "sns:Publish" 
         ], 
         "Resource": [ 
           "%{Destination.Arn}" 
         ] 
      } 
  \mathbf{I}}
```
AWS::Lambda::Function auf AWS::StepFunctions::StateMachine

Art der Richtlinie

Der AWS::Lambda::Function Rolle ist eine vom [Kunden verwaltete Richtlinie](https://docs.aws.amazon.com/IAM/latest/UserGuide/access_policies_managed-vs-inline.html) zugeordnet.

**Zugriffskategorien** 

```
{ 
   "Statement": [ 
     { 
        "Effect": "Allow", 
        "Action": [ 
          "states:StartExecution",
```

```
 "states:StartSyncExecution" 
        ], 
        "Resource": [ 
          "%{Destination.Arn}" 
       ] 
     }, 
     { 
        "Effect": "Allow", 
        "Action": [ 
          "states:StopExecution" 
        ], 
        "Resource": [ 
          "arn:${AWS::Partition}:states:${AWS::Region}:${AWS::AccountId}:execution:
%{Destination.Name}:*" 
       ] 
     } 
   ]
}
```
#### Read

```
{ 
   "Statement": [ 
     { 
        "Effect": "Allow", 
       "Action": [ 
          "states:DescribeStateMachine", 
          "states:ListExecutions" 
       ], 
       "Resource": [ 
          "%{Destination.Arn}" 
      \mathbf{1} }, 
     { 
        "Effect": "Allow", 
        "Action": [ 
          "states:DescribeExecution", 
          "states:DescribeStateMachineForExecution", 
          "states:GetExecutionHistory" 
       ], 
        "Resource": [ 
          "arn:${AWS::Partition}:states:${AWS::Region}:${AWS::AccountId}:execution:
%{Destination.Name}:*"
```
 $\mathbf{I}$  } ] }

AWS::Lambda::Function auf AWS::Events::EventBus

Art der Richtlinie

Der AWS::Lambda::Function Rolle ist eine vom [Kunden verwaltete Richtlinie](https://docs.aws.amazon.com/IAM/latest/UserGuide/access_policies_managed-vs-inline.html) zugeordnet.

Zugriffskategorien

#### Write

```
{ 
   "Statement": [ 
      { 
        "Effect": "Allow", 
        "Action": [ 
           "events:PutEvents" 
        ], 
        "Resource": [ 
           "%{Destination.Arn}" 
        ] 
      } 
   ]
}
```
AWS::Lambda::Function auf AWS::Location::PlaceIndex

Art der Richtlinie

Der AWS::Lambda::Function Rolle ist eine vom [Kunden verwaltete Richtlinie](https://docs.aws.amazon.com/IAM/latest/UserGuide/access_policies_managed-vs-inline.html) zugeordnet.

**Zugriffskategorien** 

Read

```
{ 
   "Statement": [ 
      { 
        "Effect": "Allow",
```

```
 "Action": [ 
          "geo:DescribePlaceIndex", 
          "geo:GetPlace", 
          "geo:SearchPlaceIndexForPosition", 
          "geo:SearchPlaceIndexForSuggestions", 
          "geo:SearchPlaceIndexForText" 
        ], 
        "Resource": [ 
          "%{Destination.Arn}" 
        ] 
     } 
  \mathbf{I}}
```
AWS::ApiGatewayV2::Api auf AWS::Lambda::Function

#### Art der Richtlinie

[AWS::Lambda::Permission](https://docs.aws.amazon.com/AWSCloudFormation/latest/UserGuide/aws-resource-lambda-permission.html)angehängt an denAWS::Lambda::Function.

#### **Zugriffskategorien**

#### Write

```
{ 
   "Action": "lambda:InvokeFunction", 
   "Principal": "apigateway.amazonaws.com", 
   "SourceArn": "arn:${AWS::Partition}:execute-api:${AWS::Region}:${AWS::AccountId}:
%{Source.ResourceId}/%{Source.Qualifier}"
}
```
AWS::ApiGateway::RestApi auf AWS::Lambda::Function

Art der Richtlinie

[AWS::Lambda::Permission](https://docs.aws.amazon.com/AWSCloudFormation/latest/UserGuide/aws-resource-lambda-permission.html)angehängt an denAWS::Lambda::Function.

**Zugriffskategorien** 

```
{ 
   "Action": "lambda:InvokeFunction", 
   "Principal": "apigateway.amazonaws.com",
```

```
 "SourceArn": "arn:${AWS::Partition}:execute-api:${AWS::Region}:${AWS::AccountId}:
%{Source.ResourceId}/%{Source.Qualifier}"
}
```
AWS::SNS::Topic auf AWS::SQS::Queue

Art der Richtlinie

[AWS::SQS::QueuePolicy](https://docs.aws.amazon.com/AWSCloudFormation/latest/UserGuide/aws-resource-sqs-queuepolicy.html)angehängt an denAWS::SQS::Queue.

#### Zugriffskategorien

Write

```
{ 
   "Statement": [ 
     { 
        "Effect": "Allow", 
        "Principal": { 
          "Service": "sns.amazonaws.com" 
        }, 
        "Resource": "%{Destination.Arn}", 
        "Action": "sqs:SendMessage", 
        "Condition": { 
          "ArnEquals": { 
             "aws:SourceArn": "%{Source.Arn}" 
          } 
        } 
     } 
   ]
}
```
AWS::SNS::Topic auf AWS::Lambda::Function

Art der Richtlinie

[AWS::Lambda::Permission](https://docs.aws.amazon.com/AWSCloudFormation/latest/UserGuide/aws-resource-lambda-permission.html)angehängt an denAWS::Lambda::Function.

Zugriffskategorien

Write

{

"Action": "lambda:InvokeFunction",

```
 "Principal": "sns.amazonaws.com", 
   "SourceArn": "%{Source.Arn}"
}
```
AWS::SQS::Queue auf AWS::Lambda::Function

#### Art der Richtlinie

Der AWS::Lambda::Function Rolle ist eine vom [Kunden verwaltete Richtlinie](https://docs.aws.amazon.com/IAM/latest/UserGuide/access_policies_managed-vs-inline.html) zugeordnet.

#### Zugriffskategorien

Write

```
{ 
   "Statement": [ 
      { 
         "Effect": "Allow", 
         "Action": [ 
           "sqs:DeleteMessage" 
         ], 
        "Resource": [ 
           "%{Source.Arn}" 
         ] 
      } 
  \mathbf{I}}
```
#### Read

```
{ 
   "Statement": [ 
      { 
         "Effect": "Allow", 
         "Action": [ 
           "sqs:ReceiveMessage", 
           "sqs:GetQueueAttributes" 
         ], 
         "Resource": [ 
           "%{Source.Arn}" 
        \mathbf{I} } 
  \mathbf{I}
```
}

#### AWS::S3::Bucket auf AWS::Lambda::Function

Art der Richtlinie

[AWS::Lambda::Permission](https://docs.aws.amazon.com/AWSCloudFormation/latest/UserGuide/aws-resource-lambda-permission.html)angehängt an denAWS::Lambda::Function.

#### **Zugriffskategorien**

Write

```
{ 
   "Action": "lambda:InvokeFunction", 
   "Principal": "s3.amazonaws.com", 
   "SourceArn": "%{Source.Arn}", 
   "SourceAccount": "${AWS::AccountId}"
}
```
AWS::StepFunctions::StateMachine auf AWS::Lambda::Function

Art der Richtlinie

Der AWS::StepFunctions::StateMachine Rolle ist eine vom [Kunden verwaltete Richtlinie](https://docs.aws.amazon.com/IAM/latest/UserGuide/access_policies_managed-vs-inline.html) zugeordnet.

Zugriffskategorien

```
{ 
   "Statement": [ 
     { 
        "Effect": "Allow", 
        "Action": [ 
           "lambda:InvokeAsync", 
          "lambda:InvokeFunction" 
        ], 
        "Resource": [ 
           "%{Destination.Arn}" 
        ] 
     } 
   ]
```
}

#### AWS::StepFunctions::StateMachine auf AWS::SNS::Topic

Art der Richtlinie

Der AWS::StepFunctions::StateMachine Rolle ist eine vom [Kunden verwaltete Richtlinie](https://docs.aws.amazon.com/IAM/latest/UserGuide/access_policies_managed-vs-inline.html) zugeordnet.

#### Zugriffskategorien

Write

```
{ 
   "Statement": [ 
      { 
         "Effect": "Allow", 
         "Action": [ 
            "sns:Publish" 
         ], 
         "Resource": [ 
           "%{Destination.Arn}" 
         ] 
      } 
  \mathbf{I}}
```
AWS::StepFunctions::StateMachine auf AWS::SQS::Queue

Art der Richtlinie

Der AWS::StepFunctions::StateMachine Rolle ist eine vom [Kunden verwaltete Richtlinie](https://docs.aws.amazon.com/IAM/latest/UserGuide/access_policies_managed-vs-inline.html) zugeordnet.

Zugriffskategorien

```
{ 
   "Statement": [ 
      { 
        "Effect": "Allow", 
        "Action": [
```

```
 "sqs:SendMessage" 
         ], 
         "Resource": [ 
           "%{Destination.Arn}" 
         ] 
      } 
   ]
}
```
AWS::StepFunctions::StateMachine auf AWS::S3::Bucket

Art der Richtlinie

Der AWS::StepFunctions::StateMachine Rolle ist eine vom [Kunden verwaltete Richtlinie](https://docs.aws.amazon.com/IAM/latest/UserGuide/access_policies_managed-vs-inline.html) zugeordnet.

Zugriffskategorien

Read

```
{ 
   "Statement": [ 
     { 
        "Effect": "Allow", 
        "Action": [ 
          "s3:GetObject", 
          "s3:GetObjectAcl", 
          "s3:GetObjectLegalHold", 
          "s3:GetObjectRetention", 
          "s3:GetObjectTorrent", 
          "s3:GetObjectVersion", 
          "s3:GetObjectVersionAcl", 
          "s3:GetObjectVersionForReplication", 
          "s3:GetObjectVersionTorrent", 
          "s3:ListBucket", 
          "s3:ListBucketMultipartUploads", 
          "s3:ListBucketVersions", 
          "s3:ListMultipartUploadParts" 
        ], 
        "Resource": [ 
          "%{Destination.Arn}", 
          "%{Destination.Arn}/*" 
       \mathbf{I} }
```
}

#### Write

 $\mathbf{I}$ 

```
{ 
   "Statement": [ 
     { 
        "Effect": "Allow", 
        "Action": [ 
           "s3:AbortMultipartUpload", 
          "s3:DeleteObject", 
          "s3:DeleteObjectVersion", 
          "s3:PutObject", 
          "s3:PutObjectLegalHold", 
           "s3:PutObjectRetention", 
          "s3:RestoreObject" 
        ], 
        "Resource": [ 
           "%{Destination.Arn}", 
           "%{Destination.Arn}/*" 
       \mathbf{I} } 
  \mathbf{I}}
```
AWS::StepFunctions::StateMachine auf AWS::DynamoDB::Table

Art der Richtlinie

Der AWS::StepFunctions::StateMachine Rolle ist eine vom [Kunden verwaltete Richtlinie](https://docs.aws.amazon.com/IAM/latest/UserGuide/access_policies_managed-vs-inline.html) zugeordnet.

Zugriffskategorien

Read

```
{ 
   "Statement": [ 
     { 
        "Effect": "Allow", 
        "Action": [ 
          "dynamodb:GetItem",
```
 "dynamodb:Query", "dynamodb:Scan", "dynamodb:BatchGetItem", "dynamodb:ConditionCheckItem", "dynamodb:PartiQLSelect" ], "Resource": [ "%{Destination.Arn}", "%{Destination.Arn}/index/\*" ] }  $\mathbf{I}$ }

#### Write

```
{ 
   "Statement": [ 
     { 
        "Effect": "Allow", 
        "Action": [ 
          "dynamodb:PutItem", 
          "dynamodb:UpdateItem", 
          "dynamodb:DeleteItem", 
          "dynamodb:BatchWriteItem", 
          "dynamodb:PartiQLDelete", 
          "dynamodb:PartiQLInsert", 
          "dynamodb:PartiQLUpdate" 
        ], 
        "Resource": [ 
          "%{Destination.Arn}", 
          "%{Destination.Arn}/index/*" 
        ] 
     } 
   ]
}
```
AWS::StepFunctions::StateMachine auf AWS::StepFunctions::StateMachine

#### Art der Richtlinie

Der AWS::StepFunctions::StateMachine Rolle ist eine vom [Kunden verwaltete Richtlinie](https://docs.aws.amazon.com/IAM/latest/UserGuide/access_policies_managed-vs-inline.html) zugeordnet.

### Zugriffskategorien

### Read

```
{ 
   "Statement": [ 
     { 
        "Effect": "Allow", 
        "Action": [ 
          "states:DescribeExecution" 
        ], 
        "Resource": [ 
          "arn:${AWS::Partition}:states:${AWS::Region}:${AWS::AccountId}:execution:
%{Destination.Name}:*" 
       ] 
     }, 
     { 
        "Effect": "Allow", 
        "Action": [ 
          "events:DescribeRule" 
        ], 
        "Resource": [ 
          "arn:${AWS::Partition}:events:${AWS::Region}:${AWS::AccountId}:rule/
StepFunctionsGetEventsForStepFunctionsExecutionRule" 
       \mathbf{I} } 
  \mathbf{I}}
```

```
{ 
   "Statement": [ 
      { 
         "Effect": "Allow", 
         "Action": [ 
           "states:StartExecution" 
        ], 
        "Resource": [ 
           "%{Destination.Arn}" 
       \mathbf{I} }, 
      {
```

```
 "Effect": "Allow", 
       "Action": [ 
          "states:StopExecution" 
       ], 
       "Resource": [ 
          "arn:${AWS::Partition}:states:${AWS::Region}:${AWS::AccountId}:execution:
%{Destination.Name}:*" 
       ] 
     }, 
     { 
       "Effect": "Allow", 
       "Action": [ 
          "events:PutTargets", 
          "events:PutRule" 
       ], 
       "Resource": [ 
          "arn:${AWS::Partition}:events:${AWS::Region}:${AWS::AccountId}:rule/
StepFunctionsGetEventsForStepFunctionsExecutionRule" 
       ] 
     } 
   ]
}
```
AWS::StepFunctions::StateMachine auf AWS::Events::EventBus

#### Art der Richtlinie

Der AWS::StepFunctions::StateMachine Rolle ist eine vom [Kunden verwaltete Richtlinie](https://docs.aws.amazon.com/IAM/latest/UserGuide/access_policies_managed-vs-inline.html) zugeordnet.

#### Zugriffskategorien

```
{ 
   "Statement": [ 
     { 
        "Effect": "Allow", 
        "Action": [ 
           "events:PutEvents" 
        ], 
        "Resource": [ 
           "%{Destination.Arn}" 
       \mathbf{I}
```
}

 ] }

AWS::AppSync::DataSource auf AWS::DynamoDB::Table

#### Art der Richtlinie

Der AWS::AppSync::DataSource Rolle ist eine vom [Kunden verwaltete Richtlinie](https://docs.aws.amazon.com/IAM/latest/UserGuide/access_policies_managed-vs-inline.html) zugeordnet.

#### Zugriffskategorien

Read

```
{ 
   "Statement": [ 
     { 
        "Effect": "Allow", 
        "Action": [ 
          "dynamodb:GetItem", 
          "dynamodb:Query", 
          "dynamodb:Scan", 
          "dynamodb:BatchGetItem", 
          "dynamodb:ConditionCheckItem", 
          "dynamodb:PartiQLSelect" 
        ], 
        "Resource": [ 
          "%{Destination.Arn}", 
          "%{Destination.Arn}/index/*" 
       \mathbf{I} } 
   ]
}
```

```
{ 
   "Statement": [ 
     { 
        "Effect": "Allow", 
        "Action": [ 
          "dynamodb:PutItem", 
          "dynamodb:UpdateItem",
```

```
 "dynamodb:DeleteItem", 
          "dynamodb:BatchWriteItem", 
          "dynamodb:PartiQLDelete", 
          "dynamodb:PartiQLInsert", 
          "dynamodb:PartiQLUpdate" 
        ], 
        "Resource": [ 
          "%{Destination.Arn}", 
          "%{Destination.Arn}/index/*" 
        ] 
     } 
  \mathbf{I}}
```
AWS::AppSync::DataSource auf AWS::Lambda::Function

#### Art der Richtlinie

Der AWS::AppSync::DataSource Rolle ist eine vom [Kunden verwaltete Richtlinie](https://docs.aws.amazon.com/IAM/latest/UserGuide/access_policies_managed-vs-inline.html) zugeordnet.

#### Zugriffskategorien

#### Write

```
{ 
   "Statement": [ 
     { 
        "Effect": "Allow", 
        "Action": [ 
           "lambda:InvokeAsync", 
           "lambda:InvokeFunction" 
        ], 
        "Resource": [ 
           "%{Destination.Arn}", 
           "%{Destination.Arn}:*" 
        ] 
     } 
   ]
}
```
AWS::AppSync::DataSource auf AWS::Events::EventBus

#### Art der Richtlinie

Der AWS::AppSync::DataSource Rolle ist eine vom [Kunden verwaltete Richtlinie](https://docs.aws.amazon.com/IAM/latest/UserGuide/access_policies_managed-vs-inline.html) zugeordnet.

#### **Zugriffskategorien**

#### Write

```
{ 
   "Statement": [ 
     { 
        "Effect": "Allow", 
        "Action": [ 
           "events:PutEvents" 
        ], 
        "Resource": [ 
           "%{Destination.Arn}" 
        ] 
      } 
   ]
}
```
AWS::AppSync::GraphQLApi auf AWS::Lambda::Function

#### Art der Richtlinie

[AWS::Lambda::Permission](https://docs.aws.amazon.com/AWSCloudFormation/latest/UserGuide/aws-resource-lambda-permission.html)angehängt an denAWS::Lambda::Function.

#### **Zugriffskategorien**

#### Write

```
{ 
   "Action": "lambda:InvokeFunction", 
   "Principal": "appsync.amazonaws.com", 
   "SourceArn": "arn:${AWS::Partition}:appsync:${AWS::Region}:${AWS::AccountId}:apis/
%{Source.ResourceId}"
}
```
# Installation von Docker zur Verwendung mit dem AWS SAMCLI

Dockerist eine Anwendung, die Container auf Ihrem Computer ausführt. Mit AWS SAM kann eine lokale Umgebung bereitgestellt werdenDocker, die einem Container ähnelt, um Ihre serverlosen Anwendungen zu erstellen, zu testen und zu debuggen. AWS Lambda

#### **a** Note

Dockerist nur erforderlich, um Ihre Anwendungen lokal zu testen und mithilfe dieser Option Bereitstellungspakete zu erstellen. --use-container

#### Themen

- **[Installation von Docker](#page-916-0)**
- [Nächste Schritte](#page-919-0)

# <span id="page-916-0"></span>Installation von Docker

Folgen Sie diesen Anweisungen, um die Installation Docker auf Ihrem Betriebssystem durchzuführen.

Linux

Docker ist auf vielen verschiedenen Betriebssystemen verfügbar, einschließlich der meisten modernen Linux-Distributionen wie CentOSDebian, und. Ubuntu Informationen zur Installation Docker auf Ihrem speziellen Betriebssystem finden Sie unter [Get Docker auf der Docker Docs-Website.](https://docs.docker.com/get-docker/)

Zur Installation Docker auf Amazon Linux 2 oder Amazon Linux 2023

1. Aktualisieren Sie die installierten Pakete und den Cache der Paketverwaltung auf Ihrer Instance.

\$ **sudo yum update -y**

- 2. Installieren Sie das neueste Docker Community Edition-Paket.
	- Führen Sie für Amazon Linux 2 Folgendes aus:

\$ **sudo amazon-linux-extras install docker**

• Führen Sie für Amazon Linux 2023 Folgendes aus:

\$ **sudo yum install -y docker**

3. Starten Sie den Service Docker.

\$ **sudo service docker start**

4. Fügen Sie der docker Gruppe das ec2-user hinzu, damit Sie Docker Befehle ausführen können, ohne zu verwendensudo.

\$ **sudo usermod -a -G docker ec2-user**

- 5. Holen Sie sich die neuen docker Gruppenberechtigungen, indem Sie sich abmelden und erneut anmelden. Schließen Sie dazu Ihr aktuelles SSH-Terminalfenster und stellen Sie in einer neuen Instanz erneut eine Verbindung zu Ihrer Instance her. Ihre neue SSH-Sitzung sollte über die entsprechenden docker Gruppenberechtigungen verfügen.
- 6. Stellen Sie sicher, dass die Docker-Befehle ausführen ec2-user können, ohne sie zu verwenden. sudo

\$ **docker ps**

Sie sollten die folgende Ausgabe sehen, die bestätigt, dass Docker installiert ist und läuft:

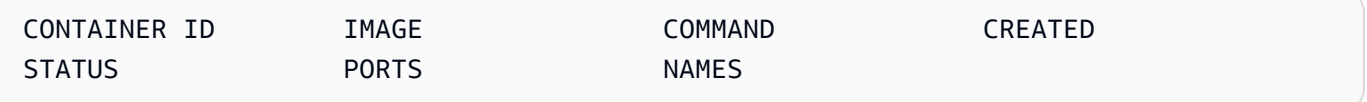

#### **a** Note

Um unter Linux Lambda-Funktionen mit einer anderen Befehlssatzarchitektur als Ihrem Host-Computer zu erstellen und auszuführen, müssen Sie zusätzliche Schritte konfigurierenDocker. Um beispielsweise arm64 Funktionen auf einem x86\_64 Computer auszuführen, können Sie den folgenden Befehl ausführen, um den Docker Daemon zu konfigurieren:. docker run --rm --privileged multiarch/qemu-user-static - reset -p yes

Falls bei der Installation Probleme auftretenDocker, finden Sie weitere Informationen unter[Behebung](#page-46-0) [von Installationsfehlern.](#page-46-0) Oder lesen Sie auf der Docker Docs-Website den Abschnitt [zur](https://docs.docker.com/engine/install/linux-postinstall/#troubleshooting)  [Fehlerbehebung](https://docs.docker.com/engine/install/linux-postinstall/#troubleshooting) unter Schritte nach der Installation für Linux.

#### macOS

#### **a** Note

DockerDesktop wird offiziell unterstützt, aber ab AWS SAMCLI Version 1.47.0 können Sie Alternativen verwenden, sofern diese die Runtime verwenden. Docker

#### 1. Installieren Docker

Das AWS SAMCLI unterstützt die Docker Ausführung auf macOS Sierra 10.12 oder höher. Informationen zur Installation finden Sie Docker unter [DockerDesktop für Mac installieren](https://docs.docker.com/docker-for-mac/install/) auf der Docker Docs-Website.

2. Konfigurieren Sie Ihre gemeinsam genutzten Laufwerke

Das AWS SAMCLI setzt voraus, dass das Projektverzeichnis oder ein beliebiges übergeordnetes Verzeichnis in einem gemeinsam genutzten Laufwerk aufgeführt ist. Dies kann die gemeinsame Nutzung von Dateien erfordern. Weitere Informationen finden Sie in der DockerDokumentation unter dem Thema [Volume-Mount erfordert Dateifreigabe](https://docs.docker.com/desktop/troubleshoot/topics/#volume-mounting-requires-file-sharing-for-any-project-directories-outside-of-home) zur Problembehebung.

3. Überprüfen der Installation

Stellen Sie nach Docker der Installation sicher, dass es funktioniert. Stellen Sie außerdem sicher, dass Sie Docker Befehle von der Befehlszeile aus ausführen können (z. B.docker ps). Sie müssen keine Container installieren, abrufen oder abrufen — dies wird bei Bedarf automatisch AWS SAMCLI erledigt.

Falls bei der Installation Probleme auftretenDocker, finden Sie weitere Tipps zur Problembehebung auf der [Docs-Website im Abschnitt Problembehandlung und Diagnose.](https://docs.docker.com/docker-for-mac/troubleshoot/) Docker

#### Windows

#### **a** Note

AWS SAM unterstützt offiziell Docker Desktop. Ab AWS SAMCLI Version 1.47.0 können Sie jedoch Alternativen verwenden, sofern diese die Docker Runtime verwenden.

#### 1. Installieren Docker.

DockerDesktop unterstützt das neueste Windows-Betriebssystem. Für ältere Versionen von Windows ist die Docker Toolbox verfügbar. Wählen Sie Ihre Version von Windows für die richtigen Docker Installationsschritte:

- Informationen zur Installation Docker für Windows 10 finden [Sie auf der Docker Docs-Website](https://docs.docker.com/docker-for-windows/install/)  [unter Docker Desktop für Windows installieren.](https://docs.docker.com/docker-for-windows/install/)
- Informationen zur Installation Docker für frühere Versionen von Windows finden Sie unter [The](https://github.com/docker-archive/toolbox) [Docker Toolbox](https://github.com/docker-archive/toolbox) im Docker GitHub Toolbox-Repository.
- 2. Konfigurieren Sie Ihre gemeinsam genutzten Laufwerke.

Das AWS SAMCLI setzt voraus, dass das Projektverzeichnis oder ein beliebiges übergeordnetes Verzeichnis in einem gemeinsam genutzten Laufwerk aufgeführt ist. In einigen Fällen müssen Sie Ihr Laufwerk teilen, Docker damit es ordnungsgemäß funktioniert.

3. Überprüfen Sie die Installation.

Stellen Sie nach Docker der Installation sicher, dass es funktioniert. Stellen Sie außerdem sicher, dass Sie Docker Befehle von der Befehlszeile aus ausführen können (z. B.docker ps). Sie müssen keine Container installieren, abrufen oder abrufen — dies wird bei Bedarf automatisch AWS SAMCLI erledigt.

Falls bei der Installation Probleme auftretenDocker, finden Sie weitere Tipps zur Problembehebung auf der [Docs-Website im Abschnitt Problembehandlung und Diagnose.](https://docs.docker.com/docker-for-mac/troubleshoot/) Docker

# <span id="page-919-0"></span>Nächste Schritte

Informationen zur Installation von finden AWS SAMCLI Sie unter[Installiere das AWS SAMCLI](#page-35-0).

# Bild-Repositorys für AWS SAM

AWS SAM vereinfacht Aufgaben im Bereich Continuous Integration und Continuous Delivery (CI/ CD) für serverlose Anwendungen mithilfe von Build-Container-Images. Zu den bereitgestellten Images gehören die AWS SAM Befehlszeilenschnittstelle (CLI) und Build-Tools für eine Reihe unterstützter Laufzeiten. AWS SAM AWS Lambda Dies macht es einfacher, serverlose Anwendungen mit dem zu erstellen und zu paketieren. AWS SAMCLI Sie können diese Images mit CI/CD-Systemen verwenden, um die Erstellung und Bereitstellung von Anwendungen zu automatisieren. AWS SAM Beispiele finden Sie unter [Stellen Sie die Lösung mit CI/CD-Systemen und -Pipelines bereit.](#page-725-0)

AWS SAM Build-Container-Images URIs sind mit der Version des in diesem Image AWS SAMCLI enthaltenen Images gekennzeichnet. Wenn Sie das Untagged angebenURI, wird die neueste Version verwendet. public.ecr.aws/sam/build-nodejs20.xVerwendet beispielsweise das neueste Bild. public.ecr.aws/sam/build-nodejs20.x:1.24.1Verwendet jedoch das Image, das AWS SAM CLI Version 1.24.1 enthält.

Ab Version 1.33.0 von sind sowohl x86\_64 Container-Images als auch arm64 Container-Images für unterstützte Laufzeiten verfügbar. AWS SAMCLI Weitere Informationen finden Sie unter [Lambda-](https://docs.aws.amazon.com/lambda/latest/dg/lambda-runtimes.html)[Laufzeiten](https://docs.aws.amazon.com/lambda/latest/dg/lambda-runtimes.html) im AWS Lambda Developer Guide.

#### **a** Note

Vor Version 1.22.0 von DockerHub war das Standard-Repository AWS SAMCLI, aus dem das Container-Image AWS SAMCLI abgerufen wurde. Ab Version 1.22.0 wurde das Standard-Repository in Amazon Elastic Container Registry Public (Amazon ECR Public) geändert. Um ein Container-Image aus einem anderen Repository als dem aktuellen Standard-Repository abzurufen, können Sie den [sam build](#page-774-0) Befehl mit der --build-image Option verwenden. Die Beispiele am Ende dieses Themas zeigen, wie Anwendungen mithilfe von DockerHub Repository-Images erstellt werden.

# Bild-Repository URIs

In der folgenden Tabelle sind die Build-Container-Images URIs von [Amazon ECR Public](https://docs.aws.amazon.com/AmazonECR/latest/public/what-is-ecr.html) aufgeführt, mit AWS SAM denen Sie serverlose Anwendungen erstellen und verpacken können.

#### **a** Note

Amazon ECR Public wurde DockerHub ab der AWS SAMCLI Version 1.22.0 ersetzt. Wenn Sie eine frühere Version von verwenden, empfehlen wir Ihnen AWS SAMCLI, ein Upgrade durchzuführen.

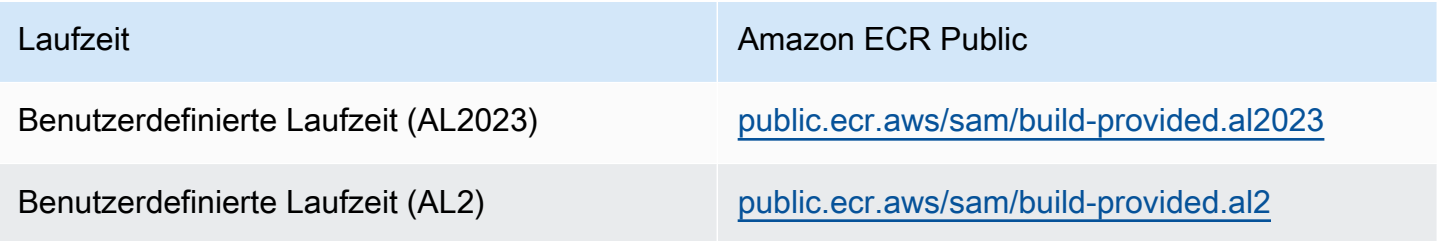

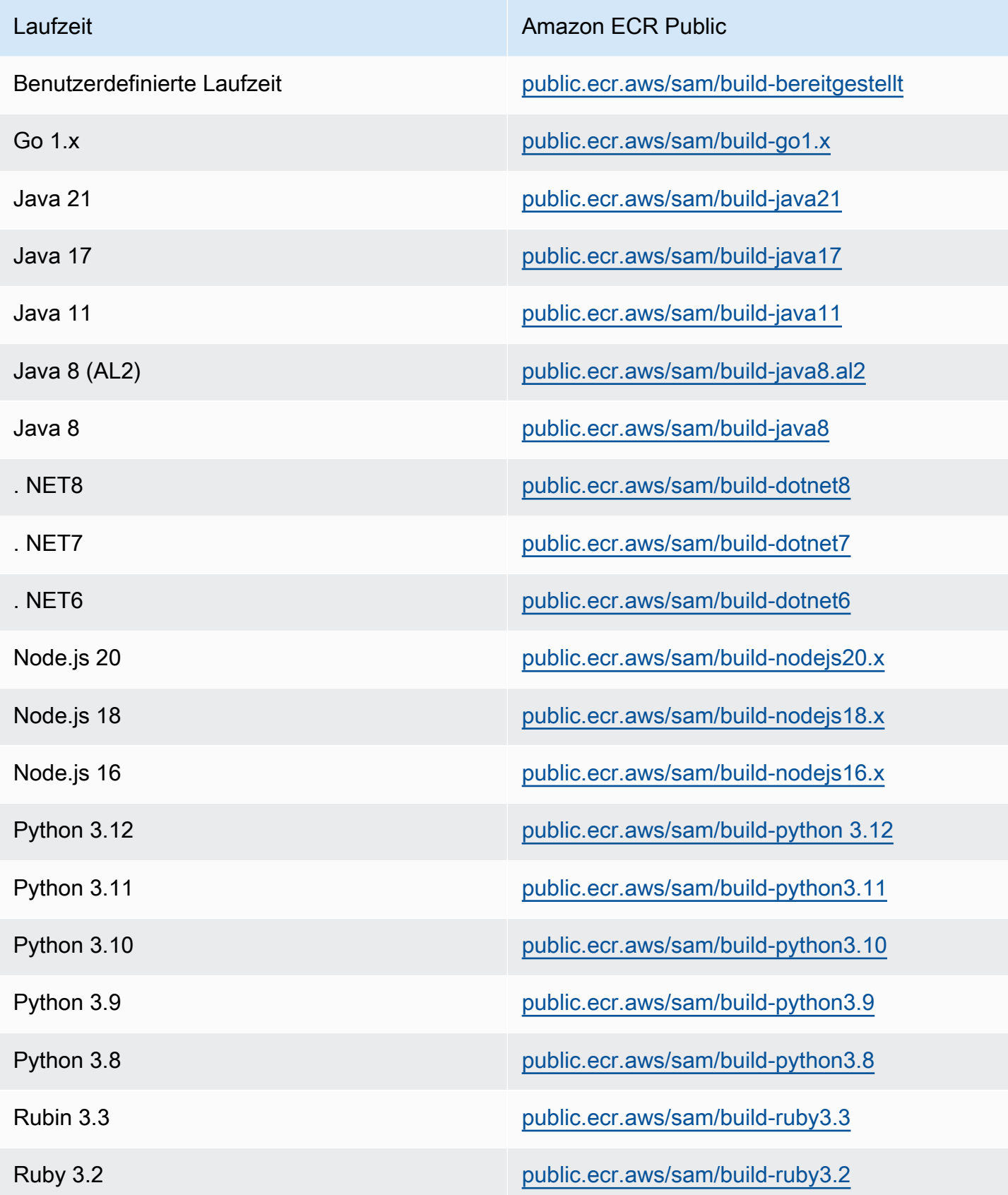

# Beispiele

Die folgenden zwei Beispielbefehle erstellen Anwendungen mithilfe von Container-Images aus dem DockerHub Repository:

Erstellen Sie eine Node.js 20 Anwendung mithilfe eines Container-Images, das aus folgenden Quellen abgerufen wurde DockerHub:

```
$ sam build --use-container --build-image public.ecr.aws/sam/build-nodejs20.x
```
Erstellen Sie eine Funktionsressource mit dem Python 3.12 Container-Image, das aus dem folgenden Verzeichnis abgerufen wurde DockerHub:

\$ **sam build --use-container --build-image** *Function1=public.ecr.aws/sam/build-python3.12*

# Schrittweise Bereitstellung serverloser Anwendungen mit AWS SAM

AWS Serverless Application Model (AWS SAM) ist integriert [CodeDeploy,](https://docs.aws.amazon.com/codedeploy/latest/userguide/welcome.html) um schrittweise AWS Lambda Bereitstellungen zu ermöglichen. AWS SAM Erledigt mit nur wenigen Konfigurationszeilen Folgendes für Sie:

- Stellt neue Versionen Ihrer Lambda-Funktion bereit und erstellt automatisch Aliase, die auf die neue Version verweisen.
- Leitet den Kundenverkehr schrittweise auf die neue Version um, bis Sie überzeugt sind, dass sie wie erwartet funktioniert. Wenn ein Update nicht ordnungsgemäß funktioniert, können Sie die Änderungen rückgängig machen.
- Definiert Testfunktionen vor und nach dem Datenverkehr, um zu überprüfen, ob der neu bereitgestellte Code korrekt konfiguriert ist und ob Ihre Anwendung erwartungsgemäß funktioniert.
- Macht die Bereitstellung automatisch rückgängig, wenn CloudWatch Alarme ausgelöst werden.

#### **a** Note

Wenn Sie schrittweise Bereitstellungen über Ihre AWS SAM Vorlage aktivieren, wird automatisch eine CodeDeploy Ressource für Sie erstellt. Sie können die CodeDeploy Ressource direkt über die AWS Management Console anzeigen.

#### Beispiel

Das folgende Beispiel zeigt die Verwendung von CodeDeploy , um Kunden schrittweise auf Ihre neu bereitgestellte Version der Lambda-Funktion umzustellen:

```
Resources:
MyLambdaFunction: 
   Type: AWS::Serverless::Function 
   Properties: 
     Handler: index.handler 
     Runtime: nodejs12.x 
     CodeUri: s3://bucket/code.zip 
     AutoPublishAlias: live 
     DeploymentPreference: 
       Type: Canary10Percent10Minutes 
       Alarms: 
         # A list of alarms that you want to monitor 
         - !Ref AliasErrorMetricGreaterThanZeroAlarm 
         - !Ref LatestVersionErrorMetricGreaterThanZeroAlarm 
       Hooks: 
         # Validation Lambda functions that are run before & after traffic shifting 
         PreTraffic: !Ref PreTrafficLambdaFunction 
         PostTraffic: !Ref PostTrafficLambdaFunction
```
Diese Überarbeitungen der AWS SAM Vorlage haben folgende Auswirkungen:

- AutoPublishAlias: Durch Hinzufügen dieser Eigenschaft und Angabe eines Aliasnamens: AWS SAM
	- Erkennt, wenn neuer Code bereitgestellt wird, basierend auf Änderungen am Amazon S3 URI der Lambda-Funktion.
	- Erstellt und veröffentlicht eine aktualisierte Version dieser Funktion mit dem neuesten Code.
	- Erstellt einen Alias mit einem von Ihnen angegebenen Namen (sofern nicht bereits ein Alias vorhanden ist) und verweist auf die aktualisierte Version der Lambda-Funktion. Funktionsaufrufe sollten den Alias-Qualifizierer verwenden, um dies zu nutzen. Wenn Sie mit der Versionierung und Aliasnamen von Lambda-Funktionen nicht vertraut sind, finden Sie weitere Informationen unter [AWS Lambda Funktionsversionierung](https://docs.aws.amazon.com/lambda/latest/dg/versioning-aliases.html) und Aliase.
- Deployment Preference Type: Im vorherigen Beispiel werden 10 Prozent Ihres Kundenverkehrs sofort auf Ihre neue Version umgestellt. Nach 10 Minuten wird der gesamte

Verkehr auf die neue Version umgestellt. Wenn Ihre Tests vor oder nach dem Datenverkehr jedoch fehlschlagen oder wenn ein CloudWatch Alarm ausgelöst wird, wird Ihre Bereitstellung CodeDeploy zurückgesetzt. Sie können auf folgende Weise angeben, wie der Datenverkehr zwischen den Versionen verlagert werden soll:

- Canary: Der Datenverkehr wird in zwei Inkrementen verschoben. Sie können aus vordefinierten Canary-Optionen wählen. Die Optionen geben den Prozentsatz des Datenverkehrs an, der im ersten Schritt auf Ihre aktualisierte Lambda-Funktionsversion umgestellt wurde, und das Intervall in Minuten, bevor der verbleibende Verkehr in der zweiten Stufe verschoben wird.
- Linear: Der Datenverkehr wird in gleichmäßigen Inkrementen um die gleiche Anzahl von Minuten zwischen den einzelnen Inkrementen verschoben. Sie können aus vordefinierten linearen Optionen wählen, die den Prozentsatz des Datenverkehrs angeben, der in jedem Inkrement verschoben wird, und die Anzahl der Minuten zwischen den einzelnen Schritten.
- AllAtOnce: Der gesamte Datenverkehr wird gleichzeitig von der ursprünglichen Lambda-Funktion auf die aktualisierte Lambda-Funktionsversion umgestellt.

In der folgenden Tabelle sind weitere Optionen zur Verkehrsverlagerung aufgeführt, die über die im Beispiel verwendete hinaus verfügbar sind.

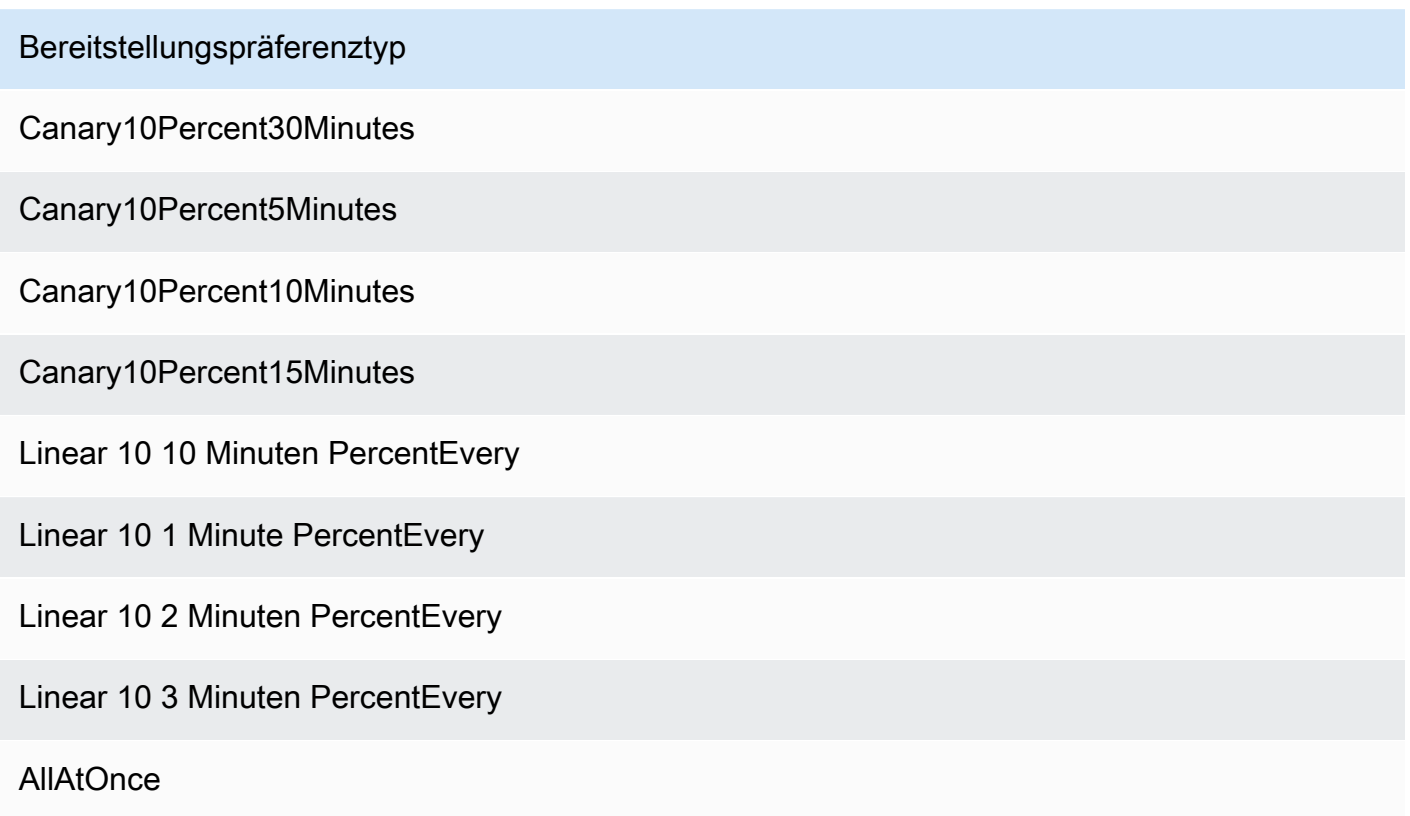

- Alarms: Dies sind CloudWatch Alarme, die durch alle Fehler ausgelöst werden, die bei der Bereitstellung ausgelöst wurden. Wenn sie auftreten, wird Ihre Bereitstellung automatisch rückgängig gemacht. Dies ist beispielsweise der Fall, wenn der aktualisierte Code, den Sie bereitstellen, Fehler in der Anwendung verursacht. Ein anderes Beispiel ist, wenn einige [AWS](https://docs.aws.amazon.com/lambda/latest/dg/monitoring-functions-metrics.html) [Lambda](https://docs.aws.amazon.com/lambda/latest/dg/monitoring-functions-metrics.html)oder benutzerdefinierte CloudWatch Messwerte, die Sie angegeben haben, den Alarmschwellenwert überschritten haben.
- Hooks: Dabei handelt es sich um Testfunktionen vor und nach dem Verkehr, die Prüfungen durchführen, bevor die Verkehrsverlagerung auf die neue Version beginnt und nachdem die Verkehrsverlagerung abgeschlossen ist.
	- PreTraffic: Ruft vor Beginn der Verkehrsverlagerung die CodeDeploy Lambda-Funktion Pre-Traffic Hook auf. Diese Lambda-Funktion muss zurückrufen CodeDeploy und deren Erfolg oder Misserfolg anzeigen. Wenn die Funktion fehlschlägt, wird sie abgebrochen und ein Fehler wird an gemeldet. AWS CloudFormation Wenn die Funktion erfolgreich ist, wird mit der CodeDeploy Verkehrsverlagerung fortgefahren.
	- PostTraffic: Ruft nach Abschluss der Verkehrsverlagerung die CodeDeploy Lambda-Funktion nach dem Traffic Hook auf. Dies ähnelt dem Pre-Traffic-Hook, bei dem die Funktion erneut aufrufen muss, um einen Erfolg oder CodeDeploy Misserfolg zu melden. Verwenden Sie Post-Traffic-Hooks für Integrationstests oder andere Validierungsaktivitäten.

Weitere Informationen finden Sie unter [SAMReferenz zu sicheren Bereitstellungen](https://github.com/aws/serverless-application-model/blob/master/docs/safe_lambda_deployments.rst).

### Schrittweise erstmalige Bereitstellung einer Lambda-Funktion

Bei der schrittweisen Bereitstellung einer Lambda-Funktion CodeDeploy ist eine zuvor bereitgestellte Funktionsversion erforderlich, von der der Datenverkehr verlagert werden soll. Daher sollte Ihre erste Bereitstellung in zwei Schritten durchgeführt werden:

- Schritt 1: Stellen Sie Ihre Lambda-Funktion bereit und erstellen Sie automatisch Aliase mit. AutoPublishAlias
- Schritt 2: Führen Sie Ihre schrittweise Bereitstellung mit durch. DeploymentPreference

Wenn Sie Ihre erste schrittweise Bereitstellung in zwei Schritten durchführen, erhalten Sie CodeDeploy eine frühere Lambda-Funktionsversion, von der aus Sie den Datenverkehr verlagern können.

### Schritt 1: Stellen Sie Ihre Lambda-Funktion bereit

```
Resources:
MyLambdaFunction: 
   Type: AWS::Serverless::Function 
   Properties: 
     Handler: index.handler 
     Runtime: nodejs12.x 
     CodeUri: s3://bucket/code.zip 
     AutoPublishAlias: live
```
Schritt 2: Führen Sie Ihre schrittweise Bereitstellung durch

```
Resources:
MyLambdaFunction: 
   Type: AWS::Serverless::Function 
   Properties: 
     Handler: index.handler 
     Runtime: nodejs12.x 
     CodeUri: s3://bucket/code.zip 
     AutoPublishAlias: live 
     DeploymentPreference: 
       Type: Canary10Percent10Minutes 
       Alarms: 
         # A list of alarms that you want to monitor 
         - !Ref AliasErrorMetricGreaterThanZeroAlarm 
         - !Ref LatestVersionErrorMetricGreaterThanZeroAlarm 
       Hooks: 
         # Validation Lambda functions that are run before and after traffic shifting 
         PreTraffic: !Ref PreTrafficLambdaFunction 
         PostTraffic: !Ref PostTrafficLambdaFunction
```
# Weitere Informationen

Ein praktisches Beispiel für die Konfiguration einer schrittweisen Bereitstellung finden Sie in [Modul 5](https://s12d.com/sam-ws-en-canaries) [— Bereitstellungen auf Canary](https://s12d.com/sam-ws-en-canaries) in The Complete AWS SAM Workshop.

# Wichtige Referenzhinweise für AWS SAM

Dieser Abschnitt enthält wichtige Hinweise und Ankündigungen für AWS Serverless Application Model (AWS SAM).

### Themen

- [Wichtige Hinweise für 2023](#page-927-0)
- [Wichtige Hinweise für 2020](#page-928-0)

# <span id="page-927-0"></span>Wichtige Hinweise für 2023

Oktober 2023

AWS SAMCLIEinstellung der Unterstützung für Python 3.7

Veröffentlicht am 20.10.2023

Python 3.7erhielt end-of-life den Status im Juni 2023. AWS SAM CLISie werden den Support für den Python 3.7 24. Oktober 2023 einstellen. Weitere Informationen finden Sie in der [Ankündigung](https://github.com/aws/aws-sam-cli/issues/5889) im awssam-cli GitHubRepositorium.

Diese Änderung wirkt sich auf die folgenden Benutzer aus:

- Wenn Sie das AWS SAM CLI über verwenden Python 3.7 und installierenpip.
- Wenn Sie das aws-sam-cli als Bibliothek verwenden und Ihre Anwendung damit erstellenPython 3.7.

Wenn Sie das AWS SAM CLI mit einer anderen Methode installieren und verwalten, sind Sie davon nicht betroffen.

Für betroffene Benutzer empfehlen wir, dass Sie Ihre Entwicklungsumgebung auf Python 3.8 oder eine neuere Version aktualisieren.

Diese Änderung hat keinen Einfluss auf die Unterstützung der Python 3.7 AWS Lambda Laufzeitumgebung. Weitere Informationen finden Sie unter [Runtime Deprecation Policy](https://docs.aws.amazon.com/lambda/latest/dg/lambda-runtimes.html#runtime-support-policy) im AWS Lambda Developer Guide.

# <span id="page-928-0"></span>Wichtige Hinweise für 2020

### Juni 2020

Installation des AWS SAMCLI auf 32-Bit Windows

Die Support für AWS SAMCLI 32-Bit-Windows wird bald nicht mehr unterstützt. Wenn Sie auf einem 32-Bit-System arbeiten, empfehlen wir Ihnen, auf ein 64-Bit-System zu aktualisieren und die Anweisungen unter zu befolgen. [Installiere das AWS SAMCLI](#page-35-0)

Wenn Sie nicht auf ein 64-Bit-System aktualisieren können, können Sie die [Legacy Docker Toolbox](https://docs.docker.com/toolbox/overview/) AWS SAMCLI auf einem 32-Bit-System verwenden. Dies führt jedoch dazu, dass Sie bei der auf bestimmte Einschränkungen stoßen. AWS SAMCLI Sie können beispielsweise keine 64-Bit-Docker-Container auf einem 32-Bit-System ausführen. Wenn Ihre Lambda-Funktion also von einem nativ kompilierten 64-Bit-Container abhängt, können Sie sie nicht lokal auf einem 32-Bit-System testen.

Führen Sie zur Installation AWS SAMCLI auf einem 32-Bit-System den folgenden Befehl aus:

**pip install aws-sam-cli**

#### **A** Important

Der pip install aws-sam-cli Befehl funktioniert zwar auch unter 64-Bit-Windows, wir empfehlen jedoch, für die Installation AWS SAMCLI auf [64-Bit-Systemen](https://github.com/aws/aws-sam-cli/releases/latest/download/AWS_SAM_CLI_64_PY3.msi) die 64-Bit-Version MSI zu verwenden.

# Beispiel für serverlose Anwendungen für AWS SAM

Dieser Abschnitt enthält zwei Beispielanwendungen: eine, die DynamoDB-Ereignisse verarbeitet, und eine andere, die Amazon S3 S3-Ereignisse verarbeitet. Jedes Beispiel führt Sie durch den stepby-step Prozess der Erstellung einer Anwendung. Darüber hinaus enthalten beide Informationen zur Konfiguration von Ereignisquellen und AWS Ressourcen. In beiden Fällen wird zunächst festgelegt, was getan werden muss, bevor Sie beginnen, und anschließend die Schritte zum Initialisieren, Testen, Paketieren und Bereitstellen Ihrer Anwendung beschrieben.

Themen

- [DynamoDB-Ereignisse verarbeiten mit AWS SAM](#page-929-0)
- [Verarbeiten Sie Amazon S3 S3-Ereignisse mit AWS SAM](#page-932-0)

# <span id="page-929-0"></span>DynamoDB-Ereignisse verarbeiten mit AWS SAM

Mit dieser Beispielanwendung bauen Sie auf dem auf, was Sie in der Übersicht und der Schnellstartanleitung gelernt haben, und installieren eine weitere Beispielanwendung. Diese Anwendung besteht aus einer Lambda-Funktion, die von einer DynamoDB-Tabellenereignisquelle aufgerufen wird. Die Lambda-Funktion ist sehr einfach: Sie protokolliert Daten, die über die Ereignisquellnachricht weitergeleitet wurden.

In dieser Übung erfahren Sie, wie Sie Nachrichten aus der Ereignisquelle nachahmen, die an Lambda-Funktionen übergeben werden, wenn sie aufgerufen werden.

# Bevor Sie beginnen

Stellen Sie sicher, dass Sie das erforderliche Setup in der [Installiere das AWS SAMCLI](#page-35-0) abgeschlossen haben.

# Schritt 1: Initialisieren Sie die Anwendung

In diesem Abschnitt laden Sie das Anwendungspaket herunter, das aus einer AWS SAM Vorlage und einem Anwendungscode besteht.

So initialisieren Sie die Anwendung

1. Führen Sie den folgenden Befehl an einer AWS SAMCLI Eingabeaufforderung aus.

```
sam init \setminus--location gh:aws-samples/cookiecutter-aws-sam-dynamodb-python \
--no-input
```
Beachten Sie, dass gh: der obige Befehl auf die GitHub URL erweitert wirdhttps:// github.com/.

- 2. Überprüfen Sie den Inhalt des Verzeichnisses, das der Befehl erstellt hat (dynamodb\_event\_reader/):
	- template.yaml— Definiert zwei AWS Ressourcen, die die Read DynamoDB-Anwendung benötigt: eine Lambda-Funktion und eine DynamoDB-Tabelle. Die Vorlage definiert auch die Zuweisung zwischen den beiden Ressourcen.
	- read\_dynamodb\_event/directory Enthält den DynamoDB-Anwendungscode.

# Schritt 2: Testen Sie die Anwendung lokal

Verwenden Sie für lokale Tests das, AWS SAMCLI um ein DynamoDB-Beispielereignis zu generieren und die Lambda-Funktion aufzurufen:

sam local generate-event dynamodb update | sam local invoke --event - ReadDynamoDBEvent

Der generate-event Befehl erstellt eine Quellnachricht für das Testereignis, ähnlich den Nachrichten, die erstellt werden, wenn alle Komponenten in der Cloud bereitgestellt werden. AWS Diese Ereignisquellnachricht wird an die Lambda-Funktion weitergeleitet. ReadDynamo DBEvent

Stellen Sie sicher, dass die erwarteten Meldungen auf der Grundlage des Quellcodes in der Konsole ausgegeben werden. app.py

### Schritt 3: Verpacken Sie die Anwendung

Nachdem Sie Ihre Anwendung lokal getestet haben, verwenden Sie das, AWS SAMCLI um ein Bereitstellungspaket zu erstellen, mit dem Sie die Anwendung in der AWS Cloud bereitstellen.

So erstellen Sie ein Lambda-Bereitstellungspaket

1. Erstellen Sie einen S3-Bucket an dem Speicherort, an dem Sie den verpackten Code speichern möchten. Wenn Sie einen vorhandenen S3-Bucket verwenden möchten, überspringen Sie diesen Schritt.

aws s3 mb s3://*bucketname*

2. Erstellen Sie das Bereitstellungspaket, indem Sie den folgenden package CLI Befehl an der Befehlszeile ausführen.

```
sam package \ 
     --template-file template.yaml \ 
     --output-template-file packaged.yaml \ 
     --s3-bucket bucketname
```
Sie geben die neue Vorlagendatei anpackaged.yaml, wenn Sie die Anwendung im nächsten Schritt bereitstellen.

### Schritt 4: Stellen Sie die Anwendung bereit

Nachdem Sie das Bereitstellungspaket erstellt haben, verwenden Sie es, um die Anwendung in der AWS Cloud bereitzustellen. Anschließend testen Sie die Anwendung.

Um die serverlose Anwendung in der AWS Cloud bereitzustellen

• Verwenden Sie in der den deploy CLI Befehl AWS SAMCLI, um alle Ressourcen bereitzustellen, die Sie in der Vorlage definiert haben.

```
sam deploy \ 
     --template-file packaged.yaml \ 
     --stack-name sam-app \ 
     --capabilities CAPABILITY_IAM \ 
     --region us-east-1
```
Im Befehl ermöglicht der --capabilities Parameter AWS CloudFormation das Erstellen einer IAM Rolle.

AWS CloudFormation erstellt die AWS Ressourcen, die in der Vorlage definiert sind. Sie können in der AWS CloudFormation Konsole auf die Namen dieser Ressourcen zugreifen.

Um die serverlose Anwendung in der AWS Cloud zu testen

- 1. Öffnen Sie die DynamoDB-Konsole.
- 2. Fügen Sie einen Datensatz in die Tabelle ein, die Sie gerade erstellt haben.
- 3. Gehen Sie zur Registerkarte Metriken der Tabelle und wählen Sie Alle CloudWatch Metriken anzeigen aus. Wählen Sie in der CloudWatch Konsole Logs aus, um die Protokollausgabe anzeigen zu können.

# Nächste Schritte

Das AWS SAM GitHub Repository enthält zusätzliche Beispielanwendungen, die Sie herunterladen und ausprobieren können. Informationen zum Zugriff auf dieses Repository finden Sie unter [AWS](https://github.com/aws-samples/serverless-app-examples)  [SAM Beispielanwendungen.](https://github.com/aws-samples/serverless-app-examples)

# <span id="page-932-0"></span>Verarbeiten Sie Amazon S3 S3-Ereignisse mit AWS SAM

Mit dieser Beispielanwendung bauen Sie auf dem auf, was Sie in den vorherigen Beispielen gelernt haben, und installieren eine komplexere Anwendung. Diese Anwendung besteht aus einer Lambda-Funktion, die von einer Amazon S3 S3-Objekt-Upload-Ereignisquelle aufgerufen wird. In dieser Übung erfahren Sie, wie Sie über eine Lambda-Funktion auf AWS Ressourcen zugreifen und AWS Serviceanrufe tätigen.

Diese serverlose Beispielanwendung verarbeitet Ereignisse zur Objekterstellung in Amazon S3. Für jedes Bild, das in einen Bucket hochgeladen wird, erkennt Amazon S3 das vom Objekt erstellte Ereignis und ruft eine Lambda-Funktion auf. Die Lambda-Funktion ruft Amazon Rekognition auf, um Text im Bild zu erkennen. Anschließend werden die von Amazon Rekognition zurückgegebenen Ergebnisse in einer DynamoDB-Tabelle gespeichert.

#### **a** Note

Mit dieser Beispielanwendung führen Sie die Schritte in einer etwas anderen Reihenfolge aus als in den vorherigen Beispielen. Der Grund dafür ist, dass in diesem Beispiel AWS Ressourcen erstellt und IAM Berechtigungen konfiguriert werden müssen, bevor Sie die Lambda-Funktion lokal testen können. Wir werden sie nutzen, um die Ressourcen AWS CloudFormation zu erstellen und die Berechtigungen für Sie zu konfigurieren. Andernfalls müssten Sie dies manuell tun, bevor Sie die Lambda-Funktion lokal testen können.

Da dieses Beispiel komplizierter ist, sollten Sie sicherstellen, dass Sie mit der Installation der vorherigen Beispielanwendungen vertraut sind, bevor Sie diese ausführen.

# Bevor Sie beginnen

Stellen Sie sicher, dass Sie das erforderliche Setup in der abgeschlossen habenInstalliere das AWS [SAMCLI.](#page-35-0)

# Schritt 1: Initialisieren Sie die Anwendung

In diesem Abschnitt laden Sie die Beispielanwendung herunter, die aus einer AWS SAM Vorlage und einem Anwendungscode besteht.

So initialisieren Sie die Anwendung

1. Führen Sie den folgenden Befehl an einer AWS SAMCLI Eingabeaufforderung aus.

```
sam init \setminus--location https://github.com/aws-samples/cookiecutter-aws-sam-s3-rekognition-
dynamodb-python \
--no-input
```
- 2. Überprüfen Sie den Inhalt des Verzeichnisses, das der Befehl erstellt hat (aws\_sam\_ocr/):
	- template.yaml— Definiert drei AWS Ressourcen, die die Amazon S3 S3-Anwendung benötigt: eine Lambda-Funktion, einen Amazon S3 S3-Bucket und eine DynamoDB-Tabelle. Die Vorlage definiert auch die Zuordnungen und Berechtigungen zwischen diesen Ressourcen.
	- src/Verzeichnis Enthält den Amazon S3 S3-Anwendungscode.
	- SampleEvent.json— Die Beispiel-Eventquelle, die für lokale Tests verwendet wird.

# Schritt 2: Verpacken Sie die Anwendung

Bevor Sie diese Anwendung lokal testen können, müssen Sie das verwenden, AWS SAMCLI um ein Bereitstellungspaket zu erstellen, mit dem Sie die Anwendung in der AWS Cloud bereitstellen. Diese Bereitstellung erstellt die erforderlichen AWS Ressourcen und Berechtigungen, die zum lokalen Testen der Anwendung erforderlich sind.

So erstellen Sie ein Lambda-Bereitstellungspaket

1. Erstellen Sie einen S3-Bucket an dem Speicherort, an dem Sie den verpackten Code speichern möchten. Wenn Sie einen vorhandenen S3-Bucket verwenden möchten, überspringen Sie diesen Schritt.

aws s3 mb s3://*bucketname*

2. Erstellen Sie das Bereitstellungspaket, indem Sie den folgenden package CLI Befehl an der Befehlszeile ausführen.

```
sam package \ 
     --template-file template.yaml \ 
     --output-template-file packaged.yaml \ 
     --s3-bucket bucketname
```
Sie geben die neue Vorlagendatei anpackaged.yaml, wenn Sie die Anwendung im nächsten Schritt bereitstellen.

### Schritt 3: Stellen Sie die Anwendung bereit

Nachdem Sie das Bereitstellungspaket erstellt haben, verwenden Sie es, um die Anwendung in der AWS Cloud bereitzustellen. Anschließend testen Sie die Anwendung, indem Sie sie in der AWS Cloud aufrufen.

Um die serverlose Anwendung in der Cloud bereitzustellen AWS

• Verwenden Sie in der den deploy Befehl AWS SAMCLI, um alle Ressourcen bereitzustellen, die Sie in der Vorlage definiert haben.

```
sam deploy \setminus --template-file packaged.yaml \ 
     --stack-name aws-sam-ocr \ 
     --capabilities CAPABILITY_IAM \ 
     --region us-east-1
```
Im Befehl ermöglicht der --capabilities Parameter AWS CloudFormation das Erstellen einer IAM Rolle.

AWS CloudFormation erstellt die AWS Ressourcen, die in der Vorlage definiert sind. Sie können in der AWS CloudFormation Konsole auf die Namen dieser Ressourcen zugreifen.

Um die serverlose Anwendung in der AWS Cloud zu testen

- 1. Laden Sie ein Bild in den Amazon S3 S3-Bucket hoch, den Sie für diese Beispielanwendung erstellt haben.
- 2. Öffnen Sie die DynamoDB-Konsole und suchen Sie die Tabelle, die erstellt wurde. In der Tabelle finden Sie die von Amazon Rekognition zurückgegebenen Ergebnisse.
- 3. Stellen Sie sicher, dass die DynamoDB-Tabelle neue Datensätze enthält, die Text enthalten, den Amazon Rekognition im hochgeladenen Bild gefunden hat.

# Schritt 4: Testen Sie die Anwendung lokal

Bevor Sie die Anwendung lokal testen können, müssen Sie zunächst die Namen der AWS Ressourcen abrufen, die von erstellt wurden AWS CloudFormation.

- Rufen Sie den Amazon S3 S3-Schlüsselnamen und den Bucket-Namen von ab AWS CloudFormation. Ändern Sie die SampleEvent.json Datei, indem Sie die Werte für den Objektschlüssel, den Bucket-Namen und den Bucket ersetzenARN.
- Rufen Sie den DynamoDB-Tabellennamen ab. Dieser Name wird für den folgenden sam local invoke Befehl verwendet.

Verwenden Sie das AWS SAMCLI, um ein Amazon S3 S3-Beispielereignis zu generieren und die Lambda-Funktion aufzurufen:

TABLE\_NAME=*Table name obtained from AWS CloudFormation console* sam local invoke --event SampleEvent.json

Der TABLE\_NAME= Teil legt den DynamoDB-Tabellennamen fest. Der --event Parameter gibt die Datei an, die die Testereignisnachricht enthält, die an die Lambda-Funktion übergeben werden soll.

Sie können jetzt überprüfen, ob die erwarteten DynamoDB-Datensätze auf der Grundlage der von Amazon Rekognition zurückgegebenen Ergebnisse erstellt wurden.
# Nächste Schritte

Das AWS SAM GitHub Repository enthält zusätzliche Beispielanwendungen, die Sie herunterladen und ausprobieren können. Informationen zum Zugriff auf dieses Repository finden Sie unter [AWS](https://github.com/aws-samples/serverless-app-examples)  [SAM Beispielanwendungen.](https://github.com/aws-samples/serverless-app-examples)

# AWS SAMCLITerraformUnterstützung

In diesem Abschnitt wird die Verwendung der AWS Serverless Application Model Befehlszeilenschnittstelle (AWS SAMCLI) mit Ihren Terraform Projekten und der Terraform Cloud behandelt.

Um Feedback zu geben und Funktionsanfragen einzureichen, erstellen Sie ein [GitHubProblem.](https://github.com/aws/aws-sam-cli/issues/new?labels=area%2Fterraform)

#### Themen

- [Erste Schritte mit Terraform Support für AWS SAMCLI](#page-937-0)
- [Verwenden von AWS SAMCLI with Terraform für lokales Debuggen und Testen](#page-946-0)
- [Verwenden von AWS SAMCLI with Serverless.tf für lokales Debuggen und Testen](#page-949-0)
- **[AWS SAMCLImit Terraform Referenz](#page-950-0)**
- [Wofür ist AWS SAMCLI Support? Terraform](#page-954-0)

# <span id="page-937-0"></span>Erste Schritte mit Terraform Support für AWS SAMCLI

Dieses Thema behandelt die ersten Schritte mit der Verwendung der AWS Serverless Application Model Befehlszeilenschnittstelle (AWS SAMCLI) mitTerraform.

Um Feedback zu geben und Funktionsanfragen einzureichen, erstellen Sie ein [GitHubProblem.](https://github.com/aws/aws-sam-cli/issues/new?labels=area%2Fterraform)

#### Themen

- [AWS SAMCLITerraformVoraussetzungen](#page-937-1)
- [Verwenden von AWS SAMCLI Befehlen mit Terraform](#page-938-0)
- [Für Terraform Projekte eingerichtet](#page-938-1)
- [Einrichtung für Terraform Cloud](#page-944-0)

## <span id="page-937-1"></span>AWS SAMCLITerraformVoraussetzungen

Erfüllen Sie alle Voraussetzungen, um AWS SAMCLI mit der Verwendung von in Ihren Terraform Projekten zu beginnen.

1. Installieren oder aktualisieren Sie das AWS SAMCLI

Um zu überprüfen, ob Sie das AWS SAMCLI installiert haben, führen Sie Folgendes aus:

\$ **sam --version**

Wenn das bereits installiert AWS SAMCLI ist, wird in der Ausgabe eine Version angezeigt. Informationen zum Upgrade auf die neueste Version finden Sie unte[rAktualisierung des AWS](#page-862-0)  [SAMCLI.](#page-862-0)

Anweisungen zur Installation von AWS SAMCLI mit allen erforderlichen Komponenten finden Sie unte[rInstalliere das AWS SAMCLI.](#page-35-0)

2. Installieren Terraform

Führen Sie den folgenden Befehl aus, um zu überprüfen, ob Sie Terraform installiert haben:

\$ **terraform -version**

Informationen zur Installation Terraform finden [Sie unter Installieren Terraform](https://developer.hashicorp.com/terraform/downloads) in der TerraformRegistrierung.

3. DockerFür lokale Tests installieren

Das AWS SAMCLI ist Docker für lokale Tests erforderlich. Informationen zur Installation Docker finden Sie unter[Installation von Docker zur Verwendung mit dem AWS SAMCLI.](#page-915-0)

#### <span id="page-938-0"></span>Verwenden von AWS SAMCLI Befehlen mit Terraform

Wenn Sie einen unterstützten AWS SAMCLI Befehl ausführen, verwenden Sie die --hook-name Option und geben Sie den Wert anterraform. Im Folgenden wird ein Beispiel gezeigt:

```
$ sam local invoke --hook-name terraform
```
Sie können diese Option in Ihrer AWS SAMCLI Konfigurationsdatei wie folgt konfigurieren:

```
hook_name = "terraform"
```
## <span id="page-938-1"></span>Für Terraform Projekte eingerichtet

Führen Sie die Schritte in diesem Thema aus, um das AWS SAMCLI mit Terraform Projekten zu verwenden.

Es ist kein zusätzliches Setup erforderlich, wenn Sie Ihre AWS Lambda Artefakte außerhalb Ihres Terraform Projekts erstellen. Informationen [Verwenden von AWS SAMCLI with Terraform für lokales](#page-946-0)  [Debuggen und Testen](#page-946-0) zur Verwendung von finden Sie unter AWS SAMCLI.

Wenn Sie Ihre Lambda-Artefakte in Ihren Terraform Projekten erstellen, müssen Sie wie folgt vorgehen:

- 1. Installieren Sie Python 3.8 oder neuer
- 2. Installieren Sie das Make Tool.
- 3. Definieren Sie die Build-Logik Ihrer Lambda-Artefakte in Ihrem Terraform Projekt.
- 4. Definieren Sie eine sam metadata Ressource, die AWS SAMCLI Sie über Ihre Build-Logik informieren soll.
- 5. Verwenden Sie den AWS SAMCLI sam build Befehl, um Ihre Lambda-Artefakte zu erstellen.

#### Installieren Sie Python 3.8 oder neuer

Python3.8 oder neuer ist für die Verwendung mit dem erforderlich. AWS SAMCLI Wenn Sie die sam build Creates ausführen, AWS SAMCLI makefiles die Python Befehle zum Erstellen Ihrer Lambda-Artefakte enthalten.

Installationsanweisungen finden Sie unter [Python herunterladen im Python's](https://wiki.python.org/moin/BeginnersGuide/Download) Beginners Guide.

Stellen Sie sicher, dass Python 3.8 oder neuer zu Ihrem Computerpfad hinzugefügt wurde, indem Sie Folgendes ausführen:

#### \$ **python --version**

Die Ausgabe sollte eine Version von Python 3.8 oder neuer anzeigen.

#### Installieren Sie das Make Tool

GNU[Makei](https://www.gnu.org/software/make/)st ein Tool, das die Generierung von ausführbaren Dateien und anderen Nicht-Quelldateien für Ihr Projekt steuert. Die AWS SAMCLI Kreationenmakefiles, die auf dieses Tool angewiesen sind, um Ihre Lambda-Artefakte zu erstellen.

Wenn Sie es nicht auf Ihrem lokalen Computer Make installiert haben, installieren Sie es, bevor Sie fortfahren.

Für Windows können Sie die Installation mit [Chocolatey durchführen](https://chocolatey.org/). Anweisungen finden Sie unter [Verwenden von Chocolatey](https://www.technewstoday.com/install-and-use-make-in-windows/#using-chocolatey) unter So installieren und verwenden Sie "Make" in Windows

Definieren Sie die Build-Logik für Lambda-Artefakte

Verwenden Sie den null\_resource Terraform Ressourcentyp, um Ihre Lambda-Build-Logik zu definieren. Im Folgenden finden Sie ein Beispiel, das ein benutzerdefiniertes Build-Skript verwendet, um eine Lambda-Funktion zu erstellen.

```
resource "null_resource" "build_lambda_function" { 
     triggers = { 
         build_number = "${timestamp()}" 
     } 
     provisioner "local-exec" { 
        command = substr(pathexpand("~"), 0, 1) == "/"? "./
py_build.sh \"${local.lambda_src_path}\" \"${local.building_path}\" 
 \"${local.lambda_code_filename}\" Function" : "powershell.exe -File .\\PyBuild.ps1 
  ${local.lambda_src_path} ${local.building_path} ${local.lambda_code_filename} 
  Function" 
     }
}
```
### Definieren Sie eine Ressource sam metadata

Die sam metadata Ressource ist ein null\_resource Terraform Ressourcentyp, der sie AWS SAMCLI mit den Informationen versorgt, die sie zum Auffinden Ihrer Lambda-Artefakte benötigt. Für jede Lambda-Funktion oder Schicht in Ihrem Projekt ist eine eindeutige sam metadata Ressource erforderlich. Weitere Informationen zu diesem Ressourcentyp finden Sie unter [null\\_resource](https://registry.terraform.io/providers/hashicorp/null/latest/docs/resources/resource) in der Registrierung. Terraform

Um eine Ressource zu definieren sam metadata

- 1. Geben Sie Ihrer Ressource einen Namen, der mit beginntsam\_metadata\_, um die Ressource als sam metadata Ressource zu identifizieren.
- 2. Definieren Sie Ihre Lambda-Artefakteigenschaften innerhalb des triggers Blocks Ihrer Ressource.
- 3. Geben Sie mit dem depends\_on Argument Ihre annull\_resource, die Ihre Lambda-Build-Logik enthält.

Im Folgenden finden Sie eine Beispielvorlage:

```
resource "null_resource" "sam_metadata_..." { 
 triggers = {
     resource_name = resource_name
     resource_type = resource_type
    original_source_code = original_source_code
     built_output_path = built_output_path
  } 
  depends_on = [ 
     null_resource.build_lambda_function # ref to your build logic 
   ]
}
```
Im Folgenden finden Sie eine sam metadata Beispielressource:

```
resource "null_resource" "sam_metadata_aws_lambda_function_publish_book_review" { 
    triggers = {
         resource_name = "aws_lambda_function.publish_book_review" 
         resource_type = "ZIP_LAMBDA_FUNCTION" 
         original_source_code = "${local.lambda_src_path}" 
         built_output_path = "${local.building_path}/${local.lambda_code_filename}" 
     } 
     depends_on = [ 
         null_resource.build_lambda_function 
     ]
}
```
Der Inhalt Ihrer sam metadata Ressource variiert je nach Lambda-Ressourcentyp (Funktion oder Schicht) und Verpackungstyp (ZIPoder Bild). Weitere Informationen und Beispiele finden Sie unte[rSam-Metadatenressource](#page-951-0).

Wenn Sie eine sam metadata Ressource konfigurieren und einen unterstützten AWS SAMCLI Befehl verwenden, generiert er die Metadatendatei, bevor der AWS SAMCLI Befehl ausgeführt AWS SAMCLI wird. Sobald Sie diese Datei generiert haben, können Sie die --skip-prepare-infra Option mit future AWS SAMCLI Befehlen verwenden, um den Metadaten-Generierungsprozess zu überspringen und Zeit zu sparen. Diese Option sollte nur verwendet werden, wenn Sie keine Änderungen an der Infrastruktur vorgenommen haben, z. B. neue Lambda-Funktionen oder neue API Endpunkte erstellt haben.

#### Verwenden Sie die AWS SAMCLI, um Ihre Lambda-Artefakte zu erstellen

Verwenden Sie den AWS SAMCLI sam build Befehl, um Ihre Lambda-Artefakte zu erstellen. Wenn Sie das ausführensam build, AWS SAMCLI macht der Folgendes:

- 1. Sucht in Ihrem Terraform Projekt nach sam metadata Ressourcen, um mehr über Ihre Lambda-Ressourcen zu erfahren und diese zu finden.
- 2. Initiiert Ihre Lambda-Build-Logik, um Ihre Lambda-Artefakte zu erstellen.
- 3. Erstellt ein .aws-sam Verzeichnis, das Ihr Terraform Projekt für die Verwendung mit den Befehlen organisiert. AWS SAMCLI sam local

#### Um mit Sam Build zu bauen

1. Führen Sie in dem Verzeichnis, das Ihr Terraform Root-Modul enthält, Folgendes aus:

#### \$ **sam build --hook-name terraform**

2. Um eine bestimmte Lambda-Funktion oder -Layer zu erstellen, führen Sie den folgenden Befehl aus:

#### \$ **sam build --hook-name terraform** *lambda-resource-id*

Die Lambda-Ressourcen-ID kann der Name der Lambda-Funktion oder die vollständige Terraform Ressourcenadresse sein, z. B. aws\_lambda\_function.list\_books oder. module.list\_book\_function.aws\_lambda\_function.this[0]

Wenn sich Ihr Funktionsquellcode oder andere Terraform Konfigurationsdateien außerhalb des Verzeichnisses befinden, das Ihr Terraform Stammmodul enthält, müssen Sie den Speicherort angeben. Verwenden Sie die --terraform-project-root-path Option, um den absoluten oder relativen Pfad zum Verzeichnis der obersten Ebene anzugeben, das diese Dateien enthält. Im Folgenden wird ein Beispiel gezeigt:

```
$ sam build --hook-name terraform --terraform-project-root-path ~/projects/terraform/
demo
```
Mithilfe eines Containers erstellen

Wenn Sie den AWS SAMCLI sam build Befehl ausführen, können Sie den so konfigurieren, AWS SAMCLI dass Ihre Anwendung mithilfe eines lokalen Docker Containers erstellt wird.

**a** Note

Sie müssen es Docker installiert und konfiguriert haben. Anweisungen finden Sie unter [Installation von Docker zur Verwendung mit dem AWS SAMCLI.](#page-915-0)

Um mit einem Container zu bauen

1. Erstellen Sie eineDockerfile, die die Make Tools TerraformPython, und enthält. Sie sollten auch Ihre Lambda-Funktionslaufzeit angeben.

Das Folgende ist ein Beispiel: Dockerfile

```
FROM public.ecr.aws/amazonlinux/amazonlinux:2
RUN yum - \vee update \wedge && yum install -y unzip tar gzip bzip2-devel ed gcc gcc-c++ gcc-gfortran \ 
     less libcurl-devel openssl openssl-devel readline-devel xz-devel \ 
    zlib-devel glibc-static libcxx libcxx-devel llvm-toolset-7 zlib-static \
     && rm -rf /var/cache/yum
RUN yum -y install make \setminus && yum -y install zip
RUN yum install -y yum-utils \setminus && yum-config-manager --add-repo https://rpm.releases.hashicorp.com/
AmazonLinux/hashicorp.repo \ 
     && yum -y install terraform \ 
     && terraform --version
# AWS Lambda Builders
RUN amazon-linux-extras enable python3.8
RUN yum clean metadata && yum -y install python3.8
RUN curl -L get-pip.io | python3.8
RUN pip3 install aws-lambda-builders
RUN ln -s /usr/bin/python3.8 /usr/bin/python3
RUN python3 --version
```
VOLUME /project WORKDIR /project

ENTRYPOINT ["sh"]

2. Verwenden Sie [docker build](https://docs.docker.com/engine/reference/commandline/build/), um Ihr Docker Image zu erstellen.

Im Folgenden wird ein Beispiel gezeigt:

\$ **docker build --tag** *terraform-build:v1 <path-to-directory-containing-Dockerfile>*

3. Führen Sie den AWS SAMCLI sam build Befehl mit den --build-image Optionen --usecontainer und aus.

Im Folgenden wird ein Beispiel gezeigt:

\$ **sam build --use-container --build-image** *terraform-build:v1*

#### Nächste Schritte

Informationen dazu, wie Sie AWS SAMCLI mit Ihren Terraform Projekten beginnen können, finden Sie unter. [Verwenden von AWS SAMCLI with Terraform für lokales Debuggen und Testen](#page-946-0)

### <span id="page-944-0"></span>Einrichtung für Terraform Cloud

Wir empfehlen Ihnen, Terraform v1.6.0 oder eine neuere Version zu verwenden. Wenn Sie eine ältere Version verwenden, müssen Sie lokal eine Terraform Plandatei generieren. Die lokale Plandatei enthält die AWS SAM CLI Informationen, die sie benötigt, um lokale Tests und Debuggings durchzuführen.

Um eine lokale Plandatei zu generieren

#### **a** Note

Diese Schritte sind in Terraform v1.6.0 oder neuer Version nicht erforderlich. Informationen zum Einstieg in die Verwendung von AWS SAM CLI with Terraform Cloud finden Sie unte[rVerwenden mit AWS SAMCLI Terraform.](#page-946-0)

- 1. Ein API Token konfigurieren Die Art des Tokens hängt von Ihrer Zugriffsebene ab. Weitere Informationen finden Sie in der Terraform CloudDokumentation unter [APITokens](https://developer.hashicorp.com/terraform/cloud-docs/users-teams-organizations/api-tokens).
- 2. Legen Sie Ihre API Token-Umgebungsvariable fest Im Folgenden finden Sie ein Beispiel aus der Befehlszeile:

```
$ export TOKEN="<api-token-value>"
```
3. Ermitteln Sie Ihre Run-ID — Suchen Sie in der Terraform Cloud Konsole die Run-ID für den Terraform Run, den Sie mit dem verwenden möchten AWS SAMCLI.

Die Run-ID befindet sich im Breadcrumb-Pfad Ihres Laufs.

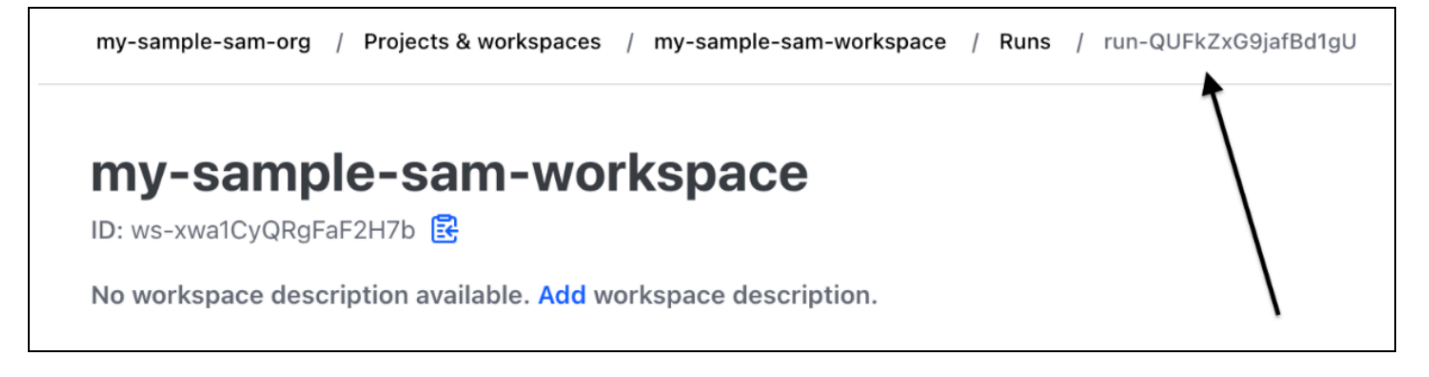

4. Die Plandatei abrufen — Rufen Sie mithilfe Ihres API Tokens Ihre lokale Plandatei ab. Das Folgende ist ein Beispiel aus der Befehlszeile:

```
curl \ 
    --header "Authorization: Bearer $TOKEN" \ 
    --header "Content-Type: application/vnd.api+json" \ 
    --location \ 
    https://app.terraform.io/api/v2/runs/<run ID>/plan/json-output \ 
    > custom_plan.json
```
Sie sind jetzt bereit, AWS SAMCLI with zu verwendenTerraform Cloud. Wenn Sie einen unterstützten AWS SAMCLI Befehl verwenden, verwenden Sie die --terraform-plan-file Option, um den Namen und den Pfad Ihrer lokalen Plandatei anzugeben. Im Folgenden wird ein Beispiel gezeigt:

\$ **sam local invoke --hook-name terraform --terraform-plan-file custom-plan.json**

Im Folgenden finden Sie ein Beispiel für die Verwendung des sam local start-api Befehls:

#### \$ **sam local start-api --hook-name terraform --terraform-plan-file custom-plan.json**

Eine Beispielanwendung, die Sie mit diesen Beispielen verwenden können, finden Sie unter [api\\_gateway\\_v2\\_tf\\_cloud](https://github.com/aws-samples/aws-sam-terraform-examples/tree/main/ga/api_gateway_v2_tf_cloud) im aws-samples Repository. GitHub

#### Nächste Schritte

Informationen zur ersten Verwendung von AWS SAMCLI with Terraform Cloud finden Sie unter. [Verwenden von AWS SAMCLI with Terraform für lokales Debuggen und Testen](#page-946-0)

# <span id="page-946-0"></span>Verwenden von AWS SAMCLI with Terraform für lokales Debuggen und Testen

In diesem Thema erfahren Sie, wie Sie unterstützte Befehle der AWS Serverless Application Model Befehlszeilenschnittstelle (AWS SAMCLI) in Ihren Terraform Projekten verwenden und. Terraform Cloud

Um Feedback zu geben und Funktionsanfragen einzureichen, erstellen Sie ein [GitHubProblem.](https://github.com/aws/aws-sam-cli/issues/new?labels=area%2Fterraform)

Themen

- [Lokales Testen mit sam local invoke](#page-946-1)
- [Lokales Testen mit sam local start-api](#page-947-0)
- [Lokales Testen mit sam local start-lambda](#page-948-0)
- [Terraform-Einschränkungen](#page-949-1)

### <span id="page-946-1"></span>Lokales Testen mit sam local invoke

#### **a** Note

Um das lokal testen AWS SAMCLI zu können, muss Docker installiert und konfiguriert sein. Anweisungen finden Sie unter [Installation von Docker zur Verwendung mit dem AWS](#page-915-0)  [SAMCLI.](#page-915-0)

Im Folgenden finden Sie ein Beispiel für das lokale Testen Ihrer Lambda-Funktion, indem Sie ein Ereignis übergeben:

\$ **sam local invoke --hook-name terraform** *hello\_world\_function* **-e** *events/event.json* **-**

Weitere Informationen zur Verwendung dieses Befehls finden Sie unte[rEinführung in das Testen mit](#page-638-0)  [sam local invoke.](#page-638-0)

#### <span id="page-947-0"></span>Lokales Testen mit sam local start-api

Um sam local start-api mit zu verwendenTerraform, führen Sie den folgenden Befehl aus:

```
$ sam local start-api --hook-name terraform
```
Im Folgenden wird ein Beispiel gezeigt:

```
$ sam local start-api --hook-name terraform 
Running Prepare Hook to prepare the current application 
Executing prepare hook of hook "terraform" 
Initializing Terraform application 
...
Creating terraform plan and getting JSON output 
....
Generating metadata file
```
Unresolvable attributes discovered in project, run terraform apply to resolve them.

```
Finished generating metadata file. Storing in...
Prepare hook completed and metadata file generated at: ... 
Mounting HelloWorldFunction at http://127.0.0.1:3000/hello [GET] 
Mounting None at http://127.0.0.1:3000/hello [POST] 
You can now browse to the above endpoints to invoke your functions. You do not need 
 to restart/reload SAM CLI while working on your functions, changes will be reflected 
  instantly/automatically. If you 
used sam build before running local commands, you will need to re-run sam build for the 
  changes to be picked up. You only need to restart SAM CLI if you update your AWS SAM 
  template 
2023-06-26 13:21:20 * Running on http://127.0.0.1:3000/ (Press CTRL+C to quit)
```
Weitere Informationen zu diesem Befehl finden Sie unter[Einführung in das Testen mit sam local start](#page-644-0)[api](#page-644-0).

Lambda-Funktionen, die Lambda-Autorisierer verwenden

Für Lambda-Funktionen, die für die Verwendung von Lambda-Autorisierern konfiguriert sind, rufen sie AWS SAMCLI automatisch Ihren Lambda-Autorisierer auf, bevor Sie Ihren Lambda-Funktionsendpunkt aufrufen.

- Weitere Informationen zu dieser Funktion finden Sie unter. AWS SAMCLI [Lambda-Funktionen, die](#page-647-0) [Lambda-Autorisierer verwenden](#page-647-0)
- Weitere Informationen zur Verwendung von Lambda-Autorisierern in finden Sie [Resource:](https://registry.terraform.io/providers/hashicorp/aws/latest/docs/resources/api_gateway_authorizer#example-usage) [aws\\_api\\_gateway\\_authorizer](https://registry.terraform.io/providers/hashicorp/aws/latest/docs/resources/api_gateway_authorizer#example-usage)in Terraform der Registrierung. Terraform

#### <span id="page-948-0"></span>Lokales Testen mit sam local start-lambda

Das Folgende ist ein Beispiel für das lokale Testen Ihrer Lambda-Funktion mit der AWS Command Line Interface (AWS CLI):

1. Verwenden Sie die AWS SAMCLI, um eine lokale Testumgebung zu erstellen:

\$ **sam local start-lambda --hook-name terraform** *hello\_world\_function*

2. Verwenden Sie die AWS CLI , um Ihre Funktion lokal aufzurufen:

```
$ aws lambda invoke --function-name hello_world_function --endpoint-
url http://127.0.0.1:3001/ response.json --cli-binary-format raw-in-base64-out --
payload file://events/event.json
```
Weitere Informationen zu diesem Befehl finden Sie unter[Einführung in das Testen mit sam local start](#page-650-0)[lambda](#page-650-0).

### <span id="page-949-1"></span>Terraform-Einschränkungen

Bei der Verwendung von with gelten folgende Einschränkungen: AWS SAMCLI Terraform

- Lambda-Funktionen, die mit mehreren Ebenen verknüpft sind.
- Terraformlokale Variablen, die Verbindungen zwischen Ressourcen definieren.
- Verweisen auf eine Lambda-Funktion, die noch nicht erstellt wurde. Dazu gehören Funktionen, die im Body-Attribut der REST API Ressource definiert sind.

Um diese Einschränkungen zu vermeiden, können Sie ausführen, terraform apply wenn eine neue Ressource hinzugefügt wird.

# <span id="page-949-0"></span>Verwenden von AWS SAMCLI with Serverless.tf für lokales Debuggen und Testen

Die AWS Serverless Application Model Befehlszeilenschnittstelle (AWS SAMCLI) kann mit Serverless.tf-Modulen zum lokalen Debuggen und Testen Ihrer Funktionen und Ebenen verwendet werden. AWS Lambda Die folgenden Befehle werden unterstützt: AWS SAMCLI

- sam build
- sam local invoke
- sam local start-api
- sam local start-lambda

**a** Note

Serverless.tf Version 4.6.0 und neuer unterstützt die Integration. AWS SAMCLI

Um AWS SAMCLI mit der Verwendung der Serverless.TF-Module zu beginnen, aktualisieren Sie auf die neueste Version von Serverless.tf und die. AWS SAMCLI

Ab Version 6.0.0 von serverless.tf müssen Sie den Parameter auf setzen. create\_sam\_metadata true Dadurch werden die Metadatenressourcen generiert, die für den Befehl benötigt werden. AWS SAMCLI sam build

<span id="page-950-0"></span>Weitere Informationen Serverless.tf dazu finden Sie unter [terraform-aws-lambda-module.](https://registry.terraform.io/modules/terraform-aws-modules/lambda/aws/latest)

# AWS SAMCLImit Terraform Referenz

Dieser Abschnitt ist die Referenz für die Verwendung der AWS Serverless Application Model Befehlszeilenschnittstelle (AWS SAMCLI) Terraform für lokales Debuggen und Testen.

Um Feedback zu geben und Funktionsanfragen einzureichen, erstellen Sie ein [GitHubProblem.](https://github.com/aws/aws-sam-cli/issues/new?labels=area%2Fterraform)

### AWS SAM Referenz zu den unterstützten Funktionen

Eine Referenzdokumentation für AWS SAMCLI Funktionen, deren Verwendung mit Terraform unterstützt wird, finden Sie hier:

- [sam build](#page-774-0)
- [sam local invoke](#page-801-0)
- [sam local start-api](#page-806-0)
- [sam local start-lambda](#page-811-0)

### Terraformspezifische Referenz

Spezifische Referenzdokumentation zur Verwendung von AWS SAMCLI with Terraform finden Sie hier:

• [Sam-Metadatenressource](#page-951-0)

## <span id="page-951-0"></span>Sam-Metadatenressource

Diese Seite enthält Referenzinformationen für den sam metadata resource Ressourcentyp, der für Terraform Projekte verwendet wird.

- Eine Einführung in die Verwendung der AWS Serverless Application Model Befehlszeilenschnittstelle (AWS SAMCLI) mit Terraform finden Sie unte[rWofür ist AWS SAMCLI](#page-954-0) [Support? Terraform.](#page-954-0)
- Informationen zur Verwendung von AWS SAMCLI with Terraform finden Sie unte[rVerwenden von](#page-946-0)  [AWS SAMCLI with Terraform für lokales Debuggen und Testen.](#page-946-0)

#### Themen

- [Argumente](#page-951-1)
- [Beispiele](#page-952-0)

### <span id="page-951-1"></span>Argumente

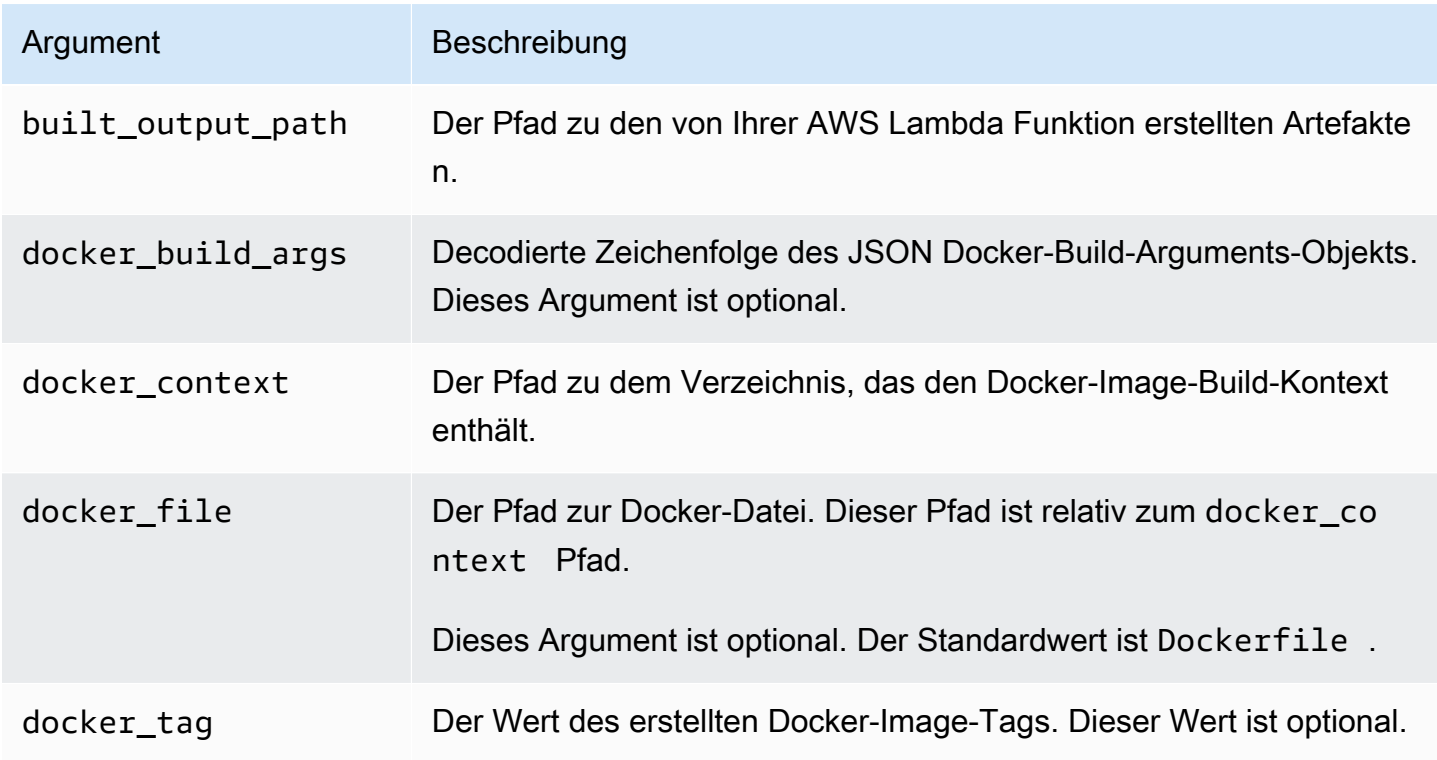

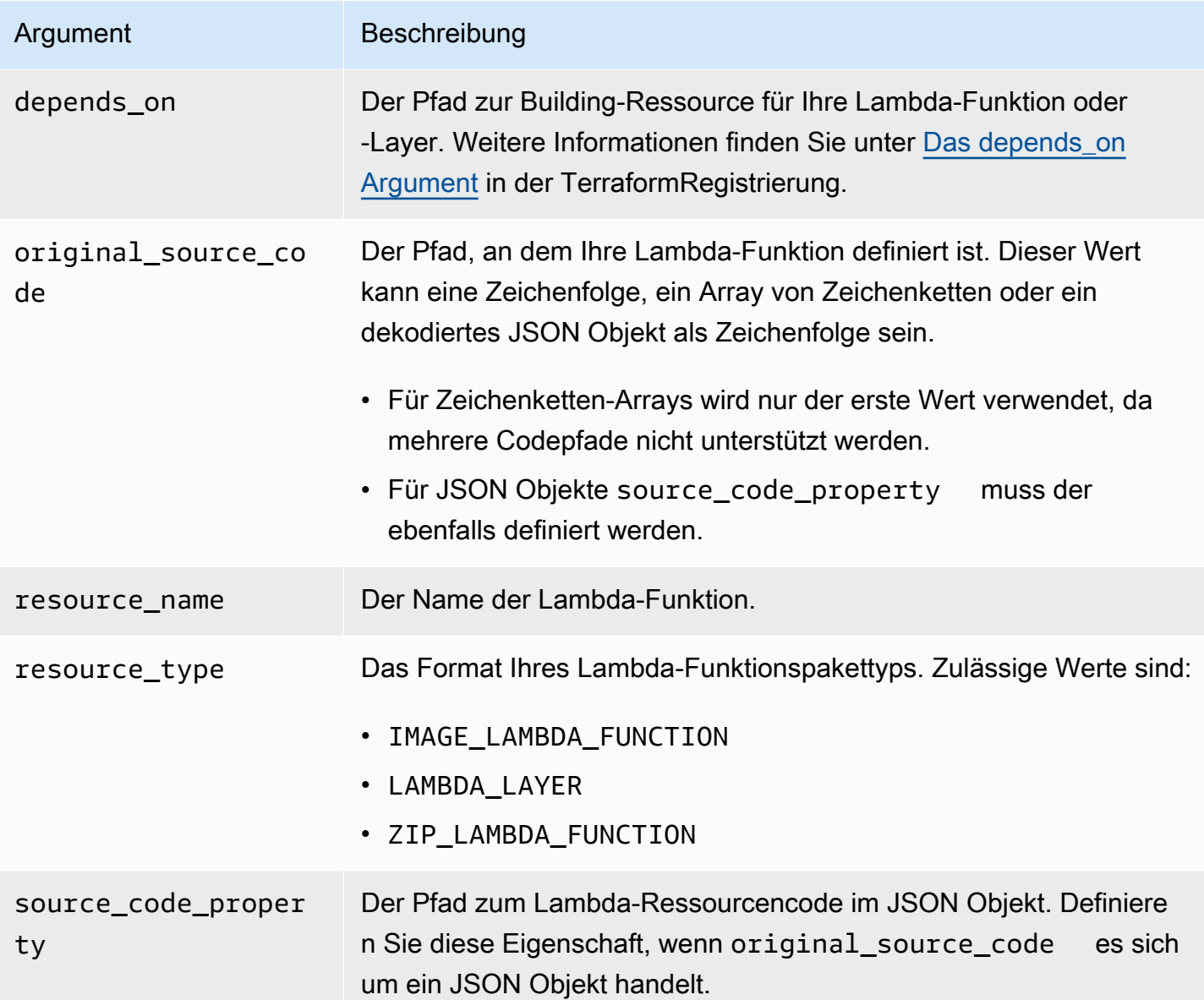

#### <span id="page-952-0"></span>Beispiele

Sam-Metadatenressource, die unter Verwendung des Pakettyps auf eine Lambda-Funktion verweist ZIP

```
# Lambda function resource
resource "aws_lambda_function" "tf_lambda_func" { 
   filename = "${path.module}/python/hello-world.zip" 
   handler = "index.lambda_handler" 
   runtime = "python3.8" 
   function_name = "function_example" 
   role = aws_iam_role.iam_for_lambda.arn
```

```
 depends_on = [ 
     null_resource.build_lambda_function # function build logic 
   ]
}
# sam metadata resource
resource "null_resource" "sam_metadata_function_example" { 
  triggers = \{ resource_name = "aws_lambda_function.function_example" 
     resource_type = "ZIP_LAMBDA_FUNCTION" 
     original_source_code = "${path.module}/python" 
     built_output_path = "${path.module}/building/function_example" 
   } 
  depends on = \Gamma null_resource.build_lambda_function # function build logic 
   ]
}
```
Sam-Metadatenressource, die unter Verwendung des Image-Pakettyps auf eine Lambda-Funktion verweist

```
resource "null_resource" "sam_metadata_function { 
   triggers = { 
     resource_name = "aws_lambda_function.image_function" 
     resource_type = "IMAGE_LAMBDA_FUNCTION" 
     docker_context = local.lambda_src_path 
     docker_file = "Dockerfile" 
     docker_build_args = jsonencode(var.build_args) 
     docker_tag = "latest" 
   }
}
```
SAM-Metadatenressource, die auf eine Lambda-Schicht verweist

```
resource "null_resource" "sam_metadata_layer1" { 
   triggers = { 
     resource_name = "aws_lambda_layer_version.layer" 
     resource_type = "LAMBDA_LAYER" 
     original_source_code = local.layer_src 
     built_output_path = "${path.module}/${layer_build_path}" 
   } 
   depends_on = [null_resource.layer_build]
```
}

# <span id="page-954-0"></span>Wofür ist AWS SAMCLI Support? Terraform

Verwenden Sie die AWS Serverless Application Model Befehlszeilenschnittstelle (AWS SAMCLI) mit Ihren Terraform Projekten oder Terraform Cloud zum lokalen Debuggen und Testen von:

- AWS Lambda Funktionen und Ebenen.
- APIAmazon-GatewayAPIs.

Eine Einführung in das Terraform finden Sie unter [Was istTerraform?](https://developer.hashicorp.com/terraform/intro) auf der HashiCorpTerraformWebsite.

Um Feedback zu geben und Funktionsanfragen einzureichen, erstellen Sie ein [GitHubProblem.](https://github.com/aws/aws-sam-cli/issues/new?labels=area%2Fterraform)

**a** Note

Im Rahmen des AWS SAMCLI Parsing-Schritts der Integration generieren AWS SAMCLI Prozesse, Benutzerbefehle, Projektdateien und -daten. Die Befehlsausgabe sollte unverändert bleiben, aber in bestimmten Umgebungen kann die Umgebung oder der Runner zusätzliche Protokolle oder Informationen in die Ausgabe einfügen.

#### Themen

- [Was ist das AWS SAMCLI?](#page-954-1)
- [Wie verwende ich das AWS SAMCLI mitTerraform?](#page-955-0)
- [Nächste Schritte](#page-955-1)

## <span id="page-954-1"></span>Was ist das AWS SAMCLI?

Das AWS SAMCLI ist ein Befehlszeilentool, das Sie mit AWS SAM Vorlagen und unterstützten Integrationen von Drittanbietern verwenden können, z. B. um Ihre Terraform serverlosen Anwendungen zu erstellen und auszuführen. Eine Einführung in das finden Sie unter AWS SAMCLI. [Was ist das? AWS SAMCLI](#page-19-0)

Der AWS SAMCLI unterstützt die folgenden Befehle fürTerraform:

- sam local invoke— Initiiert einen einmaligen lokalen Aufruf einer AWS Lambda Funktionsressource. Weitere Informationen zu diesem Befehl finden Sie unter[Einführung in das](#page-638-0) [Testen mit sam local invoke.](#page-638-0)
- sam local start-api— Führen Sie Ihre Lambda-Ressourcen lokal aus und testen Sie sie über einen lokalen HTTP Serverhost. Diese Art von Tests ist hilfreich für Lambda-Funktionen, die von einem API Gateway-Endpunkt aufgerufen werden. Weitere Informationen zu diesem Befehl finden Sie unter. [Einführung in das Testen mit sam local start-api](#page-644-0)
- sam local start-lambda— Starten Sie einen lokalen Endpunkt für Ihre Lambda-Funktion, um Ihre Funktion lokal mit AWS Command Line Interface (AWS CLI) oder aufzurufen. SDKs Weitere Informationen zu diesem Befehl finden Sie unter. [Einführung in das Testen mit sam local start](#page-650-0)[lambda](#page-650-0)

## <span id="page-955-0"></span>Wie verwende ich das AWS SAMCLI mitTerraform?

Der [TerraformKernworkflow](https://developer.hashicorp.com/terraform/intro/core-workflow) besteht aus drei Phasen: Schreiben, Planen und Anwenden. Mit der AWS SAMCLI Unterstützung für Terraform können Sie die Vorteile des AWS SAMCLI sam local Befehlssatzes nutzen und gleichzeitig Ihre Terraform Workflows weiterhin zur Verwaltung Ihrer Anwendungen verwenden AWS. Im Allgemeinen bedeutet dies Folgendes:

- Schreiben Verfassen Sie Ihre Infrastruktur als Code mithilfe vonTerraform.
- Testen und Debuggen Verwenden Sie den AWS SAMCLI, um Ihre Anwendungen lokal zu testen und zu debuggen.
- Planen Sehen Sie sich vor der Anwendung eine Vorschau der Änderungen an.
- Anwenden Stellen Sie Ihre Infrastruktur bereit.

Ein Beispiel für die Verwendung von AWS SAMCLI with Terraform finden Sie unter [Better together:](https://aws.amazon.com/blogs/compute/better-together-aws-sam-cli-and-hashicorp-terraform/) [AWS SAMCLI und HashiCorp Terraform](https://aws.amazon.com/blogs/compute/better-together-aws-sam-cli-and-hashicorp-terraform/) im AWS Compute-Blog.

## <span id="page-955-1"></span>Nächste Schritte

Informationen zum Erfüllen aller Voraussetzungen und zur Einrichtung finden Sie Terraform unter. [Erste Schritte mit Terraform Support für AWS SAMCLI](#page-937-0)

# Testen und erstellen Sie lokal AWS CDK Anwendungen mit dem AWS SAMCLI

Sie können den verwenden AWS SAMCLI, um serverlose Anwendungen, die mit dem definiert wurden, lokal zu testen und zu erstellen. AWS Cloud Development Kit (AWS CDK) Da es innerhalb der AWS CDK Projektstruktur AWS SAMCLI funktioniert, können Sie das [AWS CDK Toolkit](https://docs.aws.amazon.com/cdk/latest/guide/cli.html) weiterhin zum Erstellen, Ändern und Bereitstellen Ihrer AWS CDK Anwendungen verwenden.

Informationen zur Installation und Konfiguration von finden Sie unter [Erste Schritte mit dem AWS](https://docs.aws.amazon.com/cdk/latest/guide/getting_started.html) [CDK](https://docs.aws.amazon.com/cdk/latest/guide/getting_started.html) im AWS Cloud Development Kit (AWS CDK) Entwicklerhandbuch. AWS CDK

#### **a** Note

Das AWS SAMCLI unterstützt AWS CDK v1 ab Version 1 135.0 und AWS CDK v2 ab Version 2.0.0.

#### Themen

- [Erste Schritte mit AWS SAM und dem AWS CDK](#page-956-0)
- [Lokales Testen AWS CDK von Anwendungen mit AWS SAM](#page-959-0)
- [AWS CDK Anwendungen erstellen mit AWS SAM](#page-961-0)
- [Bereitstellen von AWS CDK Anwendungen in AWS SAM](#page-962-0)

# <span id="page-956-0"></span>Erste Schritte mit AWS SAM und dem AWS CDK

In diesem Thema wird beschrieben, was Sie für die Verwendung AWS SAMCLI mit AWS CDK Anwendungen benötigen, und es enthält Anweisungen zum Erstellen und lokalen Testen einer einfachen AWS CDK Anwendung.

## Voraussetzungen

Um with verwenden zu können AWS CDK, müssen Sie die AWS CDK, und die installieren AWS SAMCLI. AWS SAMCLI

• Informationen zur Installation von finden Sie unter [Erste Schritte mit dem AWS CDK](https://docs.aws.amazon.com/cdk/latest/guide/getting_started.html) im AWS Cloud Development Kit (AWS CDK) Entwicklerhandbuch. AWS CDK

• Informationen zur Installation von finden AWS SAMCLI Sie unter[Installiere das AWS SAMCLI](#page-35-0).

### Eine AWS CDK Anwendung erstellen und lokal testen

Um eine AWS CDK Anwendung mit dem lokal zu testen AWS SAMCLI, benötigen Sie eine AWS CDK Anwendung, die eine Lambda-Funktion enthält. Gehen Sie wie folgt vor, um eine AWS CDK Basisanwendung mit einer Lambda-Funktion zu erstellen. Weitere Informationen finden Sie unter [Erstellen einer serverlosen Anwendung mithilfe von AWS CDK im AWS Cloud Development Kit \(AWS](https://docs.aws.amazon.com/cdk/latest/guide/serverless_example.html) [CDK\)](https://docs.aws.amazon.com/cdk/latest/guide/serverless_example.html) Entwicklerhandbuch.

#### **a** Note

Das AWS SAMCLI unterstützt AWS CDK v1 ab Version 1.135.0 und AWS CDK v2 ab Version 2.0.0.

#### Schritt 1: Erstellen einer AWS CDK -Anwendung

Initialisieren Sie für dieses Tutorial eine AWS CDK Anwendung, die verwendet. TypeScript

Befehl zum Ausführen:

#### AWS CDK v2

```
mkdir cdk-sam-example
cd cdk-sam-example
cdk init app --language typescript
```
#### AWS CDK v1

```
mkdir cdk-sam-example
cd cdk-sam-example
cdk init app --language typescript
npm install @aws-cdk/aws-lambda
```
Schritt 2: Fügen Sie Ihrer Anwendung eine Lambda-Funktion hinzu

Ersetzen Sie den Code durch lib/cdk-sam-example-stack.ts den folgenden Code:

#### AWS CDK v2

```
import { Stack, StackProps } from 'aws-cdk-lib';
import { Construct } from 'constructs';
import * as lambda from 'aws-cdk-lib/aws-lambda';
export class CdkSamExampleStack extends Stack { 
   constructor(scope: Construct, id: string, props?: StackProps) { 
     super(scope, id, props); 
     new lambda.Function(this, 'MyFunction', { 
       runtime: lambda.Runtime.PYTHON_3_9, 
       handler: 'app.lambda_handler', 
       code: lambda.Code.fromAsset('./my_function'), 
     }); 
   }
}
```
AWS CDK v1

```
import * as cdk from '@aws-cdk/core';
import * as lambda from '@aws-cdk/aws-lambda';
export class CdkSamExampleStack extends cdk.Stack { 
   constructor(scope: Construct, id: string, props?: StackProps) { 
     super(scope, id, props); 
     new lambda.Function(this, 'MyFunction', { 
       runtime: lambda.Runtime.PYTHON_3_9, 
       handler: 'app.lambda_handler', 
       code: lambda.Code.fromAsset('./my_function'), 
     }); 
   }
}
```
Schritt 3: Fügen Sie Ihren Lambda-Funktionscode hinzu

Erstellen Sie ein Verzeichnis mit dem Namen my\_function. Erstellen Sie in diesem Verzeichnis eine Datei namens app.py.

Befehl zum Ausführen:

mkdir my\_function cd my\_function touch app.py

Fügen Sie folgenden Code zu hinz app.py:

```
def lambda_handler(event, context): 
     return "Hello from SAM and the CDK!"
```
#### Schritt 4: Testen Sie Ihre Lambda-Funktion

Sie können die verwenden AWS SAMCLI, um lokal eine Lambda-Funktion aufzurufen, die Sie in einer AWS CDK Anwendung definieren. Dazu benötigen Sie den Konstrukt-Identifier der Funktion und den Pfad zu Ihrer synthetisierten AWS CloudFormation Vorlage.

Befehl zum Ausführen:

```
cdk synth --no-staging
```

```
sam local invoke MyFunction --no-event -t ./cdk.out/CdkSamExampleStack.template.json
```
Beispielausgabe:

```
Invoking app.lambda_handler (python3.9) 
START RequestId: 5434c093-7182-4012-9b06-635011cac4f2 Version: $LATEST
"Hello from SAM and the CDK!"
END RequestId: 5434c093-7182-4012-9b06-635011cac4f2
REPORT RequestId: 5434c093-7182-4012-9b06-635011cac4f2 Init Duration: 0.32 ms Duration: 
  177.47 ms Billed Duration: 178 ms Memory Size: 128 MB Max Memory Used: 128 MB
```
Weitere Informationen zu den Optionen, die zum Testen von AWS CDK Anwendungen mit der AWS SAM CLI verfügbar sind, finden Sie unter[Lokales Testen AWS CDK von Anwendungen mit AWS](#page-959-0) [SAM.](#page-959-0)

## <span id="page-959-0"></span>Lokales Testen AWS CDK von Anwendungen mit AWS SAM

Sie können den verwenden AWS SAMCLI, um Ihre AWS CDK Anwendungen lokal zu testen, indem Sie die folgenden Befehle im Projektstammverzeichnis Ihrer AWS CDK Anwendung ausführen:

- [sam local invoke](#page-801-0)
- [sam local start-api](#page-806-0)
- [sam local start-lambda](#page-811-0)

Bevor Sie einen der sam local Befehle mit einer AWS CDK Anwendung ausführen, müssen Sie ihn ausführencdk synth.

Bei der Ausführung benötigen sam local invoke Sie den Konstrukt-Identifier der Funktion, den Sie aufrufen möchten, und den Pfad zu Ihrer synthetisierten Vorlage AWS CloudFormation . Wenn Ihre Anwendung verschachtelte Stacks verwendet, benötigen Sie zur Lösung von Namenskonflikten auch den Stacknamen, in dem die Funktion definiert ist.

Verwendung:

```
# Invoke the function FUNCTION_IDENTIFIER declared in the stack STACK_NAME
sam local invoke [OPTIONS] [STACK_NAME/FUNCTION_IDENTIFIER]
# Start all APIs declared in the AWS CDK application
sam local start-api -t ./cdk.out/CdkSamExampleStack.template.json [OPTIONS]
# Start a local endpoint that emulates AWS Lambda
sam local start-lambda -t ./cdk.out/CdkSamExampleStack.template.json [OPTIONS]
```
### Beispiel

Betrachten Sie Stacks und Funktionen, die mit dem folgenden Beispiel deklariert wurden:

```
app = new HelloCdkStack(app, "HelloCdkStack", 
 ...
)
class HelloCdkStack extends cdk.Stack { 
   constructor(scope: Construct, id: string, props?: cdk.StackProps) { 
 ... 
     new lambda.Function(this, 'MyFunction', { 
         ... 
     }); 
     new HelloCdkNestedStack(this, 'HelloNestedStack' ,{ 
 ... 
     });
```
}

```
class HelloCdkNestedStack extends cdk.NestedStack { 
   constructor(scope: Construct, id: string, props?: cdk.NestedStackProps) { 
     ... 
     new lambda.Function(this, 'MyFunction', { 
 ... 
     }); 
     new lambda.Function(this, 'MyNestedFunction', { 
         ... 
     });
}
```
Die folgenden Befehle rufen lokal die im obigen Beispiel definierten Lambda-Funktionen auf:

```
# Invoke MyFunction from the HelloCdkStack
sam local invoke -t ./cdk.out/HelloCdkStack.template.json MyFunction
```
# Invoke MyNestedFunction from the HelloCdkNestedStack sam local invoke -t *./cdk.out/HelloCdkStack.template.json MyNestedFunction*

```
# Invoke MyFunction from the HelloCdkNestedStack
sam local invoke -t ./cdk.out/HelloCdkStack.template.json HelloNestedStack/MyFunction
```
# <span id="page-961-0"></span>AWS CDK Anwendungen erstellen mit AWS SAM

Das AWS SAMCLI bietet Unterstützung für die Erstellung von Lambda-Funktionen und -Layern, die in Ihrer AWS CDK Anwendung mit [sam build](#page-774-0) definiert sind.

Bei Lambda-Funktionen, die Zip-Artefakte verwenden, führen Sie die sam local Befehle aus, cdk synth bevor Sie sie ausführen. sam buildist nicht erforderlich.

Wenn Ihre AWS CDK Anwendung Funktionen mit dem Bildtyp verwendet, führen Sie sie aus cdk synth und führen Sie sie dann aus, sam build bevor Sie sam local Befehle ausführen. Wenn Sie ausführensam build, erstellt AWS SAM keine Lambda-Funktionen oder -Layer, die laufzeitspezifische Konstrukte verwenden, z. B. [NodejsFunction](https://docs.aws.amazon.com/cdk/api/v2/docs/aws-cdk-lib.aws_lambda_nodejs.NodejsFunction.html) sam build[unterstützt keine](https://docs.aws.amazon.com/cdk/api/v2/docs/aws-cdk-lib.BundlingOptions.html) [gebündelten Ressourcen.](https://docs.aws.amazon.com/cdk/api/v2/docs/aws-cdk-lib.BundlingOptions.html)

# Beispiel

Wenn Sie den folgenden Befehl im Stammverzeichnis des AWS CDK Projekts ausführen, wird die Anwendung erstellt.

sam build -t *./cdk.out/CdkSamExampleStack.template.json*

# <span id="page-962-0"></span>Bereitstellen von AWS CDK Anwendungen in AWS SAM

Der unterstützt die Bereitstellung von AWS CDK Anwendungen AWS SAMCLI nicht. Wird verwendetcdk deploy, um Ihre Anwendung bereitzustellen. Weitere Informationen finden Sie unter [AWS CDK Toolkit \(Befehl cdk\) im EntwicklerhandbuchA](https://docs.aws.amazon.com/cdk/latest/guide/getting_started.html)WS Cloud Development Kit (AWS CDK)

# Veröffentlichen Sie Ihre Bewerbung mit dem AWS SAMCLI

Um Ihre AWS SAM Anwendung anderen Benutzern zum Suchen und Bereitstellen zur Verfügung AWS SAMCLI zu stellen, können Sie sie mit dem veröffentlichen AWS Serverless Application Repository. Um Ihre Anwendung mit dem zu veröffentlichen AWS SAMCLI, müssen Sie sie mithilfe einer AWS SAM Vorlage definieren. Sie müssen es auch lokal oder in der AWS Cloud getestet haben.

Folgen Sie den Anweisungen in diesem Thema, um eine neue Anwendung zu erstellen, eine neue Version einer vorhandenen Anwendung zu erstellen oder die Metadaten einer vorhandenen Anwendung zu aktualisieren. (Was Sie tun, hängt davon ab AWS Serverless Application Repository, ob die Anwendung bereits in der vorhanden ist und ob sich Anwendungsmetadaten ändern.) Weitere Informationen zu Anwendungsmetadaten finden Sie unter[AWS SAM Eigenschaften des Vorlagen-](#page-967-0)[Metadatenabschnitts.](#page-967-0)

# Voraussetzungen

Bevor Sie eine Anwendung AWS Serverless Application Repository unter Verwendung von veröffentlichen AWS SAMCLI, müssen Sie über Folgendes verfügen:

• Das AWS SAMCLI ist installiert. Weitere Informationen finden Sie unter [Installiere das AWS](#page-35-0)  [SAMCLI.](#page-35-0) Führen Sie den folgenden Befehl aus, um festzustellen, ob der installiert AWS SAMCLI ist:

```
sam --version
```
- Eine gültige AWS SAM Vorlage.
- Ihr Anwendungscode und die Abhängigkeiten, auf die die AWS SAM Vorlage verweist.
- Eine semantische Version, die nur erforderlich ist, um Ihre Anwendung öffentlich zu teilen. Dieser Wert kann so einfach wie 1,0 sein.
- Eine URL, die auf den Quellcode Ihrer Anwendung verweist.
- Die Datei README.md. In dieser Datei sollte beschrieben werden, wie Kunden Ihre Anwendung verwenden können und wie sie konfiguriert wird, bevor sie sie in ihren eigenen AWS Konten bereitstellen.
- Eine LICENSE.txt Datei, die nur benötigt wird, um Ihre Anwendung öffentlich zu teilen.
- Wenn Ihre Anwendung verschachtelte Anwendungen enthält, müssen Sie diese bereits in der AWS Serverless Application Repository veröffentlicht haben.
- Eine gültige Bucket-Richtlinie von Amazon Simple Storage Service (Amazon S3), die dem Service Leseberechtigungen für Artefakte gewährt, die Sie beim Verpacken Ihrer Anwendung auf Amazon S3 hochladen. Gehen Sie wie folgt vor, um diese Richtlinie einzurichten:
	- 1. Öffnen Sie die Amazon-S3-Konsole unter [https://console.aws.amazon.com/s3/.](https://console.aws.amazon.com/s3/)
	- 2. Wählen Sie den Namen des Amazon S3 S3-Buckets, den Sie zum Verpacken Ihrer Anwendung verwendet haben.
	- 3. Wählen Sie Permissions (Berechtigungen).
	- 4. Wählen Sie auf der Registerkarte Berechtigungen unter Bucket-Richtlinie die Option Bearbeiten aus.
	- 5. Fügen Sie auf der Seite Bucket-Richtlinie bearbeiten die folgende Richtlinienerklärung in den Policy-Editor ein. Stellen Sie sicher, dass Sie in der Richtlinienerklärung Ihren Bucket-Namen im Resource Element und Ihre AWS Konto-ID im Condition Element verwenden. Der Ausdruck im Condition Element stellt sicher, AWS Serverless Application Repository dass Sie nur über das angegebene AWS Konto auf Anwendungen zugreifen dürfen. Weitere Informationen zu Richtlinienerklärungen finden Sie in der [Referenz zu den IAM-JSON-](https://docs.aws.amazon.com/IAM/latest/UserGuide/reference_policies_elements.html)[Richtlinienelementen](https://docs.aws.amazon.com/IAM/latest/UserGuide/reference_policies_elements.html) im IAM-Benutzerhandbuch.

```
{ 
     "Version": "2012-10-17", 
     "Statement": [ 
         { 
             "Effect": "Allow", 
             "Principal": { 
                 "Service": "serverlessrepo.amazonaws.com" 
             }, 
             "Action": "s3:GetObject", 
             "Resource": "arn:aws:s3:::<your-bucket-name>/*", 
             "Condition" : { 
                 "StringEquals": { 
                      "aws:SourceAccount": "123456789012" 
 } 
 } 
         } 
     ]
}
```
6. Wählen Sie Änderungen speichern aus.

## Eine neue Anwendung veröffentlichen

# Schritt 1: Fügen Sie der AWS SAM Vorlage einen **Metadata** Abschnitt hinzu

Fügen Sie Ihrer AWS SAM Vorlage zunächst einen Metadata Abschnitt hinzu. Geben Sie die Anwendungsinformationen an, die auf der veröffentlicht werden sollen AWS Serverless Application Repository.

Im Folgenden finden Sie einen Metadata Beispielabschnitt:

```
Metadata: 
   AWS::ServerlessRepo::Application: 
     Name: my-app
     Description: hello world
     Author: user1
     SpdxLicenseId: Apache-2.0 
     LicenseUrl: LICENSE.txt
     ReadmeUrl: README.md
     Labels: ['tests']
     HomePageUrl: https://github.com/user1/my-app-project
     SemanticVersion: 0.0.1
     SourceCodeUrl: https://github.com/user1/my-app-project
Resources: 
   HelloWorldFunction: 
     Type: AWS::Lambda::Function 
       Properties: 
          ... 
         CodeUri: source-code1
          ...
```
Weitere Informationen zu Metadata diesem Abschnitt der AWS SAM Vorlage finden Sie unte[rAWS](#page-967-0) [SAM Eigenschaften des Vorlagen-Metadatenabschnitts.](#page-967-0)

## Schritt 2: Verpacken Sie die Anwendung

Führen Sie den folgenden AWS SAMCLI Befehl aus, der die Artefakte der Anwendung auf Amazon S3 hochlädt und eine neue Vorlagendatei mit dem Namen packaged.yaml ausgibt:

```
sam package --output-template-file packaged.yaml --s3-bucket <your-bucket-name>
```
Sie verwenden die packaged.yaml Vorlagendatei im nächsten Schritt, um die Anwendung auf dem AWS Serverless Application Repository zu veröffentlichen. Diese Datei ähnelt der ursprünglichen Vorlagendatei (template.yaml), weist jedoch einen wesentlichen Unterschied auf: Die ReadmeUrl Eigenschaften CodeUriLicenseUrl, und verweisen auf den Amazon S3 S3-Bucket und Objekte, die die entsprechenden Artefakte enthalten.

Der folgende Ausschnitt aus einer packaged.yaml-Beispielvorlagendatei zeigt die CodeUri-Eigenschaft:

```
MySampleFunction: 
     Type: AWS::Serverless::Function 
     Properties: 
       CodeUri: s3://bucketname/fbd77a3647a4f47a352fcObjectGUID
...
```
## Schritt 3: Veröffentlichen Sie die Anwendung

Führen Sie den folgenden AWS SAMCLI Befehl aus AWS Serverless Application Repository, um eine private Version Ihrer AWS SAM Anwendung auf dem zu veröffentlichen:

sam publish --template packaged.yaml --region us-east-1

Die Ausgabe des sam publish Befehls enthält einen Link zu Ihrer Anwendung auf der AWS Serverless Application Repository. Sie können auch direkt zur [AWS Serverless Application](https://serverlessrepo.aws.amazon.com/applications)  [Repository Landingpage](https://serverlessrepo.aws.amazon.com/applications) gehen und nach Ihrer Anwendung suchen.

## Schritt 4: Teilen Sie die Anwendung (optional)

Standardmäßig ist Ihre Anwendung auf privat eingestellt, sodass sie für andere AWS Konten nicht sichtbar ist. Um Ihre Anwendung mit anderen zu teilen, müssen Sie sie entweder öffentlich machen oder einer bestimmten Liste von AWS Konten die Erlaubnis erteilen.

Informationen zur gemeinsamen Nutzung Ihrer Anwendung mithilfe von finden Sie unter [Beispiele](https://docs.aws.amazon.com/serverlessrepo/latest/devguide/security_iam_resource-based-policy-examples.html)  [für AWS Serverless Application Repository ressourcenbasierte Richtlinien](https://docs.aws.amazon.com/serverlessrepo/latest/devguide/security_iam_resource-based-policy-examples.html) im AWS Serverless Application Repository Entwicklerhandbuch. AWS CLI Informationen zur gemeinsamen Nutzung Ihrer Anwendung mithilfe von finden Sie unter [Gemeinsame Nutzung einer Anwendung](https://docs.aws.amazon.com/serverlessrepo/latest/devguide/serverlessrepo-how-to-publish.html#share-application) im AWS Serverless Application Repository Entwicklerhandbuch. AWS Management Console

# Veröffentlichen einer neuen Version einer vorhandenen Anwendung

Nachdem Sie eine Anwendung auf dem veröffentlicht haben AWS Serverless Application Repository, möchten Sie möglicherweise eine neue Version davon veröffentlichen. Möglicherweise haben Sie Ihren Lambda-Funktionscode geändert oder Ihrer Anwendungsarchitektur eine neue Komponente hinzugefügt.

Um eine Anwendung zu aktualisieren, die Sie zuvor veröffentlicht haben, veröffentlichen Sie die Anwendung erneut, indem Sie denselben Vorgang verwenden, der zuvor beschrieben wurde. Geben Sie im Metadata Abschnitt der AWS SAM Vorlagendatei denselben Anwendungsnamen ein, mit dem Sie sie ursprünglich veröffentlicht haben, fügen Sie jedoch einen neuen SemanticVersion Wert hinzu.

Stellen Sie sich beispielsweise eine Anwendung vor, die mit dem Namen SampleApp und einem SemanticVersion von veröffentlicht wurde1.0.0. Um diese Anwendung zu aktualisieren, muss die AWS SAM Vorlage den Namen der Anwendung SampleApp und ein SemanticVersion von 1.0.1 (oder etwas anderes als1.0.0) enthalten.

# Weitere Themen

• [AWS SAM Eigenschaften des Vorlagen-Metadatenabschnitts](#page-967-0)

# <span id="page-967-0"></span>AWS SAM Eigenschaften des Vorlagen-Metadatenabschnitts

AWS::ServerlessRepo::Applicationist ein Metadatenschlüssel, mit dem Sie Anwendungsinformationen angeben können, die Sie in der veröffentlichen möchten AWS Serverless Application Repository.

#### **a** Note

AWS CloudFormation [Systeminterne Funktionen](https://docs.aws.amazon.com/AWSCloudFormation/latest/UserGuide/intrinsic-function-reference.html) werden vom AWS::ServerlessRepo::Application Metadatenschlüssel nicht unterstützt.

# **Eigenschaften**

Diese Tabelle enthält Informationen zu den Eigenschaften des Metadata Abschnitts der AWS SAM Vorlage. Dieser Abschnitt ist erforderlich, um Anwendungen AWS Serverless Application Repository unter Verwendung von zu veröffentlichen AWS SAMCLI.

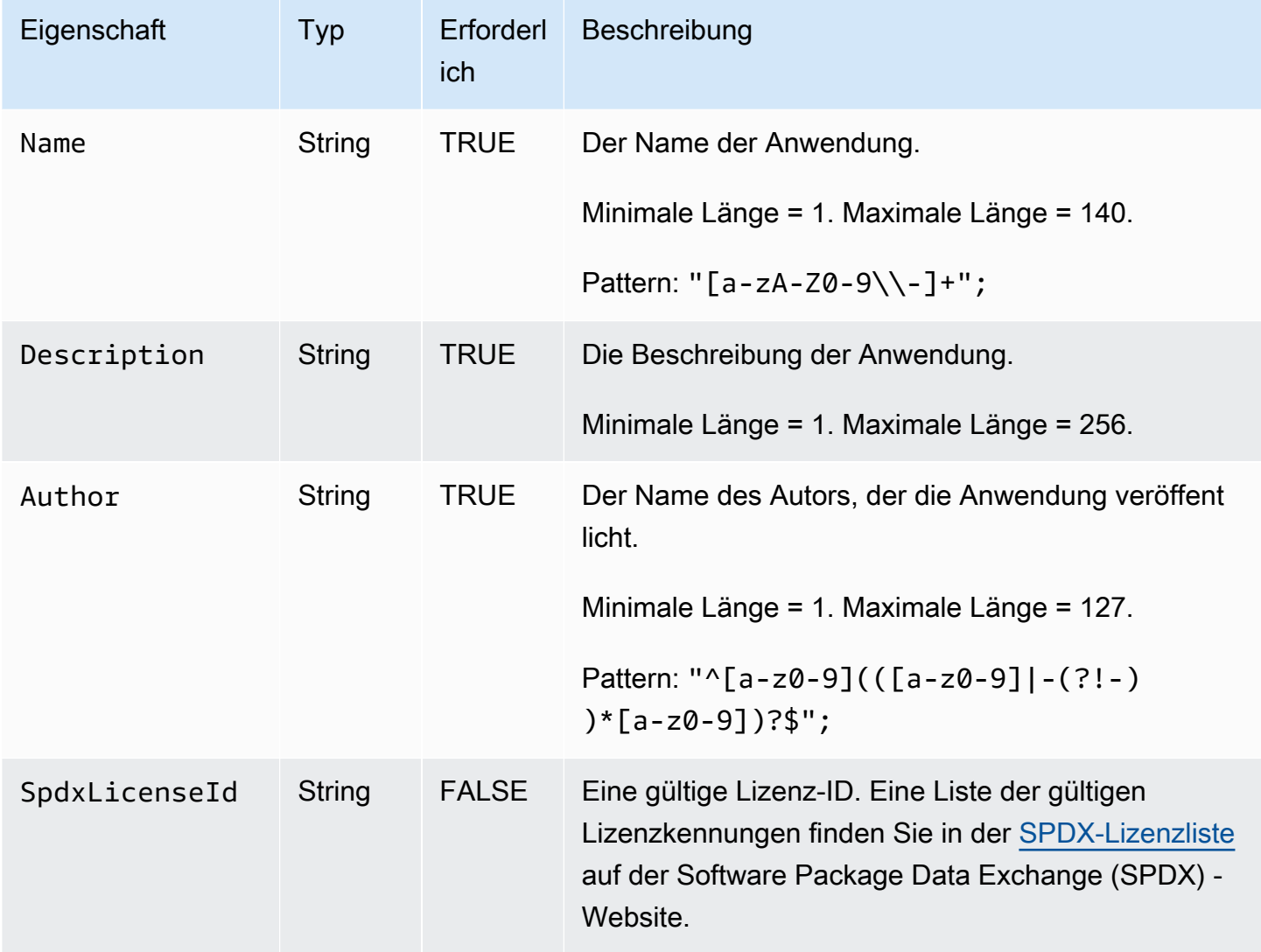

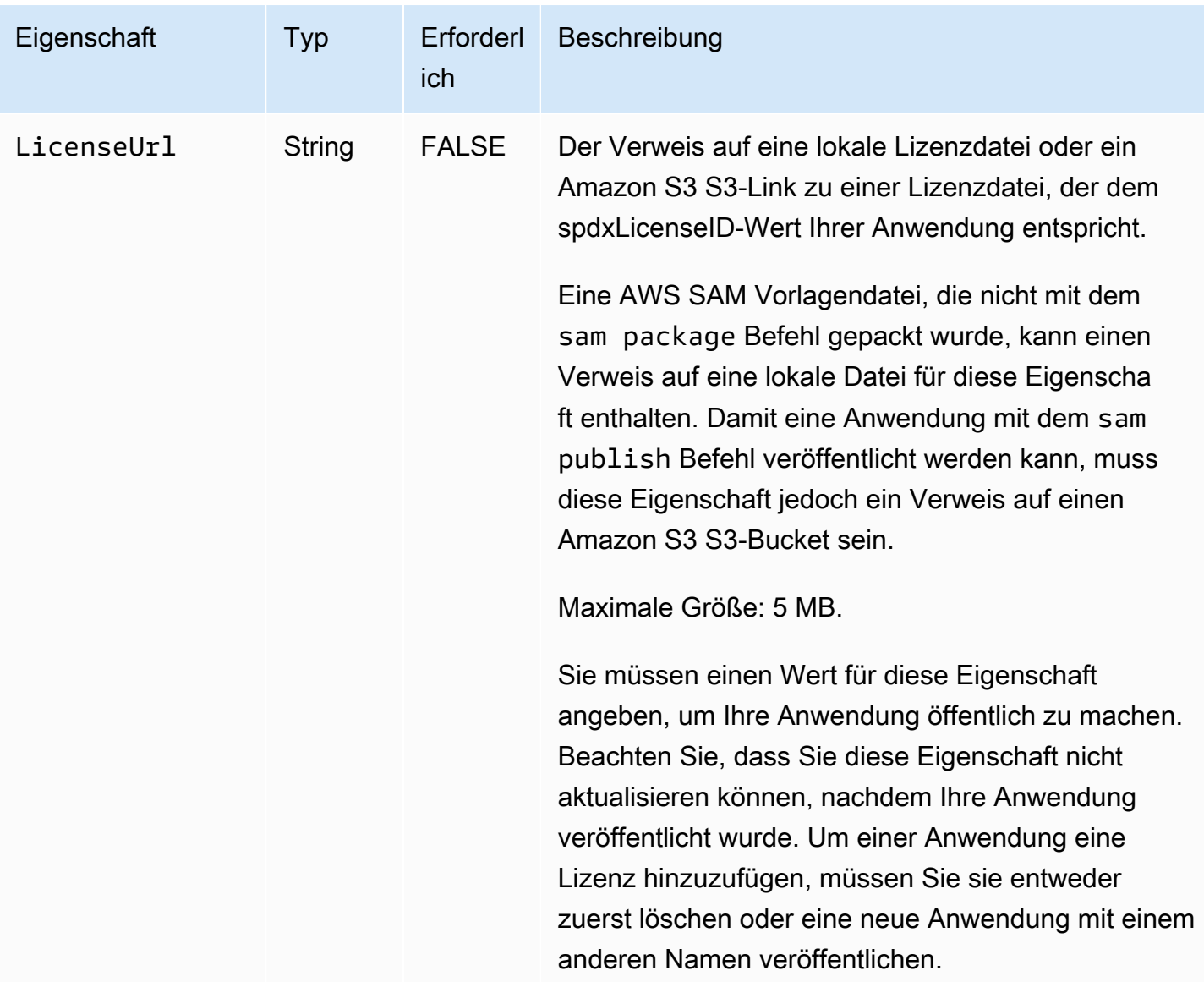

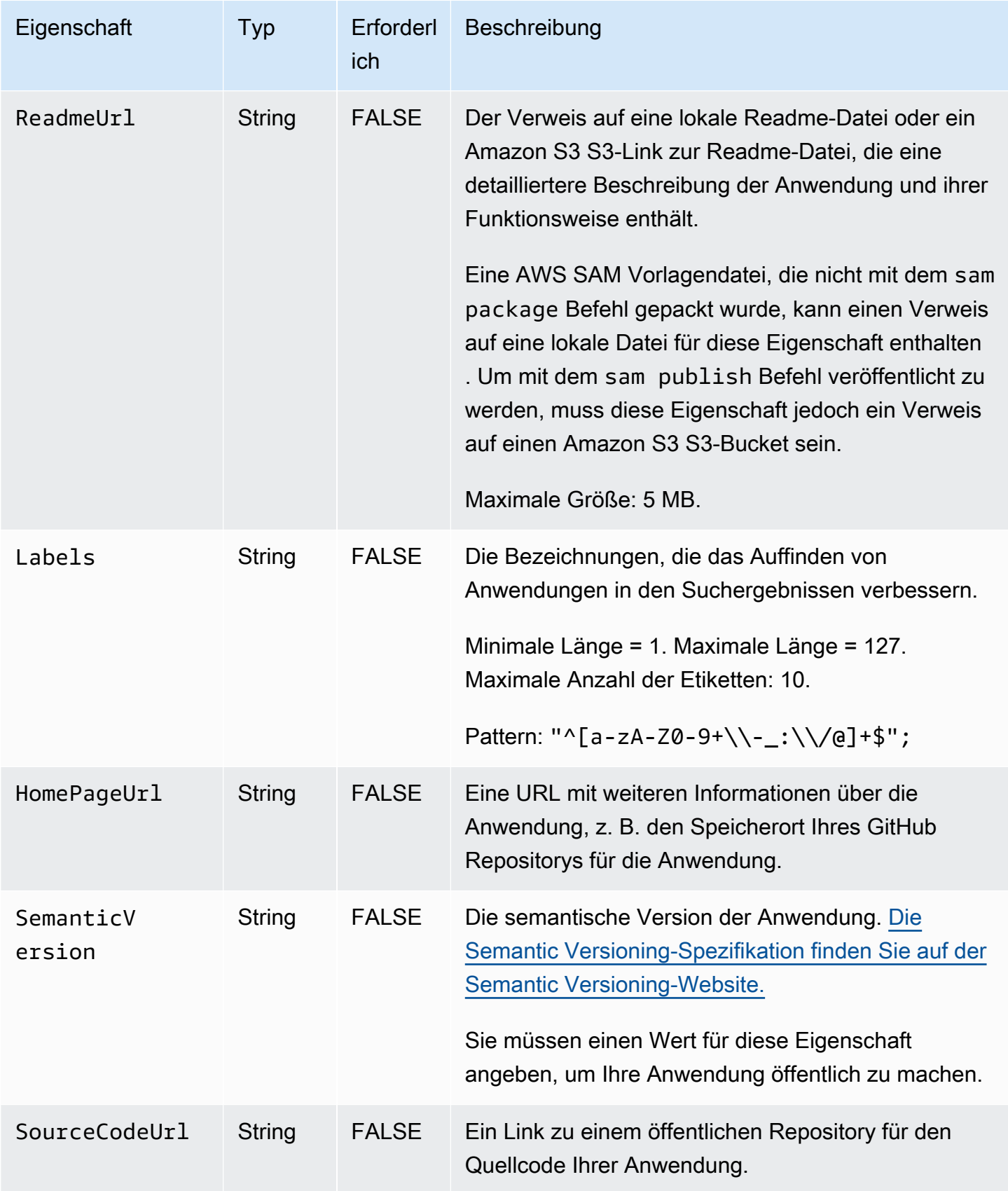

## Anwendungsfälle

In diesem Abschnitt werden die Anwendungsfälle für die Veröffentlichung von Anwendungen zusammen mit den Metadata Eigenschaften aufgeführt, die für diesen Anwendungsfall verarbeitet werden. Eigenschaften, die für einen bestimmten Anwendungsfall nicht aufgeführt sind, werden ignoriert.

- Eine neue Anwendung erstellen Eine neue Anwendung wird erstellt, wenn in der keine Anwendung AWS Serverless Application Repository mit einem passenden Namen für ein Konto vorhanden ist.
	- Name
	- SpdxLicenseId
	- LicenseUrl
	- Description
	- Author
	- ReadmeUrl
	- Labels
	- HomePageUrl
	- SourceCodeUrl
	- SemanticVersion
	- Der Inhalt der AWS SAM Vorlage (z. B. alle Eventquellen, Ressourcen und Lambda-Funktionscode)
- Anwendungsversion erstellen Eine Anwendungsversion wird erstellt, wenn in der bereits eine Anwendung AWS Serverless Application Repository mit einem passenden Namen für ein Konto vorhanden SemanticVersion ist und diese sich ändert.
	- Description
	- Author
	- ReadmeUrl
	- Labels
	- HomePageUrl
- SemanticVersion
- Der Inhalt der AWS SAM Vorlage (z. B. alle Eventquellen, Ressourcen und Lambda-Funktionscode)
- Aktualisierung einer Anwendung Eine Anwendung wird aktualisiert, wenn in der bereits eine Anwendung AWS Serverless Application Repository mit einem passenden Namen für ein Konto vorhanden SemanticVersion ist und die sich nicht ändert.
	- Description
	- Author
	- ReadmeUrl
	- Labels
	- HomePageUrl

## Beispiel

Im Folgenden finden Sie einen Metadata Beispielabschnitt:

```
Metadata: 
AWS::ServerlessRepo::Application: 
  Name: my-app
  Description: hello world
  Author: user1
  SpdxLicenseId: Apache-2.0 
  LicenseUrl: LICENSE.txt
  ReadmeUrl: README.md
  Labels: ['tests']
  HomePageUrl: https://github.com/user1/my-app-project
  SemanticVersion: 0.0.1
  SourceCodeUrl: https://github.com/user1/my-app-project
```
# <span id="page-973-0"></span>Dokumenthistorie für AWS SAM

In der folgenden Tabelle werden die wichtigen Änderungen in den einzelnen Versionen des AWS Serverless Application Model Entwicklerhandbuchs beschrieben. Um Benachrichtigungen über Aktualisierungen dieser Dokumentation zu erhalten, können Sie einen RSS-Feed abonnieren.

• Letzte Aktualisierung der Dokumentation: 20. Juni 2024

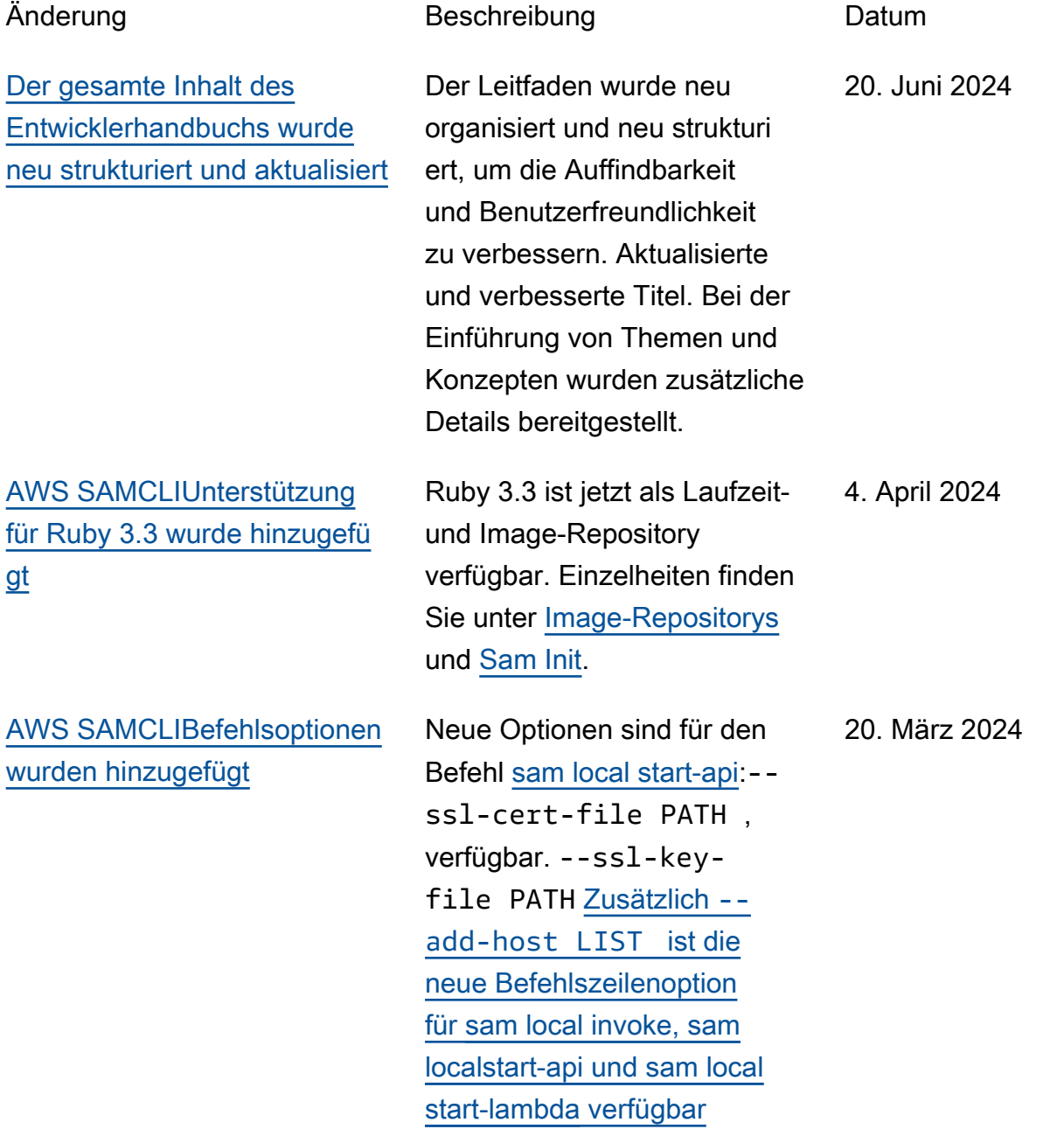

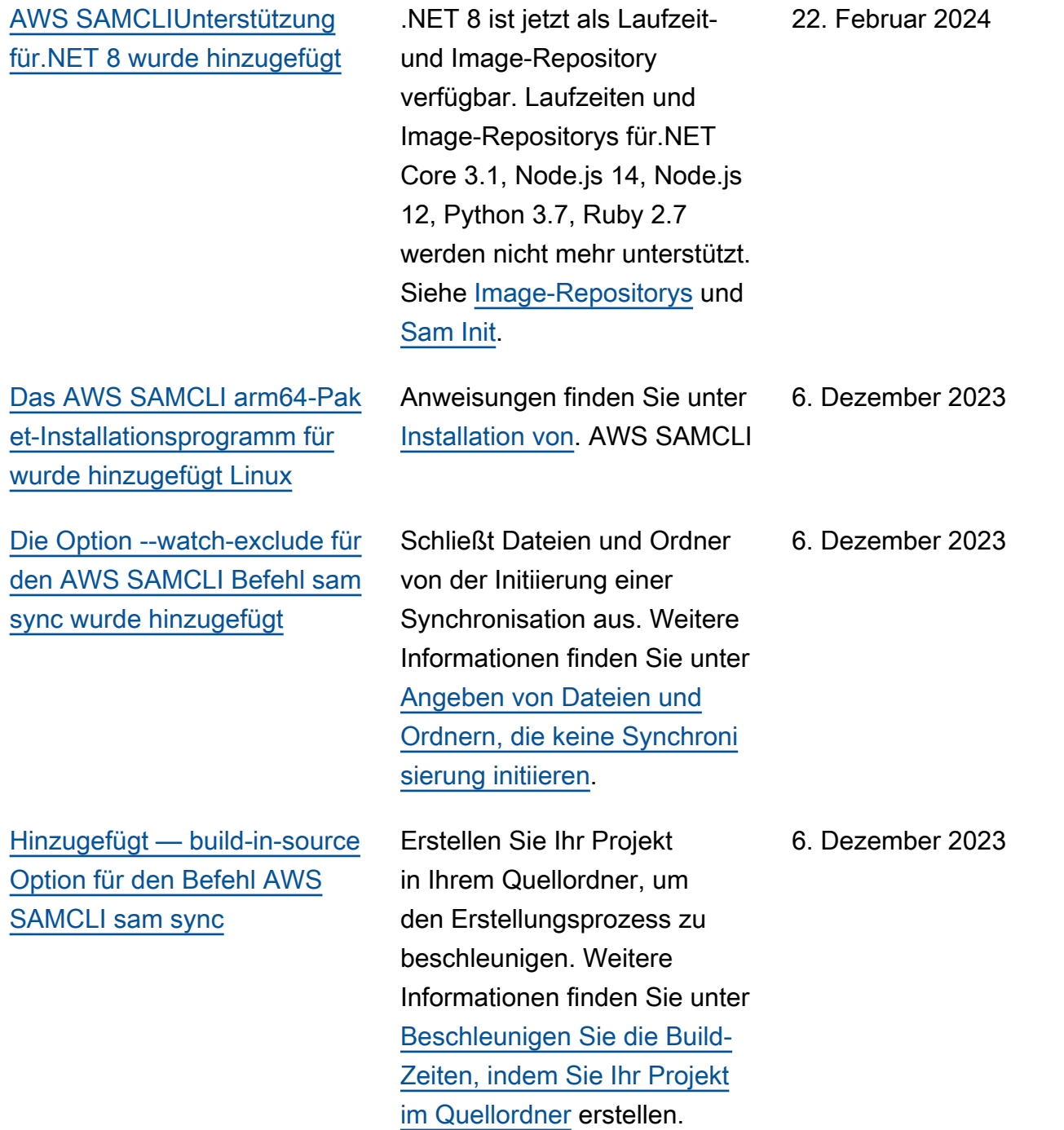

[Hinzugefügt -- build-in-source](#page-973-0) [Option für den Befehl AWS](#page-973-0)  [SAMCLI sam build](#page-973-0)

[Neue Ressourcenunterstü](#page-973-0) [tzung für den Befehl AWS](#page-973-0)  [SAMCLI Remote Invoke](#page-973-0) [hinzugefügt](#page-973-0)

[Neuer AWS SAMCLI](#page-973-0) [Remote-Test-Event-Befehl](#page-973-0)  [für gemeinsam nutzbare](#page-973-0) [Testereignisse hinzugefügt](#page-973-0)

[AWS SAMCLIUnterstützun](#page-973-0) [g für Terraform ist jetzt](#page-973-0) [allgemein verfügbar](#page-973-0)

Erstellen Sie Ihr Projekt in Ihrem Quellordner, um den Erstellungsprozess zu beschleunigen. Weitere Informationen finden Sie unter [Beschleunigen Sie die Build-](https://docs.aws.amazon.com/serverless-application-model/latest/developerguide/using-sam-cli-build.html#using-sam-cli-build-options-source)[Zeiten, indem Sie Ihr Projekt](https://docs.aws.amazon.com/serverless-application-model/latest/developerguide/using-sam-cli-build.html#using-sam-cli-build-options-source)  [im Quellordner](https://docs.aws.amazon.com/serverless-application-model/latest/developerguide/using-sam-cli-build.html#using-sam-cli-build-options-source) erstellen.

Zur Verwendung sam remote invoke mit Kinesis Data Streams Streams-A nwendungen, Amazon SQS SQS-Warteschlangen und Step Functions Functions-Zustandsmaschinen. Weitere Informationen finden Sie unter [Sam Remote Invoke](https://docs.aws.amazon.com/serverless-application-model/latest/developerguide/using-sam-cli-remote-invoke.html)  [verwenden](https://docs.aws.amazon.com/serverless-application-model/latest/developerguide/using-sam-cli-remote-invoke.html).

Verwenden Sie die AWS SAM CLI, um auf gemeinsam nutzbare Testereignisse aus der EventBridge Schemareg istry zuzugreifen und diese zu verwalten, um Ihre Lambda-Fu nktionen in der zu testen. AWS Cloud Weitere Informationen finden Sie unter [Sam remote](https://docs.aws.amazon.com/serverless-application-model/latest/developerguide/using-sam-cli-remote-test-event.html) [test-event verwenden](https://docs.aws.amazon.com/serverless-application-model/latest/developerguide/using-sam-cli-remote-test-event.html).

Weitere Informationen zum AWS SAMCLI Support für Terraform finden Sie unter [AWS SAMCLITerraformSup](https://docs.aws.amazon.com/serverless-application-model/latest/developerguide/terraform-support.html)  [port](https://docs.aws.amazon.com/serverless-application-model/latest/developerguide/terraform-support.html).

6. Dezember 2023

15. November 2023

3. Oktober 2023

5. September 2023

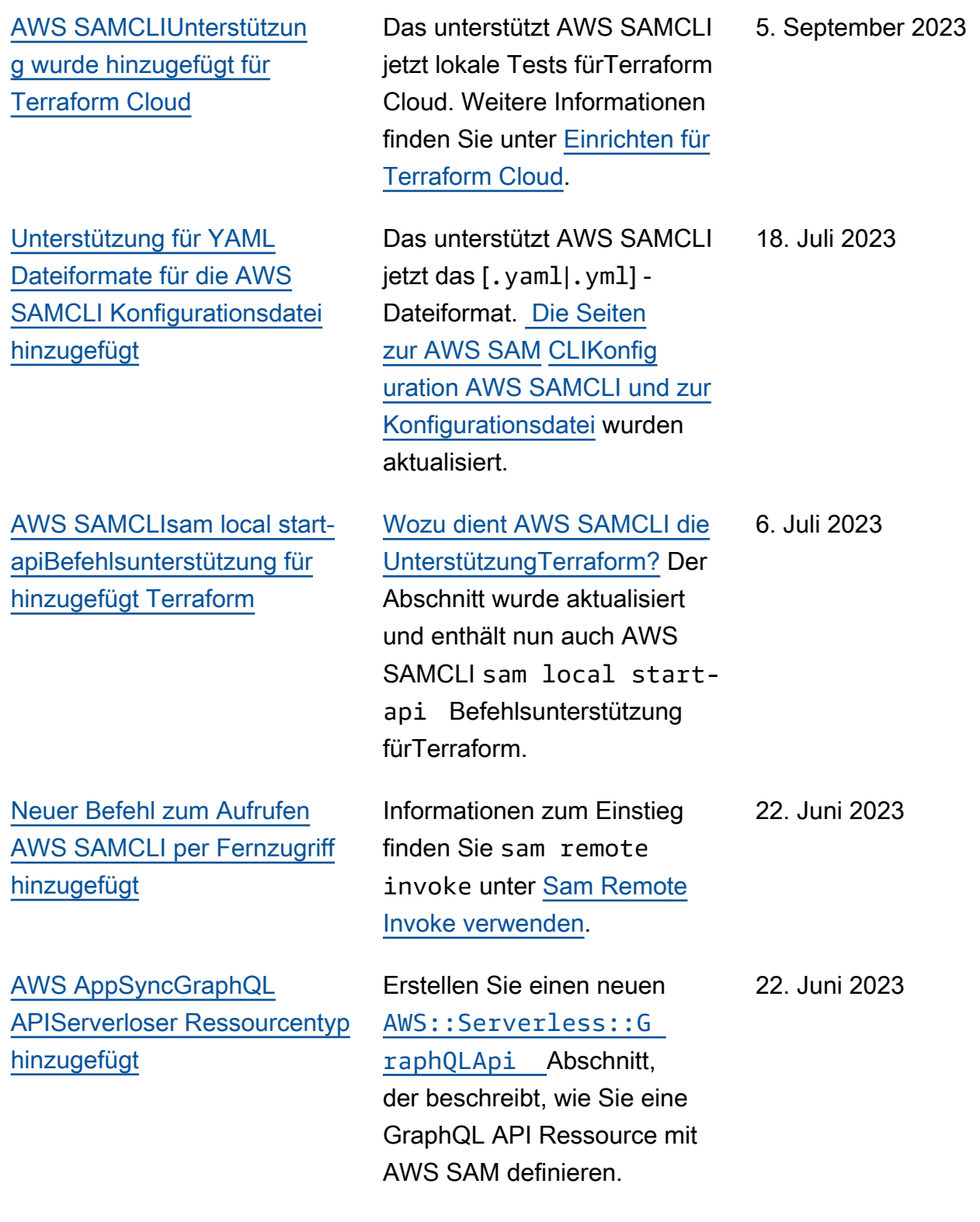

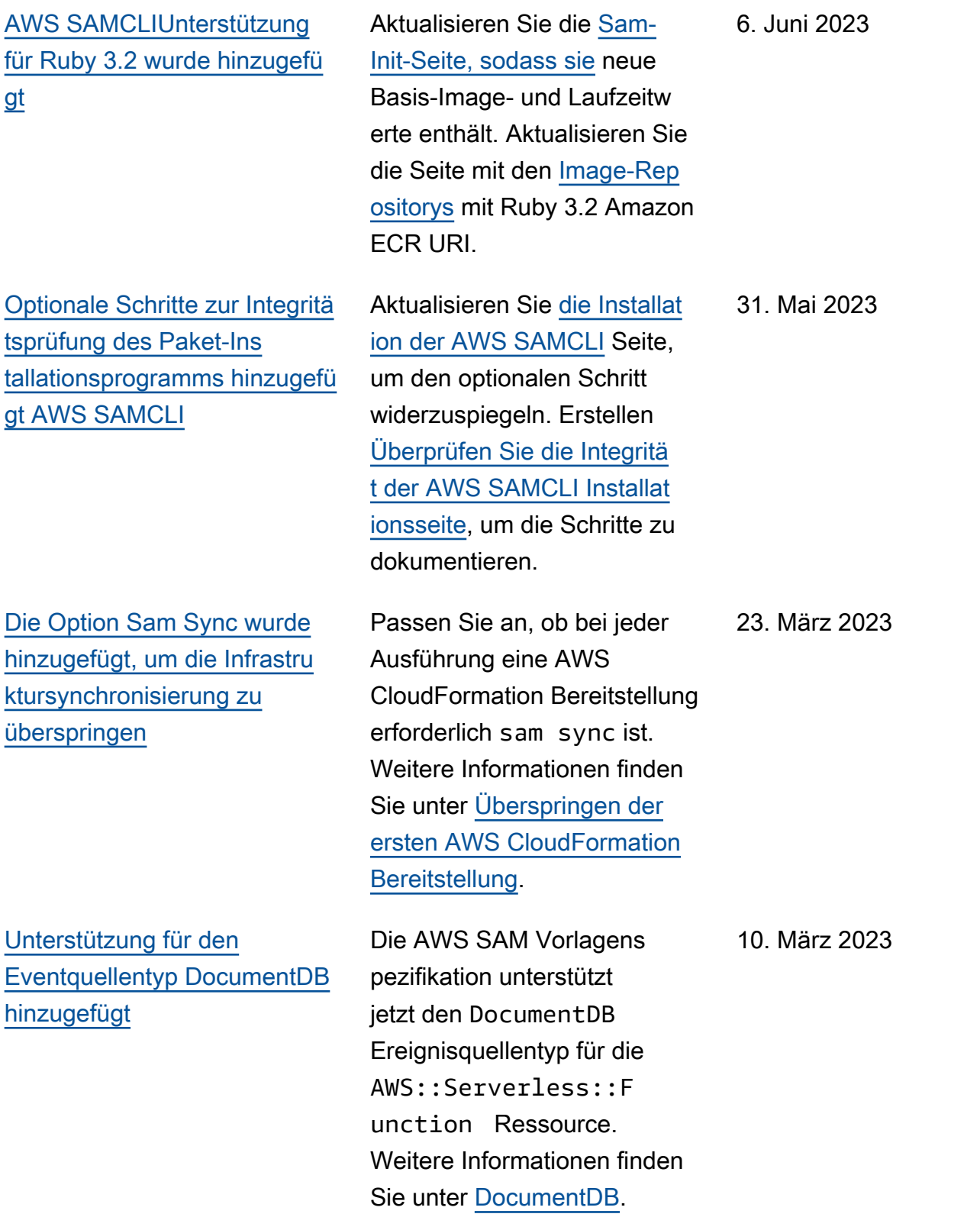

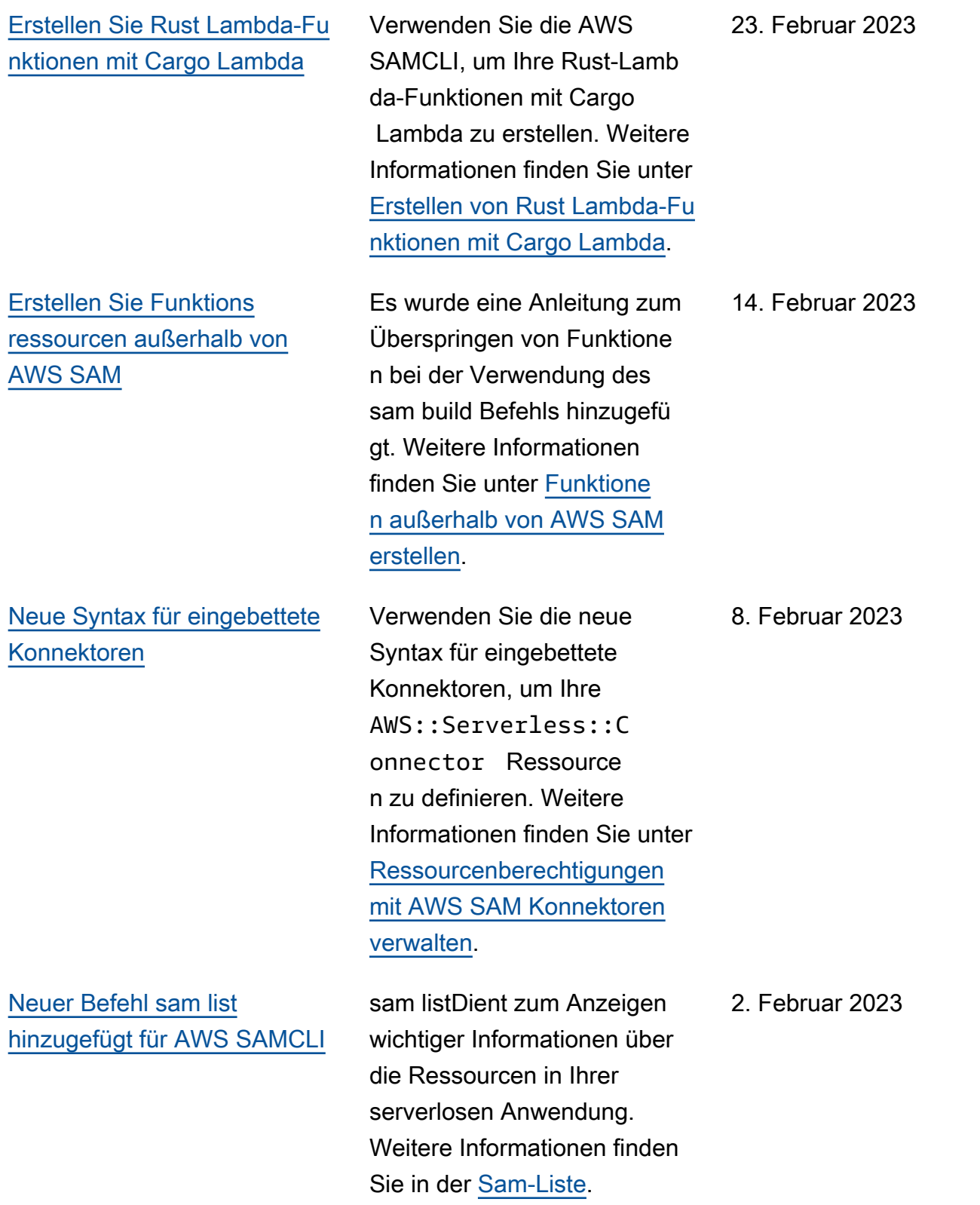

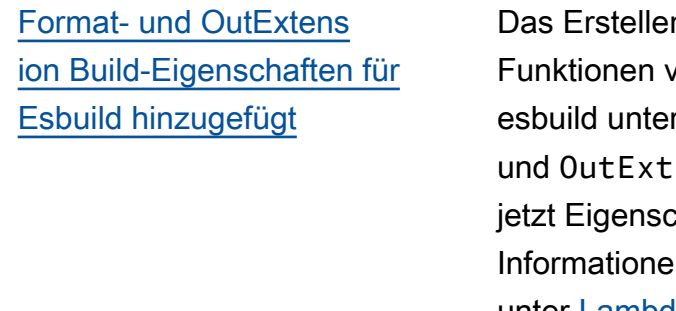

[Der Vorlagenspezifikation](#page-973-0) [wurden Optionen zur Laufzeitv](#page-973-0) [erwaltung hinzugefügt AWS](#page-973-0)  [SAM](#page-973-0)

[Die Zieleigenschaft wurde](#page-973-0)  [der EventSource AWS::Serv](#page-973-0) [erless::StateMachine](#page-973-0)  [Ressource hinzugefügt.](#page-973-0)

[Konfiguration der Skalierung](#page-973-0) [von SQS-Pollern für Lambda-](#page-973-0)[Funktionen](#page-973-0)

n von Lambdaon Node.js mit rstützt Format ension erstellt haften. Weitere In finden Sie unter [Lambda-Funktionen für](https://docs.aws.amazon.com/serverless-application-model/latest/developerguide/serverless-sam-cli-using-build-typescript.html) [Node.js mit esbuild](https://docs.aws.amazon.com/serverless-application-model/latest/developerguide/serverless-sam-cli-using-build-typescript.html) erstellen.

Konfigurieren Sie Laufzeitv erwaltungsoptionen für Ihre Lambda-Funktionen. Weitere Informationen hierzu finden Sie unter [RuntimeMa](https://docs.aws.amazon.com/serverless-application-model/latest/developerguide/sam-resource-function.html#sam-function-runtimemanagementconfig)  [nagementConfig](https://docs.aws.amazon.com/serverless-application-model/latest/developerguide/sam-resource-function.html#sam-function-runtimemanagementconfig) .

AWS::Serverless::S tateMachine Der Ressourcentyp unterstützt die Target Eigenschaft für [EventBridgeRule](https://docs.aws.amazon.com/serverless-application-model/latest/developerguide/sam-statemachine-statemachineeventbridgerule-target.html) und die [Schedule](https://docs.aws.amazon.com/serverless-application-model/latest/developerguide/sam-statemachine-statemachineschedule-target.html) Ereignisquelle.

Konfigurieren Sie die Skalierung von SQS-Polle rn mit der Eigenschaft für. ScalingConfig AWS::Serverless::F unction Weitere Informati onen hierzu finden Sie unter [ScalingConfig](https://docs.aws.amazon.com/serverless-application-model/latest/developerguide/sam-property-function-sqs.html#sam-function-sqs-scalingconfig) .

2. Februar 2023

24. Januar 2023

13. Januar 2023

12. Januar 2023

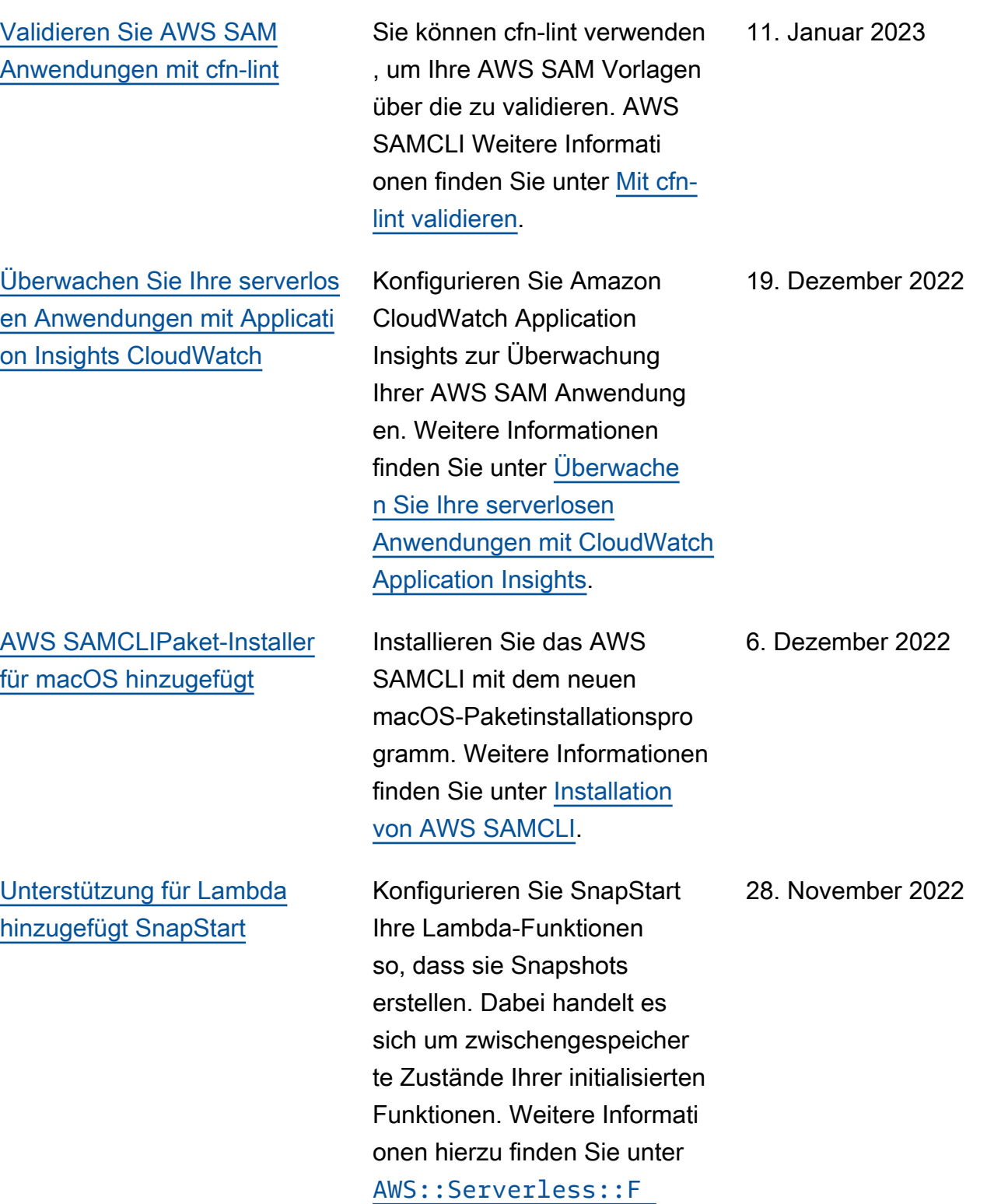

[unction](https://docs.aws.amazon.com/serverless-application-model/latest/developerguide/sam-resource-function.html#sam-function-snapstart) .

971

[Unterstützung für nodejs18.x](#page-973-0) [hinzugefügt AWS SAMCLI](#page-973-0)

[Es wurden Anleitungen zur](#page-973-0) [Konfiguration von Zugriff und](#page-973-0)  [Berechtigungen hinzugefügt](#page-973-0)

AWS SAMCLIunterstützt jetzt die Laufzeit von nodejs18.x. [Weitere Informationen finden](https://docs.aws.amazon.com/serverless-application-model/latest/developerguide/sam-cli-command-reference-sam-init.html) [Sie unter sam init.](https://docs.aws.amazon.com/serverless-application-model/latest/developerguide/sam-cli-command-reference-sam-init.html)

AWS SAM bietet zwei Optionen, die die Zugriffsund Berechtigungsverwa ltung für Ihre serverlosen Anwendungen vereinfachen. Weitere Informationen finden Sie unter [Ressourcenzugriff](https://docs.aws.amazon.com/serverless-application-model/latest/developerguide/sam-permissions.html) [und Berechtigungen verwalten](https://docs.aws.amazon.com/serverless-application-model/latest/developerguide/sam-permissions.html)

.

- 17. November 2022
- 17. November 2022

[Unterstützung für die Erstellun](#page-973-0) [g von.NET 7 Lambda-Fu](#page-973-0) [nktionen mit nativer AOT-](#page-973-0)[Kompilierung hinzugefügt](#page-973-0)

[AWS SAMCLITerraformUnt](#page-973-0) [erstützung für lokales](#page-973-0)  [Debuggen und Testen](#page-973-0) [hinzugefügt](#page-973-0)

Erstellen und verpacken Sie Ihre.NET 7 Lambda-Fu nktionen mit und nutzen Sie die native Ahead-of-Time (AOT) -Kompilierung AWS SAM, um die Lambda-Ka ltstartzeiten zu verbessern. Weitere Informationen finden Sie unter [Erstellen von.NET](https://docs.aws.amazon.com/serverless-application-model/latest/developerguide/build-dotnet7.html) [7 Lambda-Funktionen mit](https://docs.aws.amazon.com/serverless-application-model/latest/developerguide/build-dotnet7.html) [nativer AOT-Kompilierung](https://docs.aws.amazon.com/serverless-application-model/latest/developerguide/build-dotnet7.html).

Verwenden Sie das AWS SAMCLI in Ihren Terraform Projekten, um Ihre Lambda-Funktionen und -Layer lokal zu debuggen und zu testen. Weitere Informationen finden Sie unter [AWS SAMTerraf](https://docs.aws.amazon.com/serverless-application-model/latest/developerguide/terraform-support.html) [ormCLI-Unterstützung](https://docs.aws.amazon.com/serverless-application-model/latest/developerguide/terraform-support.html).

15. November 2022

14. November 2022

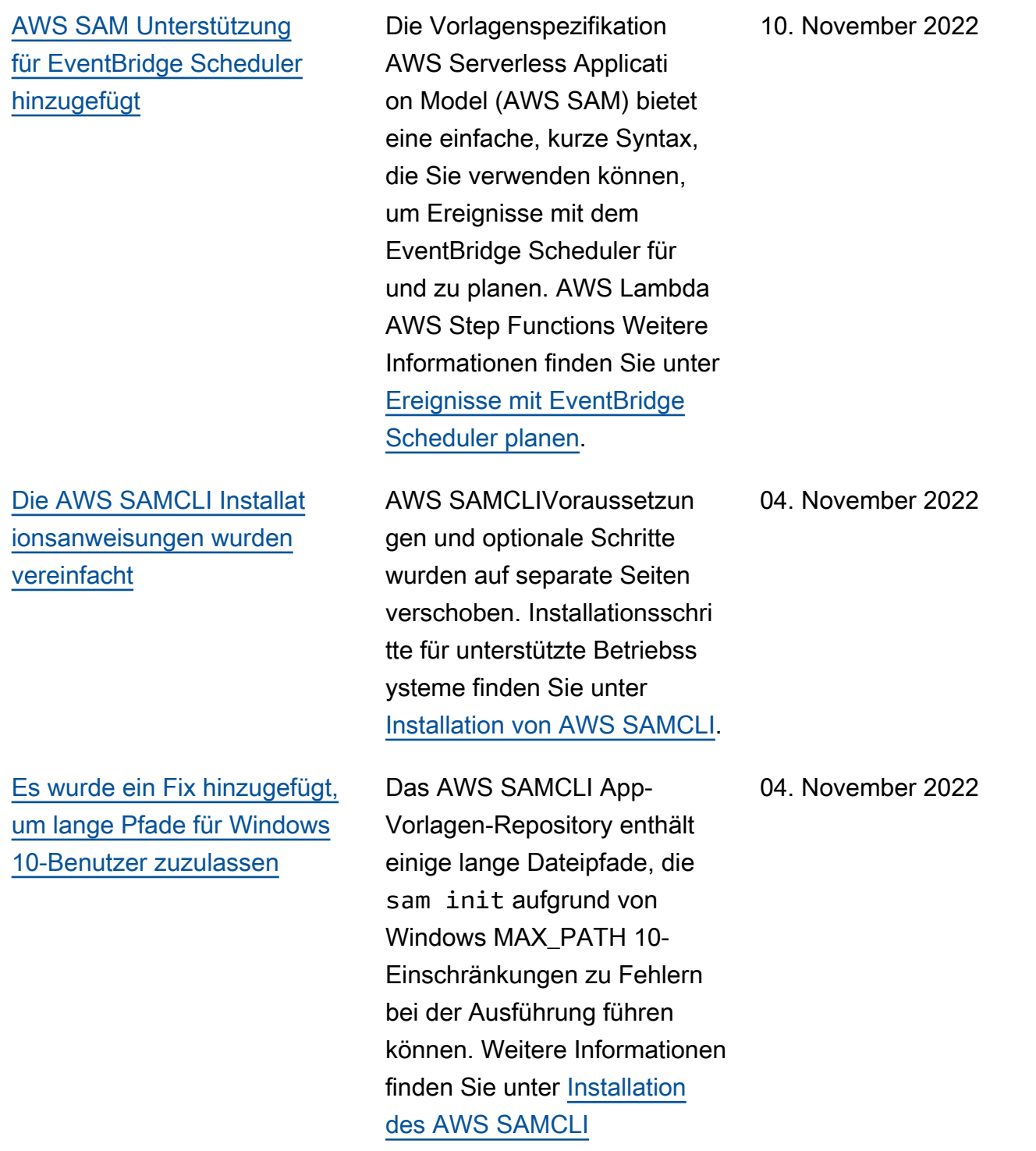

[Der schrittweise Bereitste](#page-973-0)  [llungsprozess für Erstinsta](#page-973-0) [llationen wurde aktualisiert](#page-973-0)

[Zusätzliche Unterstützung der](#page-973-0) [Lambda-Ereignisfilterung für](#page-973-0) [mehr Ereignistypen](#page-973-0)

[OpenID Connect \(OIDC\) -](#page-973-0) [Unterstützung für Pipeline](#page-973-0)  [hinzugefügt AWS SAM](#page-973-0)

[Hinweis zu Eigenschaften](#page-973-0) **[JwtConfiguration](#page-973-0)** 

Die schrittweise Bereitste llung einer Lambda-Fu nktion mit AWS CodeDeploy erfordert zwei Schritte. Weitere Informationen finden Sie unter [Schrittweises Bereitstellen](https://docs.aws.amazon.com/serverless-application-model/latest/developerguide/automating-updates-to-serverless-apps.html#automating-updates-to-serverless-apps-first-time) [einer Lambda-Funktion zum](https://docs.aws.amazon.com/serverless-application-model/latest/developerguide/automating-updates-to-serverless-apps.html#automating-updates-to-serverless-apps-first-time)  [ersten Mal.](https://docs.aws.amazon.com/serverless-application-model/latest/developerguide/automating-updates-to-serverless-apps.html#automating-updates-to-serverless-apps-first-time)

FilterCritera Eigenscha ften wurden den Typen "[MSKMQ](https://docs.aws.amazon.com/serverless-application-model/latest/developerguide/sam-property-function-msk.html)," und "[SelfManag](https://docs.aws.amazon.com/serverless-application-model/latest/developerguide/sam-property-function-selfmanagedkafka.html) [edKafka](https://docs.aws.amazon.com/serverless-application-model/latest/developerguide/sam-property-function-selfmanagedkafka.html) Ereignisquellentyp en" hinzugefügt.

AWS SAM unterstützt die OpenID Connect (OIDC) - Benutzerauthentifizierung für Bitbucket-, GitHub Actionsund CI/CD-Plattformen ( GitLab Continuous Integrati on and Continuous Delivery). Weitere Informationen findest du unter OIDC-Benutzerkonte n [mit Pipeline verwenden](https://docs.aws.amazon.com/serverless-application-model/latest/developerguide/deploying-with-oidc.html). AWS SAM

Ein Hinweis zur Definition issuer und zu audience Eigenschaften wurde unter JwtConfiguration für hinzugefügt [OAuth2Aut](https://docs.aws.amazon.com/serverless-application-model/latest/developerguide/sam-property-httpapi-oauth2authorizer.html)  [horizer](https://docs.aws.amazon.com/serverless-application-model/latest/developerguide/sam-property-httpapi-oauth2authorizer.html) .

13. Oktober 2022

13. Oktober 2022

13. Oktober 2022

7. Oktober 2022

[wurden dem hinzugefügt AWS](#page-973-0) 

**[SAMCLI](#page-973-0)** 

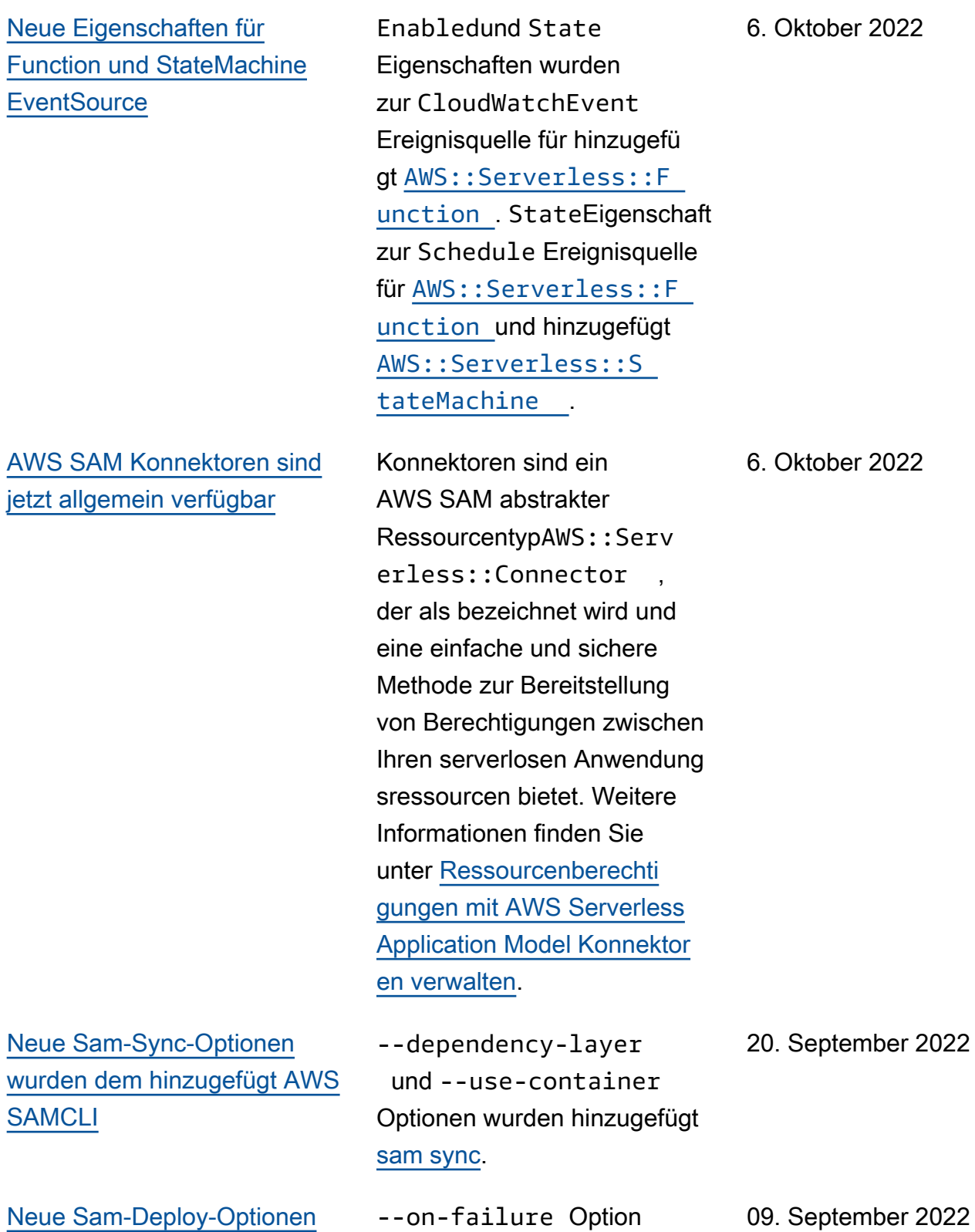

hinzugefügt [sam deploy](https://docs.aws.amazon.com/serverless-application-model/latest/developerguide/sam-cli-command-reference-sam-deploy.html).

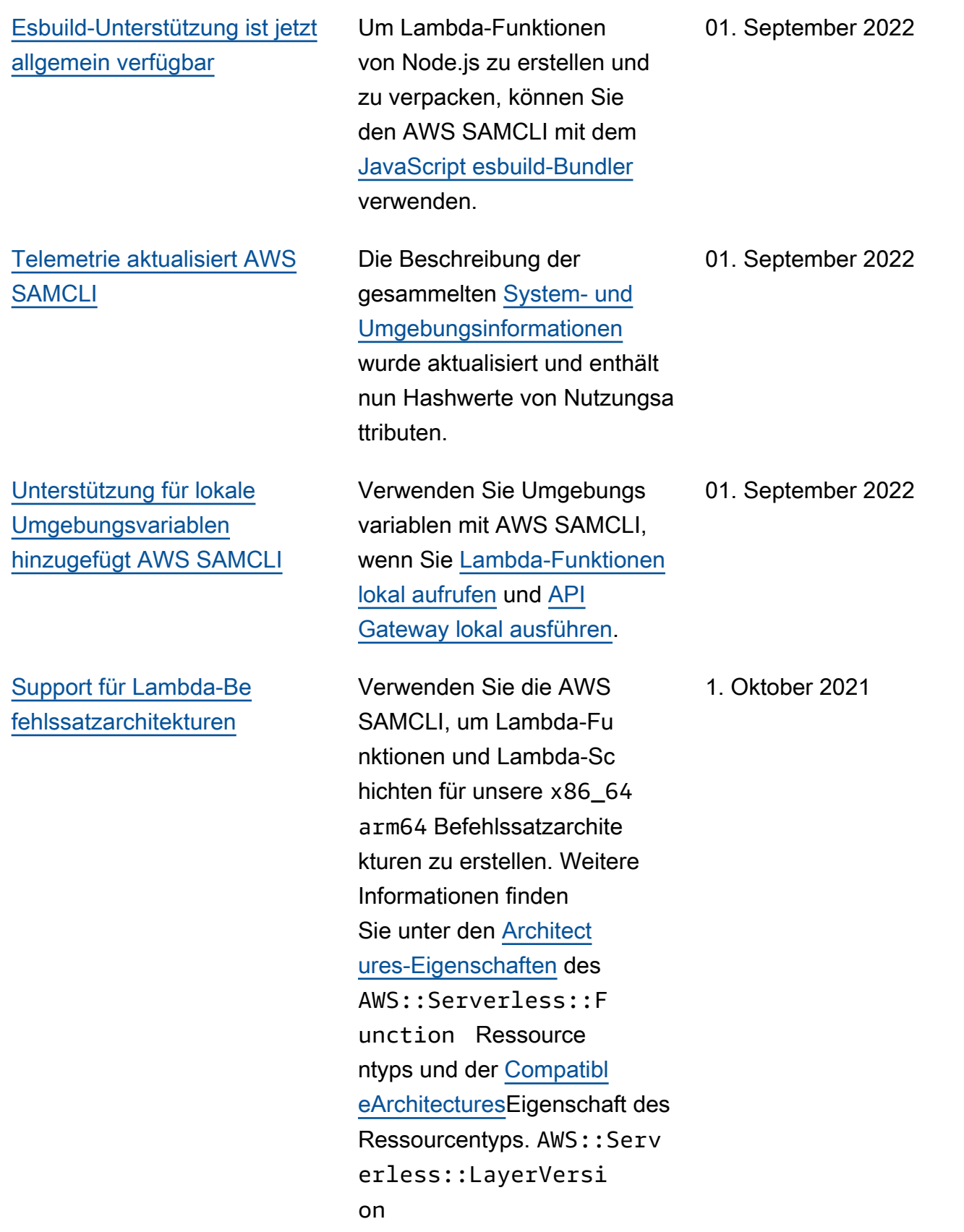

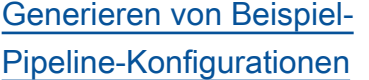

[AWS SAMCLIAWS CDK](#page-973-0)  [Integration \(Vorschau, Phase](#page-973-0) [2\)](#page-973-0)

[Support für RabbitMQ als](#page-973-0) [Eventquelle für Funktionen](#page-973-0) Verwenden Sie die AWS SAMCLI, um mithilfe der neuen [sam pipeline](https://docs.aws.amazon.com/serverless-application-model/latest/developerguide/sam-cli-command-reference-sam-pipeline-bootstrap.html)  [bootstrap](https://docs.aws.amazon.com/serverless-application-model/latest/developerguide/sam-cli-command-reference-sam-pipeline-bootstrap.html) Befehle und Beispiel-Pipelines für mehrere CI/CD-Systeme zu generiere n. [sam pipeline init](https://docs.aws.amazon.com/serverless-application-model/latest/developerguide/sam-cli-command-reference-sam-pipeline-init.html) Weitere Informationen finden Sie unter [Generieren von CI/](https://docs.aws.amazon.com/serverless-application-model/latest/developerguide/serverless-generating-example-ci-cd.html) [CD-Beispiel-Pipelines](https://docs.aws.amazon.com/serverless-application-model/latest/developerguide/serverless-generating-example-ci-cd.html).

In Phase 2 der öffentlichen Vorschauversion können Sie die jetzt AWS SAMCLI zum Verpacken und Bereitstellen von AWS CDK Anwendungen verwenden. Sie können eine AWS CDK Beispielanwendung auch direkt mit dem herunterl aden AWS SAMCLI. Weitere Informationen finden Sie unter [AWS Cloud Development Kit](https://docs.aws.amazon.com/serverless-application-model/latest/developerguide/serverless-cdk.html)  [\(AWS CDK\) \(Vorschau\)](https://docs.aws.amazon.com/serverless-application-model/latest/developerguide/serverless-cdk.html).

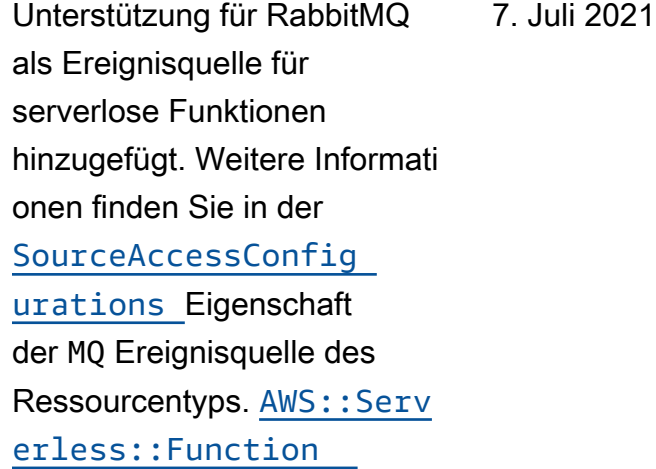

21. Juli 2021

13. Juli 2021

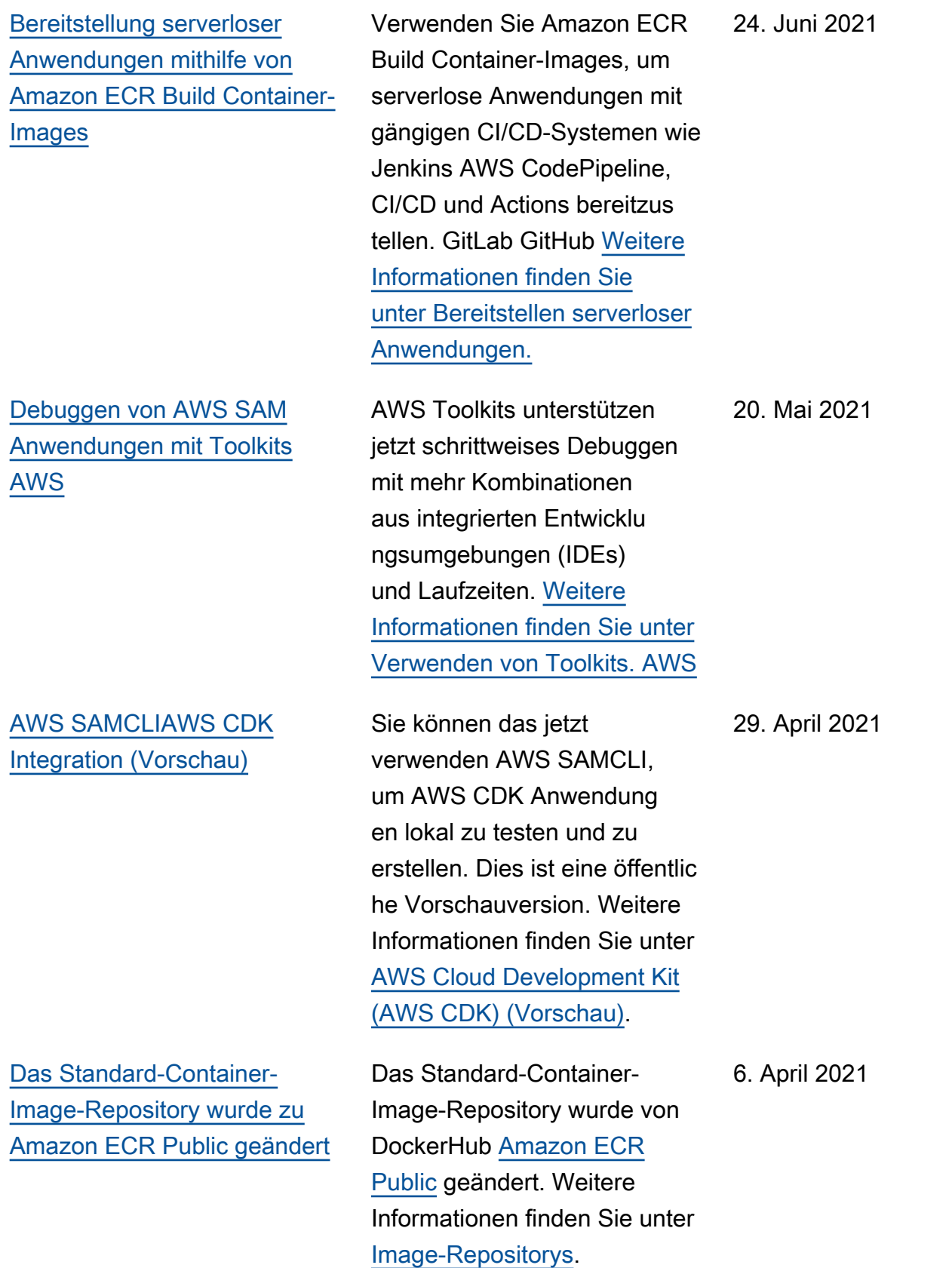

25. März 2021

**[SAMCLI](#page-973-0)** 

[Nächtliche Builds AWS](#page-973-0)

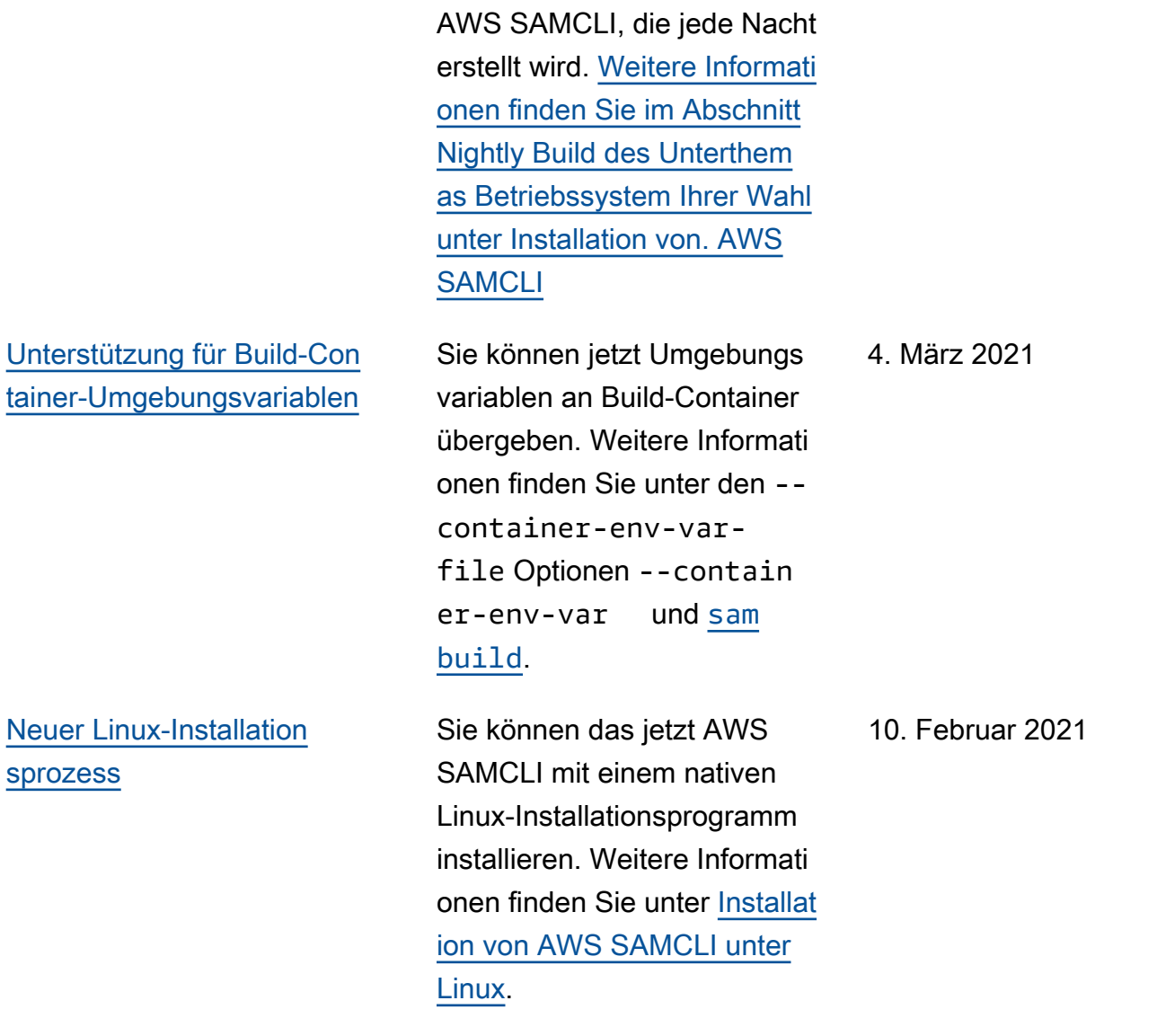

Sie können jetzt eine

Vorabversion von installieren

[Support für Warteschlangen](#page-973-0) [mit unzustellbaren Briefen für](#page-973-0)  **[EventBridge](#page-973-0)** 

[Support für benutzerdefinierte](#page-973-0) **[Checkpoints](#page-973-0)** 

Unterstützung für Warteschl angen mit uneingeschränkten Nachrichten EventBridge und Schedule Ereignisq uellen für serverlose Funktione n und Zustandsmaschinen wurde hinzugefügt. Weitere Informationen finden Sie unter den DeadLette rConfig Eigenschaften EventBridgeRule und den Schedule Ereignisquellen für die Ressourcentypen und. [AWS::Serverless::F](https://docs.aws.amazon.com/serverless-application-model/latest/developerguide/sam-resource-function.html)  unction [AWS::Serv](https://docs.aws.amazon.com/serverless-application-model/latest/developerguide/sam-resource-statemachine.html)  [erless::StateMachi](https://docs.aws.amazon.com/serverless-application-model/latest/developerguide/sam-resource-statemachine.html)  [ne](https://docs.aws.amazon.com/serverless-application-model/latest/developerguide/sam-resource-function.html)

Unterstützung für benutzerd efinierte Checkpoints für DynamoDB- und Kinesis-E reignisquellen für serverlos e Funktionen hinzugefügt. Weitere Informationen finden Sie unter den FunctionR esponseTypes Eigenscha ften [Kinesis](https://docs.aws.amazon.com/serverless-application-model/latest/developerguide/sam-property-function-kinesis.html)und den [DynamoDB](https://docs.aws.amazon.com/serverless-application-model/latest/developerguide/sam-property-function-dynamodb.html)Datentypen des Ressourcentyps. AWS:: Serv [erless::Function](https://docs.aws.amazon.com/serverless-application-model/latest/developerguide/sam-resource-function.html)

29. Januar 2021

29. Januar 2021

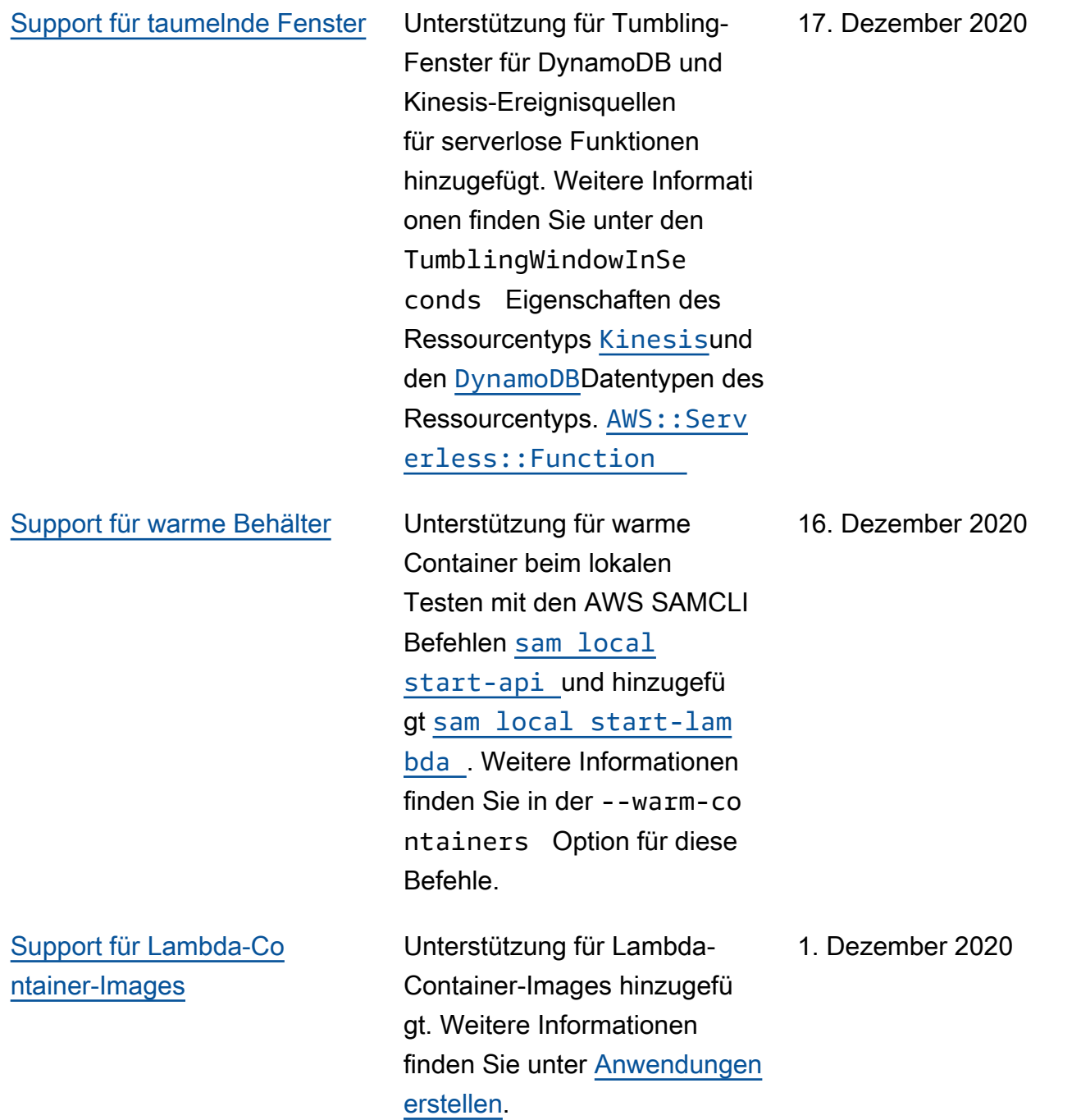

#### [Support für Codesignatur](#page-973-0) Unterstützung für Codesigna

tur und vertrauenswürdige Bereitstellungen von serverlos em Anwendungscode hinzugefügt. Weitere Informati onen finden Sie unter [Codesignatur für AWS SAM](https://docs.aws.amazon.com/serverless-application-model/latest/developerguide/authoring-codesigning.html) [Anwendungen konfigurieren.](https://docs.aws.amazon.com/serverless-application-model/latest/developerguide/authoring-codesigning.html)

[Support für parallel und](#page-973-0) [zwischengespeicherte Builds](#page-973-0)

Die Leistung serverloser Anwendungsbuilds wurde verbessert, indem dem [sam](https://docs.aws.amazon.com/serverless-application-model/latest/developerguide/sam-cli-command-reference-sam-build.html) [build](https://docs.aws.amazon.com/serverless-application-model/latest/developerguide/sam-cli-command-reference-sam-build.html)Befehl zwei Optionen hinzugefügt wurden:- parallel , der Funktione n und Ebenen parallel statt sequentiell erstellt, und- cached, der Build-Artefakte aus früheren Builds verwendet , wenn keine Änderungen vorgenommen wurden, die eine Neuerstellung erfordern.

23. November 2020

10. November 2020

# [Support für Amazon MQ](#page-973-0) [und gegenseitige TLS-Authe](#page-973-0)  [ntifizierung](#page-973-0)

Unterstützung für Amazon MQ als Ereignisquelle für serverlos e Funktionen hinzugefügt. Weitere Informationen finden Sie unter den [MQ](https://docs.aws.amazon.com/serverless-application-model/latest/developerguide/sam-property-function-mq.html)Datentype n [EventSource](https://docs.aws.amazon.com/serverless-application-model/latest/developerguide/sam-property-function-eventsource.html) und des [AWS::Serverless::F](https://docs.aws.amazon.com/serverless-application-model/latest/developerguide/sam-resource-function.html)  [unction](https://docs.aws.amazon.com/serverless-application-model/latest/developerguide/sam-resource-function.html) Ressourcentyps. Außerdem wurde Unterstüt zung für die gegenseitige Transport Layer Security (TLS) -Authentifizierung für API-Gateway-APIs und HTTP-APIs hinzugefügt. Weitere Informationen finden Sie unter dem [DomainCon](https://docs.aws.amazon.com/serverless-application-model/latest/developerguide/sam-property-api-domainconfiguration.html) [figuration](https://docs.aws.amazon.com/serverless-application-model/latest/developerguide/sam-property-api-domainconfiguration.html) Datentyp des [AWS::Serverless::A](https://docs.aws.amazon.com/serverless-application-model/latest/developerguide/sam-resource-api.html)  [pi](https://docs.aws.amazon.com/serverless-application-model/latest/developerguide/sam-resource-api.html) Ressourcentyps oder dem [HttpApiDomainConfi](https://docs.aws.amazon.com/serverless-application-model/latest/developerguide/sam-property-httpapi-httpapidomainconfiguration.html)  [guration](https://docs.aws.amazon.com/serverless-application-model/latest/developerguide/sam-property-httpapi-httpapidomainconfiguration.html) Datentyp des [AWS::Serverless::H](https://docs.aws.amazon.com/serverless-application-model/latest/developerguide/sam-resource-httpapi.html)  [ttpApi](https://docs.aws.amazon.com/serverless-application-model/latest/developerguide/sam-resource-httpapi.html) Ressourcentyps.

[Support für Lambda-Au](#page-973-0) [torisierer für HTTP-APIs](#page-973-0)

Unterstützung für Lambda-Au torisierer für den AWS::Serv erless::HttpApi Ressourcentyp hinzugefü gt. Weitere Informationen finden Sie unter [Beispiel für](https://docs.aws.amazon.com/serverless-application-model/latest/developerguide/serverless-controlling-access-to-apis-lambda-authorizer.html#serverless-controlling-access-to-apis-lambda-authorizer-httpapi) [einen Lambda-Authorizer \(\)](https://docs.aws.amazon.com/serverless-application-model/latest/developerguide/serverless-controlling-access-to-apis-lambda-authorizer.html#serverless-controlling-access-to-apis-lambda-authorizer-httpapi) [AWS::Serverless::H](https://docs.aws.amazon.com/serverless-application-model/latest/developerguide/serverless-controlling-access-to-apis-lambda-authorizer.html#serverless-controlling-access-to-apis-lambda-authorizer-httpapi)  [ttpApi](https://docs.aws.amazon.com/serverless-application-model/latest/developerguide/serverless-controlling-access-to-apis-lambda-authorizer.html#serverless-controlling-access-to-apis-lambda-authorizer-httpapi) .

5. November 2020

27. Oktober 2020

[Support für mehrere Konfigura](#page-973-0)  [tionsdateien und Umgebungen](#page-973-0)

[Support für X-Ray mit Step](#page-973-0) [Functions und Referenzen bei](#page-973-0)  [der Steuerung des Zugriffs auf](#page-973-0)  [APIs](#page-973-0)

Unterstützung für mehrere Konfigurationsdateien und Umgebungen zum Speichern von Standardparameterwerten für AWS SAMCLI Befehle hinzugefügt. Weitere Informati onen finden Sie in der [AWS](https://docs.aws.amazon.com/serverless-application-model/latest/developerguide/serverless-sam-cli-config.html)  [SAMCLIKonfigurationsdatei.](https://docs.aws.amazon.com/serverless-application-model/latest/developerguide/serverless-sam-cli-config.html)

Unterstützung für X-Ray als Ereignisquelle für serverlos e Zustandsmaschinen hinzugefügt. Weitere Informati onen finden Sie in der [Tracing](https://docs.aws.amazon.com/serverless-application-model/latest/developerguide/sam-resource-statemachine.html#sam-statemachine-tracing)Eigenschaft des [AWS::Serverless::S](https://docs.aws.amazon.com/serverless-application-model/latest/developerguide/sam-resource-statemachine.html)  [tateMachine](https://docs.aws.amazon.com/serverless-application-model/latest/developerguide/sam-resource-statemachine.html) Ressource ntyps. Außerdem wurde Unterstützung für Verweise bei der Steuerung des Zugriffs auf APIs hinzugefügt. Weitere Informationen finden Sie unter [ResourcePolicyStat](https://docs.aws.amazon.com/serverless-application-model/latest/developerguide/sam-property-api-resourcepolicystatement.html)  [ement](https://docs.aws.amazon.com/serverless-application-model/latest/developerguide/sam-property-api-resourcepolicystatement.html) Datentyp.

24. September 2020

17. September 2020

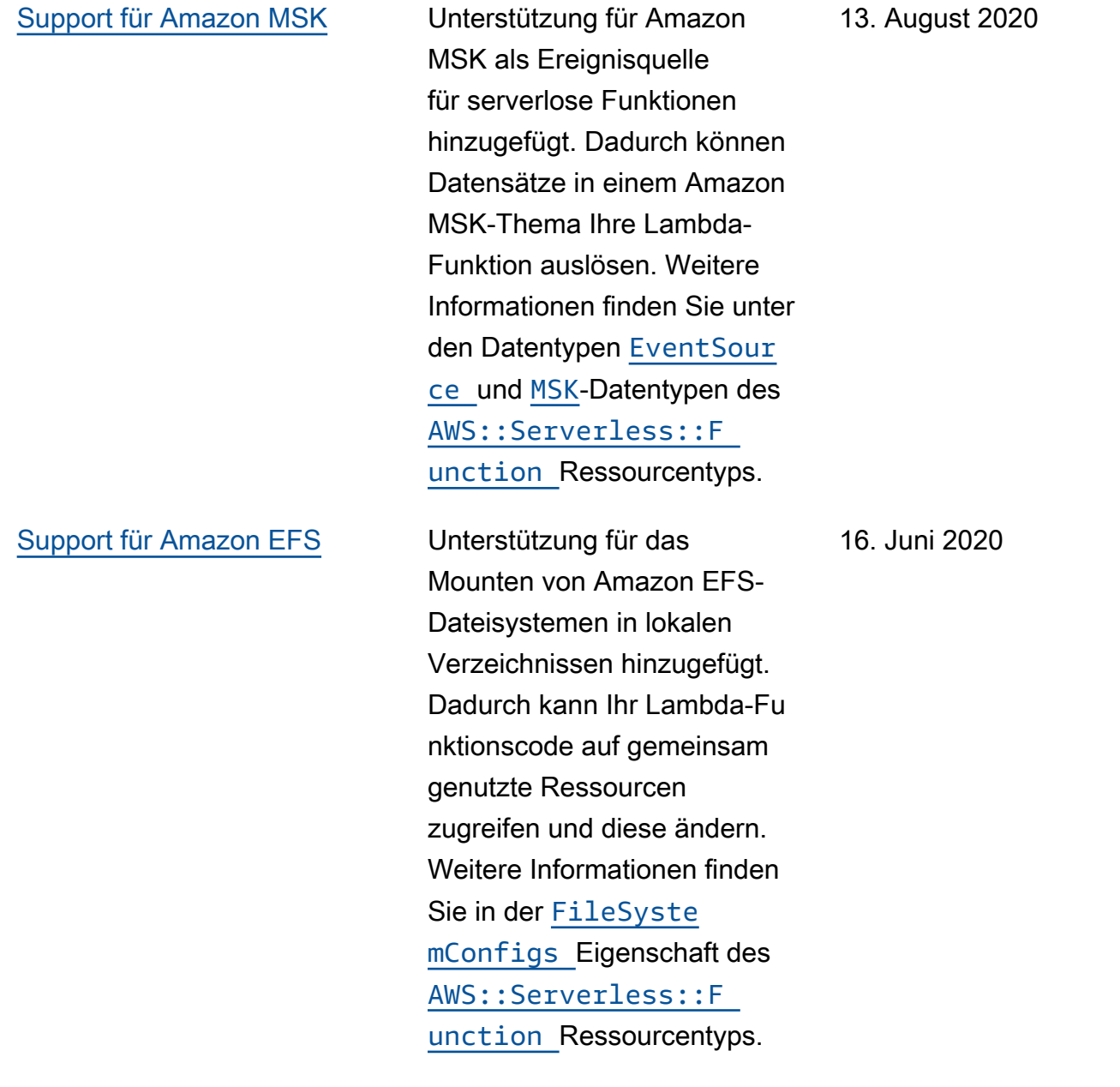

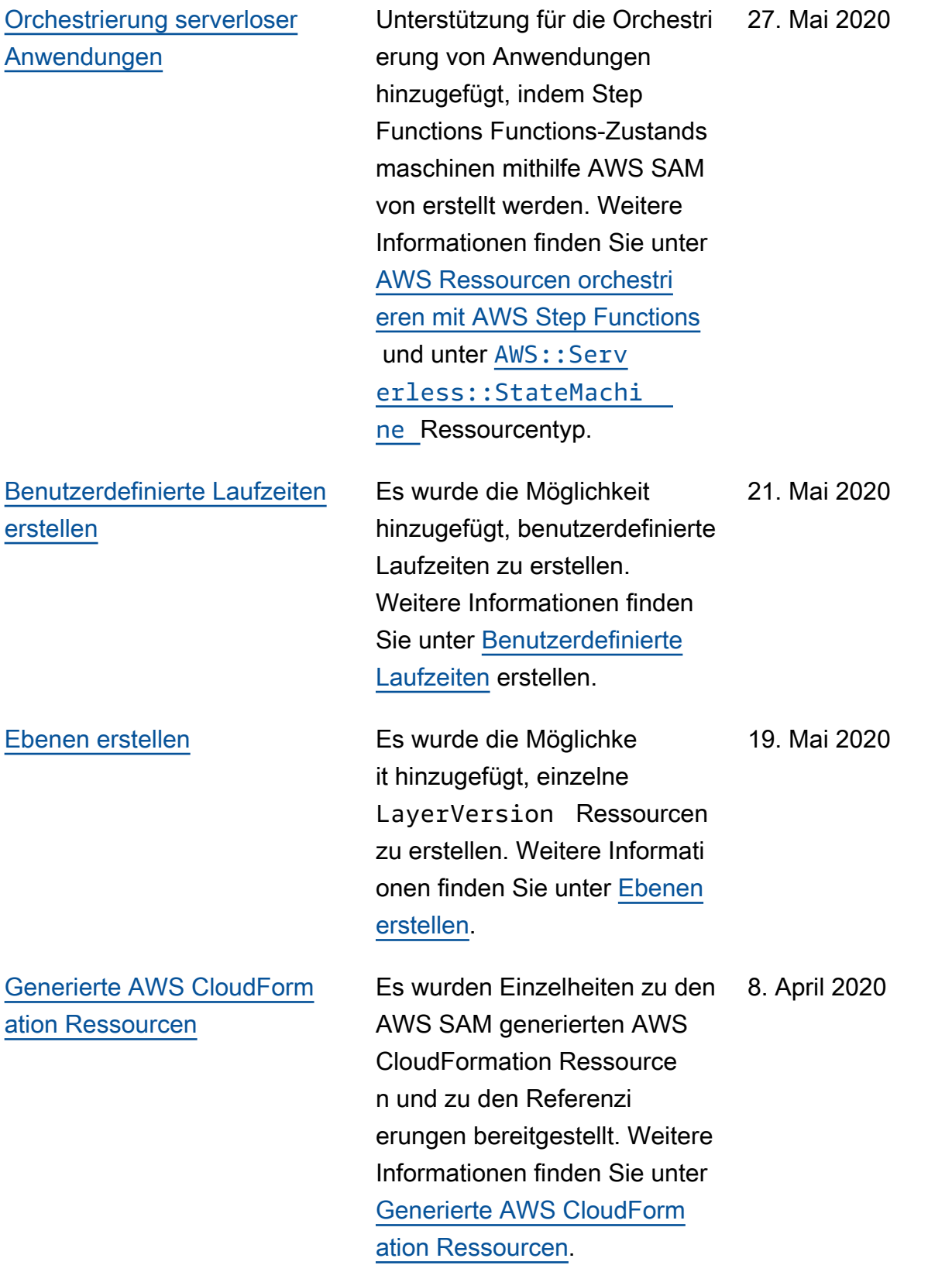

### [AWS Anmeldeinformationen](#page-973-0) [einrichten](#page-973-0)

### [AWS SAM Spezifikation](#page-973-0)  [und AWS SAMCLI Aktualisi](#page-973-0) [erungen](#page-973-0)

[Neue Optionen zur Steuerung](#page-973-0) [des Zugriffs auf API Gateway](#page-973-0)  [Gateway-APIs und Aktualisi](#page-973-0)  [erungen von Richtlinienvorlage](#page-973-0) [n](#page-973-0)

Es wurden Anweisungen zum Einrichten von AWS Anmeldeinformationen hinzugefügt, falls Sie sie noch nicht für die Verwendung mit anderen AWS Tools wie einem der AWS SDKs oder dem AWS CLI eingerichtet haben. Weitere Informationen finden Sie unter [AWS Anmeldein](https://docs.aws.amazon.com/serverless-application-model/latest/developerguide/serverless-getting-started-set-up-credentials.html) [formationen einrichten](https://docs.aws.amazon.com/serverless-application-model/latest/developerguide/serverless-getting-started-set-up-credentials.html).

Die AWS SAM Spezifikation von GitHub wurde migriert. Weitere Informationen finden Sie in der [AWS SAM Spezi](https://docs.aws.amazon.com/serverless-application-model/latest/developerguide/sam-specification.html) [fikation](https://docs.aws.amazon.com/serverless-application-model/latest/developerguide/sam-specification.html). Außerdem wurde der Bereitstellungs-Workflow mit Änderungen am [sam](https://docs.aws.amazon.com/serverless-application-model/latest/developerguide/sam-cli-command-reference-sam-deploy.html) [deploy](https://docs.aws.amazon.com/serverless-application-model/latest/developerguide/sam-cli-command-reference-sam-deploy.html)Befehl aktualisiert.

Neue Optionen zur Steuerung des Zugriffs auf API Gateway Gateway-APIs hinzugefügt: IAM-Berechtigungen, API-Schlüssel und Ressource nrichtlinien. Weitere Informati onen finden Sie unter [Steuern](https://docs.aws.amazon.com/serverless-application-model/latest/developerguide/serverless-controlling-access-to-apis.html)  [des Zugriffs auf API-Gateway-](https://docs.aws.amazon.com/serverless-application-model/latest/developerguide/serverless-controlling-access-to-apis.html)[APIs.](https://docs.aws.amazon.com/serverless-application-model/latest/developerguide/serverless-controlling-access-to-apis.html) Außerdem wurden zwei Richtlinienvorlagen aktualisi ert: RekognitionFacesPo licy und ElasticsearchHttpP ostPolicy. Weitere Informati onen finden Sie unter [AWS](https://docs.aws.amazon.com/serverless-application-model/latest/developerguide/serverless-policy-templates.html) [SAM Richtlinienvorlagen](https://docs.aws.amazon.com/serverless-application-model/latest/developerguide/serverless-policy-templates.html).

17. Januar 2020

25. November 2019

29. August 2019

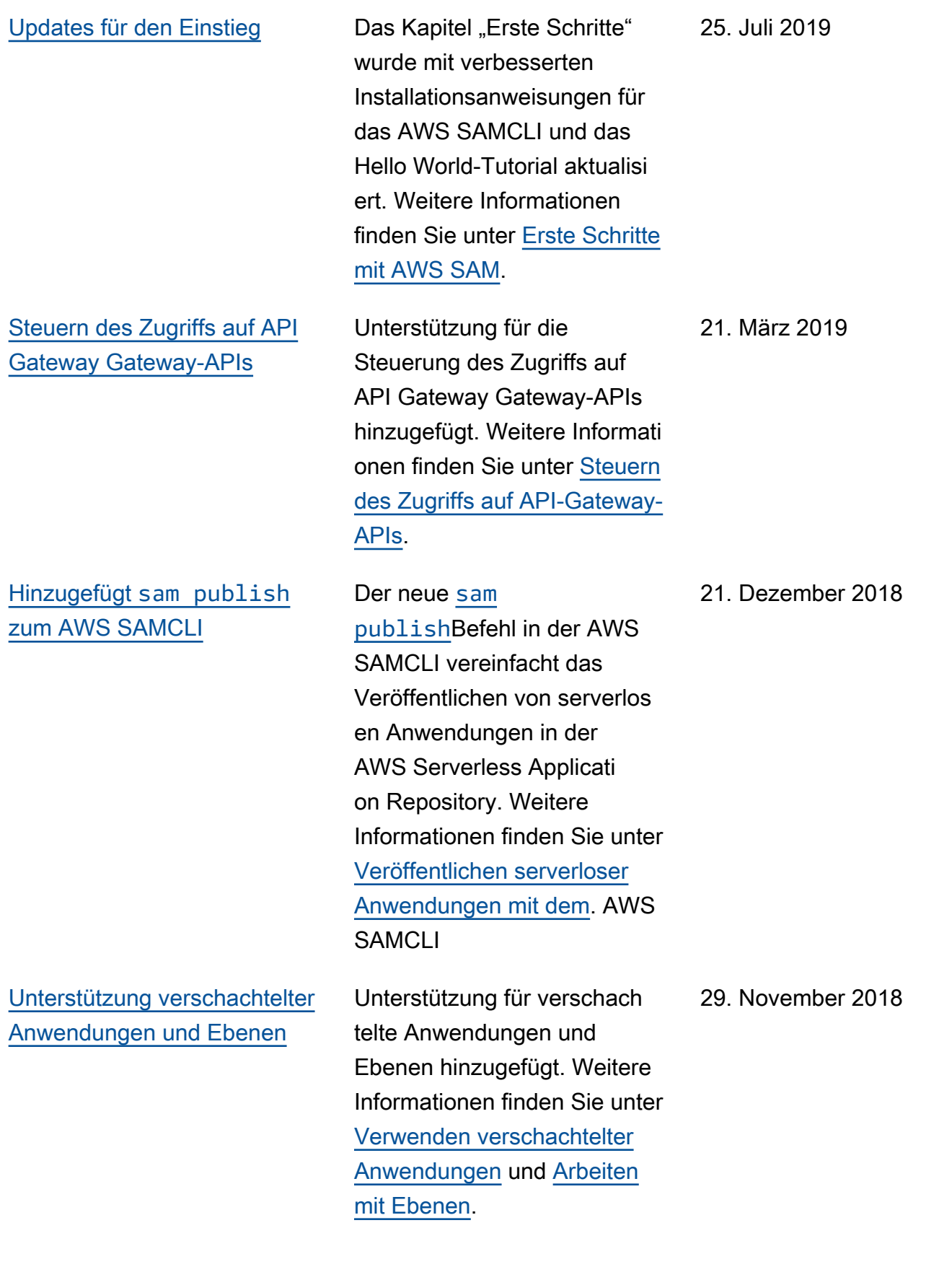

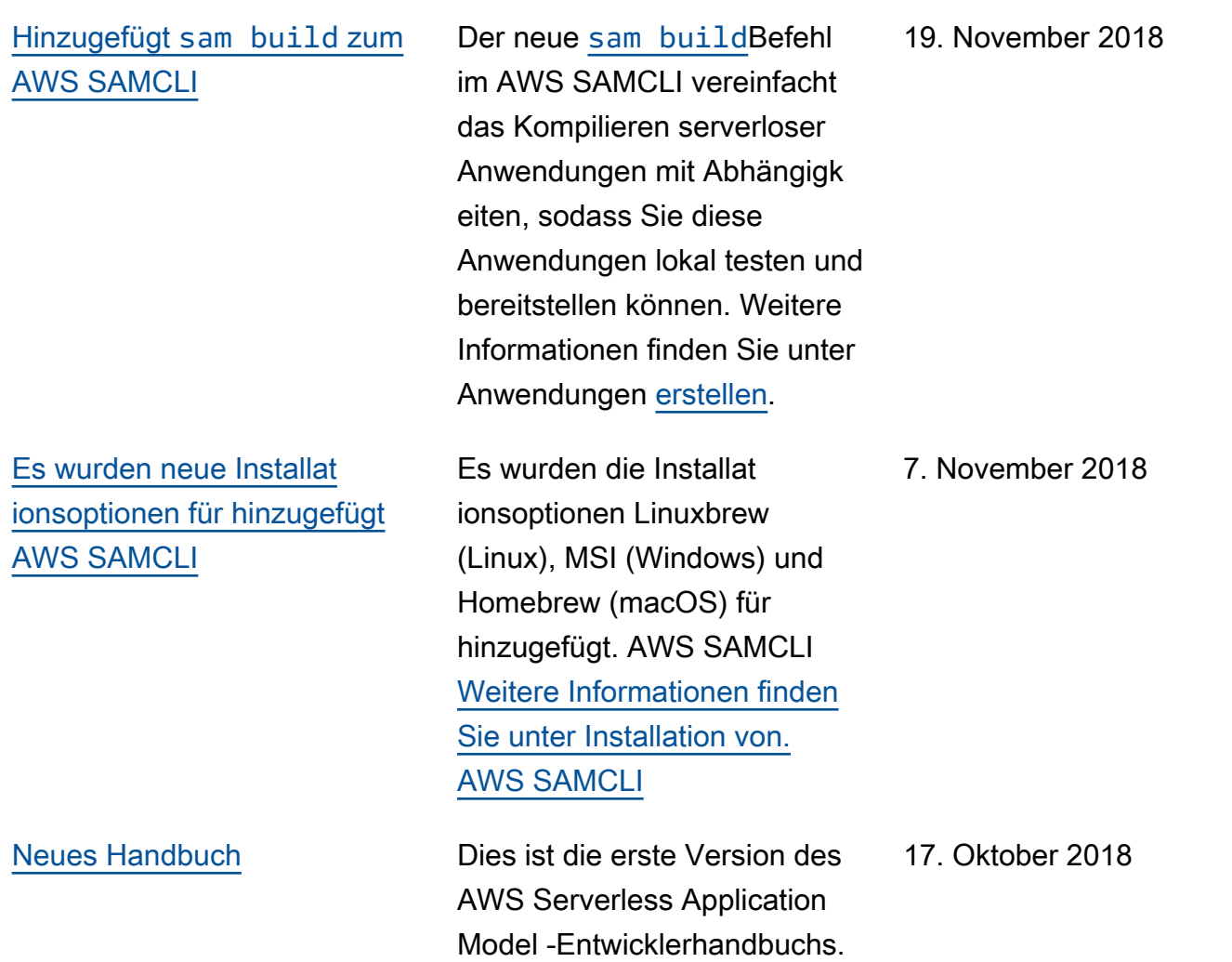

Die vorliegende Übersetzung wurde maschinell erstellt. Im Falle eines Konflikts oder eines Widerspruchs zwischen dieser übersetzten Fassung und der englischen Fassung (einschließlich infolge von Verzögerungen bei der Übersetzung) ist die englische Fassung maßgeblich.